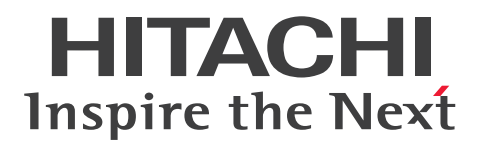

**JP1 Version 11**

# **JP1/Automatic Job Management System 3 Configuration Guide**

**3021-3-B15-20(E)**

### <span id="page-1-0"></span>**Notices**

#### ■ Relevant program products

For details about the applicable OS versions, and the service packs and patches required for JP1/Automatic Job Management System 3, see the *Release Notes*.

*JP1/Automatic Job Management System 3 - Manager (For Windows):*

P-2A12-3KBL JP1/Automatic Job Management System 3 - Manager version 11-50

The above product includes the following:

P-CC2A12-4KBL JP1/Automatic Job Management System 3 - Manager version 11-50 (For Windows Server 2016, Windows Server 2012 R2, Windows Server 2012, Windows Server 2008 R2)

P-CC2912-39BL JP1/Automatic Job Management System 3 - Web Console version 11-50 (For Windows Server 2016, Windows Server 2012 R2, Windows Server 2012, Windows Server 2008 R2)

P-CC8212-39BL JP1/Automatic Job Management System 3 - Web Console version 11-50 (For Linux 6.1(x64) or later, Linux 7.1, Oracle Linux 6(x64), Oracle Linux 7, SUSE Linux 12, CentOS 6(x64), CentOS 7)

P-CC2A12-3NBL JP1/Automatic Job Management System 3 - Print Option Manager version 11-10 (For Windows Server 2016, Windows Server 2012 R2, Windows Server 2012, Windows Server 2008 R2)

*JP1/Automatic Job Management System 3 - Manager (For HP-UX):* P-1J12-3KBL JP1/Automatic Job Management System 3 - Manager version 11-50

The above product includes the following:

P-CC1J12-4KBL JP1/Automatic Job Management System 3 - Manager version 11-50 (For HP-UX(IPF))

P-CC2912-39BL JP1/Automatic Job Management System 3 - Web Console version 11-50 (For Windows Server 2016, Windows Server 2012 R2, Windows Server 2012, Windows Server 2008 R2)

P-CC8212-39BL JP1/Automatic Job Management System 3 - Web Console version 11-50 (For Linux 6.1(x64) or later, Linux 7.1, Oracle Linux 6(x64), Oracle Linux 7, SUSE Linux 12, CentOS 6(x64), CentOS 7)

P-CC1J12-3NBL JP1/Automatic Job Management System 3 - Print Option Manager version 11-10 (For HP-UX(IPF))

*JP1/Automatic Job Management System 3 - Manager (For Solaris):* P-9D12-3KBL JP1/Automatic Job Management System 3 - Manager version 11-50

The above product includes the following:

P-CC9D12-4KBL JP1/Automatic Job Management System 3 - Manager version 11-50 (For Solaris 11(SPARC), Solaris 10(SPARC))

P-CC2912-39BL JP1/Automatic Job Management System 3 - Web Console version 11-50 (For Windows Server 2016, Windows Server 2012 R2, Windows Server 2012, Windows Server 2008 R2)

P-CC8212-39BL JP1/Automatic Job Management System 3 - Web Console version 11-50 (For Linux 6.1(x64) or later, Linux 7.1, Oracle Linux 6(x64), Oracle Linux 7, SUSE Linux 12, CentOS 6(x64), CentOS 7)

P-CC9D12-3NBL JP1/Automatic Job Management System 3 - Print Option Manager version 11-10 (For Solaris 11(SPARC), Solaris 10(SPARC))

*JP1/Automatic Job Management System 3 - Manager (For AIX):*

P-1M12-3KBL JP1/Automatic Job Management System 3 - Manager version 11-50

The above product includes the following:

P-CC1M12-4KBL JP1/Automatic Job Management System 3 - Manager version 11-50 (For AIX) P-CC2912-39BL JP1/Automatic Job Management System 3 - Web Console version 11-50 (For Windows Server 2016, Windows Server 2012 R2, Windows Server 2012, Windows Server 2008 R2) P-CC8212-39BL JP1/Automatic Job Management System 3 - Web Console version 11-50 (For Linux 6.1(x64) or later, Linux 7.1, Oracle Linux 6(x64), Oracle Linux 7, SUSE Linux 12, CentOS 6(x64), CentOS 7)

P-CC1M12-3NBL JP1/Automatic Job Management System 3 - Print Option Manager version 11-10 (For AIX)

*JP1/Automatic Job Management System 3 - Manager (For Linux):*

P-8112-3KBL JP1/Automatic Job Management System 3 - Manager version 11-50

The above product includes the following:

P-CC8112-4KBL JP1/Automatic Job Management System 3 - Manager version 11-50 (For Linux 6.1(x64) or later, Linux 7.1, Oracle Linux  $6(x64)$ , Oracle Linux 7, SUSE Linux 12, CentOS  $6(x64)$ , CentOS 7)

P-CC2912-39BL JP1/Automatic Job Management System 3 - Web Console version 11-50 (For Windows Server 2016, Windows Server 2012 R2, Windows Server 2012, Windows Server 2008 R2)

P-CC8212-39BL JP1/Automatic Job Management System 3 - Web Console version 11-50 (For Linux 6.1(x64) or later, Linux 7.1, Oracle Linux  $6(x64)$ , Oracle Linux 7, SUSE Linux 12, CentOS  $6(x64)$ , CentOS 7)

P-CC8112-3NBL JP1/Automatic Job Management System 3 - Print Option Manager version 11-10 (For Linux 6.1(x64) or later, Linux 7.1, Oracle Linux 6(x64), Oracle Linux 7, SUSE Linux 12, CentOS 6(x64) ,CentOS 7)

*JP1/Automatic Job Management System 3 - Agent (For Windows Server 2016, Windows Server 2012 R2, Windows Server 2012, Windows Server 2008 R2):*

P-2A12-33BL JP1/Automatic Job Management System 3 - Agent version 11-50

*JP1/Automatic Job Management System 3 - Agent (For HP-UX(IPF)):* P-1J12-33BL JP1/Automatic Job Management System 3 - Agent version 11-50

*JP1/Automatic Job Management System 3 - Agent (For Solaris 11 (SPARC) and Solaris 10 (SPARC)):* P-9D12-33BL JP1/Automatic Job Management System 3 - Agent version 11-50

*JP1/Automatic Job Management System 3 - Agent (For AIX):* P-1M12-33BL JP1/Automatic Job Management System 3 - Agent version 11-50

*JP1/Automatic Job Management System 3 - Agent (For Linux 6.1(x64) or later, Linux 7.1, Oracle Linux 6(x64), Oracle Linux 7, SUSE Linux 12, CentOS 6(x64) ,CentOS 7):*

P-8112-33BL JP1/Automatic Job Management System 3 - Agent version 11-50

*JP1/Automatic Job Management System 3 - Agent Minimal Edition (For Windows Server 2016, Windows Server 2012 R2, Windows Server 2012, Windows Server 2008 R2):*

P-2A12-38BL JP1/Automatic Job Management System 3 - Agent Minimal Edition version 11-50

*JP1/Automatic Job Management System 3 - Agent Minimal Edition (For Linux 6.1(x64) or later, Linux 7.1, Oracle Linux 6(x64), Oracle Linux 7, SUSE Linux 12, CentOS 6(x64) ,CentOS 7):* P-8112-38BL JP1/Automatic Job Management System 3 - Agent Minimal Edition version 11-50

*JP1/Automatic Job Management System 3 - View (For Windows):* P-2A12-34BL JP1/Automatic Job Management System 3 - View version 11-50

The above product includes the following:

P-CC2A12-44BL JP1/Automatic Job Management System 3 - View version 11-10 (For Windows Server 2016, Windows 10, Windows 8.1, Windows 8, Windows Server 2012 R2, Windows Server 2012, Windows 7, Windows Server 2008 R2)

P-CC2A12-3MBL JP1/Automatic Job Management System 3 - Print Option version 11-50 (For Windows Server 2016, Windows 10, Windows 8.1, Windows 8, Windows Server 2012 R2, Windows Server 2012, Windows 7, Windows Server 2008 R2)

*JP1/Base (For Windows Server 2016, Windows Server 2012 R2, Windows Server 2012, Windows Server 2008 R2):* P-2A2C-6LBL JP1/Base version 11-50

*JP1/Base (For HP-UX(IPF)):* P-1J2C-6LBL JP1/Base version 11-50

*JP1/Base (For Solaris 11 (SPARC) and Solaris 10 (SPARC)):* P-9D2C-6LBL JP1/Base version 11-50

*JP1/Base (For AIX):* P-1M2C-6LBL JP1/Base version 11-50

*JP1/Base (For Linux 6.1(x64) or later, Linux 7.1, Oracle Linux 6(x64), Oracle Linux 7, SUSE Linux 12, CentOS 6(x64) ,CentOS 7):*

P-812C-6LBL JP1/Base version 11-50

#### **■ Trademarks**

HITACHI, JP1, Job Management Partner 1, uCosminexus, HiRDB are either trademarks or registered trademarks of Hitachi, Ltd. in Japan and other countries.

Active Directory is either a registered trademark or a trademark of Microsoft Corporation in the United States and/or other countries.

IBM, AIX are trademarks of International Business Machines Corporation, registered in many jurisdictions worldwide.

IBM, AS/400 are trademarks of International Business Machines Corporation, registered in many jurisdictions worldwide.

IBM, MQSeries are trademarks of International Business Machines Corporation, registered in many jurisdictions worldwide.

IBM, MVS are trademarks of International Business Machines Corporation, registered in many jurisdictions worldwide.

Internet Explorer is either a registered trademark or trademark of Microsoft Corporation in the United States and/or other countries.

Itanium is a trademark of Intel Corporation in the United States and other countries.

 $Linux(R)$  is the registered trademark of Linus Torvalds in the U.S. and other countries.

Microsoft is either a registered trademark or a trademark of Microsoft Corporation in the United States and/or other countries. Microsoft Exchange server is a product name of Microsoft Corporation in the U.S. and other countries.

Microsoft Office and Excel are either registered trademarks or trademarks of Microsoft Corporation in the United States and/or other countries.

Microsoft Office and Outlook are either registered trademarks or trademarks of Microsoft Corporation in the United States and/or other countries.

Microsoft and Excel are either registered trademarks or trademarks of Microsoft Corporation in the United States and/ or other countries.

Microsoft and Outlook are either registered trademarks or trademarks of Microsoft Corporation in the United States and/or other countries.

Microsoft and SQL Server are either registered trademarks or trademarks of Microsoft Corporation in the United States and/or other countries.

Microsoft, Windows Server are either registered trademarks or trademarks of Microsoft Corporation in the United States and/or other countries.

Oracle and Java are registered trademarks of Oracle and/or its affiliates.

Pentium is a trademark of Intel Corporation in the United States and other countries.

Red Hat is a trademark or a registered trademark of Red Hat Inc. in the United States and other countries.

RSA and BSAFE are either registered trademarks or trademarks of EMC Corporation in the United States and/or other countries.

SAP and R/3 and other SAP products and services mentioned herein as well as their respective logos are trademarks or registered trademarks of SAP AG in Germany and other countries.

All SPARC trademarks are used under license and are trademarks or registered trademarks of SPARC International, Inc., in the United States and other countries. Products bearing SPARC trademarks are based upon an architecture developed by Sun Microsystems, Inc.

SUSE is a registered trademark or a trademark of SUSE LLC in the United States and other countries.

UNIX is a registered trademark of The Open Group in the United States and other countries.

Windows is either a registered trademark or a trademark of Microsoft Corporation in the United States and/or other countries.

Other company and product names mentioned in this document may be the trademarks of their respective owners.

The following program products contain some parts whose copyrights are reserved by Oracle and/or its affiliates: P-9D12-3KBL, P-9D12-33BL, and P-9D2C-6LBL.

The following program products contain some parts whose copyrights are reserved by UNIX System Laboratories, Inc.: P-9D12-3KBL, P-9D12-33BL, and P-9D2C-6LBL.

This product includes RSA BSAFE Cryptographic software of EMC Corporation.

This product includes software developed by the Apache Software Foundation (http://www.apache.org/).

Portions of this software were originally based on the following:

- software copyright (c) 1999, IBM Corporation., http://www.ibm.com.

This product includes software developed by Ben Laurie for use in the Apache-SSL HTTP server project.

This product includes software developed by IAIK of Graz University of Technology.

This product includes software developed by Daisuke Okajima and Kohsuke Kawaguchi (http://relaxngcc.sf.net/). Portions of this software were developed at the National Center for Supercomputing Applications (NCSA) at the

University of Illinois at Urbana-Champaign.

This product includes software developed by the University of California, Berkeley and its contributors.

This software contains code derived from the RSA Data Security Inc. MD5 Message-Digest Algorithm, including various modifications by Spyglass Inc., Carnegie Mellon University, and Bell Communications Research, Inc (Bellcore).

Regular expression support is provided by the PCRE library package, which is open source software, written by Philip Hazel, and copyright by the University of Cambridge, England. The original software is available from ftp:// ftp.csx.cam.ac.uk/pub/software/programming/pcre/

This product includes software developed by Ralf S. Engelschall  $\leq$ rse@engelschall.com> for use in the mod\_ssl project (http://www.modssl.org/).

1. This product includes software developed by the OpenSSL Project for use in the OpenSSL Toolkit. (http:// www.openssl.org/)

2. This product includes cryptographic software written by Eric Young (eay $@c$ ryptsoft.com)

/\* ====================================================================

3. This product includes software written by Tim Hudson (tjh $@c$ ryptsoft.com)

4. This product includes the OpenSSL Toolkit software used under OpenSSL License and Original SSLeay License. OpenSSL License and Original SSLeay License are as follow: LICENSE ISSUES

==============

The OpenSSL toolkit stays under a dual license, i.e. both the conditions of the OpenSSL License and the original SSLeay license apply to the toolkit. See below for the actual license texts. Actually both licenses are BSD-style Open Source licenses. In case of any license issues related to OpenSSL please contact openssl-core@openssl.org.

OpenSSL License

---------------

\* Copyright (c) 1998-2016 The OpenSSL Project. All rights reserved.

\*

\* Redistribution and use in source and binary forms, with or without

\* modification, are permitted provided that the following conditions

\* are met:

- \*
- \* 1. Redistributions of source code must retain the above copyright
- \* notice, this list of conditions and the following disclaimer.
- \*
- \* 2. Redistributions in binary form must reproduce the above copyright
- \* notice, this list of conditions and the following disclaimer in
- \* the documentation and/or other materials provided with the
- \* distribution.
- \*
- \* 3. All advertising materials mentioning features or use of this
- \* software must display the following acknowledgment:
- \* "This product includes software developed by the OpenSSL Project
- \* for use in the OpenSSL Toolkit. (http://www.openssl.org/)"
- \*
- \* 4. The names "OpenSSL Toolkit" and "OpenSSL Project" must not be used to
- \* endorse or promote products derived from this software without
- \* prior written permission. For written permission, please contact
- \* openssl-core@openssl.org.
- \*
- \* 5. Products derived from this software may not be called "OpenSSL"
- \* nor may "OpenSSL" appear in their names without prior written
- \* permission of the OpenSSL Project.

\*

- \* 6. Redistributions of any form whatsoever must retain the following
- \* acknowledgment:
- \* "This product includes software developed by the OpenSSL Project
- \* for use in the OpenSSL Toolkit (http://www.openssl.org/)"
- \*

\* THIS SOFTWARE IS PROVIDED BY THE OpenSSL PROJECT ``AS IS'' AND ANY

\* EXPRESSED OR IMPLIED WARRANTIES, INCLUDING, BUT NOT LIMITED TO, THE

\* IMPLIED WARRANTIES OF MERCHANTABILITY AND FITNESS FOR A PARTICULAR

\* PURPOSE ARE DISCLAIMED. IN NO EVENT SHALL THE OpenSSL PROJECT OR

\* ITS CONTRIBUTORS BE LIABLE FOR ANY DIRECT, INDIRECT, INCIDENTAL,

\* SPECIAL, EXEMPLARY, OR CONSEQUENTIAL DAMAGES (INCLUDING, BUT

\* NOT LIMITED TO, PROCUREMENT OF SUBSTITUTE GOODS OR SERVICES;

\* LOSS OF USE, DATA, OR PROFITS; OR BUSINESS INTERRUPTION)

\* HOWEVER CAUSED AND ON ANY THEORY OF LIABILITY, WHETHER IN CONTRACT,

\* STRICT LIABILITY, OR TORT (INCLUDING NEGLIGENCE OR OTHERWISE)

\* ARISING IN ANY WAY OUT OF THE USE OF THIS SOFTWARE, EVEN IF ADVISED

\* OF THE POSSIBILITY OF SUCH DAMAGE.

\* ====================================================================

\*

\* This product includes cryptographic software written by Eric Young

\* (eay@cryptsoft.com). This product includes software written by Tim

- \* Hudson (tjh@cryptsoft.com).
- \*

\*/

Original SSLeay License

-----------------------

/\* Copyright (C) 1995-1998 Eric Young (eay@cryptsoft.com)

- \* All rights reserved.
- \*

\* This package is an SSL implementation written

\* by Eric Young (eay@cryptsoft.com).

\* The implementation was written so as to conform with Netscapes SSL.

\*

\* This library is free for commercial and non-commercial use as long as

\* the following conditions are aheared to. The following conditions

\* apply to all code found in this distribution, be it the RC4, RSA,

\* lhash, DES, etc., code; not just the SSL code. The SSL documentation

\* included with this distribution is covered by the same copyright terms

\* except that the holder is Tim Hudson (tjh@cryptsoft.com).

\*

\* Copyright remains Eric Young's, and as such any Copyright notices in

\* the code are not to be removed.

- \* If this package is used in a product, Eric Young should be given attribution
- \* as the author of the parts of the library used.
- \* This can be in the form of a textual message at program startup or
- \* in documentation (online or textual) provided with the package.
- \*
- \* Redistribution and use in source and binary forms, with or without
- \* modification, are permitted provided that the following conditions \* are met:
- \* 1. Redistributions of source code must retain the copyright
- \* notice, this list of conditions and the following disclaimer.
- \* 2. Redistributions in binary form must reproduce the above copyright
- \* notice, this list of conditions and the following disclaimer in the
- \* documentation and/or other materials provided with the distribution.
- \* 3. All advertising materials mentioning features or use of this software
- \* must display the following acknowledgement:
- \* "This product includes cryptographic software written by
- \* Eric Young (eay@cryptsoft.com)"
- \* The word 'cryptographic' can be left out if the rouines from the library
- \* being used are not cryptographic related :-).
- \* 4. If you include any Windows specific code (or a derivative thereof) from
- \* the apps directory (application code) you must include an acknowledgement:
- \* "This product includes software written by Tim Hudson (tjh@cryptsoft.com)"
- \*

#### \* THIS SOFTWARE IS PROVIDED BY ERIC YOUNG ``AS IS'' AND

\* ANY EXPRESS OR IMPLIED WARRANTIES, INCLUDING, BUT NOT LIMITED TO, THE

\* IMPLIED WARRANTIES OF MERCHANTABILITY AND FITNESS FOR A PARTICULAR PURPOSE

- \* ARE DISCLAIMED. IN NO EVENT SHALL THE AUTHOR OR CONTRIBUTORS BE LIABLE
- \* FOR ANY DIRECT, INDIRECT, INCIDENTAL, SPECIAL, EXEMPLARY, OR CONSEQUENTIAL
- \* DAMAGES (INCLUDING, BUT NOT LIMITED TO, PROCUREMENT OF SUBSTITUTE GOODS

\* OR SERVICES; LOSS OF USE, DATA, OR PROFITS; OR BUSINESS INTERRUPTION)

- \* HOWEVER CAUSED AND ON ANY THEORY OF LIABILITY, WHETHER IN CONTRACT, STRICT
- \* LIABILITY, OR TORT (INCLUDING NEGLIGENCE OR OTHERWISE) ARISING IN ANY WAY

\* OUT OF THE USE OF THIS SOFTWARE, EVEN IF ADVISED OF THE POSSIBILITY OF

\* SUCH DAMAGE.

- \*
- \* The licence and distribution terms for any publically available version or
- \* derivative of this code cannot be changed. i.e. this code cannot simply be
- \* copied and put under another distribution licence
- \* [including the GNU Public Licence.]

\*/

This product includes software developed by the Java Apache Project for use in the Apache JServ servlet engine project (http://java.apache.org/).

This product includes software developed by Andy Clark.

Other product and company names mentioned in this document may be the trademarks of their respective owners. Throughout this document Hitachi has attempted to distinguish trademarks from descriptive terms by writing the name with the capitalization used by the manufacturer, or by writing the name with initial capital letters. Hitachi cannot attest to the accuracy of this information. Use of a trademark in this document should not be regarded as affecting the validity of the trademark.

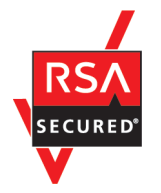

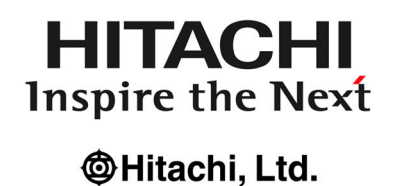

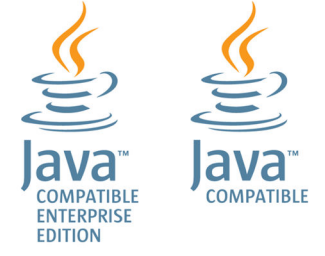

#### **■ Microsoft product name abbreviations**

This manual uses the following abbreviations for Microsoft product names.

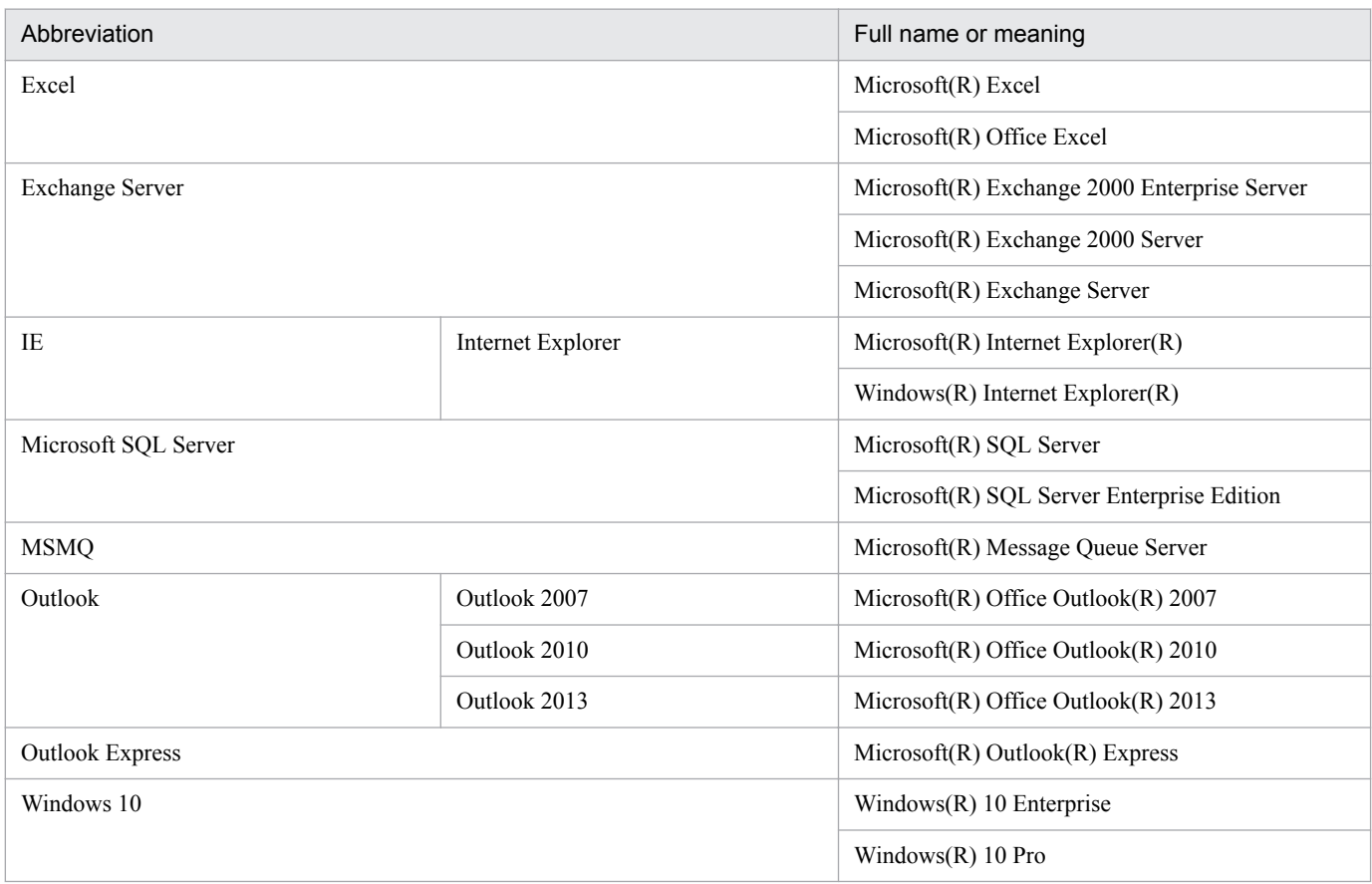

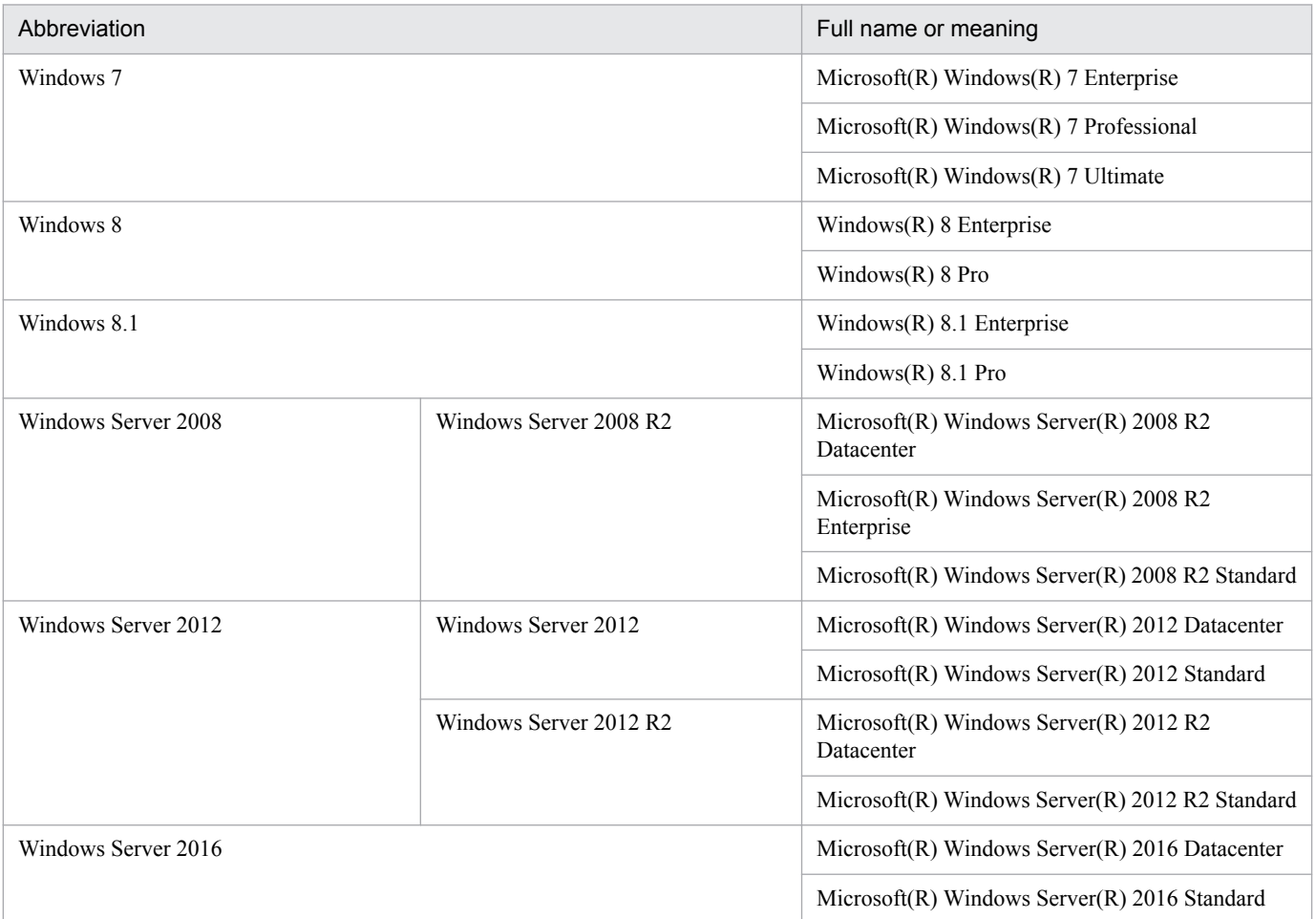

*Windows* is sometimes used generically, referring to Windows Server 2016, Windows 10, Windows 8.1, Windows 8, Windows Server 2012, Windows 7, Windows Server 2008.

### **■ Restrictions**

Information in this document is subject to change without notice and does not represent a commitment on the part of Hitachi. The software described in this manual is furnished according to a license agreement with Hitachi. The license agreement contains all of the terms and conditions governing your use of the software and documentation, including all warranty rights, limitations of liability, and disclaimers of warranty.

Material contained in this document may describe Hitachi products not available or features not available in your country.

No part of this material may be reproduced in any form or by any means without permission in writing from the publisher.

#### **■ Issued**

Nov. 2017: 3021-3-B15-20(E)

#### **■ Copyright**

Copyright (C) 2016, 2017, Hitachi, Ltd. Copyright (C) 2016, 2017, Hitachi Solutions, Ltd.

# <span id="page-10-0"></span>**Summary of amendments**

The following table lists changes in the manuals (3021-3-B12-20(E), 3021-3-B13-20(E), 3021-3- B14-20(E), 3021-3-B15-20(E), 3021-3-B16-20(E), 3021-3-B17-20(E), 3021-3-B18-20(E), 3021-3- B19-20(E), 3021-3-B20-20(E), 3021-3-B21-20(E)) and product changes related to these manuals.

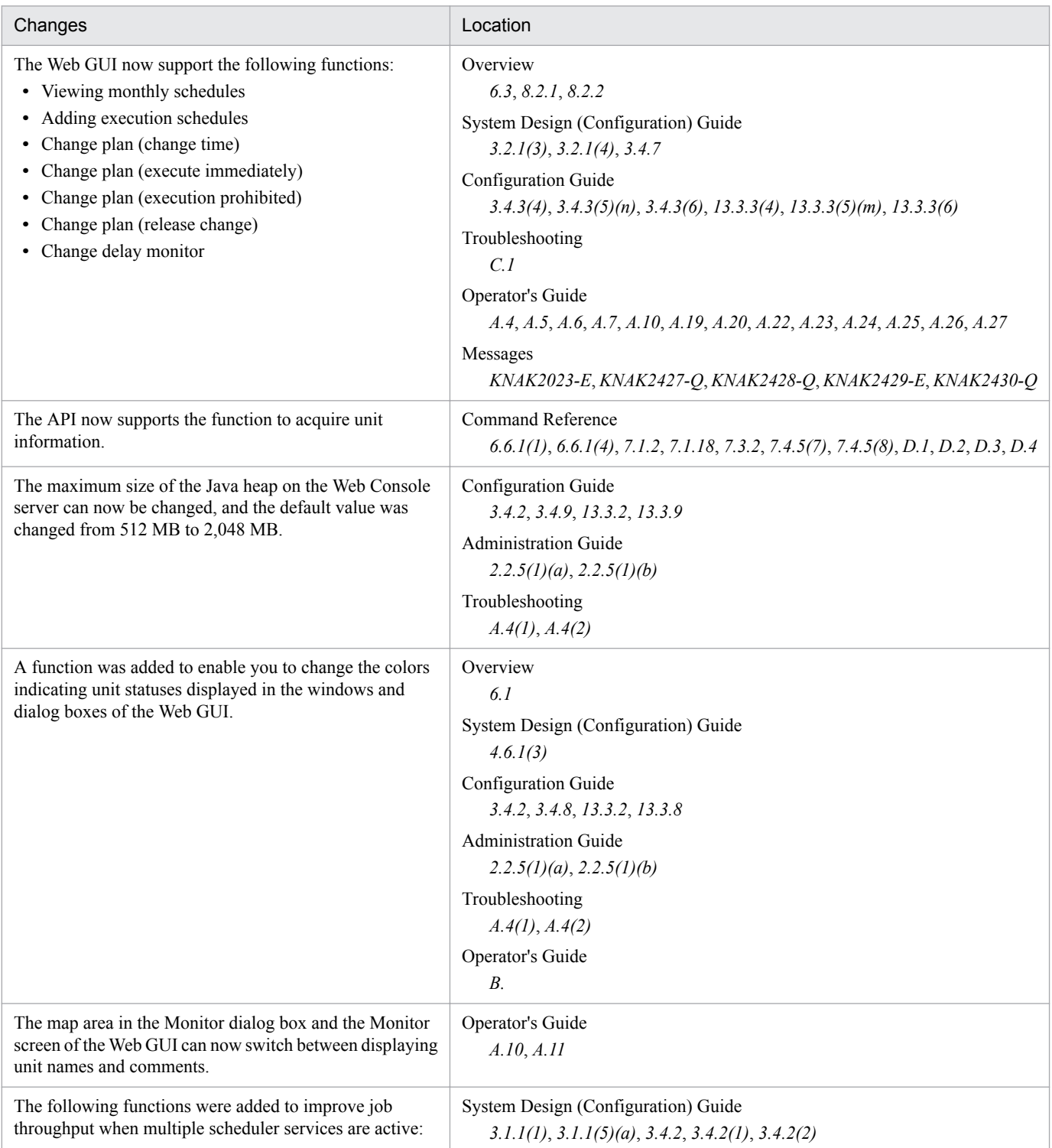

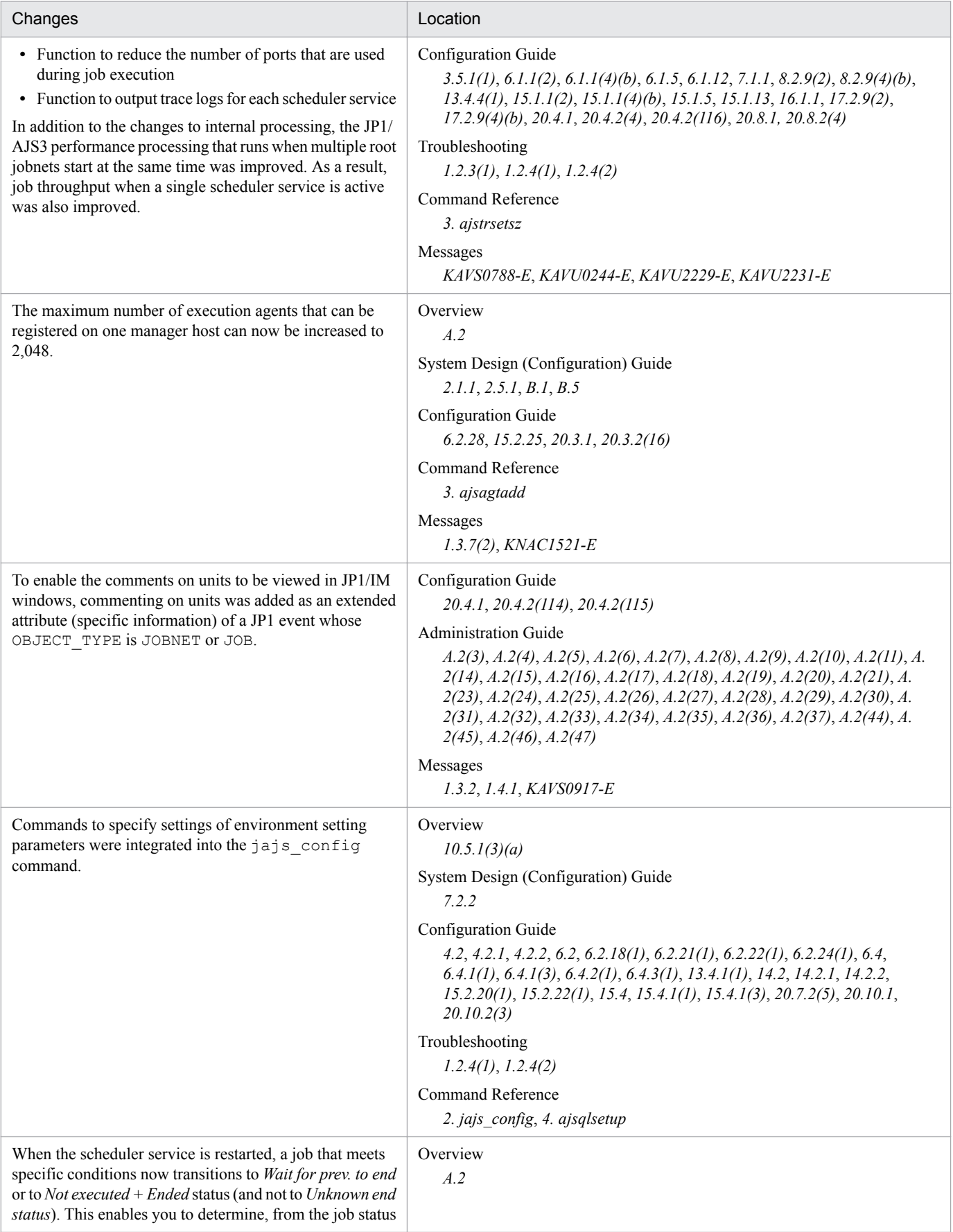

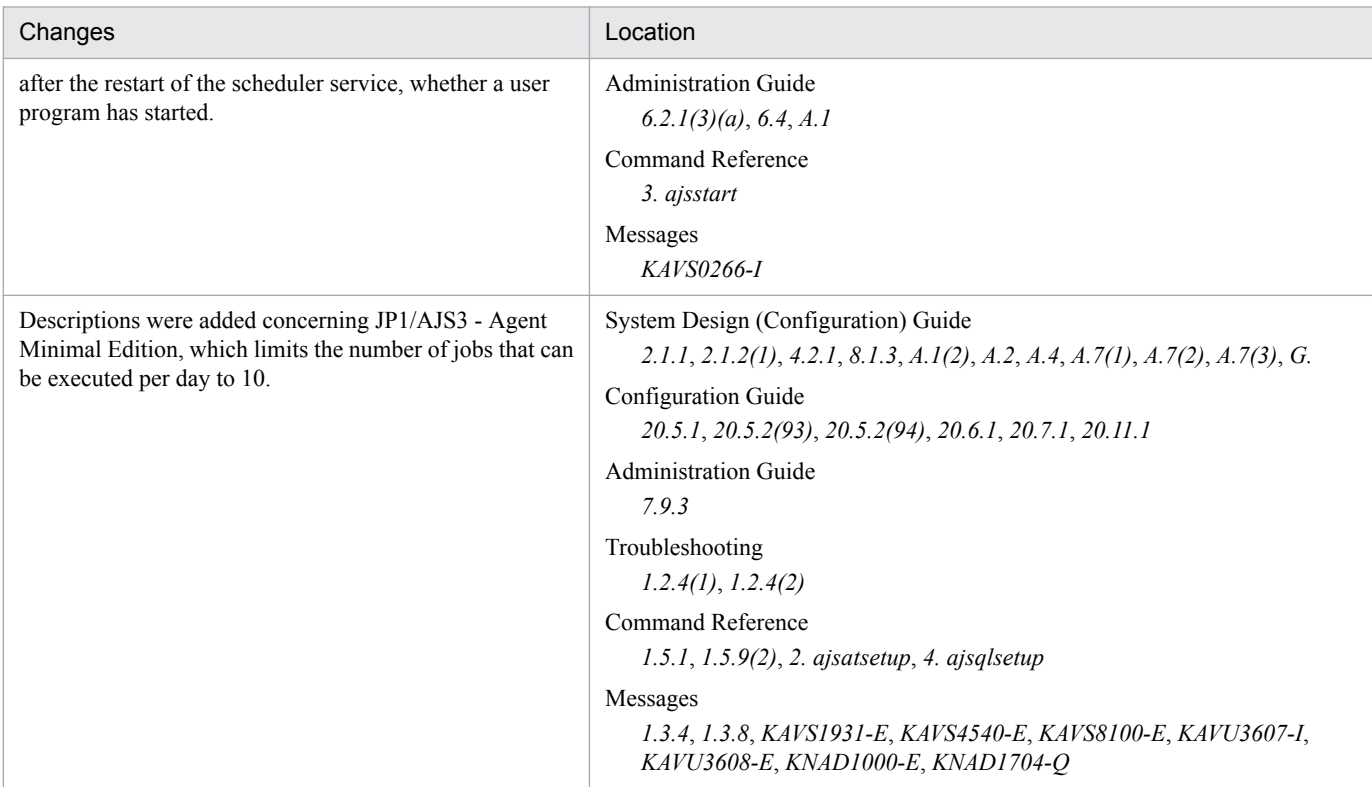

#### Legend:

Overview: *JP1/Automatic Job Management System 3 Overview*

System Design (Configuration) Guide: *JP1/Automatic Job Management System 3 System Design (Configuration) Guide*

System Design (Work Tasks) Guide: *JP1/Automatic Job Management System 3 System Design (Work Tasks) Guide*

Configuration Guide: *JP1/Automatic Job Management System 3 Configuration Guide*

Administration Guide: *JP1/Automatic Job Management System 3 Administration Guide*

Troubleshooting: *JP1/Automatic Job Management System 3 Troubleshooting*

Operator's Guide: *JP1/Automatic Job Management System 3 Operator's Guide*

Command Reference: *JP1/Automatic Job Management System 3 Command Reference*

Linkage Guide: *JP1/Automatic Job Management System 3 Linkage Guide*

Messages: *JP1/Automatic Job Management System 3 Messages*

In addition to the above changes, minor editorial corrections were made.

## <span id="page-13-0"></span>**Preface**

This manual describes how to install and set up JP1/Automatic Job Management System 3 (abbreviated hereafter to *JP1/AJS3*).

### **■ Intended readers**

This manual is intended for:

- **•** Those who wish to operate an automatic job execution system with JP1/AJS3 and those who design automatic job execution systems.
- **•** Those who operate an automatic job execution system with JP1/AJS3.

### **■ Organization of this manual**

This manual is organized into the following parts:

```
PART 1: Windows Host
```
PART 1 describes installation and setup of JP1/AJS3 on a Windows host.

PART 2: UNIX Host

PART 2 describes installation and setup of JP1/AJS3 on a UNIX host.

PART 3: Environment Setting Parameters

PART 3 describes the definition format of environment setting parameters and the environment settings for system management and scheduler service.

PART 4: Setup Based on Operations

PART 4 describes the setup of functions based on the method of operations and how to copy a virtual machine after installing and setting up JP1/AJS3.

### ■ Organization of JP1/AJS3 manuals and choosing the right manuals

There are 11 JP1/AJS3 manuals. The following table summarizes their contents.

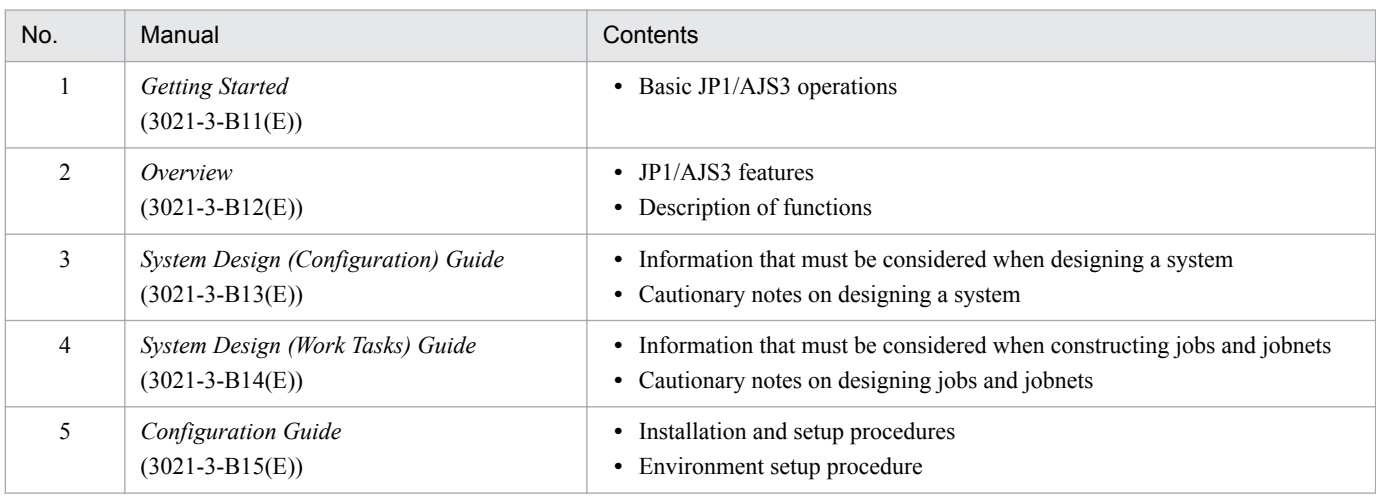

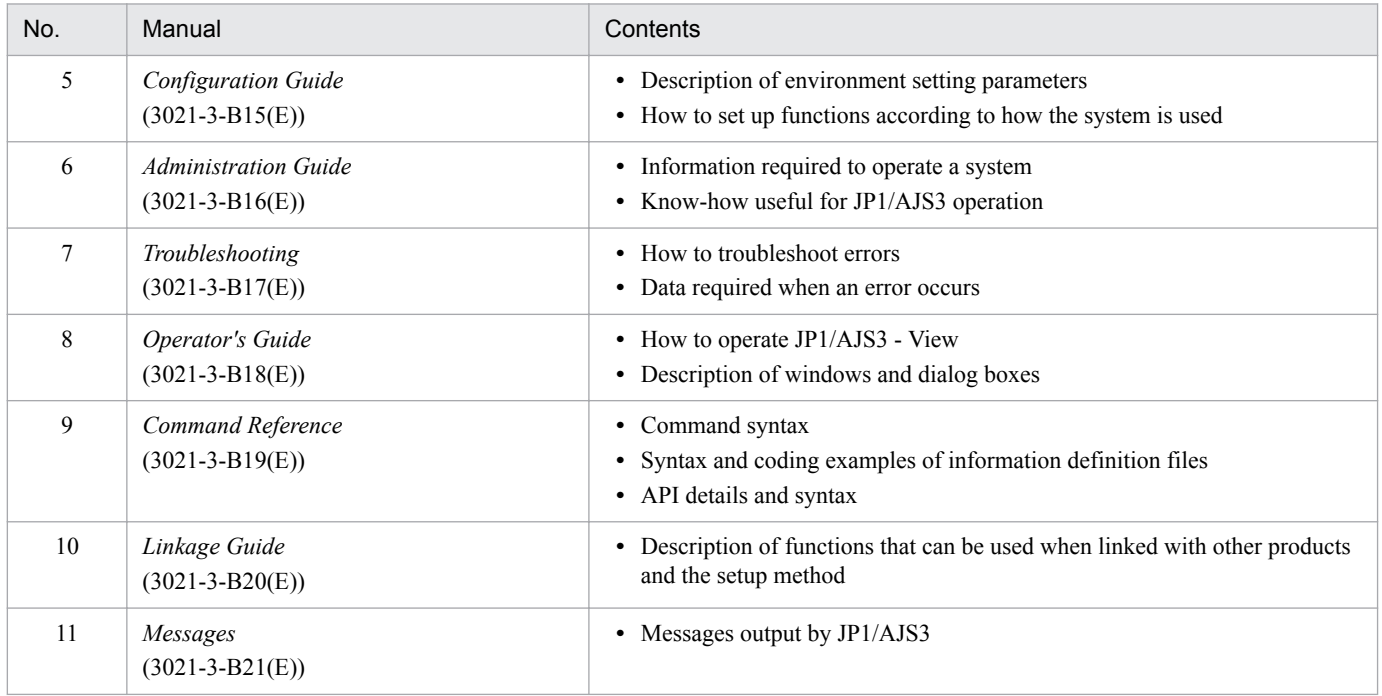

*Getting Started* refers to *JP1 Version 11 Job Management: Getting Started (Job Scheduler)*. "JP1 Version 11 JP1/ Automatic Job Management System 3" is omitted in other manual names.

Use the following illustration and table as a guide to determine the manuals you need to read.

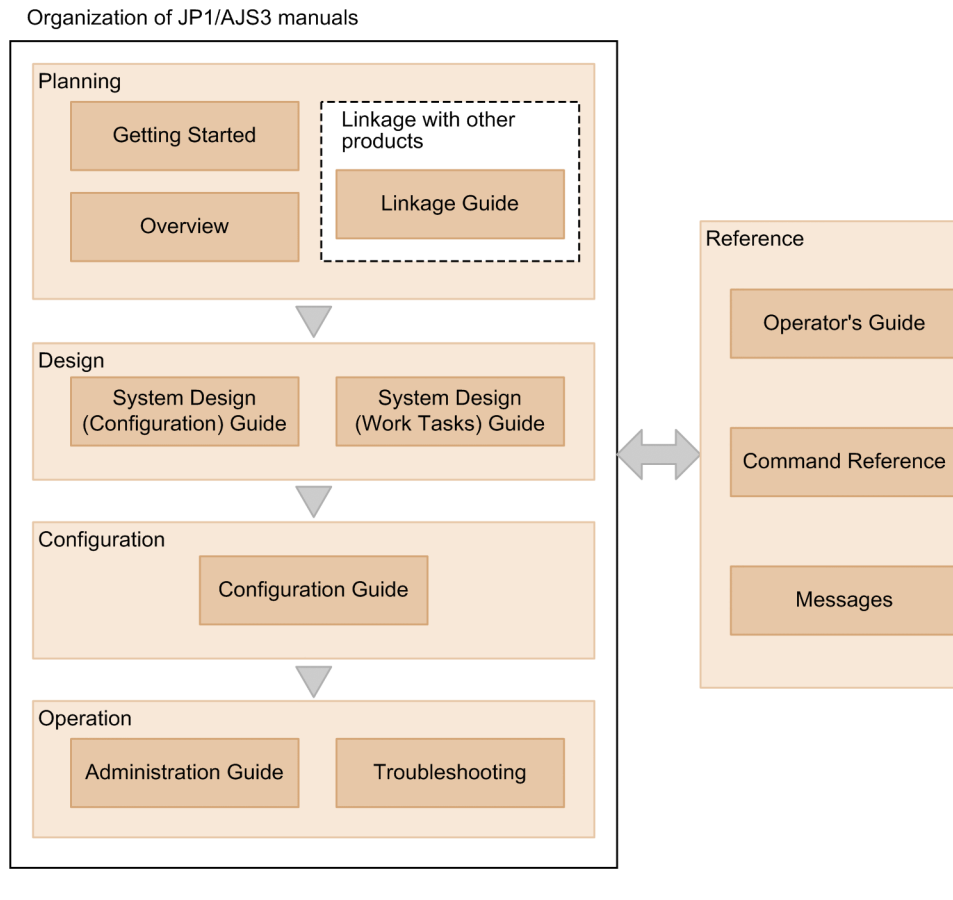

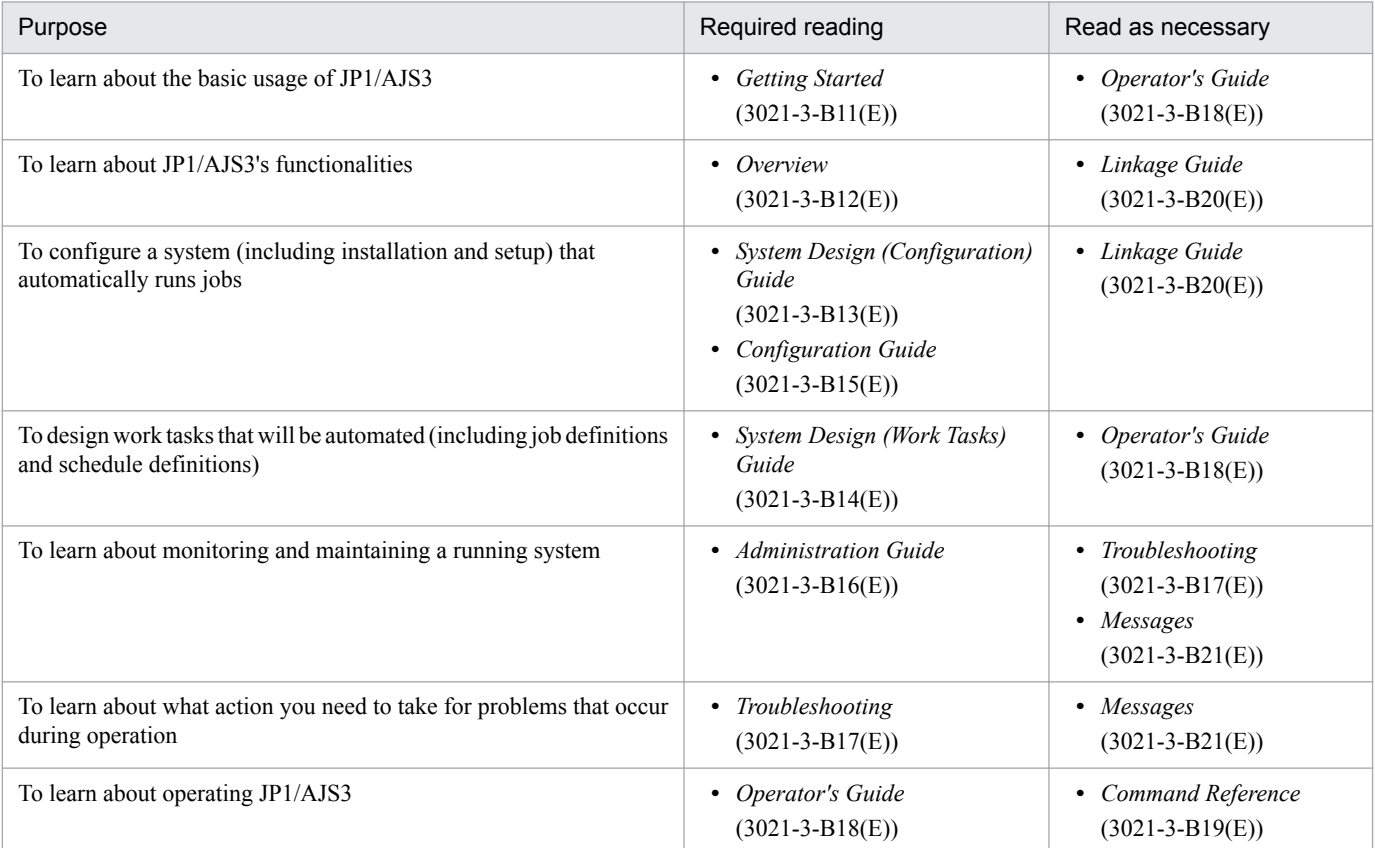

### **■ Replacing the term JP1/AJS3 - Agent with JP1/AJS3 - Agent Minimal Edition in this manual**

This manual uses the term *JP1/AJS3 - Agent* to mean both JP1/AJS3 - Agent and JP1/AJS3 - Agent Minimal Edition. If you use JP1/AJS3 - Agent Minimal Edition, replace the term *JP1/AJS3 - Agent* with the term *JP1/AJS3 - Agent Minimal Edition* while reading this manual. If, however, a difference between JP1/AJS3 - Agent Minimal Edition and JP1/AJS3 - Agent is described, both terms (*JP1/AJS3 - Agent Minimal Edition* and *JP1/AJS3 - Agent*) are used.

# **Contents**

[Notices 2](#page-1-0) [Summary of amendments 11](#page-10-0) [Preface 14](#page-13-0)

### **[Part 1: Windows Host](#page-29-0)**

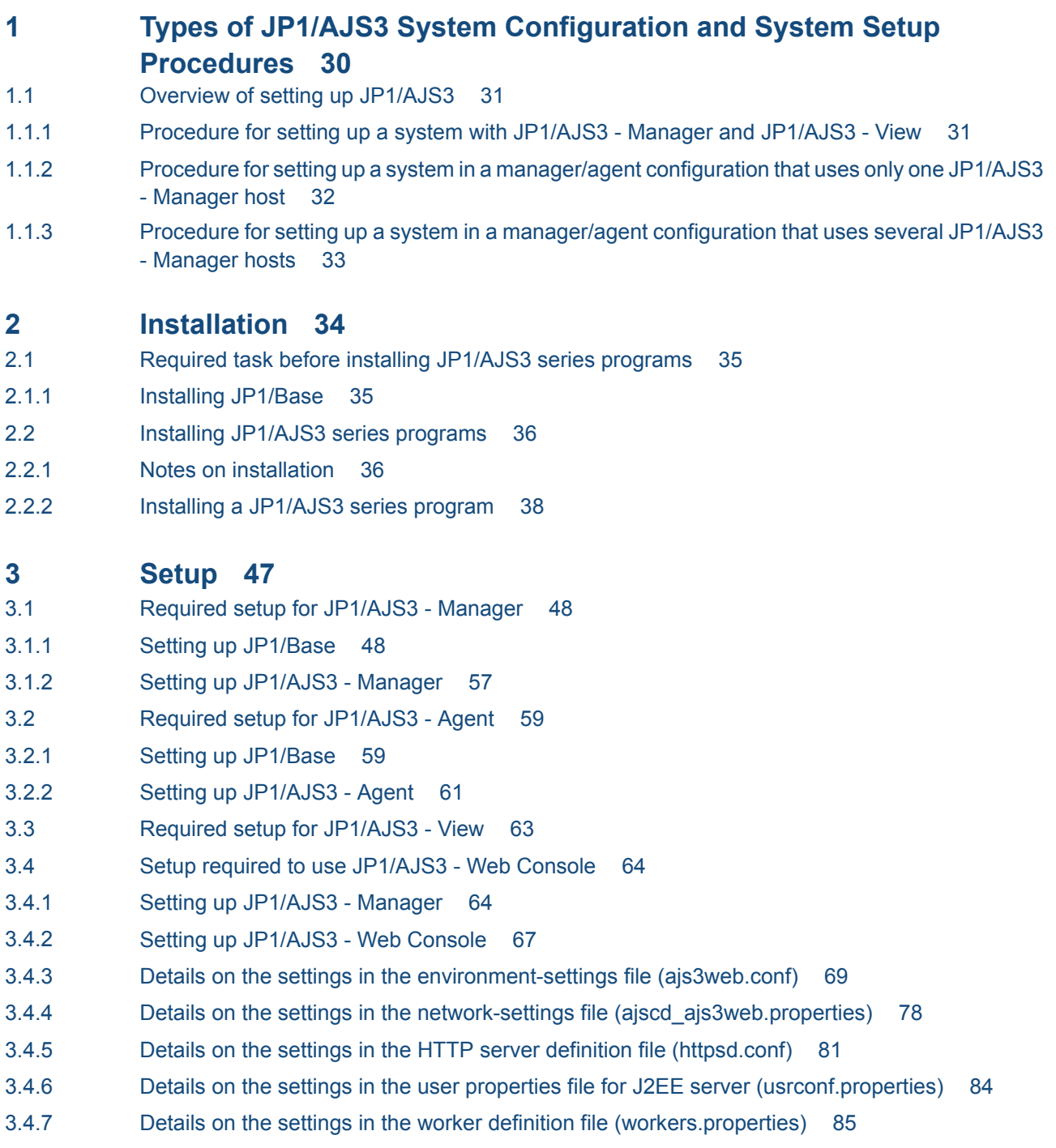

- 3.4.8 [Details on the settings in the display color settings file \(ajs3web\\_color.conf\) 86](#page-85-0)
- 3.4.9 [Details on the settings in the option definition file for J2EE server \(usrconf.cfg\) 102](#page-101-0)
- 3.4.10 [Web browser settings 103](#page-102-0)
- 3.5 [Setting up the system and user environments 105](#page-104-0)
- 3.5.1 [Extending trace log files 105](#page-104-0)
- 3.5.2 [Specifying communication environment settings 107](#page-106-0)
- 3.5.3 [Settings for communication using IPv6 addresses 108](#page-107-0)
- 3.6 [Required setup for upgrading 112](#page-111-0)
- 3.6.1 [Settings for enhancing the embedded database management function 112](#page-111-0)
- 3.6.2 [Settings for reducing the data area usage in the embedded database 114](#page-113-0)

#### **4 [Environment Settings 117](#page-116-0)**

- 4.1 [Execution agent settings 118](#page-117-0)
- 4.1.1 [Procedure for specifying execution agent settings 118](#page-117-0)
- 4.2 [Environment setting parameter settings 120](#page-119-0)
- 4.2.1 Procedure for setting the environment setting parameters by using the jajs config command 120
- 4.2.2 [Procedure for setting the environment setting parameters by using the jbssetcnf command 121](#page-120-0)

#### **5 [JP1/AJS3 - View Environment Settings 123](#page-122-0)**

5.1 [Procedure for changing the JP1/AJS3 - View environment settings 124](#page-123-0)

#### **6 [Specifying Settings Based on the Usage of JP1/AJS3 125](#page-124-0)**

- 6.1 [Settings for controlling the scheduler 126](#page-125-0)
- 6.1.1 [Settings for starting multiple scheduler services 126](#page-125-0)
- 6.1.2 [Changing the level of messages output from scheduler services to the integrated trace log 132](#page-131-0)
- 6.1.3 [Changing the method for outputting the schedule rule when outputting nested-jobnet definition](#page-132-0) [parameters 133](#page-132-0)
- 6.1.4 [Changing the name of a scheduler trace log file 134](#page-133-0)
- 6.1.5 [Setting to output a scheduler trace log per scheduler service 135](#page-134-0)
- 6.1.6 [Enabling the suspend function 136](#page-135-0)
- 6.1.7 [Changing the mode in which unregistration or generation management deletes the generations](#page-135-0) [of a jobnet 136](#page-135-0)
- 6.1.8 [Settings for using wait conditions 139](#page-138-0)
- 6.1.9 [Settings for using the temporary change operation management function 140](#page-139-0)
- 6.1.10 [Settings for preventing scheduler services for which the user does not have access permission](#page-140-0) [from appearing in JP1/AJS3 - View 141](#page-140-0)
- 6.1.11 [Settings for restricting the maximum number of allowed concurrent sessions for scheduler](#page-141-0) [services 142](#page-141-0)
- 6.1.12 [Setting to reduce the number of ports used for internal communications by the scheduler service](#page-142-0) [at job execution 143](#page-142-0)
- 6.2 [Settings for controlling job execution 144](#page-143-0)
- 6.2.1 [Defining variables for work paths used during job execution 144](#page-143-0)
- 6.2.2 [Defining search paths for a file to be transferred 146](#page-145-0)

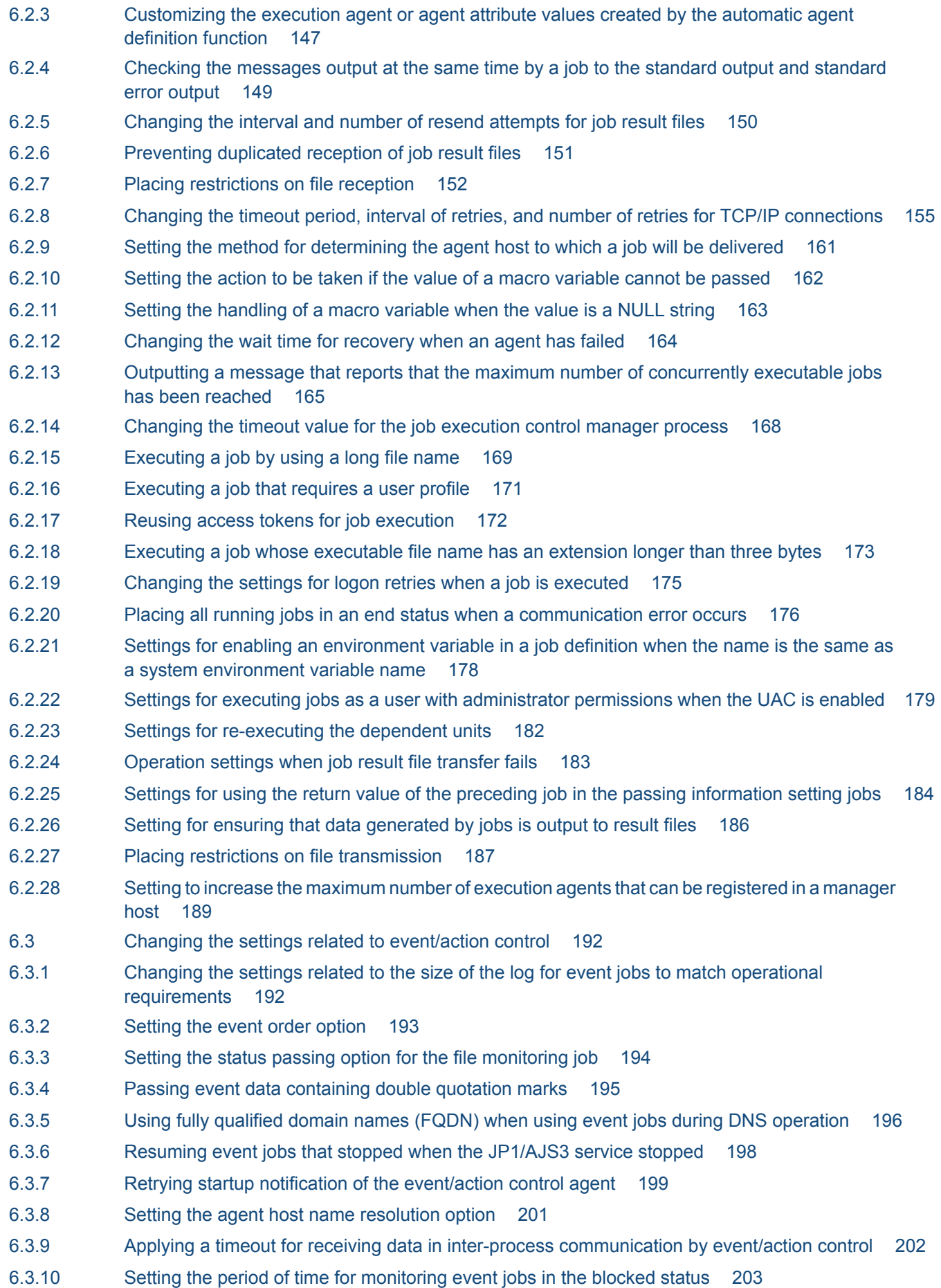

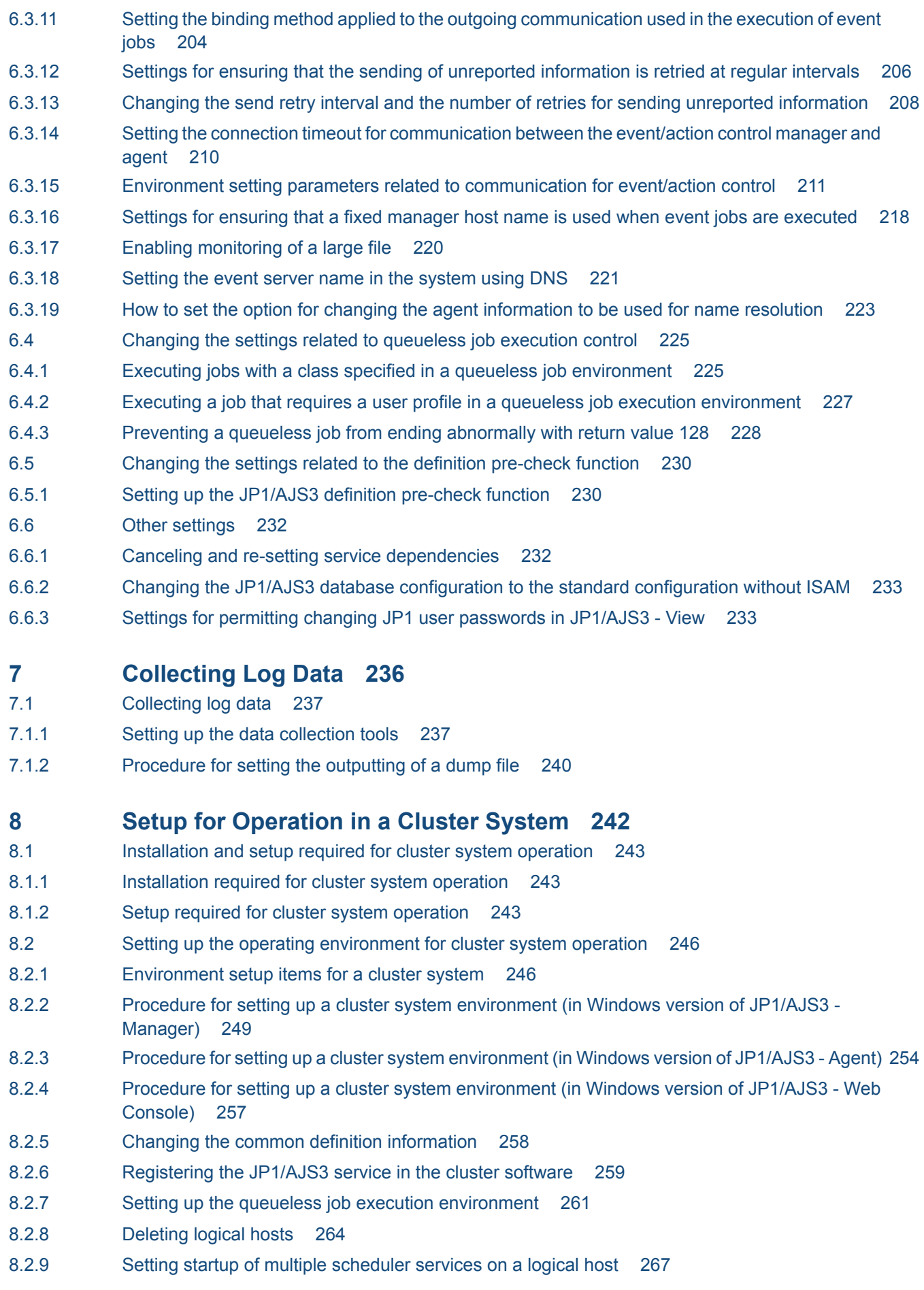

8.3 [Notes on cluster operation 276](#page-275-0)

#### **9 [Setup Required for Disaster Recovery Operation 277](#page-276-0)**

- 9.1 [Overview of the setup required for disaster recovery operation 278](#page-277-0)
- 9.1.1 [Overview of the setup required for disaster recovery operation \(when using different names for](#page-277-0) [the main-site and remote-site logical hosts\) 278](#page-277-0)
- 9.1.2 [Overview of the setup required for disaster recovery operation \(when using the same name for](#page-278-0) [the main-site and remote-site logical hosts\) 279](#page-278-0)
- 9.2 [Setting up the main site and remote site 281](#page-280-0)
- 9.2.1 [Setting up the main site when using different names for the main-site and remote-site logical hosts281](#page-280-0)
- 9.2.2 [Setting up the main site when using the same name for the main-site and remote-site logical hosts283](#page-282-0)
- 9.2.3 [Setting up the remote site 285](#page-284-0)
- 9.3 [Setting up JP1/AJS3 Agent 293](#page-292-0)

#### **10 [Uninstallation 294](#page-293-0)**

- 10.1 [Uninstalling JP1/Base 295](#page-294-0)
- 10.2 [Uninstalling JP1/AJS3 series programs 296](#page-295-0)

#### **[Part 2: UNIX Host](#page-296-0)**

#### **11 [Types of JP1/AJS3 System Configuration and System Setup](#page-296-0) [Procedures 297](#page-296-0)**

- 11.1 [Overview of setting up JP1/AJS3 298](#page-297-0)
- 11.1.1 [Procedure for setting up a system with JP1/AJS3 Manager and JP1/AJS3 View 298](#page-297-0)
- 11.1.2 [Procedure for setting up a system in a manager/agent configuration that uses only one JP1/AJS3](#page-297-0) [- Manager host 298](#page-297-0)
- 11.1.3 [Procedure for setting up a system in a manager/agent configuration that uses several JP1/AJS3](#page-298-0) [- Manager hosts 299](#page-298-0)

#### **12 [Installation 300](#page-299-0)**

- 12.1 [Required task before installing JP1/AJS3 series programs 301](#page-300-0)
- 12.1.1 [Installing JP1/Base 301](#page-300-0)
- 12.2 [Installing JP1/AJS3 series programs 302](#page-301-0)
- 12.2.1 [Notes on installation 302](#page-301-0)
- 12.2.2 [Installation in HP-UX 305](#page-304-0)
- 12.2.3 [Installation in Solaris 306](#page-305-0)
- 12.2.4 [Installation in AIX 307](#page-306-0)
- 12.2.5 [Installation in Linux 308](#page-307-0)
- 12.2.6 [Upgrade installation in a cluster configuration 309](#page-308-0)
- 12.2.7 [Upgrade installation of embedded database 314](#page-313-0)

#### **13 [Setup 316](#page-315-0)**

- 13.1 [Required setup for JP1/AJS3 Manager 317](#page-316-0)
- 13.1.1 [Setting up JP1/Base 317](#page-316-0)

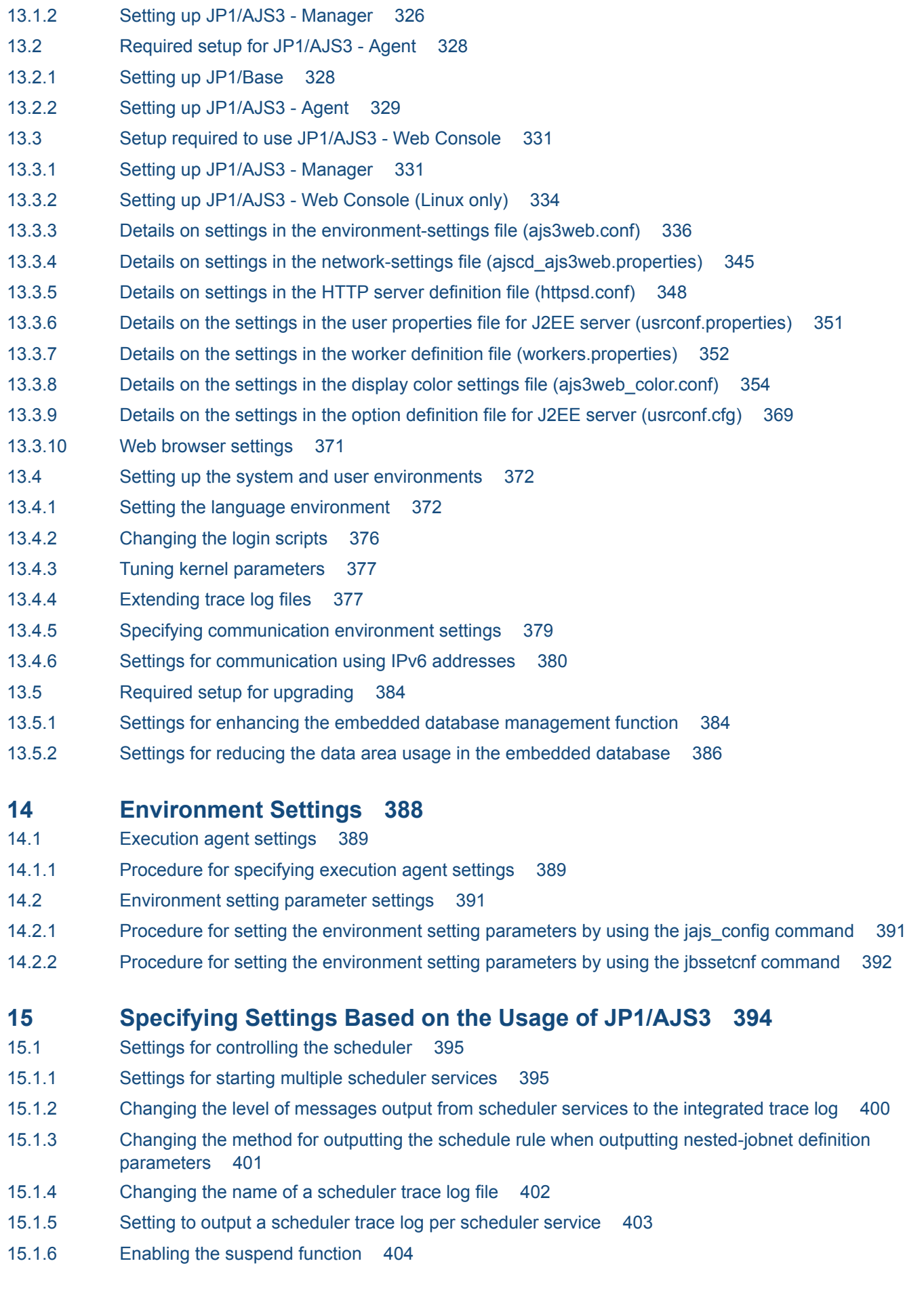

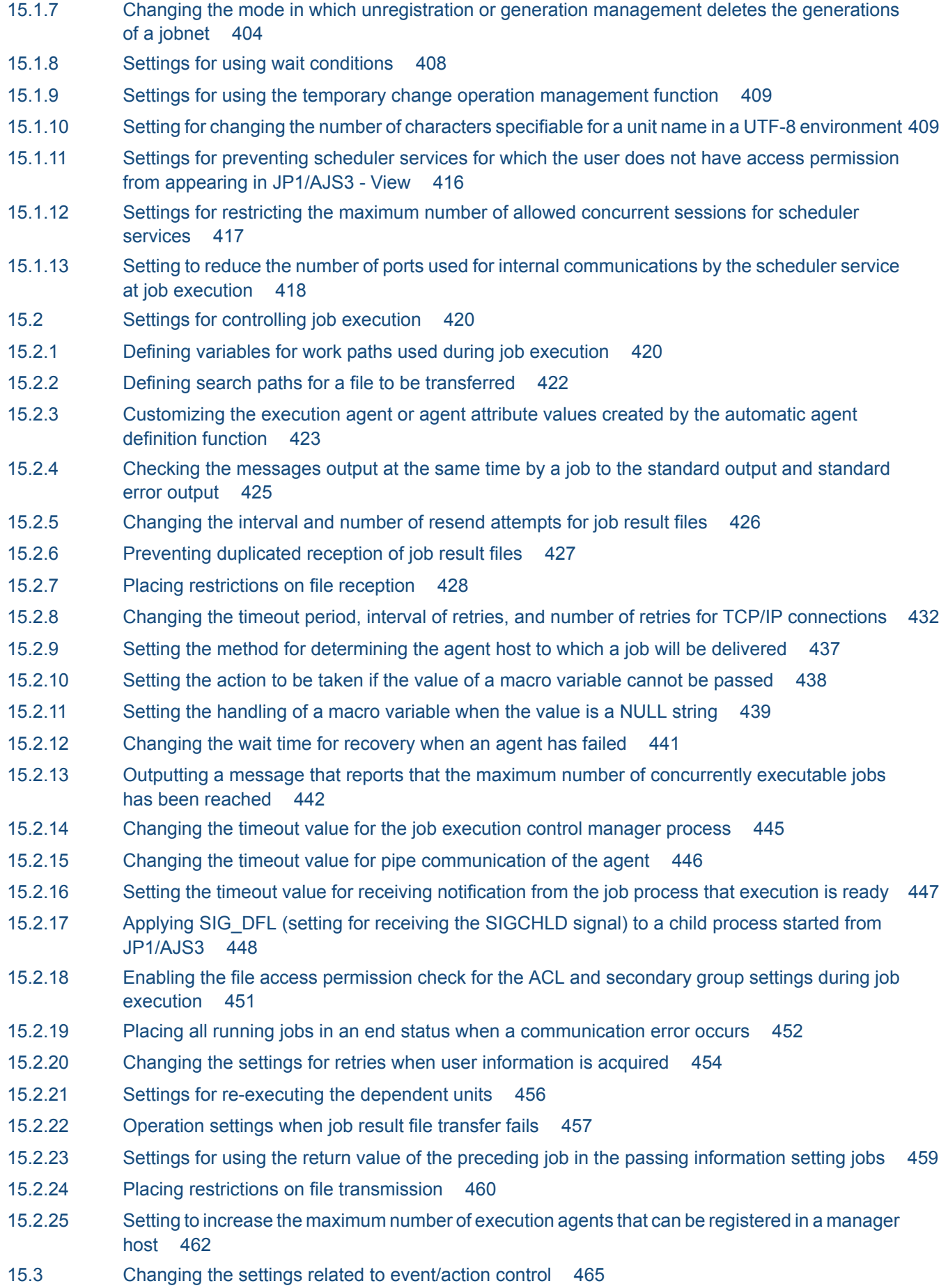

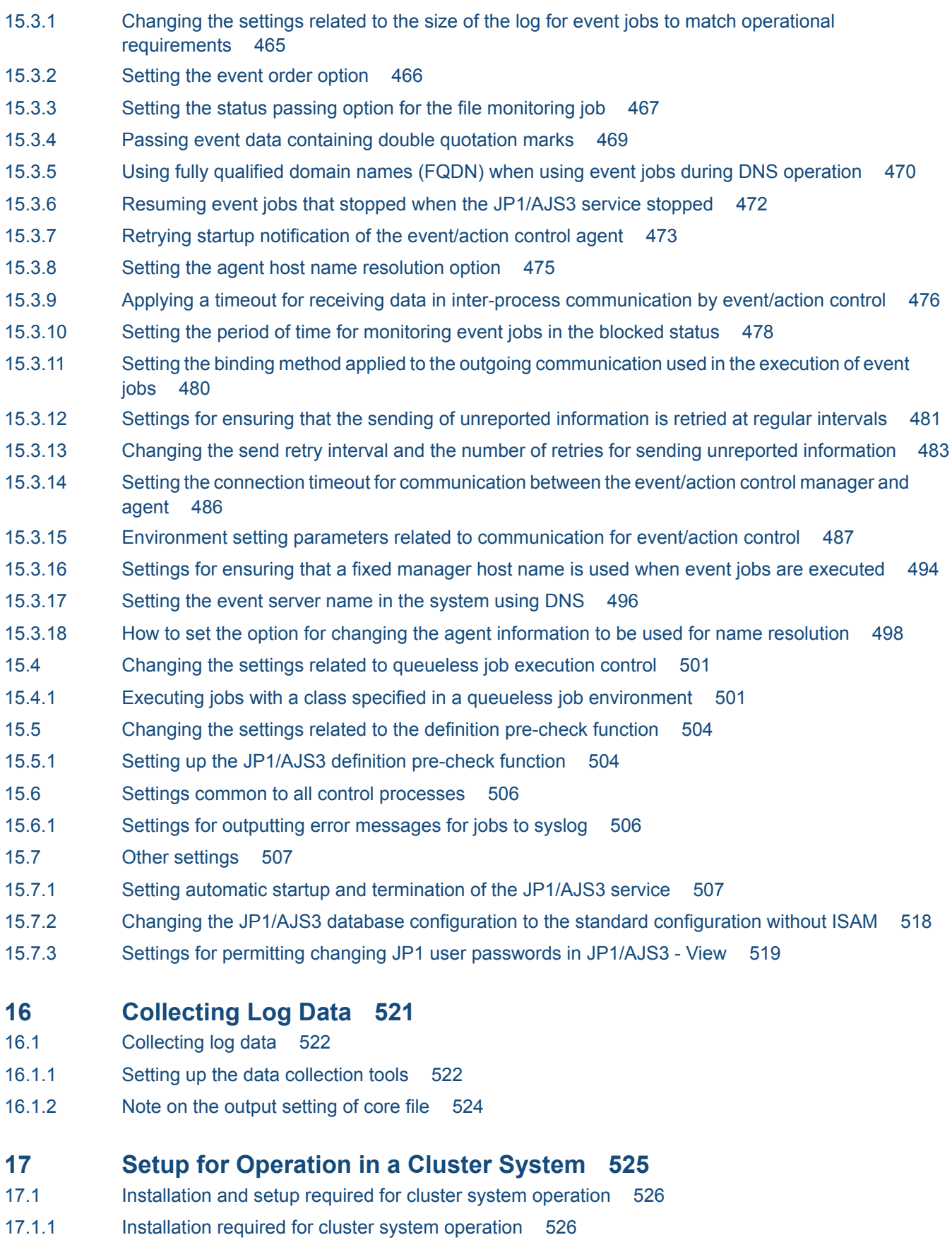

- 17.1.2 [Setup required for cluster system operation 526](#page-525-0)
- 17.2 [Setting up the operating environment for cluster system operation 529](#page-528-0)
- 17.2.1 [Environment setup items for a cluster system 529](#page-528-0)
- 17.2.2 [Procedure for setting up a cluster system environment \(in UNIX version of JP1/AJS3 Manager\)](#page-530-0) 531
- 17.2.3 [Procedure for setting up a cluster system environment \(in UNIX version of JP1/AJS3 Agent\) 536](#page-535-0)
- 17.2.4 [Procedure for setting up a cluster system environment \(in Linux version of JP1/AJS3 Web](#page-538-0) [Console\) 539](#page-538-0)
- 17.2.5 [Changing the common definition information 540](#page-539-0)
- 17.2.6 [Registering the JP1/AJS3 service in the cluster software 541](#page-540-0)
- 17.2.7 [Setting up the queueless job execution environment 544](#page-543-0)
- 17.2.8 [Deleting logical hosts 547](#page-546-0)
- 17.2.9 [Setting startup of multiple scheduler services on a logical host 550](#page-549-0)
- 17.2.10 [Specifying the settings that control startup and termination of JP1/AJS3 in a logical host](#page-557-0) [environment 558](#page-557-0)
- 17.3 [Notes on cluster operation 562](#page-561-0)

#### **18 [Setup Required for Disaster Recovery Operation 563](#page-562-0)**

- 18.1 [Overview of the setup required for disaster recovery operation 564](#page-563-0)
- 18.1.1 [Overview of the setup required for disaster recovery operation \(when using different names for](#page-563-0) [the main-site and remote-site logical hosts\) 564](#page-563-0)
- 18.1.2 [Overview of the setup required for disaster recovery operation \(when using the same name for](#page-564-0) [the main-site and remote-site logical hosts\) 565](#page-564-0)
- 18.2 [Setting up the main site and remote site 567](#page-566-0)
- 18.2.1 [Setting up the main site when using different names for the main-site and remote-site logical hosts567](#page-566-0)
- 18.2.2 [Setting up the main site when using the same name for the main-site and remote-site logical hosts569](#page-568-0)
- 18.2.3 [Setting up the remote site 571](#page-570-0)
- 18.3 [Setting up JP1/AJS3 Agent 579](#page-578-0)

#### **19 [Uninstallation 580](#page-579-0)**

- 19.1 [Uninstalling JP1/Base 581](#page-580-0)
- 19.2 [Uninstalling JP1/AJS3 series programs 582](#page-581-0)
- 19.2.1 [Uninstallation in HP-UX 582](#page-581-0)
- 19.2.2 [Uninstallation in Solaris 583](#page-582-0)
- 19.2.3 [Uninstallation in AIX 584](#page-583-0)
- 19.2.4 [Uninstallation in Linux 584](#page-583-0)

#### **[Part 3: Environment Setting Parameters](#page-585-0)**

#### **20 [Environment Setting Parameters 586](#page-585-0)**

- 20.1 [Customization of environment setting parameters 587](#page-586-0)
- 20.2 [Format of the environment setting parameters 588](#page-587-0)
- 20.2.1 [Format of the definition keys 588](#page-587-0)
- 20.2.2 [Format of the environment setting parameters 588](#page-587-0)
- 20.3 [Setting up the system management environment 589](#page-588-0)
- 20.3.1 [List of environment setting parameters for the system management 589](#page-588-0)
- 20.3.2 [Details of the environment setting parameters for the system management 590](#page-589-0)

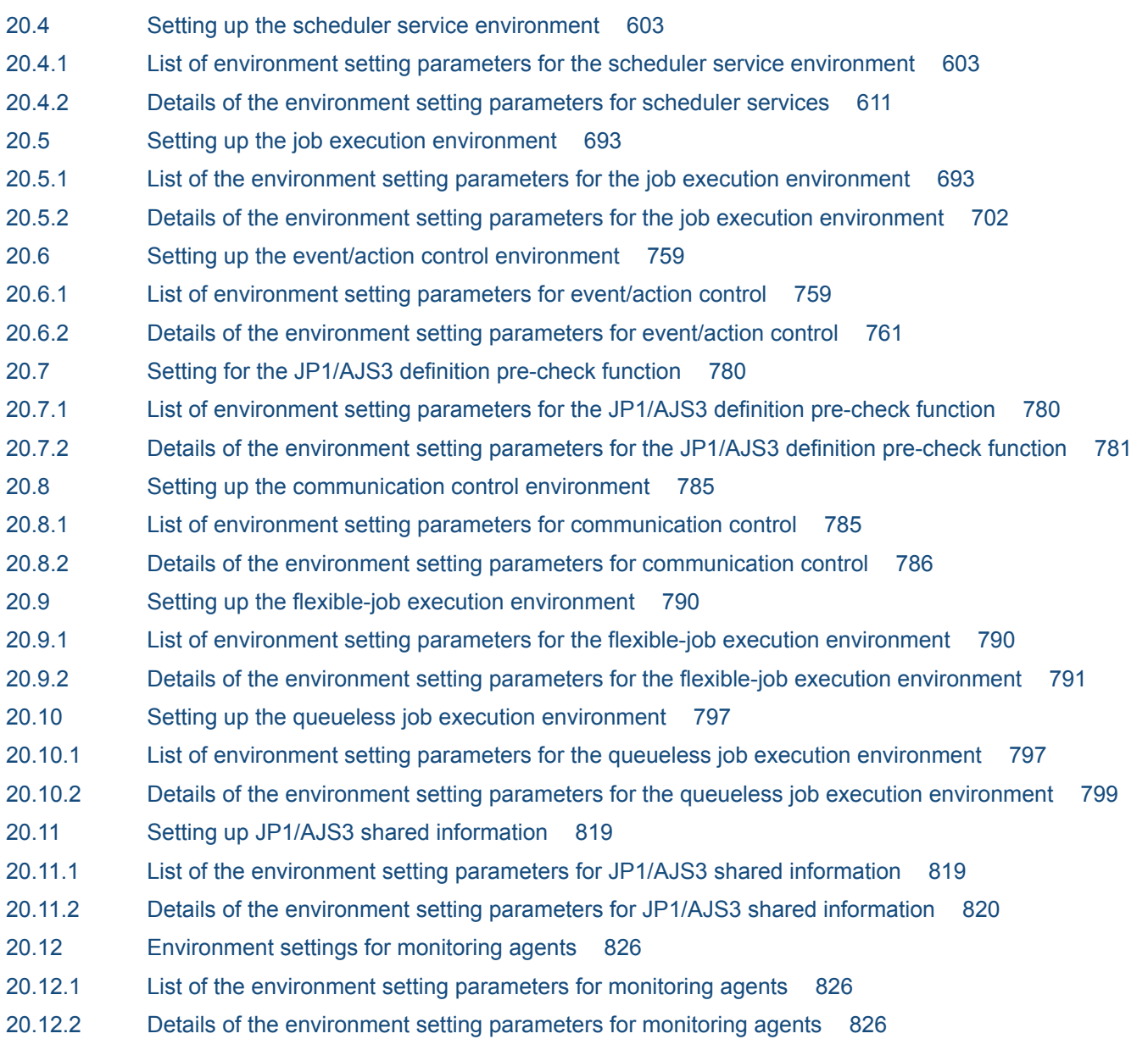

#### **[Part 4: Setup Based on Operations](#page-830-0)**

#### **21 [Setup of Functions Based on Operation Methods 831](#page-830-0)**

- 21.1 [Setting up functions by using operation profiles 832](#page-831-0)
- 21.1.1 [Setting execution agent restrictions 832](#page-831-0)
- 21.1.2 [Details of execution agent profile 835](#page-834-0)
- 21.1.3 [Setting up the upper-level unit-attribute inheritance function and execution-user fixing function](#page-841-0) 842
- 21.1.4 [Details of unit-attribute profile 843](#page-842-0)
- 21.1.5 [Cautionary notes on operation profiles 846](#page-845-0)
- 21.2 [Restricting connections to JP1/AJS3 848](#page-847-0)
- 21.2.1 [Setting the procedure for restricting connections to JP1/AJS3 848](#page-847-0)
- 21.2.2 [How to set the connection permission configuration file 851](#page-850-0)
- 21.3 [Setup to execute flexible jobs 854](#page-853-0)
- 21.3.1 [Setup procedure to distribute a job by using a load balancer 854](#page-853-0)
- 21.3.2 [Setup procedure to execute a job by broadcast execution 855](#page-854-0)
- 21.4 [Setting up the communication using SSL 859](#page-858-0)
- 21.4.1 [JP1/AJS3 system configuration and SSL communication setup procedure 859](#page-858-0)
- 21.4.2 [SSL communication setup procedure \(in a manager/agent configuration\) 860](#page-859-0)
- 21.4.3 [SSL communication setup procedure \(when different server certificates are used for manager](#page-864-0) [host and Web Console server\) 865](#page-864-0)
- 21.4.4 [SSL communication setup procedure \(when the server certificate for Web Console server is used](#page-873-0) [for manager host\) 874](#page-873-0)
- 21.4.5 [SSL communication setup procedure \(when the server certificate for manager host is used for](#page-880-0) [Web Console server\) 881](#page-880-0)
- 21.4.6 [Details on the settings in the unencrypted-communication host settings file \(nosslhost.conf\) 885](#page-884-0)
- 21.5 [Setting up the job distribution delay reduction function 888](#page-887-0)
- 21.5.1 [Procedure to enable the job distribution delay reduction function 888](#page-887-0)
- 21.5.2 [Procedure to disable the job distribution delay reduction function 889](#page-888-0)

#### **22 [Replicating a Virtual Machine on which JP1/AJS3 Is Installed and Set](#page-890-0) [Up 891](#page-890-0)**

- 22.1 [Replicating a virtual machine after installation of JP1/AJS3 Manager 892](#page-891-0)
- 22.1.1 [Overview of replicating a virtual machine after installation of JP1/AJS3 Manager 892](#page-891-0)
- 22.1.2 [Procedure for replicating a virtual machine after installing JP1/AJS3 Manager \(on the original](#page-892-0) [VM\) 893](#page-892-0)
- 22.1.3 [Procedure for replicating a virtual machine after setup of JP1/AJS3 Manager \(on the replicated](#page-893-0) [VM\) 894](#page-893-0)
- 22.2 [Replicating a virtual machine after setup of JP1/AJS3 Manager 898](#page-897-0)
- 22.2.1 [Overview of replicating a virtual machine after setup of JP1/AJS3 Manager 898](#page-897-0)
- 22.2.2 [Procedure for replicating a virtual machine after setting up JP1/AJS3 Manager \(on the original](#page-898-0) [VM\) 899](#page-898-0)
- 22.2.3 [Procedure for replicating a virtual machine after setup of JP1/AJS3 Manager \(on the replicated](#page-900-0) [VM\) 901](#page-900-0)
- 22.3 [Replicating a virtual machine after installation of JP1/AJS3 Agent 906](#page-905-0)
- 22.3.1 [Overview of replicating a virtual machine after installation of JP1/AJS3 Agent 906](#page-905-0)
- 22.3.2 [Procedure for replicating a virtual machine after installing JP1/AJS3 Agent \(on the original VM\)](#page-906-0) 907
- 22.3.3 [Procedure for replicating a virtual machine after installation of JP1/AJS3 Agent \(on the](#page-906-0) [replicated VM\) 907](#page-906-0)
- 22.4 [Replicating a virtual machine after setup of JP1/AJS3 Agent 910](#page-909-0)
- 22.4.1 [Overview of replicating a virtual machine after setup of JP1/AJS3 Agent 910](#page-909-0)
- 22.4.2 [Procedure for replicating a virtual machine after setting up JP1/AJS3 Agent \(on the original VM\)](#page-910-0) 911
- 22.4.3 [Procedure for replicating a virtual machine after setup of JP1/AJS3 Agent \(on the replicated VM\)](#page-911-0) 912

#### **23 [Setting Up an Embedded Database 914](#page-913-0)**

- 23.1 [Preparation for using an embedded database 915](#page-914-0)
- 23.1.1 [Examining the embedded-database operating environment and operating method 915](#page-914-0)
- 23.2 [Estimating the database area 928](#page-927-0)
- 23.3 [Maintaining an embedded database 935](#page-934-0)
- 23.4 [Advanced setup of an embedded database 936](#page-935-0)
- 23.4.1 [Setting up an embedded database 936](#page-935-0)
- 23.5 [Advanced setup for the embedded database \(in a cluster configuration\) 947](#page-946-0)
- 23.5.1 [Advanced setting up an embedded database \(on the primary node\) 947](#page-946-0)
- 23.5.2 [Advanced setting up an embedded database \(on the secondary node\) 957](#page-956-0)
- 23.5.3 [Changing the settings of an embedded database in a cluster configuration 966](#page-965-0)

#### **[Appendixes 968](#page-967-0)**

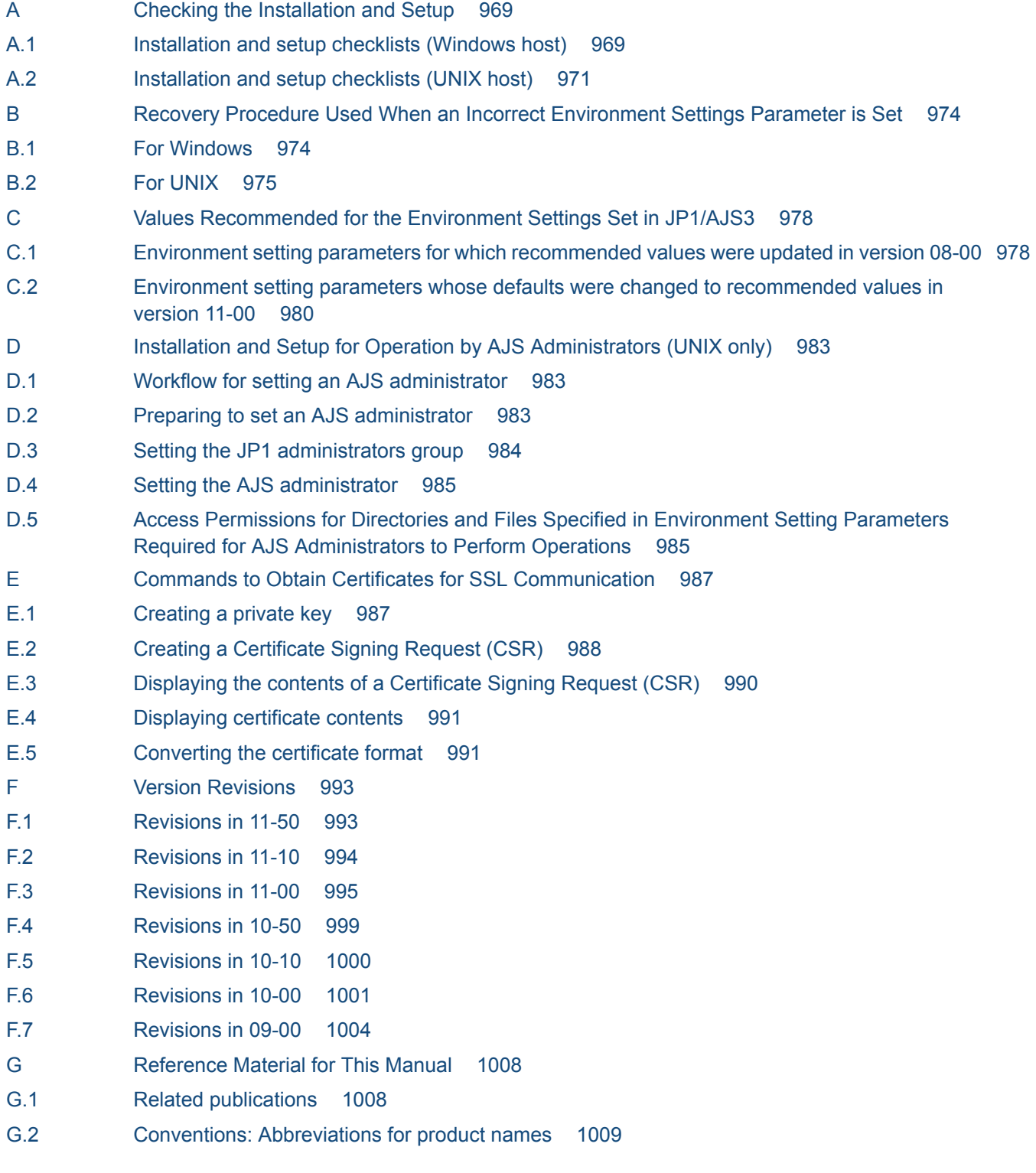

- G.3 [Conventions: Acronyms 1011](#page-1010-0)
- G.4 [Conventions: Diagrams 1012](#page-1011-0)
- G.5 [Conventions: Fonts and symbols 1013](#page-1012-0)
- G.6 [Conventions: KB, MB, GB, and TB 1015](#page-1014-0)
- G.7 [Conventions: Meaning of "directory" and "folder" 1015](#page-1014-0)
- G.8 [Conventions: Version numbers 1015](#page-1014-0)
- G.9 [About administrator privileges 1015](#page-1014-0)
- G.10 [About the Start menu in Windows 1015](#page-1014-0)
- G.11 [Default installation folders of JP1/AJS3 for Windows 1016](#page-1015-0)
- G.12 [Online manual 1016](#page-1015-0)
- G.13 [Regular expressions available in JP1/AJS3 1016](#page-1015-0)
- G.14 [About the 3rd level and 4th level Kanji characters added in JIS 2004 \(JIS X 0213:2004\) 1017](#page-1016-0)
- G.15 [About NNM linkage 1017](#page-1016-0)
- H [Glossary 1018](#page-1017-0)

#### **[Index 1033](#page-1032-0)**

Part 1: Windows Host

# <span id="page-29-0"></span>**1 Types of JP1/AJS3 System Configuration and System Setup Procedures**

A JP1/AJS3 system can be set up in various configurations. For example, a small configuration might have only one host that is used to define and execute jobs, whereas a large configuration might have several hosts that execute many jobs. In a JP1/AJS3 system, the functions of other products can also be used by linking JP1/AJS3 to those products. This chapter describes the JP1/ AJS3 system configurations you can create, and the necessary setup procedures.

### <span id="page-30-0"></span>**1.1 Overview of setting up JP1/AJS3**

This section describes the JP1/AJS3 system configurations you can create and the necessary setup procedures.

For details about JP1/AJS3 series programs and the prerequisites for setting up a JP1/AJS3 system, see *2.1 Checking the operating environment* in the *JP1/Automatic Job Management System 3 System Design (Configuration) Guide*.

### **1.1.1 Procedure for setting up a system with JP1/AJS3 - Manager and JP1/ AJS3 - View**

Prepare a host machine and install JP1/AJS3 - Manager. If necessary, prepare another host machine and install JP1/AJS3 - View. Multiple JP1/AJS3 - View hosts can connect to the JP1/AJS3 - Manager host.

The following figure shows the procedure for setting up a system with JP1/AJS3 - Manager and JP1/AJS3 - View.

Figure 1–1: Procedure for setting up a system with JP1/AJS3 - Manager and JP1/AJS3 - View

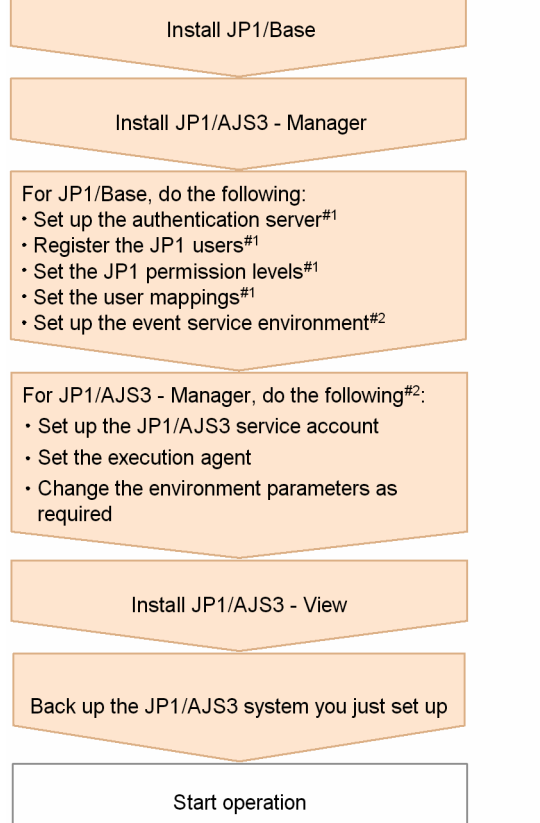

#1: If automatic setup is selected during a new installation of JP1/Base, this setup operation is automatically performed with the defaults. If it is not necessary to change the defaults, you do not need to perform the operation. If automatic setup is not selected during a new installation of JP1/Base or if JP1/Base is remotely installed as a new installation by using JP1/Software Distribution, you need to perform this operation manually.

#2. Change settings as needed for your operating requirements.

<sup>1.</sup> Types of JP1/AJS3 System Configuration and System Setup Procedures

### <span id="page-31-0"></span>**1.1.2 Procedure for setting up a system in a manager/agent configuration that uses only one JP1/AJS3 - Manager host**

Prepare a host for installing JP1/AJS3 - Manager, and hosts for installing JP1/AJS3 - Agent. If necessary, also prepare a host for installing JP1/AJS3 - View.

The following figure shows the procedure for setting up a system in a manager/agent configuration that uses only one JP1/AJS3 - Manager host.

#### Figure 1–2: Procedure for setting up a system in a manager/agent configuration that uses only one JP1/AJS3 - Manager host

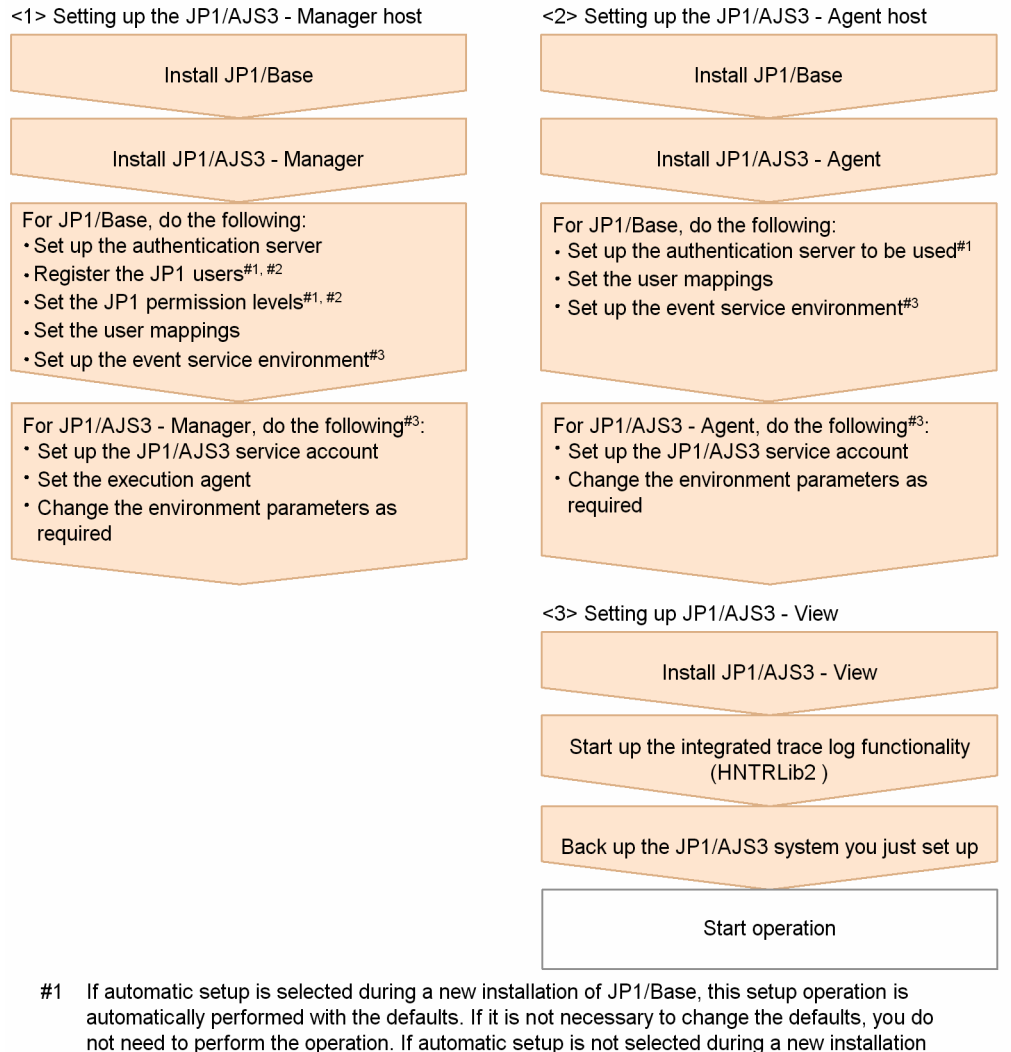

- of JP1/Base or if JP1/Base is remotely installed as a new installation by using JP1/Software Distribution, you need to perform this operation manually.
- #2 You can omit this operation when you have defined the JP1/Base authentication server on another host.
- #3 Change settings as needed for your operating requirements.

### <span id="page-32-0"></span>**1.1.3 Procedure for setting up a system in a manager/agent configuration that uses several JP1/AJS3 - Manager hosts**

Prepare hosts for installing JP1/AJS3 - Manager and for installing JP1/AJS3 - Agent. If necessary, also prepare a host for installing JP1/AJS3 - View.

Although the procedure for setting up a system that uses several JP1/AJS3 - Manager hosts is the same as that for setting up a system that uses only one JP1/AJS3 - Manager host, the procedure in *[Figure 1-2](#page-31-0)* must be performed for each JP1/ AJS3 - Manager host.

After live operation starts, define a manager job group or manager jobnet so that multiple managers can be managed centrally.

1. Types of JP1/AJS3 System Configuration and System Setup Procedures

<span id="page-33-0"></span>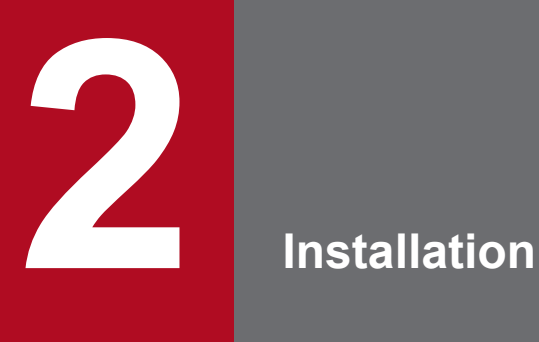

This chapter describes how to install JP1/AJS3.

## <span id="page-34-0"></span>**2.1 Required task before installing JP1/AJS3 series programs**

This section describes the following task that is required before you can install JP1/AJS3 on a Windows host:

**•** Installing JP1/Base

#### **Important** O

Before you perform a new installation of JP1/AJS3, you must install JP1/Base. Before you perform an upgrade installation of JP1/AJS3, you must upgrade JP1/Base.

### **2.1.1 Installing JP1/Base**

Make sure that JP1/Base has been installed on the hosts on which JP1/AJS3 series programs (JP1/AJS3 - Manager and JP1/AJS3 - Agent) will be installed. JP1/AJS3 - View and JP1/AJS3 - Web Console do not require installation of JP1/ Base.

Note that if you select automatic setup when performing a new installation of JP1/Base, the following user information is automatically set. If this information is appropriate, you do not need to set any user information.

- **•** Authentication server: local host
- **•** JP1 user: jp1admin
- **•** JP1 user's password: jp1admin
- **•** OS user mapped to the JP1 user and the OS user password: The OS user and password entered during installation
- **•** Server host name: \*

If automatic setup is not selected during a new installation of JP1/Base or if JP1/Base is remotely installed as a new installation by using JP1/Software Distribution, the user information is not specified automatically. In such cases, these settings must be specified manually after JP1/Base has been installed. If the authentication server for JP1/Base has not been set, startup of the JP1/AJS3 service in JP1/AJS3 - Manager fails.

For details about installing and setting up JP1/Base, see the *JP1/Base User's Guide*.

### <span id="page-35-0"></span>**2.2 Installing JP1/AJS3 series programs**

This section describes how to install JP1/AJS3 series programs (JP1/AJS3 - Manager, JP1/AJS3 - Agent, JP1/AJS3 - View, and JP1/AJS3 - Web Console).

Note that JP1/Base must already be installed before you install JP1/AJS3 - Manager and JP1/AJS3 - Agent. Also make sure that the installed version of JP1/Base is the prerequisite version for JP1/AJS3.

For details about installing JP1/Base, see the *JP1/Base User's Guide*.

Supplementary note:

After installing JP1/AJS3 - Manager or JP1/AJS3 - Agent on a virtual machine, you can replicate the virtual machine.

For an overview of replicating a virtual machine, see *2.8 Replicating a Virtual Machine on which JP1/AJS3 Is Installed and Set Up* in the *JP1/Automatic Job Management System 3 System Design (Configuration) Guide*. For details about how to replicate a virtual machine, see *[22. Replicating a Virtual Machine on which JP1/AJS3 Is Installed](#page-890-0) [and Set Up](#page-890-0)*.

## **2.2.1 Notes on installation**

This subsection provides notes on installing JP1/AJS3 series programs.

### **(1) Host on which JP1/AJS3 - Manager and JP1/AJS3 - Agent is installed**

You cannot install JP1/AJS3 - Manager and JP1/AJS3 - Agent on the same host.

A new installation of JP1/AJS3 - Manager, make sure that the local host name is resolved, and then install JP1/AJS3 - Manager. If JP1/AJS3 - Manager is newly installed without resolving the local host name, creation of the job execution environment database might fail, and the JP1/AJS3 service might not start.

## **(2) Notes on upgrade installation**

### **(a) About customizable files**

JP1/AJS3 files include files that can be customized by users. Because an upgrade installation does not replace existing customizable files, current user-customized settings are retained.

Note that the folder that contains the customized files also contains model files (files ending with .model) from which the customized files were created. These model files are updated in an upgrade installation. After an upgrade installation has been completed, check whether the files in the folders listed below have been customized. For any customized configuration files you find, make the same customization to the copies of the model files you have made. Next, delete all the existing configuration files, and rename the copies of the model files so that they become the new configuration files. If no files have been customized, you need only to delete all the existing configuration files and rename the copies of the model files.

For JP1/AJS3 - Manager or JP1/AJS3 - Agent:

**•** *JP1/AJS3-installation-folder*\conf

Cautionary notes:

• When JP1/AJS3 is operating in a cluster system, the model files in the confit folder within the  $iplajs2$  shared folder are not updated. Therefore, if the files in the shared folder have been customized, perform the same customization for the copies of the model files in the folders described above instead of customizing the model

2. Installation
files in the shared folder. If the files have not been customized, you need only to overwrite files of the same name with the copies of the model files.

Note that the confiles used for logical hosts are stored in the confile of folder within the jp1ajs2 shared folder.

**•** During upgrade installation, both data collection tools and model files are updated. If you need to customize the data collection tool  $04$ . bat after upgrade installation, back up the tool before performing upgrade installation. You cannot customize the data collection tool jajs log.bat.

If JP1/AJS2 - Manager is upgraded to JP1/AJS3 - Manager, the process management definition files and extended startup process definition files (jp1ajs *xxxd*.conf and jp1ajs *xxxx* 0700.conf in the folders listed above) are automatically updated for a JP1/AJS3 - Manager process configuration. If linkage with HP NNM or a queueless job execution environment was set up in JP1/AJS2 - Manager, check whether the settings in these files have been inherited after the upgrade installation and setup has been completed. If these settings have not been inherited, re-specify them. If the restart settings were customized (for example, so that abnormally terminated JP1/AJS2 processes are restarted), the restart settings are reset to the defaults. If you want to disable the restart settings or change the maximum number of restart attempts, customize the settings again after the upgrade installation and setup have been completed.

## **(b) About upgrade installations of JP1/AJS3 - Manager and JP1/AJS3 - Agent**

- When JP1/AJS2 Manager is upgraded to JP1/AJS3 Manager, the JP1/AJS2 service and JP1/AJS2 Monitor service are deleted, and the functionality of these services is integrated into the JP1/AJS3 service. When JP1/AJS2 - Agent is upgraded to JP1/AJS3 - Agent, the JP1/AJS2 service becomes the JP1/AJS3 service.
- **•** Stop all of the following services and processes that are running on the host on which you want to install JP1/AJS3, and then perform the installation:
	- **•** JP1/AJS3 or JP1/AJS2
	- Products prerequisite for JP1/AJS3 or JP1/AJS2
	- **•** Products linked with JP1/AJS3 or JP1/AJS2
- Make sure that the following types of processing are not executed until installation is complete:
	- **•** Processing requests for products linked with JP1/AJS3 or JP1/AJS2
	- **•** Processing that executes JP1/AJS3 or JP1/AJS2 functions or commands
- **•** We recommend that you back up necessary definition files before the upgrade installation. For the objects to be backed up, see *5.2.2 Target files and backup timing* in the *JP1/Automatic Job Management System 3 System Design (Configuration) Guide*.
- **•** To perform an upgrade installation of JP1/AJS3 Manager version 10-00 or later from a version earlier than 10-00, you need to migrate the embedded database to the format for version 10-00 and later. For details about how to migrate the embedded database, see *[3.6.1 Settings for enhancing the embedded database management function](#page-111-0)*.

## **(c) When JP1/AJS3 - View is being used**

Close the JP1/AJS3 - View window before you perform an upgrade installation.

## **(d) About upgrade installations of JP1/AJS3 - Web Console**

Clear your web browser cache. If you do not clear the cache, the web browser will reference the cache of the previous version, and the upgraded content will not be applied.

## **(e) When IPv6 addresses are being used for communication**

To upgrade JP1/Base or JP1/AJS3 to version 10 or later from version 9 or earlier, and to enable communication using IPv6 addresses, you need to specify settings for communicating using IPv6 addresses.

For details, see *[3.5.3 Settings for communication using IPv6 addresses](#page-107-0)*.

## **(3) Remote installation (software distribution) using JP1/Software Distribution**

JP1/AJS3 supports remote installation by JP1/Software Distribution.

The following types of remote installation are supported:

**•** New installation

JP1/AJS3 can be installed as a new installation on target hosts.

**•** Upgrade installation

The version of JP1/AJS3 or JP1/AJS2 installed on target hosts can be updated. Note, however, that setup must be performed on each host if JP1/AJS2 - Manager is upgraded to JP1/AJS3 - Manager.

For details about the actual procedure for remote installation when JP1/Software Distribution is used, see the *Job Management Partner 1/Software Distribution System Administrator's Guide Volume 1* (For Windows Systems) or *Job Management Partner 1/Software Distribution System Administrator's Guide Volume 2* (For Windows Systems).

For details about how to perform the required setup after JP1/AJS2 - Manager has been upgraded to JP1/AJS3 - Manager, see *8.5 Upgrading JP1/AJS2 - Manager to JP1/AJS3 - Manager* in the *JP1/Automatic Job Management System 3 System Design (Configuration) Guide*.

## **(4) Upgrade installation from JP1/AJS2 - Manager to JP1/AJS3 - Manager**

Because JP1/AJS3 - Manager requires more disk space and memory than JP1/AJS2 - Manager, accurately estimate how much disk space and memory will be required before upgrading JP1/AJS2 - Manager to JP1/AJS3 - Manager. Note that operation of JP1/AJS3 - Manager following an upgrade from JP1/AJS2 - Manager cannot start until setup has been completed after the upgrade installation. Because the time required for the setup to finish depends on the amount of data and other factors, the upgrade installation and setup must be performed according to a suitable plan. For details about the setup procedure required after an upgrade installation from JP1/AJS2 - Manager to JP1/AJS3 - Manager, see *8.5 Upgrading JP1/AJS2 - Manager to JP1/AJS3 - Manager* in the *JP1/Automatic Job Management System 3 System Design (Configuration) Guide*.

## **2.2.2 Installing a JP1/AJS3 series program**

This subsection describes how to install a JP1/AJS3 series program on a Windows host.

# **(1) New installation**

To install a JP1/AJS3 series program as a new installation on a Windows host:

Cautionary notes:

- **•** If you are using Windows Firewall, a pop-up message might appear during setup. In this case, you will need to add the affected program to the firewall exclusion list. Refer to the cautionary notes that accompany the ajsembdbinstl command and take the appropriate action.
- **•** Even if a new installation of JP1/AJS3 Manager or JP1/AJS3 Agent whose version is 09-50 or later is successful, JP1/AJS3-related menu items will not display when you choose **Program** or **All Programs** from the Windows **Start** menu.

2. Installation

- <span id="page-38-0"></span>**•** The language environment of JP1/AJS3 is automatically set according to the locale set in the OS. When the locale set in the OS is a Japanese, English, or Chinese locale, the language environment of JP1/AJS3 is set to be the same as that of the OS. When the locale set in the OS is other than Japanese, English, or Chinese locales, the language environment of JP1/AJS3 is set to English.
- 1. Log in as a user with administrator privileges to the host on which you want to install the JP1/AJS3 series program.
- 2. Stop all programs linked with JP1/AJS3.

If a program linked with JP1/AJS3 is running on the host on which you want to install JP1/AJS3, stop the program. If the Windows Event Viewer window is open, close it.

- 3. Insert the media that contains the JP1/AJS3 series program you want to install. The Hitachi Integrated Installer window opens.
- 4. Enter the information requested by the Hitachi Integrated Installer.

You will need to enter the following information during installation:

- **•** User information
	- Enter the user name and other necessary information.
- **•** Installation folder

Specify the folder where the JP1/AJS3 series programs are to be installed.

Note that when JP1/AJS3 - View is installed, the integrated trace log function (HNTRLib2) is also installed in the  $system-drivenive\Program \, Files \, (x86)$ <sup>#</sup>\HITACHI\HNTRLib2\ folder. However, the Hitachi Network Objectplaza Trace Monitor 2 service does not start automatically if only JP1/AJS3 - View has been installed on a host. If the service does not start automatically, start it by selecting **Hitachi Network Objectplaza Trace Monitor 2** in the list box of the Windows **Services** administrative tool.

When JP1/AJS3 - Web Console is installed, the integrated trace log function (HNTRLib2 (x64)) is also installed in the *system-drive*\Program Files\HITACHI\HNTRLib2\ folder.

If a dialog box displaying An attempt to build a Scheduler service failed. After installation, please re-build the Scheduler service. appears during installation of JP1/ AJS3 - Manager, take appropriate action after checking the KAVS2128-E message that has been output to the Windows event log.

#

For 32-bit versions of Windows, replace Program Files (x86) with Program Files.

5. When installation has finished, restart the host when a restart is requested.

For details about setting up JP1/AJS3 series programs, see *[3. Setup](#page-46-0)*.

# **(2) Upgrade installation**

To install a JP1/AJS3 series program as an upgrade installation on a Windows host:

- 1. Log in as a user with administrator privileges to the host on which you want to install a JP1/AJS3 series program.
- 2. Stop all programs linked with JP1/AJS3.

If JP1/AJS3 series programs or programs linked with JP1/AJS3 are running on the host on which you want to install JP1/AJS3, make sure that you stop those programs. If the Windows Event Viewer window is open, close it.

3. Set the JP1/AJS3 series program installation media, and start installation. The overwrite or upgrade installation start window appears.

2. Installation

### 4. Perform installation.

Perform the necessary installation operations as directed in the installer window.

Note that when JP1/AJS3 - View is installed, the integrated trace log function (HNTRLib2) is also installed in the *system-drive*\Program Files (x86)\Hitachi\HNTRLib2\ folder. If you are installing only JP1/AJS3 - View on a host, select and activate the **Hitachi Network Objectplaza Trace Monitor 2** service from the list box of the Windows **Services** administrative tool.

#

For 32-bit versions of Windows, replace Program Files (x86) with Program Files.

### **Important**

An upgrade installation updates the following files. If necessary, back them up before performing the installation.

- Files with the .model extension in the *JP1/AJS3-installation-folder* \conf folder
- Files with the .bat extension in the *JP1/AJS3-installation-folder* \tools folder<sup>#</sup>

#: If the version of JP1/AJS3 is 10-50 or later, the data collection tool jajs log.bat is added to the tools folder in *JP1/AJS3-installation-folder*. Note that, if you upgrade JP1/AJS3 from a version earlier than 10-50 to version 10-50 or later, and if the file  $jajs$  log.bat already exists, it is overwritten by the data collection tool. For this reason, if the file jajs log.bat created in a JP1/AJS3 version earlier than 10-50 is necessary, move the file to another folder before performing installation.

5. When installation has finished, restart the host when a restart is requested.

### **Important**

- **•** Operation of JP1/AJS3 Manager following an upgrade from JP1/AJS2 Manager cannot start until setup has been completed after the upgrade installation. For details about the setup procedure required after an upgrade installation from JP1/AJS2 - Manager to JP1/AJS3 - Manager, see *8.5 Upgrading JP1/AJS2 - Manager to JP1/AJS3 - Manager* in the *JP1/Automatic Job Management System 3 System Design (Configuration) Guide*.
- **•** If JP1/AJS3 Manager in a standard configuration is installed as an upgrade installation, you might also need to install the embedded database as an upgrade installation. If an upgrade installation of the embedded database is necessary, perform the installation after reading *Installation Procedures and System Generation Precautions* in the *Release Notes*.
- **•** If the embedded database is already in use when you perform an upgrade installation, the file Pdcltm32.dll might not be present in the folder *JP1/AJS3-installation-folder*\bin. In this case, create the file by copying and renaming the Pdcltm32.dll.model file.

For details about setting up JP1/AJS3 series programs, see *[3. Setup](#page-46-0)*.

## **(3) Upgrade installation in a cluster configuration**

The following describes the procedure for installing a JP1/AJS3 series program as an upgrade installation on a Windows host in a cluster configuration.

The installation procedure differs according to whether JP1/AJS3 - Manager is updated from JP1/AJS2 - Manager or from JP1/AJS3 - Manager.

<span id="page-40-0"></span>In the procedures that follow, the node where the logical host normally operates is called the *primary node*, and the other node is called the *secondary node*.

## **(a) Upgrade procedure for a program other than JP1/AJS2 - Manager**

To perform an upgrade installation from JP1/AJS3 - Manager, JP1/AJS3 - Agent, or JP1/AJS2 - Agent:

- 1. Make sure that the logical host is not operating on the secondary node. Make sure that JP1/AJS3 or JP1/AJS2 of the logical host is not operating on the secondary node. No problems are caused if JP1/AJS3 or JP1/AJS2 of the logical host is operating on the primary node.
- 2. Perform an upgrade installation on the secondary node. For details about installing a JP1/AJS3 series program as an upgrade installation, see *[\(2\) Upgrade installation](#page-38-0)*.
- 3. Make sure that the logical host is not operating on the primary node.

Either fail over the logical host from the primary node to the secondary node or stop the logical host to ensure that JP1/AJS3 or JP1/AJS2 of the logical host is not operating on the primary node.

No problems are caused by failing over the logical host to the secondary node on which an upgrade installation has finished.

4. Perform an upgrade installation on the primary node.

For details about installing a JP1/AJS3 series program as an upgrade installation, see *[\(2\) Upgrade installation](#page-38-0)*.

### **Important**

When the logical host has been failed over to the secondary node on which an upgrade installation has finished, do not fail back the logical host to the primary node until the upgrade installation on the primary node has finished.

### **(b) Upgrade procedure (from JP1/AJS2 - Manager to JP1/AJS3 - Manager in a standard configuration)**

#### $\mathbf \Omega$ **Important**

An upgrade installation of JP1/AJS2 - Manager in a cluster configuration requires some setup, such as the migration of data on the shared disk, after completion of the upgrade installation. This setup requires that cluster operation be temporarily stopped. You will not be able to start JP1/AJS3 - Manager operation until this setup is complete. Because the time required for the setup to finish depends on the amount of data and other factors, the upgrade installation and setup must be performed according to a suitable plan.

To perform an upgrade installation from JP1/AJS2 - Manager:

Note: If your system consists of multiple logical hosts, perform steps 6 to 16 and 20 to 23 for each logical host. When using a logical host in a non-cluster environment, perform only the steps that relate to the primary node. You cannot begin using JP1/AJS3 until setup is completed on all physical and logical hosts.

Note: The following procedure assumes that one scheduler service is stored in one embedded database. If multiple scheduler services have been set up, perform steps 8, 11, and 12 for all of the scheduler services. To add an embedded database, perform steps 9, 10, 20, and 21.

1. Terminate JP1 on both the primary and secondary nodes.

Use the cluster software to stop all JP1 programs and services running on the primary and secondary nodes. For details about how to do so, see the documentation for your cluster software.

- 2. Install JP1/Base as an upgrade installation on the primary node. For details about installing JP1/Base, see the *JP1/Base User's Guide*.
- 3. Install JP1/AJS3 Manager as an upgrade installation on the primary node. On the primary node, upgrade JP1/AJS2 - Manager to JP1/AJS3 - Manager. For details about an upgrade installation of a JP1/AJS3 series program, see *[\(2\) Upgrade installation](#page-38-0)*.
- 4. Start the embedded database or instance of HiRDB you were using before the upgrade on the physical primary node host.

To provide access to the database from before the upgrade, start the embedded database or instance of HiRDB that was used as the database of the scheduler service on the physical host of the primary node.

For details about how to start the embedded database or HiRDB, see the manual for the JP1/AJS2 product or HiRDB you are using.

5. Perform setup on the physical host of the primary node.

On the physical host of the primary node, execute the  $j$ ajs migrate command.

For example, execute the command as follows:

jajs migrate -convert

For details about the jajs\_migrate command, see *jajs\_migrate* in *2. Commands Used during Setup* in the manual *JP1/Automatic Job Management System 3 Command Reference*.

6. Confirm that the shared disk and logical IP address are available to the primary node.

Make sure that the shared disk is mounted and the logical IP address is valid so that the data on the shared disk can be migrated. If the shared disk is not mounted or the logical IP address is invalid, use the cluster software or volume manager software to mount the shared disk and enable the logical IP address. For details about how to do so, see the documentation for your cluster software.

7. Start the embedded database or instance of HiRDB you were using before the upgrade on the logical host of the primary node.

To provide access to the database from before the upgrade, start the embedded database or instance of HiRDB that was used as the database of the scheduler service on the logical host of the primary node.

For details about how to start the embedded database or HiRDB, see the manual for the JP1/AJS2 product or HiRDB you are using.

8. Execute the ajscnvdbexport command on the primary node to back up the contents of the database.

For example, execute the command as follows:

ajscnvdbexport -mh LHOST -F AJSROOT2 -b D:\workdir

For details about the ajscnvdbexport command, see *ajscnvdbexport* in *2. Commands Used during Setup* in the manual *JP1/Automatic Job Management System 3 Command Reference*.

9. Execute the ajsembdbinstl command on the primary node to install the JP1/AJS3 database.

For example, execute the command as follows:

```
ajsembdbinstl -s "C:\Program Files (x86)\HITACHI\JP1AJS2\tools\AJS3DB" 
-id _JF1 -mh LHOST
```
For details about the ajsembdbinstl command, see *ajsembdbinstl* in *2. Commands Used during Setup* in the manual *JP1/Automatic Job Management System 3 Command Reference*.

10. Execute the ajsembdbbuild command on the primary node to build the environment for the database.

For example, execute the command as follows:

```
ajsembdbbuild -s -r -d "D:\products\jp1ajs2\embdb\_JF1" 
-ld "C:\Program Files (x86)\HITACHI\JP1AJS2\embdb\_JF1\dbarea" -mh LHOST 
-eh hostA -p 22221 -i "C:\Program Files (x86)\HITACHI\JP1AJS2\embdb\ JF1"
-id JF1
```
For details about the ajsembdbbuild command, see *ajsembdbbuild* in *2. Commands Used during Setup* in the manual *JP1/Automatic Job Management System 3 Command Reference*.

11. Execute the ajsembdbsetup command on the primary node to set up the environment for the database. For example, execute the command as follows:

ajsembdbsetup -mh LHOST -F AJSROOT2 -p 22221 -id \_JF1 -ru s -convert

For details about the ajsembdbsetup command, see *ajsembdbsetup* in *2. Commands Used during Setup* in the manual *JP1/Automatic Job Management System 3 Command Reference*.

12. Execute the ajscnvdbimport command on the primary node to import the contents of the database.

For example, execute the command as follows:

ajscnvdbimport -mh LHOST -F AJSROOT2 -b D:\workdir

For details about the ajscnvdbimport command, see *ajscnvdbimport* in *2. Commands Used during Setup* in the manual *JP1/Automatic Job Management System 3 Command Reference*.

13. Perform setup on the primary node.

Execute the jajs migrate command on the primary node to set up the environment for running JP1/AJS3. For example, execute the command as follows:

jajs migrate -convert -h LHOST -r -S

For details about the jajs\_migrate command, see *jajs\_migrate* in *2. Commands Used during Setup* in the manual *JP1/Automatic Job Management System 3 Command Reference*.

14. Stop the embedded database, which was started automatically during the setup process.

For example, execute the command as follows:

ajsembdbstop -id \_JF1

For details about the ajsembdbstop command, see *ajsembdbstop* in *3. Commands Used for Normal Operations* in the manual *JP1/Automatic Job Management System 3 Command Reference*.

15. Execute the jbsgetcnf command on the primary node to back up the common definition information to a file. Execute the command as follows:

jbsgetcnf -h *logical-host-name* > *backup-file-name*

- 16. Copy the file you created in step 15 to the secondary node.
- 17. Install JP1/Base as an upgrade installation on the secondary node.

2. Installation

JP1/Automatic Job Management System 3 Configuration Guide **43**

For details about installing JP1/Base, see the *JP1/Base User's Guide*.

- 18. Install JP1/AJS3 Manager as an upgrade installation on the secondary node. On the secondary node, upgrade JP1/AJS2 - Manager to JP1/AJS3 - Manager. For details about an upgrade installation of a JP1/AJS3 series program, see *[\(2\) Upgrade installation](#page-38-0)*.
- 19. Perform setup on the physical host of the secondary node.

Execute the jajs migrate command on the physical host of the secondary node. For example, execute the command as follows:

jajs\_migrate -convert

For details about the jajs\_migrate command, see *jajs\_migrate* in *2. Commands Used during Setup* in the manual *JP1/Automatic Job Management System 3 Command Reference*.

20. Execute the ajsembdbinstl command on the secondary node to install the JP1/AJS3 database.

For example, execute the command as follows:

```
ajsembdbinstl -s "C:\Program Files (x86)\HITACHI\JP1AJS2\tools\AJS3DB" 
-id _JF1 -mh LHOST
```
For the -id option, specify the same value that you used when installing the database on the primary node.

For details about the ajsembdbinstl command, see *ajsembdbinstl* in *2. Commands Used during Setup* in the manual *JP1/Automatic Job Management System 3 Command Reference*.

21. Execute the ajsembdbbuild command on the secondary node to build the environment for the database.

For example, execute the command as follows:

```
ajsembdbbuild -s -f -d "D:\products\jp1ajs2\embdb\ JF1"
-ld "C:\Program Files (x86)\HITACHI\JP1AJS2\embdb\_JF1\dbarea" 
-mh LHOST -eh hostA -p 22221 
-i "C:\Program Files (x86)\HITACHI\JP1AJS2\embdb\_JF1" -id _JF1
```
For the  $-i d$ ,  $-d$ , and  $-p$  options, specify the same value that you used when building the environment on the primary node.

For details about the ajsembdbbuild command, see *ajsembdbbuild* in *2. Commands Used during Setup* in the manual *JP1/Automatic Job Management System 3 Command Reference*.

22. Execute the jbssetcnf command on the secondary node to apply the common definition information.

Execute the command as follows:

jbssetcnf *name-of-file-copied-in-step-16*

### 23. Perform setup on the secondary node.

Execute the jajs migrate command on the secondary node to set up the environment for running JP1/AJS3. For example, execute the command as follows:

jajs migrate -convert -h LHOST -f -S

For details about the jajs\_migrate command, see *jajs\_migrate* in *2. Commands Used during Setup* in the manual *JP1/Automatic Job Management System 3 Command Reference*.

24. Unregister the embedded database or instance of HiRDB you were using with JP1/AJS2 before the upgrade from the cluster software.

2. Installation

<span id="page-44-0"></span>For details about how to do so, see the documentation for your cluster software.

25. Start JP1 on the primary node.

Use the cluster software to start the JP1 programs and services on the primary node. This starts JP1/AJS3 operation in a cluster environment.

### **(c) Upgrade procedure (from JP1/AJS2 - Manager to JP1/AJS3 - Manager in a compatible ISAM configuration)**

Because JP1/AJS3 - Manager version 11-10 or later does not support a compatible ISAM configuration, JP1/AJS2 - Manager cannot be upgraded to JP1/AJS3 - Manager version 11-10 or later in a compatible ISAM configuration. Therefore, to upgrade JP1/AJS2 - Manager to JP1/AJS3 - Manager in such a case, perform the procedure described in *[\(b\) Upgrade procedure \(from JP1/AJS2 - Manager to JP1/AJS3 - Manager in a standard configuration\)](#page-40-0)* to upgrade to JP1/AJS3 - Manager in a standard configuration.

# **(4) Upgrade installation of embedded database**

After the upgrade installation of JP1/AJS3 - Manager, check whether the version of the embedded database is the same as the version indicated in the Release Notes. If the versions are different, perform an upgrade installation of the embedded database. If multiple embedded databases are used, upgrade every embedded database by performing an upgrade installation.

The following describes the procedure for the upgrade installation of the embedded database:

For details about the commands shown in the procedure described below, see the *JP1/Automatic Job Management System 3 Command Reference*.

## **(a) Upgrade installation of an embedded database**

The following describes the procedure for the upgrade installation of an embedded database:

- 1. Stop all JP1/AJS3 services.
- 2. Start the JP1/AJS3 Database \_JFn service (*n* is 0 to 9 or A to Z).
- 3. Start the embedded database.

Execute the ajsembdbstart command with the -id \_JF*n* option specified.

If JP1/AJS3 has been upgraded from an earlier version by upgrade installation and pd\_mode\_conf has been set to AUTO, the ajsembdbstart command might result in an error because the embedded database starts when the JP1/AJS3 Database \_JF*n* service starts. In such a case, even if the error occurs, you do not need to deal with the error. Go to the next procedural step.

4. Check that the embedded database is operating.

Execute the ajsembdbstatus command with the  $-s$  ust and  $-id$  JFn options specified to check that the embedded database is operating (UNIT-STAT is ONLINE).

5. Stop the embedded database normally.

Execute the a jsembdbstop command with the  $-i$ d  $JFn$  option specified. Do not specify the  $-f$  option in the command.

6. Check that the embedded database is stopped.

Execute the ajsembdbstatus command with the  $-s$  ust and  $-id$  JFn options specified to check that the embedded database is stopped (UNIT-STAT is STOP).

2. Installation

- 7. Execute the ajsembdbinstl command to perform the upgrade installation of the embedded database.
- 8. Check that the embedded database is stopped.

Execute the ajsembdbstatus command with the -s ust and -id \_JF*n* options specified to check that the embedded database is stopped (UNIT-STAT is STOP). If the embedded database is operating, execute the ajsembdbstop command to normally stop the embedded database.

9. Start the services that were stopped in step 1.

## **(b) Upgrade installation of embedded databases in a cluster configuration**

For the upgrade installation of embedded databases in a cluster configuration, follow the procedure below.

**•** On the primary node

On the primary node, perform the upgrade installation of the embedded database while the shared disk and logical IP address are available to the primary node. For details about the procedure, see *[\(a\) Upgrade installation of an](#page-44-0) [embedded database](#page-44-0)*.

• On the secondary node

After the upgrade installation of the embedded database on the primary node, execute the  $\alpha$  isemboddinstl command on the secondary node to perform the upgrade installation of the embedded database.

Note that, for the upgrade installation of the embedded database on the secondary node, you do not need to enable the IP address and shared disk allocated to the logical host.

<span id="page-46-0"></span>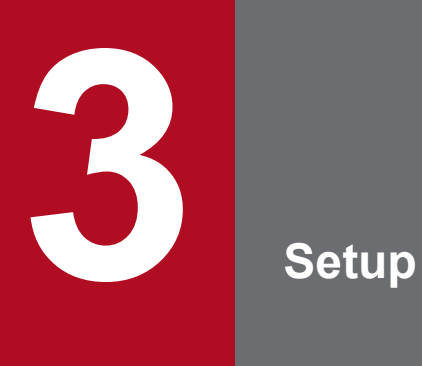

This chapter describes how to set up each JP1/AJS3 series program and the system and user environments.

## **3.1 Required setup for JP1/AJS3 - Manager**

Before JP1/AJS3 - Manager can be used, both JP1/Base and JP1/AJS3 - Manager must be set up.

You must complete setting up JP1/Base before you attempt to set up JP1/AJS3 - Manager.

Supplementary note:

After setting up JP1/AJS3 - Manager on a virtual machine, you can replicate the virtual machine.

For an overview of replicating a virtual machine, see *2.8 Replicating a Virtual Machine on which JP1/AJS3 Is Installed and Set Up* in the *JP1/Automatic Job Management System 3 System Design (Configuration) Guide*. For details about how to replicate a virtual machine, see *[22. Replicating a Virtual Machine on which JP1/AJS3 Is Installed](#page-890-0) [and Set Up](#page-890-0)*.

## **3.1.1 Setting up JP1/Base**

This subsection describes how to set up JP1/Base.

The subsection contains an overview of setup and brief setup procedures. For details about the setup procedures, items to be set, and commands, see the *JP1/Base User's Guide*.

The following is an overview of JP1/Base setup:

1. Set user information.

JP1/Base user management is used to specify user authentication and mapping settings.

The user authentication settings specify JP1/AJS3 users and the permissions required to use JP1/AJS3.

The user mapping settings are required to execute jobs and to log in from JP1/AJS3 - View. JP1 users are mapped to OS users who have been registered on hosts.

For details about how to specify these settings, see *(1) Setting user information*.

2. Specify the event service environment settings.

The event service environment settings are required to send and receive JP1 events.

In the JP1/Base event service environment settings, specify keep-alive as the communication type for the server parameter in the API settings file. If close is specified, the following problems might occur:

- **•** The JP1 event issued by JP1/AJS3 at startup cannot be issued.
- The KAVT1040-E message is output to the integrated trace log, and the JP1 event reception monitoring job, log file monitoring job, and Windows event log monitoring job cannot detect events.
- **•** The JP1 event sending job terminates abnormally (*Ended abnormally* status).

For details about how to specify settings and about the API settings file, see the *JP1/Base User's Guide*.

The following describes the JP1/Base setup procedure and definitions.

# **(1) Setting user information**

The general procedure for setting user information is as follows:

- 1. Specify the authentication server to be used.
- 2. Register JP1 users.
- 3. Set the JP1 permission level.

4. Perform user mapping. (This step is also required when a user logs in from JP1/AJS3 - View.)

Note that if the authentication server has been set on another host, steps 2 and 3 are not necessary. However, the operations in these steps must have been performed for the authentication server on the other host.

In the Windows version of JP1/Base, user information can be set by using either the GUI or commands. This manual describes only the method using the GUI. For the method using commands, see the *JP1/Base User's Guide*.

The following describes the steps required to set user information.

### **(a) Specify the authentication server to be used**

To specify the authentication server to be used:

- 1. From the Windows **Start** menu, choose **Programs**, **JP1\_Base**, and then **Environment Settings**. The JP1/Base Environment Settings dialog box appears.
- 2. Click the **Authentication Server** tab.
- 3. In the **Order of authentication server** area, click the **Add** button.

The Authentication Server dialog box appears.

4. Enter the name of the host that you want to use as the authentication server, and then click the **OK** button. Specify which host you want to use as the authentication server. You can use either the local or a remote host as the authentication server.

If you want to set a secondary authentication server, specify two authentication servers. If you do not want to set a secondary authentication server, specify only one authentication server.

The authentication server or authentication servers that you specify are displayed in the **Authentication server** of the JP1/Base Environment Settings dialog box. If two authentication servers are displayed, the upper one is the primary authentication server and the lower one is the secondary authentication server.

Authentication server specification is complete.

### **ID** Important

If you specify the local host as an authentication server (primary or secondary authentication server) in the **Order of authentication server** area, you must make sure that the JP1/Base service is not running.

### **(b) Register JP1 users**

To register JP1 users:

- 1. In the JP1/Base Environment Settings dialog box, click the **Authentication Server** tab.
- 2. In the **JP1 user** area, click the **Add** button. The JP1 User dialog box appears.
- 3. Enter the JP1 user name and password for logging in to JP1/AJS3 Manager, and then click the **OK** button. The registered user name is displayed in the **JP1 user** of the JP1/Base Environment Settings dialog box. To register more JP1 users, repeat steps 2 and 3.

JP1 user registration is complete.

If you have specified a remote host as an authentication server, register JP1 users on the authentication server.

## **(c) Set the JP1 permission level**

For each JP1 user you register, set a permission level, which determines what processing the JP1 user can define or execute in JP1/AJS3. When you set a permission level for a JP1 user, you must define both a JP1 resource group and a JP1 permission level for the JP1 user.

To set a JP1 permission level:

- 1. In the JP1/Base Environment Settings dialog box, click the **Authentication Server** tab.
- 2. In the **JP1 user**, select the name of the JP1 user for whom you want to set a permission level.
- 3. In the **Authority level for JP1 resource group** area, click the **Add** button.

The JP1 Resource Group Details dialog box appears.

4. In **JP1 resource group**, enter a JP1 resource group name.

Resource group names are arbitrary names that are used to manage units as a group.

Specify the name of an existing resource group that already has JP1 users or the name of a new resource group. The JP1 resource group can consist of alphanumeric characters and underscores (\_).

5. In **Permissions not granted**, select the name of the JP1 permission level that you want to set for the JP1 user, and then click the **Add** button.

The selected JP1 permission level name is displayed in the **Permissions granted**.

If you want to set more than one JP1 permission level, repeat this step.

To delete a JP1 permission level name from the **Permissions granted**, select the names and then click the **Delete** button.

For details about the JP1 permission levels required in JP1/AJS3, see *[\(2\) JP1 permission levels required for JP1/](#page-50-0) [AJS3](#page-50-0)*.

6. Click the **OK** button.

The JP1 resource group name and JP1 permission level names that you have set are displayed in the **Authority level for JP1 resource group** of the JP1/Base Environment Settings dialog box.

To set JP1 permission levels for other JP1 users, repeat steps 2 through 5.

Specification of the JP1 permission level settings is complete.

If you have specified another host as an authentication server, specify JP1 permission level settings on that server.

## **(d) Map the JP1 users**

Map the registered JP1 users to OS users.

To map a JP1 user:

- 1. In the JP1/Base Environment Settings dialog box, click the **User Mapping** tab.
- 2. In **Password management**, click the **Set** button.

The Password Manager dialog box appears.

3. Click the **New User** button.

The New User dialog box appears.

<span id="page-50-0"></span>4. Specify the OS user name and password as OS user information, and then click the **OK** button.

The OS user information is set, and the Password Manager dialog box appears again. In the dialog box, you can register, change, and delete OS user and password information.

An OS user is defined in *domain-name*\*user-name* or *user-name* format. In JP1/AJS3, an OS user name with a domain name is distinguished from an OS user name without a domain name. Select the appropriate format as explained below:

- **•** For a domain user, use the *domain-name*\*user-name* format.
- **•** For a user on the domain controller, use the *domain-name*\*user-name* format.
- **•** For a local user (a user whose domain name and computer name are the same), use the *user-name* format (do not add a computer name).
- 5. Click the **Exit** button.

The Password Manager dialog box closes, and the JP1/Base Environment Settings dialog box appears again with the **User Mapping** page displayed.

6. In the **JP1 user** area, click the **Add** button.

The JP1 User dialog box appears.

7. Enter a JP1 user name, the host permitted to request job execution, and the host to which JP1/AJS3 - View logs in. Then click the **OK** button.

The OS User Mapping Details dialog box appears.

If a specific host is set for **Server host**, job execution requests from the other hosts will not be accepted. If an asterisk (\*) is set for **Server host**, job execution requests from all hosts will be accepted. To accept a login request from JP1/AJS3 - View, set the local host name or an asterisk (\*) for **Server host**.

8. For the displayed JP1 user, select one or more OS users to which you want to map the JP1 user.

The **OS users not mapped** displays the OS users set in the Password Manager dialog box. In this field, select the OS users to which you want to map the JP1 user, and then click the **Add** button. The selected OS users move to the **OS users to be mapped**.

Note that a JP1 user can be mapped to several OS users.

9. After making sure that all the OS users to which you want to map the JP1 user are selected, click the **OK** button.

The JP1 user name and the mapped OS user names are displayed in the **List of OS users to be mapped** of the JP1/ Base Environment Settings dialog box.

User mapping is complete.

#### $\blacksquare$ **Important**

The OS user that a JP1 user is mapped to requires permissions that allow local logon to the manager host and agent host.

You can set these permissions by using the Windows **Local Security Policy** administrative tool.

Make sure that the OS users to which a JP1 user is mapped are able to log on normally to the OS.

# **(2) JP1 permission levels required for JP1/AJS3**

JP1/AJS3 provides three types of JP1 permission levels:

- **•** Those related to defining and executing jobnets
- **•** Those related to manipulating agent management information
- **•** Those related to executing and manipulating jobs

The following describes the JP1 permission levels for each type.

### **(a) JP1 permission levels related to defining and executing jobnets**

The following five JP1 permission levels are related to defining and executing jobnets:

**•** JP1\_AJS\_Admin

Grants administrator authority to the holder, and permits the holder to perform operations related to the owner and resource group of a unit, and to define, execute, and edit a jobnet.

- **•** JP1\_AJS\_Manager Permits the holder to define, execute, and edit a jobnet.
- JP1 AJS Editor Permits the holder to define and edit a jobnet.
- **•** JP1\_AJS\_Operator Permits the holder to execute and view a jobnet.
- **•** JP1\_AJS\_Guest Permits the holder to view a jobnet.

The following table provides information about the operations that are permitted by the above JP1 permission levels.

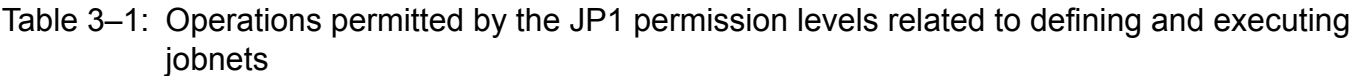

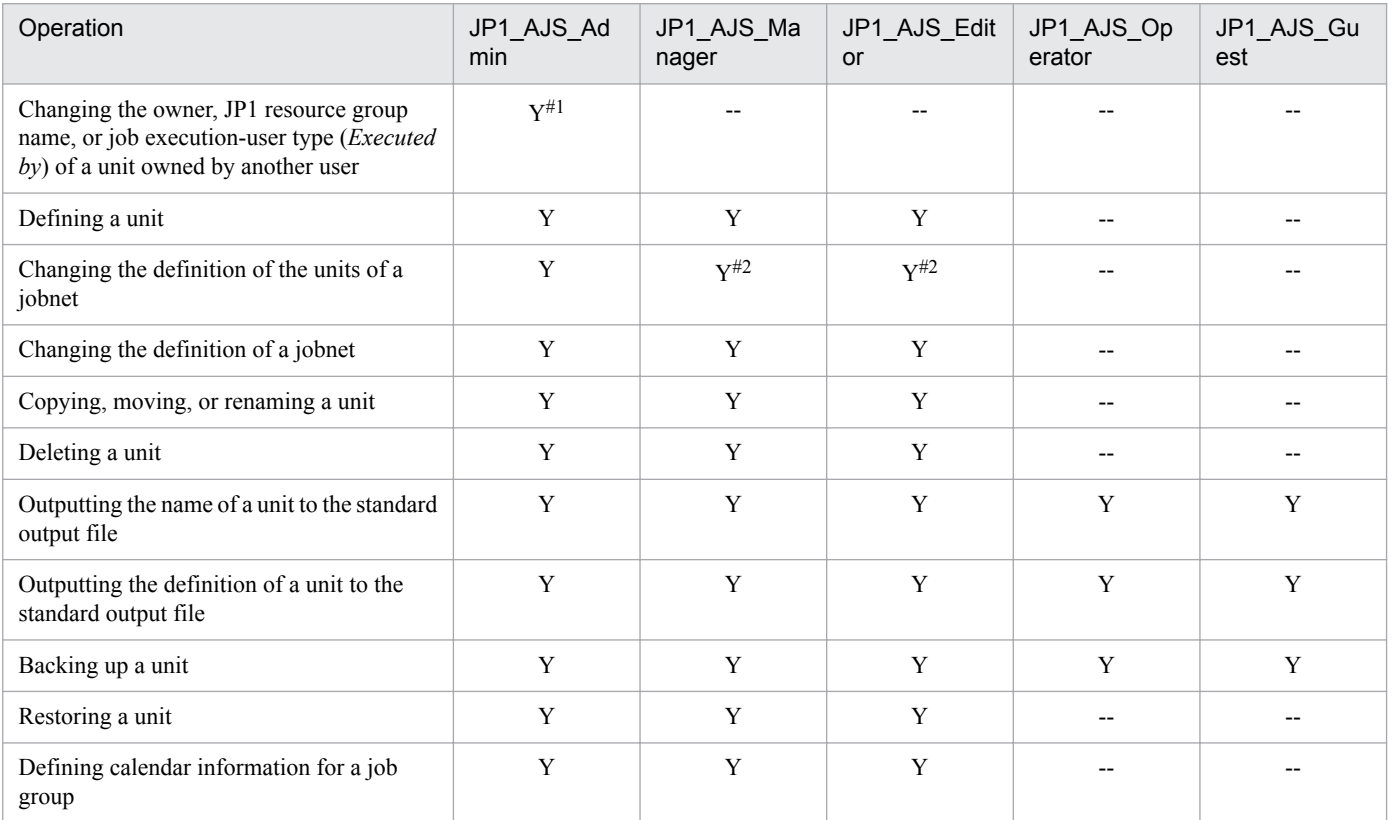

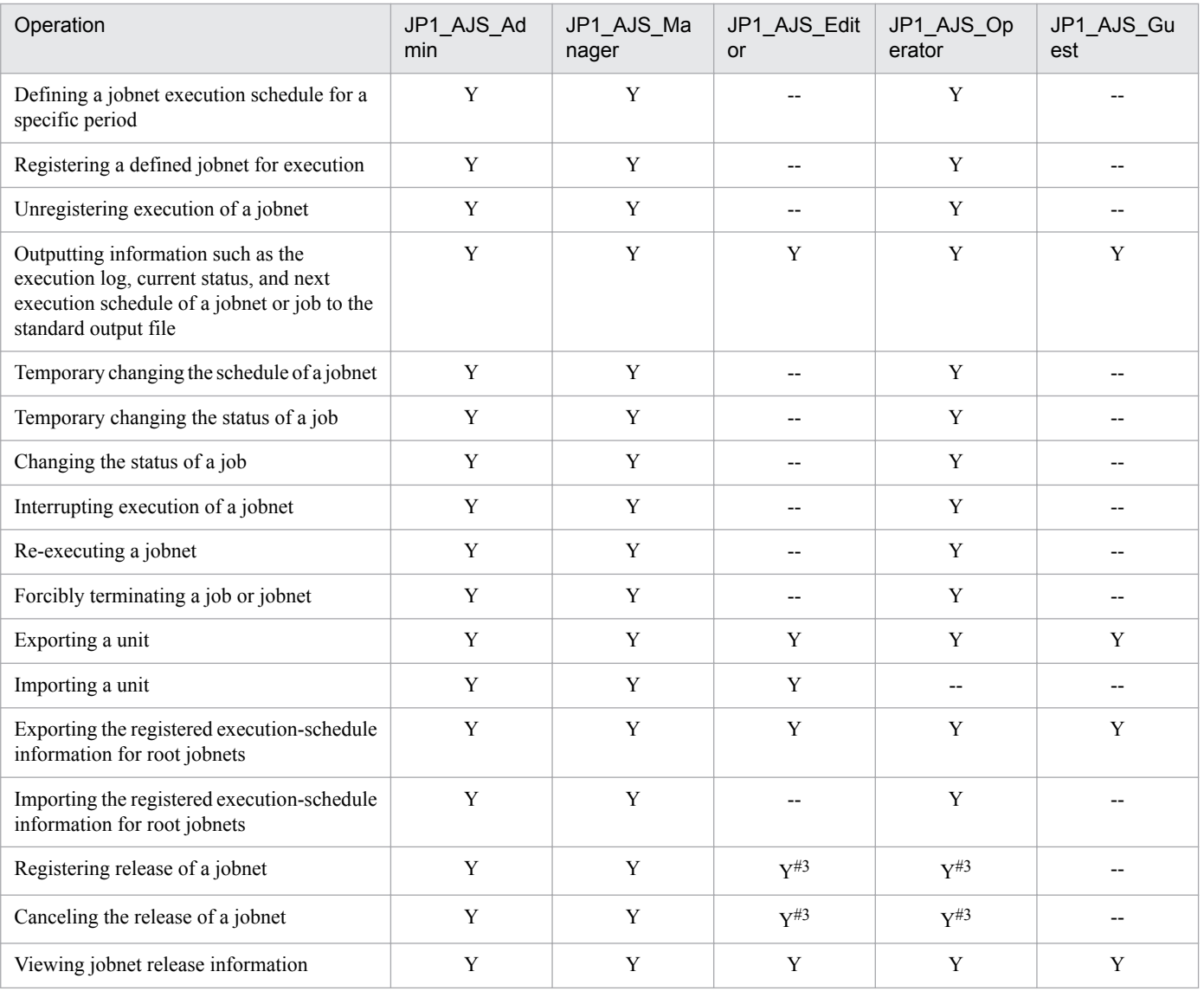

### Legend:

Y: This operation can be performed at this permission level.

--: This operation cannot be performed at this permission level.

Note 1:

JP1 users who are mapped to OS users with administrator permissions can perform all operations regardless of the granted JP1 permission level. Note, however, that if the value of the ADMACLIMIT environment setting parameter is changed to yes from the default, the JP1 user can only perform operations permitted for the granted JP1 permission level. In this case, grant the necessary permissions to JP1 users who back up or recover JP1/AJS3 - Manager or perform operations on related products.

For details about the ADMACLIMIT environment setting parameter, see *[20.11.2\(4\) ADMACLIMIT](#page-821-0)*.

If no JP1 resource group has been set for a unit, all users can perform all JP1/AJS3 operations for that unit.

### Note 2:

For the manager job group and manager jobnet, the access permission definition of the JP1/AJS3 - Manager to be accessed applies.

#1

The owner of a unit can perform these operations for the unit even when JP1\_AJS\_Admin permission has not been granted. For details, see *7.2.1 Unit owner permission* in the manual *JP1/Automatic Job Management System 3 Overview*.

#2

When the execution-user type of a unit is *User who owns*, operations that change the unit can be performed only by the owner of the unit and by JP1 users who have JP1\_AJS\_Admin permission. This prevents general users without JP1\_AJS\_Admin permission from executing jobs.

When the execution-user type of a unit is *User who registered*, operations that change the unit can be performed by any user who has a JP1 permission level sufficient for performing those operations.

#3

Both JP1\_AJS\_Editor and JP1\_AJS\_Operator permissions must be granted. The reason is that operations for changing definitions and registering execution are required to register or cancel the release of a jobnet.

## **(b) JP1 permission levels related to manipulating agent management information**

The following three JP1 permission levels are related to manipulating agent management information:

**•** JP1\_JPQ\_Admin

Grants administrator authority to the holder, and permits the holder to add, change, or delete an execution agent or execution agent group.

**•** JP1\_JPQ\_Operator

Permits the holder to change the job transfer restriction status for an execution agent or execution agent group.

**•** JP1\_JPQ\_User

Permits the holder to view the status and definition of an execution agent or execution agent group.

When you set JP1 permission levels related to manipulating agent management information, make sure that you set them for the resource group named JP1\_Queue. Note that JP1\_Queue is case sensitive.

The following table provides information about the operations permitted by the above JP1 permission levels.

### Table 3–2: Operations permitted by the JP1 permission levels related to manipulating agent management information

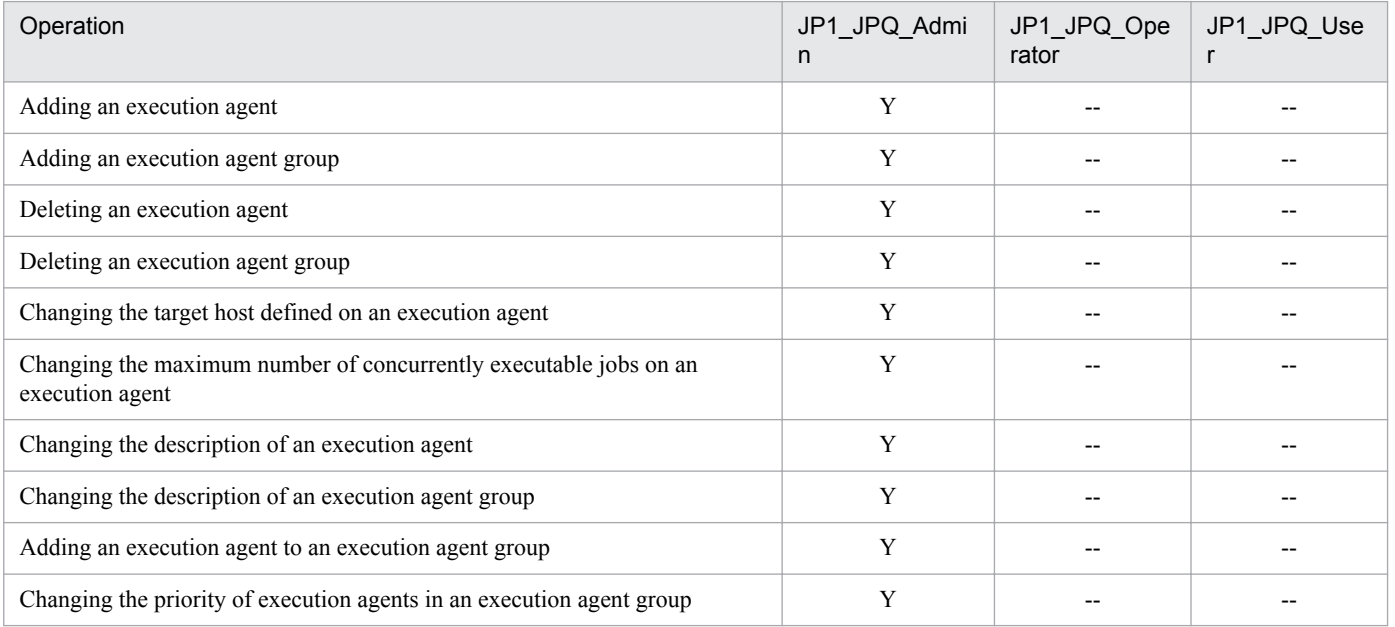

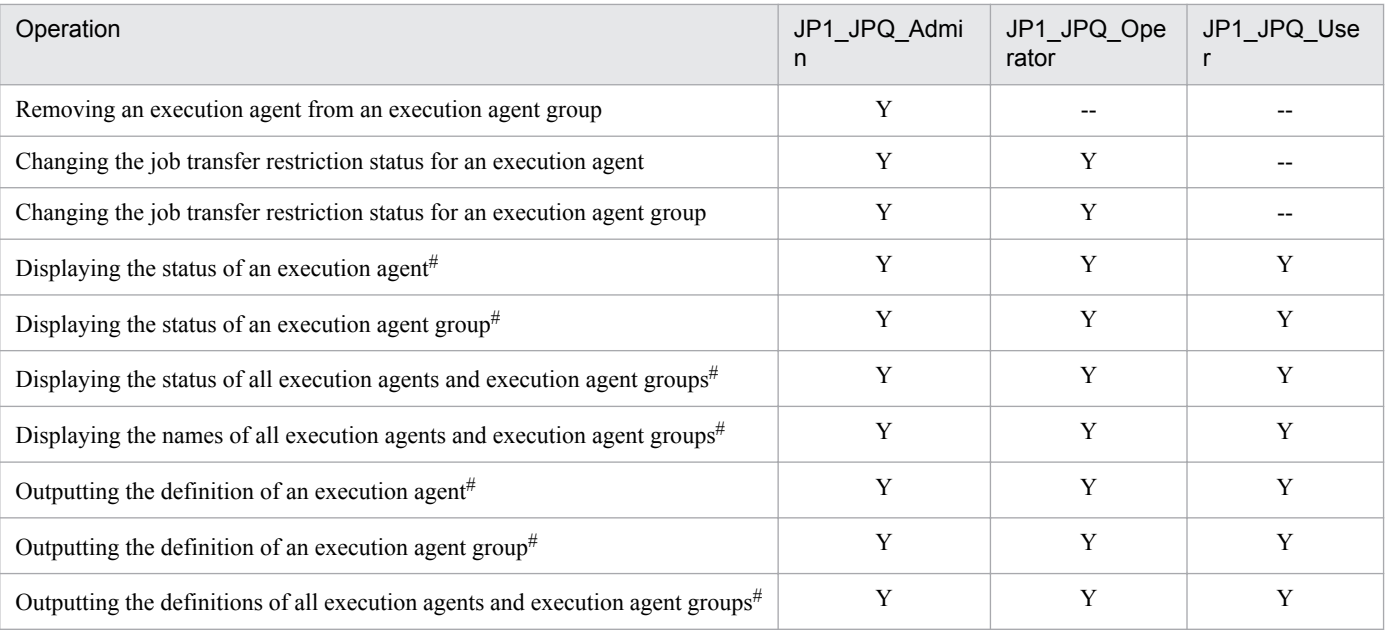

Legend:

Y: This operation can be performed at this permission level.

--: This operation cannot be performed at this permission level.

### #

Users who have administrator privileges of the OS can perform all operations, regardless of the granted JP1 permission level.

#### O **Important**

For the manipulation of agent management information, the access permission definition of the authentication server used by the Manager that executes the command applies.

## **(c) JP1 permission levels related to executing and manipulating jobs**

The following three JP1 permission levels are related to executing and manipulating jobs:

**•** JP1\_JPQ\_Admin

Grants administrator authority to the holder, and permits the holder to set up the execution environment, to manipulate queues and job execution agents, and to manipulate jobs queued by other users.

**•** JP1\_JPQ\_Operator

Permits the holder to manipulate queues and to manipulate jobs queued by other users.

**•** JP1\_JPQ\_User

Permits the holder to register submit jobs and manipulate jobs queued by the holder.

When you set JP1 permission levels related to executing and manipulating jobs, make sure that you set the JP1 permission levels for the resource group named JP1\_Queue. Note that JP1\_Queue is case sensitive.

The following table provides information about the operations permitted by the above JP1 permission levels.

### Table 3–3: Operations permitted by the JP1 permission levels related to executing and manipulating jobs

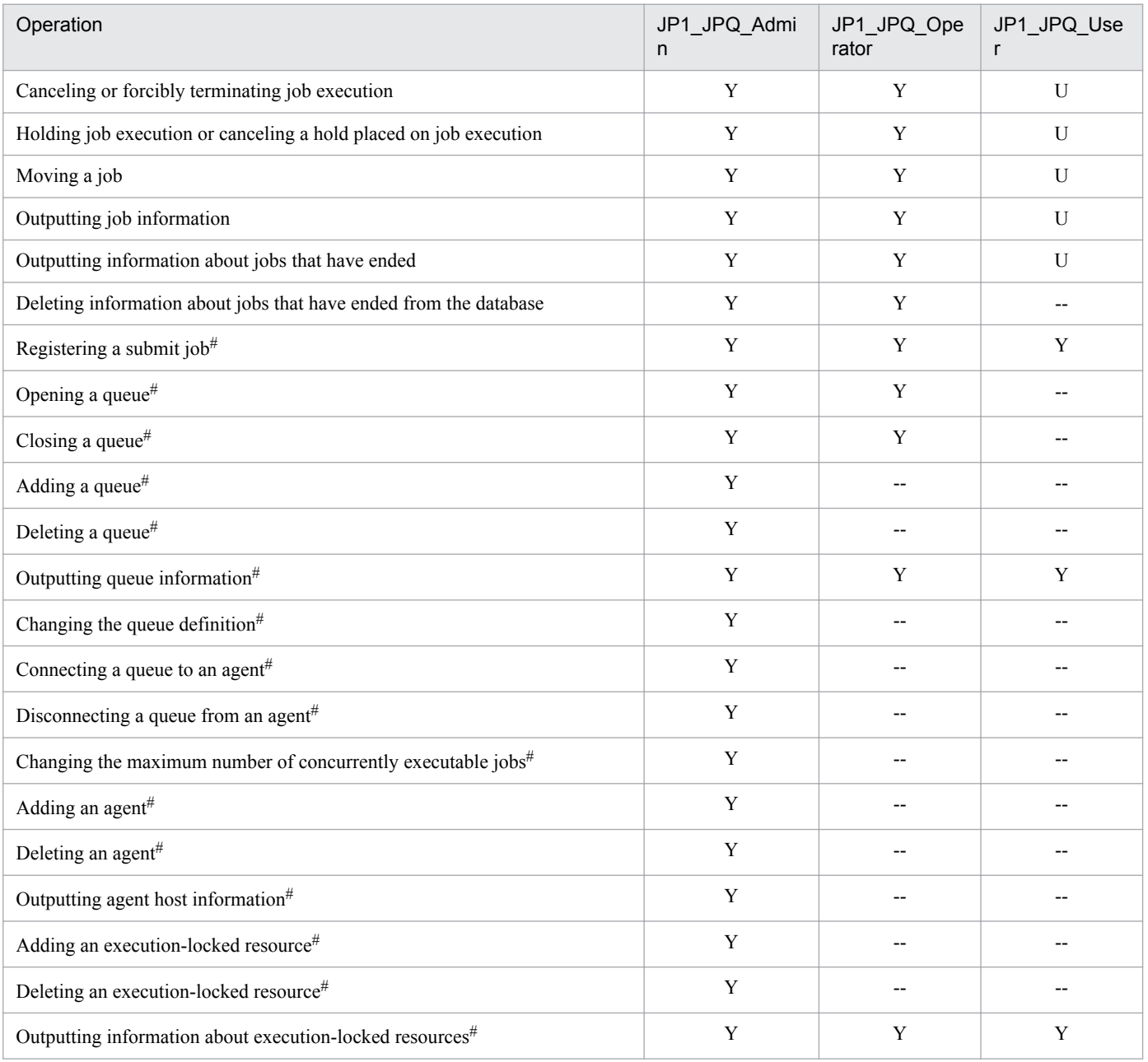

Legend:

Y: This operation can be performed at this permission level.

U: This operation cannot be performed by a user at this permission level when the job was executed by another user.

--: This operation cannot be performed at this permission level.

#

This operation can be performed only in a configuration in which submit jobs can be used.

#### **Important**  $\mathbf \Omega$

For the execution and manipulation of a job, the access permission definition of the authentication server used by the Manager that accepts the processing request applies.

When a job execution control command is used to execute or manipulate a job, make sure that a JP1 user whose name is the same as the OS user who executes the command is registered. In addition, for that JP1 user, set a JP1 permission level sufficient for executing or manipulating the job.

If the jpqjobsub command is executed, the JP1 user executing the job (the user with the same name as the OS user who executes the command) must be mapped on the job execution host to an OS user on that host.

If -eu is specified in the executed jpqjobsub command, the JP1 user that has the same name as the OS user who executes the command must be mapped on the job execution host to the OS user specified in -eu.

## **3.1.2 Setting up JP1/AJS3 - Manager**

This subsection describes how to set up JP1/AJS3 - Manager. To set up JP1/AJS3 - Manager, you must have administrator privileges.

Make sure that JP1/Base has already been set up before you attempt to set up JP1/AJS3 - Manager.

Note that this subsection describes the basic setup of JP1/AJS3. If you need to change the settings to match specific operating requirements, see the appropriate section listed in the following table.

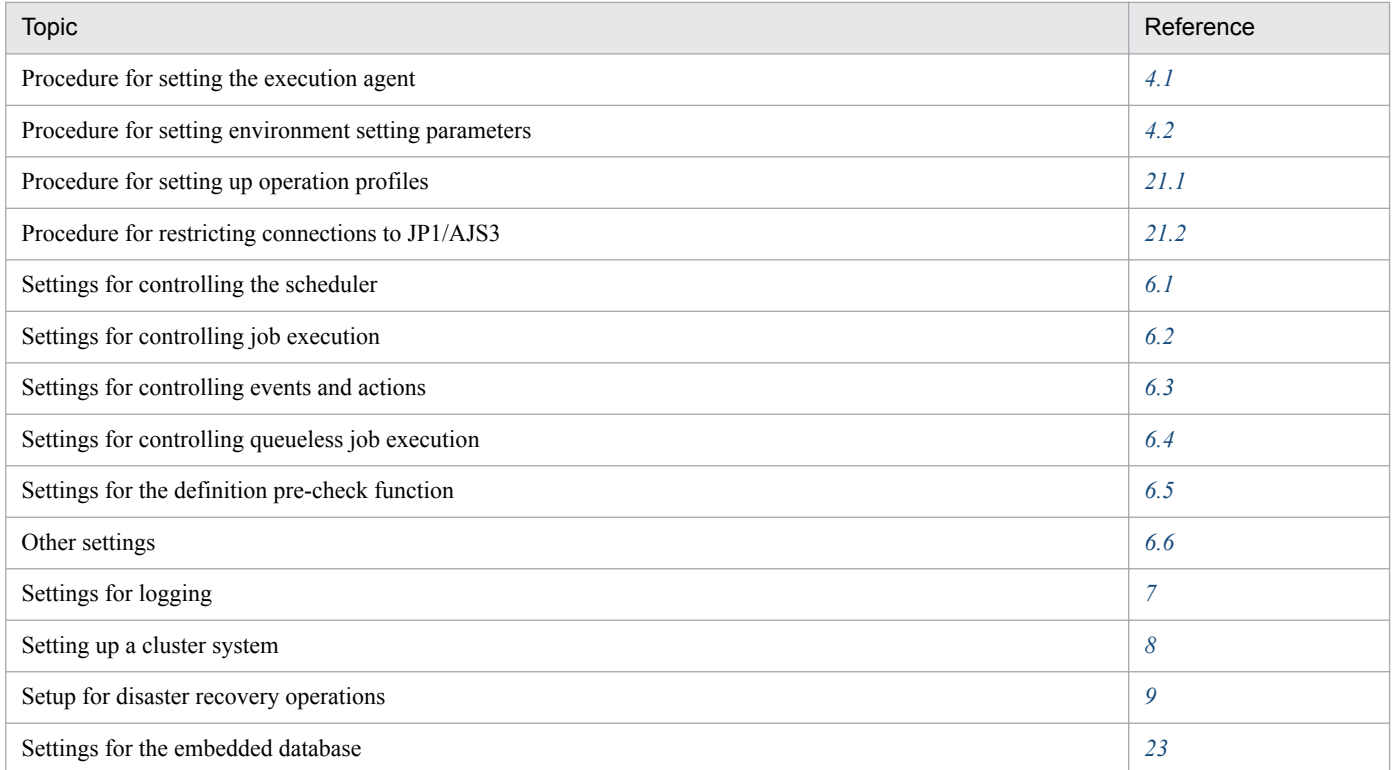

# **(1) Setup procedure**

To set up JP1/AJS3 - Manager:

1. If necessary, change the account settings for the JP1/AJS3 service.

Skip this step if it is not necessary to change the account settings for the JP1/AJS3 service. For details about the operation required to change the account settings, see *4.2.3(1) Changing the account for services provided by JP1/ AJS3* in the *JP1/Automatic Job Management System 3 System Design (Configuration) Guide*.

2. If necessary, change the environment setting parameters.

Skip this step if you accept the environment setting parameter values proposed by JP1/AJS3. To change environment setting parameter values, use the jajs\_config command, or the jbssetcnf command provided by JP1/Base. For details about how to set the environment setting parameters, see *[4.2 Environment setting parameter settings](#page-119-0)*.

- 3. If necessary, set up the system and user environments. For details about setting up the system and user environments, see *[3.5 Setting up the system and user environments](#page-104-0)*.
- 4. If you want to use the Web Console server, perform the required setup of the JP1/AJS3 Manager instance to which you want to connect the Web Console server.

If you want to use the Web Console server, set up the JP1/AJS3 - Manager instance to which you want to connect the Web Console server.

For details about how to set up JP1/AJS3 - Manager when using the Web Console server, see *[3.4.1 Setting up JP1/](#page-63-0) [AJS3 - Manager](#page-63-0)*.

JP1/AJS3 - Manager setup is complete.

## **3.2 Required setup for JP1/AJS3 - Agent**

Before JP1/AJS3 - Agent can be used, both JP1/Base and JP1/AJS3 - Agent must be set up.

You must finish setting up JP1/Base before you attempt to set up JP1/AJS3 - Agent.

Supplementary note:

After setting up JP1/AJS3 - Agent on a virtual machine, you can replicate the virtual machine.

For an overview of replicating a virtual machine, see *2.8 Replicating a Virtual Machine on which JP1/AJS3 Is Installed and Set Up* in the *JP1/Automatic Job Management System 3 System Design (Configuration) Guide*. For details about how to replicate a virtual machine, see *[22. Replicating a Virtual Machine on which JP1/AJS3 Is Installed](#page-890-0) [and Set Up](#page-890-0)*.

## **3.2.1 Setting up JP1/Base**

This subsection describes how to set up JP1/Base.

The subsection contains an overview of setup and brief setup procedures. For details about the setup procedures, items to be set, and commands, see the *JP1/Base User's Guide*.

The following is an overview of JP1/Base setup:

1. Set user information.

JP1/Base user management is used to specify user mapping settings.

The user mapping settings are required when another host sends a job execution request to the local host. JP1 users are mapped to OS users who have been registered on hosts.

For details about how to specify these settings, see *(1) Setting user information*.

2. Specify the event service environment settings.

The event service environment settings are required to send and receive JP1 events.

In the JP1/Base event service environment settings, specify keep-alive as the communication type for the server parameter in the API settings file. If close is specified, the following problems might occur:

- **•** The JP1 event issued by JP1/AJS3 at startup cannot be issued.
- The KAVT1040-E message is output to the integrated trace log, and the JP1 event reception monitoring job, log file monitoring job, and Windows event log monitoring job cannot detect events.
- **•** The JP1 event sending job terminates abnormally (*Ended abnormally* status).

For details about how to specify settings and about the API settings file, see the *JP1/Base User's Guide*.

The following describes the JP1/Base setup procedure and definitions.

# **(1) Setting user information**

In the Windows version of JP1/Base, user information can be set by using either the GUI or commands. This manual describes only the method using the GUI. For the method using commands, see the *JP1/Base User's Guide*.

Note that JP1/AJS3 - Agent and JP1/AJS2 - Agent 07-00-/C and later versions no longer access the authentication server when they start.

In JP1/AJS3 - Agent and JP1/AJS2 - Agent 07-00-/C and later versions, you do not need to specify the authentication server.

The following describes the steps required to set user information.

### **(a) Map the JP1 users**

Map the JP1 users registered on the authentication server to OS users.

To map a JP1 user:

- 1. In the JP1/Base Environment Settings dialog box, click the **User Mapping** tab.
- 2. In **Password management**, click the **Set** button.

The Password Manager dialog box appears.

3. Click the **New User** button.

The New User dialog box appears.

4. Specify the OS user name and password as OS user information, and then click the **OK** button.

The OS user information is set, and the Password Manager dialog box appears again. In the dialog box, you can register, change, and delete OS user and password information.

An OS user is defined in *domain-name*\*user-name* or *user-name* format. In JP1/AJS3, an OS user name with a domain name is distinguished from an OS user name without a domain name. Select the appropriate format as explained below:

- **•** For a domain user, use the *domain-name*\*user-name* format.
- **•** For a user on the domain controller, use the *domain-name*\*user-name* format.
- **•** For a local user (a user whose domain name and computer name are the same), use the *user-name* format (do not add a computer name).
- 5. Click the **Exit** button.

The Password Manager dialog box closes, and the JP1/Base Environment Settings dialog box appears again with the **User Mapping** page displayed.

6. In the **JP1 user** area, click the **Add** button.

The JP1 User dialog box appears.

- 7. Enter a JP1 user name and the name of the host requesting the job, and then click the **OK** button. The OS User Mapping Details dialog box appears. If an asterisk (\*) is set for **Server host**, job execution requests from all hosts will be accepted.
- 8. For the displayed JP1 user, select one or more OS users to which you want to map the JP1 user.

The **OS users not mapped** displays the OS users set in the Password Manager dialog box. In this field, select the OS users to which you want to map the JP1 user, and then click the **Add** button. The selected OS users move to the **OS users to be mapped**.

Note that a JP1 user can be mapped to several OS users.

9. After making sure that all the OS users to which you want to map the JP1 user are selected, click the **OK** button. The JP1 user name and the mapped OS user names are displayed in the **List of OS users to be mapped** of the JP1/ Base Environment Settings dialog box.

User mapping is complete.

#### **Important** O

Each OS user to which a JP1 user is mapped must have a permission sufficient for logging on locally to the host on which jobs will be executed.

You can set these permissions by using the Windows **Local Security Policy** administrative tool.

Make sure that the OS users to which a JP1 user is mapped are able to log on normally to the OS.

## **3.2.2 Setting up JP1/AJS3 - Agent**

This subsection describes how to set up JP1/AJS3 - Agent. To set up JP1/AJS3 - Agent, you must have administrator privileges.

Make sure that JP1/Base has already been set up before you attempt to set up JP1/AJS3 - Agent.

Note that this subsection describes the basic setup of JP1/AJS3. If you need to change the settings to match specific operating requirements, see the appropriate section listed in the following table.

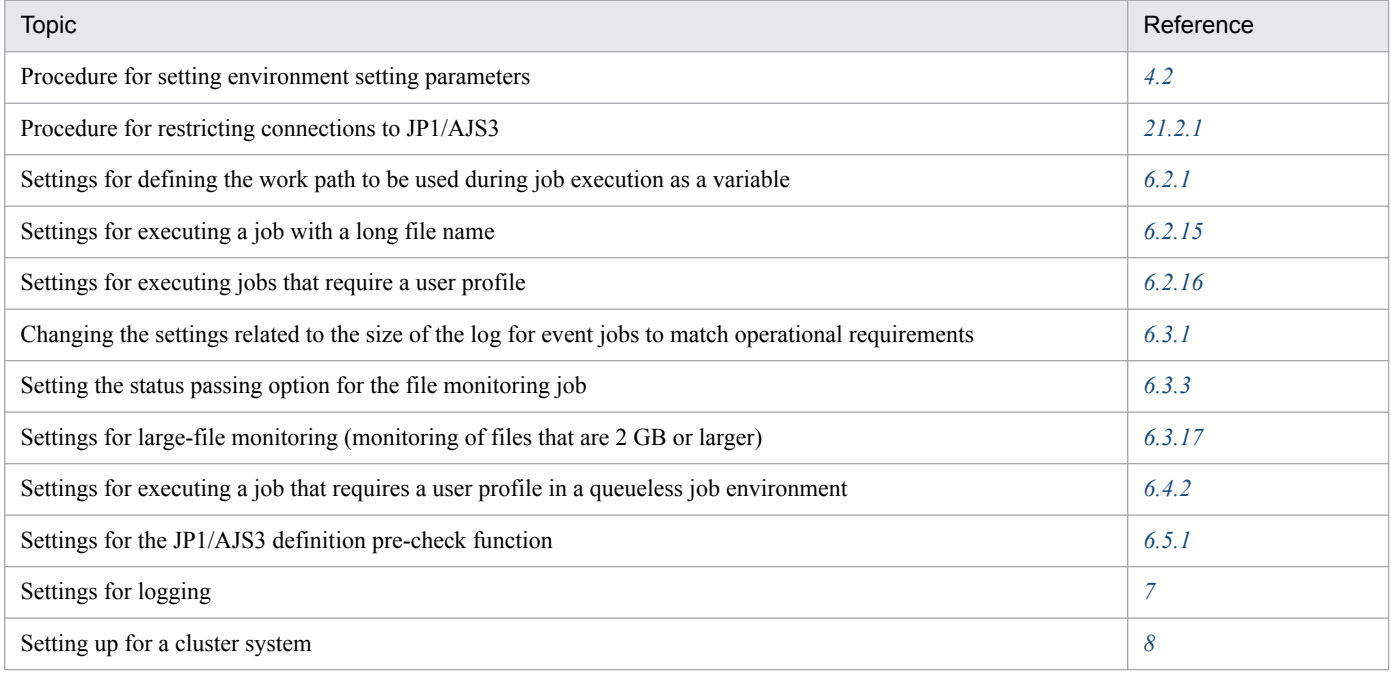

## **(1) Setup procedure**

To set up JP1/AJS3 - Agent:

1. If necessary, change the account settings for the JP1/AJS3 service.

Skip this step if it is not necessary to change the account settings for the JP1/AJS3 service. For details about the operation required to change the account settings, see *4.2.3(1) Changing the account for services provided by JP1/ AJS3* in the *JP1/Automatic Job Management System 3 System Design (Configuration) Guide*.

2. If necessary, change the environment setting parameters.

Skip this step if you accept the environment setting parameter values proposed by JP1/AJS3. To change environment setting parameter values, use the jajs\_config command, or the jbssetcnf command provided by JP1/Base.

For details about the jajs\_config command, see *jajs\_config* in *2. Commands Used during Setup* in the manual *JP1/Automatic Job Management System 3 Command Reference*. For details on the jbssetcnf command, see the *JP1/Base User's Guide*.

3. If necessary, set up the system and user environments.

For details about setting up the system and user environments, see *[3.5 Setting up the system and user environments](#page-104-0)*.

JP1/AJS3 - Agent setup is complete.

JP1/AJS3 - View can be used immediately after installation without performing any special setup procedures or changing any default values.

For details about how to change the JP1/AJS3 - View environment settings, see *[5. JP1/AJS3 - View Environment Settings](#page-122-0)*.

## <span id="page-63-0"></span>**3.4 Setup required to use JP1/AJS3 - Web Console**

This section describes how to set up JP1/AJS3 for Windows.

If you want to use the Web Console server, set up the following components:

- JP1/AJS3 Manager<sup>#</sup>
- **•** JP1/AJS3 Web Console

#:

Information about this component differs according to the OS of the JP1/AJS3 - Manager host to which JP1/AJS3 - Web Console connects. If the JP1/AJS3 - Manager host OS is Windows, see *3.4.1 Setting up JP1/AJS3 - Manager*. If the JP1/AJS3 - Manager host OS is UNIX, see *[13.3.1 Setting up JP1/AJS3 - Manager](#page-330-0)*.

This section describes how to set up these components.

## **3.4.1 Setting up JP1/AJS3 - Manager**

This subsection describes how to set up the Windows version of JP1/AJS3 - Manager as required to connect JP1/AJS3 - Web Console and JP1/AJS3 - Manager. To set up JP1/AJS3 - Manager, you must have administrator privileges.

### **Note**

If the OS of the JP1/AJS3 - Manager host to which JP1/AJS3 - Web Console connects is UNIX, see *[13.3.1](#page-330-0) [Setting up JP1/AJS3 - Manager](#page-330-0)*.

To set up JP1/AJS3 - Manager:

- 1. In Windows Control Panel, open the **Services** administrative tool, and stop the following service:
	- **•** JP1/AJS3 service
- 2. When JP1/AJS3 Manager has been installed by performing an upgrade installation, specify settings to start the ajscdinetd process.

When JP1/AJS3 - Manager has been installed by performing a new installation, skip this step.

The ajscdinetd process of JP1/AJS3 - Manager must be started to enable JP1/AJS3 - Manager to accept connections from JP1/AJS3 - Web Console. To start the ajscdinetd process, you must revise the JP1/AJS3 startup process definition file ( $jplajs$ ) hstd.conf) and the extended startup process definition file

(jp1ajs\_hsad\_0700.conf) of JP1/AJS3 - Manager. You must also add the port number of the port the ajscdinetd process uses to the services file.

How to specify settings in these definition files varies depending on whether the jp1ajs\_hstd.conf file or the jp1ajs\_hstd\_0700.conf file has already been revised. To check whether the jp1ajs\_hstd.conf file or the jp1ajs hstd 0700.conf file has already been revised, open each file by using a text editor.

The following shows the storage folders for jp1ajs\_hstd.conf, jp1ajs\_hstd\_0700.conf, and the model files:

For a physical host:

*JP1/AJS3-Manager-installation-folder*\conf

For a logical host:

*shared-folder*\conf

If the jp1ajs\_hstd.conf file and the jp1ajs\_hstd\_0700.conf file have not been revised, see (1) Settings *to start the ajscdinetd process (when the definition files have not been revised)*. If the jp1ajs hstd.conf file or the jp1ajs\_hstd\_0700.conf file has already been revised, see *[\(2\) Settings to start the ajscdinetd process](#page-65-0) [\(when the definition files have already been revised\)](#page-65-0)*.

### Cautionary note

If the database configuration of JP1/AJS3 - Manager is a compatible ISAM configuration, the database configuration must be changed to a standard configuration.

3. If necessary, change the restart setting of the ajscdinetd process.

With the initial settings for JP1/AJS3 - Manager, the aisedinetd process restarts if the aisedinetd process has ended abnormally. If necessary, change this restart setting.

The restart of the ajscdinetd process is defined in the JP1/AJS3 - Manager extended startup process definition file (jp1ajs\_hstd\_0700.conf). For details about the extended startup process definition file, see *6.3.1 Restarting an abnormally terminated JP1/AJS3 process* in the *JP1/Automatic Job Management System 3 Administration Guide*.

4. If necessary, change the setting of the size of the internal log for the ajscdinetd process.

Use the AJSCDINETDLOGSIZE environment setting parameter to specify the setting of the size of the internal log for the ajscdinetd process.

For details about the AJSCDINETDLOGSIZE environment setting parameter, see *[20.4.2\(22\)](#page-624-0) [AJSCDINETDLOGSIZE](#page-624-0)*.

5. Specify settings to pass through the firewall.

When a firewall is set in the operating environment, you must specify settings to enable the communication between JP1/AJS3 - Web Console and JP1/AJS3 - Manager to pass through the firewall.

For the port numbers to be used by JP1/AJS3 - Web Console and JP1/AJS3 - Manager and the directions of communication traffic through a firewall, see *A. List of Port Numbers* in the *JP1/Automatic Job Management System 3 System Design (Configuration) Guide*.

6. If necessary, set environment setting parameters.

Based on a preliminary review, change settings of environment setting parameters. For details about the environment setting parameters to be reviewed, see *4.6.2 Environment settings for JP1/AJS3 - Manager connected with a Web Console server* in the *JP1/Automatic Job Management System 3 System Design (Configuration) Guide*.

To change the settings of environment setting parameters, use the jajs config command. For details about how to set environment setting parameters, see *[4.2 Environment setting parameter settings](#page-119-0)*.

7. Start the JP1/AJS3 service.

## **(1) Settings to start the ajscdinetd process (when the definition files have not been revised)**

The following describes how to specify settings to start the ajscdinetd process when the content of the JP1/AJS3 startup process definition file and the JP1/AJS3 extended startup process definition file have not been changed from the initial status:

- 1. Back up the jp1ajs hstd.conf file and the jp1ajs hstd 0700.conf file.
- 2. Copy the model file (jp1ajs hstd.conf.model) for the JP1/AJS3 startup process definition file, and then rename the copy of the model file to  $iplajs$  hstd.conf.
- <span id="page-65-0"></span>3. Copy the model file (jp1ajs hstd 0700.conf.model) for the extended startup process definition file, and then rename the copy of the model file to jp1ajs hstd 0700.conf.
- 4. When logical hosts are used for operations, copy the files created in steps 2 and 3 into a shared folder.
- 5. In the services file, add the port number of the port to be used by the ajscdinetd process.

Default port number:

```
22250
```
Example of adding a port number:

jp1ajs3cdinetd 22250/tcp # JP1/AJS3 - Web Console

If the default port number cannot be used, specify the port number of the port to be used by the ajscdinetd process while avoiding the duplicate specification of the port number specified for any other process. When you change the port number to be used from the default, you also need to change the connection port number specified in the networksettings file for JP1/AJS3 - Web Console.

If a duplicate port number is specified, a message (KAVS0904-E) is output to the integrated trace log when the ajscdinetd process starts.

Cautionary note:

The port number setting added in the services file is not deleted by performing an uninstallation of JP1/AJS3 - Manager. When the port number setting is no longer necessary, you need to delete it manually.

## **(2) Settings to start the ajscdinetd process (when the definition files have already been revised)**

The following describes how to specify settings to start the ajscdinetd process when the content of the JP1/AJS3 startup process definition file or the JP1/AJS3 extended startup process definition file has been changed from the initial status:

1. Open the jp1ajs\_hstd.conf file.

2. Add a definition of the ajscdinetd process on any line. Add the following definition:

```
ajscdinetd|ajscdinetd.exe|||1800|
```
- 3. Save the jp1ajs\_hstd.conf file.
- 4. Open the jp1ajs hstd 0700.conf file.
- 5. Add a definition of the ajscdinetd process to any line. Add the following definition:

ajscdinetd|ajscdinetd.exe||1|3|3|21600|0|0|hostevam|1|||||||

- 6. Save the jp1ajs\_hstd\_0700.conf file.
- 7. Add the port number of the port to be used by the ajscdinetd process in the services file.

```
Default port number:
```
22250

Example of adding a port number:

jp1ajs3cdinetd 22250/tcp # JP1/AJS3 - Web Console

If the default port number cannot be used, specify the port number of the port to be used by the ajscdinetd process while avoiding the duplicate specification of the port number specified for any other process. When you change the port number to be used from the default, you also need to change the connection port number specified in the networksettings file for JP1/AJS3 - Web Console.

If a duplicate port number is specified, a message (KAVS0904-E) is output to the integrated trace log when the ajscdinetd process starts.

8. Start the JP1/AJS3 service.

Cautionary note

The port number setting added in the services file is not deleted by performing an uninstallation of JP1/AJS3 - Manager. When the port number setting is no longer necessary, you need to delete it manually.

# **3.4.2 Setting up JP1/AJS3 - Web Console**

This subsection describes how to set up JP1/AJS3 - Web Console. To set up JP1/AJS3 - Web Console, you must have administrator privileges.

To set up JP1/AJS3 - Web Console:

1. In Windows Control Panel, open the **Services** administrative tool, and stop the following service:

- **•** JP1/AJS3 Web Application Server service
- **•** JP1/AJS3 HTTP Server service
- 2. Set up the environment of the Web Console server.

Five settings files are available to the Web Console server. Edit the appropriate settings files for the environment to be set.

The table below lists the settings files for the Web Console server. Modify the settings files as needed.

### Table 3–4: Settings files for the Web Console server

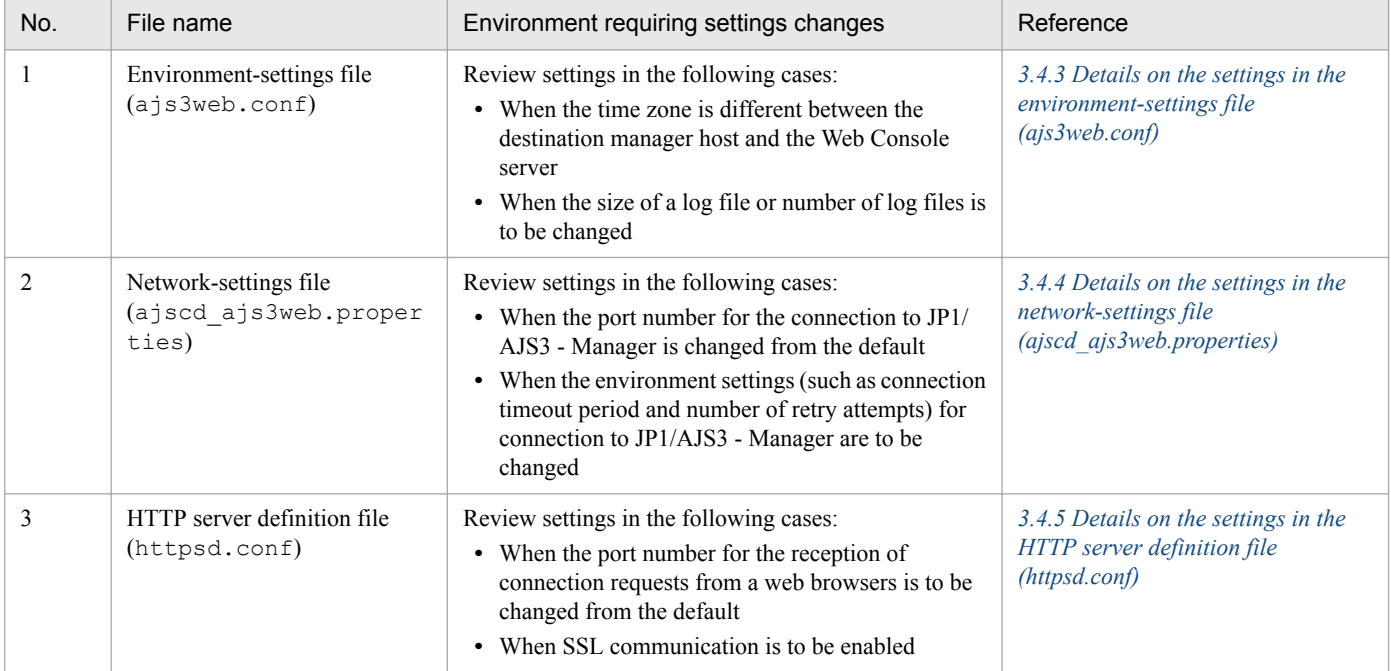

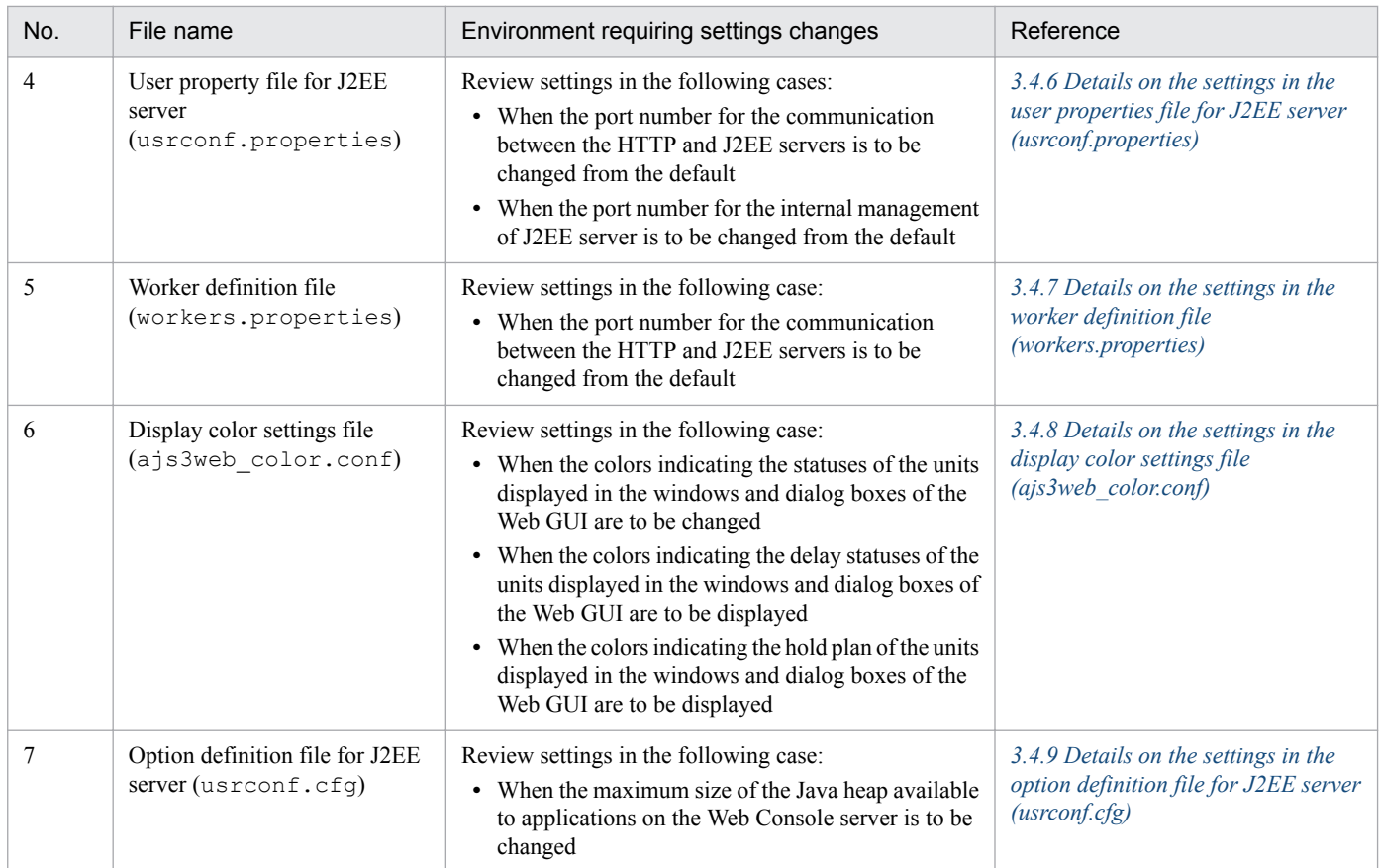

3. If necessary, specify settings for SSL communication.

Using SSL communication enables the HTTPS communication between the Web GUI and Web Console server and, thereby, the prevention of password stealing by sniffing. Using SSL communication also enables the SSL encryption of the communications between the Web Console server and manager host.

For details about how to specify settings for SSL communication, see *[21.4 Setting up the communication using SSL](#page-858-0)*.

4. Specify settings to pass through the firewall.

When a firewall is set in the operating environment, you must enable the communications between JP1/AJS3 - Web Console and JP1/AJS3 - Manager and between JP1/AJS3 - Web Console and a web browser to pass through the firewall.

For the port numbers to be used by JP1/AJS3 - Web Console and JP1/AJS3 - Manager and the directions of communication traffic through the firewall, see *A. List of Port Numbers* in the *JP1/Automatic Job Management System 3 System Design (Configuration) Guide*.

- 5. Start the following services:
	- **•** JP1/AJS3 Web Application Server service
	- **•** JP1/AJS3 HTTP Server service

6. Check that the site at the URL below can be accessed from your browser.

Access the site at the following URL, and then make sure that the login window of the Web GUI appears.

http://*host-name-or-IP-address-of-Web-Console-server*:*port-number*/ajs/login.html

The default of *port-number* is 22252 for HTTP connection or 22253 for HTTPS connection.

If you enable SSL communication to connect on HTTPS, replace http at the top of the URL with https.

## <span id="page-68-0"></span>**3.4.3 Details on the settings in the environment-settings file (ajs3web.conf)**

This subsection describes the details on the format of settings and the items to be set in the environment-settings file (ajs3web.conf).

## **(1) File storage folder**

The following describes the folders for storing the file a  $\frac{1}{3}$ s3web.conf and the model file a  $\frac{1}{3}$ s3web.conf.model.

### **(a) Model file storage folder**

The following shows the folder storing the ajs3web.conf.model file.

*JP1/AJS3-Web-Console-installation-folder*\conf

### **(b) ajs3web.conf file storage folder**

The following shows the folder storing the  $a$  is 3web.conf file.

*JP1/AJS3-Web-Console-installation-folder* \conf<sup>#</sup>

#:

In a cluster configuration, the file name is as follows: *shared-folder*\jp1ajs3web\conf

# **(2) File-editing procedure**

The procedure for editing the a  $\frac{1}{3}$  s 3web.conf file varies between the case in which the size and number of log files are to be changed and the case in which other setting items are to be changed.

## **(a) Procedure for changing the size and number of log files**

To change the size and number of log files, you must delete all application server logs and the files related to the logs before editing the a js3web.conf file.

The following describes the procedure for changing the size and number of log files:

- 1. Stop the JP1/AJS3 HTTP Server and JP1/AJS3 Web Application Server services.
- 2. Make backups of all log files found in any folder.
- 3. Delete the following files:
	- **•** All application server log files
	- **•** appserver.mm file in the mmap folder that is in the folder storing application server log files
- 4. Back up the ajs3web.conf file, and store the backup file in any folder.
- 5. Copy the model file (ajs3web.conf.model), and then rename the copy of the file to ajs3web.conf.
- 6. Open the  $a + s$  sweb.confile by using a text editor.
- 7. Modify the definitions to be changed.

8. Save the ajs3web.conf file.

9. Start the JP1/AJS3 HTTP Server and JP1/AJS3 Web Application Server services.

### **(b) Procedure for changing items other than the size and number of log files**

The following describes the procedure for changing items other than the size and number of log files:

- 1. Stop the JP1/AJS3 HTTP Server and JP1/AJS3 Web Application Server services.
- 2. Back up of the  $a$  is 3 web.conf file, and store the backup file in any folder.
- 3. Copy the model file (ajs3web.conf.model), and then rename the copy of the file to ajs3web.conf.
- 4. Open the ajs3web.conf file by using a text editor.
- 5. Modify the definitions to be changed.
- 6. Save the ajs3web.conf file.
- 7. Start the JP1/AJS3 HTTP Server and JP1/AJS3 Web Application Server services.

## **(3) When the setting takes effect**

When the JP1/AJS3 Web Application Server service starts

## **(4) Format**

The following shows the format of settings in the  $a<sub>j</sub>$  s3web.conf file:

```
\lceil]
HNTR_LOG_LEVEL=level-of-the-message-to-be-output-to-integrated-trace-log
HNTR_LOG_LANG=language-type-of-the-message-to-be-output-to-integrated-trace-
log
SYS_LOG_LEVEL=level-of-the-message-to-be-output-to-Windows-event-log
SYS_LOG_LANG=language-type-of-the-message-to-be-output-to-Windows-event-log
COM_LOG_SIZE=size-of-a-command-log-file
COM_LOG_LEVEL=level-of-the-message-to-be-output-to-command-log
COM_LOG_NUM=number-of-command-log-files
COM_LOG_LANG=language-type-of-the-message-to-be-output-to-command-log
SERVER_LOG_SIZE=size-of-an-application-server-log-file
SERVER_LOG_LEVEL=level-of-the-message-to-be-output-to-application-server-log
SERVER_LOG_NUM=number-of-application-server-log-files
SERVER_LOG_LANG=language-type-of-the-message-to-be-output-to-application-
server-log
PFM_URL=URL-to-access-PFM-Web-Console
EXECUTION_PROHIBITED_DISPLAY_FORMAT=display-format-of-prohibited-execution-
of-a-root-jobnet-registered-for-planned-execution
[host-name-or-IP-address-of-destination-JP1/AJS3-Manager-host]
TIMEZONE=time-zone-of-destination-JP1/AJS3-Manager
SUMMARY_MAX_COUNT=maximum-number-of-monitoring-targets-on-Web-GUI
HOSTNAME_ALIAS_FOR_PFM=JP1/AJS3-Manager-host-alias-name-to-be-passed-to-PFM-
Web-Console
[host-name-or-IP-address-of-destination-JP1/AJS3-Manager-host]
:
```
When writing a comment on a line, begin the comment line with a semicolon (;).

# **(5) Setting items**

The following describes the items to be set. Delimit each item by using a linefeed.

## **(a) HNTR\_LOG\_LEVEL**

Specify the level of the messages to be output to the integrated trace log.

Specifiable values

none

No message is output.

error

Error messages are output.

warn

Error and warning messages are output.

info

Error, warning, and information messages are output.

Default value

info

Recommended value Default value

### **(b) HNTR\_LOG\_LANG**

Specify the language type of the messages to be output to the integrated trace log.

Specifiable values

system

Messages are output in the language type set in the OS.

If the character encoding set in the OS is neither English ASCII encoding nor Shift-JIS encoding, English ASCII encoding is assumed to be specified.

C

Messages are output by using English ASCII encoding.

SJIS

Messages are output by using Shift-JIS encoding.

Default value

system

Recommended value

Set the value appropriate for the operating environment.

## **(c) SYS\_LOG\_LEVEL**

Specify the level of the messages to be output to the Windows event log.

### Specifiable values

```
none
```
No message is output.

```
error
```
Error messages are output.

```
warn
```
Error and warning messages are output.

info

Error, warning, and information messages are output.

Default value

info

Recommended value

Default value

# **(d) SYS\_LOG\_LANG**

Specify the language type of the messages to be output to the Windows event log.

Specifiable values

system

Messages are output in the language type set in the OS.

If the character encoding set in the OS is neither English ASCII encoding nor Shift-JIS encoding, English ASCII encoding is assumed to be specified.

C

Messages are output by using English ASCII encoding.

SJIS

Messages are output by using Shift-JIS encoding.

Default value

system

Recommended value

Set the value appropriate for the operating environment.

# **(e) COM\_LOG\_SIZE**

Specify the size of a command log file.

Specifiable values 4 to 16,384 (units: kilobytes)

Default value

128

Recommended value Default value

# **(f) COM\_LOG\_LEVEL**

Specify the level of the messages to be output to the command log.
#### Specifiable values

```
none
```
No message is output.

```
error
```
Error messages are output.

warn

Error and warning messages are output.

info

Error, warning, and information messages are output.

Default value

info

Recommended value

Default value

# **(g) COM\_LOG\_NUM**

Specify the number of command log files.

Specifiable values 1 to 16 (units: files) Default value  $\mathcal{L}$ Recommended value

Default value

# **(h) COM\_LOG\_LANG**

Specify the language type of the messages to be output to the command log.

Specifiable values

system

Messages are output in the language type set in the OS.

If the character encoding set in the OS is neither English ASCII encoding nor Shift-JIS encoding, English ASCII encoding is assumed to be specified.

 $\mathcal{C}$ 

Messages are output by using English ASCII encoding.

**SJIS** 

Messages are output by using Shift-JIS encoding.

Default value

system

Recommended value

Set the value appropriate for the operating environment.

# **(i) SERVER\_LOG\_SIZE**

Specify the size of an application server log file.

Specifiable values

4 to 16,384 (units: kilobytes)

Default value 8,192

Recommended value

Default value

## **(j) SERVER\_LOG\_LEVEL**

Specify the level of the messages to be output to the application server log.

Specifiable values

none

No message is output.

error

Error messages are output.

warn

Error and warning messages are output.

info

Error, warning, and information messages are output.

Default value

info

Recommended value

Default value

### **(k) SERVER\_LOG\_NUM**

Specify the number of application server log files.

Specifiable values

1 to 16 (units: files)

Default value

2

Recommended value

Default value

## **(l) SERVER\_LOG\_LANG**

Specify the language type of the messages to be output to the application server log.

Specifiable values

system

Messages are output in the language type set in the OS.

If the language type set in the OS is neither Japanese nor English, English is assumed to be specified.

ja

Messages are output in Japanese.

3. Setup

en

Messages are output in English.

Default value

system

Recommended value

Set the value appropriate for the operating environment.

## **(m) PFM\_URL**

Specify the URL of the PFM - Web Console login screen.

Specifiable values

*communication-protocol*://*host-name-or-IP-address-of-PFM-Web-Console-host*:*port-number*/ PFMWebConsole/login.do

The following describes the values that can be specified for the variables in *communication-protocol*://*host-nameor-IP-address-of-PFM-Web-Console-host*:*port number*:

*communication-protocol*

Specify http or https as the communication protocol.

*host-name-or-IP-address-of-PFM-Web-Console-host*

Specify the host name or IP address of the PFM - Web Console host.

*port-number*

Specify the number of the port to be used for communication with PFM - Web Console. The default is 20358.

Default value

None.

Recommended value

Set the value appropriate for the operating environment.

### **(n) EXECUTION\_PROHIBITED\_DISPLAY\_FORMAT**

Specify the display format of prohibited execution of a root jobnet registered for planned execution.

Specifiable values

yes

If the execution of a root jobnet registered for planned execution is prohibited, No (Previous execution prohibited) is displayed for **Change plan** on the following screens and in the following dialog box:

- **•** List screen
- **•** Monthly Schedule screen
- Detail Information dialog box

no

If the execution of a root jobnet registered for planned execution is prohibited, Yes (Execution prohibited) is displayed for **Change plan** on the following screens and in the following dialog box:

- **•** List screen
- **•** Monthly Schedule screen
- **•** Detail Information dialog box

#### Default value

no

Recommended value

Set the value appropriate for the operating environment.

### **(o) Host name or IP address of destination JP1/AJS3 - Manager instance**

Specify the host name or IP address of the destination JP1/AJS3 - Manager instance.

Specifiable values

Character string of 255 bytes or less

Default value

None.

Recommended value

Set the value appropriate for the operating environment.

### **(p) TIMEZONE**

Specify the time zone of the physical or logical host of the destination JP1/AJS3 - Manager instance.

You need to specify this item when the time zone of the destination JP1/AJS3 - Manager instance differs from the time zone of the Web Console server.

Specifiable values

Time zone IDs that can be obtained by using the a j swebtz.bat command

When this item is not specified, the time zone setting in the OS is applied.

For details about the ajswebtz.bat command, see *ajswebtz.bat (Windows only)* in *3. Commands Used for Normal Operations* in the *JP1/Automatic Job Management System 3 Command Reference*.

Default value

Time zone setting in the OS

Recommended value

Set the value appropriate for the operating environment.

### **(q) SUMMARY\_MAX\_COUNT**

Specify the maximum number of monitoring targets that can be listed on the Dashboard screen of the Web GUI. You can register a maximum of 20 root jobnets as monitoring-target units per monitoring-target setting.

Specifiable values

1 to 20 (units: monitoring-target units)

Default value

 $\sqrt{2}$ 

Recommended value

Default value

### **(r) HOSTNAME\_ALIAS\_FOR\_PFM**

If a JP1/AJS3 - Manager host to be monitored by JP1/PFM is specified with an alias rather than the actual host name, specify the alias that will be passed to PFM - Web Console.

Specifiable values

Character string of 255 bytes or less

Default value

None.

Recommended value

Set the value appropriate for the operating environment.

# **(6) Examples**

The following shows an example of definitions in the  $a<sub>j</sub>$  s web.conf file:

```
\lceil]
HNTR_LOG_LEVEL=info
HNTR_LOG_LANG=system
SYS_LOG_LEVEL=info
SYS_LOG_LANG=system
COM_LOG_SIZE=128
COM_LOG_LEVEL=info
COM_LOG_NUM=2
COM_LOG_LANG=system
SERVER_LOG_SIZE=8192
SERVER_LOG_LEVEL=info
SERVER_LOG_NUM=2
SERVER_LOG_LANG=system
EXECUTION PROHIBITED DISPLAY FORMAT=no
[ManagerHostA]
TIMEZONE=Asia/Tokyo
SUMMARY_MAX_COUNT=5
[ManagerHostB]
TIMEZONE=America/New_York
SUMMARY_MAX_COUNT=5
```
# **(7) Notes**

- **•** Do not change the settings of items other than those explained herein.
- **•** Do not insert a space before or after the equal sign in a definition line.
- **•** Do not enter a linefeed in the middle of a definition line.
- **•** If you specify a value for an item that cannot be set, the line including the item will be ignored.
- If an item to be set is not found, the default specification for that item is assumed for operation.
- If a setting is invalid, the JP1/AJS3 Web Application Server service cannot start.
- The definition keys of setting items are not case sensitive, but set values are case sensitive.
- **•** If the same setting item is defined on multiple lines, only the first line defining the setting item is valid.

### **3.4.4 Details on the settings in the network-settings file (ajscd\_ajs3web.properties)**

This subsection describes the details on the format of settings and the items to be set in the network-settings file (ajs3cd\_ajs3web.properties).

## **(1) File storage folder**

The ajscd ajs3web.properties file is not created in the initial status of JP1/AJS3 - Web Console immediately after JP1/AJS3 - Web Console has been installed. While the ajscd\_ajs3web.properties file is not created, JP1/ AJS3 - Web Console operates by using default settings.

Create the ajscd ajs3web.properties file only when you want to change settings from the default settings.

### **(a) Model file storage folder**

The following shows the folder storing the model file (ajscd ajs3web.properties.model) for the networksettings file.

*JP1/AJS3-Web-Console-installation-folder*\conf

### **(b) ajscd\_ajs3web.properties file storage folder**

The ajscd ajs3web.properties file storage folder varies depending on where JP1/AJS3 - Web Console is installed.

In a cluster configuration, the file name is as follows:

```
shared-folder\jp1ajs3web\conf
```
When JP1/AJS3 - Web Console is installed in the default folder or in a folder protected by the system, the ajscd\_ajs3web.properties file storage folder is as follows:

%ALLUSERSPROFILE%\Hitachi\JP1\JP1\_DEFAULT\jp1ajs3web\conf

*Folders protected by the system* use the path to one of the following folders:

- **•** Folder in *system-drive*\Windows
- **•** Folder in *system-drive*\Program Files

If the JP1/AJS3 - Web Console installation folder is other than the above, the ajscd ajs3web.properties file storage folder is as follows:

*JP1/AJS3-Web-Console-installation-folder*\conf

### **(2) File-editing procedure**

The following describes the procedure for editing the ajscd ajs3web.properties file:

- 1. Stop the JP1/AJS3 Web Application Server service.
- 2. If the a jscd a js3web.properties file has already been defined, back up the file, and store the backup file in any folder.
- 3. Copy the model file (ajscd\_ajs3web.properties.model) into the folder storing the ajscd\_ajs3web.properties file, and then rename the copy of the model file to ajscd\_ajs3web.properties.

4. Open the ajscd\_ajs3web.properties file by using a text editor.

5. Modify the definitions to be changed.

6. Save the ajscd\_ajs3web.properties file by using UTF-8 encoding.

7. Start the JP1/AJS3 Web Application Server service.

### **(3) When the setting takes effect**

When the JP1/AJS3 Web Application Server service starts

## **(4) Format**

The following shows the format of settings in the ajscd ajs3web.properties file:

```
ajscd.port_number=port-number-for-connection-to-JP1/AJS3-Manager
ajscd.connect_timeout=timeout-period-of-connection-to-JP1/AJS3-Manager
ajscd.connect_retry_count=number-of-retries-of-connection-to-JP1/AJS3-
Manager
ajscd.connect_retry_interval=interval-of-retries-of-connection-to-JP1/AJS3-
Manager
ajscd.receive_timeout=timeout-period-of-data-reception-from-JP1/AJS3-Manager
ajscd.login_wait=wait-time-for-login
```
When writing a comment on a line, begin the comment line with a hash mark  $(\#)$ .

### **(5) Setting items**

The following describes the items to be set. Delimit each item by using a linefeed.

### **(a) ajscd.port\_number**

Specify the port number of the port to connect to JP1/AJS3 - Manager.

Change this setting when the default port number cannot be used for JP1/AJS3 - Manager.

Specifiable values 5001 to 65535

Default value

22250

Recommended value

Set the value appropriate for the operating environment.

### **(b) ajscd.connect\_timeout**

Specify the timeout period for the connection to JP1/AJS3 - Manager.

By default, connection timeout processing is disabled. Change the setting from the default when you want to enable the timeout processing for the connection to JP1/AJS3 - Manager.

Specifiable values

0 to 86,400 (units: seconds)

3. Setup

When 0 is specified, connection timeout processing is disabled.

Default value

0 (Connection timeout processing is disabled.)

Recommended value

Set the value appropriate for the operating environment.

Cautionary note

The connection timeout specification of the OS and the connection timeout setting in the OS might cause a connection timeout to occur earlier than the timeout period you specify for this setting item.

#### **(c) ajscd.connect\_retry\_count**

Specify the number of times to retry when a communication error occurs in an attempt to connect to JP1/AJS3 - Manager.

Specifiable values

0 to 100 (units: number of times)

Default value

3

```
Recommended value
```
Set the value appropriate for the operating environment.

### **(d) ajscd.connect\_retry\_interval**

Specify the interval for retry attempts when a communication error occurs in an attempt to connect to JP1/AJS3 - Manager.

Specifiable values

1 to 300 (units: seconds)

Default value

12

Recommended value

Set the value appropriate for the operating environment.

### **(e) ajscd.receive\_timeout**

Specify the timeout period for data reception from JP1/AJS3 - Manager.

Specifiable values

0 to 86,400 (units: seconds)

When 0 is specified, reception timeout processing is disabled.

Default value

180

Recommended value

Set the value appropriate for the operating environment.

### **(f) ajscd.login\_wait**

Specify the time to wait for login processing (time to wait until entry into sleep state) when authentication of JP1/AJS3 - Manager fails.

3. Setup

#### Specifiable values

1 to 10 (units: seconds)

Default value

1

Recommended value

Set the value appropriate for the operating environment.

# **(6) Examples**

The following shows an example of definitions in the ajscd ajs3web.properties file:

```
ajscd.port_number=22250
ajscd.connect_timeout=0
ajscd.connect_retry_count=3
ajscd.connect_retry_interval=12
ajscd.receive_timeout=180
ajscd.login_wait=1
```
# **(7) Notes**

- **•** Do not change the settings of items other than those explained herein.
- **•** Do not insert a space before or after the equal sign in a definition line.
- **•** Do not enter a linefeed in the middle of a definition line.
- **•** If you specify a value for an item that cannot be set, the line including the item will be ignored.
- If a setting is invalid, the JP1/AJS3 Web Application Server service can start, but a processing error occurs in JP1/ AJS3 - Web Console.
- **•** The definition keys of setting items and set values are case sensitive. If the definition key on a definition line contains uppercase and lowercase letters, the definition line will be ignored.
- **•** If the same setting item is defined on multiple lines, only the last line defining the setting item is valid.

## **3.4.5 Details on the settings in the HTTP server definition file (httpsd.conf)**

This subsection describes the details on the format of settings and the items to be set in the HTTP server definition file (httpsd.conf).

# **(1) File storage folder**

The following shows the folder storing the httpsd.conf file.

*JP1/AJS3-Web-Console-installation-folder*\uCPSB\httpsd\conf

## **(2) File-editing procedure**

The following describes the procedure for editing the httpsd.conf file. If you are operating in a cluster environment, follow the edit procedure to set the same definitions for the secondary node as those set for the primary node.

1. Stop the JP1/AJS3 HTTP Server service.

- 2. Back up the httpsd.conf file, and store the backup file in any folder.
- 3. Open the httpsd.conf file by using a text editor.
- 4. Modify the definitions to be changed.
- 5. Save the httpsd.conf file by using UTF-8 encoding.
- 6. Start the JP1/AJS3 HTTP Server service.

### **(3) When the setting takes effect**

When the JP1/AJS3 HTTP Server service starts

# **(4) Format**

The following shows the format of settings in the httpsd.conf file:

```
(omitted)
ServerRoot "JP1/AJS3-Web-Console-installation-folder/uCPSB/httpsd"
ServerName host-name-of-Web-Console-server
DocumentRoot "JP1/AJS3-Web-Console-installation-folder/uCPSB/httpsd/htdocs"
(omitted)
Listen port-number-for-the-reception-of-connection-requests-from-web-browser
#Listen [::]:port-number-for-the-reception-of-connection-requests-from-web-
browser
SSLDisable
#Listen port-number-for-the-reception-of-connection-requests-from-web-
browser-during-SSL-communication
#Listen [::]:port-number-for-the-reception-of-connection-requests-from-web-
browser-during-SSL-communication
#<VirtualHost *:port-number-for-the-reception-of-connection-requests-from-
web-browser-during-SSL-communication>
# ServerName host-name-of-Web-Console-server
   SSLEnable
  # SSLCertificateFile "JP1/AJS3-Web-Console-installation-folder/uCPSB/
httpsd/conf/ssl/server/name-of-server-certification-file"
  # SSLCertificateKeyFile "JP1/AJS3-Web-Console-installation-folder/uCPSB/
httpsd/conf/ssl/server/name-of-private-key-file"
#</VirtualHost>
Include "JP1/AJS3-Web-Console-installation-folder/uCPSB/CC/web/redirector/
mod_jk.conf"
Include "JP1/AJS3-Web-Console-installation-folder/uCPSB/CC/web/redirector/
mod_jk.conf"
```
Note that lines beginning with a hash mark (#) are comment lines.

# **(5) Setting items**

The following describes the items to be set.

### **(a) JP1/AJS3 - Web Console installation folder**

The installation folder for JP1/AJS3 - Web Console is set automatically.

You do not need to change this setting at setup.

### **(b) Host name of Web Console server**

The host name of a Web Console server is set automatically.

If you have changed the host name of the Web Console server, change this setting manually.

### **(c) Port number for the reception of connection requests from a web browser**

When not using SSL communication, specify the port number of the port at which the Web Console server receives connection requests from the web browser. The default is 22252.

If you have changed the port number for the reception of connection requests from the web browser, change the port number setting.

### **(d) Port number for the reception of connection requests from a web browser during SSL communication**

When using SSL encryption for communication between the Web Console server and a web browser, specify the port number of the port at which the Web Console server receives connection requests from the web browser. The default is 22253.

To enable SSL communication, delete the hash mark (#) at the beginning of the definition line. If you have changed the port number for the reception of SSL communication from the web browser from the default setting, change the port number setting.

For details, see *[21.4 Setting up the communication using SSL](#page-858-0)*.

### **(e) Name of server certification file**

When using SSL encryption for communication between the Web Console server and web browser, specify the name of the server certification file obtained from the CA. The default is httpsd.pem.

To enable SSL communication, delete the hash mark (#) at the beginning of the definition line, and then change the default setting to the name of the server certification file.

For details, see *[21.4 Setting up the communication using SSL](#page-858-0)*.

### **(f) Name of private key file**

When using SSL encryption for communication between the Web Console server and web browser, specify the name of the private key file. The default is httpsdkey.pem.

To enable SSL communication, delete the hash mark (#) at the beginning of the definition line, and then change the default setting to the name of the private key file.

For details, see *[21.4 Setting up the communication using SSL](#page-858-0)*.

# **(6) Note**

If a setting is invalid, the JP1/AJS3 HTTP Server service cannot start.

### **3.4.6 Details on the settings in the user properties file for J2EE server (usrconf.properties)**

This subsection describes the details on the format of settings and the items to be set in the user properties file for J2EE server (usrconf.properties).

# **(1) File storage folder**

The following shows the folder storing the usrconf.properties file.

*JP1/AJS3-Web-Console-installation-folder*\uCPSB\CC\server\usrconf\ejb\ajs3web

## **(2) File-editing procedure**

The following describes the procedure for editing the usrconf.properties file. If you are operating in a cluster environment, follow the edit procedure to set the same definitions for the secondary node as those set for the primary node.

- 1. Stop the JP1/AJS3 Web Application Server service.
- 2. Back up the usrconf.properties file, and store the backup file in any folder.
- 3. Open the usrconf.properties file by using a text editor.
- 4. Modify the definitions to be changed.
- 5. Save the usrconf.properties file by using UTF-8 encoding.
- 6. Start the JP1/AJS3 Web Application Server service.

### **(3) When the setting takes effect**

When the JP1/AJS3 Web Application Server service starts

# **(4) Format**

The following shows the format of settings in the usrconf.properties file:

```
(omitted)
# Internal http server settings
ejbserver.http.port=port-number-for-the-internal-management-of-J2EE-server
(omitted)
# Ajp13 connector settings
webserver.connector.ajp13.port=port-number-to-be-used-for-the-communication-
between-HTTP-and-J2EE-servers
#webserver.connector.ajp13.max_threads=10
(omitted)
#ejbserver.rmi.naming.port=port-number-for-the-internal-management-of-J2EE-
```
Note that lines beginning with a hash mark (#) are comment lines.

## **(5) Setting items**

The following describes the items to be set:

#### **(a) Port numbers for the internal management of a J2EE server**

Specify the port numbers for the internal management of the J2EE server. The defaults are 22255 and 23152.

When you want to change a port number from its default, change the port number so that it is appropriate to the environment.

### **(b) Port number to be used for communication between HTTP and J2EE servers**

Specify the port number of the port to be used for the communication between the HTTP and J2EE servers on the Web Console server. The default is 22254.

When you want to change the port number from the default, change the port number so that it is appropriate to the environment.

### **(6) Notes**

- **•** Do not change the settings of items other than those explained herein.
- If a setting is invalid, the JP1/AJS3 Web Application Server service cannot start.

### **3.4.7 Details on the settings in the worker definition file (workers.properties)**

This subsection describes the details on the format of settings and the items to be set in the worker definition file (workers.properties).

### **(1) File storage folder**

The following shows the folder storing the workers.properties file.

*JP1/AJS3-Web-Console-installation-folder*\uCPSB\CC\web\redirector

## **(2) File-editing procedure**

The following describes the procedure for editing the workers, properties file. If you are operating in a cluster environment, follow the edit procedure to set the same definitions for the secondary node as those set for the primary node.

- 1. Stop the JP1/AJS3 HTTP Server service.
- 2. Back up the workers.properties file, and store the backup file in any folder.
- 3. Open the workers.properties file by using a text editor.
- 4. Modify the definitions to be changed.
- 5. Save the workers.properties file by using UTF-8 encoding.
- 6. Start the JP1/AJS3 HTTP Server service.

# **(3) When the setting takes effect**

When the JP1/AJS3 HTTP Server service starts

# **(4) Format**

The following shows the format of settings in the usrconf.properties file:

```
(omitted)
worker.list=worker1
worker.worker1.port=port-number-to-be-used-for-the-communication-between-
HTTP-and-J2EE-servers
(omitted)
```
Note that lines beginning with a hash mark (#) are comment lines.

# **(5) Setting items**

The following describes the items to be set:

#### **(a) Port number to be used for communication between HTTP and J2EE servers**

Specify the port number of the port to be used for communication between the HTTP and J2EE servers on the Web Console server. The default is 22254.

When you want to change the port number from the default, change the port number so that it is appropriate to the environment.

## **(6) Notes**

- **•** Do not change the settings of items other than those explained herein.
- **•** If a setting is invalid, the JP1/AJS3 HTTP Server service cannot start.

### **3.4.8 Details on the settings in the display color settings file (ajs3web\_color.conf)**

This subsection describes the details on the format of settings and the items to be set in the display color settings file (ajs3web\_color.conf).

# **(1) File storage folder**

The  $a$ js3web color.conf file is not created in the initial status of JP1/AJS3 - Web Console immediately after JP1/ AJS3 - Web Console has been installed. While the a j s 3web color.conf file is not created, JP1/AJS3 - Web Console operates by using default settings.

Create the a js3web color.conf file only when you want to change settings from the default settings.

### **(a) Model file storage folder**

The following shows the folder storing the ajs3web color.conf.model file and ajs3web color view.conf.model file.

*JP1/AJS3-Web-Console-installation-folder*\conf

### **(b) ajs3web\_color.conf file storage folder**

The following shows the folder storing the  $a$  is 3web color.conf file.

 $JPI/ AJS3-Web-Console-in {\it stallation-folder}\c{~} \text{const}^{\#}$ 

#:

In a cluster configuration, the file name is as follows: *shared-folder*\jp1ajs3web\conf

## **(2) File-editing procedure**

The procedure to edit the ajs3web color.conf file varies depending on whether you want to change the display colors or to set the same display colors as those used in JP1/AJS3 - View.

### **(a) Changing display colors**

The following describes how to change the display colors:

- 1. Stop the JP1/AJS3 HTTP Server and JP1/AJS3 Web Application Server services.
- 2. If the a js3web color.conf file has already been defined, back up the file, and store the backup file in any folder.
- 3. Copy the model file (ajs3web color.conf.model) into the folder storing the ajs3web color.conf file, and then rename the copy of the model file to a js3web color.conf.
- 4. Open the a js3web color.conf file by using a text editor.
- 5. Modify the definitions to be changed.
- 6. Save the ajs3web color.conf file.
- 7. Start the JP1/AJS3 HTTP Server and JP1/AJS3 Web Application Server services.

### **(b) Setting the same display colors as those used in JP1/AJS3 - View**

The following describes how to set the same display colors as those used in JP1/AJS3 - View:

1. Stop the JP1/AJS3 HTTP Server and JP1/AJS3 Web Application Server services.

- 2. If the ajs3web color.conf file has already been defined, back up the file, and store the backup file in any folder.
- 3. Copy the model file (ajs3web\_color\_view.conf.model) into the folder storing the a js3web color.conf file, and then rename the copy of the model file to a js3web color.conf. The model file ajs3web color view.conf.model contains definitions of the default display colors for JP1/ AJS3 - View.
- 4. If the display colors for JP1/AJS3 View have been changed from the default, change the definitions in ajs3web\_color.conf.
- 5. Start the JP1/AJS3 HTTP Server and JP1/AJS3 Web Application Server services.

### **(3) When the setting takes effect**

When the JP1/AJS3 Web Application Server service starts

## **(4) Format**

The following shows the format of settings in the ajs3web color.conf file:

```
;The definition file that specifies the display colors that indicate the 
status of the JP1/AJS3 - Web Console
;For details and notes about each item, see the applicable documentation.
;Enables or disables the function to change the display colors.
CHANGE_STATUS_COLOR=enables-or-disables-the-function-to-change-the-display-
colors
;Specifies whether to use display colors for the delay status.
DISPLAY_DELAY_COLOR=specifies-whether-to-use-display-colors-for-the-delay-
status
;Priority of the display colors for the delay status
DELAY_COLOR_PRIORITY=priority-of-the-display-colors-for-the-delay-status
;Specifies whether to use display colors to indicate hold plans.
DISPLAY_HOLD_PLAN_COLOR=specifies-whether-to-use-display-colors-to-indicate-
hold-plans
;Only units for which the hold attribute has been changed are handled as 
units with a hold plan.
DISPLAY_HOLD_ATTRIBUTE_CHANGE_ONLY=only-units-for-which-the-hold-attribute-
has-been-changed-are-handled-as-units-with-a-hold-plan
;The display color for Ended abnormally in the Status of Root Jobnet area 
on the Dashboard screen
STATUS_COLOR_DASHBOARD_ABNORMAL=display-color-for-Ended-abnormally-in-the-
Status-of-Root-Jobnet-area-on-the-Dashboard-screen
;The display color for Ended with warning in the Status of Root Jobnet area 
on the Dashboard screen
STATUS_COLOR_DASHBOARD_WARNING=display-color-for-Ended-with-warning-in-the-
Status-of-Root-Jobnet-area-on-the-Dashboard-screen
```
;The display color for Ended normally in the Status of Root Jobnet area on the Dashboard screen STATUS\_COLOR\_DASHBOARD\_NORMAL=*display-color-for-Ended-normally-in-the-Status-of-Root-Jobnet-area-on-the-Dashboard-screen* ;The display color for Now running in the Status of Root Jobnet area on the Dashboard screen STATUS\_COLOR\_DASHBOARD\_RUNNING=*display-color-for-Now-running-in-the-Statusof-Root-Jobnet-area-on-the-Dashboard-screen* ;The display color for Being held in the Status of Root Jobnet area on the Dashboard screen STATUS\_COLOR\_DASHBOARD\_HOLDING=*display-color-for-Being-held-in-the-Statusof-Root-Jobnet-area-on-the-Dashboard-screen* ;The display color for Waiting to start in the Status of Root Jobnet area on the Dashboard screen STATUS\_COLOR\_DASHBOARD\_START\_WAIT=*display-color-for-Waiting-to-start-in-the-Status-of-Root-Jobnet-area-on-the-Dashboard-screen* ;The display color for the Not registered status STATUS\_COLOR\_NO\_ENTRY=*display-color-for-the-Not-registered-status* ;The display color for the Wait for start time status STATUS\_COLOR\_TIME\_WAIT=*display-color-for-the-Wait-for-start-time-status* ;The display color for the Wait for prev. to end status STATUS\_COLOR\_TERM\_WAIT=*display-color-for-the-Wait-for-prev.-to-end-status* ; The display color for the Hold plan status STATUS\_COLOR\_HOLD\_PLAN=*display-color-for-the-Hold-plan-status* ;The display color for the Being held status STATUS\_COLOR\_HOLDING=*display-color-for-the-Being-held-status* ;The display color for the Waiting to execute status STATUS\_COLOR\_EXEC\_WAIT=*display-color-for-the-Waiting-to-execute-status* ;The display color for the Not sched. to exe. status STATUS\_COLOR\_NO\_PLAN=*display-color-for-the-Not-sched.-to-exe.-status* ;The display color for the Now queuing status STATUS\_COLOR\_QUEUING=*display-color-for-the-Now-queuing-status* ; The display color for the Now running status STATUS\_COLOR\_RUNNING=*display-color-for-the-Now-running-status* ;The display color for the Running + Warning status STATUS\_COLOR\_WACONT=*display-color-for-the-Running+Warning-status* ; The display color for the Running + Abend status STATUS\_COLOR\_ABCONT=*display-color-for-the-Running+Abend-status* ;The display color for the Ended normally status STATUS\_COLOR\_NORMAL=*display-color-for-the-Ended-normally-status* ; The display color for the Ended with warning status STATUS\_COLOR\_WARNING=*display-color-for-the-Ended-with-warning-status*

; The display color for the Ended abnormally status STATUS\_COLOR\_ABNORMAL=*display-color-for-the-Ended-abnormally-status* ;The display color for the Bypassed status STATUS\_COLOR\_BYPASS=*display-color-for-the-Bypassed-status* ;The display color for the Not executed + Ended (not scheduled) status STATUS\_COLOR\_UNEXEC=*display-color-for-the-Not-executed-+-Ended-(notscheduled)-status* ;The display color for the Not executed + Ended (scheduled) status STATUS\_COLOR\_UNEXEC\_YES=*display-color-for-the-Not-executed+Ended- (scheduled)-status* ; The display color for the Interrupted status STATUS\_COLOR\_INTERRUPT=*display-color-for-the-Interrupted-status* ;The display color for the Killed status STATUS\_COLOR\_KILL=*display-color-for-the-Killed-status* ; The display color for the Invalid exe. seq. status STATUS\_COLOR\_INVALID\_SEQ=*display-color-for-the-Invalid-exe.-seq.-status* ;The display color for the Skipped so not exe. (not scheduled) status STATUS COLOR EXEC DEFFER=display-color-for-the-Skipped-so-not-exe.-(not*scheduled)-status* ;The display color for the Skipped so not exe. (scheduled) status STATUS\_COLOR\_EXEC\_DEFFER\_YES=*display-color-for-the-Skipped-so-not-exe.- (scheduled)-status* ;The display color for the Failed to start status STATUS\_COLOR\_FAIL=*display-color-for-the-Failed-to-start-status* ;The display color for the Unknown end status status STATUS\_COLOR\_UNKNOWN=*display-color-for-the-Unknown-end-status-status* ;The display color for the Shutdown status STATUS\_COLOR\_SHUTDOWN=*display-color-for-the-Shutdown-status* ;The display color for the Now monitoring status STATUS\_COLOR\_MONITORING=*display-color-for-the-Now-monitoring-status* ;The display color for the Wait for start cond. status STATUS\_COLOR\_CONDITION\_WAIT=*display-color-for-the-Wait-for-start-cond. status* ; The display color for the Unmonitored + Ended status STATUS\_COLOR\_UNEXEC\_MONITOR=*display-color-for-the-Unmonitored+Ended-status* ;The display color for the Monitor-end normal status STATUS\_COLOR\_MONITOR\_NORMAL=*display-color-for-the-Monitor-end-normal-status* ;The display color for the Monitor terminated status STATUS\_COLOR\_MONITOR\_CLOSE=*display-color-for-the-Monitor-terminated-status* ;The display color for the Interrupted monitoring status

```
STATUS_COLOR_MONITOR_INTRPT=display-color-for-the-Interrupted-monitoring-
status
;The display color for the Normal end + False status
STATUS_COLOR_NORMAL_FALSE=display-color-for-the-Normal-end+False-status
;The display color for the Start delay status
STATUS_COLOR_START_DELAY=display-color-for-the-Start-delay-status
;The display color for the Start delay + Running status
STATUS_COLOR_START_DELAY_RUNNING=display-color-for-the-Start-delay+Running-
status
;The display color for the End delay status
STATUS_COLOR_END_DELAY=display-color-for-the-End-delay-status
;The display color for the End delay + Running status
STATUS_COLOR_END_DELAY_RUNNING=display-color-for-the-End-delay+Running-
status
```
Note that lines beginning with a semicolon (; ) are comment lines.

### **(5) Setting items**

The following describes the items to be set.

### **(a) CHANGE\_STATUS\_COLOR**

Specify whether to enable the function to change the display colors used for the Web GUI.

Specifiable values

yes

The function to change display colors is enabled.

no

The function to change display colors is disabled.

Default value

no

Recommended value

Set the value appropriate for the operating environment.

### **(b) DISPLAY\_DELAY\_COLOR**

Specify whether to display the icon and the status/result color image for a unit in the color that indicates a delay when the unit is in delayed status. This specification applies to the windows<sup>#</sup> and dialog boxes of the Web GUI.

#:

This specification does not apply to the **Status of Root Jobnet** area on the Dashboard screen.

Specifiable values

yes

The display color of the icon and color image is determined based on whether the unit is in the delayed status and according to the setting of the DELAY\_COLOR\_PRIORITY parameter.

3. Setup

no

The icon and status/result color image are not displayed in the color that indicates a delay.

Default value

no

Recommended value

Set the value appropriate for the operating environment.

Cautionary notes

- The setting of this parameter is valid only when yes is specified in the CHANGE\_STATUS\_COLOR parameter.
- **•** If both the *Hold plan* and *Delayed* statuses are concurrently detected for the execution generation to be displayed, priority is given to the display color for the *Delayed* status.

## **(c) DELAY\_COLOR\_PRIORITY**

Specify the priority of the display of the icon and status/result color image for a unit in the color that indicates the delayed status in the windows<sup>#</sup> and dialog boxes of the Web GUI. The specified priority applies when the unit status of abend, warning or delay occurs concurrently.

#:

This specification does not apply to the **Status of Root Jobnet** area on the Dashboard screen.

Specifiable values

 $A-W-D$ 

The order of priority of display colors is as follows: *Abend*, *Warning*, and *Delay*. Specify this value when you want the display color (of the icon and status/result color image) for *Delay* to have lower priority than the display colors for *Abend* and *Warning*.

 $A-D-W$ 

The order of priority of display colors is as follows: *Abend*, *Delay*, and *Warning*. Specify this value when you want the display color (of the icon and status/result color image) for *Delay* to have lower priority than the display color for *Abend* but higher priority than the display color for *Warning*.

 $D - A - W$ 

The order of priority of display colors is as follows: *Delay*, *Abend*, and *Warning*. Specify this value when you want the display color (of the icon and status/result color image) for *Delay* to have higher priority than the display colors for *Abend* and *Warning*.

Default value

 $A-W-D$ 

Recommended value

Set the value appropriate for the operating environment.

Cautionary note

The setting of this parameter is valid only when yes is specified in the CHANGE\_STATUS\_COLOR parameter.

## **(d) DISPLAY\_HOLD\_PLAN\_COLOR**

Specify whether to display the icon and status/result color image of a unit in the color of *Hold plan* when the unit is in a wait status and its hold attribute has been set. Wait statuses include Wait for start time, Wait for prev. to end, Waiting to execute, and Wait for start cond. . This specification applies to the windows  $^{\#}$  and dialog boxes of the Web GUI.

#:

This specification does not apply to the **Status of Root Jobnet** area on the Dashboard screen.

Specifiable values

yes

The icon and status/result color image are displayed in the color of *Hold plan* when the hold attribute is set for the unit.

no

The icon and status/result color image are not displayed in the color of *Hold plan*.

Default value

no

Recommended value

Set the value appropriate for the operating environment.

Cautionary notes

- The setting of this parameter is valid only when yes is specified in the CHANGE\_STATUS\_COLOR parameter.
- **•** To ensure that the displayed hold plan matches the status transitions when the unit is executed, specify yes for the UNITDEFINERELOAD environment setting parameter in the connection-destination JP1/AJS3 - Manager.
- **•** If you want to display the hold plan for the pseudo-schedule on the Monthly Schedule screen as well, specify no for the DISPLAY\_HOLD\_ATTRIBUTE\_CHANGE\_ONLY parameter.
- **•** If both *Hold plan* and *Delayed* statuses are concurrently detected for the execution generation to be displayed, priority is given to the display color for the *Delayed* status.

## **(e) DISPLAY\_HOLD\_ATTRIBUTE\_CHANGE\_ONLY**

Specify whether to treat only the changes to the hold attribute as the hold plan, when the icon and status/result color image are displayed in the color of *Hold plan* in the windows<sup>#</sup> and dialog boxes of the Web GUI.

#:

This specification does not apply to the **Status of Root Jobnet** area on the Dashboard screen.

Specifiable values

yes

Only the generations whose hold attributes were changed are displayed. The hold settings in the detailed definition of the unit are not displayed.

no

The generations whose hold attributes were changed and generations for which hold is set in the detailed definition of the unit are displayed.

Default value

no

Recommended value

Set the value appropriate for the operating environment.

Cautionary note

The setting of this parameter is valid only when yes is specified in the CHANGE\_STATUS\_COLOR parameter and DISPLAY\_HOLD\_PLAN\_COLOR parameter.

### <span id="page-93-0"></span>**(f) Specifying display colors for the windows and dialog boxes of the Web GUI**

Specify the colors that indicate unit statuses in the windows and dialog boxes of the Web GUI. The following table lists the parameters and corresponding display colors.

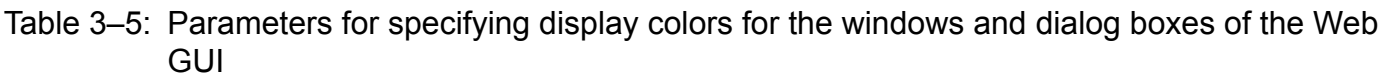

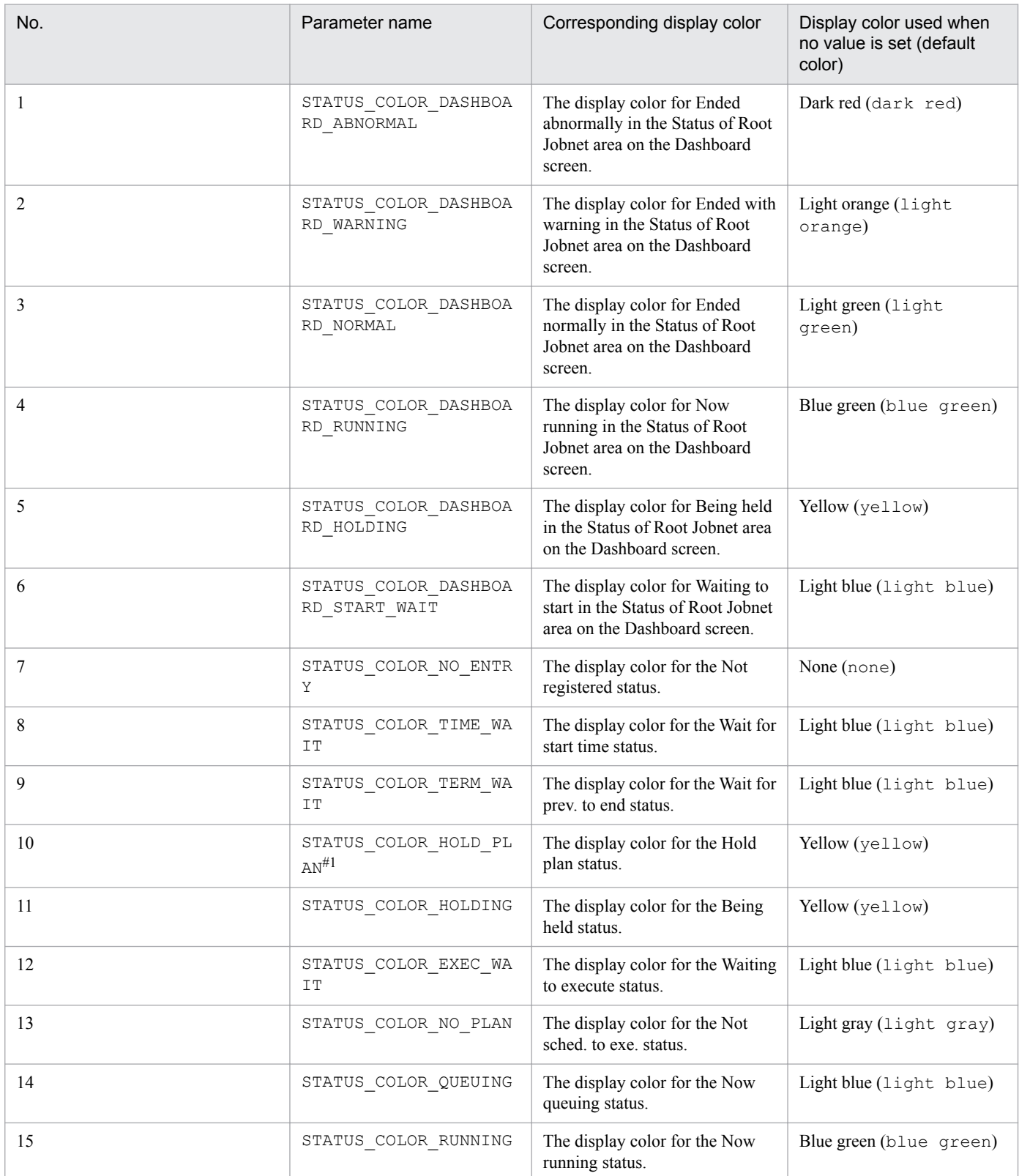

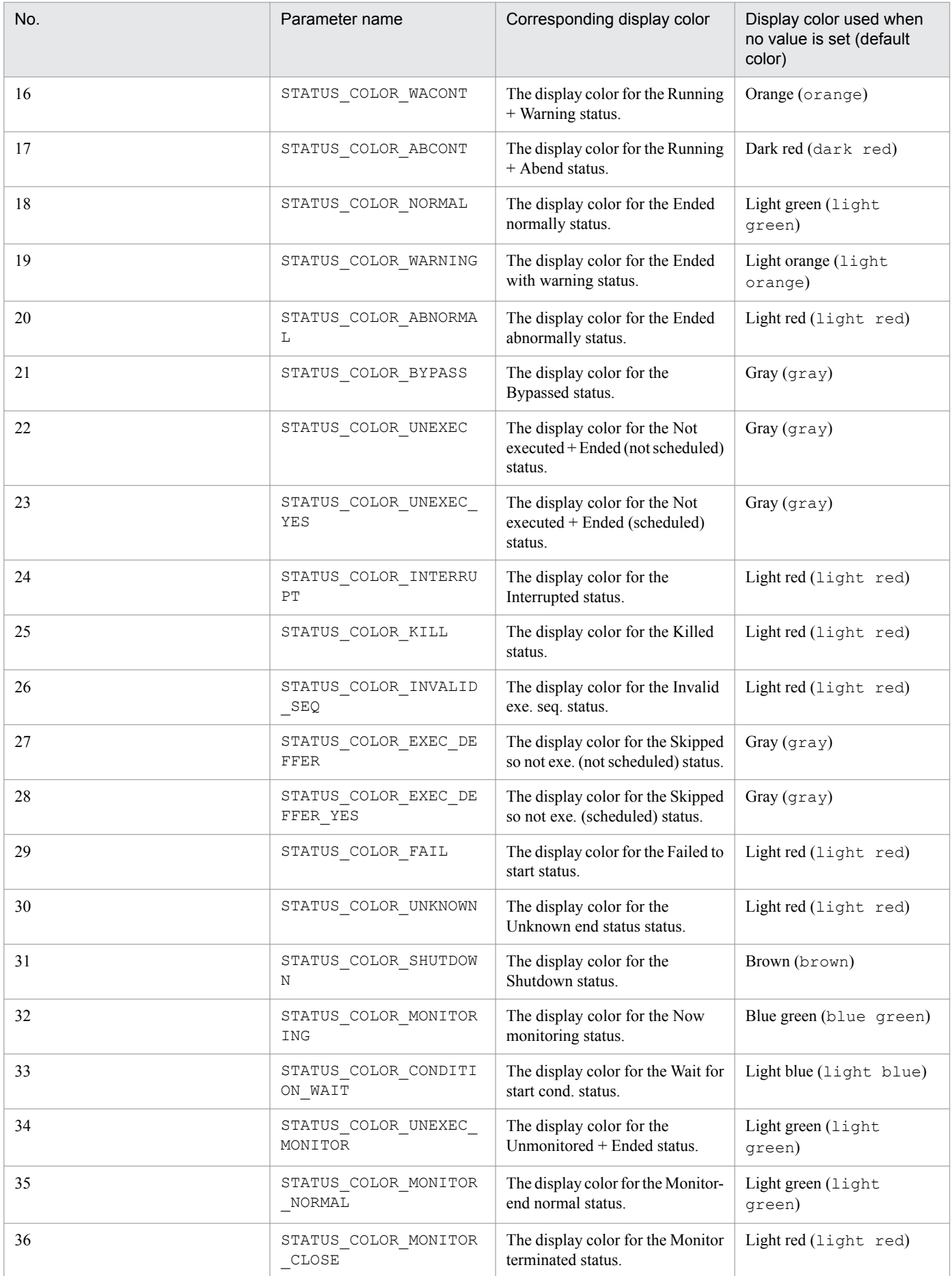

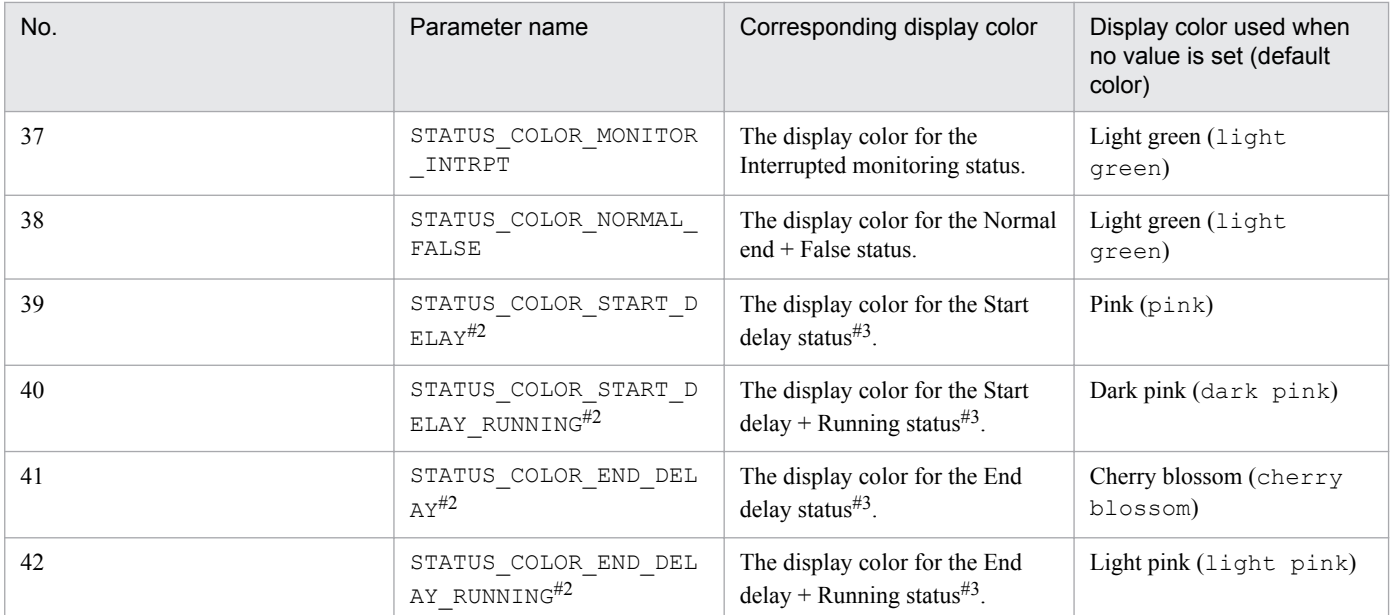

#### #1:

The setting of this parameter is valid only when yes is specified in the DISPLAY\_HOLD\_PLAN\_COLOR parameter. #2:

The setting of this parameter is valid only when yes is specified in the DISPLAY DELAY COLOR parameter.

#3:

Running statuses of a unit include *Now running*, *Running + Warning*, *Running + Abend*, and *Now monitoring*. Any status other than these is a non-running status of a unit.

For details about the windows and dialog boxes of the Web GUI for which display colors can be changed by individual parameters, see *Targets for which display colors can be changed by using parameters*.

The following describes the parameter settings:

#### Specifiable values

#### *parameter*=*display-color*

The display color can be specified in the following two ways:

**•** Character string

Specify a color by using a character string. For a list of the character strings that can be specified, see *List of the character strings representing colors*. If the list does not include the color you want to specify, specify the color by its RGB value.

**•** RGB value

Specify a color by its RGB in the *R,G,B* format. A number in the range from 0 to 255 can be specified for each of *R*, *G*, and *B*. For details about RGB values, see *Specifying colors by their RGB values*.

#### Default value

For details, see *[Table 3-5 Parameters for specifying display colors for the windows and dialog boxes of the Web GUI](#page-93-0)*.

#### Recommended value

Set the value appropriate for the operating environment.

#### Cautionary notes

• The setting of this parameter is valid only when yes is specified in the CHANGE\_STATUS\_COLOR parameter.

**•** When specifying an RGB value, do not include halfwidth spaces before or after each comma (,). If you include a halfwidth space, the value specified for the setting becomes invalid.

#### **■ Targets for which display colors can be changed by using parameters**

The following table lists the windows and dialog boxes of the Web GUI for which display colors can be changed by using parameters. For details about screens and dialog boxes, see *A. Monitoring and Working With Units in the Web GUI* in the *JP1/Automatic Job Management System 3 Operator's Guide*.

#### Table 3-6: Windows and dialog boxes of the Web GUI for which display colors can be changed by using parameters

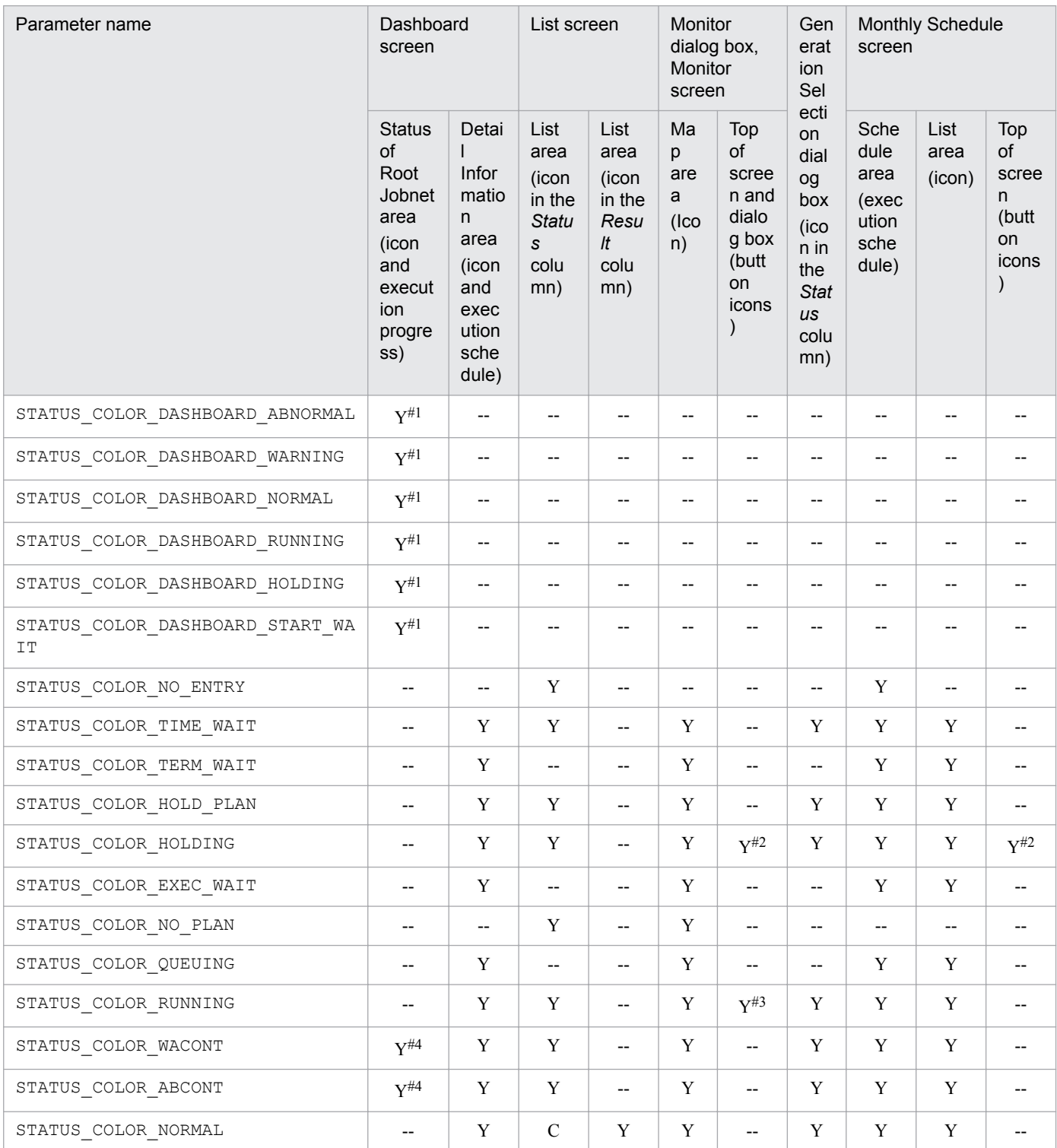

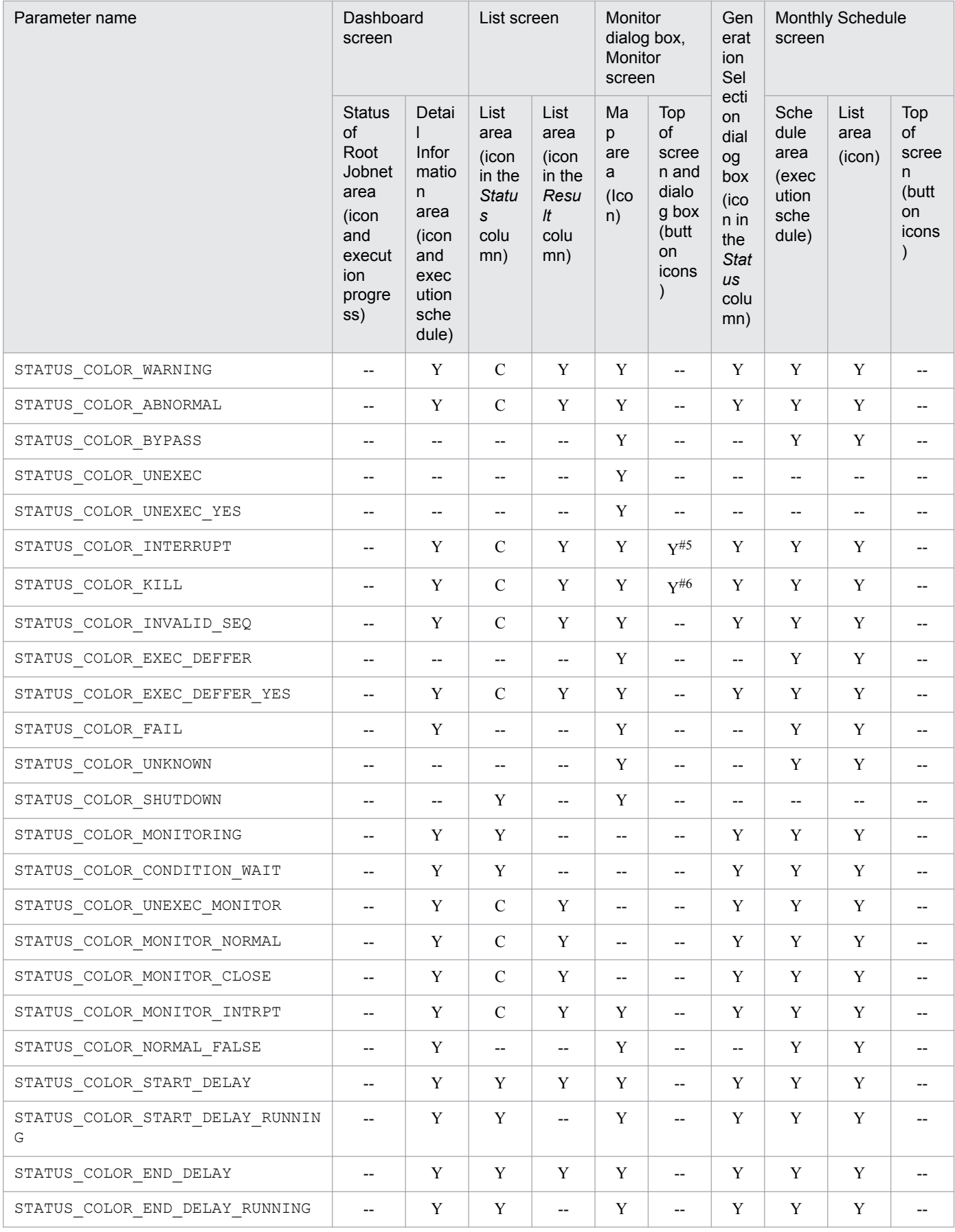

#### Legend:

Y: Display colors can be changed by using parameters.

C: Display colors can be changed by using parameters only if today is specified for the VIEWSTATUSRANGE environment setting parameter in JP1/AJS3 - Manager.

--: Display colors cannot be changed by using parameters.

#### #1:

The display color cannot be changed for the icon displayed on the right or left under the icon for the *Now running* status.

#2:

The display color can be changed only for the icons for the **Hold-On** button and the **Hold-Off** button.

#3:

The display color can be changed only for the icon for the **Rerun** button.

#4:

The display color can be changed only for the icon displayed on the right or left under the icon for the *Now running* status.

#5:

The display color can be changed only for the icon for the **Interrupt** button.

#6:

The display color can be changed only for the icon for the **Kill** button.

#### **■ List of the character strings representing colors**

The following table lists the character strings that represent colors.

#### Table 3–7: Character strings representing colors

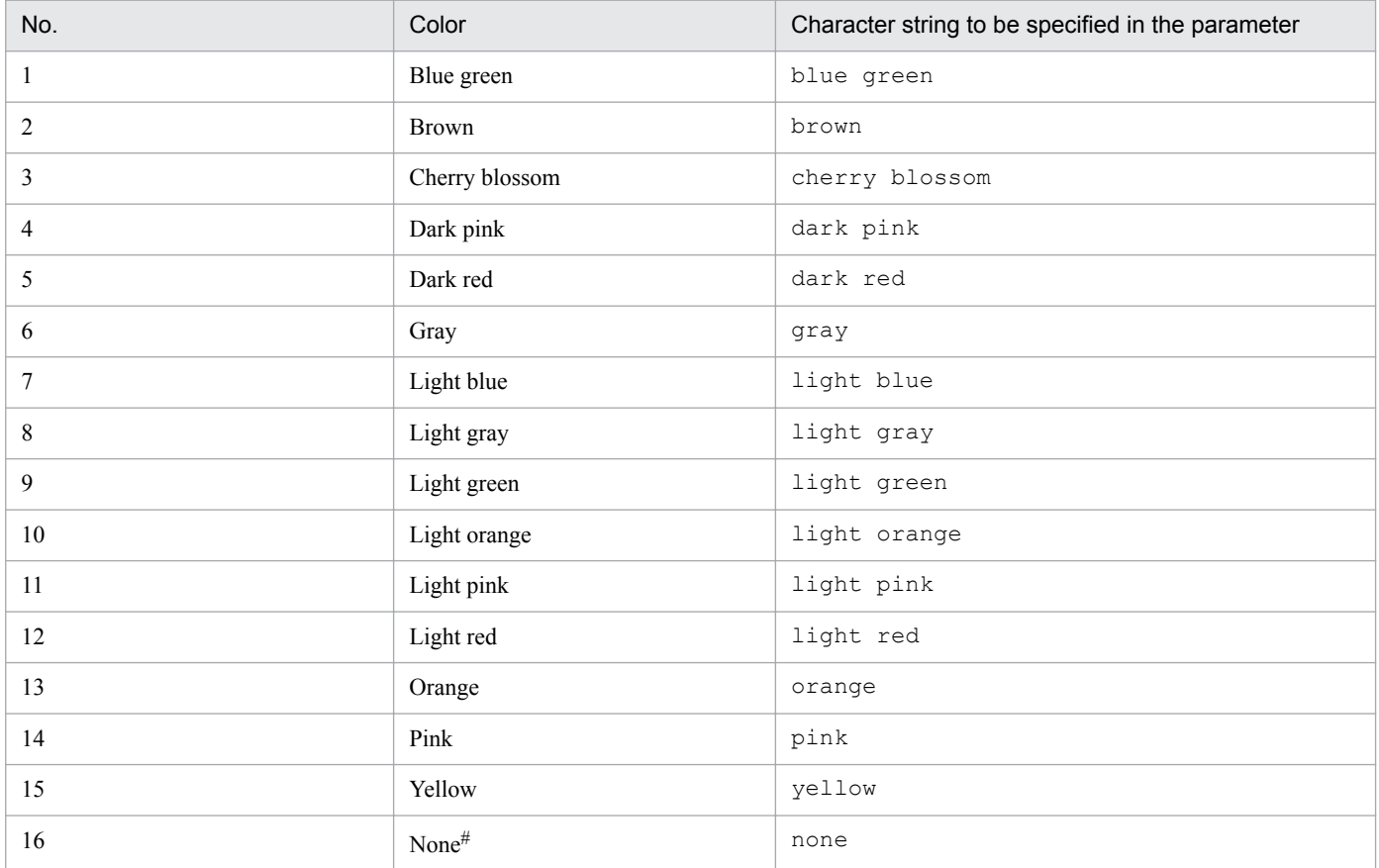

#:

The icon becomes transparent.

#### **■ Specifying colors by their RGB values**

RGB values are used to specify colors. Red, green and blue are specified with values between 0 and 255. One color is specified with a combination of three values.

The following table lists examples of RGB value specifications:

| No.              | Color        | RGB value     |
|------------------|--------------|---------------|
| $\mathbf{1}$     | White        | 255, 255, 255 |
| $\boldsymbol{2}$ | Yellow       | 255,255,0     |
| 3                | Light gray   | 192,192,192   |
| $\overline{4}$   | Sky blue     | 0,255,255     |
| 5                | Yellow green | 0,255,0       |
| $\sqrt{6}$       | Gray         | 128, 128, 128 |
| 7                | Dark yellow  | 128,128,0     |
| 8                | Dark pink    | 255,0,255     |
| 9                | Blue green   | 0,128,128     |
| $10\,$           | Red          | 255,0,0       |
| $11\,$           | Green        | 0,128,0       |
| $12 \,$          | Purple       | 128,0,128     |
| 13               | Brown        | 128,0,0       |
| 14               | Blue         | 0,0,255       |
| 15               | Dark blue    | 0,0,128       |
| $16\,$           | Black        | 0, 0, 0       |

Table 3-8: Example RGB values

The table lists only example RGB values. You can use a wide range of colors within the range that can be specified with RGB values.

# **(6) Examples**

The following shows an example of definitions in the ajs3web color.conf file:

```
CHANGE_STATUS_COLOR=yes
DISPLAY_DELAY_COLOR=yes
DELAY_COLOR_PRIORITY=A-W-D
DISPLAY_HOLD_PLAN_COLOR=yes
DISPLAY_HOLD_ATTRIBUTE_CHANGE_ONLY=no
STATUS_COLOR_DASHBOARD_ABNORMAL=dark red
STATUS COLOR DASHBOARD WARNING=light orange
STATUS COLOR DASHBOARD NORMAL=light green
STATUS_COLOR_DASHBOARD_RUNNING=blue green
STATUS_COLOR_DASHBOARD_HOLDING=yellow
```
STATUS COLOR DASHBOARD START WAIT=light blue STATUS\_COLOR\_NO\_ENTRY=none STATUS COLOR TIME WAIT=light blue STATUS\_COLOR\_TERM\_WAIT=light blue STATUS\_COLOR\_HOLD\_PLAN=yellow STATUS\_COLOR\_HOLDING=yellow STATUS COLOR EXEC WAIT=light blue STATUS COLOR NO PLAN=light gray STATUS\_COLOR\_QUEUING=light blue STATUS\_COLOR\_RUNNING=blue green STATUS\_COLOR\_WACONT=orange STATUS\_COLOR\_ABCONT=dark red STATUS COLOR NORMAL=light green STATUS\_COLOR\_WARNING=light orange STATUS\_COLOR\_ABNORMAL=light red STATUS\_COLOR\_BYPASS=gray STATUS COLOR UNEXEC=gray STATUS COLOR UNEXEC YES=gray STATUS\_COLOR\_INTERRUPT=light red STATUS\_COLOR\_KILL=light red STATUS\_COLOR\_INVALID\_SEQ=light red STATUS\_COLOR\_EXEC\_DEFFER=gray STATUS\_COLOR\_EXEC\_DEFFER\_YES=gray STATUS\_COLOR\_FAIL=light red STATUS\_COLOR\_UNKNOWN=light red STATUS\_COLOR\_SHUTDOWN=brown STATUS\_COLOR\_MONITORING=blue green STATUS COLOR CONDITION WAIT=light blue STATUS\_COLOR\_UNEXEC\_MONITOR=light green STATUS\_COLOR\_MONITOR\_NORMAL=light green STATUS\_COLOR\_MONITOR\_CLOSE=light red STATUS\_COLOR\_MONITOR\_INTRPT=light green STATUS COLOR NORMAL FALSE=light green STATUS\_COLOR\_START\_DELAY=pink STATUS\_COLOR\_START\_DELAY\_RUNNING=dark pink STATUS\_COLOR\_END\_DELAY=cherry blossom STATUS COLOR END DELAY RUNNING=light pink

# **(7) Notes**

- **•** Do not insert a space before or after the equal sign in a definition line.
- **•** Do not enter a linefeed in the middle of a definition line.
- If you specify a value for an item that cannot be set, the line including the item will be ignored.
- **•** If an item to be set is not found, the default specification for that item is assumed for operation.
- If an item to be set is invalid, the default specification for that item is assumed for operation.
- The definition keys of setting items are not case sensitive, but set values are case sensitive.
- If a setting item is defined on multiple lines, only the first line defining the setting item takes effect, and subsequent lines defining the same setting item are ignored. In such a case, if the setting item definition in the first line is invalid, the default is assumed for operation.
- **•** Changes made to display colors apply to all users.

### **3.4.9 Details on the settings in the option definition file for J2EE server (usrconf.cfg)**

This subsection describes the details on the format of settings and the items to be set in the option definition file for J2EE server (usrconf.cfg).

## **(1) File storage folder**

The following shows the folder storing the usrconf.cfg file.

*JP1/AJS3-Web-Console-installation-folder*\uCPSB\CC\server\usrconf\ejb\ajs3web

# **(2) File-editing procedure**

The following describes the procedure for editing the usrconf.cfg file. If you are operating in a cluster environment, follow the edit procedure to set the same definitions for the secondary node as those set for the primary node.

1. Stop the JP1/AJS3 Web Application Server service.

- 2. Back up the usrconf.cfg file, and store the backup file in any folder.
- 3. Open the usrconf.cfg file by using a text editor.
- 4. Modify the definitions to be changed.
- 5. Save the usrconf.cfg file by using UTF-8 encoding.
- 6. Start the JP1/AJS3 Web Application Server service.

## **(3) When the setting takes effect**

When the JP1/AJS3 Web Application Server service starts

## **(4) Format**

The following shows the format of settings in the usrconf.cfg file:

```
(omitted)
# java vm options
#add.jvm.arg=-Xms256m
add.jvm.arg=-Xmx the maximum size of Java heap available to applications on 
the Web Console server
(omitted)
```
Note that lines beginning with a hash mark (#) are comment lines.

# **(5) Setting items**

The following describes the items to be set:

#### **(a) The maximum size of Java heap available to applications on the Web Console server**

Specify the maximum size of the Java heap available to applications on the Web Console server.

Specifiable values

512 to 5120(units:megabytes)

Default value 2048(units:megabytes)

Recommended value

Default value

Always end the specified size value with the character "m".

If you change the maximum size from the default, specify a maximum size appropriate for system operation. For the memory requirements, see the *Release Notes*.

# **(6) Examples**

The following shows an example of definitions in the usrconf.cfg file:

```
(omitted)
# java vm options
#add.jvm.arg=-Xms256m
add.jvm.arg=-Xmx512m
(omitted)
```
## **(7) Notes**

- **•** Do not change the settings of items other than those explained herein.
- If a setting is invalid, the JP1/AJS3 Web Application Server service cannot start. A setting is invalid in the following circumstances:
	- If the value specified as the maximum Java heap size is in the wrong format (character or symbol)
	- **•** If a value other than a natural number is specified as the maximum Java heap size, such as a negative value or decimal
- **•** If you specify the same setting multiple times as follows, the largest value takes effect:

Example:

```
add.jvm.arg=-Xmx512m
add.jvm.arg=-Xmx1024m
```
**•** Do not specify a maximum Java heap size that is larger than the physical memory size. If you specify a value larger than the physical memory size, the JP1/AJS3 Web Application Server service might not start.

## **3.4.10 Web browser settings**

When using the Web GUI, check the web browser settings described below. For details about how to specify settings, see the documentation for your web browser.

#### Setting of Pop-up Blocker

If the pop-up blocker is enabled in your web browser, display of Web GUI dialog boxes might be blocked. In the pop-up block settings in your web browser, add the address of the Web Console server to the allowed sites, to release the server from the pop-up block.

#### Setting of Active Scripts or Java Scripts

To use the Web GUI, you need to enable Active Scripts or Java Scripts in your web browser.

If Active Scripts and Java Scripts are disabled, you cannot log in to JP1/AJS3 - Manager. Also, if Active Scripts and Java Scripts are disabled after login, subsequent operation will be disabled.

#### Setting of DOM storage

To use Internet Explorer as the web browser, you need to enable DOM storage.

#### Setting of SSL/TLS

To use the communication encryption function, you need to enable SSL and TLS encryption in your web browser. If SSL and TLS encryption is disabled, the Login window does not appear even when you access the Web Console server. Also, if SSL and TLS encryption is disabled after login, subsequent operation will be disabled.

#### Configuring Trusted Sites

In an environment where Internet Explorer is used, if Internet Explorer Enhanced Security Configuration is enabled or the security level of Internet Explorer is set to "High", add about:blank and about:blob to **Trusted Sites**.

#### Supplementary note

The language in which the Web GUI displays text depends on the language setting of your web browser.

### **3.5 Setting up the system and user environments**

This section describes how to set up the system and user environments.

### **3.5.1 Extending trace log files**

This subsection describes how to extend the following trace log files in Windows:

- **•** JP1/AJS3 trace log file
- **•** Queueless trace log file
- **•** Internal log file for execution of queueless jobs

# **(1) Extending the JP1/AJS3 trace log file**

The following two types of JP1/AJS3 trace log files exist:

- **•** Common scheduler trace log file
	- The scheduler trace information on the physical host and all logical hosts is output to a single trace log file.
- **•** Scheduler trace log file of each scheduler service The scheduler trace information of scheduler service is output to this log file in units of scheduler service.

The following table describes the initial status of each type of trace log file:

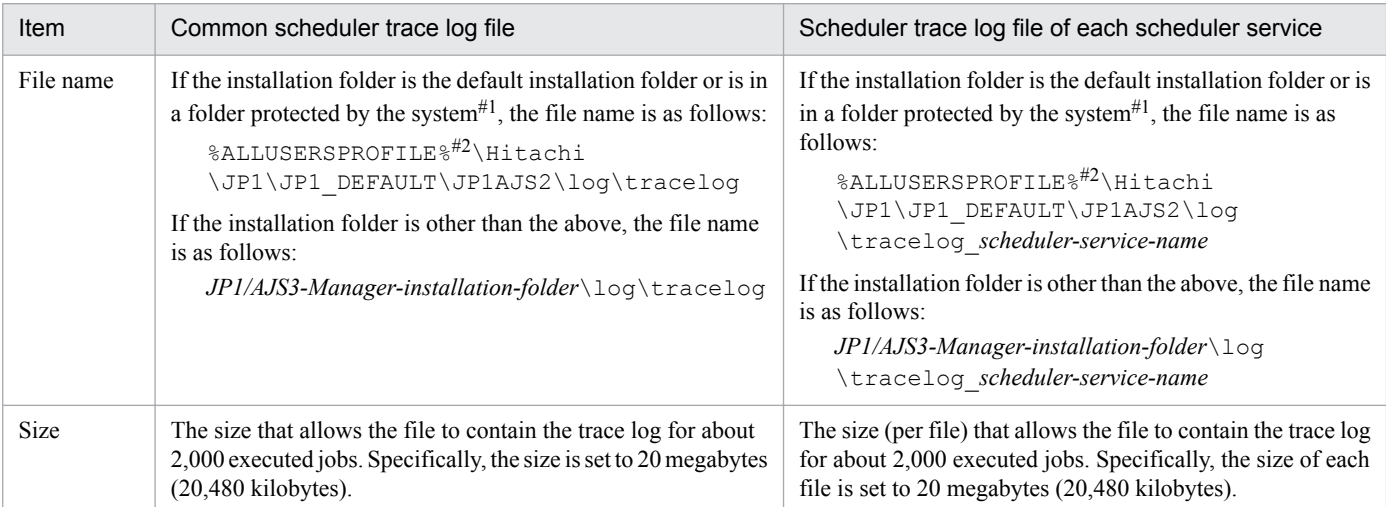

 $#1.$ 

A *folder protected by the system* is a folder under any of the following:

```
- system-drive\Windows
```

```
- system-drive\Program Files
```
- *system-drive*\Program Files (x86)

 $#2.$ 

The default value for %ALLUSERSPROFILE% is *system-drive*\ProgramData.

The required trace log file size differs greatly depending on the jobnet structure, the number of JP1/AJS3 - View connections, and the nature of the operations. The method to estimate trace log file size also differs depending on whether scheduler trace log files are to be generated for individual scheduler services. Estimate an appropriate size for the trace log file and expand the current size if necessary.

For details about how to estimate an appropriate trace log file size, see *3.4.2 Estimating the size of the scheduler trace log file* in the *JP1/Automatic Job Management System 3 System Design (Configuration) Guide*.

If the trace log file size must be extended, use the a  $\frac{1}{1}$ strsetsz command to resize the file. For details about the ajstrsetsz command, see *ajstrsetsz* in *3. Commands Used for Normal Operations* in the manual *JP1/Automatic Job Management System 3 Command Reference*.

## **(2) Extending the queueless trace log file**

The initial settings for the queueless trace log file are as follows:

**•** File name

If the installation folder is the default installation folder or is in a folder protected by the system, the file name is as follows:

%ALLUSERSPROFILE%\Hitachi\JP1\JP1\_DEFAULT\JP1AJS2\log\tracelog.ql

The default value for %ALLUSERSPROFILE% is *system-drive*\ProgramData.

A *folder protected by the system* is a folder under any of the following:

- *system-drive*\Windows
- *system-drive*\Program Files
- *system-drive*\Program Files (x86)

If the installation folder is other than the above, the file name is as follows:

*JP1/AJS3-installation-folder*\log\tracelog.ql

**•** Size

15 MB (15,360 KB), which is the size of a file in which trace log data about the execution of approximately 10,000 jobs can be saved

Because an adequate queueless trace log file size differs considerably depending on such factors as whether the job transfers file and error results are output, the trace log file will need to be extended whenever necessary after an adequate file size has been estimated.

For details about how to estimate an appropriate trace log file size, see *7.2.1(2) Estimating the size of the queueless trace log file* in the *JP1/Automatic Job Management System 3 System Design (Configuration) Guide*.

If the queueless trace log file must be extended, use the a jsqltrsetsz command to resize the file. For details about the ajsqltrsetsz command, see *ajsqltrsetsz* in *4. Commands Used for Special Operation* in the manual *JP1/ Automatic Job Management System 3 Command Reference*.

## **(3) Extending the internal log file for execution of queueless jobs**

The initial settings for the internal log file for execution of queueless jobs are as follows:

**•** File name

If the installation folder is the default installation folder or is in a folder protected by the system, the file name is as follows:

```
%ALLUSERSPROFILE%\Hitachi\JP1\JP1_DEFAULT\JP1AJS2\log\ajsqlexeclog#1
```
%ALLUSERSPROFILE%\Hitachi\JP1\JP1\_DEFAULT\JP1AJS2\log\ajsqlexeclog\_ftpd<sup>#2</sup>

The default value for %ALLUSERSPROFILE% is *system-drive*\ProgramData.

A *folder protected by the system* is a folder under any of the following:

- *system-drive*\Windows

- *system-drive*\Program Files

- *system-drive*\Program Files (x86)

If the installation folder is other than the above, the file name is as follows:

*JP1/AJS3-installation-folder*\log\ajsqlexeclog#1

*JP1/AJS3-installation-folder*\log\ajsqlexeclog\_ftpd#2

#1:

In a cluster configuration, the file name is as follows:

*JP1/AJS3-installation-folder*\log\ajsqlexeclog-[*logical-host-name*]

If the full path name is 256 or more bytes, the maximum length of *logical-host-name* is 30 bytes.

#2:

```
This file is created for JP1/AJS3 - Manager only.
```
**•** Size

The size of the ajsqlexeclog file

24 MB (24,576 KB), which is the size of a file in which the internal execution log data output by the queueless agent service when about 40,000 queueless jobs are executed can be saved

The size of the ajsqlexeclog ftpd file

10 MB (10,240 KB), which is the size of a file in which the internal execution log data output by the queueless file transfer service when about 20,000 queueless jobs that perform a file transfer are executed can be saved

An adequate size for the internal log file for execution of queueless jobs differs considerably depending on the number of executed queueless jobs, whether the queueless job performs a file transfer, and other factors. Therefore, the trace log file must be extended whenever necessary after an adequate file size has been estimated.

For details about how to estimate an appropriate size for the internal log file for execution of queueless jobs, see *7.2.1(3) Estimating the size of the internal execution logs for queueless jobs* in the *JP1/Automatic Job Management System 3 System Design (Configuration) Guide*.

If the size of the internal execution logs for queueless jobs must be extended, use the a jsqlexecsetsz command to resize the file. For details about the ajsqlexecsetsz command, see *ajsqlexecsetsz* in *4. Commands Used for Special Operation* in the manual *JP1/Automatic Job Management System 3 Command Reference*.

## **3.5.2 Specifying communication environment settings**

When a JP1/AJS3 system is created with an environment that uses the DNS or a firewall, environment settings for resolving host names and IP addresses or firewall communication settings must also be specified.

Specify the necessary communication environment settings as described in the following locations:

- **•** *2.3.8(3) Notes on operation in a DNS environment* in the *JP1/Automatic Job Management System 3 System Design (Configuration) Guide*
- **•** *2.3.4 Communications in firewall environments* in the *JP1/Automatic Job Management System 3 System Design (Configuration) Guide*

## **3.5.3 Settings for communication using IPv6 addresses**

This subsection describes how to configure the settings to enable communication using IPv6 addresses.

Note that only Windows Server 2016, Windows Server 2012, and Windows Server 2008 R2 support communication using IPv6 addresses.

# **(1) How to set up JP1/Base for communication using IPv6 addresses**

### **(a) Setting the jp1hosts2 file**

You need to set jp1hosts2 information to enable communication using IPv6 addresses. If you define jp1hosts2 information, the jp1hosts information definition is no longer in effect. Accordingly, if you upgrade JP1/Base from version 09-50 or earlier to version 10-00 or later, you must move the jp1hosts definition information used in version 09-50 or earlier to jp1hosts2. You do not have to do this if communication uses IPv4 addresses.

If you want to return to the original settings, you can return the settings from  $\text{in}1$ hosts2 to  $\text{in}1$ hosts.

For details about jp1hosts2, see the *JP1/Base User's Guide*.

### **(b) Setting the ANY binding addresses**

If the communication protocol for reception is the ANY binding method, the following setting is needed. In the communication settings for a new installation of JP1/AJS3, the communication protocol for receiving must be set to the ANY binding method. Note that if you set up a logical host, this setting is not needed because the communication protocol for receiving is set to the IP binding method.

You need to set the ANY binding address protocol type to be used to *IPv4 only*, *IPv6 only*, or *Both IPv4 and IPv6*. Specify the setting so that the ANY binding address protocol type to be used for receiving matches the IP address protocol type obtained from name resolution on the sending side. If the protocol types of the nodes are different, communication is not possible. By default, the setting is specified so that only IPv4 ANY binding addresses are used.

For details about the communication protocol for receiving, see *2.3.3 Connecting multiple LANs* in the *JP1/Automatic Job Management System 3 System Design (Configuration) Guide*.

For details about the settings for ANY binding addresses, see the *JP1/Base User's Guide*.

### **(2) How to set up JP1/AJS3 - Manager for communication using IPv6 addresses**

If you perform an upgrade installation of JP1/AJS3 - Manager version 09-50 or earlier to version 10-00 or later, you need to re-create the embedded database to enable communication using IPv6 addresses. You do not have to do this if communication uses IPv4 addresses or if you perform a new installation of JP1/AJS3.

The following describes how to re-create an embedded database.

### **(a) For physical hosts**

To re-create an embedded database for a physical host, perform the procedure below.

Cautionary note:

Performing the following procedure deletes information such as job execution results.

To re-create an embedded database:
1. Check the scheduler service stored in the embedded database to be re-created.

Use the a isembdbidlist command to check the scheduler service in the embedded database. For details about the ajsembdbidlist command, see *ajsembdbidlist* in *2. Commands Used during Setup* in the manual *JP1/ Automatic Job Management System 3 Command Reference*.

- 2. Back up the unit definition information for the scheduler service stored in the embedded database. For details about how to back up the unit definition information, see *2.2.2(4) Backing up the unit definition* in the *JP1/Automatic Job Management System 3 Administration Guide*.
- 3. In Windows Control Panel, open the **Services** administrative tool, and stop the following service:
	- **•** JP1/AJS3 service
- 4. Execute the ajsembdbunset command to cancel the setup of the embedded database. For example, execute the ajsembdbunset command as follows:

ajsembdbunset -e -id \_JF1

For details about the ajsembdbunset command, see *ajsembdbunset* in *2. Commands Used during Setup* in the manual *JP1/Automatic Job Management System 3 Command Reference*.

5. Execute the a isembdbbuild command to create an embedded database.

For example, execute the a sembdbbuild command as follows:

```
ajsembdbbuild -s -d "D:\products\jp1ajs2\embdb\_JF1"
 -p 22221 -i "C:\Program Files\HITACHI\jp1ajs2\embdb\_JF1"
 -id JF1 -ext db -ext log
```
For details about the ajsembdbbuild command, see *ajsembdbbuild* in *2. Commands Used during Setup* in the manual *JP1/Automatic Job Management System 3 Command Reference*.

6. Execute the ajsembdbsetup command to set up the embedded database.

For example, execute the a jsembdbsetup command as follows:

ajsembdbsetup -ru s -F AJSROOT4 -p 22221 -tp AJS4 -id \_JF1

For details about the ajsembdbsetup command, see *ajsembdbsetup* in *2. Commands Used during Setup* in the manual *JP1/Automatic Job Management System 3 Command Reference*.

- 7. In Windows Control Panel, open the **Services** administrative tool, and start the following service:
	- **IP1/AIS3** service
- 8. Recover the unit definition information you backed up in step 2.

For details about how to recover the unit definition information, see *2.3.3(8) Recovering the unit definition* in the *JP1/Automatic Job Management System 3 Administration Guide*.

#### **(b) For logical hosts**

To re-create an embedded database for a logical host, perform the procedure below. This procedure assumes that a shared disk and a logical IP address were allocated to the executing host.

Cautionary note:

Performing the following procedure deletes information such as job execution results.

1. Check the scheduler service stored in the embedded database to be re-created.

Use the ajsembdbidlist command to check the scheduler service in the embedded database. For details about the ajsembdbidlist command, see *ajsembdbidlist* in *2. Commands Used during Setup* in the manual *JP1/ Automatic Job Management System 3 Command Reference*.

2. Back up the unit definition information for the scheduler service stored in the embedded database.

For details about how to back up the unit definition information, see *2.2.2(4) Backing up the unit definition* in the *JP1/Automatic Job Management System 3 Administration Guide*.

- 3. On the executing host, in Windows Control Panel, open the **Services** administrative tool, and stop the following service:
	- The JP1/AJS3 service on the logical host to which the embedded database to be re-created belongs
- 4. On the executing host, execute the ajsembdbunset command to cancel the setup of the embedded database for the executing host.

For example, execute the a sembdbunset command as follows:

ajsembdbunset -e -id \_JFA

For details about the ajsembdbunset command, see *ajsembdbunset* in *2. Commands Used during Setup* in the manual *JP1/Automatic Job Management System 3 Command Reference*.

5. On the standby host, execute the ajsembdbunset command to cancel the setup of the embedded database for the standby host.

For example, execute the ajsembdbunset command as follows:

ajsembdbunset -e -id \_JFA

For details about the ajsembdbunset command, see *ajsembdbunset* in *2. Commands Used during Setup* in the manual *JP1/Automatic Job Management System 3 Command Reference*.

6. On the executing host, execute the ajsembdbbuild command to create an embedded database for the executing host.

For example, execute the a jsembdbbuild command as follows:

```
ajsembdbbuild -s -r -d "D:\products\jp1ajs2\embdb\_JFA"
-ld "C:\Program Files\HITACHI\jp1ajs2\embdb\ JFA"
  -mh lhost -eh executing-physical-host -p 22230
  -i "C:\Program Files\HITACHI\jp1ajs2\embdb\_JFA"
  -id _JFA -ext_db -ext_log
```
For details about the ajsembdbbuild command, see *ajsembdbbuild* in *2. Commands Used during Setup* in the manual *JP1/Automatic Job Management System 3 Command Reference*.

7. On the executing host, execute the ajsembdbsetup command to set up the embedded database for the executing host.

For example, execute the ajsembdbsetup command as follows:

ajsembdbsetup -mh lhost -F AJSROOT10 -p 22230 -tp AJS1 -id \_JFA -ru s

For details about the ajsembdbsetup command, see *ajsembdbsetup* in *2. Commands Used during Setup* in the manual *JP1/Automatic Job Management System 3 Command Reference*.

8. On the executing host, execute the jbsgetcnf command to back up the environment setting parameters for the executing host.

Execute the following command:

jbsgetcnf -h *logical-host-name* > *backup-file-name*

For details, see the *JP1/Base User's Guide*.

9. On the standby host, execute the ajsembdbbuild command to create an embedded database for the standby host. For example, execute the a sembdbbuild command as follows:

```
ajsembdbbuild -s -f -d "D:\products\jp1ajs2\embdb\_JFA"
-ld "C:\Program Files\HITACHI\jp1ajs2\embdb\ JFA"
 -mh lhost -eh executing-physical-host -p 22230
 -i "C:\Program Files\HITACHI\jp1ajs2\embdb\_JFA"
 -id JFA -ext db -ext log
```
For details about the ajsembdbbuild command, see *ajsembdbbuild* in *2. Commands Used during Setup* in the manual *JP1/Automatic Job Management System 3 Command Reference*.

10. On the standby host, execute the jbssetcnf command to set the environment setting parameters for the standby host from the backup you created in step 8.

Execute the following command:

jbssetcnf *backup-file-name*

For details, see the *JP1/Base User's Guide*.

11. On the executing host, execute the a sembdbstop command to stop the embedded database for the executing host.

For example, execute the a jsembdbstop command as follows:

ajsembdbstop -id \_JFA

For details about the ajsembdbstop command, see *ajsembdbstop* in *3. Commands Used for Normal Operations* in the manual *JP1/Automatic Job Management System 3 Command Reference*.

- 12. On the executing host, in Windows Control Panel, open the **Services** administrative tool, and start the following service:
	- The JP1/AJS3 service on the logical host to which the embedded database to be re-created belongs
- 13. Recover the unit definition information you backed up in step 2.

For details about how to recover the unit definition information, see *2.3.3(8) Recovering the unit definition* in the *JP1/Automatic Job Management System 3 Administration Guide*.

This section describes the setup procedures required when performing an upgrade installation of JP1/AJS3.

#### **3.6.1 Settings for enhancing the embedded database management function**

The embedded database management function was enhanced in JP1/AJS3 - Manager 10-00 and later versions. Accordingly, the following changes were made.

Table 3–9: Changes due to the enhancement of the embedded database management function

| Changes                                                 | JP1/AJS3 - Manager version |                 |
|---------------------------------------------------------|----------------------------|-----------------|
|                                                         | Earlier than 10-00         | 10-00 and later |
| Default startup method of the JP1/AJS3 Database service | Automatic                  | Manual          |
| JP1/AJS3 Database ClusterService service                | Created                    | Not created     |

For embedded databases created by JP1/AJS3 - Manager whose version is earlier than 10-00, the management function enhancements must be set. Even if you do not specify the enhancement settings, you need to specify the settings shown below if you use the a isembdbinstl command to install an embedded database or create or re-create a logical host.

The procedure for enhancing the embedded database management function is shown below.

#### **(1) Procedure for enhancing the embedded database management function**

After performing an upgrade installation of JP1/AJS3 - Manager, perform the following procedure for all the hosts you set up.

To enhance the embedded database management function:

- 1. Execute the ajsembdbinstl command to perform an overwrite installation of the embedded database. For details about the ajsembdbinstl command, see *ajsembdbinstl* in *2. Commands Used during Setup* in the manual *JP1/Automatic Job Management System 3 Command Reference*.
- 2. Change the setting in the system common definition file for the embedded database.

Use a text editor such as Notepad to open the following file, and then change the settings.

System common definition file:

*embedded-database-practical-directory*\conf\pdsys

Before the change:

set pd mode conf =  $AUTO^{\#}$ 

After the change:

set pd mode conf = MANUAL2

#

In a logical host environment, the value before the change is MANUAL1.

If AUTO or MANUAL1 is set in the system common definition file, change the value to MANUAL2.

3. Copy the model files to the JP1/AJS3 startup process definition file and JP1/AJS3 extended startup process definition file, which are used for database management.

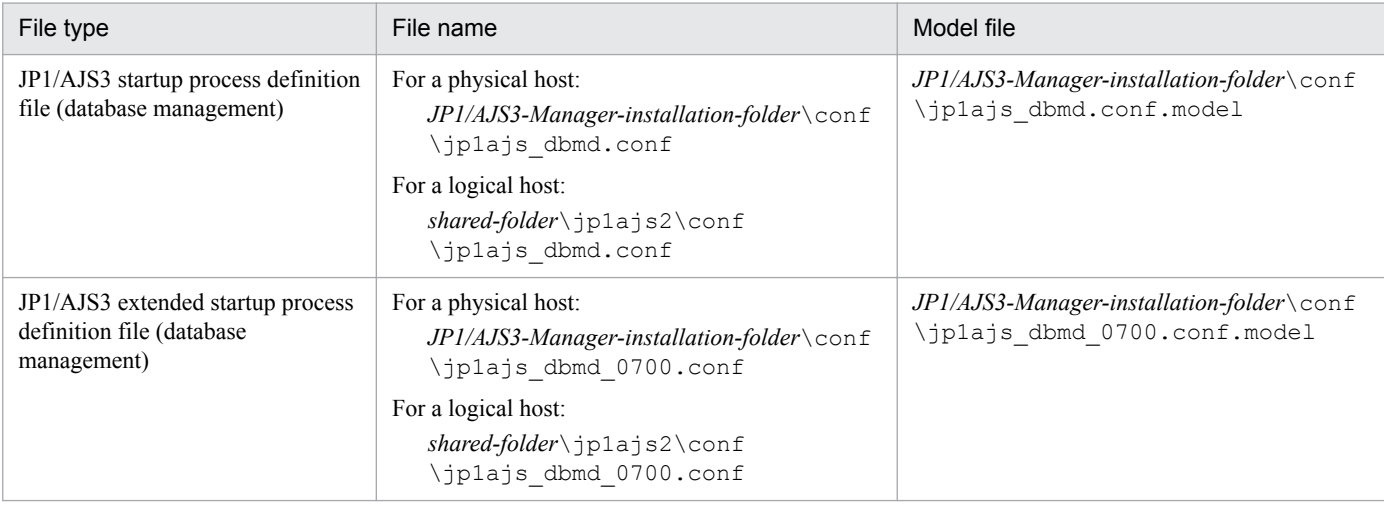

Overwrite the following files by copying the model files.

- 4. Change the setting in the JP1/AJS3 extended startup process definition file used for system management. Use a text editor such as Notepad to open the following file, and then change the underlined value in the line under *Before the change*.
	- JP1/AJS3 extended startup process definition file (system management)

```
- For a physical host:
  JP1/AJS3-Manager-installation-folder\conf\jp1ajs_service_0700.conf
  - For a logical host:
  shared-folder\jp1ajs2\conf\jp1ajs_service_0700.conf
Before the change
   jajs dbmd|jajs dbmd.exe||0|3|3|21600|0|2||1|||||||
```
After the change

jajs\_dbmd|jajs\_dbmd.exe||1|3|3|21600|0|2||1|||||||

#### **(2) Procedure for specifying the required settings when the embedded database management function is not enhanced**

If you do not enhance the embedded database management function for reasons as difficulty in changing the created environment, you need to perform the following when you use the ajsembdbinstl command to install an embedded database or create or re-create a logical host.

#### **(a) Required procedure for using the ajsembdbinstl command to install an embedded database**

To use the ajsembdbinstl command to perform a new or upgrade installation of an embedded database:

1. Execute the ajsembdbinstl command with the -v9standard option specified.

For details about the ajsembdbinstl command, see *ajsembdbinstl* in *2. Commands Used during Setup* in the manual *JP1/Automatic Job Management System 3 Command Reference*.

#### **(b) Required procedure for creating or re-creating a logical host**

To create or re-create a logical host, perform the following after setting up the logical host environment.

1. Copy the model files to the JP1/AJS3 startup process definition file and JP1/AJS3 extended startup process definition file, which are used for database management.

Overwrite the following files by copying the model files.

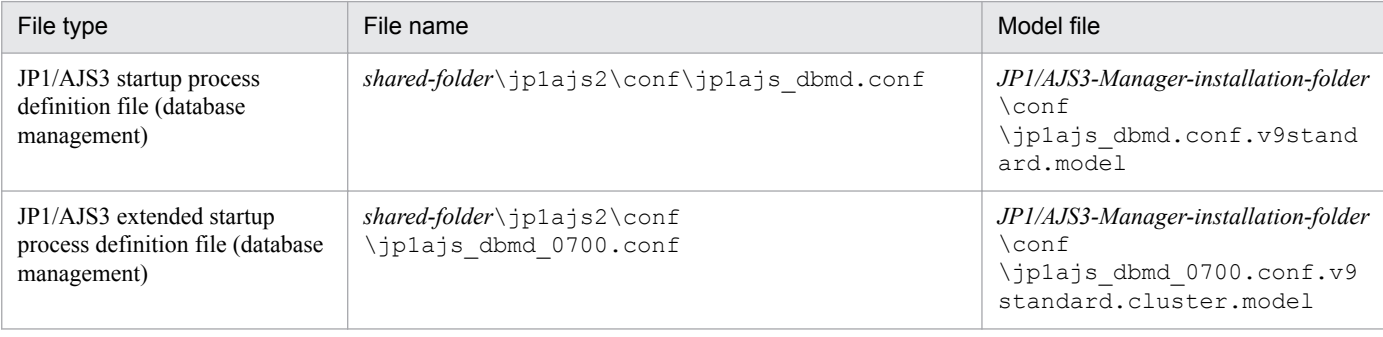

2. Change the setting in the JP1/AJS3 extended startup process definition file used for system management. Use a text editor such as Notepad to open the following file, and then change the underlined value in the line under

*Before the change*.

JP1/AJS3 extended startup process definition file (system management)

```
shared-folder\jp1ajs2\conf\jp1ajs_service_0700.conf
```
#### Before the change

jajs dbmd|jajs dbmd.exe||1|3|3|21600|0|2||1|||||||

#### After the change

jajs dbmd|jajs dbmd.exe||0|3|3|21600|0|2||1|||||||

#### **3.6.2 Settings for reducing the data area usage in the embedded database**

In JP1/AJS3 - Manager version 10-00 and later, the efficiency of data storage in embedded databases is improved to reduce data area usage. To reduce the data area usage of embedded databases created by JP1/AJS3 - Manager in a version earlier than 10-00, you need to set up the embedded database again.

Perform the setup procedure for each embedded database. You can use the ajsembdbidlist command to check the embedded databases used by JP1/AJS3. For details about the ajsembdbidlist command, see *ajsembdbidlist* in *2. Commands Used during Setup* in the manual *JP1/Automatic Job Management System 3 Command Reference*.

For details about the embedded databases that are automatically created by JP1/AJS3, see *2.6.4 Database settings that are set up in JP1/AJS3* in the *JP1/Automatic Job Management System 3 System Design (Configuration) Guide*.

#### **(1) Setup procedure for reducing the data area usage of an embedded database**

To reduce the data area usage of an embedded database, perform the procedure below.

Supplementary note:

For a cluster environment, perform this procedure on the executing host. This procedure is unnecessary on the standby host.

- 1. Back up the execution agent information and unit definition information contained in the embedded database. For details about how to back up the information, see *2.2.2(2) Backing up the execution agent information* in the *JP1/Automatic Job Management System 3 Administration Guide* and *2.2.2(4) Backing up the unit definition* in the *JP1/Automatic Job Management System 3 Administration Guide*.
- 2. On the JP1/AJS3 Manager physical host and all logical hosts, stop all the services, including the JP1/AJS3 service, that access the embedded database.

For a cluster environment, confirm the following before starting the subsequent procedure:

- **•** The physical host of the primary node can access the shared disk.
- **•** The IP address of the logical host is enabled.
- 3. Execute the ajsembdbunset command to delete the embedded database.

For example, execute the ajsembdbunset command as follows:

ajsembdbunset -e -id *setup-identifier*

For details about the ajsembdbunset command, see *ajsembdbunset* in *2. Commands Used during Setup* in the manual *JP1/Automatic Job Management System 3 Command Reference*.

4. Execute the ajsembdbbuild command to create an embedded database.

For example, execute the ajsembdbbuild command as follows.

For an embedded database automatically created by JP1/AJS3:

ajsembdbbuild {-s|-m|-l} -d *data-area-directory*

- -p *embedded-database-port-number*#
- -i *embedded-database-practical-directory* -id *setup-identifier*

[-mh *logical-host-name* -eh *executing-physical-host*

-r -ld *work-area-directory*] -ext\_db -ext\_log

#: Specify the value of the RDBPORT environment setting parameter for the scheduler service used in the embedded database.

For an embedded database created by performing advanced setup:

ajsembdbbuild *option-used-for-creation-before-upgrade*

For details about the ajsembdbbuild command, see *ajsembdbbuild* in *2. Commands Used during Setup* in the manual *JP1/Automatic Job Management System 3 Command Reference*.

5. Execute the ajsembdbsetup command to set up the embedded database.

For example, execute the a jsembdbsetup command as follows.

For an embedded database automatically created by JP1/AJS3:

ajsembdbsetup -ru {s|m|l} -F *scheduler-service-name*#1

-p *embedded-database-port-number*#2 -id *setup-identifier*#2

-tp *table-name-prefix*#3 [-mh *logical-host-name*]

#1: Specify the scheduler service name that was previously used.

 $#2$ : Specify the value you specified for the a jsembdbbuild command in step 4.

#3: Specify the value of the TABLENAMEPREFIX environment setting parameter for the relevant scheduler service.

For an embedded database created by performing advanced setup:

ajsembdbsetup *option-used-for-setup-before-upgrade*

For details about the ajsembdbsetup command, see *ajsembdbsetup* in *2. Commands Used during Setup* in the manual *JP1/Automatic Job Management System 3 Command Reference*.

- 6. Cold-start the JP1/AJS3 service.
- 7. Recover the execution agent information and unit definition information from the backup.

For details about how to recover the information, see *2.3.3(7) Recovering the execution agent information* in the *JP1/Automatic Job Management System 3 Administration Guide* and *2.3.3(8) Recovering the unit definition* in the *JP1/Automatic Job Management System 3 Administration Guide*.

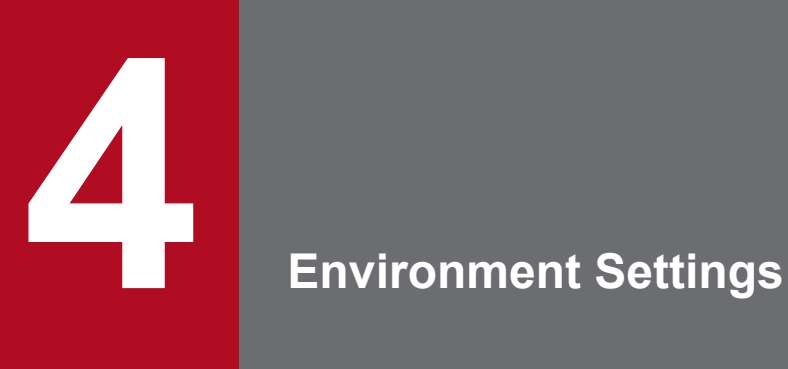

This chapter describes the JP1/AJS3 environment settings.

#### **4.1 Execution agent settings**

You can use the ajsagtadd, ajsagtdel, and ajsagtalt commands to add, delete, or change an execution agent or execution agent group during JP1/AJS3 operation.

When queue and submit jobs are being used, you can use the jpqagtadd, jpqqueadd, and other commands to add, delete, or change an agent or queue for queue and submit jobs. For details, see *7.1.2(1)(b) Changing the execution environment for QUEUE jobs and submit jobs dynamically* in the *JP1/Automatic Job Management System 3 System Design (Configuration) Guide*.

For details about each command, see *3. Commands Used for Normal Operations* in the manual *JP1/Automatic Job Management System 3 Command Reference*.

#### **4.1.1 Procedure for specifying execution agent settings**

To use the ajsagtadd command to add an execution agent and execution agent group:

1. Add an execution agent, and set the maximum number of concurrently executable jobs.

Use the a isagtadd command to add an execution agent.

Before executing the a jsagtadd command, make sure that the IP address can be resolved from the host name of the execution agent you want to add.

```
ajsagtadd -a exec-agent-name [-s target-host-name] [-c time-time=maximum-
number-of-concurrently-executable-jobs,...]
```
Example:

```
ajsagtadd -a AP1 -s Host1 -c 01:00-05:00=1
```
If the  $-c$  option is omitted, the maximum number of concurrently executable jobs is set to 5 regardless of the time (that is,  $-c$  00:00-00:00=5 is assumed). If the  $-c$  option is specified, the maximum number of concurrently executable jobs for the time periods that are not specified in the option is set to 0. For example, if  $-c$  $01:00-02:00=10$  is specified, the maximum number of concurrently executable jobs for each time period is as follows:

- **•** 00:00 to 01:00: 0
- **•** 01:00 to 02:00: 10
- **•** 02:00 to 00:00: 0

When the maximum number of concurrently executable jobs is 0, no jobs can be executed. A value of at least 1 must be specified to execute a job. You can also use the a j sagtalt command to change the maximum number of concurrently executable jobs. For an example of specifying the maximum number of concurrently executable jobs, see the supplementary note for *ajsagtadd* in *3. Commands Used for Normal Operations* in the manual *JP1/Automatic Job Management System 3 Command Reference*.

2. Add an execution agent group.

Use the ajsagtadd command to add an execution agent group, which is a group of execution agents.

You can add an execution agent group when, for example, you want to connect several execution agents to the execution agent group so that job execution is distributed to those agents. You can also specify a priority for each execution agent so that jobs are delivered to execution agents based on the priorities that have been specified.

ajsagtadd -g *exec-agent-group-name* [-l *exec-agent-name*[:*priority*],...]

<sup>4.</sup> Environment Settings

Example:

```
ajsagtadd -g APG1 -l AP1:16,AP2,AP3:5
```
You can use the a sagtalt command to change the priorities of execution agents in a group.

3. Verity the settings you have specified.

Execute the a jsagtshow command to display the settings you specified in steps 1 and 2 so that you can verify that the settings are correct.

```
ajsagtshow {-a exec-agent-name|-g exec-agent-group-name|-l|-n}
```
Example:

```
ajsagtshow -a AP1
```
As shown below, several execution agents and execution agent groups can be added all at one time by using an execution agent definition file.

ajsagtadd -f *exec-agent-definition-file-name*

The format used for the execution agent definition file is the same as the format of the CSV file output by the ajsagtprint command. For details about the execution agent definition file, see *ajsagtadd* in *3. Commands Used for Normal Operations* in the manual *JP1/Automatic Job Management System 3 Command Reference* and *ajsagtprint* in *3. Commands Used for Normal Operations* in the manual *JP1/Automatic Job Management System 3 Command Reference*.

Cautionary notes:

- **•** Names are not case sensitive.
- **•** Multi-byte characters such as Japanese can also be used. However, because the character byte length varies depending on the language environment, we recommend ASCII characters.
- **•** Names that begin with @SYS cannot be used.
- **•** The following characters cannot be used:

Space

- , (comma)
- : (colon)
- **•** Control characters (tab and linefeed characters)

#### **4.2 Environment setting parameter settings**

This section describes how to change common definition information that has already been registered.

You can use the following methods to change the common definition information that has already been registered:

**•** jajs\_config command

If you use the  $j$  a  $j$  s config command, you can eliminate specification errors because the specified environment setting parameter names and values are checked.

With the jajs config command, you can set the environment setting parameters that have the same definition key at the same time. To set environment setting parameters that have different definition keys, run the jajs config command for each definition key.

For details about the jajs\_config command, see *jajs\_config* in *2. Commands Used during Setup* in the manual *JP1/Automatic Job Management System 3 Command Reference*.

**•** jbssetcnf command

If you use the jbssetcnf command provided by JP1/Base, the new environment setting parameter settings specified in a setting file will replace the corresponding current settings.

With the jbssetcnf command, you can set multiple environment setting parameters at the same time even if one or more parameters have different definition keys. For details about the jbssetcnf command, see the *JP1/Base User's Guide*.

Note that the parameter names and values provided by the  $\exists$ bssetcnf command are not checked. If you specify any settings that are incorrect, you might want to restore the previous settings. For details about how to restore the previous settings when incorrect settings have been registered, see *[B. Recovery Procedure Used When an Incorrect](#page-973-0) [Environment Settings Parameter is Set](#page-973-0)*.

For details about the environment setting parameter settings necessary for registration in the common definition information, see *[20. Environment Setting Parameters](#page-585-0)*.

The following describes how to use each method.

#### **4.2.1 Procedure for setting the environment setting parameters by using the jajs\_config command**

To use the  $j$  a  $j$ s  $\tilde{c}$  config command to change the settings in the common definition information:

1. Stop the JP1/AJS3 service.

In Windows Control Panel, open the **Services** administrative tool, and stop the following service:

**•** JP1/AJS3 service

2. Change the settings in the common definition information.

Use the following command to specify new environment setting parameter settings in the common definition information:

```
jajs_configΔ-kΔdefinition-keyΔ"parameter-name-1"=value-1Δ["parameter-
name-2"=value-2] ...
```
Legend:

Δ: One-byte space

```
4. Environment Settings
```
Example:

```
jajs_config -k [JP1_DEFAULT\JP1AJSMANAGER\AJSROOT1] "LOGSIZE"=dword:
00002800 "AJSLOG"="all"
```
3. Restart JP1/AJS3.

The changes in the common definition information are applied to JP1/AJS3.

Supplementary note:

You can specify only one definition key for *definition-key*. To set environment setting parameters that have different definition keys, run the jajs config command for each definition key, or use the jbssetcnf command.

#### **4.2.2 Procedure for setting the environment setting parameters by using the jbssetcnf command**

To use the jbssetcnf command to replace the settings in the common definition information with new settings specified in a configuration file:

1. Stop the JP1/AJS3 service.

In Windows Control Panel, open the **Services** administrative tool, and stop the following service:

- **•** JP1/AJS3 service
- 2. Create a configuration file that contains the new settings.

Use a text editor such as Notepad to create a setting file that contains the additional or new environment setting parameter settings.

Assign any name to the configuration file.

The following shows an example of specifying settings in the configuration file.

In this example, the environment setting parameter settings shown in the following table will be used.

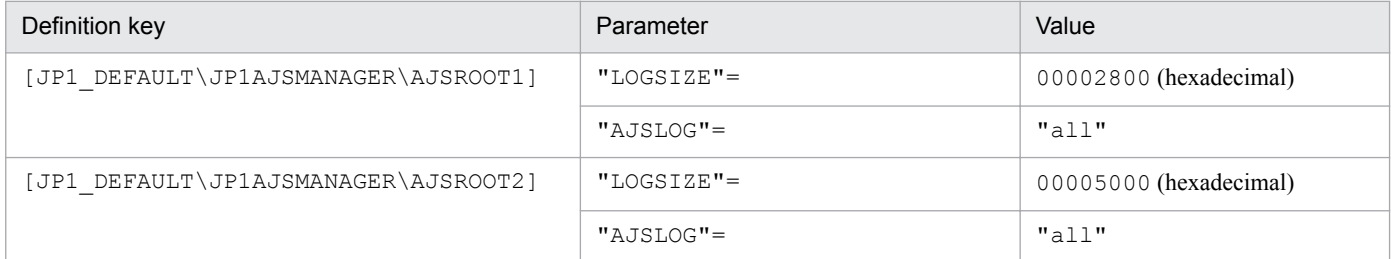

To specify the above settings, create a configuration file as follows:

```
[JP1_DEFAULT\JP1AJSMANAGER\AJSROOT1]
"LOGSIZE"=dword:00002800
"AJSLOG"="all"
[JP1_DEFAULT\JP1AJSMANAGER\AJSROOT2]
"LOGSIZE"=dword:00005000
"AJSLOG"="all"
```
- 3. Save the configuration file.
- 4. Change the common definition information.

Execute the following command, which will change the common definition information based on the specified configuration file:

```
4. Environment Settings
```

```
jbssetcnf configuration-file
```
The jbssetcnf command is located in the *JP1/Base-installation-folder*\bin\ folder.

#### 5. Restart JP1/AJS3.

The changes in the common definition information are applied to JP1/AJS3.

<sup>4.</sup> Environment Settings

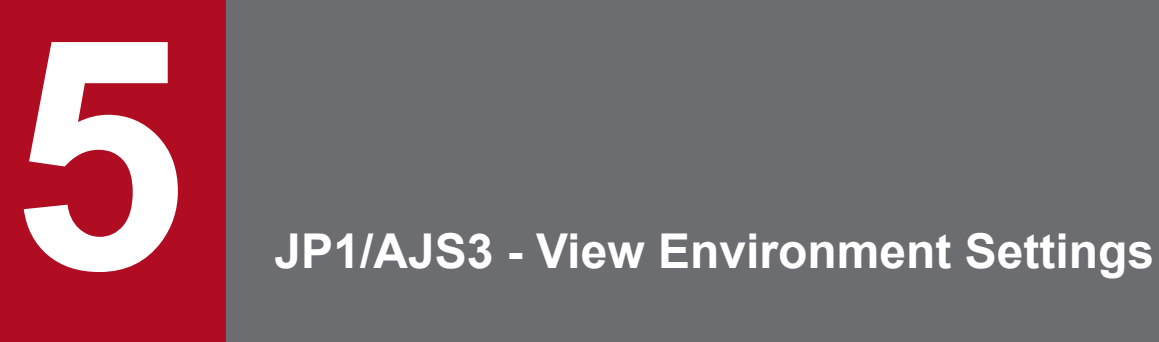

This chapter describes how to change the JP1/AJS3 - View environment settings.

### **5.1 Procedure for changing the JP1/AJS3 - View environment settings**

This section describes how to change the JP1/AJS3 - View environment settings.

For the JP1/AJS3 - View environment settings that can be specified, see *11. Customizing Windows and Dialog Boxes Used for JP1/AJS3 - View* in the *JP1/Automatic Job Management System 3 Operator's Guide*. For the items that can be set in the dialog boxes that are displayed, see *12. Windows and Dialog Boxes* in the *JP1/Automatic Job Management System 3 Operator's Guide*.

To change the JP1/AJS3 - View environment settings:

1. From the Windows **Start** menu, choose **Programs**, **JP1\_Automatic Job Management System 3 - View**, and then **Job System Operation**.

The Login screen appears.

2. After entering the JP1 user name and password, and the name of the JP1/AJS3 - Manager host to which you want to connect, click the **OK** button.

The JP1/AJS3 - View window of JP1/AJS3 - View appears.

- 3. From the **Options** menu, choose **Preferences**. The Preferences dialog box appears.
- 4. Specify the necessary information, and click the **OK** button.

You can change the JP1/AJS3 - View environment settings while you are using JP1/AJS3 - View. For details about when the new settings take effect, see *12.3.42 Preferences dialog box* in the *JP1/Automatic Job Management System 3 Operator's Guide*.

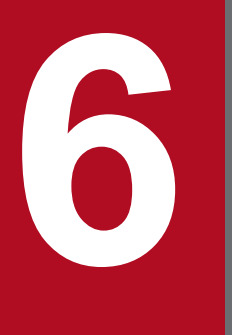

# **6 Specifying Settings Based on the Usage of JP1/**<br>AJS3 **AJS3**

This chapter describes the JP1/AJS3 detailed settings that can be specified to match the requirements for JP1/AJS3 operation.

# **6.1 Settings for controlling the scheduler**

This section describes how to change the settings for controlling the scheduler.

When you set environment setting parameters, use the  $\exists$  a  $\exists$  s config command.

For details about the jajs\_config command, see *jajs\_config* in *2. Commands Used during Setup* in the manual *JP1/ Automatic Job Management System 3 Command Reference*.

## **6.1.1 Settings for starting multiple scheduler services**

Job groups are managed by the scheduler service. If multiple scheduler services are started, the scheduler services can be used to manage the job groups.

To start multiple scheduler services, you must first set information such as the names of the scheduler services to be added.

The following describes the procedures for adding and deleting scheduler services.

For details about how to add scheduler services to a logical host and how to delete scheduler services from a logical host, see *[8.2.9 Setting startup of multiple scheduler services on a logical host](#page-266-0)*.

# **(1) Adding a scheduler service**

To add a scheduler service:

- 1. In Windows Control Panel, open the **Services** administrative tool, and stop the following service:
	- **•** JP1/AJS3 service

#### **Important** 4B

All embedded databases configured on the physical host must be operating. Make sure that the applicable JP1/AJS3 Database \_JF*n* (*n*: 0 to 9 or A to Z) services are running. If any JP1/AJS3 Database \_JF*n* services are not running, start them.

Execute the a jsembdbstatus command with  $-$ s ust  $-i$ d JFn (*n*: 0 to 9 or A to Z) specified to confirm that the embedded database is operating (UNIT-STAT is ONLINE). If the database is not operating, use the ajsembdbstart command with -id \_JF*n* specified to activate it.

Execute the a  $j$  sembdbidlist command to check the setup identifier  $(\overline{JFn})$  of the embedded database to be activated.

2. Use Explorer or another means to create the following folders:

- **•** Database folder
- **•** Folder for temporary files
- **•** Job information folder
- **•** Backup information folder

Make sure that the above folders, other than the backup information folder, are neither folders used by other scheduler services set on the local hosts (the physical host and all logical hosts) nor subfolders of those folders.

<sup>6.</sup> Specifying Settings Based on the Usage of JP1/AJS3

3. Execute the jajs setup command to add the scheduler service.

```
jajs_setup -a -F scheduler-service
  -p service-for-the-port-reporting-the-job-status
  -d database-folder
 -t folder-for-temporary-files
 -j job-information-folder
 -b backup-information-folder
 -n scheduler-service-identification-number
  [[-I setup-identifier
    -P embedded-database-port-number]
  [-M \{s|m|1\}]|-S]
```
Example of adding a scheduler service named AJSROOT2:

```
jajs_setup -a -F AJSROOT2
  -p jp1ajs2report2
 -d "C:\Program Files\HITACHI\JP1AJS2\database\schedule\AJSROOT2"
 -t "C:\Program Files\HITACHI\JP1AJS2\tmp\schedule2"
 -j "C:\Program Files\HITACHI\JP1AJS2\jobinf2"
 -b "C:\Program Files\HITACHI\JP1AJS2\backup\schedule2"
-n<sub>2</sub>
```
If you add a scheduler service to an embedded database whose installation directory has been changed from the default path, execute the  $j$ a $j$ s setup command with the  $-S$  option specified.

For details about the jajs setup command, see *jajs setup* in 2. Commands Used during Setup in the manual *JP1/Automatic Job Management System 3 Command Reference*.

4. Perform advanced setup for the embedded database.

If you specified the -S option in step 3, perform advanced setup for the embedded database. For details about advanced setup for the embedded database, see *[23.4 Advanced setup of an embedded database](#page-935-0)*.

If you have changed the embedded database installation directory from the default path, execute the ajsembdbsetup command. For details, see *[23.4.1\(5\)\(b\) Setting up multiple scheduler databases in one embedded](#page-942-0) [database environment](#page-942-0)*.

5. Open the following file with a text editor such as Notepad:

```
system-folder\system32\drivers\etc\Services
```
6. For the service name of the port that reports the job status specified in step 3, set the port number. Example of setting 20248 as the port number:

```
 jp1ajs2report2 20248/tcp
```
#### **Important**

Make sure that the port number you specify does not duplicate any existing port number. To use JP1/ AJS3 in an environment with a Windows Firewall, register the port number you specified (in the above example, service name jp1ajs2report2 and port number 20248) in the Windows Firewall rules so that data will be able to pass through the firewall.

7. If you want to use queueless jobs, you must perform the setup required for using queueless jobs. Execute the following command:

<sup>6.</sup> Specifying Settings Based on the Usage of JP1/AJS3

```
ajsqlsetup [-F scheduler-service-name]
```
For details about the ajsqlsetup command, see *ajsqlsetup* in *4. Commands Used for Special Operation* in the manual *JP1/Automatic Job Management System 3 Command Reference*.

8. Stop the embedded database.

Stop the JP1/AJS3 Database JFn service for the embedded database you started in Step 1.

9. Restart the JP1/AJS3 service.

The scheduler service is added and started with the specified settings.

After the JP1/AJS3 service has been restarted, use JP1/AJS3 - View to confirm that the manager job group is displayed with the name of the added scheduler service attached.

Supplementary note on command execution:

When the scheduler service is adding, if you execute a command without specifying a scheduler service name in the -F option, the default scheduler service is assumed.

You can omit the  $-F$  option when the name of a scheduler service name is specified in the AJSCONF environment variable.

## **(2) Deleting a scheduler service that has been added**

To delete a scheduler service that has been added:

1. Stop the JP1/AJS3 services.

Stop all JP1/AJS3 services, including the JP1/AJS3 - Manager services, on logical hosts.

#### **I**mportant

All embedded databases configured on the physical host must be operating. Make sure that the applicable JP1/AJS3 Database \_JF*n* (*n*: 0 to 9 or A to Z) services are running. If any JP1/AJS3 Database \_JF*n* services are not running, start them.

Execute the ajsembdbstatus command with  $-s$  ust  $-i$ d JFn (n: 0 to 9 or A to Z) specified to confirm that the embedded database is operating (UNIT-STAT is ONLINE). If the database is not operating, use the ajsembdbstart command with -id \_JF*n* specified to activate it.

Execute the a jsembdbidlist command to check the setup identifier  $(\overline{JFR})$  of the embedded database to be activated.

2. Execute the following jajs setup command to delete the scheduler service.

jajs\_setup -e -F *scheduler-service-name*

Example of deleting the AJSROOT2 scheduler service:

jajs\_setup -e -F AJSROOT2

For details about the jajs\_setup command, see *jajs\_setup* in *2. Commands Used during Setup* in the manual *JP1/Automatic Job Management System 3 Command Reference*.

3. Delete the folder that was created when the scheduler service was added. Delete the following folders that were created when you executed the  $j$ a $j$ s setup command:

<sup>6.</sup> Specifying Settings Based on the Usage of JP1/AJS3

- Database folder specified in the  $-d$  option
- Folder for temporary files specified in the  $-t$  option
- Job information folder specified in the  $-\frac{1}{3}$  option
- **•** Backup information folder specified in the -b option

4. If a trace log has been output per scheduler service, delete the trace log file for the deleted scheduler service. If yes is set in the TRACELOGDIV environment setting parameter, a trace log is output for individual scheduler services. In that case, trace log files are output with the name tracelog\_*scheduler-service-name* to the folder specified in the TRACELOGDIVDIR environment setting parameter. Therefore, delete the trace log file for the deleted scheduler service.

- 5. Stop the embedded database. Stop the JP1/AJS3 Database JFn services for all embedded databases.
- 6. Restart the JP1/AJS3 service.

Restart the services you stopped in Step 1, and make sure that the scheduler service has been deleted.

#### **(3) Uninstalling an unnecessary database environment**

To uninstall a database environment that is no longer necessary:

1. Execute the ajsembdbidlist command to identify the embedded databases that are not being used by any scheduler services.

Execute the following command:

ajsembdbidlist

For details about the ajsembdbidlist command, see *ajsembdbidlist* in *2. Commands Used during Setup* in the manual *JP1/Automatic Job Management System 3 Command Reference*.

2. Execute the a jsembdbuninstl command to uninstall an embedded database that is not being used by any scheduler services.

Execute the following command:

ajsembdbuninstl -id *setup-identifier*

When uninstalling an embedded database environment associated with version 8 or earlier, follow the uninstallation procedure described in the manual for that product version.

When uninstalling such an embedded database environment in UNIX, execute the  $a^{\dagger}$  sembdbunset command. and then the following command:

/opt/HiRDB\_J/bin/pdesetup -u *embedded-database-practical-directory*

The embedded databases listed below contain information necessary for the system. Do not specify the setup identifiers of these databases in the -id option.

- Embedded database whose setup identifier is JF0
- **•** The embedded database set up first on the host when the setup identifier has been changed to a setup identifier other than \_JF0 by performing any of the following operations: (1) migrating data needed for advanced setup of the embedded database, (2) advanced setup of the embedded database, or (3) performing setup again for the embedded database

**•** An embedded database set up with the setup identifier specified in the -I option of the jajs setup cluster command in an environment in which logical hosts have been created

For details about the ajsembdbuninstl command, see *ajsembdbuninstl* in *2. Commands Used during Setup* in the manual *JP1/Automatic Job Management System 3 Command Reference*.

For details about the jajs\_setup\_cluster command, see *jajs\_setup\_cluster* in *2. Commands Used during Setup* in the manual *JP1/Automatic Job Management System 3 Command Reference*.

# **(4) Renaming a scheduler service**

Renaming a scheduler service affects many types of JP1/AJS3 functions. For example, a unit might end abnormally or might not be executed properly. To prevent such problems, we recommend that you rename a scheduler service before operation starts.

The following describes how to rename a scheduler service before and after operation starts.

#### **(a) How to rename a scheduler service before operation starts**

To rename a scheduler service before operation starts:

1. Execute the jajs\_setup command to rename the scheduler service.

Execute the following command:

```
jajs_setup -r -F scheduler-service-name-before-the-change -A new-
scheduler-service-name
```
For details about the jajs setup command, see *jajs setup* in 2. Commands Used during Setup in the manual *JP1/Automatic Job Management System 3 Command Reference*.

#### **(b) How to rename a scheduler service after operation starts**

To rename a scheduler service after operation starts:

1. Stop the scheduler service to be renamed, and then cold-start the scheduler service.

After the cold-start, do not register a jobnet for execution until the renaming procedure is finished.

- 2. Stop the JP1/AJS3 services on the physical host and all logical hosts.
- 3. Execute the jajs setup command to rename the scheduler service.

Example: To change AJSROOT2 to AJSROOT5:

jajs\_setup -r -F AJSROOT2 -A AJSROOT5

If the KAVS1133-W message is not output during execution of the jajs setup command, skip step 4 and step 5 and go to step 6.

If the KAVS1133-W message is output during execution of the  $\frac{1}{4}$  a  $\frac{1}{4}$  setup command, check the setting name indicated in the message. If Local date and time is indicated, go to step 4. If Suspend feature is indicated, go to step 5, and then proceed to step 6.

Cautionary note:

Before you rename a scheduler service for which the local date and time is set, obtain the difference between the local date and time for the scheduler service and the system date and time. Use the ajslocaldate command to obtain the scheduler service local date and time.

For details about how to obtain the system date and time, see the documentation for your OS.

If an attempt to set the scheduler service local date and time fails and the KAVS1133-W message appears, use the time difference obtained above to set the scheduler service local date and time in step 4.

4. Set the scheduler service local date and time again.

Execute the ajslocaldate command to set the scheduler service local date and time for the renamed scheduler service.

Example: To set the local date and time for the scheduler service AJSROOT5 forward five minutes (300 seconds) from the current time, execute the command as follows:

ajslocaldate -F AJSROOT5 -s 300

For details about the ajslocaldate command, see *ajslocaldate* in *4. Commands Used for Special Operation* in the manual *JP1/Automatic Job Management System 3 Command Reference*.

5. Set the suspend function again.

Execute the a j s setup command to enable the suspend function for the renamed scheduler service.

Example: To enable the suspend function for the scheduler service AJSROOT5, execute the command as follows:

ajssetup -F AJSROOT5 -m

For details about the ajssetup command, see *ajssetup* in *2. Commands Used during Setup* in the manual *JP1/ Automatic Job Management System 3 Command Reference*.

6. If the scheduler service name before the change is set for the following environment setting parameters, use the jajs config command to change them to the new scheduler service name.

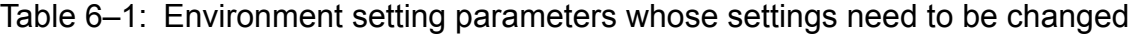

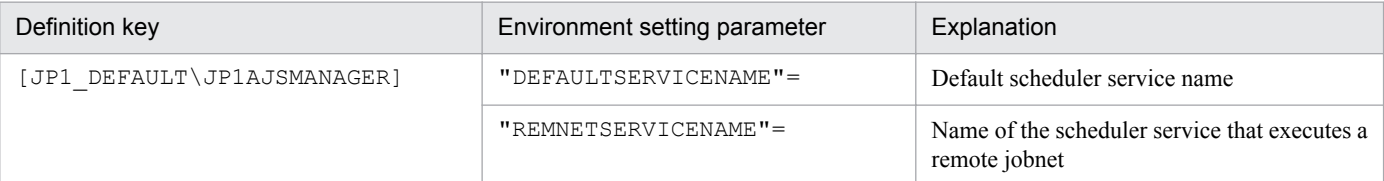

Example: To change the default scheduler service name to AJSROOT5, execute the command as follows:

jajs\_config -k [JP1\_DEFAULT\JP1AJSMANAGER] "DEFAULTSERVICENAME"="AJSROOT5"

Example: To change the name of the scheduler service that executes remote jobnets to AJSROOT5, execute the command as follows:

jajs\_config -k [JP1\_DEFAULT\JP1AJSMANAGER] "REMNETSERVICENAME"="AJSROOT5"

7. If a trace log has been output per scheduler service, change the name of the trace log file used for each scheduler service before changing the scheduler service name.

If yes is set in the TRACELOGDIV environment setting parameter, a trace log is output for individual scheduler services. In that case, trace log files are output with the name tracelog\_*scheduler-service-name* to the folder specified in the TRACELOGDIVDIR environment setting parameter. Therefore, change the *scheduler-service-name* part from the scheduler service name before the change to the new scheduler service name.

- 8. Start the JP1/AJS3 services.
- 9. In either of the following cases, after the scheduler services start, change or set the scheduler service settings if necessary:
	- **•** The scheduler service name before the change is specified in the unit definition.
	- **•** The JP1/AJS3 linkage facility was monitoring or collecting information from the scheduler service before it was renamed.

<sup>6.</sup> Specifying Settings Based on the Usage of JP1/AJS3

#### **(c) Notes on renaming scheduler services**

The following environment setting parameters for scheduler services use the directory path that contains the scheduler service name as a standard:

- **•** AJSSYSDIR
- **•** AJSLOGDIR
- **•** AJSDBDIRECTORY
- **•** AJSLOGFILE1
- **•** AJSLOGFILE2

Operation is not affected even if the environment setting parameters are not changed after the scheduler service is renamed. However, if necessary, consider changing the directory path that contains the new scheduler service name.

When you change the setting of the AJSDBDIRECTORY environment setting parameter in an environment using the suspend function or queueless jobs, you must set up the suspend or queueless job function again after changing the parameter setting.

Use the jajs\_config command to change the environment setting parameters. For details about the jajs\_config command, see *jajs\_config* in *2. Commands Used during Setup* in the manual *JP1/Automatic Job Management System 3 Command Reference*.

For details about the parameters, see *[20.4 Setting up the scheduler service environment](#page-602-0)*.

#### **6.1.2 Changing the level of messages output from scheduler services to the integrated trace log**

You can specify the level of messages output from scheduler services to the integrated trace log. The specification procedure is as follows.

#### **(1) Definition procedure**

- 1. In Windows Control Panel, open the **Services** administrative tool, and stop the following service:
	- **•** JP1/AJS3 service
- 2. Execute the following command to set the environment setting parameter described in (2) below:

```
jajs_config -k definition-key "parameter-name"=value
```

```
3. Restart JP1/AJS3.
```
Table 6–2: Environment setting parameter used to change the level of messages output from scheduler services to the integrated trace log

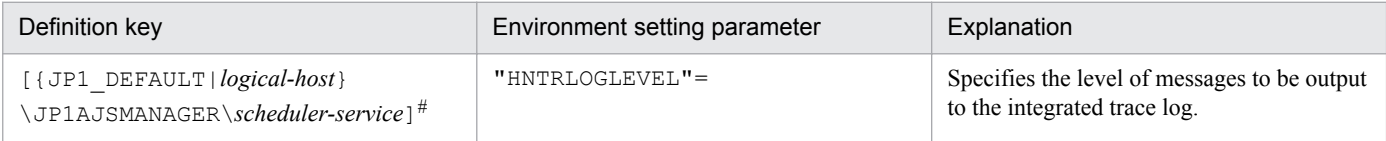

#:

The specification of the {JP1\_DEFAULT|*logical-host*} part depends on whether the host is a physical host or a logical host. For a physical host, specify JP1\_DEFAULT. For a logical host, specify the logical host name.

For details about the definition of this environment setting parameter, see *[20.4.2\(59\) HNTRLOGLEVEL](#page-645-0)*.

#### **6.1.3 Changing the method for outputting the schedule rule when outputting nested-jobnet definition parameters**

You can specify that a jobnet's schedule rule be enabled so that the jobnet does not depend on the upper-level jobnet's schedule. Alternatively, you can specify that a jobnet's schedule rule be deleted so that the jobnet depends on the upperlevel jobnet's schedule.

This option is effective when ajsprint, ajsbackup, or ajsexport command is executed or a backup operation is performed from JP1/AJS3 - View for a nested jobnet created by copying a root jobnet that has a schedule rule.

# **(1) Definition procedure**

- 1. In Windows Control Panel, open the **Services** administrative tool, and stop the following service:
	- **•** JP1/AJS3 service
- 2. Execute the following command to set the environment setting parameter described in (2) below:

jajs\_config -k *definition-key* "*parameter-name*"=*value*

3. Restart JP1/AJS3.

The new settings are applied to the configuration definition.

#### **(2) Environment setting parameter**

Table 6–3: Environment setting parameter used to change the method for outputting the schedule rule when outputting nested-jobnet definition parameters

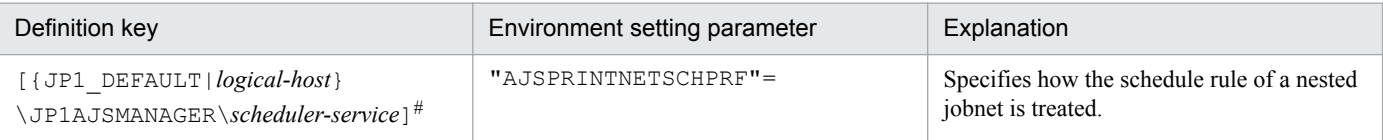

#:

The specification of the {JP1\_DEFAULT|*logical-host*} part depends on whether the host is a physical host or a logical host. For a physical host, specify JP1\_DEFAULT. For a logical host, specify the logical host name.

<sup>6.</sup> Specifying Settings Based on the Usage of JP1/AJS3

For details about the definition of this environment setting parameter, see *[20.4.2\(82\) AJSPRINTNETSCHPRF](#page-664-0)*.

# **6.1.4 Changing the name of a scheduler trace log file**

The default trace log file name for the scheduler service is as follows:

For Windows Server 2012 or Windows Server 2008, if the installation folder is the default installation folder or is in a folder protected by the system:

%ALLUSERSPROFILE%\Hitachi\JP1\JP1\_DEFAULT\JP1AJS2\log\tracelog

The default %ALLUSERSPROFILE% value is *system-drive*\ProgramData.

A *folder protected by the system* is the path to a folder in any of the following:

- *system-drive*\Windows

- *system-drive*\Program Files

- *system-drive*\Program Files (x86)

For Windows Server 2012 or Windows Server 2008, if the installation folder is other than the above: *JP1/AJS3-Manager-installation-folder*\log\tracelog

You can change the name of a scheduler trace log file by using the following procedure.

# **(1) Definition procedure**

1. In Windows Control Panel, open the **Services** administrative tool, and stop the following service:

- **•** JP1/AJS3 service
- 2. Execute the following command to set the environment setting parameter described in (2) below:

jajs\_config -k *definition-key* "*parameter-name*"=*value*

3. Restart JP1/AJS3.

The new settings are applied to the configuration definition.

#### **(2) Environment setting parameter**

Table 6–4: Environment setting parameter used to change the name of a scheduler trace log file

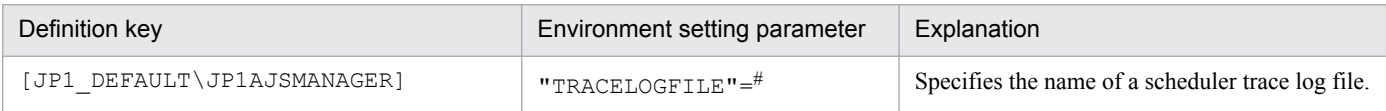

#:

The scheduler trace information for the physical host and all logical hosts is recorded in the file specified by this parameter. To ensure that the trace information is recorded, always specify the name of a file on a local disk. Note that the specified file is created when trace information is output. Do not specify the name of an existing file.

For details about the definition of this environment setting parameter, see *[20.4.2\(3\) TRACELOGFILE](#page-611-0)*.

# **6.1.5 Setting to output a scheduler trace log per scheduler service**

If you activate multiple scheduler services concurrently, we recommend that you specify settings to output a scheduler trace log for individual scheduler services.

The following describes the setting procedure to output a scheduler trace log for individual scheduler services.

#### **(1) Definition procedure**

- 1. In Windows Control Panel, open the **Services** administrative tool, and stop the following service:
	- **•** JP1/AJS3 service

2. Execute the following command to set the environment setting parameter described in (2) below:

```
jajs_config -k definition-key "parameter-name"=value
```
3. Restart JP1/AJS3.

The new settings are applied to the configuration definition.

## **(2) Environment setting parameter**

Table 6–5: Environment setting parameters to output a scheduler trace log per scheduler service

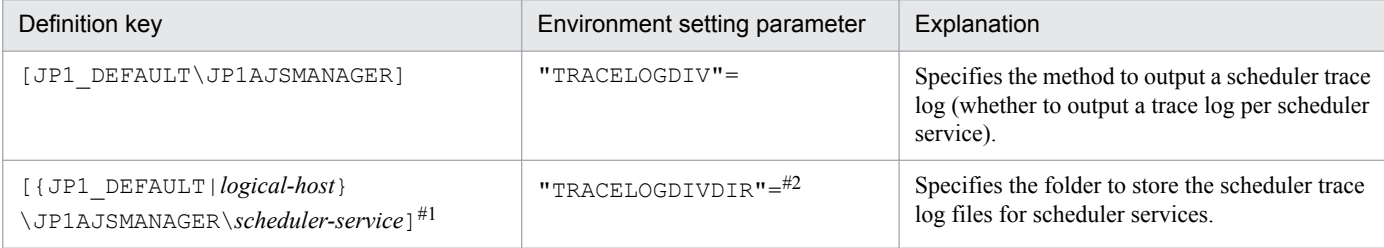

#1:

The specification of the {JP1\_DEFAULT|*logical-host*} part depends on whether the host is a physical host or a logical host. For a physical host, specify JP1\_DEFAULT. For a logical host, specify the logical host name.

#2:

The scheduler trace information of the specified scheduler is recorded for each scheduler service under the folder specified in this parameter. Make sure that you specify a directory on the local disk to infallibly record the trace information.

When trace information is output, each trace log file is newly generated with the file name  $trace$ log *schedulerservice-name*. Make sure that no other file with the same name as a trace log file is found under the specified directory.

For details about the definition of these environment setting parameters, see the following:

- **•** *[20.4.2\(4\) TRACELOGDIV](#page-612-0)*
- **•** *[20.4.2\(116\) TRACELOGDIVDIR](#page-689-0)*

#### **(3) Changes the size of the scheduler trace log file**

Execute the a jstrsetsz command to change the size of the scheduler trace log file per scheduler service. The default size of the trace log file is 20,480 kilobytes.

For example, execute the ajstrsetsz command as follows.

```
ajstrsetsz -F AJSROOT1 -s 3072
```
For details about the ajstrsetsz command, see *ajstrsetsz* in *3. Commands Used for Normal Operations*in the manual *JP1/Automatic Job Management System 3 Command Reference*.

#### **6.1.6 Enabling the suspend function**

When you edit the definition of a subunit of a root jobnet during registration for execution, you need to enable the suspend function so that the root jobnet can be suspended.

Initially, the suspend function of JP1/AJS3 is disabled. Use the ajssetup command to enable it.

To enable the suspend function:

1. Execute the following command to set up the environment for using the suspend function.

ajssetup [-F *scheduler-service-name*] -m

For details about the syntax of the ajssetup command and notes on the command, see *ajssetup* in *2. Commands Used during Setup* in the manual *JP1/Automatic Job Management System 3 Command Reference*.

You can enable the suspend function without stopping JP1/AJS3 services or scheduler services. (The setting takes effect immediately.) However, after you enable the suspend function, you will need to log in to JP1/AJS3 - View before you can perform operations in JP1/AJS3 - View.

For details about changing the definition of a subunit of a root jobnet during registration for execution, see *4.5.17 Changing job and jobnet definitions without unregistering the jobnet* in the manual *JP1/Automatic Job Management System 3 Overview*.

#### **6.1.7 Changing the mode in which unregistration or generation management deletes the generations of a jobnet**

The number of generations to be saved for a root jobnet or root remote jobnet can be set to a value from 1 to 99 (the maximum can be increased to 999). However, if an attempt is made to unregister the execution of a jobnet that satisfies either of the following conditions, the unregistration processing takes a long time:

- **•** Jobnet whose number of generations to be saved is 30 or more
- Jobnet for which the number of generations to be saved is 10 or more and a start condition (LEGACY is set for the SAVEGENTYPE environment setting parameter) is used

If processing to unregister the execution of a jobnet takes a long time, the status of the start-condition monitoring of other jobnets might become *Monitor terminated* or execution of the jobnet might fail.

These problems occur because the unregistration mode set in the scheduler service is *synchronous*. If the unregistration mode is *synchronous*, the time required to cancel registration depends on the number of generations to be deleted. If there are many generations for which execution needs to be unregistered, a long time is required, with adverse effects on the execution of other jobnets.

To prevent these problems, change the unregistration mode to *asynchronous*. Note that the procedure for changing the unregistration mode to *asynchronous* differs depending on whether the registration information for the jobnet being executed before the mode is changed is necessary.

When JP1/AJS3 is initially installed and set up, you do not need to change the unregistration mode because *asynchronous* (yes) is specified for the BACKGROUNDLEAVE environment setting parameter. However, if JP1/AJS3 is installed as an upgrade installation, unregistration mode might be set to *synchronous* (no).

If *synchronous* is set for the BACKGROUNDLEAVE environment setting parameter or if BACKGROUNDLEAVE has not been set, we recommend that you change the unregistration mode to *asynchronous* due to the time required to unregister execution. If you change the mode to *synchronous*, note that registration information is deleted for the jobnets being executed before the mode is changed.

Before you change the unregistration mode of a scheduler service, make sure that the scheduler service is not running.

Use the procedures below to change the unregistration mode of a scheduler service.

#### **(1) Procedure for changing the unregistration mode from synchronous to asynchronous**

The following operation is unnecessary if the BACKGROUNDLEAVE environment setting parameter is already set to *asynchronous* (yes).

#### **(a) When the registration information for the jobnet that was being executed is not necessary**

To change the unregistration mode from synchronous to asynchronous when the registration information for the jobnet that was being executed is not necessary:

1. Execute the following command to stop the scheduler service:

jajs\_spmd\_stop -n jajs\_schd -F *scheduler-service*

Example:

When the scheduler service is AJSROOT1, execute the command as follows:

jajs\_spmd\_stop -n jajs\_schd -F AJSROOT1

2. Execute the following command:

```
jajs_config -k [{JP1_DEFAULT|logical-host}\JP1AJSMANAGER\scheduler-
service] "BACKGROUNDLEAVE"="yes"
```
The specification of the {JP1\_DEFAULT|*logical-host*} part depends on whether the host is a physical host or a logical host. For a physical host, specify JP1\_DEFAULT. For a logical host, specify the logical host name.

Example:

When the scheduler service is AJSROOT1 on the JP1\_DEFAULT physical host, execute the command as follows:

jajs\_config -k [JP1\_DEFAULT\JP1AJSMANAGER\AJSROOT1] "BACKGROUNDLEAVE"="yes"

3. Execute the following command to cold-start the scheduler service:

```
jajs_spmd -n jajs_schd -F scheduler-service -cold
```
Example: When the scheduler service is AJSROOT1, execute the command as follows:

jajs\_spmd -n jajs\_schd -F AJSROOT1 -cold

#### **(b) When registration information for the jobnet that was being executed is necessary**

To change the unregistration mode from synchronous to asynchronous when the registration information for the jobnet that was being executed is necessary:

1. Execute the following command to stop the scheduler service:

```
jajs_spmd_stop -n jajs_schd -F scheduler-service
```
Example:

When the scheduler service is AJSROOT1, execute the command as follows:

```
jajs spmd stop -n jajs schd -F AJSROOT1
```
2. Execute the following command:

```
jajs_config -k [{JP1_DEFAULT|logical-host}\JP1AJSMANAGER\scheduler-
service] "BACKGROUNDLEAVE"="yes"
```
The specification of the {JP1\_DEFAULT|*logical-host*} part depends on whether the host is a physical host or a logical host. For a physical host, specify JP1\_DEFAULT. For a logical host, specify the logical host name. Example:

When the scheduler service is AJSROOT1 on the JP1\_DEFAULT physical host, execute the command as follows:

```
jajs_config -k [JP1_DEFAULT\JP1AJSMANAGER\AJSROOT1]
"BACKGROUNDLEAVE"="yes"
```
3. Convert the information about registration for execution to asynchronous type. Execute the following command:

*JP1/AJS3-installation-folder*\tools\ajsregcnv -F *scheduler-service*

Example:

```
When the scheduler service is AJSROOT1, execute the command as follows:
```
*JP1/AJS3-installation-folder*\tools\ajsregcnv -F AJSROOT1

4. Execute the following command to start the scheduler service:

```
jajs_spmd -n jajs_schd -F scheduler-service
```
#### Example:

When the scheduler service is AJSROOT1, execute the command as follows:

```
jajs_spmd -n jajs_schd -F AJSROOT1
```
#### **(2) Procedure for changing the unregistration mode from asynchronous to synchronous**

To change the unregistration mode from asynchronous to synchronous:

1. Execute the following command to stop the scheduler service:

jajs\_spmd\_stop -n jajs\_schd -F *scheduler-service*

#### Example:

When the scheduler service is AJSROOT1, execute the command as follows:

jajs\_spmd\_stop -n jajs\_schd -F AJSROOT1

2. Execute the following command:

```
jajs_config -k [{JP1_DEFAULT|logical-host}\JP1AJSMANAGER\scheduler-
service] "BACKGROUNDLEAVE"="no"
```
The specification of the {JP1\_DEFAULT|*logical-host*} part depends on whether the host is a physical host or a logical host. For a physical host, specify JP1\_DEFAULT. For a logical host, specify the logical host name. Example:

When the scheduler service is AJSROOT1 on the JP1\_DEFAULT physical host, execute the command as follows:

jajs\_config -k [JP1\_DEFAULT\JP1AJSMANAGER\AJSROOT1] "BACKGROUNDLEAVE"="no"

3. Execute the following command to cold-start the scheduler service:

```
jajs_spmd -n jajs_schd -F scheduler-service -cold
```
Example:

When the scheduler service is AJSROOT1, execute the command as follows:

jajs\_spmd -n jajs\_schd -F AJSROOT1 -cold

#### **6.1.8 Settings for using wait conditions**

When you use wait conditions to control the execution order of units that are in different jobnets, you need to enable wait conditions.

Wait conditions are disabled by default. To use wait conditions, you need to set the PREWAITUSE environment setting parameter.

Use the PREWAITEXTEND environment setting parameter to extend the wait condition function.

The following describes the procedure for using wait conditions.

# **(1) Definition procedure**

1. Execute the following command to stop the scheduler service:

```
jajs_spmd_stop -n jajs_schd -F scheduler-service
```
2. Execute the following command to set the environment setting parameter described in (2) below:

```
jajs_config -k definition-key "parameter-name-1"=value-1 ["parameter-
name-2"=value-2]
```
3. Execute the following command to start the scheduler service:

jajs\_spmd -n jajs\_schd -F *scheduler-service*

#### **(2) Environment setting parameter**

Table 6–6: Environment setting parameter for specifying whether to use wait conditions

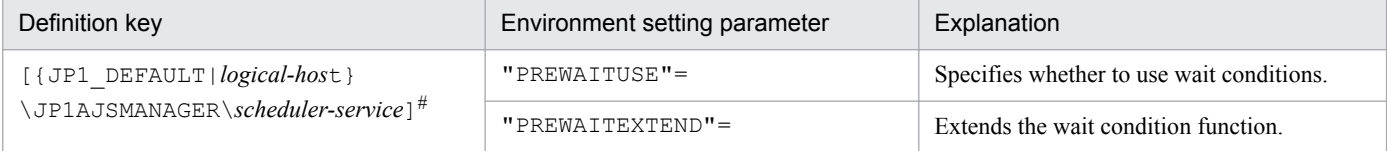

#:

The specification of the {JP1\_DEFAULT|*logical-host*} part depends on whether the host is a physical host or a logical host. For a physical host, specify JP1\_DEFAULT. For a logical host, specify the logical host name.

For details about the definition of these environment setting parameters, see the following:

- **•** *[20.4.2\(98\) PREWAITUSE](#page-675-0)*
- **•** *[20.4.2\(99\) PREWAITEXTEND](#page-676-0)*

#### **6.1.9 Settings for using the temporary change operation management function**

When you display a list of information about operations such as **Change Plan** and **Change Hold Attribute** performed on jobnets, or re-execute a temporary change operation selected from the temporary change information list, you need to enable the temporary change operation management function.

The temporary change operation management function is disabled by default. To use this function, enable the SAVEPLANINFO environment setting parameter.

The following describes the procedure for using the temporary change operation management function.

#### **(1) Definition procedure**

1. In Windows Control Panel, open the **Services** administrative tool, and stop the following service:

- **•** JP1/AJS3 service
- 2. Execute the following command to set the environment setting parameter described in (2) below:

```
jajs_config -k definition-key "parameter-name"=value
```
#### 3. Restart JP1/AJS3.

<sup>6.</sup> Specifying Settings Based on the Usage of JP1/AJS3

Table 6–7: Environment setting parameter that specifies whether to use the temporary change operation management function

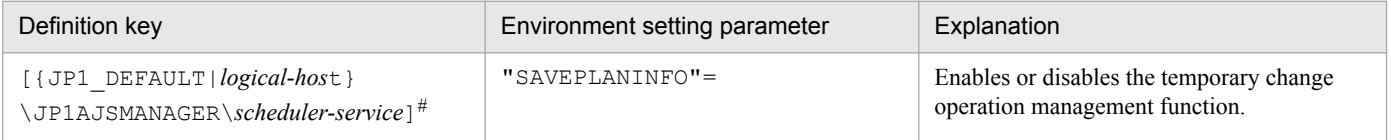

#:

The specification of the {JP1\_DEFAULT|*logical-host*} part depends on whether the host is a physical host or a logical host. For a physical host, specify JP1\_DEFAULT. For a logical host, specify the logical host name.

For details about the definition of this environment setting parameter, see *[20.4.2\(105\) SAVEPLANINFO](#page-680-0)*.

#### **6.1.10 Settings for preventing scheduler services for which the user does not have access permission from appearing in JP1/AJS3 - View**

You can prevent scheduler services for which the user does not have access permission from appearing in JP1/AJS3 -View (scheduler service reference restriction function).

The access permission for a scheduler service indicates the access permission of a JP1 user for the JP1 resource group of the root job group of the scheduler service. If the scheduler service reference restriction function is enabled, scheduler services do not appear if a JP1 user without access permission for the JP1 resource group of the root job group starts JP1/AJS3 - View.

The scheduler service reference restriction function is disabled by default. To use the function, enable the HIDEOTHERSERVICE environment setting parameter.

The following is the procedure for using the scheduler service reference restriction function.

# **(1) Definition procedure**

- 1. In Windows Control Panel, open the **Services** administrative tool, and stop the following service:
	- **•** JP1/AJS3 service
- 2. Execute the following command to set the environment setting parameter described in (2) below:

```
jajs_config -k definition-key "parameter-name"=value
```

```
3. Restart JP1/AJS3.
```
Table 6–8: The environment setting parameter for setting whether the scheduler service reference restriction function is to be used

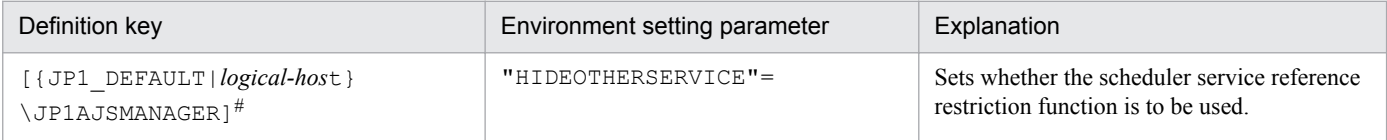

#:

The specification of the {JP1\_DEFAULT|*logical-host*} part depends on whether the host is a physical host or a logical host. For a physical host, specify JP1\_DEFAULT. For a logical host, specify the logical host name.

For details about the definition of this environment setting parameter, see *[20.4.2\(25\) HIDEOTHERSERVICE](#page-625-0)*.

#### **(3) Notes**

- **•** If you enable the scheduler service reference restriction function, define the JP1 resource groups of all the root job groups. If there is a root job group whose JP1 resource group is not defined, its scheduler service will not be displayed in JP1/AJS3 - View even if a JP1 user has access permission for all JP1 resource groups.
- If you enable the scheduler service reference restriction function, specify a separate directory for each scheduler service as the backup information directory for that scheduler service. If a backup information directory is shared by multiple scheduler services, any user with access permission for any of the scheduler service can access all of the backup information stored in the common backup information directory.

Use the -b option of the jajs setup command to specify a backup information directory for scheduler services.

#### **6.1.11 Settings for restricting the maximum number of allowed concurrent sessions for scheduler services**

You can specify the maximum number of allowed concurrent sessions for each scheduler service in JP1/AJS3 - View.

This setting is not in effect by default. To set it, specify it based on how the scheduler services operate.

Note that when you set the maximum number of allowed concurrent sessions, also consider whether you need to change the setting of the MAXSESSION environment setting parameter. For details, see *[20.4.2\(110\) SERVICEMAXSESSION](#page-683-0)*.

# **(1) Definition procedure**

- 1. In Windows Control Panel, open the **Services** administrative tool, and stop the following service:
	- **•** JP1/AJS3 service
- 2. Execute the following command to set the environment setting parameter described in (2) below:

```
jajs_config -k definition-key "parameter-name"=value
```
3. Restart JP1/AJS3.

Table 6–9: The environment setting parameter for setting the maximum number of allowed concurrent sessions for scheduler services

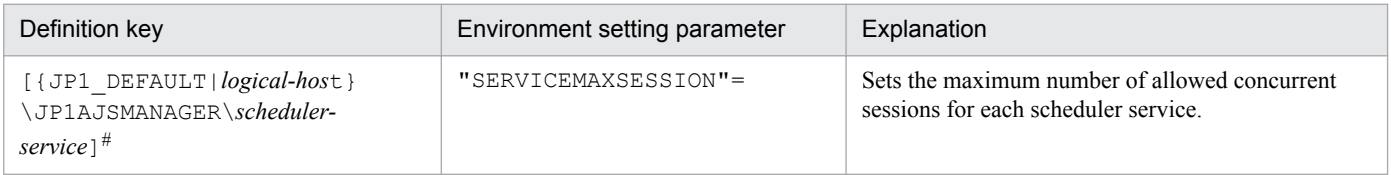

#:

The specification of the {JP1\_DEFAULT|*logical-host*} part depends on whether the host is a physical host or a logical host. For a physical host, specify JP1\_DEFAULT. For a logical host, specify the logical host name.

For details about the definition of this environment setting parameter, see *[20.4.2\(110\) SERVICEMAXSESSION](#page-683-0)*.

## **6.1.12 Setting to reduce the number of ports used for internal communications by the scheduler service at job execution**

You can reduce the number of ports that are used for internal communications by the scheduler service at job execution. If you do so, you can reduce the delays in job execution due to depletion of ports even during operation in which many jobs are executed.

# **(1) Definition procedure**

- 1. In Windows Control Panel, open the **Services** administrative tool, and stop the following service:
	- **•** JP1/AJS3 service
- 2. Execute the following command to set the environment setting parameter described in (2) below:

jajs\_config -k *definition-key* "*parameter-name*"=*value*

3. Restart JP1/AJS3.

The new settings are applied to the configuration definition.

#### **(2) Environment setting parameter**

Table 6–10: Environment setting parameter to specify whether to reduce the number of ports used for internal communications by the scheduler service at job execution

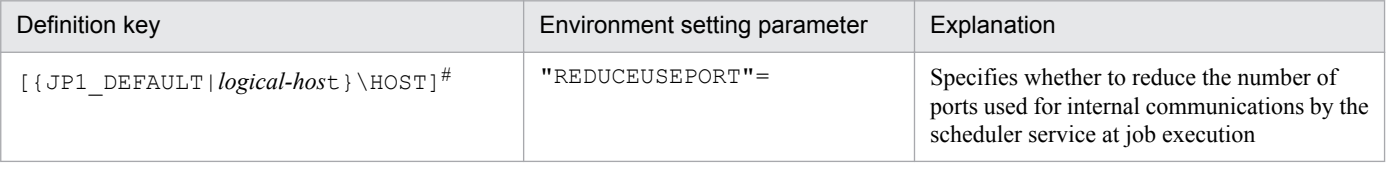

#:

The specification of the {JP1\_DEFAULT|*logical-host*} part depends on whether the host is a physical host or a logical host. For a physical host, specify JP1\_DEFAULT. For a logical host, specify the logical host name.

#### For details about the definition of this environment setting parameter, see *[20.8.2\(4\) REDUCEUSEPORT](#page-788-0)*.

<sup>6.</sup> Specifying Settings Based on the Usage of JP1/AJS3

JP1/Automatic Job Management System 3 Configuration Guide **143**

# **6.2 Settings for controlling job execution**

This section describes how to change the settings for controlling job execution.

When you set environment setting parameters, use the  $\exists$  a  $\exists$  s config command.

For details about the jajs\_config command, see *jajs\_config* in *2. Commands Used during Setup* in the manual *JP1/ Automatic Job Management System 3 Command Reference*.

## **6.2.1 Defining variables for work paths used during job execution**

You can define variables for the work paths of the following items that are displayed in the Define Details dialog box for a PC job, Unix job, HTTP connection job, or a queue job. Because specific values can be set for these variables for each agent host, the same job definition can be used to execute a job on all agent hosts.

Table 6–11: List of job definition items for which variables can be defined

| Job definition item                         | Whether variable can be defined |
|---------------------------------------------|---------------------------------|
| Command statement (UNIX only)               | Y                               |
| File name (Windows only)                    | Y                               |
| Script file name $(UNIX \text{ only})^{\#}$ | Y                               |
| <b>Parameters</b>                           | Y                               |
| <b>Environment variables</b>                | $- -$                           |
| <b>Environment file</b>                     | --                              |
| <b>Working path</b>                         | --                              |
| <b>Standard input</b>                       | Y                               |
| <b>Standard output</b>                      | Y                               |
| Standard error output                       | Y                               |
| File to transfer                            | --                              |
| <b>Destination file</b>                     |                                 |

Legend:

Y: A variable can be defined for this item.

--: A variable cannot be defined for this item.

#:

The variables discussed in this subsection have no effect in a script file.

The following describes how to define variables for the work paths used during job execution.

#### **(1) Definition procedure**

To define a variable for a job definition item:

- 1. In Windows Control Panel, open the **Services** administrative tool, and stop the following services:
	- **•** JP1/AJS3 service
- JP1/AJS3 Queueless Agent service<sup>#</sup>
- #:

This service needs to be stopped only if queueless jobs are used.

2. Execute the following command to set the environment setting parameter described in (2) below:

```
jajs_config -k definition-key "parameter-name"=value
```
3. Restart the services that you stopped in step 1. The new settings are applied.

### **(2) Environment setting parameter**

Table 6–12: Environment setting parameter used to define a variable for a work path

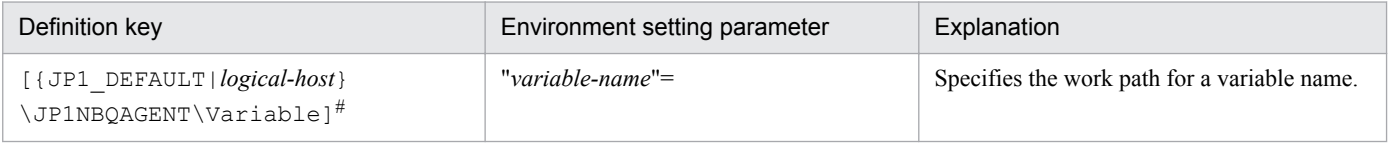

#:

The specification of the {JP1\_DEFAULT|*logical-host*} part depends on whether the host is a physical host or a logical host. For a physical host, specify JP1\_DEFAULT. For a logical host, specify the logical host name.

For details about the definition of this environment setting parameter, see *[20.5.2\(71\) variable-name](#page-744-0)*.

### **(3) Definition example**

The following shows an example of specifying the job definition and commands when the prog1.exe job program is in  $c:\pp1\binom{the Agent1 host}$  and in d: \pp1\bin on the Agent2 host.

**•** Job definition

*file-name*=\$pp1\_inst\$\prog1.exe

• Command to be executed on the Agent1 host

```
jajs_config -k [{JP1_DEFAULT|logical-host}\JP1NBQAGENT\Variable]
"pp1_inst"="c:\pp1\bin"
```
The specification of the {JP1\_DEFAULT|*logical-host*} part depends on whether the host is a physical host or a logical host. For a physical host, specify JP1\_DEFAULT. For a logical host, specify the logical host name.

**•** Command to be executed on the Agent2 host

```
jajs_config -k [{JP1_DEFAULT|logical-host}\JP1NBQAGENT\Variable]
"pp1_inst"="d:\pp1\bin"
```
The specification of the {JP1\_DEFAULT|*logical-host*} part depends on whether the host is a physical host or a logical host. For a physical host, specify JP1\_DEFAULT. For a logical host, specify the logical host name.

With the above definition and commands,  $c:\pp1\binom{pr}{q}$ . exe is executed on the Agent1 host and d: \pp1\bin\prog1.exe is executed on the Agent2 host.

# **(4) Note**

Do not use a character string that begins with JP1, a character string that begins with JP1 is used by the system.

## **6.2.2 Defining search paths for a file to be transferred**

When you have defined search paths for a file that is to be transferred, the location of the file can also be resolved from a relative path.

This subsection describes how to define a search path.

### **(1) Definition procedure**

To define a search path:

1. In Windows Control Panel, open the **Services** administrative tool, and stop the following services:

- **•** JP1/AJS3 service
- JP1/AJS3 Queueless File Transfer service<sup>#</sup>

#:

This service needs to be stopped only if queueless jobs are used.

2. Execute the following command to set the environment setting parameters described in (2) below:

```
jajs_config -k definition-key "parameter-name-1"=value-1 ["parameter-
name-2"=value-2]
```
3. Restart the services that you stopped in step 1.

The new settings are applied.

#### **(2) Environment setting parameters**

Table 6–13: Environment setting parameters used to define the search path for a file that is to be transferred

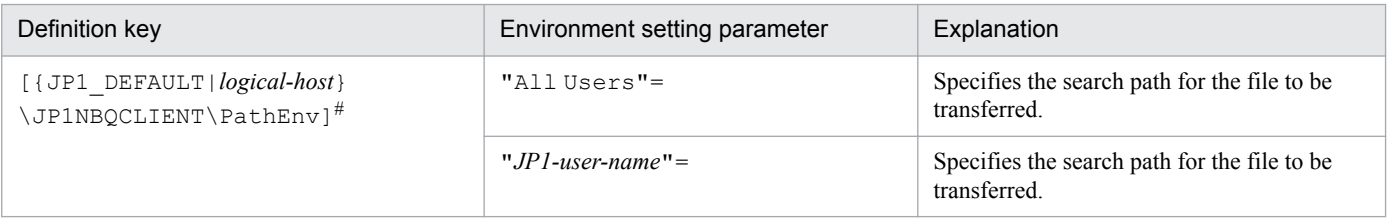

#:

The specification of the {JP1\_DEFAULT|*logical-host*} part depends on whether the host is a physical host or a logical host. For a physical host, specify JP1\_DEFAULT. For a logical host, specify the logical host name.

For details about the definition of these environment setting parameters, see the following:

- **•** *[20.5.2\(72\) All Users](#page-745-0)*
- **•** *[20.5.2\(73\) JP1-user-name](#page-745-0)*

<sup>6.</sup> Specifying Settings Based on the Usage of JP1/AJS3

# **(3) Definition example**

Conditions<sup>.</sup>

Name of the JP1 user that will execute the job: user1 Search paths for user1 only: \home\user1\trans1 and \home\user1\trans2 Search paths common to all JP1 users:  $\times$  and  $\times$   $\times$   $\times$ Name of the file to be transferred: \home\user1\trans1\TransFile1

Definition example:

- **•** Definition of the file to be transferred in the job Name of the file to be transferred: TransFile1
- **•** Definition of the search paths on the host sending the submit request jajs\_config -k [{JP1\_DEFAULT|*logical-host*}\JP1AJSMANAGER\SCHEDULER\*schedulerservice*\QUEUE\CLIENT\PathEnv]

```
"user1"="\home\user1\trans1::\home\user1\trans2"
```
"All Users"="\tmp::\usr\tmp"

The specification of the {JP1\_DEFAULT|*logical-host*} part depends on whether the host is a physical host or a logical host. For a physical host, specify JP1\_DEFAULT. For a logical host, specify the logical host name.

When these settings are specified, on the host that sends a submit request, \home \user1\trans1\TransFile1 is set as the file to be transferred.

#### **6.2.3 Customizing the execution agent or agent attribute values created by the automatic agent definition function**

You can customize the execution agent or agent attribute values created by the automatic agent definition function in advance by using the common definition information.

The applicable objects and job types differ according to the definition key.

| No.            | Definition key                                                                                                 | Object                                                                          | Job type                                                                                          |
|----------------|----------------------------------------------------------------------------------------------------|---------------------------------------------------------------------------------|---------------------------------------------------------------------------------------------------|
| $\mathbf{1}$   | $[$ {JP1 DEFAULT   $logical-host$ }<br>\JP1AJS2\SCHEDULER\QUEUE\MANAGER<br>$\lambda$ qent] <sup>#1</sup>       | All execution agents                                                            | $\cdot$ PC job<br>$\bullet$ Unix job<br>• Flexible job#2<br>• HTTP connection job<br>• Action job |
| $\mathfrak{D}$ | $[$ {JP1 DEFAULT   $logical-host$ }<br>\JP1AJSMANAGER\scheduler-service<br>\QUEUE\MANAGER\Agent] <sup>#1</sup> | Execution agent for the scheduler<br>service specified by the definition<br>key | $\cdot$ PC job<br>$\bullet$ Unix job<br>• Flexible job#2<br>• HTTP connection job<br>• Action job |
| $\mathcal{E}$  | [{JP1 DEFAULT logical-host}<br>\JP1NBQMANAGER\Aqent] <sup>#1</sup>                                             | All agents and default queue                                                    | • Submit job                                                                                      |

Table 6–14: Objects and job types to which customization is applicable

#1:

The specification of the {JP1\_DEFAULT|*logical-host*} part depends on whether the host is a physical host or a logical host. For a physical host, specify JP1\_DEFAULT. For a logical host, specify the logical host name.

#2:

```
For a flexible job, replace execution agent with relay agent.
```
To customize the execution agent or agent attribute values created by the automatic agent definition function can be customized by using the common definition information, execute the  $jajs$  config command.

The following describes the customization procedure.

## **(1) Definition procedure**

1. In Windows Control Panel, open the **Services** administrative tool, and stop the following service:

- **•** JP1/AJS3 service
- 2. Execute the following command to set the environment setting parameters described in (2) below:

```
jajs_config -k definition-key "parameter-name-1"=value-1
["parameter-name-2"=value-2] 
["parameter-name-3"=value-3] 
["parameter-name-4"=value-4]
```
3. Restart JP1/AJS3.

The new settings are applied.

#### **(2) Environment setting parameters**

Table 6–15: Environment setting parameters used to customize the attribute values set by the automatic agent definition function

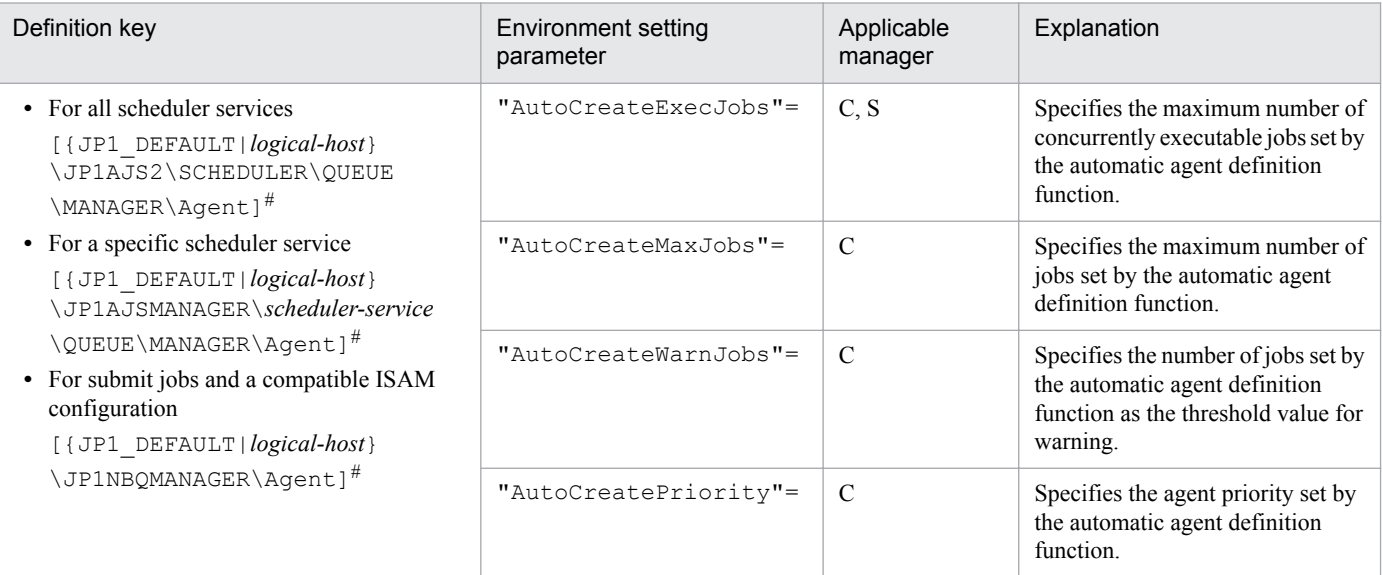

Legend:

C: Job execution control manager for submit jobs and a compatible ISAM configuration

S: Job execution control manager for scheduler services

<sup>6.</sup> Specifying Settings Based on the Usage of JP1/AJS3

The specification of the {JP1\_DEFAULT|*logical-host*} part depends on whether the host is a physical host or a logical host. For a physical host, specify JP1\_DEFAULT. For a logical host, specify the logical host name.

For details about the definition of these environment setting parameters, see the following:

- **•** *[20.5.2\(30\) AutoCreateExecJobs](#page-722-0)*
- **•** *[20.5.2\(31\) AutoCreateMaxJobs](#page-723-0)*
- **•** *[20.5.2\(32\) AutoCreateWarnJobs](#page-723-0)*
- **•** *[20.5.2\(33\) AutoCreatePriority](#page-723-0)*

## **(3) Note**

When you use the agent automatic definition function and the execution agent restriction function, an execution agent that is automatically defined during job execution needs to be set in the execution agent profile before execution of the job. If the execution agent has not been set in the execution agent profile, the job is placed in the *Failed to start* status, in which case the execution agent will not be added.

#### **6.2.4 Checking the messages output at the same time by a job to the standard output and standard error output**

The messages displayed in the Execution Result Details dialog box of JP1/AJS3 - View are the messages output by a job to the standard error output. If you also want to check the messages output at the same time by the job to the standard output in this dialog box, the following setting is necessary.

**•** For PC jobs, Unix jobs, and HTTP connection jobs

Specify the same file name in both the **Standard output** and **Standard error** text boxes in the Define Details - [PC Job] dialog box, the Define Details - [UNIX Job] dialog box, or the Define Details - [HTTP Connection Job] dialog box.

Cautionary notes:

**•** For PC and Unix jobs, if you specify the same file name in the **Standard output** and **Standard error** text boxes, specify the same **Append** option setting for **Standard output** and **Standard error**. If you execute a job when check box for one selected and check box for the other cleared, the following message will be output to the integrated trace log and the status of the job will be *Failed to start*.

- When **Standard** is specified as **Exec. Service** of the job

KAVU0201-E *function-name:* The parameter is specified incorrectly.

- When **Queueless Agent** is specified as **Exec. Service** of the job (when the job is a queueless job) KAVS1846-E The job definition (*job-name*) is invalid.

**•** If you execute a queueless job with the same file name specified for both **Standard output** and **Standard error**, the messages that are output to the standard output and the standard error output are first saved in a temporary file. The specified file is not updated until execution of the job is completed.

#### <span id="page-149-0"></span>**6.2.5 Changing the interval and number of resend attempts for job result files**

When a job being executed on an agent host has ended, the agent host transfers job result files to the manager host, and if the files are transferred successfully, reports termination to the manager host. However, if the transfer fails, the agent host normally retries the transfer at five-minute intervals until the termination status is reported to the manager host. However, if the files are large, analysis of the files burdens the manager host. Normally, if the manager host does not respond within ten minutes of transferring the job result files to the agent host, the agent host assumes a timeout error and tries to send the files again. Repeated resend attempts, however, will cause the manager host to repeatedly perform file analysis, a burden that causes CPU usage to soar. At this point, the manager might no longer be able to accept any other requests.

You can reduce the load on the manager host by changing the interval and the number of resend attempts applied when the transfer of job result files fails.

The following describes how to change the interval and number of resend attempts for job result files.

Note that the procedure described below is not necessary if you use the queueless job execution facility, because the facility does not resend job result files.

### **(1) Definition procedure**

1. In Windows Control Panel, open the **Services** administrative tool, and stop the following service:

- **•** JP1/AJS3 service
- 2. Execute the following command to set the environment setting parameters described in (2) below:

```
jajs_config -k definition-key "parameter-name-1"=value-1 ["parameter-
name-2"=value-2]
```
3. Restart JP1/AJS3.

The new settings are applied.

#### **(2) Environment setting parameters**

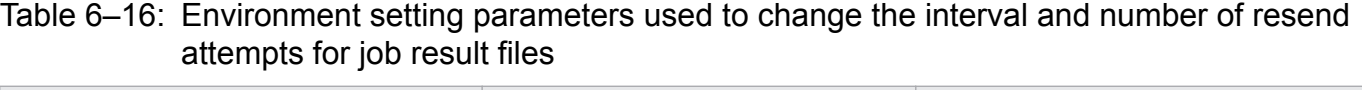

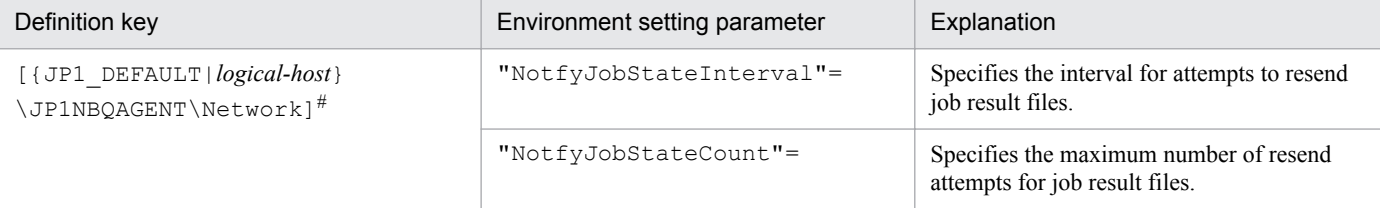

#:

The specification of the {JP1\_DEFAULT|*logical-host*} part depends on whether the host is a physical host or a logical host. For a physical host, specify JP1\_DEFAULT. For a logical host, specify the logical host name.

For details about the definition of these environment setting parameters, see the following:

- **•** *[20.5.2\(64\) NotfyJobStateInterval](#page-741-0)*
- **•** *[20.5.2\(65\) NotfyJobStateCount](#page-741-0)*

<sup>6.</sup> Specifying Settings Based on the Usage of JP1/AJS3

### **6.2.6 Preventing duplicated reception of job result files**

When a standard job or action job being executed on an agent host has ended, the agent host transfers job result files (standard output and standard error output files) to the manager host. Normally, when the agent host has transferred the files, it waits 10 minutes for a response from the manager host. However, if the files are large, file analysis on the manager host takes time, and the wait for a response from the manager host times out. If a timeout occurs, the agent host tries to resend the files until they are transferred successfully. Repeated resend attempts, however, will cause the manager host to repeatedly perform file analysis, a burden that causes CPU usage to soar. At this point, the manager might no longer be able to accept any other requests.

You can use an environment setting parameter to prevent the manager host from receiving job result files resent by agent hosts, thereby reducing the load on the manager. Although the setting for enabling the resending of job result files can also be specified on the agent host side, using that setting is not suitable for a large-scale configuration that includes many agent hosts. This is because the setting must be specified on each agent host. For details about how to specify the setting on the agent host side, see also *[6.2.5 Changing the interval and number of resend attempts for job result files](#page-149-0)*.

The environment setting parameter described in this subsection allows you to stop all agent hosts from resending job result files by simply changing the definition on the manager host.

The following describes how to prevent the duplicated reception of job result files.

Note that the procedure described below is not necessary if you use the queueless job execution facility, because the facility does not resend job result files.

## **(1) Definition procedure**

1. In Windows Control Panel, open the **Services** administrative tool, and stop the following service:

- **IP1/AIS3** service
- 2. Execute the following command to set the environment setting parameter described in (2) below:

```
jajs_config -k definition-key "parameter-name"=value
```
3. Restart JP1/AJS3.

The new settings are applied.

### **(2) Environment setting parameter**

Table 6–17: Environment setting parameter used to prevent duplicated reception of job result files

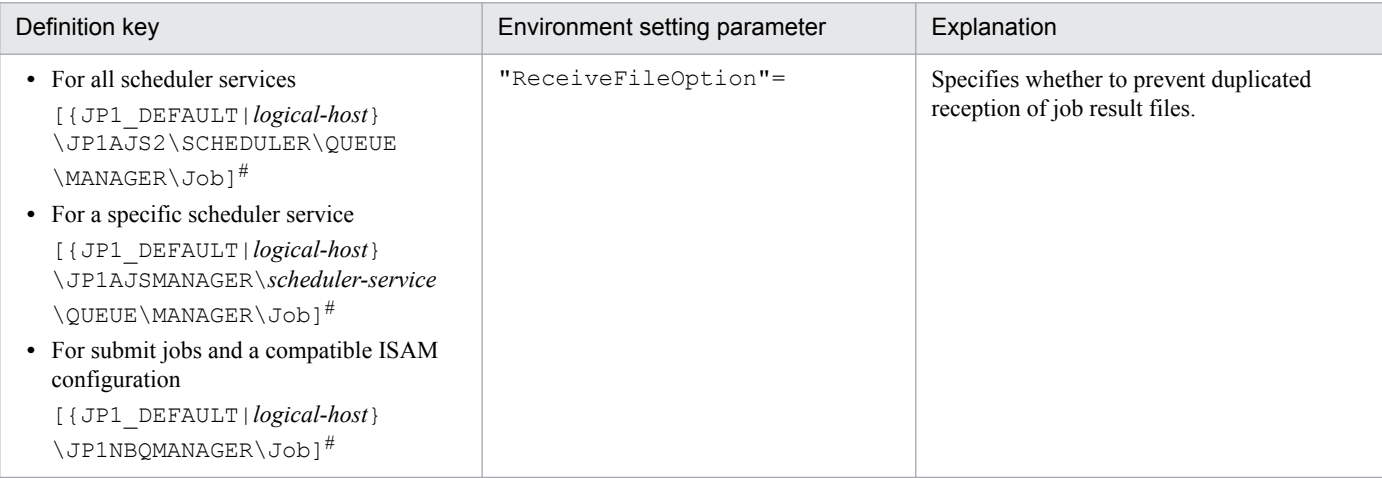

The specification of the {JP1\_DEFAULT|*logical-host*} part depends on whether the host is a physical host or a logical host. For a physical host, specify JP1\_DEFAULT. For a logical host, specify the logical host name.

For details about the definition of this environment setting parameter, see *[20.5.2\(16\) ReceiveFileOption](#page-712-0)*.

### **6.2.7 Placing restrictions on file reception**

Setting restrictions on file reception allows you to restrict the size of files that can be received by a manager host or agent host when a job is exeucted. This subsection describes how to set restrictions on file reception.

Using restrictions on file reception in version 11-00 or later

You can use restrictions on file transfer for agent hosts for JP1/AJS3 version 11-00 or later. If a job is executed on an agent host of version 11-00 or later, use restrictions on file transfer on the agent host in addition to restrictions on file reception on the manager host.

For details about restrictions on file transfer, see *[6.2.27 Placing restrictions on file transmission](#page-186-0)*.

When a job<sup>#</sup> has been executed in JP1/AJS3, result files (standard output and standard error output files) and transfer files are transferred between the manager and agent hosts, or between the client and manager hosts. If the size of these files exceeds a few megabytes, data analysis and transfer of the files places a burden on the manager host. As a result, CPU and memory usage increases, and other problems that delay job execution and degrade overall system performance can occur.

#:

The description in this subsection applies to only PC jobs, Unix jobs, custom jobs, QUEUE jobs executed by JP1/ AJS3, and submit jobs. The description does not apply to event jobs, passing information setting jobs, HTTP connection jobs, flexible jobs, and queueless jobs.

The restrictions on file reception described in this subsection allow you to set the maximum size for these types of files that are transferred after a job is executed. You can set maximums for the total size of result files (standard output and standard error output files) received by the manager host and for the total size of transfer files received by an agent host.

The restrictions on file reception also allow you to specify the status in which the job will be placed and the message that will be output if the size of the received files exceeds the maximum.

The following table describes the type of operation that is performed and how file data is handled when the size of received files exceeds the maximum.

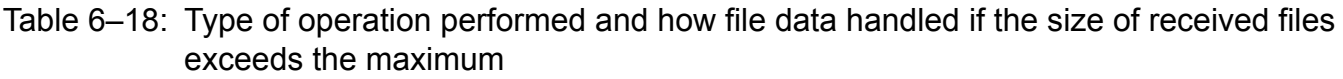

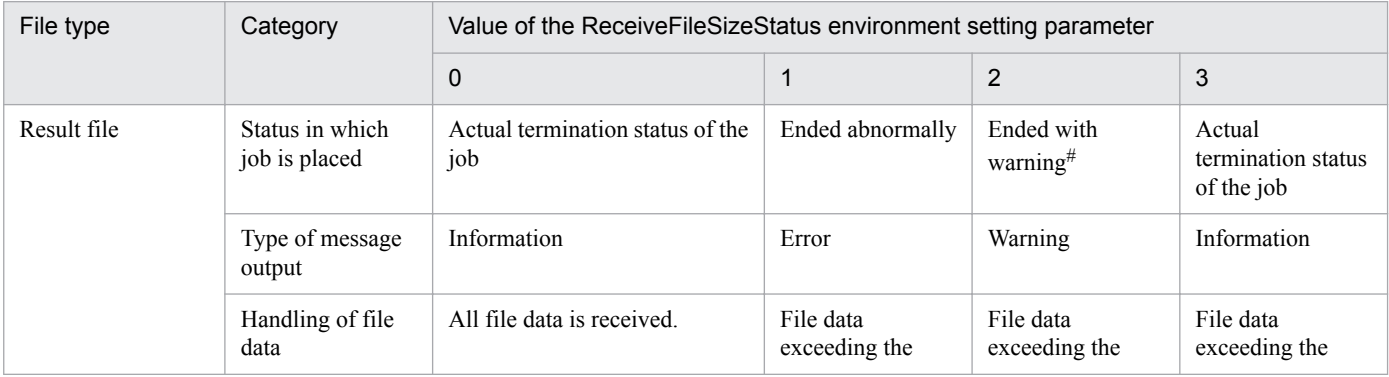

6. Specifying Settings Based on the Usage of JP1/AJS3

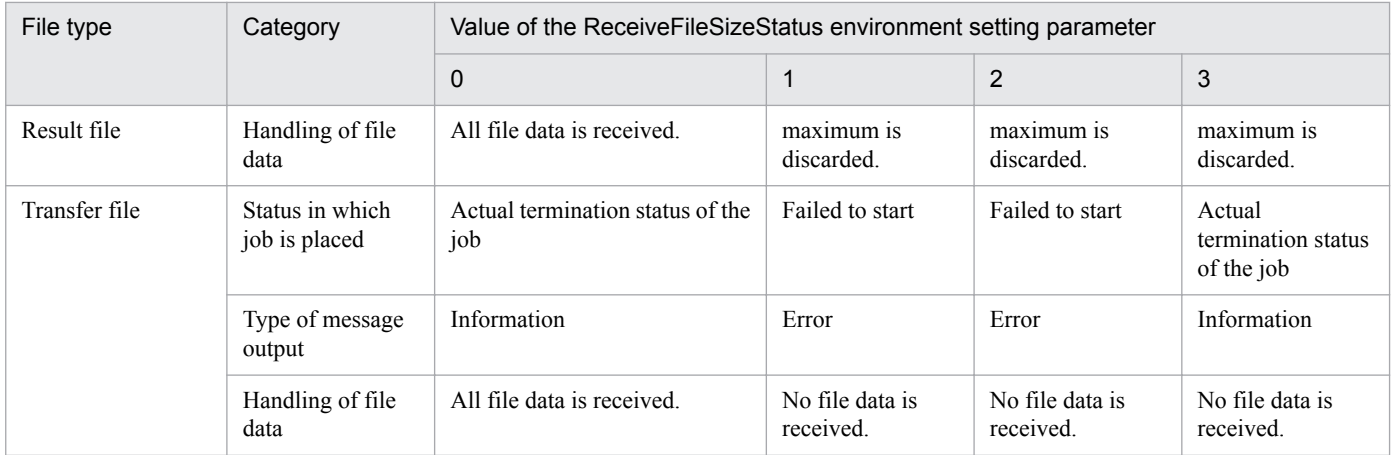

If status of the job is *Ended abnormally* on the agent host, that status is inherited.

### **(1) Definition procedure**

1. Execute the following command to set the environment setting parameters described in (2) below:

```
jajs_config -k definition-key "parameter-name-1"=value-1 ["parameter-
name-2"=value-2]
```
#### 2. Restart JP1/AJS3.

The new settings are applied.

#### **(2) Environment setting parameters**

Table 6–19: Environment setting parameter used to place restrictions on file reception

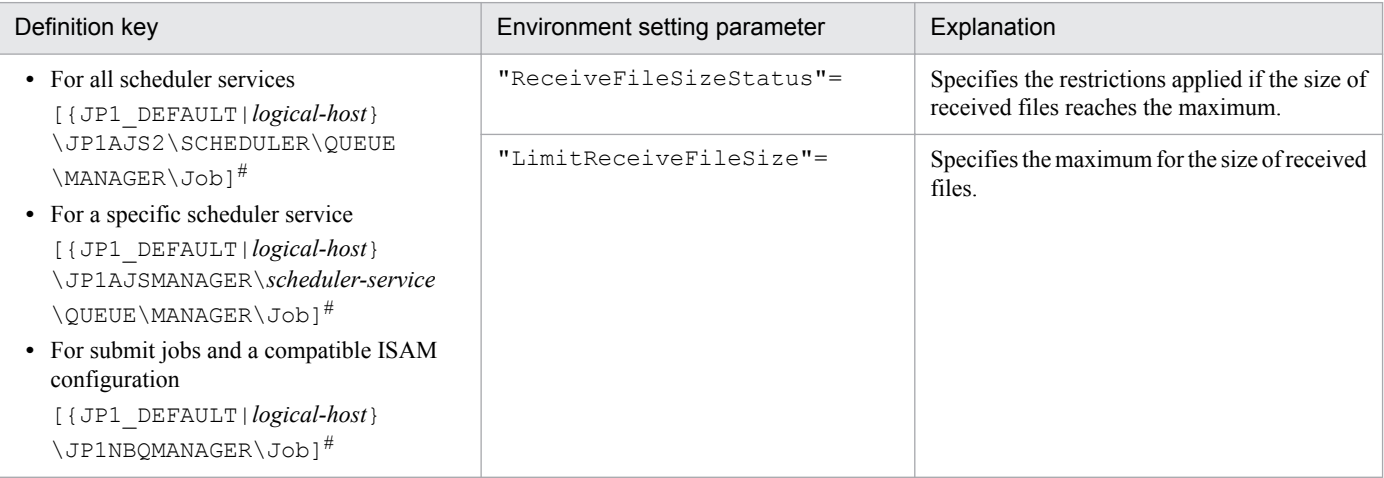

#:

The specification of the {JP1\_DEFAULT|*logical-host*} part depends on whether the host is a physical host or a logical host. For a physical host, specify JP1\_DEFAULT. For a logical host, specify the logical host name.

For details about the definition of these environment setting parameters, see the following:

- **•** *[20.5.2\(14\) ReceiveFileSizeStatus](#page-710-0)*
- **•** *[20.5.2\(15\) LimitReceiveFileSize](#page-712-0)*

6. Specifying Settings Based on the Usage of JP1/AJS3

### **(3) Operation performed if the size of received files exceeds the maximum**

The following describes the operation performed if the size of received files exceeds the maximum.

- **•** Result files
	- **•** If the maximum is reached when the value of the ReceiveFileSizeStatus environment setting parameter is 1, 2, or 3, no more data is output to the standard output and standard error output files on the manager host. Because the result files are not complete, confirm that the incomplete result files will not cause any problems in cases such as when a succeeding job references these files.
	- **•** For the return code and end status of a job when the size of received result files reaches the maximum, see the following table.

#### Table 6–20: End status and return code when the size of received result files exceeds the maximum

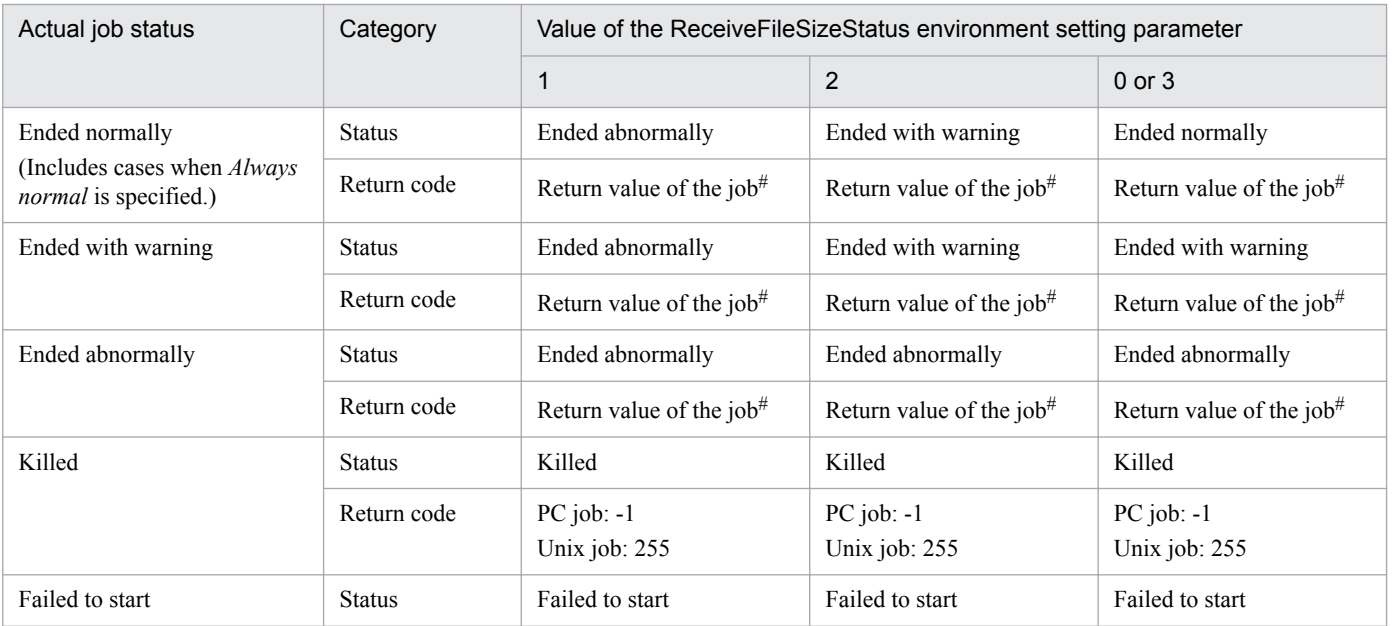

#:

Return code of the job process executed as a job

- **•** Transfer files
	- **•** If the maximum is reached when the value of the ReceiveFileSizeStatus environment setting parameter is 1, 2, or 3, none of the transfer files are received, and all the data received as the specified transferred files is discarded.
	- **•** For the return code and end status of a job when the size of received transfer files reaches the maximum, see the following table.

#### Table 6–21: End status and return code when the size of received transfer files exceeds the maximum

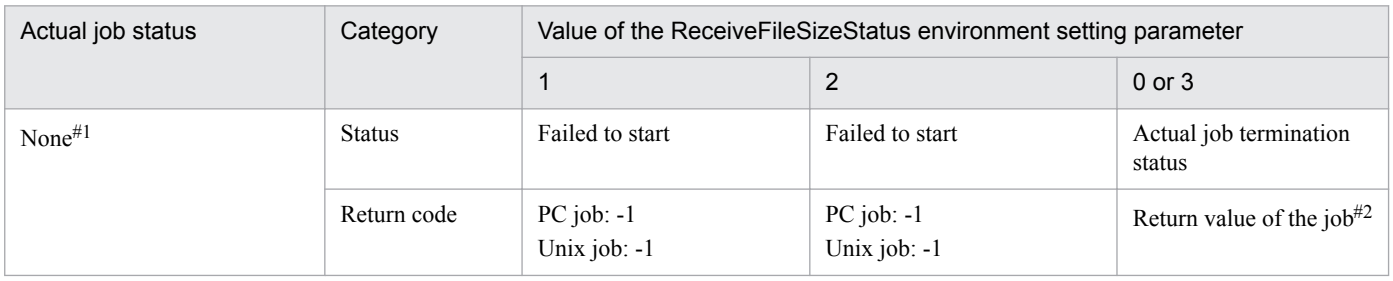

#1:

Because transfer files are processed before a job is registered, the status of the job is *None*, which is the status of a job before its status becomes *Now queuing*.

#2:

Return code of the job process executed as a job

## **(4) Note**

If you place restrictions on file reception when the host that sends and receives files is in a Japanese environment that is not Shift-JIS, the actual file size might be different from the specified maximum file size.

When a result file is received or when a transfer file is sent, the size of the file is checked as Shift-JIS file data. After the check, the file is created on the host receiving the result file or the host receiving the transfer file by converting the data to the character code set used by the receiving host.

For both transfer files and result files, the character code set of the applicable file is converted to Shift-JIS before the file size is checked. Therefore, if the file sender host is in a Japanese environment that is not Shift-JIS and the character code set is changed to Shift-JIS, the file size might be reduced by the change. In this case, restrictions on file reception are disabled on the file sender host even if the file size is greater than the maximum.

If the host on which a file is created is in a Japanese environment that is not Shift-JIS, the Shift-JIS data is converted to the character codes of the host after the size is checked. Therefore, the file size after conversion might be greater than the size reported by the size check. In this case, even if you place restrictions on file reception to prevent files greater than the maximum from being received, a file greater than the maximum will be created. Note that such a large file could consume more disk area than you are expecting.

When executing a passing information setting job, set an appropriate value for the LimitReceiveFileSize environment setting parameter. If the preceding job outputs a standard output file whose file size is larger than the value of the LimitReceiveFileSize environment setting parameter, the passing information setting job might fail when retrieving information from the standard output file.

#### **6.2.8 Changing the timeout period, interval of retries, and number of retries for TCP/IP connections**

As job execution control, TCP/IP is used to pass information between the processes. However, if the host to be connected to is not running or if a network error has occurred, TCP/IP connection fails.

If the other host does not respond to a TCP/IP connection request, job execution control first waits for a maximum of 90 seconds for a response, and then makes two retry attempts at 20-second intervals (under the default settings). If both attempts fail, four or five minutes might pass before the connection finally resulted in an error.

If a communication error occurs during the following operations, detection might take more time:

- **•** Delivering jobs
- **•** Reporting the job status
- **•** Checking the job status
- **•** Checking the agent host status
- **•** Transferring a result file
- **•** Reporting the start of a job
- **•** Reporting the end of a job

6. Specifying Settings Based on the Usage of JP1/AJS3

JP1/Automatic Job Management System 3 Configuration Guide **155**

This delay might result in a further delay in changing the job status.

If TCP/IP connection errors are frequent, you can set smaller values for the connection timeout value, the number of retry attempts, and the retry interval to speed up the detection of an error.

The following figure shows an example of processing (from executing a job to forcibly terminating it) with communication over a TCP/IP connection between the manager and agent hosts.

#### Figure 6-1: Example of processing with communication over a TCP/IP connection between the manager and agent hosts

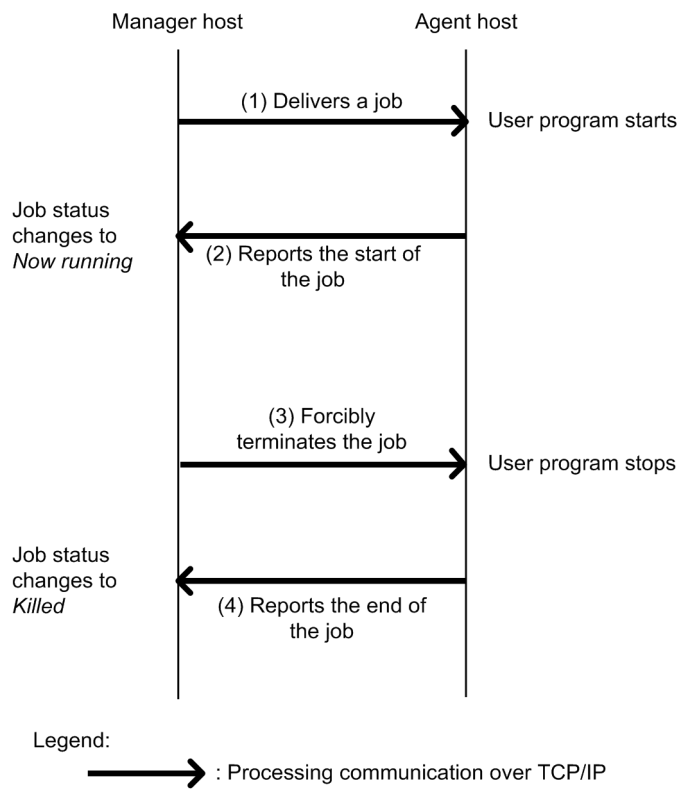

For connections (1) and (3) in the above figure, the timeout period, number of retries, and interval of retries are controlled by using the environment setting parameters for TCP/IP communication from the manager host to the agent host. For connections (2) and (4) in the above figure, the timeout period, number of retries, and interval of retries are controlled by using the environment setting parameters for TCP/IP communication from the agent host to the manager host.

The following describes these two types of environment setting parameters.

Environment setting parameters for TCP/IP communication from the manager host to the agent host:

TCP/IP communication from the manager host to the agent host is used when the following operations are performed:

- **•** Delivering jobs
- **•** Killing jobs
- **•** Checking the job status
- **•** Checking the agent host status

For details about checking the status of a job or agent, see *5.4.8 Monitoring the status of registered jobs* in the manual *JP1/Automatic Job Management System 3 Overview*.

The following table lists the environment setting parameters that are used to set the timeout period, number of retries, and interval of retries for TCP/IP communication from the manager host to the agent host.

<sup>6.</sup> Specifying Settings Based on the Usage of JP1/AJS3

#### Table 6–22: Environment setting parameters that are used for TCP/IP communication from the manager host to the agent host

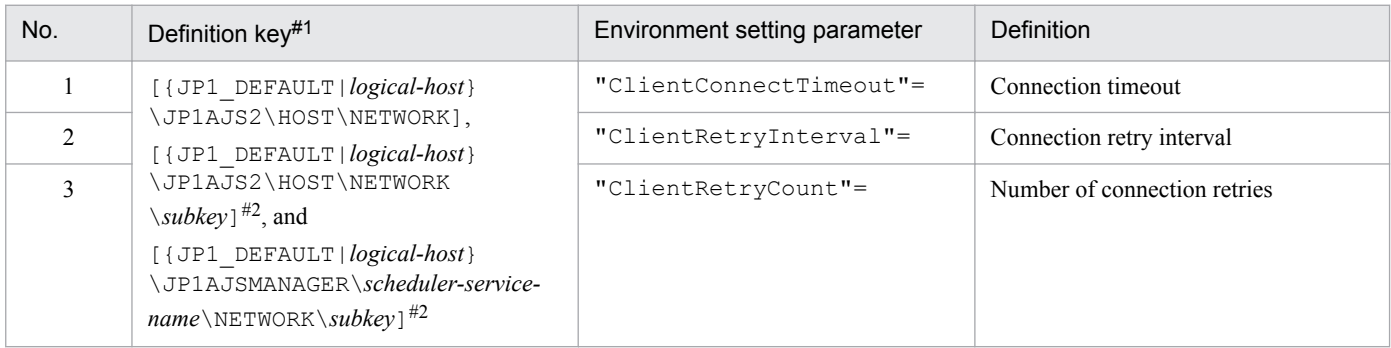

#1:

The specification of the {JP1\_DEFAULT|*logical-host*} part depends on whether the host is a physical host or a logical host. For a physical host, specify JP1\_DEFAULT. For a logical host, specify the logical host name.

 $#2:$ 

The value to be specified for *subkey* differs depending on the process. For the manager process for job execution control, specify QUEUEMANAGER. For the event/action control manager process, specify EVMANAGER.

For details about the definition of these environment setting parameters, see *[20.8 Setting up the communication](#page-784-0) [control environment](#page-784-0).*

Environment setting parameters for TCP/IP communication from the agent host to the manager host:

TCP/IP communication from the agent host to the manager host is used when the following operations are performed:

- **•** Reporting the start of a job
- **•** Reporting the end of a job
- **•** Transferring a result file

The following table lists the environment setting parameters that are used to set the timeout period, number of retries, and interval of retries for TCP/IP communication from the agent host to the manager host.

#### Table 6–23: Environment setting parameters that are used for TCP/IP communication from the agent host to the manager host

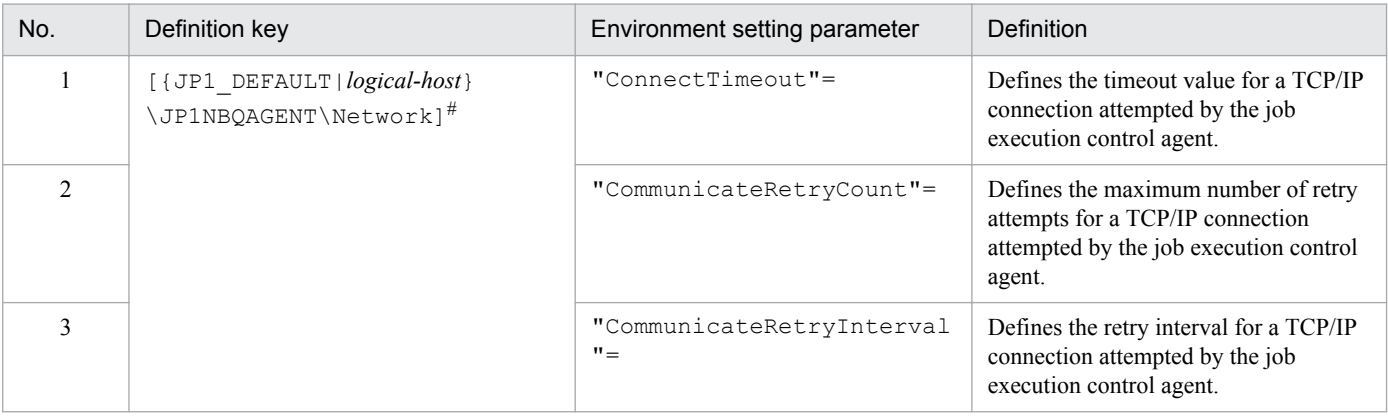

#:

The specification of the {JP1\_DEFAULT|*logical-host*} part depends on whether the host is a physical host or a logical host. For a physical host, specify JP1\_DEFAULT. For a logical host, specify the logical host name.

For details about the definition of these environment setting parameters, see *[20.5 Setting up the job execution](#page-692-0) [environment](#page-692-0)*.

## **(1) Definition procedure**

- 1. In Windows Control Panel, open the **Services** administrative tool, and stop the following service:
	- **•** JP1/AJS3 service
- 2. Execute the following command to set the environment setting parameters described in (2) below:

```
jajs_config -k definition-key "parameter-name-1"=value-1
["parameter-name-2"=value-2] 
["parameter-name-3"=value-3]
```
You can specify only one definition key. If you want to set environment setting parameters for different definition keys, you must execute the jajs\_config command for each definition key.

3. Restart JP1/AJS3.

The new settings are applied.

#### **(2) Environment setting parameters**

The following table lists the definition keys for which values are to be changed, and their purpose.

Table 6-24: Definition keys for which values are to be changed

| Definition key                                                                                                    | Purpose                                                                                                    |
|----------------------------------------------------------------------------------------------------|----------------------------------------------------------------------------------------------------|
| · JP1AJS2\HOST\NETWORK<br>· JP1AJS2\HOST\NETWORK\subkey<br>· JP1AJSMANAGER\scheduler-service-name\NETWORK\subkey                                                                                                    | • Delivering jobs<br>• Killing jobs<br>Checking the job status<br>$\bullet$<br>Checking the agent host status |
| • For all scheduler services<br>JP1AJS2\SCHEDULER\OUEUE\MANAGER\Network<br>• For a specific scheduler service<br>JP1AJSMANAGER\scheduler-service\OUEUE\MANAGER\Network<br>• For submit jobs and a compatible ISAM configuration<br>JP1NBOMANAGER\Network | Reporting the job status                                                                                      |
| JP1NBOAGENT\Network                                                                                                    | • Reporting the start of a job<br>• Reporting the end of a job<br>• Transferring a result file                |
| JP1NBQCLIENT\Network                                                                                                    | Registering a job from the scheduler and<br>executing a job from a command                                    |
| • For all scheduler services<br>JP1AJS2\SCHEDULER\OUEUE\NOTIFY\Network<br>• For a specific scheduler service<br>JP1AJSMANAGER\scheduler-service\OUEUE\NOTIFY\Network<br>• For submit jobs and a compatible ISAM configuration<br>JP1NBONOTIFY\Network    | Checking the job status on another system<br>(such as JP1/NQSEXEC or JP1/OJE) and<br>reporting the status     |

The following table describes the definition keys and corresponding environment setting parameters. Note that you do not need to set these environment setting parameters for the queueless job execution facility.

#### <span id="page-158-0"></span>Table 6-25: Environment setting parameters for communication control

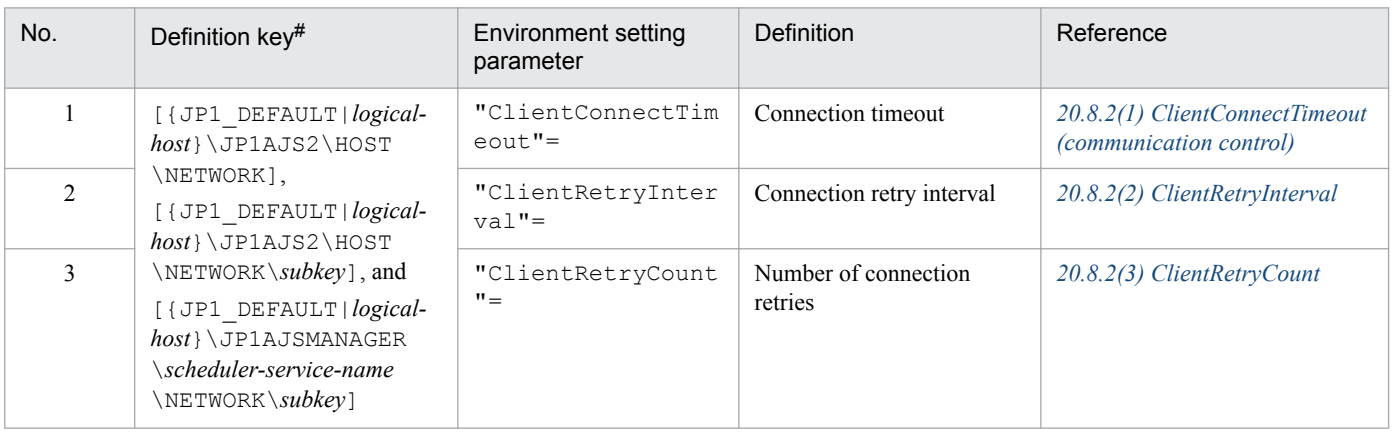

#:

The specification of the {JP1\_DEFAULT|*logical-host*} part depends on whether the host is a physical host or a logical host. For a physical host, specify JP1\_DEFAULT. For a logical host, specify the logical host name.

Table 6-26: Environment setting parameters for job execution control

| No.            | Definition key                                                                                                    | Environment setting<br>parameter   | Definition                                                                                                    | Reference                                                                     |
|----------------|----------------------------------------------------------------------------------------------------|------------------------------------|----------------------------------------------------------------------------------------------------|-------------------------------------------------------------------------------|
| $\mathbf{1}$   | • For all scheduler services<br>[{JP1 DEFAULT <br>logical-host}<br>\JP1AJS2\SCHEDULE<br>R\QUEUE\MANAGER<br>$\text{Network}$ <sup>#</sup><br>• For a specific scheduler<br>service<br>[{JP1 DEFAULT <br>logical-host}<br>\JP1AJSMANAGER<br>\scheduler-service<br>\QUEUE\MANAGER<br>$\text{Network}$ <sup>#</sup> | "ConnectTimeout"=                  | Defines the timeout value (in<br>milliseconds) for a TCP/IP<br>connection from the job<br>execution control manager<br>process to the status<br>reporting process for job<br>execution control.  | 20.5.2(24) ConnectTimeout (for<br>job execution control manager)              |
| $\overline{2}$ |                                                                                                    | "CommunicateRetry<br>$Count=" =$   | Defines the maximum<br>number of retry attempts for<br>a TCP/IP connection from<br>the job execution control<br>manager process to the<br>status reporting process for<br>job execution control. | 20.5.2(25)<br>CommunicateRetryCount (for<br>job execution control manager)    |
| 3              | • For submit jobs and a<br>compatible ISAM<br>configuration<br>[{JP1 DEFAULT <br>logical-host}<br>\JP1NBQMANAGER<br>$\text{Network}$ <sup>#</sup>                                                                                                    | "CommunicateRetry<br>Interval"=    | Defines the retry interval (in<br>seconds) for a TCP/IP<br>connection from the job<br>execution control manager<br>process to the status<br>reporting process for job<br>execution control.      | 20.5.2(26)<br>CommunicateRetryInterval (for<br>job execution control manager) |
| $\overline{4}$ | [{JP1 DEFAULT logical-<br>$host$ } \JP1NBQAGENT<br>$\text{Network}$ <sup>#</sup>                                                                                                    | "ConnectTimeout"=                  | Defines the timeout value (in<br>milliseconds) for a TCP/IP<br>connection attempted by the<br>job execution control agent.                                                                       | 20.5.2(66) ConnectTimeout (for<br>job execution control agent)                |
| 5              |                                                                                                    | "CommunicateRetry<br>$Count=" =$   | Defines the maximum<br>number of retry attempts for<br>a TCP/IP connection<br>attempted by the job<br>execution control agent.                                                                   | 20.5.2(67)<br>CommunicateRetryCount (for<br>job execution control agent)      |
| 6              |                                                                                                    | "CommunicateRetry<br>$Interval" =$ | Defines the retry interval (in<br>seconds) for a TCP/IP                                                                                                    | 20.5.2(68)<br>CommunicateRetryInterval (for<br>job execution control agent)   |

6. Specifying Settings Based on the Usage of JP1/AJS3

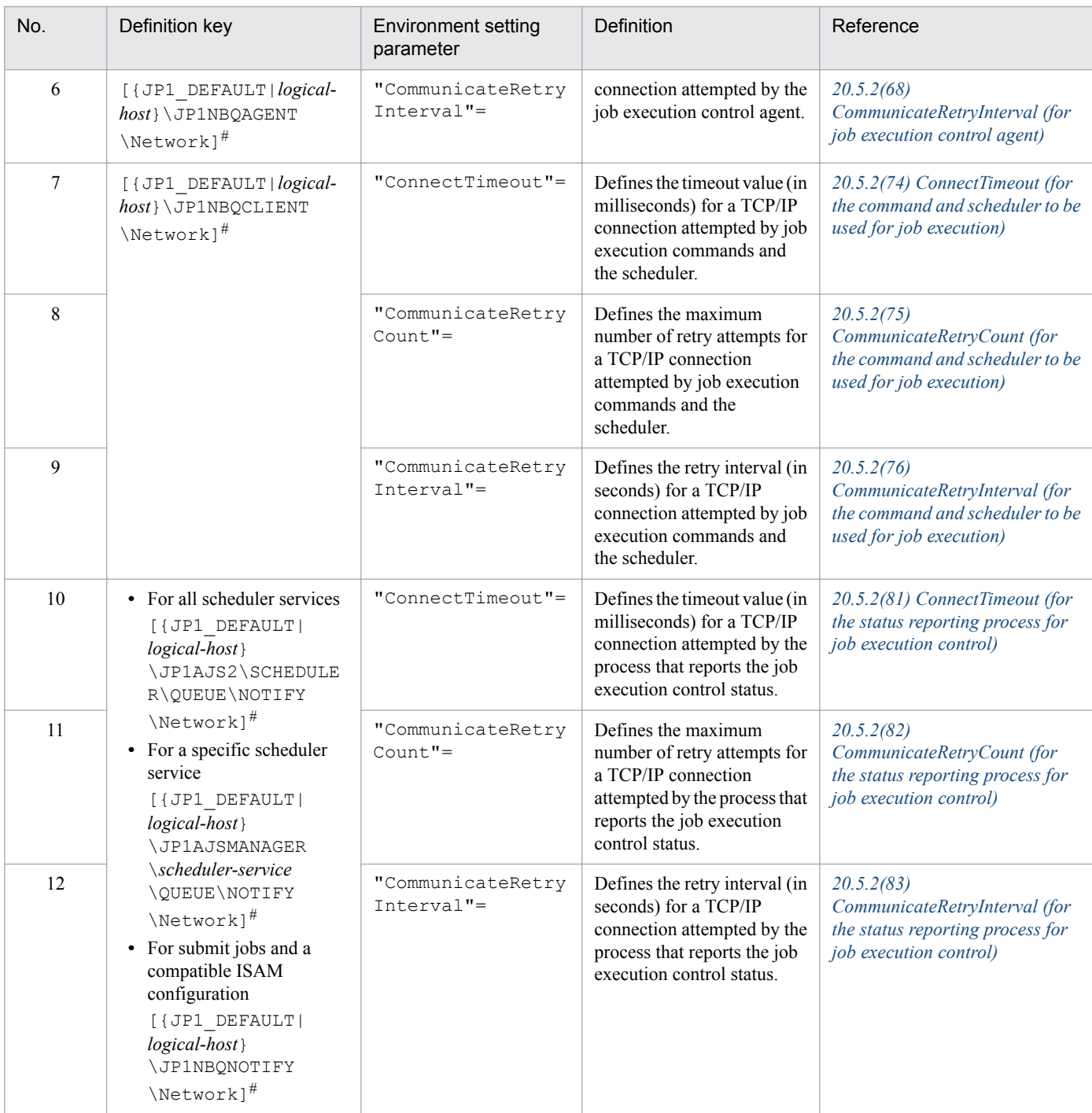

The specification of the {JP1\_DEFAULT|*logical-host*} part depends on whether the host is a physical host or a logical host. For a physical host, specify JP1\_DEFAULT. For a logical host, specify the logical host name.

### **(3) Notes on communication errors caused by insufficient socket ports**

When a system has a large number of jobs to execute per unit of time, the number of socket ports used for TCP/IP communication increases. This can result in insufficient socket ports being available. For communication errors that result from insufficient socket ports, the system retries communication at regular intervals. However, failure to resolve the situation by the time communication is retried may cause delays in job execution, or result in the abnormal termination of jobs, scheduler services, and commands.

If you encounter an error related to insufficient socket ports, refer to *3.1.1(5) OS tuning* in the *JP1/Automatic Job Management System 3 System Design (Configuration) Guide* and adjust the operating system parameters as needed.

The retry behaviour of JP1/AJS3 in the event of a communication error related to insufficient socket ports depends on your operating system.

The environment setting parameters (for communication control) listed in *[Table 6-26](#page-158-0)* and *[20.8 Setting up the](#page-784-0) [communication control environment](#page-784-0)* apply when a communication error related to insufficient socket ports occurs.

#### **6.2.9 Setting the method for determining the agent host to which a job will be delivered**

JP1/AJS3 allows you to specify a group of execution agents as the agent host on which to execute a job (PC job other than a queueless job, Unix job other than a queueless job, flexible job<sup>#</sup>, HTTP connection job, action job other than a queueless job, or custom job) or jobnet. This allows the processing load to be distributed among the execution agents in the group.

For details about how to distribute the processing load among the execution agents by specifying a group of execution agents, see *2.3.1 Processing with a distributed load* in the *JP1/Automatic Job Management System 3 System Design (Work Tasks) Guide*.

When a job is to be delivered to one of the agents, the system determines the destination agent based on priority and usage rate. However, if there are agents that have the same priority and usage rate, from a viewpoint of equally distributing the load, it is recommended to select the agent whose idle time is longest.

#:

For a flexible job, replace *execution agent* with *relay agent*.

The following describes how to set the method for determining the agent host to which a job will be delivered.

#### **(1) Definition procedure**

1. In Windows Control Panel, open the **Services** administrative tool, and stop the following service:

- **•** JP1/AJS3 service
- 2. Execute the following command to set the environment setting parameter described in (2) below:

```
jajs_config -k definition-key "parameter-name"=value
```
3. Restart JP1/AJS3.

The new settings are applied.

#### **(2) Environment setting parameter**

Table 6–27: Environment setting parameter used to set the method for determining the agent host to which a job will be delivered

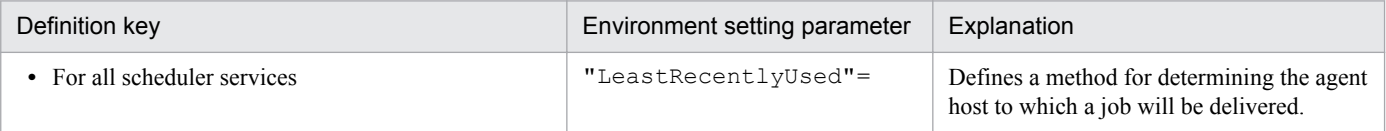

<sup>6.</sup> Specifying Settings Based on the Usage of JP1/AJS3

JP1/Automatic Job Management System 3 Configuration Guide **161**

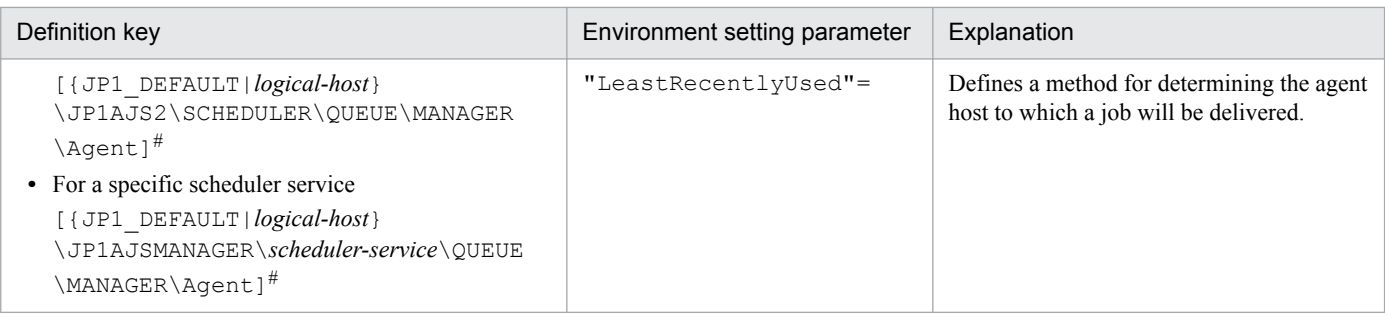

The specification of the {JP1\_DEFAULT|*logical-host*} part depends on whether the host is a physical host or a logical host. For a physical host, specify JP1\_DEFAULT. For a logical host, specify the logical host name.

For details about the definition of this environment setting parameter, see *[20.5.2\(34\) LeastRecentlyUsed](#page-724-0)*.

#### **6.2.10 Setting the action to be taken if the value of a macro variable cannot be passed**

If the value of a macro variable cannot be passed to a job in a jobnet being executed, you can take either of two actions for the jobnet. One is to place the jobnet in *Failed to start* status, and the other is to continue execution by using the macro variable name as a string value.

The following describes how to set the action to be taken if the value of a macro variable cannot be passed when execution of a jobnet is attempted.

#### **(1) Definition procedure**

- 1. In Windows Control Panel, open the **Services** administrative tool, and stop the following service:
	- **•** JP1/AJS3 service
- 2. Execute the following command to set the environment setting parameter described in (2) below:

```
jajs_config -k definition-key "parameter-name"=value
```
3. Restart JP1/AJS3.

The new settings are applied.

#### **(2) Environment setting parameter**

Table 6–28: Environment setting parameter used to set the action to be taken if the value of a macro variable cannot be passed

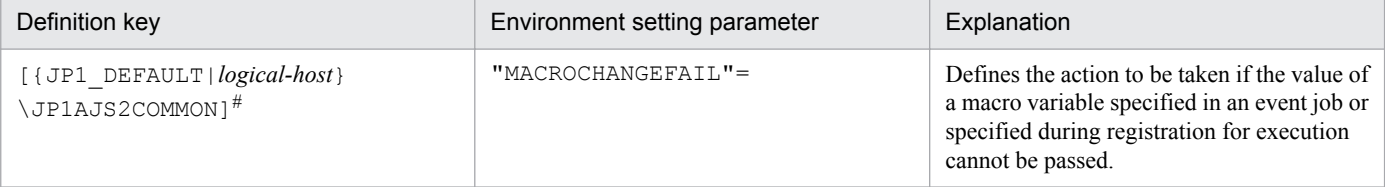

The specification of the {JP1\_DEFAULT|*logical-host*} part depends on whether the host is a physical host or a logical host. For a physical host, specify JP1\_DEFAULT. For a logical host, specify the logical host name.

For details about the definition of this environment setting parameter, see *[20.11.2\(3\) MACROCHANGEFAIL](#page-820-0)*.

### **6.2.11 Setting the handling of a macro variable when the value is a NULL string**

The value of a macro variable can be used as event information received by an event job. For details about macro variables, see *2.2.6 Considerations regarding the use of macro variables* in the *JP1/Automatic Job Management System 3 System Design (Work Tasks) Guide*. For examples of defining macro variables in event jobs, *2.4.4(6) Passing information received by an event job* in the *JP1/Automatic Job Management System 3 System Design (Work Tasks) Guide*.

If the passing information is a NULL string and only the macro variable name is specified without any prefixed or suffixed characters, you can select either of the following methods handling the macro variable:

- **•** The macro variable name itself is used as a string value (default)
- **•** The macro variable name is replaced with a NULL string

These methods for handling a macro variable whose value is a NULL string are described below with the use of examples.

When the macro variable name itself is used as a string value:

- **•** When no characters are prefixed or suffixed to the macro variable name:
	- $[?AJS2xxxxx?] \rightarrow [?AJS2xxxxx?]$
- **•** When characters are prefixed or suffixed to the macro variable name:

 $[aaa?AJS2xxxx?bbb] \rightarrow [aaabbb]$ 

 $[ccc?AJS2xxxx?] \rightarrow [ccc]$ 

```
[?AJS2xxxx?ddd] \rightarrow [ddd]
```
When the macro variable name is replaced with a NULL string:

- **•** When no characters are prefixed or suffixed to the macro variable name:  $[?AJS2xxxx?] \rightarrow []$
- **•** When characters are prefixed or suffixed to the macro variable name:

 $[aaa?AJS2xxxx?bbb] \rightarrow [aaabbb]$  $[ccc?AJS2xxxxx?] \rightarrow [ccc]$  $[?AJS2xxxx?ddd] \rightarrow [ddd]$ 

The setting described in this subsection applies to jobs for which **Standard** is specified for **Exec. Service**. If **Queueless Agent** is specified, the macro variable name is always replaced with a NULL string. Note that this setting applies only to the following definition items, for which a macro variable could be used in JP1/AJS2 07-11 and earlier versions:

Unix job:

- **•** Command statement
- **•** Script file name
- **•** Parameter
- **•** Environment variable

6. Specifying Settings Based on the Usage of JP1/AJS3

PC job or Flexible job:

- **•** Executable file name
- **•** Parameter
- **•** Environment variable

Note that this setting is not necessary when characters are always prefixed or suffixed to macro variable names, and when operation expects that macro variable names will be used as string values.

The following describes how to set the handling of a macro variable when the value is a NULL string.

### **(1) Definition procedure**

1. In Windows Control Panel, open the **Services** administrative tool, and stop the following service:

- **•** JP1/AJS3 service
- 2. Execute the following command to set the environment setting parameter described in (2) below:

jajs\_config -k *definition-key* "*parameter-name*"=*value*

3. Restart JP1/AJS3.

The new settings are applied.

#### **(2) Environment setting parameter**

Table 6–29: Environment setting parameter used to set the handling of a macro variable when the value is a NULL string

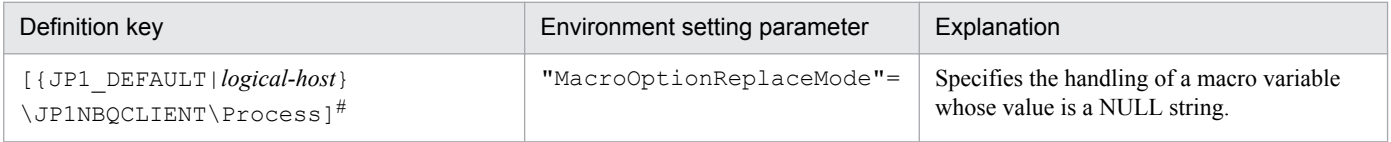

#:

The specification of the {JP1\_DEFAULT|*logical-host*} part depends on whether the host is a physical host or a logical host. For a physical host, specify JP1\_DEFAULT. For a logical host, specify the logical host name.

For details about the definition of this environment setting parameter, see *[20.5.2\(78\) MacroOptionReplaceMode](#page-748-0)*.

#### **6.2.12 Changing the wait time for recovery when an agent has failed**

This subsection discusses JP1/AJS3 behavior when an agent host executing a job (PC job other than a queueless job, Unix job other than a queueless job, flexible job<sup>#</sup>, HTTP connection job, queue job running on JP1/AJS3, action job other than a queueless job, or custom job) fails or a communication error occurs. In such situations, JP1/AJS3 does not immediately assume a failure, and retries communication after waiting a specified time for recovery. The purpose of waiting is to prevent operation from stopping due to a temporary, recoverable failure. The default wait time is 10 minutes. However, depending on the operation, you might want to determine the failure location and take corrective action immediately rather than waiting for recovery. You can do this by reducing the wait time for recovery.

#:

For a flexible job, replace *agent host* with *relay agent*.

<sup>6.</sup> Specifying Settings Based on the Usage of JP1/AJS3

The following describes how to change the wait time for recovery when an agent host has failed.

### **(1) Definition procedure**

1. In Windows Control Panel, open the **Services** administrative tool, and stop the following service:

- **•** JP1/AJS3 service
- 2. Execute the following command to set the environment setting parameters described in (2) below:

```
jajs_config -k definition-key "parameter-name-1"=value-1 ["parameter-
name-2"=value-2]
```
3. Restart JP1/AJS3.

The new settings are applied.

#### **(2) Environment setting parameters**

Table 6–30: Environment setting parameters used to set the amount of time to wait for recovery when an agent has failed

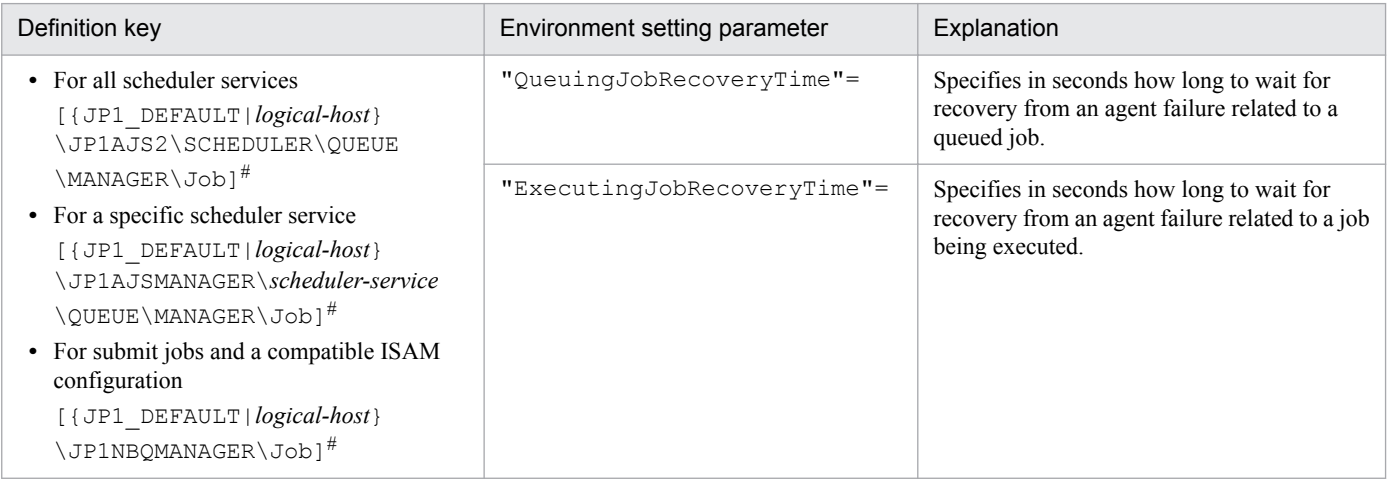

#:

The specification of the {JP1\_DEFAULT|*logical-host*} part depends on whether the host is a physical host or a logical host. For a physical host, specify JP1\_DEFAULT. For a logical host, specify the logical host name.

For details about the definition of these environment setting parameters, see the following:

- **•** *[20.5.2\(17\) QueuingJobRecoveryTime](#page-713-0)*
- **•** *[20.5.2\(18\) ExecutingJobRecoveryTime](#page-714-0)*

#### **6.2.13 Outputting a message that reports that the maximum number of concurrently executable jobs has been reached**

If the number of jobs (PC jobs other than queueless jobs, Unix jobs other than queueless jobs, flexible jobs#, HTTP connection jobs, action jobs other than queueless jobs, or custom jobs) that are being executed concurrently on an agent host has reached the maximum, the succeeding jobs might remain queued, delaying their execution.

For a flexible job, replace *agent host* with *relay agent*.

JP1/AJS3 provides a setting that outputs the following message to the integrated trace log when the number of jobs being executed concurrently reaches the maximum. By enabling the setting, you can confirm that job execution was delayed because the maximum was reached.

KAVU4310-I The number of executing jobs reaches the concurrently-executablejob-limit (*maximum-number-of-concurrently-executable-jobs*) at the agent (*agent-host-name*). (host name: *host-name*, job number: *job-number*)

If this message is not output even when this setting is enabled and the status of jobs is *Now queuing*, various causes are possible. Accordingly, check the setting of the maximum number of concurrently executable jobs, the job transfer restriction status, and the job execution host status for the execution agent or execution agent group.

1. The maximum number of concurrently executable jobs is 0.

Use the ajsagtshow command to check the maximum number of concurrently executable jobs (CON-EXE) on the execution agent.

For details about the ajsagtshow command, see *ajsagtshow* in *3. Commands Used for Normal Operations* in the manual *JP1/Automatic Job Management System 3 Command Reference*.

2. The job transfer restriction status of the execution agent group is *Hold* or *Blockade*. Alternatively, the job transfer restriction status of the execution agent is *Ineffective*, *Hold*, or *Blockade*.

Use the  $a$  is agtshow command to check the job transfer restriction status of the execution agent group or execution agent.

For details about the ajsagtshow command, see *ajsagtshow* in *3. Commands Used for Normal Operations* in the manual *JP1/Automatic Job Management System 3 Command Reference*.

3. The agent host has stopped or failed.

Use the integrated trace log on the agent host to check for stoppage of the JP1/AJS3 service or the occurrence of an error on the agent host. Also check whether the agent host is able to communicate with the manager host.

If queue or submit jobs are used, check the agent, agent group, or job execution host for the following possible causes:

1. The maximum number of concurrently executable jobs is 0.

Use the  $\frac{1}{2}$  isomethow command to check the maximum number of concurrently executable jobs (CUREXECHGNUM).

For details about the jpqagtshow command, see *jpqagtshow* in *4. Commands Used for Special Operation* in the manual *JP1/Automatic Job Management System 3 Command Reference*.

2. In the settings for queues (including the default queue), the job exit is closed.

Use the jpqqueshow command to check the job exit status (EXITSTATUS).

For details about the jpqqueshow command, see *jpqqueshow* in *4. Commands Used for Special Operation* in the manual *JP1/Automatic Job Management System 3 Command Reference*.

3. The agent host has stopped or failed.

Use the integrated trace log on the agent host to check for stoppage of the JP1/AJS3 service or the occurrence of an error on the agent host. Also check whether the agent host is able to communicate with the manager host.

4. A necessary resource has been locked by another job.

Use the jpqresshow command to check for jobs whose status is EXECUTING.

For details about the jpqresshow command, see *jpqresshow* in *4. Commands Used for Special Operation* in the manual *JP1/Automatic Job Management System 3 Command Reference*.

<sup>6.</sup> Specifying Settings Based on the Usage of JP1/AJS3

For details about the maximum number of concurrently executable jobs when queue or submit jobs are used, see *2.5.4 Maximum number of concurrently executable jobs* in the *JP1/Automatic Job Management System 3 System Design (Configuration) Guide*.

The following describes how to set output of a message that reports that the maximum number of concurrently executable jobs has been reached.

### **(1) Definition procedure**

- 1. In Windows Control Panel, open the **Services** administrative tool, and stop the following service:
	- **•** JP1/AJS3 service

Cautionary note:

In a cluster system, check the cluster settings, and also stop the JP1/AJS3 service on each logical host.

2. Execute the following command to set the environment setting parameters described in (2) below:

```
jajs_config -k definition-key "parameter-name-1"=value-1 ["parameter-
name-2"=value-2]
```
3. Restart JP1/AJS3.

The new settings are applied.

### **(2) Environment setting parameters**

Table 6–31: Environment setting parameters used to set output of the message that reports that the maximum number of concurrently executable jobs has been reached

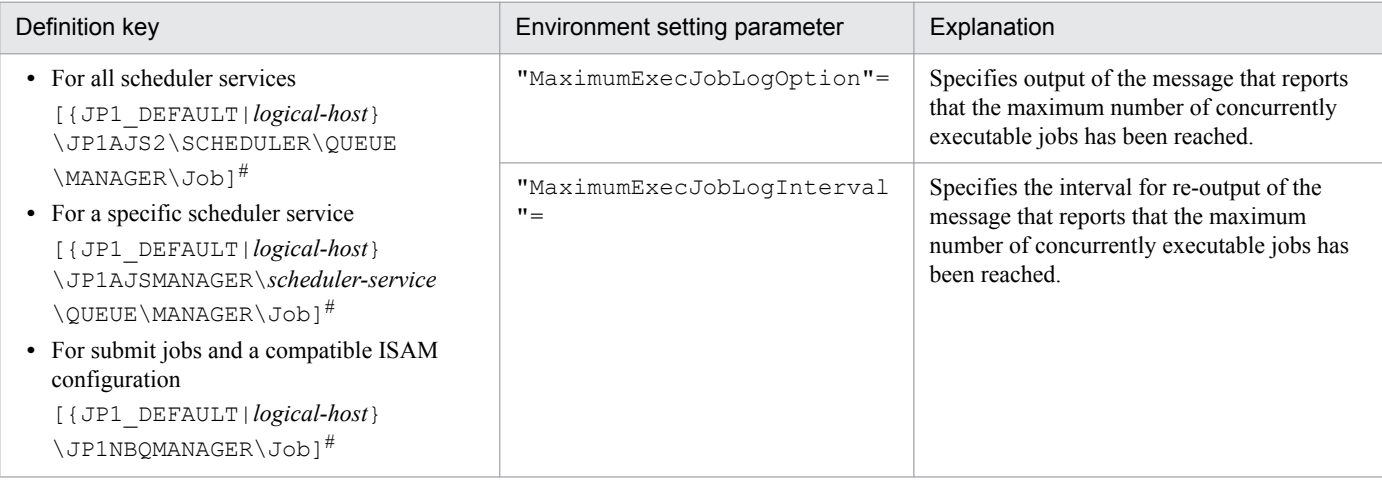

#:

The specification of the {JP1\_DEFAULT|*logical-host*} part depends on whether the host is a physical host or a logical host. For a physical host, specify JP1\_DEFAULT. For a logical host, specify the logical host name.

For details about the definition of these environment setting parameters, see the following:

- **•** *[20.5.2\(19\) MaximumExecJobLogOption](#page-715-0)*
- **•** *[20.5.2\(20\) MaximumExecJobLogInterval](#page-715-0)*

<sup>6.</sup> Specifying Settings Based on the Usage of JP1/AJS3

#### **6.2.14 Changing the timeout value for the job execution control manager process**

When the job execution control manager process is requested to perform any of the following operations, the timeout period (default: 10 minutes) for communication with the manager process is set by the requester:

- **•** Registration, cancellation, or status checking of a job by the scheduler
- Performing an operation on a job by using a job execution command ( $\eta$ *pqxxxx*)

If communication with the job execution control manager process takes too much time and a timeout occurs, job execution or the command request fails.

The major causes of a communication timeout are as follows:

- **•** The size of the transfer files or result files for the executed job is large.
- Many jobs are listed by the  $\text{ipqend}$  boshow command, which lists information about terminated jobs. For details about the jpqendjobshow command, see *jpqendjobshow* in *4. Commands Used for Special Operation* in the manual *JP1/Automatic Job Management System 3 Command Reference*.
- Many jobs are listed by the  $ipqjobshow$  command, which lists information about jobs that have not terminated yet.

For details about the jpqjobshow command, see *jpqjobshow* in *4. Commands Used for Special Operation* in the manual *JP1/Automatic Job Management System 3 Command Reference*.

If communication times out while the scheduler is registering or canceling a job or checking the status of a job, the job<sup>#</sup> ends abnormally, and the following message is output to the integrated trace log:

#:

Event jobs and jobs for which **Queueless Agent** is specified for **Exec. Service** are exceptions.

KAVU0220-E *function-name*: There is no response from the manager.

If communication times out during processing of a jpq*xxxx* command, the following message is output:

KAVU0953-E No response from the manager.

You might be able to prevent a command request or job execution failure due to a communication timeout by increasing the communication timeout value. If communication times out while the scheduler is registering or canceling a job, or checking the status of a job, increase the timeout value on the manager host. If communication times out while the command that is used to execute a job is being executed, increase the timeout value on the client host where the command is executed.

The following describes how to change the communication timeout value.

#### **(1) Definition procedure**

- 1. In Windows Control Panel, open the **Services** administrative tool, and stop the following service:
	- **•** JP1/AJS3 service
- 2. Execute the following command to set the environment setting parameter described in (2) below:

jajs\_config -k *definition-key* "*parameter-name*"=*value*

3. Restart JP1/AJS3.

The new settings are applied.

### **(2) Environment setting parameter**

Table 6–32: Environment setting parameter used to change the timeout value for the job execution control manager process

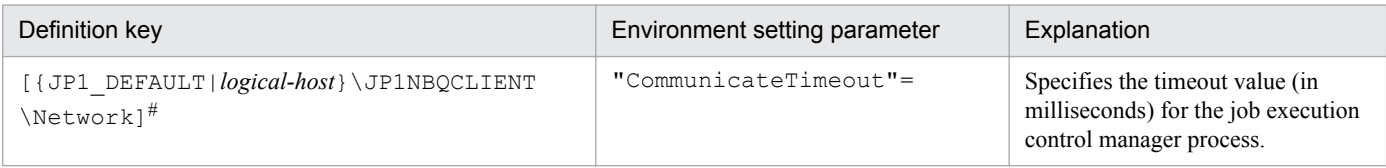

 $#$ :

The specification of the {JP1\_DEFAULT|*logical-host*} part depends on whether the host is a physical host or a logical host. For a physical host, specify JP1\_DEFAULT. For a logical host, specify the logical host name.

For details about the definition of this environment setting parameter, see *[20.5.2\(77\) CommunicateTimeout](#page-747-0)*.

### **(3) Note**

Increasing the communication timeout value also increases the time required to detect an error that has occurred in a command or job during communication processing. As a result, succeeding jobs can easily be delayed. Before changing the communication timeout value, carefully consider the best value to be set.

### **6.2.15 Executing a job by using a long file name**

Normally, the executable file name of a job<sup>#1</sup> is converted to a short file name generated for a file on an NTFS (NT File System) or FAT (File Allocation Table) volume. If you want to execute the executable file of a job by using a long file name without conversion to a short file name, use the procedure described below.

Note that a queueless job is executed by using a long file name<sup>#2</sup>. No conversion of the executable file name of a queueless job to a short file name takes place.

#1:

Refers to PC jobs and queue jobs executed on JP1/AJS3, and submit jobs executed by the jpqjobsub command.

#2:

Depending on the conditions, a queueless job could be executed under a short file name. For details, see *[\(4\) Note](#page-169-0)*.

### **(1) Definition procedure**

1. In Windows Control Panel, open the **Services** administrative tool, and stop the following service:

- **•** JP1/AJS3 service
- 2. Execute the following command to set the environment setting parameter described in (2) below:

```
jajs_config -k definition-key "parameter-name"=value
```
3. Restart JP1/AJS3.

<sup>6.</sup> Specifying Settings Based on the Usage of JP1/AJS3

<span id="page-169-0"></span>The new settings are applied.

### **(2) Environment setting parameter**

Table 6–33: Environment setting parameter used to execute a job under a long file name

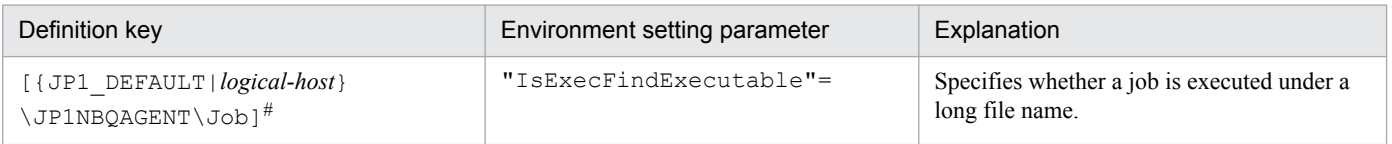

#:

The specification of the {JP1\_DEFAULT|*logical-host*} part depends on whether the host is a physical host or a logical host. For a physical host, specify JP1\_DEFAULT. For a logical host, specify the logical host name.

For details about the definition of this environment setting parameter, see *[20.5.2\(38\) IsExecFindExecutable](#page-726-0)*.

#### **(3) How to specify executable file names**

- If 1 is specified for the environment setting parameter  $I$ sExecFindExecutable, regardless of whether the file name is a long file name, specify an executable file name whose extension is .exe, .bat, .cmd, or .com by using an absolute path name that includes a drive name (from  $A:$  to  $Z:$  ), for all path names.
- **•** If you specify an executable file name that contains space characters, enclose the entire file name (from the drive name to the extension) in double quotation marks (").

If you specify an executable file name in the jpqjobsub command, make sure that the file name is first enclosed in  $\vee$ " and then enclosed in double quotation marks ("). The following shows an example of executing the  $j$ pq $j$ obsub command when the executable file name is  $C:\Perogram \, Files \textrm{test.exe.}$ 

jpqjobsub -ah *logical-host* -sc "\"C:\Program Files\test.exe\""

- **•** You cannot specify any arguments after an executable file name.
- **•** If you specify an executable file name whose extension is .exe, .bat, .cmd, or .com and that includes halfwidth parentheses (()), you must specify the following settings:
	- **•** Specify 1 in the environment setting parameter IsExecFindExecutable.
	- **•** Enclose the whole executable file name (from *drive-name* to *extension*) with double quotation marks (""). The following shows an example of the executable file name: "C:\temp\test(test).bat"

## **(4) Note**

If a job satisfying both of the following conditions is executed, the executable file name of the job is converted to a short file name even if the IsExecFindExecutable environment setting parameter is set to 1. This is also true for queueless jobs.

- 1. In **File name**, a file name whose extension is .exe, .bat, .cmd, or .com is specified as a relative path name.
- 2. The file path name in condition 1 is specified for **Working path** in the job definition.

If you want the job to be executed under a long file name, perform either of the following operations:

- **•** In **File name**, specify the file name as an absolute path.
- **•** Specify the file path in a system environment variable, and do not specify a file path in **Working path**.

### **6.2.16 Executing a job that requires a user profile**

Normally, the process execution environment in which jobs can be executed requires only system environment settings. However, some jobs require the loading of user profile information from the OS user's logon session for correct execution.

This subsection describes the setting for correctly executing a job that requires user profile information. If this setting is enabled, user profile information is loaded for all PC jobs<sup>#</sup> executed on the specified agent host.

#:

Jobs for which **Queueless Agent** is specified for **Exec. Service** are exceptions.

The following describes how to specify the setting for executing a job that requires a user profile. This setting must be specified on the agent host on which the job will be executed.

For details about how to specify the setting for executing a job requiring a user profile in a queueless job execution environment, see *[6.4.2 Executing a job that requires a user profile in a queueless job execution environment](#page-226-0)*.

### **(1) Definition procedure**

- 1. In Windows Control Panel, open the **Services** administrative tool, and stop the following service:
	- **•** JP1/AJS3 service
- 2. Execute the following command to set the environment setting parameter described in (2) below:

```
jajs_config -k definition-key "parameter-name"=value
```
3. Restart JP1/AJS3.

The new settings are applied.

#### **Important**  $\blacksquare$

If you want to disable this setting, you must restart the OS after changing the parameter value.

#### **(2) Environment setting parameter**

```
Table 6–34: Environment setting parameter used to enable execution of a job that requires a user
            profile
```
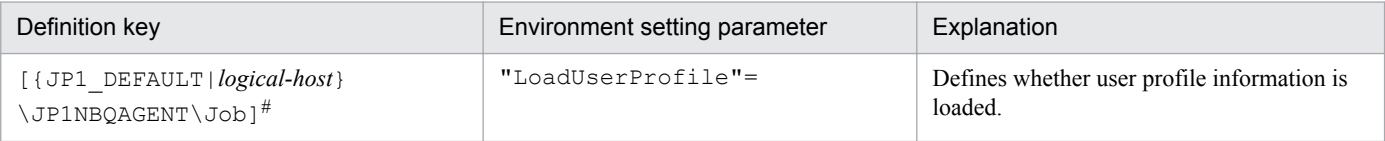

#:

The specification of the {JP1\_DEFAULT|*logical-host*} part depends on whether the host is a physical host or a logical host. For a physical host, specify JP1\_DEFAULT. For a logical host, specify the logical host name.

For details about the definition of this environment setting parameter, see *[20.5.2\(39\) LoadUserProfile](#page-727-0)*.

## **(3) Note**

If a job is executed after this setting is enabled, the job might end abnormally with either of the following messages output to the integrated trace log. JP1/AJS3 provides a setting that prevents the errors reported by these messages from occurring easily when this setting is enabled. For details about the setting, see *6.2.17 Reusing access tokens for job execution*.

- **•** KAVU3549-E A system call (*function-name*) error occurred in a job execution process. (*reason-code*)
- **•** KAVU3577-W A system call (*function-name*) error occurred in a job execution process. (*reason-code*)

For details about specifying the setting for reusing an access token during job execution, see *5.4.1 User account for job execution* in the manual *JP1/Automatic Job Management System 3 Overview*.

Even when this setting is enabled, user environment variables are not loaded. For details about the environment variables that are set when a job is executed, see *1.4.2 Environment variables set when a job is executed from JP1/AJS3* in the manual *JP1/Automatic Job Management System 3 Command Reference*.

### **6.2.17 Reusing access tokens for job execution**

This subsection describes how to specify the setting for reusing access tokens when a job is executed. This setting must be specified on a job execution host. For details, see *5.4.1 User account for job execution* in the manual *JP1/Automatic Job Management System 3 Overview*.

Note that this setting is not necessary when the queueless job execution facility is used. This is because access tokens are reused when a queueless job is executed by the facility.

## **(1) Definition procedure**

- 1. In Windows Control Panel, open the **Services** administrative tool, and stop the following service:
	- **•** JP1/AJS3 service

Cautionary note:

In a cluster system, check the cluster settings, and also stop the JP1/AJS3 service on each logical host.

2. Execute the following command to set the environment setting parameter described in (2) below:

```
jajs_config -k definition-key "parameter-name"=value
```
3. Restart JP1/AJS3.

The new settings are applied.

## **(2) Environment setting parameter**

Table 6–35: Environment setting parameter for enabling the reuse of access tokens when a job is executed

| Definition key                                                               | Environment setting parameter | Explanation                                                                 |
|------------------------------------------------------------------------------|-------------------------------|-----------------------------------------------------------------------------|
| $[$ { JP1  DEFAULT   <i>logical-host</i> }<br>\JP1NBQAGENT\Job] <sup>#</sup> | $"IsAccessTokenCache" =$      | Specifies whether access tokens are to be<br>reused when a job is executed. |

<sup>6.</sup> Specifying Settings Based on the Usage of JP1/AJS3

JP1/Automatic Job Management System 3 Configuration Guide **172**

The specification of the {JP1\_DEFAULT|*logical-host*} part depends on whether the host is a physical host or a logical host. For a physical host, specify JP1\_DEFAULT. For a logical host, specify the logical host name.

For details about the definition of this environment setting parameter, see *[20.5.2\(40\) IsAccessTokenCache](#page-727-0)*.

### **(3) Notes**

1. If the reuse of access tokens is enabled, access tokens are released as follows:

**•** When the password for the OS user who executes the job is changed

The user releases the current access token and acquires an access token with new user information. Cautionary note:

If password information managed by the OS is changed, the password management information for the OS user mapped in JP1/Base must also be changed. If the password management information for the OS user mapped in JP1/Base is not changed, the job is started by reusing the access token that was used before the password was changed. For notes on specifying the JP1/Base user management settings, see the chapter that contains notes on user management in the *JP1/Base User's Guide*.

- **•** When the JP1/AJS3 service is stopped All users release their own access tokens.
- 2. If the value of the IsAccessTokenCache environment setting parameter is 1, all jobs share one desktop heap secured when the JP1/AJS3 service is started. Therefore, if there are many jobs that run concurrently, the desktop heap might no longer be sufficient.
- 3. If the value of the IsAccessTokenCache environment setting parameter is 2, a desktop heap area is created for each user. For example, if 10 users execute jobs, 10 desktop heap areas are created. Therefore, if there are many users, the many desktop heaps that are created might compromise the availability of the space that can be used as desktop heaps by the OS.
- 4. If the reuse of access tokens is enabled, jobs started by a user share the same desktop heap that was secured the first time that the user acquired an access token. That is, a new desktop heap is not created each time a job is started. If the JP1/AJS3 service account is changed from the system account to a user account, and jobs are executed by that user, new desktop heaps are not created because an access token is not acquired. For details about changing the JP1/ AJS3 service account, see *4.2.3 Changing the JP1/AJS3 service settings (Windows only)* in the *JP1/Automatic Job Management System 3 System Design (Configuration) Guide*.

#### **6.2.18 Executing a job whose executable file name has an extension longer than three bytes**

Normally, the executable file specified for a job is executed by the application ( $\cdot$ exe) associated with the executable file's extension, the maximum length of which is three bytes. Therefore, if the extension is four or more bytes, the executable file for the job<sup>#</sup> might be opened by the wrong application or the job might not be able to start.

To correctly run a job whose executable file has an extension longer than three bytes, specify the appropriate setting by using the procedure described below.

Note that the setting must be specified on the host on which the job is executed.

#:

Refers to PC jobs and queue jobs executed on the Windows version of JP1/AJS3, and submit jobs executed by the jpqjobsub command.

<sup>6.</sup> Specifying Settings Based on the Usage of JP1/AJS3

## **(1) Definition procedure**

1. In Windows Control Panel, open the **Services** administrative tool, and stop the following service:

- **•** When **Standard** is specified for **Exec. Service** of the job JP1/AJS3 service
- **Queueless Agent** is specified for **Exec. Service** of the job JP1/AJS3 Queueless Agent service

Cautionary note:

In a cluster system, check the cluster settings, and also stop the JP1/AJS3 service on each logical host.

2. Execute the following command to set the environment setting parameter described in (2) below:

jajs\_config -k *definition-key* "*parameter-name*"=*value*

You can specify only one definition key. If you want to set environment setting parameters for different definition keys, you must execute the jajs\_config command for each definition key.

3. Restart the services that you stopped in step 1.

The new settings are applied.

### **(2) Environment setting parameters**

Table 6–36: Environment setting parameters used to enable execution of an executable file with an extension longer than three bytes

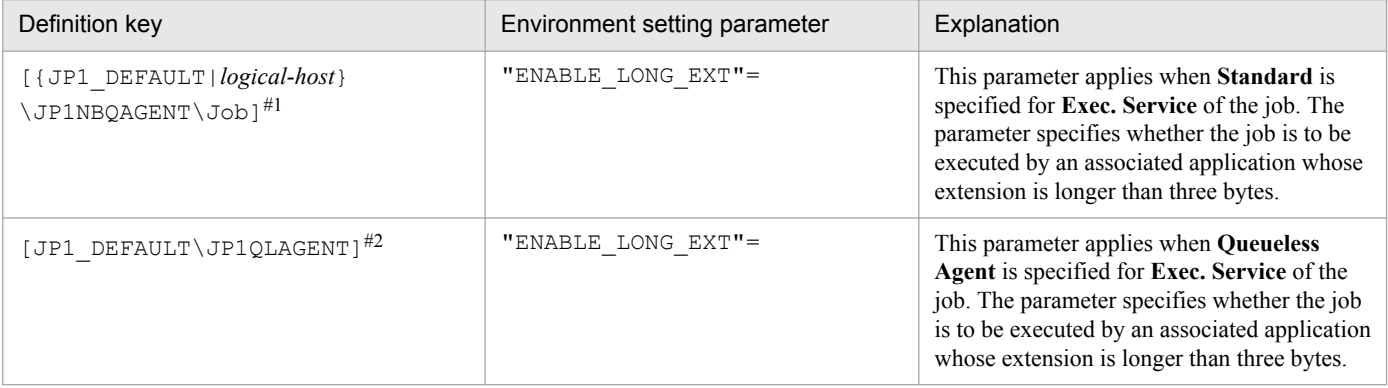

#1:

The specification of the {JP1\_DEFAULT|*logical-host*} part depends on whether the host is a physical host or a logical host. For a physical host, specify JP1\_DEFAULT. For a logical host, specify the logical host name.

#2:

This setting applies to both physical and logical hosts.

For details about the definition of this environment setting parameter, see the following:

- **•** *[20.5.2\(41\) ENABLE\\_LONG\\_EXT \(for job\)](#page-728-0)*
- **•** *[20.10.2\(12\) ENABLE\\_LONG\\_EXT \(for queueless job\)](#page-805-0)*

<sup>6.</sup> Specifying Settings Based on the Usage of JP1/AJS3

## **(3) Notes**

- **•** If this setting is enabled, you cannot specify any arguments following an executable file name in the Define Details dialog box for a job. If you specify arguments, the job might terminate abnormally.
- **•** Before enabling this setting, make sure that the applicable extensions of more than three bytes have been associated with applications.

The following describes how to associate an extension with an application:

- 1. Use the ftype command to register the application with which you want to associate an extension.
- 2. Use the assoc command to associate the extension with the application you registered in step 1.
- 3. Restart the OS.

For details about the ftype and assoc commands, see Windows Help.

#### **6.2.19 Changing the settings for logon retries when a job is executed**

In JP1/AJS3, a job<sup>#</sup> might be executed with a user account that is different from the account used to start the JP1/AJS3 service. When a job is executed with a different user account, user information called an *access token* must be acquired. An access token includes the information about the security group to which the user belongs and permission information, and is acquired by using a Win32 API function. In JP1/AJS3, if the function has temporarily failed, logon is not possible, and the status of the job becomes *Failed to start* (Abnormal end). For example, if the domain controller on the authentication server has stopped because of a shutdown or for another reason, the job is unable to start because the domain cannot be authenticated.

Retrying the function at regular intervals prevents temporary errors of this type, and reduces the frequency at which factors causing job abnormal termination occur.

#:

Refers to PC jobs, flexible jobs, HTTP connection jobs, action jobs, custom jobs, queue jobs executed on the Windows version of JP1/AJS3, and submit jobs executed by the jpqjobsub command.

The following describes how to specify the setting. Note that the setting must be specified on the host on which the job will be executed.

#### **(1) Definition procedure**

- 1. In Windows Control Panel, open the **Services** administrative tool, and stop the following service:
	- **•** JP1/AJS3 service

Cautionary note:

In a cluster system, check the cluster settings, and also stop the JP1/AJS3 service on each logical host.

2. Execute the following command to set the environment setting parameters described in (2) below:

```
jajs_config -k definition-key "parameter-name-1"=value-1 ["parameter-
name-2"=value-2]
```
3. Restart the services that you stopped in step 1.

The new settings are applied.

<sup>6.</sup> Specifying Settings Based on the Usage of JP1/AJS3

### **(2) Environment setting parameters**

Table 6–37: Environment setting parameters used to retry acquisition of an access token when a job is executed

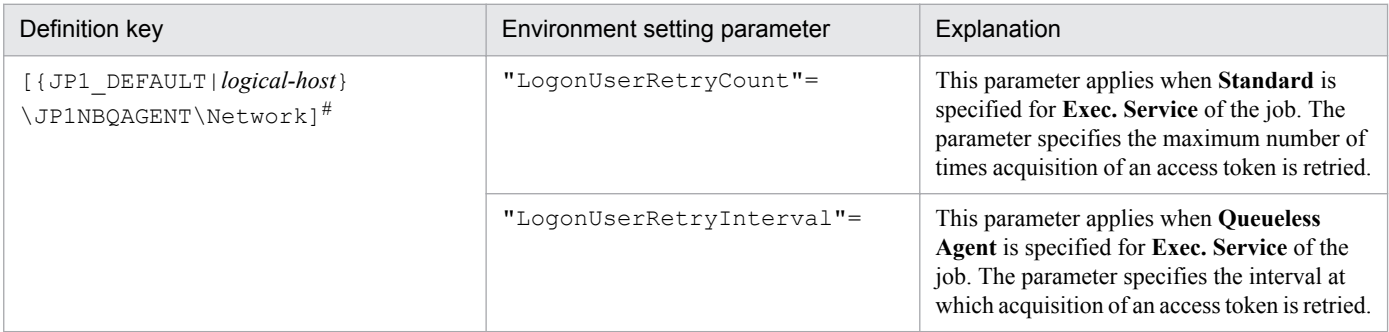

#:

The specification of the {JP1\_DEFAULT|*logical-host*} part depends on whether the host is a physical host or a logical host. For a physical host, specify JP1\_DEFAULT. For a logical host, specify the logical host name.

For details about the definition of these environment setting parameters, see the following:

- **•** *[20.5.2\(69\) LogonUserRetryCount](#page-743-0)*
- **•** *[20.5.2\(70\) LogonUserRetryInterval](#page-744-0)*

### **(3) Notes**

- **•** The logon retry function described above is based on only the number of retry attempts and interval, and is therefore not a complete preventive measure. For example, the time required to switch the domain controller might be longer than the time calculated by multiplying the number of retries by the retry interval.
- If the password of the OS user who attempts to execute the job is invalid, the account might be locked, depending on the OS security policy settings.

Note that if the account of a user has been locked, the user cannot execute any jobs.

- **•** The logon retries described above are also performed if a logon attempt fails for the reasons listed below. That is, a job might take a long time until it actually ends. Similarly, a job being forced to terminate might take a long time until it actually ends.
	- No domain controller on any authentication server is running when an attempt is made to execute a job.
	- **•** An attempt is made to execute a job by a user whose password is invalid.
	- **•** An attempt is made to execute a job by an unregistered user.
	- **•** An attempt is made to execute a job by a user whose account is locked.
	- **•** An attempt is made to execute a job by a user whose account is no longer valid.

#### **6.2.20 Placing all running jobs in an end status when a communication error occurs**

JP1/AJS3 periodically (at five-minute intervals) performs polling to monitor running jobs (PC jobs other than queueless jobs, Unix jobs other than queueless jobs, flexible jobs<sup>#</sup>, HTTP connection jobs, queue jobs running on JP1/AJS3, action jobs other than queueless jobs, or custom jobs).

For flexible jobs, polling is performed between the manager host and relay agent to monitor jobs.

If a communication error occurs during the monitoring on the agent host on which a job is to be executed, JP1/AJS3 does not immediately declare an abnormal end. Instead, it retries communication for a specified period of time (default: 10 minutes) while waiting for recovery from the system or communication error on the agent host. If the error is a temporary, recoverable error, then operation is not stopped needlessly.

If there has been no recovery on the agent host when the polling period ends, jobs are placed in an end status<sup>#</sup> one by one in order by expiration of a job's wait time for recovery. However, if many jobs are being executed, a long time might be required before all jobs have been placed in an end status. In some cases, therefore, depending on the operation, immediate recovery will have precedence over waiting for recovery in the event of an error. For these cases, you can specify settings so that all jobs being executed on the same agent host are immediately paced in an end status $\#$  if there has been no error recovery on the agent host when the polling period ends. For the jobs in an execution agent group, these settings are applied to the jobs that are running on the same agent host. Immediately placing jobs in an end status enables recovery action to be taken sooner.

#:

For a job defined in a jobnet, the job status changes to *Killed*, and -1 is set as the return code. For a submit job executed by the  $\bar{p}q\bar{p}$  command, the job status changes to the status specified by the  $-rs$  option (the default is *Hold*).

The following describes how to specify the settings for placing all running jobs in an end status when a communication error occurs.

### **(1) Definition procedure**

- 1. In Windows Control Panel, open the **Services** administrative tool, and stop the following service:
	- **•** JP1/AJS3 service

Cautionary note:

In a cluster system, check the cluster settings, and also stop the JP1/AJS3 service on each logical host.

2. Execute the following command to set the environment setting parameter described in (2) below:

jajs\_config -k *definition-key* "*parameter-name*"=*value*

3. Restart the service that you stopped in step 1.

The new settings are applied.

#### **(2) Environment setting parameter**

Table 6–38: Environment setting parameter used to place all running jobs in an end status when a communication error occurs

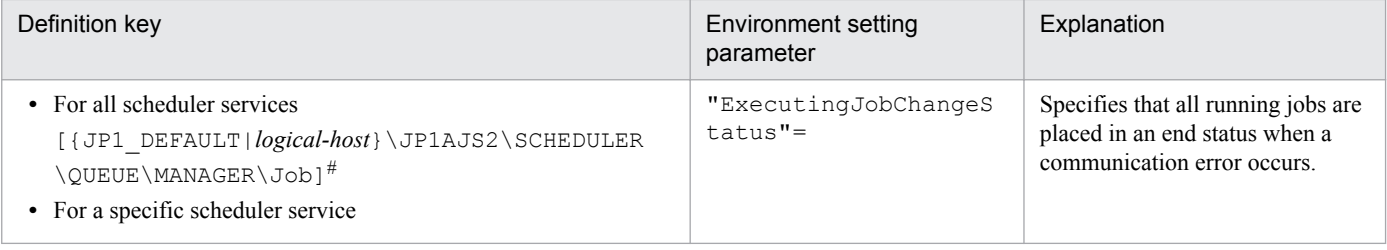

<sup>6.</sup> Specifying Settings Based on the Usage of JP1/AJS3

JP1/Automatic Job Management System 3 Configuration Guide **177**

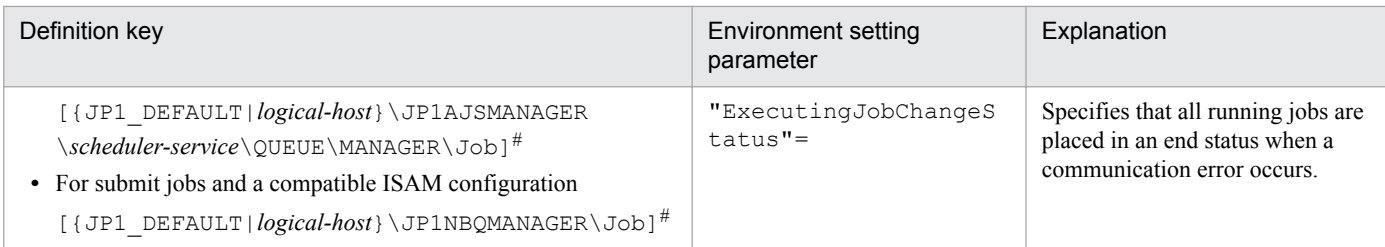

The specification of the {JP1\_DEFAULT|*logical-host*} part depends on whether the host is a physical host or a logical host. For a physical host, specify JP1\_DEFAULT. For a logical host, specify the logical host name.

For details about the definition of this environment setting parameter, see *[20.5.2\(23\) ExecutingJobChangeStatus](#page-717-0)*.

#### **6.2.21 Settings for enabling an environment variable in a job definition when the name is the same as a system environment variable name**

If an environment variable<sup>#2</sup> specified in a job<sup>#1</sup> definition contains lower-case alphabetic characters and a system environment variable uses the same spelling but the use of case is different, an environment variable containing lowercase alphabetic characters might not take effect.

#1

A PC job (except a queueless job) or a submit job to be executed by the jpqjobsub command.

#2

One of the following applies:

- **•** An environment variable specified in the **Environment variables** field in the JP1/AJS3 View Define Details - [PC Job] dialog box, or specified for the -env option of the jpqjobsub command.
- **•** An environment variable in the environment variable file specified either in the **Environment variable file** field in the JP1/AJS3 - View Define Details - [PC Job] dialog box, or specified for the  $-ev$  option of the jpqjobsub command.

The following table describes the relationship between the presence of lower-case alphabetic characters and the environment variables that take effect.

#### Table 6–39: Relationship between the presence of lower-case alphabetic characters and the environment variables that take effect

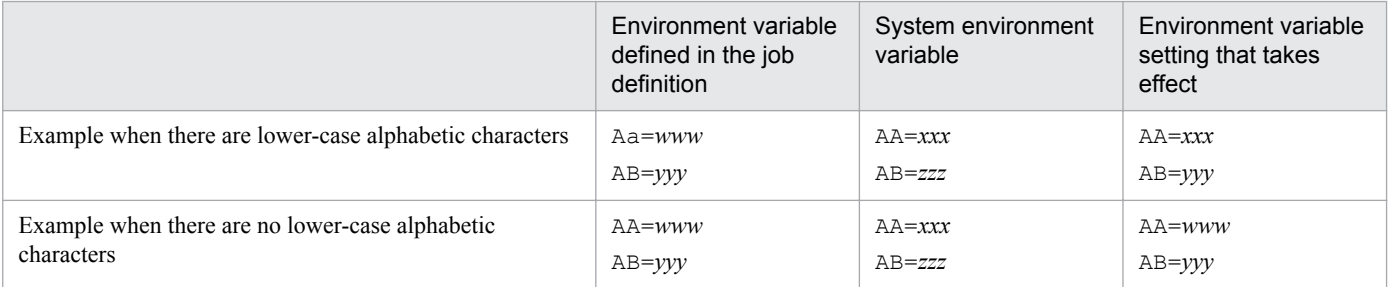

In the table, in the first-row example, environment variable Aa contains lower-case alphabetic character a. The system environment variable AA has the same spelling but its case is different. As a result, the system environment variable AA takes effect but the environment variable Aa in the job definition does not.

<sup>6.</sup> Specifying Settings Based on the Usage of JP1/AJS3

JP1/Automatic Job Management System 3 Configuration Guide **178**

To enable the specification of environment variables containing lower-case alphabetic characters in job definitions, enable the setting described here according to the procedure below. Note, however, that this setting need not be enabled if there are no environment variables that duplicate the spelling of system environment variables, with upper or lower cases.

This setting must be specified on the host on which the jobs will be executed.

### **(1) Definition procedure**

- 1. In Windows Control Panel, open the **Services** administrative tool, and stop the following service:
	- **•** JP1/AJS3 service

Cautionary note:

For a cluster system, check the cluster settings and stop the JP1/AJS3 service on the logical host.

2. Execute the following command to set the environment setting parameters described in (2) below:

```
jajs_config -k definition-key "parameter-name"=value
```
3. Restart JP1/AJS3.

The contents of the configuration file are applied to the system.

### **(2) Environment setting parameter**

Table 6–40: Environment setting parameter used to enable an environment variable in a job definition when its name duplicates the name of a system environment variable

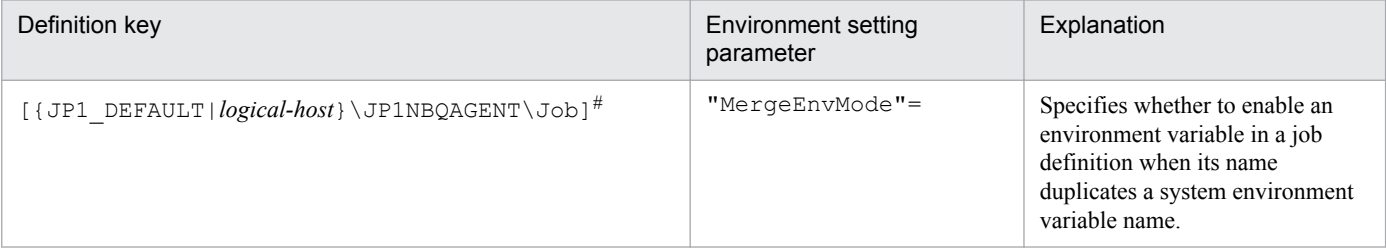

#:

The specification of the {JP1\_DEFAULT|*logical-host*} part depends on whether the host is a physical host or a logical host. For a physical host, specify JP1\_DEFAULT. For a logical host, specify the logical host name.

For details about the definition of this environment setting parameter, see *[20.5.2\(85\) MergeEnvMode](#page-751-0)*.

#### **6.2.22 Settings for executing jobs as a user with administrator permissions when the UAC is enabled**

When the Windows UAC function is enabled, all OS users who belong to the Administrator group, with the exception of the built-in Administrator, execute operations with the Administrator permissions disabled. In JP1/AJS3, however, jobs that require administrator permissions<sup>#</sup> might not be executable.

#

These jobs include PC jobs, action jobs, custom jobs, and QUEUE jobs that are executed in Windows versions of JP1/AJS3. Also included are submit jobs executed by the jpqjobsub command.

<sup>6.</sup> Specifying Settings Based on the Usage of JP1/AJS3

One example of a job that requires administrator permissions is starting a service by using the net start command. When the UAC function is enabled, jobs that require administrator permissions can be executed by the built-in Administrator and an OS user whose account is the same as the JP1/AJS3 service account.

Enabling the *settings for executing jobs as a user with administrator permissions when the UAC is enabled* allows OS users in the Administrator group to execute jobs that require administrator permissions even when the UAC function is enabled.

The following table describes the relationship between the type of OS user when a job is executed and whether the job can be executed when the UAC function is enabled.

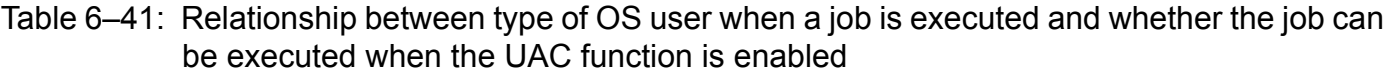

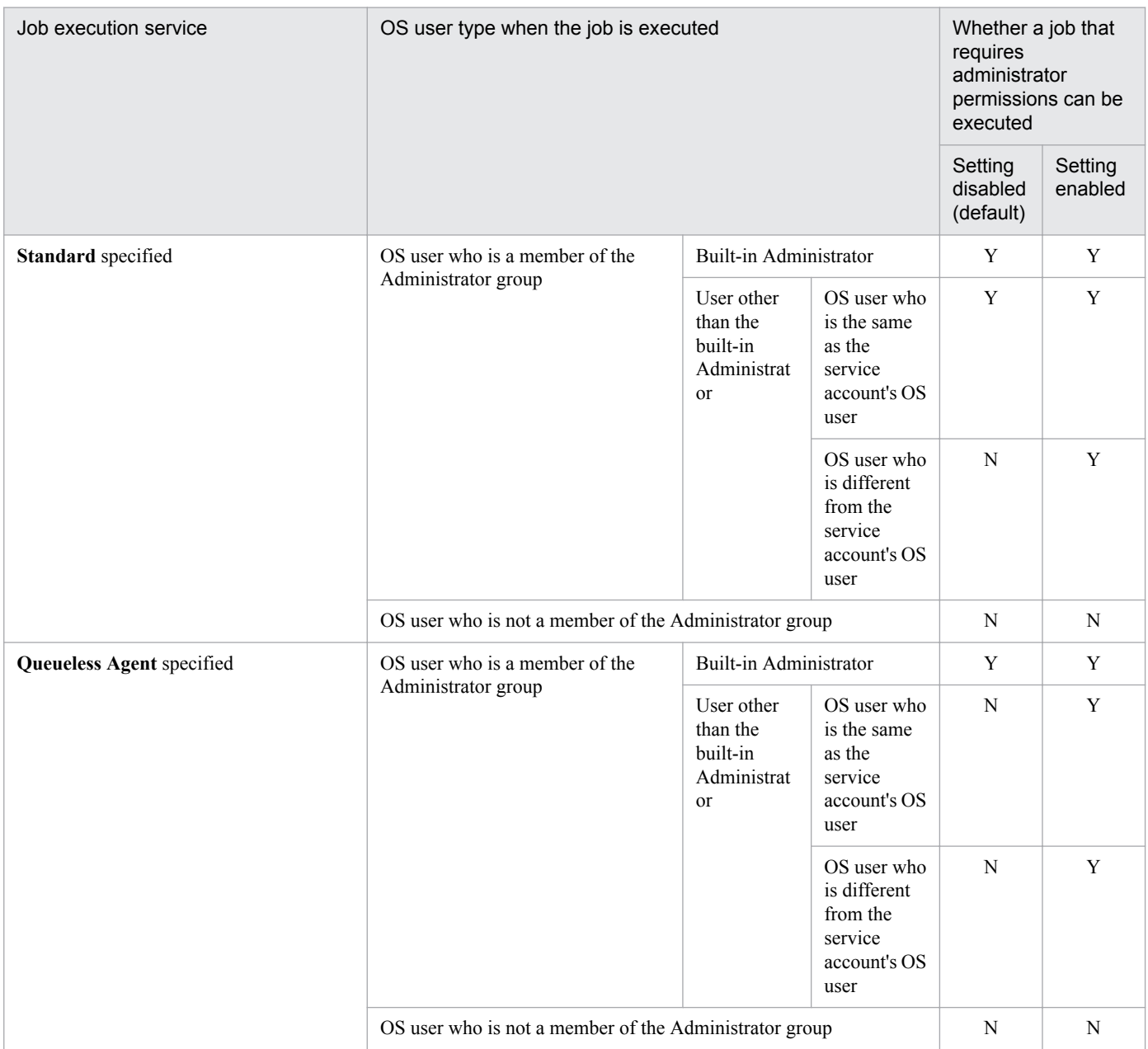

Legend:

Y: Can be executed.

N: Cannot be executed.

<sup>6.</sup> Specifying Settings Based on the Usage of JP1/AJS3
Cautionary note:

To enable the setting, first check all OS users who have been registered on the execution host by the JP1/Base user mapping function, and who execute jobs. Next, set the *Log on as a batch job* permission in the security policy settings for these OS users. If an OS user without this permission attempts to execute a job, even when the job does not require administrator permissions, job startup will fail and the KAVU7201-E or KAVS1880-E message is output. When the *Deny logon as a batch job* permission has been set, an attempt to start the job also fails and the KAVU7201- E or KAVS1880-E message is output.

Use the following procedure to enable the setting.

Note that the setting must be enabled on the host on which the jobs will be executed.

### **(1) Definition procedure**

1. In Windows Control Panel, open the **Local Security Policy** administrative tool, and then set the *Log on as a batch job* permission for all OS users who execute jobs.

For domain users, you can also set the permission in the domain security policy settings. Also make sure that the *Deny logon as a batch job* permission has not been set.

- 2. In Windows Control Panel, open the **Services** administrative tool, and stop the following service:
	- **•** When **Standard** is specified as **Exec. Service** of the job JP1/AJS3 service
	- **•** When **Queueless Agent** is specified as **Exec. Service** of the job JP1/AJS3 Queueless Agent service

Cautionary note:

In a cluster system, check the cluster settings, and also stop the JP1/AJS3 service on each logical host.

3. Execute the following command to set the environment setting parameter described in (2) below:

jajs\_config -k *definition-key* "*parameter-name*"=*value*

You can specify only one definition key. If you want to set environment setting parameters for different definition keys, you must execute the jajs config command for each definition key.

4. Restart the services that you stopped in step 2.

The contents of the configuration file are applied to the system.

### **(2) Environment setting parameter**

Table 6–42: Environment setting parameter used to execute jobs as a user with administrator permissions when the UAC function is enabled

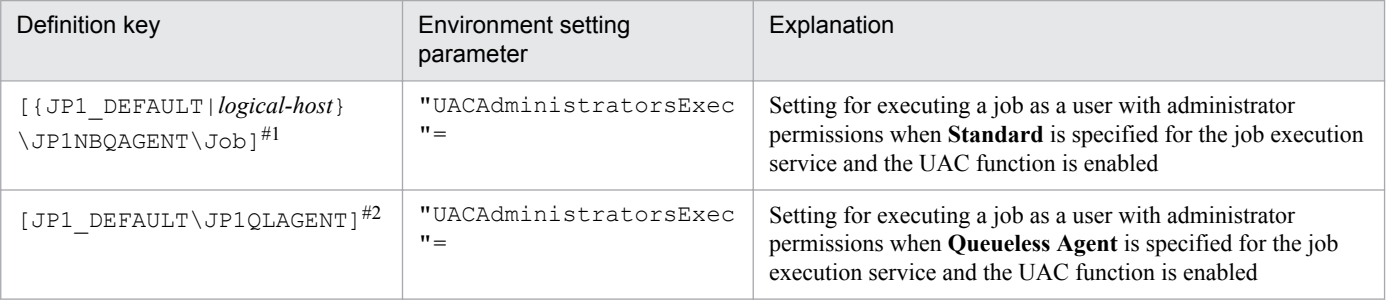

```
6. Specifying Settings Based on the Usage of JP1/AJS3
```
#1:

The specification of the {JP1\_DEFAULT|*logical-host*} part depends on whether the host is a physical host or a logical host. For a physical host, specify JP1\_DEFAULT. For a logical host, specify the logical host name.

#2:

This setting applies to both physical and logical hosts.

For details about the definition of these environment setting parameters, see the following:

- **•** *[20.5.2\(86\) UACAdministratorsExec \(for job\)](#page-752-0)*
- **•** *[20.10.2\(16\) UACAdministratorsExec \(for queueless job\)](#page-807-0)*

#### **6.2.23 Settings for re-executing the dependent units**

This subsection describes how to configure the settings for re-executing dependent units. For details about how to reexecute dependent units, see *4.5.11(4) Re-executing the dependent unit of a judgment job* in the manual *JP1/Automatic Job Management System 3 Overview*.

### **(1) Definition procedure**

- 1. In Windows Control Panel, open the **Services** administrative tool, and stop the following service:
	- **•** JP1/AJS3 service

Cautionary note:

In a cluster system, check the cluster settings, and also stop the JP1/AJS3 service on each logical host.

2. Execute the following command to set the environment setting parameter described in (2) below:

jajs\_config -k *definition-key* "*parameter-name*"=*value*

3. Restart JP1/AJS3.

The new settings are applied to the configuration definition.

### **(2) Environment setting parameter**

Table 6–43: Environment setting parameter for re-executing dependent units

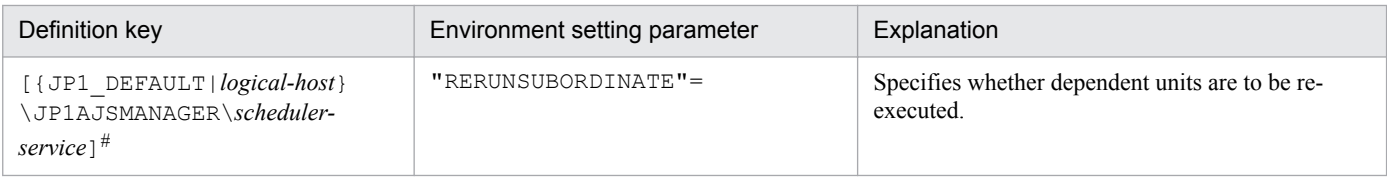

#:

The specification of the {JP1\_DEFAULT|*logical-host*} part depends on whether the host is a physical host or a logical host. For a physical host, specify JP1\_DEFAULT. For a logical host, specify the logical host name.

For details about the definition of this environment setting parameter, see *[20.4.2\(109\) RERUNSUBORDINATE](#page-683-0)*.

<sup>6.</sup> Specifying Settings Based on the Usage of JP1/AJS3

### **6.2.24 Operation settings when job result file transfer fails**

In JP1/AJS3, the job result file (standard output file or standard error output file) is transferred from the agent host to the manager host when a job process finishes.

If the transfer fails, the job status is set to *Ended abnormally* because the job result file cannot be checked on the manager host. Therefore, even though the job process has finished normally, the job status is treated as *Ended abnormally* because of the failure to transfer the job result file. However, note that in this state, you can set the job status to *Ended normally* by changing the operation settings after the failure.

The following is the procedure for specifying the settings.

### **(1) Definition procedure**

1. In Windows Control Panel, open the **Services** administrative tool, and stop the following service:

- **•** When **Standard** is specified for **Exec. Service** of the job JP1/AJS3 service
- **Queueless Agent** is specified for **Exec. Service** of the job JP1/AJS3 Queueless Agent service

Cautionary note:

In a cluster system, check the cluster settings, and also stop the JP1/AJS3 service on each logical host.

2. Execute the following command to set the environment setting parameter described in (2) below:

jajs\_config -k *definition-key* "*parameter-name*"=*value*

You can specify only one definition key. If you want to set environment setting parameters for different definition keys, you must execute the jajs\_config command for each definition key.

3. Restart the services that you stopped in step 1. The new settings are applied.

# **(2) Environment setting parameters**

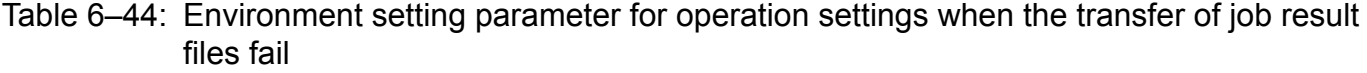

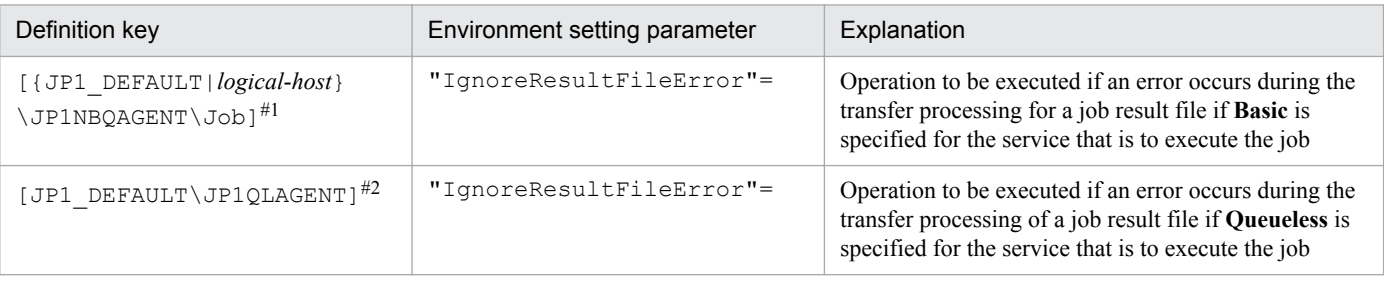

#1:

The specification of the {JP1\_DEFAULT|*logical-host*} part depends on whether the host is a physical host or a logical host. For a physical host, specify JP1\_DEFAULT. For a logical host, specify the logical host name.

 $#2$ 

This setting applies to both physical and logical hosts.

<sup>6.</sup> Specifying Settings Based on the Usage of JP1/AJS3

JP1/Automatic Job Management System 3 Configuration Guide **183**

For details about the definition of these environment setting parameters, see the following:

- **•** *[20.5.2\(89\) IgnoreResultFileError \(for job\)](#page-753-0)*
- **•** *[20.10.2\(19\) IgnoreResultFileError \(for queueless job\)](#page-808-0)*

### **(3) Notes**

- **•** If you execute a job by using a jobnet and the standard error output file is not defined in the detailed definition of the job, a temporary standard error output file is created and transferred to the manager host. For details about the standard error output file, see *7.10.1 Notes on the standard output file and standard error output file* in the *JP1/ Automatic Job Management System 3 System Design (Work Tasks) Guide*.
- If the transfer of the job result file fails when 1 is specified for the IgnoreResultFileError environment setting parameter, the setting values of the NotfyJobStateInterval and NotfyJobStateCount environment setting parameters used to set the resending interval and the number of times for a job result file is resent do not take effect. This is because the job result file is not resent and completion of the job has priority. Also, for the same reason, you cannot view the contents of the standard error output file in the Execution result details dialog box in JP1/AJS3 - View.
- **•** For passing information setting jobs, the required information is retrieved from the standard output file of the preceding job and passed to the succeeding job. Therefore, if 1 is set for the IgnoreResultFileError environment setting parameter and an error occurs during transfer of the result file for the preceding job, a message  $(KAJS7622-E)$  is output and the passing information setting job might abnormally terminate.
- If 0 is set for the IgnoreResultFileError environment setting parameter and a job result file transfer fails, -1 is set as the return code of the job and the job status is set to *Ended abnormally*. Therefore, even if you have set that the job is to be retried, the job is not retried automatically.

If 1 is set for the IgnoreResultFileError environment setting parameter and a job result file transfer fails, the return code of the job process is set as the return code of the job and the job status is set to *Ended normally*, *Ended with warning*, or *Ended abnormally.* Which value is set depends on how the end of processing is judged. If the job status is set to *Ended abnormally* and the condition for automatic job retry is satisfied, the job is retried automatically.

For details about automatic retrying, see *2.4.13 Automatic retry for abnormally ending jobs* in the *JP1/Automatic Job Management System 3 System Design (Work Tasks) Guide*.

• If you specify 1 for the IgnoreResultFileError environment setting parameter, note the following: If the size of transmitted files exceeds the upper limit, the running job ends abnormally when 1 is set for the SendFileSizeStatus setting environment parameter or ends with a warning when 2 is set for the SendFileSizeStatus environment setting parameter. Therefore, when you want to enable the IgnoreResultFileError environment setting parameter and prevent the data that exceeded the upper limit of the transmitted-file size from being transmitted, specify 3 for the SendFileSizeStatus environment setting parameter.

For details about the upper limit of the size of transmitted files, see *[6.2.27 Placing restrictions on file transmission](#page-186-0)*.

#### **6.2.25 Settings for using the return value of the preceding job in the passing information setting jobs**

If the preceding jobs of a passing information setting job ended with a return value other than 0, the return value of the preceding job is set for the return value of the passing information setting job. If you want to set the return value of the passing information setting job, and not the return value of the preceding job, set 0 for the option by using the procedure described below.

<sup>6.</sup> Specifying Settings Based on the Usage of JP1/AJS3

Set this option on the host where the passing information setting job is defined.

### **(1) Definition procedure**

1. In Windows Control Panel, open the Services administrative tool, and stop the following service:

**•** JP1/AJS3 service

Cautionary note:

In a cluster system, check the cluster settings, and also stop the JP1/AJS3 service on each logical host.

2. Execute the following command to set the environment setting parameter described in (2) below:

```
jajs_config -k definition-key "parameter-name"=value
```
3. Restart JP1/AJS3.

The new settings are applied to the configuration definition.

#### **(2) Environment setting parameter**

Table 6–45: Environment setting parameter for using the return value of the preceding job in the passing information setting jobs

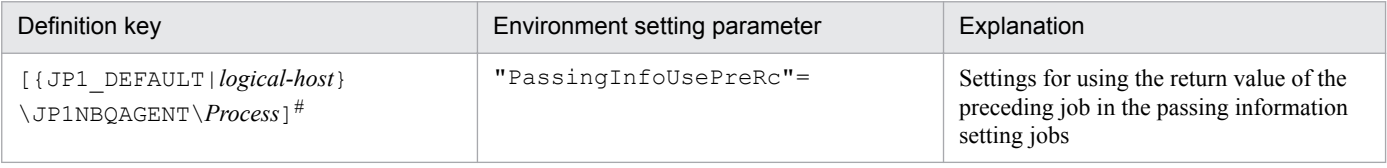

#:

The specification of the {JP1\_DEFAULT|*logical-host*} part depends on whether the host is a physical host or a logical host. For a physical host, specify JP1\_DEFAULT. For a logical host, specify the logical host name.

For details about the definition of this environment setting parameter, see *[20.5.2\(80\) PassingInfoUsePreRc](#page-749-0)*.

### **(3) Notes**

- **•** If the preceding jobs of a passing information setting job ended with a return value other than 0, the return value of the preceding job is set for the return value of the passing information setting job (If there are multiple preceding jobs, the logical OR of all the return values is set. If the passing information setting job is re-executed, the return value of the preceding job from the last time that the passing information setting job was executed is set). Therefore, if you set 1 for environment setting parameter PassingInfoUsePreRc, and the return value of the preceding job exceeds the warning threshold or abnormal threshold defined for the passing information setting job, the passing information setting job will either end with a warning or end abnormally. If you do not want the passing information setting job to end with a warning or to end abnormally, either set a value higher than the return value of the preceding job for the warning threshold and abnormal threshold of the passing information setting job, or set 0 for environment setting parameter PassingInfoUsePreRc.
- If you set 1 for environment setting parameter PassingInfoUsePreRc, and the return code of the preceding job is a negative value, the passing information setting job will end abnormally. If the return code of the preceding job is a negative value, set 0 for environment setting parameter PassingInfoUsePreRc.
- If you set 1 for environment setting parameter PassingInfoUsePreRc, and the preceding jobs of a passing information setting job ended with a return value other than 0, the cause of the error that occurred in the passing information setting job cannot be determined from the return value set for the passing information setting job.

<sup>6.</sup> Specifying Settings Based on the Usage of JP1/AJS3

Therefore, in JP1/AJS3 - View, in the Execution Result Details dialog box, check the execution results of the passing information setting job.

#### **6.2.26 Setting for ensuring that data generated by jobs is output to result files**

In JP1/AJS3, the executable file specified in the detailed definition of a job and the programs started as an extension of that executable file (user job) output data to the standard output or standard error output. The output data is written to a result file (standard output file or standard error output file). The result file is transferred from the agent host to the manager host when the job $#$  terminates.

#:

The job here means a PC job, flexible job, HTTP connection job, action job, custom job, QUEUE job executed in JP1/AJS3, submit job, or passing information setting job, and does not mean an event job or queueless job.

In Windows, however, data output by jobs might not be written to a result file if disk access or restart of processing takes time. For example, restart of processing takes time if the memory used by JP1/AJS3 is swapped output when data is written to a result file.

If data output by jobs is not written to a result file, the following phenomena might occur:

- No value is set for an output macro variable of the passing information setting job, causing the job to terminate abnormally.
- Information in the Execution Result Details dialog box of JP1/AJS3 View cannot be viewed.
- Data in the standard output file and standard error output file cannot be obtained by using the jpqjobget command.

To prevent the above phenomena from occurring, set the PreventResultFileLack environment setting parameter to ensure that data output by jobs is output to result files.

Before you use a passing information setting job, make sure that this setting is enabled. For details about passing information setting jobs, see the following: *2.4.9 Passing information that changes dynamically to a succeeding unit (example of defining a jobnet that uses a passing information setting job)* in the *JP1/Automatic Job Management System 3 System Design (Work Tasks) Guide*.

Note that this setting must be enabled on the host on which the job is executed.

#### **(1) Definition procedure**

- 1. In Windows Control Panel, open the **Services** administrative tool, and stop the following service:
	- **•** JP1/AJS3 service

Cautionary note:

In a cluster system, check the cluster settings, and also stop the JP1/AJS3 service on each logical host.

2. Execute the following command to set the environment setting parameter described in (2) below:

```
jajs_config -k definition-key "parameter-name"=value
```
3. Restart JP1/AJS3.

The new settings are applied to the configuration definition.

<sup>6.</sup> Specifying Settings Based on the Usage of JP1/AJS3

#### <span id="page-186-0"></span>**(2) Environment setting parameter**

Table 6–46: Environment setting parameter for ensuring that data generated by jobs is output to result files

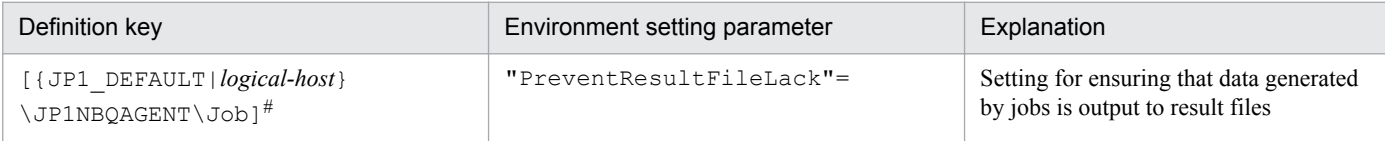

#:

The specification of the {JP1\_DEFAULT|*logical-host*} part depends on whether the host is a physical host or a logical host. For a physical host, specify JP1\_DEFAULT. For a logical host, specify the logical host name.

For details about the definition of this environment setting parameter, see *[20.5.2\(90\) PreventResultFileLack](#page-754-0)*.

### **(3) Notes**

The following notes apply when the PreventResultFileLack environment setting parameter is set to 1:

- The data output to the standard output and standard error output is written to result files by user jobs rather than JP1/ AJS3. Therefore, JP1/AJS3 cannot detect any errors occurring while data is being written to a result file. If an error occurs while data is being written to a result file, check for the cause of the error in the user jobs.
- **•** If programs started as an extension of an executable file do not end before the executable file ends, a temporary file named A\_JPQ\*\_*job-number* might remain in a work directory for the job execution environment on the agent host. If this temporary file remains in the work directory even after JP1/AJS3 has terminated, you can delete the temporary file. Deleting it causes no problems.

If a remaining temporary file adversely affects operation, specify NUL for the standard output file name and standard error output file name. Alternatively, specify CON for the standard input file name, standard output file name, and standard error output file name. Note that, if you do so, if you want to check the detailed execution results of a job in JP1/AJS3 - View, data is no longer output to the job's standard error output. Similarly, you can no longer obtain the data in the standard output file and standard error output file by using the jpqjobget command.

**•** The job result file is transferred to the manager host when the executable file specified in the detailed job definition ends. If programs started as an extension of an executable file output data to the standard output or standard error output after the executable file ends, that data is written to a result file. However, the result file is not transferred to the manager host.

#### **6.2.27 Placing restrictions on file transmission**

When a job<sup>#</sup> has been executed in JP1/AJS3, result files (standard output and standard error output files) are transferred between the manager and agent hosts. If the size of these files exceeds a few megabytes, file data analysis and file data transfer impose a load on the manager host. As a result, CPU and memory usages increase, and job execution is delayed, which might degrade overall system performance.

#:

The description in this subsection applies to only PC jobs, Unix jobs, custom jobs, QUEUE jobs executed by JP1/ AJS3, and submit jobs. The description does not apply to event jobs, passing information setting jobs, HTTP connection jobs, flexible jobs, and queueless jobs.

Placing restrictions on file transmission enables you to set an upper limit on the total size of the results files (standard output and standard error output files) that are transmitted by the agent host when a job is executed.

<sup>6.</sup> Specifying Settings Based on the Usage of JP1/AJS3

You can also specify the behavior (that is, the status of job termination) and the message to be output when the size of the transmitted files exceeds the upper limit.

The following table describes the behavior and how file data is handled when the size of transmitted files exceeds the upper limit.

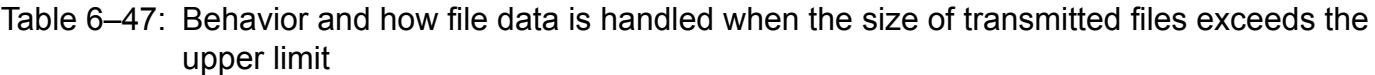

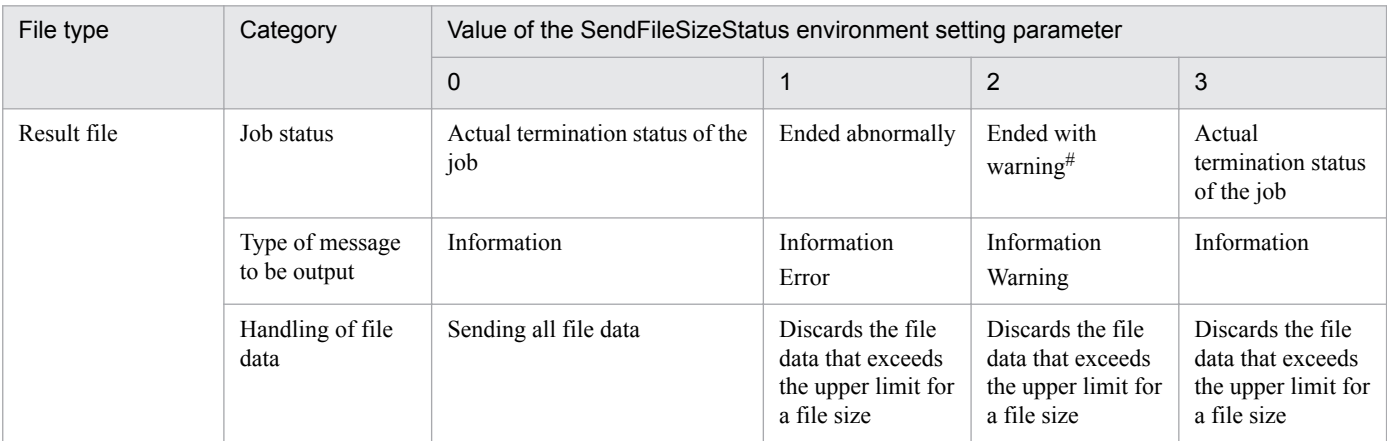

#:

If the job status on the agent host is *Ended abnormally*, that status is inherited.

### **(1) Definition procedure**

1. Execute the following command to set the environment setting parameter described in (2) below:

```
jajs_config -k definition-key "parameter-name-1"=value-1 ["parameter-
name-2"=value-2]
```
#### 2. Restart JP1/AJS3.

The new settings are applied to the configuration definition.

#### **(2) Environment setting parameter**

Table 6–48: Environment setting parameters to place restrictions on file transmission

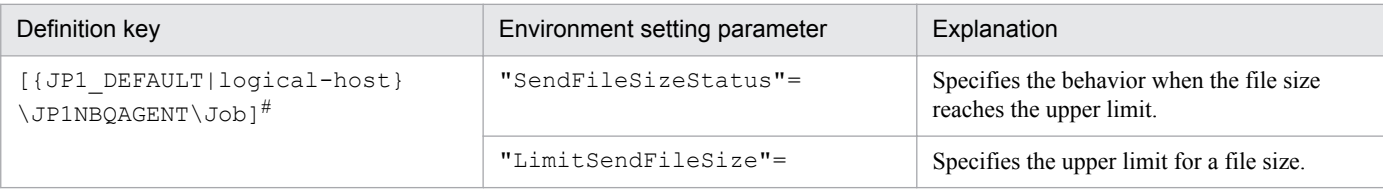

#:

The specification of the {JP1\_DEFAULT|*logical-host*} part depends on whether the host is a physical host or a logical host. For a physical host, specify JP1\_DEFAULT. For a logical host, specify the logical host name.

For details about the definition of these environment setting parameters, see the following:

- **•** *[20.5.2\(91\) SendFileSizeStatus](#page-754-0)*
- **•** *[20.5.2\(92\) LimitSendFileSize](#page-756-0)*

<sup>6.</sup> Specifying Settings Based on the Usage of JP1/AJS3

JP1/Automatic Job Management System 3 Configuration Guide **188**

### **(3) Behavior when the size of transmitted files exceeds the upper limit**

The following describes the behavior when the size of transmitted files exceeds the upper limit:

- **•** Result files
	- Assume that the size of transmitted files reaches the upper limit when the value of the SendFileSizeStatus environment setting parameter is 1, 2, or 3. Then, the standard output and standard error output files up to the total size as large as the upper-limit size are transmitted to the agent host. Because the result files are not complete, make sure that the incomplete result files will not cause any problems in cases such as when a succeeding job will reference the result files.
	- **•** The following table describes the return codes and end status of a job in the case when the size of its result files exceeds the upper limit.

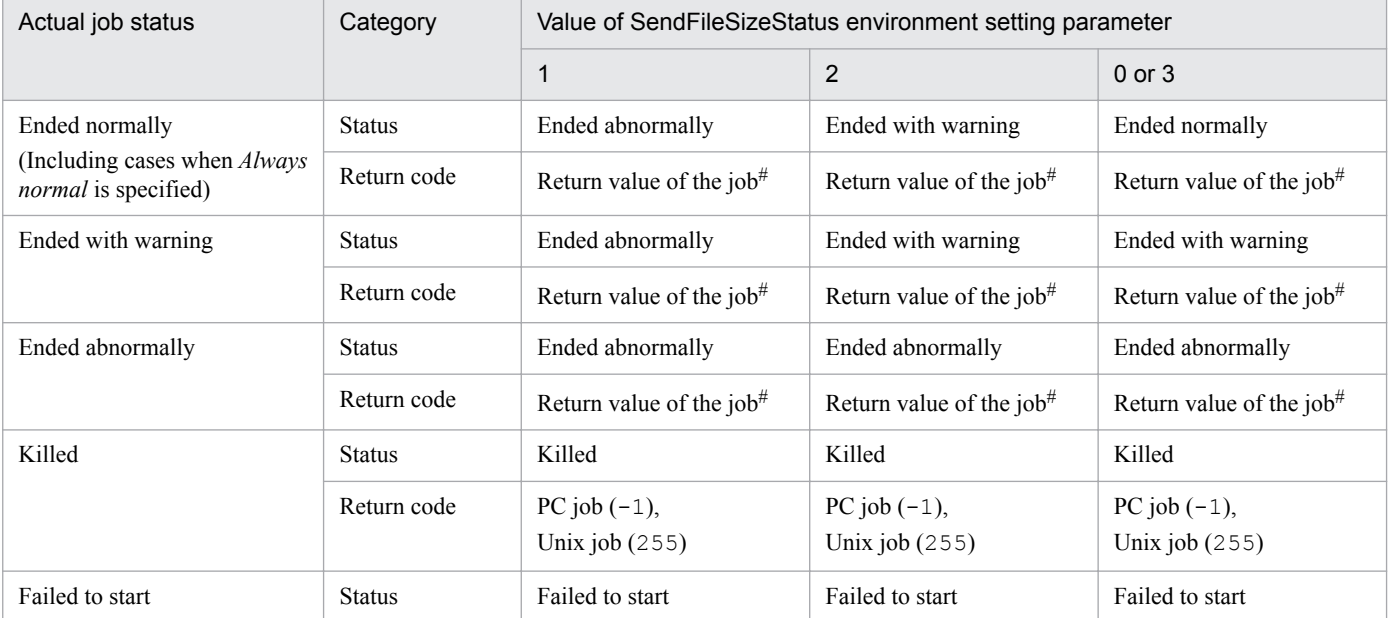

#### Table 6–49: End status and return codes when the size of result files exceeds the upper limit

#:

Return code of the job process executed as a job

## **(4) Note**

When executing a passing information setting job, set an appropriate value for the LimitSendFileSize environment setting parameter. If the preceding job outputs a standard output file whose file size is larger than the value of the LimitSendFileSize environment setting parameter, the passing information setting job might fail in retrieving information from the standard output file.

#### **6.2.28 Setting to increase the maximum number of execution agents that can be registered in a manager host**

By default, the maximum number of execution agents that can be registered in a manager host is set to 1,024. If you want to register more than 1,024 execution agents in the manager host, you can increase the maximum number of execution agents that can be registered in a manager host to 2,048.

This subsection describes how to increase the maximum number of execution agents that can be registered in a manager host.

Note that, if you cancel the increase of the maximum number of execution agents later, you will have to re-create the embedded database. Therefore, give due consideration before changing the setting of the maximum number. For details about how to cancel increasing the maximum number of execution agents, see *[\(3\) Procedure for canceling the increase](#page-462-0) [of the maximum number of execution agents](#page-462-0)*.

### **(1) Definition procedure**

- 1. In Windows Control Panel, open the **Services** administrative tool, and stop the following service:
	- **•** JP1/AJS3 service
- 2. Execute the following command to set the environment setting parameters described in (2) below:

```
jajs_config -k definition-key "parameter-name"=value
```
3. Restart JP1/AJS3.

The new settings are applied.

### **(2) Environment setting parameters**

Table 6–50: Environment setting parameter to set restrictions on file transmission

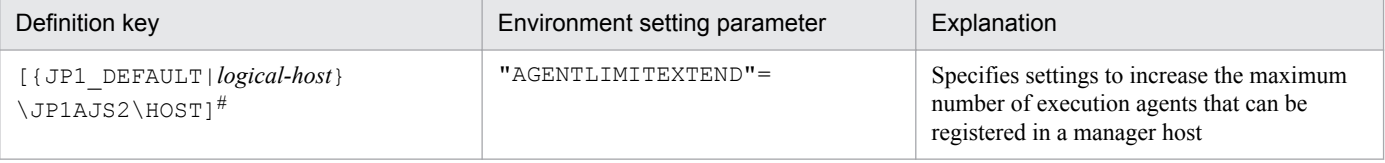

#:

The specification of the {JP1\_DEFAULT|*logical-host*} part depends on whether the host is a physical host or a logical host. For a physical host, specify JP1\_DEFAULT. For a logical host, specify the logical host name.

For details about the definition of this environment setting parameter, see *[20.3.2\(16\) AGENTLIMITEXTEND](#page-599-0)*.

#### **(3) Procedure for canceling the increase of the maximum number of execution agents**

If you cancel the increase of the maximum number of execution agents, you must re-create the embedded database.

The following describes how to re-create the embedded database and cancel the increase of the maximum number of execution agents:

- 1. Delete execution agents so that the total number of registered agents is reduced to 1,024 or less.
- 2. Back up the unit definition and execution agent information.
	- If multiple scheduler databases are set up in one embedded database environment, back up all those scheduler databases.

For details about how to perform the backup, see *2.2.2 Backing up the JP1/AJS3 - Manager setup information* in the *JP1/Automatic Job Management System 3 Administration Guide*.

- 3. Stop all the services that access the scheduler database. Such services include the JP1/AJS3 on the physical host and all logical hosts.
- 4. Execute the following command to set 1 in the AGENTLIMITEXTEND environment setting parameter.

<sup>6.</sup> Specifying Settings Based on the Usage of JP1/AJS3

JP1/Automatic Job Management System 3 Configuration Guide **190**

jajs\_config -k "[{JP1\_DEFAULT|*logical-host*}\JP1AJS2\HOST]" "AGENTLIMITEXTEND"=dword:00000001

5. Use the ajsembdbunset -e command to delete the embedded database environment.

In a single embedded database environment, if you execute the  $a<sub>j</sub>$  sembdbunset command when multiple scheduler databases are set up, information about all the scheduler databases is deleted.

6. Use the a isembdbbuild command to create an embedded database.

In the ajsembdbbuild command, specify arguments appropriately so that the embedded database environment to be built will be the same as the original environment (built before cancellation of the increase of the maximum number of execution agents).

7. Use the ajsembdbsetup command to set up the embedded database.

In the a isembdbsetup command, specify arguments appropriately so that the embedded database environment to be set up will be the same as the original environment (set up before cancellation of the increase of the maximum number of execution agents).

If you set up multiple scheduler databases for one embedded database environment, execute the ajsembdbsetup command repeatedly until all those scheduler databases are set up.

- 8. Use the ajsembdbstop command to stop the embedded database.
- 9. Start the JP1/AJS3 service.
- 10. Restore the unit definition and execution agent information you backed up in step 2.

If you have set up multiple scheduler databases for one embedded database environment, restore the unit definition and execution agent information for all those scheduler databases.

For details, see *2.3.3 Recovering the JP1/AJS3 - Manager setup information* in the *JP1/Automatic Job Management System 3 Administration Guide*.

11. Register the required jobnet for execution.

If jobnets have been registered for execution before cancellation of the increase of the maximum number, start the scheduler service (in cold-start mode) corresponding to the re-created embedded database.

### **(4) Notes**

If you register additional execution agents after increasing the maximum number of execution agents, the time required to start the JP1/AJS3 service extends. If JP1/AJS3 startup time is being monitored by cluster software, you need to review the timeout setting in the cluster software. Therefore, after registering additional execution agents, check the startup time of the JP1/AJS3 service, and appropriately adjust the timeout setting in the cluster software.

#### **6.3 Changing the settings related to event/action control**

This section describes how to change the settings related to event/action control.

When you set environment setting parameters, use the  $j$  and  $j$  config command or  $j$ bssetcnf command.

For details about the jajs\_config command, see *jajs\_config* in *2. Commands Used during Setup* in the manual *JP1/ Automatic Job Management System 3 Command Reference*.

For details on the jbssetcnf command, see the *JP1/Base User's Guide*.

#### **6.3.1 Changing the settings related to the size of the log for event jobs to match operational requirements**

This subsection describes how to change the settings related to the size of the log for event jobs to match operational requirements. We recommend that you specify the settings so that log data for two or three days is saved. Log data for at least 24 hours must be saved.

For details about estimating the size of log data, see *3.4.3 Estimating the size of the log information output by event jobs* in the *JP1/Automatic Job Management System 3 System Design (Configuration) Guide*.

The following describes how to change the settings related to the size of the log for event jobs.

#### **(1) Definition procedure**

#### **(a) For a standard configuration**

- 1. In Windows Control Panel, open the **Services** administrative tool, and stop the following service:
	- **•** JP1/AJS3 service
- 2. Execute the following command to set environment setting parameters:

```
jajs_config -k definition-key "parameter-name-1"=value-1
["parameter-name-2"=value-2] 
["parameter-name-3"=value-3] ...
```
You can specify only one definition key. If you want to set environment setting parameters for different definition keys, you must execute the jajs config command for each definition key.

For the environment setting parameters to be set, see *3.4.3 Estimating the size of the log information output by event jobs* in the *JP1/Automatic Job Management System 3 System Design (Configuration) Guide*.

3. Restart JP1/AJS3.

The new settings are applied.

#### **(b) For a compatible ISAM configuration**

- 1. In Windows Control Panel, open the **Services** administrative tool, and stop the following service:
	- **•** JP1/AJS3 service
- 2. In a text editor such as Notepad, create a configuration file that defines the environment setting parameters.

For the environment setting parameters to be set, see *3.4.3 Estimating the size of the log information output by event jobs* in the *JP1/Automatic Job Management System 3 System Design (Configuration) Guide*.

3. Save the file and then execute the following command:

jbssetcnf *configuration-file-name*

The path of the jbssetcnf command is *JP1/Base-installation-folder*\bin\jbssetcnf. For details on this command, see the *JP1/Base User's Guide*.

4. Restart JP1/AJS3.

The contents of the configuration file are applied to the system.

#### **6.3.2 Setting the event order option**

When an event job has start conditions, events that trigger the job might occur in succession but be processed in a different order, depending on the communication conditions. You might want to preserve the actual order of events that satisfied the start conditions if, for example, the event information will be passed to the job. To do this, use the event order option. The following describes how to enable the event order option.

Note that you must enable the event order option on all the agent hosts for which you want to use the function of the event order option.

#### **(1) Definition procedure**

#### **(a) For a standard configuration**

1. In Windows Control Panel, open the **Services** administrative tool, and stop the following service:

- **•** JP1/AJS3 service
- 2. Execute the following command to set the environment setting parameter described in (2) below:

```
jajs_config -k definition-key "parameter-name"=value
```
3. Restart JP1/AJS3.

The new settings are applied.

#### **(b) For a compatible ISAM configuration**

- 1. In Windows Control Panel, open the **Services** administrative tool, and stop the following service:
	- **IP1/AIS3** service
- 2. In a text editor such as Notepad, create a configuration file that defines the environment setting parameter described in (2) below.
- 3. Save the file and then execute the following command:

```
jbssetcnf configuration-file-name
```
The path of the jbssetcnf command is *JP1/Base-installation-folder*\bin\jbssetcnf. For details on this command, see the *JP1/Base User's Guide*.

<sup>6.</sup> Specifying Settings Based on the Usage of JP1/AJS3

#### 4. Restart JP1/AJS3.

The contents of the configuration file are applied to the system.

#### **(2) Environment setting parameter**

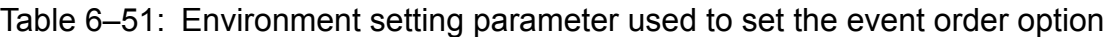

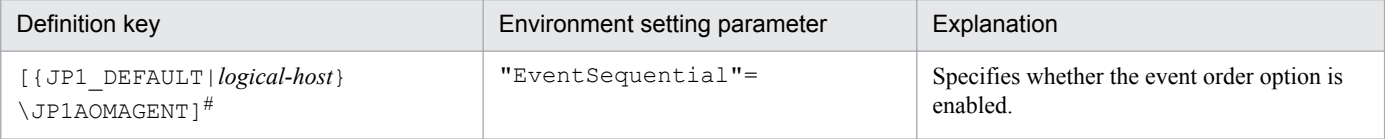

#:

The specification of the {JP1\_DEFAULT|*logical-host*} part depends on whether the host is a physical host or a logical host. For a physical host, specify JP1\_DEFAULT. For a logical host, specify the logical host name.

For details about the definition of this environment setting parameter, see *[20.6.2\(21\) EventSequential](#page-774-0)*.

#### **6.3.3 Setting the status passing option for the file monitoring job**

While the file monitoring job is monitoring target files, the monitoring information can be saved continuously so that the monitoring status of the job can be inherited if the JP1/AJS3 service temporarily stops.

Note that the monitoring status can be inherited only if the file monitoring job is operating continuously. Whether the monitoring status can be inherited depends on whether the file monitoring job is operating continuously.

For details about the conditions under which the monitoring status can be inherited, see *7.6.2 Notes on the Monitoring Files job* in the *JP1/Automatic Job Management System 3 System Design (Work Tasks) Guide*.

The function that inherits the monitoring status of the file monitoring job is disabled by default. Note, however, that the function is enabled when JP1/AJS3 is installed as a new installation and set up. The following describes how to set the status passing option.

### **(1) Definition procedure**

#### **(a) For a standard configuration**

- 1. In Windows Control Panel, open the **Services** administrative tool, and stop the following service:
	- **•** JP1/AJS3 service
- 2. Execute the following command to set the environment setting parameter described in (2) below:

```
jajs_config -k definition-key "parameter-name"=value
```
3. Restart JP1/AJS3.

The new settings are applied.

#### **(b) For a compatible ISAM configuration**

- 1. In Windows Control Panel, open the **Services** administrative tool, and stop the following service:
	- **•** JP1/AJS3 service

<sup>6.</sup> Specifying Settings Based on the Usage of JP1/AJS3

JP1/Automatic Job Management System 3 Configuration Guide **194**

- 2. In a text editor such as Notepad, create a configuration file that defines the environment setting parameter described in (2) below.
- 3. Save the file and then execute the following command:

jbssetcnf *configuration-file-name*

The path of the jbssetcnf command is *JP1/Base-installation-folder*\bin\jbssetcnf. For details on this command, see the *JP1/Base User's Guide*.

4. Restart JP1/AJS3.

The contents of the configuration file are applied to the system.

### **(2) Environment setting parameter**

Table 6–52: Environment setting parameter used to set the status passing option for the file monitoring job

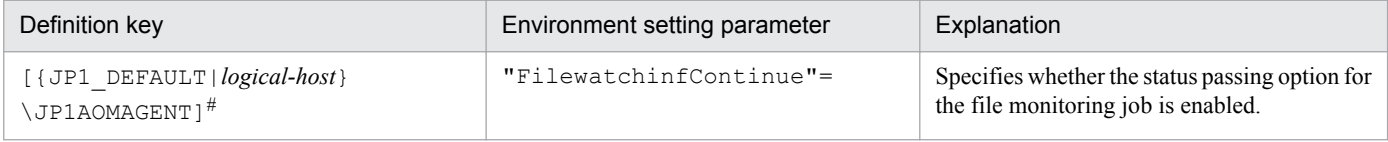

#:

The specification of the {JP1\_DEFAULT|*logical-host*} part depends on whether the host is a physical host or a logical host. For a physical host, specify JP1\_DEFAULT. For a logical host, specify the logical host name.

For details about the definition of this environment setting parameter, see *[20.6.2\(18\) FilewatchinfContinue](#page-772-0)*.

#### **6.3.4 Passing event data containing double quotation marks**

Data containing double quotation marks (") can be passed as is to an event job. For details, see *4.3.1(5) Passing event data containing double quotation marks* in the *JP1/Automatic Job Management System 3 System Design (Configuration) Guide*.

The following describes how to set the option that enables the passing of data containing double quotation marks (").

#### **(1) Definition procedure**

#### **(a) For a standard configuration**

- 1. In Windows Control Panel, open the **Services** administrative tool, and stop the following service:
	- **•** JP1/AJS3 service
- 2. Execute the following command to set the environment setting parameter described in (2) below:

```
jajs_config -k definition-key "parameter-name"=value
```
3. Restart JP1/AJS3.

The new settings are applied.

<sup>6.</sup> Specifying Settings Based on the Usage of JP1/AJS3

JP1/Automatic Job Management System 3 Configuration Guide **195**

#### **(b) For a compatible ISAM configuration**

- 1. In Windows Control Panel, open the **Services** administrative tool, and stop the following service:
	- **•** JP1/AJS3 service
- 2. In a text editor such as Notepad, create a configuration file that defines the environment setting parameter described in (2) below.
- 3. Save the file and then execute the following command:

jbssetcnf *configuration-file-name*

The path of the jbssetcnf command is *JP1/Base-installation-folder*\bin\jbssetcnf. For details on this command, see the *JP1/Base User's Guide*.

4. Restart JP1/AJS3.

The contents of the configuration file are applied to the system.

### **(2) Environment setting parameter**

Table 6–53: Environment setting parameter used to enable passing of data containing double quotation marks to an event job

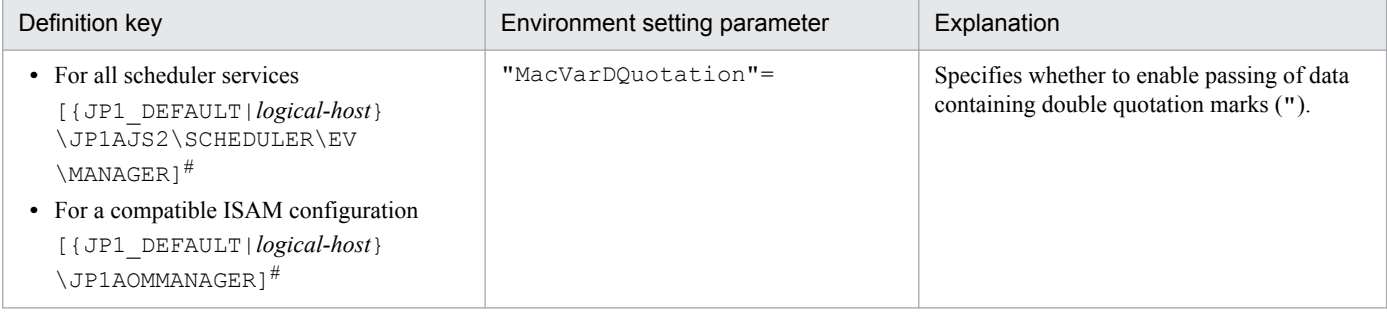

#:

The specification of the {JP1\_DEFAULT|*logical-host*} part depends on whether the host is a physical host or a logical host. For a physical host, specify JP1\_DEFAULT. For a logical host, specify the logical host name.

For details about the definition of this environment setting parameter, see *[20.6.2\(4\) MacVarDQuotation](#page-763-0)*.

#### **6.3.5 Using fully qualified domain names (FQDN) when using event jobs during DNS operation**

This subsection describes how to specify the settings for using domain names in FQDN format when using event jobs during DNS operation. The procedure for specifying these settings when JP1/AJS3 is installed as a new installation is described below. Note that specification of these settings is required only if event jobs are used. Standard, action, and custom jobs are already supported.

If you want to change environment settings during operation, see *7.9.5 Changing to FQDN host names for event jobs in a DNS environment* in the *JP1/Automatic Job Management System 3 Administration Guide*.

Note that these settings must be specified on the manager host.

The following describes the procedure for specifying these settings.

### **(1) Definition procedure**

#### **(a) For a standard configuration**

1. In Windows Control Panel, open the **Services** administrative tool, and stop the following service:

- **•** JP1/AJS3 service
- 2. Execute the following command to set the environment setting parameter described in (2) below:

```
jajs_config -k definition-key "parameter-name"=value
```
3. Restart JP1/AJS3.

The new settings are applied.

#### **(b) For a compatible ISAM configuration**

- 1. In Windows Control Panel, open the **Services** administrative tool, and stop the following service:
	- **•** JP1/AJS3 service
- 2. In a text editor such as Notepad, create a configuration file that defines the environment setting parameter described in (2) below.
- 3. Save the file and then execute the following command:

jbssetcnf *configuration-file-name*

The path of the jbssetcnf command is *JP1/Base-installation-folder*\bin\jbssetcnf. For details on this command, see the *JP1/Base User's Guide*.

4. Restart JP1/AJS3.

The contents of the configuration file are applied to the system.

#### **(2) Environment setting parameter**

Table 6–54: Environment setting parameter used to enable the use of fully qualified domain names (FQDN) when event jobs are used during DNS operation

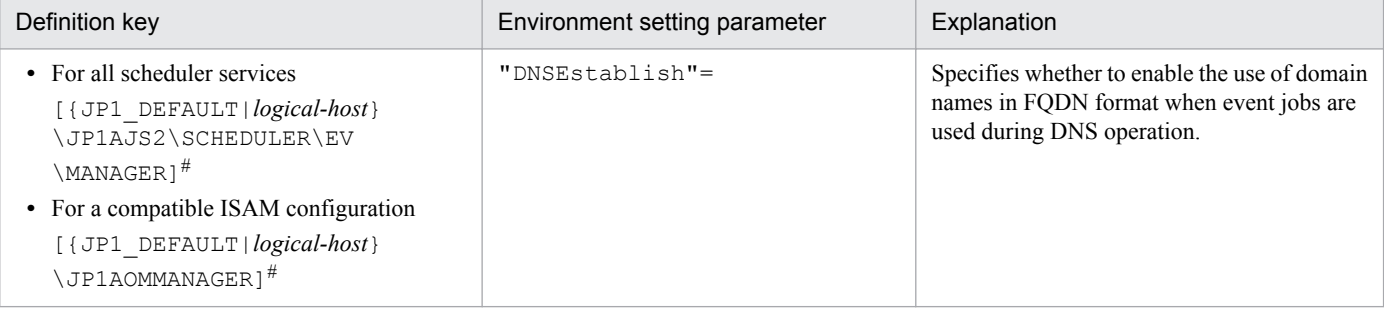

#:

The specification of the {JP1\_DEFAULT|*logical-host*} part depends on whether the host is a physical host or a logical host. For a physical host, specify JP1\_DEFAULT. For a logical host, specify the logical host name.

#### For details about the definition of this environment setting parameter, see *[20.6.2\(5\) DNSEstablish](#page-764-0)*.

<sup>6.</sup> Specifying Settings Based on the Usage of JP1/AJS3

#### **6.3.6 Resuming event jobs that stopped when the JP1/AJS3 service stopped**

For event jobs, JP1/AJS3 provides an option that enables event jobs that have stopped when the JP1/AJS3 service stopped to resume in the same status from the point at which they stopped.

The following describes how to enable this option. For details about the functionality of this option, see *8.2.1 Continuing the execution of event jobs if the JP1/AJS3 service stops* in the *JP1/Automatic Job Management System 3 Administration Guide*.

### **(1) Definition procedure**

#### **(a) For a standard configuration**

1. In Windows Control Panel, open the **Services** administrative tool, and stop the following service:

- **•** JP1/AJS3 service
- 2. Execute the following command to set the environment setting parameter described in (2) below:

```
jajs_config -k definition-key "parameter-name"=value
```
3. Restart JP1/AJS3.

The new settings are applied.

#### **(b) For a compatible ISAM configuration**

- 1. In Windows Control Panel, open the **Services** administrative tool, and stop the following service:
	- **•** JP1/AJS3 service
- 2. In a text editor such as Notepad, create a configuration file that defines the environment setting parameter described in (2) below.
- 3. Save the file and then execute the following command:

```
jbssetcnf configuration-file-name
```
The path of the jbssetcnf command is *JP1/Base-installation-folder*\bin\jbssetcnf. For details on this command, see the *JP1/Base User's Guide*.

4. Restart JP1/AJS3.

The contents of the configuration file are applied to the system.

#### **(2) Environment setting parameter**

Table 6–55: Environment setting parameter used to enable event jobs that have stopped when the JP1/AJS3 service stopped to resume

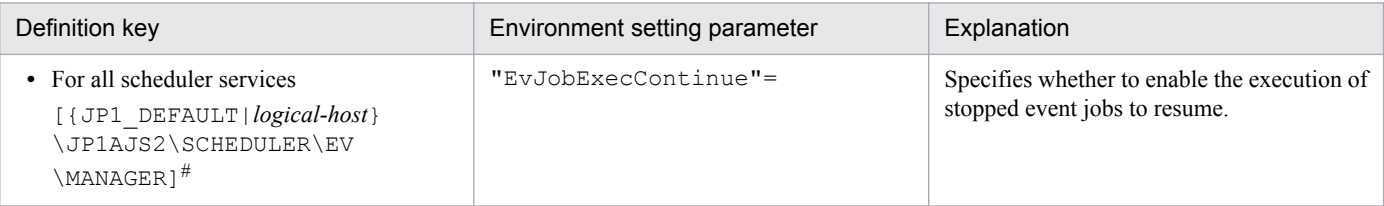

<sup>6.</sup> Specifying Settings Based on the Usage of JP1/AJS3

JP1/Automatic Job Management System 3 Configuration Guide **198**

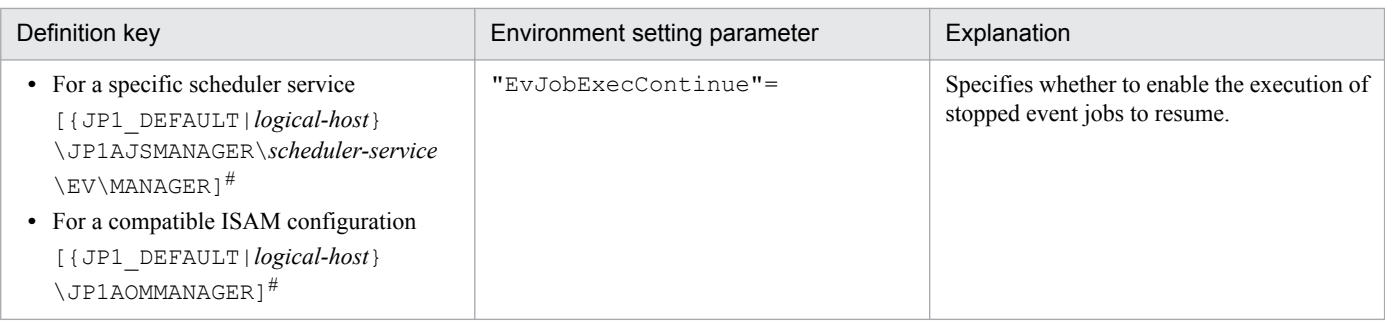

#:

The specification of the {JP1\_DEFAULT|*logical-host*} part depends on whether the host is a physical host or a logical host. For a physical host, specify JP1\_DEFAULT. For a logical host, specify the logical host name.

For details about the definition of this environment setting parameter, see *[20.6.2\(7\) EvJobExecContinue](#page-765-0)*.

#### **6.3.7 Retrying startup notification of the event/action control agent**

When an event job or a jobnet with start conditions is registered for execution from a manager host, the name of the manager host is set in JP1/AJS3 on the execution host (target host). When JP1/AJS3 starts, it notifies the event/action control manager that it has started. This notification is called the *startup notification of the event/action control agent* (abbreviated here to *startup notification*).

When the manager receives the notification, the manager communicates with the agent to synchronize the execution status of the event job (or jobnet with start conditions) running on the agent between the manager and agent.

If startup notification from the agent to the manager fails, the execution status of the event job (or jobnet with start conditions) might become inconsistent between the manager and agent. If an inconsistency occurs, the jobnet with start conditions might be displayed as a jobnet being monitored (*Now monitoring* status) in JP1/AJS3 - View even if the agent is no longer actually monitoring the jobnet. If a monitored event then occurs, the event will not be detected, preventing the event job from ending on the manager or the jobnet with start conditions from starting.

If the JP1/AJS3 service on the agent host will be restarted under either of the following conditions while an event job or a jobnet with start conditions is running, set an environment parameter as described in (1) below:

- The agent restarts the JP1/AJS3 service on the agent host when the load on the overall system from programs other than JP1/AJS3 is excessive.
- **•** The JP1/AJS3 service on the agent host is restarted when a temporary communication error occurs on the network.

To check the manager host names set, you can use the jpoagoec command. If there are unnecessary manager hosts, use the command to delete them, and then set the environment setting parameter. For details about the jpoagoec command, see *jpoagoec* in *3. Commands Used for Normal Operations* in the manual *JP1/Automatic Job Management System 3 Command Reference*.

Cautionary note:

If you set the environment setting parameter and then start the JP1/AJS3 service on the agent when unnecessary manager hosts are set on the agent, startup notification will fail for those hosts, resulting in retries. These unnecessary retries could delay the starting of an event job or a jobnet with start conditions executed from another manager as well as the detection of events.

<sup>6.</sup> Specifying Settings Based on the Usage of JP1/AJS3

### **(1) Definition procedure**

#### **(a) For a standard configuration**

1. In Windows Control Panel, open the **Services** administrative tool, and stop the following service:

- **•** JP1/AJS3 service
- 2. Execute the following command to set the environment setting parameter described in (2) below:

```
jajs_config -k definition-key "parameter-name"=value
```
3. Restart JP1/AJS3.

The new settings are applied.

#### **(b) For a compatible ISAM configuration**

- 1. In Windows Control Panel, open the **Services** administrative tool, and stop the following service:
	- **•** JP1/AJS3 service
- 2. In a text editor such as Notepad, create a configuration file that defines the environment setting parameter described in (2) below.
- 3. Save the file and then execute the following command:

jbssetcnf *configuration-file-name*

The path of the jbssetcnf command is *JP1/Base-installation-folder*\bin\jbssetcnf. For details on this command, see the *JP1/Base User's Guide*.

4. Restart JP1/AJS3.

The contents of the configuration file are applied to the system.

#### **(2) Environment setting parameter**

Table 6–56: Environment setting parameter used to enable retrying of startup notification of the event/action control agent after a notification failure

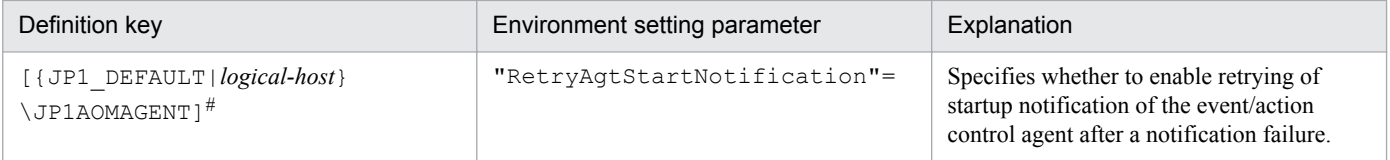

#:

The specification of the {JP1\_DEFAULT|*logical-host*} part depends on whether the host is a physical host or a logical host. For a physical host, specify JP1\_DEFAULT. For a logical host, specify the logical host name.

For details about the definition of this environment setting parameter, see *[20.6.2\(22\) RetryAgtStartNotification](#page-775-0)*.

### **6.3.8 Setting the agent host name resolution option**

Resolution of agent host names might fail on the manager host if, for example, the host names are not correctly set in the hosts file or DNS. If an attempt is made to start or stop the JP1/AJS3 service on the manager host or an agent host when agent host names cannot be resolved, the following problems could occur:

- **•** The status of an event job registered for execution takes a long time to change to *Now running*.
- Detection of an event monitored by an event job or start conditions is delayed.
- The status of an event job or a jobnet with start conditions takes a long time to change when, for example, the job or jobnet is forcibly terminated.
- **•** The JP1/AJS3 service on the manager takes a long time to stop.
- **•** The JP1/AJS3 service on the manager takes a long time to start.

You can prevent these problems from occurring by setting the agent host name resolution option.

Note that you do not need to enable this option in an environment in which all agent host names can be resolved.

This option is effective only for a compatible ISAM configuration.

The following describes how to enable the option.

### **(1) Definition procedure**

- 1. In Windows Control Panel, open the **Services** administrative tool, and stop the following service:
	- **•** JP1/AJS3 service
- 2. In a text editor such as Notepad, create a configuration file that defines the environment setting parameter described in (2) below.
- 3. Save the file and then execute the following command:

jbssetcnf *configuration-file-name*

The path of the jbssetcnf command is *JP1/Base-installation-folder*\bin\jbssetcnf. For details on this command, see the *JP1/Base User's Guide*.

4. Restart JP1/AJS3.

The new settings are applied.

#### **(2) Environment setting parameter**

Table 6–57: Environment setting parameter used to enable the agent host name resolution option

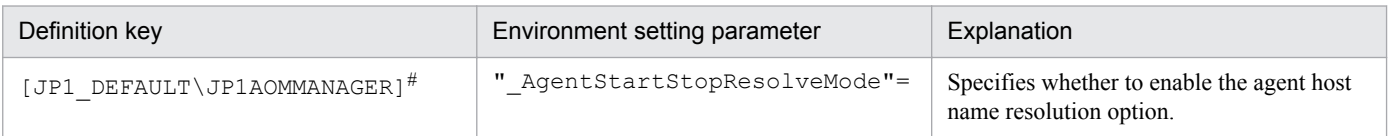

#:

The specification of this parameter is effective on the physical host and all logical hosts.

For details about the definition of this environment setting parameter, see *[20.6.2\(2\) \\_AgentStartStopResolveMode](#page-762-0)*.

<sup>6.</sup> Specifying Settings Based on the Usage of JP1/AJS3

JP1/Automatic Job Management System 3 Configuration Guide **201**

#### **6.3.9 Applying a timeout for receiving data in inter-process communication by event/action control**

If event/action control cannot perform inter-process communication normally due to heavy network load or a line error, the following problems could occur:

- **•** The status of a job does not change when, for example, the job is registered for execution or forcibly terminated.
- **•** A jobnet does not start at the scheduled time.
- An event monitored by an event job or start condition is not detected.
- The scheduler service does not stop when the jajs spmd stop or ajsstop command is executed.
- The JP1/AJS3 service takes a long time to stop.

You can prevent these problems from occurring by enabling the option that applies a timeout for receiving data in interprocess communication by event/action control.

The following describes how to enable this option.

#### **(1) Definition procedure**

#### **(a) For a standard configuration**

1. In Windows Control Panel, open the **Services** administrative tool, and stop the following service:

- **•** JP1/AJS3 service
- 2. Execute the following command to set the environment setting parameter described in (2) below:

```
jajs_config -k definition-key "parameter-name"=value
```
3. Restart JP1/AJS3.

The new settings are applied.

#### **(b) For a compatible ISAM configuration**

- 1. In Windows Control Panel, open the **Services** administrative tool, and stop the following service:
	- **•** JP1/AJS3 service
- 2. In a text editor such as Notepad, create a configuration file that defines the environment setting parameter described in (2) below.
- 3. Save the file and then execute the following command:

jbssetcnf *configuration-file-name*

The path of the jbssetcnf command is *JP1/Base-installation-folder*\bin\jbssetcnf. For details on this command, see the *JP1/Base User's Guide*.

4. Restart JP1/AJS3.

The contents of the configuration file are applied to the system.

<sup>6.</sup> Specifying Settings Based on the Usage of JP1/AJS3

#### **(2) Environment setting parameter**

Table 6–58: Environment setting parameter used to apply a timeout for receiving data

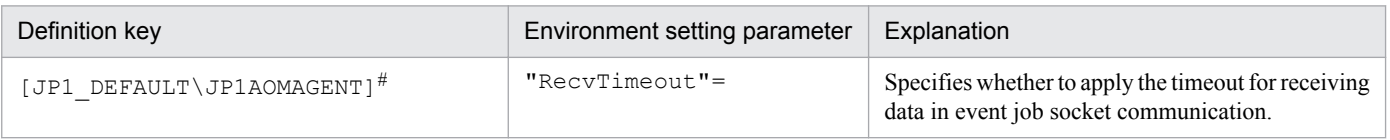

#:

The specification of this parameter is effective on the physical host and all logical hosts.

For details about the definition of this environment setting parameter, see *[20.6.2\(28\) RecvTimeout](#page-778-0)*.

#### **6.3.10 Setting the period of time for monitoring event jobs in the blocked status**

An event job or a jobnet with start conditions is said to be in *blocked status* when event/action control regards the job or jobnet as running, but the scheduler service regards the job or jobnet as having ended.

The blocked status arises when, for example, temporary files required for processing are lost because disk space is temporarily insufficient or a disk error occurs at the same time that the status of an event job changes.

If event jobs or jobnets with start conditions are in the blocked status, information about the events detected by these jobs or jobnets can accumulate in event/action control, where it consumes system resources such as disk space and memory. The accumulation of information in event/action control can delay the processing of other event jobs or jobnets with start conditions.

To prevent an accumulation of information, JP1/AJS3 checks for event jobs and jobnets with start conditions in the blocked status when the specified period of time since JP1/AJS3 service startup has elapsed. If event jobs and jobnets with start conditions in the blocked status are found, they are forcibly terminated and the accumulated event information is discarded.

You change this period of time in an environment setting parameter.

The following describes how to set the environment setting parameter.

### **(1) Definition procedure**

#### **(a) For a standard configuration**

- 1. In Windows Control Panel, open the **Services** administrative tool, and stop the following service:
	- **•** JP1/AJS3 service
- 2. Execute the following command to set the environment setting parameter described in (2) below:

```
jajs_config -k definition-key "parameter-name"=value
```
3. Restart JP1/AJS3.

The new settings are applied.

<sup>6.</sup> Specifying Settings Based on the Usage of JP1/AJS3

JP1/Automatic Job Management System 3 Configuration Guide **203**

#### **(b) For a compatible ISAM configuration**

- 1. In Windows Control Panel, open the **Services** administrative tool, and stop the following service:
	- **•** JP1/AJS3 service
- 2. In a text editor such as Notepad, create a configuration file that defines the environment setting parameter described in (2) below.
- 3. Save the file and then execute the following command:

jbssetcnf *configuration-file-name*

The path of the jbssetcnf command is *JP1/Base-installation-folder*\bin\jbssetcnf. For details on this command, see the *JP1/Base User's Guide*.

4. Restart JP1/AJS3.

The contents of the configuration file are applied to the system.

### **(2) Environment setting parameter**

Table 6–59: Environment setting parameter used to set the period of time for monitoring event jobs in the blocked status

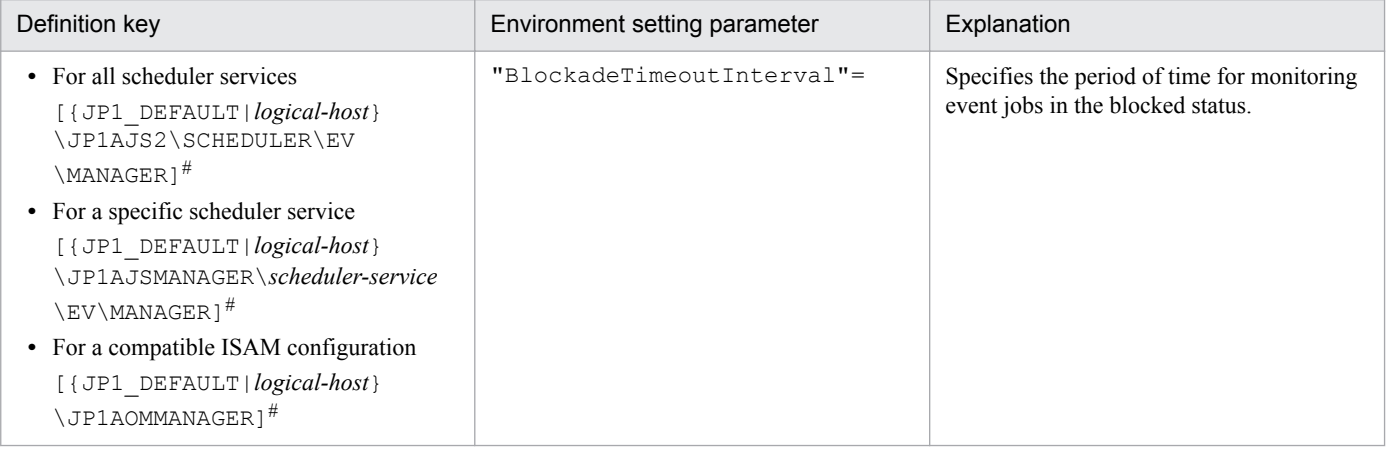

#:

The specification of the {JP1\_DEFAULT|*logical-host*} part depends on whether the host is a physical host or a logical host. For a physical host, specify JP1\_DEFAULT. For a logical host, specify the logical host name.

For details about the definition of these environment setting parameters, see *[20.6.2\(8\) BlockadeTimeoutInterval](#page-765-0)*.

#### **6.3.11 Setting the binding method applied to the outgoing communication used in the execution of event jobs**

By default, the ANY binding method is set as the binding method applied to the communication used in the execution of event jobs to match the JP1/Base communication settings. In a cluster configuration, the IP binding method is automatically set for both physical and logical hosts when the cluster system is set up. The IP binding method is also set for both outgoing communication and incoming communication.

If multi-LAN connection is used, separate binding methods can be set in the JP1/Base communication settings for outgoing communication and incoming communication.

However, you can explicitly ensure that the binding method applied to incoming communication is always applied to the outgoing communication used in the execution of event jobs, regardless of the JP1/Base communication settings, by using the procedure described below.

Note, however, that if you install JP1/AJS3 as a new installation, you must set the binding method in the JP1/Base communication settings without using the procedure described below. If JP1/AJS3 is installed as an upgrade from 06-51 or earlier version of JP1/AJS2 in which the binding method applied to outgoing communication used in the execution of event jobs is already set, that setting is inherited. Note, however, that if JP1/AJS3 is re-installed, the inherited settings are lost. If you still want to use the same settings that were used in JP1/AJS2 06-51 or earlier, you will have to specify the settings manually.

The following describes the procedure for setting the binding method applied to the outgoing communication used in the execution of event jobs. Note that the procedure must be performed on the manager host and all agent hosts on which event jobs will be executed.

### **(1) Definition procedure**

#### **(a) For a standard configuration**

- 1. In Windows Control Panel, open the **Services** administrative tool, and stop the following service:
	- **•** JP1/AJS3 service
- 2. Execute the following command to set the environment setting parameter described in (2) below:

```
jajs_config -k definition-key "parameter-name"=value
```
3. Restart JP1/AJS3.

The new settings are applied.

#### **(b) For a compatible ISAM configuration**

- 1. In Windows Control Panel, open the **Services** administrative tool, and stop the following service:
	- **•** JP1/AJS3 service
- 2. In a text editor such as Notepad, create a configuration file that defines the environment setting parameter described in (2) below.
- 3. Save the file and then execute the following command:

jbssetcnf *configuration-file-name*

The path of the jbssetcnf command is *JP1/Base-installation-folder*\bin\jbssetcnf. For details on this command, see the *JP1/Base User's Guide*.

4. Restart JP1/AJS3.

The contents of the configuration file are applied to the system.

<sup>6.</sup> Specifying Settings Based on the Usage of JP1/AJS3

### <span id="page-205-0"></span>**(2) Environment setting parameter**

Table 6–60: Environment setting parameter used to set the binding method for outgoing communication

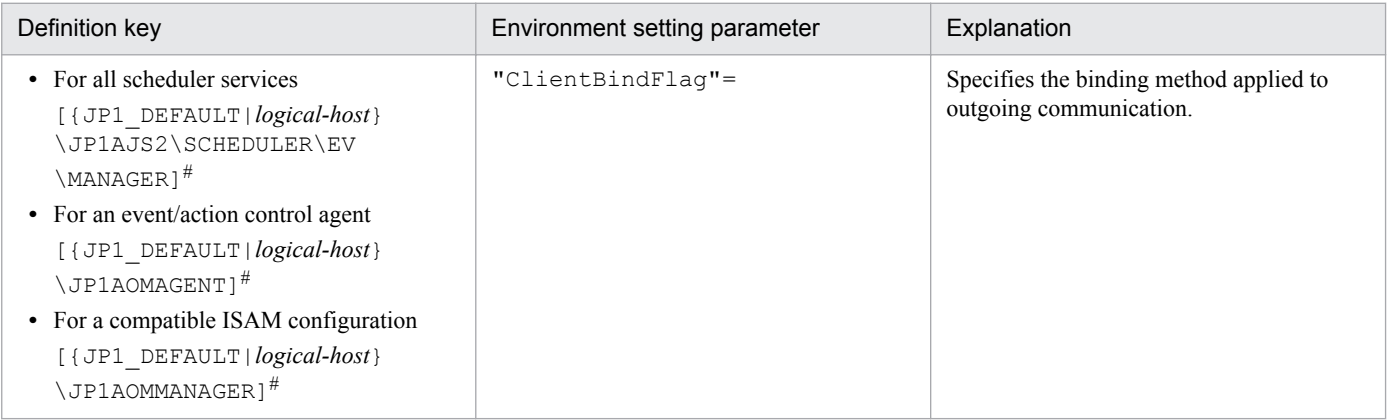

#:

The specification of the {JP1\_DEFAULT|*logical-host*} part depends on whether the host is a physical host or a logical host. For a physical host, specify JP1\_DEFAULT. For a logical host, specify the logical host name.

For details about the definition of these environment setting parameters, see *[20.6.2\(12\) ClientBindFlag](#page-767-0)*.

#### **6.3.12 Settings for ensuring that the sending of unreported information is retried at regular intervals**

If inter-process communication between the event/action control manager and the event/action control agent fails for a reason such as a busy network or a defective line, the information that could not be sent is managed as *unreported information*.

The following describes the default values for the send retry interval and the maximum send retry count.

**•** When connection to the agent host times out

The send retry interval is 300 seconds for the first retry, 600 seconds for the second retry, 900 seconds for the third retry, 1,800 seconds for the fourth retry, and 3,600 seconds for the fifth and subsequent retries. The maximum number of retries is 27 (24 hours).

**•** In all other cases

The send retry interval is 30 seconds, and the maximum number of send retries is 2,880 (24 hours).

As described above, when a connection to the agent host times out, the sending of unreported information is not retried at regular intervals. However, an option for ensuring that the sending of unreported information is retried at regular intervals (the NotificationConstantRetry environment parameter) is provided. If this option is used, a send retries apply for any network error. Note, however, that if this option is used and the timeout status of the connection to the agent continues for a long time, send retries could cause many timeouts, resulting in processing delays.

If you want to mitigate processing delays when this option is used, also increase the value of the environment setting parameter for the timeout value to a tolerable level for processing delays.

For details about the environment setting parameter for the timeout value, see *[6.3.14 Setting the connection timeout for](#page-209-0) [communication between the event/action control manager and agent](#page-209-0)*.

<sup>6.</sup> Specifying Settings Based on the Usage of JP1/AJS3

In addition to setting the above environment setting parameter, also adjust the other environment setting parameters related to communication for event/action control. For details, see *[6.3.15 Environment setting parameters related to](#page-210-0) [communication for event/action control](#page-210-0)*.

Use the procedure below for ensuring that the sending of unreported information is retried at regular intervals.

#### **(1) Definition procedure**

#### **(a) For a standard configuration**

- 1. In Windows Control Panel, open the **Services** administrative tool, and stop the following service:
	- **•** JP1/AJS3 service
- 2. Execute the following command to set the environment setting parameter described in (2) below:

```
jajs_config -k definition-key "parameter-name"=value
```
3. Restart JP1/AJS3.

The new settings are applied.

#### **(b) For a compatible ISAM configuration**

- 1. In Windows Control Panel, open the **Services** administrative tool, and stop the following service:
	- **•** JP1/AJS3 service
- 2. In a text editor such as Notepad, create a configuration file that defines the environment setting parameter described in (2) below.
- 3. Save the file and then execute the following command:

jbssetcnf *configuration-file-name*

The path of the jbssetcnf command is *JP1/Base-installation-folder*\bin\jbssetcnf. For details on this command, see the *JP1/Base User's Guide*.

4. Restart JP1/AJS3.

The contents of the configuration file are applied to the system.

#### **(2) Environment setting parameter**

Table 6–61: Environment setting parameter for ensuring that the sending of unreported information is retried at regular intervals

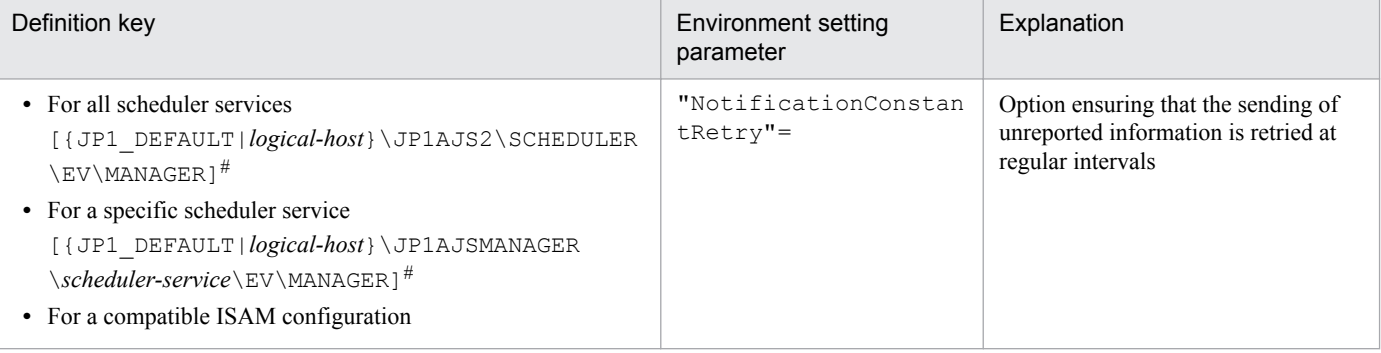

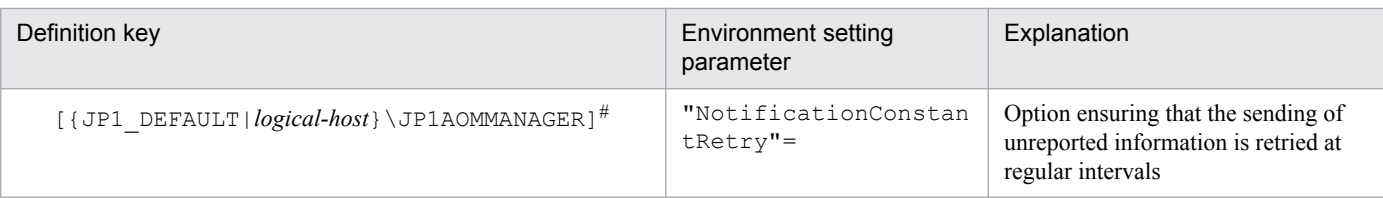

#:

The specification of the {JP1\_DEFAULT|*logical-host*} part depends on whether the host is a physical host or a logical host. For a physical host, specify JP1\_DEFAULT. For a logical host, specify the logical host name.

For details about the definition of this environment setting parameters, see *[20.6.2\(9\) NotificationConstantRetry](#page-766-0)*.

#### **6.3.13 Changing the send retry interval and the number of retries for sending unreported information**

If inter-process communication between the event/action control manager and the event/action control agent fails for a reason such as a busy network or a defective line, the information that could not be sent is managed as *unreported information*.

The following describes the default values for the send retry interval and the maximum number of retries.

For a resend from the manager host to the agent host:

The values for the send retry interval and the maximum number of retries vary according to the type of error that has occurred.

Error 1: When connection to the agent host times out

The send retry interval is 300 seconds for the first retry, 600 seconds for the second retry, 900 seconds for the third retry, 1,800 seconds for the fourth retry, and 3,600 seconds for the fifth and subsequent retries. The maximum number of retries is 27 (24 hours).

Error 2: In all other cases

The send retry interval is 30 seconds, and the maximum number of send retries is 2,880 (24 hours).

For the resending of information from the agent host to the manager host (resending information when a monitoring condition for an event job is satisfied, including event jobs defined as start conditions):

Irrespective of the type of error, the send retry interval is 10 seconds, and the maximum number of send retries is 8,640 (for a total of 24 hours).

You can change the send retry interval and the maximum number of retries for resending unreported information both from the manager host to the agent host due to error 2, and from the agent host to the manager host. Note, however, that changing these settings changes the resend processing from the manager host to the agent host as described below.

Before the settings are changed:

Regardless of the type of error that has occurred, send retries end after 24 hours.

After the settings are changed:

Send retries end when either of the following occurs:

- **•** Error 1 repeats during the 24 hours.
- **•** Error 1 or Error 2 occurs and the number of send retries has reached the maximum.

Therefore, if the settings are changed when both Error 1 and Error 2 have occurred, the completion of a resend operation could take a long time. This problem can be prevented by specifying the settings that apply the same send retry interval and maximum number of send retries regardless of whether Error 1 or Error 2 occurs.

For details, see *[6.3.12 Settings for ensuring that the sending of unreported information is retried at regular intervals](#page-205-0)*.

Use the procedure below for changing the settings.

### **(1) Definition procedure**

#### **(a) For a standard configuration**

1. In Windows Control Panel, open the **Services** administrative tool, and stop the following service:

- **•** JP1/AJS3 service
- 2. Execute the following command to set the environment setting parameter described in (2) below:

```
jajs_config -k definition-key "parameter-name-1"=value-1 ["parameter-
name-2"=value-2]
```
3. Restart JP1/AJS3.

The new settings are applied.

#### **(b) For a compatible ISAM configuration**

- 1. In Windows Control Panel, open the **Services** administrative tool, and stop the following service:
	- **•** JP1/AJS3 service
- 2. In a text editor such as Notepad, create a configuration file that defines the environment setting parameter described in (2) below.
- 3. Save the file and then execute the following command:

```
jbssetcnf configuration-file-name
```
The path of the jbssetcnf command is *JP1/Base-installation-folder*\bin\jbssetcnf. For details on this command, see the *JP1/Base User's Guide*.

4. Restart JP1/AJS3.

The contents of the configuration file are applied to the system.

#### **(2) Environment setting parameter**

Table 6–62: Environment setting parameters for setting the send retry interval and number of retries for sending unreported information

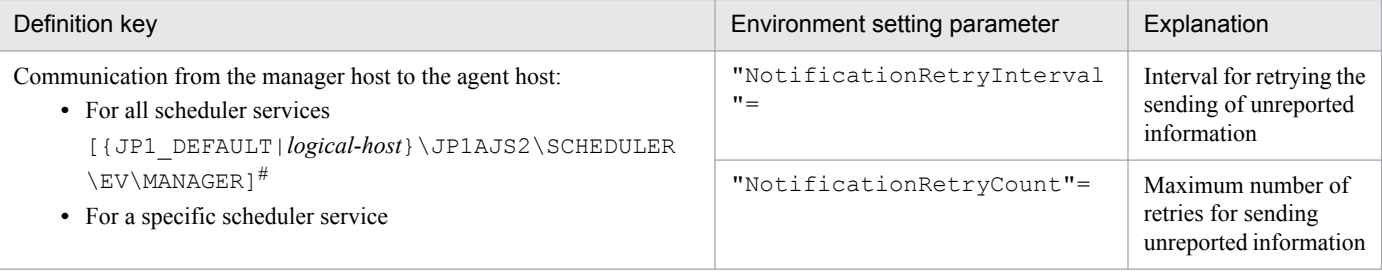

JP1/Automatic Job Management System 3 Configuration Guide **209**

<span id="page-209-0"></span>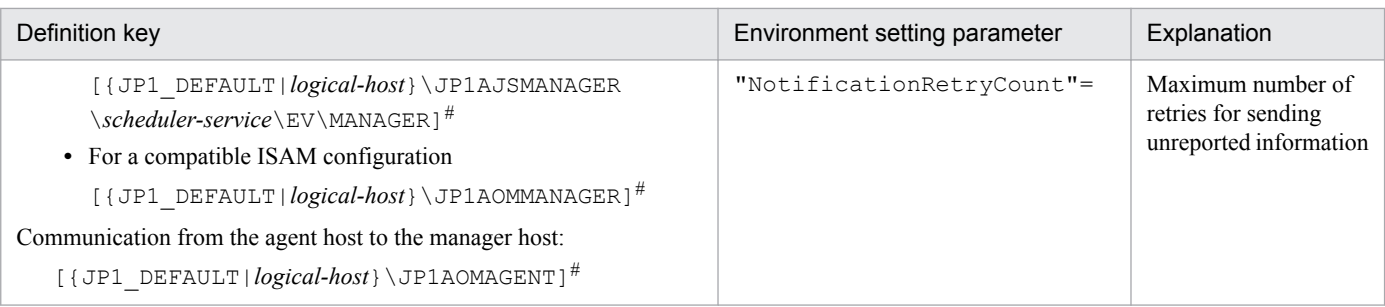

#:

The specification of the {JP1\_DEFAULT|*logical-host*} part depends on whether the host is a physical host or a logical host. For a physical host, specify JP1\_DEFAULT. For a logical host, specify the logical host name.

For details about defining the environment setting parameters for communication from the manager host to the agent host, see the following:

- **•** *[20.6.2\(10\) NotificationRetryInterval \(when sending information from the manager host to the agent host\)](#page-766-0)*
- **•** *[20.6.2\(11\) NotificationRetryCount \(when sending information from the manager host to the agent host\)](#page-767-0)*

For details about defining the environment setting parameters for communication from the agent host to the manager host, see the following:

- **•** *[20.6.2\(24\) NotificationRetryInterval \(when sending information from the agent host to the manager host\)](#page-776-0)*
- **•** *[20.6.2\(25\) NotificationRetryCount \(when sending information from the agent host to the manager host\)](#page-776-0)*

#### **6.3.14 Setting the connection timeout for communication between the event/action control manager and agent**

When an event job or a jobnet with start conditions is executed, the event/action control manager and the event/action control agent communicate with each other. Because the timeout for connection between the manager and the agent depends on the OS, a wait of 20 to 30 seconds is possible in the following cases:

- **•** The host at the destination has stopped.
- **•** A non-existent IP address in the network is specified as the destination.
- **•** The manager or agent is not registered in the firewall exceptions list between the manager and agent.

If the above cases occur frequently, the process freezes intermittently because there is a long wait for each connection. As a result, an event job or a jobnet with start conditions executed on another agent the manager can communicate with might be delayed for a long time or detection of an event might take an extremely long time. In such cases, adjust the connection timeout value by using the environment setting parameter described in *(2) Environment setting parameter*.

Use the procedure below for setting the environment setting parameter.

### **(1) Definition procedure**

- 1. In Windows Control Panel, open the **Services** administrative tool, and stop the following service:
	- **•** JP1/AJS3 service
- 2. Execute the following command to set the environment setting parameter described in (2) below:

#### <span id="page-210-0"></span>3. Restart JP1/AJS3.

The new settings are applied.

#### **(2) Environment setting parameter**

#### Table 6–63: Environment setting parameter for the connection timeout between the event/action control manager and agent

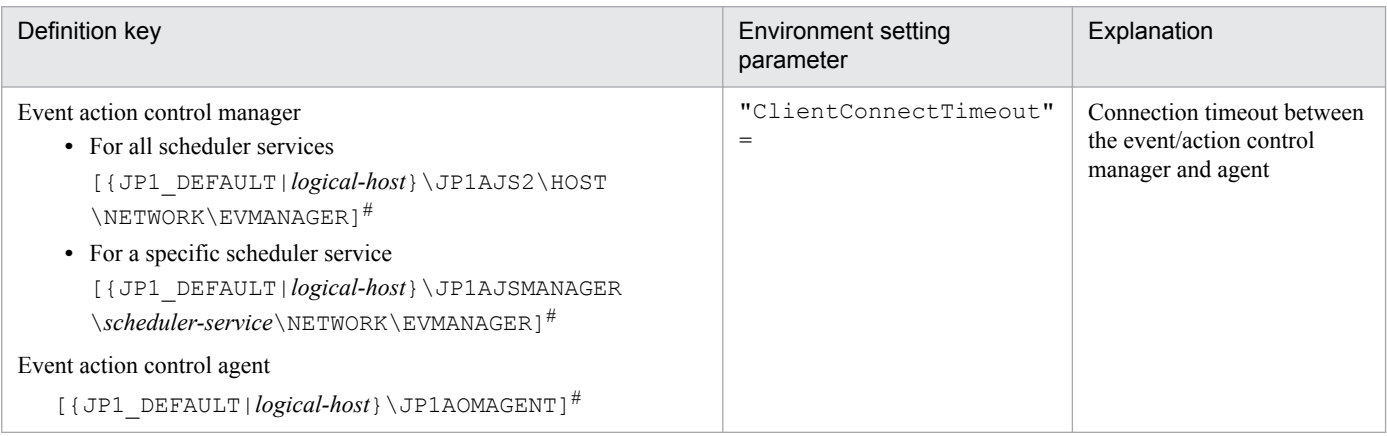

#:

The specification of the {JP1\_DEFAULT|*logical-host*} part depends on whether the host is a physical host or a logical host. For a physical host, specify JP1\_DEFAULT. For a logical host, specify the logical host name.

For details about defining the environment setting parameters for the event/action control manager, see the following:

**•** *[20.8.2\(1\) ClientConnectTimeout \(communication control\)](#page-785-0)*

For details about defining the environment setting parameters for the event/action control agent, see the following:

**•** *[20.6.2\(23\) ClientConnectTimeout \(event/action control\)](#page-775-0)*

#### **6.3.15 Environment setting parameters related to communication for event/action control**

When an event job or a jobnet with start conditions is executed, the event/action control manager and the event/action control agent communicate with each other. To initiate communication, the event/action control manager and agent establish a connection over which an execution or kill request for the event job or jobnet with start conditions and an event occurrence report can be exchanged.

The following figure shows the communication that occurs when an event job or a jobnet with start conditions is executed.

Figure 6–2: Communication when an event job or a jobnet with start conditions is executed

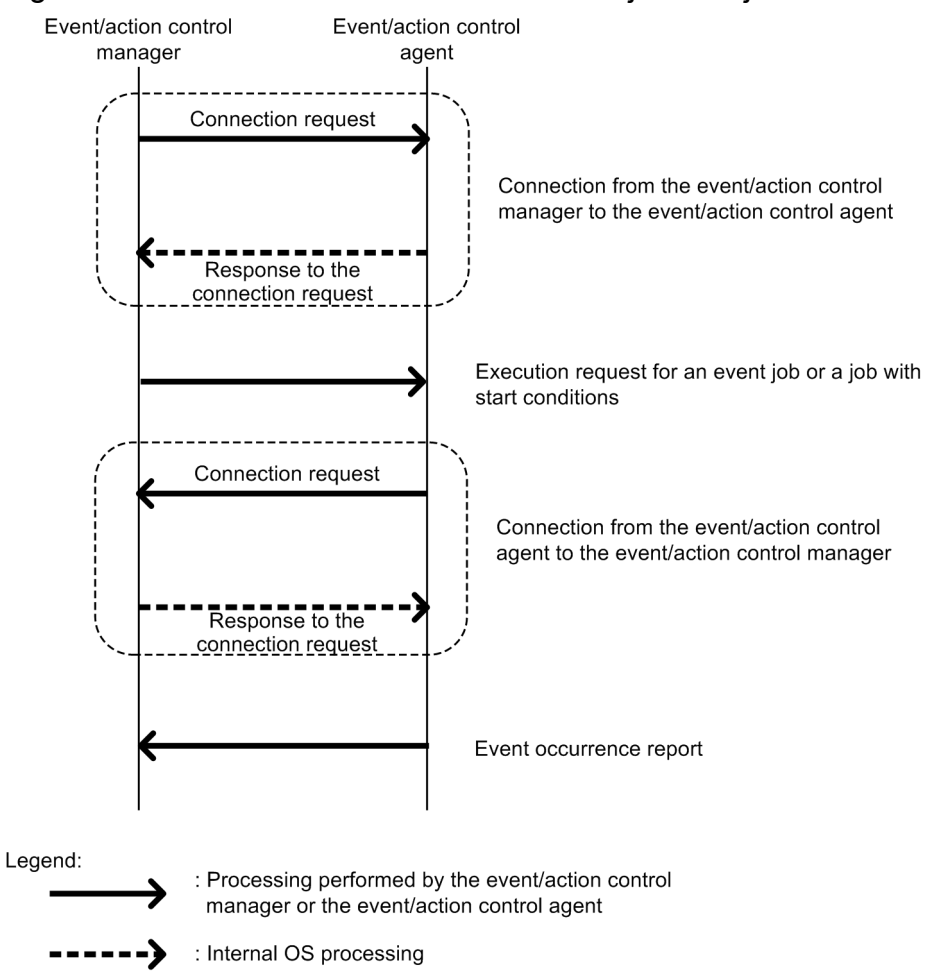

If an error occurs during communication, the information that could not be sent is saved in a file to prepare for a retry. This information is called *unreported information*.

If a communication error occurs, communication is retried as defined in the environment setting parameters.

The following table describes the environment setting parameters related to communication retries for event/action control.

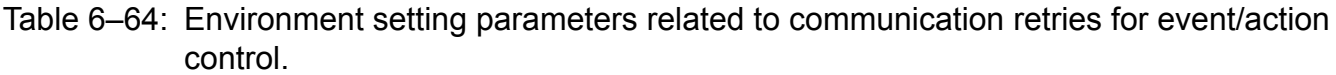

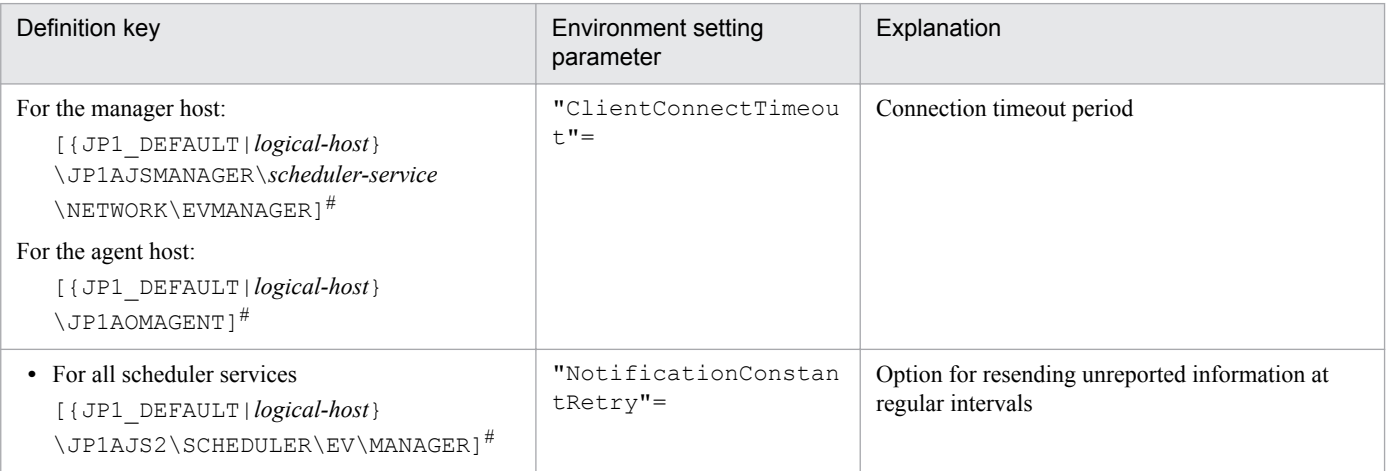

6. Specifying Settings Based on the Usage of JP1/AJS3

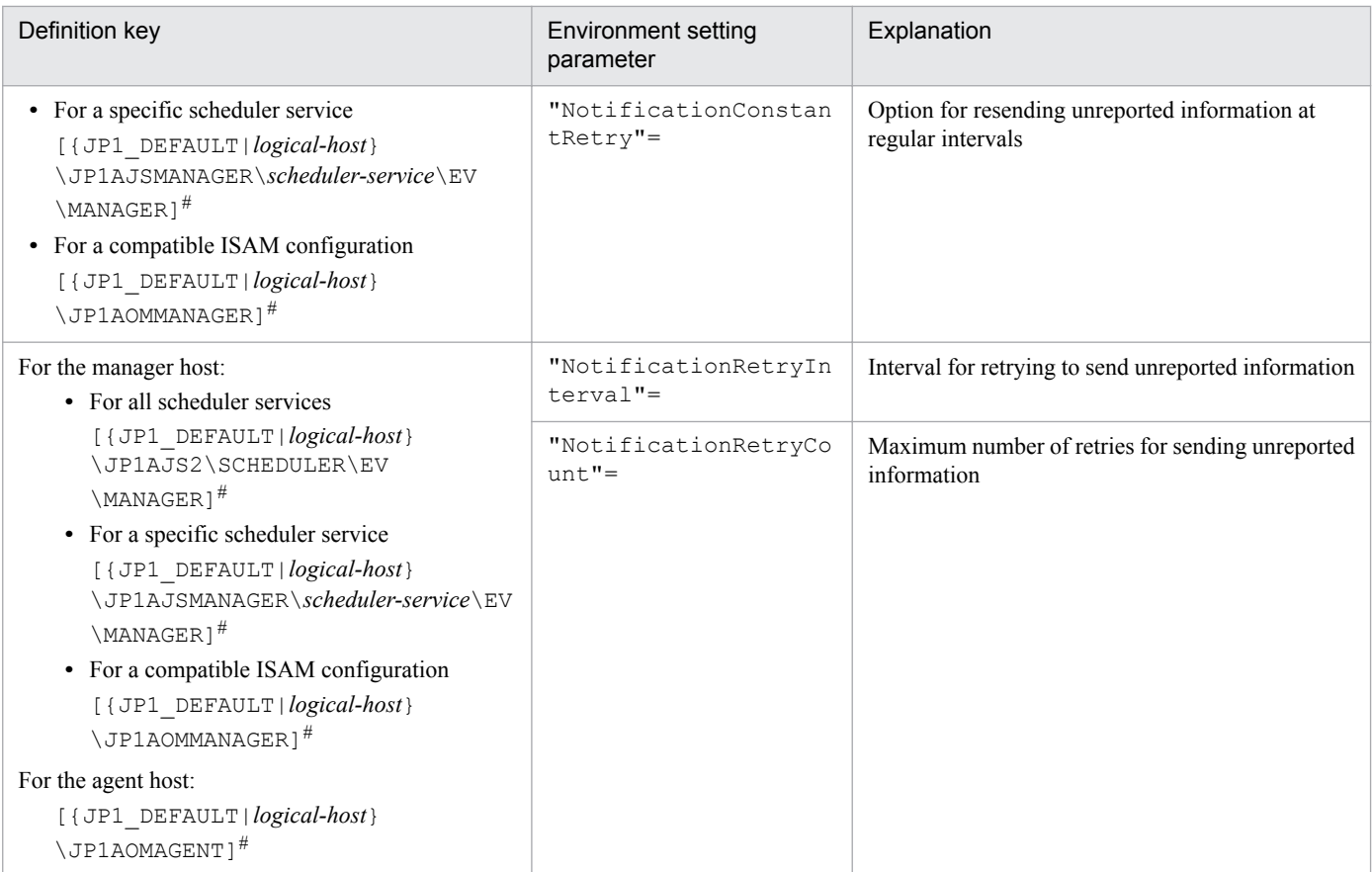

#:

The specification of the {JP1\_DEFAULT|*logical-host*} part depends on whether the host is a physical host or a logical host. For a physical host, specify JP1\_DEFAULT. For a logical host, specify the logical host name.

The following describes the relationship between the environment setting parameters, and provides examples of setting these parameters.

## **(1) About ClientConnectTimeout**

When the event/action control manager sends a connection request to the event/action control agent, or when the event/ action control agent sends a connection request to the event/action control manager, the sender waits for a response. If no response is returned within a predefined time, the wait times out so that other processing can be performed. The time during which the manager or agent waits for a response to a connection request is called the *connection timeout period*.

Use the ClientConnectTimeout environment setting parameter to set the connection timeout period.

The following figure shows the connection timeout period set by using the ClientConnectTimeout environment setting parameter.

#### Figure 6–3: Connection timeout period set by using the ClientConnectTimeout environment setting parameter

■ Connection from the event/action control manager to the event/action control agent

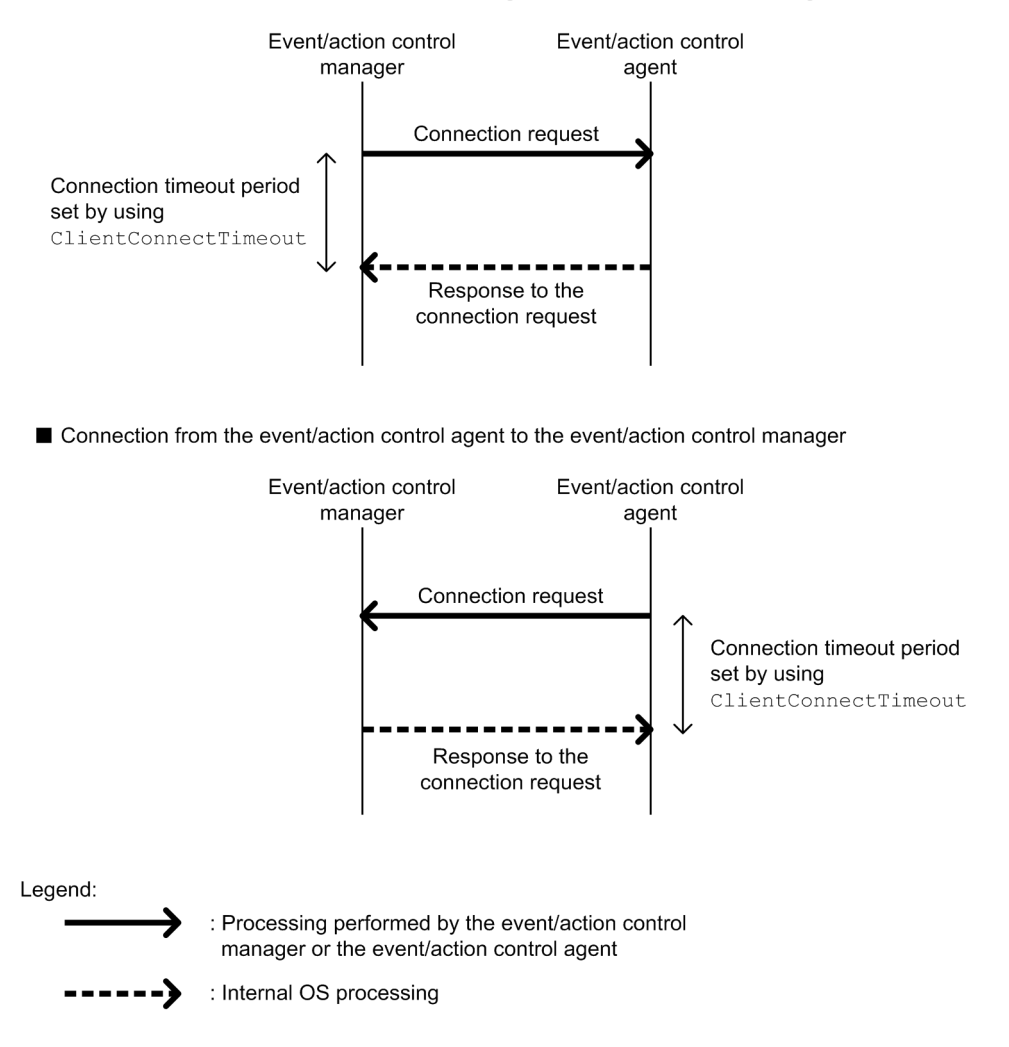

Increasing the value of the ClientConnectTimeout environment setting parameter also increases the connection timeout period. Accordingly, connection timeouts might not occur very often even when a long time is required to receive a response due to communication load.

However, if no response has been sent from a connection request for a long time because of a network device failure or similar reason, the time that elapses before the timeout also increases. Accordingly, the time during which neither an execution registration or kill request for an event job or jobnet with start conditions nor an event occurrence report is processed also increases. When the manager or agent is waiting for a timeout, an attempt to kill or register an event job or a jobnet with start conditions for execution on another agent available for communication cannot be processed immediately. As a result, changing the job status will take a long time. Therefore, if a connection timeout occurs, the manager or agent with default settings gradually increases the interval for each retry, instead of using the regular interval, in order to gradually reduce the retry frequency. For details, see *(2) About NotificationConstantRetry*.

### **(2) About NotificationConstantRetry**

Depending on the value of the ClientConnectTimeout environment setting parameter, a long time is required before the response to a connection request is sent if a network device failure or other problem occurs. In such cases, there is a long delay before an event job or a jobnet with start conditions is registered for execution or killed. To reduce the frequency of processing delays, unlike a regular interval, the communication retry interval used when a connection timeout occurs gradually increases by default. Specifically, each retry is performed at successive intervals of 300

seconds, 600 seconds, 900 seconds, 1,800 seconds, and 3,600 seconds (3,600 seconds is the interval thereafter), until a total of 27 retries (over 24 hours) have been performed.

The following figure shows the communication between the event/action control manager and the event/action control agent when a connection timeout occurs.

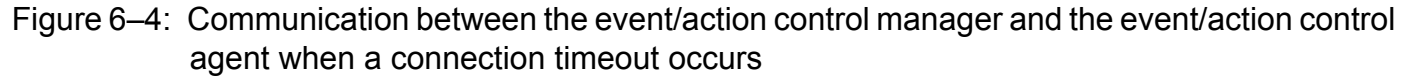

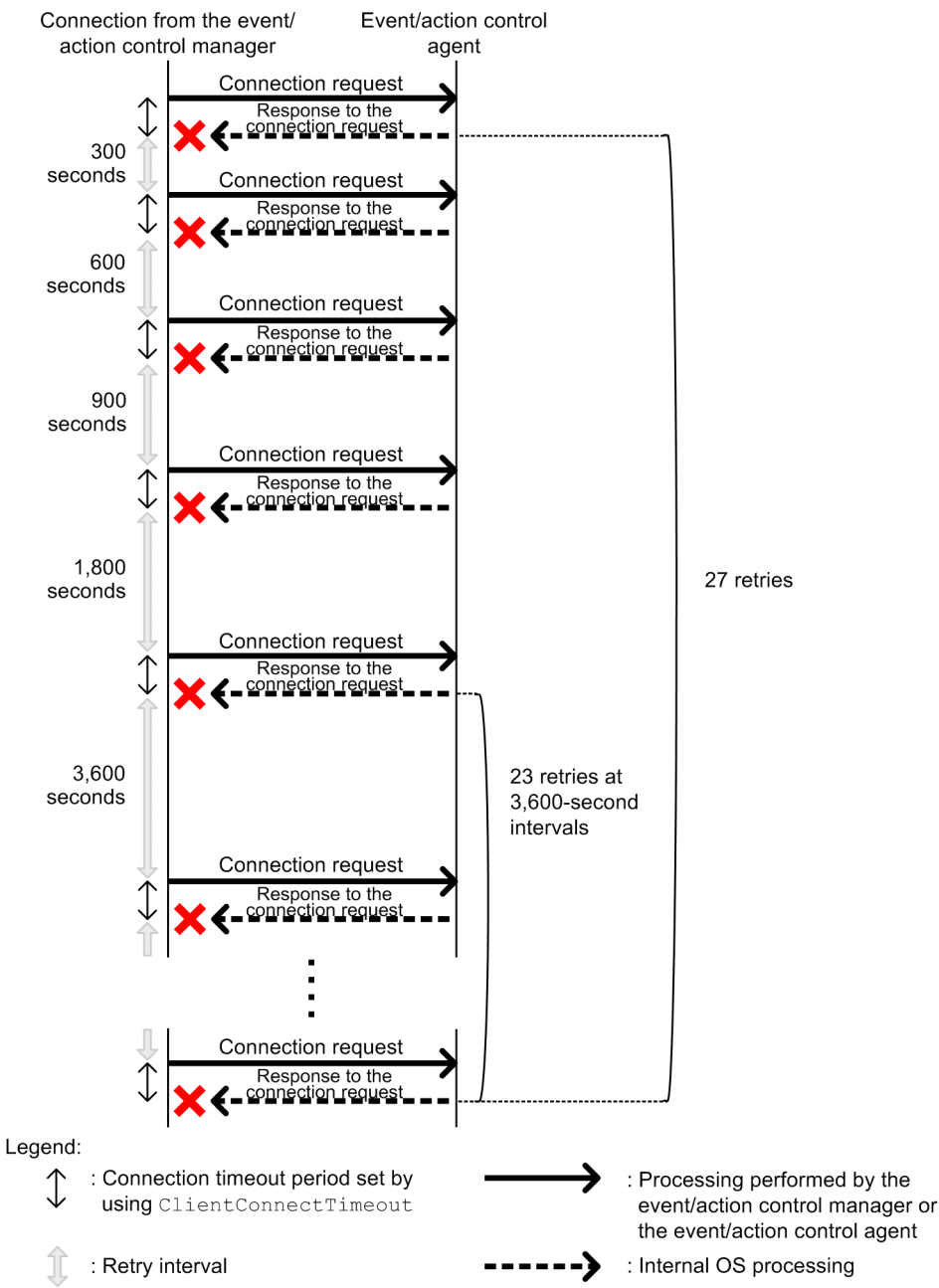

However, if a connection timeout is due to a temporary cause such as a high communication load, the retry process described above takes more time, delaying the execution of an event job or jobnet with start conditions on the execution agent. For such cases, you can also use a regular interval for retries.

Set Y for the NotificationConstantRetry environment setting parameter to use a regular interval for retries, irrespective of whether retries are due to connection timeouts or other types of errors. For details about the retry interval, see *[\(3\) About NotificationRetryInterval and NotificationRetryCount](#page-215-0)*.

<sup>6.</sup> Specifying Settings Based on the Usage of JP1/AJS3

JP1/Automatic Job Management System 3 Configuration Guide **215**

### <span id="page-215-0"></span>**(3) About NotificationRetryInterval and NotificationRetryCount**

In addition to a connection timeout, a communication error might also be caused by the following problems:

- **•** The execution agent host name cannot be resolved.
- **•** The event/action control agent is busy and cannot accept an execution or kill request.

For retries performed for an error other than a connection timeout that occurs during communication between the event/ action control manager and event/action control agent, you can set the retry interval by using the NotificationRetryInterval environment setting parameter (the default is 30 seconds). Similarly, you can set the maximum number of retries by using the NotificationRetryCount environment setting parameter (the default is 2,880).

The following figure shows an example of an error that is not a timeout error.

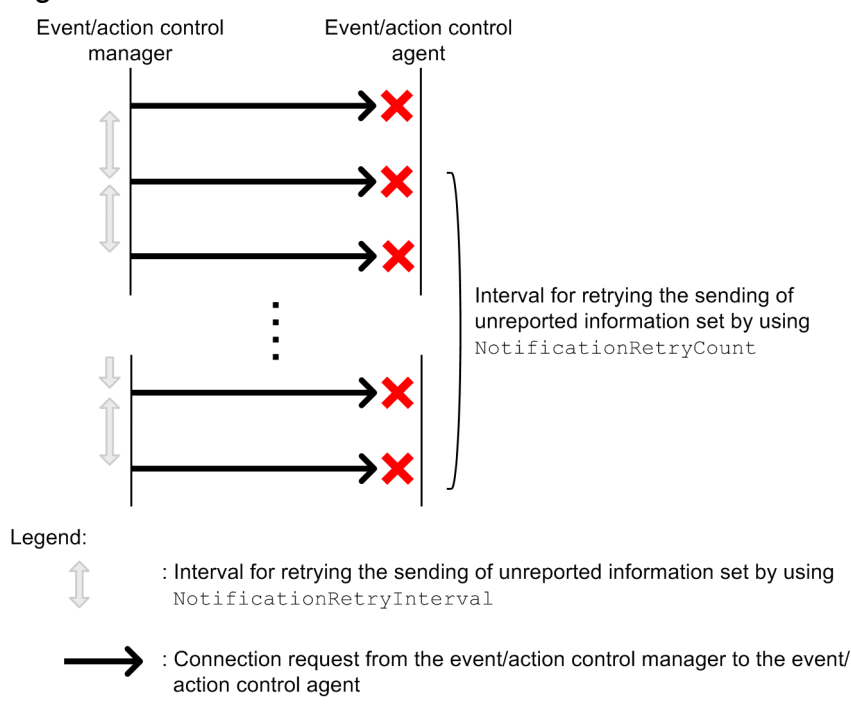

Figure 6–5: When an error other than a connection timeout occurs

Note that if you want to change only the retry interval or only the number of retries, the retry period (the period during which retries can be performed) also changes. If you want to retain a retry period, you need to adjust the values of both environment setting parameters. For example, if you change the retry interval to 15 seconds, which is half the default value, the number of retries that preserves the retry period is 5,760 (twice the default value).

### **(4) Guideline for environment setting parameter settings**

The following table provides the guidelines for environment setting parameter settings based on what is most important for communication.
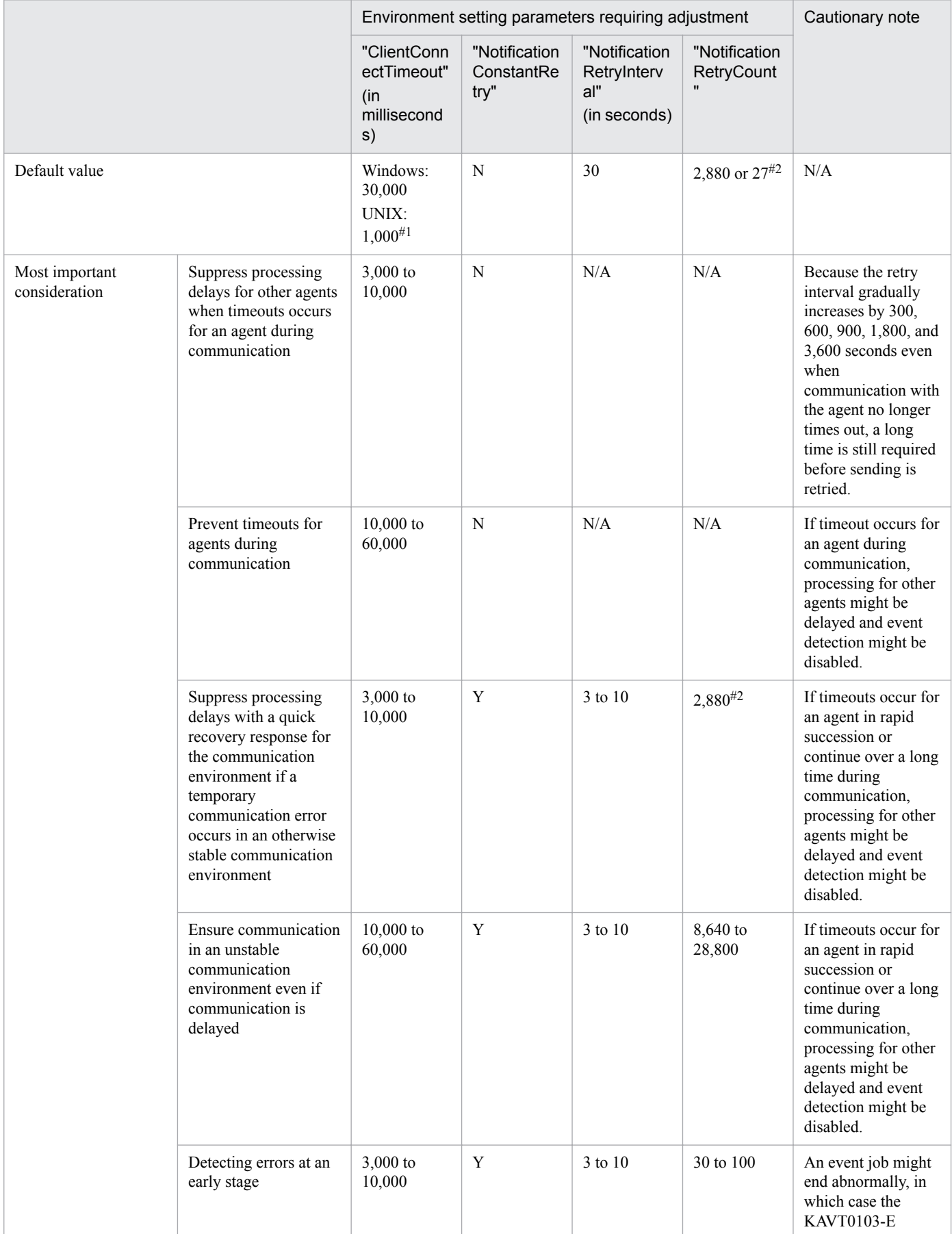

#### Table 6-65: Guidelines for environment setting parameter settings

6. Specifying Settings Based on the Usage of JP1/AJS3

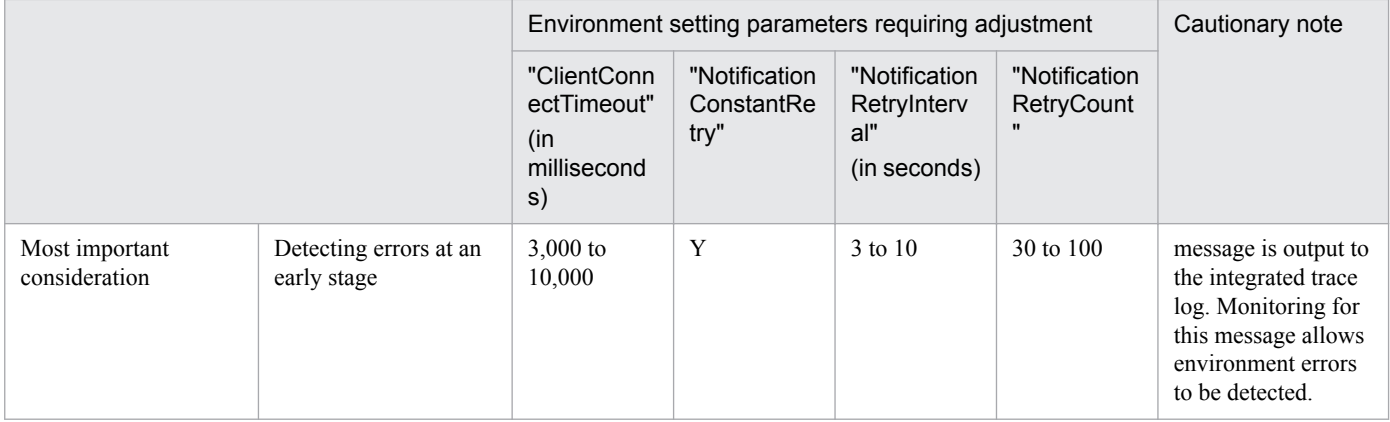

Legend:

N/A: Not applicable.

#1

The default values are very different for Windows and UNIX because the default values in UNIX have backward compatibility with the settings of JP1/AJS2 version 8.

In version 8, the ClientConnectTimeout environment setting parameter does not exist, but the operation is the same as when the environment setting parameter is set to 1,000. The UNIX default value is based on this value.

#### $#2$

Use 2,880 for errors that are not timeout errors. Use 27 for timeout errors that continue to occur.

For details about the definition of each environment setting parameter, see the following documentation:

- **•** *[20.6.2\(9\) NotificationConstantRetry](#page-766-0)*
- **•** *[20.8.2\(1\) ClientConnectTimeout \(communication control\)](#page-785-0)*

For details about the definition of the environment setting parameters related to communication between the event/ action control manager and the event/action control agent, see the following documentation:

- **•** *[20.6.2\(10\) NotificationRetryInterval \(when sending information from the manager host to the agent host\)](#page-766-0)*
- **•** *[20.6.2\(11\) NotificationRetryCount \(when sending information from the manager host to the agent host\)](#page-767-0)*

For details about the definition of the environment setting parameter related to communication from the event/action control agent to the event/action control, see the following documentation:

- **•** *[20.6.2\(24\) NotificationRetryInterval \(when sending information from the agent host to the manager host\)](#page-776-0)*
- **•** *[20.6.2\(25\) NotificationRetryCount \(when sending information from the agent host to the manager host\)](#page-776-0)*

#### **6.3.16 Settings for ensuring that a fixed manager host name is used when event jobs are executed**

When an event job is executed, the event/action control manager communicates with the agent on which the job is executed. In the communication, the manager sends its own name to the agent so that the agent can distinguish the manager from other agents. The manager host name is acquired when the JP1/AJS3 service on the manager is started.

Normally, unless the host name is changed intentionally, the acquired host name never changes when the JP1/AJS3 service on the manager is restarted. However, case for alphabetic characters (upper or lower case) used in the acquired

6. Specifying Settings Based on the Usage of JP1/AJS3

host name might change for some reason when the JP1/AJS3 service is restarted. For example, a change in the case might occur if the OS settings related to DNS name resolution are changed.

Because event job execution agents treat manager host names as being case-sensitive, a change in the case, which is equivalent to a change in the manager host name, might cause the following problems:

- If the JP1/AJS3 service on the manager is restarted while a jobnet with start conditions is being executed, a duplication of monitored events might be detected after the restart.
- When the option for continuing execution of active event jobs is enabled, if the JP1/AJS3 service is restarted in hotstart mode on the manager while an event job is being executed, multiple occurrences of the same event are detected. For details about the option for continuing the execution of active event jobs, see *[6.3.6 Resuming event jobs that](#page-197-0) [stopped when the JP1/AJS3 service stopped](#page-197-0)*.

To avoid these problems, enable the option for using a fixed manager host name (the FixedHostnameForAgent environment setting parameter). If this option is enabled, the event/action control manager always sends the host name in all lower case.

Cautionary note:

Be careful when you change the settings of the option for using a fixed manager host name while executing jobnets with start conditions or executing event jobs with the option for continuing the execution of active event jobs enabled. If you make a change, the case of the alphabetic characters of the manager host name might change.

Making such a change might cause inconsistencies in the management status of jobnets with start conditions or event jobs that have already been executed. For example, multiple jobnets might be incorrectly started for one event.

To avoid these types of problems, make sure you use the following procedure when enabling the option for using a fixed manager host name or changing the option settings:

1. Stop the JP1/AJS service on the agent host on which jobnets with start conditions or event jobs are being executed.

2. On the agent host in step 1, execute the jpoagoec command to delete the manager host name for which the option for using a fixed manager host name is to be enabled.

For details about the jpoagoec command, see *jpoagoec* in *3. Commands Used for Normal Operations* in the manual *JP1/Automatic Job Management System 3 Command Reference*.

- 3. On the manager host, enable the option for using a fixed manager host name. For details about how to enable the option, see (1) below.
- 4. Cold-start the JP1/AJS service on the agent host in step 2.

The following describes the procedure for enabling the option.

#### **(1) Definition procedure**

#### **(a) For a standard configuration**

1. In Windows Control Panel, open the **Services** administrative tool, and stop the following service:

- **•** JP1/AJS3 service
- 2. Execute the following command to set the environment setting parameter described in (2) below:

```
jajs_config -k definition-key "parameter-name"=value
```
3. Restart JP1/AJS3.

The new settings are applied.

<sup>6.</sup> Specifying Settings Based on the Usage of JP1/AJS3

JP1/Automatic Job Management System 3 Configuration Guide **219**

#### **(b) For a compatible ISAM configuration**

- 1. In Windows Control Panel, open the **Services** administrative tool, and stop the following service:
	- **•** JP1/AJS3 service
- 2. In a text editor such as Notepad, create a configuration file that defines the environment setting parameter described in (2) below.
- 3. Save the file and then execute the following command:

```
jbssetcnf configuration-file-name
```
The path of the jbssetcnf command is *JP1/Base-installation-folder*\bin\jbssetcnf. For details on this command, see the *JP1/Base User's Guide*.

4. Restart JP1/AJS3 in cold-start mode.

The contents of the configuration file are applied to the system.

# **(2) Environment setting parameter**

Table 6–66: Environment parameter for the option for using a fixed manager host name

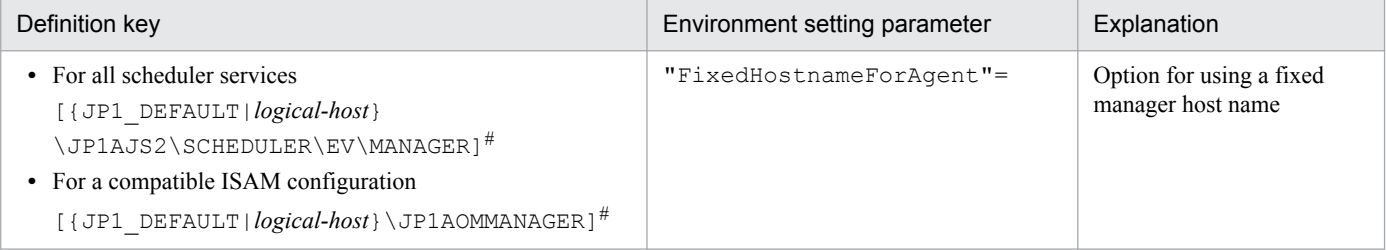

#:

The specification of the {JP1\_DEFAULT|*logical-host*} part depends on whether the host is a physical host or a logical host. For a physical host, specify JP1\_DEFAULT. For a logical host, specify the logical host name.

For details about the definition of this environment setting parameters, see *[20.6.2\(6\) FixedHostnameForAgent](#page-764-0)*.

# **6.3.17 Enabling monitoring of a large file**

This subsection describes how to specify the settings for large-file monitoring (monitoring of files that are 2 GB or larger) by using a file monitoring job.

# **(1) Definition procedure**

# **(a) For a standard configuration**

- 1. In Windows Control Panel, open the **Services** administrative tool, and stop the following service:
	- **•** JP1/AJS3 service
- 2. Execute the following command to set the environment setting parameter described in (2) below:

```
jajs_config -k definition-key "parameter-name"=value
```
<sup>6.</sup> Specifying Settings Based on the Usage of JP1/AJS3

#### <span id="page-220-0"></span>3. Restart JP1/AJS3.

The contents of the configuration file are applied to the system.

#### **(b) For a compatible ISAM configuration**

1. In Windows Control Panel, open the **Services** administrative tool, and stop the following service:

- **•** JP1/AJS3 service
- 2. In a text editor such as Notepad, create a configuration file that defines the environment setting parameter described in (2) below.
- 3. Save the file and then execute the following command:

```
jbssetcnf configuration-file-name
```
The path of the jbssetcnf command is *JP1/Base-installation-folder*\bin\jbssetcnf. For details on this command, see the *JP1/Base User's Guide*.

4. Restart JP1/AJS3.

The contents of the configuration file are applied to the system.

### **(2) Environment setting parameter**

Table 6–67: Environment setting parameters used to monitor and judge a large file

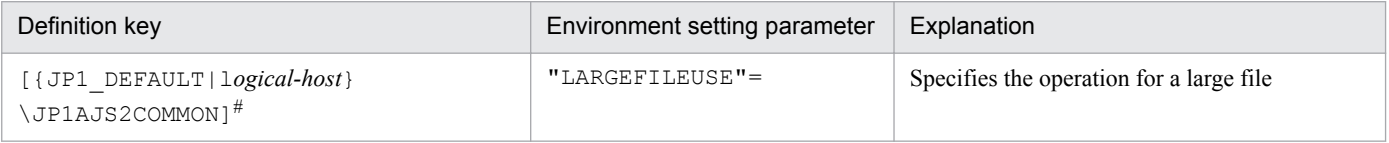

#:

The specification of the {JP1\_DEFAULT|*logical-host*} part depends on whether the host is a physical host or a logical host. For a physical host, specify JP1\_DEFAULT. For a logical host, specify the logical host name.

For details about the definition of this environment setting parameter, see *[20.11.2\(1\) LARGEFILEUSE](#page-819-0)*.

#### **6.3.18 Setting the event server name in the system using DNS**

When you want to use JP1/AJS3 and JP1/Base in a network environment consisting of multiple domains to send and receive JP1 events across the domains, you must consider that there might be hosts that have the same name in different domains. If you use JP1/Base event servers with the default settings on hosts that have the same name, it is not possible to determine from the host name whether a JP1 event registered in the JP1/Base event server was transferred from another host or generated on the local host. As a result, problems could arise, such as a JP1 event reception monitoring job seeming to detect events incorrectly.

To prevent these problems, specify FQDN event server names instead of using the default event server settings in a multiple-domain system.

When JP1/AJS3 and an event server that has an FODN event server name are operating on the same host, you can execute a log file monitoring job by using JP1/AJS3 on the host as the execution agent. To do so, define the FQDN event server name option (EventServerName environment setting parameter) for the JP1/AJS3 that will be used as the execution agent, and specify the event server name (FQDN format) that will be used by the log file monitoring job.

#### Cautionary note:

If the log file monitoring job is executed when the event server specified by this option is not running, the following message is output to the integrated trace log, after which connection processing is retried internally: KAVT1068- W The specified event server is inactive. (EventServerName=*even-server-name*). If the event server is successfully connected during retry, the following message is output to the integrated trace log: KAVT1069-I The specified event server was connected. (EventServerName=*event-servername*). Accordingly, the log file monitoring job cannot monitor events during the time from output of KAVT1068-W message to output of the KAVT1069-I message.

The following describes the procedure for setting the FQDN event server name option.

#### **(1) Definition procedure**

#### **(a) For a standard configuration**

- 1. In Windows Control Panel, open the **Services** administrative tool, and stop the following service:
	- **•** JP1/AJS3 service
- 2. Execute the following command to set the environment setting parameter described in (2) below:

jajs\_config -k *definition-key* "*parameter-name*"=*value*

3. Restart JP1/AJS3.

The contents of the configuration file are applied to the system.

#### **(b) For a compatible ISAM configuration**

- 1. In Windows Control Panel, open the **Services** administrative tool, and stop the following service:
	- **•** JP1/AJS3 service
- 2. In a text editor such as Notepad, create a configuration file that defines the environment setting parameter described in (2) below.
- 3. Save the file and then execute the following command:

jbssetcnf *configuration-file-name*

The path of the jbssetcnf command is *JP1/Base-installation-folder*\bin\jbssetcnf. For details on this command, see the *JP1/Base User's Guide*.

4. Restart JP1/AJS3.

The contents of the configuration file are applied to the system.

#### **(2) Environment setting parameter**

#### Table 6–68: Environment setting parameter used to set an FQDN event server name

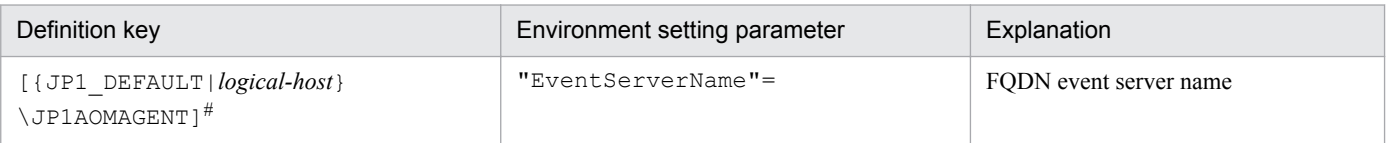

<sup>6.</sup> Specifying Settings Based on the Usage of JP1/AJS3

#:

The specification of the {JP1\_DEFAULT|*logical-host*} part depends on whether the host is a physical host or a logical host. For a physical host, specify JP1\_DEFAULT. For a logical host, specify the logical host name.

For details about the definition of this environment setting parameter, see *[20.6.2\(26\) EventServerName](#page-777-0)*.

#### **6.3.19 How to set the option for changing the agent information to be used for name resolution**

The manager host that communicates with an agent host stores the IP address resolved from the agent host name. If the IP address of an agent host is changed, a manual operation on the manager host is required to update the stored IP address by, for example, restarting the JP1/AJS3 service.

This operation can be omitted by enabling the option for changing the agent information used for name resolution.

The option for changing the agent information used for name resolution must be set on both the manager and agent hosts. If this option is not set on both hosts, it does not take effect.

Notes:

- **•** This option can be used only if the JP1/AJS3 database is in the standard configuration.
- **•** This option can be used if the versions of both JP1/AJS3 Manager and JP1/AJS3 Agent are 10-50 or later. If the version of either JP1/AJS3 - Manager or JP1/AJS3 - Agent is 10-10 or earlier, this option cannot be used.

# **(1) Definition procedure**

The option for changing the agent information used for name resolution must be set on both the manager and agent hosts. The following subsections describe the procedure for setting this option on each host. The same procedure can be used regardless of the option value set.

#### **(a) Procedure on the manager host**

This subsection describes the procedure that must be performed on the manager host for defining the option for changing the agent information used for name resolution.

If neither jobnets with start conditions nor event jobs have been executed previously, skip steps 1 to 4.

- 1. Make sure that the IP address of the agent host can be resolved from the host name on the manager host.
- 2. Forcibly terminate all jobnets with start conditions and event jobs that are currently running.
- 3. Execute the following command to stop all scheduler services with which event jobs were executed:

```
jajs_spmd_stop [-h logical-host] -n jajs_schd [-F scheduler-service]
```
4. Execute the following command for each of the agent hosts on which event jobs were executed with the scheduler services stopped in step 3:

jpomanevreset [-h *logical-host*] [-F *scheduler-service*] -a *agent-host*

- 5. In Windows Control Panel, open the **Services** administrative tool, and stop the following service:
	- **•** JP1/AJS3 service

<sup>6.</sup> Specifying Settings Based on the Usage of JP1/AJS3

6. Execute the following command to set the environment setting parameter described in (2) below:

```
jajs_config -k [{JP1_DEFAULT|logical-host}\JP1AOMMANAGER] 
"ResolveAgentInfo"=value
jajs_config -k [{JP1_DEFAULT|logical-host}\JP1AJS2\SCHEDULER\EV\MANAGER] 
"ResolveAgentInfo"=value
```
7. Restart JP1/AJS3.

The contents of the configuration file are applied to the system.

#### **(b) Procedure on the agent host**

This subsection describes the procedure that must be performed on the agent host for defining the option for changing the agent information used for name resolution.

- 1. In Windows Control Panel, open the **Services** administrative tool, and stop the following service:
	- **•** JP1/AJS3 service
- 2. Execute the following command to set the environment setting parameter described in (2) below:

```
jajs_config -k [{JP1_DEFAULT|logical-host}\JP1AOMAGENT] 
"ResolveAgentInfo"=value
```
#### 3. Restart JP1/AJS3.

The contents of the configuration file are applied to the system.

#### **(2) Environment setting parameter**

Table 6–69: Environment setting parameter that sets the option for changing the agent information used for name resolution

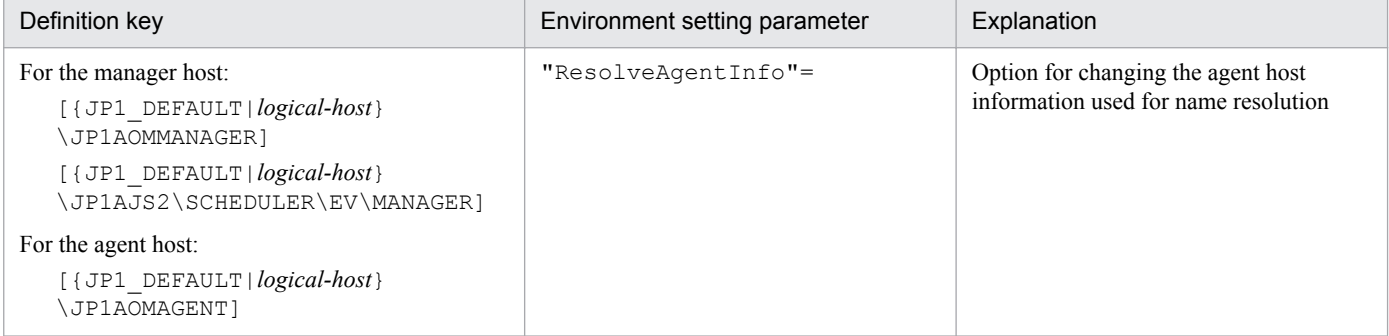

For details about the definition of this environment setting parameter, see *[20.6.2\(13\) ResolveAgentInfo](#page-768-0)*.

#### **6.4 Changing the settings related to queueless job execution control**

This section describes how to change the settings related to queueless job execution control.

When you set environment setting parameters, use the  $\exists$  a  $\exists$  config command.

For details about the jajs\_config command, see *jajs\_config* in *2. Commands Used during Setup* in the manual *JP1/ Automatic Job Management System 3 Command Reference*.

#### **6.4.1 Executing jobs with a class specified in a queueless job environment**

In a queueless job environment, you can define classes and set for each class the maximum number of concurrently executable jobs and the maximum number of waiting jobs.

If an attempt is made to concurrently execute more jobs in a class than the maximum number of concurrently executable jobs, only as many jobs as the maximum are executed. The rest of the jobs are stacked in memory on the queueless agent. If an attempt is made to execute a job when the number of stacked jobs has reached the maximum number of waiting jobs, the attempt fails, and the status of the job becomes *Failed to start*.

For example, assume that there is a class whose number of concurrently executable jobs is 10 and whose maximum number of waiting jobs is 5, and that 15 jobs are concurrently in the *Now running* status. In this class, if an attempt is made to execute other jobs, the status of the 16th and subsequent jobs becomes *Failed to start*.

In addition to the two types of limitation on a specific class described above, the same two types of limitation are also set for the entire queueless agent. Even if the maximum number of concurrently executable jobs for a class has not been reached, the maximum number of concurrently executable jobs for the queueless agent might have already been reached. In that state, if an attempt is made to execute more jobs in the class, they are stacked in memory on the queueless agent. Similarly, even if the maximum number of waiting jobs for a class has not been reached, the maximum number of waiting jobs for the queueless agent might have already been reached. In that state, if an attempt is made to execute more jobs in the class, the status of the jobs becomes *Failed to start*, although the maximum for the class has not been reached.

When you execute jobs with a class specified, specify the execution host name and class name in **Exec-agent** in the following format, using an exclamation mark (!) as a separator:

#### *execution-host-name*!*class-name*

Supplementary note:

Because queueless jobs do not use an execution agent, the execution host name and class name are specified in **Exec-agent**.

You can specify only one separator (!) and one class name without specifying the host name on which jobs will be executed. If you do not specify the host name, the local host is assumed.

If you omit both the execution host name and class name for a job, the execution host specified in **Exec-agent** for the jobnet to which the job belongs is assumed.

You cannot specify a class name in **Exec-agent** for a jobnet. If you attempt to execute a jobnet specified in this way, the status of the jobs in the jobnet becomes *Failed to start*.

If you attempt to execute a job with a non-existent class specified, the status of the job becomes *Failed to start*.

The following describes how to set a class.

# **(1) Definition procedure**

- 1. In Windows Control Panel, open the **Services** administrative tool, and stop the following service:
	- **•** JP1/AJS3 Queueless Agent service
- 2. Execute the following command to set the environment setting parameters described in (2) below:

```
jajs_config -k definition-key "parameter-name-1"=value-1 ["parameter-
name-2"=value-2]
```
3. Restart the service that you stopped in step 1. The new settings are applied.

### **(2) Environment setting parameters**

Table 6–70: Environment setting parameters used to execute jobs with a class specified in a queueless job environment

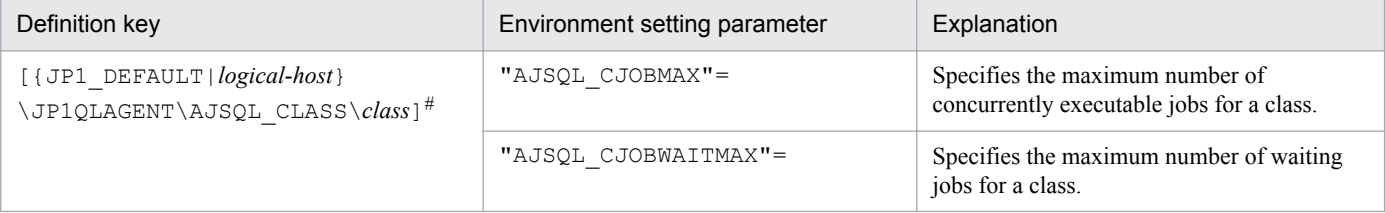

#:

The specification of the {JP1\_DEFAULT|*logical-host*} part depends on whether the host is a physical host or a logical host. For a physical host, specify JP1\_DEFAULT. For a logical host, specify the logical host name.

For details about the definition of these environment setting parameters, see the following:

- **•** *[20.10.2\(31\) AJSQL\\_CJOBMAX](#page-816-0)*
- **•** *[20.10.2\(32\) AJSQL\\_CJOBWAITMAX](#page-816-0)*

# **(3) Definition example**

**•** Definition in **Exec-agent** for a job

agent1!class1

• Class definition on the job execution host (agent1)

```
jajs_config -k [JP1_DEFAULT\JP1QLAGENT\AJSQL_CLASS\class1]
"AJSQL CJOBMAX"=dword:3 "AJSQL CJOBWAITMAX"=dword:1000
```
In this definition example, the maximum number of concurrently executable jobs in class class1 on execution host agent1 is 3. The maximum number of waiting jobs in class class1 on execution host agent1 is 4,096.

When three jobs are running concurrently, if an attempt is made to execute additional jobs, a maximum of 4,096 jobs can be stacked in memory on the agent. If 4,096 jobs are stacked and an attempt is made to execute additional jobs, the status of the additional jobs becomes *Failed to start* status.

# **(4) Notes**

- **•** Multi-byte characters cannot be used for a class name.
- **•** The maximum length of the class name that can be specified in **Exec-agent** is 63 bytes. If you specify a class name longer than 63 bytes, the class name is truncated at the 63rd byte.
- **•** If a class is defined without defining an environment setting parameter, the environment setting parameter for the defined class is automatically generated with default values when the a  $\frac{1}{3}$  sqlsetup command is executed.

#### **6.4.2 Executing a job that requires a user profile in a queueless job execution environment**

Normally, the process execution environment in which jobs can be executed requires only system environment settings. However, some jobs require user profile information that is loaded from the OS user's logon session for correct execution. This subsection describes the setting for correctly executing a job that requires user profile information. If this setting is enabled, user profile information is loaded for all PC jobs executed on the specified agent host. The following describes how to change the settings for executing a job that requires a user profile.

# **(1) Definition procedure**

- 1. In Windows Control Panel, open the **Services** administrative tool, and stop the following service:
	- **•** JP1/AJS3 Queueless Agent service
- 2. Execute the following command to set the environment setting parameters described in (2) below:

```
jajs_config -k definition-key "parameter-name"=value
```
3. Restart the service that you stopped in step 1. The new settings are applied.

# **(2) Environment setting parameter**

Table 6–71: Environment setting parameter used to execute a job that requires a user profile in a queueless job execution environment

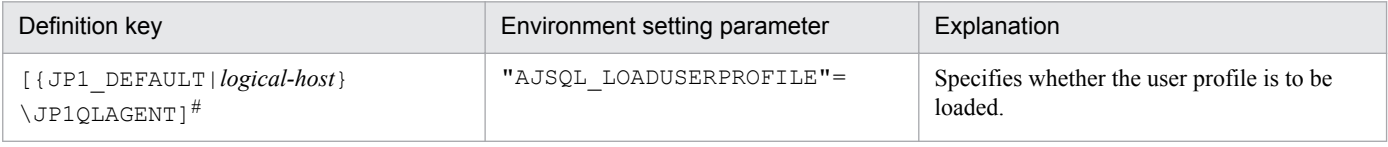

#:

The specification of the {JP1\_DEFAULT|*logical-host*} part depends on whether the host is a physical host or a logical host. For a physical host, specify JP1\_DEFAULT. For a logical host, specify the logical host name.

For details about the definition of this environment setting parameter, see *[20.10.2\(27\) AJSQL\\_LOADUSERPROFILE](#page-814-0)*.

#### **6.4.3 Preventing a queueless job from ending abnormally with return value 128**

If all of the following conditions are satisfied when a queueless job is executed, the job might end abnormally with return value 128:

- 1. There is an OS user who is not currently executing any jobs.
- 2. The OS user in condition 1 executes a job.
- 3. At the moment the job in condition 2 terminates, the OS user executes another job.

If a job ends abnormally when the above conditions are satisfied, you can prevent the abnormal termination and have the job end normally by setting the AJSQL\_CREATEWINDOWSTATION environment setting parameter. The following describes how to set this environment setting parameter.

#### **(1) Definition procedure**

1. In Windows Control Panel, open the **Services** administrative tool, and stop the following service:

- **•** JP1/AJS3 Queueless Agent service
- 2. Execute the following command to set the environment setting parameters described in (2) below:

```
jajs_config -k definition-key "parameter-name"=value
```
3. Restart the service that you stopped in step 1. The new settings are applied.

#### **(2) Environment setting parameter**

Table 6–72: Environment setting parameter used to prevent a queueless job from ending abnormally with return value 128

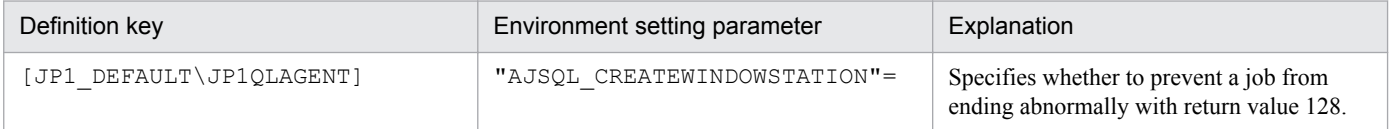

For details about the definition of this environment setting parameter, see *[20.10.2\(13\)](#page-805-0) [AJSQL\\_CREATEWINDOWSTATION](#page-805-0)*.

# **(3) Notes**

**•** If this setting is enabled, the first time that an OS user executes a job, the queueless agent service secures a desktop heap for job execution for that OS user. The queueless agent service then caches the heap in the user mapping cache. The desktop heap that has been secured is not released when the job ends. If the same user subsequently executes jobs, the applicable desktop heap in the user mapping cache is reused. Accordingly, if many OS users are executing jobs, it might not be possible to secure desktop heaps for all of them. If a user executes a job, but a desktop heap cannot be secured, the following message is output and the status of the job becomes *Failed to start*:

KAVS1829-E A system call (CreateDesktop) error occurred in the Queueless Agent service. : *xxxxxxxx* 8

If this message is output, execute the ajsqlalter command or restart the queueless agent service to clear the user mapping cache and reduce the number of OS users that are used to execute jobs. For details about the

ajsqlalter command, see *ajsqlalter* in *4. Commands Used for Special Operation* in the manual *JP1/Automatic Job Management System 3 Command Reference*.

If it is not possible to reduce the number of OS users used to execute jobs, reduce the size of the desktop heaps used by applications. For details about how to change the size of desktop heaps, see the documentation for the OS.

**•** Enabling this setting will not prevent abnormal end of a job with return value 128 caused by insufficient desktop heap space.

6. Specifying Settings Based on the Usage of JP1/AJS3

#### **6.5 Changing the settings related to the definition pre-check function**

This section describes how to change the settings related to the definition pre-check function.

When you set environment setting parameters, use the  $\exists$  a  $\exists$  s config command.

For details about the jajs\_config command, see *jajs\_config* in *2. Commands Used during Setup* in the manual *JP1/ Automatic Job Management System 3 Command Reference*.

#### **6.5.1 Setting up the JP1/AJS3 definition pre-check function**

As a protection against failures during live operation, JP1/AJS3 can check for problems in the definition of a job before live operation of the job starts. This subsection describes how to set up this function.

### **(1) Procedure for setting up the function**

To set up the JP1/AJS3 definition pre-check function:

1. Execute the following command:

```
For JP1/AJS3 - Manager:
```

```
 ajschksetup -m -a
```

```
For JP1/AJS3 - Agent:
```

```
 ajschksetup -a
```
For details about the ajschksetup command, see *ajschksetup* in *2. Commands Used during Setup* in the manual *JP1/Automatic Job Management System 3 Command Reference*.

- 2. In Windows Control Panel, open the **Services** administrative tool, and start the following services:
	- **•** JP1/AJS3 Check Manager service
	- **•** JP1/AJS3 Check Agent service

#### **(2) Procedure for changing the function settings**

To change the settings of the JP1/AJS3 definition pre-check function:

- 1. In Windows Control Panel, open the **Services** administrative tool, and stop the following services:
	- **•** JP1/AJS3 Check Manager service
	- **•** JP1/AJS3 Check Agent service
- 2. Execute the following command to set the environment setting parameters described in (3) below:

```
jajs_config -k definition-key "parameter-name-1"=value-1
["parameter-name-2"=value-2] 
["parameter-name-3"=value-3] 
["parameter-name-4"=value-4] 
["parameter-name-5"=value-5]
```
3. Restart the services that you stopped in step 1.

<sup>6.</sup> Specifying Settings Based on the Usage of JP1/AJS3

JP1/Automatic Job Management System 3 Configuration Guide **230**

The new settings are applied.

# **(3) Environment setting parameters**

Table 6–73: Environment setting parameters used to specify the settings of the JP1/AJS3 definition pre-check function

| No. | Definition key                  | Environment setting parameter | Explanation                                                                                                  |
|-----|---------------------------------|-------------------------------|----------------------------------------------------------------------------------------------------|
|     | [JP1 DEFAULT<br>\JP1AJS2\CHECK] | "AJSCHK CHECKFILE"#=          | Specifies the name of the file where the definition<br>pre-check results will be stored.                     |
| ↑   |                                 | "AJSCHK LOGDIR"=              | Specifies the name of the definition check log<br>folder.                                                    |
|     |                                 | "AJSCHK LOGSIZE"=             | Specifies the size of the definition check log files.                                                        |
|     |                                 | "AJSCHK TRACELOGFILE"=        | Specifies the name of the trace log file for the<br>definition pre-check function.                           |
|     |                                 | "AJSCHK CHARCODE"=            | Specifies the character encoding used to display<br>job information and the definition pre-check<br>results. |

#:

This parameter can be set only in JP1/AJS3 - Manager.

For details about the definition of these environment setting parameters, see the following:

- 1. *[20.7.2\(1\) AJSCHK\\_CHECKFILE](#page-780-0)*
- 2. *[20.7.2\(2\) AJSCHK\\_LOGDIR](#page-780-0)*
- 3. *[20.7.2\(3\) AJSCHK\\_LOGSIZE](#page-781-0)*
- 4. *[20.7.2\(4\) AJSCHK\\_TRACELOGFILE](#page-782-0)*
- 5. *[20.7.2\(5\) AJSCHK\\_CHARCODE](#page-782-0)*

#### **6.6 Other settings**

This section describes how to change settings that have not been covered in earlier sections.

When you set environment setting parameters, use the  $\exists$  a  $\exists$  s config command.

For details about the jajs\_config command, see *jajs\_config* in *2. Commands Used during Setup* in the manual *JP1/ Automatic Job Management System 3 Command Reference*.

#### **6.6.1 Canceling and re-setting service dependencies**

If the JP1/Base event server name is not a default name such as an FQDN, an attempt to start a JP1/AJS3 service results in output of a message reporting that the dependent service or group could not be started. If this message appears, the JP1/AJS3 service can no longer be started. In addition, a message explaining that the JP1/AJS3 service depends on the JP1/Base Event service that could not be started due to the indicated error is output to the Windows event log.

To set an event server name in JP1/Base that is not the default name, cancel the JP1/AJS3 service dependencies as described below.

If no dependencies have been set, make sure that the JP1/Base and JP1/Base Event services are running, and then start the JP1/AJS3 service.

For details about how to set an event server name that is not the default value, see the *JP1/Base User's Guide*.

# **(1) Procedure for canceling dependencies**

To cancel dependencies:

- 1. If the JP1/AJS3 service is running, stop it.
- 2. Execute the following command to cancel the JP1/AJS3 service dependencies:

```
SpmSetSvcAjs.exe -setdepend no
```
3. Restart the JP1/AJS3 service.

To resume operation that uses the default event server, set the dependencies among the JP1/AJS3, JP1/Base, and JP1/ Base Event services again.

#### **(2) Procedure for setting dependencies**

To set dependencies:

- 1. If the JP1/AJS3 service is running, stop it.
- 2. Execute the following command to set the JP1/AJS3 service dependencies:

```
SpmSetSvcAjs.exe -setdepend yes
```
3. Restart the JP1/AJS3 service.

```
6. Specifying Settings Based on the Usage of JP1/AJS3
```
JP1/Automatic Job Management System 3 Configuration Guide **232**

# **(3) Note**

Before you execute SpmSetSvcAjs.exe on a host running Windows Server 2016, Windows Server 2012 or Windows Server 2008, make sure that you open the Command Prompt window as an administrator. If the UAC function is disabled, you do not need to open the Command Prompt window as an administrator.

#### **6.6.2 Changing the JP1/AJS3 database configuration to the standard configuration without ISAM**

This subsection describes how to change the JP1/AJS3 database configuration from the *standard configuration* to the *standard configuration without ISAM*. In JP1/AJS3 - Manager installed as a new installation, the database configuration is the standard configuration, not the standard configuration without ISAM.

To change the database configuration to the standard configuration without ISAM, edit the jp1ajs hstd.conf file in the service configuration file storage folder.

• If you updated the jp1ajs hstd.conf file during configuration of a queueless job execution environment or during configuration of scheduler status monitoring:

Back up the jp1ajs hstd.conf file, and then delete the following line from the jp1ajs hstd.conf file:

submitqueue|jpqman.exe|||1800|

**•** For any other cases:

Back up the jp1ajs hstd.conf file, and then delete it. Next, copy the jp1ajs hstd.conf.isamless.model file, and then rename the copy to jp1ajs hstd.conf. In addition, assign read permissions to the JP1/AJS3 service account.

To return the database configuration to the standard configuration, overwrite the jp1ajs hstd.conf file with a copy of the backup file. In addition, assign read permissions to the JP1/AJS3 service account.

In a physical host environment, the service configuration file storage directory is *JP1/AJS3-Manager-installation-folder* \conf. In a logical host environment, the service configuration file storage directory is *shared-disk-folder-specifiedby-the-jajs\_setup\_cluster-command*\jp1ajs2\conf.

Cautionary note:

If you change the database configuration to the standard configuration without ISAM, some functions are no longer available. For details, see *1.4 JP1/AJS3 database configurations* in the manual *JP1/Automatic Job Management System 3 Overview*.

#### **6.6.3 Settings for permitting changing JP1 user passwords in JP1/AJS3 - View**

To be able to change the password of a logged-in JP1 user in the connected JP1/AJS3 - View, enable the change password functionality for JP1 users in that JP1/AJS3 - View.

When this functionality is enabled, you can change the password of a JP1 user by selecting **Options** and then **Change Password** in the connected JP1/AJS3 - View.

# **(1) Definition procedure**

- 1. In Windows Control Panel, open the **Services** administrative tool, and stop the following service:
	- **•** JP1/AJS3 service
- 2. Execute the following command to set the environment setting parameter described in (2) below:

```
jajs_config -k definition-key "parameter-name-1"=value-1 ["parameter-
name-2"=value-2]
```
3. Restart JP1/AJS3.

The new settings are applied.

#### **(2) Environment setting parameters**

Table 6–74: The environment setting parameter for permitting changing JP1 user passwords in JP1/ AJS3 - View

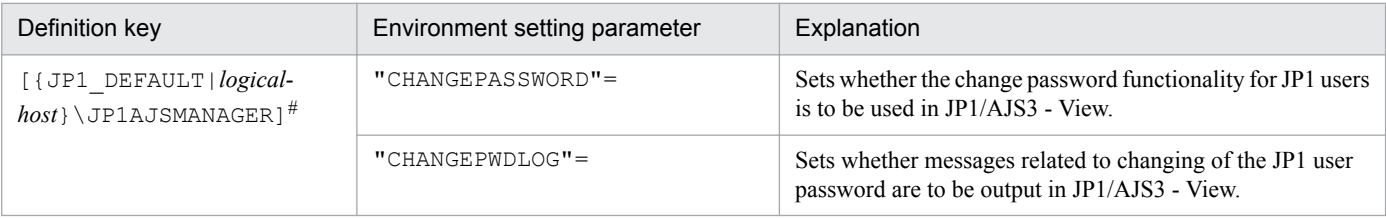

#:

The specification of the {JP1\_DEFAULT|*logical-host*} part depends on whether the host is a physical host or a logical host. For a physical host, specify JP1\_DEFAULT. For a logical host, specify the logical host name.

For details about the definition of these environment setting parameters, see the following:

- **•** *[20.4.2\(26\) CHANGEPASSWORD](#page-626-0)*
- **•** *[20.4.2\(27\) CHANGEPWDLOG](#page-627-0)*

# **(3) Notes**

- **•** If you use this functionality to change the password of a JP1 user, the password used by that JP1 user to log in to other JP1 products also changes. We recommend that you disable the change password functionality for JP1 users used for products other than JP1/AJS3.
- **•** Only standard users can change their passwords by using the change password functionality. A JP1 user (linkage user) whose password is managed on the directory server cannot change the user password. For details about standard users and linkage users, see the *JP1/Base User's Guide*.

**•** Only the password for the primary authentication server can be changed by using this functionality. The password for the secondary authentication server cannot be changed. If you use this functionality to change the password, the passwords for the two servers will not match immediately after the change. Accordingly, the administrator of the

authentication server needs to copy the setting information of the primary authentication server to the secondary authentication server.

If you are unable to configure and run the facility for copying the setting information of the primary authentication server to the secondary authentication server, disable this functionality.

For details about the primary and secondary authentication servers, see *6.2 Ranges for setting access permissions* in the *JP1/Automatic Job Management System 3 System Design (Work Tasks) Guide*. For details about how to copy the setting information of the primary authentication server, see the *JP1/Base User's Guide*.

6. Specifying Settings Based on the Usage of JP1/AJS3

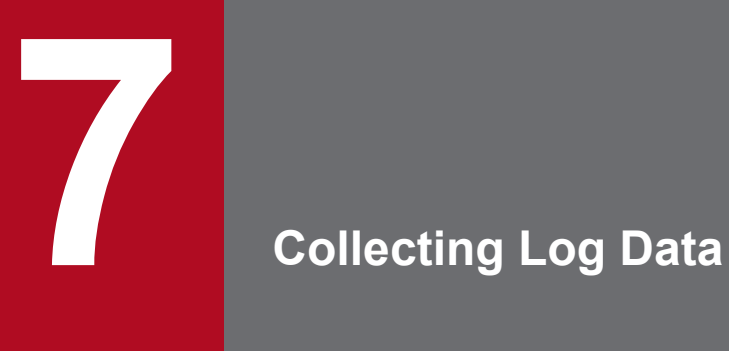

This chapter describes how to collect log data useful for investigating and analyzing failures that occur in JP1/AJS3.

#### **7.1 Collecting log data**

This section describes the settings for collecting log information, which can be used to investigate failures.

#### **7.1.1 Setting up the data collection tools**

The Windows versions of JP1/AJS3 - Manager, JP1/AJS3 - Agent, JP1/AJS3 - View, and JP1/AJS3 - Web Console provide *data collection tools* that can be used for collecting log data.

There are two data collection tools:

**•** *jajs\_log.bat*

Use this tool if you did not change the output destinations of log files and other data from their default values, or if you need to collect standard data items only. You cannot customize this tool.

**•** *\_04.bat*

Use this tool if you changed the output destinations of log files and other data from their default values, or if you need to collect non-standard data items. You can customize this tool to change the output destinations of log data and the storage locations of data to be collected.

Note that  $04$ . bat is not provided by JP1/AJS3 - Web Console.

After installing JP1/AJS3 - Manager, JP1/AJS3 - Agent, or JP1/AJS3 - View, copy the data collection tool ( $\overline{04}$ .bat) to another folder and use it from that folder.

You can also collect only the log data you need by using Windows Explorer to copy a folder.

To set up the environment needed to use the data collection tool  $(0.94 \text{ h}$ 

- 1. Use Explorer or another means to copy the data collection tool (\_04.bat) to any folder. The location of the tool is as follows.
	- **•** For JP1/AJS3 Manager or JP1/AJS3 Agent *JP1/AJS3-Manager-or-JP1/AJS3-Agent-installation-folder*\tools\\_04.bat

This data collection tool also allows you to collect log data for JP1/AJS3 - View on the same host.

**•** For JP1/AJS3 - View

*JP1/AJS3-View-installation-folder*\tools\\_04.bat

This data collection tool also allows you to collect log data for JP1/AJS3 - Manager or JP1/AJS3 - Agent on the same host.

2. Edit the copied data collection tool, and then change the file name to any convenient name.

Use a text editor to edit the data collection tool.

The table below lists the initial values specified in the data collection tool. You can change any inappropriate initial values to the appropriate values. If you change a value, do not use characters and symbols that have special meanings in a batch file. If you use such characters and symbols, an error might occur.

#### Table 7–1: Initial values specified in the data collection tool

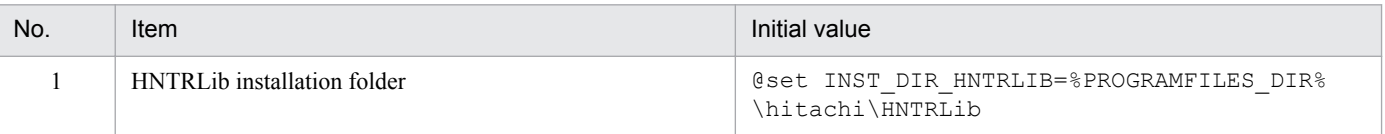

<sup>7.</sup> Collecting Log Data

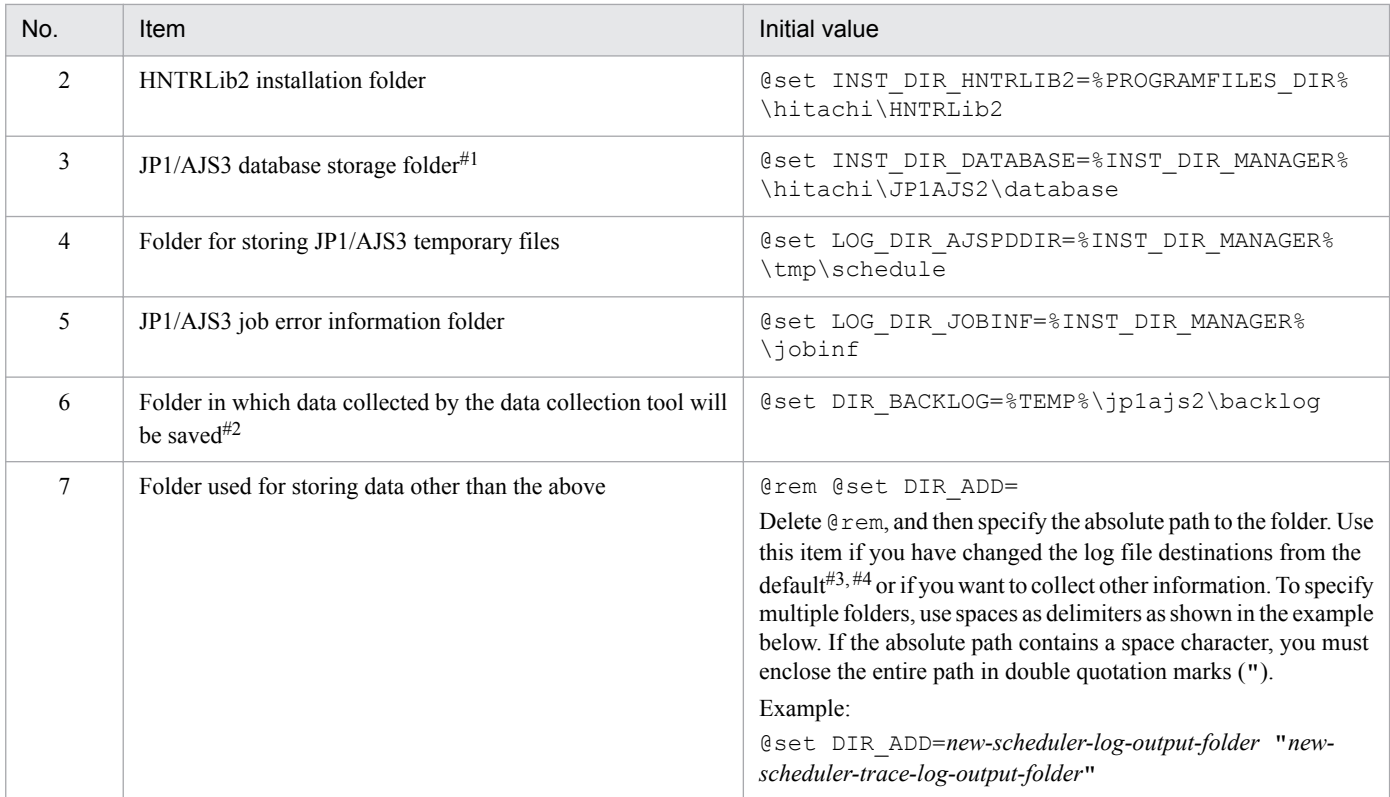

#1:

Data will not be collected if directories in a location not under this directory are set for the scheduler service and the job execution environment database.

Place each database file under the desired directory, and specify the absolute path to that directory.

#2:

If the path of the backup destination for data collected by the data collection tool is too long, data collection might fail. If data collection fails, try again by specifying a shorter path. When specifying the backup-destination path for collected data, do not enclose the path in double quotation marks (").

#### #3:

For details about the log file storage folders initially specified in the data collection tool, see *1.2.4 List of log files and directories* in the manual *JP1/Automatic Job Management System 3 Troubleshooting* and the list of files or folders in the appendix of the *JP1/Base User's Guide*.

#4:

The following table lists the output destinations that can be changed after JP1/AJS3 is installed.

#### Table 7–2: List of output destinations that can be changed after JP1/AJS3 is installed

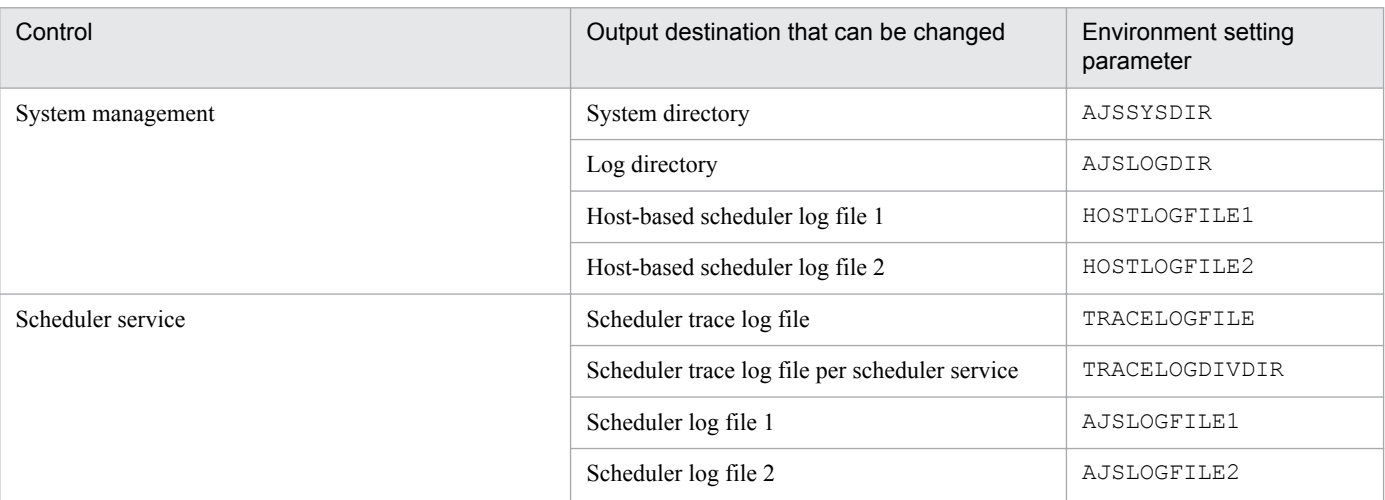

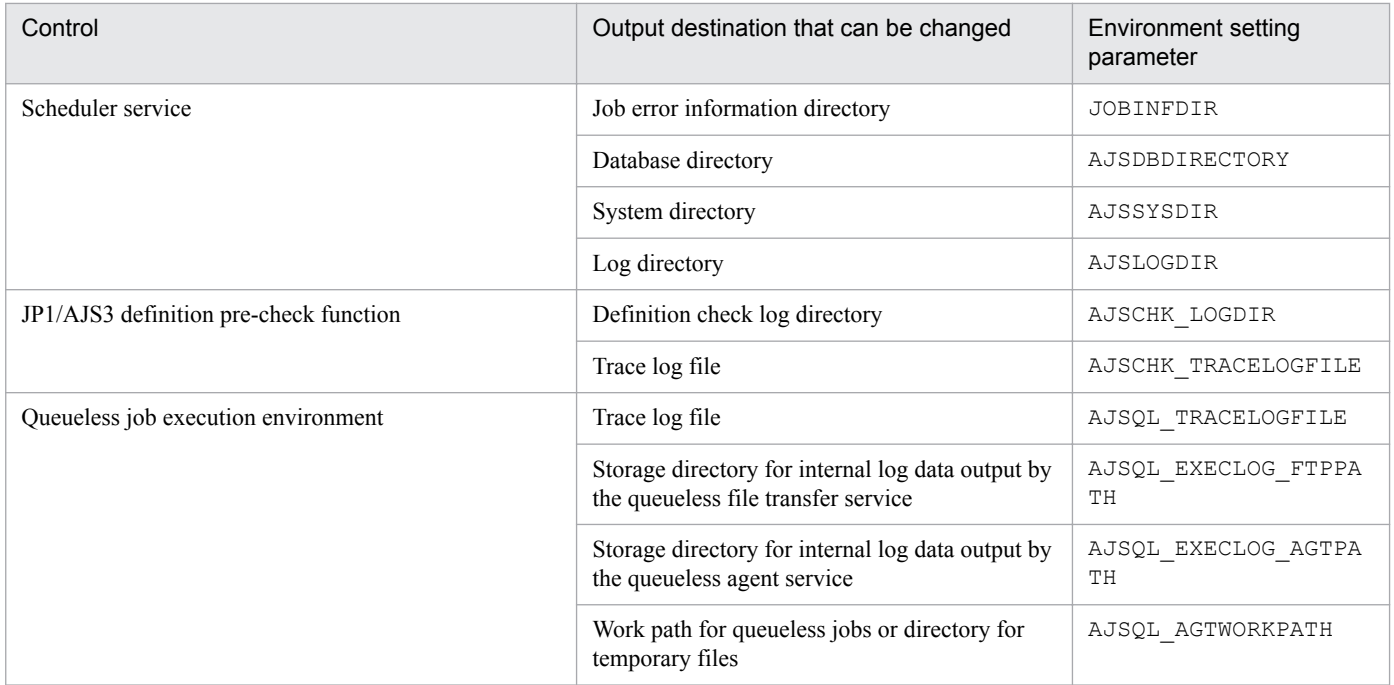

Cautionary note on the data collection tool  $($  04.bat):

The data collection tool ( $04.$ bat) of JP1/AJS3 09-00 or later does not require the following modification:

When you use 64-bit Windows and the JP1/AJS3 data collection tool ( $04$ .bat) in the WOW64 (Windows On Windows 64) environment to collect data, you need to modify the data collection tool ( $04$ .bat).

The following describes the procedure for modifying the data collection tool  $($  04.bat):

1. Copy the data collection tool (\_04.bat) to any folder.

2. Use a text editor to edit the copied batch file as follows, and then save the file with any file name.

#### ●Before a revision

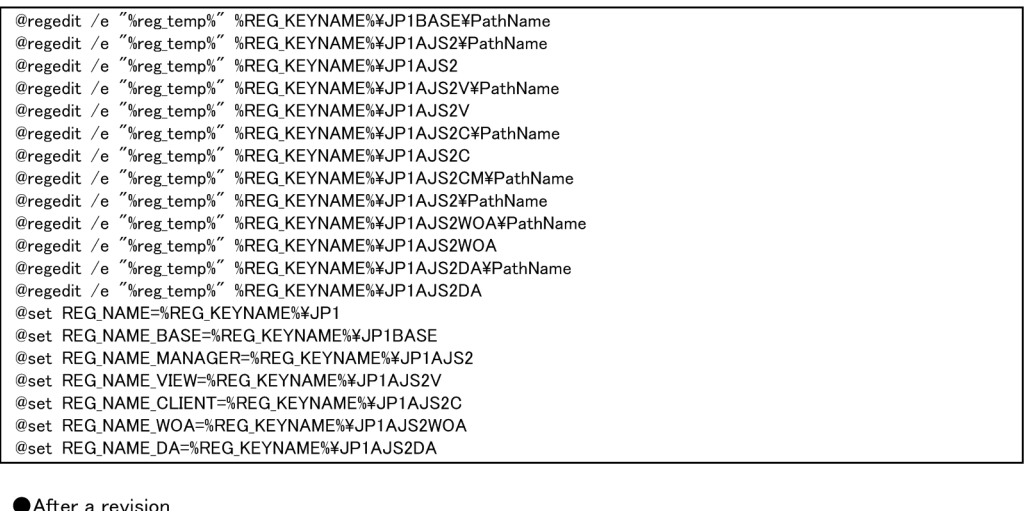

@regedit /e "%reg\_temp%" HKEY\_LOCAL\_MACHINE¥SOFTWARE¥Wow6432Node¥HITACHI¥JP1BASE¥PathName @regedit /e "%reg\_temp%" HKEY\_LOCAL\_MACHINE¥SOFTWARE¥Wow6432Node¥HITACHI¥JP1AJS2¥PathName @regedit /e "%reg\_temp%" HKEY\_LOCAL\_MACHINE¥SOFTWARE¥Wow6432Node¥HITACHI¥JP1AJS2 ergedit /e "weg\_teinp%" HKEY\_LOCAL\_MACHINE¥SOFTWARE¥Wow6432Node¥HITACHI¥JP1AJS2V¥PathName<br>@regedit /e "%reg\_temp%" HKEY\_LOCAL\_MACHINE¥SOFTWARE¥Wow6432Node¥HITACHI¥JP1AJS2V¥PathName<br>@regedit /e "%reg\_temp%" HKEY\_LOCAL\_MACHI @regedit /e "%reg\_temp%" HKEY\_LOCAL\_MACHINE¥SOFTWARE¥Wow6432Node¥HITACHI¥JP1AJS2C¥PathName @regedit /e "%reg\_temp%" HKEY\_LOCAL\_MACHINE¥SOFTWARE¥Wow6432Node¥HITACHI¥JP1AJS2C @regedit /e "%reg\_temp%" HKEY\_LOCAL\_MACHINE¥SOFTWARE¥Wow6432Node¥HITACHI¥JP1AJS2CM¥PathName @regedit /e "%reg\_temp%" HKEY\_LOCAL\_MACHINE¥SOFTWARE¥Wow6432Node¥HITACHI¥JP1AJS2¥PathName @regedit /e "%reg\_temp%" HKEY\_LOCAL\_MACHINE¥SOFTWARE¥Wow6432Node¥HITACHI¥JP1AJS2WOA¥PathName @regedit /e "%reg\_temp%" HKEY\_LOCAL\_MACHINE¥SOFTWARE¥Wow6432Node¥HITACHI¥JP1AJS2WOA @set\_REG\_NAME=HKEY\_LOCAL\_MACHINE¥SOFTWARE¥Wow6432Node¥Hitachi¥JP1 @set\_REG\_NAME\_BASE=HKEY\_LOCAL\_MACHINE¥SOFTWARE¥Wow6432Node¥Hitachi¥JP1BASE @set REG\_NAME\_MANAGER=HKEY\_LOCAL\_MACHINE¥SOFTWARE¥Wow6432Node¥Hitachi¥JP1AJS2 @set\_REG\_NAME\_VIEW=HKEY\_LOCAL\_MACHINE¥SOFTWARE¥Wow6432Node¥Hitachi¥JP1AJS2V @set REG NAME CLIENT=HKEY LOCAL MACHINE¥SOFTWARE¥Wow6432Node¥Hitachi¥JP1AJS2C @set\_REG\_NAME\_WOA=HKEY\_LOCAL\_MACHINE¥SOFTWARE¥Wow6432Node¥Hitachi¥JP1AJS2WOA @set REG\_NAME\_DA=HKEY\_LOCAL\_MACHINE¥SOFTWARE¥Wow6432Node¥Hitachi¥JP1AJS2DA

# **7.1.2 Procedure for setting the outputting of a dump file**

If a problem occurs, a dump file (memory dump, crash dump and user-mode process dump) might be necessary for troubleshooting. Before you start operation, we recommend that you specify the setting so that a dump file is output if a problem occurs.

For details about how to acquire dump files, see *1.4.1 Collecting data for troubleshooting in Windows* in the manual *JP1/Automatic Job Management System 3 Troubleshooting*.

# **(1) Setting for outputting a memory dump**

- 1. In Control Panel, click **System**. The System dialog box opens.
- 2. Click **Advanced system settings**.

The System Properties dialog box opens.

3. On the **Advanced** page, in **Start and Recovery**, click the **Settings** button. The Startup and Recovery dialog box opens.

<sup>7.</sup> Collecting Log Data

4. In **Write Debugging Information**, select **Complete Memory Dump**, and then specify the output destination file in **Dump File**.

Depending on the size of installed memory, **Complete Memory Dump** might not be displayed. In this case, select **Kernel Memory Dump**.

Cautionary note:

The size of the memory dump varies according to the amount of memory actually installed. The greater the amount of installed physical memory, the larger the size of the memory dump. Therefore, ensure that there is sufficient free space on the disk to collect a memory dump. For details, see the documentation provided by Microsoft.

# **(2) Setting for outputting a crash dump**

To output a crash dump, you need to set information in the Windows registry. For details about how to set the information, see the technical support information related to Microsoft Windows Error Reporting (WER). Specify the settings so that a complete dump will be output.

Cautionary note:

A crash dump is also output when application programs other than JP1 crash. Output of a crash dump requires a large amount of disk capacity. When you set a crash dump to be output, ensure that there is sufficient free disk capacity.

# **(3) Setting for outputting a user-mode process dump**

In JP1/AJS3 - View, specify the settings for outputting user mode process dumps. For details about the setting method, see the JP1/AJS3 - View *Release Notes*.

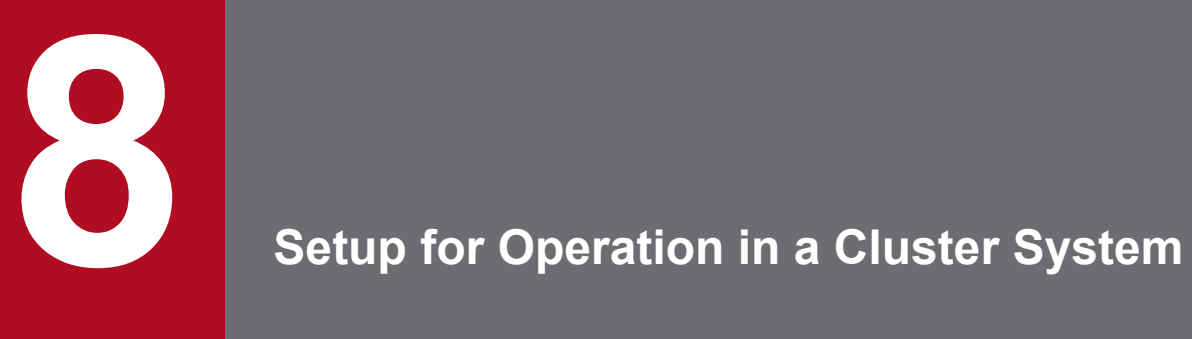

This chapter describes the setup required to use JP1/AJS3 in a cluster system.

Note that previous editions of JP1 manuals referred to a cluster system as a *node switching system*.

#### **8.1 Installation and setup required for cluster system operation**

This section describes the installation and setup required to enable cluster system operation.

For an overview of cluster system operation, see *10.1 Overview of cluster systems*in the *JP1/Automatic Job Management System 3 Administration Guide*.

# **8.1.1 Installation required for cluster system operation**

Install JP1/AJS3 on the local disks of the primary and secondary nodes. The drives must have the same name on both nodes. Similarly, the folders must have the same names on both nodes.

#### **Important** O

Do not install JP1/AJS3 on a shared disk.

#### **8.1.2 Setup required for cluster system operation**

This subsection describes the procedure for setting up a Windows host when you are constructing a system that uses JP1/AJS3 for cluster operation.

#### **(1) Points to be noted when setting up a cluster system**

- Verify that the cluster system is compatible with the cluster software to be used before starting setup and operation. For details about the setup of a cluster system, see the documentation for the cluster system to be used.
- **•** Before setting up a cluster system for JP1/AJS3, set up a cluster system for JP1/Base. For JP1/AJS3 Web Console, however, you do not have to set up JP1/Base.
- **•** On the primary and secondary nodes, install JP1 series programs in the same folders in the same drive.
- **•** For the setup required for JP1/AJS3, also see *[3. Setup](#page-46-0)*.

# **(2) Setup of JP1/AJS3 - Manager**

The following figure shows the procedure to set up JP1/AJS3 - Manager for cluster operation.

#### Figure 8-1: Setup procedure to enable cluster operation (in Windows version of JP1/AJS3 -Manager)

(1) Preparing to set up a cluster system

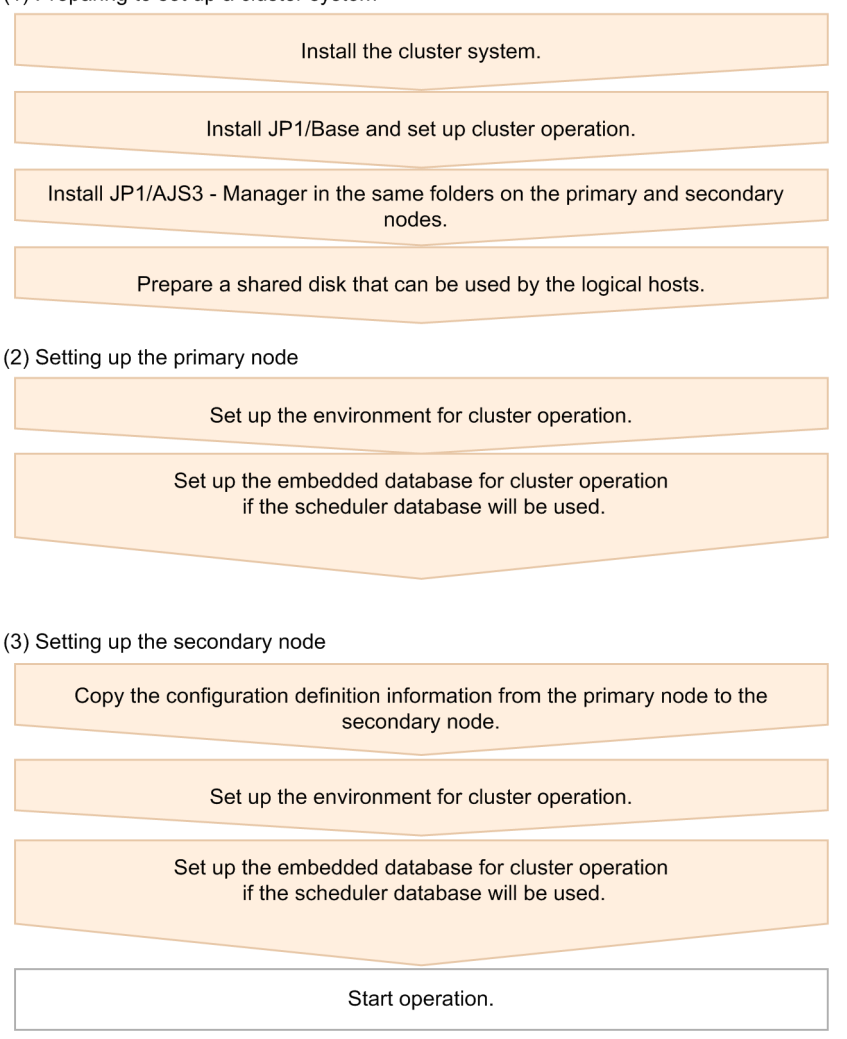

# **(3) Setup of JP1/AJS3 - Agent**

The following figure shows the procedure to set up JP1/AJS3 - Agent for cluster operation.

#### Figure 8–2: Setup procedure to enable cluster operation (in Windows version of JP1/AJS3 - Agent)

(1) Preparing to set up a cluster system Install the cluster system. Install JP1/Base and set up cluster operation. Install JP1/AJS3 - Agent in the same folders on the primary and secondary nodes. Prepare a shared disk that can be used by the logical hosts. (2) Setting up the primary node Set up the environment for cluster operation. (3) Setting up the secondary node Copy the configuration definition information from the primary node to the secondary node. Set up the environment for cluster operation. Start operation.

# **(4) Setup of JP1/AJS3 - Web Console**

The following figure shows the procedure to set up JP1/AJS3 - Web Console for cluster operation.

#### Figure 8‒3: Setup procedure to enable cluster operation (in Windows version of JP1/AJS3 - Web Console)

(1) Preparing to set up a cluster system

Install the cluster system. Install JP1/AJS3 - Web Console in the same folders on the primary and secondary nodes Prepare a shared disk that can be used. (2) Setting up the primary node Set up the environment for cluster operation. (3) Setting up the secondary node Set up the environment for cluster operation.

Start operation.

<sup>8.</sup> Setup for Operation in a Cluster System

#### <span id="page-245-0"></span>**8.2 Setting up the operating environment for cluster system operation**

This section describes how to set up the JP1/AJS3 environment to support cluster operation.

For details about the commands shown in the description in this section, see *2. Commands Used during Setup* in the manual *JP1/Automatic Job Management System 3 Command Reference* and *3. Commands Used for Normal Operations* in the manual *JP1/Automatic Job Management System 3 Command Reference*.

### **8.2.1 Environment setup items for a cluster system**

This subsection describes each of the items related to environment setup. For details about the specific setup procedure, see the following:

- **•** *[8.2.2 Procedure for setting up a cluster system environment \(in Windows version of JP1/AJS3 Manager\)](#page-248-0)*
- **•** *[8.2.3 Procedure for setting up a cluster system environment \(in Windows version of JP1/AJS3 Agent\)](#page-253-0)*
- **•** *[8.2.4 Procedure for setting up a cluster system environment \(in Windows version of JP1/AJS3 Web Console\)](#page-256-0)*

For JP1/AJS3 - Web Console, you only have to perform the operations in *(1) Creating shared files on the shared disk* and *[\(5\) Registering services](#page-247-0)*.

#### **(1) Creating shared files on the shared disk**

To inherit information when the primary and secondary nodes are switched, create folders and files on the shared disk. The table below lists the information that is created in the shared folders on the shared disk and the names of the folders.

#### Table 8–1: Information created in the shared folders and the names of the folders (JP1/AJS3 -Manager)

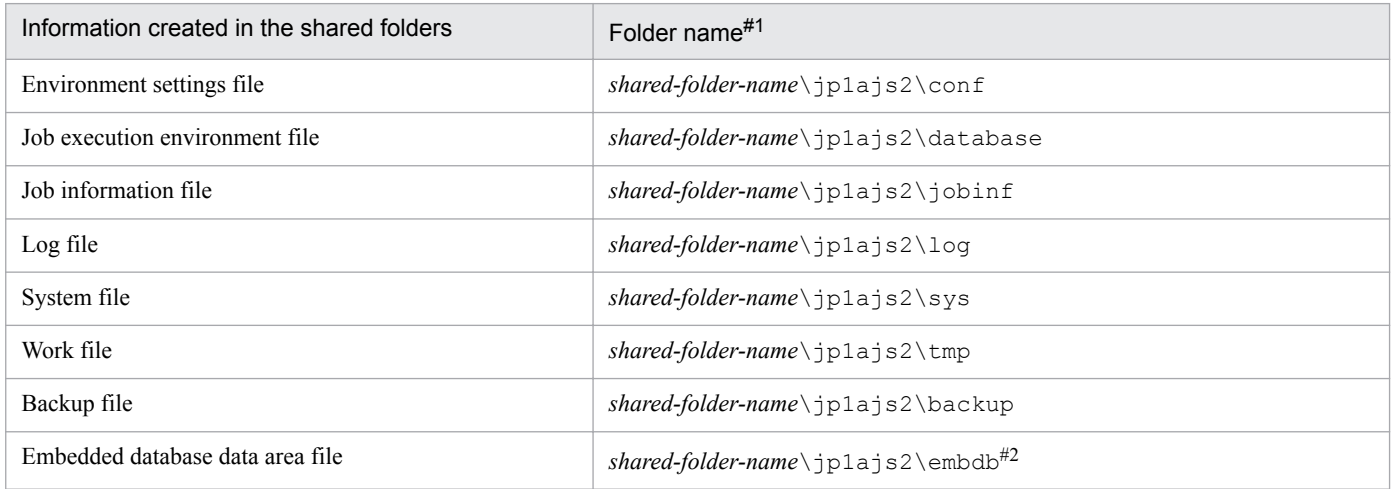

#1:

These folders are automatically generated when the jajs setup cluster command is executed in the shared folder specified in the -d option of the jajs setup cluster command.

#### #2:

This folder is not created when the  $-$ S option is specified for the jajs setup cluster command.

#### Table 8-2: Information created in the shared folders and the names of the folders (JP1/AJS3 -Agent)

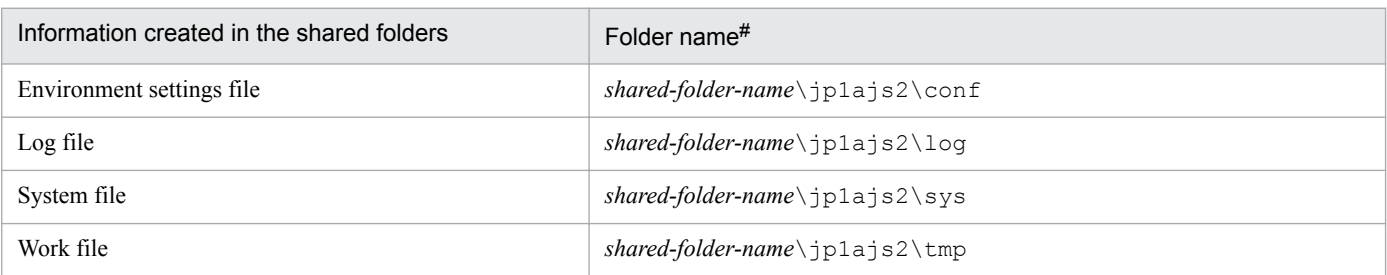

#:

These folders are automatically generated when the jajs setup cluster command is executed in the shared folder specified in the -d option of the jajs setup cluster command.

#### Table 8‒3: Information created in the shared folders and the names of the folders (JP1/AJS3 - Web Console)

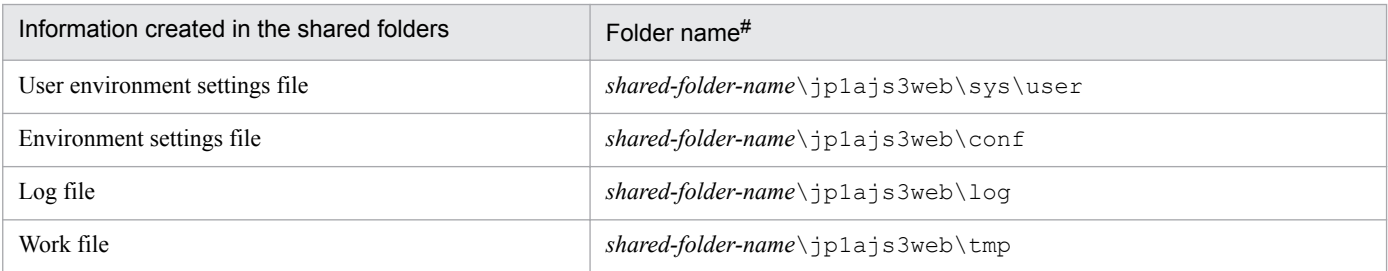

#:

These folders are automatically generated when the ajswebsetup command is executed in the shared folder specified in the  $-d$  option of the a swebsetup command.

As the shared folder, specify one of the folders specified during setup of the logical host environment for JP1/Base. Do not assign the same folder to more than one logical host. Create the folders and files to be shared under the folder assigned to each logical host.

Example:

The following example shows the folders created when the shared folder of logical host node0 is  $e:$  \shdsk \node0.

```
e:\shdsk\node0\jp1ajs2\conf
e:\shdsk\node0\jp1ajs2\database
e:\shdsk\node0\jp1ajs2\jobinf
e:\shdsk\node0\jp1ajs2\loq
e:\shdsk\node0\jp1ajs2\sys
e:\shdsk\node0\jp1ajs2\tmp
e:\shdsk\node0\jp1ajs2\backup
e:\shdsk\node0\jp1ajs2\embdb
```
# **(2) Setting the communication method**

Select the method to be used to bind an IP address to the TCP/IP socket that will be used for communication. To start multiple scheduler services in the cluster system, use the method that binds all hosts, including the physical hosts, to one IP address. For the operation described in *[8.2.2 Procedure for setting up a cluster system environment \(in Windows](#page-248-0) [version of JP1/AJS3 - Manager\)](#page-248-0)*, the method used to bind to an IP address can be set automatically.

<span id="page-247-0"></span>Set the port number when you are using the multi-startup setting of the scheduler service to add a port number for the service name of the job-status notification port.

#### **(3) Settings for configuring a physical host environment and a logical host environment on the same host**

To configure a physical host environment and a logical host environment on the same host in a Windows environment, you need to set up JP1/Base communication for both the physical and logical host environments.

For details about how to set up and check JP1/Base communication, see the description about the settings for configuring a physical host environment and a logical host environment on the same host in the *JP1/Base User's Guide*.

### **(4) Setting common definition information**

JP1/AJS3, JP1/Base, and JP1/IM have information specific to each logical host on the local disks of both physical hosts. Because the information is used as common definition information, it must be identical on both physical hosts.

The common definition information includes the environment settings file and job execution environment file.

#### **(5) Registering services**

In the cluster software to be used, register the services corresponding to the logical hosts.

The services to be registered are as follows:

For JP1/AJS3 - Manager or JP1/AJS3 - Agent

**•** JP1/AJS3 service Use the following names to register the JP1/AJS3 service: Display name: JP1/AJS3\_*logical-host-name* Service name: JP1\_AJS2\_*logical-host-name*

For JP1/AJS3 - Web Console

- **•** JP1/AJS3 HTTP Server service Use the following names to register the JP1/AJS3 HTTP Server service: Display name: JP1/AJS3 HTTP Server Service name: JP1\_AJS3\_HTTP\_Server
- **•** JP1/AJS3 Web Application Server service Use the following names to register the JP1/AJS3 Web Application Server service: Display name: JP1/AJS3 Web Application Server Service name: JP1\_AJS3\_Web\_Application\_Server

# **(6) Obtaining server certificates**

To use SSL communication on the logical hosts in a cluster system, obtain a server certificate for each logical host under the name of the host name of the logical host. If the host name of a physical host is used to obtain a server certificate, the server certificate cannot be used for the corresponding logical host. Note, however, that the same server certificate can be used for both a physical host and a logical host in the following cases:

**•** When the logical host name of the logical host is written as a subject alternative name (SAN) in the server certificate for the physical host

8. Setup for Operation in a Cluster System

<span id="page-248-0"></span>**•** When the server certificate for the physical host is a wildcard certificate and the host name written in the certificate is the same as the logical host name of the logical host

For details about how to set up SSL communication for, for example, obtaining server certificates, see *[21.4 Setting up](#page-858-0) [the communication using SSL](#page-858-0)*.

#### **8.2.2 Procedure for setting up a cluster system environment (in Windows version of JP1/AJS3 - Manager)**

To set up a cluster system environment in JP1/AJS3 - Manager, define the items described in *[8.2.1 Environment setup](#page-245-0) [items for a cluster system](#page-245-0)* on both the primary and secondary nodes. Stop all JP1 services before performing this definition operation.

The following figure provides an overview of setting up the environment.

```
Figure 8–4: Overview of setting up the environment (JP1/AJS3 - Manager)
```
Secondary node

Primary node

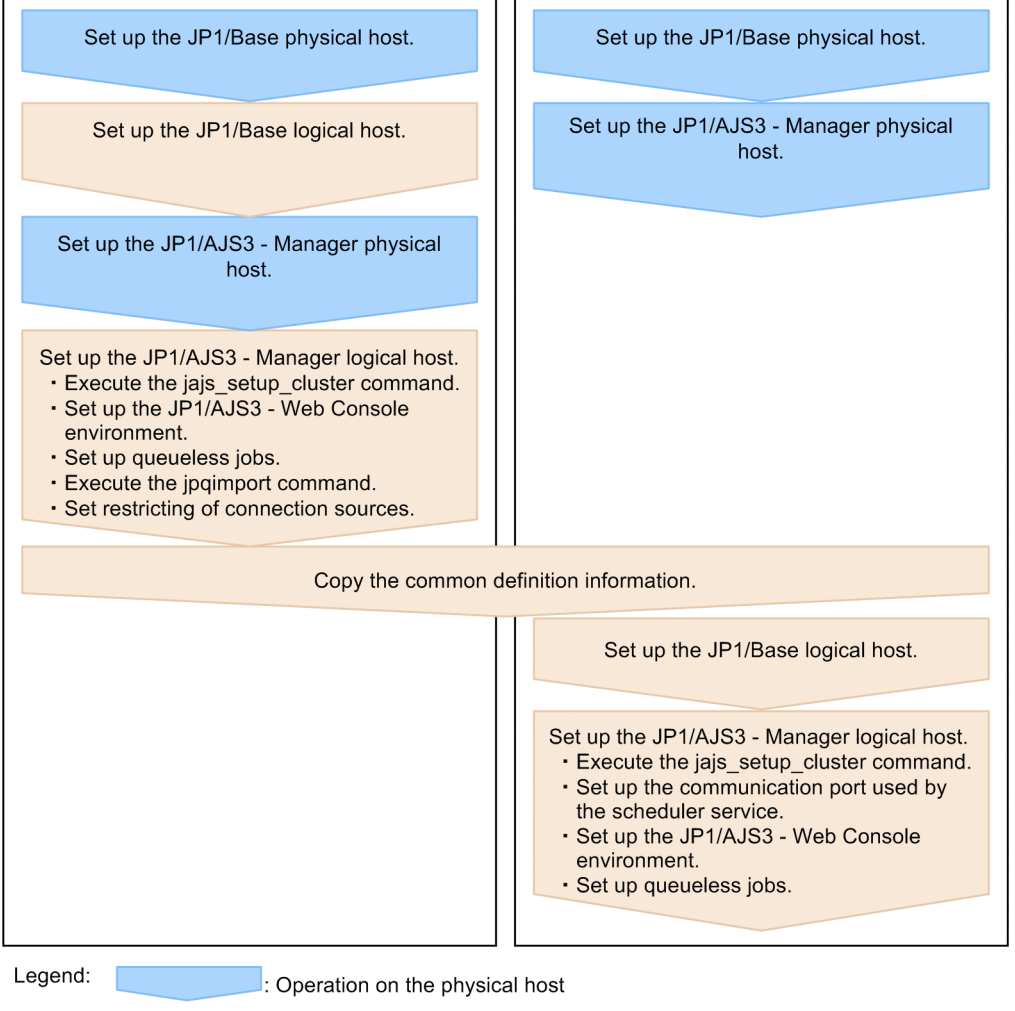

 $\Box$ : Operation on the logical host

# **(1) Tasks required on the primary node**

To set up a cluster system environment for JP1/AJS3 - Manager on the primary node:

JP1/Automatic Job Management System 3 Configuration Guide **249**

1. Perform the JP1/Base tasks required on the primary node.

For details about the JP1/Base tasks, see the *JP1/Base User's Guide*.

When you use  $\text{ip1}$  hosts2 information, use the physical merge mechanism to apply the  $\text{ip1}$  hosts2 information set in the physical host to the logical host. For details about the physical merge mechanism, see the *JP1/Base User's Guide*.

Note that, when starting the physical and logical hosts concurrently, you must set the IP address of the physical host in the jp1hosts information on the physical and logical hosts or in the jp1hosts2 information on the physical host.

Note that you might also need to set the jp1hosts or jp1hosts2 information in other cases, depending on the network configuration or the operating environment. Specify the necessary settings by referring to the notes on cluster system operation and the procedure for setting the jp1hosts or jp1hosts2 information in the *JP1/Base User's Guide*.

2. Set up JP1/AJS3 - Manager on the physical host.

Set up JP1/AJS3 - Manager on the physical host. When you use JP1/AJS3 - Web Console on the same host where JP1/AJS3 - Manager is installed, set up also JP1/AJS3 - Web Console.

For details, see *[3. Setup](#page-46-0)*.

3. Execute the jajs\_setup\_cluster command to set up the logical host, and create the shared files and folder on the shared disk.

Stop the JP1/AJS3 services on all logical hosts and physical hosts. Enable communication by using the IP address of the logical host that is being set up, and then execute the jajs\_setup\_cluster command.

The following shows the format of the jajs setup cluster command you execute:

```
jajs_setup_cluster 
[-h logical-host-name]
-F scheduler-service-name
-d shared-folder-name
[-n scheduler-service-ID]
[-m {cold|warm|hot}]
{-P port-number-for-the-embedded-database
-I embedded-database-setup-ID
[-M \{s|m|1\}] |
-S}
```
For details about the jajs\_setup\_cluster command, see *jajs\_setup\_cluster* in *2. Commands Used during Setup* in the manual *JP1/Automatic Job Management System 3 Command Reference*.

- For the  $-h$  option, specify the logical host name set in JP1/Base.
- The  $-F$  option is required.
- The  $-d$  option must be specified during setup of the primary node environment. For this option, specify a folder on the shared disk in which the shared folder and files will be created. As the shared folder, *specified-foldername*\jp1ajs2\ is created, and the definition files on the local disk (files in *JP1/AJS3-Manager-installationfolder* \conf \) are copied to the folder that is created. Before you execute the command, make sure that the shared disk is mounted. If the -d option is omitted, the secondary node environment is set up.
- If the  $-n$  option is omitted, the smallest available ID is assumed.
- For the  $-m$  option, specify the scheduler service start mode. The specification of this option takes effect only during setup of the primary node environment. If this option is omitted, the value for the scheduler service specified in the DEFAULTSERVICENAME environment setting parameter is inherited.
- Specify the  $-P$  and  $-T$  options only if you set up the embedded database when you set up the logical host.

For the -P option, specify the port number for the embedded database used by the logical host.

For the -I option, specify the setup ID of the embedded database used by the logical host.

When the  $-P$  and  $-T$  options have been specified, the embedded database is set up with the following settings:

- System logging: Not performed

- System file duplication: Not performed
- Unload log file: Not used
- Data area directory: *shared-folder*\jp1ajs2\embdb\*value-specified-for-the-I-option*\dbarea
- Work area directory: *JP1/AJS3-Manager-installation-folder*\embdb\*value-specified-for-the-I-option* \dbarea

- Embedded database practical directory: *JP1/AJS3-Manager-installation-folder*\embdb\*value-specified-forthe-I-option*

- Database area auto-increment: Enabled

- System log auto-increment: Enabled

For the other items, the default values are set.

- For the  $-M$  option, specify the database model. If this option is omitted, s (small scale) is assumed. You can use this option only when the JP1/AJS3 version is 10-00 or later.
- Specify the  $-$ S option only if advanced setup is to be performed for the embedded database.

If the -S option is specified, setup of the embedded database is skipped during setup of the logical host. Accordingly, the embedded database must be set up separately.

4. Execute the following command to create the environment for executing jobs:

jpqimport -dt isam -ci *execution-environment-configuration-definitionfile-for-queue-and-submit-jobs* [-mh *logical-host-name*]

For details about the jpqimport command, see *jpqimport* in *4. Commands Used for Special Operation* in the manual *JP1/Automatic Job Management System 3 Command Reference*.

5. Perform advanced setup for the embedded database.

If you specified the -S option in step 3, perform advanced setup for the embedded database.

For details about advanced setup for the embedded database, see *[23.5 Advanced setup for the embedded database](#page-946-0) [\(in a cluster configuration\)](#page-946-0)*.

6. To use queueless jobs, perform the necessary setup, as described below.

Execute the following command:

```
ajsqlsetup -h logical-host-name -F scheduler-service-name
```
For details about the ajsqlsetup command, see *ajsqlsetup* in *4. Commands Used for Special Operation* in the manual *JP1/Automatic Job Management System 3 Command Reference*.

Cautionary note:

Executing the a jsqlsetup command causes the files needed for queueless job execution to be created on the shared disk. Because the files are then checked, make sure that the shared disk is mounted before you attempt to execute this command.

7. Setting the restrictions for connection sources.

If the setting for whether the connection source restriction function is enabled or the IP addresses permitted to connect are different from those on the physical host, set restrictions for connection sources on the logical host.

Even if there is no problem if the connection source restriction setting is the same on the physical and logical hosts, the IP address of the logical host is required in the connection permission configuration files of the physical host and the logical host on which the connection source restriction function is enabled. The reason for adding the specifications is that the IP address for the logical host is newly assigned as the IP address of the local host. For details about how to set the connection source restriction function, see *[21.2 Restricting connections to JP1/AJS3](#page-847-0)*.

8. Make sure that the service settings on the logical host are specified correctly.

For example, make sure that the option appropriate for system operation is set for the STARTMODE environment setting parameter.

9. Stop all embedded database services.

If JP1/AJS3 Database \_JF*n* # services have been added, check whether the added JP1/AJS3 Database JF*n* services have stopped. If these services are running, stop them.

#:

JFn is the embedded database setup identifier used by JP1/AJS3 services on a logical host.

10. Change the value of the environment setting parameter EventServerName on the logical host.

If a physical host name is specified in FQDN format for the environment setting parameter EventServerName on the physical host, change the value of the logical host's parameter EventServerName to a logical host name in FQDN format.

For details about the environment setting parameter EventServerName, see *[6.3.18 Setting the event server name](#page-220-0) [in the system using DNS](#page-220-0)*.

This completes the tasks required on the primary node.

Cautionary notes:

- **•** Setup must be performed on each logical host.
- When the logical host for the primary node is set up by using the jajs setup cluster command, the environment of the scheduler service specified in the DEFAULTSERVICENAME environment setting parameter is copied to create the logical host environment.
- **•** If you need to add a scheduler service on the logical host, see *[8.2.9\(1\) Adding scheduler services on a logical host](#page-267-0)*.
- When the jajs setup cluster command is executed to set up a logical host on the primary node, a logical host settings file is created in the conf folder within the shared folder. If you want to change the logical host settings, edit the logical host settings file.

#### **(2) Tasks required on the secondary node**

To set up a cluster system environment for JP1/AJS3 - Manager on the secondary node:

1. Set up JP1/Base and JP1/AJS3 - Manager on the physical host.

Set up JP1/Base and JP1/AJS3 - Manager on the physical host. When you use JP1/AJS3 - Web Console on the same host where JP1/AJS3 - Manager is installed, set up also JP1/AJS3 - Web Console. For details, see *[3. Setup](#page-46-0)*.

2. After completing the JP1/Base, JP1/AJS3, and JP1/IM tasks on the primary node, save the common definition information to the primary node and then set up the common definition information on the secondary node. After completing these tasks on the primary node, execute the jbsgetcnf command on the primary node to save the common definition information. Copy the backup file to the secondary node, specify the backup file as an
argument of the jbssetcnf command, and then execute the command. The commands to be executed are as follows:

On the primary node:

jbsgetcnf -h *logical-host-name* > *backup-file-name*

On the secondary node:

jbssetcnf *backup-file-name*

3. Perform the JP1/Base tasks required on the secondary node.

For details about the JP1/Base tasks, see the *JP1/Base User's Guide*.

When you use jp1hosts2 information, use the physical merge mechanism to apply the jp1hosts2 information set in the physical host to the logical host. For details about the physical merge mechanism, see the *JP1/Base User's Guide*. Also, in the physical host on the secondary node, set the  $\text{ip1}$ hosts2 information that has the same content as the jp1hosts2 information in the physical host on the primary node.

Note that, when starting the physical and logical hosts concurrently, you must set the IP address of the physical host in the jp1hosts information on the physical and logical hosts or in the jp1hosts2 information on the physical host.

4. Execute the jajs setup cluster command to set up the logical host.

The following shows the format of the jajs setup cluster command you execute:

```
jajs setup cluster
[-h logical-host-name]
-F scheduler-service-name
[-S|-C embedded-database-settings-file-name]
```
- For the  $-h$  option, specify the logical host name set in JP1/Base.
- For the  $-F$  option, always specify the scheduler service name that was specified on the primary node.
- Specify the  $-$ S option only if advanced setup is performed for the embedded database.

If the -S option is specified, setup of the embedded database is skipped during setup of the logical host. Accordingly, the embedded database must be set up separately.

• Specify the  $-C$  option if you performed advanced setup during creation of an embedded database on the primary node or if you executed the jajs setup cluster command with the -M option specified on the primary node. Before you execute the command with this option specified, you need to copy the embedded database settings file to the secondary node from the primary node.

Also, for an advanced setup of the embedded database on the executing host, before executing the jajs setup cluster command, on the standby host, create the following directories specified when the ajsembdbinstl and ajsembdbbuild commands are executed.

- Unload log file creation directory
- Embedded database work area directory
- Embedded database installation directory

Note that the unload log file creation directory must also be created on the standby host if you specify a directory on the local disk when setting up the executing host.

When this option is specified, the embedded database on the logical host is set up with the same settings as for the primary node.

The following indicates the output destination of the embedded database settings file.

*embedded-database-practical-directory*\conf\ajsdbst\ajsembdb*setup-identifier*.conf

You cannot specify this option for an embedded database created in JP1/AJS3 whose version is 09-50 or earlier.

<span id="page-253-0"></span>5. Perform advanced setup for the embedded database.

If you specified the -S option in step 4, perform advanced setup for the embedded database.

For details about advanced setup for the embedded database, see *[23.5 Advanced setup for the embedded database](#page-946-0) [\(in a cluster configuration\)](#page-946-0)*.

6. To use queueless jobs, perform the necessary setup, as described below.

Execute the following command:

ajsqlsetup -h *logical-host-name* -F *scheduler-service-name* -nc

For details about the ajsqlsetup command, see *ajsqlsetup* in *4. Commands Used for Special Operation* in the manual *JP1/Automatic Job Management System 3 Command Reference*.

7. Stop all embedded database services.

```
If JP1/AJS3 Database _JFn
#
 services have been added, check whether the added JP1/AJS3 Database
JFn services have stopped. If these services are running, stop them.
```
#:

JFn is the embedded database setup identifier used by JP1/AJS3 services on a logical host.

This completes the tasks required on the secondary node.

Cautionary notes:

- **•** Setup must be performed on each logical host.
- **•** If the setting for adding scheduler services is required on a logical host, see *[8.2.9\(1\) Adding scheduler services](#page-267-0) [on a logical host](#page-267-0)*.

## **8.2.3 Procedure for setting up a cluster system environment (in Windows version of JP1/AJS3 - Agent)**

To set up a cluster system environment in JP1/AJS3 - Agent, define the items described in *[8.2.1 Environment setup](#page-245-0) [items for a cluster system](#page-245-0)* on both the primary and secondary nodes. Stop all JP1 services before performing this definition operation.

The following figure provides an overview of setting up the environment.

#### Figure 8–5: Overview of setting up the environment (JP1/AJS3 - Agent)

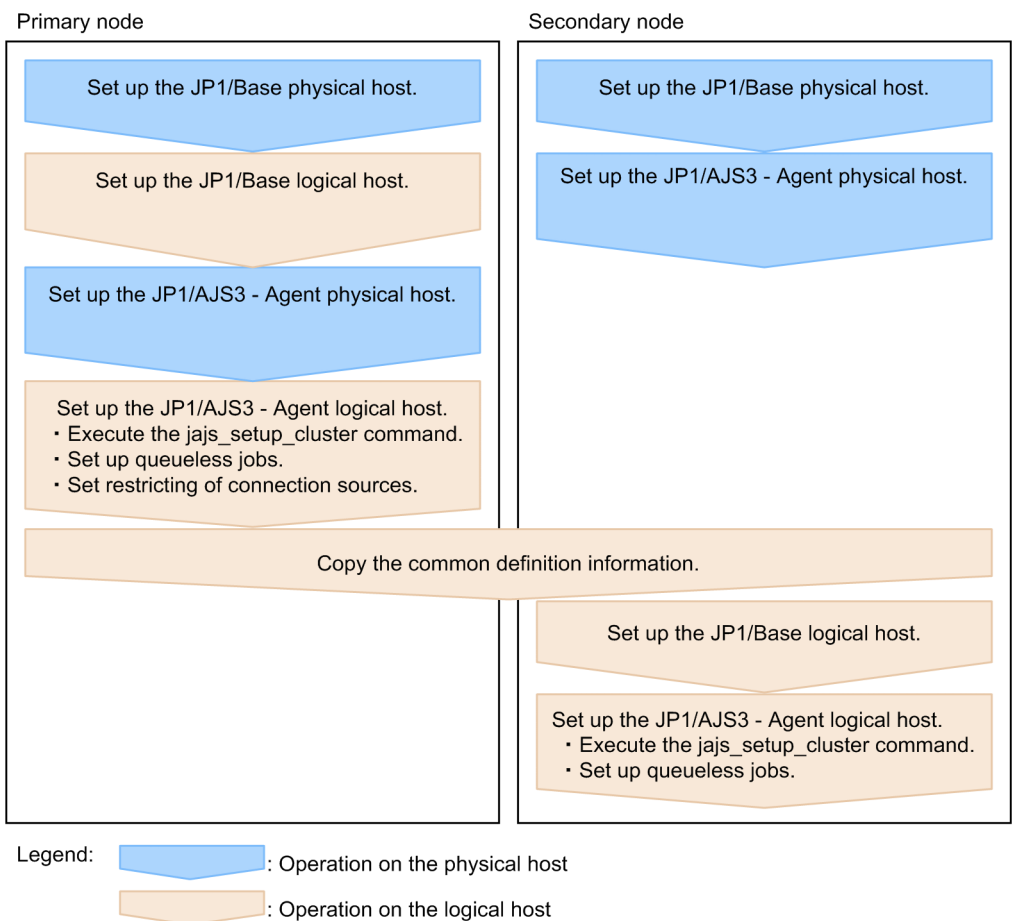

# **(1) Tasks required on the primary node**

To set up a cluster system environment for JP1/AJS3 - Agent on the primary node:

1. Perform the JP1/Base tasks required on the primary node.

For details about the JP1/Base tasks, see the *JP1/Base User's Guide*.

When you use  $ip1hosts2$  information, use the physical merge mechanism to apply the  $ip1hosts2$  information set in the physical host to the logical host. For details about the physical merge mechanism, see the *JP1/Base User's Guide*.

Note that, when starting the physical and logical hosts concurrently, you must set the IP address of the physical host in the jp1hosts information on the physical and logical hosts or in the jp1hosts2 information on the physical host.

Note that you might also need to set the  $\text{iplhosts}$  or  $\text{iplhosts2}$  information in other cases, depending on the network configuration or the operating environment. Specify the necessary settings by referring to the notes on cluster system operation and the procedure for setting the jp1hosts or jp1hosts2 information in the *JP1/Base User's Guide*.

- 2. Setup JP1/AJS3 Agent on the physical host. Set up JP1/AJS3 - Agent on the physical host. For details, see *[3. Setup](#page-46-0)*.
- 3. Execute the jajs setup cluster command to set up the logical host, and create the shared files and folder on the shared disk.

<sup>8.</sup> Setup for Operation in a Cluster System

The following shows the format of the jajs setup cluster command you execute:

jajs\_setup\_cluster -h *logical-host-name* [-d *shared-folder-name*]

- For the  $-h$  option, specify the logical host name set in JP1/Base.
- The  $-d$  option must be specified during setup of the primary node environment. For this option, specify a folder on the shared disk in which the shared folder and files will be created. As the shared folder, *specified-foldername*\jp1ajs2\ is created, and the definition files on the local disk (files in *JP1/AJS3-installation-folder* \conf\) are copied to the folder that is created. Before you execute the command, make sure that the shared disk is mounted. If the -d option is omitted, the secondary node environment is set up.
- 4. To use queueless jobs, perform the necessary setup, as described below.

Execute the following command:

ajsqlsetup -h *logical-host-name*

For details about the ajsqlsetup command, see *ajsqlsetup* in *4. Commands Used for Special Operation* in the manual *JP1/Automatic Job Management System 3 Command Reference*.

Cautionary note:

Executing the a jsqlsetup command causes the files needed for queueless job execution to be created on the shared disk. Because the files are then checked, make sure that the shared disk is mounted before you attempt to execute this command.

5. Specify the settings for restricting connection sources.

If the setting for whether the connection source restriction function is enabled or the IP addresses permitted to connect are different from those on the physical host, set restrictions for connection sources on the logical host.

If the setting for restricting connection sources is the same on the physical and logical host, you do not need to specify this setting on the logical host.

For details about how to set the connection source restriction function, see *[21.2 Restricting connections to JP1/AJS3](#page-847-0)*.

6. Change the value of the environment setting parameter EventServerName on the logical host.

If a physical host name is specified in FQDN format for the environment setting parameter EventServerName on the physical host, change the value of the logical host's parameter EventServerName to a logical host name in FQDN format.

For details about the environment setting parameter EventServerName, see *[6.3.18 Setting the event server name](#page-220-0) [in the system using DNS](#page-220-0)*.

This completes the tasks required on the primary node.

Cautionary note:

Setup must be performed on each logical host.

## **(2) Tasks required on the secondary node**

To set up a cluster system environment for JP1/AJS3 - Agent on the secondary node:

- 1. Set up JP1/Base and JP1/AJS3 Agent on the physical host. Set up JP1/Base and JP1/AJS3 - Agent on the physical host. For details, see *[3. Setup](#page-46-0)*.
- 2. After completing the JP1/Base, JP1/AJS3, and JP1/IM tasks on the primary node, save the common definition information to the primary node and then set up the common definition information on the secondary node.

<sup>8.</sup> Setup for Operation in a Cluster System

After completing these tasks on the primary node, execute the jbsgetcnf command on the primary node to save the common definition information. Copy the backup file to the secondary node, specify the backup file as an argument of the jbssetcnf command, and then execute the command. The commands to be executed are as follows:

On the primary node:

jbsgetcnf -h *logical-host-name* > *backup-file-name*

On the secondary node:

jbssetcnf *backup-file-name*

3. Perform the JP1/Base tasks required on the secondary node.

For details about the JP1/Base tasks, see the *JP1/Base User's Guide*.

When you use  $\text{ip1}$  hosts2 information, use the physical merge mechanism to apply the  $\text{ip1}$  hosts2 information set in the physical host to the logical host. For details about the physical merge mechanism, see the *JP1/Base User's Guide*. Also, in the physical host on the secondary node, set the  $\text{ip1}$ hosts2 information that has the same content as the jp1hosts2 information in the physical host on the primary node.

Note that, when starting the physical and logical hosts concurrently, you must set the IP address of the physical host in the jp1hosts information on the physical and logical hosts or in the jp1hosts2 information on the physical host.

4. Execute the jajs setup cluster command to set up the logical host.

The following shows the format of the jajs setup cluster command you execute:

jajs\_setup\_cluster -h *logical-host-name*

For the -h option, specify the logical host name set in JP1/Base.

5. To use queueless jobs, perform the necessary setup, as described below.

Execute the following command:

ajsqlsetup -h *logical-host-name*

For details about the ajsqlsetup command, see *ajsqlsetup* in *4. Commands Used for Special Operation* in the manual *JP1/Automatic Job Management System 3 Command Reference*.

This completes the tasks required on the secondary node.

Cautionary note:

Setup must be performed on each logical host.

## **8.2.4 Procedure for setting up a cluster system environment (in Windows version of JP1/AJS3 - Web Console)**

This subsection describes how to set up a cluster system environment for JP1/AJS3 - Web Console.

To set up a cluster system environment in JP1/AJS3 - Web Console, define the items described in *[8.2.1 Environment](#page-245-0) [setup items for a cluster system](#page-245-0)* on both the primary and secondary nodes.

The following figure provides an overview of setting up the environment.

Figure 8–6: Overview of setting up the environment (JP1/AJS3 - Web Console)

```
Primary node
```
Secondary node

Set up a cluster system for JP1/AJS3 - Web Console

```
Set up a cluster system for JP1/AJS3 - Web
Console
```
## **(1) Tasks required on the primary node**

Execute the ajswebsetup command to generate shared files and folders on the shared disk.

Execute the following command:

ajswebsetup -d *shared-folder* -m

For the -d option, specify a folder on the shared disk in which the shared folder and files will be created. The shared folder *shared-folder* \ jp1a js3web\ is created, and the definition files on the local disk are copied to the created folder. Before you execute the command on the primary node, make sure that the shared disk is mounted.

For details about the ajswebsetup command, see *ajswebsetup* in *2. Commands Used during Setup* in the manual *JP1/Automatic Job Management System 3 Command Reference*.

This completes the tasks required on the primary node.

## **(2) Tasks required on the secondary node**

Execute the a j swebsetup command to set up the cluster environment for JP1/AJS3 - Web Console.

Execute the following command:

ajswebsetup -d *shared-folder* -s

For the -d option, be sure to specify the shared folder that was specified on the primary node.

For details about the ajswebsetup command, see *ajswebsetup* in *2. Commands Used during Setup* in the manual *JP1/Automatic Job Management System 3 Command Reference*.

This completes the tasks required on the secondary node.

# **8.2.5 Changing the common definition information**

Cluster operation requires that the common definition information for JP1/Base, JP1/AJS3, and JP1/IM be the same on each physical host. After setting up JP1/Base, JP1/AJS3, and JP1/IM on the primary node physical host, and then changing the common definition information#, execute the following command to ensure that the information matches on both physical hosts.

Note that this operation affects all JP1/Base, JP1/AJS3, and JP1/IM products.

On the primary node:

jbsgetcnf -h *logical-host-name* > *backup-file-name*

On the secondary node:

```
jbssetcnf backup-file-name
```
#:

While JP1/AJS3 is being used, the common definition information for JP1/Base, JP1/AJS3, and JP1/IM is updated at the following times:

- When the common definition information is changed by using the JP1/Base jbssetcnf command. (This command adds the information in the environment settings files to the registry.)
- When the JP1/AJS3 settings are changed by using either of the following JP1/AJS3 commands:
	- jpqregguestuser
	- jpqreguser
- When JP1/AJS3 is set up by using any of the following JP1/AJS3 commands:
	- jajs setup
	- jajs config
	- jajs setup cluster
	- ajsembdbsetup
- **•** When settings in the Manager Environment Settings dialog box or in the Agent Environment Settings dialog box of JP1/AJS2 are changed
- When linkage with JP1/AJS3 is set by using the JP1/Power Monitor jaomajs2confset command. (This command sets up the environment for controlling the host power in collaboration with JP1/AJS3.)

## **8.2.6 Registering the JP1/AJS3 service in the cluster software**

This subsection describes the information to be set in the cluster software and how to operate services.

## **(1) For JP1/AJS3 - Manager and JP1/AJS3 - Agent**

Register the JP1/AJS3 service for the logical host in the cluster software that will be used. For details about how to register the service, see the documentation for the cluster software.

Information to set in the cluster software

- The service name you register in the cluster software is JP1\_AJS2\_*logical-host-name*, which is registered in the environment settings.
- **•** Set the cluster software so that the secondary node can inherit the IP address and shared disk together with the service from the primary node. In addition, set the cluster software so that the application program is also inherited.
- **•** Set the cluster software so that JP1/AJS3 starts after the secondary node has inherited the IP address and shared disk, and JP1/Base has started on the secondary node.

Starting and stopping the JP1/AJS3 services

**•** The JP1/AJS3 services registered in the cluster software must be started and stopped by using the cluster software.

Monitoring JP1/AJS3 operation

- **•** The cluster software monitors whether the JP1/AJS3 service is running.
- When the following environment setting parameter is set, the JP1/AJS3 services are stopped whenever the embedded database service is stopped due to an irrecoverable error, so that the cluster software can detect the error.

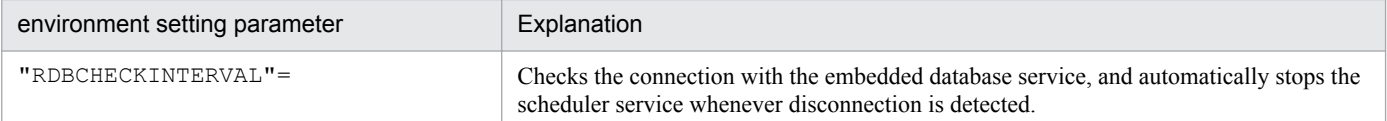

For details about these environment parameters, see *[20.4 Setting up the scheduler service environment](#page-602-0)*.

Cautionary notes:

- **•** If you use queueless jobs, see *[8.2.7 Setting up the queueless job execution environment](#page-260-0)*.
- After setup required for cluster system operation has been completed, before you start the first JP1/AJS3 service, check whether JP1/AJS3 Database \_JF*n* # services have stopped. If JP1/AJS3 Database \_JF*n* services are running, stop them, and then start the first JP1/AJS3 service. You do not need to stop JP1/AJS3 Database JFn services again after cluster system operation has started.
- You do not have to register JP1/AJS3 Database \_JFn<sup>#</sup> services for the cluster software that will be used. If the JP1/AJS3 - Manager version is earlier than 10-00, you do not have to register JP1/AJS3 Database ClusterService JFn<sup>#</sup> services.

#:

 $JFn$  is the embedded database setup identifier used by  $JPI/ANS3$  services on a logical host.

## **(2) For JP1/AJS3 - Web Console**

Register JP1/AJS3 - Web Console services in the cluster software to be used. For details about the procedure for registration, see the documentation for the cluster software to be used.

Before registering the services in the cluster software, in Windows Control Panel, open the **Services** administrative tool, and then change the **Startup Type** setting for the services to be registered from **Automatic** to **Manual**.

Services to be registered in the cluster software

Register the services in the cluster software as follows:

- 1. In Windows Control Panel, open the **Services** administrative tool.
- 2. In the **Startup Type** setting for the services to be registered, change **Automatic** to **Manual**.

The following services must be registered in the cluster software:

- JP1/AJS3 HTTP Server service
- JP1/AJS3 Web Application Server service

Change the **Startup Type** setting for these services from **Automatic** to **Manual**.

3. Register the JP1/AJS3 HTTP Server service and JP1/AJS3 Web Application Server service in the cluster software.

Cautionary notes

- **•** Make sure that the secondary node can inherit the IP address and shared disk together with the JP1/AJS3 Web Console services from the primary node.
- Make sure that the JP1/AJS3 Web Console services start after the secondary node has inherited the IP address and shared disk.

8. Setup for Operation in a Cluster System

<span id="page-260-0"></span>**•** If Windows Server failover clustering (WSFC) is used, do the following after registering the service: 1. In Windows Server 2012 or later, perform an additional installation of the *failover cluster command interface* under the *wizard for adding roles and functions* for the server manager.

2. Open the Command Prompt window as a member of the Administrators group, and then execute the following command:

Cluster res "JP1/AJS3 HTTP Server" /priv StartupParameters=""

3. Open the Properties dialog box for the JP1/AJS3 HTTP Server service in the Failover Cluster Manager, and then make sure that the values of startup parameters are blank on the General tab.

Starting and stopping the services

The services registered in the cluster software must be started and stopped by using the cluster software.

Monitoring service operations

The cluster software monitors whether the services are running.

## **8.2.7 Setting up the queueless job execution environment**

When queueless jobs are used and the nodes are switched, the logical hosts that are currently attached to the currently active node must be detached, and then re-attached to the node that will become active.

To ensure that the detachment and re-attachment of the logical hosts is performed automatically when the nodes are switched, use the applicable procedure described below.

## **(1) Procedure used when JP1/AJS3 - Manager or JP1/AJS3 - Agent is installed and set up as a new installation**

If you install and set up JP1/AJS3 - Manager or JP1/AJS3 - Agent as a new installation, perform the following procedure on both the primary and secondary nodes.

To ensure that logical hosts are automatically detached and re-attached:

- 1. Install JP1/AJS3 Manager or JP1/AJS3 Agent as a new installation. For details about the installation procedure, see *[2.2.2 Installing a JP1/AJS3 series program](#page-37-0)*.
- 2. Set up the physical host. For details about the setup procedure, see *[3. Setup](#page-46-0)*.
- 3. Set up the logical hosts.

For details about the setup procedure, see *[8.2.2 Procedure for setting up a cluster system environment \(in Windows](#page-248-0) [version of JP1/AJS3 - Manager\)](#page-248-0)* and *[8.2.3 Procedure for setting up a cluster system environment \(in Windows version](#page-253-0) [of JP1/AJS3 - Agent\)](#page-253-0)*.

4. Edit the jp1ajs hstd.conf file.

Edit the jp1ajs hstd.conf file that was set up in step 3.

• If you have installed JP1/AJS3 - Manager and have updated the jp1ajs\_hstd.conf file during, for example, setting of a standard configuration without ISAM or during configuration of scheduler status monitoring Back up the jp1ajs hstd.conf file, and then add the following line to the beginning of the jp1ajs\_hstd.conf file.

```
 qlcltd|ajsqlcltd.exe|||1800|
```

```
8. Setup for Operation in a Cluster System
```
- If you have installed JP1/AJS3 Manager but have not updated the jp1ajs hstd.conf file After creating a backup of the jp1ajs hstd.conf file, delete the jp1ajs hstd.conf file. Next, copy the jp1ajs hstd ql.conf.model file, and then rename the copy to jp1ajs hstd.conf.
- **•** If you have installed JP1/AJS3 Agent After creating a backup of the jp1ajs spmd.conf file, delete the jp1ajs spmd.conf file. Next, copy the jp1ajs spmd ql.conf.model file, and then rename the copy to jp1ajs spmd.conf. You do not need to edit the jplajs hstd.conf file.

The jp1ajs hstd.conf and jp1ajs hstd ql.conf.model files are located in the *shared-folder-name* \jp1ajs2\conf folder.

5. Start the queueless agent service and the queueless file transfer service.

Start the queueless agent service. If you have installed JP1/AJS3 - Manager, also start the queueless file transfer service.

## **(2) Procedure used when JP1/AJS3 - Manager or JP1/AJS3 - Agent is installed and set up as an upgrade installation**

If you install and set up JP1/AJS3 - Manager or JP1/AJS3 - Agent as an upgrade installation of version 7 of JP1/AJS2 - Manager or JP1/AJS2 - Agent, perform the following procedure on both the primary and secondary nodes.

To ensure that the logical hosts are automatically detached and re-attached:

1. Install JP1/AJS3 - Manager or JP1/AJS3 - Agent as an upgrade installation. For details about the installation procedure, see *[2.2.2 Installing a JP1/AJS3 series program](#page-37-0)*. If JP1/AJS3 - Manager or JP1/AJS3 - Agent has already been installed as an upgrade installation, skip this step.

2. Set up the queueless job execution environment on the physical host.

If the queueless job execution environment has not been set up on the physical host, use the ajsqlsetup command to set it up. For details about the ajsqlsetup command, see *ajsqlsetup* in *4. Commands Used for Special Operation* in the manual *JP1/Automatic Job Management System 3 Command Reference*.

3. Set up the logical hosts.

If you have not set up the logical hosts yet, set them up.

For details about the setup procedure, see *[8.2.2 Procedure for setting up a cluster system environment \(in Windows](#page-248-0) [version of JP1/AJS3 - Manager\)](#page-248-0)* and *[8.2.3 Procedure for setting up a cluster system environment \(in Windows version](#page-253-0) [of JP1/AJS3 - Agent\)](#page-253-0)*.

If the queueless job execution environment has not been set up when you are ready to set up the logical hosts, use the ajsqlsetup command to set up the queueless job execution environment. For details about the ajsqlsetup command, see *ajsqlsetup* in *4. Commands Used for Special Operation* in the manual *JP1/Automatic Job Management System 3 Command Reference*.

4. Edit the jp1ajs hstd.conf file.

Edit the jp1ajs hstd.conf file of the logical hosts for which you want to enable automatic attachment and detachment.

**•** If you have installed JP1/AJS3 - Manager as an upgrade installation

Check whether the jp1ajs hstd.conf file contains the line shown below. If this line is not found, back up the jp1ajs hstd.conf file, and then add the following line to the beginning of the jp1ajs hstd.conf file:

<sup>8.</sup> Setup for Operation in a Cluster System

qlcltd|ajsqlcltd.exe|||1800|

**•** If you have installed JP1/AJS3 - Agent as an upgrade installation

After creating a backup of the jp1ajs\_spmd.conf file, delete the jp1ajs\_spmd.conf file. Next, copy the jp1ajs spmd ql.conf.model file, and then rename the copy to jp1ajs spmd.conf. You do not need to edit the jplajs hstd.conf file.

The jp1ajs hstd.conf and jp1ajs hstd ql.conf.model files are located in the *shared-folder-name* \ip1ajs2\conf folder.

5. Start the queueless agent service and the queueless file transfer service.

Start the queueless agent service. If you have installed JP1/AJS3 - Manager, also start the queueless file transfer service.

After the above settings have been specified, the queueless cluster process is started when the JP1/AJS3 service is started on the logical hosts. The queueless cluster process automatically attaches the logical hosts. When the JP1/AJS3 service stops on the logical hosts, the queueless cluster process also stops and the queueless cluster process automatically detaches the logical hosts.

## **(3) Notes on automatic attachment and detachment of logical hosts performed when queueless jobs are used**

- This function must be set on each logical host. A queueless cluster process is generated for each logical host. You do not need to set this function on logical hosts that do not use queueless jobs.
- **•** You can also set this function on the logical hosts that are not in a cluster system.
- If you do not use this function during cluster system operation, manually execute the ajsqlattach command and the a isqldetach command when nodes are switched to attach and detach logical hosts.
- Before you use this function, you must start the queueless agent service on both the primary and secondary nodes. You do not need to start and stop the queueless agent service when nodes are switched.
- **•** This function cannot be used on physical hosts.
- **•** By default, the queueless cluster process does not terminate abnormally even if automatic attachment fails and the startup processing of the JP1/AJS3 service on logical hosts continues. If you want to terminate the queueless cluster process abnormally to cancel the startup processing of the JP1/AJS3 service, set error for the AJSQL\_CLUSTERREQ environment setting parameter. For details about AJSQL\_CLUSTERREQ, see *[20.10 Setting](#page-796-0) [up the queueless job execution environment](#page-796-0)*.
- If automatic detachment fails, the queueless cluster process terminates abnormally. The processing to stop the JP1/ AJS3 service on logical hosts also terminates abnormally.
- If this function is used, the status of the queueless cluster process is also output in the execution result of the jajs spmd status command. If this function is not used, the execution result of the jajs spmd status command does not include this status.

Output example when the function is not used:

```
 c:\>jajs_spmd_status -h LHOST1
 KNAD3690-I Processing to report the status of JP1/AJS3 has started.
 Running processes are as follows:
 Process name Scheduler service name Process ID
   jajs_dbmd 301
  ajsdbmgrd 310
       ...
 jpomanager aJSROOT1 557
```

```
8. Setup for Operation in a Cluster System
```
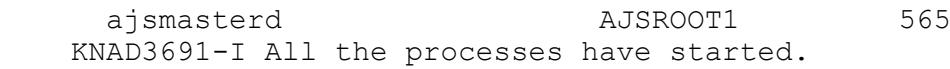

Output example when the function is used:

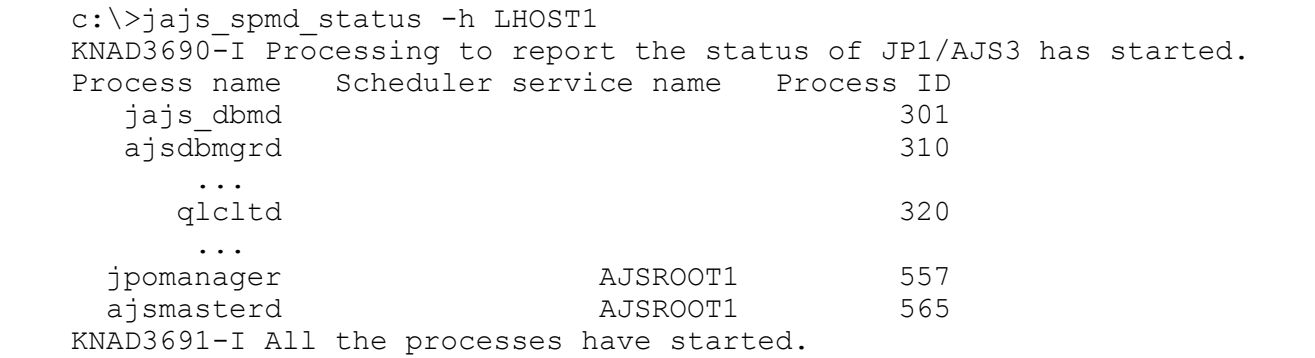

## **(4) Other notes**

• This note applies when a logical host is attached with the AJSQL ATTACH environment setting parameter set to yes. If the nodes are switched in this state, cluster software or another means must be used to stop the queueless agent service on the active node and to start the queueless agent service on the standby node.

In this case, the status of the queueless jobs running on the physical host or on other logical hosts attached to the queueless agent service on the active node might become *Failed to start*, *Ended abnormally*, or *Unknown end status*. If queueless jobs must be executed on multiple hosts, use this function without enabling AJSQL\_ATTACH.

For details about the AJSQL\_ATTACH environment setting parameter, see *[20.10 Setting up the queueless job](#page-796-0) [execution environment](#page-796-0)*.

• Do not allow operation with only logical hosts when physical hosts have been detached from the queueless agent service.

If you do so, an error message output when startup of a queueless job fails and information output to the standard error output during job execution might not be reported to the manager host.

## **8.2.8 Deleting logical hosts**

In Windows, if you want to delete a logical host, you must do so on both the primary and secondary nodes. The following describes how to delete a logical host.

Most of the procedures described in this subsection must be performed on both the primary and secondary nodes. Procedures to be performed on only one node or only under certain conditions are noted accordingly.

## **(1) JP1/AJS3 - Manager**

To delete the JP1/AJS3 - Manager logical host:

1. Stop the JP1/AJS3 service.

Stop all JP1/AJS3 services on the physical host and all logical hosts.

2. Uninstall the database environment set up on the logical host.

Execute the a isembdbuninstl command to uninstall the database environment set up on the logical host. If you delete the logical host without also uninstalling the database environment, you will be no longer able to uninstall

<sup>8.</sup> Setup for Operation in a Cluster System

the database environment. For details about the ajsembdbuninstl command, see *ajsembdbuninstl* in *2. Commands Used during Setup* in the manual *JP1/Automatic Job Management System 3 Command Reference*.

The command is executed in the following format:

ajsembdbuninstl -mh *logical-host-name*

3. Delete the logical hosts for JP1/Base.

For details about how to delete the logical hosts, see the *JP1/Base User's Guide*.

Cautionary note:

To delete only the JP1/AJS3 logical host information without deleting the JP1/Base logical host, perform the following procedure:

1. Delete the JP1/AJS3 logical host service.

Execute the following command to delete the logical host service:

sc delete JP1\_AJS2\_*logical-host-name*

The  $s$  c command is a Windows command. For details about the  $s$  c command, see the Microsoft documentation.

2. Delete the environment setting parameters related to the logical host.

Execute the following commands to delete these parameters:

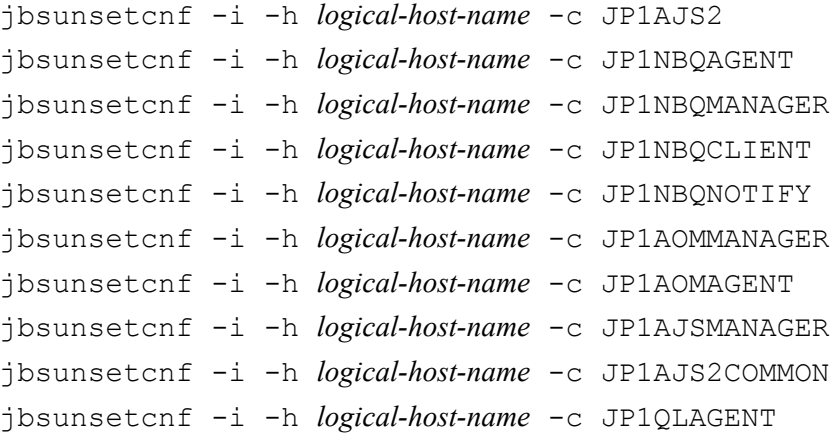

If a command attempts to delete a parameter that does not exist and the following message is output, ignore the message:

```
KAVA0405-I The specified string-specified-in-the-c-option does not exist [logical-host-
name]. Processing Stops.
```
4. Delete the shared files and directories on the shared disk.

When you delete the logical hosts, the logical host information and services for JP1/Base, JP1/IM, and JP1/AJS3 are also deleted. However, the shared files and shared folders on the shared disk are not deleted, and must be deleted manually.

Perform this step on either the primary node or the secondary node that can access the shared disk.

5. Change the environment setting parameter on the JP1/AJS3 physical host so that cluster operation is not set.

If you have deleted all logical hosts, change the environment setting parameter on the JP1/AJS3 physical host so that cluster operation is not set. Note that, after deleting all logical hosts, if you immediately rebuild logical hosts without starting the physical host even once, this step is unnecessary.

To do this, execute the following command to set the environment setting parameters described in (3) below.

jajs\_config -k *definition-key* "*parameter-name*"=*value*

Cautionary note:

The jajs config command must be executed for each definition key.

6. Delete the JP1\_HOSTNAME environment variable.

# **(2) JP1/AJS3 - Agent**

To delete the JP1/AJS3 - Agent logical host:

1. Stop the JP1/AJS3 service.

Stop all JP1/AJS3 services on the physical host and all logical hosts.

2. Delete the logical hosts for JP1/Base.

For details about how to delete the logical hosts, see the *JP1/Base User's Guide*.

Cautionary note:

To delete only the JP1/AJS3 logical host information without deleting the JP1/Base logical host, perform the following procedure:

1. Delete the JP1/AJS3 logical host service.

Execute the following command to delete the logical host service:

sc delete JP1\_AJS2\_*logical-host-name*

The sc command is a Windows command. For details about the sc command, see the Microsoft documentation.

2. Delete the environment setting parameters related to the logical host.

Execute the following commands to delete these parameters:

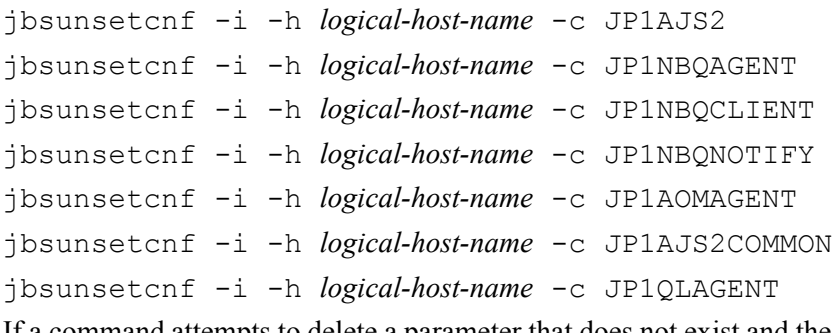

If a command attempts to delete a parameter that does not exist and the following message is output, ignore the message:

KAVA0405-I The specified *string-specified-in-the-c-option* does not exist [*logical-hostname*]. Processing Stops.

3. Delete the shared files and directories on the shared disk.

When you delete the logical hosts, the logical host information and services for JP1/Base, JP1/IM, and JP1/AJS3 are also deleted. However, the shared files and shared folders on the shared disk are not deleted, and must be deleted manually.

Perform this step on either the primary node or the secondary node that can access the shared disk.

4. Change the environment setting parameter on the JP1/AJS3 physical host so that cluster operation is not set.

If you have deleted all logical hosts, change the environment setting parameter on the JP1/AJS3 physical host so that cluster operation is not set. Note that, after deleting all logical hosts, if you immediately rebuild logical hosts without starting the physical host even once, this step is unnecessary.

To do this, execute the following command to set the environment setting parameters described in (3) below.

jajs\_config -k *definition-key* "*parameter-name*"=*value*

<sup>8.</sup> Setup for Operation in a Cluster System

Cautionary note:

The jajs config command must be executed for each definition key.

5. Delete the JP1\_HOSTNAME environment variable.

## **(3) JP1/AJS3 - Web Console**

To delete the JP1/AJS3 - Web Console logical host:

- 1. In Windows Control Panel, open the **Services** administrative tool, and stop the following service:
	- **•** JP1/AJS3 Web Application Server service
	- **•** JP1/AJS3 HTTP Server service
- 2. Execute the a is websetup command to cancel the setup of the cluster environment.

To return operation control from the shared directory in the shared disk to the local disk where JP1/AJS3 - Web Console has been installed, execute the following command:

ajswebsetup -p

For details about the ajswebsetup command, see *ajswebsetup* in *2. Commands Used during Setup* in the manual *JP1/Automatic Job Management System 3 Command Reference*.

3. Delete the shared files and directories on the shared disk.

The shared files and shared folders on the shared disk are not deleted, and must be deleted manually.

Perform this step on either the primary node or the secondary node that can access the shared disk.

## **(4) Environment setting parameters**

Table 8–4: Environment setting parameters to set when deleting JP1/AJS3 - Manager and JP1/ AJS3 - Agent logical hosts

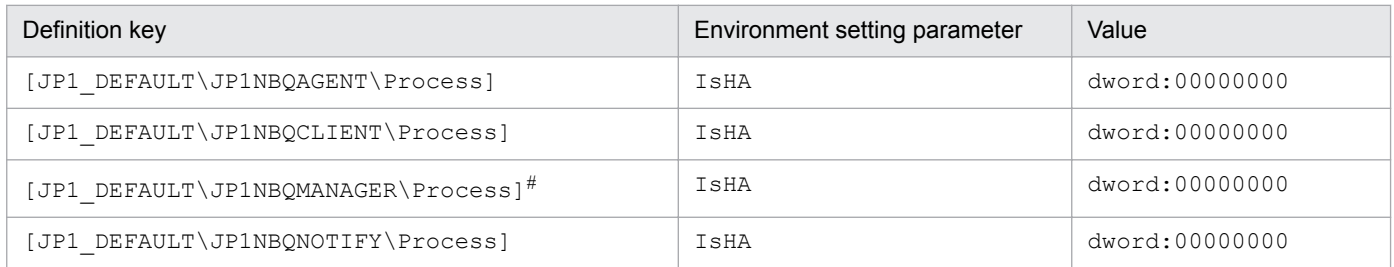

#:

Because this is a JP1/AJS3 - Manager environment setting parameter, change the setting only in JP1/AJS3 - Manager. You do not need to change this setting in JP1/AJS3 - Agent.

For details about these environment parameters, see *[20.5 Setting up the job execution environment](#page-692-0)*.

## **8.2.9 Setting startup of multiple scheduler services on a logical host**

To start multiple scheduler services, first set information such as the names of the scheduler services to be added and then create databases for those scheduler services.

<span id="page-267-0"></span>The following describes the procedure for adding scheduler services on a logical host and the procedure for deleting scheduler services that have been added.

## **(1) Adding scheduler services on a logical host**

The following describes the procedure for adding scheduler services on a logical host.

#### **(a) Tasks required on the primary node**

To specify the necessary settings on the primary node:

1. In Windows Control Panel, open the **Services** administrative tool, and stop the following service:

**•** The JP1/AJS3 service on the logical host to which you want to add a scheduler service

#### **I**mportant

All embedded databases configured on the target logical host must be operating. Make sure that the applicable JP1/AJS3 Database \_JF*n* (*n*: 1 to 9 or A to Z) services are running. Start any JP1/AJS3 Database JFn services that are not running.

Execute the ajsembdbstatus command with  $-s$  ust  $-i$ d JFn  $(n: 1$  to 9 or A to Z) specified to confirm that the embedded database is operating (UNIT-STAT is ONLINE). If the database is not operating, use the a jsembdbstart command with  $-i$ d JFn specified to activate it.

Execute the a jsembdbidlist command to check the setup identifier  $(JFn)$  of the embedded database to be activated.

- 2. Use Explorer or another means to create the following folders on the shared disk:
	- **•** Database folder
	- **•** Folder for temporary files
	- **•** Job information folder
	- **•** Backup information folder

Make sure that the above folders, other than the backup information folder, are neither folders used by other scheduler services set on the local hosts (the physical host and all logical hosts) nor subfolders of those folders.

3. Execute the jajs setup command to add the scheduler service.

```
jajs_setup -a -h logical-host
 -F scheduler-service
 -p service-for-the-port-reporting-the-job-status
 -d database-folder
 -t folder-for-temporary-files
 -j job-information-folder
 -b backup-information-folder
 -n scheduler-service-ID-number
 -D logical-host-shared-folder
  [[-I setup-identifier
    -P embedded-database-port-number]
 [-M \{s|m|1\}]|-S|
```
Example of adding a scheduler service named AJSROOT3 to the logical host LHOST whose shared folder is x: \products:

```
jajs_setup -a -h LHOST
 -F AJSROOT3
 -p jp1ajs2report3
 -d "x:\products\jp1ajs2\database\schedule\AJSROOT3"
 -t "x:\products\jp1ajs2\tmp\schedule3"
 -j "x:\products\jp1ajs2\jobinf\schedule3"
 -b "x:\products\jp1ajs2\backup\schedule3"
 -n 3
 -D "x:\products"
-I JF3-P 22222
```
When you add the scheduler service in an embedded database whose installation directory has been changed from the default path, execute the jajs setup command with the  $-$ S option specified.

For details about the jajs setup command, see *jajs setup* in 2. Commands Used during Setup in the manual *JP1/Automatic Job Management System 3 Command Reference*.

4. Perform advanced setup for the embedded database.

If you specified the -S option in step 3, perform advanced setup for the embedded database. For details about advanced setup for the embedded database, see *[23.5 Advanced setup for the embedded database \(in a cluster](#page-946-0) [configuration\)](#page-946-0)*.

When the embedded-database installation directory has been changed from the default path, execute the ajsembdbsetup command. For details, see *[23.5.1\(5\)\(b\) Setting up multiple scheduler databases in one embedded](#page-953-0) [database environment](#page-953-0)*.

5. Open the following file with a text editor such as Notepad:

```
system-folder\system32\drivers\etc\Services
```
6. For the service name of the port that reports the job status specified in step 3, set the port number.

Example of setting 20248 as the port number:

```
 jp1ajs2report3 20248/tcp
```
## **I**mportant

Make sure that the port number you specify does not duplicate any existing port number. To use JP1/ AJS3 in an environment with a Windows Firewall, register the port number you specified (in the above example, service name jp1ajs2report3 and port number 20248) in the Windows Firewall rules so that data will be able to pass through the firewall.

7. If you want to use queueless jobs, you must perform the setup required for using queueless jobs. Execute the following command:

ajsqlsetup -F *scheduler-service* -h *logical-host*

For details about the ajsqlsetup command, see *ajsqlsetup* in *4. Commands Used for Special Operation* in the manual *JP1/Automatic Job Management System 3 Command Reference*.

8. Stop the embedded database.

```
8. Setup for Operation in a Cluster System
```
Stop the JP1/AJS3 Database JFn service for the embedded database on the logical host to which you want to add the scheduler service.

9. Restart the JP1/AJS3 service on the logical host to which you have added the scheduler service.

The scheduler service is added and started with the specified settings. After the JP1/AJS3 service has been restarted, use JP1/AJS3 - View to confirm that the root job group is displayed with the name of the added scheduler service attached.

#### **(b) Tasks required on the secondary node**

To specify the necessary settings on the secondary node:

1. Set up the embedded database on the secondary node.

This step is required only if a new embedded database is created (the setup identifier of an existing embedded database is not specified for the -I option of the command) during setup on the primary node. You can check the setup identifier of the embedded database by using the ajsembdbidlist command.

Execute the following commands:

```
ajsembdbinstl
  -s directory-containing-the-embedded-database-installation-media
  -id setup-identifier
  -mh logical-host-name
ajsembdbbuild
  -conf embedded-database-settings-file-name
```
For *setup-identifier*, specify the value you specified on the primary node.

For the embedded database settings file, copy the file that was output when the embedded database was created on the primary node to the secondary node.

The following indicates the output destination of the embedded database settings file:

```
embedded-database-practical-directory\conf\ajsdbst\ajsembdbsetup-
identifier.conf
```
For details about the commands executed in this step, see *2. Commands Used during Setup* in the manual *JP1/ Automatic Job Management System 3 Command Reference*.

For example, if the setup identifier is  $JF3$  and the embedded database settings file is placed in C: \tmp \ajsembdb JF3.conf, execute commands as follows to set up the embedded database on logical host LHOST:

```
ajsembdbinstl
 -s "c:\Program Files\HITACHI\jp1ajs2\tools\AJS3DB"
  -id _JF3
  -mh LHOST
ajsembdbbuild
 -conf "C:\tmp\ajsembdb JF3.conf"
```
2. Set the common definition information of the primary node on the secondary node.

When you have completed the tasks for the primary node, execute the  $\frac{1}{1}$ bsgetcnf command on the primary node to save the common definition information. Copy the saved file to the secondary node, specify the name of the saved file as an argument, and execute the jbssetcnf command.

Execute the commands as follows:

<sup>8.</sup> Setup for Operation in a Cluster System

On the primary node:

```
jbsgetcnf -h logical-host > backup-file
```
On the secondary node:

jbssetcnf *backup-file*

- 3. Open the following file with a text editor such as Notepad: *system-folder*\system32\drivers\etc\Services
- 4. On the secondary host, set the port number that you set in step 6 in (a) above. Example of setting 20248 as the port number:

### **Important**

Set the same port number as that used on the primary node. To use JP1/AJS3 in an environment with a Windows Firewall, register the port number you specified (in the above example, service name jp1ajs2report3 and port number 20248) in the Windows Firewall rules so that data will be able to pass through the firewall.

5. If you want to use queueless jobs, you must perform the setup required for using queueless jobs. Execute the following command:

ajsqlsetup -F *scheduler-service* -h *logical-host* -nc

For details about the ajsqlsetup command, see *ajsqlsetup in 4. Commands Used for Special Operation* in the manual *JP1/Automatic Job Management System 3 Command Reference*.

## **(2) Deleting an added scheduler service**

When you delete a scheduler service that has been added, you must delete it from both the primary node and the secondary node.

To delete an added scheduler service:

1. Stop the JP1/AJS3 services.

Stop all the JP1/AJS3 services on the physical and logical hosts.

#### **Important**

All embedded databases configured on the target logical host must be operating. Make sure that the applicable JP1/AJS3 Database \_JF*n* (*n*: 1 to 9 or A to Z) services are running. Start any JP1/AJS3 Database JFn services that are not running.

Execute the a jsembdbstatus command with  $-s$  ust  $-i$ d  $JFn$  (*n*: 1 to 9 or A to Z) specified to confirm that the embedded database is operating (UNIT-STAT is ONLINE). If the database is not operating, use the ajsembdbstart command with -id \_JF*n* specified to activate it.

To check the setup identifier  $(JFn)$  of the target embedded database, execute the ajsembdbidlist command.

2. Execute the jajs setup command to delete the scheduler service.

```
jajs_setup -e -F scheduler-service
```
Example of the command executed when the scheduler service to be deleted is AJSROOT3:

jajs\_setup -e -F AJSROOT3

For details about the jajs setup command, see *jajs* setup in 2. Commands Used during Setup in the manual *JP1/Automatic Job Management System 3 Command Reference*.

On the secondary node, use the jbsunsetcnf command instead of the jajs setup command.

jbsunsetcnf -i -h *logical-host-name* -c JP1AJSMANAGER -n *schedulerservice-name*

Example of the command for deleting the scheduler service AJSROOT3:

jbsunsetcnf -i -h LHOST -c JP1AJSMANAGER -n AJSROOT3

3. Delete the folders that you created when you added the scheduler service.

Delete the following folders that were created when you executed the jajs setup command:

- Database folder specified in the  $-d$  option
- Folder for temporary files specified in the  $-t$  option
- Job information folder specified in the  $-\dot{1}$  option
- Backup information folder specified in the  $-b$  option

#### **I**mportant

Do not delete the logical host shared folder specified in the -D option.

- 4. If a trace log has been output per scheduler service, delete the trace log file for the deleted scheduler service. If yes is set in the TRACELOGDIV environment setting parameter, a trace log is output for individual scheduler services. In that case, trace log files are output with the name tracelog\_*scheduler-service-name* to the folder specified in the TRACELOGDIVDIR environment setting parameter. Therefore, delete the trace log file for the deleted scheduler service.
- 5. Stop the embedded databases.

Stop the JP1/AJS3 Database JFn services for all embedded databases.

6. Start the JP1/AJS3 services.

Restart the JP1/AJS3 services that you stopped in step 1, and confirm that the scheduler service has been deleted.

## **(3) Uninstalling a database environment that is no longer necessary**

For details about how to uninstall a database environment that is no longer necessary, see *[6.1.1\(3\) Uninstalling an](#page-128-0) [unnecessary database environment](#page-128-0)*.

## **(4) Renaming a scheduler service**

Renaming a scheduler service affects many types of JP1/AJS3 functions. For example, a unit might end abnormally or might not be executed properly. To prevent such problems, we recommend that you rename a scheduler service before operation starts.

To rename a scheduler service in a cluster environment, you must execute the jajs\_setup command on both the primary node and secondary node. You must execute the jajs setup command on the secondary node before the common definition information for the primary node is applied to the secondary node.

To rename a scheduler service in a cluster environment:

1. On the primary node, rename the scheduler service.

The procedure varies depending on whether you rename the scheduler service before or after operation starts. For details about this procedure, see *(a) How to rename a scheduler service before operation starts* or *(b) How to rename a scheduler service after operation starts*.

2. On the primary node, execute the following command to save the common definition information for the logical host that contains the new scheduler service name.

jbsgetcnf -h *logical-host* > *backup-file*

For details on the jbsgetcnf command, see the *JP1/Base User's Guide*.

3. On the secondary node, rename the scheduler service.

The procedure varies depending on whether you rename the scheduler service before or after operation starts. For details about this procedure, see *(a) How to rename a scheduler service before operation starts* or *(b) How to rename a scheduler service after operation starts*.

4. On the secondary node, execute the following command to apply the logical host common definition information you saved in step 2.

jbssetcnf *backup-file*

For details on the jbssetcnf command, see the *JP1/Base User's Guide*.

The following describes how to rename a scheduler service before and after operation starts.

#### **(a) How to rename a scheduler service before operation starts**

To rename a scheduler service before operation starts:

1. Execute the jajs setup command to rename the scheduler service.

Execute the following command:

```
jajs_setup -r -F scheduler-service-name-before-the-change -A new-
scheduler-service-name
```
For details about the jajs setup command, see *jajs setup* in 2. Commands Used during Setup in the manual *JP1/Automatic Job Management System 3 Command Reference*.

#### **(b) How to rename a scheduler service after operation starts**

To rename a scheduler service after operation starts:

- 1. Stop the scheduler service to be renamed, and then cold-start the scheduler service. After the cold-start, do not register a jobnet for execution until the renaming procedure is finished.
- 2. Stop the JP1/AJS3 services on the physical host and all logical hosts.
- 3. Execute the jajs\_setup command to rename the scheduler service.

<sup>8.</sup> Setup for Operation in a Cluster System

Example: To change AJSROOT2 to AJSROOT5:

jajs setup -r -F AJSROOT2 -A AJSROOT5

If the KAVS1133-W message is not output during execution of the jajs setup command, skip step 4 and step 5 and go to step 6.

If the KAVS1133-W message is output during execution of the  $j$ a $j$ s setup command, check the setting name indicated in the message. If Local date and time is indicated, go to step 4. If Suspend feature is indicated, go to step 5, and then proceed to step 6.

Cautionary note:

Before you rename a scheduler service for which the local date and time is set, obtain the difference between the local date and time for the scheduler service and the system date and time. Use the ajslocaldate command to obtain the scheduler service local date and time.

For details about how to obtain the system date and time, see the documentation for your OS.

If an attempt to set the scheduler service local date and time fails and the KAVS1133-W message appears, use the time difference obtained above to set the scheduler service local date and time in step 4.

4. Set the scheduler service local date and time again.

Execute the ajslocaldate command to set the scheduler service local date and time for the renamed scheduler service.

Example: To set the local date and time for the scheduler service AJSROOT5 forward five minutes (300 seconds) from the current time, execute the command as follows:

```
ajslocaldate -F AJSROOT5 -s 300
```
For details about the ajslocaldate command, see *ajslocaldate* in *4. Commands Used for Special Operation* in the manual *JP1/Automatic Job Management System 3 Command Reference*.

5. Set the suspend function again.

Execute the a jssetup command to enable the suspend function for the renamed scheduler service. For a cluster environment, perform this step on either the primary node or the secondary node that can access the shared disk.

Example: To enable the suspend function for the scheduler service AJSROOT5, execute the command as follows: ajssetup -F AJSROOT5 -m

For details about the ajssetup command, see *ajssetup* in *2. Commands Used during Setup* in the manual *JP1/ Automatic Job Management System 3 Command Reference*.

6. If the scheduler service name before the change is set for the following environment setting parameters, use the jajs config command to change them to the new scheduler service name.

#### Table 8‒5: Environment setting parameters whose settings need to be changed

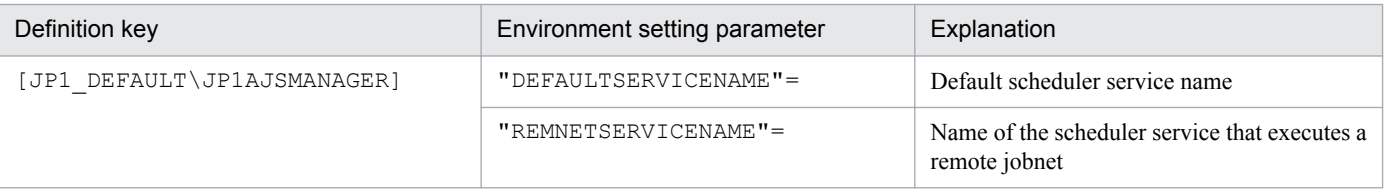

Example: To change the default scheduler service name to AJSROOT5, execute the command as follows:

```
jajs_config -k [JP1_DEFAULT\JP1AJSMANAGER]
"DEFAULTSERVICENAME"="AJSROOT5"
```
Example: To change the name of the scheduler service that executes remote jobnets to AJSROOT5, execute the command as follows:

jajs\_config -k [JP1\_DEFAULT\JP1AJSMANAGER] "REMNETSERVICENAME"="AJSROOT5"

7. If a trace log has been output per scheduler service, change the name of the trace log file used for each scheduler service before changing the scheduler service name.

If yes is set in the TRACELOGDIV environment setting parameter, a trace log is output for individual scheduler services. In that case, trace log files are output with the name tracelog\_*scheduler-service-name* to the folder specified in the TRACELOGDIVDIR environment setting parameter. Therefore, change the *scheduler-service-name* part from the scheduler service name before the change to the new scheduler service name.

- 8. Start the JP1/AJS3 services.
- 9. In either of the following cases, after the scheduler services start, change or set the scheduler service settings if necessary:
	- **•** The scheduler service name before the change is specified in the unit definition.
	- **•** The JP1/AJS3 linkage facility was monitoring or collecting information from the scheduler service before it was renamed.

#### **(c) Notes on renaming scheduler services**

The following environment setting parameters for scheduler services use the directory path that contains the scheduler service name as a standard:

- **•** AJSSYSDIR
- **•** AJSLOGDIR
- **•** AJSDBDIRECTORY
- **•** AJSLOGFILE1
- **•** AJSLOGFILE2
- **•** AJSTMPDIR
- **•** JOBINFDIR

Operation is not affected even if the environment setting parameters are not changed after the scheduler service is renamed. However, if necessary, consider changing the directory path that contains the new scheduler service name.

When you change the setting of the AJSDBDIRECTORY environment setting parameter in an environment using the suspend function or queueless jobs, you must reset the suspend or queueless job function after changing the parameter setting. Perform resetting on one of the primary and secondary nodes in which the shared disk can be referenced.

Use the jajs\_config command to change the environment setting parameters. For details about the jajs\_config command, see *jajs\_config* in *2. Commands Used during Setup* in the manual *JP1/Automatic Job Management System 3 Command Reference*.

For details about the parameters, see *[20.4 Setting up the scheduler service environment](#page-602-0)*.

For notes that apply during cluster operation, see *10.6 Cautionary notes on using a cluster system* in the *JP1/Automatic Job Management System 3 Administration Guide*.

8. Setup for Operation in a Cluster System

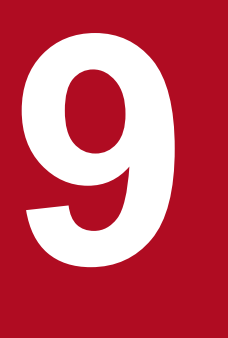

# **19 <b>Setup Required for Disaster Recovery Operation**<br>
Setup Required for Disaster Recovery Operation

This chapter describes how to set up a Windows host when you are building a system that uses JP1/AJS3 for disaster recovery.

## **9.1 Overview of the setup required for disaster recovery operation**

This section provides an overview of the setup required to use JP1/AJS3 for disaster recovery operation.

The setup procedure varies depending on whether you use the same names for the main-site and remote-site logical hosts.

For an overview of disaster recovery operation, see *11.1 Disaster recovery in JP1/AJS3* in the *JP1/Automatic Job Management System 3 Administration Guide*.

## **9.1.1 Overview of the setup required for disaster recovery operation (when using different names for the main-site and remote-site logical hosts)**

The following figure gives an overview of the setup required for disaster recovery operation when using different names for the main-site and remote-site logical hosts.

#### Figure 9–1: Overview of the setup required for disaster recovery operation (when using different names for the main-site and remote-site logical hosts)

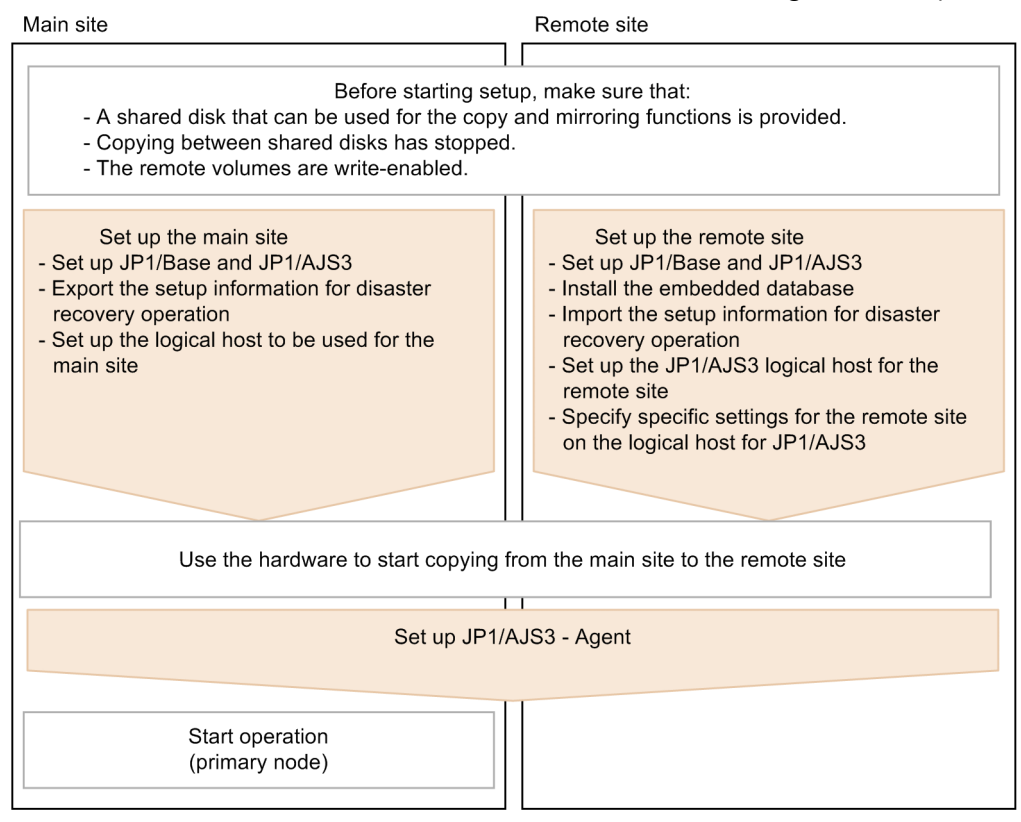

Before starting setup, check the following:

- **•** Make sure there are available shared disks that can be used for the copy and mirroring functions. When you set up prerequisite products and related products in the logical host environment at the main site and the remote site, select only products that support the disk copy and mirroring for the copy destination.
- **•** Make sure that copying between shared disks has stopped. If copying between shared disks is in progress, use the hardware to stop it.

<sup>9.</sup> Setup Required for Disaster Recovery Operation

JP1/Automatic Job Management System 3 Configuration Guide **278**

**•** Make sure that remote volumes are write-enabled. For details about the procedure, see the hardware documentation.

For details about how to set up the main site and the remote site, see the following subsections:

**•** To set up the main site:

*[9.2.1 Setting up the main site when using different names for the main-site and remote-site logical hosts](#page-280-0)*

**•** To set up the remote site: *[9.2.3 Setting up the remote site](#page-284-0)*

For details about how to set up JP1/AJS3 - Agent, see *[9.3 Setting up JP1/AJS3 - Agent](#page-292-0)* if necessary.

## **9.1.2 Overview of the setup required for disaster recovery operation (when using the same name for the main-site and remote-site logical hosts)**

The following figure gives an overview of the setup required for disaster recovery operation when using the same name for the main-site and remote-site logical hosts.

#### Figure 9‒2: Overview of the setup required for disaster recovery operation (when using the same name for the main-site and remote-site logical hosts)

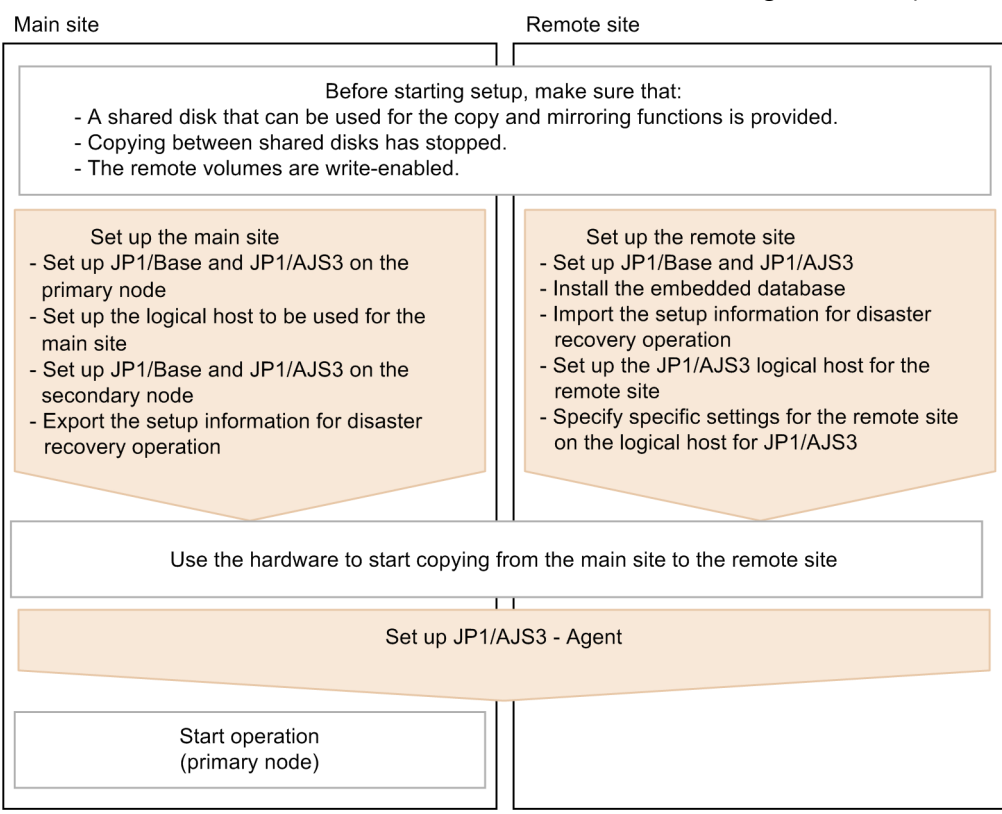

Before starting setup, check the following:

• Make sure there are available shared disks that can be used for the copy and mirroring functions.

When you set up prerequisite products and related products in the logical host environment at the main site and the remote site, select only products that support the disk copy and mirroring for the copy destination.

<sup>9.</sup> Setup Required for Disaster Recovery Operation

- **•** Make sure that copying between shared disks has stopped. If copying between shared disks is in progress, use the hardware to stop it.
- **•** Make sure that remote volumes are write-enabled. For details about the procedure, see the hardware documentation.

For details about how to set up the main site and the remote site, see the following subsections:

- **•** To set up the main site: *[9.2.2 Setting up the main site when using the same name for the main-site and remote-site logical hosts](#page-282-0)*
- **•** To set up the remote site: *[9.2.3 Setting up the remote site](#page-284-0)*

For details about how to set up JP1/AJS3 - Agent, see *[9.3 Setting up JP1/AJS3 - Agent](#page-292-0)* if necessary.

9. Setup Required for Disaster Recovery Operation

<span id="page-280-0"></span>This section describes how to set up the main site and the remote site to enable disaster recovery operation.

## **9.2.1 Setting up the main site when using different names for the mainsite and remote-site logical hosts**

This subsection describes the procedure for setting up the main site when using different names for the main-site and remote-site logical hosts.

For a non-cluster environment, perform the procedure only on the primary node.

Cautionary note:

The procedure described here applies only when different names are to be used for the main-site and remote-site logical hosts. For the procedure when the same name is to be for these hosts, see *[9.2.2 Setting up the main site when](#page-282-0) [using the same name for the main-site and remote-site logical hosts](#page-282-0)*.

Figure 9‒3: Main site setup procedure

Primary node

Secondary node

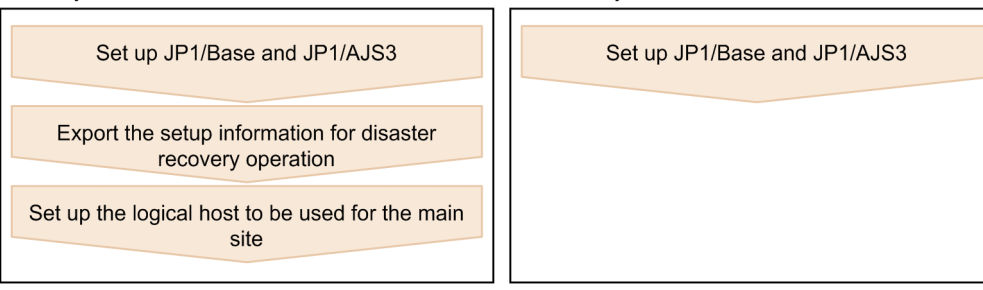

- 1. Set up the following hosts on the primary and secondary nodes:
	- JP1/Base physical host<sup>#1</sup>
	- **•** JP1/Base logical host
	- JP1/AJS3 physical host<sup>#1</sup>
	- JP1/AJS3 logical host<sup>#2</sup>

#1

If the host has already been set up, no action is required.

#2

For the JP1/AJS3 logical host, use a shared disk that can be used by the hardware disk copy and mirroring functionalities.

The procedure for setting up is the same as the procedure used for cluster system operation. For details about the setup procedure, see *[8. Setup for Operation in a Cluster System](#page-241-0)*.

## **Important**

**•** To execute submit jobs or QUEUE jobs when JP1/AJS3 is in a standard configuration, add the manager host of the remote site as a job execution agent to the configuration definition file for the execution environment for submit jobs. The manager host must be added before you execute the jpqimport command for JP1/AJS3 - Manager on the primary node.

<sup>9.</sup> Setup Required for Disaster Recovery Operation

By setting the manager hosts at the main and remote sites as job execution agents in advance, you can execute submit jobs and QUEUE jobs on the manager host of the remote site after operation switches to the remote site. There is no need to set up anything on the manager host of the remote site.

For details about the jpqimport command and the configuration definition file for the execution environment for submit jobs, see *jpqimport* in *4. Commands Used for Special Operation* in the manual *JP1/Automatic Job Management System 3 Command Reference*.

**•** If the manager connection-source restriction function is enabled and if the IP addresses of the mainsite and remote-site logical hosts are different, you must also specify the IP address of the remotesite logical host in the manager connection permission configuration file.

If the agent connection-source restriction function is enabled and if the IP addresses of the mainsite and remote-site logical hosts are different, note the following: To execute jobs on the local host, you must also specify the IP address of the remote-site logical host in the agent connection permission configuration file.

If you set the IP addresses of both the main and remote sites, you do not need to respecify the settings in the connection permission configuration file on the remote site after performing failover to the remote site.

For details about the settings for restricting connections to JP1/AJS3, see *[21.2 Restricting](#page-847-0) [connections to JP1/AJS3](#page-847-0)*.

**•** When you use the communication encryption function, obtain separate private keys and server certificates for the main and remote sites. However, the same private key and server certificate can be used for the main and remote sites in the following cases:

- When the logical host name of the remote site is written as a subject alternative name (SAN) in the server certificate for the main site

- When the logical hosts of both the main and remote sites are in the same domain and the server certificates are obtained as wildcard certificates

2. On the primary node, execute the command ajsembdbidlist, and then record the information about the embedded database on the JP1/AJS logical host.

The information to be recorded is as follows:

- **•** Embedded database installation folder
- **•** Setup identifier

These values will be used when you set up the remote site.

For details about the ajsembdbidlist command, see *ajsembdbidlist* in *2. Commands Used during Setup* in the manual *JP1/Automatic Job Management System 3 Command Reference*.

3. On the primary node, export the disaster recovery operation setup information.

Execute the following command:

```
jajs_rpenvexport -h logical-host-name-of-the-main-site -d output-
directory-name
```
4. On the primary node, set the JP1/AJS3 logical host as the main site.

Execute the following command:

```
jajs_rpsite -h logical-host-name-of-the-main-site -m SET
```
## <span id="page-282-0"></span>**9.2.2 Setting up the main site when using the same name for the main-site and remote-site logical hosts**

This subsection describes the procedure for setting up the main site when using the same name for the main-site and remote-site logical hosts.

For a non-cluster environment, perform the procedure only on the primary node.

Cautionary notes:

- **•** The procedure described here applies only when the same name is to be used for the main-site and remote-site logical hosts. For the procedure when different names are to be used for these hosts, see *[9.2.1 Setting up the](#page-280-0) [main site when using different names for the main-site and remote-site logical hosts](#page-280-0)*.
- **•** For example, if you change the settings for disaster recovery operation, the logical hosts are already set up. In such a case, perform the following procedure:

1. On the primary node, set the JP1/AJS3 logical host as the main site. To do this, execute the following command:

jajs\_rpsite -h *logical-host-name* -m SETSAME

2. Back up the common definition information on the primary node by copying the information to the secondary node. To do this, execute the following command:

jbsgetcnf -h *logical-host-name* > *backup-file-name*

3. Confirm that the backup file was copied to the secondary node. Then, execute the command jbssetcnf by specifying the backup file as an argument as follows:

jbssetcnf *backup-file-name*

4. Change the settings for disaster recovery operation. For details about the procedure, see *11.3.2 Changing the settings of a disaster recovery environment* in the *JP1/Automatic Job Management System 3 Administration Guide*.

#### Figure 9–4: Main site setup procedure

Primary node

Secondary node

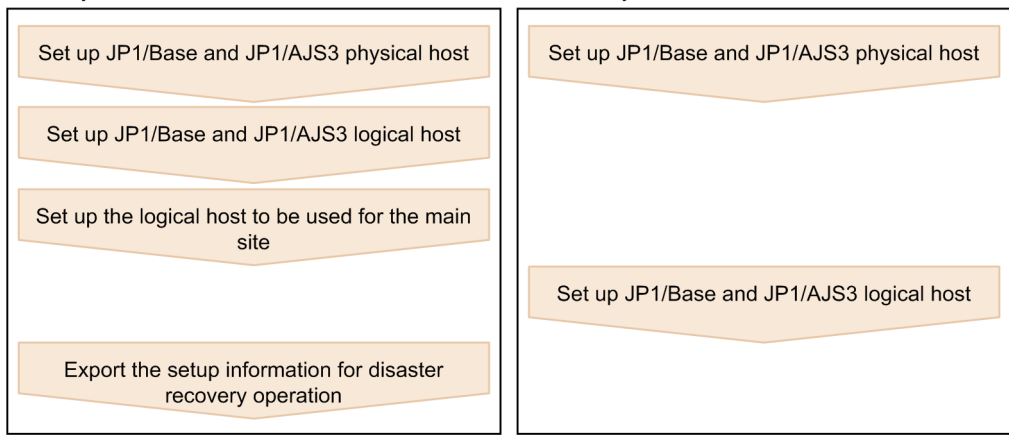

1. Set up the following hosts on the primary node:

- JP1/Base physical host<sup>#1</sup>
- **•** JP1/Base logical host
- JP1/AJS3 physical host<sup>#1</sup>
- JP1/AJS3 logical host<sup>#2</sup>

#1

If the host has already been set up, no action is required.

<sup>9.</sup> Setup Required for Disaster Recovery Operation

#2

For the JP1/AJS3 logical host, use a shared disk that can be used by the hardware disk copy and mirroring functionalities.

The procedure for setting up is the same as the procedure used for cluster system operation. For details about the setup procedure, see *[8.2.2\(1\) Tasks required on the primary node](#page-248-0)*.

## **I**mportant

If the manager connection-source restriction function is enabled and if the IP addresses of the main-site and remote-site logical hosts are different, you must also specify the IP address of the remote-site logical host in the manager connection permission configuration file.

If the agent connection-source restriction function is enabled and if the IP addresses of the main-site and remote-site logical hosts are different, note the following: To execute jobs on the local host, you must also specify the IP address of the remote-site logical host in the agent connection permission configuration file.

If you set the IP addresses of both the main and remote sites, you do not need to respecify the settings in the connection permission configuration file on the remote site after performing failover to the remote site.

For details about the settings for restricting connections to JP1/AJS3, see *[21.2 Restricting connections](#page-847-0) [to JP1/AJS3](#page-847-0)*.

2. On the primary node, execute the command ajsembdbidlist, and then record the information about the embedded database on the JP1/AJS logical host.

The information to be recorded is as follows:

- **•** Embedded database installation folder
- **•** Setup identifier

These values will be used when you set up the remote site.

For details about the ajsembdbidlist command, see *ajsembdbidlist* in *2. Commands Used during Setup* in the manual *JP1/Automatic Job Management System 3 Command Reference*.

- 3. Set up the following hosts on the secondary node:
	- JP1/Base physical host<sup>#</sup>
	- JP1/AJS3 physical host<sup>#</sup>

#

If the host has already been set up, no action is required.

4. On the primary node, set the JP1/AJS3 logical host as the main site. Execute the following command:

jajs\_rpsite -h *logical-host-name* -m SETSAME

- 5. Set up the following hosts on the secondary node:
	- **•** JP1/Base logical host
	- JP1/AJS3 logical host<sup>#</sup>

<span id="page-284-0"></span>#

For the JP1/AJS3 logical host, use a shared disk that can be used by the hardware disk copy and mirroring functionalities.

The procedure for setting up is the same as the procedure used for cluster system operation. For details about the setup procedure, see *[8.2.2\(2\) Tasks required on the secondary node](#page-251-0)*.

6. On the primary node, export the disaster recovery operation setup information.

Execute the following command:

```
jajs_rpenvexport -h logical-host-name -d output-directory-name
```
## **9.2.3 Setting up the remote site**

This subsection describes how to set up the remote site.

For a non-cluster environment, perform the procedure only on the primary node.

#### Figure 9‒5: Remote site setup procedure

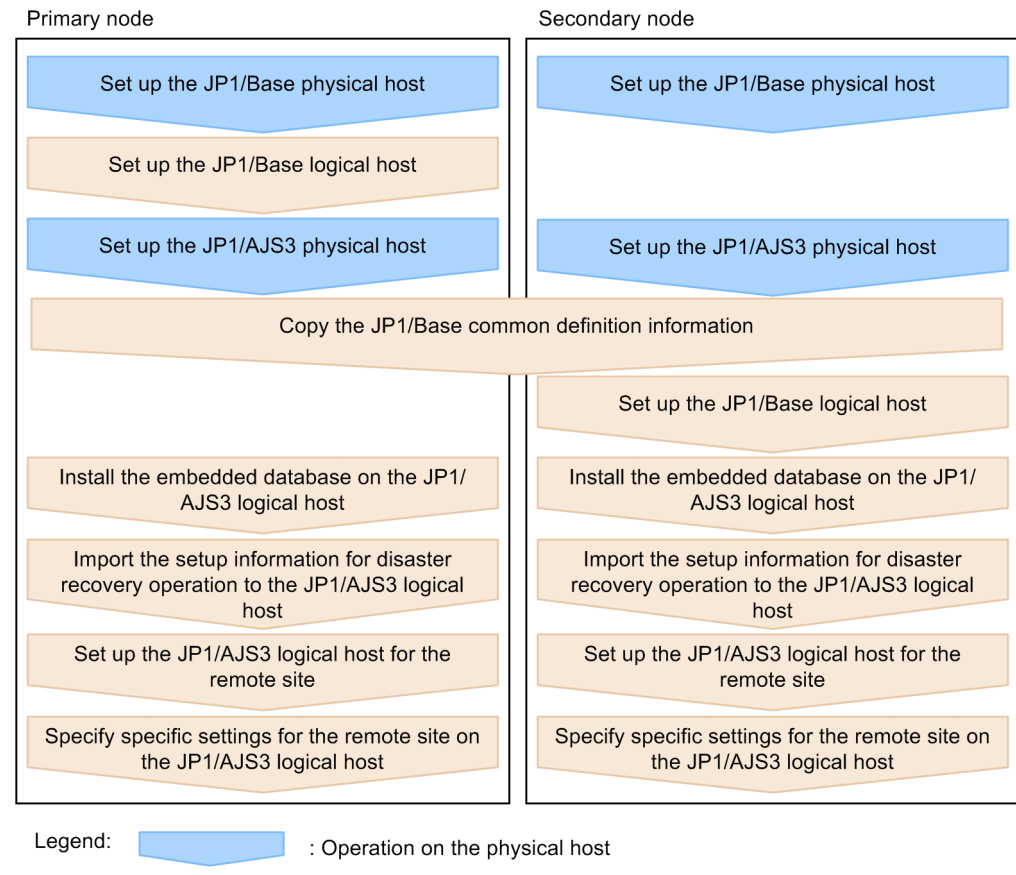

: Operation on the logical host

## **(1) Remote site setup procedure**

The following describes the procedure for setting up the remote site:

Cautionary notes:

- **•** The procedure described here applies regardless of whether you use the same name or different names for the main-site and remote-site logical hosts.
- **•** If you use the same name for the main-site and remote-site logical hosts, the value of *logical-host-name-of-theremote-site* to be specified as a command argument in the procedure is the same as the main-site logical host name.
- 1. Set up the JP1/Base physical hosts on the primary and secondary nodes.

If JP1/Base has already been set up, you do not need to perform this step.

The procedure for setting up JP1/Base is same as the procedure used for cluster system operation. For details, see *[8. Setup for Operation in a Cluster System](#page-241-0)*.

2. Set up the JP1/Base logical host on the primary node.

The procedure for setting up JP1/Base is same as the procedure used for cluster system operation. For details, see *[8. Setup for Operation in a Cluster System](#page-241-0)*.

Note that, when you use the communication encryption function, you need to specify one of the following settings:

- **•** When different server certificates are used separately for the main and remote sites, allocate the main and remote site private key and server certificate to the remote site.
- **•** When the same server certificate is used for the main and remote sites, allocate the same private key and server certificate as those for the main site to the remote site.
- 3. Set up the JP1/AJS3 physical hosts on the primary and secondary nodes.

During setup, specify the same options specified for the main site.

If JP1/AJS3 has already been set up, you do not need to perform this step.

The procedure for setting up the JP1/AJS3 physical host is same as the procedure used for cluster system operation. For details, see *[8. Setup for Operation in a Cluster System](#page-241-0)*.

4. On the primary node, save the JP1/Base common definition information, and then set up the common definition information on the secondary node.

After completing the tasks required on the primary node, execute the  $\exists$ bsgetcnf command on the primary node to save the JP1/Base common definition information. Copy the backup file to the secondary node, specify the backup file as an argument of the jbssetcnf command, and then execute the command. The following are the commands to execute.

On the primary node:

jbsgetcnf -h *logical-host-name-of-the-remote-site* > *backup-file-name*

On the secondary node:

jbssetcnf *backup-file-name*

5. Set up the JP1/Base logical host on the secondary node.

The procedure for setting up JP1/Base is same as the procedure used for cluster system operation. For details, see *[8. Setup for Operation in a Cluster System](#page-241-0)*.

6. On the primary node, install the embedded database of the JP1/AJS3 logical host. Execute the following command:

```
ajsembdbinstl
    -s directory-containing-the-embedded-database-installation-media
    -mh logical-host-name-of-the-remote-site
```
For the -i and -id options, specify the recorded values as described in the sections listed below.

If you are assigning the remote-site logical host a name that is different from the main-site logical host:

Step 2 in *[9.2.1 Setting up the main site when using different names for the main-site and remote-site logical hosts](#page-280-0)*

If you are assigning the remote-site logical host the same name as the main-site logical host:

Step 2 in *[9.2.2 Setting up the main site when using the same name for the main-site and remote-site logical hosts](#page-282-0)*

For details about the ajsembdbinstl command, see *ajsembdbinstl* in *2. Commands Used during Setup* in the manual *JP1/Automatic Job Management System 3 Command Reference*.

7. Import the setup information for disaster recovery operation to the primary node.

Execute the command jajs rpenvimport to import the settings for disaster recovery operation from the main site to the remote site.

Before executing the command, make sure that the same disaster recovery operation setup information does not exist on any other host at the remote site. Also see the precautionary notes in *jajs\_rpenvimport* in *2. Commands Used during Setup* in the manual *JP1/Automatic Job Management System 3 Command Reference*.

The format of the command jajs rpenvimport is as follows:

jajs\_rpenvimport -e *executing-physical-host-at-the-remote-site* -h *logical-host-name-of-the-remote-site* -d *input-directory-name*

For the  $-d$  option, specify the same value as the output directory name that you specified as described in the sections listed below.

When setting up a new remote site (if you are assigning the remote-site logical host a name that is different from the main-site logical host):

Step 3 in *[9.2.1 Setting up the main site when using different names for the main-site and remote-site logical hosts](#page-280-0)*

When setting up a new remote site (if you are assigning the remote-site logical host the same name as the main-site logical host):

Step 6 in *[9.2.2 Setting up the main site when using the same name for the main-site and remote-site logical hosts](#page-282-0)*

To reconfigure the main site:

Perform step 1 in *11.2.2 Rebuilding the main site* in the *JP1/Automatic Job Management System 3 Administration Guide*.

8. Set up the JP1/AJS3 logical host for the remote site on the primary node.

Execute the following command:

```
jajs_setup_cluster -h logical-host-name-of-the-remote-site
                -F scheduler-service-name
-R
```
9. If necessary, specify individual settings on the primary node.

Some information is not set by importing the setup information for disaster recovery operation. If you need the information that is not imported, specify the individual settings as described in *[\(3\) Specifying specific settings on](#page-287-0) [the remote site](#page-287-0)*.

10. Perform steps 6 to 9 on the secondary node.

<sup>9.</sup> Setup Required for Disaster Recovery Operation

JP1/Automatic Job Management System 3 Configuration Guide **287**

## <span id="page-287-0"></span>**(2) Importing and exporting the setup information for disaster recovery operation**

When you perform one of the following operations, the JP1/AJS3 - Manager settings must be the same on both the main and the remote sites. To ensure that the settings are the same, export the setup information for disaster recovery operation on either site, and then import that information to the other site.

- 1. Build a new main site environment, and apply it to the remote site.
- 2. After the site stops, apply the remote site settings during rebuilding of the main site environment.
- 3. During operation, change the settings or configuration of the main site, and apply the changes to the remote site.

The following table describes the information set by exporting and importing the setup information for disaster recovery operation.

#### Table 9–1: Information set by exporting and importing the setup information for disaster recovery operation

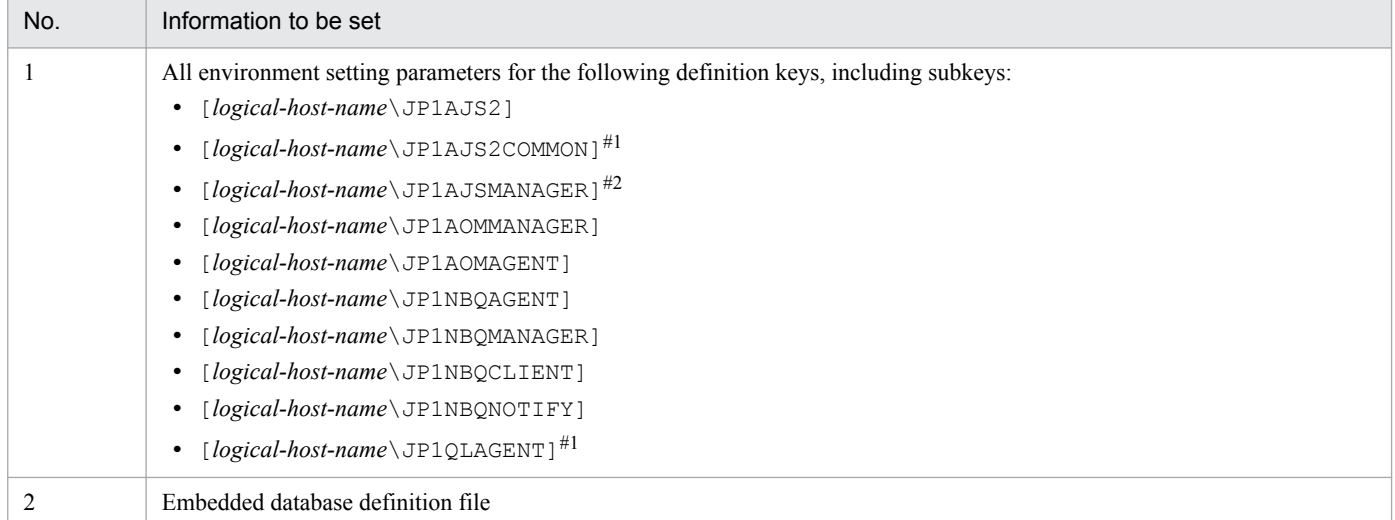

#1

This definition key is used by optional functions and might not exist.

#### #2

If this definition key does not exist, information will not be exported because the system assumes that no logical host has been created.

## **(3) Specifying specific settings on the remote site**

You need to manually set information on the remote site that is not set by exporting and importing the setup information for disaster recovery operation.

The following table describes the information that is not set.

#### Table 9–2: Information that is not set by exporting and importing the setup information for disaster recovery operation

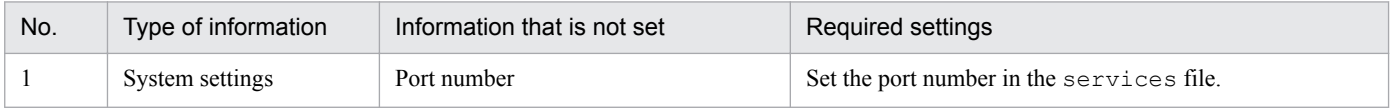

<sup>9.</sup> Setup Required for Disaster Recovery Operation
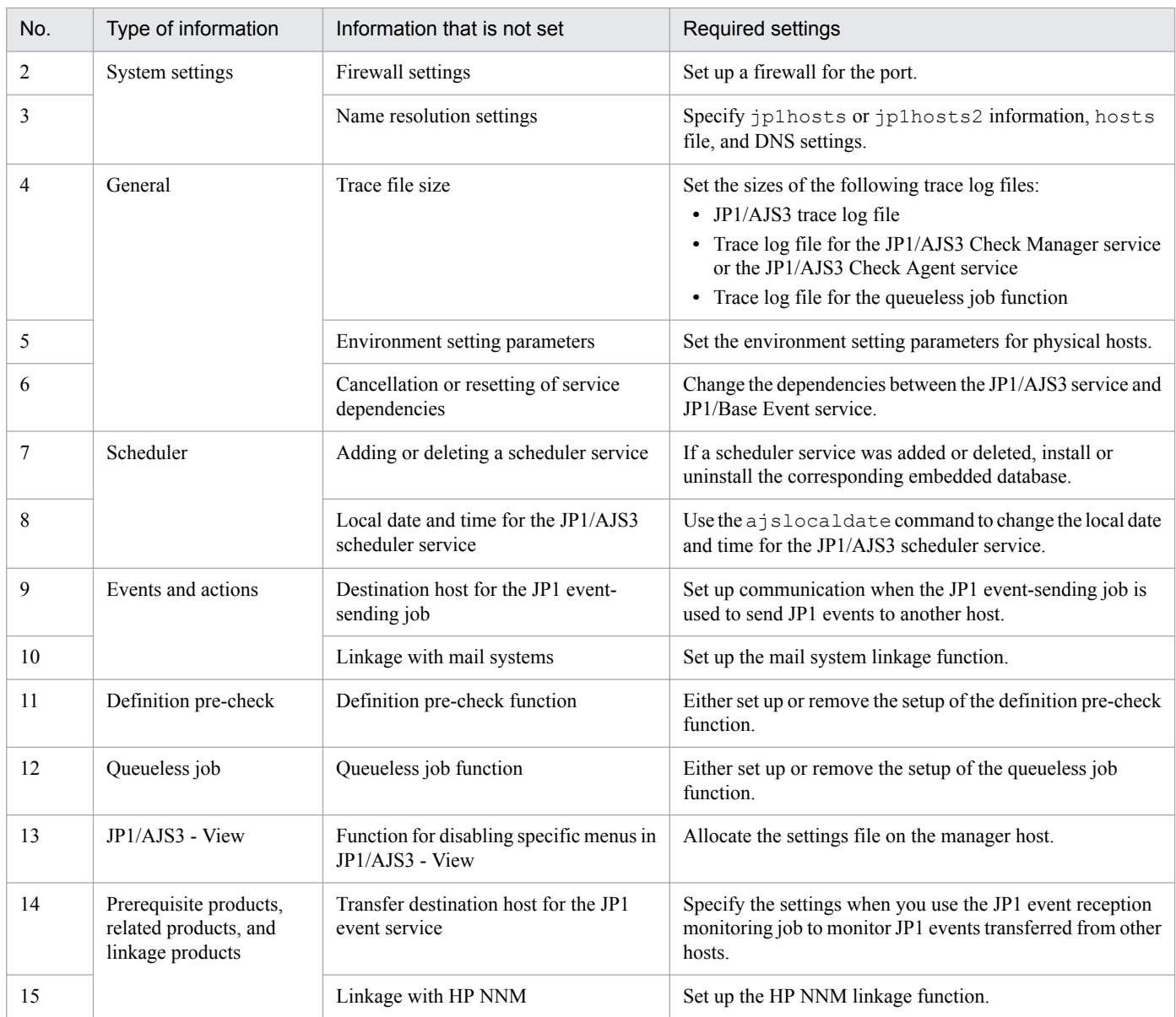

The following describes the specific information that you need to set.

#### **(a) Port number**

Set the port number used at the other site.

Change the port number set in the services file.

#### **(b) Firewall settings**

Specify the firewall settings for the port number that was specified at the other site.

For details, see *2.3.4 Communications in firewall environments* in the *JP1/Automatic Job Management System 3 System Design (Configuration) Guide*.

#### **(c) Name resolution settings**

When the main site and the remote site use the same agent host, make sure to set the same jp1hosts or jp1hosts2 information, hosts file, and DNS settings for both sites.

If these sites use different agent hosts, set up the jp1hosts or jp1hosts2 information, hosts file, or DNS at the remote site so that agent host names used at the main site can be resolved at the remote site.

If agent host names used at the main site cannot be resolved at the remote site, the startup of disaster recovery after operation is switched to the remote site might take a long time, or a connection timeout might occur. To prevent such problems, you need to set up the jp1hosts or jp1hosts2 information, hosts file, or DNS at the remote site so that name resolution can be performed correctly.

For details about the jp1hosts or jp1hosts2 information, see the *JP1/Base User's Guide*.

#### **(d) Trace file size**

Set the sizes of the following trace log files to the settings used at the other site:

- **•** JP1/AJS3 trace log file
- **•** Trace log file for the JP1/AJS3 Check Manager service or JP1/AJS3 Check Agent service
- **•** Trace log file for the queueless job function

To change the size of the trace log file for JP1/AJS3, the JP1/AJS3 Check Manager service, or the JP1/AJS3 Check Agent service, use the ajstrsetsz or ajschktrsetsz command. For details about these commands, see *3. Commands Used for Normal Operations* in the manual *JP1/Automatic Job Management System 3 Command Reference*.

To change the trace log file size for the queueless job function, use the ajsqltrsetsz and ajsqlexecsetsz commands. For details about these commands, see *4. Commands Used for Special Operation* in the manual *JP1/ Automatic Job Management System 3 Command Reference*.

#### **(e) Environment setting parameters**

Set the environment setting parameters for physical hosts to the settings used at the other site. These environment setting parameters exist for definition keys that the physical host and logical host do not share (that is, a definition key beginning with [JP1\_DEFAULT\...]). For details about how to set the environment setting parameters, see 4.2 *[Environment](#page-119-0) [setting parameter settings](#page-119-0)*.

Note that the environment setting parameters for logical hosts are imported when the setup information for disaster recovery operation is imported.

#### **(f) Cancellation or resetting of service dependencies**

If the JP1/Base event server name is not a default name such as an FQDN, you need to cancel the dependencies between the JP1/AJS3 service and JP1/Base Event service. For details about how to set service dependencies and the applicable cautionary notes, see *[6.6.1 Canceling and re-setting service dependencies](#page-231-0)*.

#### **(g) Adding or deleting a scheduler service**

If a scheduler service was added or deleted, install or uninstall the corresponding embedded database. To install an embedded database, execute the ajsembdbinstl command. To uninstall an embedded database, execute the ajsembdbuninstl command.

For details about these commands, see *2. Commands Used during Setup* in the manual *JP1/Automatic Job Management System 3 Command Reference*.

#### **(h) Local date and time for the JP1/AJS3 scheduler service**

Set the same local data and time for the JP1/AJS3 scheduler service that is set at the other site. If you use the ajslocaldate command to change the local date and time, you also need to execute the ajslocaldate command at the remote site before starting JP1/AJS3 at the remote site.

For details about the ajslocaldate command, see *7.6 Defining a local date and time for the scheduler service* in the *JP1/Automatic Job Management System 3 Administration Guide*.

#### **(i) Destination host for the JP1 event-sending job**

When you use the JP1 event-sending job to send JP1 events to another host, specify the setting so that communication with the destination host is possible at both the main site and the remote site.

#### **(j) Linkage with mail systems**

Set up linkage with mail systems in accordance with the settings at the other site.

For details about linkage with mail systems, see *2. Linking Mail Systems* in the *JP1/Automatic Job Management System 3 Linkage Guide*.

If you change the linkage of a mail system, you need to restart the JP1/AJS3 Mail service on the physical host.

#### **(k) Definition pre-check function**

Set up the definition pre-check function if it has been set up at the other site.

Use the ajschksetup command to set up the definition pre-check function. For details, see *[6.5.1 Setting up the JP1/](#page-229-0) [AJS3 definition pre-check function](#page-229-0)*.

Note that if you change the definition pre-check function setting, you need to restart the following services on the physical host:

- **•** JP1/AJS3 Check Manager service
- **•** JP1/AJS3 Check Agent service

#### **(l) Queueless job function**

Set up the queueless job function if it has been set up at the other site. To set up the queueless job function at the remote site, execute the ajsqlsetup command with the -nc option specified.

For details about the ajsqlsetup command, see *ajsqlsetup* in *4. Commands Used for Special Operation* in the manual *JP1/Automatic Job Management System 3 Command Reference*.

Note that if you change the queueless job setting, you need to restart the queueless agent service on the physical host.

#### **(m) Function for disabling specific menus in JP1/AJS3 - View**

Enable the function for disabling specific menus in JP1/AJS3 - View if the function is enabled at the other site.

For details, see *11.3.9 Disabling menus* in the *JP1/Automatic Job Management System 3 Operator's Guide*.

#### **(n) Transfer destination hosts for the JP1 event service**

When you use the JP1 event-reception monitoring job to monitor JP1 events transferred from hosts not at the main site, set up transfer to both the main site and the remote site on the transfer source.

#### **(o) Linkage with HP NNM**

Set up linkage with NNM at both the main site and the remote site. The same symbol cannot be used twice for monitoring, so create symbols for the main site and the remote site on NNM.

For details about linking JP1/AJS3 with HP NNM, see the following:

- **•** *A. Monitoring Jobnets Using HP NNM* in the *JP1/Automatic Job Management System 3 Linkage Guide*
- **•** *B. Events Reported to HP NNM* in the *JP1/Automatic Job Management System 3 Linkage Guide*
- **•** *C. Commands Used When Linking with HP NNM* in the *JP1/Automatic Job Management System 3 Linkage Guide*

9. Setup Required for Disaster Recovery Operation

## **9.3 Setting up JP1/AJS3 - Agent**

This section describes how to set up JP1/AJS3 - Agent to enable disaster recovery operation.

When the main site and the remote site share JP1/AJS3 - Agent:

Make sure that setup of a JP1/AJS3 - Agent environment has been completed.

Cautionary note:

If the IP addresses of the main-site and remote-site logical hosts are different, make sure that the following conditions are also met:

- **•** The agent host can communicate with the manager hosts on both the main and remote sites.
- **•** (If the setting to restrict connections to JP1/AJS3 is enabled) The IP addresses of the manager hosts on both the main and remote sites are set in the agent connection permission configuration file.
- When you use the communication encryption function, the root certificates corresponding to the appropriate server certificates for the main and remote sites are associated with the corresponding server certificates and separately allocated to the main and remote sites.

When the main site and the remote site do not share JP1/AJS3 - Agent:

Make sure that setup of a JP1/AJS3 - Agent environment has been completed.

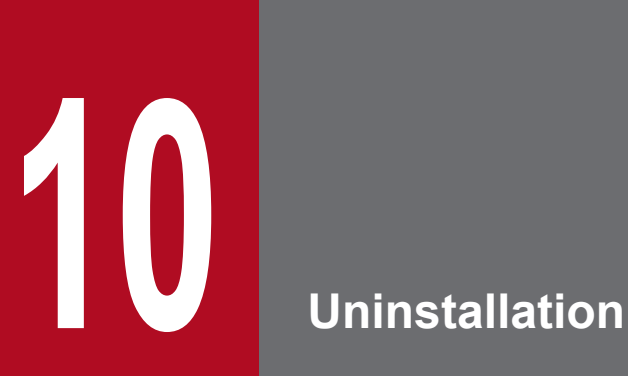

This chapter describes how to uninstall JP1/Base and JP1/AJS3.

## **10.1 Uninstalling JP1/Base**

To uninstall JP1/Base, use the automatic uninstallation function. This function also uninstalls the integrated trace log function (HNTRLib2). However, if JP1/AJS3 - View or another product is using the function, the function is uninstalled when the product is uninstalled.

For details about JP1/Base uninstallation, see the *JP1/Base User's Guide*.

#### **Important**

Before you uninstall JP1/Base, make sure that JP1/AJS3 has been uninstalled. If you uninstall JP1/Base before you uninstall JP1/AJS3, you might no longer be able to uninstall JP1/AJS3.

If you uninstall and then re-install JP1/Base, you must also uninstall and then re-install JP1/AJS3. The common definition information used by JP1/AJS3 is deleted when JP1/Base is uninstalled. Therefore, if JP1/Base is uninstalled, JP1/AJS3 will no longer be able to operate.

## **10.2 Uninstalling JP1/AJS3 series programs**

This section describes how to uninstall JP1/AJS3.

#### **I**mportant

- **•** Because uninstalling JP1/AJS3 also causes the JP1/AJS3 programs to be deleted, the user environment (such as the database and environment settings files) is also deleted. Therefore, if you uninstall and then reinstall JP1/AJS3, you must specify all the settings again.
- **•** If you perform uninstallation while the **Services** administrative tool in Control Panel is open, the startup type for the services provided by JP1/AJS3 might change to *Disabled*, preventing the services from being uninstalled. Before you perform uninstallation, make sure that the **Services** administrative tool in Control Panel is closed. If uninstallation of services has failed because the **Services** administrative tool was not closed, restart the system. When the system is restarted, these services are uninstalled. Note that if you perform re-installation while the startup type of the services provided by JP1/AJS3 is *Disabled*, these services will not be installed.
- **•** Before you start uninstallation, make sure that the Event Viewer administrative tool in the Control Panel is closed. If this tool is open, uninstallation might fail.
- If you uninstall JP1/Base before uninstalling JP1/AJS3, you will no longer be able to uninstall JP1/ AJS3. Always make sure that JP1/Base is installed before you uninstall JP1/AJS3.
- **•** In a cluster system, use JP1/Base to delete logical hosts before you uninstall JP1/AJS3. For details about deleting logical hosts, see *[8.2.8 Deleting logical hosts](#page-263-0)*.
- **•** If you are using JP1/AJS3 for disaster recovery operation, you need to cancel disaster recovery operation at the main site and at the remote site before you uninstall JP1/AJS3. For details, see *11.4 Exiting disaster recovery mode* in the *JP1/Automatic Job Management System 3 Administration Guide*.

To uninstall JP1/AJS3 series programs from a Windows host:

- 1. Log in as a user with administrator privileges to the host from which you want to uninstall the JP1/AJS3 series programs.
- 2. Terminate all programs.

If existing JP1 series programs are running, always stop them.

- 3. In Windows Control Panel, double-click **Add/Remove Programs**. A dialog box for selecting the programs to be uninstalled appears.
- 4. Select the JP1/AJS3 series programs you want to uninstall, and then click the **Remove** button. A dialog box asking you to confirm that you want to delete the program appears.
- 5. Click the **OK** button.

The selected programs are uninstalled.

If a dialog box displaying the message An attempt to delete the JP1/AJS3 database failed. Try uninstalling again. appears while JP1/AJS3 - Manager is being uninstalled, take action based on the KAVS2128-E message output to the Windows event log.

6. Delete any user files created by JP1/AJS3 and the JP1/AJS3 installation folder as required.

Part 2: UNIX Host

# **11 Types of JP1/AJS3 System Configuration and System Setup Procedures**

A JP1/AJS3 system can be set up in various configurations. For example, a small configuration might have only one host that is used to define and execute jobs, whereas a large configuration might have several hosts that execute many jobs. In a JP1/AJS3 system, the functions of other products can also be used by linking JP1/AJS3 to those products. This chapter describes the JP1/ AJS3 system configurations you can create, and the necessary setup procedures.

## **11.1 Overview of setting up JP1/AJS3**

This section describes the JP1/AJS3 system configurations you can create and the necessary setup procedures.

For details about JP1/AJS3 series programs and the prerequisites for setting up a JP1/AJS3 system, see *2.1 Checking the operating environment* in the *JP1/Automatic Job Management System 3 System Design (Configuration) Guide*.

#### **11.1.1 Procedure for setting up a system with JP1/AJS3 - Manager and JP1/AJS3 - View**

Prepare a host machine and install JP1/AJS3 - Manager. If necessary, prepare another host (Windows) machine and install JP1/AJS3 - View. Multiple JP1/AJS3 - View hosts (Windows) can connect to the JP1/AJS3 - Manager host.

The following figure shows the procedure for setting up a system with JP1/AJS3 - Manager and JP1/AJS3 - View.

Figure 11–1: Procedure for setting up a system with JP1/AJS3 - Manager and JP1/AJS3 - View

<2> Setting up the JP1/AJS3 - View (Windows)

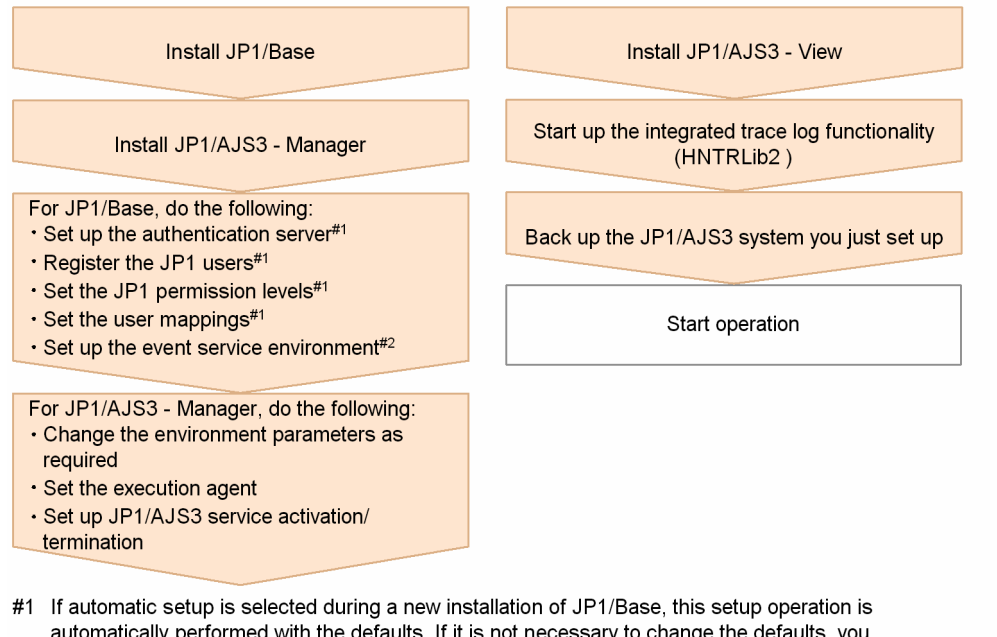

do not need to perform the operation. If automatic setup is not selected during a new installation of JP1/Base or if JP1/Base is remotely installed as a new installation by using JP1/Software Distribution, you need to perform this operation manually.

#2 Change settings as needed for your operating requirements.

<1> Setting up the JP1/AJS3 - Manager host

#### **11.1.2 Procedure for setting up a system in a manager/agent configuration that uses only one JP1/AJS3 - Manager host**

Prepare a host for installing JP1/AJS3 - Manager, and hosts for installing JP1/AJS3 - Agent. If necessary, also prepare a host (Windows) for installing JP1/AJS3 - View.

The following figure shows the procedure for setting up a system in a manager/agent configuration that uses only one JP1/AJS3 - Manager host.

<sup>11.</sup> Types of JP1/AJS3 System Configuration and System Setup Procedures

#### Figure 11–2: Procedure for setting up a system in a manager/agent configuration that uses only one JP1/AJS3 - Manager host

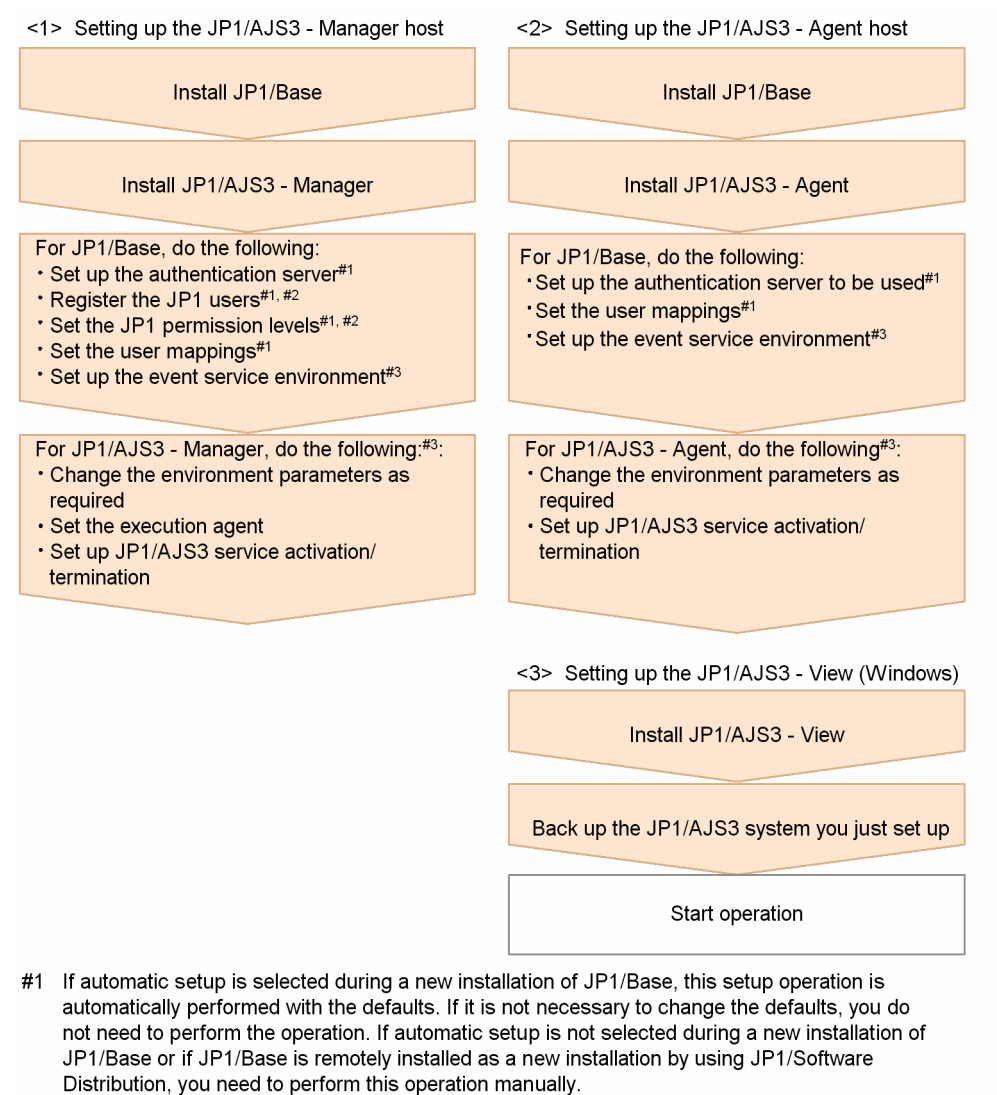

- #2 You can omit this operation when you have defined the JP1/Base authentication server on another host.
- #3 Change settings as needed for your operating requirements.

#### **11.1.3 Procedure for setting up a system in a manager/agent configuration that uses several JP1/AJS3 - Manager hosts**

Prepare hosts for installing JP1/AJS3 - Manager and for installing JP1/AJS3 - Agent. If necessary, also prepare a host (Windows) for installing JP1/AJS3 - View.

Although the procedure for setting up a system that uses several JP1/AJS3 - Manager hosts is the same as that for setting up a system that uses only one JP1/AJS3 - Manager host, the procedure in *Figure 11-2* must be performed for each JP1/ AJS3 - Manager host.

After live operation starts, define a manager job group or manager jobnet so that multiple managers can be managed centrally.

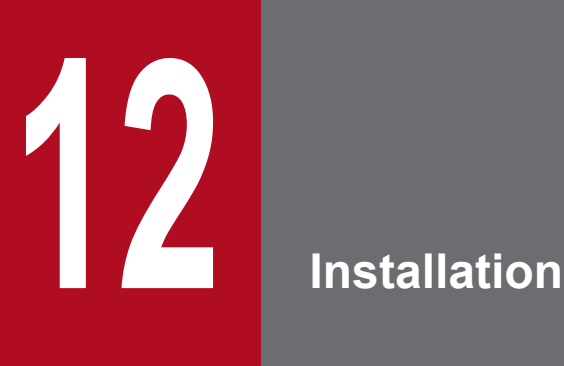

This chapter describes how to install JP1/AJS3.

## **12.1 Required task before installing JP1/AJS3 series programs**

This section describes the following task that is required before you can install JP1/AJS3 on a UNIX host:

**•** Installing JP1/Base

#### **Important** O

Before you perform a new installation of JP1/AJS3, you must install JP1/Base. Before you perform an upgrade installation of JP1/AJS3, you must upgrade JP1/Base.

## **12.1.1 Installing JP1/Base**

Make sure that JP1/Base has been installed on the hosts on which JP1/AJS3 - Manager will be installed.

Note that if you select automatic setup when performing a new installation of JP1/Base, the following user information is automatically set. If this information is appropriate, you do not need to set any user information.

- **•** Authentication server: local host
- **•** JP1 user: jp1admin
- **•** JP1 user's password: jp1admin
- **•** OS user mapped to the JP1 user: root
- **•** Server host name: \*

For details about installing and setting up JP1/Base, see the *JP1/Base User's Guide*.

## **12.2 Installing JP1/AJS3 series programs**

This section describes how to install JP1/AJS3 series programs (JP1/AJS3 - Manager, JP1/AJS3 - Agent, and JP1/AJS3 - Web Console) for each OS of the target host. You can install JP1/AJS3 - Web Console only in Linux.

Note that JP1/Base must already be installed before you install JP1/AJS3 - Manager and JP1/AJS3 - Agent. Also make sure that the installed version of JP1/Base is the prerequisite version for JP1/AJS3.

For details about installing JP1/Base, see the *JP1/Base User's Guide*.

Supplementary note:

After installing JP1/AJS3 - Manager or JP1/AJS3 - Agent on a virtual machine, you can replicate the virtual machine.

For an overview of replicating a virtual machine, see *2.8 Replicating a Virtual Machine on which JP1/AJS3 Is Installed and Set Up* in the *JP1/Automatic Job Management System 3 System Design (Configuration) Guide*. For details about how to replicate a virtual machine, see *[22. Replicating a Virtual Machine on which JP1/AJS3 Is Installed](#page-890-0) [and Set Up](#page-890-0)*.

## **12.2.1 Notes on installation**

This subsection provides notes on the host on which JP1/AJS3 - Manager will be installed, and notes on upgrade installation of JP1/AJS3 - Manager. This subsection also describes remote installation (software distribution) using JP1/ Software Distribution.

## **(1) Host on which JP1/AJS3 - Manager and JP1/AJS3 - Agent is installed**

You cannot install JP1/AJS3 - Manager and JP1/AJS3 - Agent on the same host.

A new installation of JP1/AJS3 - Manager, make sure that the local host name is resolved, and then install JP1/AJS3 - Manager. If JP1/AJS3 - Manager is newly installed without resolving the local host name, creation of the job execution environment database might fail, and the JP1/AJS3 service might not start.

## **(2) Notes on upgrade installation**

#### **(a) About customizable files**

JP1/AJS3 files include files that can be customized by users. Because an upgrade installation does not replace existing customizable files, current user-customized settings are retained.

Note that the directory that contains the customized files also contains model files (files ending with .model) from which the customized files were created. These model files are updated in an upgrade installation. After an upgrade installation has been completed, check whether the files in the directories listed below have been customized. For any customized configuration files you find, make the same customization to the copies of the model files you have made. Next, delete all the existing configuration files, and rename the copies of the model files so that they become the new configuration files. If no files have been customized, you need only to delete all the existing configuration files and rename the copies of the model files.

For JP1/AJS3 - Manager:

- **•** /etc/opt/jp1ajs2
- **•** /etc/opt/jp1ajs2/conf

#### <span id="page-302-0"></span>For JP1/AJS3 - Agent:

- **•** /etc/opt/jp1ajs2
- **•** /etc/opt/jp1ajs2/conf

Cautionary notes:

• When JP1/AJS3 is operating in a cluster system, the model files in the conf directory within the jp1ajs2 shared directory are not updated. Therefore, if the files in the shared directory have been customized, perform the same customization for the copies of the model files in the directories described above instead of customizing the model files in the shared directory. If the files have not been customized, you need only to overwrite files of the same name with the copies of the model files.

Note that the confirm files used for logical hosts are stored in the confidence within the  $jp1ajs2$  shared directory.

**•** During upgrade installation, both data collection tools and model files are updated. If you need to customize the data collection tool \_04 after upgrade installation, back up the tool before performing upgrade installation. You cannot customize the data collection tool jajs log.

If JP1/AJS2 - Manager is upgraded to JP1/AJS3 - Manager, the process management definition files and extended startup process definition files (jp1ajs *xxx*d.conf and jp1ajs *xxxx* 0700.conf in the directories listed above) are automatically updated for a JP1/AJS3 - Manager process configuration. If linkage with HP NNM or a queueless job execution environment was set up in JP1/AJS2 - Manager, check whether the settings in these files have been inherited after the upgrade installation and setup has been completed. If these settings have not been inherited, re-specify them. If the restart settings were customized (for example, so that abnormally terminated JP1/AJS2 processes are restarted), the restart settings are reset to the defaults. If you want to disable the restart settings or change the maximum number of restart attempts, customize the settings again after the upgrade installation and setup have been completed.

#### **(b) About upgrade installations of JP1/AJS3 - Manager and JP1/AJS3 - Agent**

- Stop all of the following services and processes that are running on the host on which you want to install JP1/AJS3, and then perform the installation:
	- **•** JP1/AJS3 or JP1/AJS2
	- **•** Products prerequisite for JP1/AJS3 or JP1/AJS2
	- **•** Products linked with JP1/AJS3 or JP1/AJS2
- Make sure that the following types of processing are not executed until installation is complete:
	- **•** Processing requests for products linked with JP1/AJS3 or JP1/AJS2
	- **•** Processing that executes JP1/AJS3 or JP1/AJS2 functions or commands
- **•** We recommend that you back up necessary definition files before the upgrade installation. For the objects to be backed up, see *5.2.2 Target files and backup timing* in the *JP1/Automatic Job Management System 3 System Design (Configuration) Guide*.
- Upgrade installation of JP1/AJS3 Manager or JP1/AJS3 Agent fails in the following cases:
	- **•** A process of JP1/AJS3 Manager or JP1/AJS3 Agent that has already been installed is running.
	- **•** JP1/Base has not been installed or the version of the installed JP1/Base is not appropriate.
	- **•** A product with which JP1/AJS3 Manager or JP1/AJS3 Agent is not compatible has been installed.
- **•** To perform an upgrade installation of JP1/AJS3 Manager version 10-00 or later from a version earlier than 10-00, you need to migrate the embedded database to the format for version 10-00 and later. For details about how to migrate the embedded database, see *[13.5.1 Settings for enhancing the embedded database management function](#page-383-0)*.
- <span id="page-303-0"></span>**•** To perform an upgrade installation of JP1/AJS3 - Manager or JP1/AJS3 - Agent in a cluster configuration, see *[12.2.6](#page-308-0) [Upgrade installation in a cluster configuration](#page-308-0)*.
- After upgrading JP1/AJS3 Manager in the standard configuration, check whether the version of the embedded database is the same as the version indicated in *Installation Procedures and System Generation Precautions* in the *Release Notes*. If these versions are different, upgrade the embedded database.

#### **(c) About upgrade installations of JP1/AJS3 - Web Console**

- Clear your web browser cache. If you do not clear the cache, the web browser will reference the cache of the previous version, and the upgraded content will not be applied.
- Stop all of the following services and processes that are running on the host on which you want to install JP1/AJS3 - Web Console, and then perform the installation:
	- **•** JP1/AJS3
	- **•** Products prerequisite for JP1/AJS3
	- **•** Products linked with JP1/AJS3
- Make sure that the following types of processing are not executed until installation is complete:
	- **•** Processing requests for products linked with JP1/AJS3
	- **•** Processing that executes JP1/AJS3 functions or commands

#### **(d) When IPv6 addresses are being used for communication**

To upgrade JP1/Base or JP1/AJS3 to version 10 or later from version 9 or earlier, and to enable communication using IPv6 addresses, you need to specify settings for communicating using IPv6 addresses.

For details, see *[13.4.6 Settings for communication using IPv6 addresses](#page-379-0)*.

#### **(3) Remote installation (software distribution) using JP1/Software Distribution**

JP1/AJS3 supports remote installation by JP1/Software Distribution.

The following types of remote installation are supported:

- **•** New installation JP1/AJS3 can be installed as a new installation on target hosts.
- **•** Upgrade installation

The version of JP1/AJS3 or JP1/AJS2 installed on target hosts can be updated. Note, however, that setup must be performed on each host if JP1/AJS2 - Manager is upgraded to JP1/AJS3 - Manager.

For details about the actual procedure for remote installation when JP1/Software Distribution is used, see the *Job Management Partner 1/Software Distribution Client Description and User's Guide* (For UNIX Systems).

For details about how to perform the required setup after JP1/AJS2 - Manager has been upgraded to JP1/AJS3 - Manager, see *8.5 Upgrading JP1/AJS2 - Manager to JP1/AJS3 - Manager* in the *JP1/Automatic Job Management System 3 System Design (Configuration) Guide*.

## **(4) Upgrade installation from JP1/AJS2 - Manager to JP1/AJS3 - Manager**

Because JP1/AJS3 - Manager requires more disk space and memory than JP1/AJS2 - Manager, accurately estimate how much disk space and memory will be required before upgrading JP1/AJS2 - Manager to JP1/AJS3 - Manager. Note that operation of JP1/AJS3 - Manager following an upgrade from JP1/AJS2 - Manager cannot start until setup has been completed after the upgrade installation. Because the time required for the setup to finish depends on the amount of data and other factors, the upgrade installation and setup must be performed according to a suitable plan. For details about the setup procedure required after an upgrade installation from JP1/AJS2 - Manager to JP1/AJS3 - Manager, see *8.5 Upgrading JP1/AJS2 - Manager to JP1/AJS3 - Manager* in the *JP1/Automatic Job Management System 3 System Design (Configuration) Guide*.

## **(5) Note on setting an AJS administrator**

Set an AJS administrator when you perform a new installation of JP1/AJS3. You cannot set an AJS administrator in an environment in which JP1/AJS3 has already been installed.

For details about how to set an AJS administrator, see *[D. Installation and Setup for Operation by AJS Administrators](#page-982-0) [\(UNIX only\)](#page-982-0)*.

## **12.2.2 Installation in HP-UX**

This subsection describes the installation procedure in HP-UX.

Note that the names of files and directories on the installation media might be different from the names used in this subsection, depending on the hardware environment. Use the actual file and directory names displayed by the  $\perp$ s command.

To install a JP1/AJS3 series program in HP-UX:

- 1. Log in as a superuser to the host on which you want to install the JP1/AJS3 series program. Alternatively, use the su command to become superuser.
- 2. Stop the programs linked with JP1/AJS3.
	- **•** New installation:

If a program linked with JP1/AJS3 is running on the host on which you want to install JP1/AJS3, stop it.

- **•** Upgrade installation For details, see *[12.2.1\(2\)\(b\) About upgrade installations of JP1/AJS3 - Manager and JP1/AJS3 - Agent](#page-302-0)*.
- 3. Specify the character encoding set to be used for JP1/AJS3 in the LANG environment variable.

For the character encoding sets available to JP1/AJS3, see *2.4.2(2) Values that can be specified in the LANG environment variable* in the *JP1/Automatic Job Management System 3 System Design (Configuration) Guide*.

- 4. Insert the media containing the JP1/AJS3 series program you want to install.
- 5. Execute the following command to mount the installation media:

/usr/sbin/mount -F cdfs -r *device-special-file* /dvdrom

In the above command, /dvdrom is the mount point directory of the device special file for the installation media. If there is no mount point directory, create one.

Note that the device special file name and mount point directory name might differ, depending on the user environment.

6. Execute the following command to start Hitachi Program Product Installer:

Hitachi Program Product Installer starts, and the initial screen appears.

 $#$ 

This example assumes that the mount point directory is /dvdrom.

7. On the initial screen, enter I.

A list of programs that can be installed is displayed.

8. Select the JP1/AJS3 series program you want to install, and then enter I.

The selected program is installed.

You can select a program by moving the cursor to the program, and then pressing the space bar.

9. When installation of the program has been completed, enter Q.

The Hitachi Program Product Installer initial screen is displayed again.

After JP1/AJS3 - Manager has been installed, check syslog for the KAVS2128-E message. If this message has been output, setup of the scheduler service has failed, in which case take action based on the KAVS2128-E message.

When the JP1/AJS3 series program has been installed, user information (the authentication server and JP1 user) and database settings have been specified. In this state, you can execute a job simply by starting the JP1/AJS3 service. Note, however, that the job will be executed with all of the default settings. For changing these settings, see *[13. Setup](#page-315-0)*.

#### **12.2.3 Installation in Solaris**

This subsection describes the installation procedure in Solaris.

Note that the names of files and directories on the installation media might be different from the names used in this subsection, depending on the hardware environment. Use the actual file and directory names displayed by the  $\perp$ s command.

To install a JP1/AJS3 series program in Solaris:

- 1. Log in as superuser to the host on which you want to install the JP1/AJS3 series program. Alternatively, use the su command to become superuser.
- 2. Stop the programs linked with JP1/AJS3.
	- **•** New installation:

If a program linked with JP1/AJS3 is running on the host on which you want to install JP1/AJS3, stop it.

- **•** Upgrade installation For details, see *[12.2.1\(2\)\(b\) About upgrade installations of JP1/AJS3 - Manager and JP1/AJS3 - Agent](#page-302-0)*.
- 3. Specify the character encoding set to be used for JP1/AJS3 in the LANG environment variable.

For the character encoding sets available to JP1/AJS3, see *2.4.2(2) Values that can be specified in the LANG environment variable* in the *JP1/Automatic Job Management System 3 System Design (Configuration) Guide*.

- 4. Insert the media containing the JP1/AJS3 series program you want to install.
- 5. Execute the following command to start Hitachi Program Product Installer.

Hitachi Program Product Installer starts, and the initial screen appears.

 $#$ 

This example assumes that the mount point directory is /dvdrom.

6. On the initial screen, enter I.

A list of programs that can be installed is displayed.

7. Select the JP1/AJS3 series program you want to install, and then enter I.

The selected program is installed.

You can select a program by moving the cursor to the program, and then pressing the space bar.

8. When installation of the program has been completed, enter Q.

The Hitachi Program Product Installer initial screen is displayed again.

After JP1/AJS3 - Manager has been installed, check syslog for the KAVS2128-E message. If this message has been output, setup of the scheduler service has failed, in which case take action based on the KAVS2128-E message.

When the JP1/AJS3 series program has been installed, user information (the authentication server and JP1 user) and database settings have been specified. In this state, you can execute a job simply by starting the JP1/AJS3 service. Note, however, that the job will be executed with all of the default settings. For changing these settings, see *[13. Setup](#page-315-0)*.

#### **12.2.4 Installation in AIX**

This subsection describes the installation procedure in AIX.

Note that the names of files and directories on the installation media might be different from the names used in this subsection, depending on the hardware environment. Use the actual file and directory names displayed by the  $\perp$ s command.

To install a JP1/AJS3 series program in AIX:

- 1. Log in as superuser to the host on which you want to install the JP1/AJS3 series program. Alternatively, use the su command to become superuser.
- 2. Stop the programs linked with JP1/AJS3.
	- **•** New installation:

If a program linked with JP1/AJS3 is running on the host on which you want to install JP1/AJS3, stop it.

- **•** Upgrade installation For details, see *[12.2.1\(2\)\(b\) About upgrade installations of JP1/AJS3 - Manager and JP1/AJS3 - Agent](#page-302-0)*.
- 3. Specify the character encoding set to be used for JP1/AJS3 in the LANG environment variable.

For the character encoding sets available to JP1/AJS3, see *2.4.2(2) Values that can be specified in the LANG environment variable* in the *JP1/Automatic Job Management System 3 System Design (Configuration) Guide*.

- 4. Insert the media containing the JP1/AJS3 series program you want to install.
- 5. Execute the following command to mount the installation media:

/usr/sbin/mount -r -v cdrfs *device-special-file* /dvdrom

In the above command, /dvdrom is the mount point directory of the device special file for the installation media. If there is no mount point directory, create one.

Note that the device special file name and mount point directory name might differ, depending on the user environment.

6. Execute the following command to start Hitachi Program Product Installer:

/dvdrom/AIX/SETUP /dvdrom#

Hitachi Program Product Installer starts, and the initial screen appears.

 $#$ :

This example assumes that the mount point directory is /dvdrom.

7. On the initial screen, enter I.

A list of programs that can be installed is displayed.

8. Select the JP1/AJS3 series program you want to install, and then enter I.

The selected program is installed.

You can select a program by moving the cursor to the program, and then pressing the space bar.

9. When installation of the program has been completed, enter Q.

The Hitachi Program Product Installer initial screen is displayed again.

After JP1/AJS3 - Manager has been installed, check syslog for the KAVS2128-E message. If this message has been output, setup of the scheduler service has failed, in which case take action based on the KAVS2128-E message.

When the JP1/AJS3 series program has been installed, user information (the authentication server and JP1 user) and database settings have been specified. In this state, you can execute a job simply by starting the JP1/AJS3 service. Note, however, that the job will be executed with all of the default settings. For information about changing these settings, see *[13. Setup](#page-315-0)*.

## **12.2.5 Installation in Linux**

This subsection describes the installation procedure in Linux.

Note that the names of files and directories on the installation media might be different from the names used in this subsection, depending on the hardware environment. Use the actual file and directory names displayed by the  $\perp$ s command.

To install a JP1/AJS3 series program in Linux:

- 1. Log in as superuser to the host on which you want to install the JP1/AJS3 series program. Alternatively, use the su command to become superuser.
- 2. Stop the programs linked with JP1/AJS3.
	- **•** New installation: If a program linked with JP1/AJS3 is running on the host on which you want to install JP1/AJS3, stop it.
	- **•** Upgrade installation

12. Installation

<span id="page-308-0"></span>For details, see *[12.2.1\(2\)\(b\) About upgrade installations of JP1/AJS3 - Manager and JP1/AJS3 - Agent](#page-302-0)*, or *[12.2.1\(2\)\(c\) About upgrade installations of JP1/AJS3 - Web Console](#page-303-0)*.

- 3. Specify the character encoding set to be used for JP1/AJS3 in the LANG environment variable. For the character encoding sets available to JP1/AJS3, see *2.4.2(2) Values that can be specified in the LANG environment variable* in the *JP1/Automatic Job Management System 3 System Design (Configuration) Guide*.
- 4. Insert the media containing the JP1/AJS3 series program you want to install.
- 5. Mount the installation media.

Mount the mount directory as /mnt/dvdrom. For details about commands for mounting, see the documentation for your OS.

- 6. Execute the following command to start Hitachi Program Product Installer:
	- **•** Installing JP1/AJS3 Manager and JP1/AJS3 Agent

```
/mnt/dvdrom/linux/setup /mnt/dvdrom#
```
**•** Installing JP1/AJS3 - Web Console

/mnt/dvdrom/X64LIN/setup /mnt/dvdrom#

Hitachi Program Product Installer starts, and the initial screen appears.

#:

This example assumes that the mount point directory is /mnt/dvdrom.

7. On the initial screen, enter I.

A list of programs that can be installed is displayed.

8. Select the JP1/AJS3 series program you want to install, and then enter I.

The selected program is installed.

You can select a program by moving the cursor to the program, and then pressing the space bar.

9. When installation of the program has been completed, enter Q.

The Hitachi Program Product Installer initial screen is displayed again.

After JP1/AJS3 - Manager has been installed, check syslog for the KAVS2128-E message. If this message has been output, setup of the scheduler service has failed, in which case take action based on the KAVS2128-E message.

When the JP1/AJS3 series program has been installed, user information (the authentication server and JP1 user) and database settings have been specified. In this state, you can execute a job simply by starting the JP1/AJS3 service. Note, however, that the job will be executed with all of the default settings. For information about changing these settings, see *[13. Setup](#page-315-0)*.

## **12.2.6 Upgrade installation in a cluster configuration**

The following describes the procedure for installing a JP1/AJS3 series program as an upgrade installation on a UNIX host in a cluster configuration.

The installation procedure differs according to whether JP1/AJS3 - Manager is updated from JP1/AJS2 - Manager or from JP1/AJS3 - Manager.

<span id="page-309-0"></span>In the procedures that follow, the node where the logical host normally operates is called the *primary node*, and the other node is called the *secondary node*.

## **(1) Upgrade procedure for a program other than JP1/AJS2 - Manager**

To perform an upgrade installation from JP1/AJS3 - Manager, JP1/AJS3 - Agent, or JP1/AJS2 - Agent:

- 1. Make sure that the physical host and all logical hosts are not operating on the secondary node. Make sure that all programs and services of JP1/AJS3 or JP1/AJS2 are not operating on the secondary node. No problems are caused if JP1/AJS3 or JP1/AJS2 of the logical host is operating on the primary node.
- 2. Perform an upgrade installation on the secondary node.
- 3. Make sure that the physical host and all logical hosts are not operating on the primary node.

Stop the logical host on the primary node, and make sure that all programs and services of JP1/AJS3 or JP1/AJS2 are not operating on the primary node.

Instead of stopping the logical host, there is no problem if a logical host is failed over to a secondary host where an upgrade installation has finished.

4. Perform an upgrade installation on the primary node.

#### **I**mportant

- **•** When the logical host has been failed over to the secondary node on which an upgrade installation has finished, do not fail back the logical host to the primary node until the upgrade installation on the primary node has finished.
- **•** After upgrading JP1/AJS3 Manager in the standard configuration, check whether the version of the embedded database is the same as the version indicated in *Installation Procedures and System Generation Precautions* in the *Release Notes*. If these versions are different, upgrade the embedded database.

## **(2) Upgrade procedure (from JP1/AJS2 - Manager to JP1/AJS3 - Manager in a standard configuration)**

#### **I**mportant

An upgrade installation of JP1/AJS2 - Manager in a cluster configuration requires some setup, such as the migration of data on the shared disk, after completion of the upgrade installation. This setup requires that cluster operation be temporarily stopped. You will not be able to start JP1/AJS3 - Manager operation until this setup is complete. Because the time required for the setup to finish depends on the amount of data and other factors, the upgrade installation and setup must be performed according to a suitable plan.

Note that, for JP1/AJS3 - Manager 11-10 or later, you can use this procedure only if the OS is Solaris. If the OS is not Solaris, you cannot upgrade JP1/AJS2 - Manager directly to JP1/AJS3 - Manager version 11-10 or later. For details about how to upgrade JP1/AJS3 - Manager, see *8.5.1 Overview of the tasks for upgrading JP1/AJS2 - Manager to JP1/AJS3 - Manager* in the *JP1/Automatic Job Management System 3 System Design (Configuration) Guide*.

To perform an upgrade installation from JP1/AJS2 - Manager:

Note: If your system consists of multiple logical hosts, perform steps 6 to 16 and 20 to 23 for each logical host. When using a logical host in a non-cluster environment, perform only the steps that relate to the primary node. You cannot begin using JP1/AJS3 until setup is completed on all physical and logical hosts.

Note: The following procedure assumes that one scheduler service is stored in one embedded database. If multiple scheduler services have been set up, perform steps 8, 11, and 12 for all of the scheduler services. To add an embedded database, perform steps 9, 10, 20, and 21.

1. Terminate JP1 on both the primary and secondary nodes.

Use the cluster software to stop all JP1 programs and services running on the primary and secondary nodes. For details about how to do so, see the documentation for your cluster software.

- 2. Install JP1/Base as an upgrade installation on the primary node. For details about installing JP1/Base, see the *JP1/Base User's Guide*.
- 3. Install JP1/AJS3 Manager as an upgrade installation on the primary node. On the primary node, upgrade JP1/AJS2 - Manager to JP1/AJS3 - Manager.
- 4. Start the embedded database or instance of HiRDB you were using before the upgrade on the physical primary node host.

To provide access to the database from before the upgrade, start the embedded database or instance of HiRDB that was used as the database of the scheduler service on the physical host of the primary node.

For details about how to start the embedded database or HiRDB, see the manual for the JP1/AJS2 product or HiRDB you are using.

5. Perform setup on the physical host of the primary node.

On the physical host of the primary node, execute the jajs migrate command.

For example, execute the command as follows:

jajs migrate -convert

For details about the jajs\_migrate command, see *jajs\_migrate* in *2. Commands Used during Setup* in the manual *JP1/Automatic Job Management System 3 Command Reference*.

6. Confirm that the shared disk and logical IP address are available to the primary node.

Make sure that the shared disk is mounted and the logical IP address is valid so that the data on the shared disk can be migrated. If the shared disk is not mounted or the logical IP address is invalid, use the cluster software or volume manager software to mount the shared disk and enable the logical IP address. For details about how to do so, see the documentation for your cluster software.

7. Start the embedded database or instance of HiRDB you were using before the upgrade on the logical host of the primary node.

To provide access to the database from before the upgrade, start the embedded database or instance of HiRDB that was used as the database of the scheduler service on the logical host of the primary node.

For details about how to start the embedded database or HiRDB, see the manual for the JP1/AJS2 product or HiRDB you are using.

8. Execute the ajscnvdbexport command on the primary node to back up the contents of the database.

For example, execute the command as follows:

ajscnvdbexport -mh LHOST -F AJSROOT2 -b /tmp/work

If you were using the embedded database as the scheduler database before the upgrade, set the following environment variables before you execute the command. If you fail to do so, the message KAVS0990-E is output and the command ends abnormally.

```
LD_LIBRARY_PATH=installation-directory-of-embedded-database-before-
migration/client/lib
```
For details about the ajscnvdbexport command, see *ajscnvdbexport* in *2. Commands Used during Setup* in the manual *JP1/Automatic Job Management System 3 Command Reference*.

9. Execute the ajsembdbinstl command on the primary node to install the JP1/AJS3 database.

For example, execute the command as follows:

ajsembdbinstl -s /opt/jp1ajs2/tools/AJS3DB -id \_JF1 -mh LHOST

For details about the ajsembdbinstl command, see *ajsembdbinstl* in *2. Commands Used during Setup* in the manual *JP1/Automatic Job Management System 3 Command Reference*.

10. Execute the ajsembdbbuild command on the primary node to build the environment for the database.

For example, execute the command as follows:

```
ajsembdbbuild -s -r -d /shdsk/node0/jp1ajs2/embdb/_JF1 
-ld /var/opt/jp1ajs2/embdb/_JF1/dbarea -mh LHOST -eh hostA 
-p 22221 -i /opt/jp1ajs2/embdb/_JF1 -id _JF1
```
For details about the ajsembdbbuild command, see *ajsembdbbuild* in *2. Commands Used during Setup* in the manual *JP1/Automatic Job Management System 3 Command Reference*.

11. Execute the ajsembdbsetup command on the primary node to set up the environment for the database. For example, execute the command as follows:

ajsembdbsetup -mh LHOST -F AJSROOT2 -p 22221 -id \_JF1 -ru s -convert

For details about the ajsembdbsetup command, see *ajsembdbsetup* in *2. Commands Used during Setup* in the manual *JP1/Automatic Job Management System 3 Command Reference*.

12. Execute the ajscnvdbimport command on the primary node to import the contents of the database. For example, execute the command as follows:

ajscnvdbimport -mh LHOST -F AJSROOT2 -b /tmp/work

For details about the ajscnvdbimport command, see *ajscnvdbimport* in *2. Commands Used during Setup* in the manual *JP1/Automatic Job Management System 3 Command Reference*.

13. Perform setup on the primary node.

Execute the jajs migrate command on the primary node to set up the environment for running JP1/AJS3. For example, execute the command as follows:

jajs migrate -convert -h LHOST -r -S

For details about the jajs\_migrate command, see *jajs\_migrate* in *2. Commands Used during Setup* in the manual *JP1/Automatic Job Management System 3 Command Reference*.

14. Stop the embedded database, which was started automatically during the setup process. For example, execute the command as follows:

12. Installation

ajsembdbstop -id \_JF1

For details about the ajsembdbstop command, see *ajsembdbstop* in *3. Commands Used for Normal Operations* in the manual *JP1/Automatic Job Management System 3 Command Reference*.

15. Execute the jbsgetcnf command on the primary node to back up the common definition information to a file. Execute the command as follows:

jbsgetcnf -h *logical-host-name* > *backup-file-name*

- 16. Copy the file you created in step 15 to the secondary node.
- 17. Install JP1/Base as an upgrade installation on the secondary node. For details about installing JP1/Base, see the *JP1/Base User's Guide*.
- 18. Install JP1/AJS3 Manager as an upgrade installation on the secondary node. On the secondary node, upgrade JP1/AJS2 - Manager to JP1/AJS3 - Manager.
- 19. Perform setup on the physical host of the secondary node.

Execute the jajs migrate command on the physical host of the secondary node.

For example, execute the command as follows:

jajs\_migrate -convert

For details about the jajs\_migrate command, see *jajs\_migrate* in *2. Commands Used during Setup* in the manual *JP1/Automatic Job Management System 3 Command Reference*.

20. Execute the ajsembdbinstl command on the secondary node to install the JP1/AJS3 database.

For example, execute the command as follows:

ajsembdbinstl -s /opt/jp1ajs2/tools/AJS3DB -id \_JF1 -mh LHOST

For the -id option, specify the same value that you used when installing the database on the primary node. For details about the ajsembdbinstl command, see *ajsembdbinstl* in *2. Commands Used during Setup* in the manual *JP1/Automatic Job Management System 3 Command Reference*.

21. Execute the ajsembdbbuild command on the secondary node to build the environment for the database.

For example, execute the command as follows:

```
ajsembdbbuild -s -f -d /shdsk/node0/jp1ajs2/embdb/_JF1 
-ld /var/opt/jp1ajs2/embdb/_JF1/dbarea -mh LHOST -eh hostA 
-p 22221 -i /opt/jp1ajs2/embdb/_JF1 -id _JF1
```
For the  $-i d$ ,  $-d$ , and  $-p$  options, specify the same value that you used when building the environment on the primary node.

For details about the ajsembdbbuild command, see *ajsembdbbuild* in *2. Commands Used during Setup* in the manual *JP1/Automatic Job Management System 3 Command Reference*.

22. Execute the jbssetcnf command on the secondary node to apply the common definition information. Execute the command as follows:

jbssetcnf *name-of-file-copied-in-step-16*

#### <span id="page-313-0"></span>23. Perform setup on the secondary node.

Execute the jajs migrate command on the secondary node to set up the environment for running JP1/AJS3. For example, execute the command as follows:

jajs migrate -convert -h LHOST -f -S

For details about the jajs\_migrate command, see *jajs\_migrate* in *2. Commands Used during Setup* in the manual *JP1/Automatic Job Management System 3 Command Reference*.

24. Unregister the embedded database or instance of HiRDB you were using with JP1/AJS2 before the upgrade from the cluster software.

For details about how to do so, see the documentation for your cluster software.

25. Start JP1 on the primary node.

Use the cluster software to start the JP1 programs and services on the primary node. This starts JP1/AJS3 operation in a cluster environment.

#### **(3) Upgrade procedure (from JP1/AJS2 - Manager to JP1/AJS3 - Manager in a compatible ISAM configuration)**

Because JP1/AJS3 - Manager version 11-10 or later does not support a compatible ISAM configuration, you cannot upgrade JP1/AJS2 - Manager to JP1/AJS3 - Manager version 11-10 or later in a compatible ISAM configuration.

If the OS is Solaris, use the procedure described in *[\(2\) Upgrade procedure \(from JP1/AJS2 - Manager to JP1/AJS3 -](#page-309-0) [Manager in a standard configuration\)](#page-309-0)* to upgrade JP1/AJS2 - Manager to JP1/AJS3 - Manager in a standard configuration. If the OS is not Solaris, you cannot upgrade JP1/AJS2 - Manager directly to JP1/AJS3 - Manager version 11-10 or later. For details about how to upgrade JP1/AJS3 - Manager, see *8.5.1 Overview of the tasks for upgrading JP1/AJS2 - Manager to JP1/AJS3 - Manager* in the *JP1/Automatic Job Management System 3 System Design (Configuration) Guide*.

#### **12.2.7 Upgrade installation of embedded database**

After the upgrade installation of JP1/AJS3 - Manager, check whether the version of the embedded database is the same as the version indicated in the Release Notes. If the versions are different, perform an upgrade installation of the embedded database. If multiple embedded databases are used, upgrade every embedded database by performing an upgrade installation.

The following describes the procedure for the upgrade installation of the embedded database:

For details about the commands shown in the procedure described below, see the *JP1/Automatic Job Management System 3 Command Reference*.

#### **(1) Upgrade installation of an embedded database**

The following describes the procedure for the upgrade installation of an embedded database:

- 1. Stop all JP1/AJS3 services.
- 2. Start the embedded database.

Execute the ajsembdbstart command with the -id JFn (n: 0 to 9 or A to Z) option specified.

3. Check that the embedded database is operating.

12. Installation

Execute the ajsembdbstatus command with the -s ust and -id \_JF*n* options specified to check that the embedded database is operating (UNIT-STAT is ONLINE).

4. Stop the embedded database normally.

Execute the a jsembdbstop command with the  $-i$ d  $JFn$  option specified. Do not specify the  $-f$  option in the command.

5. Check that the embedded database is stopped.

Execute the ajsembdbstatus command with the -s ust and -id \_JF*n* options specified to check that the embedded database is stopped (UNIT-STAT is STOP).

- 6. Execute the ajsembdbinstl command to perform the upgrade installation of the embedded database.
- 7. Check that the embedded database is stopped.

Execute the ajsembdbstatus command with the -s ust and -id \_JF*n* options specified to check that the embedded database is stopped (UNIT-STAT is STOP). If the embedded database is operating, execute the ajsembdbstop command to normally stop the embedded database.

8. Start the services that were stopped in step 1.

## **(2) Upgrade installation of embedded databases in a cluster configuration**

For the upgrade installation of embedded databases in a cluster configuration, follow the procedure below.

**•** On the primary node

On the primary node, perform the upgrade installation of the embedded database while the shared disk and logical IP address are available to the primary node. For details about the procedure, see *[\(1\) Upgrade installation of an](#page-313-0) [embedded database](#page-313-0)*.

• On the secondary node

After the upgrade installation of the embedded database on the primary node, execute the ajsembdbinstl command on the secondary node to perform the upgrade installation of the embedded database.

Note that, for the upgrade installation of the embedded database on the secondary node, you do not need to enable the IP address and shared disk allocated to the logical host.

<span id="page-315-0"></span>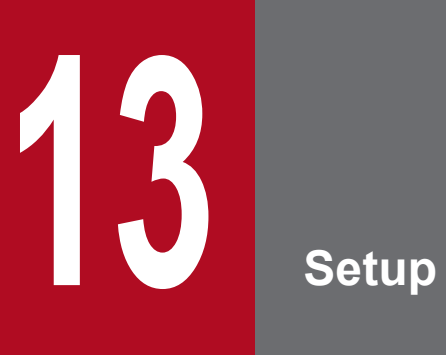

This chapter describes how to set up each JP1/AJS3 series program and the system and user environments.

## **13.1 Required setup for JP1/AJS3 - Manager**

Before JP1/AJS3 - Manager can be used, both JP1/Base and JP1/AJS3 - Manager must be set up.

You must complete setting up JP1/Base before you attempt to set up JP1/AJS3 - Manager.

Supplementary note:

After setting up JP1/AJS3 - Manager on a virtual machine, you can replicate the virtual machine.

For an overview of replicating a virtual machine, see *2.8 Replicating a Virtual Machine on which JP1/AJS3 Is Installed and Set Up* in the *JP1/Automatic Job Management System 3 System Design (Configuration) Guide*. For details about how to replicate a virtual machine, see *[22. Replicating a Virtual Machine on which JP1/AJS3 Is Installed](#page-890-0) [and Set Up](#page-890-0)*.

## **13.1.1 Setting up JP1/Base**

This subsection describes how to set up JP1/Base.

The subsection contains an overview of setup and brief setup procedures. For details about the setup procedures, items to be set, and commands, see the *JP1/Base User's Guide*.

The following is an overview of JP1/Base setup:

1. Set user information.

JP1/Base user management is used to specify user authentication and mapping settings.

The user authentication settings specify JP1/AJS3 users and the permissions required to use JP1/AJS3.

The user mapping settings are required to execute jobs and to log in from JP1/AJS3 - View. JP1 users are mapped to OS users who have been registered on hosts.

For details about how to specify these settings, see *(1) Setting user information*.

2. Specify the event service environment settings.

The event service environment settings are required to send and receive JP1 events.

In the JP1/Base event service environment settings, specify keep-alive as the communication type for the server parameter in the API settings file. If close is specified, the following problems might occur:

- **•** The JP1 event issued by JP1/AJS3 at startup cannot be issued.
- The KAVT1040-E message is output to the integrated trace log, and the JP1 event reception monitoring job, log file monitoring job, and Windows event log monitoring job cannot detect events.
- **•** The JP1 event sending job terminates abnormally (*Ended abnormally* status).

For details about how to specify settings and about the API settings file, see the *JP1/Base User's Guide*.

The following describes the JP1/Base setup procedure and definitions.

## **(1) Setting user information**

The general procedure for setting user information is as follows:

- 1. Specify the authentication server to be used.
- 2. Register JP1 users.
- 3. Set the JP1 permission level.

4. Perform user mapping. (This step is also required when a user logs in from JP1/AJS3 - View.)

Note that if the authentication server has been set on another host, steps 2 and 3 are not necessary. However, the operations in these steps must have been performed for the authentication server on the other host.

In the UNIX version of JP1/Base, user information is set by using commands.

The following describes the steps required to set user information.

#### **(a) Specify the authentication server to be used**

Execute the following command:

```
jbssetusrsrv primary-authentication-server [secondary-authentication-server]
```
The host specified for *primary-authentication-server* is used as the default authentication server, while the host specified for *secondary-authentication-server* is used as the backup authentication server.

You do not always need to specify a secondary authentication server. If you omit the specification, only the host specified for *primary-authentication-server* operates as the authentication server in the user authentication block.

#### **Important** AR

The authentication server names you specify in the command must be set in the hosts file or on the DNS server before JP1/Base starts. You can execute the jbssetusrsrv command to specify authentication server names before or after the names are set in the hosts file or on the DNS server. However, JP1/Base must be able to resolve the server names into IP addresses when it starts. If you execute the jbssetusrsry command to specify the local host as an authentication server (primary or secondary authentication server), you must also execute the following commands:

```
cd /etc/opt/jp1base/conf
```
cp -p jp1bs spmd.conf.session.model jp1bs spmd.conf

The local host is not started as an authentication server (primary or secondary authentication server) until these commands have been executed.

#### **(b) Register JP1 users**

Execute the following command:

```
jbsadduser JP1-user-name
```
You need to execute the command for each JP1 user to be registered.

#### **(c) Set the JP1 permission level**

For each JP1 user you register, set a permission level, which determines what processing the JP1 user can define or execute in JP1/AJS3. When you set a permission level for a JP1 user, you must define both a JP1 resource group and a JP1 permission level for the JP1 user.

To set a JP1 permission level:

1. Open the following file with a text editor:

```
/etc/opt/jp1base/conf/user_acl/JP1_UserLevel
```
This file initially contains the following definition entry:

```
jp1admin:*=JP1_AJS_Admin,JP1_Console_Admin,JP1_JPQ_Admin
```
2. Modify the definition entry (the format is *JP1-user-name*:*JP1-resource-group-name*=*JP1-permission-level-name*).

If you want to specify two or more JP1 permission level names, use a comma (,) to separate the JP1 permission level names. If you want to define permission levels for two or more resource groups, use a colon (:) to separate the resource group names. If you want to insert a comment in the file, start the line with a semicolon  $($ ;  $)$ . A line beginning with a semicolon  $($ ;  $)$  is treated as a comment line.

Note that JP1 Queue is a case-sensitive name.

For details about the JP1 permission levels required for JP1/AJS3, see *[\(2\) JP1 permission levels required for JP1/](#page-320-0) [AJS3](#page-320-0)*.

The following shows an example of the definition in the file.

<Permission levels to be set>

- Set the following permission levels.
- . JP1 user "jp1user1" is granted permission to execute and reference jobnets
- (JP1 AJS Operator) in resource group "UNIT1", as well as manipulate the queues and jobs of other users (JP1\_JPQ\_Operator).
- . JP1 user "jp1user2" is granted permission to reference jobnets (JP1\_AJS\_Guest) in resource group "UNIT1".
- JP1 user "ip1user2" cannot manipulate queues and agents, or register submitted jobs.
- . JP1 user "jp1user3" is granted permission to execute and reference jobnets
- (JP1\_AJS\_Operator) in resource group "UNIT1", register submitted jobs, and manipulate local jobs (JP1\_JPQ\_User).
- Leave the default permission levels set for "jp1admin" as is.

<File contents>

```
jp1admin:*=JP1_AJS_Admin,JP1_JPQ_Admin
jp1user1:UNIT1=JP1_AJS_Operator:JP1_Queue=JP1_JPQ_Operator
jp1user2:UNIT1=JP1_AJS_Guest
jp1user3:UNIT1=JP1_AJS_Operator:JP1_Queue=JP1_JPQ_User
```
3. Set JP1 permission levels for all JP1 users, and then close the file.

4. Restart JP1/Base, or execute the jbs\_spmd\_reload command.

The new definition in the file takes effect.

#### **(d) Map the JP1 users**

Map the registered JP1 users to OS users. This user mapping is required for JP1 users to execute jobs or log in from JP1/AJS3 - View.

To map a JP1 user:

1. Use a text editor to create or open a user mapping definition file.

Although you can use a file with any name, we recommend that you use a file named /etc/opt/jp1base/ conf/user\_acl/jp1BsUmap.conf.

2. Specify the user mapping entries (the format is *JP1-user-name*:*host-name*:*OS-user-name*). The following shows an example of the definition in the file.

<User mapping to be set>

Set the following information. · JP1 user "jp1user1" uses JP1/AJS3 - View to define a job and uses JP1/AJS3 - Manager and JP1/ AJS3 - Agent on a remote host to execute the job.

JP1/AJS3 - Manager is on the host named "host01". JP1 user "jp1user1" logs in to host "host01" using the OS user name "administrator", which is registered on "host01".

JP1/AJS3 - Agent is on the host named "host02". JP1 user "jp1user1" executes jobs from JP1/ AJS3 - Manager on host "host01" using OS user name "administrator", which is registered on "host02".

<Contents set with host01>

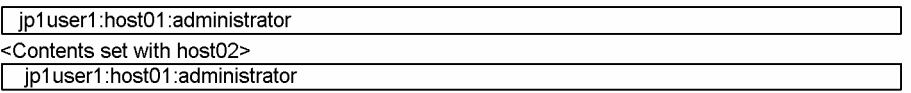

• JP1 user "ip1user2" uses JP1/AJS3 - Manager to define a job and uses JP1/AJS3 - Agent on a remote host to execute the job.

JP1/AJS3 - Manager is on a host named "host01". JP1 user "jp1user2" logs on to host "host01" using the OS user name "jp1user2", which is registered on "host01".

JP1/AJS3 - Agent is on a host named "host02". JP1 user "jp1user2" executes jobs from JP1/AJS3 - Manager of host "host01" using the OS user name "jp1user2", which is registered on "host02".

<Contents set with host01>

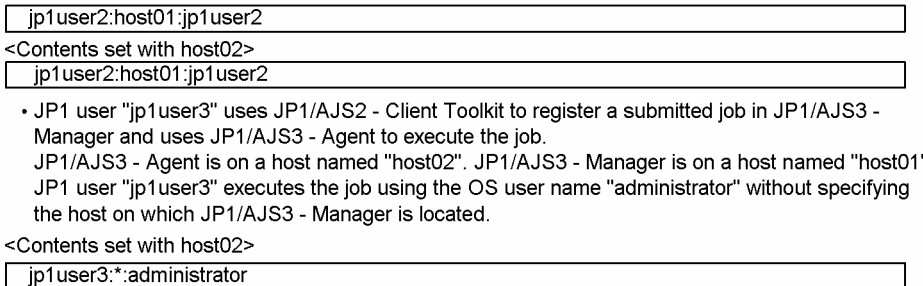

3. When you have completed the definition, close the file, and then execute the following command:

jbsmkumap [-f *user-mapping-definition-file*]

The definition in the file takes effect.

If the user mapping definition file is /etc/opt/jp1base/conf/user\_acl/jp1BsUmap.conf, you do not need to specify the  $-f$  option.

#### Supplementary note:

The following table describes the items that can be specified in the user mapping definition file.

#### Table 13–1: Items that can be specified in the user mapping definition file (JP1/AJS3 - Manager)

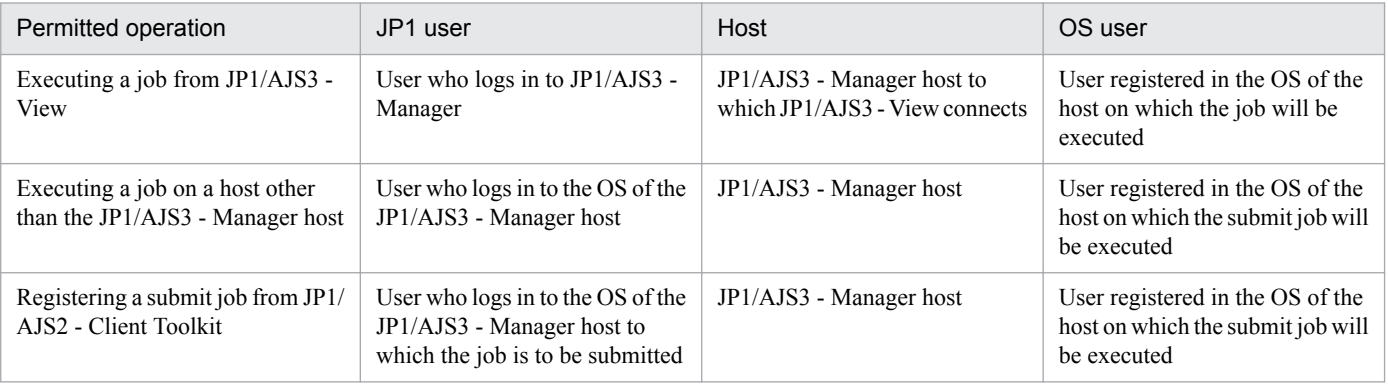

Cautionary note:

Make sure that the user ID and group ID have been set correctly for any OS user to whom you map a JP1 user. For a JP1 user to log in from JP1/AJS3 - View, the home directory must be set correctly for the OS user to whom the JP1 user is mapped.

<span id="page-320-0"></span>The OS users to which you map JP1 users must be able to log in to the OS normally.

If the OS user to whom you map a JP1 user satisfies either of the following conditions, the job might fail to start:

- The home directory specified in /etc/passwd does not exist.
- **•** The login shell specified in /etc/passwd does not exist.

## **(2) JP1 permission levels required for JP1/AJS3**

JP1/AJS3 provides three types of JP1 permission levels:

- **•** Those related to defining and executing jobnets
- **•** Those related to manipulating agent management information
- **•** Those related to executing and manipulating jobs

The following describes the JP1 permission levels for each type.

#### **(a) JP1 permission levels related to defining and executing jobnets**

The following five JP1 permission levels are related to defining and executing jobnets:

**•** JP1\_AJS\_Admin

Grants administrator authority to the holder, and permits the holder to perform operations related to the owner and resource group of a unit, and to define, execute, and edit a jobnet.

- **•** JP1\_AJS\_Manager Permits the holder to define, execute, and edit a jobnet.
- **•** JP1\_AJS\_Editor Permits the holder to define and edit a jobnet.
- **•** JP1\_AJS\_Operator Permits the holder to execute and view a jobnet.
- **•** JP1\_AJS\_Guest

Permits the holder to view a jobnet.

The following table provides information about the operations that are permitted by the above JP1 permission levels.

#### Table 13–2: Operations permitted by the JP1 permission levels related to defining and executing jobnets

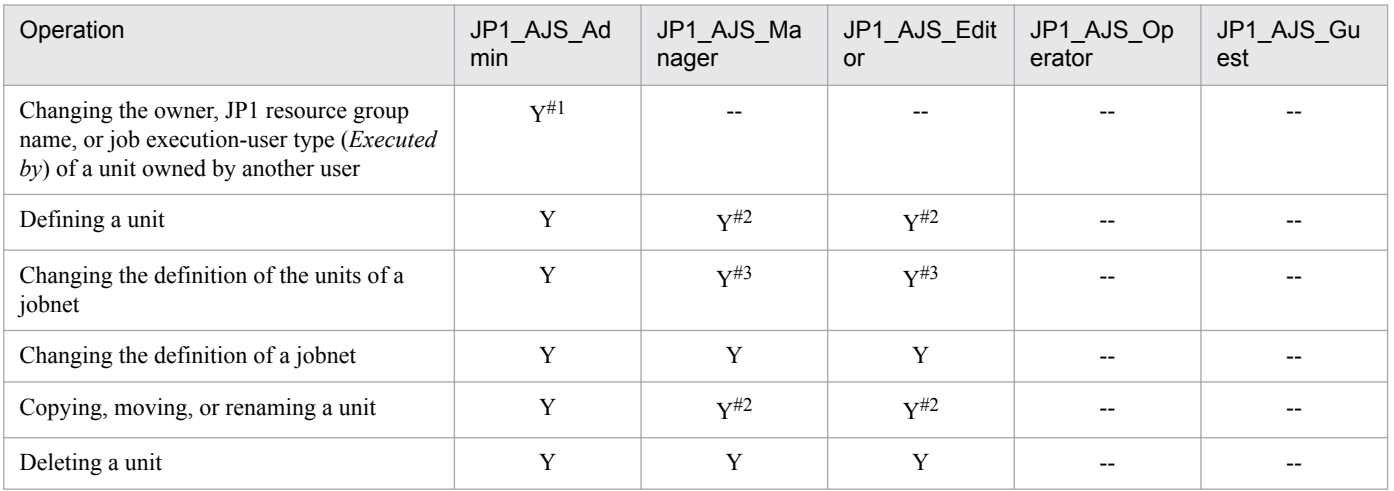

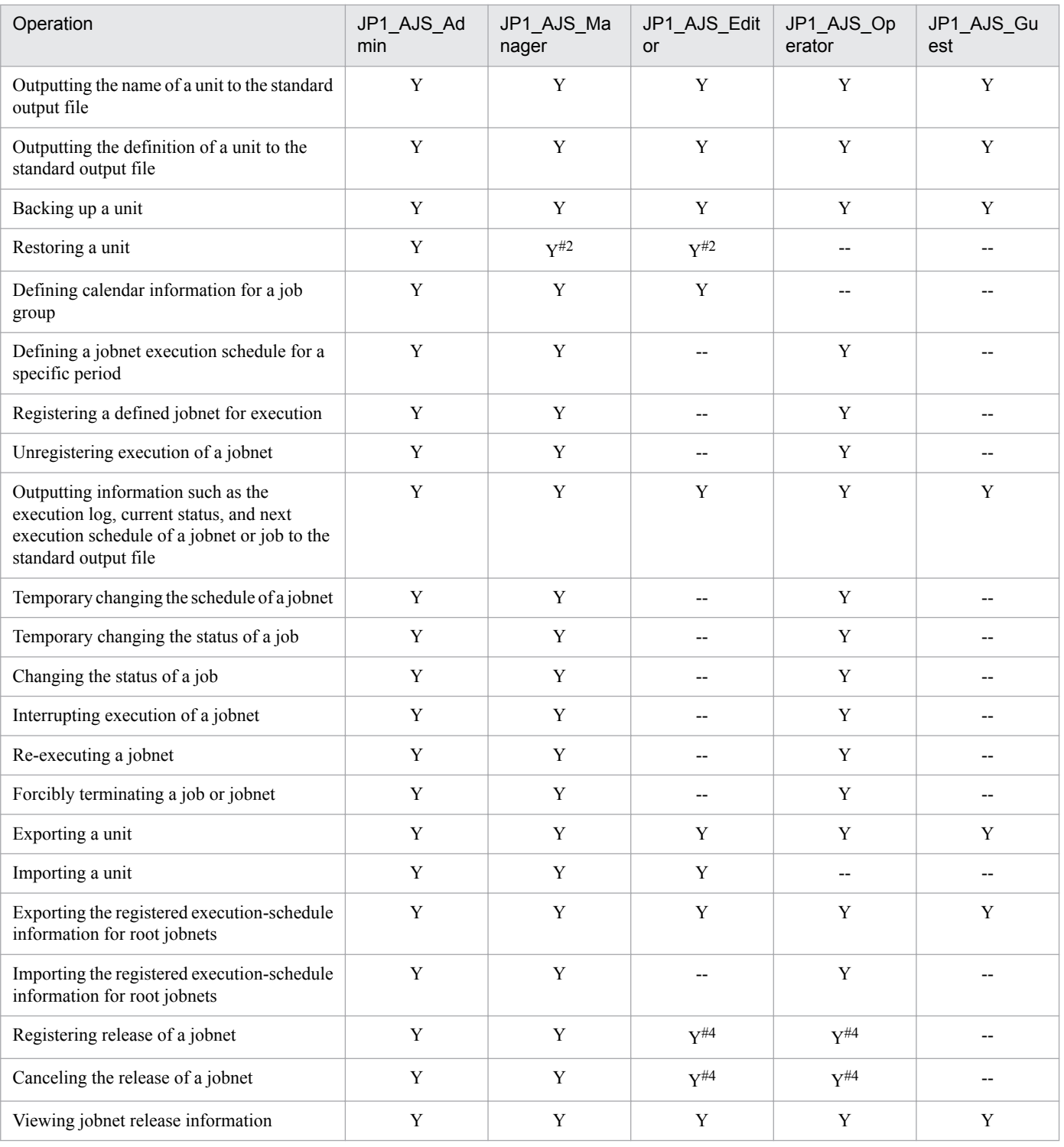

#### Legend:

Y: This operation can be performed at this permission level.

--: This operation cannot be performed at this permission level.

Note:

JP1 users who are mapped to OS users with superuser permissions can perform all operations regardless of the granted JP1 permission level. Note, however, that if the value of the ADMACLIMIT environment setting parameter is changed to yes from the default, the JP1 user can only perform operations permitted for the granted JP1 permission level. In this case, grant the necessary permissions to JP1 users who back up or recover JP1/AJS3 - Manager or perform operations on related products.

For details about the ADMACLIMIT environment setting parameter, see *[20.11.2\(4\) ADMACLIMIT](#page-821-0)*.

If no JP1 resource group has been set for a unit, all users can perform all JP1/AJS3 operations for that unit.

#### #1

The owner of a unit can perform these operations for the unit even when JP1\_AJS\_Admin permission has not been granted. For details, see *7.2.1 Unit owner permission* in the manual *JP1/Automatic Job Management System 3 Overview*.

#### $#2$

For the manager job group and manager jobnet, the access permission definition of the JP1/AJS3 - Manager to be accessed applies.

#### #3

When the execution-user type of a unit is *User who owns*, operations that change the unit can be performed only by the owner of the unit and by JP1 users who have JP1\_AJS\_Admin permission. This prevents general users without JP1 AJS Admin permission from executing jobs.

When the execution-user type of a unit is *User who registered*, operations that change the unit can be performed by any user who has a JP1 permission level sufficient for performing those operations.

#4

Both JP1\_AJS\_Editor and JP1\_AJS\_Operator permissions must be granted. The reason is that operations for changing definitions and registering execution are required to register or cancel the release of a jobnet.

#### **(b) JP1 permission levels related to manipulating agent management information**

The following three JP1 permission levels are related to manipulating agent management information:

**•** JP1\_JPQ\_Admin

Grants administrator authority to the holder, and permits the holder to add, change, or delete an execution agent or execution agent group.

**•** JP1\_JPQ\_Operator

Permits the holder to change the job transfer restriction status for an execution agent or execution agent group.

**•** JP1\_JPQ\_User

Permits the holder to view the status and definition of an execution agent or execution agent group.

When you set JP1 permission levels related to manipulating agent management information, make sure that you set them for the resource group named JP1 Queue. Note that JP1 Queue is case sensitive.

The following table provides information about the operations permitted by the above JP1 permission levels.

#### Table 13–3: Operations permitted by the JP1 permission levels related to manipulating agent management information

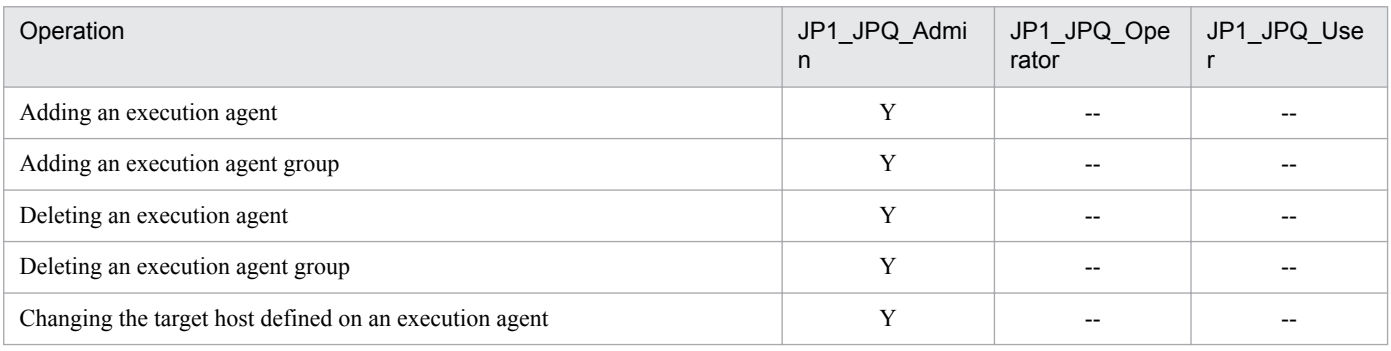

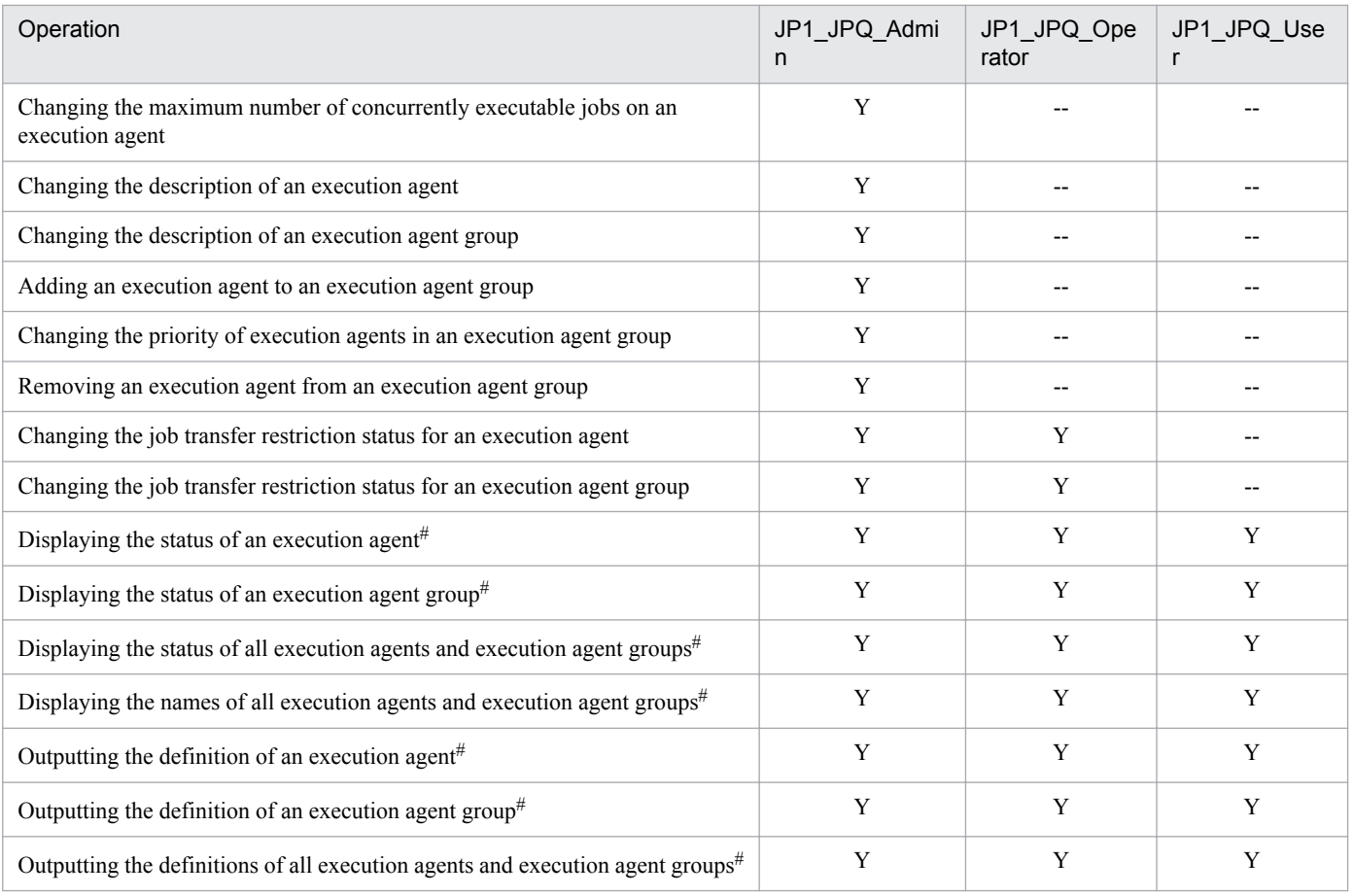

Legend:

Y: This operation can be performed at this permission level.

--: This operation cannot be performed at this permission level.

#### #

OS superusers can perform all operations, regardless of the granted JP1 permission level.

#### **Important** O

For the manipulation of agent management information, the access permission definition of the authentication server used by the Manager that executes the command applies.

#### **(c) JP1 permission levels related to executing and manipulating jobs**

The following three JP1 permission levels are related to executing and manipulating jobs:

**•** JP1\_JPQ\_Admin

Grants administrator authority to the holder, and permits the holder to set up the execution environment, to manipulate queues and job execution agents, and to manipulate jobs queued by other users.

**•** JP1\_JPQ\_Operator

Permits the holder to manipulate queues and to manipulate jobs queued by other users.

**•** JP1\_JPQ\_User

Permits the holder to register submit jobs and manipulate jobs queued by the holder.
When you set JP1 permission levels related to executing and manipulating jobs, make sure that you set the JP1 permission levels for the resource group named JP1\_Queue. Note that JP1\_Queue is case sensitive.

The following table provides information about the operations permitted by the above JP1 permission levels.

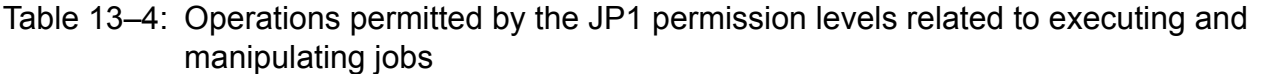

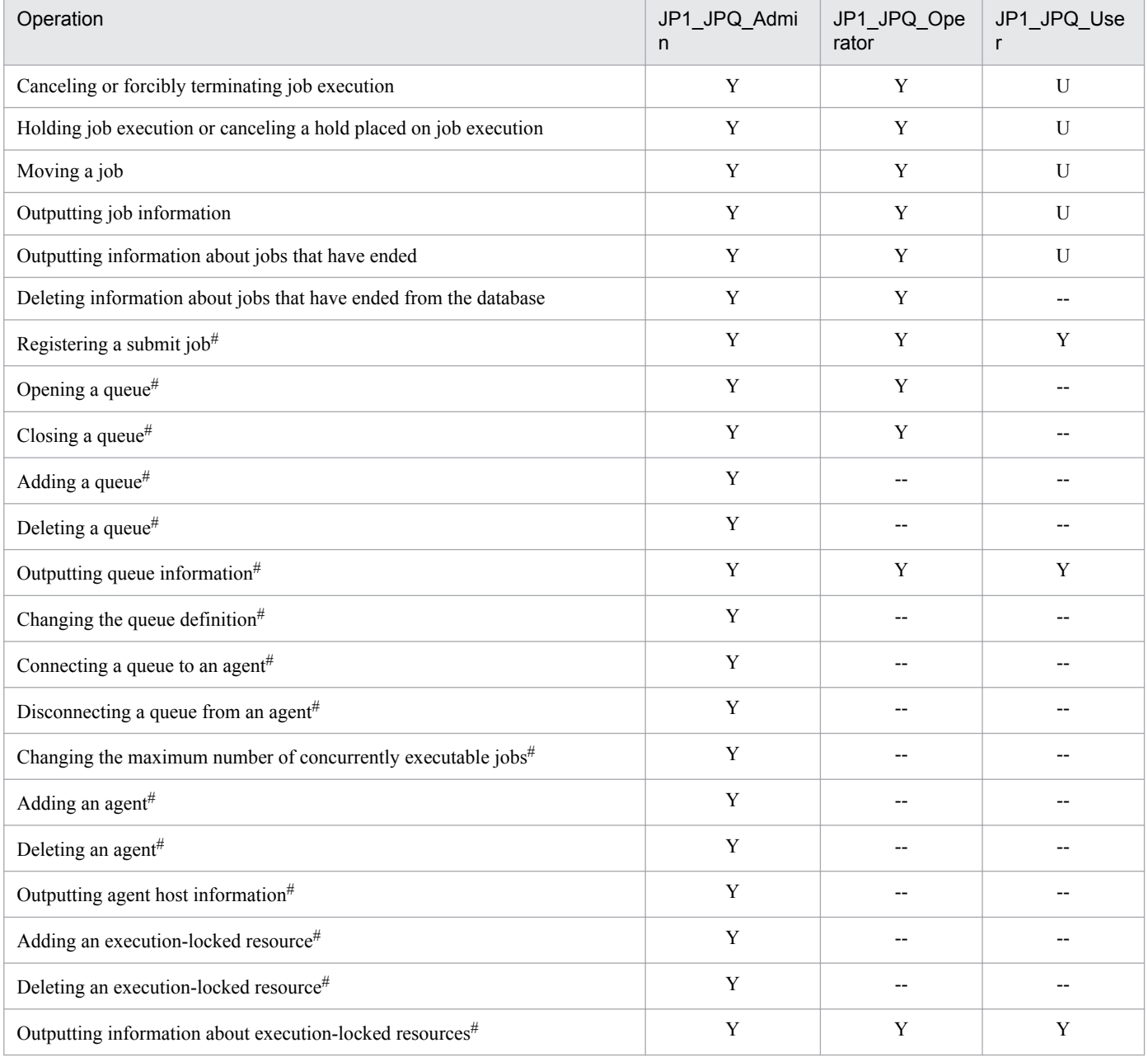

Legend:

Y: This operation can be performed at this permission level.

U: This operation cannot be performed by a user at this permission level when the job was executed by another user.

--: This operation cannot be performed at this permission level.

#

This operation can be performed only in a configuration in which submit jobs can be used.

#### **Important** O

For the execution and manipulation of a job, the access permission definition of the authentication server used by the Manager that accepts the processing request applies.

When a job execution control command is used to execute or manipulate a job, make sure that a JP1 user whose name is the same as the OS user who executes the command is registered.

In addition, for that JP1 user, set a JP1 permission level sufficient for executing or manipulating the job.

For example, to execute a command after logging in as OS user root, set the following entry in the definition file:

```
root:JP1_Queue=JP1_JPQ_Admin
```
Although JP1\_JPQ\_Admin is specified as the JP1 permission level in the above example, specify the JP1 permission level required to execute the command.

If the  $\gamma$  jpd  $\gamma$  command is executed, the JP1 user executing the job (the user with the same name as the OS user who executes the command) must be mapped on the job execution host to an OS user on that host.

If -eu is specified in the executed jpqjobsub command, the JP1 user that has the same name as the OS user who executes the command must be mapped on the job execution host to the OS user specified in -eu.

## **13.1.2 Setting up JP1/AJS3 - Manager**

This subsection describes how to set up JP1/AJS3 - Manager. Before you set up JP1/AJS3 - Manager, make sure that you have logged in as superuser.

After you have set up JP1/Base, set up JP1/AJS3 - Manager. Make sure that the umask for the user who starts JP1/AJS3 permits viewing and updating by any user who executes JP1/AJS3 commands.

Note that this subsection describes the basic setup of JP1/AJS3. If you need to change the settings to match specific operating requirements, see the appropriate section listed in the following table.

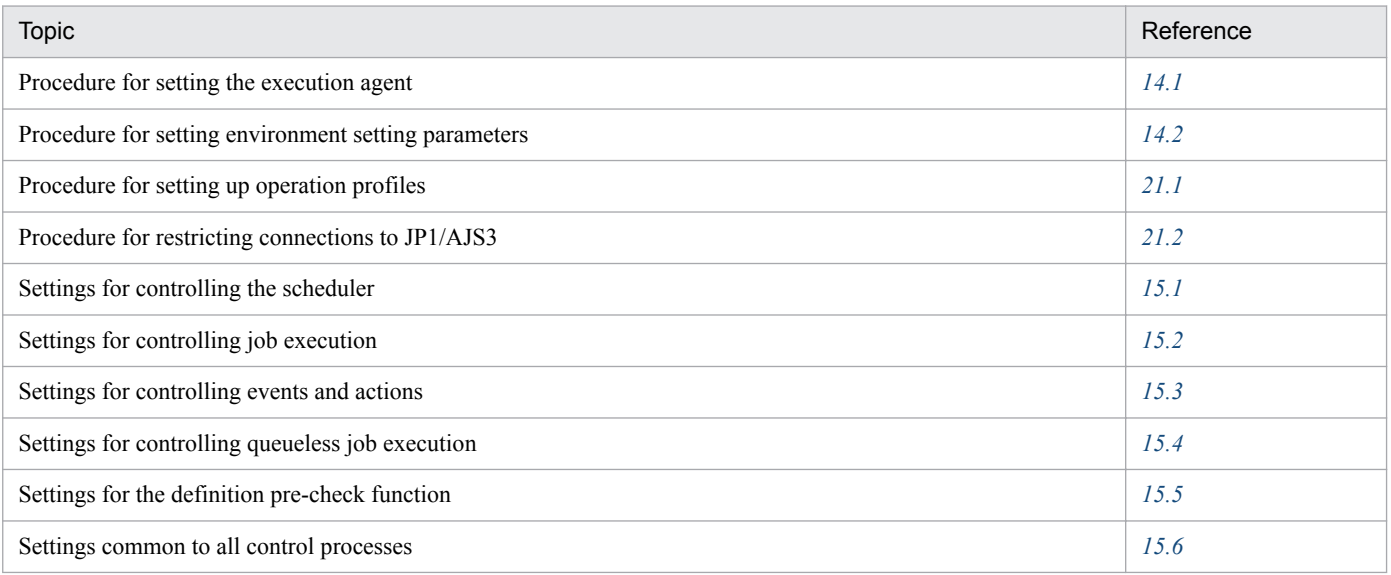

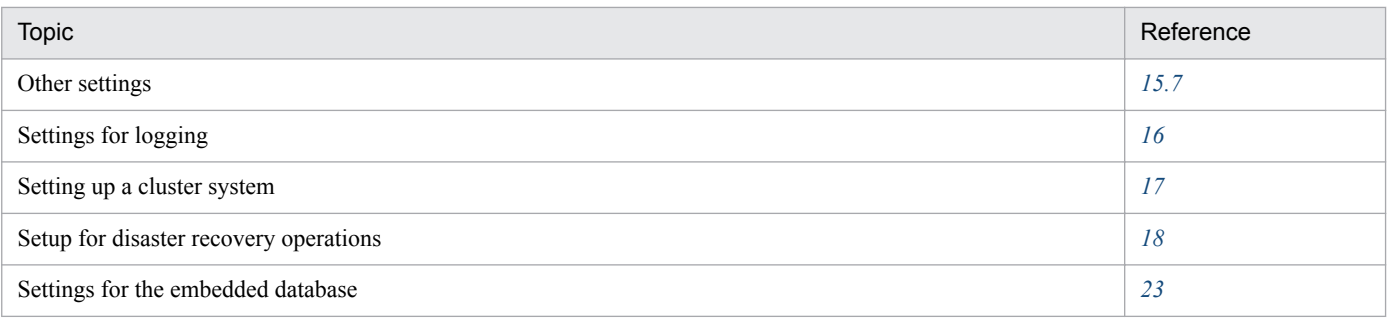

# **(1) Setup procedure**

To set up JP1/AJS3 - Manager:

1. If necessary, change the environment setting parameters.

Skip this step if you accept the environment setting parameter values proposed by JP1/AJS3. To change environment setting parameter values, use the jajs\_config command, or the jbssetcnf command provided by JP1/Base. For details about how to set the environment setting parameters, see *[14.2 Environment setting parameter settings](#page-390-0)*.

- 2. Set up the system and user environments. For details about setting up the system and user environments, see *[13.4 Setting up the system and user environments](#page-371-0)*.
- 3. If necessary, set automatic startup and termination of the JP1/AJS3 service.

For details about setting automatic startup and termination of the JP1/AJS3 service, see *[15.7.1 Setting automatic](#page-506-0) [startup and termination of the JP1/AJS3 service](#page-506-0)*.

4. If you want to use the Web Console server, perform the required setup of the JP1/AJS3 - Manager instance to which you want to connect the Web Console server.

If you want to use the Web Console server, set up the JP1/AJS3 - Manager instance to which you want to connect the Web Console server.

For details about how to set up JP1/AJS3 - Manager when using the Web Console server, see *[13.3.1 Setting up JP1/](#page-330-0) [AJS3 - Manager](#page-330-0)*.

JP1/AJS3 - Manager setup is complete.

## **13.2 Required setup for JP1/AJS3 - Agent**

Before JP1/AJS3 - Agent can be used, both JP1/Base and JP1/AJS3 - Agent must be set up.

You must finish setting up JP1/Base before you attempt to set up JP1/AJS3 - Agent.

Supplementary note:

After setting up JP1/AJS3 - Agent on a virtual machine, you can replicate the virtual machine.

For an overview of replicating a virtual machine, see *2.8 Replicating a Virtual Machine on which JP1/AJS3 Is Installed and Set Up* in the *JP1/Automatic Job Management System 3 System Design (Configuration) Guide*. For details about how to replicate a virtual machine, see *[22. Replicating a Virtual Machine on which JP1/AJS3 Is Installed](#page-890-0) [and Set Up](#page-890-0)*.

## **13.2.1 Setting up JP1/Base**

This subsection describes how to set up JP1/Base.

The subsection contains an overview of setup and brief setup procedures. For details about the setup procedures, items to be set, and commands, see the *JP1/Base User's Guide*.

The following is an overview of JP1/Base setup:

1. Set user information.

JP1/Base user management is used to specify user mapping settings.

The user mapping settings are required when another host sends a job execution request to the local host. JP1 users are mapped to OS users who have been registered on hosts.

For details about how to specify these settings, see *(1) Setting user information*.

2. Specify the event service environment settings.

The event service environment settings are required to send and receive JP1 events.

In the JP1/Base event service environment settings, specify keep-alive as the communication type for the server parameter in the API settings file. If close is specified, the following problems might occur:

- **•** The JP1 event issued by JP1/AJS3 at startup cannot be issued.
- The KAVT1040-E message is output to the integrated trace log, and the JP1 event reception monitoring job, log file monitoring job, and Windows event log monitoring job cannot detect events.
- **•** The JP1 event sending job terminates abnormally (*Ended abnormally* status).

For details about how to specify settings and about the API settings file, see the *JP1/Base User's Guide*.

The following describes the JP1/Base setup procedure and definitions.

# **(1) Setting user information**

In the UNIX version of JP1/Base, user information can be set by using commands.

The following describes the steps required to set user information.

Note that JP1/AJS3 - Agent and JP1/AJS2 - Agent 07-00-/C and later versions no longer access the authentication server when they start.

In JP1/AJS3 - Agent and JP1/AJS2 - Agent 07-00-/C and later versions, you do not need to specify the authentication server.

### **(a) Map the JP1 users**

Map the JP1 users registered on the authentication server to OS users.

To map a JP1 user:

1. Use a text editor to create a new file.

This file will be used as the user mapping definition file.

2. Specify user mapping entries, each in *JP1-user-name*:*host-name*:*OS-user-name* format.

The following shows an example of the definition in the file.

<User mapping to be set> Set the following information. . As an OS user called "administrator", execute the jobs requested by "jp1user1" on "host01". . As an OS user called "administrator", execute the jobs requested by JP1/AJS3 - Manager host "jp1user2".

<File contents>

ip1user1:host01.administrator ip1user2:\*:administrator

3. When you have completed the definition, close the file, and then execute the following command:

jbsmkumap -f *user-mapping-definition-file*

The definition in the file takes effect.

Supplementary note:

The following table describes the items that can be specified in the user mapping definition file.

#### Table 13–5: Items that can be specified in the user mapping definition file (JP1/AJS3 - Agent)

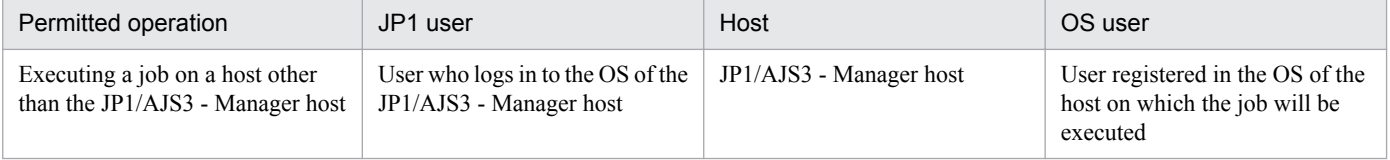

Cautionary note:

Make sure that the user ID and group ID have been set correctly for any OS user to whom you map a JP1 user. For a JP1 user to be able to log in from JP1/AJS3 - View, the home directory must be set correctly for the OS user to whom the JP1 user is mapped.

The OS users to which you map JP1 users must be able to log in to the OS normally.

If the OS user to whom you map a JP1 user satisfies either of the following conditions, the job might fail to start:

- The home directory specified in /etc/passwd does not exist.
- The login shell specified in /etc/passwd does not exist.

# **13.2.2 Setting up JP1/AJS3 - Agent**

This subsection describes how to set up JP1/AJS3 - Agent. Before you set up JP1/AJS3 - Agent, make sure that you have superuser permissions.

Make sure that JP1/Base has already been set up before you attempt to set up JP1/AJS3 - Agent.

Make sure that the umask for the user who starts JP1/AJS3 permits viewing and updating by any user who executes JP1/AJS3 commands.

Note that this subsection describes the basic setup of JP1/AJS3. If you need to change the settings to match specific operating requirements, see the appropriate section listed in the following table.

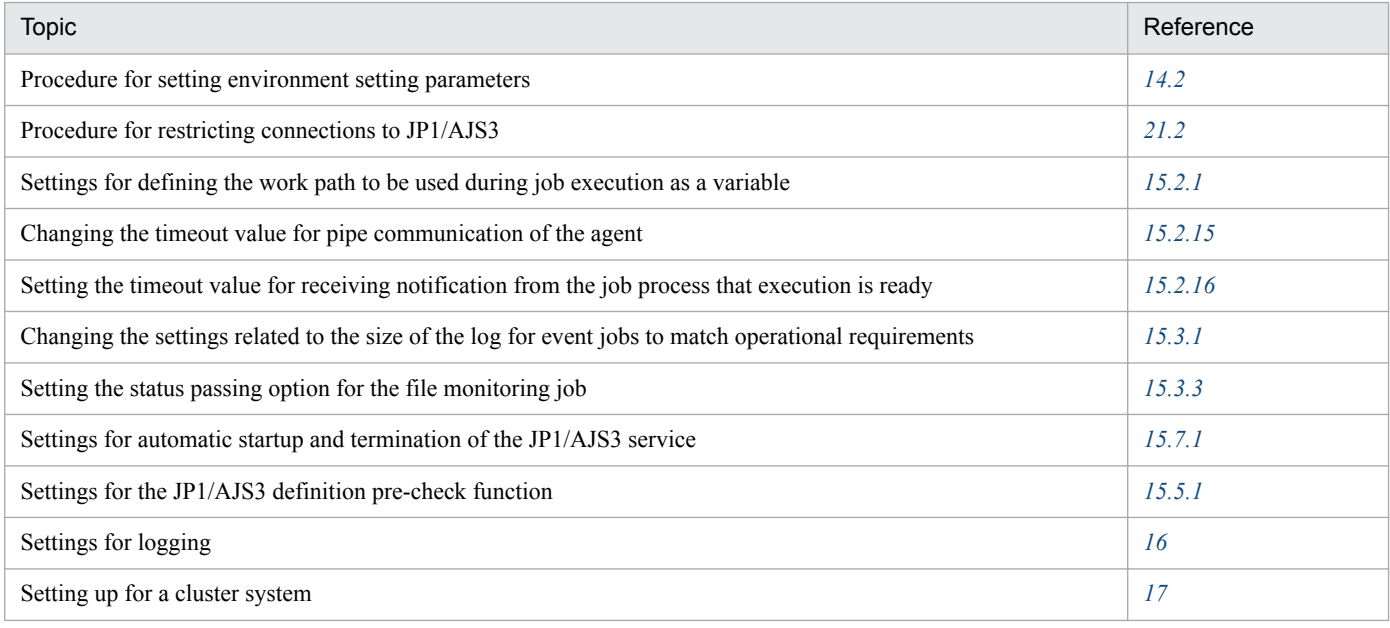

# **(1) Setup procedure**

To set up JP1/AJS3 - Agent:

1. If necessary, change the environment setting parameters.

Skip this step if you accept the environment setting parameter values proposed by JP1/AJS3. To change environment setting parameter values, use the jajs\_config command, or the jbssetcnf command provided by JP1/Base. For details about the jajs\_config command, see *jajs\_config* in 2. Commands Used during Setup in the manual *JP1/Automatic Job Management System 3 Command Reference*. For details on the jbssetcnf command, see the *JP1/Base User's Guide*.

- 2. Set up the system and user environments. For details about setting up the system and user environments, see *[13.4 Setting up the system and user environments](#page-371-0)*.
- 3. If necessary, set the method for automatic startup and termination of the JP1/AJS3 service. For details about setting the method for automatic startup and termination of the JP1/AJS3 service, see *[15.7.1 Setting](#page-506-0) [automatic startup and termination of the JP1/AJS3 service](#page-506-0)*.

JP1/AJS3 - Agent setup is complete.

## <span id="page-330-0"></span>**13.3 Setup required to use JP1/AJS3 - Web Console**

This section describes how to set up JP1/AJS3 for Linux.

If you want to use the Web Console server, set up the following components:

- JP1/AJS3 Manager<sup>#</sup>
- **•** JP1/AJS3 Web Console

#:

Information about this component differs according to the OS of the JP1/AJS3 - Manager host to which JP1/AJS3 - Web Console connects. If the JP1/AJS3 - Manager host OS is Windows, see *[3.4.1 Setting up JP1/AJS3 -](#page-63-0) [Manager](#page-63-0)*. If the JP1/AJS3 - Manager host OS is UNIX, see *13.3.1 Setting up JP1/AJS3 - Manager*.

This section describes how to set up these components.

## **13.3.1 Setting up JP1/AJS3 - Manager**

This subsection describes how to set up the UNIX version of JP1/AJS3 - Manager as required to connect JP1/AJS3 - Web Console and JP1/AJS3 - Manager. Before you set up JP1/AJS3 - Manager, make sure that you have logged in as superuser.

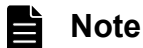

If the OS of the JP1/AJS3 - Manager host to which JP1/AJS3 - Web Console connects is Windows, see *[3.4.1 Setting up JP1/AJS3 - Manager](#page-63-0)*.

To set up JP1/AJS3 - Manager:

1. Stop the JP1/AJS3 service.

Execute the following commands to confirm that all processes have stopped:

```
# /etc/opt/jp1ajs2/jajs_stop
# /opt/jp1ajs2/bin/jajs_spmd_status
```
2. When JP1/AJS3 - Manager has been installed by performing an upgrade installation, specify settings to start the ajscdinetd process.

When JP1/AJS3 - Manager has been installed as a new installation, skip this step.

The ajscdinetd process of JP1/AJS3 - Manager must be started to enable JP1/AJS3 - Manager to accept connections from JP1/AJS3 - Web Console. To start the ajscdinetd process, you must revise the JP1/AJS3 startup process definition file (jp1ajs hstd.conf) and the extended startup process definition file

(jp1ajs hsad  $0700$ .conf) of JP1/AJS3 - Manager. You must also add the port number of the port the ajscdinetd process uses to the services file.

How to specify settings in these definition files varies depending on whether the jp1ajs hstd.conf file or the jp1ajs\_hstd\_0700.conf file has already been revised. To check whether the jp1ajs\_hstd.conf file or the jp1ajs hstd 0700.conf file has already been revised, open each file by using a text editor such as vi.

The following shows the storage directories for jp1ajs\_hstd.conf, jp1ajs\_hstd\_0700.conf, and the model files:

For a physical host:

/etc/opt/jp1ajs2/conf

For a logical host:

*shared-directory*/conf

If the jp1ajs\_hstd.conf file and the jp1ajs\_hstd\_0700.conf file have not been revised, see *(1) Settings to start the ajscdinetd process (when the definition files have not been revised)*. If the jp1ajs hstd.conf file or the jp1ajs\_hstd\_0700.conf file has already been revised, see *[\(2\) Settings to start the ajscdinetd process](#page-332-0) [\(when the definition files have already been revised\)](#page-332-0)*.

3. If necessary, change the restart setting of the ajscdinetd process.

With the initial settings for JP1/AJS3 - Manager, the ajsedinetd process restarts if the ajsedinetd process has ended abnormally. If necessary, change this restart setting.

The restart of the ajscdinetd process is defined in the JP1/AJS3 - Manager extended startup process definition file (jp1ajs\_hstd\_0700.conf). For details about the extended startup process definition file, see *6.3.1 Restarting an abnormally terminated JP1/AJS3 process* in the *JP1/Automatic Job Management System 3 Administration Guide*.

4. If necessary, change the setting of the size of the internal log for the ajscdinetd process.

Use the AJSCDINETDLOGSIZE environment setting parameter to specify the setting of the size of the internal log for the ajscdinetd process.

For details about the AJSCDINETDLOGSIZE environment setting parameter, see *[20.4.2\(22\)](#page-624-0) [AJSCDINETDLOGSIZE](#page-624-0)*.

5. Specify settings to pass through the firewall.

When a firewall is set in the operating environment, you must specify settings to enable the communication between JP1/AJS3 - Web Console and JP1/AJS3 - Manager to pass through the firewall.

For the port numbers to be used by JP1/AJS3 - Web Console and JP1/AJS3 - Manager and the directions of communication traffic through a firewall, see *A. List of Port Numbers* in the *JP1/Automatic Job Management System 3 System Design (Configuration) Guide*.

6. If necessary, set environment setting parameters.

Based on a preliminary review, change settings of environment setting parameters. For details about the environment setting parameters to be reviewed, see *4.6.2 Environment settings for JP1/AJS3 - Manager connected with a Web Console server* in the *JP1/Automatic Job Management System 3 System Design (Configuration) Guide*.

To change the settings of environment setting parameters, use the jajs config command. For details about how to set environment setting parameters, see *[14.2 Environment setting parameter settings](#page-390-0)*.

7. Start the JP1/AJS3 service.

## **(1) Settings to start the ajscdinetd process (when the definition files have not been revised)**

The following describes how to specify settings to start the ajscdinetd process when the content of the JP1/AJS3 startup process definition file and the JP1/AJS3 extended startup process definition file have not been changed from the initial status:

- 1. Back up the jp1ajs hstd.conf file and the jp1ajs hstd 0700.conf file.
- 2. Copy the model file (jp1ajs hstd.conf.model) for the JP1/AJS3 startup process definition file, and then rename the copy of the model file to jp1ajs hstd.conf.
- <span id="page-332-0"></span>3. Copy the model file for the extended startup process definition file, and then rename the copy of the model file.
	- For a physical host:

Copy the model file ( $jplajs$  hstd 0700.conf.model) for the extended startup process definition file, and then rename the copy of the model file to jp1ajs hstd 0700.conf.

For a logical host:

Copy the model file (jp1ajs hstd 0700.conf.cluster.model) for the JP1/AJS3 extended startup process definition file, and then rename the copy of the model file to  $iplajs$  hstd 0700.conf.

- 4. When logical hosts are used for operations, copy the files created in steps 2 and 3 into a shared directory.
- 5. In the services file, add the port number of the port to be used by the ajscdinetd process.

Default port number: 22250

Example of adding a port number:

jp1ajs3cdinetd 22250/tcp # JP1/AJS3 - Web Console

If the default port number cannot be used, specify the port number of the port to be used by the ajscdinetd process while avoiding the duplicate specification of the port number specified for any other process. When you change the port number to be used from the default, you also need to change the connection port number specified in the networksettings file for JP1/AJS3 - Web Console.

If a duplicate port number is specified, a message (KAVS0904-E) is output to the integrated trace log when the ajscdinetd process starts.

Cautionary note:

The port number setting added in the services file is not deleted by performing an uninstallation of JP1/AJS3 - Manager. When the port number setting is no longer necessary, you need to delete it manually.

## **(2) Settings to start the ajscdinetd process (when the definition files have already been revised)**

The following describes how to specify settings to start the ajscdinetd process when the content of the JP1/AJS3 startup process definition file or the JP1/AJS3 extended startup process definition file has been changed from the initial status:

- 1. Open the jp1ajs\_hstd.conf file.
- 2. Add a definition of the ajscdinetd process on any line.

Add the following definition:

ajscdinetd|/opt/jp1ajs2/bin/ajscdinetd|||1800|

- 3. Save the jp1ajs\_hstd.conf file.
- 4. Open the jp1ajs hstd 0700.conf file.
- 5. Add a definition of the ajscdinetd process to any line. Add the following definition:

For a physical host:

```
ajscdinetd|/opt/jp1ajs2/bin/ajscdinetd||1|3|3|21600|0|0|jpomanager_hst|
1|||||||
```
For a logical host:

```
ajscdinetd|/opt/jp1ajs2/bin/ajscdinetd||0|3|3|21600|0|0|jpomanager_hst|
1|||||||
```
6. Save the jp1ajs\_hstd\_0700.conf file.

7. Add the port number of the port to be used by the ajscdinetd process in the services file.

Default port number: 22250

Example of adding a port number:

jp1ajs3cdinetd 22250/tcp # JP1/AJS3 - Web Console

If the default port number cannot be used, specify the port number of the port to be used by the ajscdinetd process while avoiding the duplicate specification of the port number specified for any other process. When you change the port number to be used from the default, you also need to change the connection port number specified in the networksettings file for JP1/AJS3 - Web Console.

If a duplicate port number is specified, a message (KAVS0904-E) is output to the integrated trace log when the ajscdinetd process starts.

8. Start the JP1/AJS3 service.

Cautionary note

The port number setting added in the services file is not deleted by performing an uninstallation of JP1/AJS3 -Manager. When the port number setting is no longer necessary, you need to delete it manually.

## **13.3.2 Setting up JP1/AJS3 - Web Console (Linux only)**

This subsection describes how to set up JP1/AJS3 - Web Console. Before you set up JP1/AJS3 - Web Console, make sure that you have logged in as superuser.

To set up JP1/AJS3 - Web Console:

1. Stop the JP1/AJS3 service.

Execute the following commands to confirm that all processes have stopped:

- # /etc/opt/jp1ajs2/jajs\_stop # /opt/jp1ajs2/bin/jajs\_spmd\_status
- 2. Set up the environment of the Web Console server.

Five settings files are available to the Web Console server. Edit the appropriate settings files for the environment to be set.

The table below lists the settings files for the Web Console server. Modify the settings files as needed.

Table 13‒6: Settings files for the Web Console server

| No. | File name                                   | Environment requiring settings changes                                                                                                    | Reference                                                                       |
|-----|---------------------------------------------|----------------------------------------------------------------------------------------------------|---------------------------------------------------------------------------------|
|     | Environment-settings file<br>(ajs3web.comf) | Review settings in the following cases:<br>• When the time zone is different between the<br>destination manager host and the Web Console<br>server | 13.3.3 Details on settings in the<br>environment-settings file<br>(ajs3web.com) |

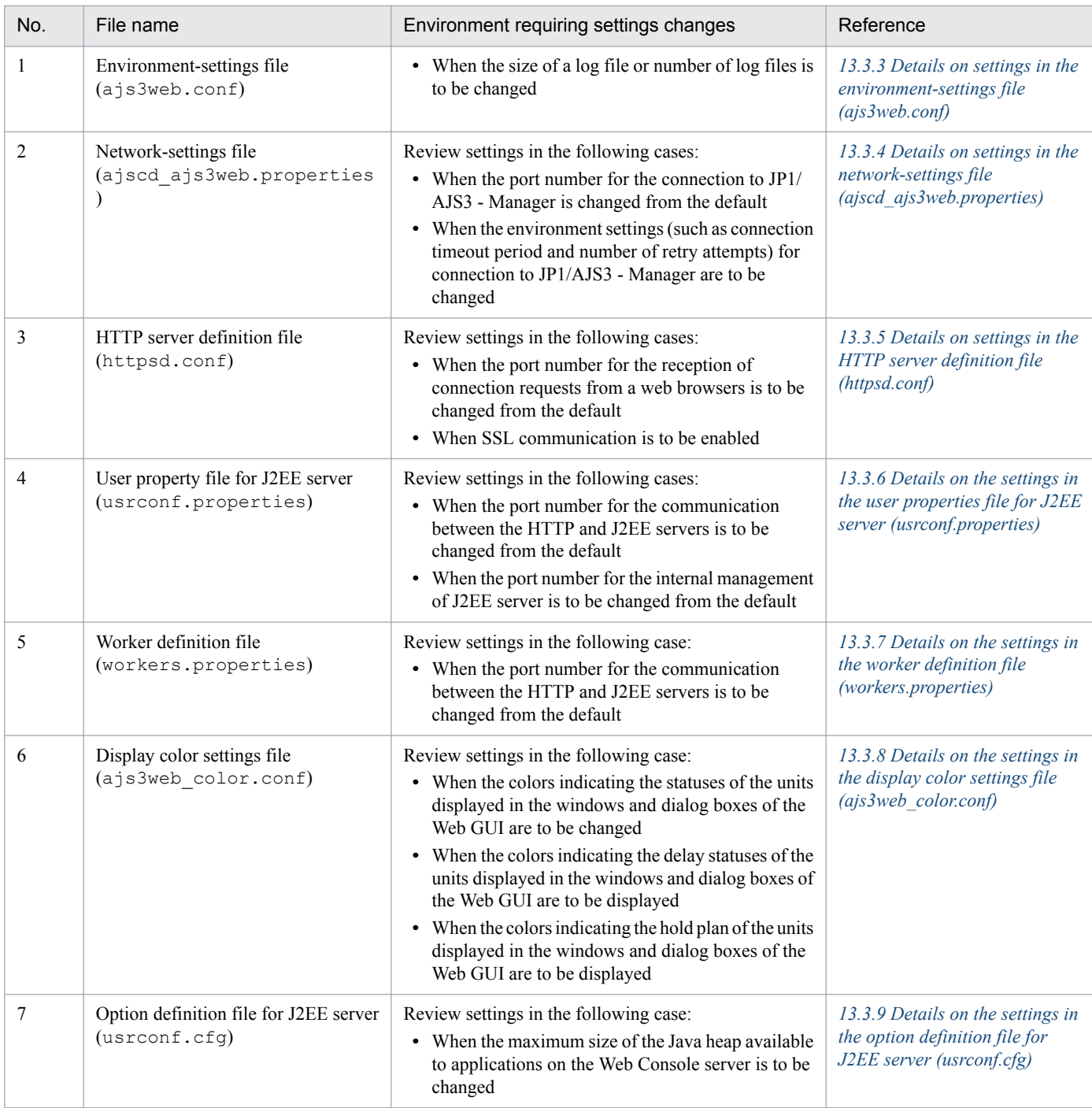

3. If necessary, specify settings for SSL communication.

Using SSL communication enables the HTTPS communication between the Web GUI and Web Console server and, thereby, the prevention of password stealing by sniffing. Using SSL communication also enables the SSL encryption of the communications between the Web Console server and manager host.

For details about how to specify settings for SSL communication, see *[21.4 Setting up the communication using SSL](#page-858-0)*.

4. Specify settings to pass through the firewall.

When a firewall is set in the operating environment, you must enable the communications between JP1/AJS3 - Web Console and JP1/AJS3 - Manager and between JP1/AJS3 - Web Console and a web browser to pass through the firewall.

<span id="page-335-0"></span>For the port numbers to be used by JP1/AJS3 - Web Console and JP1/AJS3 - Manager and the directions of communication traffic through the firewall, see *A. List of Port Numbers* in the *JP1/Automatic Job Management System 3 System Design (Configuration) Guide*.

- 5. Start JP1/AJS3.
- 6. Check that the site at the URL below can be accessed from your browser.

Access the site at the following URL, and then make sure that the login window of the Web GUI appears. http://*host-name-or-IP-address-of-Web-Console-server*:*port-number*/ajs/login.html

The default of *port-number* is 22252 for HTTP connection or 22253 for HTTPS connection.

If you enable SSL communication to connect on HTTPS, replace http at the top of the URL with https.

## **13.3.3 Details on settings in the environment-settings file (ajs3web.conf)**

This subsection describes the details on the format of settings and the items to be set in the environment-settings file (ajs3web.conf).

## **(1) File storage directory**

The following describes the folders for storing the file a  $j$  s3web.conf and the model file a  $j$  s3web.conf.model.

### **(a) Model file storage folder**

The following shows the folder storing the a is3web.conf.model file.

/etc/opt/jp1ajs3web/conf/

#### **(b) ajs3web.conf file storage folder**

The following shows the directory storing the a  $\frac{1}{3}$  s are b. confile.

/etc/opt/jp1ajs3web/conf/#

#:

In a cluster configuration, the file name is as follows: *shared-directory*/jp1ajs3web/conf

# **(2) File-editing procedure**

The procedure for editing the a js3web.conf file varies between the case in which the size and number of log files are to be changed and the case in which other setting items are to be changed.

### **(a) Procedure for changing the size and number of log files**

To change the size and number of log files, you must delete all application server logs and the files related to the logs before editing the ajs3web.conf file.

The following describes the procedure for changing the size and number of log files:

1. Execute the following command to stop the HTTP and web application servers.

/etc/opt/jp1ajs3web/jajs\_web\_stop

- 2. Make backups of all log files found in any directory.
- 3. Delete the following files:
	- All application server log files
	- appserver.mm file in the mmap directory that is in the directory storing application server log files
- 4. Back up the a  $\frac{1}{3}$  s 3web.conf file, and store the backup file in any directory.
- 5. Copy the model file (ajs3web.conf.model), and then rename the copy of the file to ajs3web.conf.
- 6. Open the ajs3web.conf file by using a text editor such as vi.
- 7. Modify the definitions to be changed.
- 8. Save the a is 3web.conf file.
- 9. Execute the following command to start the HTTP and web application servers.

```
/etc/opt/jp1ajs3web/jajs_web
```
#### **(b) Procedure for changing items other than the size and number of log files**

The following describes the procedure for changing items other than the size and number of log files:

1. Execute the following command to stop the HTTP and web application servers.

/etc/opt/jp1ajs3web/jajs\_web\_stop

- 2. Back up of the ajs3web.conf file, and store the backup file in any directory.
- 3. Copy the model file (ajs3web.conf.model), and then rename the copy of the file to ajs3web.conf.
- 4. Open the ajs3web.conf file by using a text editor.
- 5. Modify the definitions to be changed.
- 6. Save the ajs3web.conf file.
- 7. Execute the following command to start the HTTP and web application servers.

```
/etc/opt/jp1ajs3web/jajs_web
```
## **(3) When the setting takes effect**

When the JP1/AJS3 Web Application Server service starts

## **(4) Format**

The following shows the format of settings in the  $a$  js3web.conf file:

```
\lceil]
HNTR_LOG_LEVEL=level-of-the-message-to-be-output-to-integrated-trace-log
HNTR_LOG_LANG=language-type-of-the-message-to-be-output-to-integrated-trace-
log
SYS_LOG_LEVEL=level-of-the-message-to-be-output-to-syslog
COM_LOG_SIZE=size-of-a-command-log-file
COM_LOG_LEVEL=level-of-the-message-to-be-output-to-command-log
COM_LOG_NUM=number-of-command-log-files
COM_LOG_LANG=language-type-of-the-message-to-be-output-to-command-log
SERVER_LOG_SIZE=size-of-an-application-server-log-file
SERVER_LOG_LEVEL=level-of-the-message-to-be-output-to-application-server-log
SERVER_LOG_NUM=number-of-application-server-log-files
SERVER_LOG_LANG=language-type-of-the-message-to-be-output-to-application-
server-log
PFM_URL=URL-to-access-PFM-Web-Console
EXECUTION_PROHIBITED_DISPLAY_FORMAT=display-format-of-prohibited-execution-
of-a-root-jobnet-registered-for-planned-execution
[host-name-or-IP-address-of-destination-JP1/AJS3-Manager-host]
TIMEZONE=time-zone-of-destination-JP1/AJS3-Manager
SUMMARY_MAX_COUNT=maximum-number-of-monitoring-targets-on-Web-GUI
HOSTNAME_ALIAS_FOR_PFM=JP1/AJS3-Manager-host-alias-name-to-be-passed-to-PFM-
Web-Console
[host-name-or-IP-address-of-destination-JP1/AJS3-Manager-host]
:
```
When writing a comment on a line, begin the comment line with a semicolon (;).

## **(5) Setting items**

The following describes the items to be set. Delimit each item by using a linefeed.

## **(a) HNTR\_LOG\_LEVEL**

Specify the level of the messages to be output to the integrated trace log.

Specifiable values

none

No message is output.

error

Error messages are output.

warn

Error and warning messages are output.

info

Error, warning, and information messages are output.

Default value

info

Recommended value

Default value

### **(b) HNTR\_LOG\_LANG**

Specify the language type of the messages to be output to the integrated trace log.

Specifiable values

system

Messages are output in the language type set in the OS.

If the encoding set in the OS is not English ASCII, UTF-8, or SJIS, English ASCII is used.

C

Messages are output by using English ASCII encoding.

```
ja_JP.UTF-8 or ja_JP.utf8
```
Messages are output by using UTF-8 encoding.

```
ja JP.SJIS<sup>#</sup> orja JP.sjis<sup>#</sup>
```
Messages are output by using Shift-JIS encoding.

#:

Can be used only in SUSE Linux.

Default value

system

Recommended value

Set the value appropriate for the operating environment.

## **(c) SYS\_LOG\_LEVEL**

Specify the level of the messages to be output to syslog.

Specifiable values

none

No message is output.

error

Error messages are output.

warn

Error and warning messages are output.

info

Error, warning, and information messages are output.

Default value

info

Recommended value Default value

## **(d) COM\_LOG\_SIZE**

Specify the size of a command log file.

#### Specifiable values

4 to 16,384 (units: kilobytes)

Default value 128 Recommended value Default value

## **(e) COM\_LOG\_LEVEL**

Specify the level of the messages to be output to the command log.

#### Specifiable values

none

No message is output.

error

Error messages are output.

warn

Error and warning messages are output.

info

Error, warning, and information messages are output.

Default value

info

Recommended value

Default value

### **(f) COM\_LOG\_NUM**

Specify the number of command log files.

Specifiable values 1 to 16 (units: files) Default value  $\mathfrak{D}$ Recommended value Default value

## **(g) COM\_LOG\_LANG**

Specify the language type of the messages to be output to the command log.

Specifiable values

system

Messages are output in the language type set in the OS.

If the encoding set in the OS is not English ASCII, UTF-8, or SJIS, English ASCII is used.

C

Messages are output by using English ASCII encoding.

ja\_JP.UTF-8 or ja\_JP.utf8

Messages are output by using UTF-8 encoding.

ja JP.SJIS<sup>#</sup> orja JP.sjis<sup>#</sup>

Messages are output by using Shift-JIS encoding.

#:

Can be used only in SUSE Linux.

Default value

system

Recommended value

Set the value appropriate for the operating environment.

### **(h) SERVER\_LOG\_SIZE**

Specify the size of an application server log file.

Specifiable values 4 to 16,384 (units: kilobytes)

Default value 8,192

Recommended value

Default value

## **(i) SERVER\_LOG\_LEVEL**

Specify the level of the messages to be output to the application server log.

Specifiable values

none

No message is output.

error

Error messages are output.

warn

Error and warning messages are output.

info

Error, warning, and information messages are output.

Default value

info

Recommended value

Default value

## **(j) SERVER\_LOG\_NUM**

Specify the number of application server log files.

Specifiable values

1 to 16 (units: files)

Default value

 $\mathfrak{D}$ 

Recommended value Default value

## **(k) SERVER\_LOG\_LANG**

Specify the language type of the messages to be output to the application server log.

Specifiable values

system

Messages are output in the language type set in the OS.

If the language type set in the OS is neither Japanese nor English, English is assumed to be specified.

ja

Messages are output in Japanese.

en

Messages are output in English.

Default value

system

Recommended value

Set the value appropriate for the operating environment.

#### **(l) PFM\_URL**

Specify the URL of the PFM - Web Console login screen.

Specifiable values

*communication-protocol*://*host-name-or-IP-address-of-PFM-Web-Console-host*:*port-number*/ PFMWebConsole/login.do

The following describes the values that can be specified for the variables in *communication-protocol*://*host-nameor-IP-address-of-PFM-Web-Console-host*:*port number*:

*communication-protocol*

Specify http or https as the communication protocol.

*host-name-or-IP-address-of-PFM-Web-Console-host*

Specify the host name or IP address of the PFM - Web Console host.

*port-number*

Specify the number of the port to be used for communication with PFM - Web Console. The default is 20358.

Default value

None.

Recommended value

Set the value appropriate for the operating environment.

## **(m) EXECUTION\_PROHIBITED\_DISPLAY\_FORMAT**

Specify the display format of prohibited execution of a root jobnet registered for planned execution.

#### Specifiable values

yes

If the execution of a root jobnet registered for planned execution is prohibited,  $No$  (Previous execution prohibited) is displayed for **Change plan** on the following screens and in the following dialog box:

- **•** List screen
- **•** Monthly Schedule screen
- Detail Information dialog box

no

If the execution of a root jobnet registered for planned execution is prohibited, Yes (Execution prohibited) is displayed for **Change plan** on the following screens and in the following dialog box:

- **•** List screen
- **•** Monthly Schedule screen
- **•** Detail Information dialog box

Default value

no

Recommended value

Set the value appropriate for the operating environment.

#### **(n) Host name or IP address of destination JP1/AJS3 - Manager instance**

Specify the host name or IP address of the destination JP1/AJS3 - Manager instance.

Specifiable values

Character string of 255 bytes or less

Default value

None.

Recommended value

Set the value appropriate for the operating environment.

### **(o) TIMEZONE**

Specify the time zone of the physical or logical host of the destination JP1/AJS3 - Manager instance.

You need to specify this item when the time zone of the destination JP1/AJS3 - Manager instance differs from the time zone of the Web Console server.

Specifiable values

Time zone IDs that can be obtained by using the ajswebtz.bat command

When this item is not specified, the time zone setting in the OS is applied.

For details about the ajswebtz.bat command, see *ajswebtz (Linux only)* in *3. Commands Used for Normal Operations* in the *JP1/Automatic Job Management System 3 Command Reference*.

Default value

Time zone setting in the OS

Recommended value

Set the value appropriate for the operating environment.

### **(p) SUMMARY\_MAX\_COUNT**

Specify the maximum number of monitoring targets that can be listed on the Dashboard screen of the Web GUI. You can register a maximum of 20 root jobnets as monitoring-target units per monitoring-target setting.

Specifiable values

1 to 20 (units: monitoring-target units)

Default value

5

Recommended value

Default value

### **(q) HOSTNAME\_ALIAS\_FOR\_PFM**

If a JP1/AJS3 - Manager host to be monitored by JP1/PFM is specified with an alias rather than the actual host name, specify the alias that will be passed to PFM - Web Console.

Specifiable values

Character string of 255 bytes or less

Default value

None.

Recommended value

Set the value appropriate for the operating environment.

## **(6) Examples**

The following shows an example of definitions in the a  $\frac{1}{3}$ s web.conf file:

```
[]
HNTR_LOG_LEVEL=info
HNTR_LOG_LANG=system
SYS_LOG_LEVEL=info
COM_LOG_SIZE=128
COM_LOG_LEVEL=info
COM_LOG_NUM=2
COM_LOG_LANG=system
SERVER LOG SIZE=8192
SERVER_LOG_LEVEL=info
SERVER_LOG_NUM=2
SERVER_LOG_LANG=system
EXECUTION_PROHIBITED_DISPLAY_FORMAT=no
[ManagerHostA]
TIMEZONE=Asia/Tokyo
SUMMARY_MAX_COUNT=5
[ManagerHostB]
TIMEZONE=America/New_York
SUMMARY_MAX_COUNT=5
```
# **(7) Notes**

**•** Do not change the settings of items other than those explained herein.

- <span id="page-344-0"></span>**•** Do not insert a space before or after the equal sign in a definition line.
- **•** Do not enter a linefeed in the middle of a definition line.
- If you specify a value for an item that cannot be set, the line including the item will be ignored.
- If an item to be set is not found, the default specification for that item is assumed for operation.
- If a setting is invalid, the JP1/AJS3 Web Application Server service cannot start.
- **•** The definition keys of setting items are not case sensitive, but set values are case sensitive.
- **•** If the same setting item is defined on multiple lines, only the first line defining the setting item is valid.

## **13.3.4 Details on settings in the network-settings file (ajscd\_ajs3web.properties)**

This subsection describes the details on the format of settings and the items to be set in the network-settings file (ajs3cd\_ajs3web.properties).

## **(1) File storage directory**

The ajscd ajs3web.properties file is not created in the initial status of JP1/AJS3 - Web Console immediately after JP1/AJS3 - Web Console has been installed. While the ajscd\_ajs3web.properties file is not created, JP1/ AJS3 - Web Console operates by using default settings.

Create the ajscd ajs3web.properties file only when you want to change settings from the default settings.

#### **(a) Model file storage directory**

The following shows the directory storing the model file (ajscd ajs3web.properties.model) for the networksettings file.

/etc/opt/jp1ajs3web/conf

#### **(b) ajscd\_ajs3web.properties file storage directory**

Store the ajscd ajs3web.properties file in the same directory as the model file ajscd ajs3web.properties.model.<sup>#</sup>

#

```
In a cluster configuration, the file name is as follows:
shared-directory/jp1ajs3web/conf
```
## **(2) File-editing procedure**

The following describes the procedure for editing the ajscd ajs3web.properties file:

1. Execute the following command to stop the web application server.

```
/etc/opt/jp1ajs3web/jajs_web_stop -t app
```
2. If the ajscd ajs3web.properties file has already been defined, back up the file in any directory.

- 3. Copy the model file (ajscd\_ajs3web.properties.model), and then rename the copy of the model file to ajscd\_ajs3web.properties.
- 4. Open the ajscd\_ajs3web.properties file by using a text editor such as vi.
- 5. Modify the definitions to be changed.
- 6. Save the file by using UTF-8 encoding.
- 7. Execute the following command to start the web application server.

```
/etc/opt/jp1ajs3web/jajs_web -t app
```
## **(3) When the setting takes effect**

When the JP1/AJS3 Web Application Server service starts

## **(4) Format**

The following shows the format of settings in the ajscd ajs3web.properties file:

```
ajscd.port_number=port-number-for-connection-to-JP1/AJS3-Manager
ajscd.connect_timeout=timeout-period-of-connection-to-JP1/AJS3-Manager
ajscd.connect_retry_count=number-of-retries-of-connection-to-JP1/AJS3-
Manager
ajscd.connect_retry_interval=interval-of-retries-of-connection-to-JP1/AJS3-
Manager
ajscd.receive_timeout=timeout-period-of-data-reception-from-JP1/AJS3-Manager
ajscd.login_wait=wait-time-for-login
```
When writing a comment on a line, begin the comment line with a hash mark  $(\#)$ .

## **(5) Setting items**

The following describes the items to be set. Delimit each item by using a linefeed.

#### **(a) ajscd.port\_number**

Specify the port number of the port to connect to JP1/AJS3 - Manager.

Change this setting when the default port number cannot be used for JP1/AJS3 - Manager.

Specifiable values

5001 to 65535

Default value

22250

Recommended value

Set the value appropriate for the operating environment.

#### **(b) ajscd.connect\_timeout**

Specify the timeout period for the connection to JP1/AJS3 - Manager.

By default, connection timeout processing is disabled. Change the setting from the default when you want to enable the timeout processing for the connection to JP1/AJS3 - Manager.

Specifiable values

0 to 86, 400 (units: seconds)

When 0 is specified, connection timeout processing is disabled.

Default value

0 (Connection timeout processing is disabled.)

Recommended value

Set the value appropriate for the operating environment.

Cautionary note

The connection timeout specification of the OS and the connection timeout setting in the OS might cause a connection timeout to occur earlier than the timeout period you specify for this setting item.

### **(c) ajscd.connect\_retry\_count**

Specify the number of times to retry when a communication error occurs in an attempt to connect to JP1/AJS3 - Manager.

Specifiable values

0 to 100 (units: number of times)

Default value

3

Recommended value

Set the value appropriate for the operating environment.

### **(d) ajscd.connect\_retry\_interval**

Specify the interval for retry attempts when a communication error occurs in an attempt to connect to JP1/AJS3 -Manager.

Specifiable values

1 to 300 (units: seconds)

Default value

 $12$ 

Recommended value

Set the value appropriate for the operating environment.

### **(e) ajscd.receive\_timeout**

Specify the timeout period for data reception from JP1/AJS3 - Manager.

Specifiable values

0 to 86,400 (units: seconds)

When 0 is specified, reception timeout processing is disabled.

Default value

180

<span id="page-347-0"></span>Recommended value

Set the value appropriate for the operating environment.

### **(f) ajscd.login\_wait**

Specify the time to wait for login processing (time to wait until entry into sleep state) when authentication of JP1/AJS3 - Manager fails.

Specifiable values

1 to 10 (units: seconds)

Default value

1

Recommended value

Set the value appropriate for the operating environment.

# **(6) Examples**

The following shows an example of definitions in the ajscd ajs3web.properties file:

```
ajscd.port_number=22250
ajscd.connect_timeout=0
ajscd.connect_retry_count=3
ajscd.connect_retry_interval=12
ajscd.receive_timeout=180
ajscd.login wait=1
```
# **(7) Notes**

- Do not change the settings of items other than those explained herein.
- **•** Do not insert a space before or after the equal sign in a definition line.
- **•** Do not enter a linefeed in the middle of a definition line.
- **•** If you specify a value for an item that cannot be set, the line including the item will be ignored.
- **•** If a setting is invalid, the JP1/AJS3 Web Application Server service can start, but a processing error occurs in JP1/ AJS3 - Web Console.
- **•** The definition keys of setting items and set values are case sensitive. If the definition key on a definition line contains uppercase and lower-case letters, the definition line will be ignored.
- **•** If the same setting item is defined on multiple lines, only the last line defining the setting item is valid.

## **13.3.5 Details on settings in the HTTP server definition file (httpsd.conf)**

This subsection describes the details on the format of settings and the items to be set in the HTTP server definition file (httpsd.conf).

# **(1) File storage directory**

The following shows the directory storing the httpsd.conf file.

## **(2) File-editing procedure**

The following describes the procedure for editing the httpsd.conf file. If you are operating in a cluster environment, follow the edit procedure to set the same definitions for the secondary node as those set for the primary node.

1. Execute the following command to stop the HTTP server.

/etc/opt/jp1ajs3web/jajs\_web\_stop -t http

- 2. Back up the httpsd.conf file, and store the backup file in any directory.
- 3. Open the httpsd.conf file by using a text editor such as vi.
- 4. Modify the definitions to be changed.
- 5. Save the file by using UTF-8 encoding.
- 6. Execute the following command to start the HTTP server.

```
/etc/opt/jp1ajs3web/jajs_web -t http
```
## **(3) When the setting takes effect**

When the JP1/AJS3 HTTP Server service starts

## **(4) Format**

The following shows the format of settings in the httpsd.conf file:

```
(omitted)
ServerRoot "/opt/jp1ajs3web/uCPSB/httpsd"
ServerName host-name-of-Web-Console-server
DocumentRoot "/opt/jp1ajs3web/uCPSB/httpsd/htdocs"
(omitted)
Listen port-number-for-the-reception-of-connection-requests-from-web-browser
#Listen [::]:port-number-for-the-reception-of-connection-requests-from-web-
browser
SSLDisable
#Listen port-number-for-the-reception-of-connection-requests-from-web-
browser-during-SSL-communication
#Listen [::]:port-number-for-the-reception-of-connection-requests-from-web-
browser-during-SSL-communication
#<VirtualHost *:port-number-for-the-reception-of-connection-requests-from-
web-browser-during-SSL-communication>
  # ServerName host-name-of-Web-Console-server
  SSLEnable
# SSLCertificateFile "/opt/jp1ajs3web/uCPSB/httpsd/conf/ssl/server/name-of-
server-certification-file"
```

```
# SSLCertificateKeyFile "/opt/jp1ajs3web/uCPSB/httpsd/conf/ssl/server/name-
of-private-key-file"
#</VirtualHost>
```
Include "/opt/jp1ajs3web/uCPSB/CC/web/redirector/mod\_jk.conf"

Note that lines beginning with a hash mark (#) are comment lines.

## **(5) Setting items**

The following describes the items to be set.

#### **(a) Host name of Web Console server**

The host name of a Web Console server is set automatically.

If you have changed the host name of the Web Console server, change this setting manually.

#### **(b) Port number for the reception of connection requests from a web browser**

When not using SSL communication, specify the port number of the port at which the Web Console server receives connection requests from the web browser. The default is 22252.

If you have changed the port number for the reception of connection requests from the web browser, change the port number setting.

#### **(c) Port number for the reception of connection requests from a web browser during SSL communication**

When using SSL encryption for communication between the Web Console server and a web browser, specify the port number of the port at which the Web Console server receives connection requests from the web browser. The default is 22253.

To enable SSL communication, delete the hash mark (#) at the beginning of the definition line. If you have changed the port number for the reception of SSL communication from the web browser from the default setting, change the port number setting.

For details, see *[21.4 Setting up the communication using SSL](#page-858-0)*.

#### **(d) Name of server certification file**

When using SSL encryption for communication between the Web Console server and web browser, specify the name of the server certification file obtained from the CA. The default is httpsd.pem.

To enable SSL communication, delete the hash mark (#) at the beginning of the definition line, and then change the default setting to the name of the server certification file.

For details, see *[21.4 Setting up the communication using SSL](#page-858-0)*.

### **(e) Name of private key file**

When using SSL encryption for communication between the Web Console server and web browser, specify the name of the private key file. The default is httpsdkey.pem.

To enable SSL communication, delete the hash mark (#) at the beginning of the definition line, and then change the default setting to the name of the private key file.

<span id="page-350-0"></span>For details, see *[21.4 Setting up the communication using SSL](#page-858-0)*.

## **(6) Note**

If a setting is invalid, the JP1/AJS3 HTTP Server service cannot start.

## **13.3.6 Details on the settings in the user properties file for J2EE server (usrconf.properties)**

This subsection describes the details on the format of settings and the items to be set in the user properties file for J2EE server (usrconf.properties).

## **(1) File storage directory**

The following shows the directory storing the usrconf.properties file.

/opt/jp1ajs3web/uCPSB/CC/server/usrconf/ejb/ajs3web

## **(2) File-editing procedure**

The following describes the procedure for editing the usrconf.properties file. If you are operating in a cluster environment, follow the edit procedure to set the same definitions for the secondary node as those set for the primary node.

1. Execute the following command to stop the web application server.

```
/etc/opt/jp1ajs3web/jajs web stop -t app
```
- 2. Backup the usrconf.properties file, and store the backup file in any directory.
- 3. Open the usrconf.properties file by using a text editor such as vi.
- 4. Modify the definitions to be changed.
- 5. Save the file by using UTF-8 encoding.
- 6. Execute the following command to start the web application server.

```
/etc/opt/jp1ajs3web/jajs_web -t app
```
## **(3) When the setting takes effect**

When the JP1/AJS3 Web Application Server service starts

# **(4) Format**

The following shows the format of settings in the usrconf.properties file:

```
(omitted)
# Internal http server settings
ejbserver.http.port=port-number-for-the-internal-management-of-J2EE-server
(omitted)
```

```
# Ajp13 connector settings
webserver.connector.ajp13.port=port-number-to-be-used-for-the-communication-
between-HTTP-and-J2EE-servers
#webserver.connector.ajp13.max_threads=10
(omitted)
#ejbserver.rmi.naming.port=port-number-for-the-internal-management-of-J2EE-
server
(omitted)
```
Note that lines beginning with a hash mark (#) are comment lines.

## **(5) Setting items**

The following describes the items to be set:

#### **(a) Port numbers for the internal management of a J2EE server**

Specify the port numbers for the internal management of the J2EE server. The defaults are 22255 and 23152.

When you want to change a port number from its default, change the port number so that it is appropriate to the environment.

#### **(b) Port number to be used for communication between HTTP and J2EE servers**

Specify the port number of the port to be used for the communication between the HTTP and J2EE servers on the Web Console server. The default is 22254.

When you want to change the port number from the default, change the port number so that it is appropriate to the environment.

## **(6) Notes**

- **•** Do not change the settings of items other than those explained herein.
- If a setting is invalid, the JP1/AJS3 Web Application Server service cannot start.

## **13.3.7 Details on the settings in the worker definition file (workers.properties)**

This subsection describes the details on the format of settings and the items to be set in the worker definition file (workers.properties).

## **(1) File storage directory**

The following shows the directory storing the workers.properties file.

```
/opt/jp1ajs3web/uCPSB/CC/web/redirector
```
# **(2) File-editing procedure**

The following describes the procedure for editing the workers.properties file. If you are operating in a cluster environment, follow the edit procedure to set the same definitions for the secondary node as those set for the primary node.

1. Execute the following command to stop the HTTP server.

/etc/opt/jp1ajs3web/jajs\_web\_stop -t http

- 2. Back up the workers.properties file, and store the backup file in any directory.
- 3. Open the workers.properties file by using a text editor such as vi.
- 4. Modify the definitions to be changed.
- 5. Save the file by using UTF-8 encoding.
- 6. Execute the following command to start the HTTP server.

```
/etc/opt/jp1ajs3web/jajs_web -t http
```
## **(3) When the setting takes effect**

When the JP1/AJS3 HTTP Server service starts

## **(4) Format**

The following shows the format of settings in the usrconf.properties file:

```
(omitted)
worker.list=worker1
worker.worker1.port=port-number-to-be-used-for-the-communication-between-
HTTP-and-J2EE-servers
(omitted)
```
Note that lines beginning with a hash mark (#) are comment lines.

## **(5) Setting items**

The following describes the items to be set:

#### **(a) Port number to be used for communication between HTTP and J2EE servers**

Specify the port number of the port to be used for communication between the HTTP and J2EE servers on the Web Console server. The default is 22254.

When you want to change the port number from the default, change the port number so that it is appropriate to the environment.

## **(6) Notes**

- **•** Do not change the settings of items other than those explained herein.
- **•** If a setting is invalid, the JP1/AJS3 HTTP Server service cannot start.

## <span id="page-353-0"></span>**13.3.8 Details on the settings in the display color settings file (ajs3web\_color.conf)**

This subsection describes the details on the format of settings and the items to be set in the display color settings file (ajs3web\_color.conf).

## **(1) File storage folder**

The ajs3web color.conf file is not created in the initial status of JP1/AJS3 - Web Console immediately after JP1/ AJS3 - Web Console has been installed. While the ajs3web\_color.conf file is not created, JP1/AJS3 - Web Console operates by using default settings.

Create the ajs3web color.conf file only when you want to change settings from the default settings.

### **(a) Model file storage folder**

The following shows the folder storing the ajs3web\_color.conf.model file and ajs3web color view.conf.model file.

/etc/opt/jp1ajs3web/conf/

#### **(b) ajs3web\_color.conf file storage folder**

The following shows the folder storing the ajs3web color.conf file.

```
/etc/opt/jp1ajs3web/conf/#
```

```
#:
```
In a cluster configuration, the file name is as follows: *shared-directory*/jp1ajs3web/conf

## **(2) File-editing procedure**

The procedure to edit the ajs3web color.conf file varies depending on whether you want to change the display colors or to set the same display colors as those used in JP1/AJS3 - View.

#### **(a) Changing display colors**

The following describes how to change the display colors:

1. Execute the following command to stop the HTTP and web application servers.

/etc/opt/jp1ajs3web/jajs\_web\_stop

- 2. If the a js3web color.conf file has already been defined, back up the file, and store the backup file in any directory.
- 3. Copy the model file (ajs3web color.conf.model) into the folder storing the ajs3web color.conf file, and then rename the copy of the model file to  $a$  is 3web color.conf.
- 4. Open the a  $\frac{1}{3}$  s 3web color. confile by using a text editor.
- 5. Modify the definitions to be changed.
- 6. Save the ajs3web color.conf file.
- 7. Execute the following command to start the HTTP and web application servers.

```
/etc/opt/jp1ajs3web/jajs_web
```
#### **(b) Setting the same display colors as those used in JP1/AJS3 - View**

The following describes how to set the same display colors as those used in JP1/AJS3 - View:

1. Execute the following command to stop the HTTP and web application servers.

```
/etc/opt/jp1ajs3web/jajs_web_stop
```
- 2. If the  $a$ js3web color.conf file has already been defined, back up the file, and store the backup file in any directory.
- 3. Copy the model file (ajs3web\_color\_view.conf.model) into the folder storing the ajs3web color.conf file, and then rename the copy of the model file to ajs3web color.conf. The model file ajs3web color view.conf.model contains definitions of the default display colors for JP1/ AJS3 - View.
- 4. If the display colors for JP1/AJS3 View have been changed from the default, change the definitions in ajs3web\_color.conf.
- 5. Execute the following command to start the HTTP and web application servers.

/etc/opt/jp1ajs3web/jajs\_web

## **(3) When the setting takes effect**

When the JP1/AJS3 Web Application Server service starts

## **(4) Format**

The following shows the format of settings in the  $a$  js3web color.conf file:

```
;The definition file that specifies the display colors that indicate the 
status of the JP1/AJS3 - Web Console
;For details and notes about each item, see the applicable documentation.
;Enables or disables the function to change the display colors.
CHANGE_STATUS_COLOR=enables-or-disables-the-function-to-change-the-display-
colors
;Specifies whether to use display colors for the delay status.
DISPLAY_DELAY_COLOR=specifies-whether-to-use-display-colors-for-the-delay-
status
;Priority of the display colors for the delay status
DELAY_COLOR_PRIORITY=priority-of-the-display-colors-for-the-delay-status
;Specifies whether to use display colors to indicate hold plans.
DISPLAY_HOLD_PLAN_COLOR=specifies-whether-to-use-display-colors-to-indicate-
```
*hold-plans*

;Only units for which the hold attribute has been changed are handled as units with a hold plan. DISPLAY\_HOLD\_ATTRIBUTE\_CHANGE\_ONLY=*only-units-for-which-the-hold-attributehas-been-changed-are-handled-as-units-with-a-hold-plan*

;The display color for Ended abnormally in the Status of Root Jobnet area on the Dashboard screen STATUS\_COLOR\_DASHBOARD\_ABNORMAL=*display-color-for-Ended-abnormally-in-the-Status-of-Root-Jobnet-area-on-the-Dashboard-screen*

;The display color for Ended with warning in the Status of Root Jobnet area on the Dashboard screen STATUS\_COLOR\_DASHBOARD\_WARNING=*display-color-for-Ended-with-warning-in-the-Status-of-Root-Jobnet-area-on-the-Dashboard-screen*

;The display color for Ended normally in the Status of Root Jobnet area on the Dashboard screen STATUS\_COLOR\_DASHBOARD\_NORMAL=*display-color-for-Ended-normally-in-the-Status-of-Root-Jobnet-area-on-the-Dashboard-screen*

;The display color for Now running in the Status of Root Jobnet area on the Dashboard screen STATUS\_COLOR\_DASHBOARD\_RUNNING=*display-color-for-Now-running-in-the-Statusof-Root-Jobnet-area-on-the-Dashboard-screen*

;The display color for Being held in the Status of Root Jobnet area on the Dashboard screen STATUS\_COLOR\_DASHBOARD\_HOLDING=*display-color-for-Being-held-in-the-Statusof-Root-Jobnet-area-on-the-Dashboard-screen*

;The display color for Waiting to start in the Status of Root Jobnet area on the Dashboard screen STATUS\_COLOR\_DASHBOARD\_START\_WAIT=*display-color-for-Waiting-to-start-in-the-Status-of-Root-Jobnet-area-on-the-Dashboard-screen*

;The display color for the Not registered status STATUS\_COLOR\_NO\_ENTRY=*display-color-for-the-Not-registered-status*

;The display color for the Wait for start time status STATUS\_COLOR\_TIME\_WAIT=*display-color-for-the-Wait-for-start-time-status*

;The display color for the Wait for prev. to end status STATUS\_COLOR\_TERM\_WAIT=*display-color-for-the-Wait-for-prev.-to-end-status*

; The display color for the Hold plan status STATUS\_COLOR\_HOLD\_PLAN=*display-color-for-the-Hold-plan-status*

; The display color for the Being held status STATUS\_COLOR\_HOLDING=*display-color-for-the-Being-held-status*

;The display color for the Waiting to execute status STATUS\_COLOR\_EXEC\_WAIT=*display-color-for-the-Waiting-to-execute-status*

; The display color for the Not sched. to exe. status STATUS\_COLOR\_NO\_PLAN=*display-color-for-the-Not-sched.-to-exe.-status*

; The display color for the Now queuing status STATUS\_COLOR\_QUEUING=*display-color-for-the-Now-queuing-status* ;The display color for the Now running status STATUS\_COLOR\_RUNNING=*display-color-for-the-Now-running-status* ;The display color for the Running + Warning status STATUS\_COLOR\_WACONT=*display-color-for-the-Running+Warning-status* ;The display color for the Running + Abend status STATUS\_COLOR\_ABCONT=*display-color-for-the-Running+Abend-status* ; The display color for the Ended normally status STATUS\_COLOR\_NORMAL=*display-color-for-the-Ended-normally-status* ; The display color for the Ended with warning status STATUS\_COLOR\_WARNING=*display-color-for-the-Ended-with-warning-status* ;The display color for the Ended abnormally status STATUS\_COLOR\_ABNORMAL=*display-color-for-the-Ended-abnormally-status* ; The display color for the Bypassed status STATUS\_COLOR\_BYPASS=*display-color-for-the-Bypassed-status* ;The display color for the Not executed + Ended (not scheduled) status STATUS\_COLOR\_UNEXEC=*display-color-for-the-Not-executed-+-Ended-(notscheduled)-status* ;The display color for the Not executed + Ended (scheduled) status STATUS\_COLOR\_UNEXEC\_YES=*display-color-for-the-Not-executed+Ended- (scheduled)-status* ;The display color for the Interrupted status STATUS\_COLOR\_INTERRUPT=*display-color-for-the-Interrupted-status* ;The display color for the Killed status STATUS\_COLOR\_KILL=*display-color-for-the-Killed-status* ; The display color for the Invalid exe. seq. status STATUS\_COLOR\_INVALID\_SEQ=*display-color-for-the-Invalid-exe.-seq.-status* ; The display color for the Skipped so not exe. (not scheduled) status STATUS COLOR EXEC DEFFER=display-color-for-the-Skipped-so-not-exe.-(not*scheduled)-status* ;The display color for the Skipped so not exe. (scheduled) status STATUS\_COLOR\_EXEC\_DEFFER\_YES=*display-color-for-the-Skipped-so-not-exe.- (scheduled)-status* ;The display color for the Failed to start status STATUS\_COLOR\_FAIL=*display-color-for-the-Failed-to-start-status* ;The display color for the Unknown end status status STATUS\_COLOR\_UNKNOWN=*display-color-for-the-Unknown-end-status-status* ;The display color for the Shutdown status STATUS\_COLOR\_SHUTDOWN=*display-color-for-the-Shutdown-status*

```
; The display color for the Now monitoring status
STATUS_COLOR_MONITORING=display-color-for-the-Now-monitoring-status
;The display color for the Wait for start cond. status
STATUS_COLOR_CONDITION_WAIT=display-color-for-the-Wait-for-start-cond.-
status
;The display color for the Unmonitored + Ended status
STATUS_COLOR_UNEXEC_MONITOR=display-color-for-the-Unmonitored+Ended-status
;The display color for the Monitor-end normal status
STATUS_COLOR_MONITOR_NORMAL=display-color-for-the-Monitor-end-normal-status
;The display color for the Monitor terminated status
STATUS_COLOR_MONITOR_CLOSE=display-color-for-the-Monitor-terminated-status
;The display color for the Interrupted monitoring status
STATUS_COLOR_MONITOR_INTRPT=display-color-for-the-Interrupted-monitoring-
status
; The display color for the Normal end + False status
STATUS_COLOR_NORMAL_FALSE=display-color-for-the-Normal-end+False-status
;The display color for the Start delay status
STATUS_COLOR_START_DELAY=display-color-for-the-Start-delay-status
;The display color for the Start delay + Running status
STATUS_COLOR_START_DELAY_RUNNING=display-color-for-the-Start-delay+Running-
status
; The display color for the End delay status
STATUS_COLOR_END_DELAY=display-color-for-the-End-delay-status
; The display color for the End delay + Running status
STATUS_COLOR_END_DELAY_RUNNING=display-color-for-the-End-delay+Running-
status
```
Note that lines beginning with a semicolon  $($ ;  $)$  are comment lines.

## **(5) Setting items**

The following describes the items to be set.

### **(a) CHANGE\_STATUS\_COLOR**

Specify whether to enable the function to change the display colors used for the Web GUI.

Specifiable values

```
yes
```
The function to change display colors is enabled.

no

The function to change display colors is disabled.

```
Default value
```
no

Recommended value

Set the value appropriate for the operating environment.

### **(b) DISPLAY\_DELAY\_COLOR**

Specify whether to display the icon and the status/result color image for a unit in the color that indicates a delay when the unit is in delayed status. This specification applies to the windows<sup>#</sup> and dialog boxes of the Web GUI.

#:

This specification does not apply to the **Status of Root Jobnet** area on the Dashboard screen.

Specifiable values

yes

The display color of the icon and color image is determined based on whether the unit is in the delayed status and according to the setting of the DELAY\_COLOR\_PRIORITY parameter.

no

The icon and status/result color image are not displayed in the color that indicates a delay.

Default value

no

Recommended value

Set the value appropriate for the operating environment.

Cautionary note:

- The setting of this parameter is valid only when yes is specified in the CHANGE\_STATUS\_COLOR parameter.
- **•** If both the *Hold plan* and *Delayed* statuses are concurrently detected for the execution generation to be displayed, priority is given to the display color for the *Delayed* status.

## **(c) DELAY\_COLOR\_PRIORITY**

Specify the priority of the display of the icon and status/result color image for a unit in the color that indicates the delayed status in the windows<sup>#</sup> and dialog boxes of the Web GUI. The specified priority applies when the unit status of abend, warning or delay occurs concurrently.

#:

This specification does not apply to the **Status of Root Jobnet** area on the Dashboard screen.

Specifiable values

 $A-W-D$ 

The order of priority of display colors is as follows: *Abend*, *Warning*, and *Delay*. Specify this value when you want the display color (of the icon and status/result color image) for *Delay* to have lower priority than the display colors for *Abend* and *Warning*.

 $A-D-W$ 

The order of priority of display colors is as follows: *Abend*, *Delay*, and *Warning*. Specify this value when you want the display color (of the icon and status/result color image) for *Delay* to have lower priority than the display color for *Abend* but higher priority than the display color for *Warning*.

 $D - A - W$ 

The order of priority of display colors is as follows: *Delay*, *Abend*, and *Warning*. Specify this value when you want the display color (of the icon and status/result color image) for *Delay* to have higher priority than the display colors for *Abend* and *Warning*.

#### Default value

 $A-W-D$ 

Recommended value

Set the value appropriate for the operating environment.

#### Cautionary note

The setting of this parameter is valid only when yes is specified in the CHANGE\_STATUS\_COLOR parameter.

## **(d) DISPLAY\_HOLD\_PLAN\_COLOR**

Specify whether to display the icon and status/result color image of a unit in the color of *Hold plan* when the unit is in a wait status and its hold attribute has been set. Wait statuses include Wait for start time, Wait for prev. to

end, Waiting to execute, and Wait for start cond. . This specification applies to the windows  $\#$  and dialog boxes of the Web GUI.

#### #:

This specification does not apply to the **Status of Root Jobnet** area on the Dashboard screen.

Specifiable values

yes

The icon and status/result color image are displayed in the color of *Hold plan* when the hold attribute is set for the unit.

no

The icon and status/result color image are not displayed in the color of *Hold plan*.

Default value

no

Recommended value

Set the value appropriate for the operating environment.

Cautionary notes

- The setting of this parameter is valid only when yes is specified in the CHANGE\_STATUS\_COLOR parameter.
- **•** To ensure that the displayed hold plan matches the status transitions when the unit is executed, specify yes for the UNITDEFINERELOAD environment setting parameter in the connection-destination JP1/AJS3 - Manager.
- **•** If you want to display the hold plan for the pseudo-schedule on the Monthly Schedule screen as well, specify no for the DISPLAY\_HOLD\_ATTRIBUTE\_CHANGE\_ONLY parameter.
- **•** If both *Hold plan* and *Delayed* statuses are concurrently detected for the execution generation to be displayed, priority is given to the display color for the *Delayed* status.

## **(e) DISPLAY\_HOLD\_ATTRIBUTE\_CHANGE\_ONLY**

Specify whether to treat only the changes to the hold attribute as the hold plan, when the icon and status/result color image are displayed in the color of *Hold plan* in the windows<sup>#</sup> and dialog boxes of the Web GUI.

#:

This specification does not apply to the **Status of Root Jobnet** area on the Dashboard screen.
<span id="page-360-0"></span>Specifiable values

yes

Only the generations whose hold attributes were changed are displayed. The hold settings in the detailed definition of the unit are not displayed.

no

The generations whose hold attributes were changed and generations for which hold is set in the detailed definition of the unit are displayed.

Default value

no

Recommended value

Set the value appropriate for the operating environment.

Cautionary note

The setting of this parameter is valid only when yes is specified in the CHANGE\_STATUS\_COLOR parameter and DISPLAY\_HOLD\_PLAN\_COLOR parameter.

#### **(f) Specifying display colors for the windows and dialog boxes of the Web GUI**

Specify the colors that indicate unit statuses in the windows and dialog boxes of the Web GUI. The following table lists the parameters and corresponding display colors.

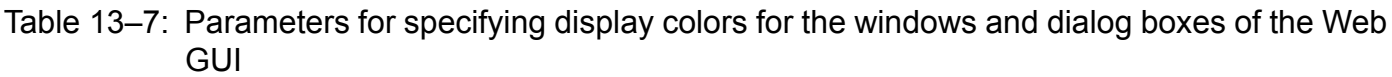

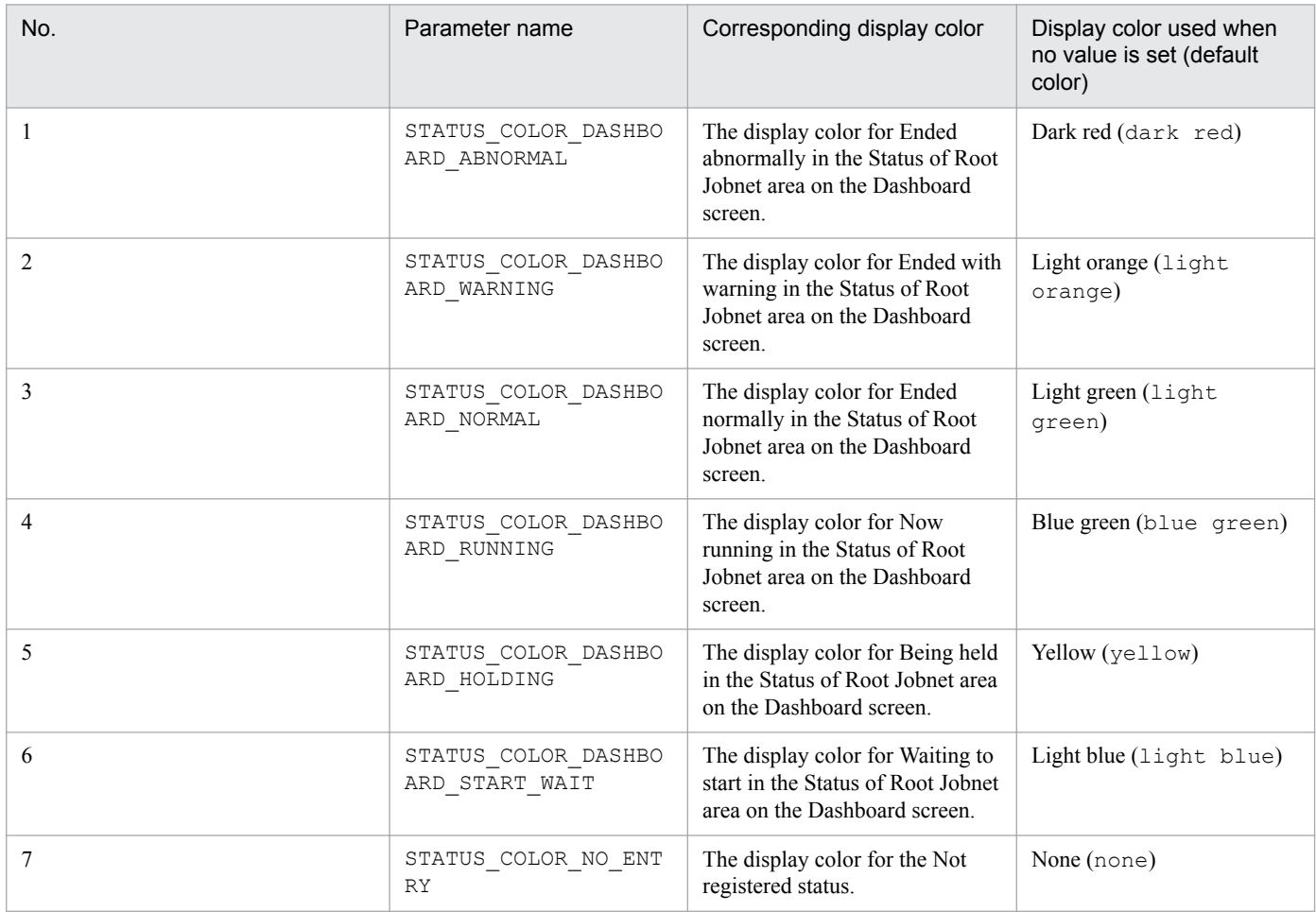

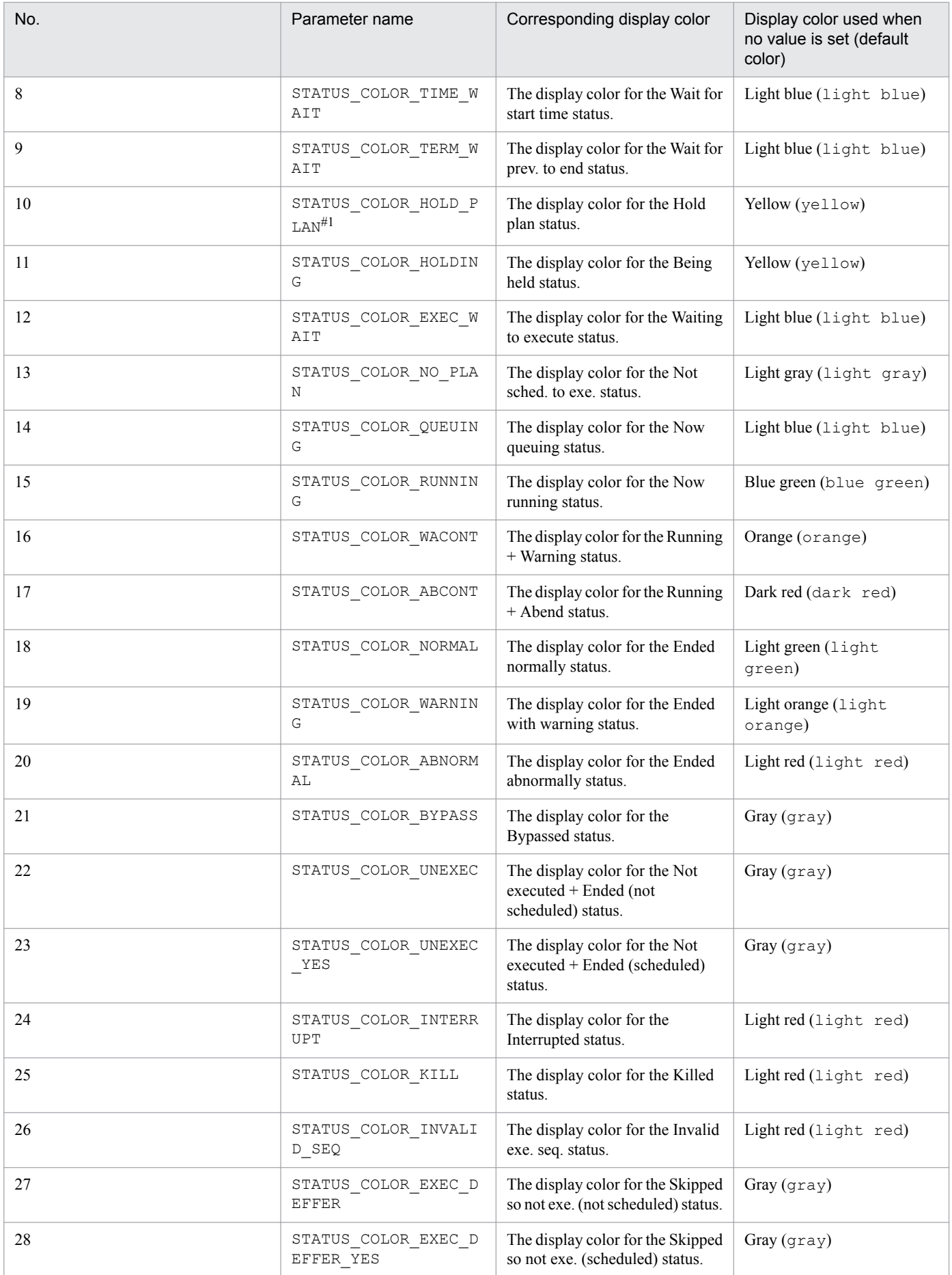

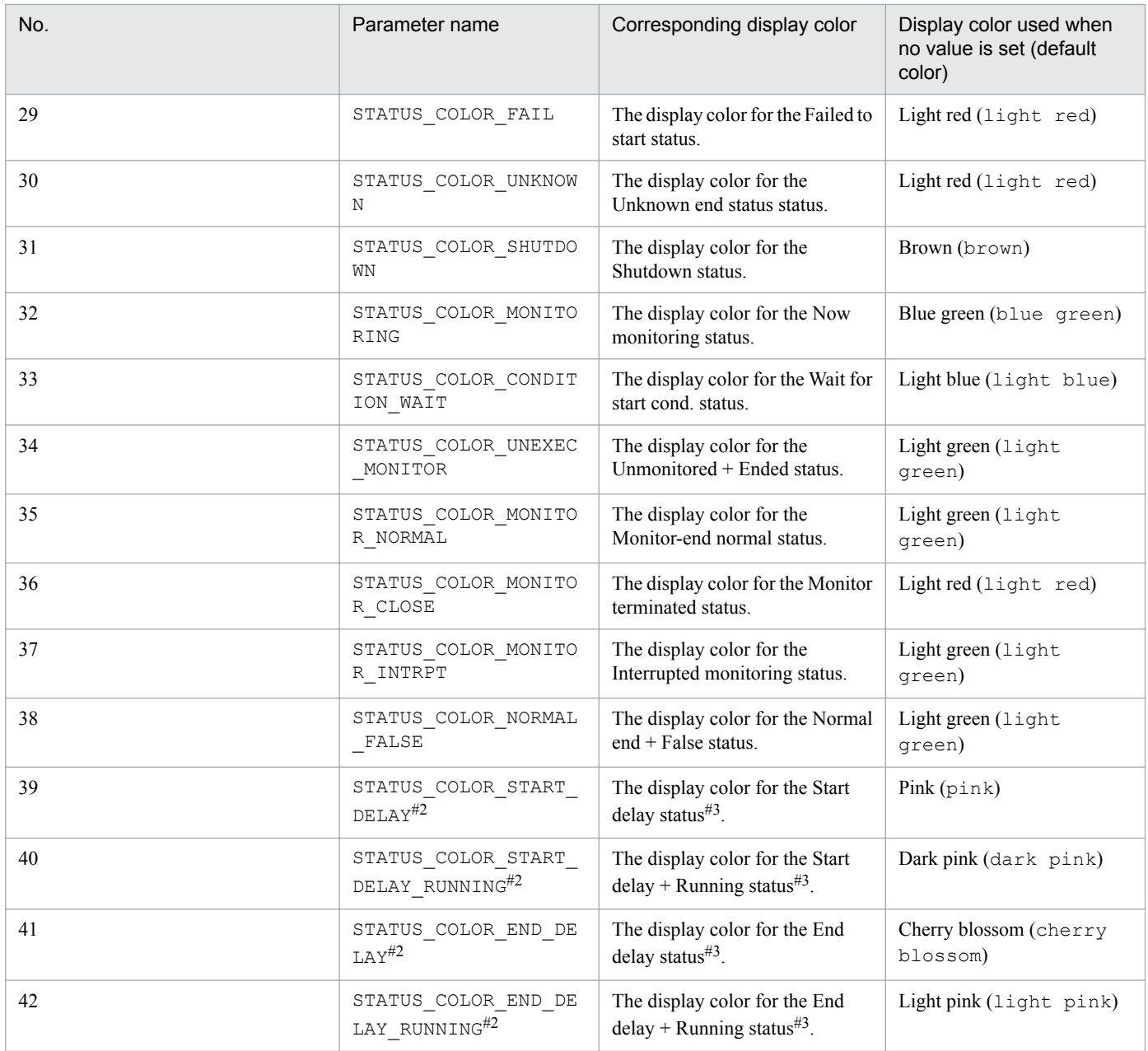

#### #1:

The setting of this parameter is valid only when yes is specified in the DISPLAY\_HOLD\_PLAN\_COLOR parameter. #2:

The setting of this parameter is valid only when yes is specified in the DISPLAY\_DELAY\_COLOR parameter.

#### #3:

Running statuses of a unit include *Now running*, *Running + Warning*, *Running + Abend*, and *Now monitoring*. Any status other than these is a non-running status of a unit.

For details about the windows and dialog boxes of the Web GUI for which display colors can be changed by individual parameters, see *Targets for which display colors can be changed by using parameters*.

The following describes the parameter settings:

#### Specifiable values

#### *parameter*=*display-color*

The display color can be specified in the following two ways:

**•** Character string

Specify a color by using a character string. For a list of the character strings that can be specified, see *List of the character strings representing colors*. If the list does not include the color you want to specify, specify the color by its RGB value.

**•** RGB value

Specify a color by its RGB in the *R*, *G*,*B* format. A number in the range from 0 to 255 can be specified for each of *R*, *G*, and *B*. For details about RGB values, see *Specifying colors by their RGB values*.

#### Default value

For details, see *[Table 13-7 Parameters for specifying display colors for the windows and dialog boxes of the Web GUI](#page-360-0)*.

#### Recommended value

Set the value appropriate for the operating environment.

Cautionary notes

- The setting of this parameter is valid only when yes is specified in the CHANGE\_STATUS\_COLOR parameter.
- **•** When specifying an RGB value, do not include halfwidth spaces before or after each comma (,). If you include a halfwidth space, the value specified for the setting becomes invalid.

#### **■ Targets for which display colors can be changed by using parameters**

The following table lists the windows and dialog boxes of the Web GUI for which display colors can be changed by using parameters. For details about screens and dialog boxes, see *A. Monitoring and Working With Units in the Web GUI* in the *JP1/Automatic Job Management System 3 Operator's Guide*.

#### Table 13–8: Windows and dialog boxes of the Web GUI for which display colors can be changed by using parameters

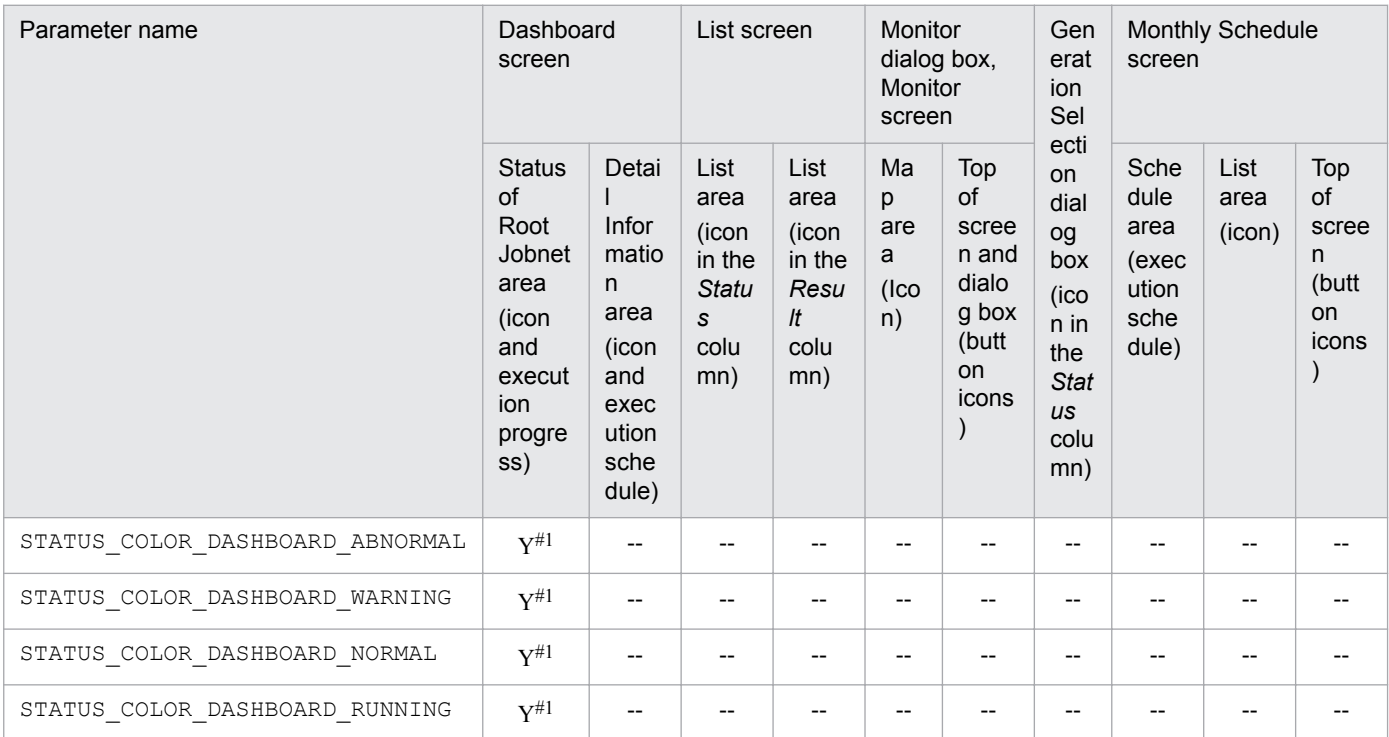

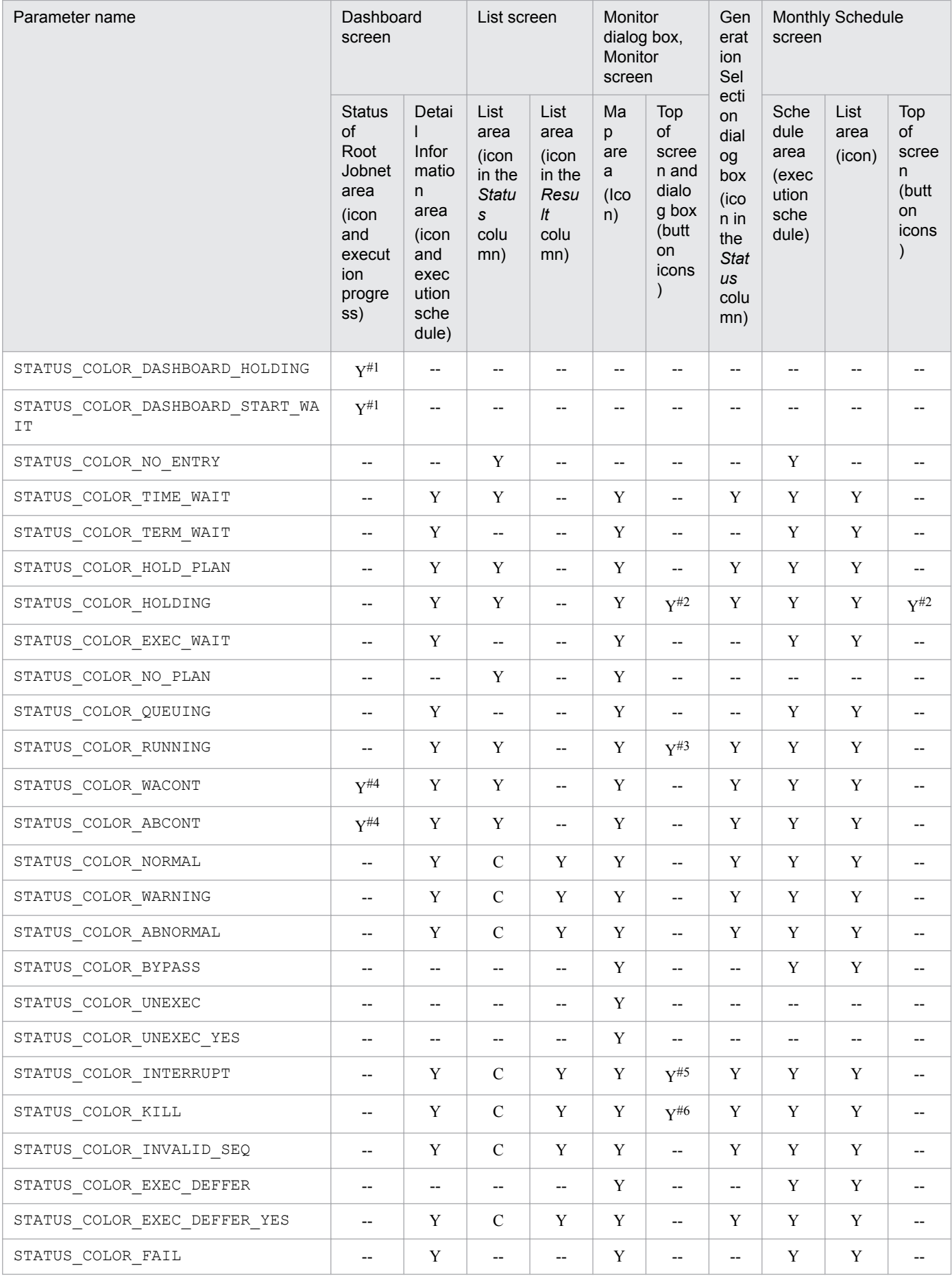

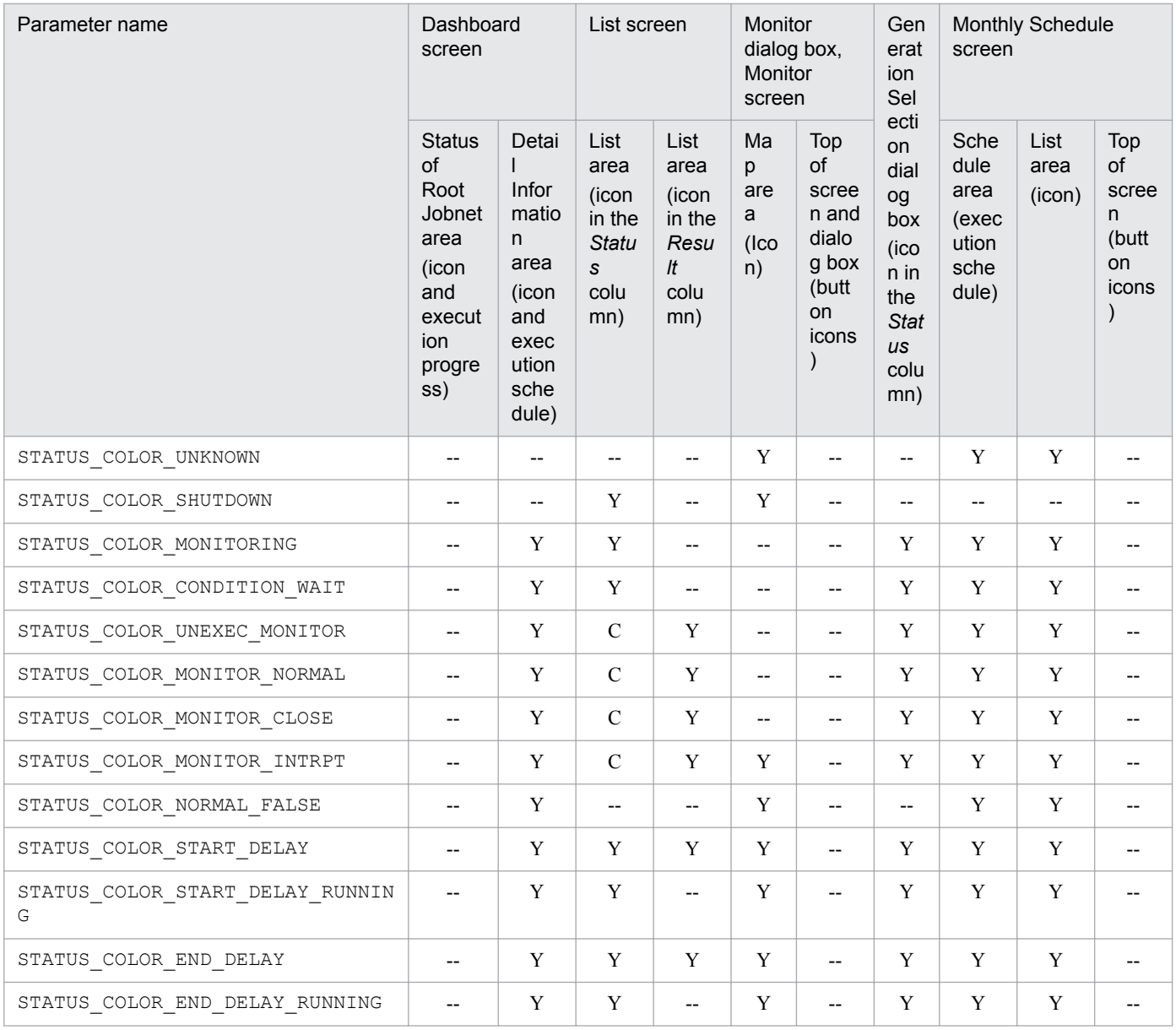

Legend:

Y: Display colors can be changed by using parameters.

C: Display colors can be changed by using parameters only if today is specified for the VIEWSTATUSRANGE environment setting parameter in JP1/AJS3 - Manager.

--: Display colors cannot be changed by using parameters.

#### #1:

The display color cannot be changed for the icon displayed on the right or left under the icon for the *Now running* status.

#### #2:

The display color can be changed only for the icons for the **Hold-On** button and the **Hold-Off** button.

#### #3:

The display color can be changed only for the icon for the **Rerun** button.

#### #4:

The display color can be changed only for the icon displayed on the right or left under the icon for the *Now running* status.

#5:

The display color can be changed only for the icon for the **Interrupt** button.

#6:

The display color can be changed only for the icon for the **Kill** button.

#### **■ List of the character strings representing colors**

The following table lists the character strings that represent colors.

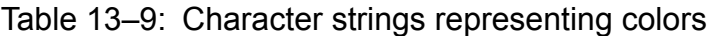

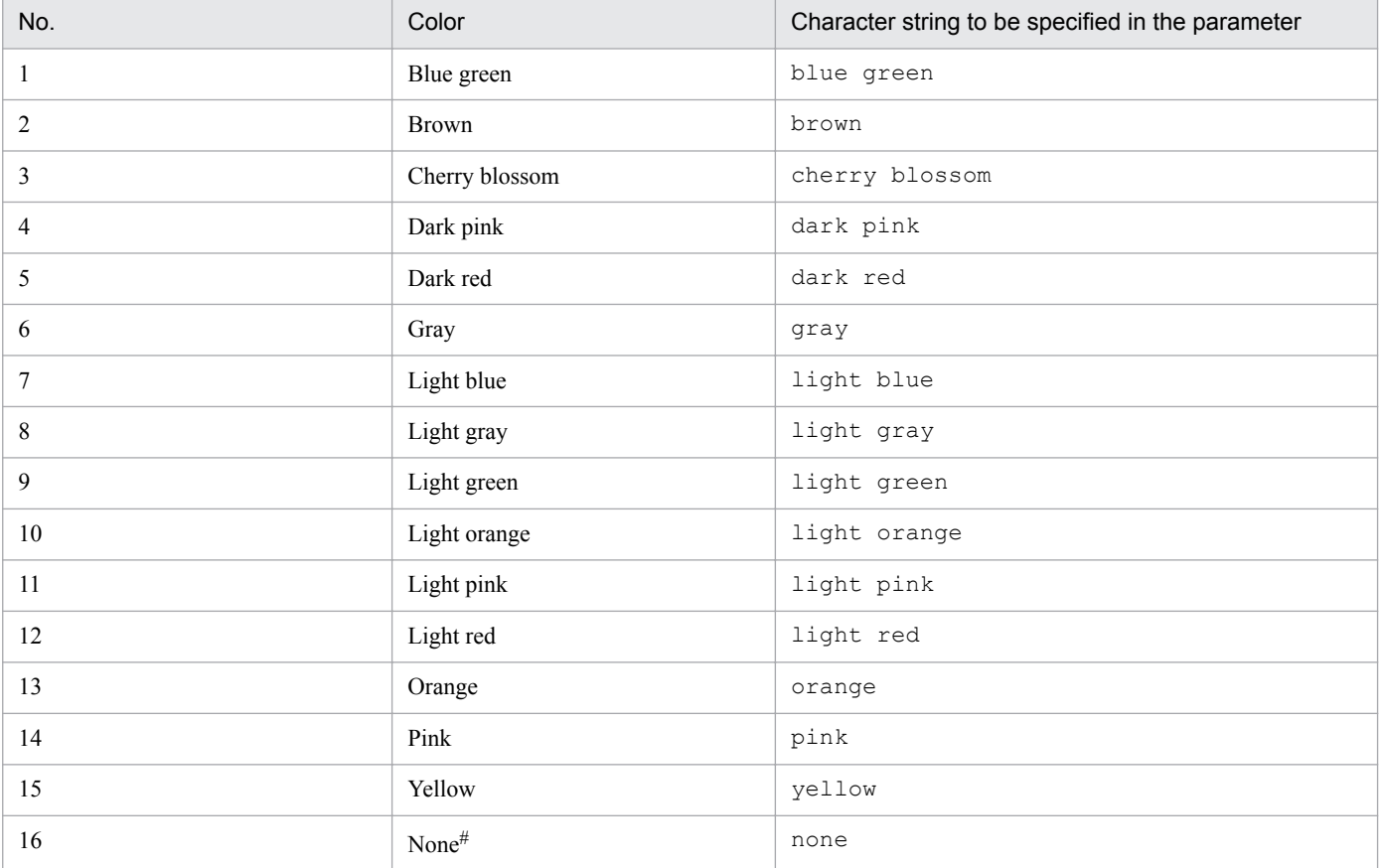

#:

The icon becomes transparent.

#### **■ Specifying colors by their RGB values**

RGB values are used to specify colors. Red, green and blue are specified with values between 0 and 255. One color is specified with a combination of three values.

The following table lists examples of RGB value specifications:

#### Table 13-10: Example RGB values

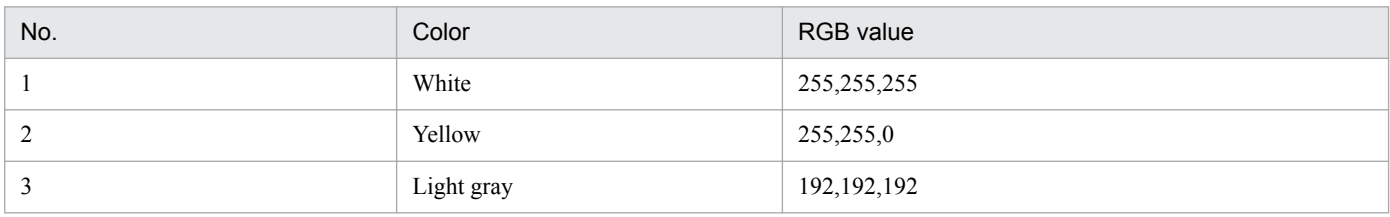

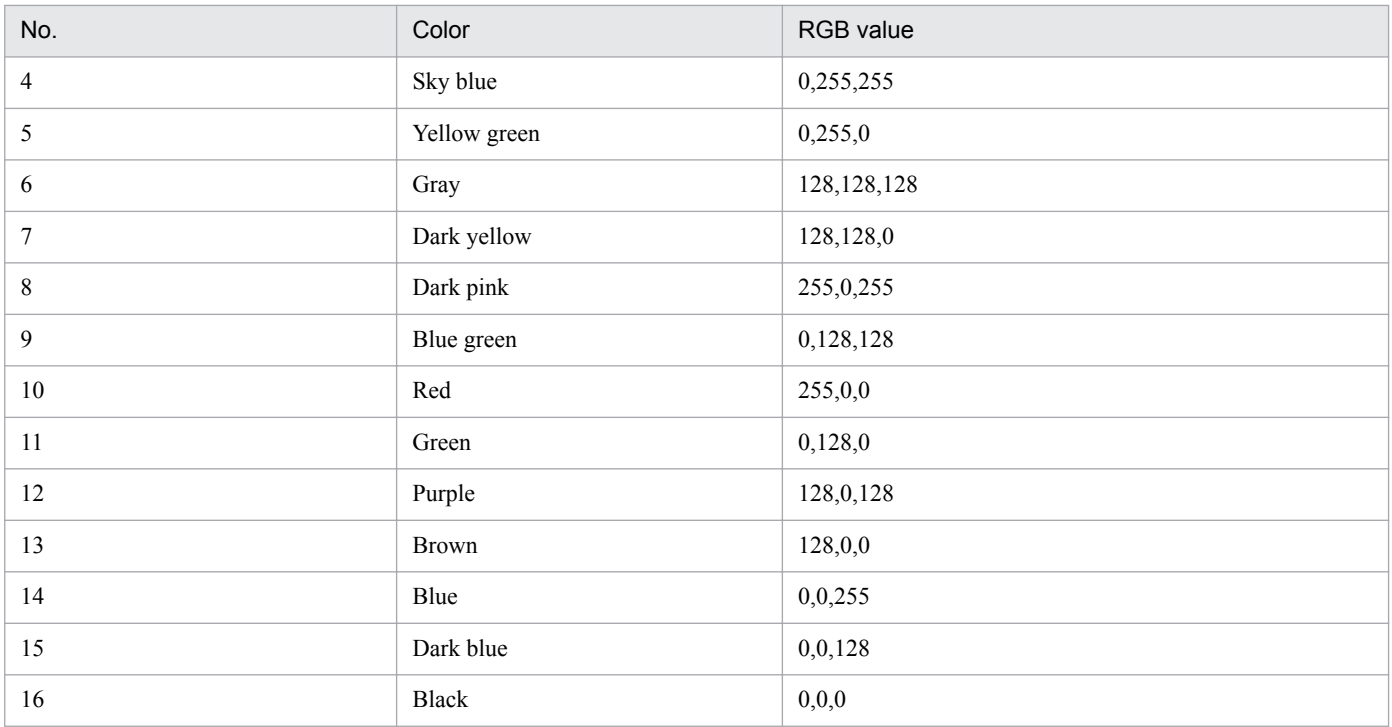

The table lists only example RGB values. You can use a wide range of colors within the range that can be specified with RGB values.

### **(6) Examples**

The following shows an example of definitions in the  $a$  is 3web color.conf file:

```
CHANGE_STATUS_COLOR=yes
DISPLAY_DELAY_COLOR=yes
DELAY_COLOR_PRIORITY=A-W-D
DISPLAY_HOLD_PLAN_COLOR=yes
DISPLAY_HOLD_ATTRIBUTE_CHANGE_ONLY=no
STATUS_COLOR_DASHBOARD_ABNORMAL=dark red
STATUS_COLOR_DASHBOARD_WARNING=light orange
STATUS_COLOR_DASHBOARD_NORMAL=light green
STATUS_COLOR_DASHBOARD_RUNNING=blue green
STATUS_COLOR_DASHBOARD_HOLDING=yellow
STATUS_COLOR_DASHBOARD_START_WAIT=light blue
STATUS_COLOR_NO_ENTRY=none
STATUS COLOR TIME WAIT=light blue
STATUS_COLOR_TERM_WAIT=light blue
STATUS_COLOR_HOLD_PLAN=yellow
STATUS_COLOR_HOLDING=yellow
STATUS_COLOR_EXEC_WAIT=light blue
STATUS_COLOR_NO_PLAN=light gray
STATUS COLOR QUEUING=light blue
STATUS_COLOR_RUNNING=blue green
STATUS_COLOR_WACONT=orange
STATUS_COLOR_ABCONT=dark red
STATUS_COLOR_NORMAL=light green
STATUS_COLOR_WARNING=light orange
STATUS_COLOR_ABNORMAL=light red
STATUS_COLOR_BYPASS=gray
STATUS_COLOR_UNEXEC=gray
```

```
STATUS COLOR UNEXEC YES=gray
STATUS_COLOR_INTERRUPT=light red
STATUS_COLOR_KILL=light red
STATUS_COLOR_INVALID_SEQ=light red
STATUS COLOR EXEC DEFFER=qray
STATUS COLOR EXEC DEFFER YES=gray
STATUS_COLOR_FAIL=light red
STATUS_COLOR_UNKNOWN=light red
STATUS_COLOR_SHUTDOWN=brown
STATUS_COLOR_MONITORING=blue green
STATUS COLOR CONDITION WAIT=light blue
STATUS_COLOR_UNEXEC_MONITOR=light green
STATUS COLOR MONITOR NORMAL=light green
STATUS COLOR MONITOR CLOSE=light red
STATUS_COLOR_MONITOR_INTRPT=light green
STATUS_COLOR_NORMAL_FALSE=light green
STATUS_COLOR_START_DELAY=pink
STATUS COLOR START DELAY RUNNING=dark pink
STATUS_COLOR_END_DELAY=cherry blossom
STATUS COLOR END DELAY RUNNING=light pink
```
### **(7) Notes**

- **•** Do not insert a space before or after the equal sign in a definition line.
- **•** Do not enter a linefeed in the middle of a definition line.
- **•** If you specify a value for an item that cannot be set, the line including the item will be ignored.
- If an item to be set is not found, the default specification for that item is assumed for operation.
- If an item to be set is invalid, the default specification for that item is assumed for operation.
- The definition keys of setting items are not case sensitive, but set values are case sensitive.
- **•** If a setting item is defined on multiple lines, only the first line defining the setting item takes effect, and subsequent lines defining the same setting item are ignored. In such a case, if the setting item definition in the first line is invalid, the default is assumed for operation.
- **•** Changes made to display colors apply to all users.

### **13.3.9 Details on the settings in the option definition file for J2EE server (usrconf.cfg)**

This subsection describes the details on the format of settings and the items to be set in the option definition file for J2EE server (usrconf.cfg).

## **(1) File storage directory**

The following shows the folder storing the usrconf.cfg file.

```
/opt/jp1ajs3web/uCPSB/CC/server/usrconf/ejb/ajs3web
```
### **(2) File-editing procedure**

The following describes the procedure for editing the usrconf.cfg file. If you are operating in a cluster environment, follow the edit procedure to set the same definitions for the secondary node as those set for the primary node.

1. Execute the following command to stop the JP1/AJS3 Web Application Server service.

```
/etc/opt/jp1ajs3web/jajs web stop -t app
```
- 2. Back up the usrconf.cfg file, and store the backup file in any directory.
- 3. Open the usrconf.cfg file by using a text editor.
- 4. Modify the definitions to be changed.
- 5. Save the usrconf.cfg file by using UTF-8 encoding.
- 6. Execute the following command to start the JP1/AJS3 Web Application Server service.

```
/etc/opt/jp1ajs3web/jajs_web -t app
```
### **(3) When the setting takes effect**

When the JP1/AJS3 Web Application Server service starts

### **(4) Format**

The following shows the format of settings in the usrconf.cfq file:

```
(omitted)
# java vm options
#add.jvm.arg=-Xms256m
add.jvm.arg=-Xmx maximum-memory-size-available-for-the-J2EE-server
(omitted)
```
Note that lines beginning with a hash mark (#) are comment lines.

### **(5) Setting items**

The following describes the items to be set:

#### **(a) The maximum size of Java heap available to applications on the Web Console server**

Specify the maximum size of the Java heap available to applications on the Web Console server.

Specifiable values 512 to 5120(units:megabytes) Default value

2048(units:megabytes)

Recommended value

Default value

Always end the specified size value with the character "m".

If you change the maximum size from the default, specify a maximum size appropriate for system operation. For the memory requirements, see the *Release Notes*.

### **(6) Examples**

The following shows an example of definitions in the usrconf.cfg file:

```
(omitted)
# java vm options
#add.jvm.arg=-Xms256m
add.jvm.arg=-Xmx512m
(omitted)
```
## **(7) Notes**

- **•** Do not change the settings of items other than those explained herein.
- If a setting is invalid, the JP1/AJS3 Web Application Server service cannot start.
	- A setting is invalid in the following circumstances:
	- If the value specified as the maximum Java heap size is in the wrong format (character or symbol)
	- **•** If a value other than a natural number is specified as the maximum Java heap size, such as a negative value or decimal
- **•** If you specify the same setting multiple times as follows, the largest value takes effect:

```
Example:
add.jvm.arg=-Xmx512m
add.jvm.arg=-Xmx1024m
```
**•** Do not specify a maximum Java heap size that is larger than the physical memory size. If you specify a value larger than the physical memory size, the JP1/AJS3 Web Application Server service might not start.

### **13.3.10 Web browser settings**

For details about how to set up the web browser to use the Web GUI, see *[3.4.10 Web browser settings](#page-102-0)*.

#### **13.4 Setting up the system and user environments**

This section describes how to set up the system and user environments.

#### **13.4.1 Setting the language environment**

The following describes how to set the language environment of the system.

For details about the language types that can be used in the system, see *2.4.2 Language type and character encoding of the system* in the *JP1/Automatic Job Management System 3 System Design (Configuration) Guide*.

### **(1) Changing the character encoding type**

The following describes the procedure for changing the character encoding.

If you change the language and character encoding types during operation, you might have to re-install software when JP1/AJS3 - Manager, JP1/AJS3 - Agent, JP1/AJS3 - View, and the OS have been installed in specific combinations. For the combinations of JP1/AJS3 software and OSs for which re-installation is required, see *2.4.2(10) Changing the language setting during operation* in the *JP1/Automatic Job Management System 3 System Design (Configuration) Guide*.

The procedure for changing the character encoding type is described below. For the settings, see *[\(2\) Settings for character](#page-373-0) [encoding types](#page-373-0)*.

- 1. Stop JP1 services, the connected JP1/AJS3 View, and any commands that are being executed.
- 2. Change the character encoding type used in JP1/Base. For details about how to change the character encoding type used in JP1/Base, see the *JP1/Base User's Guide*.
- 3. To change the output character encoding type of events issued by a JP1/AJS3 service or the job execution environment, open the following file by using an editor such as vi.
	- **•** For physical host /etc/opt/jp1ajs2/conf/jp1ajs\_env.conf
	- **•** For logical host *shared-directory*/jp1ajs2/conf/jp1ajs\_env.conf
- 4. Change the existing LANG environment variable value to the desired value on the LANG= line in the file you opened in step 3. After making the change, save the file.
- 5. To change the character encoding type to UTF-8, add AJSCONVERTUTF8=no to the last line in the file opened in step 3 and save the file.
- 6. To change the character encoding type of the job execution environment and unit definition environment, change the environment setting parameter.

Execute the following command:

```
jajs_config -k "[{JP1_DEFAULT|logical-host-name}\JP1AJSMANAGER\scheduler-
service-name]" "AJSCHARCODE"="character-code"
```
The specification of the {JP1\_DEFAULT|*logical-host*} part depends on whether the host is a physical host or a logical host. For a physical host, specify JP1\_DEFAULT. For a logical host, specify the logical host name.

For details about the AJSCHARCODE environment setting parameter, see *[20.4 Setting up the scheduler service](#page-602-0) [environment](#page-602-0)*.

7. If you change the character encoding type to UTF-8, set the environment setting parameter so that a queueless job is correctly executed by an agent that does not support UTF-8.

Execute the following command:

jajs\_config -k "[JP1\_DEFAULT\JP1AJSMANAGER]" "QLMANCHARCODE"="UTF-8"

For details about the QLMANCHARCODE environment setting parameter, see *[20.10 Setting up the queueless job](#page-796-0) [execution environment](#page-796-0)*.

8. If you set UTF-8 for the QLMANCHARCODE environment setting parameter, set the following environment setting parameter on all hosts that will be used as an agent for the queueless job, and restart the JP1/AJS3 Queueless Agent service.

Execute the following command:

jajs\_config -k "[JP1\_DEFAULT\JP1QLAGENT]" "AJSQL\_CHARCODE"="UTF-8"

For details about the AJSQL\_CHARCODE environment setting parameter, see *[20.10 Setting up the queueless job](#page-796-0) [execution environment](#page-796-0)*.

9. To execute a definition pre-check, change the environment setting parameter.

Execute the following command:

```
jajs_config -k "[JP1_DEFAULT\JP1AJS2\CHECK]" "AJSCHK_CHARCODE"="character-
code"
```
For details about the AJSCHK\_CHARCODE environment setting parameter, see *[20.7 Setting for the JP1/AJS3](#page-779-0) [definition pre-check function](#page-779-0)*.

10. To change the character encoding type of the messages that scheduler services output to syslog, change the environment setting parameter.

Execute the following command:

```
jajs_config -k "[{JP1_DEFAULT|logical-host-name}\JP1AJSMANAGER\scheduler-
service-name]" "SYSLOGCODE"="LANG-environment-variable-value"
```
The specification of the {JP1\_DEFAULT|*logical-host*} part depends on whether the host is a physical host or a logical host. For a physical host, specify JP1\_DEFAULT. For a logical host, specify the logical host name.

Note that if a value other than C is specified, the character encoding depends on the LANG environment variable of the environment in which the scheduler service starts. If necessary, change the LANG environment variable value of the environment in which the scheduler service is to be started.

LANG="ja JP.SJIS"

export LANG

Cautionary notes:

- It might not be possible for the character encoding specified for the LANG environment variable to be output to syslog. In such cases, make sure you specify C.

- When you use Chinese, you must specify C.

11. Change the setting of the environment parameter that specifies whether to use Chinese. Execute the following command:

<span id="page-373-0"></span>jajs\_config -k "[JP1\_DEFAULT\JP1AJS2COMMON]" "AJSI18N"="*setting*"

Specify yes for *setting* to use Chinese or no not to use Chinese.

### **(2) Settings for character encoding types**

The following table lists the values to be set for individual language type settings.

| No.            | <b>OS</b> | Language and character encoding<br>types to be used |                 |                                        | Value to be set           |                           |                 |                                               |                     |  |
|----------------|-----------|-----------------------------------------------------|-----------------|----------------------------------------|---------------------------|---------------------------|-----------------|-----------------------------------------------|---------------------|--|
|                |           | Languag<br>е                                        | code            | <b>LANG</b><br>environment<br>variable | jp1ajs_env.conf           |                           | <b>AJSCHARC</b> | <b>SYSLOGC</b>                                | AJSI18N             |  |
|                |           |                                                     |                 |                                        | <b>LANG</b>               | <b>AJSCONV</b><br>ERTUTF8 | ODE             | ODE                                           |                     |  |
| $\mathbf{1}$   | HP-UX     | Japanese                                            | Shift-<br>JIS   | ja_JP.SJI<br>S                         | ja_JP.SJ<br>IS            | Undefined                 | SJIS            | C or<br>ja_JP.SJ<br>IS                        | No setting<br>or no |  |
| $\overline{2}$ |           |                                                     |                 | japanese                               | japanese                  | Undefined                 | SJIS            | C or<br>japanese                              | No setting<br>or no |  |
| 3              |           |                                                     | <b>EUC</b>      | ja_JP.euc<br>JP                        | ja_JP.eu<br>CJP           | Undefined                 | ${\rm EUC}$     | C or<br>ja JP.eu<br>CJP                       | No setting<br>or no |  |
| 4              |           |                                                     |                 | japanese.<br>euc                       | japanese<br>.euc          | Undefined                 | ${\rm EUC}$     | C or<br>japanese<br>.euc                      | No setting<br>or no |  |
| 5              |           |                                                     | $UTF - 8^{\#1}$ | ja_JP.utf<br>8                         | ja_JP.ut<br>$\mathtt{f}8$ | no                        | $UTF-8$         | $\circ$ or<br>ja JP.ut<br>$\pm 8$             | No setting<br>or no |  |
| 6              |           | English                                             | ASCII           | $\mathsf C$                            | $\mathsf C$               | Undefined                 | $\mathsf C$     | $\mathsf C$                                   | No setting<br>or no |  |
| 7              |           | Chinese                                             | GB18030         | zh_CN.gb1<br>8030                      | zh_CN.gb<br>18030         | Undefined                 | $\mathsf C$     | $\mathsf C$                                   | yes                 |  |
| 8              | Solaris   | Japanese                                            | Shift-<br>JIS   | ja_JP.PCK                              | ja_JP.PC<br>K             | Undefined                 | SJIS            | C or<br>ja_JP.PC<br>Κ                         | No setting<br>or no |  |
| 9              |           |                                                     | <b>EUC</b>      | $ja^{\#2}$                             | ja                        | Undefined                 | EUC             | $C$ or $ja$                                   | No setting<br>or no |  |
| 10             |           |                                                     |                 | ja_JP.euc<br>$JD^{\#2}$                | ja_JP.eu<br>CJP           | Undefined                 | ${\rm EUC}$     | C or<br>ja JP.eu<br>$\mathtt{cJP}$            | No setting<br>or no |  |
| 11             |           |                                                     | $UTF - 8^{#1}$  | ja_JP.UTF<br>$-8$                      | ja_JP.UT<br>$F-8$         | no                        | $UTF-8$         | $\mbox{C}$ or<br>ja_JP.UT<br>$F-\overline{8}$ | No setting<br>or no |  |
| 12             |           | English                                             | ASCII           | $\mathsf C$                            | $\mathsf C$               | Undefined                 | $\mathsf C$     | $\mathsf C$                                   | No setting<br>or no |  |
| 13             |           | Chinese                                             | GB18030         | zh_CN.GB1<br>8030                      | zh CN.GB<br>18030         | Undefined                 | $\mathsf C$     | $\mathsf C$                                   | yes                 |  |

Table 13-11: Values to be set for individual language type settings

| No.    | <b>OS</b>  | Language and character encoding<br>types to be used |                 |                                        | Value to be set           |                           |                 |                                        |                                      |  |
|--------|------------|-----------------------------------------------------|-----------------|----------------------------------------|---------------------------|---------------------------|-----------------|----------------------------------------|--------------------------------------|--|
|        |            | Languag<br>e                                        | code            | <b>LANG</b><br>environment<br>variable | jp1ajs_env.conf           |                           | <b>AJSCHARC</b> | <b>SYSLOGC</b>                         | AJSI18N                              |  |
|        |            |                                                     |                 |                                        | <b>LANG</b>               | <b>AJSCONV</b><br>ERTUTF8 | ODE             | ODE                                    |                                      |  |
| 14     | $\rm{AIX}$ | Japanese                                            | Shift-<br>JIS   | $Ja_JP$                                | $Ja_JP$                   | Undefined                 | SJIS            | $C$ or $Ja$ $JP$                       | No setting<br>or no                  |  |
| 15     |            |                                                     |                 | Ja JP.IBM<br>$-932$                    | Ja_JP.IB<br>$M - 932$     | Undefined                 | SJIS            | $\hbox{C}$ or<br>Ja_JP.IB<br>$M - 932$ | No setting<br>or no                  |  |
| 16     |            |                                                     | ${\tt EUC}$     | ja_JP                                  | ja_JP                     | Undefined                 | ${\rm EUC}$     | CorjaJP                                | No setting<br>or no                  |  |
| 17     |            |                                                     |                 | ja_JP.IBM<br>$-eucJP$                  | ja_JP.IB<br>M-eucJP       | Undefined                 | ${\rm EUC}$     | $\hbox{C}$ or<br>ja_JP.IB<br>M-eucJP   | No setting<br>or no                  |  |
| 18     |            |                                                     | $UTF-8#1$       | $JA$ JP                                | JA_JP                     | no                        | $UTF-8$         | $C$ or $JA$ $\_JP$                     | No setting<br>or no                  |  |
| 19     |            |                                                     |                 | JA JP.UTF<br>$-8^{-}$                  | JA JP.UT<br>$F-8$         | no                        | $UTF-8$         | $C$ or<br>JA JP.UT<br>$F - 8$          | No setting<br>or no                  |  |
| 20     |            | English                                             | ASCII           | $\mathsf C$                            | $\mathsf C$               | Undefined                 | $\mathsf C$     | $\mathsf C$                            | No setting<br>or no                  |  |
| 21     |            | Chinese                                             | GB18030         | Zh CN.GB1<br>8030                      | Zh_CN.GB<br>18030         | Undefined                 | $\mathsf C$     | $\mathsf C$                            | yes                                  |  |
| 22     | Linux      | Japanese                                            | $Shift-$<br>JIS | ja JP.SJI<br>$S^{\#3}$                 | ja_JP.SJ<br>IS            | Undefined                 | SJIS            | C or<br>ja_JP.SJ<br>IS                 | No setting<br>or no                  |  |
| 23     |            |                                                     |                 | ja_JP.sji<br>$s^{#3}$                  | ja_JP.sj<br>is            | Undefined                 | SJIS            | C or<br>ja_JP.sj<br>is                 | No setting<br>or no                  |  |
| $24\,$ |            |                                                     | $UTF-8$         | ja_JP.UTF<br>$-8$                      | ja_JP.UT<br>$F-8$         | no                        | $UTF-8$         | $\circ$ or<br>ja_JP.UT<br>$\rm{F}-8$   | No setting<br>or no                  |  |
| 25     |            |                                                     |                 | ja JP.utf<br>8                         | ja JP.ut<br>$\mathtt{f}8$ | no                        | $UTF-8$         | $\hbox{C}$ or<br>ja JP.ut<br>$\pm 8$   | No setting<br>or no                  |  |
| 26     |            | English                                             | ASCII           | $\mathsf C$                            | $\mathsf C$               | Undefined                 | $\mathsf C$     | $\mathsf C$                            | No setting<br>or $\operatorname{no}$ |  |
| 27     |            | Chinese                                             | GB18030         | zh CN.gb1<br>8030                      | zh CN.gb<br>18030         | Undefined                 | $\mathsf C$     | $\mathsf C$                            | yes                                  |  |

<sup>#1</sup>

UTF-8 cannot be used for compatible ISAM configurations.

#2

For Solaris 11, ja and ja\_JP.eucJP can be used. For Solaris 10, only ja can be used.

#### #3

Can be used only in SUSE Linux.

### **13.4.2 Changing the login scripts**

This subsection describes how to change the login scripts.

## **(1) For Unix jobs and HTTP connection jobs**

In JP1/AJS3, before a Unix job or an HTTP connection job is executed, login scripts are executed based on the shell as follows:

**•** sh and ksh

```
/etc/profile
$HOME/.profile
```
**•** csh

```
/etc/csh.login
$HOME/.cshrc
$HOME/.login
```
Therefore, if the login scripts contain the echo, cat, or another command that sends information to the standard output file, text other than the job execution result is output to the standard output file. In addition, if the  $\text{sty}, \text{tty}, \text{tset}$ , or script command, which requires an interactive environment, is executed in a login script, the job might terminate abnormally. In cases such as this, change the login script so that these commands are not executed.

For other login scripts loaded into the shell, verify their operation in the relevant OS.

For example, if you are using sh and ksh, you must add the shaded parts shown in the following figure to the login scripts for sh.

if [ "\$JP1JobID" = "" ]; then cat /etc/copyright fi

If you are using csh, similarly, add the shaded parts shown in the following figure to the login scripts for csh.

```
if (\$?JP1JobID == 0) then
  cat /etc/copyright
 endif
```
Supplementary note:

In AIX, the information in /etc/environment cannot be inherited. Change the applicable login scripts as shown in the following example:

```
if \lceil "$JP1JobID" \lceil = "" \rceil ; then
. /etc/environment
export environment-variable-to-set
fi
```
After /etc/environment is loaded, execute the export command for the environment variables to be set.

#### **Important** Ü

The above setting is valid only for sh and  $ksh$  (.profile), and is not valid for csh and other shells. Also note that specifying the above setting might change the order in which settings are specified in a login script because /etc/environment is loaded in the login script. Carefully check the position at which /etc/environment is to be added, and verify that environment variables set by /etc/ environment are also set in the login script.

We recommend that you edit the login script so that  $/etc/envi$  ronment is loaded at the beginning of the script.

## **(2) For flexible jobs**

If a login script in a destination agent includes any of the commands listed below, edit the login script so that none of these commands will be executed. Note that when a flexible job executes a login script, the job sets a value for the AJSENV environment variable and does not set a value for the JP1JobID environment variable. You can determine whether a flexible job is executing a login script by checking the values of these environment variables.

- **•** echo
- **•** cat
- **•** stty
- **•** tty
- **•** tset
- **•** script

### **13.4.3 Tuning kernel parameters**

If you use JP1/AJS3 in a UNIX environment, tune the kernel parameters that affect the allocation of resources necessary for JP1/AJS3 processing. The kernel parameters that need to be tuned depend on the OS. For details, see the Release Notes.

Kernel parameters are the settings used for maximum tuning of the resources used by the UNIX system. For example, the following types of tuning can be performed:

- **•** File system tuning: The maximum number of files that can be opened and the maximum number of files that can be locked
- **•** Shared memory tuning: The maximum shared memory size and the maximum number of shared memory segments
- **•** Semaphore tuning: The maximum number of semaphores and the maximum number of undo operations that can be performed

For details about the kernel parameters, see the OS documentation or UNIX references.

### **13.4.4 Extending trace log files**

This subsection describes how to extend the following trace log files in UNIX:

- **•** JP1/AJS3 trace log file
- **•** Queueless trace log file
- Internal log file for execution of queueless jobs

## **(1) Extending the JP1/AJS3 trace log file**

The following two types of JP1/AJS3 trace log files exist:

**•** Common scheduler trace log file

The scheduler trace information on the physical host and all logical hosts is output to a single trace log file.

**•** Scheduler trace log file of each scheduler service

The scheduler trace information of scheduler service is output to this log file in units of scheduler service.

The following table describes the initial status of each type of trace log file:

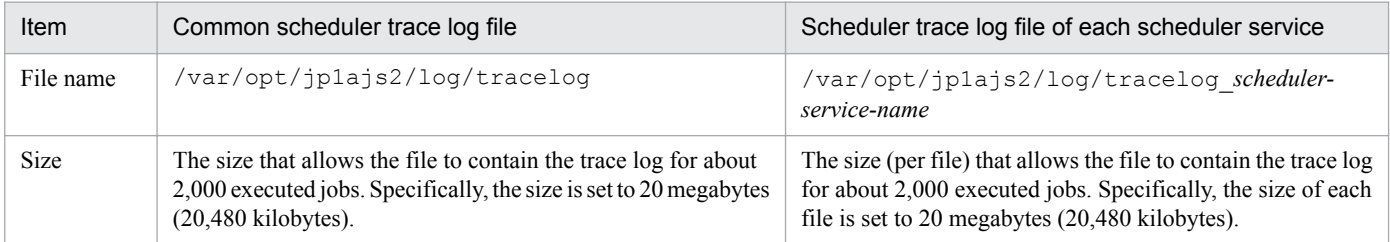

The required trace log file size differs greatly depending on the jobnet structure, the number of JP1/AJS3 - View connections, and the nature of the operations. The method to estimate trace log file size also differs depending on whether scheduler trace log files are to be generated for individual scheduler services. Estimate an appropriate size for the trace log file and expand the current size if necessary.

For details about how to estimate an appropriate trace log file size, see *3.4.2 Estimating the size of the scheduler trace log file* in the *JP1/Automatic Job Management System 3 System Design (Configuration) Guide*.

If the trace log file size must be extended, use the ajstrsetsz command to resize the file. For details about the ajstrsetsz command, see *ajstrsetsz* in *3. Commands Used for Normal Operations* in the manual *JP1/Automatic Job Management System 3 Command Reference*.

## **(2) Extending the queueless trace log file**

The initial settings for the queueless trace log file are as follows:

**•** File name

```
/var/opt/jp1ajs2/log/tracelog.ql
```
**•** Size

15 MB (15,360 KB), which is the size of a file in which trace log data about the execution of approximately 10,000 jobs can be saved

Because an adequate queueless trace log file size differs considerably depending on such factors as whether the job transfers file and error results are output, the trace log file will need to be extended whenever necessary after an adequate file size has been estimated.

For details about how to estimate an appropriate trace log file size, see *7.2.1(2) Estimating the size of the queueless trace log file* in the *JP1/Automatic Job Management System 3 System Design (Configuration) Guide*.

If the queueless trace log file must be extended, use the ajsqltrsetsz command to resize the file. For details about the ajsqltrsetsz command, see *ajsqltrsetsz* in *4. Commands Used for Special Operation* in the manual *JP1/ Automatic Job Management System 3 Command Reference*.

### **(3) Extending the internal log file for execution of queueless jobs**

The initial settings for the internal log file for execution of queueless jobs are as follows:

**•** File name

```
/var/opt/jp1ajs2/log/ajsqlexeclog#1
```

```
/var/opt/jp1ajs2/log/ajsqlexeclog_ftpd#2
```
#1:

In a cluster configuration, the file name is as follows:

/var/opt/jp1ajs2/log/ajsqlexeclog-[*logical-host-name*]

If the full path name is 256 or more bytes, the maximum length of *logical-host-name* is 30 bytes.

#2:

This file is created for JP1/AJS3 - Manager only.

**•** Size

The size of the ajsqlexeclog file

24 MB (24,576 KB), which is the size of a file in which the internal execution log data output by the queueless agent service when about 40,000 queueless jobs are executed can be saved

The size of the ajsqlexeclog ftpd file

10 MB (10,240 KB), which is the size of a file in which the internal execution log data output by the queueless file transfer service when about 20,000 queueless jobs that perform a file transfer are executed can be saved

An adequate size for the internal log file for execution of queueless jobs differs considerably depending on the number of executed queueless jobs, whether the queueless job performs a file transfer, and other factors. Therefore, the trace log file must be extended whenever necessary after an adequate file size has been estimated.

For details about how to estimate an appropriate size for the internal log file for execution of queueless jobs, see *7.2.1(3) Estimating the size of the internal execution logs for queueless jobs* in the *JP1/Automatic Job Management System 3 System Design (Configuration) Guide*.

If the size of the internal execution logs for queueless jobs must be extended, use the  $a$  isqlexecsetsz command to resize the file. For details about the ajsqlexecsetsz command, see *ajsqlexecsetsz* in *4. Commands Used for Special Operation* in the manual *JP1/Automatic Job Management System 3 Command Reference*.

### **13.4.5 Specifying communication environment settings**

When a JP1/AJS3 system is created with an environment that uses the DNS or a firewall, environment settings for resolving host names and IP addresses or firewall communication settings must also be specified.

Specify the necessary communication environment settings as described in the following locations:

**•** *2.3.8(3) Notes on operation in a DNS environment* in the *JP1/Automatic Job Management System 3 System Design (Configuration) Guide*

**•** *2.3.4 Communications in firewall environments* in the *JP1/Automatic Job Management System 3 System Design (Configuration) Guide*

### **13.4.6 Settings for communication using IPv6 addresses**

This subsection describes how to configure the settings to enable communication using IPv6 addresses. Note that communication using IPv6 addresses is supported only by Linux.

### **(1) How to set up JP1/Base for communication using IPv6 addresses**

#### **(a) Setting the jp1hosts2 file**

You need to set jp1hosts2 information to enable communication using IPv6 addresses. If you define jp1hosts2 information, the jp1hosts information definition is no longer in effect. Accordingly, if you upgrade JP1/Base from version 09-50 or earlier to version 10-00 or later, you must move the jp1hosts definition information used in version 09-50 or earlier to  $\text{iplhosts2}$ . You do not have to do this if communication uses IPv4 addresses.

If you want to return to the original settings, you can return the settings from  $\frac{1}{1}$ p1hosts2 to  $\frac{1}{1}$ p1hosts.

For details about jp1hosts2, see the *JP1/Base User's Guide*.

#### **(b) Setting the ANY binding addresses**

If the communication protocol for reception is the ANY binding method, the following setting is needed. In the communication settings for a new installation of JP1/AJS3, the communication protocol for receiving must be set to the ANY binding method. Note that if you set up a logical host, this setting is not needed because the communication protocol for receiving is set to the IP binding method.

You need to set the ANY binding address protocol type to be used to *IPv4 only*, *IPv6 only*, or *Both IPv4 and IPv6*. Specify the setting so that the ANY binding address protocol type to be used for receiving matches the IP address protocol type obtained from name resolution on the sending side. If the protocol types of the nodes are different, communication is not possible. By default, the setting is specified so that only IPv4 ANY binding addresses are used.

For details about the communication protocol for receiving, see *2.3.3 Connecting multiple LANs* in the *JP1/Automatic Job Management System 3 System Design (Configuration) Guide*.

For details about the settings for ANY binding addresses, see the *JP1/Base User's Guide*.

#### **(2) How to set up JP1/AJS3 - Manager for communication using IPv6 addresses**

If you perform an upgrade installation of JP1/AJS3 - Manager version 09-50 or earlier to version 10-00 or later, you need to re-create the embedded database to enable communication using IPv6 addresses. You do not have to do this if communication uses IPv4 addresses or if you perform a new installation of JP1/AJS3.

The following describes how to re-create an embedded database.

#### **(a) For physical hosts**

To re-create an embedded database for a physical host, perform the procedure below.

Cautionary note:

Performing the following procedure deletes information such as job execution results.

To re-create an embedded database:

1. Check the scheduler service stored in the embedded database to be re-created.

Use the a isembol bidlist command to check the scheduler service in the embedded database. For details about the ajsembdbidlist command, see *ajsembdbidlist* in *2. Commands Used during Setup* in the manual *JP1/ Automatic Job Management System 3 Command Reference*.

- 2. Back up the unit definition information for the scheduler service stored in the embedded database. For details about how to back up the unit definition information, see *2.2.2(4) Backing up the unit definition* in the *JP1/Automatic Job Management System 3 Administration Guide*.
- 3. Execute the jajs spmd stop command to stop the JP1/AJS3 services. Stop all the JP1/AJS3 services.
- 4. Execute the ajsembdbunset command to cancel the setup of the embedded database.

For example, execute the a isembdbunset command as follows:

# /opt/jp1ajs2/tools/ajsembdbunset -e -id \_JF1

For details about the ajsembdbunset command, see *ajsembdbunset* in *2. Commands Used during Setup* in the manual *JP1/Automatic Job Management System 3 Command Reference*.

5. Execute the ajsembdbbuild command to create an embedded database.

For example, execute the ajsembdbbuild command as follows:

# /opt/jp1ajs2/tools/ajsembdbbuild -s -d /var/opt/jp1ajs2/embdb/\_JF1/dbarea -p 22221 -i /opt/jp1ajs2/embdb/ JF1 -id JF1 -ext db -ext log

For details about the ajsembdbbuild command, see *ajsembdbbuild* in *2. Commands Used during Setup* in the manual *JP1/Automatic Job Management System 3 Command Reference*.

6. Execute the ajsembdbsetup command to set up the embedded database.

For example, execute the ajsembdbsetup command as follows:

```
# /opt/jp1ajs2/tools/ajsembdbsetup -ru s -F AJSROOT4 -p 22221 -tp AJS4 -
id _JF1
```
For details about the ajsembdbsetup command, see *ajsembdbsetup* in *2. Commands Used during Setup* in the manual *JP1/Automatic Job Management System 3 Command Reference*.

- 7. Execute the jajs spmd command to start the JP1/AJS3 services. Start all the JP1/AJS3 services.
- 8. Recover the unit definition information you backed up in step 2.

For details about how to recover the unit definition information, see *2.3.3(8) Recovering the unit definition* in the *JP1/Automatic Job Management System 3 Administration Guide*.

#### **(b) For logical hosts**

To re-create an embedded database for a logical host, perform the procedure below. This procedure assumes that a shared disk and a logical IP address were allocated to the executing host.

Cautionary note:

Performing the following procedure deletes information such as job execution results.

1. Check the scheduler service stored in the embedded database to be re-created.

Use the ajsembdbidlist command to check the scheduler service in the embedded database. For details about the ajsembdbidlist command, see *ajsembdbidlist* in *2. Commands Used during Setup* in the manual *JP1/ Automatic Job Management System 3 Command Reference*.

- 2. Back up the unit definition information for the scheduler service stored in the embedded database. For details about how to back up the unit definition information, see *2.2.2(4) Backing up the unit definition* in the *JP1/Automatic Job Management System 3 Administration Guide*.
- 3. On the executing host, execute the jajs\_spmd\_stop command to stop the service below.
	- The JP1/AJS3 service on the logical host to which the embedded database to be re-created belongs
- 4. On the executing host, execute the ajsembdbunset command to cancel the setup of the embedded database for the executing host.

For example, execute the ajsembdbunset command as follows:

# /opt/jp1ajs2/tools/ajsembdbunset -e -id \_JFA

For details about the ajsembdbunset command, see *ajsembdbunset* in *2. Commands Used during Setup* in the manual *JP1/Automatic Job Management System 3 Command Reference*.

5. On the standby host, execute the ajsembdbunset command to cancel the setup of the embedded database for the standby host.

For example, execute the ajsembdbunset command as follows:

# /opt/jp1ajs2/tools/ajsembdbunset -e -id \_JFA

For details about the ajsembdbunset command, see *ajsembdbunset* in *2. Commands Used during Setup* in the manual *JP1/Automatic Job Management System 3 Command Reference*.

6. On the executing host, execute the ajsembdbbuild command to create an embedded database for the executing host.

For example, execute the a jsembdbbuild command as follows:

```
# /opt/jp1ajs2/tools/ajsembdbbuild -s -r
 -d /home/shdsk/jp1ajs2/embdb/_JFA/dbarea
-ld /opt/jp1ajs2/embdb/ JFA/dbarea -mh lhost
 -eh executing-physical-host -p 22230
 -i /opt/jp1ajs2/embdb/_JFA -id _JFA -ext_db -ext_log
```
For details about the ajsembdbbuild command, see *ajsembdbbuild* in *2. Commands Used during Setup* in the manual *JP1/Automatic Job Management System 3 Command Reference*.

7. On the executing host, execute the ajsembdbsetup command to set up the embedded database for the executing host.

For example, execute the a sembdbsetup command as follows:

```
# /opt/jp1ajs2/tools/ajsembdbsetup -mh lhost -F AJSROOT1 -p 22230 -tp 
AJS1 -id _JFA -ru s
```
For details about the ajsembdbsetup command, see *ajsembdbsetup* in *2. Commands Used during Setup* in the manual *JP1/Automatic Job Management System 3 Command Reference*.

8. On the executing host, execute the jbsgetcnf command to back up the environment setting parameters for the executing host.

Execute the following command:

# /opt/jp1base/bin/jbsgetcnf -h *logical-host-name* > *backup-file-name*

For details, see the *JP1/Base User's Guide*.

9. On the standby host, execute the a jsembdbbuild command to create an embedded database for the standby host.

For example, execute the ajsembdbbuild command as follows:

```
# /opt/jp1ajs2/tools/ajsembdbbuild -s -f
 -d /home/shdsk/jp1ajs2/embdb/_JFA/dbarea
 -ld /opt/jp1ajs2/embdb/_JFA/dbarea -mh lhost
 -eh executing-physical-host -p 22230
-i /opt/jp1ajs2/embdb/ JFA -id JFA -ext db -ext log
```
For details about the ajsembdbbuild command, see *ajsembdbbuild* in *2. Commands Used during Setup* in the manual *JP1/Automatic Job Management System 3 Command Reference*.

10. On the standby host, execute the jbssetcnf command to set the environment setting parameters for the standby host from the backup you created in step 8.

Execute the following command:

# /opt/jp1base/bin/jbssetcnf *backup-file-name*

For details, see the *JP1/Base User's Guide*.

11. On the executing host, execute the ajsembdbstop command to stop the embedded database for the executing host.

For example, execute the ajsembdbstop command as follows:

# /opt/jp1ajs2/tools/ajsembdbstop -id \_JFA

For details about the ajsembdbstop command, see *ajsembdbstop* in *3. Commands Used for Normal Operations* in the manual *JP1/Automatic Job Management System 3 Command Reference*.

12. On the executing host, execute the jajs spmd command to start the service below.

- The JP1/AJS3 service on the logical host to which the embedded database to be re-created belongs
- 13. Recover the unit definition information you backed up in step 2.

For details about how to recover the unit definition information, see *2.3.3(8) Recovering the unit definition* in the *JP1/Automatic Job Management System 3 Administration Guide*.

This section describes the setup procedures required when performing an upgrade installation of JP1/AJS3.

#### **13.5.1 Settings for enhancing the embedded database management function**

The embedded database management function was enhanced in JP1/AJS3 - Manager 10-00 and later versions. Accordingly, the following changes were made.

Table 13‒12: Changes due to the enhancement of the embedded database management function

| Changes                                                          | JP1/AJS3 - Manager version                                                                                                    |                                                                  |  |  |
|------------------------------------------------------------------|----------------------------------------------------------------------------------------------------|------------------------------------------------------------------|--|--|
|                                                                  | Earlier than 10-00                                                                                                    | 10-00 and later                                                  |  |  |
| Embedded database process management process (pdprcd<br>process) | When an embedded database<br>environment is created, the process<br>resides in the OS until the setup of the<br>embedded database is canceled. | Stopping the embedded database also<br>stops the pdprcd process. |  |  |

For embedded databases created by JP1/AJS3 - Manager whose version is earlier than 10-00, the management function enhancements must be set. Even if you do not specify the enhancement settings, you need to specify the settings shown below if you use the a isembdbinstl command to install an embedded database or create or re-create a logical host.

The procedure for enhancing the embedded database management function is shown below.

#### **(1) Procedure for enhancing the embedded database management function**

After performing an upgrade installation of  $JP1/AlSS$  - Manager, perform the following procedure for all the hosts you set up.

To enhance the embedded database management function:

1. Execute the ajsembdbinstl command to perform an overwrite installation of the embedded database.

For details about the ajsembdbinstl command, see *ajsembdbinstl* in *2. Commands Used during Setup* in the manual *JP1/Automatic Job Management System 3 Command Reference*.

2. Change the setting in the system common definition file for the embedded database.

Use an editor such as vi to open the following file, and then change the settings.

System common definition file:

*embedded-database-practical-directory*/conf/pdsys

Before the change:

set pd mode conf =  $AUTO^{\#}$ 

After the change:

set pd mode conf = MANUAL2

#

In a logical host environment, the value before the change is MANUAL1.

13. Setup

If AUTO or MANUAL1 is set in the system common definition file, change the value to MANUAL2.

3. Copy the model files to the JP1/AJS3 startup process definition file and JP1/AJS3 extended startup process definition file, which are used for database management.

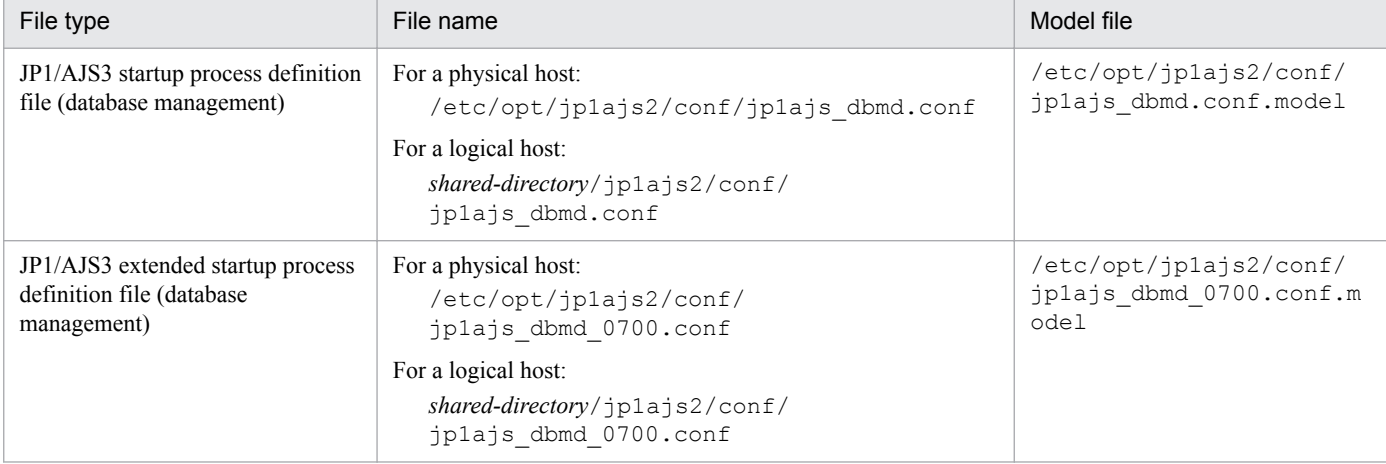

Overwrite the following files by copying the model files.

4. Change the setting in the JP1/AJS3 extended startup process definition file used for system management. Use an editor such as vi to open the following file, and then change the underlined value in the line under *Before the change*.

JP1/AJS3 extended startup process definition file (system management)

```
- For a physical host:
```

```
/etc/opt/jp1ajs2/conf/jp1ajs_service_0700.conf
```

```
- For a logical host:
```
*shared-directory*/jp1ajs2/conf/jp1ajs\_service\_0700.conf

Before the change

jajs dbmd|jajs dbmd||0|3|3|21600|0|2||1|||||||

After the change

jajs dbmd|jajs dbmd||1|3|3|21600|0|2||1|||||||

#### **(2) Procedure for specifying the required settings when the embedded database management function is not enhanced**

If you do not enhance the embedded database management function for reasons such as difficulty in changing the created environment, you need to perform the following when you use the ajsembdbinstl command to install an embedded database or create or re-create a logical host.

#### **(a) Required procedure for using the ajsembdbinstl command to install an embedded database**

To use the a isembdbinstl command to perform a new or upgrade installation of an embedded database:

1. Execute the ajsembdbinstl command with the -v9standard option specified.

For details about the ajsembdbinstl command, see *ajsembdbinstl* in *2. Commands Used during Setup* in the manual *JP1/Automatic Job Management System 3 Command Reference*.

#### **(b) Required procedure for creating or re-creating a logical host**

To create or re-create a logical host, perform the following after setting up the logical host environment.

1. Copy the model files to the JP1/AJS3 startup process definition file and JP1/AJS3 extended startup process definition file, which are used for database management.

Overwrite the following files by copying the model files.

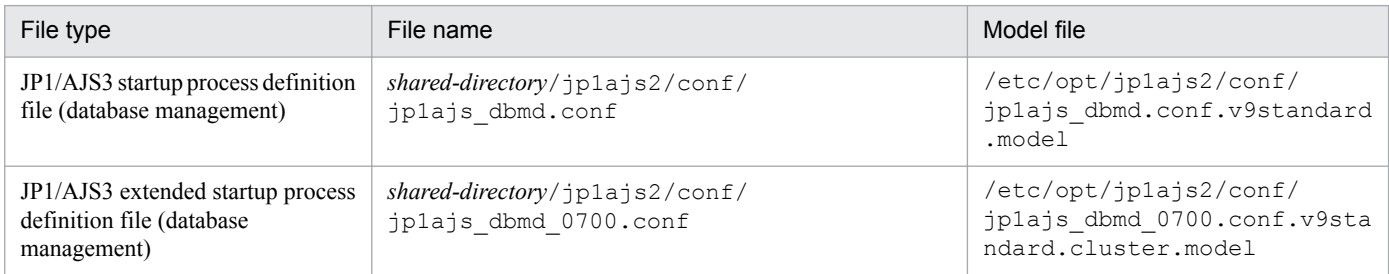

#### **13.5.2 Settings for reducing the data area usage in the embedded database**

In JP1/AJS3 - Manager version 10-00 and later, the efficiency of data storage in embedded databases is improved to reduce data area usage. To reduce the data area usage of embedded databases created by JP1/AJS3 - Manager in a version earlier than 10-00, you need to set up the embedded database again.

Perform the setup procedure for each embedded database. You can use the ajsembdbidlist command to check the embedded databases used by JP1/AJS3. For details about the ajsembdbidlist command, see *ajsembdbidlist* in *2. Commands Used during Setup* in the manual *JP1/Automatic Job Management System 3 Command Reference*.

For details about the embedded databases that are automatically created by JP1/AJS3, see *2.6.4 Database settings that are set up in JP1/AJS3* in the *JP1/Automatic Job Management System 3 System Design (Configuration) Guide*.

#### **(1) Setup procedure for reducing the data area usage of an embedded database**

To reduce the data area usage of an embedded database, perform the procedure below.

Supplementary note:

For a cluster environment, perform this procedure on the executing host. This procedure is unnecessary on the standby host.

- 1. Back up the execution agent information and unit definition information contained in the embedded database. For details about how to back up the information, see *2.2.2(2) Backing up the execution agent information* in the *JP1/Automatic Job Management System 3 Administration Guide* and *2.2.2(4) Backing up the unit definition* in the *JP1/Automatic Job Management System 3 Administration Guide*.
- 2. On the JP1/AJS3 Manager physical host and all logical hosts, stop all the services, including the JP1/AJS3 service, that access the embedded database.

For a cluster environment, confirm the following before starting the subsequent procedure:

- **•** The physical host of the primary node can access the shared disk.
- **•** The IP address of the logical host is enabled.

3. Execute the ajsembdbunset command to delete the embedded database.

For example, execute the ajsembdbunset command as follows:

ajsembdbunset -e -id *setup-identifier*

For details about the ajsembdbunset command, see *ajsembdbunset* in *2. Commands Used during Setup* in the manual *JP1/Automatic Job Management System 3 Command Reference*.

4. Execute the a jsembdbbuild command to create an embedded database.

For example, execute the a sembdbbuild command as follows.

For an embedded database automatically created by JP1/AJS3:

- ajsembdbbuild {-s|-m|-l} -d *data-area-directory*
- -p *embedded-database-port-number*#
- -i *embedded-database-practical-directory* -id *setup-identifier*
- [-mh *logical-host-name* -eh *executing-physical-host* -r
- -ld *work-area-directory*] -ext\_db -ext\_log

#: Specify the value of the RDBPORT environment setting parameter for the scheduler service used in the embedded database.

For an embedded database created by performing advanced setup:

ajsembdbbuild *option-used-for-creation-before-upgrade*

For details about the ajsembdbbuild command, see *ajsembdbbuild* in *2. Commands Used during Setup* in the manual *JP1/Automatic Job Management System 3 Command Reference*.

5. Execute the ajsembdbsetup command to set up the embedded database.

For example, execute the ajsembdbsetup command as follows.

For an embedded database automatically created by JP1/AJS3:

ajsembdbsetup -ru {s|m|l} -F *scheduler-service-name*#1

-p *embedded-database-port-number*#2 -id *setup-identifier*#2

-tp *table-name-prefix*#3 [-mh *logical-host-name*]

#1: Specify the scheduler service name that was previously used.

#2: Specify the value you specified for the a jsembdbbuild command in step 4.

#3: Specify the value of the TABLENAMEPREFIX environment setting parameter for the relevant scheduler service.

For an embedded database created by performing advanced setup:

ajsembdbsetup *option-used-for-setup-before-upgrade*

For details about the ajsembdbsetup command, see *ajsembdbsetup* in *2. Commands Used during Setup* in the manual *JP1/Automatic Job Management System 3 Command Reference*.

#### 6. Cold-start the JP1/AJS3 service.

7. Recover the execution agent information and unit definition information from the backup.

For details about how to recover the information, see *2.3.3(7) Recovering the execution agent information* in the *JP1/Automatic Job Management System 3 Administration Guide* and *2.3.3(8) Recovering the unit definition* in the *JP1/Automatic Job Management System 3 Administration Guide*.

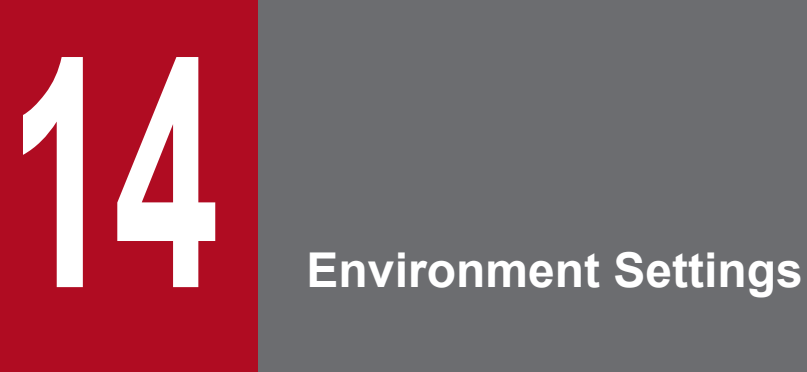

This chapter describes the JP1/AJS3 environment settings.

#### **14.1 Execution agent settings**

You can use the ajsagtadd, ajsagtdel, and ajsagtalt commands to add, delete, or change an execution agent or execution agent group during JP1/AJS3 operation.

When queue and submit jobs are being used, you can use the jpqagtadd, jpqqueadd, and other commands to add, delete, or change an agent or queue for queue and submit jobs. For details, see *7.1.2(1)(b) Changing the execution environment for QUEUE jobs and submit jobs dynamically* in the *JP1/Automatic Job Management System 3 System Design (Configuration) Guide*.

For details about each command, see *3. Commands Used for Normal Operations* in the manual *JP1/Automatic Job Management System 3 Command Reference*.

#### **14.1.1 Procedure for specifying execution agent settings**

To use the ajsagtadd command to add an execution agent and execution agent group:

1. Add an execution agent, and set the maximum number of concurrently executable jobs.

Use the a isagtadd command to add an execution agent.

Before executing the ajsagtadd command, make sure that the IP address can be resolved from the host name of the execution agent you want to add.

```
ajsagtadd -a exec-agent-name [-s target-host-name] [-c time-time=maximum-
number-of-concurrently-executable-jobs,...]
```
Example:

```
ajsagtadd -a AP1 -s Host1 -c 01:00-05:00=1
```
If the  $-c$  option is omitted, the maximum number of concurrently executable jobs is set to 5 regardless of the time (that is,  $-c$  00:00-00:00=5 is assumed). If the  $-c$  option is specified, the maximum number of concurrently executable jobs for the time periods that are not specified in the option is set to 0. For example, if  $-c$  $01:00-02:00=10$  is specified, the maximum number of concurrently executable jobs for each time period is as follows:

- **•** 00:00 to 01:00: 0
- **•** 01:00 to 02:00: 10
- **•** 02:00 to 00:00: 0

When the maximum number of concurrently executable jobs is 0, no jobs can be executed. A value of at least 1 must be specified to execute a job. You can also use the a j sagtalt command to change the maximum number of concurrently executable jobs. For an example of specifying the maximum number of concurrently executable jobs, see the supplementary note for *ajsagtadd* in *3. Commands Used for Normal Operations* in the manual *JP1/Automatic Job Management System 3 Command Reference*.

2. Add an execution agent group.

Use the ajsagtadd command to add an execution agent group, which is a group of execution agents.

You can add an execution agent group when, for example, you want to connect several execution agents to the execution agent group so that job execution is distributed to those agents. You can also specify a priority for each execution agent so that jobs are delivered to execution agents based on the priorities that have been specified.

ajsagtadd -g *exec-agent-group-name* [-l *exec-agent-name*[:*priority*],...]

<sup>14.</sup> Environment Settings

Example:

```
ajsagtadd -g APG1 -l AP1:16,AP2,AP3:5
```
You can use the a sagtalt command to change the priorities of execution agents in a group.

3. Verity the settings you have specified.

Execute the a jsagtshow command to display the settings you specified in steps 1 and 2 so that you can verify that the settings are correct.

```
ajsagtshow {-a exec-agent-name|-g exec-agent-group-name|-l|-n}
```
Example:

```
ajsagtshow -a AP1
```
As shown below, several execution agents and execution agent groups can be added all at one time by using an execution agent definition file.

ajsagtadd -f *exec-agent-definition-file-name*

The format used for the execution agent definition file is the same as the format of the CSV file output by the ajsagtprint command. For details about the execution agent definition file, see *ajsagtadd* in *3. Commands Used for Normal Operations* in the manual *JP1/Automatic Job Management System 3 Command Reference* and *ajsagtprint* in *3. Commands Used for Normal Operations* in the manual *JP1/Automatic Job Management System 3 Command Reference*.

Cautionary notes:

- **•** Names are not case sensitive.
- **•** Multi-byte characters such as Japanese can also be used. However, because the character byte length varies depending on the language environment, we recommend ASCII characters.
- **•** Names that begin with @SYS cannot be used.
- **•** The following characters cannot be used:

Space

- , (comma)
- : (colon)
- **•** Control characters (tab and linefeed characters)

### **14.2 Environment setting parameter settings**

This section describes how to change common definition information that has already been registered.

You can use the following methods to change the common definition information that has already been registered:

**•** jajs\_config command

If you use the  $j$  a  $j$  s config command, you can eliminate specification errors because the specified environment setting parameter names and values are checked.

With the jajs config command, you can set the environment setting parameters that have the same definition key at the same time. To set environment setting parameters that have different definition keys, run the jajs config command for each definition key.

For details about the jajs\_config command, see *jajs\_config* in *2. Commands Used during Setup* in the manual *JP1/Automatic Job Management System 3 Command Reference*.

**•** jbssetcnf command

If you use the jbssetcnf command provided by JP1/Base, the new environment setting parameter settings specified in a configuration file will replace the corresponding current settings.

With the jbssetcnf command, you can set multiple environment setting parameters at the same time even if one or more parameters have different definition keys. For details about the jbssetcnf command, see the *JP1/Base User's Guide*.

Note that the parameter names and values provided by the  $\exists$ bssetcnf command are not checked. If you specify any settings that are incorrect, you might want to restore the previous settings. For details about how to restore the previous settings when incorrect settings have been registered, see *[B. Recovery Procedure Used When an Incorrect](#page-973-0) [Environment Settings Parameter is Set](#page-973-0)*.

For details about the environment setting parameter settings necessary for registration in the common definition information, see *[20. Environment Setting Parameters](#page-585-0)*.

The following describes how to use each method.

### **14.2.1 Procedure for setting the environment setting parameters by using the jajs\_config command**

To use the  $j$  a  $j$ s config command to change the settings in the common definition information:

1. Stop the JP1/AJS3 service.

Execute the following commands to confirm that all processes have stopped:

```
# /etc/opt/jp1ajs2/jajs stop<sup>#1</sup>
# /opt/jp1ajs2/bin/jajs_spmd_status
```
#1:

Confirm that automatic termination has been set.

2. Change the settings in the common definition information.

Use the following command to specify new environment setting parameter settings in the common definition information:

<sup>14.</sup> Environment Settings

```
jajs_configΔ-kΔ"definition-key"Δ"parameter-name-1"=value-1Δ["parameter-
name-2"=value-2] ...
```
#### Legend:

Δ: One-byte space

#### Example:

```
jajs_config -k "[JP1_DEFAULT\JP1AJSMANAGER\AJSROOT1]" "LOGSIZE"=dword:
00002800 "AJSLOG"="all"
```
#### 3. Restart JP1/AJS3.

The changes in the common definition information are applied to JP1/AJS3.

Supplementary note:

You can specify only one definition key for *definition-key*. To set environment setting parameters that have different definition keys, run the jajs config command for each definition key, or use the jbssetcnf command.

#### **14.2.2 Procedure for setting the environment setting parameters by using the jbssetcnf command**

To use the jbssetcnf command to replace the settings in the common definition information with new settings specified in a configuration file:

1. Stop the JP1/AJS3 service.

Execute the following commands to confirm that all processes have stopped:

```
# /etc/opt/jp1ajs2/jajs stop<sup>#1</sup>
# /opt/jp1ajs2/bin/jajs_spmd_status
```
#1:

Confirm that automatic termination has been set.

2. Create a configuration file that contains the new settings.

Use a text editor such as vi to create a configuration file that contains the additional or new environment setting parameter settings.

Assign any name to the configuration file.

The following shows an example of specifying settings in the configuration file.

In this example, the environment setting parameter settings shown in the following table will be used.

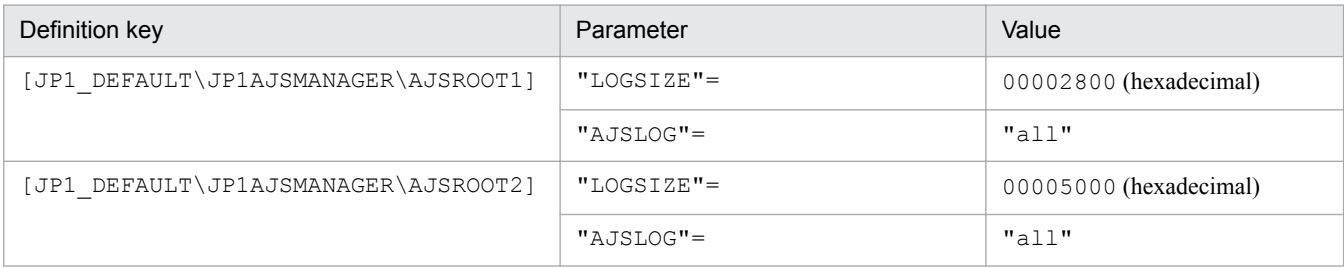

#### To specify the above settings, create a configuration file as follows:

```
[JP1_DEFAULT\JP1AJSMANAGER\AJSROOT1]
"LOGSIZE"=dword:00002800
```

```
14. Environment Settings
```

```
"AJSLOG"="all"
[JP1_DEFAULT\JP1AJSMANAGER\AJSROOT2]
"LOGSIZE"=dword:00005000
"AJSLOG"="all"
```
- 3. Save the configuration file.
- 4. Change the common definition information.

Execute the following command, which will change the common definition information based on the specified configuration file:

jbssetcnf *configuration-file*

The jbssetcnf command is located in the /opt/jp1base/bin/jbssetcnf directory.

#### 5. Restart JP1/AJS3.

The changes in the common definition information are applied to JP1/AJS3.

<sup>14.</sup> Environment Settings

# **150 Specifying Settings Based on the Usage of JP1/**<br>AJS3 **AJS3**

This chapter describes the JP1/AJS3 detailed settings that can be specified to match the requirements for JP1/AJS3 operation.

### **15.1 Settings for controlling the scheduler**

This section describes how to change the settings for controlling the scheduler.

When you set environment setting parameters, use the  $\exists$  a  $\exists$  s config command.

For details about the jajs\_config command, see *jajs\_config* in *2. Commands Used during Setup* in the manual *JP1/ Automatic Job Management System 3 Command Reference*.

### **15.1.1 Settings for starting multiple scheduler services**

Job groups are managed by the scheduler service. If multiple scheduler services are started, the scheduler services can be used to manage the job groups.

To start multiple scheduler services, you must first set information such as the names of the scheduler services to be added.

The following describes the procedures for adding and deleting scheduler services.

For details about how to add scheduler services to a logical host and how to delete scheduler services from a logical host, see *[17.2.9 Setting startup of multiple scheduler services on a logical host](#page-549-0)*.

### **(1) Adding a scheduler service**

To add a scheduler service:

1. Stop the JP1/AJS3 service.

Execute the following commands to confirm that all processes have stopped:

```
# /etc/opt/jp1ajs2/jajs_stop
# /opt/jp1ajs2/bin/jajs_spmd_status
```
#### **I** Important

All embedded databases configured on the physical host must be operating. Execute the ajsembdbstatus command with -s ust -id \_JF*n* (*n*: 0 to 9 or A to Z) specified to confirm that the embedded database is operating (UNIT-STAT is ONLINE). If the database is not operating, use the ajsembdbstart command with -id \_JF*n* specified to activate it.

Execute the a jsembdbidlist command to check the setup identifier  $(\overline{JFR})$  of the embedded database to be activated.

2. Use the mkdir command or another means to create the following directories:

- **•** Database directory
- **•** Directory for temporary files
- **•** Job information directory
- **•** Backup information directory

Make sure that the above directories, other than the backup information directory, are neither directories used by other scheduler services set on the local hosts (the physical host and all logical hosts) nor subdirectories of those directories.

3. Execute the jajs setup command to add the scheduler service.

```
jajs_setup -a -F scheduler-service
 -p service-for-the-port-reporting-the-job-status
  -d database-directory
 -t directory-for-temporary-files
 -j job-information-directory
 -b backup-information-directory
 -n scheduler-service-identification-number
  [[-I setup-identifier
    -P embedded-database-port-number]
  [-M \{s|m|1\}]|-S|
```
Example of adding a scheduler service named AJSROOT2:

```
jajs_setup -a -F AJSROOT2
 -p jp1ajs2report2
 -d "/var/opt/jp1ajs2/database/schedule/AJSROOT2"
 -t "/var/opt/jp1ajs2/tmp/schedule2"
 -j "/var/opt/jp1ajs2/jobinf2"
 -b "/var/opt/jp1ajs2/backup/schedule2"
  -n 2
```
For details about the jajs\_setup command, see *jajs\_setup* in *2. Commands Used during Setup* in the manual *JP1/Automatic Job Management System 3 Command Reference*.

4. Perform advanced setup for the embedded database.

If you specified the -S option in step 3, perform advanced setup for the embedded database. For details about advanced setup for the embedded database, see *[23.4 Advanced setup of an embedded database](#page-935-0)*.

5. For the service name of the port that reports the job status specified in step 3, set the port number.

Open the /etc/services file with a text editor, and add the port number. Make sure that you do not specify an existing port number.

Example of setting 20248 as the port number:

```
 jp1ajs2report2 20248/tcp
```
6. If you want to use queueless jobs, you must perform the setup required for using queueless jobs.

Execute the following command:

ajsqlsetup [-F *scheduler-service-name*]

For details about the ajsqlsetup command, see *ajsqlsetup* in *4. Commands Used for Special Operation* in the manual *JP1/Automatic Job Management System 3 Command Reference*.

7. Restart the JP1/AJS3 service.

The scheduler service is added and started with the specified settings.

After the JP1/AJS3 service has been restarted, use JP1/AJS3 - View to confirm that the manager job group is displayed with the name of the added scheduler service attached.
Supplementary note on command execution:

When the scheduler service is adding, if you execute a command without specifying a scheduler service name in the -F option, the default scheduler service is assumed.

You can omit the  $-F$  option when the name of a scheduler service name is specified in the  $AJSCONF$  environment variable.

### **(2) Deleting a scheduler service that has been added**

To delete a scheduler service that has been added:

1. Execute the jajs spmd stop command to stop the JP1/AJS3 services.

Stop all JP1/AJS3 services, including the JP1/AJS3 - Manager services, on logical hosts.

#### **Important** A F

All embedded databases configured on the physical host must be operating. Execute the ajsembdbstatus command with -s ust -id \_JF*n* (*n*: 0 to 9 or A to Z) specified to confirm that the embedded database is operating (UNIT-STAT is ONLINE). If the database is not operating, use the ajsembdbstart command with -id \_JF*n* specified to activate it.

Execute the ajsembdbidlist command to check the setup identifier (\_JF*n*) of the embedded database to be activated.

2. Execute the  $a$  is shmodel command to delete scheduler service information.

```
The ajsshmdel command is located in /opt/jp1ajs2/bin/ajsshmdel.
```
If the shell is sh, the command line is as follows:

/opt/jp1ajs2/bin/ajsshmdel >/dev/null 2>&1

If the shell is csh, the command line is as follows:

/opt/jp1ajs2/bin/ajsshmdel >&/dev/null

3. Execute the following jajs setup command to delete the scheduler service.

jajs\_setup -e -F *scheduler-service-name*

Example of deleting the AJSROOT2 scheduler service:

jajs\_setup -e -F AJSROOT2

For details about the jajs setup command, see *jajs setup* in 2. Commands Used during Setup in the manual *JP1/Automatic Job Management System 3 Command Reference*.

4. Delete the directory that was created when the scheduler service was added.

Delete the following directories that were created when you executed the  $j$ ajs setup command:

- Database directory specified in the  $-d$  option
- Directory for temporary files specified in the  $-t$  option
- Job information directory specified in the  $-\frac{1}{2}$  option
- Backup information directory specified in the  $-b$  option

5. If a trace log has been output per scheduler service, delete the trace log file for the deleted scheduler service. If yes is set in the TRACELOGDIV environment setting parameter, a trace log is output for individual scheduler services. In that case, trace log files are output with the name tracelog\_*scheduler-service-name* to the folder specified in the TRACELOGDIVDIR environment setting parameter. Therefore, delete the trace log file for the deleted scheduler service.

6. Start the JP1/AJS3 services.

The scheduler service you added is deleted.

### **(3) Uninstalling an unnecessary database environment**

For details about how to uninstall a database environment that is no longer necessary, see *[6.1.1\(3\) Uninstalling an](#page-128-0) [unnecessary database environment](#page-128-0)*.

# **(4) Renaming a scheduler service**

Renaming a scheduler service affects many types of JP1/AJS3 functions. For example, a unit might end abnormally or might not be executed properly. To prevent such problems, we recommend that you rename a scheduler service before operation starts.

The following describes how to rename a scheduler service before and after operation starts.

### **(a) How to rename a scheduler service before operation starts**

To rename a scheduler service before operation starts:

1. Execute the jajs\_setup command to rename the scheduler service.

Execute the following command:

```
jajs_setup -r -F scheduler-service-name-before-the-change -A new-
scheduler-service-name
```
For details about the jajs setup command, see *jajs setup* in 2. Commands Used during Setup in the manual *JP1/Automatic Job Management System 3 Command Reference*.

### **(b) How to rename a scheduler service after operation starts**

To rename a scheduler service after operation starts:

- 1. Stop the scheduler service to be renamed, and then cold-start the scheduler service. After the cold-start, do not register a jobnet for execution until the renaming procedure is finished.
- 2. Stop the JP1/AJS3 services on the physical host and all logical hosts.
- 3. Execute the ajsshmdel command to delete the shared memory information. The path to the ajsshmdel command is /opt/jp1ajs2/bin/ajsshmdel.

Example:

```
For sh: /opt/jp1ajs2/bin/ajsshmdel >/dev/null 2>&1
For csh: opt/jp1ajs2/bin/ajsshmdel >&/dev/null
```
4. Execute the jajs setup command to rename the scheduler service.

<sup>15.</sup> Specifying Settings Based on the Usage of JP1/AJS3

Example: To change AJSROOT2 to AJSROOT5:

jajs setup -r -F AJSROOT2 -A AJSROOT5

If the KAVS1133-W message is not output during execution of the jajs setup command, skip step 5 and step 6 and go to step 7.

If the KAVS1133-W message is output during execution of the jajs setup command, check the setting name indicated in the message. If Local date and time is indicated, go to step 5. If Suspend feature is indicated, go to step 6, and then proceed to step 7.

Cautionary note:

Before you rename a scheduler service for which the local date and time is set, obtain the difference between the local date and time for the scheduler service and the system date and time. Use the ajslocaldate command to obtain the scheduler service local date and time.

For details about how to obtain the system date and time, see the documentation for your OS.

If an attempt to set the scheduler service local date and time fails and the KAVS1133-W message appears, use the time difference obtained above to set the scheduler service local date and time in step 5.

5. Set the scheduler service local date and time again.

Execute the ajslocaldate command to set the scheduler service local date and time for the renamed scheduler service.

Example: To set the local date and time for the scheduler service AJSROOT5 forward five minutes (300 seconds) from the current time, execute the command as follows:

```
ajslocaldate -F AJSROOT5 -s 300
```
For details about the ajslocaldate command, see *ajslocaldate* in *4. Commands Used for Special Operation* in the manual *JP1/Automatic Job Management System 3 Command Reference*.

6. Set the suspend function again.

Execute the a jssetup command to enable the suspend function for the renamed scheduler service.

Example: To enable the suspend function for the scheduler service AJSROOT5, execute the command as follows: ajssetup -F AJSROOT5 -m

For details about the ajssetup command, see *ajssetup* in *2. Commands Used during Setup* in the manual *JP1/ Automatic Job Management System 3 Command Reference*.

7. If the scheduler service name before the change is set for the following environment setting parameters, use the jajs config command to change them to the new scheduler service name.

### Table 15–1: Environment setting parameters whose settings need to be changed

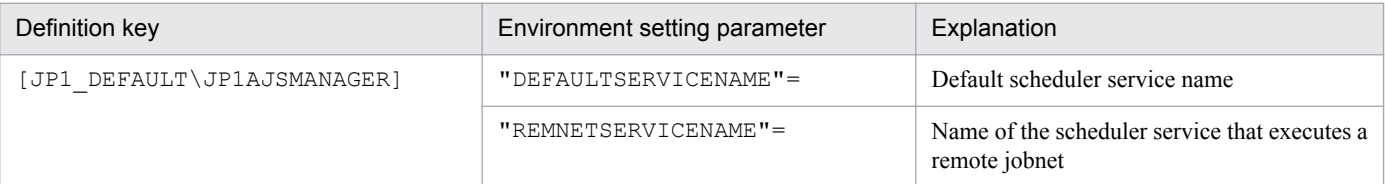

Example: To change the default scheduler service name to AJSROOT5, execute the command as follows:

```
jajs_config -k "[JP1_DEFAULT\JP1AJSMANAGER]"
"DEFAULTSERVICENAME"="AJSROOT5"
```
Example: To change the name of the scheduler service that executes remote jobnets to AJSROOT5, execute the command as follows:

```
jajs_config -k "[JP1_DEFAULT\JP1AJSMANAGER]"
"REMNETSERVICENAME"="AJSROOT5"
```
8. If a trace log has been output per scheduler service, change the name of the trace log file used for each scheduler service before changing the scheduler service name.

If yes is set in the TRACELOGDIV environment setting parameter, a trace log is output for individual scheduler services. In that case, trace log files are output with the name tracelog\_*scheduler-service-name* to the folder specified in the TRACELOGDIVDIR environment setting parameter. Therefore, change the *scheduler-service-name* part from the scheduler service name before the change to the new scheduler service name.

- 9. Start the JP1/AJS3 services.
- 10. In either of the following cases, after the scheduler services start, change or set the scheduler service settings if necessary:
	- **•** The scheduler service name before the change is specified in the unit definition.
	- **•** The JP1/AJS3 linkage facility was monitoring or collecting information from the scheduler service before it was renamed.

### **(c) Notes on renaming scheduler services**

The following environment setting parameters for scheduler services use the directory path that contains the scheduler service name as a standard:

- **•** AJSSYSDIR
- **•** AJSLOGDIR
- **•** AJSDBDIRECTORY
- **•** AJSLOGFILE1
- **•** AJSLOGFILE2

Operation is not affected even if the environment setting parameters are not changed after the scheduler service is renamed. However, if necessary, consider changing the directory path that contains the new scheduler service name.

When you change the setting of the AJSDBDIRECTORY environment setting parameter in an environment using the suspend function or queueless jobs, you must set up the suspend or queueless job function again after changing the parameter setting.

Use the jajs config command to change the environment setting parameters. For details about the jajs configured command, see *jajs\_config* in *2. Commands Used during Setup* in the manual *JP1/Automatic Job Management System 3 Command Reference*.

For details about the parameters, see *[20.4 Setting up the scheduler service environment](#page-602-0)*.

## **15.1.2 Changing the level of messages output from scheduler services to the integrated trace log**

You can specify the level of messages output from scheduler services to the integrated trace log. The specification procedure is as follows.

# **(1) Definition procedure**

1. Stop the JP1/AJS3 service.

Execute the following commands to confirm that all processes have stopped:

```
# /etc/opt/jp1ajs2/jajs_stop
# /opt/jp1ajs2/bin/jajs_spmd_status
```
2. Execute the following command to set the environment setting parameter described in (2) below:

```
jajs_config -k "definition-key" "parameter-name"=value
```
3. Restart JP1/AJS3.

The new settings are applied to the configuration definition.

## **(2) Environment setting parameter**

Table 15–2: Environment setting parameter used to change the level of messages output from scheduler services to the integrated trace log

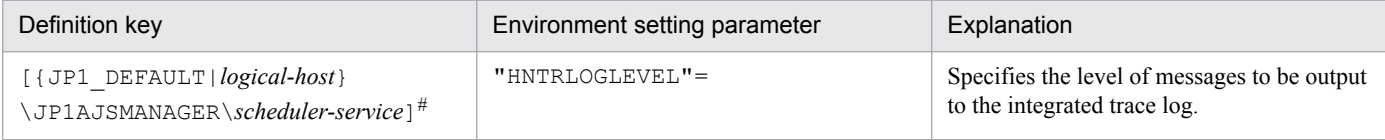

#:

The specification of the {JP1\_DEFAULT|*logical-host*} part depends on whether the host is a physical host or a logical host. For a physical host, specify JP1\_DEFAULT. For a logical host, specify the logical host name.

For details about the definition of this environment setting parameter, see *[20.4.2\(59\) HNTRLOGLEVEL](#page-645-0)*.

# **15.1.3 Changing the method for outputting the schedule rule when outputting nested-jobnet definition parameters**

You can specify that a jobnet's schedule rule is enabled so that the jobnet does not depend on the upper-level jobnet's schedule. Alternatively, you can specify that a jobnet's schedule rule is deleted so that the jobnet depends on the upperlevel jobnet's schedule.

This option is effective when ajsprint, ajsbackup, or ajsexport command is executed or a backup operation is performed from JP1/AJS3 - View for a nested jobnet created by copying a root jobnet that has a schedule rule.

# **(1) Definition procedure**

1. Stop the JP1/AJS3 service.

Execute the following commands to confirm that all processes have stopped:

```
# /etc/opt/jp1ajs2/jajs_stop
# /opt/jp1ajs2/bin/jajs_spmd_status
```
2. Execute the following command to set the environment setting parameter described in (2) below:

```
jajs_config -k "definition-key" "parameter-name"=value
```
#### 3. Restart JP1/AJS3.

The new settings are applied to the configuration definition.

<sup>15.</sup> Specifying Settings Based on the Usage of JP1/AJS3

JP1/Automatic Job Management System 3 Configuration Guide **401**

# **(2) Environment setting parameter**

Table 15‒3: Environment setting parameter used to change the method for outputting the schedule rule when outputting nested-jobnet definition parameters

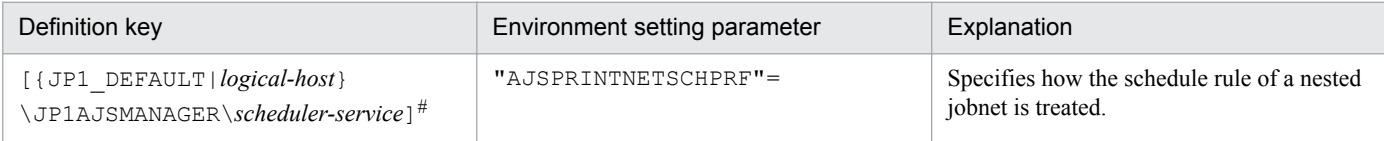

#:

The specification of the {JP1\_DEFAULT|*logical-host*} part depends on whether the host is a physical host or a logical host. For a physical host, specify JP1\_DEFAULT. For a logical host, specify the logical host name.

For details about the definition of this environment setting parameter, see *[20.4.2\(82\) AJSPRINTNETSCHPRF](#page-664-0)*.

# **15.1.4 Changing the name of a scheduler trace log file**

If only one scheduler service is used, the default trace log file name is /var/opt/jp1ajs2/log/tracelog. You can change the name of a scheduler trace log file by using the following procedure.

# **(1) Definition procedure**

1. Stop the JP1/AJS3 service.

Execute the following commands to confirm that all processes have stopped:

- # /etc/opt/jp1ajs2/jajs\_stop # /opt/jp1ajs2/bin/jajs\_spmd\_status
- 2. Execute the following command to set the environment setting parameter described in (2) below:

jajs\_config -k "*definition-key*" "*parameter-name*"=*value*

#### 3. Restart JP1/AJS3.

The new settings are applied to the configuration definition.

### **(2) Environment setting parameter**

Table 15–4: Environment setting parameter used to change the name of a scheduler trace log file

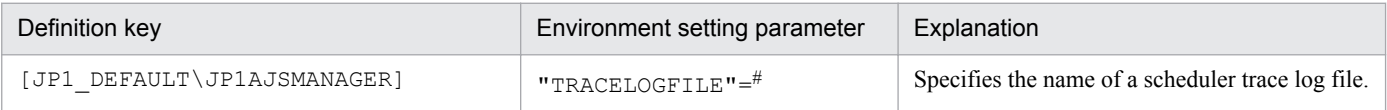

#:

The scheduler trace information for the physical host and all logical hosts is recorded in the file specified by this parameter. To ensure that the trace information is recorded, always specify the name of a file on a local disk. Note that the specified file is created when trace information is output. Do not specify the name of an existing file.

For details about the definition of this environment setting parameter, see *[20.4.2\(3\) TRACELOGFILE](#page-611-0)*.

# **15.1.5 Setting to output a scheduler trace log per scheduler service**

If you activate multiple scheduler services concurrently, we recommend that you specify settings to output a scheduler trace log for individual scheduler services.

The following describes the setting procedure to output a scheduler trace log for individual scheduler services.

# **(1) Definition procedure**

1. Stop the JP1/AJS3 service.

Execute the following commands to confirm that all processes have stopped:

```
# /etc/opt/jp1ajs2/jajs_stop
# /opt/jp1ajs2/bin/jajs_spmd_status
```
2. Execute the following command to set the environment setting parameter described in (2) below:

```
jajs_config -k "definition-key" "parameter-name"=value
```
3. Restart JP1/AJS3.

The new settings are applied to the configuration definition.

# **(2) Environment setting parameter**

Table 15‒5: Environment setting parameters to output a scheduler trace log per scheduler service

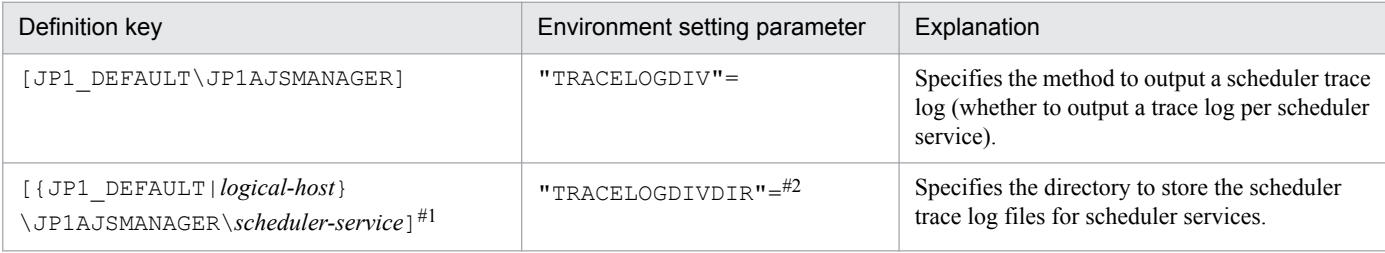

#1:

The specification of the {JP1\_DEFAULT|*logical-host*} part depends on whether the host is a physical host or a logical host. For a physical host, specify JP1\_DEFAULT. For a logical host, specify the logical host name.

#### #2:

The scheduler trace information of the specified scheduler is recorded for each scheduler service under the directory specified in this parameter. Make sure that you specify a directory on the local disk to infallibly record the trace information.

When trace information is output, each trace log file is newly generated with the file name  $trace$ log *schedulerservice-name*. Make sure that no other file with the same name as a trace log file is found under the specified directory.

For details about the definition of these environment setting parameters, see the following:

- **•** *[20.4.2\(4\) TRACELOGDIV](#page-612-0)*
- **•** *[20.4.2\(116\) TRACELOGDIVDIR](#page-689-0)*

# **(3) Changes the size of the scheduler trace log file**

Execute the ajstrsetsz command to change the size of the scheduler trace log file per scheduler service. The default size of the trace log file is 20,480 kilobytes.

For example, execute the ajstrsetsz command as follows.

(Example) Setting the size of the trace log file for scheduler service AJSROOT1

ajstrsetsz -F AJSROOT1 -s 3072

For details about the ajstrsetsz command, see *ajstrsetsz* in *3. Commands Used for Normal Operations*in the manual *JP1/Automatic Job Management System 3 Command Reference*.

# **15.1.6 Enabling the suspend function**

When you edit the definition of a subunit of a root jobnet during registration for execution, you need to enable the suspend function so that the root jobnet can be suspended.

Initially, the suspend function of JP1/AJS3 is disabled. Use the a jssetup command to enable it.

To enable the suspend function:

1. Execute the following command to set up the environment for using the suspend function.

ajssetup -F *scheduler-service-name* -m

For details about the syntax of the ajssetup command and notes on the command, see *ajssetup* in *2. Commands Used during Setup* in the manual *JP1/Automatic Job Management System 3 Command Reference*.

You can enable the suspend function without stopping JP1/AJS3 services or scheduler services. (The setting takes effect immediately.) However, after you enable the suspend function, you will need to log in to JP1/AJS3 - View before you can perform operations in JP1/AJS3 - View.

For details about changing the definition of a subunit of a root jobnet during registration for execution, see *4.5.17 Changing job and jobnet definitions without unregistering the jobnet* in the manual *JP1/Automatic Job Management System 3 Overview*.

## **15.1.7 Changing the mode in which unregistration or generation management deletes the generations of a jobnet**

The number of logs to keep for a root jobnet or root remote jobnet can be set to a value from 1 to 99 (the maximum can be increased to 999). However, if an attempt is made to unregister the execution of a jobnet that satisfies either of the following conditions, the unregistration processing takes a long time:

- **•** Jobnet whose number of logs to keep is 30 or more
- **•** Jobnet for which the number of logs to keep is 10 or more and a start condition (LEGACY is set for the SAVEGENTYPE environment setting parameter) is used

If processing to unregister the execution of a jobnet takes a long time, the status of the start-condition monitoring of other jobnets might become *Monitor terminated* or execution of the jobnet might fail.

These problems occur because the unregistration mode set in the scheduler service is *synchronous*. If the unregistration mode is *synchronous*, the time required to cancel registration depends on the number of generations to be deleted. If there are many generations for which execution needs to be unregistered, a long time is required, with adverse effects on the execution of other jobnets.

To prevent these problems, change the unregistration mode to *asynchronous*. Note that the procedure for changing the unregistration mode to *asynchronous* differs depending on whether the registration information for the jobnet being executed before the mode is changed is necessary.

When JP1/AJS3 is initially installed and set up, you do not need to change the unregistration mode because *asynchronous* (yes) is specified for the BACKGROUNDLEAVE environment setting parameter. However, if JP1/AJS3 is installed as an upgrade installation, unregistration mode might be set to *synchronous* (no).

If *synchronous* is set for the BACKGROUNDLEAVE environment setting parameter or if BACKGROUNDLEAVE has not been set, we recommend that you change the unregistration mode to *asynchronous* due to the time required to unregister execution. If you change the mode to *synchronous*, note that registration information is deleted for the jobnets being executed before the mode is changed.

Before you change the unregistration mode of a scheduler service, make sure that the scheduler service is not running.

Use following procedures to change the unregistration mode of a scheduler service.

### **(1) Procedure for changing the unregistration mode from synchronous to asynchronous**

The following operation is unnecessary if the BACKGROUNDLEAVE environment setting parameter is already set to *asynchronous* (yes).

### **(a) When the registration information for the jobnet that was being executed is not necessary**

To change the unregistration mode from synchronous to asynchronous when the registration information for the jobnet that was being executed is not necessary:

1. Stop the scheduler service.

After logging in as a user with superuser permissions, execute the following commands to confirm that all processes have stopped:

```
# /opt/jp1ajs2/bin/jajs_spmd_stop -n jajs_schd -F scheduler-service-name
# /opt/jp1ajs2/bin/jajs_spmd_status
```
#### Example:

When the scheduler service is AJSROOT1, execute the command as follows:

```
# /opt/jp1ajs2/bin/jajs_spmd_stop -n jajs_schd -F AJSROOT1
# /opt/jp1ajs2/bin/jajs_spmd_status
```
#### 2. Execute the following command:

```
jajs_config -k "[{JP1_DEFAULT|logical-host}\JP1AJSMANAGER\scheduler-
service]" "BACKGROUNDLEAVE"="yes"
```

```
15. Specifying Settings Based on the Usage of JP1/AJS3
```
The specification of the {JP1\_DEFAULT|*logical-host*} part depends on whether the host is a physical host or a logical host. For a physical host, specify  $JPI$  DEFAULT. For a logical host, specify the logical host name.

Example:

When the scheduler service is AJSROOT1 on the JP1\_DEFAULT physical host, execute the command as follows:

```
jajs_config -k "[JP1_DEFAULT\JP1AJSMANAGER\AJSROOT1]"
"BACKGROUNDLEAVE"="yes"
```
3. Cold-start the scheduler service.

After logging in as a user with superuser permissions, execute the following command:

# /opt/jp1ajs2/bin/jajs\_spmd -n jajs\_schd -F *scheduler-service-name* -cold

Example:

When the scheduler service is AJSROOT1, execute the command as follows:

# /opt/jp1ajs2/bin/jajs\_spmd -n jajs\_schd -F AJSROOT1 -cold

### **(b) When registration information for the jobnet that was being executed is necessary**

To change the unregistration mode from synchronous to asynchronous when the registration information for the jobnet that was being executed is necessary:

#### 1. Stop the scheduler service:

After logging in as a user with superuser permissions, execute the following commands to confirm that all processes have stopped:

```
# /opt/jp1ajs2/bin/jajs_spmd_stop -n jajs_schd -F scheduler-service-name
# /opt/jp1ajs2/bin/jajs_spmd_status
```
Example:

When the scheduler service is AJSROOT1, execute the commands as follows:

```
# /opt/jp1ajs2/bin/jajs_spmd_stop -n jajs_schd -F AJSROOT1
# /opt/jp1ajs2/bin/jajs_spmd_status
```
2. Execute the following command:

```
jajs_config -k "[{JP1_DEFAULT|logical-host}\JP1AJSMANAGER\scheduler-
service]" "BACKGROUNDLEAVE"="yes"
```
The specification of the {JP1\_DEFAULT|*logical-host*} part depends on whether the host is a physical host or a logical host. For a physical host, specify JP1\_DEFAULT. For a logical host, specify the logical host name. Example:

When the scheduler service is AJSROOT1 on the JP1\_DEFAULT physical host, execute the command as follows:

```
jajs_config -k "[JP1_DEFAULT\JP1AJSMANAGER\AJSROOT1]"
"BACKGROUNDLEAVE"="yes"
```
3. Convert the information about registration for execution to asynchronous type. Execute the following command:

```
/opt/jp1ajs2/tools/ajsregcnv -F scheduler-service
```
Example:

When the scheduler service is AJSROOT1, execute the command as follows:

/opt/jp1ajs2/tools/ajsregcnv -F AJSROOT1

4. Start the scheduler service:

After logging in as a user with superuser permissions, execute the following command:

# /opt/jp1ajs2/bin/jajs\_spmd -n jajs\_schd -F *scheduler-service-name*

Example:

When the scheduler service is AJSROOT1, execute the command as follows:

# /opt/jp1ajs2/bin/jajs\_spmd -n jajs\_schd -F AJSROOT1

### **(2) Procedure for changing the unregistration mode from asynchronous to synchronous**

To change the unregistration mode from asynchronous to synchronous:

1. Stop the scheduler service:

After logging in as a user with superuser permissions, execute the following commands to confirm that all processes have stopped:

```
# /opt/jp1ajs2/bin/jajs_spmd_stop -n jajs_schd -F scheduler-service-name
# /opt/jp1ajs2/bin/jajs_spmd_status
```
#### Example:

When the scheduler service is AJSROOT1, execute the command as follows:

```
# /opt/jp1ajs2/bin/jajs_spmd_stop -n jajs_schd -F AJSROOT1
# /opt/jp1ajs2/bin/jajs_spmd_status
```
2. Execute the following command:

```
jajs_config -k "[{JP1_DEFAULT|logical-host}\JP1AJSMANAGER\scheduler-
service]" "BACKGROUNDLEAVE"="no"
```
The specification of the {JP1\_DEFAULT|*logical-host*} part depends on whether the host is a physical host or a logical host. For a physical host, specify JP1\_DEFAULT. For a logical host, specify the logical host name. Example:

When the scheduler service is AJSROOT1 on the JP1\_DEFAULT physical host, execute the command as follows:

jajs\_config -k "[JP1\_DEFAULT\JP1AJSMANAGER\AJSROOT1]" "BACKGROUNDLEAVE"="no"

#### 3. Cold-start the scheduler service.

After logging in as a user with superuser permissions, execute the following command:

# /opt/jp1ajs2/bin/jajs\_spmd -n jajs\_schd -F *scheduler-service-name* -cold

Example:

When the scheduler service is AJSROOT1, execute the command as follows:

### **15.1.8 Settings for using wait conditions**

When you use wait conditions to control the execution order of units that are in different jobnets, you need to enable wait conditions.

Wait conditions are disabled by default. To use wait conditions, you need to set the PREWAITUSE environment setting parameter.

Use the PREWAITEXTEND environment setting parameter to extend the wait condition function.

The following describes the procedure for using wait conditions.

## **(1) Definition procedure**

1. Stop the JP1/AJS3 service.

Execute the following commands to confirm that all processes have stopped:

```
# /etc/opt/jp1ajs2/jajs_stop
# /opt/jp1ajs2/bin/jajs_spmd_status
```
2. Execute the following command to set the environment setting parameter described in (2) below:

```
jajs_config -k "definition-key" "parameter-name-1"=value-1 ["parameter-
name-2"=value-2]
```
3. Restart JP1/AJS3.

The new settings are applied to the configuration definition.

### **(2) Environment setting parameter**

Table 15–6: Environment setting parameter for specifying whether to use wait conditions

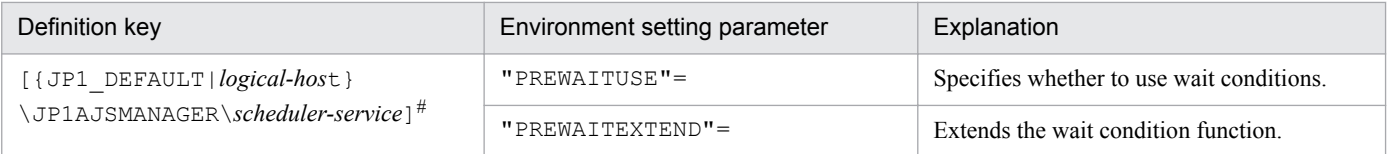

#:

The specification of the {JP1\_DEFAULT|*logical-host*} part depends on whether the host is a physical host or a logical host. For a physical host, specify JP1\_DEFAULT. For a logical host, specify the logical host name.

For details about the definition of these environment setting parameters, see the following:

- **•** *[20.4.2\(98\) PREWAITUSE](#page-675-0)*
- **•** *[20.4.2\(99\) PREWAITEXTEND](#page-676-0)*

# **15.1.9 Settings for using the temporary change operation management function**

When you display a list of information about operations such as **Change Plan** and **Change Hold Attribute** performed on jobnets, or re-execute a temporary change operation selected from the temporary change information list, you need to enable the temporary change operation management function.

The temporary change operation management function is disabled by default. To use this function, enable the SAVEPLANINFO environment setting parameter.

The following describes the procedure for using the temporary change operation management function.

# **(1) Definition procedure**

1. Stop the JP1/AJS3 service.

Execute the following commands to confirm that all processes have stopped:

```
# /etc/opt/jp1ajs2/jajs_stop
# /opt/jp1ajs2/bin/jajs_spmd_status
```
2. Execute the following command to set the environment setting parameter described in (2) below:

jajs\_config -k "*definition-key*" "*parameter-name*"=*value*

3. Restart JP1/AJS3.

The new settings are applied to the configuration definition.

### **(2) Environment setting parameter**

Table 15–7: Environment setting parameter that specifies whether to use the temporary change operation management function

| Definition key                                                                           | Environment setting parameter | Explanation                                                                |
|------------------------------------------------------------------------------------------|-------------------------------|----------------------------------------------------------------------------|
| $[$ {JP1 DEFAULT  $logical\text{-}host$ }<br>\JP1AJSMANAGER\ <i>scheduler-service</i> ]# | "SAVEPLANINFO"=               | Enables or disables the temporary change<br>operation management function. |

#:

The specification of the {JP1\_DEFAULT|*logical-host*} part depends on whether the host is a physical host or a logical host. For a physical host, specify JP1\_DEFAULT. For a logical host, specify the logical host name.

For details about the definition of this environment setting parameter, see *[20.4.2\(105\) SAVEPLANINFO](#page-680-0)*.

# **15.1.10 Setting for changing the number of characters specifiable for a unit name in a UTF-8 environment**

When you use UTF-8 as the character encoding, a multi-byte character such as Japanese is represented with more bytes than the number of bytes used when you use another character encoding. Because the maximum number of bytes that can be specified for each item of a unit does not depend on the character encoding, the maximum number of characters that can be defined in UTF-8 is less than in Shift JIS.

In a UTF-8 environment, after setting up the embedded database, if one of the following conditions is met, the maximum number of characters that can be specified for some items (such as the unit name) is the same as that in a Shift JIS environment:

- The OS is Linux, and the version of JP1/AJS3 Manager is 09-50-01 or later.
- The OS is Solaris 11, and the version of JP1/AJS3 Manager is 10-00-03 or later.
- **•** The OS is AIX, HP-UX, or Solaris 10, and the version of JP1/AJS3 Manager is 10-50-01 or later.

For the following items, the maximum number of specifiable characters is the same as that in a Shift JIS environment:

- **•** Unit name in the detailed definition of a unit
- **•** Comment in the detailed definition of a unit
- **•** Exclusive jobnet name in the schedule setting

The following describes the procedure for matching the number of characters that can be specified for a unit name in a UTF-8 environment to the number of characters in a Shift JIS environment when you migrate JP1/AJS - Manager to a UTF-8 environment.

Cautionary notes:

- **•** When you set up an embedded database so that items such as a unit name can be specified with the same number of characters as that is specified in a Shift JIS environment, the maximum number of nested units (the maximum number of hierarchical levels) is 10. Therefore, in a unit configuration consisting of more than 10 levels, you cannot migrate JP1/AJS3 - Manager to a UTF-8 environment. To migrate JP1/AJS3 - Manage in such cases, you need to change the unit configuration before starting the migration.
- **•** When you want to migrate JP1/AJS3 Manager to a UTF-8 environment, you need to do so in a standard configuration. If you have upgraded JP1/AJS2 - Manager, change the product to a standard configuration and then migrate it.

For details about how to change the product to a standard configuration, see *8.5 Upgrading JP1/AJS2 - Manager to JP1/AJS3 - Manager* in the *JP1/Automatic Job Management System 3 System Design (Configuration) Guide*.

• When the version of JP1/AJS3 - View is 09-50 or earlier, and sj is set for the DEFLENTYPE environment setting parameter, the scheduler service and lower units are not displayed. If sj is set for the DEFLENTYPE environment setting parameter for all the scheduler services, a message ( $KAVV187-E$ ) is output and none of the scheduler services or lower units are displayed. Also, if a scheduler service for which sjis is set for the DEFLENTYPE environment setting parameter is accessed by the  $a<sub>j</sub>$  s command or from manager jobnets, a message ( $KAVV455-E$ ) is output and the scheduler service and lower units are not displayed.

# **(1) Definition procedure for a new installation of JP1/AJS3 - Manager**

### **(a) Non-cluster configuration**

1. Save the unit definition.

Execute the  $a_j$  sprint command to save the unit definition defined in JP1/AJS - Manager.

- 2. Change the character encoding in the unit definition saved in step 1 to UTF-8.
- 3. Install JP1/AJS3 Manager in the UTF-8 environment.

#### 4. Delete the database.

Execute the following command to delete the database:

<sup>15.</sup> Specifying Settings Based on the Usage of JP1/AJS3

ajsembdbsetup -del -F *service-name*

The following is an example of executing the command:

```
ajsembdbsetup -del -F AJSROOT1
```
#### 5. Set UTF-8 for the AJSCHARCODE environment setting parameter.

If the AJSCHARCODE environment setting parameter value is not UTF-8, execute the following command to change the AJSCHARCODE environment setting parameter to UTF-8.

jajs\_config -k "[{JP1\_DEFAULT|*logical-host-name*}\JP1AJSMANAGER\*schedulerservice-name*]" "AJSCHARCODE"="UTF-8"

The following is an example of executing the command:

```
jajs_config -k "[JP1_DEFAULT\JP1AJSMANAGER\AJSROOT1]"
"AJSCHARCODE"="UTF-8"
```
#### 6. Set up the database.

Execute the following command to set up the database so that the same number of characters can be specified for items such as unit name in the Shift JIS environment and the UTF-8 environment.

ajsembdbsetup -e sjis -F *service-name* -id *setup-identifier* -p *port-number* -tp *table-name-prefix*

The following is an example of executing the command:

ajsembdbsetup -e sjis -F AJSROOT1 -id \_JF0 -p 22220 -tp AJS1

#### 7. Stop the embedded database.

Execute the following command to stop the embedded database.

ajsembdbstop -id *setup-identifier*

The following is an example of executing the command:

```
ajsembdbstop -id _JF0
```
#### 8. Start JP1/AJS3 - Manager.

#### 9. Restore the unit definition.

Execute the  $a<sub>j</sub>$  sdefine command to restore the unit definition converted in step 2.

Supplement:

If you execute the ajsembdbsetup command, the following value is automatically set for the DEFLENTYPE environment setting parameter.

- When the -del option is specified: byte
- When the  $-e$  sjis option is specified: sjis

### **(b) Cluster configuration**

1. Save the unit definition.

Execute the  $a$  is print command to save the unit definition defined in JP1/AJS - Manager.

- 2. Change the character encoding in the unit definition saved in step 1 to UTF-8.
- 3. Install JP1/AJS3 Manager in the UTF-8 environment.
- 4. Configure the logical host environment.

Execute the jajs setup cluster command to configure the logical host environment.

In this case, you need to specify the  $-E$  sjis option in the jajs setup cluster command.

If you want to execute the jajs setup cluster command with the -S option specified to set up the embedded database separately, you need to specify the -e sjis option for the ajsembdbsetup command, which is the command used to execute setup of the embedded database.

For details about configuration of a logical host environment, see *[17.2.2 Procedure for setting up a cluster system](#page-530-0) [environment \(in UNIX version of JP1/AJS3 - Manager\)](#page-530-0)*.

5. Stop the embedded database.

Execute the following command to stop the embedded database.

ajsembdbstop -id *setup-identifier*

The following is an example of executing the command:

```
ajsembdbstop -id _JF1
```
- 6. Start JP1/AJS3 Manager on the logical host.
- 7. Restore the unit definition.

Execute the a jsdefine command to restore the unit definition converted in step 2.

Supplement:

- If you execute the jajs setup cluster command with the -E sjis option specified, the following values are automatically set for the AJSCHARCODE and the DEFLENTYPE environment setting parameters:
	- AJSCHARCODE value: UTF-8
	- DEFLENTYPE value: sjis
- If you execute the a j sembdbsetup command, the following value is automatically set for the DEFLENTYPE environment setting parameter.
	- When the -del option is specified: byte
	- When the -e sjis option is specified: sjis

## **(2) Definition procedure for setting the definition in an environment in which JP1/AJS3 - Manager has been installed**

### **(a) Non-cluster configuration**

- 1. Save the unit definition. Execute the  $a$  j sprint command to save the unit definition defined in JP1/AJS - Manager.
- 2. Change the character encoding in the unit definition saved in step 1 to UTF-8.
- 3. Stop the JP1/AJS3 Manager installed in the UTF-8 environment. If the installed JP1/AJS3 - Manager is running, stop it. Stop JP1/AJS3 - Manager on all the configured hosts.

4. Execute the ajsshmdel command to delete the shared memory information.

Delete the JP1/AJS3 shared memory information. The path of the a  $\text{is}$  shared command is /opt/ jp1ajs2/bin/ajsshmdel.

The following is an example of executing the command:

For sh

```
/opt/jp1ajs2/bin/ajsshmdel >/dev/null 2>&1
```
For csh

```
/opt/jp1ajs2/bin/ajsshmdel >&/dev/null
```
5. Start the embedded database that will be used for operations.

If the embedded database to be used for operations is not running, execute the following command to start it.

```
ajsembdbstart -id setup-identifier
```
The following is an example of executing the command:

ajsembdbstart -id \_JF0

#### 6. Delete the database.

Execute the following command to delete the database.

ajsembdbsetup -del -F *service-name*

The following is an example of executing the command:

```
ajsembdbsetup -del -F AJSROOT1
```
#### 7. Set UTF-8 for the AJSCHARCODE environment setting parameter.

If the AJSCHARCODE environment setting parameter value is not UTF-8, execute the following command to change the AJSCHARCODE environment setting parameter value to UTF-8.

jajs\_config -k "[{JP1\_DEFAULT|*logical-host-name*}\JP1AJSMANAGER\*schedulerservice-name*]" "AJSCHARCODE"="UTF-8"

The following is an example of executing the command:

```
jajs_config -k "[JP1_DEFAULT\JP1AJSMANAGER\AJSROOT1]"
"AJSCHARCODE"="UTF-8"
```
#### 8. Set up the database.

Execute the following command to set up the database so that the same number of characters can be specified for items such as unit name in the Shift JIS environment and the UTF-8 environment.

```
ajsembdbsetup -e sjis -F service-name -id setup-identifier -p port-number
-tp table-name-prefix
```
The following is an example of executing the command:

ajsembdbsetup -e sjis -F AJSROOT1 -id \_JF0 -p 22220 -tp AJS1

#### 9. Stop the embedded database.

Execute the following command to stop the embedded database.

ajsembdbstop -id *setup-identifier*

The following is an example of executing the command:

ajsembdbstop -id \_JF0

- 10. Start JP1/AJS3 Manager.
- 11. Restore the unit definition.

Execute the a j sdefine command to restore the unit definition converted in step 2.

Supplement:

If you execute the ajsembdbsetup command, the following value is automatically set for the DEFLENTYPE environment setting parameter:

- When the -del option is specified: byte
- When the  $-e$  sjis option is specified: sjis

### **(b) Cluster configuration**

1. Save the unit definition.

Execute the  $a$  jsprint command to save the unit definition defined in JP1/AJS - Manager.

- 2. Change the character encoding in the unit definition saved in step 1 to UTF-8.
- 3. Stop the JP1/AJS3 Manager installed in the UTF-8 environment. If the installed JP1/AJS3 - Manager is running, stop it. Stop JP1/AJS3 - Manager on all the configured hosts.
- 4. Execute the ajsshmdel command to delete the shared memory information.

Delete the JP1/AJS3 shared memory information. The path of the a isshmodel command is /opt/ jp1ajs2/bin/ajsshmdel.

The following is an example of executing the command:

For sh

```
/opt/jp1ajs2/bin/ajsshmdel >/dev/null 2>&1
```
For csh

```
/opt/jp1ajs2/bin/ajsshmdel >&/dev/null
```
5. Start embedded database that will be used for operations.

If embedded database to be used for operations is not running, execute the following command to start it.

ajsembdbstart -id *setup-identifier*

The following is an example of executing the command:

ajsembdbstart -id \_JF1

#### 6. Delete the database.

Execute the following command to delete the database.

ajsembdbsetup -del -mh *logical-host-name* -F *scheduler-service-name*

The following is an example of executing the command:

ajsembdbsetup -del -mh logicalhost -F AJSROOT2

7. Set UTF-8 for the AJSCHARCODE environment setting parameter.

If the AJSCHARCODE environment setting parameter value is not UTF-8, execute the following command to change the AJSCHARCODE environment setting parameter to UTF-8.

```
jajs_config -k "[{JP1_DEFAULT|logical-host-name}\JP1AJSMANAGER\scheduler-
service-name]" "AJSCHARCODE"="UTF-8"
```
The following is an example of executing the command:

```
jajs_config -k "[logicalhost\JP1AJSMANAGER\AJSROOT2]"
"AJSCHARCODE"="UTF-8"
```
8. Set up the database.

Execute the following command to set up the database so that the same number of characters can be specified for items such as unit name in the Shift JIS environment and the UTF-8 environment.

```
ajsembdbsetup -e sjis -mh logical-host-name -F scheduler-service-name -id 
setup-identifier -p port-number -tp table-name-prefix
```
The following is an example of executing the command:

```
ajsembdbsetup -e sjis -mh logicalhost -F AJSROOT2 -id _JF1 -p 22222 -tp 
AJS<sub>2</sub>
```
9. Stop the embedded database.

Execute the following command to stop the embedded database.

```
ajsembdbstop -id setup-identifier
```
The following is an example of executing the command:

```
ajsembdbstop -id _JF1
```
10. Apply the environment setting parameters on the primary node to the secondary node.

The command to be executed on the primary node and the command to be executed on the secondary node are given below.

Primary node:

jbsgetcnf -h *logical-host-name* > *backup-file-name*

Secondary node:

jbssetcnf *backup-file-name*

Execution examples for the above commands are given below.

Primary node:

jbsgetcnf -h logicalhost > /tmp/param\_output.txt

Secondary node:

jbssetcnf /tmp/param\_output.txt

11. Start JP1/AJS3 - Manager on the logical host.

<sup>15.</sup> Specifying Settings Based on the Usage of JP1/AJS3

#### 12. Restore the unit definition.

Execute the a jsdefine command to restore the unit definition converted in step 2.

Supplement:

If you execute the ajsembdbsetup command, the following value is automatically set for the DEFLENTYPE environment setting parameter:

- When the -del option is specified: byte
- When the  $-e$  sjis option is specified: sjis

## **(3) Definition procedure for adding a scheduler service to JP1/AJS3 - Manager**

### **(a) Non-cluster configuration**

1. Add a scheduler service.

Execute the jajs setup command to add a scheduler service. In this case, you need to specify the  $-E$  sjis option for the jajs\_setup command.

If you want to execute the jajs setup command with the -S option specified to set up the embedded database separately, you need to specify the -e sjis option for the ajsembdbsetup command, which is executed to set up the embedded database.

For details about how to add a scheduler service, see *[15.1.1 Settings for starting multiple scheduler services](#page-394-0)* or *[17.2.9 Setting startup of multiple scheduler services on a logical host](#page-549-0)*.

Supplement:

If you execute the jajs setup command with the  $-E$  sjis option specified, the following values are automatically set for the AJSCHARCODE and the DEFLENTYPE environment setting parameters.

- **•** Value of AJSCHARCODE: UTF-8
- **•** Value of DEFLENTYPE: sjis

### **(b) Cluster configuration**

See *(a) Non-cluster configuration*.

## **15.1.11 Settings for preventing scheduler services for which the user does not have access permission from appearing in JP1/AJS3 - View**

You can prevent scheduler services for which the user does not have access permission from appearing in JP1/AJS3 -View (scheduler service reference restriction function).

The access permission for a scheduler service indicates the access permission of a JP1 user for the JP1 resource group of the root job group of the scheduler service. If the scheduler service reference restriction function is enabled, scheduler services do not appear if a JP1 user without access permission for the JP1 resource group of the root job group starts JP1/AJS3 - View.

The scheduler service reference restriction function is disabled by default. To use the function, enable the HIDEOTHERSERVICE environment setting parameter.

<sup>15.</sup> Specifying Settings Based on the Usage of JP1/AJS3

The following is the procedure for using the scheduler service reference restriction function.

# **(1) Definition procedure**

1. Stop the JP1/AJS3 service.

Execute the following commands to confirm that all processes have stopped:

```
# /etc/opt/jp1ajs2/jajs_stop
# /opt/jp1ajs2/bin/jajs_spmd_status
```
2. Execute the following command to set the environment setting parameter described in (2) below:

```
jajs_config -k "definition-key" "parameter-name"=value
```
3. Restart JP1/AJS3.

The new settings are applied to the configuration definition.

# **(2) Environment setting parameter**

Table 15–8: The environment setting parameter for setting whether the scheduler service reference restriction function is to be used

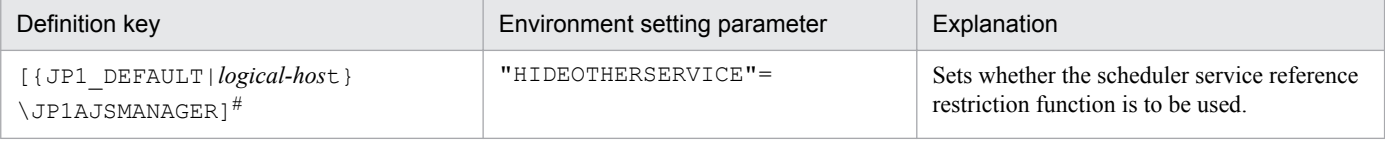

#:

The specification of the {JP1\_DEFAULT|*logical-host*} part depends on whether the host is a physical host or a logical host. For a physical host, specify JP1\_DEFAULT. For a logical host, specify the logical host name.

For details about the definition of this environment setting parameter, see *[20.4.2\(25\) HIDEOTHERSERVICE](#page-625-0)*.

# **(3) Notes**

- **•** If you enable the scheduler service reference restriction function, define the JP1 resource groups of all the root job groups. If there is a root job group whose JP1 resource group is not defined, its scheduler service will not be displayed in JP1/AJS3 - View even if a JP1 user has access permission for all JP1 resource groups.
- If you enable the scheduler service reference restriction function, specify a separate directory for each scheduler service as the backup information directory for that scheduler service. If a backup information directory is shared by multiple scheduler services, any user with access permission for any of the scheduler service can access all of the backup information stored in the common backup information directory.

Use the  $-b$  option of the  $jajs$  setup command to specify a backup information directory for scheduler services.

# **15.1.12 Settings for restricting the maximum number of allowed concurrent sessions for scheduler services**

You can specify the maximum number of allowed concurrent sessions for each scheduler service in JP1/AJS3 - View.

This setting is not in effect by default. To set it, specify it based on how the scheduler services operate.

Note that when you set the maximum number of allowed concurrent sessions, also consider whether you need to change the setting of the MAXSESSION environment setting parameter. For details, see *[20.4.2\(110\) SERVICEMAXSESSION](#page-683-0)*.

# **(1) Definition procedure**

#### 1. Stop the JP1/AJS3 service.

Execute the following commands to confirm that all processes have stopped:

```
# /etc/opt/jp1ajs2/jajs_stop
# /opt/jp1ajs2/bin/jajs_spmd_status
```
2. Execute the following command to set the environment setting parameter described in (2) below:

jajs\_config -k "*definition-key*" "*parameter-name*"=*value*

3. Restart JP1/AJS3.

The new settings are applied to the configuration definition.

### **(2) Environment setting parameter**

Table 15‒9: The environment setting parameter for setting the maximum number of allowed concurrent sessions for scheduler services

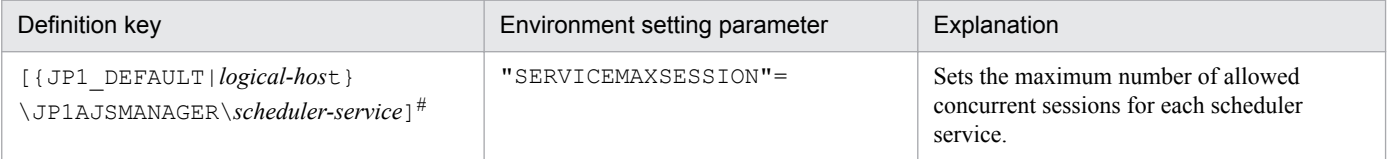

#:

The specification of the {JP1\_DEFAULT|*logical-host*} part depends on whether the host is a physical host or a logical host. For a physical host, specify JP1\_DEFAULT. For a logical host, specify the logical host name.

For details about the definition of this environment setting parameter, see *[20.4.2\(110\) SERVICEMAXSESSION](#page-683-0)*.

## **15.1.13 Setting to reduce the number of ports used for internal communications by the scheduler service at job execution**

You can reduce the number of ports that are used for internal communications by the scheduler service at job execution. If you do so, you can reduce the delays in job execution due to depletion of ports even during operation in which many jobs are executed.

# **(1) Definition procedure**

1. Stop the JP1/AJS3 service.

Execute the following commands to confirm that all processes have stopped:

- # /etc/opt/jp1ajs2/jajs\_stop # /opt/jp1ajs2/bin/jajs\_spmd\_status
- 2. Execute the following command to set the environment setting parameter described in (2) below:

jajs\_config -k "*definition-key*" "*parameter-name*"=*value*

#### 3. Restart JP1/AJS3.

The new settings are applied to the configuration definition.

### **(2) Environment setting parameter**

### Table 15-10: Environment setting parameter to specify whether to reduce the number of ports used for internal communications by the scheduler service at job execution

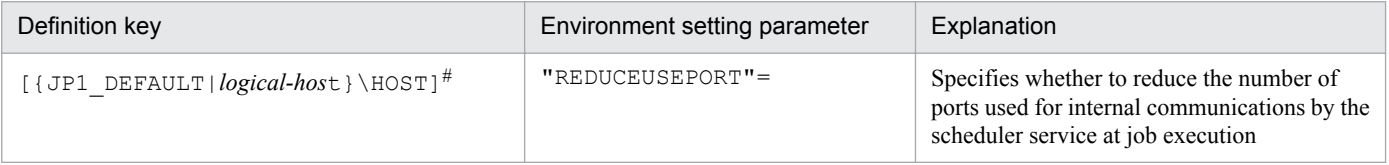

#:

The specification of the {JP1\_DEFAULT|*logical-host*} part depends on whether the host is a physical host or a logical host. For a physical host, specify JP1\_DEFAULT. For a logical host, specify the logical host name.

For details about the definition of this environment setting parameter, see *[20.8.2\(4\) REDUCEUSEPORT](#page-788-0)*.

# **15.2 Settings for controlling job execution**

This section describes how to change the settings for controlling job execution.

When you set environment setting parameters, use the  $j$ ajs config command.

For details about the jajs\_config command, see *jajs\_config* in *2. Commands Used during Setup* in the manual *JP1/ Automatic Job Management System 3 Command Reference*.

# **15.2.1 Defining variables for work paths used during job execution**

You can define variables for the work paths of the following items that are displayed in the Define Details dialog box for a PC job, Unix job, HTTP connection job, or queue job. Because specific values can be set for these variables for each agent host, the same job definition can be used to execute a job on all agent hosts.

Table 15–11: List of job definition items for which variables can be defined

| Job definition item                         | Whether variable can be defined |  |
|---------------------------------------------|---------------------------------|--|
| Command statement (UNIX only)               | Y                               |  |
| File name (Windows only)                    | Y                               |  |
| Script file name $(UNIX \text{ only})^{\#}$ | Y                               |  |
| <b>Parameters</b>                           | Y                               |  |
| <b>Environment variables</b>                | --                              |  |
| <b>Environment file</b>                     | --                              |  |
| <b>Working path</b>                         | --                              |  |
| <b>Standard input</b>                       | Y                               |  |
| <b>Standard output</b>                      | Y                               |  |
| <b>Standard error output</b>                | Y                               |  |
| File to transfer                            | --                              |  |
| <b>Destination file</b>                     |                                 |  |

Legend:

Y: A variable can be defined for this item.

--: A variable cannot be defined for this item.

#:

The variables discussed in this subsection have no effect in a script file.

The following describes how to define variables for the work paths used during job execution.

### **(1) Definition procedure**

#### 1. Stop the JP1/AJS3 service.

Execute the following commands to confirm that all processes have stopped:

```
# /etc/opt/jp1ajs2/jajs stop<sup>#1</sup>
# /opt/jp1ajs2/bin/jajs_spmd_status
# /opt/jp1ajs2/bin/ajsqlstop#2
# /opt/jp1ajs2/bin/ajsqlstatus#2
```
#1:

Confirm that automatic termination has been set.

 $#2$ 

This command needs to be executed only if queueless jobs are used.

2. Execute the following command to set the environment setting parameter described in (2) below:

```
jajs_config -k "definition-key" "parameter-name"=value
```
3. Restart the services that you stopped in step 1. The new settings are applied.

# **(2) Environment setting parameter**

Table 15–12: Environment setting parameter used to define a variable for a work path

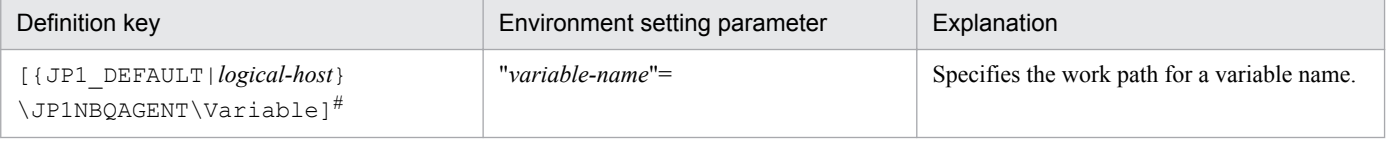

#:

The specification of the {JP1\_DEFAULT|*logical-host*} part depends on whether the host is a physical host or a logical host. For a physical host, specify JP1\_DEFAULT. For a logical host, specify the logical host name.

For details about the definition of this environment setting parameter, see *[20.5.2\(71\) variable-name](#page-744-0)*.

# **(3) Definition example**

The following shows an example of specifying the job definition and commands when the  $p_{\text{req1}}$  job program is in / usr/i1/pp1/bin on the Agent1 host and in /usr/i2/pp1/bin on the Agent2 host.

**•** Job definition

*file-name*=\$pp1\_inst\$/prog1

• Command to be executed on the Agent1 host

```
jajs_config -k "[{JP1_DEFAULT|logical-host}\JP1NBQAGENT\Variable]"
"pp1_inst"="/usr/i1/pp1/bin"
```
The specification of the {JP1\_DEFAULT|*logical-host*} part depends on whether the host is a physical host or a logical host. For a physical host, specify JP1\_DEFAULT. For a logical host, specify the logical host name.

**•** Command to be executed on the Agent2 host

```
jajs_config -k "[{JP1_DEFAULT|logical-host}\JP1NBQAGENT\Variable]"
"pp1_inst"="/usr/i2/pp1/bin"
```
The specification of the {JP1\_DEFAULT|*logical-host*} part depends on whether the host is a physical host or a logical host. For a physical host, specify JP1\_DEFAULT. For a logical host, specify the logical host name.

With the above definition and commands,  $/usr/i1/pp1/bin/prog1$  is executed on the Agent1 host and  $/usr/$ i2/pp1/bin/prog1 is executed on the Agent2 host.

# **(4) Note**

Do not use a character string that begins with JP1, a character string that begins with JP1 is used by the system.

## **15.2.2 Defining search paths for a file to be transferred**

When you have defined search paths for a file that is to be transferred, the location of the file can also be resolved from a relative path.

This subsection describes how to define a search path.

# **(1) Definition procedure**

1. Stop the JP1/AJS3 service.

Execute the following commands to confirm that all processes have stopped:

```
# /etc/opt/jp1ajs2/jajs_stop#1
# /opt/jp1ajs2/bin/jajs_spmd_status
# /opt/jp1ajs2/bin/ajsqlstop#2
# /opt/jp1ajs2/bin/ajsqlstatus#2
```
#1:

Confirm that automatic termination has been set.

#2:

This command needs to be executed only if queueless jobs are used.

2. Execute the following command to set the environment setting parameters described in (2) below:

```
jajs_config -k "definition-key" "parameter-name-1"=value-1 ["parameter-
name-2"=value-2]
```
3. Restart the services that you stopped in step 1.

The new settings are applied.

### **I**mportant

Make sure that you perform the above procedure on the host on which a job operation has been requested. For example, if you use the jpqjobsub command to submit a job, perform the procedure on the host on which you execute the command.

Note that this function is not valid for result files.

# **(2) Environment setting parameters**

Table 15–13: Environment setting parameters used to define the search path for a file that is to be transferred

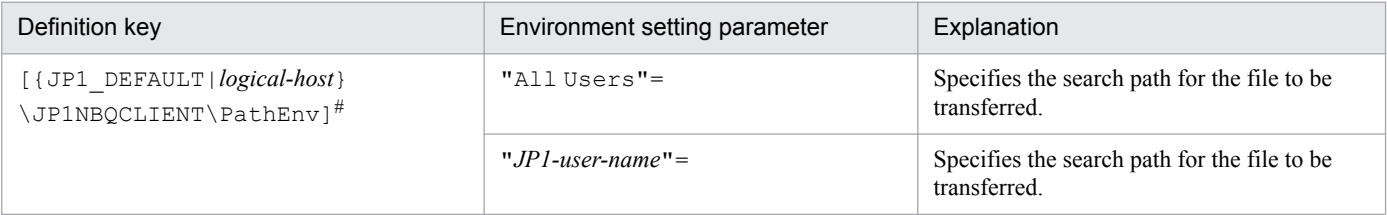

#:

The specification of the {JP1\_DEFAULT|*logical-host*} part depends on whether the host is a physical host or a logical host. For a physical host, specify JP1\_DEFAULT. For a logical host, specify the logical host name.

For details about the definition of these environment setting parameters, see the following:

- **•** *[20.5.2\(72\) All Users](#page-745-0)*
- **•** *[20.5.2\(73\) JP1-user-name](#page-745-0)*

# **(3) Definition example**

Conditions:

```
Search paths common to all JP1 users: /home/user1/trans1 and /home/user1/trans2
Name of the file to be transferred: /home/user1/trans1/TransFile1
```
Definition example:

- **•** Definition of the file to be transferred in the job Name of the file to be transferred: TransFile1
- **•** Definition of the search paths on the host sending the submit request

```
jajs_config -k "[{JP1_DEFAULT|logical-host}\JP1AJSMANAGER\SCHEDULER\scheduler-
service\QUEUE\CLIENT\PathEnv]"
```
"All Users"="/home/user1/trans1::/home/user1/trans2"

The specification of the {JP1\_DEFAULT|*logical-host*} part depends on whether the host is a physical host or a logical host. For a physical host, specify JP1\_DEFAULT. For a logical host, specify the logical host name.

When these settings are specified, on the host that sends a submit request, /home/user1/trans1/ TransFile1 is set as the file to be transferred.

# **15.2.3 Customizing the execution agent or agent attribute values created by the automatic agent definition function**

You can customize the execution agent or agent attribute values created by the automatic agent definition function in advance by using the common definition information.

The applicable objects and job types differ according to the definition key.

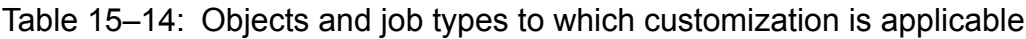

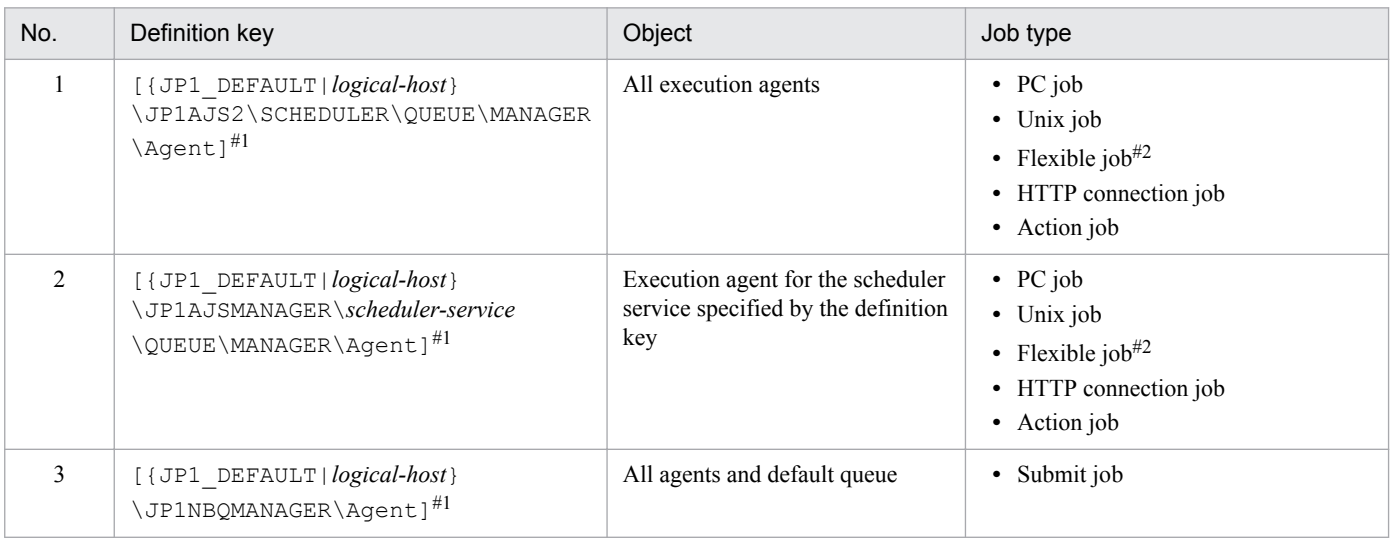

#1:

The specification of the {JP1\_DEFAULT|*logical-host*} part depends on whether the host is a physical host or a logical host. For a physical host, specify JP1\_DEFAULT. For a logical host, specify the logical host name.

#2:

For a flexible job, replace *execution agent* with *relay agent*.

To customize the execution agent or agent attribute values created by the automatic agent definition function can be customized by using the common definition information, execute the jajs config command.

The following describes the customization procedure.

# **(1) Definition procedure**

1. Stop the JP1/AJS3 service.

Execute the following commands to confirm that all processes have stopped:

```
# /etc/opt/jp1ajs2/jajs stop<sup>#1</sup>
# /opt/jp1ajs2/bin/jajs_spmd_status
```
#1:

Confirm that automatic termination has been set.

2. Execute the following command to set the environment setting parameters described in (2) below:

```
jajs_config -k "definition-key" "parameter-name-1"=value-1
["parameter-name-2"=value-2] 
["parameter-name-3"=value-3] 
["parameter-name-4"=value-4]
```
3. Restart the JP1/AJS3 service.

The new settings are applied.

<sup>15.</sup> Specifying Settings Based on the Usage of JP1/AJS3

# **(2) Environment setting parameters**

Table 15–15: Environment setting parameters used to customize the attribute values set by the automatic agent definition function

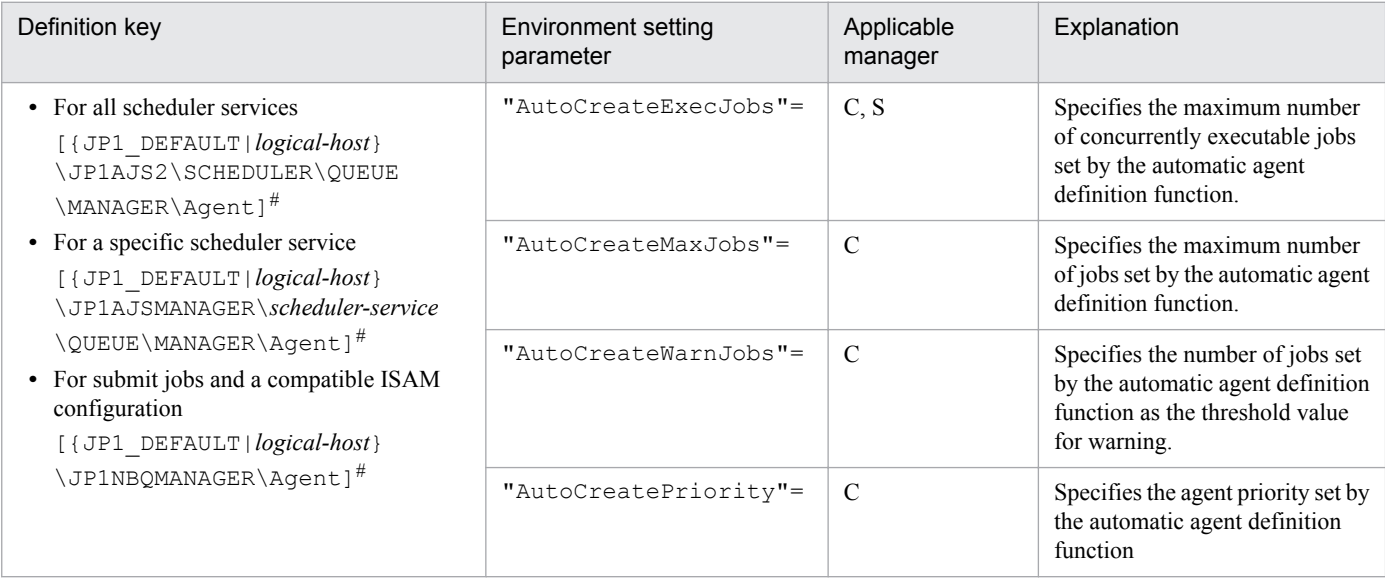

Legend:

C: Job execution control manager for submit jobs and a compatible ISAM configuration

S: Job execution control manager for scheduler services

#:

The specification of the {JP1\_DEFAULT|*logical-host*} part depends on whether the host is a physical host or a logical host. For a physical host, specify JP1\_DEFAULT. For a logical host, specify the logical host name.

For details about the definition of these environment setting parameters, see the following:

- **•** *[20.5.2\(30\) AutoCreateExecJobs](#page-722-0)*
- **•** *[20.5.2\(31\) AutoCreateMaxJobs](#page-723-0)*
- **•** *[20.5.2\(32\) AutoCreateWarnJobs](#page-723-0)*
- **•** *[20.5.2\(33\) AutoCreatePriority](#page-723-0)*

# **(3) Note**

When you use the agent automatic definition function and the execution agent restriction function, an execution agent that is automatically defined during job execution needs to be set in the execution agent profile before execution of the job. If the execution agent has not been set in the execution agent profile, the job is placed in the *Failed to start* status, in which case the execution agent will not be added.

# **15.2.4 Checking the messages output at the same time by a job to the standard output and standard error output**

The messages displayed in the Execution Result Details dialog box of JP1/AJS3 - View are the messages output by a job to the standard error output. If you also want to check the messages output at the same time by the job to the standard output in this dialog box, the following setting is necessary.

<sup>15.</sup> Specifying Settings Based on the Usage of JP1/AJS3

<span id="page-425-0"></span>**•** For PC jobs, Unix jobs, and HTTP connection jobs

Specify the same file name in both the **Standard output** and **Standard error** text boxes in the Define Details - [PC Job] dialog box, the Define Details - [UNIX Job] dialog box, or the Define Details - [HTTP Connection Job] dialog box.

Cautionary notes:

**•** For PC and Unix jobs, if you specify the same file name in the **Standard output** and **Standard error** text boxes, specify the same **Append** option setting for **Standard output** and **Standard error**. If you execute a job when check box for one selected and check box for the other cleared, the following message will be output to the integrated trace log and the status of the job will be *Failed to start*.

- When **Standard** is specified as **Exec. Service** of the job

KAVU0201-E *function-name:* The parameter is specified incorrectly.

- When **Queueless Agent** is specified as **Exec. Service** of the job (when the job is a queueless job) KAVS1846-E The job definition (*job-name*) is invalid.

**•** If you execute a queueless job with the same file name specified for both **Standard output** and **Standard error**, the messages that are output to the standard output and the standard error output are first saved in a temporary file. The specified file is not updated until execution of the job is completed.

## **15.2.5 Changing the interval and number of resend attempts for job result files**

When a job being executed on an agent host has ended, the agent host transfers job result files to the manager host, and if the files are transferred successfully, reports termination to the manager host. However, if the transfer fails, the agent host normally retries the transfer at five-minute intervals until the termination status is reported to the manager host. However, if the files are large, analysis of the files burdens the manager host. Normally, if the manager host does not respond within ten minutes of transferring the job result files to the agent host, the agent host assumes a timeout error and tries to send the files again. Repeated resend attempts, however, will cause the manager host to repeatedly perform file analysis, a burden that causes CPU usage to soar. At this point, the manager might no longer be able to accept any other requests.

You can reduce the load on the manager host by changing the interval and the number of resend attempts applied when the transfer of job result files fails.

The following describes how to change the interval and number of resend attempts for job result files.

Note that the procedure described below is not necessary if you use the queueless job execution facility, because the facility does not resend job result files.

# **(1) Definition procedure**

1. Stop the JP1/AJS3 service.

Execute the following commands to confirm that all processes have stopped:

```
# /etc/opt/jplajs2/jajs stop<sup>#1</sup>
# /opt/jp1ajs2/bin/jajs_spmd_status
```
#1:

Confirm that automatic termination has been set.

2. Execute the following command to set the environment setting parameters described in (2) below:

<sup>15.</sup> Specifying Settings Based on the Usage of JP1/AJS3

```
jajs_config -k "definition-key" "parameter-name-1"=value-1 ["parameter-
name-2"=value-2]
```
3. Restart JP1/AJS3.

The new settings are applied.

# **(2) Environment setting parameters**

Table 15–16: Environment setting parameters used to change the interval and number of resend attempts for job result files

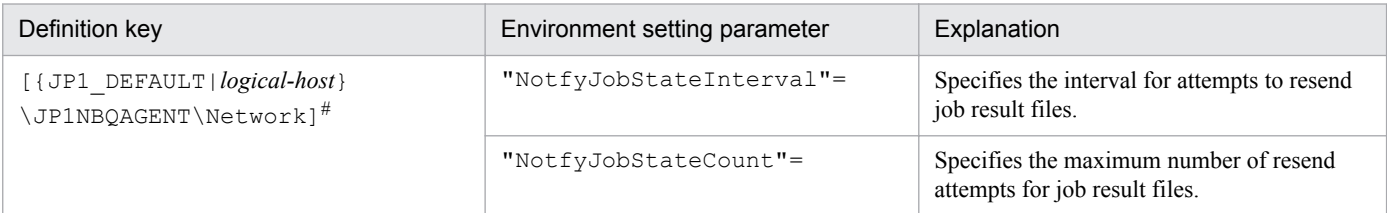

#:

The specification of the {JP1\_DEFAULT|*logical-host*} part depends on whether the host is a physical host or a logical host. For a physical host, specify JP1\_DEFAULT. For a logical host, specify the logical host name.

For details about the definition of these environment setting parameters, see the following:

- **•** *[20.5.2\(64\) NotfyJobStateInterval](#page-741-0)*
- **•** *[20.5.2\(65\) NotfyJobStateCount](#page-741-0)*

# **15.2.6 Preventing duplicated reception of job result files**

When a standard job or action job being executed on an agent host has ended, the agent host transfers job result files (standard output and standard error output files) to the manager host. Normally, when the agent host has transferred the files, it waits 10 minutes for a response from the manager host. However, if the files are large, file analysis on the manager host takes time, and the wait for a response from the manager host times out. If a timeout occurs, the agent host tries to resend the files until they are transferred successfully. Repeated resend attempts, however, will cause the manager host to repeatedly perform file analysis, a burden that causes CPU usage to soar. At this point, the manager might no longer be able to accept any other requests.

You can use an environment setting parameter to prevent the manager host from receiving job result files resent by agent hosts, thereby reducing the load on the manager. Although the setting for enabling the resending of job result files can also be specified on the agent host side, using that setting is not suitable for a large-scale configuration that includes many agent hosts. This is because the setting must be specified on each agent host. For details about how to specify the setting on the agent host side, see also *[15.2.5 Changing the interval and number of resend attempts for job result files](#page-425-0)*.

The environment setting parameter described in this subsection allows you to stop all agent hosts from resending job result files by simply changing the definition on the manager host.

The following describes how to prevent the duplicated reception of job result files.

Note that the procedure described below is not necessary if you use the queueless job execution facility, because the facility does not resend job result files.

# **(1) Definition procedure**

1. Stop the JP1/AJS3 service.

Execute the following commands to confirm that all processes have stopped:

```
# /etc/opt/jp1ajs2/jajs_stop#1
# /opt/jp1ajs2/bin/jajs_spmd_status
```
#1:

Confirm that automatic termination has been set.

2. Execute the following command to set the environment setting parameter described in (2) below:

jajs\_config -k "*definition-key*" "*parameter-name*"=*value*

3. Restart JP1/AJS3.

The new settings are applied.

# **(2) Environment setting parameter**

Table 15‒17: Environment setting parameter used to prevent duplicated reception of job result files

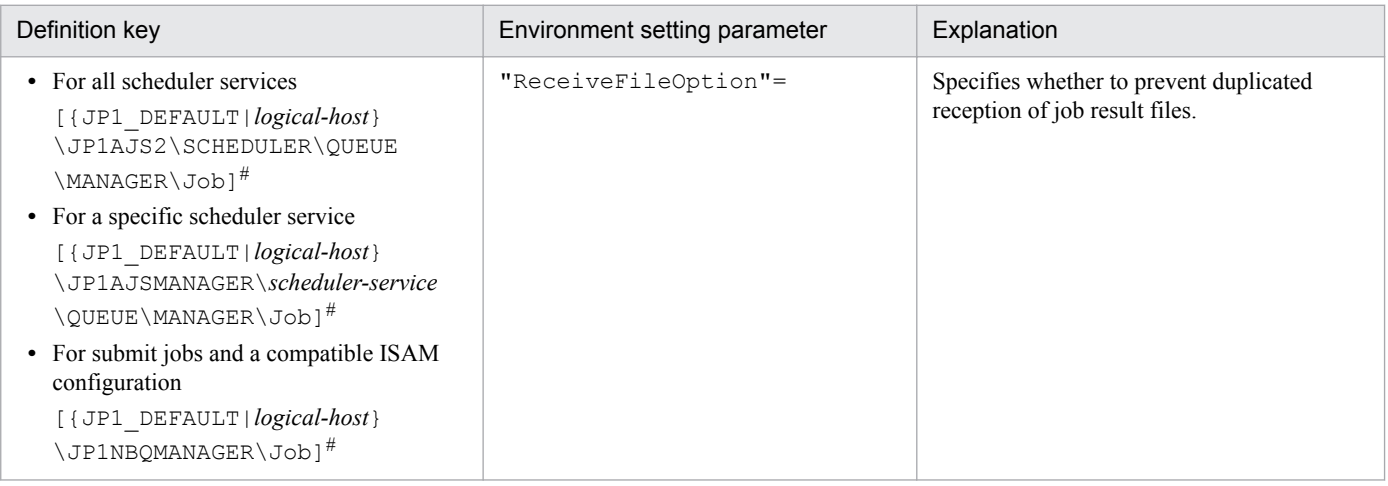

#:

The specification of the {JP1\_DEFAULT|*logical-host*} part depends on whether the host is a physical host or a logical host. For a physical host, specify JP1\_DEFAULT. For a logical host, specify the logical host name.

For details about the definition of this environment setting parameter, see *[20.5.2\(16\) ReceiveFileOption](#page-712-0)*.

# **15.2.7 Placing restrictions on file reception**

Setting restrictions on file reception allows you to restrict the size of files that can be received by a manager host or agent host when a job is exeucted. This subsection describes how to set restrictions on file reception.

Using restrictions on file reception in version 11-00 or later

You can use restrictions on file transfer for agent hosts for JP1/AJS3 version 11-00 or later. If a job is executed on an agent host of version 11-00 or later, use restrictions on file transfer on the agent host in addition to restrictions on file reception on the manager host.

For details about restrictions on file transfer, see *[15.2.24 Placing restrictions on file transmission](#page-459-0)*.

When a job<sup>#</sup> has been executed in JP1/AJS3, result files (standard output and standard error output files) and transfer files are transferred between the manager and agent hosts, or between the client and manager hosts. If the size of these files is very large, data analysis of the files places a burden on the manager host. As a result, CPU and memory usage increases, and other problems that delay job execution and degrade overall system performance can occur.

#:

The description in this subsection applies to only PC jobs, Unix jobs, custom jobs, QUEUE jobs executed by JP1/ AJS3, and submit jobs. The description does not apply to event jobs, passing information setting jobs, HTTP connection jobs, flexible jobs, and queueless jobs.

The restrictions on file reception described in this subsection allow you to set the maximum size for these types of files that are transferred after a job is executed. You can set maximums for the total size of result files (standard output and standard error output files) received by the manager host and for the total size of transfer files received by an agent host.

The restrictions on file reception also allow you to specify the status in which the job will be placed and the message that will be output if the size of the received files exceeds the maximum.

The following table describes the type of operation that is performed and how file data is handled when the size of received files exceeds the maximum.

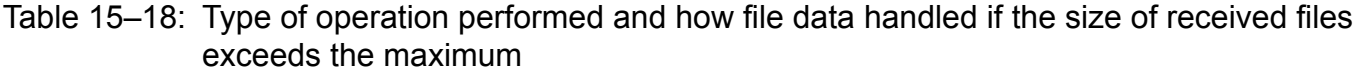

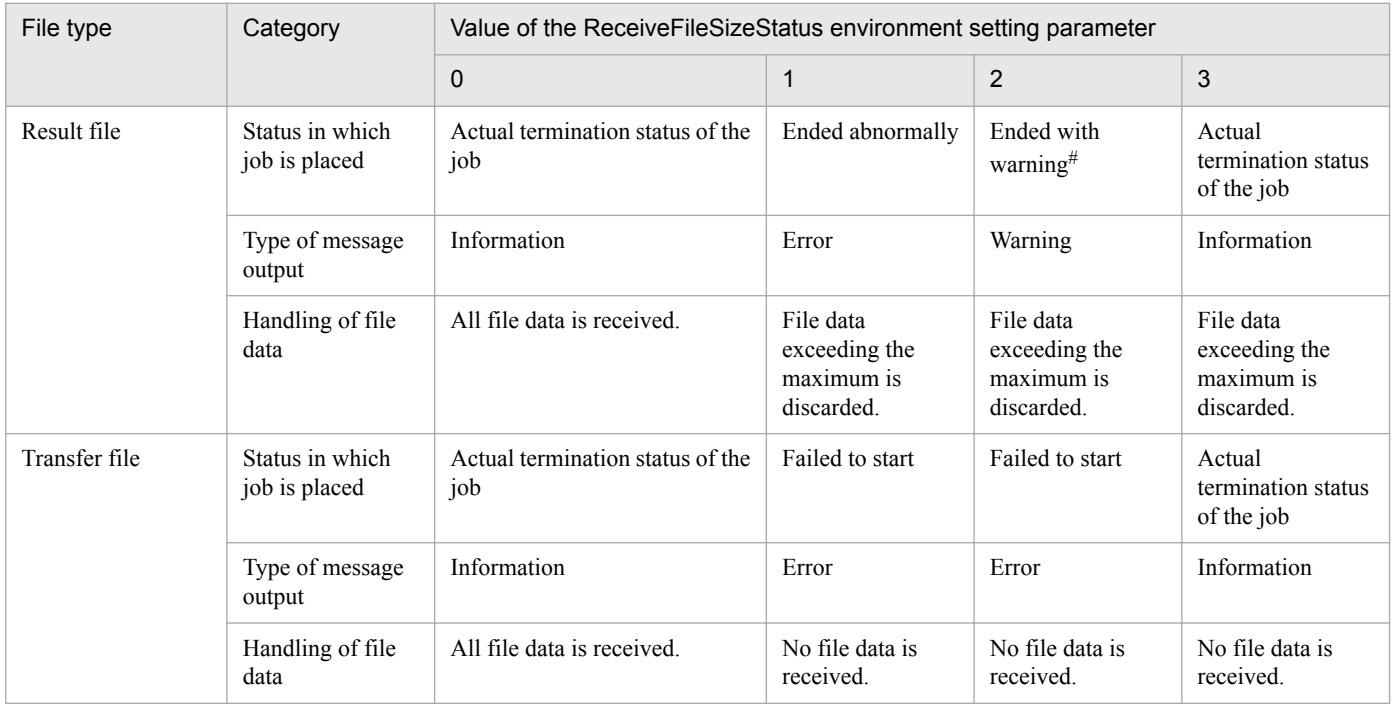

#:

If status of the job is *Ended abnormally* on the agent host, that status is inherited.

# **(1) Definition procedure**

1. Execute the following command to set the environment setting parameters described in (2) below:

```
jajs_config -k "definition-key" "parameter-name-1"=value-1 ["parameter-
name-2"=value-2]
```
2. Restart JP1/AJS3.

The new settings are applied.

# **(2) Environment setting parameters**

Table 15–19: Environment setting parameter used to place restrictions on file reception

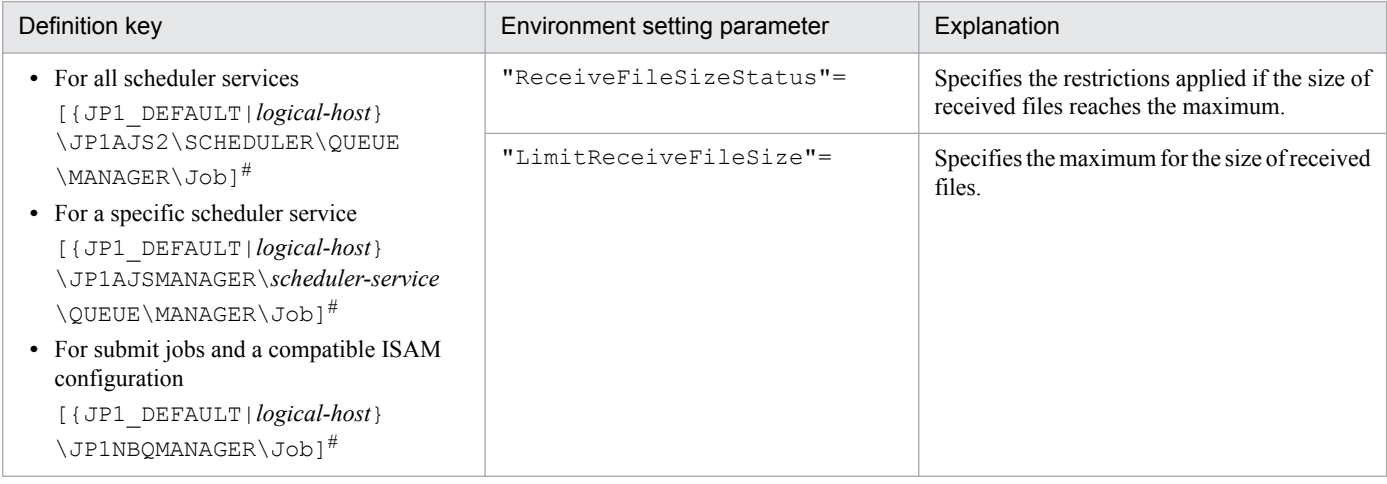

#:

The specification of the {JP1\_DEFAULT|*logical-host*} part depends on whether the host is a physical host or a logical host. For a physical host, specify JP1\_DEFAULT. For a logical host, specify the logical host name.

For details about the definition of these environment setting parameters, see the following:

- **•** *[20.5.2\(14\) ReceiveFileSizeStatus](#page-710-0)*
- **•** *[20.5.2\(15\) LimitReceiveFileSize](#page-712-0)*

# **(3) Operation performed if the size of received files exceeds the maximum**

The following describes the operation performed if the size of received files exceeds the maximum.

- **•** Result files
	- **•** If the maximum is reached when the value of the ReceiveFileSizeStatus environment setting parameter is 1, 2, or 3, no more data is output to the standard output and standard error output files on the manager host. Because the result files are not complete, confirm that the incomplete result files will not cause any problems in cases such as when a succeeding job references these files.
	- **•** For the return code and end status of a job when the size of received result files reaches the maximum, see the following table.

### Table 15‒20: End status and return code when the size of received result files exceeds the maximum

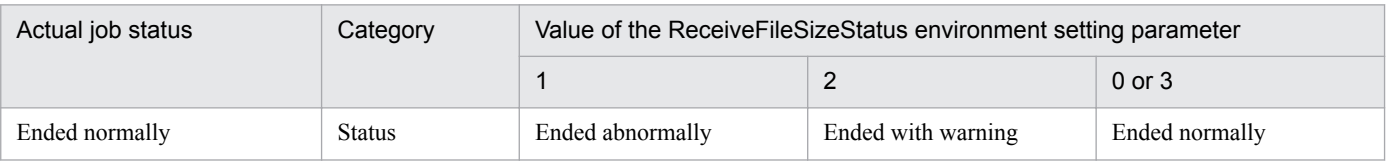

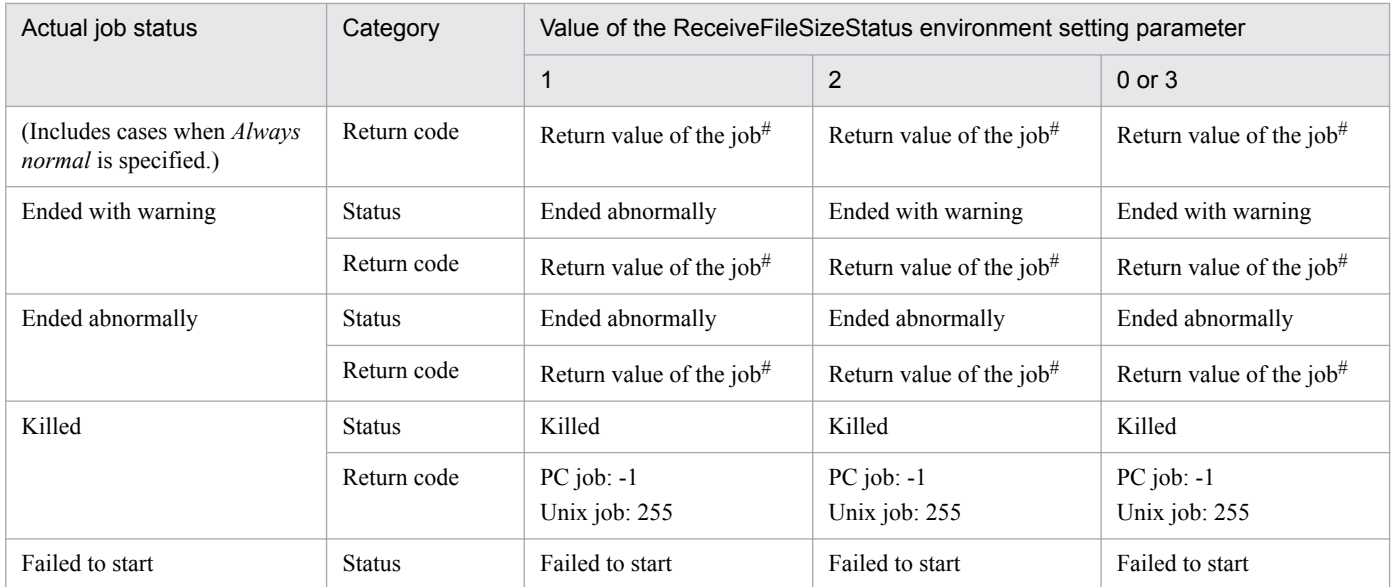

#### #:

Return code of the job process executed as a job

- **•** Transfer files
	- **•** If the maximum is reached when the value of the ReceiveFileSizeStatus environment setting parameter is 1, 2, or 3, none of the transfer files are received, and all the data received as the specified transferred files is discarded.
	- **•** For the return code and end status of a job when the size of received transfer files reaches the maximum, see the following table.

Table 15–21: End status and return code when the size of received transfer files exceeds the maximum

| Actual job status | Category      | Value of the Receive File Size Status environment setting parameter |                                |                                  |
|-------------------|---------------|---------------------------------------------------------------------|--------------------------------|----------------------------------|
|                   |               |                                                                     | 2                              | $0$ or $3$                       |
| None# $1$         | <b>Status</b> | Failed to start                                                     | Failed to start                | Actual job termination<br>status |
|                   | Return code   | $PC$ job: $-1$<br>Unix job: -1                                      | $PC$ job: $-1$<br>Unix job: -1 | Return value of the job#2        |

#1:

Because transfer files are processed before a job is registered, the status of the job is *None*, which is the status of a job before its status becomes *Now queuing*.

 $#2$ 

Return code of the job process executed as a job

# **(4) Note**

If you place restrictions on file reception when the host that sends and receives files is in a Japanese environment that is not Shift-JIS, the actual file size might be different from the specified maximum file size.

When a result file is received or when a transfer file is sent, the size of the file is checked as Shift-JIS file data. After the check, the file is created on the host receiving the result file or the host receiving the transfer file by converting the data to the character code set used by the receiving host.

For both transfer files and result files, the character code set of the applicable file is converted to Shift-JIS before the file size is checked. Therefore, if the file sender host is in a Japanese environment that is not Shift-JIS and the character code set is changed to Shift-JIS, the file size might be reduced by the change. In this case, restrictions on file reception are disabled on the file sender host even if the file size is greater than the maximum.

If the host on which a file is created is in a Japanese environment that is not Shift-JIS, the Shift-JIS data is converted to the character codes of the host after the size is checked. Therefore, the file size after conversion might be greater than the size reported by the size check. In this case, even if you place restrictions on file reception to prevent files greater than the maximum from being received, a file greater than the maximum will be created. Note that such a large file could consume more disk area than you are expecting.

When executing a passing information setting job, set an appropriate value for the LimitReceiveFileSize environment setting parameter. If the preceding job outputs a standard output file whose file size is larger than the value of the LimitReceiveFileSize environment setting parameter, the passing information setting job might fail when retrieving information from the standard output file.

## **15.2.8 Changing the timeout period, interval of retries, and number of retries for TCP/IP connections**

As job execution control, TCP/IP is used to pass information between the processes. However, if the host to be connected to is not running or if a network error has occurred, TCP/IP connection fails.

If the other host does not respond to a TCP/IP connection request, job execution control first waits for a maximum of 90 seconds for a response, and then makes two retry attempts at 20-second intervals (under the default settings). If both attempts fail, four or five minutes might pass before the connection finally resulted in an error.

If a communication error occurs during the following operations, detection might take more time:

- **•** Delivering jobs
- **•** Reporting the job status
- **•** Checking the job status
- **•** Checking the agent host status
- **•** Transferring a result file
- **•** Reporting the start of a job
- **•** Reporting the end of a job

This delay might result in a further delay in changing the job status.

If TCP/IP connection errors are frequent, you can set smaller values for the connection timeout value, the number of retry attempts, and the retry interval to speed up the detection of an error.

The following figure shows an example of processing (from executing a job to forcibly terminating it) with communication over a TCP/IP connection between the manager and agent hosts.
#### Figure 15–1: Example of processing with communication over a TCP/IP connection between the manager and agent hosts

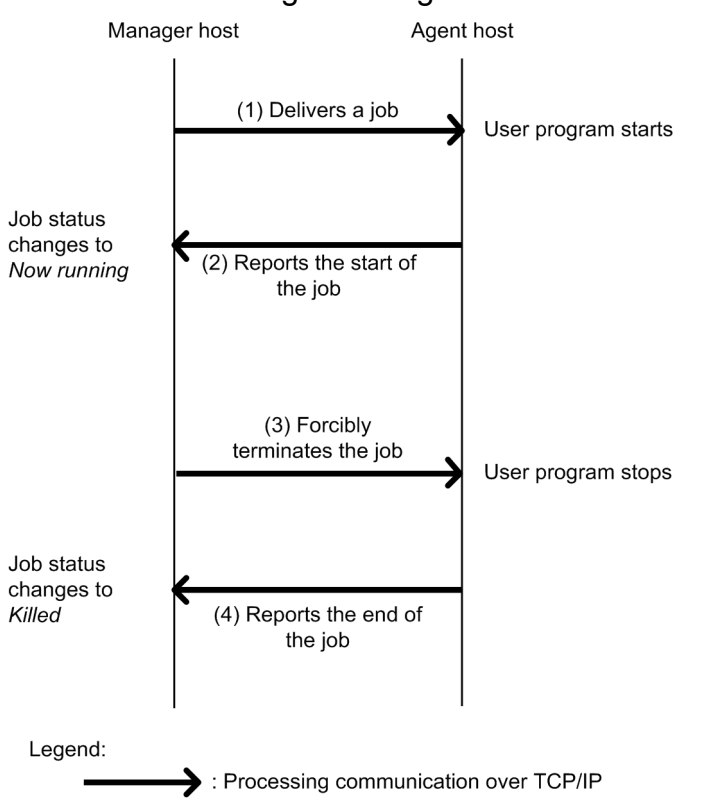

For connections (1) and (3) in the above figure, the timeout period, number of retries, and interval of retries are controlled by using the environment setting parameters for TCP/IP communication from the manager host to the agent host. For connections (2) and (4) in the above figure, the timeout period, number of retries, and interval of retries are controlled by using the environment setting parameters for TCP/IP communication from the agent host to the manager host.

The following describes these two types of environment setting parameters.

Environment setting parameters for TCP/IP communication from the manager host to the agent host:

TCP/IP communication from the manager host to the agent host is used when the following operations are performed:

- **•** Delivering jobs
- **•** Killing jobs
- **•** Checking the job status
- **•** Checking the agent host status

For details about checking the status of a job or agent, see *5.4.8 Monitoring the status of registered jobs* in the manual *JP1/Automatic Job Management System 3 Overview*.

The following table lists the environment setting parameters that are used to set the timeout period, number of retries, and interval of retries for TCP/IP communication from the manager host to the agent host.

#### Table 15–22: Environment setting parameters that are used for TCP/IP communication from the manager host to the agent host

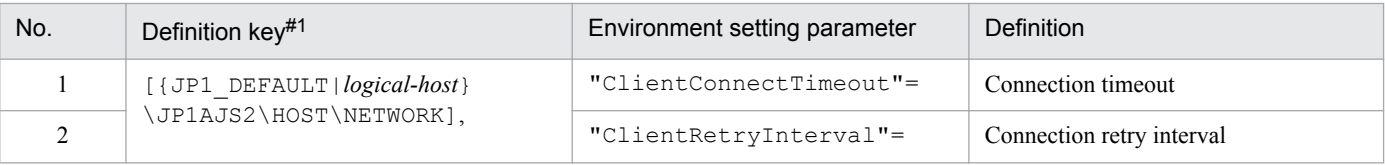

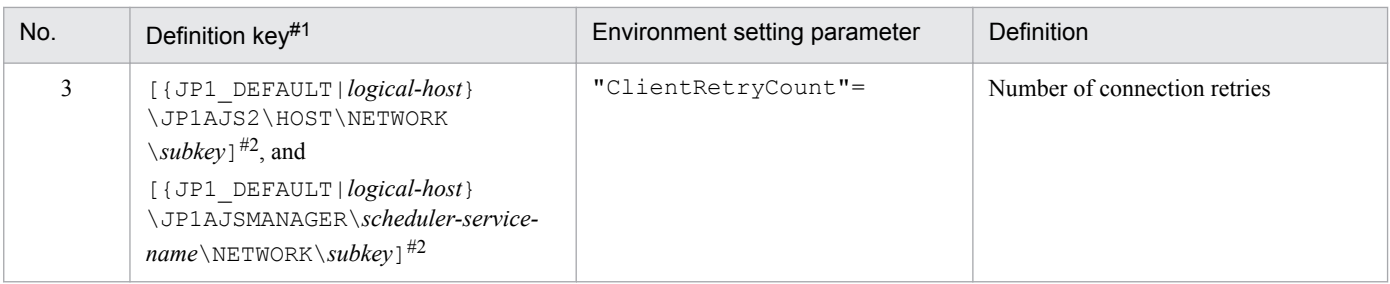

#1:

The specification of the {JP1\_DEFAULT|*logical-host*} part depends on whether the host is a physical host or a logical host. For a physical host, specify JP1\_DEFAULT. For a logical host, specify the logical host name.

 $#2$ 

The value to be specified for *subkey* differs depending on the process. For the manager process for job execution control, specify QUEUEMANAGER. For the event/action control manager process, specify EVMANAGER.

For details about the definition of these environment setting parameters, see *[20.8 Setting up the communication](#page-784-0) [control environment](#page-784-0).*

Environment setting parameters for TCP/IP communication from the agent host to the manager host:

TCP/IP communication from the agent host to the manager host is used when the following operations are performed:

- **•** Reporting the start of a job
- **•** Reporting the end of a job
- **•** Transferring a result file

The following table lists the environment setting parameters that are used to set the timeout period, number of retries, and interval of retries for TCP/IP communication from the agent host to the manager host.

#### Table 15-23: Environment setting parameters that are used for TCP/IP communication from the agent host to the manager host

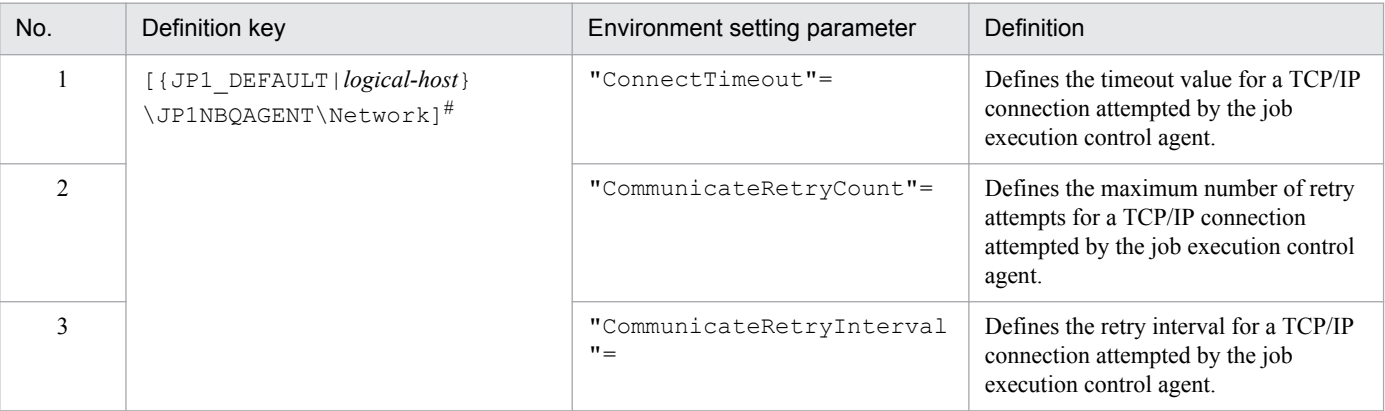

#:

The specification of the {JP1\_DEFAULT|*logical-host*} part depends on whether the host is a physical host or a logical host. For a physical host, specify JP1\_DEFAULT. For a logical host, specify the logical host name.

For details about the definition of these environment setting parameters, see *[20.5 Setting up the job execution](#page-692-0) [environment](#page-692-0)*.

#### **(1) Definition procedure**

1. In Windows Control Panel, open the **Services** administrative tool, and stop the following service:

**•** JP1/AJS3 service

2. Execute the following command to set the environment setting parameters described in (2) below:

```
jajs_config -k "definition-key" "parameter-name-1"=value-1
["parameter-name-2"=value-2] 
["parameter-name-3"=value-3]
```
You can specify only one definition key. If you want to set environment setting parameters for different definition keys, you must execute the jajs config command for each definition key.

3. Restart JP1/AJS3.

The new settings are applied.

#### **(2) Environment setting parameters**

The following table lists the definition keys for which values are to be changed, and their purpose.

Table 15‒24: Definition keys for which values are to be changed

| Definition key                                                                                                    | Purpose                                                                                                    |
|----------------------------------------------------------------------------------------------------|----------------------------------------------------------------------------------------------------|
| • JP1AJS2\HOST\NETWORK<br>• JP1AJS2\HOST\NETWORK\subkey<br>· JP1AJSMANAGER\scheduler-service-name\NETWORK\subkey                                                                                                    | • Delivering jobs<br>• Killing jobs<br>Checking the job status<br>$\bullet$<br>• Checking the agent host status |
| • For all scheduler services<br>JP1AJS2\SCHEDULER\OUEUE\MANAGER\Network<br>• For a specific scheduler service<br>JP1AJSMANAGER\scheduler-service\OUEUE\MANAGER\Network<br>• For submit jobs and a compatible ISAM configuration<br>JP1NBQMANAGER\Network | Reporting the job status                                                                                        |
| JP1NBQAGENT\Network                                                                                                    | • Reporting the start of a job<br>• Reporting the end of a job<br>• Transferring a result file                  |
| JP1NBOCLIENT\Network                                                                                                    | Registering a job from the scheduler and<br>executing a job from a command                                      |
| • For all scheduler services<br>JP1AJS2\SCHEDULER\OUEUE\NOTIFY\Network<br>• For a specific scheduler service<br>JP1AJSMANAGER\scheduler-service\OUEUE\NOTIFY\Network<br>• For submit jobs and a compatible ISAM configuration<br>JP1NBONOTIFY\Network    | Checking the job status on another system<br>(such as JP1/NQSEXEC or JP1/OJE) and<br>reporting the status       |

The following table describes the definition keys and corresponding environment setting parameters. Note that you do not need to set these environment setting parameters for the queueless job execution facility.

#### Table 15–25: Environment setting parameters for communication control

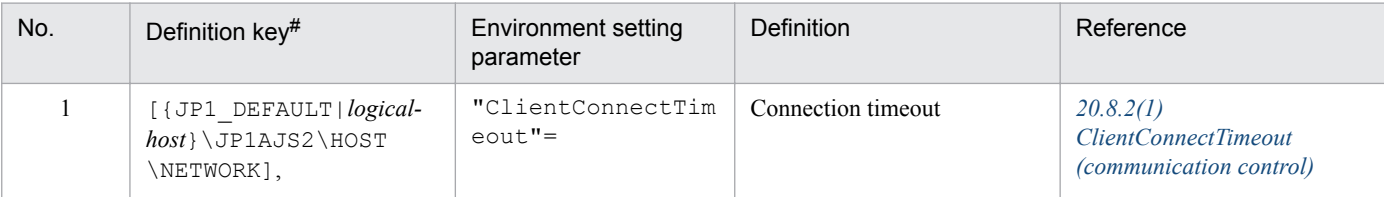

```
15. Specifying Settings Based on the Usage of JP1/AJS3
```
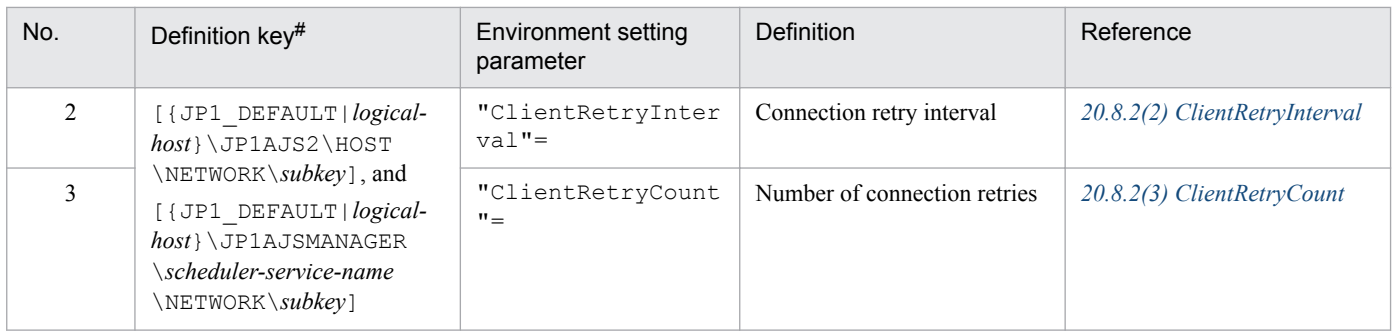

The specification of the {JP1\_DEFAULT|*logical-host*} part depends on whether the host is a physical host or a logical host. For a physical host, specify JP1\_DEFAULT. For a logical host, specify the logical host name.

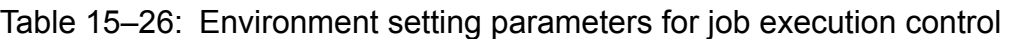

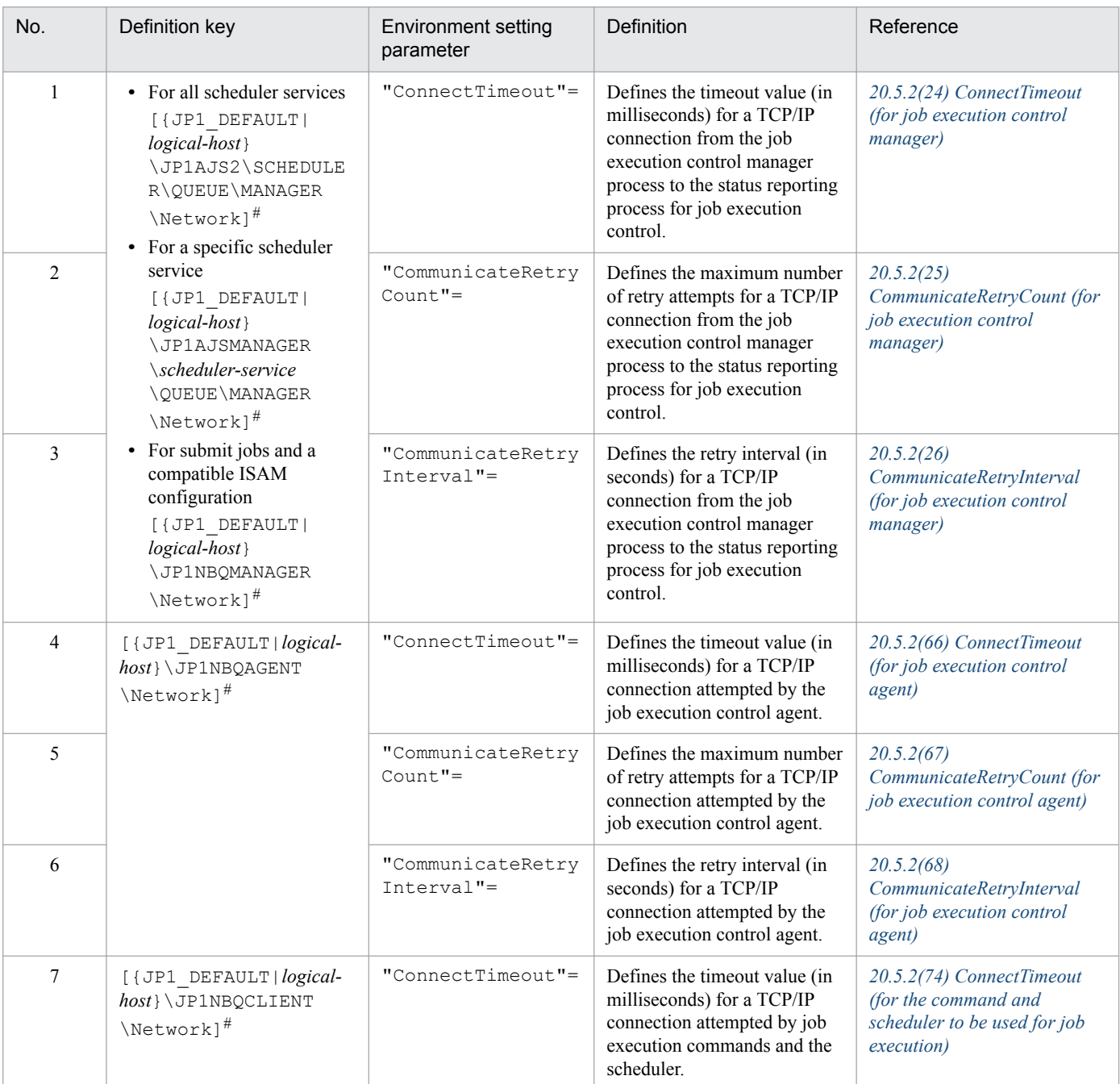

15. Specifying Settings Based on the Usage of JP1/AJS3

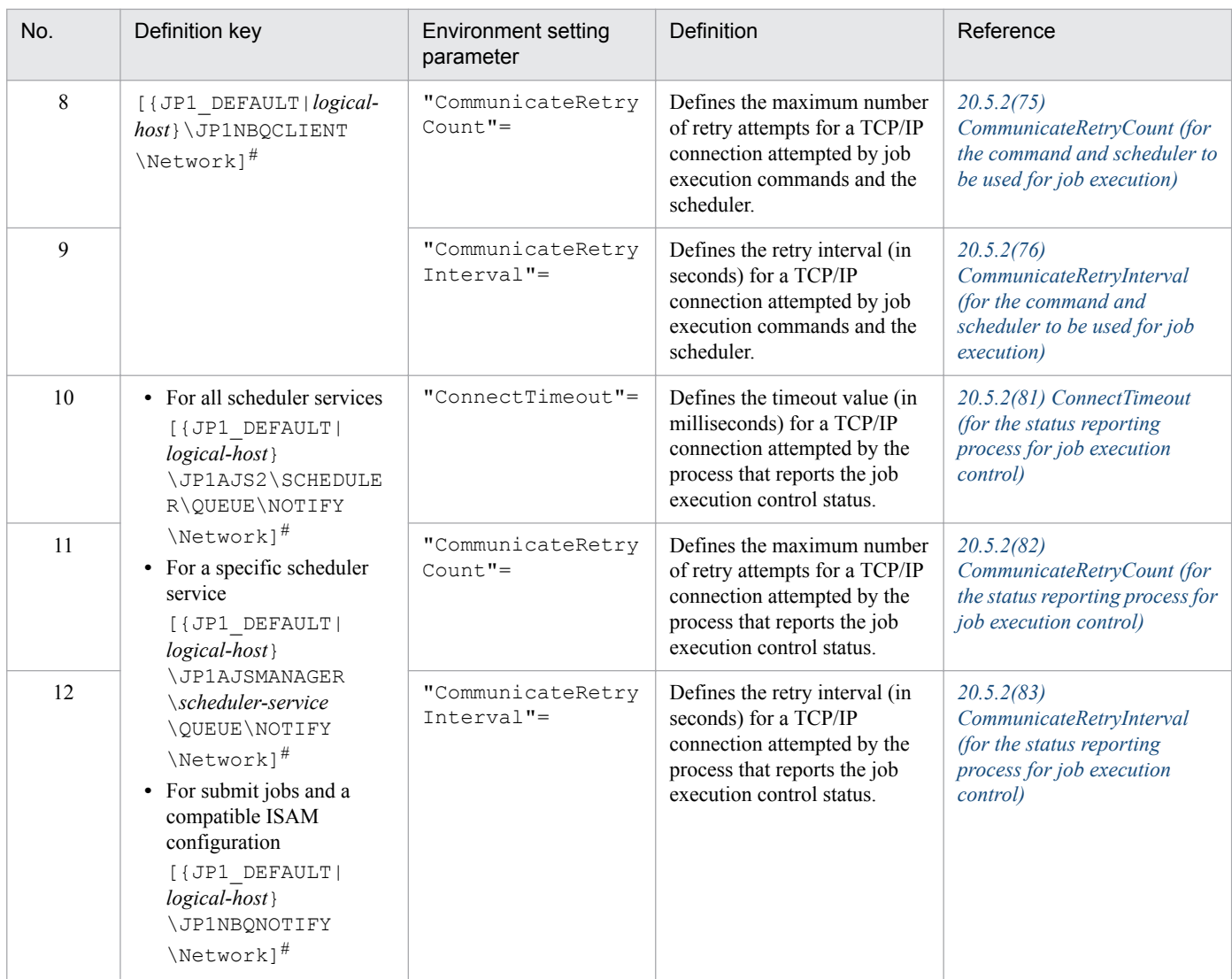

The specification of the {JP1\_DEFAULT|*logical-host*} part depends on whether the host is a physical host or a logical host. For a physical host, specify JP1\_DEFAULT. For a logical host, specify the logical host name.

# **15.2.9 Setting the method for determining the agent host to which a job will be delivered**

JP1/AJS3 allows you to specify a group of execution agents as the agent host on which to execute a job (PC job other than a queueless job, Unix job other than a queueless job, flexible job<sup>#</sup>, HTTP connection job, action job other than a queueless job, or custom job) or jobnet. This allows the processing load to be distributed among the execution agents in the group.

For details about how to distribute the processing load among the execution agents by specifying a group of execution agents, see *2.3.1 Processing with a distributed load* in the *JP1/Automatic Job Management System 3 System Design (Work Tasks) Guide*.

When a job is delivered, if there are multiple agent hosts that have the same priority and agent usage rate, the most effective way to evenly distribute the load is to specify the execution agent that has not been used for the longest time as the agent for delivering the job.

<sup>15.</sup> Specifying Settings Based on the Usage of JP1/AJS3

For a flexible job, replace *execution agent* with *relay agent*.

The following describes how to set the method for determining the agent host to which a job will be delivered.

# **(1) Definition procedure**

1. Stop the JP1/AJS3 service.

Execute the following commands to confirm that all processes have stopped:

```
# /etc/opt/jp1ajs2/jajs_stop#1
# /opt/jp1ajs2/bin/jajs_spmd_status
```
#1:

Confirm that automatic termination has been set.

2. Execute the following command to set the environment setting parameter described in (2) below:

```
jajs_config -k "definition-key" "parameter-name"=value
```
3. Restart JP1/AJS3.

The new settings are applied.

#### **(2) Environment setting parameter**

Table 15–27: Environment setting parameter used to set the method for determining the agent host to which a job will be delivered

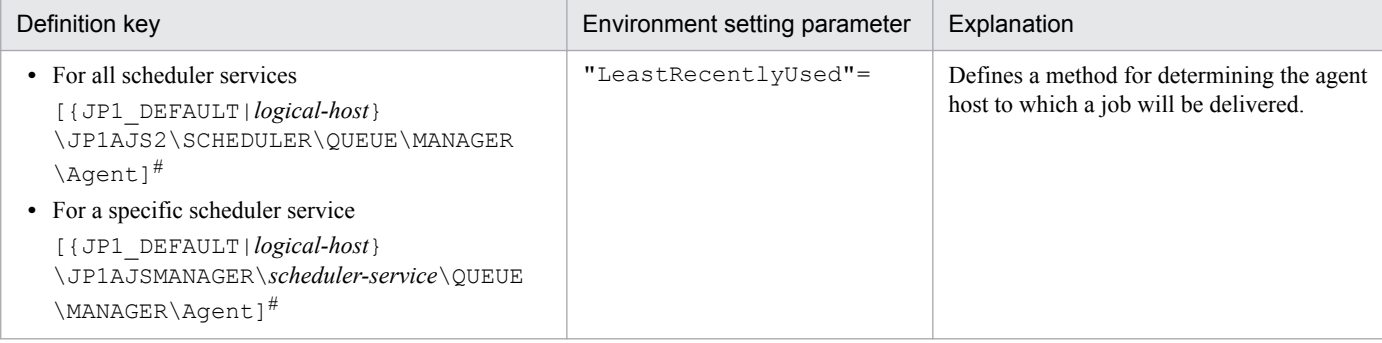

#:

The specification of the {JP1\_DEFAULT|*logical-host*} part depends on whether the host is a physical host or a logical host. For a physical host, specify JP1\_DEFAULT. For a logical host, specify the logical host name.

For details about the definition of this environment setting parameter, see *[20.5.2\(34\) LeastRecentlyUsed](#page-724-0)*.

#### **15.2.10 Setting the action to be taken if the value of a macro variable cannot be passed**

If the value of a macro variable cannot be passed to a job in a jobnet being executed, you can take either of two actions for the jobnet. One is to place the jobnet in *Failed to start* status, and the other is to continue execution by using the macro variable name as a string value.

<sup>15.</sup> Specifying Settings Based on the Usage of JP1/AJS3

The following describes how to set the action to be taken if the value of a macro variable cannot be passed when execution of a jobnet is attempted.

# **(1) Definition procedure**

1. Stop the JP1/AJS3 service.

Execute the following commands to confirm that all processes have stopped:

```
# /etc/opt/jplajs2/jajs stop#1
# /opt/jp1ajs2/bin/jajs_spmd_status
```
#1:

Confirm that automatic termination has been set.

2. Execute the following command to set the environment setting parameter described in (2) below:

```
jajs_config -k "definition-key" "parameter-name"=value
```
3. Restart JP1/AJS3.

The new settings are applied.

### **(2) Environment setting parameter**

Table 15‒28: Environment setting parameter used to set the action to be taken if the value of a macro variable cannot be passed

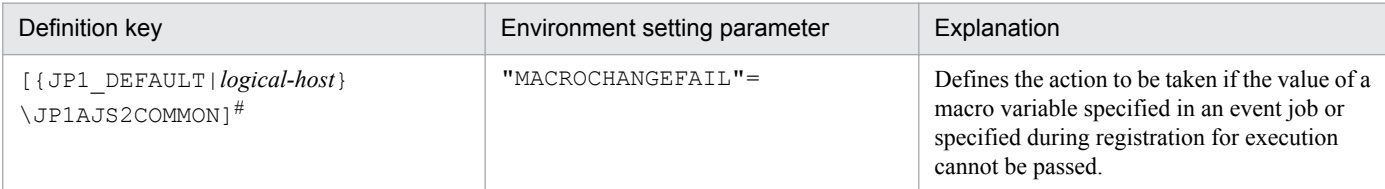

#:

The specification of the {JP1\_DEFAULT|*logical-host*} part depends on whether the host is a physical host or a logical host. For a physical host, specify JP1\_DEFAULT. For a logical host, specify the logical host name.

For details about the definition of this environment setting parameter, see *[20.11.2\(3\) MACROCHANGEFAIL](#page-820-0)*.

# **15.2.11 Setting the handling of a macro variable when the value is a NULL string**

The value of a macro variable can be used as event information received by an event job. For details about macro variables, see *2.2.6 Considerations regarding the use of macro variables* in the *JP1/Automatic Job Management System 3 System Design (Work Tasks) Guide*. For examples of defining macro variables in event jobs, *2.4.4(6) Passing information received by an event job* in the *JP1/Automatic Job Management System 3 System Design (Work Tasks) Guide*.

You can define the event information received by an event job as a macro variable that can be used to pass the event information to a succeeding job or jobnet. The information passed to a succeeding job or jobnet is called *passing information*. For an example of defining macro variables, see *2.4.4(6) Passing information received by an event job* in the *JP1/Automatic Job Management System 3 System Design (Work Tasks) Guide*.

If the passing information is a NULL string and only the macro variable name is specified without any prefixed or suffixed characters, you can select either of the following methods handling the macro variable:

- **•** The macro variable name itself is used as a string value (default)
- **•** The macro variable name is replaced with a NULL string

These methods for handling a macro variable whose value is a NULL string are described below with the use of examples.

When the macro variable name itself is used as a string value:

• When no characters are prefixed or suffixed to the macro variable name:

 $[?AJS2xxxxx?] \rightarrow [?AJS2xxxxx?]$ 

**•** When characters are prefixed or suffixed to the macro variable name:

[aaa?AJS2xxxxx?bbb] → [aaabbb]

 $[ccc?AJS2xxxxx?] \rightarrow [ccc]$ 

 $[?AJS2xxxx?ddd] \rightarrow [ddd]$ 

When the macro variable name is replaced with a NULL string:

- When no characters are prefixed or suffixed to the macro variable name:  $[?AJS2xxxxxxxxx?] \rightarrow []$
- **•** When characters are prefixed or suffixed to the macro variable name:

```
[aaa?AJS2xxxx?bbb] \rightarrow [aaabbb]
```

```
[ccc?AJS2xxxxx?] \rightarrow [ccc]
```

```
[?AJS2xxxxx?ddd] → [ddd]
```
The setting described in this subsection applies to jobs for which **Standard** is specified for **Exec. Service**. If **Queueless Agent** is specified, the macro variable name is always replaced with a NULL string. Note that this setting applies only to the following definition items, for which a macro variable could be used in JP1/AJS2 07-11 and earlier versions:

Unix job:

- **•** Command statement
- **•** Script file name
- **•** Parameter
- **•** Environment variable

PC job or flexible job:

- **•** Executable file name
- **•** Parameter
- **•** Environment variable

Note that this setting is not necessary when characters are always prefixed or suffixed to macro variable names, and when operation expects that macro variable names will be used as string values.

The following describes how to set the handling of a macro variable when the value is a NULL string.

# **(1) Definition procedure**

1. Stop the JP1/AJS3 service.

Execute the following commands to confirm that all processes have stopped:

```
# /etc/opt/jp1ajs2/jajs_stop#1
# /opt/jp1ajs2/bin/jajs_spmd_status
```
#1:

Confirm that automatic termination has been set.

2. Execute the following command to set the environment setting parameter described in (2) below:

jajs\_config -k "*definition-key*" "*parameter-name*"=*value*

3. Restart JP1/AJS3.

The new settings are applied.

### **(2) Environment setting parameter**

Table 15–29: Environment setting parameter used to set the handling of a macro variable when the value is a NULL string

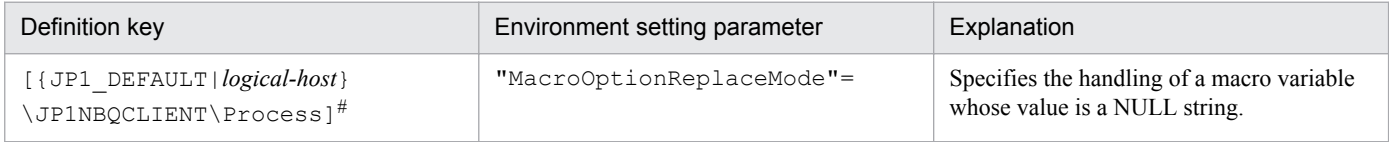

#:

The specification of the {JP1\_DEFAULT|*logical-host*} part depends on whether the host is a physical host or a logical host. For a physical host, specify  $JPI$  DEFAULT. For a logical host, specify the logical host name.

For details about the definition of this environment setting parameter, see *[20.5.2\(78\) MacroOptionReplaceMode](#page-748-0)*.

### **15.2.12 Changing the wait time for recovery when an agent has failed**

This subsection discusses JP1/AJS3 behavior when an agent host executing a job (PC job other than a queueless job, Unix job other than a queueless job, flexible job<sup>#</sup>, HTTP connection job, queue job running on JP1/AJS3, action job other than a queueless job, or custom job) fails or a communication error occurs. In such situations, JP1/AJS3 does not immediately assume a failure, and retries communication after waiting a specified time for recovery. The purpose of waiting is to prevent operation from stopping due to a temporary, recoverable failure. The default wait time is 10 minutes. However, depending on the operation, you might want to determine the failure location and take corrective action immediately rather than waiting for recovery. You can do this by reducing the wait time for recovery.

#:

For a flexible job, replace *agent host* with *relay agent*.

The following describes how to change the wait time for recovery when an agent host has failed.

# **(1) Definition procedure**

1. Stop the JP1/AJS3 service.

Execute the following commands to confirm that all processes have stopped:

```
# /etc/opt/ip1ais2/iais_stop<sup>#1</sup>
# /opt/jp1ajs2/bin/jajs_spmd_status
```
#1:

Confirm that automatic termination has been set.

In a cluster system, also stop the JP1/AJS3 service on each logical host.

2. Execute the following command to set the environment setting parameters described in (2) below:

```
jajs_config -k "definition-key" "parameter-name-1"=value-1 ["parameter-
name-2"=value-2]
```
Cautionary note:

In a cluster system, perform this step on both the primary and secondary nodes.

3. Restart JP1/AJS3.

The new settings are applied.

### **(2) Environment setting parameters**

Table 15–30: Environment setting parameters used to set the amount of time to wait for recovery when an agent has failed

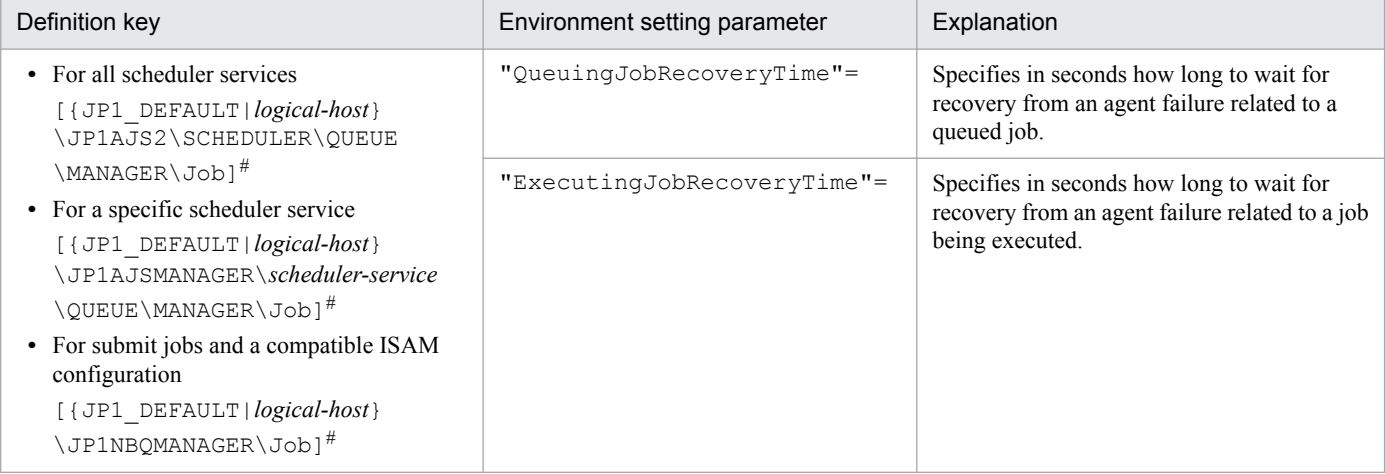

#:

The specification of the {JP1\_DEFAULT|*logical-host*} part depends on whether the host is a physical host or a logical host. For a physical host, specify JP1\_DEFAULT. For a logical host, specify the logical host name.

For details about the definition of these environment setting parameters, see the following:

- **•** *[20.5.2\(17\) QueuingJobRecoveryTime](#page-713-0)*
- **•** *[20.5.2\(18\) ExecutingJobRecoveryTime](#page-714-0)*

# **15.2.13 Outputting a message that reports that the maximum number of concurrently executable jobs has been reached**

If the number of jobs (PC jobs other than queueless jobs, Unix jobs other than queueless jobs, Flexible jobs#, HTTP connection jobs, action jobs other than queueless jobs, or custom jobs) that are being executed concurrently on an agent host has reached the maximum, the succeeding jobs might remain queued, delaying their execution.

For a flexible job, replace *agent host* with *relay agent*.

JP1/AJS3 provides a setting that outputs the following message to the integrated trace log when the number of jobs being executed concurrently reaches the maximum. By enabling the setting, you can confirm that job execution was delayed because the maximum was reached.

KAVU4310-I The number of executing jobs reaches the concurrently-executablejob-limit (*maximum-number-of-concurrently-executable-jobs*) at the agent (*agent-host-name*). (host name: *host-name*, job number: *job-number*)

If this message is not output, despite enabling of this setting and a job status of *Now queuing*, check the agent, agent group, or job execution host for the following possible causes:

If this message is not output even when this setting is enabled and the status of jobs is *Now queuing*, various causes are possible. Accordingly, check the setting of the maximum number of concurrently executable jobs, the job transfer restriction status, and the job execution host status for the execution agent or execution agent group.

1. The maximum number of concurrently executable jobs is 0.

Use the a isagetshow command to check the maximum number of concurrently executable jobs (CON-EXE) on the execution agent.

For details about the ajsagtshow command, see *ajsagtshow* in *3. Commands Used for Normal Operations* in the manual *JP1/Automatic Job Management System 3 Command Reference*.

2. The job transfer restriction status of the execution agent group is *Hold* or *Blockade*. Alternatively, the job transfer restriction status of the execution agent is *Ineffective*, *Hold*, or *Blockade*.

Use the a j sagtshow command to check the job transfer restriction status of the execution agent group or execution agent.

For details about the ajsagtshow command, see *ajsagtshow* in *3. Commands Used for Normal Operations* in the manual *JP1/Automatic Job Management System 3 Command Reference*.

3. The agent host has stopped or failed.

Use the integrated trace log on the agent host to check for stoppage of the JP1/AJS3 service or the occurrence of an error on the agent host. Also check whether the agent host is able to communicate with the manager host.

If queue or submit jobs are used, check the agent, agent group, or job execution host for the following possible causes:

1. The maximum number of concurrently executable jobs is 0.

Use the jpqaqtshow command to check the maximum number of concurrently executable jobs (CUREXECHGNUM).

For details about the jpqagtshow command, see *jpqagtshow* in *4. Commands Used for Special Operation* in the manual *JP1/Automatic Job Management System 3 Command Reference*.

2. In the settings for queues (including the default queue), the job exit is closed.

Use the jpqqueshow command to check the job exit status (EXITSTATUS).

For details about the jpqqueshow command, see *jpqqueshow* in *4. Commands Used for Special Operation* in the manual *JP1/Automatic Job Management System 3 Command Reference*.

3. The agent host has stopped or failed.

Use the integrated trace log on the agent host to check for stoppage of the JP1/AJS3 service or the occurrence of an error on the agent host. Also check whether the agent host is able to communicate with the manager host.

4. A necessary resource has been locked by another job.

Use the jpqresshow command to check for jobs whose status is EXECUTING.

For details about the jpqresshow command, see *jpqresshow* in *4. Commands Used for Special Operation* in the manual *JP1/Automatic Job Management System 3 Command Reference*.

For details about the maximum number of concurrently executable jobs when queue or submit jobs are used, see *2.5.4 Maximum number of concurrently executable jobs* in the *JP1/Automatic Job Management System 3 System Design (Configuration) Guide*.

The following describes how to set output of a message that reports that the maximum number of concurrently executable jobs has been reached.

# **(1) Definition procedure**

1. Stop the JP1/AJS3 service.

Execute the following commands to confirm that all processes have stopped:

```
# /etc/opt/jp1ajs2/jajs stop<sup>#1</sup>
# /opt/jp1ajs2/bin/jajs_spmd_status
```
#1:

Confirm that automatic termination has been set.

2. Execute the following command to set the environment setting parameters described in (2) below:

```
jajs_config -k "definition-key" "parameter-name-1"=value-1 ["parameter-
name-2"=value-2]
```
3. Restart JP1/AJS3.

The new settings are applied.

### **(2) Environment setting parameters**

Table 15‒31: Environment setting parameters used to set output of the message that reports that the maximum number of concurrently executable jobs has been reached

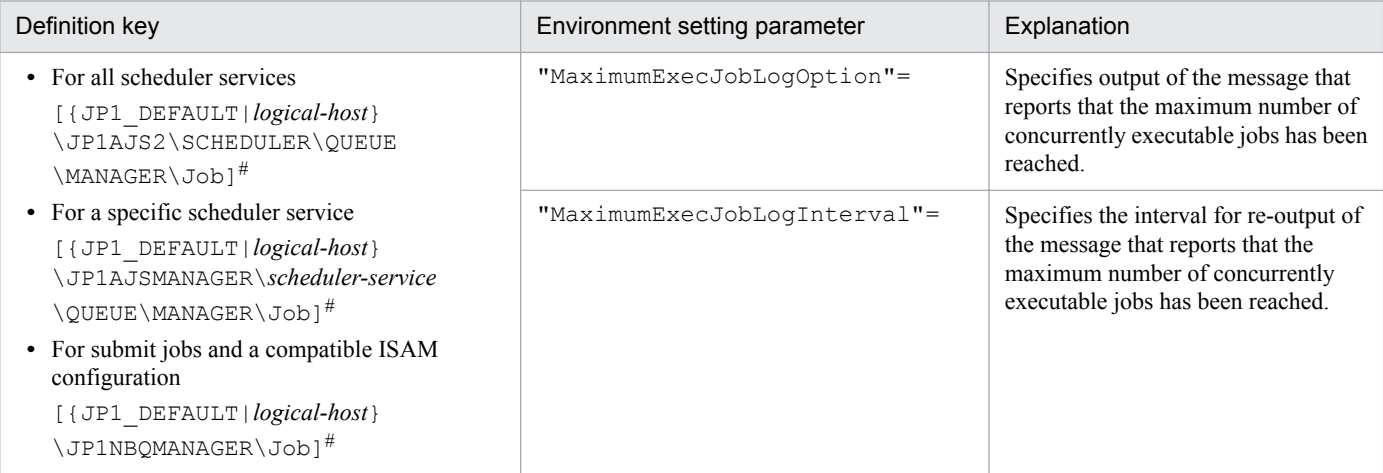

#:

The specification of the {JP1\_DEFAULT|*logical-host*} part depends on whether the host is a physical host or a logical host. For a physical host, specify JP1\_DEFAULT. For a logical host, specify the logical host name.

<sup>15.</sup> Specifying Settings Based on the Usage of JP1/AJS3

For details about the definition of these environment setting parameters, see the following:

- **•** *[20.5.2\(19\) MaximumExecJobLogOption](#page-715-0)*
- **•** *[20.5.2\(20\) MaximumExecJobLogInterval](#page-715-0)*

#### **15.2.14 Changing the timeout value for the job execution control manager process**

When the job execution control manager process is requested to perform any of the following operations, the timeout period (default: 10 minutes) for communication with the manager process is set by the requester:

- **•** Registration, cancellation, or status checking of a job by the scheduler
- Performing an operation on a job by using a job execution command ( $\exists p \in X$ *xxxx*)

If communication with the job execution control manager process takes too much time and a timeout occurs, job execution or the command request fails.

The major causes of a communication timeout are as follows:

- **•** The size of the transfer files or result files for the executed job is large.
- Many jobs are listed by the  $\frac{1}{2}$  pqend $\frac{1}{2}$  obshow command, which lists information about terminated jobs. For details about the jpqendjobshow command, see *jpqendjobshow* in *4. Commands Used for Special Operation* in the manual *JP1/Automatic Job Management System 3 Command Reference*.
- Many jobs are listed by the  $j$ pq $j$ obshow command, which lists information about jobs that have not terminated yet.

For details about the jpqjobshow command, see *jpqjobshow* in *4. Commands Used for Special Operation* in the manual *JP1/Automatic Job Management System 3 Command Reference*.

If communication times out while the scheduler is registering or canceling a job or checking the status of a job, the job<sup>#</sup> ends abnormally, and the following message is output to the integrated trace log:

#### #:

Event jobs and jobs for which **Queueless Agent** is specified for **Exec. Service** are exceptions.

KAVU0220-E *function-name*: There is no response from the manager.

If communication times out during processing of a jpq*xxxx* command, the following message is output:

KAVU0953-E No response from the manager.

You might be able to prevent a command request or job execution failure due to a communication timeout by increasing the communication timeout value. If communication times out while the scheduler is registering or canceling a job, or checking the status of a job, increase the timeout value on the manager host. If communication times out while the command that is used to execute a job is being executed, increase the timeout value on the client host where the command is executed.

The following describes how to change the communication timeout value.

# **(1) Definition procedure**

1. Stop the JP1/AJS3 service.

Execute the following command to confirm that all processes have stopped:

# /opt/jp1ajs2/bin/jajs\_spmd\_status

2. Execute the following command to set the environment setting parameter described in (2) below:

```
jajs_config -k "definition-key" "parameter-name"=value
```
3. Restart JP1/AJS3.

The new settings are applied.

### **(2) Environment setting parameter**

Table 15–32: Environment setting parameter used to change the timeout value for the job execution control manager process

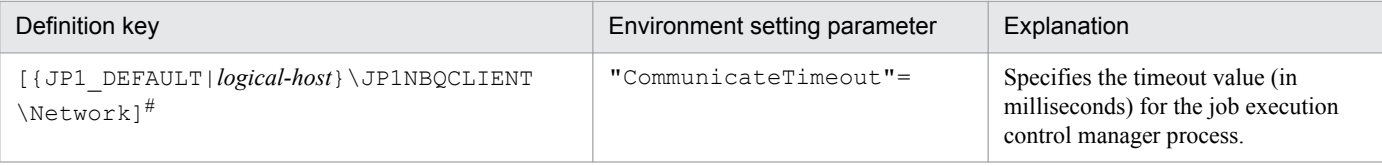

#:

The specification of the {JP1\_DEFAULT|*logical-host*} part depends on whether the host is a physical host or a logical host. For a physical host, specify JP1\_DEFAULT. For a logical host, specify the logical host name.

For details about the definition of this environment setting parameter, see *[20.5.2\(77\) CommunicateTimeout](#page-747-0)*.

# **(3) Note**

Increasing the communication timeout value also increases the time required to detect an error that has occurred in a command or job during communication processing. As a result, succeeding jobs can easily be delayed. Before changing the communication timeout value, carefully consider the best value to be set.

# **15.2.15 Changing the timeout value for pipe communication of the agent**

Pipe communication between job execution control agent processes sometimes times out. For example, any of the following conditions could cause a timeout:

- **•** Many jobs are being executed in a very short period.
- **•** The CPU is not available for 300 or more seconds because it is busy.
- **•** The job execution control agent process is swapped out and is not executed for at least 300 seconds because of a shortage of real memory.

If any of these conditions persists and pipe communication times out frequently, we recommend that you increase the timeout value for pipe communication on the host on which the agent process runs. The default timeout value is 300 seconds.

The following describes how to change the timeout value for pipe communication of the agent.

15. Specifying Settings Based on the Usage of JP1/AJS3

JP1/Automatic Job Management System 3 Configuration Guide **446**

# **(1) Definition procedure**

1. Stop the JP1/AJS3 service.

Execute the following commands to confirm that all processes have stopped:

```
# /etc/opt/jp1ajs2/jajs stop<sup>#1</sup>
# /opt/jp1ajs2/bin/jajs_spmd_status
```
#1:

Confirm that automatic termination has been set.

2. Execute the following command to set the environment setting parameter described in (2) below:

jajs\_config -k "*definition-key*" "*parameter-name*"=*value*

3. Restart JP1/AJS3.

The new settings are applied.

#### **(2) Environment setting parameter**

Table 15‒33: Environment setting parameter used to change the timeout value for pipe communication of the agent

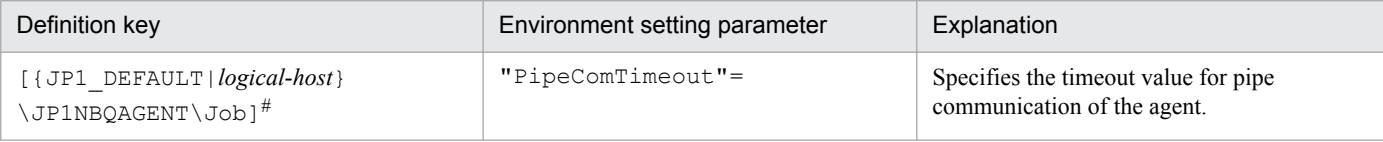

#:

The specification of the {JP1\_DEFAULT|*logical-host*} part depends on whether the host is a physical host or a logical host. For a physical host, specify JP1\_DEFAULT. For a logical host, specify the logical host name.

For details about the definition of this environment setting parameter, see *[20.5.2\(58\) PipeComTimeout](#page-737-0)*.

#### **15.2.16 Setting the timeout value for receiving notification from the job process that execution is ready**

A job that uses a queue (PC job other than a queueless job, Unix job other than a queueless job, flexible job<sup>#</sup>, HTTP connection job, queue job running on JP1/AJS3, action job other than a queueless job, or custom job) is started as a job process from the job execution control agent process. When the job is started, the agent process uses pipe communication to wait for a notification from the job process that execution is ready. During the wait, if, for example, the CPU is busy or the job priority is low, the job process might not be able to send the notification to the agent process for a long time. Because the agent process changes the status of a job to *Now running* when it receives the notification from the job process, the job status might remain *Now queuing* if no notification is received. If you set a timeout for receiving the notification, you can detect this problem early from the following message output to the integrated log:

```
#:
```
For a flexible job, replace *agent* with *relay agent*.

```
KAVU3589-E A pipe timeout error occurred in a job execution process 
(timeout value(second): seconds)
```
The following describes how to set the timeout value for receiving notification from the job process that execution is ready.

Note that if you use the queueless job execution functionality, the procedure described below is not needed because the functionality does not use pipe communication.

### **(1) Definition procedure**

1. Stop the JP1/AJS3 service.

Execute the following commands to confirm that all processes have stopped:

```
# /etc/opt/jplajs2/jajs stop<sup>#1</sup>
# /opt/jp1ajs2/bin/jajs_spmd_status
```
#1:

Confirm that automatic termination has been set.

2. Execute the following command to set the environment setting parameter described in (2) below:

```
jajs_config -k "definition-key" "parameter-name"=value
```
3. Restart JP1/AJS3.

The new settings are applied.

#### **(2) Environment setting parameter**

Table 15–34: Environment setting parameter used to set the timeout value for receiving notification from the job process that execution is ready

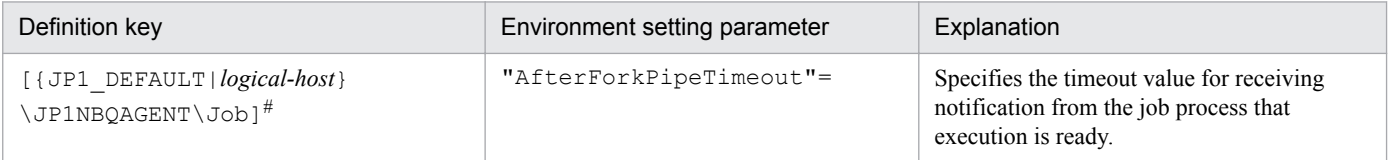

#:

The specification of the {JP1\_DEFAULT|*logical-host*} part depends on whether the host is a physical host or a logical host. For a physical host, specify JP1\_DEFAULT. For a logical host, specify the logical host name.

For details about the definition of this environment setting parameter, see *[20.5.2\(59\) AfterForkPipeTimeout](#page-737-0)*.

# **15.2.17 Applying SIG\_DFL (setting for receiving the SIGCHLD signal) to a child process started from JP1/AJS3**

The explanation in this subsection applies to a UNIX environment in which a UNIX or action job that is not a JP1/AJS3 queueless job is executed. In this state, depending on the login shell used by the job execution OS user, the status of the job might change to *Failed to start* or *Ended abnormally*. Alternatively, the job might end with an unexpected result. This occurs because child processes started from JP1/AJS3 are based on SIG IGN, which is the setting that ignores the SIGCHLD signal. For details about child-process signals set by JP1/AJS3, see *[\(3\) Child-process signals set by JP1/](#page-449-0) [AJS3](#page-449-0)*.

Cautionary notes:

- 1. If JP1/AJS2 08-00 or a later version or JP1/AJS3 is installed as a new installation, SIG\_DFL, which is the setting for receiving the SIGCHLD signal, is applied. In this case, the settings described in this subsection need not be specified.
- 2. If JP1/AJS2 08-00 or a later version or JP1/AJS3 is installed as an upgrade from JP1/AJS2 07-50 or an earlier version, the previous settings are inherited. In this case, the settings described in this subsection must be specified.

The following describes how to apply SIG DFL, which is the setting for receiving the SIGCHLD signal, to the type of job described above.

Note that if you use the queueless job execution functionality, you do not need to specify the settings described in this subsection. For any child process started from the queueless agent service when a queueless job is executed, SIG DFL, which is the setting for receiving the SIGCHLD signal, is applied.

# **(1) Setting method 1**

If an application that might cause the problem described above is started from  $JP1/AJS3$ , use sh, csh, ksh (csh for Linux) as the login shell for the job execution OS user. Alternatively, start the application via the shell.

# **(2) Setting method 2**

#### **(a) Definition procedure**

1. Stop the JP1/AJS3 service.

Execute the following commands to confirm that all processes have stopped:

```
# /etc/opt/jp1ajs2/jajs stop<sup>#1</sup>
# /opt/jp1ajs2/bin/jajs_spmd_status
```
#1:

Confirm that automatic termination has been set.

2. Execute the following command to set the environment setting parameter described in (2) below:

```
jajs_config -k "definition-key" "parameter-name"=value
```
3. Restart JP1/AJS3.

The new settings are applied.

Cautionary note:

If you apply SIG\_DFL, which is the setting for receiving the SIGCHLD signal, you must use the above procedure on the job execution host.

#### **(b) Environment setting parameter**

Table 15–35: Environment setting parameter used to apply SIG DFL to child processes started from JP1/AJS3

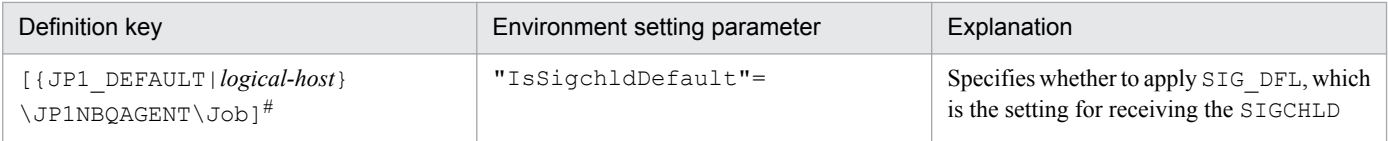

<sup>15.</sup> Specifying Settings Based on the Usage of JP1/AJS3

JP1/Automatic Job Management System 3 Configuration Guide **449**

<span id="page-449-0"></span>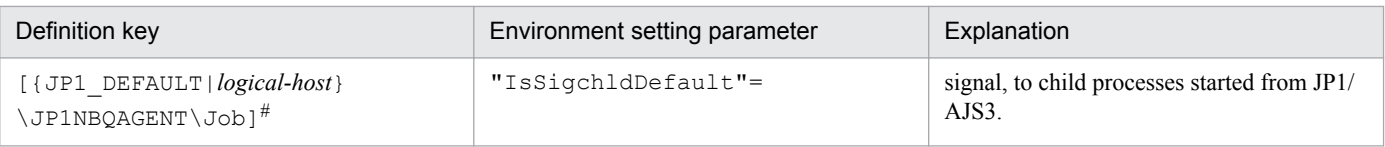

The specification of the {JP1\_DEFAULT|*logical-host*} part depends on whether the host is a physical host or a logical host. For a physical host, specify JP1\_DEFAULT. For a logical host, specify the logical host name.

For details about the definition of this environment setting parameter, see *[20.5.2\(62\) IsSigchldDefault](#page-739-0)*.

# **(3) Child-process signals set by JP1/AJS3**

#### Table 15-36: Child-process signals set by JP1/AJS3

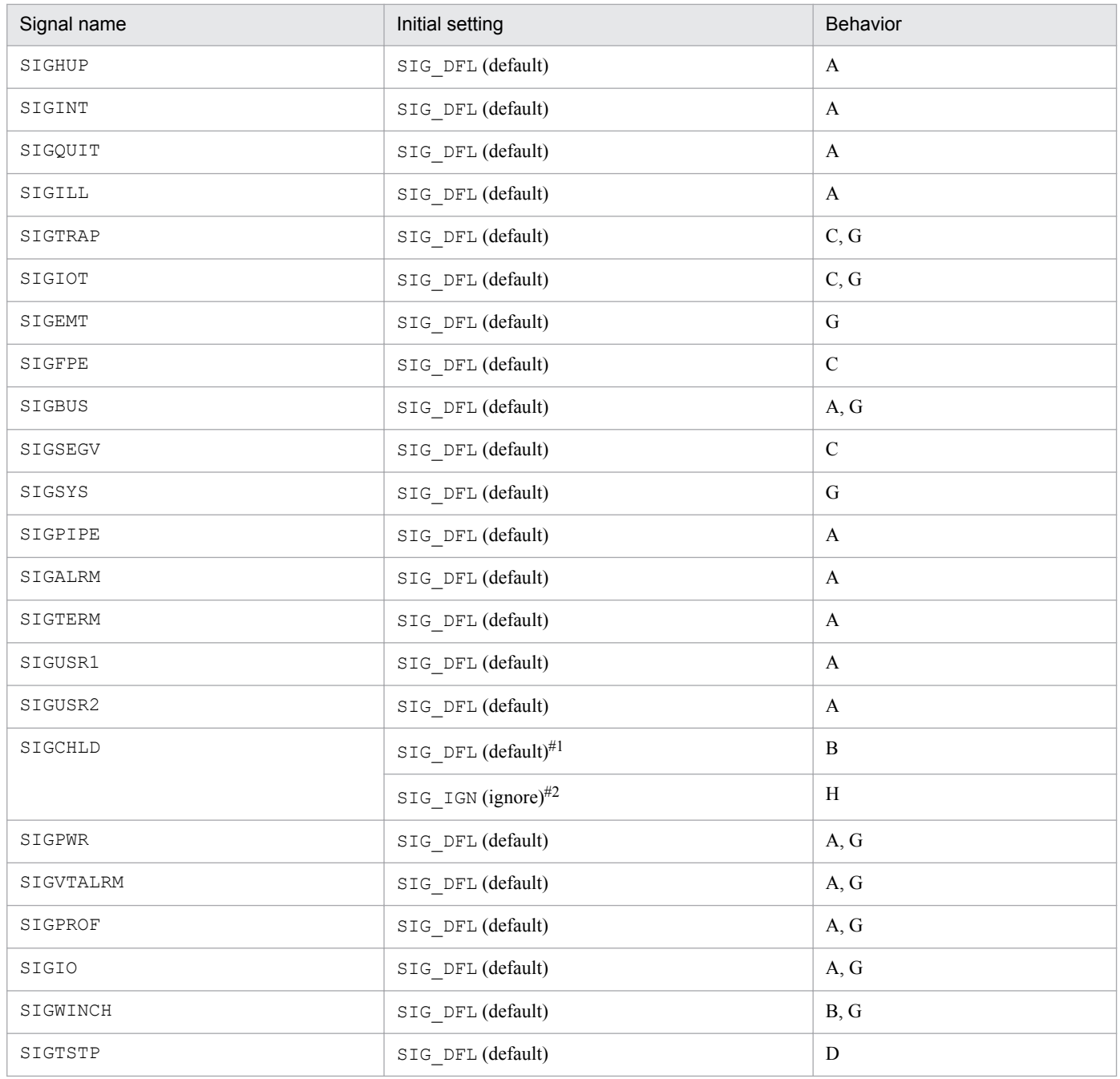

15. Specifying Settings Based on the Usage of JP1/AJS3

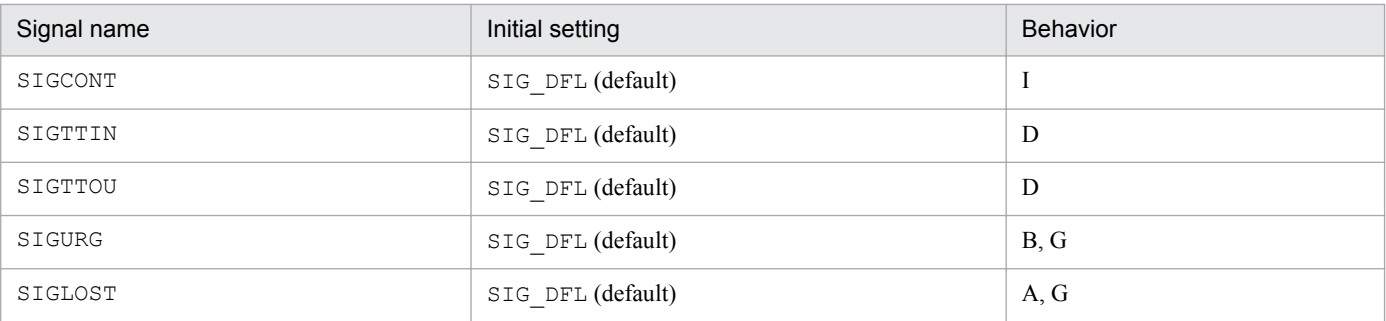

Legend:

A: The default behavior is to terminate the process.

B: The default behavior is to ignore the signal.

C: The default behavior is to dump core.

D: The default behavior is to stop the process.

E: Signal that cannot be caught

F: Signal that cannot be ignored

G: Signal that does not conform to POSIX.1

H: The signal is ignored.

I: The default behavior is to restart the process.

#1:

If JP1/AJS2 08-00 or a later version or JP1/AJS3 is installed as a new installation, SIG\_DFL, which is the setting for receiving the SIGCHLD signal, is applied.

#2:

If JP1/AJS2 08-00 or a later version or JP1/AJS3 is installed as an upgrade from JP1/AJS2 07-50 or an earlier version, SIG\_IGN, which is the setting for ignoring the SIGCHLD signal, is applied.

#### **15.2.18 Enabling the file access permission check for the ACL and secondary group settings during job execution**

This subsection describes how to enable the file access permission check not only for file permissions during job execution, but also for the ACL and secondary group settings.

The procedure in this subsection must be performed for each agent host. The file access permission check is effective only for Unix jobs and the HTTP connection jobs executed on Linux hosts.

Note that the procedure in this subsection is not necessary when you use the queueless job execution functionality. During the execution of queueless jobs, both file permissions and the ACL and secondary group settings are subject to the file access permission check conducted.

Cautionary note:

You cannot enable this function if the JP1/AJS2 - Agent (or JP1/AJS2 - Manager) 08-10 or an earlier version is installed on the agent host.

### **(1) Definition procedure**

1. Stop the JP1/AJS3 service.

Execute the following commands to confirm that all processes have stopped:

# /etc/opt/jp1ajs2/jajs\_stop#1 # /opt/jp1ajs2/bin/jajs\_spmd\_status #1:

Confirm that automatic termination has been set.

2. Execute the following command to set the environment setting parameter described in (2) below:

```
jajs_config -k "definition-key" "parameter-name"=value
```
3. Restart JP1/AJS3.

The new settings are applied.

# **(2) Environment setting parameter**

Table 15–37: Environment setting parameter used to change the settings for checking file access permissions during job execution

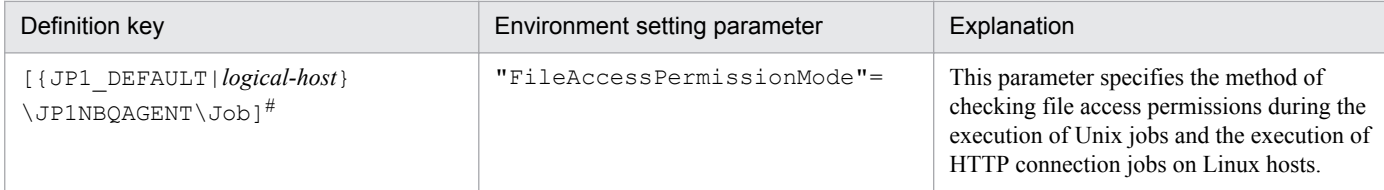

#:

The specification of the {JP1\_DEFAULT|*logical-host*} part depends on whether the host is a physical host or a logical host. For a physical host, specify JP1\_DEFAULT. For a logical host, specify the logical host name.

For details about the definition of this environment setting parameter, see *[20.5.2\(63\) FileAccessPermissionMode](#page-740-0)*.

### **15.2.19 Placing all running jobs in an end status when a communication error occurs**

JP1/AJS3 periodically (at five-minute intervals) performs polling to monitor running jobs (PC jobs other than queueless jobs, Unix jobs other than queueless jobs, flexible jobs<sup>#</sup>, HTTP connection jobs, queue jobs running on JP1/AJS3, action jobs other than queueless jobs, or custom jobs).

#:

For flexible jobs, polling is performed between the manager host and relay agent to monitor jobs.

If a communication error occurs during the monitoring on the agent host on which a job is to be executed, JP1/AJS3 does not immediately declare an abnormal end. Instead, it retries communication for a specified period of time (default: 10 minutes) while waiting for recovery from the system or communication error on the agent host. If the error is a temporary, recoverable error, then operation is not stopped needlessly.

If there has been no recovery on the agent host when the polling period ends, jobs are placed in an end status<sup>#</sup> one by one in order by expiration of a job's wait time for recovery. However, if many jobs are being executed, a long time might be required before all jobs have been placed in an end status. In some cases, therefore, depending on the operation, immediate recovery will have precedence over waiting for recovery in the event of an error. For these cases, you can specify settings so that all jobs being executed on the same agent host are immediately paced in an end status $\#$  if there has been no error recovery on the agent host when the polling period ends. For the jobs in an execution agent group, these settings are applied to the jobs that are running on the same agent host. Immediately placing jobs in an end status enables recovery action to be taken sooner.

For a job defined in a jobnet, the job status changes to *Killed*, and -1 is set as the return code. For a submit job executed by the  $j$ pq $j$ obsub command, the job status changes to the status specified by the  $-rs$  option (the default is *Hold*).

The following describes how to specify the settings for placing all running jobs in an end status when a communication error occurs.

# **(1) Definition procedure**

1. Execute the following commands to confirm that all processes have stopped:

```
# /etc/opt/jplajs2/jajs stop<sup>#1</sup>
# /opt/jp1ajs2/bin/jajs_spmd_status
```
#1:

Confirm that automatic termination has been set.

2. Execute the following command to set the environment setting parameter described in (2) below:

```
jajs_config -k "definition-key" "parameter-name"=value
```
3. Restart JP1/AJS3.

The new settings are applied.

# **(2) Environment setting parameter**

Table 15–38: Environment setting parameter used to place all running jobs in an end status when a communication error occurs

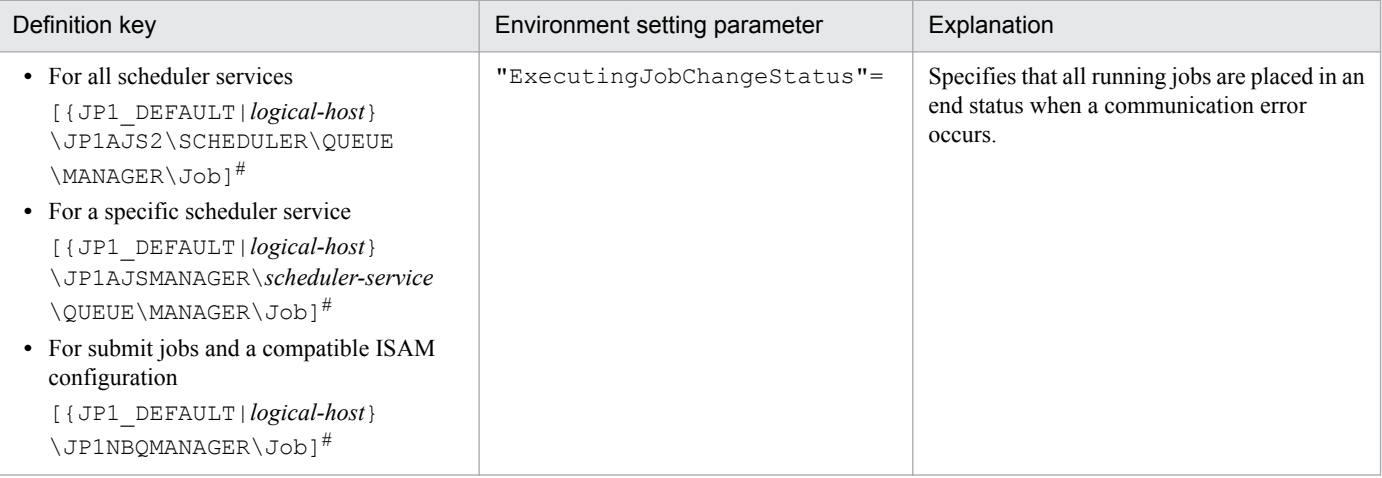

#:

The specification of the {JP1\_DEFAULT|*logical-host*} part depends on whether the host is a physical host or a logical host. For a physical host, specify JP1\_DEFAULT. For a logical host, specify the logical host name.

For details about the definition of this environment setting parameter, see *[20.5.2\(23\) ExecutingJobChangeStatus](#page-717-0)*.

# **15.2.20 Changing the settings for retries when user information is acquired**

In JP1/AJS3, when a job<sup>#</sup> starts or ends, information about the OS user who executes the job is acquired. If viewing of user information from the OS password file is temporarily disabled due to adding or deleting OS users or changing their passwords, the KAVU7533-E message (for a queueless job, the KAVS1888-E or KAVS1884-E message) is output to the integrated trace job. At the same time, the status of the job changes to *Failed to start* or *Ended abnormally*.

If viewing of the OS password file is retried at regular intervals, this prevents the status of the job from changing to *Failed to start* or *Ended abnormally*.

Normally, you do not need to change this setting.

#

A Unix job, a flexible job, an HTTP connection job an action job, a custom job, a queue job to be executed on the local host, or a submit job.

The following describes how to specify the setting. Note that the setting must be specified on the host on which the job will be executed.

# **(1) Definition procedure**

1. Stop the JP1/AJS3 service.

Execute the following commands to confirm that all processes have stopped:

- When **Standard** is specified as **Exec. Service** of the job

```
# /etc/opt/jplajs2/jajs stop<sup>#1</sup>
# /opt/jp1ajs2/bin/jajs_spmd_status
```
#1:

Confirm that automatic termination has been set.

- When **Queueless Agent** is specified as **Exec. Service** of the job (when the job is a queueless job)

```
# /opt/jp1ajs2/bin/ajsqlstop
# /opt/jp1ajs2/bin/ajsqlftpstop<sup>#1</sup>
# /opt/jp1ajs2/bin/ajsqlstatus
```
#1:

This command must be executed only on JP1/AJS3 - Manager.

2. Execute the following command to set the environment setting parameter described in (2) below:

jajs\_config -k "*definition-key*" "*parameter-name*"=*value*

You can specify only one definition key. If you want to set environment setting parameters for different definition keys, you must execute the jajs\_config command for each definition key.

#### 3. Restart JP1/AJS3.

The new settings are applied.

<sup>15.</sup> Specifying Settings Based on the Usage of JP1/AJS3

# **(2) Environment setting parameter**

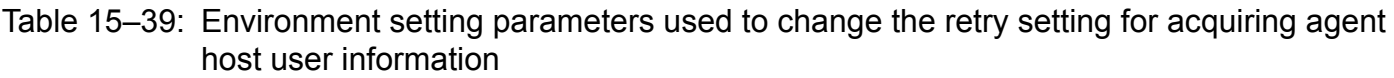

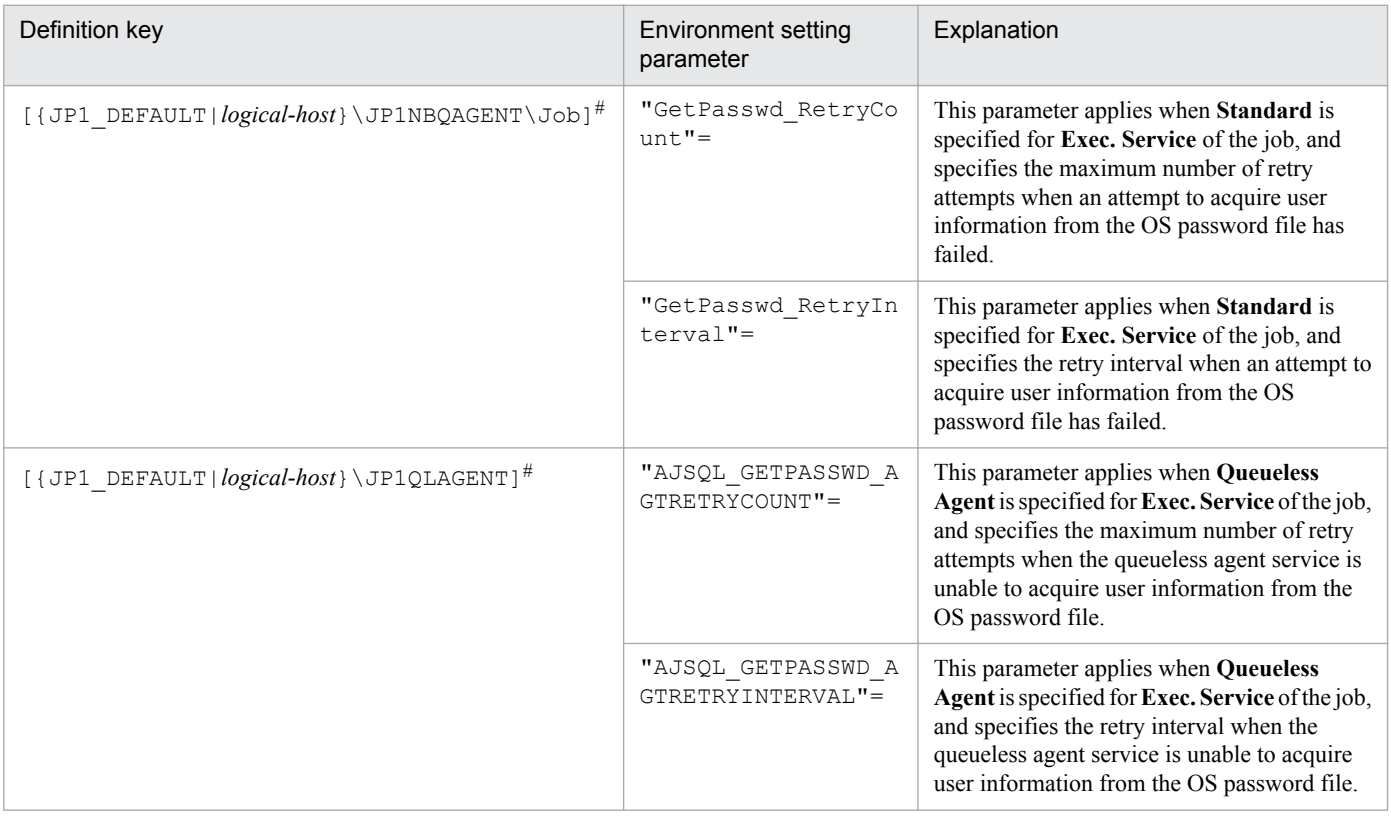

#:

The specification of the {JP1\_DEFAULT|*logical-host*} part depends on whether the host is a physical host or a logical host. For a physical host, specify JP1\_DEFAULT. For a logical host, specify the logical host name.

#### Table 15–40: Environment setting parameters used to change the retry setting for acquiring manager host user information

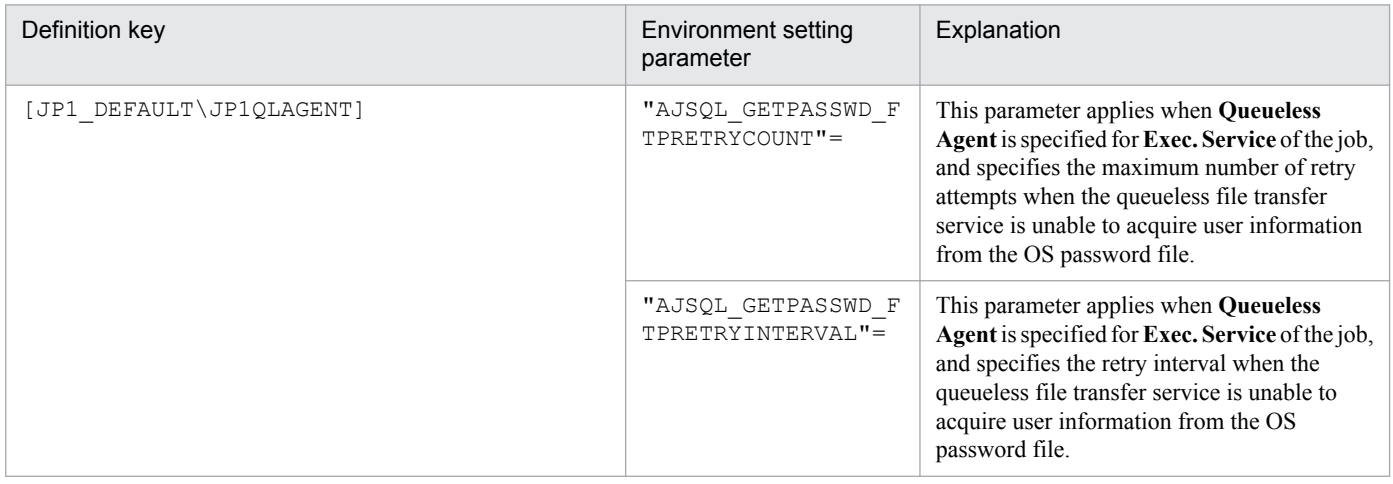

For details about the definition of these environment setting parameters, see the following:

- **•** *[20.5.2\(87\) GetPasswd\\_RetryCount](#page-752-0)*
- **•** *[20.5.2\(88\) GetPasswd\\_RetryInterval](#page-753-0)*

15. Specifying Settings Based on the Usage of JP1/AJS3

- **•** *[20.10.2\(28\) AJSQL\\_GETPASSWD\\_AGTRETRYCOUNT](#page-814-0)*
- **•** *[20.10.2\(29\) AJSQL\\_GETPASSWD\\_AGTRETRYINTERVAL](#page-815-0)*
- **•** *[20.10.2\(17\) AJSQL\\_GETPASSWD\\_FTPRETRYCOUNT](#page-807-0)*
- **•** *[20.10.2\(18\) AJSQL\\_GETPASSWD\\_FTPRETRYINTERVAL](#page-808-0)*

# **(3) Notes**

- **•** Because the retries described above are also performed if the user has not been registered, it might take a long period of time until a job's status changes to *Failed to start* or *Ended abnormally*. Make sure that the OS user is registered correctly.
- For queueless jobs, because a new queueless job cannot be started during a retry, setting a long retry period can cause the execution of jobs to be delayed. Therefore, adjust the maximum number of retries and retry interval so that operation is not affected.

# **15.2.21 Settings for re-executing the dependent units**

This subsection describes how to configure the settings for re-executing dependent units. For details about how to reexecute dependent units, see *4.5.11(4) Re-executing the dependent unit of a judgment job* in the manual *JP1/Automatic Job Management System 3 Overview*.

# **(1) Definition procedure**

- 1. Execute the following command and confirm that all processes have stopped:
	- # /etc/opt/jp1ajs2/jajs\_stop#1
	- # /opt/jp1ajs2/bin/jajs\_spmd\_status

#1:

Confirm that automatic termination has been set.

2. Execute the following command to set the environment setting parameter described in (2) below:

```
jajs_config -k "definition-key" "parameter-name"=value
```

```
3. Restart JP1/AJS3.
```
The new settings are applied to the configuration definition.

# **(2) Environment setting parameter**

Table 15‒41: Environment setting parameter for re-executing dependent units

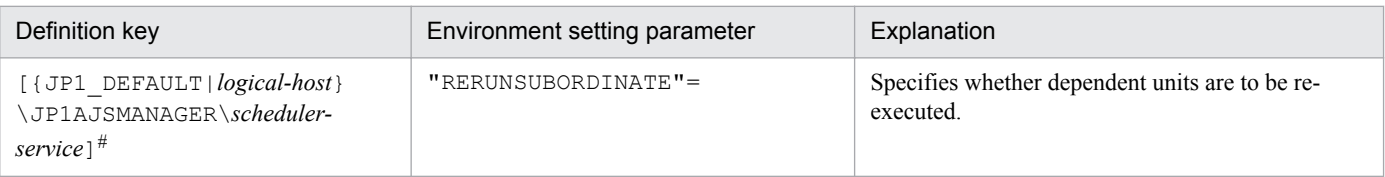

#:

The specification of the {JP1\_DEFAULT|*logical-host*} part depends on whether the host is a physical host or a logical host. For a physical host, specify JP1\_DEFAULT. For a logical host, specify the logical host name.

<sup>15.</sup> Specifying Settings Based on the Usage of JP1/AJS3

For details about the definition of this environment setting parameter, see *[20.4.2\(109\) RERUNSUBORDINATE](#page-683-0)*.

# **15.2.22 Operation settings when job result file transfer fails**

In JP1/AJS3, the job result file (standard output file or standard error output file) is transferred from the agent host to the manager host when a job process finishes.

If the transfer fails, the job status is set to *Ended abnormally* because the job result file cannot be checked on the manager host. Therefore, even though the job process has finished normally, the job status is treated as *Ended abnormally* because of the failure to transfer the job result file. However, note that in this state, you can set the job status to *Ended normally* by changing the operation settings after the failure.

The following is the procedure for specifying the settings.

# **(1) Definition procedure**

1. Stop the JP1/AJS3 service.

Execute the following commands to confirm that all processes have stopped: - When **Standard** is specified as **Exec. Service** of the job

```
# /etc/opt/jp1ajs2/jajs stop<sup>#1</sup>
# /opt/jp1ajs2/bin/jajs_spmd_status
```
#1:

Confirm that automatic termination has been set.

- When **Queueless Agent** is specified as **Exec. Service** of the job (when the job is a queueless job)

```
# /opt/jp1ajs2/bin/ajsqlstop
# /opt/jp1ajs2/bin/ajsqlftpstop<sup>#1</sup>
# /opt/jp1ajs2/bin/ajsqlstatus
```
#1:

This command must be executed only on JP1/AJS3 - Manager.

2. Execute the following command to set the environment setting parameter described in (2) below:

jajs\_config -k "*definition-key*" "*parameter-name*"=*value*

You can specify only one definition key. If you want to set environment setting parameters for different definition keys, you must execute the jajs\_config command for each definition key.

#### 3. Restart JP1/AJS3.

The new settings are applied to the configuration definition.

# **(2) Environment setting parameters**

Table 15–42: Environment setting parameter for operation settings when the transfer of job result files fail

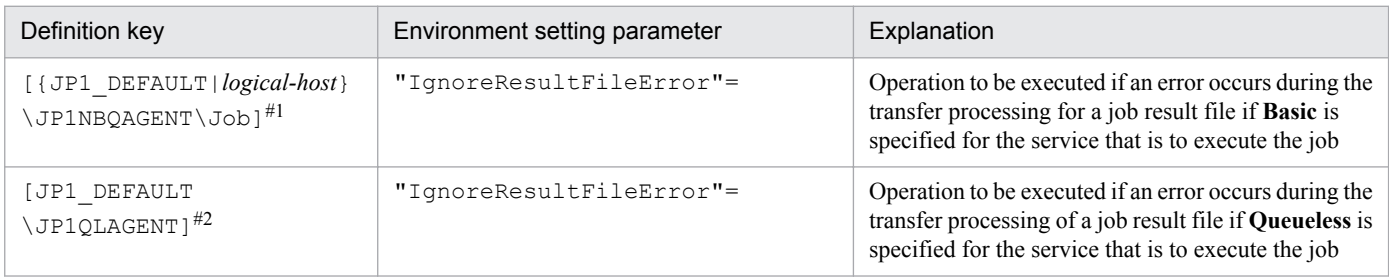

#1:

The specification of the {JP1\_DEFAULT|*logical-host*} part depends on whether the host is a physical host or a logical host. For a physical host, specify JP1\_DEFAULT. For a logical host, specify the logical host name.

#2:

This setting applies to both physical and logical hosts.

For details about the definition of these environment setting parameters, see the following:

- **•** *[20.5.2\(89\) IgnoreResultFileError \(for job\)](#page-753-0)*
- **•** *[20.10.2\(19\) IgnoreResultFileError \(for queueless job\)](#page-808-0)*

# **(3) Notes**

- **•** If you execute a job by using a jobnet and the standard error output file is not defined in the detailed definition of the job, a temporary standard error output file is created and transferred to the manager host. For details about the standard error output file, see *7.10.1 Notes on the standard output file and standard error output file* in the *JP1/ Automatic Job Management System 3 System Design (Work Tasks) Guide*.
- **•** If the transfer of the job result file fails when 1 is specified for the IgnoreResultFileError environment setting parameter, the setting values of the NotfyJobStateInterval and NotfyJobStateCount environment setting parameters used to set the resending interval and the number of times for a job result file is resent do not take effect. This is because the job result file is not resent and completion of the job has priority. Also, for the same reason, you cannot view the contents of the standard error output file in the Execution result details dialog box in JP1/AJS3 - View.
- **•** For passing information setting jobs, the required information is retrieved from the standard output file of the preceding job and passed to the succeeding job. Therefore, if 1 is set for the IgnoreResultFileError environment setting parameter and an error occurs during transfer of the result file for the preceding job, a message (KAJS7622-E) is output and the passing information setting job might abnormally terminate.
- If 0 is set for the IgnoreResultFileError environment setting parameter and a job result file transfer fails, -1 is set as the return code of the job and the job status is set to *Ended abnormally*. Therefore, even if you have set that the job is to be retried, the job is not retried automatically.

If 1 is set for the IgnoreResultFileError environment setting parameter and a job result file transfer fails, the return code of the job process is set as the return code of the job and the job status is set to *Ended normally*, *Ended with warning*, or *Ended abnormally.* Which value is set depends on how the end of processing is judged. If the job status is set to *Ended abnormally* and the condition for automatic job retry is satisfied, the job is retried automatically.

For details about automatic retrying, see *2.4.13 Automatic retry for abnormally ending jobs* in the *JP1/Automatic Job Management System 3 System Design (Work Tasks) Guide*.

<sup>15.</sup> Specifying Settings Based on the Usage of JP1/AJS3

**•** If you specify 1 for the IgnoreResultFileError environment setting parameter, note the following: If the size of transmitted files exceeds the upper limit, the running job ends abnormally when 1 is set for the SendFileSizeStatus setting environment parameter or ends with a warning when 2 is set for the SendFileSizeStatus environment setting parameter. Therefore, when you want to enable the IgnoreResultFileError environment setting parameter and prevent the data that exceeded the upper limit of the transmitted-file size from being transmitted, specify 3 for the SendFileSizeStatus environment setting parameter.

For details about the upper limit of the size of transmitted files, see *[15.2.24 Placing restrictions on file transmission](#page-459-0)*.

## **15.2.23 Settings for using the return value of the preceding job in the passing information setting jobs**

If the preceding jobs of a passing information setting job ended with a return value other than 0, the return value of the preceding job is set for the return value of the passing information setting job. If you want to set the return value of the passing information setting job, and not the return value of the preceding job, set 0 for the option by using the procedure described below.

Set this option on the host where the passing information setting job is defined.

# **(1) Definition procedure**

1. Stop the JP1/AJS3 service.

Execute the following commands to confirm that all processes have stopped:

# /etc/opt/jp1ajs2/jajs stop# # /opt/jp1ajs2/bin/jajs\_spmd\_status

#:

Confirm that automatic termination has been set.

2. Execute the following command to set the environment setting parameter described in (2) below:

jajs\_config -k "*definition-key*" "*parameter-name*"=*value*

3. Restart JP1/AJS3.

The new settings are applied.

#### **(2) Environment setting parameter**

Table 15–43: Environment setting parameter for using the return value of the preceding job in the passing information setting jobs

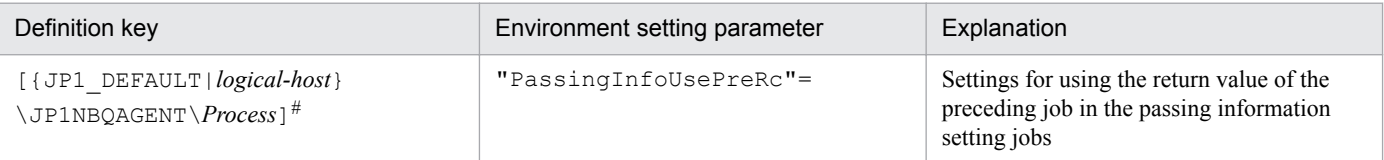

#:

The specification of the {JP1\_DEFAULT|*logical-host*} part depends on whether the host is a physical host or a logical host. For a physical host, specify JP1\_DEFAULT. For a logical host, specify the logical host name.

<sup>15.</sup> Specifying Settings Based on the Usage of JP1/AJS3

<span id="page-459-0"></span>For details about the definition of this environment setting parameter, see *[20.5.2\(80\) PassingInfoUsePreRc](#page-749-0)*.

# **(3) Notes**

- **•** If the preceding jobs of a passing information setting job ended with a return value other than 0, the return value of the preceding job is set for the return value of the passing information setting job (If there are multiple preceding jobs, the logical OR of all the return values is set. If the passing information setting job is re-executed, the return value of the preceding job from the last time that the passing information setting job was executed is set). Therefore, if you set 1 for environment setting parameter PassingInfoUsePreRc, and the return value of the preceding job exceeds the warning threshold or abnormal threshold defined for the passing information setting job, the passing information setting job will either end with a warning or end abnormally. If you do not want the passing information setting job to end with a warning or to end abnormally, either set a value higher than the return value of the preceding job for the warning threshold and abnormal threshold of the passing information setting job, or set 0 for environment setting parameter PassingInfoUsePreRc.
- If you set 1 for environment setting parameter PassingInfoUsePreRc, and the return code of the preceding job is a negative value, the passing information setting job will end abnormally. If the return code of the preceding job is a negative value, set 0 for environment setting parameter PassingInfoUsePreRc.
- If you set 1 for environment setting parameter PassingInfoUsePreRc, and the preceding jobs of a passing information setting job ended with a return value other than 0, the cause of the error that occurred in the passing information setting job cannot be determined from the return value set for the passing information setting job. Therefore, in JP1/AJS3 - View, in the Execution Result Details dialog box, check the execution results of the passing information setting job.

# **15.2.24 Placing restrictions on file transmission**

When a job<sup>#</sup> has been executed in JP1/AJS3, result files (standard output and standard error output files) are transferred between the manager and agent hosts. If the size of these files exceeds a few megabytes, file data analysis and file data transfer impose a load on the manager host. As a result, CPU and memory usages increase, and job execution is delayed, which might degrade overall system performance.

#:

The description in this subsection applies to only PC jobs, Unix jobs, custom jobs, QUEUE jobs executed by JP1/ AJS3, and submit jobs. The description does not apply to event jobs, passing information setting jobs, HTTP connection jobs, flexible jobs, and queueless jobs.

Placing restrictions on file transmission enables you to set an upper limit on the total size of the results files (standard output and standard error output files) that are transmitted by the agent host when a job is executed.

You can also specify the behavior (that is, the status of job termination) and the message to be output when the size of the transmitted files exceeds the upper limit.

The following table describes the behavior and how file data is handled when the size of transmitted files exceeds the upper limit.

#### Table 15–44: Behavior and how file data is handled when the size of transmitted files exceeds the upper limit

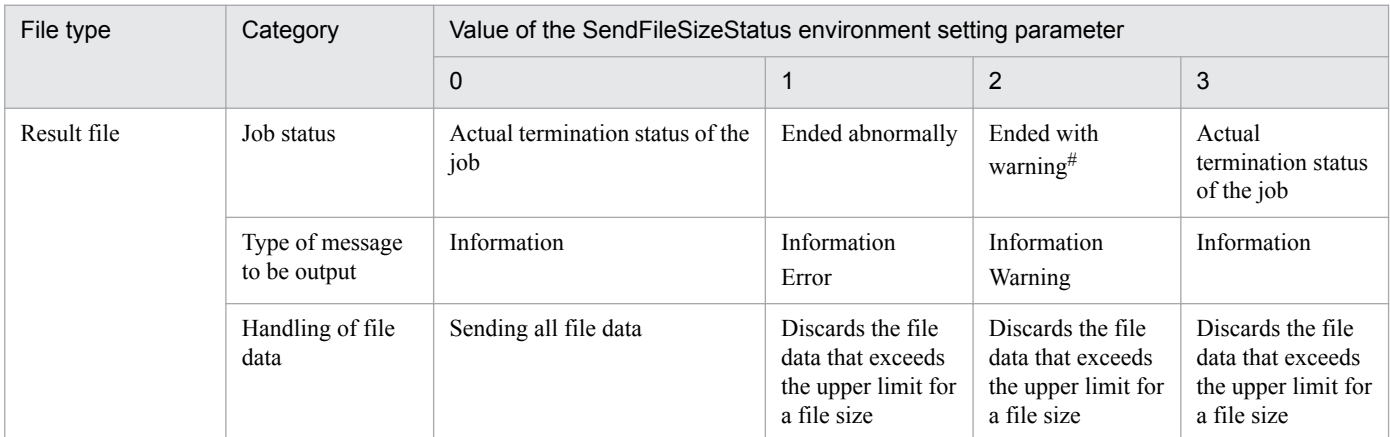

#:

If the job status on the agent host is *Ended abnormally*, that status is inherited.

# **(1) Definition procedure**

1. Execute the following command to set the environment setting parameter described in (2) below:

```
jajs_config -k "definition-key" "parameter-name-1"=value-1 ["parameter-
name-2"=value-2]
```
#### 2. Restart JP1/AJS3.

The new settings are applied to the configuration definition.

# **(2) Environment setting parameter**

Table 15‒45: Environment setting parameters to place restrictions on file transmission

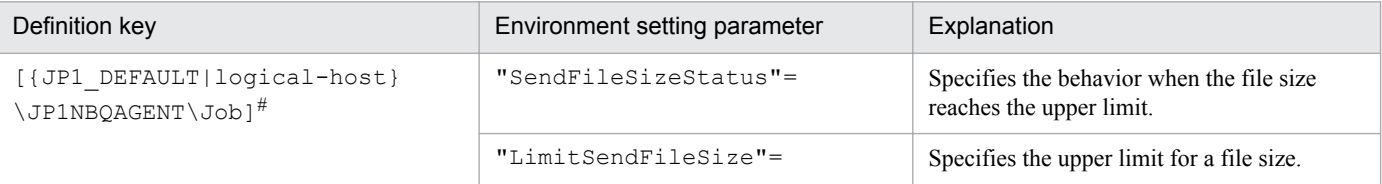

#:

The specification of the {JP1\_DEFAULT|*logical-host*} part depends on whether the host is a physical host or a logical host. For a physical host, specify JP1\_DEFAULT. For a logical host, specify the logical host name.

For details about the definition of these environment setting parameters, see the following:

- **•** *[20.5.2\(91\) SendFileSizeStatus](#page-754-0)*
- **•** *[20.5.2\(92\) LimitSendFileSize](#page-756-0)*

### **(3) Behavior when the size of transmitted files exceeds the upper limit**

The following describes the behavior when the size of transmitted files exceeds the upper limit:

**•** Result files

<sup>15.</sup> Specifying Settings Based on the Usage of JP1/AJS3

- Assume that the size of transmitted files reaches the upper limit when the value of the SendFileSizeStatus environment setting parameter is 1, 2, or 3. Then, the standard output and standard error output files up to the total size as large as the upper-limit size are transmitted to the agent host. Because the result files are not complete, make sure that the incomplete result files will not cause any problems in cases such as when a succeeding job will reference the result files.
- **•** The following table describes the return codes and end status of a job in the case when the size of its result files exceeds the upper limit.

Table 15‒46: End status and return codes when the size of result files exceeds the upper limit

| Actual job status                                                  | Category      | Value of SendFileSizeStatus environment setting parameter |                                      |                                         |
|--------------------------------------------------------------------|---------------|-----------------------------------------------------------|--------------------------------------|-----------------------------------------|
|                                                                    |               |                                                           | $\mathbf 1$                          | 1                                       |
| Ended normally                                                     | <b>Status</b> | Ended abnormally                                          | Ended with warning                   | Ended normally                          |
| (Including cases when <i>Always</i><br><i>normal</i> is specified) | Return code   | Return value of the job <sup>#</sup>                      | Return value of the job <sup>#</sup> | Return value of the job <sup>#</sup>    |
| Ended with warning                                                 | <b>Status</b> | Ended abnormally                                          | Ended with warning                   | Ended with warning                      |
|                                                                    | Return code   | Return value of the job <sup>#</sup>                      | Return value of the job <sup>#</sup> | Return value of the $i$ ob <sup>#</sup> |
| Ended abnormally                                                   | <b>Status</b> | Ended abnormally                                          | Ended abnormally                     | Ended abnormally                        |
|                                                                    | Return code   | Return value of the job <sup>#</sup>                      | Return value of the job <sup>#</sup> | Return value of the job <sup>#</sup>    |
| Killed                                                             | <b>Status</b> | Killed                                                    | Killed                               | Killed                                  |
|                                                                    | Return code   | PC job $(-1)$ ,<br>Unix job $(255)$                       | PC job $(-1)$ ,<br>Unix job $(255)$  | PC job $(-1)$ ,<br>Unix job $(255)$     |
| Failed to start                                                    | <b>Status</b> | Failed to start                                           | Failed to start                      | Failed to start                         |

Return code of the job process executed as a job

# **(4) Note**

When executing a passing information setting job, set an appropriate value for the LimitSendFileSize environment setting parameter. If the preceding job outputs a standard output file whose file size is larger than the value of the LimitSendFileSize environment setting parameter, the passing information setting job might fail in retrieving information from the standard output file.

#### **15.2.25 Setting to increase the maximum number of execution agents that can be registered in a manager host**

By default, the maximum number of execution agents that can be registered in a manager host is set to 1,024. If you want to register more than 1,024 execution agents in the manager host, you can increase the maximum number of execution agents that can be registered in a manager host to 2,048.

This subsection describes how to increase the maximum number of execution agents that can be registered in a manager host.

Note that, if you cancel the increase of the maximum number of execution agents later, you will have to re-create the embedded database. Therefore, give due consideration before changing the setting of the maximum number. For details about how to cancel increasing the maximum number of execution agents, see *(3) Procedure for canceling the increase of the maximum number of execution agents*.

# **(1) Definition procedure**

1. Stop the JP1/AJS3 service.

Execute the following commands to confirm that all processes have stopped:

```
# /etc/opt/jplajs2/jajs stop<sup>#1</sup>
# /opt/jp1ajs2/bin/jajs_spmd_status
```
#1:

Confirm that automatic termination has been set.

2. Execute the following command to set the environment setting parameters described in (2) below:

jajs\_config -k "*definition-key*" "*parameter-name*"=*value*

3. Restart JP1/AJS3.

The new settings are applied to the configuration definition.

# **(2) Environment setting parameter**

Table 15‒47: Environment setting parameter to set restrictions on file transmission

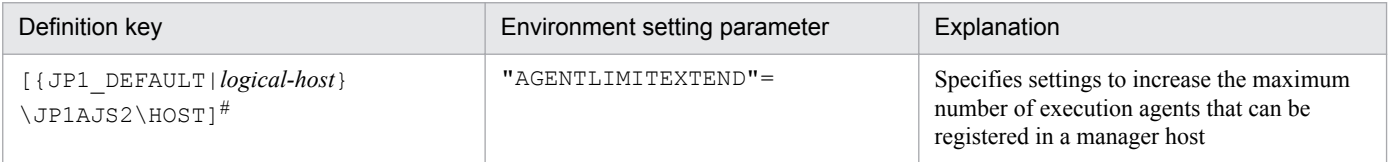

#:

The specification of the {JP1\_DEFAULT|*logical-host*} part depends on whether the host is a physical host or a logical host. For a physical host, specify JP1\_DEFAULT. For a logical host, specify the logical host name.

For details about the definition of this environment setting parameter, see *[20.3.2\(16\) AGENTLIMITEXTEND](#page-599-0)*.

#### **(3) Procedure for canceling the increase of the maximum number of execution agents**

If you cancel the increase of the maximum number of execution agents, you must re-create the embedded database.

The following describes how to re-create the embedded database and cancel the increase of the maximum number of execution agents:

1. Delete execution agents so that the total number of registered agents is reduced to 1,024 or less.

2. Back up the unit definition and execution agent information.

If multiple scheduler databases are set up in one embedded database environment, back up all those scheduler databases.

For details about how to perform the backup, see *2.2.2 Backing up the JP1/AJS3 - Manager setup information* in the *JP1/Automatic Job Management System 3 Administration Guide*.

- 3. Stop all the services that access the scheduler database. Such services include the JP1/AJS3 on the physical host and all logical hosts.
- 4. Execute the following command to set 1 in the AGENTLIMITEXTEND environment setting parameter.

```
jajs_config -k "[{JP1_DEFAULT|logical-host}\JP1AJS2\HOST]" 
"AGENTLIMITEXTEND"=dword:00000001
```
5. Use the ajsembdbunset -e command to delete the embedded database environment.

In a single embedded database environment, if you execute the  $a<sub>j</sub>$  sembdbunset command when multiple scheduler databases are set up, information about all the scheduler databases is deleted.

6. Use the a isembdbbuild command to create an embedded database.

In the a isembdbbuild command, specify arguments appropriately so that the embedded database environment to be built will be the same as the original environment (built before cancellation of the increase of the maximum number of execution agents).

7. Use the ajsembdbsetup command to set up the embedded database.

In the a isembdbsetup command, specify arguments appropriately so that the embedded database environment to be set up will be the same as the original environment (set up before cancellation of the increase of the maximum number of execution agents).

If you set up multiple scheduler databases for one embedded database environment, execute the ajsembdbsetup command repeatedly until all those scheduler databases are set up.

- 8. Use the a jsembdbstop command to stop the embedded database.
- 9. Start the JP1/AJS3 service.
- 10. Restore the unit definition and execution agent information you backed up in step 2.

If you have set up multiple scheduler databases for one embedded database environment, restore the unit definition and execution agent information for all those scheduler databases.

For details, see *2.3.3 Recovering the JP1/AJS3 - Manager setup information* in the *JP1/Automatic Job Management System 3 Administration Guide*.

11. Register the required jobnet for execution.

If jobnets have been registered for execution before cancellation of the increase of the maximum number, start the scheduler service (in cold-start mode) corresponding to the re-created embedded database.

# **(4) Notes**

If you register additional execution agents after increasing the maximum number of execution agents, the time required to start the JP1/AJS3 service extends. If JP1/AJS3 startup time is being monitored by cluster software, you need to review the timeout setting in the cluster software. Therefore, after registering additional execution agents, check the startup time of the JP1/AJS3 service, and appropriately adjust the timeout setting in the cluster software.

# **15.3 Changing the settings related to event/action control**

This section describes how to change the settings related to event/action control.

When you set environment setting parameters, use the  $j$  and  $j$  config command or  $j$ bssetcnf command.

For details about the jajs\_config command, see *jajs\_config* in *2. Commands Used during Setup* in the manual *JP1/ Automatic Job Management System 3 Command Reference*.

For details on the jbssetcnf command, see the *JP1/Base User's Guide*.

### **15.3.1 Changing the settings related to the size of the log for event jobs to match operational requirements**

This subsection describes how to change the settings related to the size of the log for event jobs to match operational requirements. We recommend that you specify the settings so that log data for two or three days is saved. Log data for at least 24 hours must be saved.

For details about estimating the size of log data, see *3.4.3 Estimating the size of the log information output by event jobs* in the *JP1/Automatic Job Management System 3 System Design (Configuration) Guide*.

The following describes how to change the settings related to the size of the log for event jobs.

# **(1) Definition procedure**

#### **(a) For a standard configuration**

1. Stop the JP1/AJS3 service.

Execute the following commands to confirm that all processes have stopped:

```
# /etc/opt/jp1ajs2/jajs_stop#1
# /opt/jp1ajs2/bin/jajs_spmd_status
```
#1:

Confirm that automatic termination has been set.

2. Execute the following command to set environment setting parameters:

```
jajs_config -k "definition-key" "parameter-name-1"=value-1
["parameter-name-2"=value-2] 
["parameter-name-3"=value-3] ...
```
You can specify only one definition key. If you want to set environment setting parameters for different definition keys, you must execute the jajs\_config command for each definition key.

For the environment setting parameters to be set, see *3.4.3 Estimating the size of the log information output by event jobs* in the *JP1/Automatic Job Management System 3 System Design (Configuration) Guide*.

3. Restart JP1/AJS3.

The new settings are applied.

<sup>15.</sup> Specifying Settings Based on the Usage of JP1/AJS3

#### **(b) For a compatible ISAM configuration**

1. Stop the JP1/AJS3 service.

Execute the following commands to confirm that all processes have stopped:

```
# /etc/opt/jp1ajs2/jajs_stop#1
# /opt/jp1ajs2/bin/jajs_spmd_status
```
#1:

Confirm that automatic termination has been set.

2. In an editor such as vi, create a configuration file that defines the environment setting parameters.

For the environment setting parameters to be set, see *3.4.3 Estimating the size of the log information output by event jobs* in the *JP1/Automatic Job Management System 3 System Design (Configuration) Guide*.

3. Save the file and then execute the following command:

jbssetcnf *configuration-file-name*

The path of the jbssetcnf command is /opt/jp1base/bin/jbssetcnf. For details on this command, see the *JP1/Base User's Guide*.

4. Restart JP1/AJS3.

The contents of the configuration file are applied to the system.

#### **15.3.2 Setting the event order option**

When an event job has start conditions, events that trigger the job might occur in succession but be processed in a different order, depending on the communication conditions. You might want to preserve the actual order of events that satisfied the start conditions if, for example, the event information will be passed to the job. To do this, use the event order option. The following describes how to enable the event order option.

Note that you must enable the event order option on all the agent hosts for which you want to use the function of the event order option.

### **(1) Definition procedure**

#### **(a) For a standard configuration**

1. Stop the JP1/AJS3 service.

Execute the following commands to confirm that all processes have stopped:

```
# /etc/opt/jplajs2/jajs stop<sup>#1</sup>
# /opt/jp1ajs2/bin/jajs_spmd_status
```
#1:

Confirm that automatic termination has been set.

2. Execute the following command to set the environment setting parameter described in (2) below:

```
jajs_config -k "definition-key" "parameter-name"=value
```
3. Restart JP1/AJS3.

The new settings are applied.

#### **(b) For a compatible ISAM configuration**

1. Stop the JP1/AJS3 service.

Execute the following commands to confirm that all processes have stopped:

```
# /etc/opt/jplajs2/jajs stop<sup>#1</sup>
# /opt/jp1ajs2/bin/jajs_spmd_status
```
#1:

Confirm that automatic termination has been set.

- 2. In an editor such as vi, create a configuration file that defines the environment setting parameter described in (2) below.
- 3. Save the file and then execute the following command:

jbssetcnf *configuration-file-name*

The path of the jbssetcnf command is /opt/jp1base/bin/jbssetcnf. For details on this command, see the *JP1/Base User's Guide*.

4. Restart JP1/AJS3.

The contents of the configuration file are applied to the system.

#### **(2) Environment setting parameter**

Table 15–48: Environment setting parameter used to set the event order option

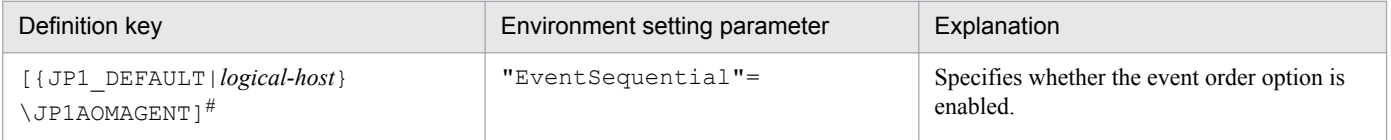

#:

The specification of the {JP1\_DEFAULT|*logical-host*} part depends on whether the host is a physical host or a logical host. For a physical host, specify JP1\_DEFAULT. For a logical host, specify the logical host name.

For details about the definition of this environment setting parameter, see *[20.6.2\(21\) EventSequential](#page-774-0)*.

### **15.3.3 Setting the status passing option for the file monitoring job**

While the file monitoring job is monitoring target files, the monitoring information can be saved continuously so that the monitoring status of the job can be inherited if the JP1/AJS3 service temporarily stops.

Note that the monitoring status can be inherited only if the file monitoring job is operating continuously. Whether the monitoring status can be inherited depends on whether the file monitoring job is operating continuously.

For details about the conditions under which the monitoring status can be inherited, see *7.6.2 Notes on the Monitoring Files job* in the *JP1/Automatic Job Management System 3 System Design (Work Tasks) Guide*.

The function that inherits the monitoring status of the file monitoring job is disabled by default. Note, however, that the function is enabled when JP1/AJS3 is installed as a new installation and set up. The following describes how to set the status passing option.

# **(1) Definition procedure**

#### **(a) For a standard configuration**

1. Stop the JP1/AJS3 service.

Execute the following commands to confirm that all processes have stopped:

```
# /etc/opt/jp1ajs2/jajs stop<sup>#1</sup>
# /opt/jp1ajs2/bin/jajs_spmd_status
```
#1:

Confirm that automatic termination has been set.

2. Execute the following command to set the environment setting parameter described in (2) below:

```
jajs_config -k "definition-key" "parameter-name"=value
```
3. Restart JP1/AJS3.

The new settings are applied.

#### **(b) For a compatible ISAM configuration**

1. Stop the JP1/AJS3 service.

Execute the following commands to confirm that all processes have stopped:

```
# /etc/opt/jplajs2/jajs stop<sup>#1</sup>
# /opt/jp1ajs2/bin/jajs_spmd_status
```
#1:

Confirm that automatic termination has been set.

- 2. In an editor such as vi, create a configuration file that defines the environment setting parameter described in (2) below.
- 3. Save the file and then execute the following command:

```
jbssetcnf configuration-file-name
```
The path of the jbssetcnf command is /opt/jp1base/bin/jbssetcnf. For details on this command, see the *JP1/Base User's Guide*.

4. Restart JP1/AJS3.

The contents of the configuration file are applied to the system.
## **(2) Environment setting parameter**

Table 15‒49: Environment setting parameter used to set the status passing option for the file monitoring job

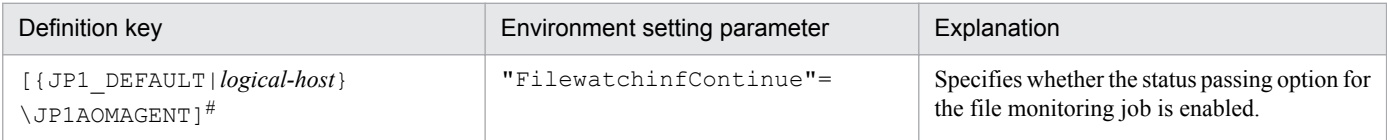

#:

The specification of the {JP1\_DEFAULT|*logical-host*} part depends on whether the host is a physical host or a logical host. For a physical host, specify JP1\_DEFAULT. For a logical host, specify the logical host name.

For details about the definition of this environment setting parameter, see *[20.6.2\(18\) FilewatchinfContinue](#page-772-0)*.

## **15.3.4 Passing event data containing double quotation marks**

Data containing double quotation marks (") can be passed as is to an event job. For details, see *4.3.1(5) Passing event data containing double quotation marks* in the *JP1/Automatic Job Management System 3 System Design (Configuration) Guide*.

The following describes how to set the option that enables the passing of data containing double quotation marks (").

## **(1) Definition procedure**

#### **(a) For a standard configuration**

1. Stop the JP1/AJS3 service.

Execute the following commands to confirm that all processes have stopped:

```
# /etc/opt/jplajs2/jajs stop<sup>#1</sup>
# /opt/jp1ajs2/bin/jajs_spmd_status
```
#1:

Confirm that automatic termination has been set.

2. Execute the following command to set the environment setting parameter described in (2) below:

```
jajs_config -k "definition-key" "parameter-name"=value
```
3. Restart JP1/AJS3.

The new settings are applied.

### **(b) For a compatible ISAM configuration**

1. Stop the JP1/AJS3 service.

Execute the following commands to confirm that all processes have stopped:

# /etc/opt/jp1ajs2/jajs stop<sup>#1</sup> # /opt/jp1ajs2/bin/jajs\_spmd\_status

```
15. Specifying Settings Based on the Usage of JP1/AJS3
```
#1:

Confirm that automatic termination has been set.

- 2. In an editor such as vi, create a configuration file that defines the environment setting parameter described in (2) below.
- 3. Save the file and then execute the following command:

jbssetcnf *configuration-file-name*

The path of the jbssetcnf command is /opt/jp1base/bin/jbssetcnf. For details on this command, see the *JP1/Base User's Guide*.

4. Restart JP1/AJS3.

The contents of the configuration file are applied to the system.

## **(2) Environment setting parameter**

Table 15‒50: Environment setting parameter used to enable passing of data containing double quotation marks to an event job

| Definition key                                                                                                    | Environment setting parameter | Explanation                                                                           |
|----------------------------------------------------------------------------------------------------|-------------------------------|---------------------------------------------------------------------------------------|
| • For all scheduler services<br>[{JP1 DEFAULT logical-host}<br>JP1AJS2\SCHEDULER\EV<br>\MANAGER] <sup>#</sup><br>• For a compatible ISAM configuration<br>[{JP1 DEFAULT logical-host}<br>\JP1AOMMANAGER] <sup>#</sup> | "MacVarDOuotation"=           | Specifies whether to enable passing of data<br>containing double quotation marks ("). |

#:

The specification of the {JP1\_DEFAULT|*logical-host*} part depends on whether the host is a physical host or a logical host. For a physical host, specify JP1\_DEFAULT. For a logical host, specify the logical host name.

For details about the definition of this environment setting parameter, see *[20.6.2\(4\) MacVarDQuotation](#page-763-0)*.

## **15.3.5 Using fully qualified domain names (FQDN) when using event jobs during DNS operation**

This subsection describes how to specify the settings for using domain names in FQDN format when using event jobs during DNS operation. The procedure for specifying these settings when JP1/AJS3 is installed as a new installation is described below. Note that specification of these settings is required only if event jobs are used. Standard jobs, HTTP connection jobs, action jobs, and custom jobs are already supported.

If you want to change environment settings during operation, see *7.9.5 Changing to FQDN host names for event jobs in a DNS environment* in the *JP1/Automatic Job Management System 3 Administration Guide*.

Note that these settings must be specified on the manager host.

The procedure for specifying these settings is as follows.

# **(1) Definition procedure**

#### **(a) For a standard configuration**

1. Stop the JP1/AJS3 service.

Execute the following commands to confirm that all processes have stopped:

```
# /etc/opt/jplajs2/jajs stop<sup>#1</sup>
# /opt/jp1ajs2/bin/jajs_spmd_status
```
#1:

Confirm that automatic termination has been set.

2. Execute the following command to set the environment setting parameter described in (2) below:

```
jajs_config -k "definition-key" "parameter-name"=value
```
3. Restart JP1/AJS3.

The new settings are applied.

#### **(b) For a compatible ISAM configuration**

1. Stop the JP1/AJS3 service.

Execute the following commands to confirm that all processes have stopped:

```
# /etc/opt/jplajs2/jajs stop<sup>#1</sup>
# /opt/jp1ajs2/bin/jajs_spmd_status
```
#1:

Confirm that automatic termination has been set.

- 2. In an editor such as vi, create a configuration file that defines the environment setting parameter described in (2) below.
- 3. Save the file and then execute the following command:

jbssetcnf *configuration-file-name*

The path of the jbssetcnf command is /opt/jp1base/bin/jbssetcnf. For details on this command, see the *JP1/Base User's Guide*.

4. Restart JP1/AJS3.

The contents of the configuration file are applied to the system.

### **(2) Environment setting parameter**

Table 15–51: Environment setting parameter used to enable the use of fully qualified domain names (FQDN) when event jobs are used during DNS operation

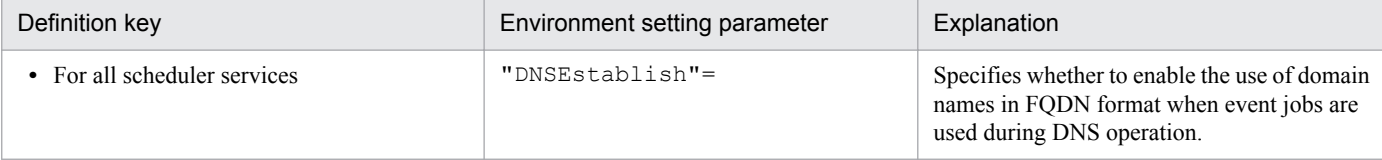

<span id="page-471-0"></span>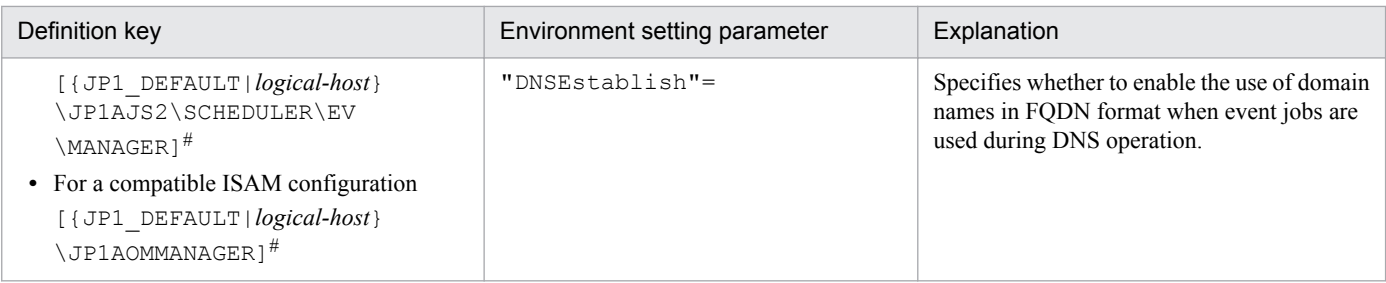

#:

The specification of the {JP1\_DEFAULT|*logical-host*} part depends on whether the host is a physical host or a logical host. For a physical host, specify JP1\_DEFAULT. For a logical host, specify the logical host name.

For details about the definition of this environment setting parameter, see *[20.6.2\(5\) DNSEstablish](#page-764-0)*.

## **15.3.6 Resuming event jobs that stopped when the JP1/AJS3 service stopped**

For event jobs, JP1/AJS3 provides an option that enables event jobs that have stopped when the JP1/AJS3 service stopped to resume in the same status from the point at which they stopped.

The following describes how to enable this option. For details about the functionality of this option, see *8.2.1 Continuing the execution of event jobs if the JP1/AJS3 service stops* in the *JP1/Automatic Job Management System 3 Administration Guide*.

## **(1) Definition procedure**

#### **(a) For a standard configuration**

1. Stop the JP1/AJS3 service.

Execute the following commands to confirm that all processes have stopped:

```
# /etc/opt/jp1ajs2/jajs stop<sup>#1</sup>
# /opt/jp1ajs2/bin/jajs_spmd_status
```
#1:

Confirm that automatic termination has been set.

2. Execute the following command to set the environment setting parameter described in (2) below:

```
jajs_config -k "definition-key" "parameter-name"=value
```
3. Restart JP1/AJS3.

The new settings are applied.

### **(b) For a compatible ISAM configuration**

1. Stop the JP1/AJS3 service.

Execute the following commands to confirm that all processes have stopped:

```
# /etc/opt/jp1ajs2/jajs_stop#1
# /opt/jp1ajs2/bin/jajs_spmd_status
```
#1:

Confirm that automatic termination has been set.

- 2. In an editor such as vi, create a configuration file that defines the environment setting parameter described in (2) below.
- 3. Save the file and then execute the following command:

```
jbssetcnf configuration-file-name
```
The path of the jbssetcnf command is /opt/jp1base/bin/jbssetcnf. For details on this command, see the *JP1/Base User's Guide*.

4. Restart JP1/AJS3.

The contents of the configuration file are applied to the system.

## **(2) Environment setting parameter**

Table 15–52: Environment setting parameter used to enable event jobs that have stopped when the JP1/AJS3 service stopped to resume

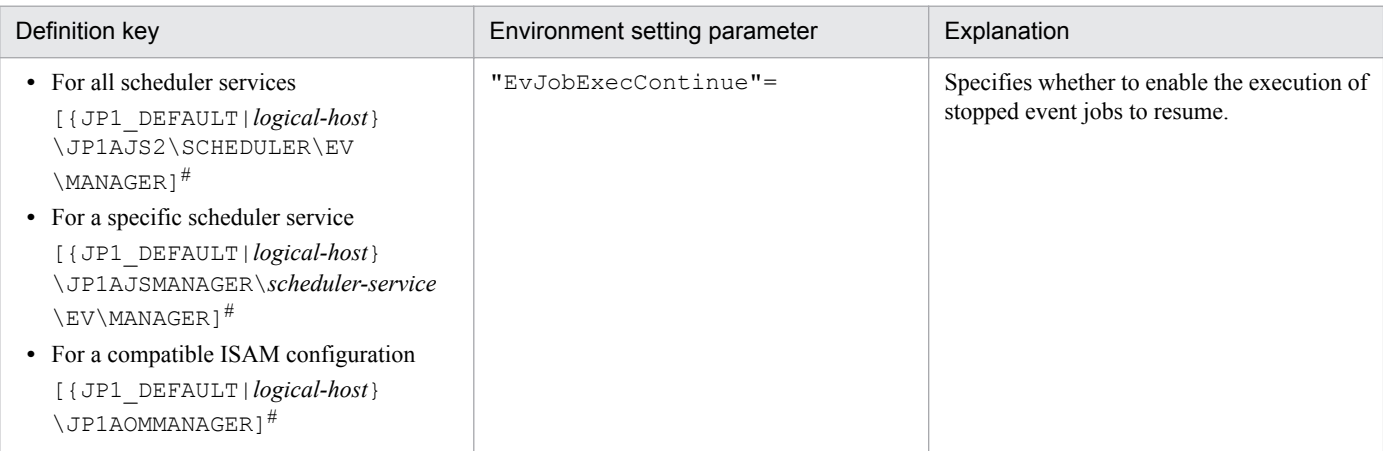

#:

The specification of the {JP1\_DEFAULT|*logical-host*} part depends on whether the host is a physical host or a logical host. For a physical host, specify JP1\_DEFAULT. For a logical host, specify the logical host name.

For details about the definition of this environment setting parameter, see *[20.6.2\(7\) EvJobExecContinue](#page-765-0)*.

## **15.3.7 Retrying startup notification of the event/action control agent**

When an event job or a jobnet with start conditions is registered for execution from a manager host, the name of the manager host is set in JP1/AJS3 on the execution host (target host). When JP1/AJS3 starts, it notifies the event/action control manager that it has started. This notification is called the *startup notification of the event/action control agent* (abbreviated here to *startup notification*).

When the manager receives the notification, the manager communicates with the agent to synchronize the execution status of the event job (or jobnet with start conditions) running on the agent between the manager and agent.

If startup notification from the agent to the manager fails, the execution status of the event job (or jobnet with start conditions) might become inconsistent between the manager and agent. If an inconsistency occurs, the jobnet with start conditions might be displayed as a jobnet being monitored (*Now monitoring* status) in JP1/AJS3 - View even if the agent is no longer actually monitoring the jobnet. If a monitored event then occurs, the event will not be detected, preventing the event job from ending on the manager or the jobnet with start conditions from starting.

If the JP1/AJS3 service on the agent host will be restarted under either of the following conditions while an event job or a jobnet with start conditions is running, set an environment parameter as described in (1) below:

- The agent restarts the JP1/AJS3 service on the agent host when the load on the overall system from programs other than JP1/AJS3 is excessive.
- **•** The JP1/AJS3 service on the agent host is restarted when a temporary communication error occurs on the network.

To check the manager host names set, you can use the jpoagoec command. If there are unnecessary manager hosts, use the command to delete them, and then set the environment setting parameter. For details about the jpoagoec command, see *jpoagoec* in *3. Commands Used for Normal Operations* in the manual *JP1/Automatic Job Management System 3 Command Reference*.

Cautionary note:

If you set the environment setting parameter and then start the JP1/AJS3 service on the agent when unnecessary manager hosts are set on the agent, startup notification will fail for those hosts, resulting in retries. These unnecessary retries could delay the starting of an event job or a jobnet with start conditions executed from another manager as well as the detection of events.

# **(1) Definition procedure**

#### **(a) For a standard configuration**

1. Stop the JP1/AJS3 service.

Execute the following commands to confirm that all processes have stopped:

```
# /etc/opt/jplajs2/jajs stop<sup>#1</sup>
# /opt/jp1ajs2/bin/jajs_spmd_status
```
#1:

Confirm that automatic termination has been set.

2. Execute the following command to set the environment setting parameter described in (2) below:

```
jajs_config -k "definition-key" "parameter-name"=value
```
3. Restart JP1/AJS3.

The new settings are applied.

#### **(b) For a compatible ISAM configuration**

1. Stop the JP1/AJS3 service.

Execute the following commands to confirm that all processes have stopped:

```
# /etc/opt/jp1ajs2/jajs stop<sup>#1</sup>
```

```
# /opt/jp1ajs2/bin/jajs_spmd_status
```
#1:

Confirm that automatic termination has been set.

- 2. In an editor such as vi, create a configuration file that defines the environment setting parameter described in (2) below.
- 3. Save the file and then execute the following command:

jbssetcnf *configuration-file-name*

The path of the jbssetcnf command is /opt/jp1base/bin/jbssetcnf. For details on this command, see the *JP1/Base User's Guide*.

#### 4. Restart JP1/AJS3.

The contents of the configuration file are applied to the system.

## **(2) Environment setting parameter**

Table 15‒53: Environment setting parameter used to enable retrying of startup notification of the event/action control agent after a notification failure

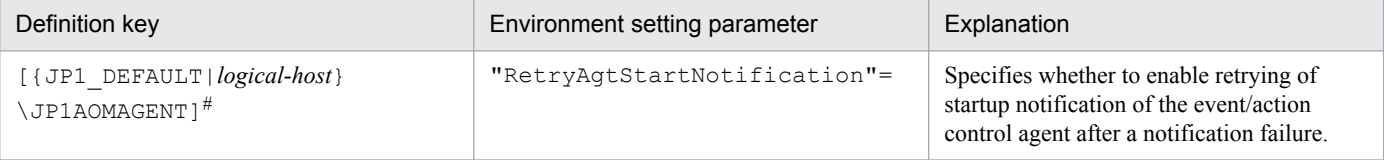

#:

The specification of the {JP1\_DEFAULT|*logical-host*} part depends on whether the host is a physical host or a logical host. For a physical host, specify JP1\_DEFAULT. For a logical host, specify the logical host name.

For details about the definition of this environment setting parameter, see *[20.6.2\(22\) RetryAgtStartNotification](#page-775-0)*.

## **15.3.8 Setting the agent host name resolution option**

Resolution of agent host names might fail on the manager host if, for example, the host names are not correctly set in the hosts file or DNS. If an attempt is made to start or stop the JP1/AJS3 service on the manager host or an agent host when agent host names cannot be resolved, the following problems could occur:

- **•** The status of an event job registered for execution takes a long time to change to *Now running*.
- **•** Detection of an event monitored by an event job or start conditions is delayed.
- The status of an event job or a jobnet with start conditions takes a long time to change when, for example, the job or jobnet is forcibly terminated.
- **•** The JP1/AJS3 service on the manager takes a long time to stop.
- The JP1/AJS3 service on the manager takes a long time to start.

You can prevent these problems from occurring by setting the agent host name resolution option.

Note that you do not need to enable this option in an environment in which all agent host names can be resolved.

This option is effective only for a compatible ISAM configuration.

<sup>15.</sup> Specifying Settings Based on the Usage of JP1/AJS3

JP1/Automatic Job Management System 3 Configuration Guide **475**

The following describes how to enable the option.

## **(1) Definition procedure**

1. Stop the JP1/AJS3 service.

Execute the following commands to confirm that all processes have stopped:

```
# /etc/opt/jp1ajs2/jajs_stop#1
# /opt/jp1ajs2/bin/jajs_spmd_status
```
#1:

Confirm that automatic termination has been set.

- 2. In an editor such as vi, create a configuration file that defines the environment setting parameter described in (2) below.
- 3. Save the file and then execute the following command:

jbssetcnf *configuration-file-name*

The path of the jbssetcnf command is /opt/jp1base/bin/jbssetcnf. For details on this command, see the *JP1/Base User's Guide*.

4. Restart JP1/AJS3.

The new settings are applied.

## **(2) Environment setting parameter**

Table 15–54: Environment setting parameter used to enable the agent host name resolution option

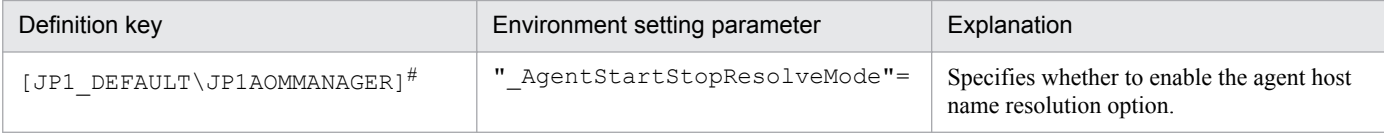

 $#$ :

The specification of this parameter is effective on the physical host and all logical hosts.

For details about the definition of this environment setting parameter, see *[20.6.2\(2\) \\_AgentStartStopResolveMode](#page-762-0)*.

### **15.3.9 Applying a timeout for receiving data in inter-process communication by event/action control**

If event/action control cannot perform inter-process communication normally due to heavy network load or a line error, the following problems could occur:

- **•** The status of a job does not change when, for example, the job is registered for execution or forcibly terminated.
- **•** A jobnet does not start at the scheduled time.
- **•** An event monitored by an event job or start condition is not detected.
- The scheduler service does not stop when the jajs spmd stop or ajsstop command is executed.
- The JP1/AJS3 service takes a long time to stop.

You can prevent these problems from occurring by enabling the option that applies a timeout for receiving data in interprocess communication by event/action control.

The following describes how to enable this option.

## **(1) Definition procedure**

#### **(a) For a standard configuration**

1. Stop the JP1/AJS3 service.

Execute the following commands to confirm that all processes have stopped:

```
# /etc/opt/jp1ajs2/jajs_stop#1
# /opt/jp1ajs2/bin/jajs_spmd_status
```
#1:

Confirm that automatic termination has been set.

2. Execute the following command to set the environment setting parameter described in (2) below:

```
jajs_config -k "definition-key" "parameter-name"=value
```
3. Restart JP1/AJS3.

The new settings are applied.

#### **(b) For a compatible ISAM configuration**

1. Stop the JP1/AJS3 service.

Execute the following commands to confirm that all processes have stopped:

```
# /etc/opt/jplajs2/jajs stop<sup>#1</sup>
# /opt/jp1ajs2/bin/jajs_spmd_status
```
#1:

Confirm that automatic termination has been set.

- 2. In an editor such as vi, create a configuration file that defines the environment setting parameter described in (2) below.
- 3. Save the file and then execute the following command:

jbssetcnf *configuration-file-name*

The path of the jbssetcnf command is /opt/jp1base/bin/jbssetcnf. For details on this command, see the *JP1/Base User's Guide*.

#### 4. Restart JP1/AJS3.

The contents of the configuration file are applied to the system.

## **(2) Environment setting parameter**

Table 15‒55: Environment setting parameter used to apply a timeout for receiving data

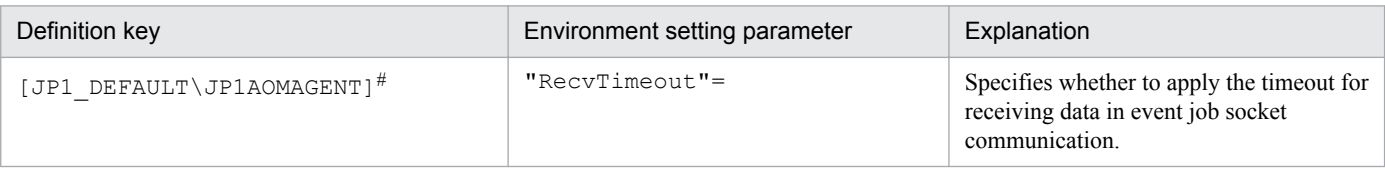

#:

The specification of this parameter is effective on the physical host and all logical hosts.

For details about the definition of this environment setting parameter, see *[20.6.2\(28\) RecvTimeout](#page-778-0)*.

## **15.3.10 Setting the period of time for monitoring event jobs in the blocked status**

An event job or a jobnet with start conditions is said to be in *blocked status* when event/action control regards the job or jobnet as running, but the scheduler service regards the job or jobnet as having ended.

The blocked status arises when, for example, temporary files required for processing are lost because disk space is temporarily insufficient or a disk error occurs at the same time that the status of an event job changes.

If event jobs or jobnets with start conditions are in the blocked status, information about the events detected by these jobs or jobnets can accumulate in event/action control, where it consumes system resources such as disk space and memory. The accumulation of information in event/action control can delay the processing of other event jobs or jobnets with start conditions.

To prevent an accumulation of information, JP1/AJS3 checks for event jobs and jobnets with start conditions in the blocked status when the specified period of time since JP1/AJS3 service startup has elapsed. If event jobs and jobnets with start conditions in the blocked status are found, they are forcibly terminated and the accumulated event information is discarded.

You change this period of time in an environment setting parameter.

The following describes how to set the environment setting parameter.

## **(1) Definition procedure**

#### **(a) For a standard configuration**

1. Stop the JP1/AJS3 service.

Execute the following commands to confirm that all processes have stopped:

```
# /etc/opt/jp1ajs2/jajs stop<sup>#1</sup>
# /opt/jp1ajs2/bin/jajs_spmd_status
```
#1:

Confirm that automatic termination has been set.

2. Execute the following command to set the environment setting parameter described in (2) below:

jajs\_config -k "*definition-key*" "*parameter-name*"=*value*

3. Restart JP1/AJS3.

The new settings are applied.

#### **(b) For a compatible ISAM configuration**

1. Stop the JP1/AJS3 service.

Execute the following commands to confirm that all processes have stopped:

```
# /etc/opt/jplajs2/jajs stop<sup>#1</sup>
# /opt/jp1ajs2/bin/jajs_spmd_status
```
#1:

Confirm that automatic termination has been set.

- 2. In an editor such as vi, create a configuration file that defines the environment setting parameter described in (2) below.
- 3. Save the file and then execute the following command:

jbssetcnf *configuration-file-name*

The path of the jbssetcnf command is /opt/jp1base/bin/jbssetcnf. For details on this command, see the *JP1/Base User's Guide*.

4. Restart JP1/AJS3.

The contents of the configuration file are applied to the system.

### **(2) Environment setting parameter**

Table 15–56: Environment setting parameter used to set the period of time for monitoring event jobs in the blocked status

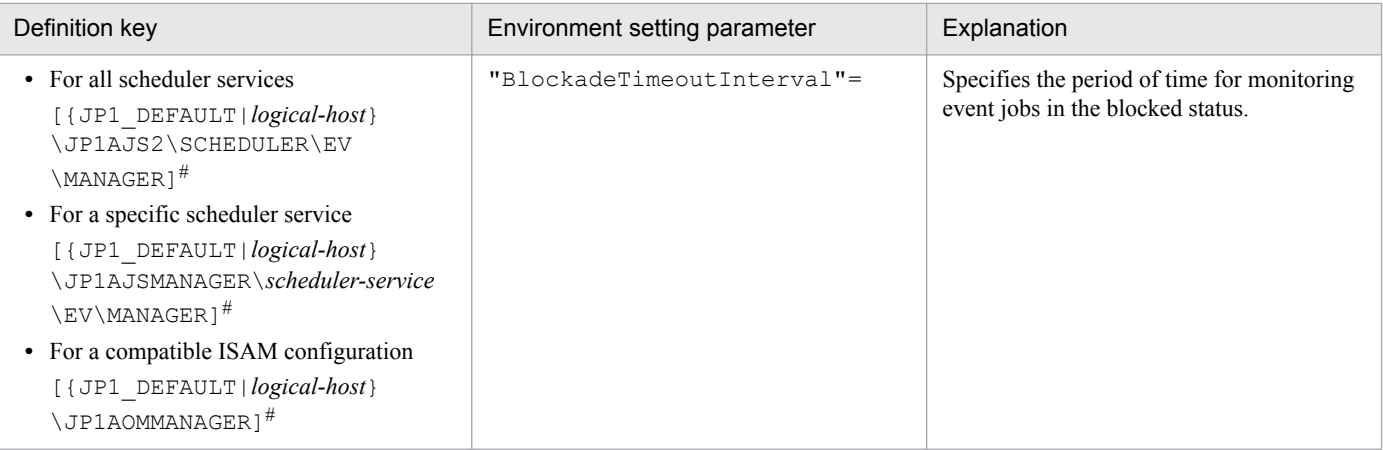

#:

The specification of the {JP1\_DEFAULT|*logical-host*} part depends on whether the host is a physical host or a logical host. For a physical host, specify JP1\_DEFAULT. For a logical host, specify the logical host name.

For details about the definition of these environment setting parameters, see *[20.6.2\(8\) BlockadeTimeoutInterval](#page-765-0)*.

## **15.3.11 Setting the binding method applied to the outgoing communication used in the execution of event jobs**

By default, the ANY binding method is set as the binding method applied to the communication used in the execution of event jobs to match the JP1/Base communication settings. In a cluster configuration, the IP binding method is automatically set for both physical and logical hosts when the cluster system is set up. The IP binding method is also set for both outgoing communication and incoming communication.

If multi-LAN connection is used, separate binding methods can be set in the JP1/Base communication settings for outgoing communication and incoming communication.

However, you can explicitly ensure that the binding method applied to incoming communication is always applied to the outgoing communication used in the execution of event jobs, regardless of the JP1/Base communication settings, by using the procedure described below.

Note, however, that if you install JP1/AJS3 as a new installation, you must set the binding method in the JP1/Base communication settings without using the procedure described below. If JP1/AJS3 is installed as an upgrade from 06-51 or earlier version of JP1/AJS2 in which the binding method applied to outgoing communication used in the execution of event jobs is already set, that setting is inherited. Note, however, that if JP1/AJS3 is re-installed, the inherited settings are lost. If you still want to use the same settings that were used in JP1/AJS2 06-51 or earlier, you will have to specify the settings manually.

The following describes the procedure for setting the binding method applied to the outgoing communication used in the execution of event jobs. Note that the procedure must be performed on the manager host and all agent hosts on which event jobs will be executed.

# **(1) Definition procedure**

#### **(a) For a standard configuration**

1. Stop the JP1/AJS3 service.

Execute the following commands to confirm that all processes have stopped:

```
# /etc/opt/jp1ajs2/jajs stop<sup>#1</sup>
# /opt/jp1ajs2/bin/jajs_spmd_status
```
#1:

Confirm that automatic termination has been set.

2. Execute the following command to set the environment setting parameter described in (2) below:

```
jajs_config -k "definition-key" "parameter-name"=value
```
3. Restart JP1/AJS3.

The new settings are applied.

### **(b) For a compatible ISAM configuration**

1. Stop the JP1/AJS3 service.

Execute the following commands to confirm that all processes have stopped:

```
# /etc/opt/jp1ajs2/jajs_stop<sup>#1</sup>
# /opt/jp1ajs2/bin/jajs_spmd_status
```
<sup>15.</sup> Specifying Settings Based on the Usage of JP1/AJS3

JP1/Automatic Job Management System 3 Configuration Guide **480**

<span id="page-480-0"></span>#1:

Confirm that automatic termination has been set.

- 2. In an editor such as vi, create a configuration file that defines the environment setting parameter described in (2) below.
- 3. Save the file and then execute the following command:

jbssetcnf *configuration-file-name*

The path of the jbssetcnf command is /opt/jp1base/bin/jbssetcnf. For details on this command, see the *JP1/Base User's Guide*.

4. Restart JP1/AJS3.

The contents of the configuration file are applied to the system.

## **(2) Environment setting parameter**

Table 15–57: Environment setting parameter used to set the binding method for outgoing communication

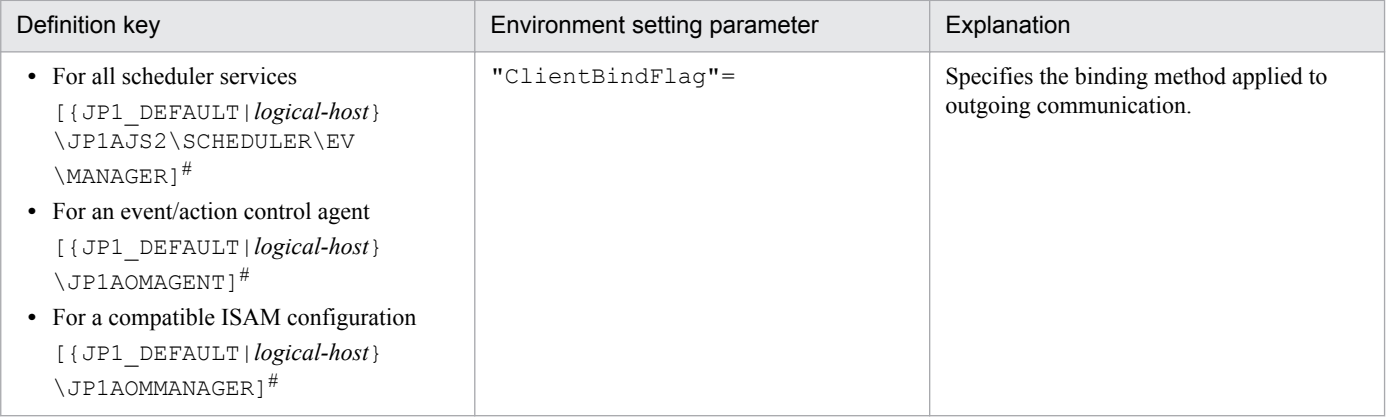

#:

The specification of the {JP1\_DEFAULT|*logical-host*} part depends on whether the host is a physical host or a logical host. For a physical host, specify JP1\_DEFAULT. For a logical host, specify the logical host name.

For details about the definition of these environment setting parameters, see *[20.6.2\(12\) ClientBindFlag](#page-767-0)*.

### **15.3.12 Settings for ensuring that the sending of unreported information is retried at regular intervals**

If inter-process communication between the event/action control manager and the event/action control agent fails for a reason such as a busy network or a defective line, the information that could not be sent is managed as *unreported information*.

The following describes the default values for the send retry interval and the maximum send retry count.

**•** When connection to the agent host times out

The send retry interval is 300 seconds for the first retry, 600 seconds for the second retry, 900 seconds for the third retry, 1,800 seconds for the fourth retry, and 3,600 seconds for the fifth and subsequent retries. The maximum number of retries is 27 (24 hours).

**•** In all other cases

The send retry interval is 30 seconds, and the maximum number of send retries is 2,880 (24 hours).

As described above, when a connection to the agent host times out, the sending of unreported information is not retried at regular intervals. However, an option for ensuring that the sending of unreported information is retried at regular intervals (the NotificationConstantRetry environment parameter) is provided. If this option is used, a send retry interval of 30 seconds and a maximum of 2,880 send retries apply for any network error. Note, however, there is a risk if you enable the option for ensuring that the sending of unreported information is retried at regular intervals, and the timeout-value environment setting parameter is set to a value larger than the default value. For example, in situations in which a connection attempt to the agent times out and continues in that status for a long time, send retries performed at regular intervals could result in many timeouts, delaying the processing.

If you want to mitigate processing delays when this option is used, also increase the value of the environment setting parameter for the timeout value to a tolerable level for processing delays.

For details about the environment setting parameter for the timeout value, see *[15.3.14 Setting the connection timeout](#page-485-0) [for communication between the event/action control manager and agent](#page-485-0)*.

In addition to setting the above environment setting parameter, also adjust the other environment setting parameters related to communication for event/action control. For details, see *[15.3.15 Environment setting parameters related to](#page-486-0) [communication for event/action control](#page-486-0)*.

Use the procedure below for ensuring that the sending of unreported information is retried at regular intervals.

## **(1) Definition procedure**

#### **(a) For a standard configuration**

1. Stop the JP1/AJS3 service.

Execute the following commands to confirm that all processes have stopped:

```
# /etc/opt/jp1ajs2/jajs stop<sup>#1</sup>
# /opt/jp1ajs2/bin/jajs_spmd_status
```
#1:

Confirm that automatic termination has been set.

2. Execute the following command to set the environment setting parameter described in (2) below:

```
jajs_config -k "definition-key" "parameter-name"=value
```
3. Restart JP1/AJS3.

The new settings are applied.

### **(b) For a compatible ISAM configuration**

1. Stop the JP1/AJS3 service.

Execute the following commands to confirm that all processes have stopped:

<sup>15.</sup> Specifying Settings Based on the Usage of JP1/AJS3

```
# /etc/opt/jplajs2/jajs stop<sup>#1</sup>
# /opt/jp1ajs2/bin/jajs_spmd_status
```
#1:

Confirm that automatic termination has been set.

- 2. In an editor such as vi, create a configuration file that defines the environment setting parameter described in (2) below.
- 3. Save the file and then execute the following command:

```
jbssetcnf configuration-file-name
```
The path of the jbssetcnf command is /opt/jp1base/bin/jbssetcnf. For details on this command, see the *JP1/Base User's Guide*.

4. Restart JP1/AJS3.

The contents of the configuration file are applied to the system.

# **(2) Environment setting parameter**

Table 15–58: Environment setting parameter for ensuring that the sending of unreported information is retried at regular intervals

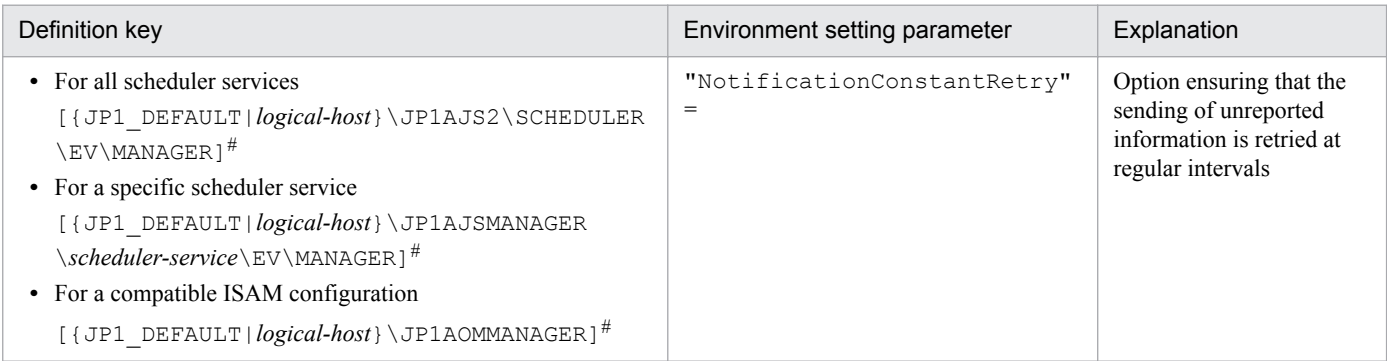

#:

The specification of the {JP1\_DEFAULT|*logical-host*} part depends on whether the host is a physical host or a logical host. For a physical host, specify JP1\_DEFAULT. For a logical host, specify the logical host name.

For details about the definition of this environment setting parameters, see *[20.6.2\(9\) NotificationConstantRetry](#page-766-0)*.

## **15.3.13 Changing the send retry interval and the number of retries for sending unreported information**

If inter-process communication between the event/action control manager and the event/action control agent fails for a reason such as a busy network or a defective line, the information that could not be sent is managed as *unreported information*.

The following describes the default values for the send retry interval and the maximum number of retries.

For a resend from the manager host to the agent host:

The values for the send retry interval and the maximum number of retries vary according to the type of error that has occurred.

Error 1: When connection to the agent host times out

The send retry interval is 300 seconds for the first retry, 600 seconds for the second retry, 900 seconds for the third retry, 1,800 seconds for the fourth retry, and 3,600 seconds for the fifth and subsequent retries. The maximum number of retries is 27 (24 hours).

Error 2: In all other cases

The send retry interval is 30 seconds, and the maximum number of send retries is 2,880 (24 hours).

For the resending of information from the agent host to the manager host (resending information when a monitoring condition for an event job is satisfied, including event jobs defined as start conditions):

Irrespective of the type of error, the send retry interval is 10 seconds, and the maximum number of send retries is 8,640 (for a total of 24 hours).

You can change the send retry interval and the maximum number of retries for resending unreported information both from the manager host to the agent host due to error 2, and from the agent host to the manager host. Note, however, that changing these settings changes the resend processing from the manager host to the agent host as described below.

Before the settings are changed:

Regardless of the type of error that has occurred, send retries end after 24 hours.

After the settings are changed:

Send retries end when either of the following occurs:

- **•** Error 1 repeats during the 24 hours.
- **•** Error 1 or Error 2 occurs and the number of send retries has reached the maximum.

Therefore, if the settings are changed when both Error 1 and Error 2 have occurred, the completion of a resend operation could take a long time. This problem can be prevented by specifying the settings that apply the same send retry interval and maximum number of send retries regardless of whether Error 1 or Error 2 occurs.

For details, see *[15.3.12 Settings for ensuring that the sending of unreported information is retried at regular intervals](#page-480-0)*.

Use the procedure below for changing the settings.

## **(1) Definition procedure**

#### **(a) For a standard configuration**

1. Stop the JP1/AJS3 service.

Execute the following commands to confirm that all processes have stopped:

```
# /etc/opt/jp1ajs2/jajs stop<sup>#1</sup>
# /opt/jp1ajs2/bin/jajs_spmd_status
```
#1:

Confirm that automatic termination has been set.

2. Execute the following command to set the environment setting parameter described in (2) below:

```
jajs_config -k "definition-key" "parameter-name-1"=value-1 ["parameter-
name-2"=value-2]
```
<sup>15.</sup> Specifying Settings Based on the Usage of JP1/AJS3

3. Restart JP1/AJS3.

The new settings are applied.

#### **(b) For a compatible ISAM configuration**

1. Stop the JP1/AJS3 service.

Execute the following commands to confirm that all processes have stopped:

```
# /etc/opt/jplajs2/jajs stop<sup>#1</sup>
# /opt/jp1ajs2/bin/jajs_spmd_status
```
#1:

Confirm that automatic termination has been set.

- 2. In an editor such as vi, create a configuration file that defines the environment setting parameter described in (2) below.
- 3. Save the file and then execute the following command:

jbssetcnf *configuration-file-name*

The path of the jbssetcnf command is /opt/jp1base/bin/jbssetcnf. For details on this command, see the *JP1/Base User's Guide*.

4. Restart JP1/AJS3.

The contents of the configuration file are applied to the system.

### **(2) Environment setting parameter**

#### Table 15–59: Environment setting parameters for setting the send retry interval and number of retries for sending unreported information

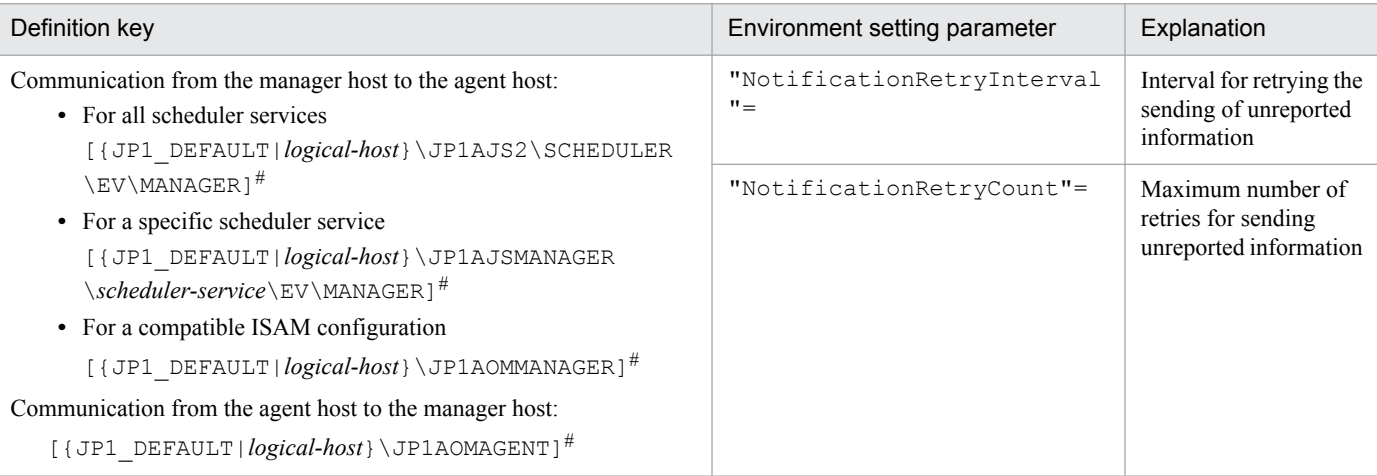

#:

The specification of the {JP1\_DEFAULT|*logical-host*} part depends on whether the host is a physical host or a logical host. For a physical host, specify JP1\_DEFAULT. For a logical host, specify the logical host name.

For details about defining the environment setting parameters for communication from the manager host to the agent host, see the following:

**•** *[20.6.2\(10\) NotificationRetryInterval \(when sending information from the manager host to the agent host\)](#page-766-0)*

<span id="page-485-0"></span>**•** *[20.6.2\(11\) NotificationRetryCount \(when sending information from the manager host to the agent host\)](#page-767-0)*

For details about defining the environment setting parameters for communication from the agent host to the manager host, see the following:

- **•** *[20.6.2\(24\) NotificationRetryInterval \(when sending information from the agent host to the manager host\)](#page-776-0)*
- **•** *[20.6.2\(25\) NotificationRetryCount \(when sending information from the agent host to the manager host\)](#page-776-0)*

### **15.3.14 Setting the connection timeout for communication between the event/action control manager and agent**

When an event job or a jobnet with start conditions is executed, the event/action control manager and the event/action control agent communicate with each other. At this time, waiting for a connection by the manager or the agent might result in a timeout depending on the state of the communication environment, such as a busy network. If such timeouts are frequent, repeated retries might delay the execution of event jobs or jobnets with start conditions or delay the detection of monitored events. For such situations, you can adjust the timeout value by using the environment setting parameter described in (2) below.

Use the procedure below for setting the environment setting parameter.

## **(1) Definition procedure**

1. Stop the JP1/AJS3 service.

Execute the following commands to confirm that all processes have stopped:

```
# /etc/opt/jplajs2/jajs stop<sup>#1</sup>
# /opt/jp1ajs2/bin/jajs_spmd_status
```
#1:

Confirm that automatic termination has been set.

2. Execute the following command to set the environment setting parameter described in (2) below:

```
jajs_config -k "definition-key" "parameter-name"=value
```
3. Restart JP1/AJS3.

The new settings are applied.

## **(2) Environment setting parameter**

#### Table 15–60: Environment setting parameter for the connection timeout between the event/action control manager and agent

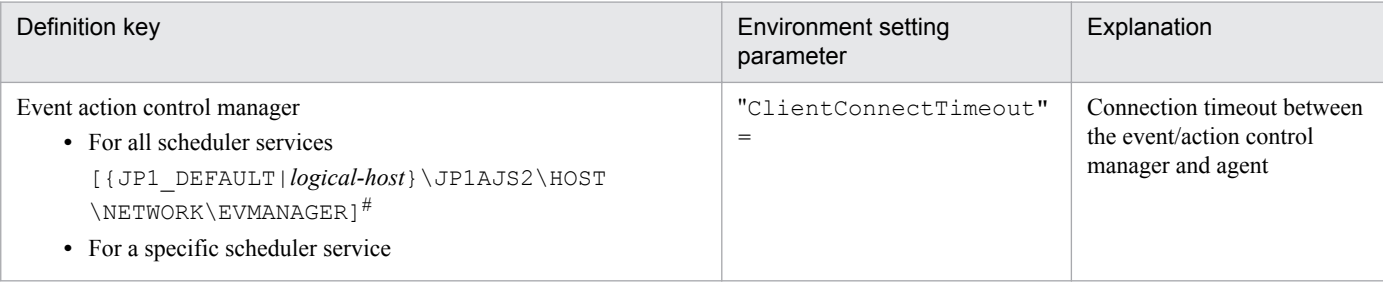

<span id="page-486-0"></span>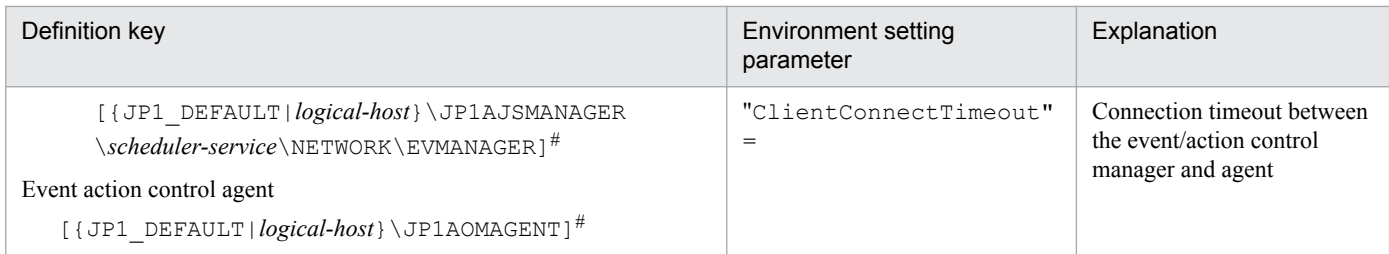

#:

The specification of the {JP1\_DEFAULT|*logical-host*} part depends on whether the host is a physical host or a logical host. For a physical host, specify JP1\_DEFAULT. For a logical host, specify the logical host name.

For details about defining the environment setting parameters for the event/action control manager, see the following:

**•** *[20.8.2\(1\) ClientConnectTimeout \(communication control\)](#page-785-0)*

For details about defining the environment setting parameters for the event/action control agent, see the following:

**•** *[20.6.2\(23\) ClientConnectTimeout \(event/action control\)](#page-775-0)*

## **15.3.15 Environment setting parameters related to communication for event/action control**

When an event job or a jobnet with start conditions is executed, the event/action control manager and the event/action control agent communicate with each other. To initiate communication, the event/action control manager and agent establish a connection over which an execution or kill request for the event job or jobnet with start conditions and an event occurrence report can be exchanged.

The following figure shows the communication that occurs when an event job or a jobnet with start conditions is executed.

#### Figure 15–2: Communication when an event job or a jobnet with start conditions is executed

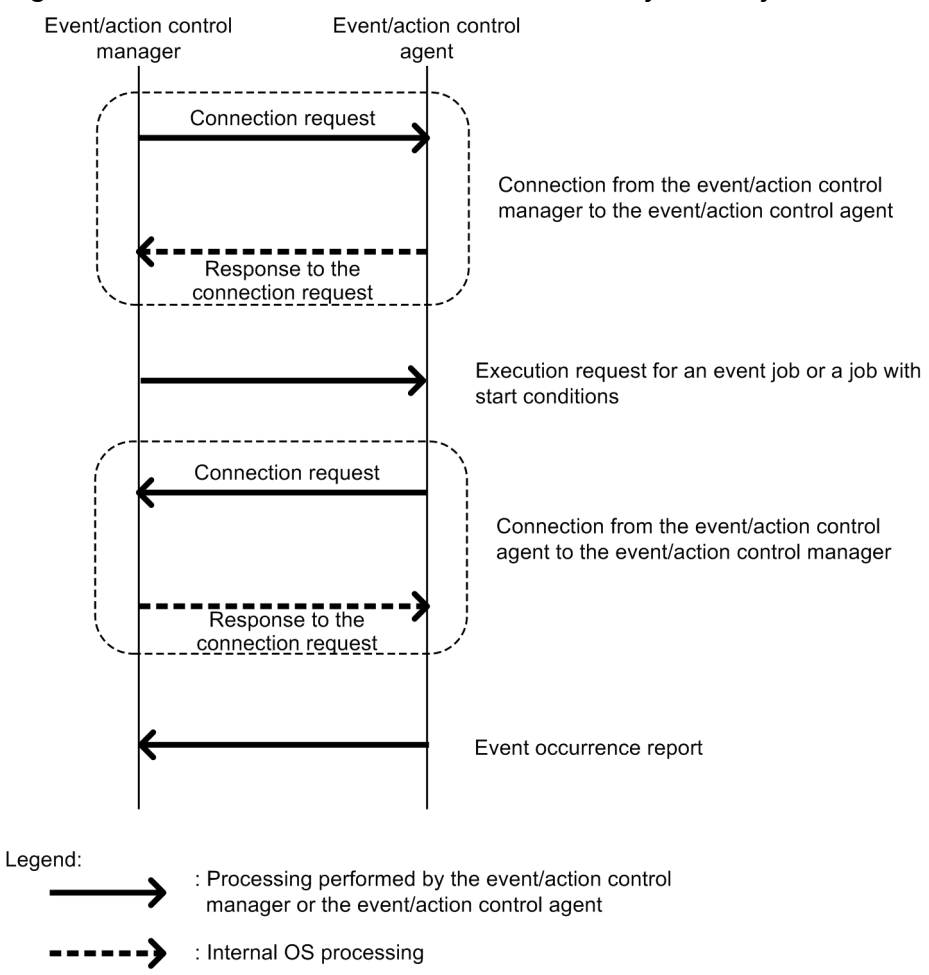

If an error occurs during communication, the information that could not be sent is saved in a file to prepare for a retry. This information is called *unreported information*.

If a communication error occurs, communication is retried as defined in the environment setting parameters.

The following table describes the environment setting parameters related to communication retries for event/action control.

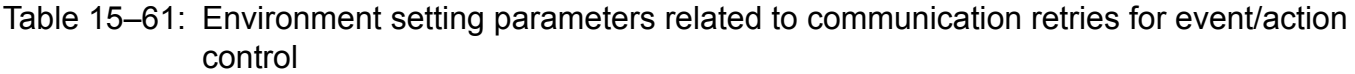

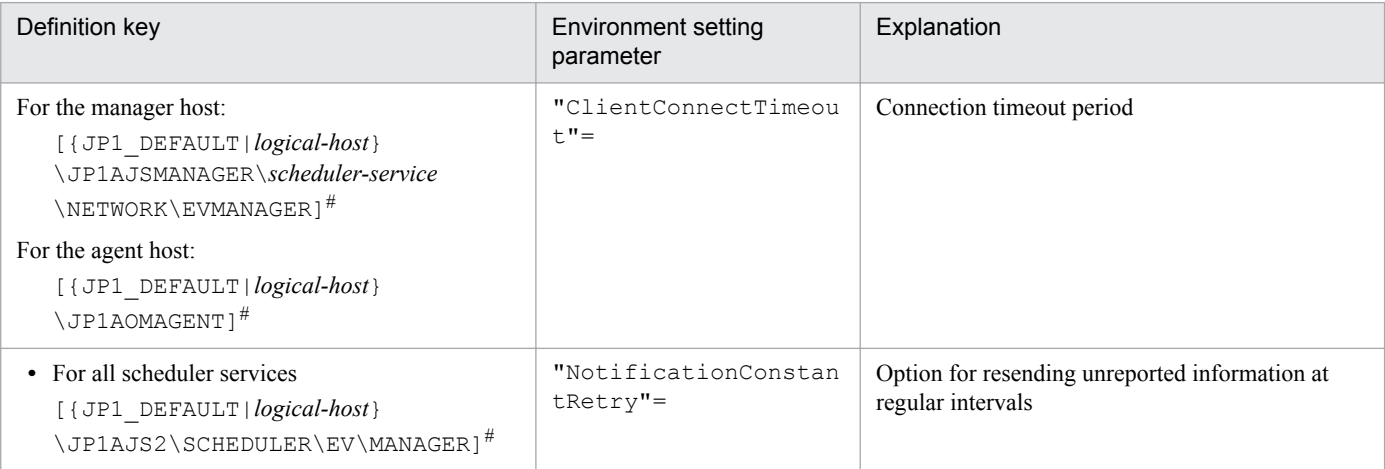

15. Specifying Settings Based on the Usage of JP1/AJS3

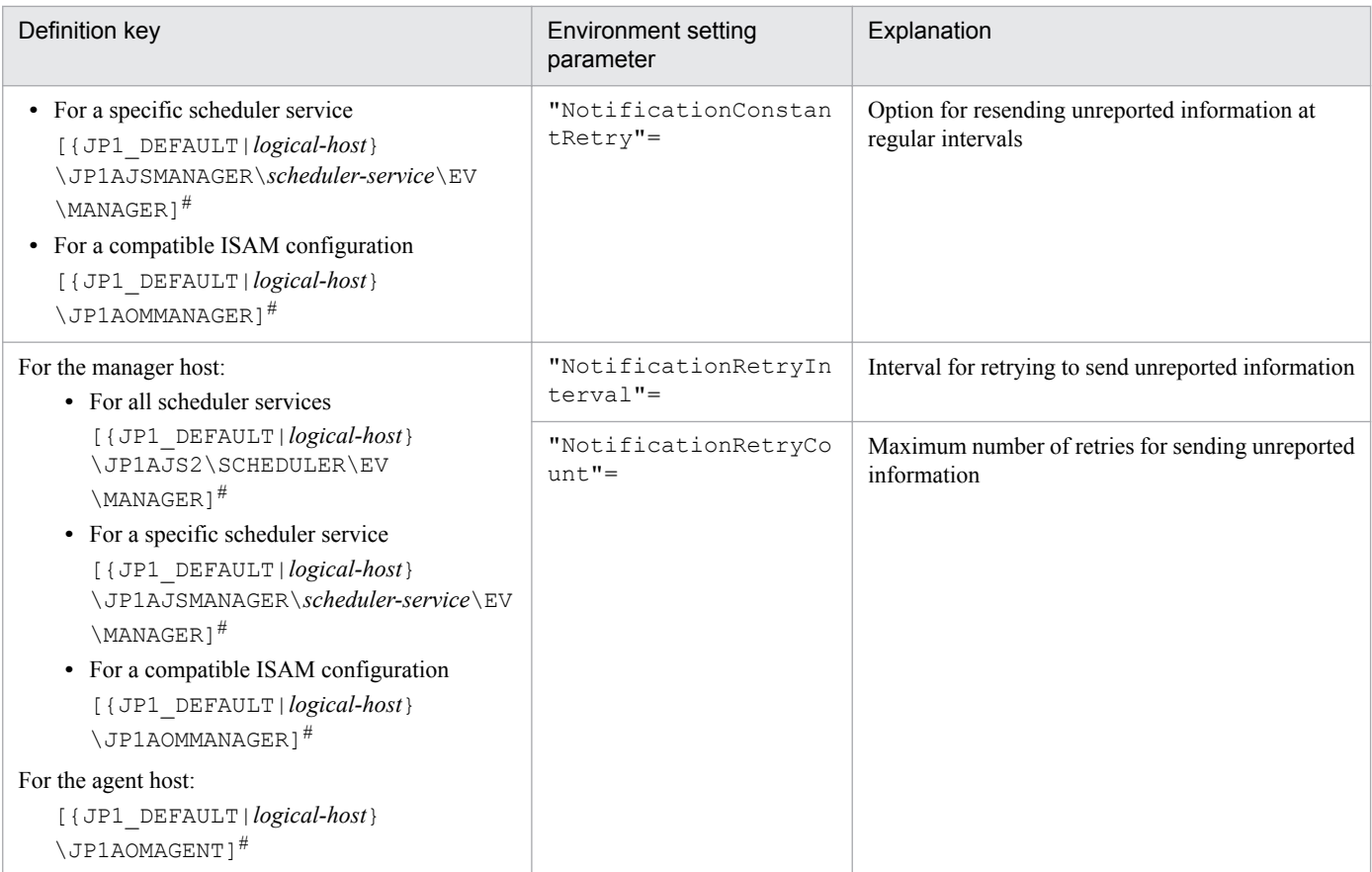

#:

The specification of the {JP1\_DEFAULT|*logical-host*} part depends on whether the host is a physical host or a logical host. For a physical host, specify JP1\_DEFAULT. For a logical host, specify the logical host name.

The following describes the relationship between the environment setting parameters, and provides examples of setting these parameters.

# **(1) About ClientConnectTimeout**

When the event/action control manager sends a connection request to the event/action control agent, or when the event/ action control agent sends a connection request to the event/action control manager, the sender waits for a response. If no response is returned within a predefined time, the wait times out so that other processing can be performed. The time during which the manager or agent waits for a response to a connection request is called the *connection timeout period*.

Use the ClientConnectTimeout environment setting parameter to set the connection timeout period.

The following figure shows the connection timeout period set by using the ClientConnectTimeout environment setting parameter.

#### Figure 15–3: Connection timeout period set by using the ClientConnectTimeout environment setting parameter

■ Connection from the event/action control manager to the event/action control agent

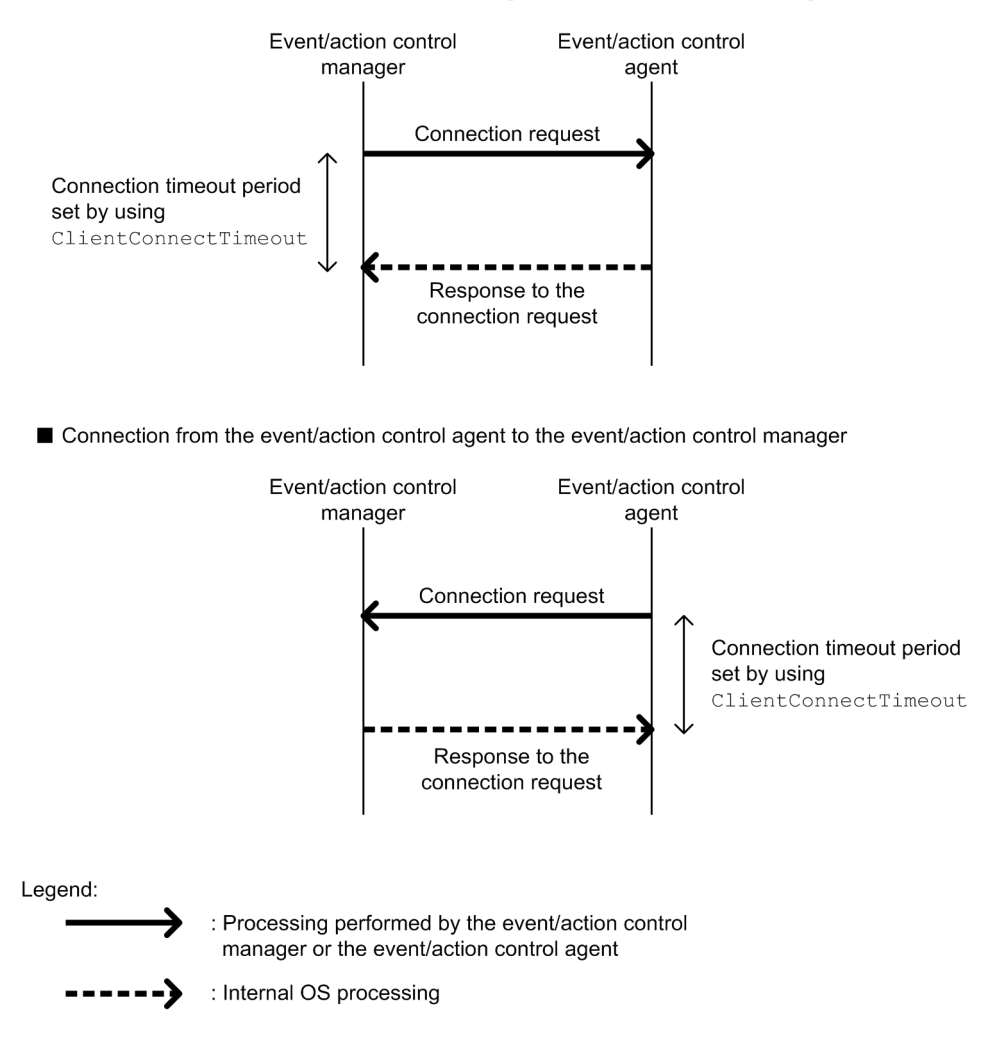

Increasing the value of the ClientConnectTimeout environment setting parameter also increases the connection timeout period. Accordingly, connection timeouts might not occur very often even when a long time is required to receive a response due to communication load.

However, if no response has been sent from a connection request for a long time because of a network device failure or similar reason, the time that elapses before the timeout also increases. Accordingly, the time during which neither an execution registration or kill request for an event job or jobnet with start conditions nor an event occurrence report is processed also increases. When the manager or agent is waiting for a timeout, an attempt to kill or register an event job or a jobnet with start conditions for execution on another agent available for communication cannot be processed immediately. As a result, changing the job status will take a long time. Therefore, if a connection timeout occurs, the manager or agent with default settings gradually increases the interval for each retry, instead of using the regular interval, in order to gradually reduce the retry frequency. For details, see *(2) About NotificationConstantRetry*.

# **(2) About NotificationConstantRetry**

Depending on the value of the ClientConnectTimeout environment setting parameter, a long time is required before the response to a connection request is sent if a network device failure or other problem occurs. In such cases, there is a long delay before an event job or a jobnet with start conditions is registered for execution or killed. To reduce the frequency of processing delays, unlike a regular interval, the communication retry interval used when a connection timeout occurs gradually increases by default. Specifically, each retry is performed at successive intervals of 300

seconds, 600 seconds, 900 seconds, 1,800 seconds, and 3,600 seconds (3,600 seconds is the interval thereafter), until a total of 27 retries (over 24 hours) have been performed.

The following figure shows the communication between the event/action control manager and the event/action control agent when a connection timeout occurs.

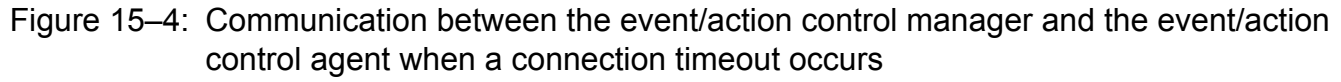

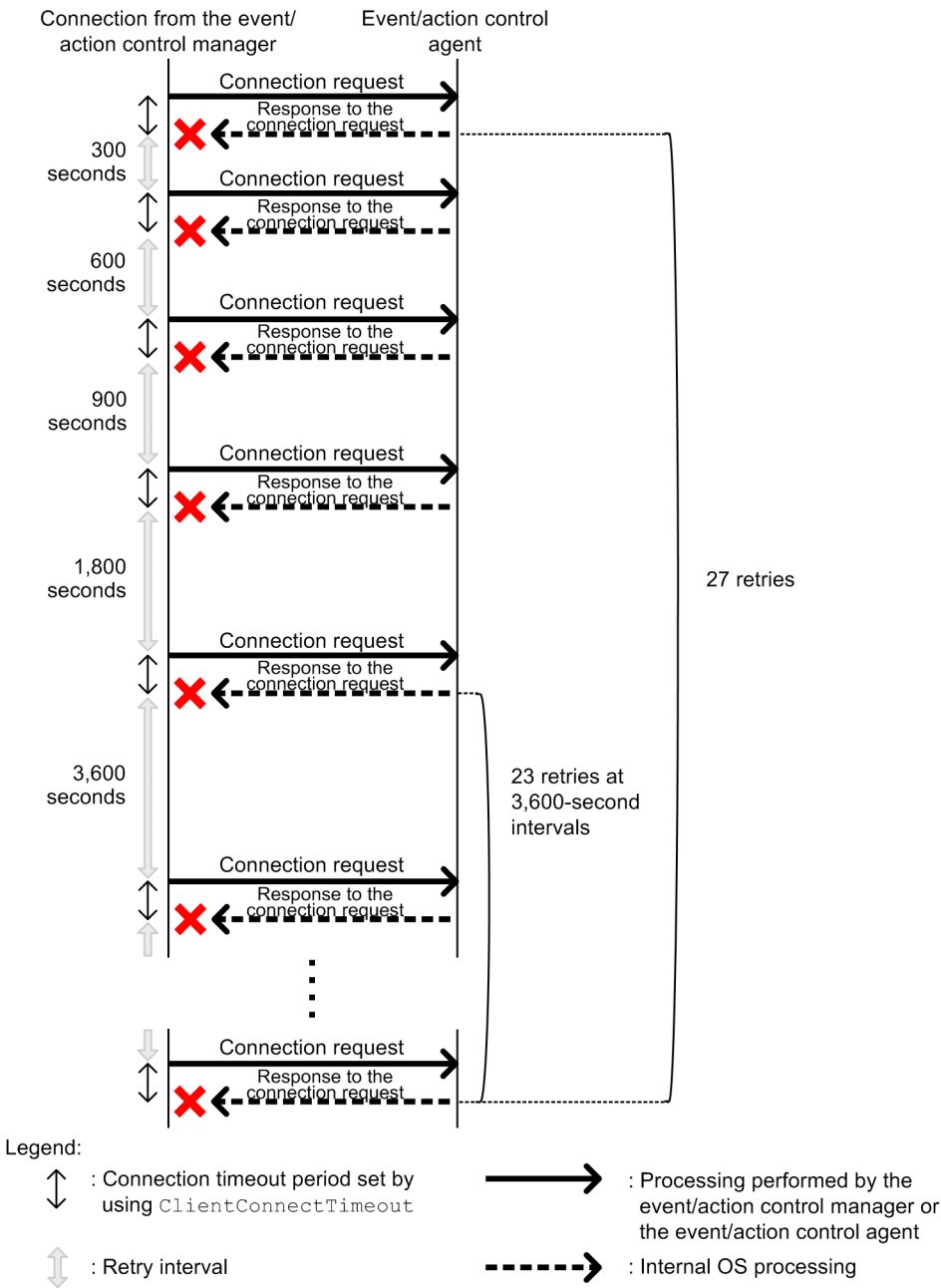

However, if a connection timeout is due to a temporary cause such as a high communication load, the retry process described above takes more time, delaying the execution of an event job or jobnet with start conditions on the execution agent. For such cases, you can also use a regular interval for retries.

Set Y for the NotificationConstantRetry environment setting parameter to use a regular interval for retries, irrespective of whether retries are due to connection timeouts or other types of errors. For details about the retry interval, see *[\(3\) About NotificationRetryInterval and NotificationRetryCount](#page-491-0)*.

<sup>15.</sup> Specifying Settings Based on the Usage of JP1/AJS3

JP1/Automatic Job Management System 3 Configuration Guide **491**

# <span id="page-491-0"></span>**(3) About NotificationRetryInterval and NotificationRetryCount**

In addition to a connection timeout, a communication error might also be caused by the following problems:

- **•** The execution agent host name cannot be resolved.
- **•** The event/action control agent is busy and cannot accept an execution or kill request.

For retries performed for an error other than a connection timeout that occurs during communication between the event/ action control manager and event/action control agent, you can set the retry interval by using the NotificationRetryInterval environment setting parameter (the default is 30 seconds). Similarly, you can set the maximum number of retries by using the NotificationRetryCount environment setting parameter (the default is 2,880).

The following figure shows an example of an error that is not a timeout error.

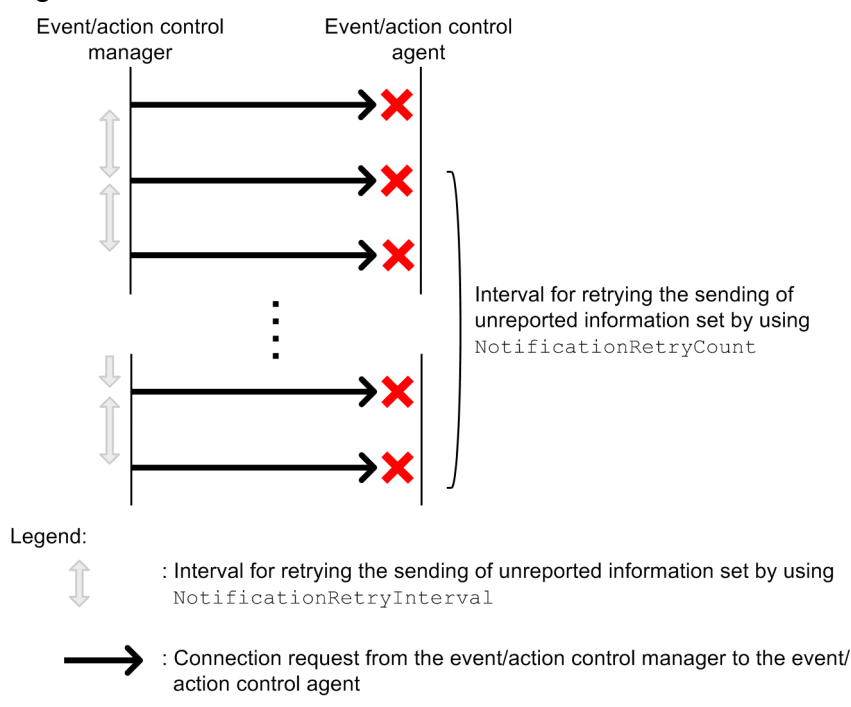

Figure 15–5: When an error other than a connection timeout occurs

Note that if you want to change only the retry interval or only the number of retries, the retry period (the period during which retries can be performed) also changes. If you want to retain a retry period, you need to adjust the values of both environment setting parameters. For example, if you change the retry interval to 15 seconds, which is half the default value, the number of retries that preserves the retry period is 5,760 (twice the default value).

# **(4) Guideline for environment setting parameter settings**

The following table provides the guidelines for environment setting parameter settings based on what is most important for communication.

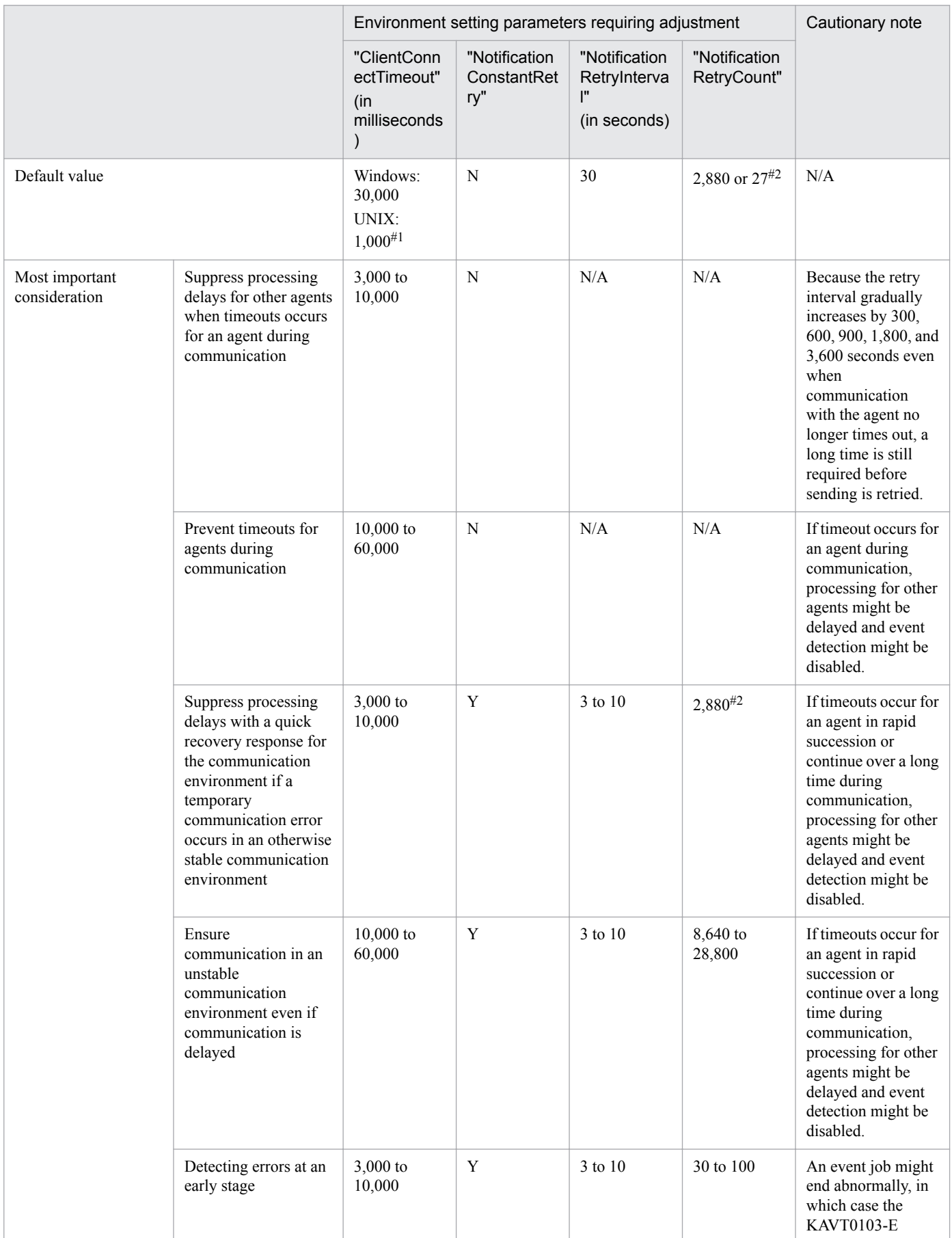

#### Table 15-62: Guidelines for environment setting parameter settings

15. Specifying Settings Based on the Usage of JP1/AJS3

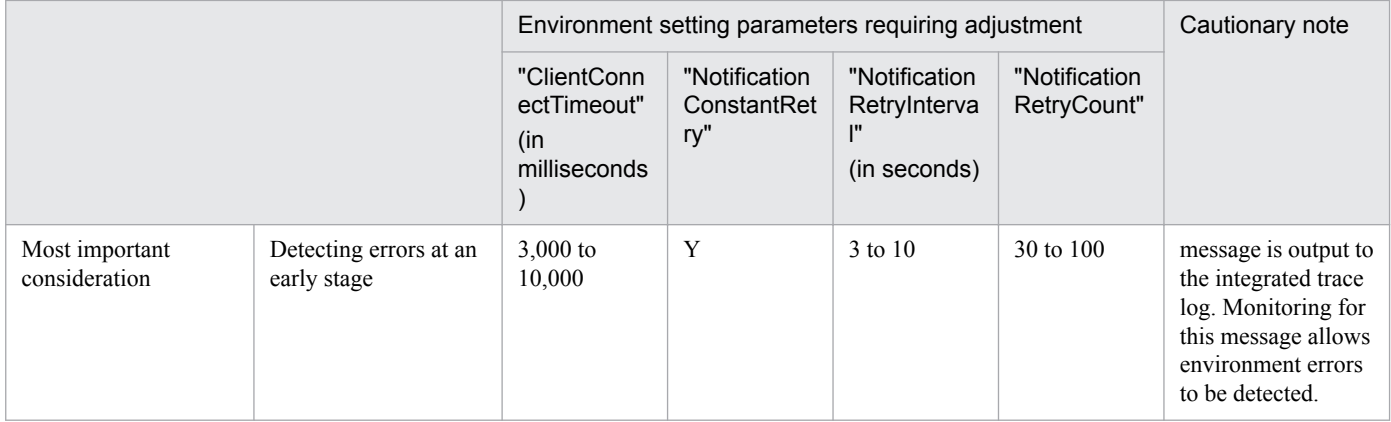

Legend:

N/A: Not applicable.

#1

The default values are very different for Windows and UNIX because the default values in UNIX have backward compatibility with the settings of JP1/AJS2 version 8.

In version 8, the ClientConnectTimeout environment setting parameter does not exist, but the operation is the same as when the environment setting parameter is set to 1,000. The UNIX default value is based on this value.

#### $#2$

Use 2,880 for errors that are not timeout errors. Use 27 for timeout errors that continue to occur.

For details about the definition of each environment setting parameter, see the following documentation:

- **•** *[20.6.2\(9\) NotificationConstantRetry](#page-766-0)*
- **•** *[20.8.2\(1\) ClientConnectTimeout \(communication control\)](#page-785-0)*

For details about the definition of the environment setting parameters related to communication between the event/ action control manager and the event/action control agent, see the following documentation:

- **•** *[20.6.2\(10\) NotificationRetryInterval \(when sending information from the manager host to the agent host\)](#page-766-0)*
- **•** *[20.6.2\(11\) NotificationRetryCount \(when sending information from the manager host to the agent host\)](#page-767-0)*

For details about the definition of the environment setting parameter related to communication from the event/action control agent to the event/action control, see the following documentation:

- **•** *[20.6.2\(24\) NotificationRetryInterval \(when sending information from the agent host to the manager host\)](#page-776-0)*
- **•** *[20.6.2\(25\) NotificationRetryCount \(when sending information from the agent host to the manager host\)](#page-776-0)*

## **15.3.16 Settings for ensuring that a fixed manager host name is used when event jobs are executed**

When an event job is executed, the event/action control manager communicates with the agent on which the job is executed. In the communication, the manager sends its own name to the agent so that the agent can distinguish the manager from other agents. The manager host name is acquired when the JP1/AJS3 service on the manager is started.

Normally, unless the host name is changed intentionally, the acquired host name never changes when the JP1/AJS3 service on the manager is restarted. However, case for alphabetic characters (upper or lower case) used in the acquired

15. Specifying Settings Based on the Usage of JP1/AJS3

host name might change for some reason when the JP1/AJS3 service is restarted. For example, a change in the case might occur if the OS settings related to DNS name resolution are changed.

Because event job execution agents treat manager host names as being case-sensitive, a change in the case, which is equivalent to a change in the manager host name, might cause the following problems:

- If the JP1/AJS3 service on the manager is restarted while a jobnet with start conditions is being executed, a duplication of monitored events might be detected after the restart.
- When the option for continuing execution of active event jobs is enabled, if the JP1/AJS3 service is restarted in hotstart mode on the manager while an event job is being executed, multiple occurrences of the same event are detected. For details about the option for continuing the execution of active event jobs, see *[15.3.6 Resuming event jobs that](#page-471-0) [stopped when the JP1/AJS3 service stopped](#page-471-0)*.

To avoid these problems, enable the option for using a fixed manager host name (the FixedHostnameForAgent environment setting parameter). If this option is enabled, the event/action control manager always sends the host name in all lower case.

Cautionary note:

Be careful when you change the settings of the option for using a fixed manager host name while executing jobnets with start conditions or executing event jobs with the option for continuing the execution of active event jobs enabled. If you make a change, the case of the alphabetic characters of the manager host name might change.

Making such a change might cause inconsistencies in the management status of jobnets with start conditions or event jobs that have already been executed. For example, multiple jobnets might be incorrectly started for one event.

To avoid these types of problems, make sure you use the following procedure when enabling the option for using a fixed manager host name or changing the option settings:

1. Stop the JP1/AJS service on the agent host on which jobnets with start conditions or event jobs are being executed.

2. On the agent host in step 1, execute the jpoagoec command to delete the manager host name for which the option for using a fixed manager host name is to be enabled. For details about the jpoagoec command, see *jpoagoec* in *3. Commands Used for Normal Operations* in the manual *JP1/Automatic Job Management System 3 Command Reference*.

3. On the manager host, enable the option for using a fixed manager host name.

For details about how to enable the option, see (1) below.

4. Cold-start the JP1/AJS service on the agent host in step 2.

The following describes the procedure for enabling the option.

### **(1) Definition procedure**

#### **(a) For a standard configuration**

1. Stop the JP1/AJS3 service.

Execute the following commands to confirm that all processes have stopped:

```
# /etc/opt/jplajs2/jajs stop<sup>#1</sup>
# /opt/jp1ajs2/bin/jajs_spmd_status
```
#1:

Confirm that automatic termination has been set.

2. Execute the following command to set the environment setting parameter described in (2) below:

<sup>15.</sup> Specifying Settings Based on the Usage of JP1/AJS3

jajs\_config -k "*definition-key*" "*parameter-name*"=*value*

3. Restart JP1/AJS3.

The new settings are applied.

#### **(b) For a compatible ISAM configuration**

1. Stop the JP1/AJS3 service.

Execute the following commands to confirm that all processes have stopped:

```
# /etc/opt/jp1ajs2/jajs_stop#1
# /opt/jp1ajs2/bin/jajs_spmd_status
```
#1:

Confirm that automatic termination has been set.

- 2. In an editor such as vi, create a configuration file that defines the environment setting parameter described in (2) below.
- 3. Save the file and then execute the following command:

jbssetcnf *configuration-file-name*

The path of the jbssetcnf command is /opt/jp1base/bin/jbssetcnf. For details on this command, see the *JP1/Base User's Guide*.

4. Restart JP1/AJS3.

The contents of the configuration file are applied to the system.

### **(2) Environment setting parameter**

Table 15–63: Environment parameter for the option for using a fixed manager host name

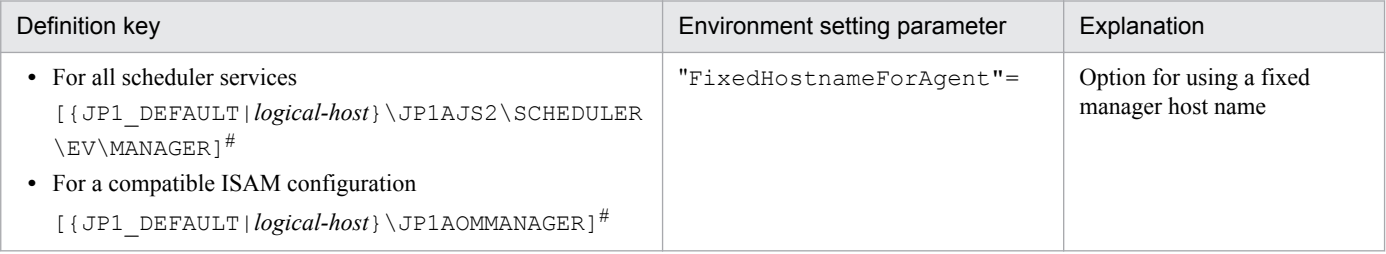

#:

The specification of the {JP1\_DEFAULT|*logical-host*} part depends on whether the host is a physical host or a logical host. For a physical host, specify JP1\_DEFAULT. For a logical host, specify the logical host name.

For details about the definition of this environment setting parameters, see *[20.6.2\(6\) FixedHostnameForAgent](#page-764-0)*.

## **15.3.17 Setting the event server name in the system using DNS**

When you want to use JP1/AJS3 and JP1/Base in a network environment consisting of multiple domains to send and receive JP1 events across the domains, you must consider that there might be hosts that have the same name in different domains. If you use JP1/Base event servers with the default settings on hosts that have the same name, it is not possible

to determine from the host name whether a JP1 event registered in the JP1/Base event server was transferred from another host or generated on the local host. As a result, problems could arise, such as a JP1 event reception monitoring job seeming to detect events incorrectly.

To prevent these problems, specify FQDN event server names instead of using the default event server settings in a multiple-domain system.

When JP1/AJS3 and an event server that has an FQDN event server name are operating on the same host, you can execute a log file monitoring job by using JP1/AJS3 on the host as the execution agent. To do so, define the FQDN event server name option (EventServerName environment setting parameter) for the JP1/AJS3 that will be used as the execution agent, and specify the event server name (FQDN format) that will be used by the log file monitoring job.

#### Cautionary note:

If the log file monitoring job is executed when the event server specified by this option is not running, the following message is output to the integrated trace log, after which connection processing is retried internally: KAVT1068- W The specified event server is inactive. (EventServerName=*even-server-name*). If the event server is successfully connected during retry, the following message is output to the integrated trace log: KAVT1069-I The specified event server was connected. (EventServerName=*event-servername*). Accordingly, the log file monitoring job cannot monitor events during the time from output of KAVT1068-W message to output of the KAVT1069-I message.

The following describes the procedure for setting the FQDN event server name option.

## **(1) Definition procedure**

#### **(a) For a standard configuration**

1. Stop the JP1/AJS3 service.

Execute the following commands to confirm that all processes have stopped:

```
# /etc/opt/jplajs2/jajs stop<sup>#1</sup>
# /opt/jp1ajs2/bin/jajs_spmd_status
```
#1:

Confirm that automatic termination has been set.

2. Execute the following command to set the environment setting parameter described in (2) below:

```
jajs_config -k "definition-key" "parameter-name"=value
```
3. Restart JP1/AJS3.

The new settings are applied.

#### **(b) For a compatible ISAM configuration**

1. Stop the JP1/AJS3 service.

Execute the following commands to confirm that all processes have stopped:

```
# /etc/opt/jp1ajs2/jajs_stop<sup>#1</sup>
# /opt/jp1ajs2/bin/jajs_spmd_status
```
#1:

Confirm that automatic termination has been set.

<sup>15.</sup> Specifying Settings Based on the Usage of JP1/AJS3

- 2. In an editor such as vi, create a configuration file that defines the environment setting parameter described in (2) below.
- 3. Save the file and then execute the following command:

jbssetcnf *configuration-file-name*

The path of the jbssetcnf command is /opt/jp1base/bin/jbssetcnf. For details on this command, see the *JP1/Base User's Guide*.

4. Restart JP1/AJS3.

The new settings are applied.

## **(2) Environment setting parameter**

Table 15–64: Environment setting parameter used to set an FQDN event server name

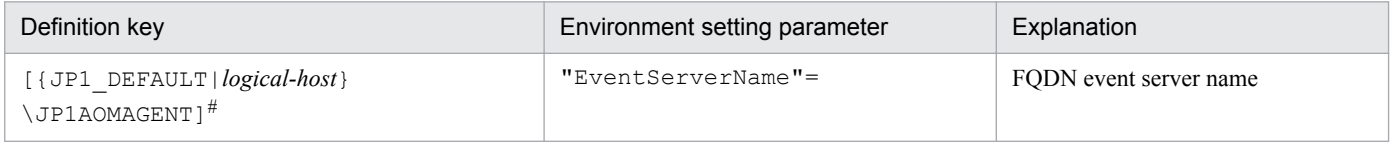

#:

The specification of the {JP1\_DEFAULT|*logical-host*} part depends on whether the host is a physical host or a logical host. For a physical host, specify JP1\_DEFAULT. For a logical host, specify the logical host name.

For details about the definition of this environment setting parameters, see *[20.6.2\(26\) EventServerName](#page-777-0)*.

## **15.3.18 How to set the option for changing the agent information to be used for name resolution**

The manager host that communicates with an agent host stores the IP address resolved from the agent host name. If the IP address of an agent host is changed, a manual operation on the manager host is required to update the stored IP address by, for example, restarting the JP1/AJS3 service.

This operation can be omitted by enabling the option for changing the agent information used for name resolution.

The option for changing the agent information used for name resolution must be set on both the manager and agent hosts. If this option is not set on both hosts, it does not take effect.

Notes:

- This option can be used only if the JP1/AJS3 database is in the standard configuration.
- This option can be used if the versions of both JP1/AJS3 Manager and JP1/AJS3 Agent are 10-50 or later. If the version of either JP1/AJS3 - Manager or JP1/AJS3 - Agent is 10-10 or earlier, this option cannot be used.

## **(1) Definition procedure**

The option for changing the agent information used for name resolution must be set on both the manager and agent hosts. The following subsections describe the procedure for setting this option on each host. The same procedure can be used regardless of the option value set.

#### **(a) Procedure on the manager host**

This subsection describes the procedure that must be performed on the manager host for defining the option for changing the agent information used for name resolution.

If neither jobnets with start conditions nor event jobs have been executed previously, skip steps 1 to 4.

- 1. Make sure that the IP address of the agent host can be resolved from the host name on the manager host.
- 2. Forcibly terminate all jobnets with start conditions and event jobs that are currently running.
- 3. Execute the following command to stop all scheduler services with which event jobs were executed:

```
jajs_spmd_stop [-h logical-host] -n jajs_schd [-F scheduler-service]
```
4. Execute the following command for each of the agent hosts on which event jobs were executed with the scheduler services stopped in step 3:

```
jpomanevreset [-h logical-host] [-F scheduler-service] -a agent-host
```
5. Stop the JP1/AJS3 service.

Execute the following commands to confirm that all processes have stopped:

```
# /etc/opt/jp1ajs2/jajs_stop#
# /opt/jp1ajs2/bin/jajs_spmd_status
```
#:

Confirm that automatic termination has been set.

6. Execute the following command to set the environment setting parameter described in (2) below:

```
jajs_config -k "[{JP1_DEFAULT|logical-host}\JP1AOMMANAGER]" 
"ResolveAgentInfo"=value
jajs_config -k "[{JP1_DEFAULT|logical-host}\JP1AJS2\SCHEDULER\EV
\MANAGER]" "ResolveAgentInfo"=value
```
7. Restart JP1/AJS3.

The new settings are applied.

#### **(b) Procedure on the agent host**

This subsection describes the procedure that must be performed on the agent host for defining the option for changing the agent information used for name resolution.

1. Stop the JP1/AJS3 service.

Execute the following commands to confirm that all processes have stopped:

```
# /etc/opt/jp1ajs2/jajs_stop#
# /opt/jp1ajs2/bin/jajs_spmd_status
```

```
#:
```
Confirm that automatic termination has been set.

2. Execute the following command to set the environment setting parameter described in (2) below:

```
jajs_config -k "[{JP1_DEFAULT|logical-host}\JP1AOMAGENT]" 
"ResolveAgentInfo"=value
```
3. Restart JP1/AJS3.

The new settings are applied.

## **(2) Environment setting parameter**

Table 15–65: Environment setting parameter that sets the option for changing the agent information used for name resolution

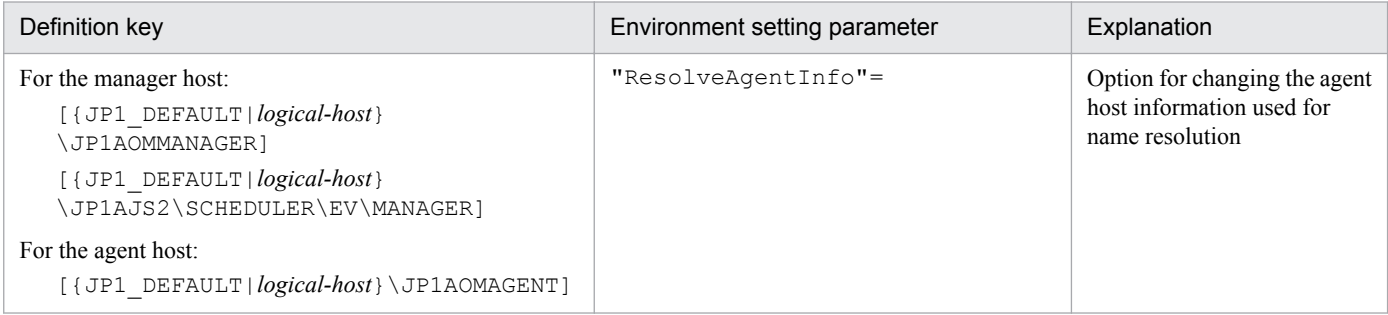

For details about the definition of this environment setting parameter, see *[20.6.2\(13\) ResolveAgentInfo](#page-768-0)*.

15. Specifying Settings Based on the Usage of JP1/AJS3

## **15.4 Changing the settings related to queueless job execution control**

This section describes how to change the settings related to queueless job execution control.

When you set environment setting parameters, use the jajs config command.

For details about the jajs\_config command, see *jajs\_config* in *2. Commands Used during Setup* in the manual *JP1/ Automatic Job Management System 3 Command Reference*.

## **15.4.1 Executing jobs with a class specified in a queueless job environment**

In a queueless job environment, you can define classes and set for each class the maximum number of concurrently executable jobs and the maximum number of waiting jobs.

If an attempt is made to concurrently execute more jobs in a class than the maximum number of concurrently executable jobs, only as many jobs as the maximum are executed. The rest of the jobs are stacked in memory on the queueless agent. If an attempt is made to execute a job when the number of stacked jobs has reached the maximum number of waiting jobs, the attempt fails, and the status of the job becomes *Failed to start*.

For example, assume that there is a class whose number of concurrently executable jobs is 10 and whose maximum number of waiting jobs is 5, and that 15 jobs are concurrently in the *Now running* status. In this class, if an attempt is made to execute other jobs, the status of the 16th and subsequent jobs becomes *Failed to start*.

In addition to the two types of limitation on a specific class described above, the same two types of limitation are also set for the entire queueless agent. Even if the maximum number of concurrently executable jobs for a class has not been reached, the maximum number of concurrently executable jobs for the queueless agent might have already been reached. In that state, if an attempt is made to execute more jobs in the class, they are stacked in memory on the queueless agent. Similarly, even if the maximum number of waiting jobs for a class has not been reached, the maximum number of waiting jobs for the queueless agent might have already been reached. In that state, if an attempt is made to execute more jobs in the class, the status of the jobs becomes *Failed to start*, although the maximum for the class has not been reached.

When you execute jobs with a class specified, specify the execution host name and class name in **Exec-agent** in the following format, using an exclamation mark (!) as a separator:

#### *execution-host-name*!*class-name*

Supplementary note:

Because queueless jobs do not use an execution agent, the execution host name and class name are specified in **Exec-agent**.

You can specify only one separator (!) and one class name without specifying the host name on which jobs will be executed. If you do not specify the host name, the local host is assumed.

If you omit both the execution host name and class name for a job, the execution host specified in **Exec-agent** for the jobnet to which the job belongs is assumed.

You cannot specify a class name in **Exec-agent** for a jobnet. If you attempt to execute a jobnet specified in this way, the status of the jobs in the jobnet becomes *Failed to start*.

If you attempt to execute a job with a non-existent class specified, the status of the job becomes *Failed to start*.

The following describes how to set a class.

# **(1) Definition procedure**

Perform the following procedure on the queueless agent host on which you want to execute queueless jobs with a class specified.

1. Stop the queueless agent service.

Execute the following commands to confirm that all processes have stopped:

```
# /opt/jp1ajs2/bin/ajsqlstop
# /opt/jp1ajs2/bin/ajsqlstatus
```
2. Execute the following command to set the environment setting parameters described in (2) below:

```
jajs_config -k "definition-key" "parameter-name-1"=value-1 ["parameter-
name-2"=value-2]
```
3. Execute the following command to restart the service that you stopped in step 1:

# /opt/jp1ajs2/bin/ajsqlstart

The new settings are applied.

#### **(2) Environment setting parameters**

Table 15–66: Environment setting parameters used to execute jobs with a class specified in a queueless job environment

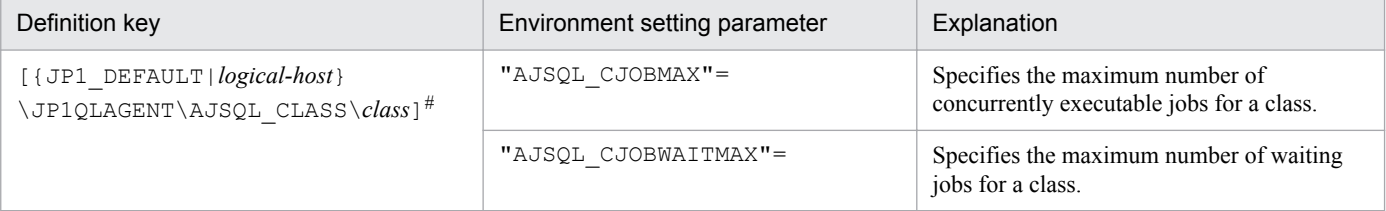

#:

The specification of the {JP1\_DEFAULT|*logical-host*} part depends on whether the host is a physical host or a logical host. For a physical host, specify JP1\_DEFAULT. For a logical host, specify the logical host name.

For details about the definition of these environment setting parameters, see the following:

- **•** *[20.10.2\(31\) AJSQL\\_CJOBMAX](#page-816-0)*
- **•** *[20.10.2\(32\) AJSQL\\_CJOBWAITMAX](#page-816-0)*

## **(3) Definition example**

**•** Definition in **Exec-agent** for a job

agent1!class1

• Class definition on the job execution host (agent1)

```
jajs_config -k "[JP1_DEFAULT\JP1QLAGENT\AJSQL_CLASS\class1]"
"AJSQL CJOBMAX"=dword:200 "AJSQL CJOBWAITMAX"=dword:100
```
<sup>15.</sup> Specifying Settings Based on the Usage of JP1/AJS3

JP1/Automatic Job Management System 3 Configuration Guide **502**

In this definition example, the maximum number of concurrently executable jobs in class class1 on execution host agent1 is 512. The maximum number of waiting jobs in class class1 on execution host agent1 is 256.

When 512 jobs are running concurrently, if an attempt is made to execute additional jobs, a maximum of 256 jobs can be stacked in memory on the agent. If 256 jobs are stacked and an attempt is made to execute additional jobs, the status of the additional jobs becomes *Failed to start* status.

# **(4) Notes**

- **•** Multi-byte characters cannot be used for a class name.
- **•** The maximum length of the class name that can be specified in **Exec-agent** is 63 bytes. If you specify a class name longer than 63 bytes, the class name is truncated at the 63rd byte.

<sup>15.</sup> Specifying Settings Based on the Usage of JP1/AJS3

## **15.5 Changing the settings related to the definition pre-check function**

This section describes how to change the settings related to the definition pre-check function.

When you set environment setting parameters, use the  $j$ ajs config command.

For details about the jajs\_config command, see *jajs\_config* in *2. Commands Used during Setup* in the manual *JP1/ Automatic Job Management System 3 Command Reference*.

## **15.5.1 Setting up the JP1/AJS3 definition pre-check function**

As a protection against failures during live operation, JP1/AJS3 can check for problems in the definition of a job before live operation of the job starts. This subsection describes how to set up this function.

## **(1) Procedure for setting up the function**

To set up the JP1/AJS3 definition pre-check function:

1. Execute the following command:

```
For JP1/AJS3 - Manager:
```
#/opt/jp1ajs2/bin/ajschksetup -m -a

```
For JP1/AJS3 - Agent:
```
#/opt/jp1ajs2/bin/ajschksetup -a

For details about the ajschksetup command, see *ajschksetup* in *2. Commands Used during Setup* in the manual *JP1/Automatic Job Management System 3 Command Reference*.

2. Start the JP1/AJS3 Check Manager service and the JP1/AJS3 Check Agent service.

The following shows the commands to be executed.

```
For JP1/AJS3 - Manager:
```

```
 #/opt/jp1ajs2/bin/ajschkstart -m -a
```

```
For JP1/AJS3 - Agent:
```
#/opt/jp1ajs2/bin/ajschkstart -a

For details about the ajschkstart command, see *ajschkstart (UNIX only)* in *3. Commands Used for Normal Operations* in the manual *JP1/Automatic Job Management System 3 Command Reference*.

# **(2) Procedure for changing the function settings**

To change the settings of the JP1/AJS3 definition pre-check function:

1. Stop the JP1/AJS3 Check Manager service and the JP1/AJS3 Check Agent service.

The following shows the commands to be executed.

For JP1/AJS3 - Manager:

#/opt/jp1ajs2/bin/ajschkstop -m -a

```
15. Specifying Settings Based on the Usage of JP1/AJS3
```
```
 #/opt/jp1ajs2/bin/ajschkstop -a
```
For details about the ajschkstop command, see *ajschkstop (UNIX only)* in *3. Commands Used for Normal Operations* in the manual *JP1/Automatic Job Management System 3 Command Reference*.

2. Execute the following command to set the environment setting parameters described in (3) below:

```
jajs_config -k "definition-key" "parameter-name-1"=value-1 ["parameter-
name-2"=value-2] ["parameter-name-3"=value-3] ["parameter-
name-4"=value-4] ["parameter-name-5"=value-5]
```
3. Start the services that you stopped in step 1.

The following shows the commands to be executed.

For JP1/AJS3 - Manager:

#/opt/jp1ajs2/bin/ajschkstart -m -a

For JP1/AJS3 - Agent:

#/opt/jp1ajs2/bin/ajschkstart -a

The new settings are applied.

## **(3) Environment setting parameters**

Table 15–67: Environment setting parameters used to specify the settings of the JP1/AJS3 definition pre-check function

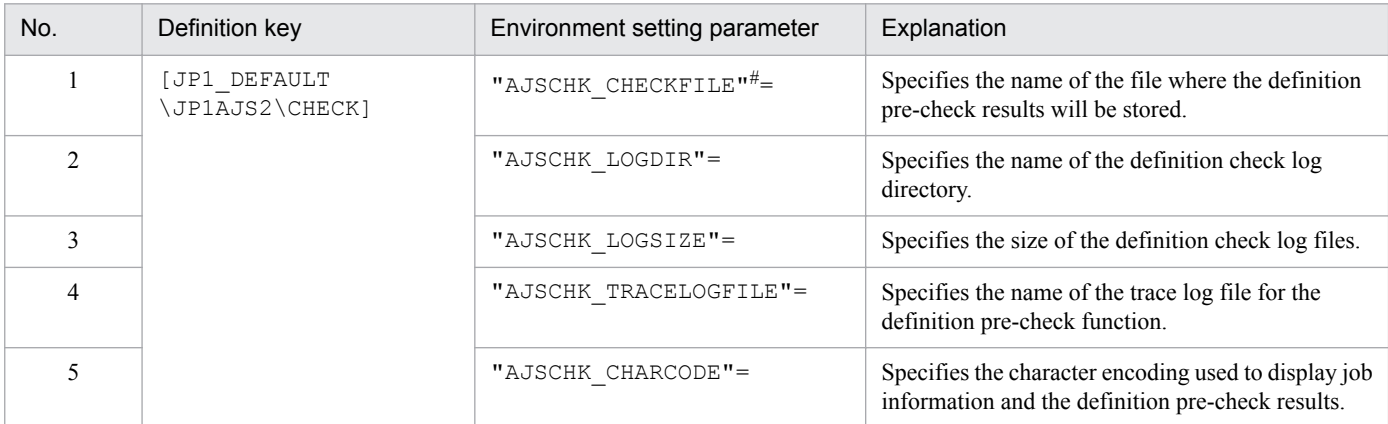

#:

This parameter can be set only in JP1/AJS3 - Manager.

For details about the definition of these environment setting parameters, see the following:

- 1. *[20.7.2\(1\) AJSCHK\\_CHECKFILE](#page-780-0)*
- 2. *[20.7.2\(2\) AJSCHK\\_LOGDIR](#page-780-0)*
- 3. *[20.7.2\(3\) AJSCHK\\_LOGSIZE](#page-781-0)*
- 4. *[20.7.2\(4\) AJSCHK\\_TRACELOGFILE](#page-782-0)*
- 5. *[20.7.2\(5\) AJSCHK\\_CHARCODE](#page-782-0)*

## **15.6 Settings common to all control processes**

This section describes how to change settings that are common to all control processes.

When you set environment setting parameters, use the  $\exists$  a  $\exists$  s config command.

For details about the jajs\_config command, see *jajs\_config* in *2. Commands Used during Setup* in the manual *JP1/ Automatic Job Management System 3 Command Reference*.

## **15.6.1 Settings for outputting error messages for jobs to syslog**

You can output error messages for jobs (KAVS, KAVT, and KAVU messages) to syslog so that you are able to use only syslog to monitor errors occurring during job execution in JP1/AJS3.

The following describes the procedure for specifying the settings for outputting error messages for jobs to syslog.

## **(1) Definition procedure**

1. Stop the JP1/AJS3 service.

Execute the following commands to confirm that all processes have stopped:

```
# /etc/opt/jp1ajs2/jajs_stop#1
# /opt/jp1ajs2/bin/jajs_spmd_status
```
#1:

Confirm that automatic termination has been set.

2. Execute the following command to set the environment setting parameter described in (2) below:

jajs\_config -k "*definition-key*" "*parameter-name*"=*value*

3. Restart JP1/AJS3.

The new settings are applied.

## **(2) Environment setting parameter**

Table 15‒68: Environment setting parameter used to output error messages for jobs to syslog

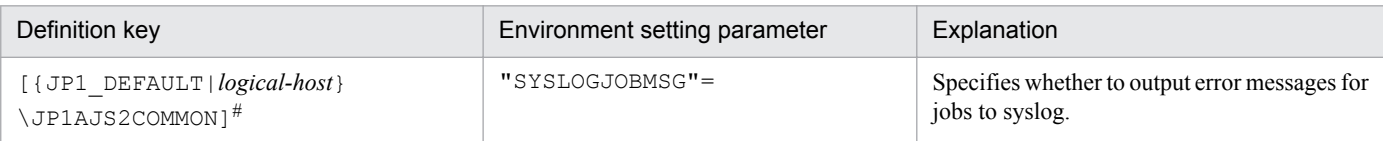

#:

The specification of the {JP1\_DEFAULT|*logical-host*} part depends on whether the host is a physical host or a logical host. For a physical host, specify JP1\_DEFAULT. For a logical host, specify the logical host name.

For details about the definition of this environment setting parameter, see *[20.11.2\(2\) SYSLOGJOBMSG](#page-819-0)*.

<sup>15.</sup> Specifying Settings Based on the Usage of JP1/AJS3

## **15.7 Other settings**

This section describes how to change settings that have not been covered in earlier sections.

When you set environment setting parameters, use the  $\exists$  a  $\exists$  s config command.

For details about the jajs\_config command, see *jajs\_config* in *2. Commands Used during Setup* in the manual *JP1/ Automatic Job Management System 3 Command Reference*.

## **15.7.1 Setting automatic startup and termination of the JP1/AJS3 service**

The JP1/AJS3 service can be started automatically when the system starts, and can be terminated automatically when the system terminates.

## **(1) Setting automatic startup and termination of the JP1/AJS3 service (JP1/AJS3 - Manager)**

The following describes how to set automatic startup and termination of the JP1/AJS3 service (JP1/AJS3 - Manager).

Cautionary note:

For AIX, after performing the following procedure, you need to perform the procedure titled *Setting the automatic start and stop script* in the *Release Notes*.

#### **(a) Setting automatic startup of the JP1/AJS3 service (JP1/AJS3 - Manager)**

To ensure that the JP1/AJS3 service is started automatically when the system starts:

1. Open the following file with a text editor such as vi:

/etc/opt/jp1ajs2/jajs\_start

2. In the file (automatic start shell script), delete the shaded part shown below.

: # /opt/jp1ajs2/bin/jajs\_spmd >/dev/null 2>/dev/null

When you delete the shaded part, take note of the following.

Cautionary note:

Before you set automatic startup of the JP1/AJS3 services in an environment in which upgrade from JP1/AJS2 - Manager and migration to a standard configuration are complete, you must copy the jajs start.model file to the jajs start file. If the jajs start file has been customized, you must check the customization status before copying the file. Then customize the file again after copying it.

Be careful if you finished an upgrade installation but did not specify the settings for enhancing the embedded database management function. In such a case, do not uncomment the entry  $:$  # WAIT\_READY=YES in the standard configuration. If you uncomment this entry, JP1/AJS3 - Manager fails to start. For details about the settings for enhancing the embedded database management function, see *[13.5.1 Settings for enhancing the](#page-383-0) [embedded database management function](#page-383-0)*.

When the OS is other than Solaris 11, the setting operation is complete with this step.

When the OS is Solaris 11, you must set the JP1\_HCCNETSOCK environment variable by following the subsequent steps. In Solaris 10, do not set the JP1\_HCCNETSOCK environment variable.

3. In the automatic start shell script, find the following line:

```
unset LC_MESSAGES
```
4. Insert the following entries before the line:

```
JP1_HCCNETSOCK=JP1_AJS
export JP1 HCCNETSOCK
```
This completes the setting for automatic startup of the JP1/AJS3 service.

#### **(b) Setting automatic startup of the JP1/AJS3 service (JP1/AJS3 - Manager) to change the settings for the function that waits for connection to the RDB**

The following describes how to change the maximum wait time for connection to the RDB and how to change the setting for the function that waits for connection to the RDB.

Note that both the embedded database and the function are enabled by default if JP1/AJS3 is installed as an upgrade from JP1/AJS2 07-10 or an earlier version.

To change the maximum wait time for connection to the RDB:

1. Execute the following command:

```
jajs_config -k "[{JP1_DEFAULT|logical-host}\JP1AJSMANAGER\scheduler-
service]" "RDBCONNECTWAITTIME"=maximum-wait-time-for-connection-to-the-RDB
```
The specification of the {JP1\_DEFAULT|*logical-host*} part depends on whether the host is a physical host or a logical host. For a physical host, specify JP1\_DEFAULT. For a logical host, specify the logical host name.

For example, if you change the maximum wait time for the AJSROOT1 scheduler service on the physical host, you might be able to execute the following command:

```
jajs_config -k "[JP1_DEFAULT\JP1AJSMANAGER\AJSROOT1]"
  "RDBCONNECTWAITTIME"=dword:00000001
```
For details about the RDBCONNECTWAITTIME environment setting parameter, see *[20.4.2\(54\)](#page-641-0) [RDBCONNECTWAITTIME](#page-641-0)*.

#### **Important** 4 R

To use the function that waits for connection to the RDB in a cluster environment, perform the above task on both the primary and secondary nodes. Make sure that you specify the same value on both nodes.

Before the function that waits for connection to the RDB can be used, automatic startup of JP1/AJS3 at system startup must be enabled. To enable automatic startup, in the /etc/opt/jp1ajs2/jajs\_start file, delete the shaded part shown below:

: # /opt/jp1ajs2/bin/jajs\_spmd >/dev/null 2>/dev/null

The following notes also apply:

**•** On a physical host

<sup>15.</sup> Specifying Settings Based on the Usage of JP1/AJS3

If JP1/AJS3 - Manager was installed as an upgrade installation but the settings for enhancing the embedded database management function were not specified:

In a standard configuration, if you use the functionality that waits for connection to the RDB with WAIT\_READY=YES (the system waits for  $jajs$  spmd startup) enabled when the system is restarted, the scheduler service will fail to start. If you want to use the function, add the comment symbol to disable the specification as follows: : # WAIT\_READY=YES

If JP1/AJS3 - Manager was installed as a new installation, or if JP1/AJS3 - Manager was installed as an upgrade installation and the settings for enhancing the embedded database management function were specified after the upgrade installation:

No problem is caused if the WAIT\_READY=YES specification is enabled.

For details about the settings for enhancing the embedded database management function, see *[13.5.1 Settings for](#page-383-0) [enhancing the embedded database management function](#page-383-0)*.

**•** On a logical host

No problem is caused if the WAIT\_READY=YES specification is enabled.

This completes changing of the settings. The new settings are applied the next time that JP1/AJS3 starts.

Cautionary notes:

If the scheduler service fails to start at system startup, and the KAVS0999-W (a wait started) and KAVS0998-E (a wait failed) messages have been output, check the following points:

**•** Whether the embedded database has been set up

If the embedded database specified in the scheduler service is not running, regardless of how long JP1/AJS3 waits, connection to the database will not succeed.

Confirm that the scheduler service is up and running without problem during setup.

**•** Whether the embedded database definition has been changed

If the startup method is changed after the embedded database has been set up, the embedded database might be unable to start when the system starts. If this problem occurs, restore the initial values that were set during setup.

**•** Whether the embedded database terminated abnormally when it terminated previously

If the embedded database terminates abnormally during the execution of a job, it might take time for the embedded database to start the next time. If startup of the embedded database takes time, the embedded database might not start within the default maximum wait time. Accordingly, make sure that you do not force the embedded database to terminate.

• Whether the comment symbol  $(:$  #) on the WAIT\_READY=YES line in the jajs\_start file has been deleted If the comment symbol  $(:$   $*)$  has been deleted, add it to disable the WAIT\_READY=YES specification.

If you know how long startup of the embedded database is delayed, you can also increase the maximum wait time for connection to the database.

### **(c) Setting automatic termination of the JP1/AJS3 service (JP1/AJS3 - Manager)**

To ensure that the JP1/AJS3 service is terminated automatically when the system terminates:

1. Open the following file with a text editor such as vi:

/etc/opt/jp1ajs2/jajs\_stop

2. In the file (automatic termination shell script), delete the shaded part shown below.

When you delete the shaded part, take note of the following.

Cautionary note:

- If you are using event jobs, enable the WAIT\_READY=YES setting.
- If you delete the comment marker in : # WAIT\_READY=YES, (WAIT\_READY=YES is enabled), the system stops after confirming that the JP1/AJS3 services have stopped. If you do not delete the comment marker in : # WAIT\_READY=YES, (WAIT\_READY=YES is disabled), the system stops without waiting for the JP1/AJS3 services to stop. Therefore, the embedded database process or the JP1/Base service might stop before the JP1/ AJS3 services stop. If you are not using event jobs, enable or disable the WAIT\_READY=YES setting based on the operation to be performed. The following table describes the JP1/AJS3 operation and effect for each setting of the comment.

#### Table 15–69: Operation and the effect of the automatic stop setting for a JP1/AJS3 service (JP1/AJS3 - Manager) according to whether WAIT\_READY=YES is enabled or disabled

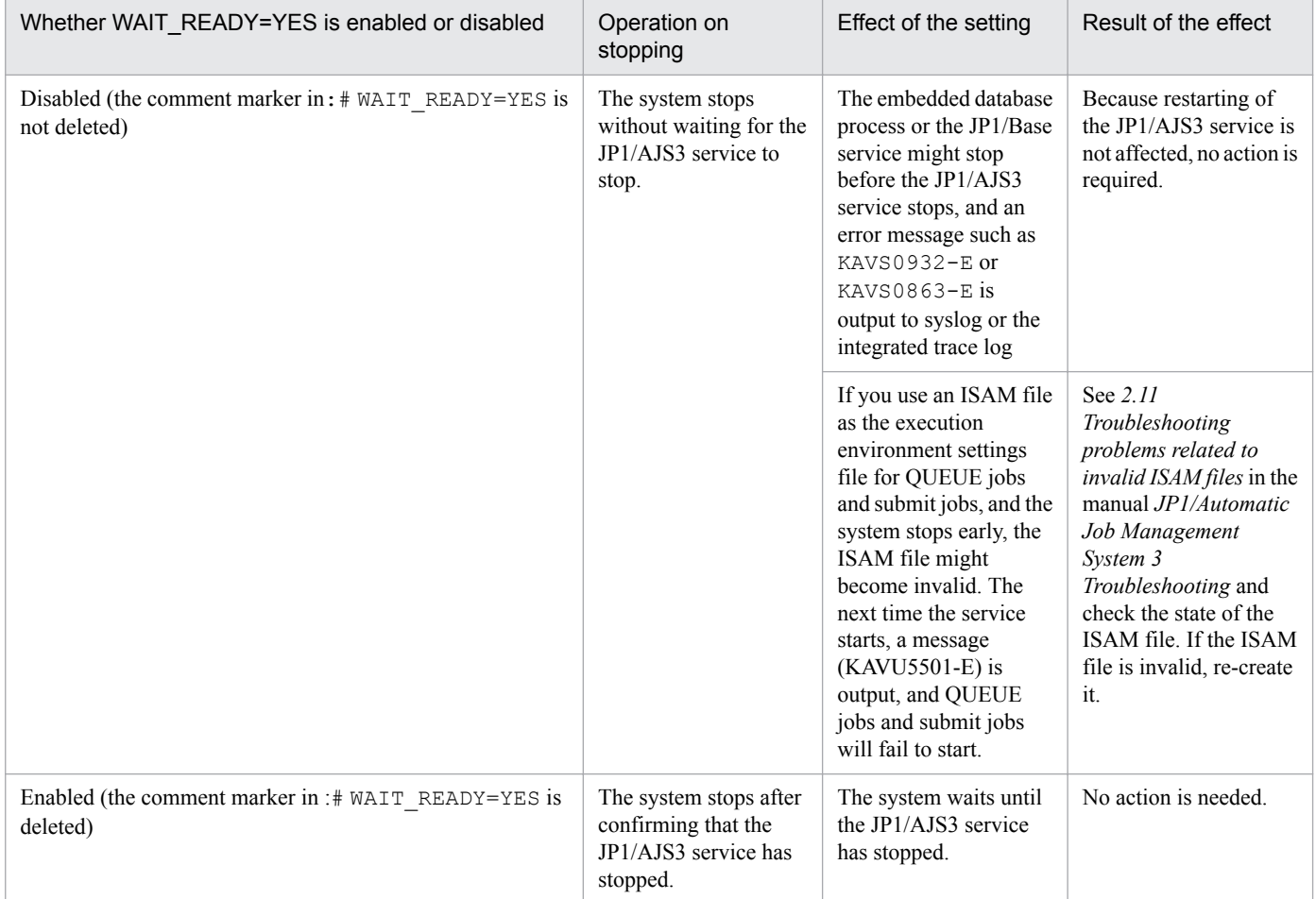

This completes the setting for automatic termination of the JP1/AJS3 service.

## **(2) Setting automatic startup and termination of the JP1/AJS3 service (JP1/AJS3 - Agent)**

The following describes how to set automatic startup and termination of the JP1/AJS3 service (JP1/AJS3 - Agent).

Cautionary note:

For AIX, after performing the following procedure, you need to perform the procedure titled *Setting the automatic start and stop script* in the *Release Notes*.

### **(a) Setting automatic startup of the JP1/AJS3 service (JP1/AJS3 - Agent)**

To ensure that the JP1/AJS3 service is started automatically when the system starts:

1. Open the following file with a text editor such as vi:

```
/etc/opt/jp1ajs2/jajs_start
```
2. In the file (automatic start shell script), delete the shaded part shown below.

: # /opt/jp1ajs2/bin/jajs\_spmd >/dev/null 2>/dev/null

If you choose to delete the comment symbol, review beforehand operation of the script after the deletion. When you delete the shaded part, take note of the following.

Cautionary note:

Note that if you delete the comment symbol from the  $:$  # WAIT\_READY=YES specification, the system will wait until the JP1/AJS3 service starts. That is, system startup will require a longer time. If system startup has precedence, do not delete the comment symbol.

This completes the setting for automatic startup of the JP1/AJS3 service.

### **(b) Setting automatic termination of the JP1/AJS3 service (JP1/AJS3 - Agent)**

To ensure that the JP1/AJS3 service is terminated automatically when the system terminates:

1. Open the following file with a text editor such as vi:

```
/etc/opt/jp1ajs2/jajs_stop
```
2. In the file, delete the shaded parts shown below.

:#/opt/jp1ajs2/bin/jajs spmd stop  $\overline{H}$ RC=\$?

When you delete the shaded part, take note of the following.

Cautionary note:

- If you are using event jobs, enable the WAIT\_READY=YES setting.
- If you delete the comment marker in : # WAIT\_READY=YES (WAIT\_READY=YES is enabled), the system stops after confirming that the JP1/AJS3 services have stopped. If you do not delete the comment marker in  $\pm \#$ WAIT\_READY=YES (WAIT\_READY=YES is disabled), the system stops without waiting for the JP1/AJS3 services to stop.
- If you are not using event jobs, enable or disable the WAIT\_READY=YES setting based on the operation to be performed.

<sup>15.</sup> Specifying Settings Based on the Usage of JP1/AJS3

This completes the setting for automatic termination of the JP1/AJS3 service.

## **(3) Setting automatic startup and termination of the queueless agent service and queueless file transfer service**

The queueless agent service or queueless file transfer service can be started when the system starts or can be terminated when the system terminates if the automatic start or termination script is set to perform this.

Note that the queueless file transfer service is available in JP1/AJS3 - Manager but is not available in JP1/AJS3 - Agent. The setting for the service is required in JP1/AJS3 - Manager only.

## **(a) Setting automatic startup and termination of the queueless agent service**

The following describes how to set automatic startup and termination of the queueless agent service.

#### ■ Setting automatic startup of the queueless agent service

To ensure that the queueless agent service is started automatically when the system starts, you must set the automatic start script.

To set automatic startup of the queueless agent service in the automatic start script:

1. Open the following file with a text editor such as vi:

```
/etc/opt/jp1ajs2/jajs_start
```
2. In the file, delete the shaded part shown below.

: #/opt/jp1ajs2/bin/ajsqlstart >/dev/null 2>/dev/null

3. Close the file.

#### ■ Setting automatic termination of the queueless agent service

To set automatic termination of the queueless agent service in the automatic termination script:

1. Open the following file with a text editor such as vi:

/etc/opt/jp1ajs2/jajs\_stop

2. In the file, delete the shaded part shown below.

: # /opt/jp1ajs2/bin/ajsqlstop

3. Close the file.

### **(b) Setting automatic startup and termination of the queueless file transfer service**

The following describes how to set automatic startup and termination of the queueless file transfer service.

#### ■ Setting automatic startup of the queueless file transfer service

To ensure that the queueless file transfer service is started automatically when the system starts, you must set the automatic start script so that this is done.

To set automatic startup of the queueless file transfer service in the automatic start script:

1. Open the following file with a text editor such as vi:

/etc/opt/jp1ajs2/jajs\_start

2. In the file, delete the shaded part shown below.

: # /opt/jp1ajs2/bin/ajsqlftpstart >/dev/null 2>/dev/null

3. Close the file.

#### **■ Setting automatic termination of the queueless file transfer service**

To set automatic termination of the queueless file transfer service in the automatic termination script:

1. Open the following file with a text editor such as vi:

/etc/opt/jp1ajs2/jajs\_stop

2. In the file, delete the shaded part shown below.

: #/opt/jp1ajs2/bin/ajsqlftpstop

3. Close the file.

## **(4) Setting automatic startup and termination of the JP1/AJS3 Check Manager service or the JP1/AJS3 Check Agent service**

The following describes how to set automatic startup and termination of the JP1/AJS3 Check Manager service or the JP1/AJS3 Check Agent service.

#### **(a) Setting automatic startup of the JP1/AJS3 Check Manager service or the JP1/AJS3 Check Agent service**

To ensure that the JP1/AJS3 Check Manager service or the JP1/AJS3 Check Agent service is started automatically when the system starts, you must set the automatic start script.

To set automatic startup of the JP1/AJS3 Check Manager service or the JP1/AJS3 Check Agent service in the automatic start script:

1. Open the following file with a text editor such as vi:

```
/etc/opt/jp1ajs2/jajs_start
```
2. In the file, delete the shaded part shown below.

```
if [ -x /opt/jp1ajs2/bin/ajschkmand ]; then
 pids='ps -ef|awk '/VoptVjp1ajs2VbinVajschkmand / {print $2}"
 if [ "$pids" = "" ], then
  trap "" 1 2 3
   : # /opt/jp1ajs2/bin/ajschkstart -m >/dev/null 2>/dev/null &
 f_1if [ -x /opt/jp1ajs2/bin/ajschkagtd ]; then
 pids='ps -ef|awk '/VoptVjp1ajs2VbinVajschkagtd / {print $2}"
 if ['$pids' = "" ]; then
  trap " 1 2 3
  : #/opt/jp1ajs2/bin/ajschkstart -a >/dev/null 2>/dev/null &
 fi
fi
```
3. Close the file.

<sup>15.</sup> Specifying Settings Based on the Usage of JP1/AJS3

JP1/Automatic Job Management System 3 Configuration Guide **513**

#### **(b) Setting automatic termination of the JP1/AJS3 Check Manager service or the JP1/ AJS3 Check Agent service**

To set automatic termination of the JP1/AJS3 Check Manager service or the JP1/AJS3 Check Agent service in the automatic termination script:

1. Open the following file with a text editor such as vi:

```
/etc/opt/jp1ajs2/jajs_stop
```
2. In the file, delete the shaded part shown below.

```
if [ -x /opt/jp1ajs2/bin/ajschkstop ]; then
: #/opt/jp1ajs2/bin/ajschkstop
fi
```
3. Close the file.

## **(5) Setting automatic startup and termination of the JP1/AJS3 Autonomous Agent service or the JP1/AJS3 Autonomous Agent Messenger service**

The following describes how to set automatic startup and termination of the JP1/AJS3 Autonomous Agent service or the JP1/AJS3 Autonomous Agent Messenger service.

#### **(a) Setting automatic startup of the JP1/AJS3 Autonomous Agent service or the JP1/ AJS3 Autonomous Agent Messenger service**

To start the JP1/AJS3 Autonomous Agent service or JP1/AJS3 Autonomous Agent Messenger service automatically when the system starts, set the automatic start script. The following describes how to set the automatic start script:

1. Open the following file with a text editor such as vi:

```
/etc/opt/jp1ajs2/jajs_start
```
2. In the file, delete the shaded part shown below.

```
if [ -x /opt/jp1ajs2/embsch/bin/as_iescsvr ] ; then
 pids=`$PS |awk '/\/opt\/jp1ajs2\/embsch\/bin\/as_iescsvr/ {print $2}"
 if \lceil "$pids" = "" ]; then
  trap "" 1 2 3
  ### JP1/AJS3 Autonomous Agent Messenger Service started ###
 : # /opt/jp1ajs2/bin/ajsatmstart >/dev/null 2>/dev/null
 fi
fi
if [ -x /opt/jp1ajs2/embsch/bin/as_manager ] ; then
 pids=`$PS |awk '/\/opt\/jp1ajs2\/embsch\/bin\/as_manager/ {print $2}'`
 if [ "$pids" = "" ]; then
  trap "" 1 2 3
  ### JP1/AJS3 Autonomous Agent service started ###
 : # /opt/jp1ajs2/bin/ajsatstart >/dev/null 2>/dev/null
 fi
fi
```
3. Close the file.

#### **(b) <Setting automatic termination of the JP1/AJS3 Autonomous Agent service or the JP1/AJS3 Autonomous Agent Messenger service**

The following describes how to set the automatic termination script for the JP1/AJS3 Autonomous Agent service or JP1/AJS3 Autonomous Agent Messenger service:

1. Open the following file with a text editor such as vi:

```
/etc/opt/jp1ajs2/jajs_stop
```
2. In the file, delete the shaded part shown below.

```
if [ -x /opt/jp1ajs2/bin/ajsatstop ]; then
: #/opt/jp1ajs2/bin/ajsatstop
fi
if [ -x /opt/jp1ajs2/bin/ajsatmstop ]; then
: #/opt/jp1ajs2/bin/ajsatmstop
f_1
```
3. Close the file.

## **(6) Setting automatic startup and termination of the JP1/AJS3 HTTP Server service or the JP1/AJS3 Web Application Server service (JP1/ AJS3 - Web Console)**

The following describes how to set automatic startup and termination of the JP1/AJS3 HTTP Server service or the JP1/ AJS3 Web Application Server service (JP1/AJS3 - Web Console).

#### **(a) Setting automatic startup of the JP1/AJS3 HTTP Server service or the JP1/AJS3 Web Application Server service (JP1/AJS3 - Web Console)**

To start the JP1/AJS3 HTTP Server service or JP1/AJS3 Web Application Server service (JP1/AJS3 - Web Console) automatically when the system starts, set the automatic start script. The following describes how to set the automatic start script:

1. Open the following file with a text editor such as vi:

```
/etc/rc.d/init.d/jp1ajs3web
```
2. In the file, delete the shaded part shown below.

: #/etc/opt/jp1ajs3web/jajs\_web

3. Close the file.

#### **(b) Setting automatic termination of the JP1/AJS3 HTTP Server service or the JP1/ AJS3 Web Application Server service (JP1/AJS3 - Web Console)**

The following describes how to set the automatic termination script for the JP1/AJS3 HTTP Server service or JP1/AJS3 Web Application Server service (JP1/AJS3 - Web Console):

1. Open the following file with a text editor such as vi:

```
/etc/rc.d/init.d/jp1ajs3web
```
2. In the file, delete the shaded part shown below.

: #/etc/opt/jp1ajs3web/jajs\_web\_stop

3. Close the file.

## **(c) Setting the language type when the JP1/AJS3 HTTP Server service and JP1/AJS3 Web Application Server service (JP1/AJS3 - Web Console) are started**

To set the language type when the JP1/AJS3 HTTP Server service and JP1/AJS3 Web Application Server service (JP1/ AJS3 - Web Console) are started:

1. Open the following file with a text editor such as vi:

```
/etc/rc.d/init.d/jp1ajs3web
```
2. In the file, change the shaded character shown below to any of the values indicated in the table:  $LANG =  $\frac{1}{2}$$ 

Table 15–70: Value that can be set for LANG

| Language | Value that can be set for LANG                                                                 |
|----------|------------------------------------------------------------------------------------------------|
| Japanese | $\bullet$ ja_JP.UTF-8<br>$\bullet$ ja_JP.utf8<br>$\bullet$ ja_JP.SJIS#<br>• ja_JP.sjis $^{\#}$ |
| English  | С                                                                                              |

#:

Can be used only in SUSE Linux.

3. Close the file.

## **(7) Outputting the JP1/AJS3 process status when JP1/AJS3 is started automatically**

The JP1/AJS3 process status can be output when JP1/AJS3 services are started automatically. To enable output of the process status, you must set the automatic start script.

Cautionary note:

Be careful if you installed JP1/AJS3 - Manager as an upgrade installation but did not specify the settings for enhancing the embedded database management function. In such a case, do not uncomment the entry : # WAIT\_READY=YES in step 3 of the procedure described below. If you uncomment this entry, JP1/AJS3 - Manager fails to start. If JP1/AJS3 - Manager fails to start, the automatic start script for outputting the processing status also fails to start.

For details about the settings for enhancing the embedded database management function, see *[13.5.1 Settings for](#page-383-0) [enhancing the embedded database management function](#page-383-0)*.

To specify the settings for outputting the JP1/AJS3 process status when JP1/AJS3 is started automatically:

1. Open the following file with a text editor such as vi:

/etc/opt/jp1ajs2/jajs\_start

2. In the file, delete the shaded part shown below.

: # /opt/jp1ajs2/bin/jajs\_spmd\_status # Display the running processes

3. In the file, uncomment the entry  $:$  # WAIT\_READY=YES.

4. Close the file.

## **(8) Setting the process behavior when memory becomes insufficient (AIX only)**

In AIX, if memory becomes insufficient, the system might issue SIGKILL, causing the JP1/AJS3 process to terminate. To prevent termination, set early for the PSALLOC environment variable, and start JP1/AJS3.

Note that the NODISCLAIM environment variable must be set to true if the PSALLOC environment variable is set to early.

The following shows an example of setting the process behavior in the automatic script.

To set the process behavior in the automatic start script:

1. In the automatic start script, find the following line:

unset LC\_MESSAGES

2. Insert the following entries before the line:

```
------------------------- Start of entries to be inserted
PSALLOC=early
NODISCLAIM=true
export PSALLOC NODISCLAIM
     ------------------------- End of entries to be inserted
unset LC_MESSAGES
cd /opt/jp1ajs2/bin
```
Cautionary note:

If you set automatic startup of the queueless agent service, queueless jobs are executed with early set for the PSALLOC environment variable.

If you do not want to set early for the PSALLOC environment variable when queueless jobs are executed, change the applicable login scripts as shown in the following example:

```
if [ "$JP1JobID" != "" ] ; then
unset PSALLOC >/dev/null 2>/dev/null
unset NODISCLAIM >/dev/null 2>/dev/null
fi
```
For details about how to change the applicable login script, see *[13.4.2 Changing the login scripts](#page-375-0)*.

## **(9) Setting automatic startup and termination of the JP1/AJS3 service that do not depend on the JP1\_HOSTNAME environment variable**

The JP1/AJS3 service can be automatically started or terminated without being depending on the JP1\_HOSTNAME environment variable set in the environment.

To ensure that the JP1/AJS3 service is automatically started or terminated without being dependent on the JP1\_HOSTNAME environment variable:

- 1. Open the following file with a text editor such as vi:
	- (a) For automatic startup of the JP1/AJS3 service /etc/opt/jp1ajs2/jajs\_start
	- (b) For automatic termination of the JP1/AJS3 service /etc/opt/jp1ajs2/jajs\_stop
- 2. In the file, delete the shaded part shown below.

: # unset JP1\_HOSTNAME

3. Close the file.

## **15.7.2 Changing the JP1/AJS3 database configuration to the standard configuration without ISAM**

This subsection describes how to change the JP1/AJS3 database configuration from the *standard configuration* to the *standard configuration without ISAM*. In JP1/AJS3 - Manager installed as a new installation, the database configuration is the standard configuration, not the standard configuration without ISAM.

To change the database configuration to the standard configuration without ISAM, edit the jp1ajs hstd.conf file in the service configuration file storage directory.

• If you updated the jp1ajs hstd.conf file during configuration of the scheduler status monitoring Back up the jp1ajs hstd.conf file, and then delete the following line from the jp1ajs hstd.conf file:

jpqman\_hst|/opt/jp1ajs2/bin/jpqman|||1800|

**•** For any other cases:

Back up the jp1ajs hstd.conf file, and then delete it. Next, copy the jp1ajs hstd.conf.isamless.model file, and then rename the copy to jp1ajs hstd.conf.

To return the database configuration to the standard configuration, overwrite the jp1ajs hstd.conf file with a copy of the backup file.

In a physical host environment, the service configuration file storage directory is  $/$ etc/opt/ $jp1a$ js2/conf/. In a logical host environment, the service configuration file storage directory is *shared-disk-directory-specified-by-thejajs* setup cluster-command/jp1ajs2/conf.

Cautionary note:

If you change the database configuration to the standard configuration without ISAM, some functions are no longer available. For details, see *1.4 JP1/AJS3 database configurations* in the manual *JP1/Automatic Job Management System 3 Overview*.

## **15.7.3 Settings for permitting changing JP1 user passwords in JP1/AJS3 - View**

To be able to change the password of a logged-in JP1 user in the connected JP1/AJS3 - View, enable the change password functionality for JP1 users in that JP1/AJS3 - View.

When this functionality is enabled, you can change the password of a JP1 user by selecting **Options** and then **Change Password** in the connected JP1/AJS3 - View.

## **(1) Definition procedure**

1. Stop the JP1/AJS3 service.

Execute the following commands to confirm that all processes have stopped:

```
# /etc/opt/jp1ajs2/jajs_stop
# /opt/jp1ajs2/bin/jajs_spmd_status
```
2. Execute the following command to set the environment setting parameter described in (2) below:

```
jajs_config -k "definition-key" "parameter-name-1"=value-1 ["parameter-
name-2"=value-2]
```
3. Restart JP1/AJS3.

The new settings are applied to the configuration definition.

## **(2) Environment setting parameters**

Table 15–71: The environment setting parameter for permitting changing JP1 user passwords in JP1/AJS3 - View

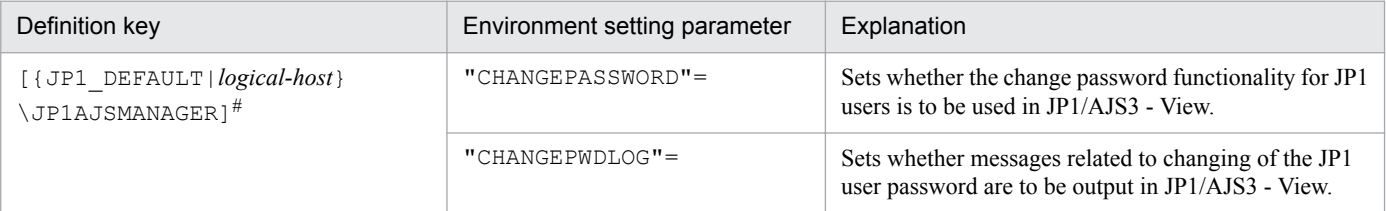

#:

The specification of the {JP1\_DEFAULT|*logical-host*} part depends on whether the host is a physical host or a logical host. For a physical host, specify JP1\_DEFAULT. For a logical host, specify the logical host name.

For details about the definition of these environment setting parameters, see the following:

- **•** *[20.4.2\(26\) CHANGEPASSWORD](#page-626-0)*
- **•** *[20.4.2\(27\) CHANGEPWDLOG](#page-627-0)*

## **(3) Notes**

**•** If you use this functionality to change the password of a JP1 user, the password used by that JP1 user to log in to other JP1 products also changes. We recommend that you disable the change password functionality for JP1 users used for products other than JP1/AJS3.

<sup>15.</sup> Specifying Settings Based on the Usage of JP1/AJS3

**•** Only standard users can change their passwords by using the change password functionality. A JP1 user (linkage user) whose password is managed on the directory server cannot change the user password.

For details about standard users and linkage users, see the *JP1/Base User's Guide*.

**•** Only the password for the primary authentication server can be changed by using this functionality. The password for the secondary authentication server cannot be changed. If you use this functionality to change the password, the passwords for the two servers will not match immediately after the change. Accordingly, the administrator of the authentication server needs to copy the setting information of the primary authentication server to the secondary authentication server.

If you are unable to configure and run the facility for copying the setting information of the primary authentication server to the secondary authentication server, disable this functionality.

For details about the primary and secondary authentication servers, see *6.2 Ranges for setting access permissions* in the *JP1/Automatic Job Management System 3 System Design (Work Tasks) Guide*. For details about how to copy the setting information of the primary authentication server, see the *JP1/Base User's Guide*.

15. Specifying Settings Based on the Usage of JP1/AJS3

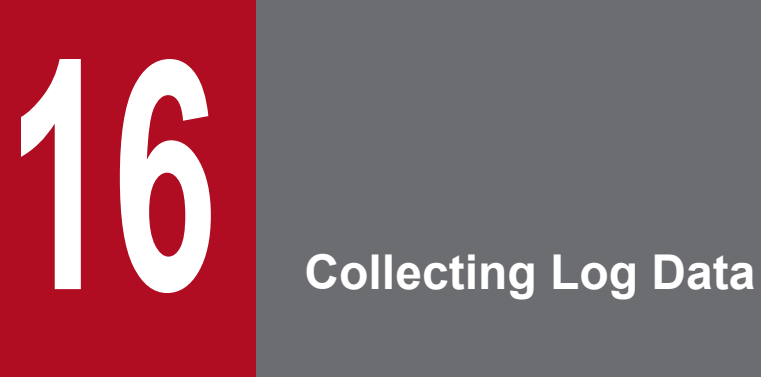

This chapter describes how to collect log data useful for investigating and analyzing failures that occur in JP1/AJS3.

## **16.1 Collecting log data**

This section describes the settings for collecting log information, which can be used to investigate failures.

## **16.1.1 Setting up the data collection tools**

The UNIX versions of JP1/AJS3 - Manager, JP1/AJS3 - Agent, and JP1/AJS3 - Web Console provide *data collection tools* that can be used for collecting log data.

There are two data collection tools:

**•** *jajs\_log*

Use this tool if you did not change the output destinations of log files and other data from their default values, or if you need to collect standard data items only. You cannot customize this tool.

**•** *\_04*

Use this tool if you changed the output destinations of log files and other data from their default values, or if you need to collect non-standard data items. You can customize this tool to change the output destinations of log data and the storage locations of data to be collected.

Note that  $04$  is not provided by JP1/AJS3 - Web Console.

After installing JP1/AJS3 - Manager or JP1/AJS3 - Agent, copy the data collection tool ( $\alpha$ 4) to another directory and use it from that directory.

To set up the environment needed to use the data collection tool  $(-04)$ :

1. Copy the data collection tool (\_04) to any directory.

The following shows an example of the command you execute.

cp /opt/jp1ajs2/lib/sample\_script/\_04 /home/jp1ajs2/trouble.sh

2. Specify the permission settings required to edit the copied data collection tool.

The following shows an example of the command you execute.

chmod +rw /home/jp1ajs2/trouble.sh

3. Edit the copied data collection tool, and then change the file name to any convenient name.

Use an editor to edit the data collection tool.

The following table lists the initial values specified in the data collection tool. You can change any inappropriate initial values to the appropriate values. If you change a value, do not use characters and symbols that have special meanings in a script. If you use such characters and symbols, an error might occur.

Table 16‒1: Initial values specified in the data collection tool

| No. | ltem                                                                    | Initial value                                                                      |
|-----|-------------------------------------------------------------------------|------------------------------------------------------------------------------------|
|     | Directory for storing integrated trace<br>log files                     | HNTRLOG="/opt/hitachi/HNTRLib/spool"<br>HNTR2LOG="/var/opt/hitachi/HNTRLib2/spool" |
|     | Directory for storing user mapping<br>and authentication settings files | AUTHSV="/etc/opt/jp1base/conf/user acl"                                            |
|     | syslog and syslog storage directory <sup>#1</sup>                       | In HP-UX: SYSLOGFILE="/var/adm/syslog/syslog.log"                                  |

```
16. Collecting Log Data
```
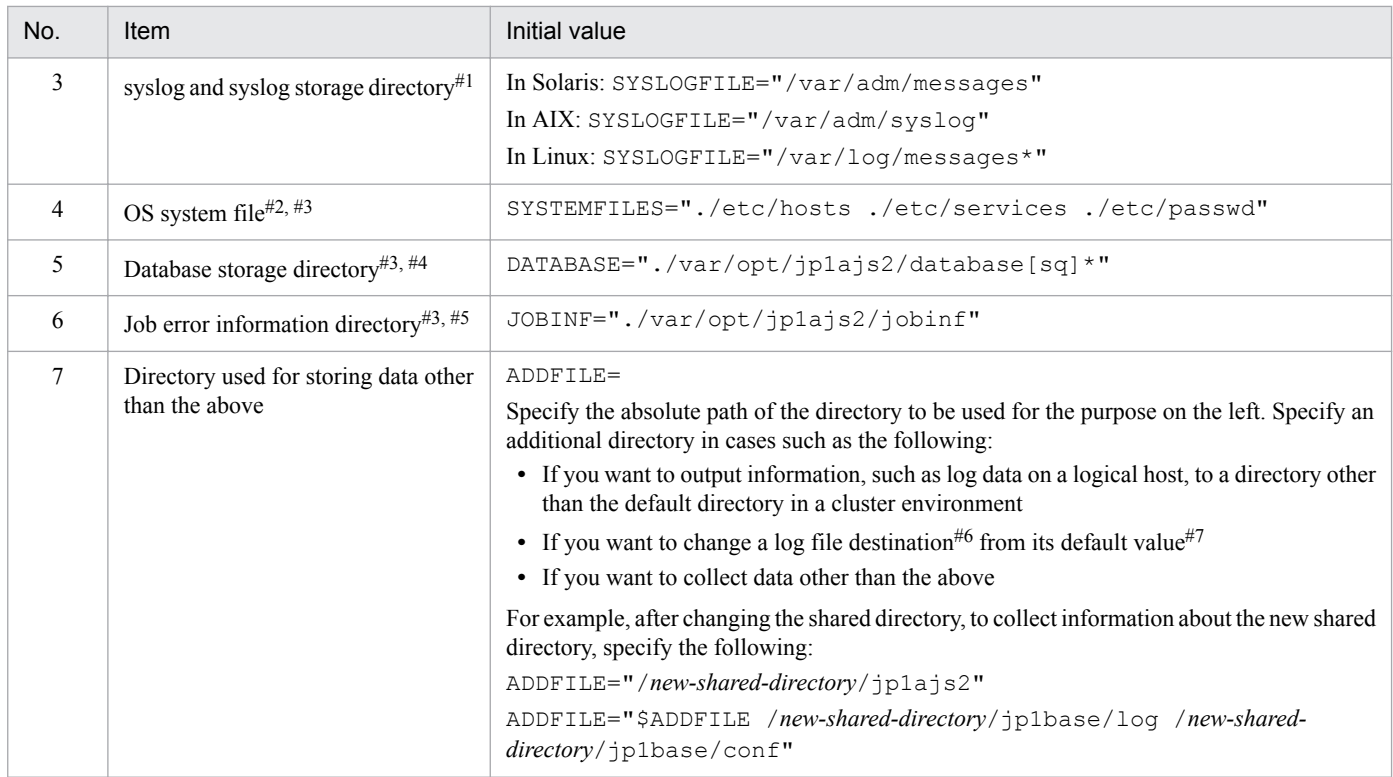

#### #1:

Depending on the system environment, the syslog and the syslog storage directory settings might have been changed. Make sure that you set an appropriate syslog or a directory in which only syslog is stored, according to the system environment.

#### #2:

If OS system files will not be collected, delete the names of the files that are not to be collected.

#### #3:

If you want to change a file name, specify a period  $(.)$  followed by a relative path from the root directory.

#### #4:

Do not delete the directory name that is set by default. If a database directory that does not exist under this directory has been specified because a scheduler service has been added on the physical host, specify the directory name prefixed with a period (.).

#### Example:

DATABASE="./var/opt/jp1ajs2/database ./adddir/database2"

If you are using only logical hosts and you specified directories that differ from the default, specify the name of the parent directory of the database directory on the shared disk for ADDFILE. Do not change the DATABASE specification.

#### $#5:$

In the scheduler service settings on the physical host, if the job error information directory has been changed or a job error information directory has been added, modify the value to reflect the change. If you are using only logical hosts for operation and if you changed directories from the default directories, specify the name of the parent directory of the job error information directory on the shared disk for ADDFILE.

#### #6:

For details about the default storage directories for the log files specified in the data collection tool, see *1.2.4 List of log files and directories* in the manual *JP1/Automatic Job Management System 3 Troubleshooting* and the list of files and directory in the appendix of the *JP1/Base User's Guide*.

<sup>16.</sup> Collecting Log Data

#7:

The following table lists the output destinations that can be changed after JP1/AJS3 is installed.

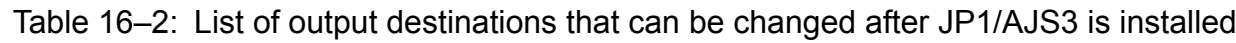

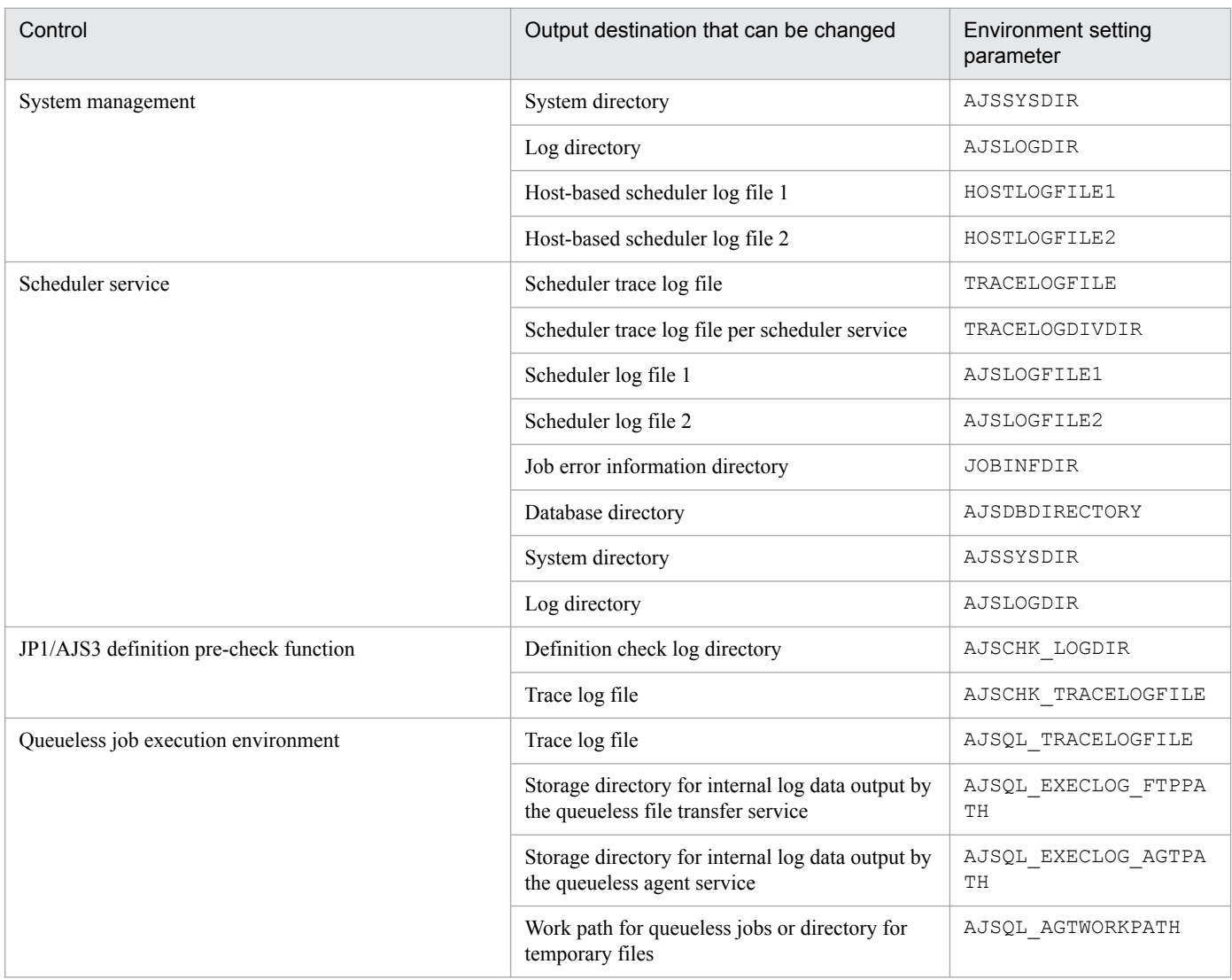

## **16.1.2 Note on the output setting of core file**

Do not limit the core file output setting of the JP1/AJS3 processes when not the setting violates the security policies of the host you are using. If the output of core file is incomplete, you might not be able to identify the cause of the error. For details about the setting, see the documentation for your OS.

# **17 Setup for Operation in a Cluster System**

This chapter describes the setup required to use JP1/AJS3 in a cluster system.

Note that previous editions of JP1 manuals referred to a cluster system as a *node switching system*.

## **17.1 Installation and setup required for cluster system operation**

This section describes the installation and setup required to enable cluster system operation.

For an overview of cluster system operation, see *10.1 Overview of cluster systems*in the *JP1/Automatic Job Management System 3 Administration Guide*.

## **17.1.1 Installation required for cluster system operation**

Install JP1/AJS3 on the local disks of the primary and secondary nodes.

## **Important**

Do not install JP1/AJS3 on a shared disk.

## **17.1.2 Setup required for cluster system operation**

This subsection describes the procedure for setting up a UNIX host when you are constructing a system that uses JP1/ AJS3 for cluster operation.

## **(1) Points to be noted when setting up a cluster system**

- **•** Verify that the cluster system is compatible with the cluster software to be used before starting setup and operation. For details about the setup of a cluster system, see the documentation for the cluster system to be used.
- **•** Before setting up a cluster system for JP1/AJS3, set up a cluster system for JP1/Base. For JP1/AJS3 Web Console, however, you do not have to set up JP1/Base.
- On the primary and secondary nodes, install JP1 series programs in the same directories in the same drive.
- **•** For the setup required for JP1/AJS3, also see *[13. Setup](#page-315-0)*.

# **(2) Setup of JP1/AJS3 - Manager**

The following figure shows the procedure to set up JP1/AJS3 - Manager for cluster operation.

#### Figure 17–1: Setup procedure to enable cluster operation (in UNIX version of JP1/AJS3 - Manager)

(1) Preparing to set up a cluster system

Install the cluster system. Install JP1/Base and set up cluster operation. Install JP1/AJS3 - Manager in the same folders on the primary and secondary nodes. Prepare a shared disk that can be used by the logical hosts. (2) Setting up the primary node Set up the environment for cluster operation. Set up the embedded database for cluster operation if the scheduler database will be used. (3) Setting up the secondary node Copy the configuration definition information from the primary node to the secondary node. Set up the environment for cluster operation. Set up the embedded database for cluster operation if the scheduler database will be used. Start operation.

# **(3) Setup of JP1/AJS3 - Agent**

The following figure shows the procedure to set up JP1/AJS3 - Agent for cluster operation.

17. Setup for Operation in a Cluster System

#### Figure 17–2: Setup procedure to enable cluster operation (in UNIX version of JP1/AJS3 - Agent)

(1) Preparing to set up a cluster system

Install the cluster system. Install JP1/Base and set up cluster operation. Install JP1/AJS3 - Agent in the same folders on the primary and secondary nodes. Prepare a shared disk that can be used by the logical hosts. (2) Setting up the primary node Set up the environment for cluster operation. (3) Setting up the secondary node Copy the configuration definition information from the primary node to the secondary node. Set up the environment for cluster operation. Start operation.

## **(4) Setup of JP1/AJS3 - Web Console**

The following figure shows the procedure to set up JP1/AJS3 - Web Console for cluster operation.

Figure 17-3: Setup procedure to enable cluster operation (in Linux version of JP1/AJS3 - Web Console)

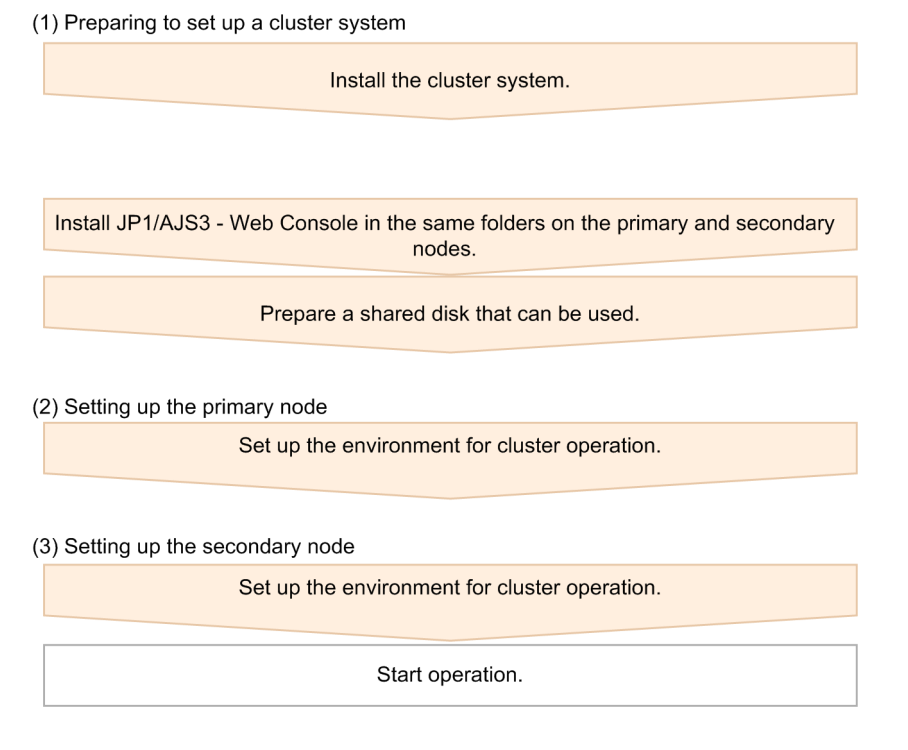

## <span id="page-528-0"></span>**17.2 Setting up the operating environment for cluster system operation**

This section describes how to set up the JP1/AJS3 environment to support cluster operation.

For details about the commands shown in the description in this section, see *2. Commands Used during Setup* in the manual *JP1/Automatic Job Management System 3 Command Reference* and *3. Commands Used for Normal Operations* in the manual *JP1/Automatic Job Management System 3 Command Reference*.

## **17.2.1 Environment setup items for a cluster system**

This subsection describes each of the items related to environment setup. For details about the specific setup procedure, see the following:

- **•** *[17.2.2 Procedure for setting up a cluster system environment \(in UNIX version of JP1/AJS3 Manager\)](#page-530-0)*
- **•** *[17.2.3 Procedure for setting up a cluster system environment \(in UNIX version of JP1/AJS3 Agent\)](#page-535-0)*
- **•** *[17.2.4 Procedure for setting up a cluster system environment \(in Linux version of JP1/AJS3 Web Console\)](#page-538-0)*

For JP1/AJS3 - Web Console, you only have to perform the operation in *(1) Creating shared files on the shared disk*.

## **(1) Creating shared files on the shared disk**

To inherit information when the primary and secondary nodes are switched, create directories and files on the shared disk. The table below lists the information that is created in the shared directories on the shared disk and the names of the directories.

#### Table 17–1: Information created in the shared directories and the names of the directories (JP1/ AJS3 - Manager)

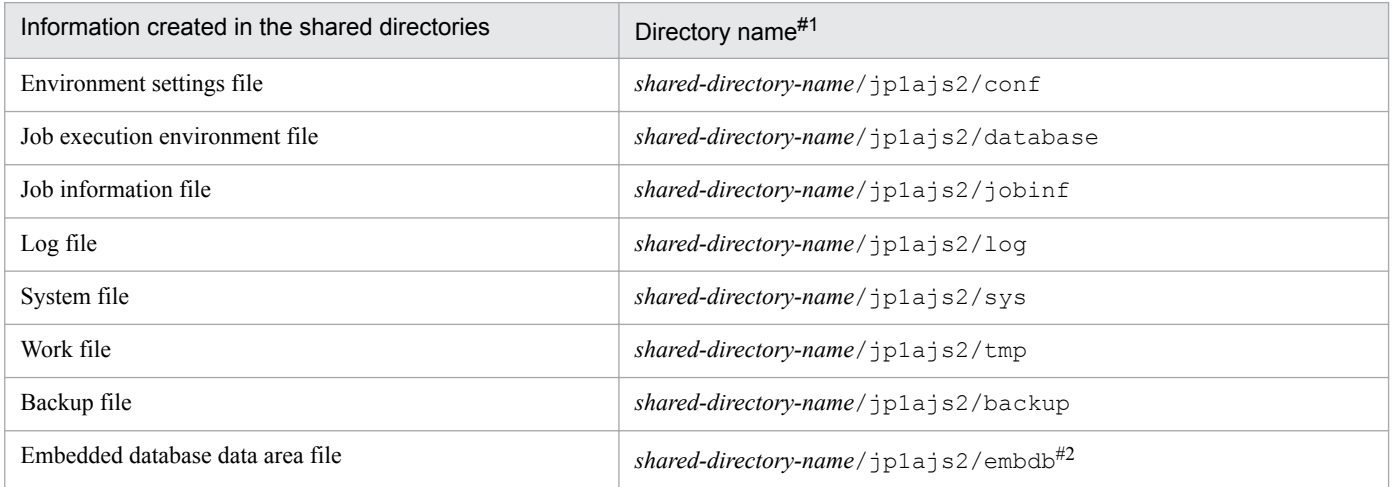

#1:

These directories are automatically generated when the jajs setup cluster command is executed in the shared directory specified in the -d option of the jajs\_setup\_cluster command.

#### #2:

This directory is not created when the  $-$ S option is specified for the jajs setup cluster command.

#### Table 17–2: Information created in the shared directories and the names of the directories (JP1/ AJS3 - Agent)

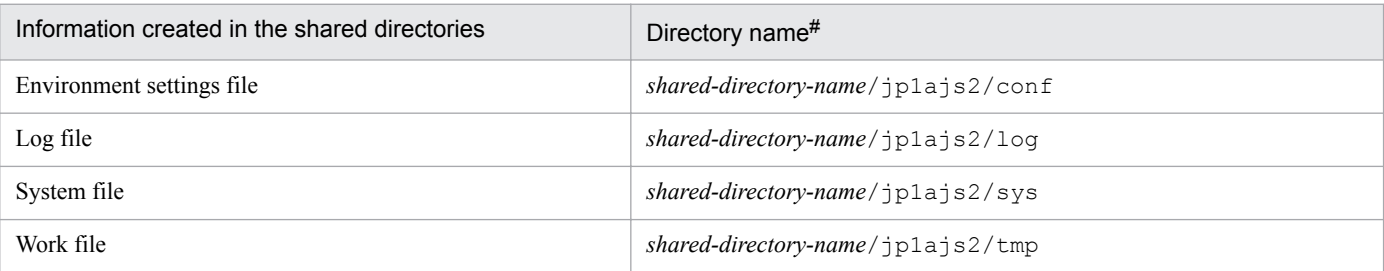

#:

These directories are automatically generated when the jajs setup cluster command is executed in the shared directory specified in the  $-d$  option of the jajs setup cluster command.

#### Table 17‒3: Information created in the shared directories and the names of the directories (JP1/ AJS3 - Web Console)

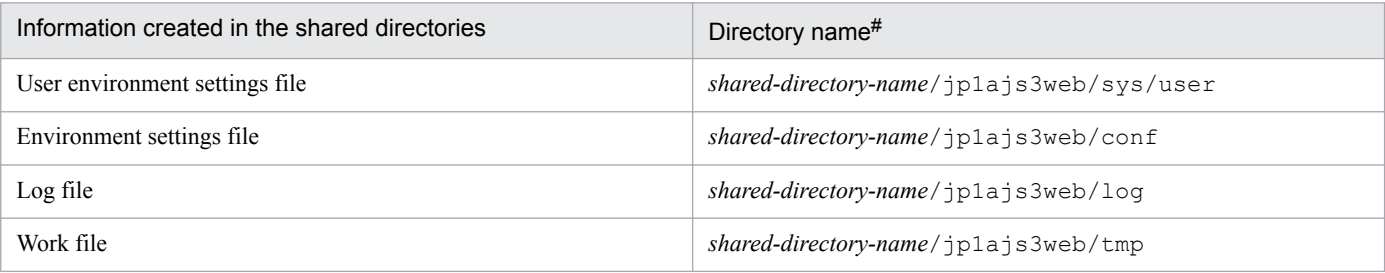

#:

These directories are automatically generated when the a jswebsetup command is executed in the shared directory specified in the -d option of the ajswebsetup command.

As the shared directory, specify one of the directories specified during setup of the logical host environment for JP1/ Base. Do not assign the same directory to more than one logical host. Create the directories and files to be shared under the directory assigned to each logical host.

Example:

The following example shows the directories created when the shared directory of logical host node0 is  $/\text{shdsk}/$ node0.

```
/shdsk/node0/jp1ajs2/conf
/shdsk/node0/jp1ajs2/database
/shdsk/node0/jp1ajs2/jobinf
/shdsk/node0/jp1ajs2/log
/shdsk/node0/jp1ajs2/sys
/shdsk/node0/jp1ajs2/tmp
/shdsk/node0/jp1ajs2/backup
/shdsk/node0/jp1ajs2/embdb
```
## **(2) Setting the communication method**

Select the method to be used to bind an IP address to the TCP/IP socket that will be used for communication. To start multiple scheduler services in the cluster system, use the method that binds all hosts, including the physical hosts, to one IP address. For the operation described in *[17.2.2 Procedure for setting up a cluster system environment \(in UNIX](#page-530-0) [version of JP1/AJS3 - Manager\)](#page-530-0)*, the method used to bind to an IP address can be set automatically.

<sup>17.</sup> Setup for Operation in a Cluster System

<span id="page-530-0"></span>Set the port number when you are using the multi-startup setting of the scheduler service to add a port number for the service name of the job-status notification port.

## **(3) Setting common definition information**

JP1/AJS3, JP1/Base, and JP1/IM have information specific to each logical host on the local disks of both physical hosts. Because the information is used as common definition information, it must be identical on both physical hosts.

The common definition information includes the environment settings file and job execution environment file.

## **(4) Obtaining server certificates**

To use SSL communication on the logical hosts in a cluster system, obtain a server certificate for each logical host under the name of the host name of the logical host. If the host name of a physical host is used to obtain a server certificate, the server certificate cannot be used for the corresponding logical host. Note, however, that the same server certificate can be used for both a physical host and a logical host in the following cases:

- When the logical host name of the logical host is written as a subject alternative name (SAN) in the server certificate for the physical host
- When the server certificate for the physical host is a wildcard certificate and the host name written in the certificate is the same as the logical host name of the logical host

For details about how to set up SSL communication for, for example, obtaining server certificates, see *[21.4 Setting up](#page-858-0) [the communication using SSL](#page-858-0)*.

## **17.2.2 Procedure for setting up a cluster system environment (in UNIX version of JP1/AJS3 - Manager)**

To set up a cluster system environment in JP1/AJS3 - Manager, define the items described in *[17.2.1 Environment setup](#page-528-0) [items for a cluster system](#page-528-0)* on both the primary and secondary nodes.

The following figure provides an overview of setting up the environment.

#### Figure 17–4: Overview of setting up the environment (JP1/AJS3 - Manager)

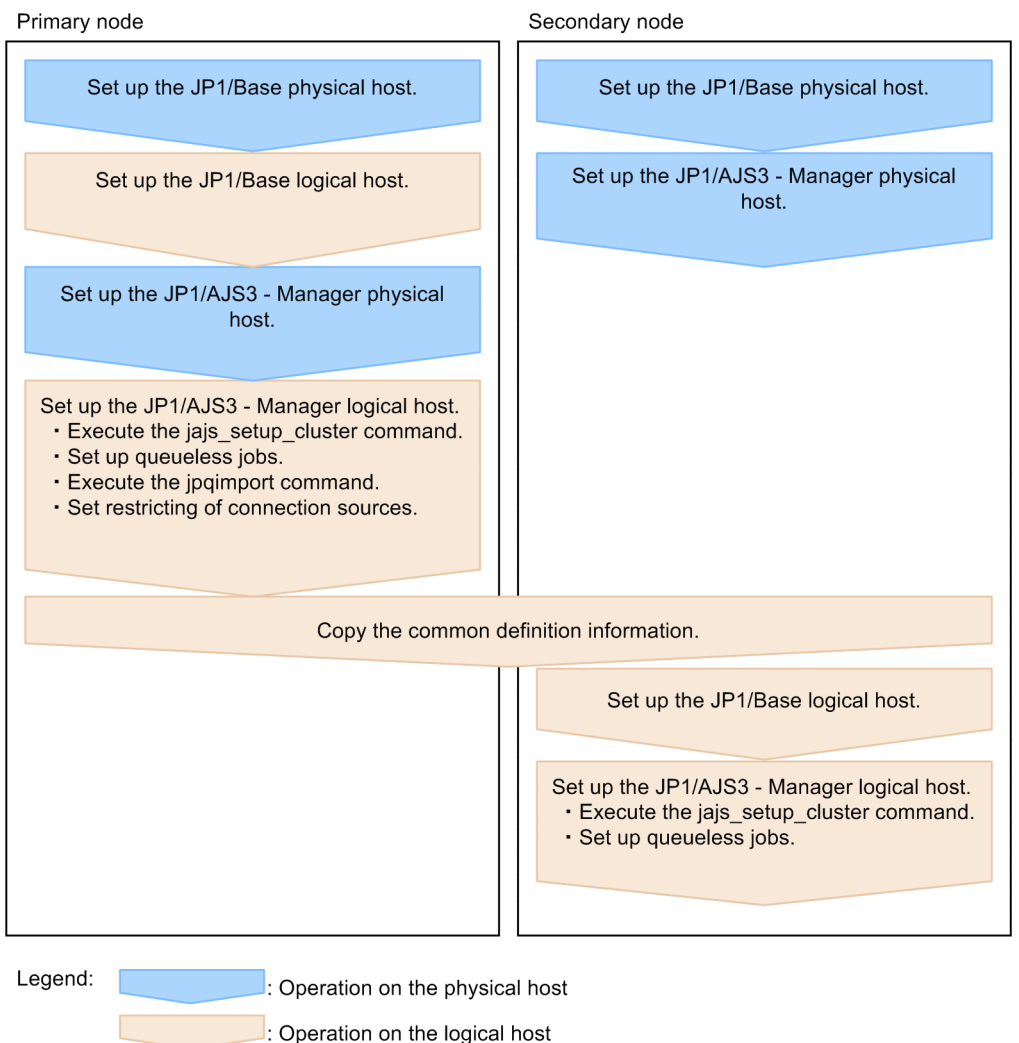

## **(1) Tasks required on the primary node**

To set up a cluster system environment for JP1/AJS3 - Manager on the primary node:

1. Perform the JP1/Base tasks required on the primary node.

For details about the JP1/Base tasks, see the *JP1/Base User's Guide*.

When you use  $\text{ip1}$  hosts2 information, use the physical merge mechanism to apply the  $\text{ip1}$  hosts2 information set in the physical host to the logical host. For details about the physical merge mechanism, see the *JP1/Base User's Guide*.

Note that, depending on the network configuration or operating environment, you might need to set the jp1hosts or jp1hosts2 information. Specify the necessary settings by referring to the notes on cluster system operation and the procedure for setting the jp1hosts or jp1hosts2 information in the *JP1/Base User's Guide*.

2. Set up JP1/AJS3 - Manager on the physical host.

Set up JP1/AJS3 - Manager on the physical host. When you use JP1/AJS3 - Web Console on the same host where JP1/AJS3 - Manager is installed, set up also JP1/AJS3 - Web Console.

For details, see *[13. Setup](#page-315-0)*.

3. Execute the jajs setup cluster command to set up the logical host, and create the shared files and directory on the shared disk.

<sup>17.</sup> Setup for Operation in a Cluster System

Stop the JP1/AJS3 services on all logical hosts and physical hosts. Enable communication by using the IP address of the logical host that is being set up, and then execute the jajs\_setup\_cluster command.

The following shows the format of the jajs setup cluster command you execute:

```
jajs_setup_cluster 
[-h logical-host-name]
-F scheduler-service-name
-d shared-directory-name
[-n scheduler-service-ID]
[-m {cold|warm|hot}]
{-P port-number-for-the-embedded-database
-I embedded-database-setup-ID
[-M \{s|m|1\}]-S}
```
For details about the jajs\_setup\_cluster command, see *jajs\_setup\_cluster* in *2. Commands Used during Setup* in the manual *JP1/Automatic Job Management System 3 Command Reference*.

- For the  $-h$  option, specify the logical host name set in JP1/Base.
- The  $-F$  option is required.
- The  $-d$  option must be specified during setup of the primary node environment. For this option, specify a directory on the shared disk in which the shared directory and files will be created. As the shared directory, *specified-directory-name*/jp1ajs2/ is created, and the definition files on the local disk (files in /etc/opt/ jp1ajs2/conf/) are copied to the directory that is created. Before you execute the command, make sure that the shared disk is mounted. If the  $-d$  option is omitted, the secondary node environment is set up.
- If the  $-n$  option is omitted, the smallest available ID is assumed.
- For the  $-m$  option, specify the scheduler service start mode. The specification of this option takes effect only during setup of the primary node environment. If this option is omitted, the value for the scheduler service specified in the DEFAULTSERVICENAME environment setting parameter is inherited.
- Specify the  $-P$  and  $-T$  options only if you set up the embedded database when you set up the logical host.

For the -P option, specify the port number for the embedded database used by the logical host.

For the -I option, specify the setup ID of the embedded database used by the logical host.

When the  $-P$  and  $-T$  options have been specified, the embedded database is set up with the following settings:

- System logging: Not performed
- System file duplication: Not performed
- Unload log file: Not used
- Data area directory: *shared-directory*/jp1ajs2/embdb/*value-specified-for-the-I-option*/dbarea
- Work area directory: /opt/jp1ajs2/embdb/*value-specified-for-the-I-option*/dbarea
- Embedded database practical directory: /opt/jp1ajs2/embdb/*value-specified-for-the-I-option*
- Database area auto-increment: Enabled
- System log auto-increment: Enabled

For the other items, the default values are set.

- For the  $-M$  option, specify the database model. If this option is omitted, s (small scale) is assumed. You can use this option only when the JP1/AJS3 version is 10-00 or later.
- Specify the  $-$ S option only if advanced setup is to be performed for the embedded database. If the -S option is specified, setup of the embedded database is skipped during setup of the logical host. Accordingly, the embedded database must be set up separately.

<sup>17.</sup> Setup for Operation in a Cluster System

4. Execute the following command to create the environment for executing jobs:

```
jpqimport -dt isam -ci execution-environment-configuration-definition-
file-for-queue-and-submit-jobs [-mh logical-host-name]
```
For details about the jpqimport command, see *jpqimport* in *4. Commands Used for Special Operation* in the manual *JP1/Automatic Job Management System 3 Command Reference*.

5. Perform advanced setup for the embedded database.

If you specified the -S option in step 3, perform advanced setup for the embedded database.

For details about advanced setup for the embedded database, see *[23.5 Advanced setup for the embedded database](#page-946-0) [\(in a cluster configuration\)](#page-946-0)*.

6. To use queueless jobs, perform the necessary setup, as described below. Execute the following command:

ajsqlsetup -h *logical-host-name* -F *scheduler-service-name*

For details about the ajsqlsetup command, see *ajsqlsetup* in *4. Commands Used for Special Operation* in the manual *JP1/Automatic Job Management System 3 Command Reference*.

Cautionary note:

Executing the a jsqlsetup command causes the files needed for queueless job execution to be created on the shared disk. Because the files are then checked, make sure that the shared disk is mounted before you attempt to execute this command.

7. Setting the restrictions for connection sources.

If the setting for whether the connection source restriction function is enabled or the IP addresses permitted to connect are different from those on the physical host, set restrictions for connection sources on the logical host.

Even if there is no problem if the connection source restriction setting is the same on the physical and logical hosts, the IP address of the logical host is required in the connection permission configuration files of the physical host and the logical host on which the connection source restriction function is enabled. The reason for adding the specifications is that the IP address for the logical host is newly assigned as the IP address of the local host.

For details about how to set the connection source restriction function, see *[21.2 Restricting connections to JP1/AJS3](#page-847-0)*.

8. Change the value of the environment setting parameter EventServerName on the logical host.

If a physical host name is specified in FQDN format for the environment setting parameter EventServerName on the physical host, change the value of the logical host's parameter EventServerName to a logical host name in FQDN format.

For details about the environment setting parameter EventServerName, see *[15.3.17 Setting the event server](#page-495-0) [name in the system using DNS](#page-495-0)*.

This completes the tasks required on the primary node.

Cautionary notes:

- **•** Setup must be performed on each logical host.
- When the logical host for the primary node is set up by using the jajs setup cluster command, the environment of the scheduler service specified in the DEFAULTSERVICENAME environment setting parameter is copied to create the logical host environment.
- **•** If the setting for adding scheduler services is required on a logical host, see *[17.2.9\(1\) Adding scheduler services](#page-549-0) [on a logical host](#page-549-0)*.

<sup>17.</sup> Setup for Operation in a Cluster System

• When the jajs setup cluster command is executed to set up a logical host on the primary node, a logical host settings file is created in the conf directory within the shared directory. If you want to change the logical host settings, edit the logical host settings file.

## **(2) Tasks required on the secondary node**

To set up a cluster system environment for JP1/AJS3 - Manager on the secondary node:

1. Set up JP1/Base and JP1/AJS3 - Manager on the physical host.

Set up JP1/Base and JP1/AJS3 - Manager on the physical host. When you use JP1/AJS3 - Web Console on the same host where JP1/AJS3 - Manager is installed, set up also JP1/AJS3 - Web Console. For details, see *[13. Setup](#page-315-0)*.

2. After completing the JP1/Base, JP1/AJS3, and JP1/IM tasks on the primary node, save the common definition information to the primary node and then set up the common definition information on the secondary node.

After completing these tasks on the primary node, execute the jbsgetcnf command on the primary node to save the common definition information. Copy the backup file to the secondary node, specify the backup file as an argument of the jbssetcnf command, and then execute the command. The commands to be executed are as follows:

On the primary node:

jbsgetcnf -h *logical-host-name* > *backup-file-name*

On the secondary node:

jbssetcnf *backup-file-name*

3. Perform the JP1/Base tasks required on the secondary node.

For details about the JP1/Base tasks, see the *JP1/Base User's Guide*.

When you use jp1hosts2 information, use the physical merge mechanism to apply the jp1hosts2 information set in the physical host to the logical host. For details about the physical merge mechanism, see the *JP1/Base User's Guide*. Also, in the physical host on the secondary node, set the  $\text{ip1}$ hosts2 information that has the same content as the jp1hosts2 information in the physical host on the primary node.

4. Execute the jajs setup cluster command to set up the logical host.

The following shows the format of the jajs setup cluster command you execute:

```
jajs_setup_cluster
[-h logical-host-name]
-F scheduler-service-name
[-S|-C embedded-database-settings-file-name]
```
- For the  $-h$  option, specify the logical host name set in JP1/Base.
- For the  $-F$  option, always specify the scheduler service name that was specified on the primary node.
- Specify the  $-$ S option only if advanced setup is performed for the embedded database.

If the -S option is specified, setup of the embedded database is skipped during setup of the logical host. Accordingly, the embedded database must be set up separately.

• Specify the  $-C$  option if you performed advanced setup during creation of an embedded database on the primary node or if you executed the jajs setup cluster command with the -M option specified on the primary node. Before you execute the command with this option specified, you need to copy the embedded database settings file to the secondary node from the primary node.

<span id="page-535-0"></span>Also, for an advanced setup of the embedded database on the executing host, before executing the jajs setup cluster command, on the standby host, create the following directories specified when the ajsembdbinstl and ajsembdbbuild commands are executed.

- Unload log file creation directory
- Embedded database work area directory
- Embedded database installation directory

Note that the unload log file creation directory must also be created on the standby host if you specify a directory on the local disk when setting up the executing host.

When this option is specified, the embedded database on the logical host is set up with the same settings as for the primary node.

The following indicates the output destination of the embedded database settings file.

*embedded-database-practical-directory*/conf/ajsdbst/ajsembdb*setup-identifier*.conf

You cannot specify this option for an embedded database created in JP1/AJS3 whose version is 09-50 or earlier.

5. Perform advanced setup for the embedded database.

If you specified the -S option in step 3, perform advanced setup for the embedded database.

For details about advanced setup for the embedded database, see *[23.5 Advanced setup for the embedded database](#page-946-0) [\(in a cluster configuration\)](#page-946-0)*.

6. To use queueless jobs, perform the necessary setup, as described below.

Execute the following command:

ajsqlsetup -h *logical-host-name* -F *scheduler-service-name* -nc

For details about the ajsqlsetup command, see *ajsqlsetup* in *4. Commands Used for Special Operation* in the manual *JP1/Automatic Job Management System 3 Command Reference*.

This completes the tasks required on the secondary node.

Cautionary notes:

- Setup must be performed on each logical host.
- **•** If the setting for adding scheduler services is required on a logical host, see *[17.2.9\(1\) Adding scheduler services](#page-549-0) [on a logical host](#page-549-0)*.

## **17.2.3 Procedure for setting up a cluster system environment (in UNIX version of JP1/AJS3 - Agent)**

To set up a cluster system environment in JP1/AJS3 - Agent, define the items described in *[17.2.1 Environment setup](#page-528-0) [items for a cluster system](#page-528-0)* on both the primary and secondary nodes.

The following figure provides an overview of setting up the environment.

#### Figure 17–5: Overview of setting up the environment (JP1/AJS3 - Agent)

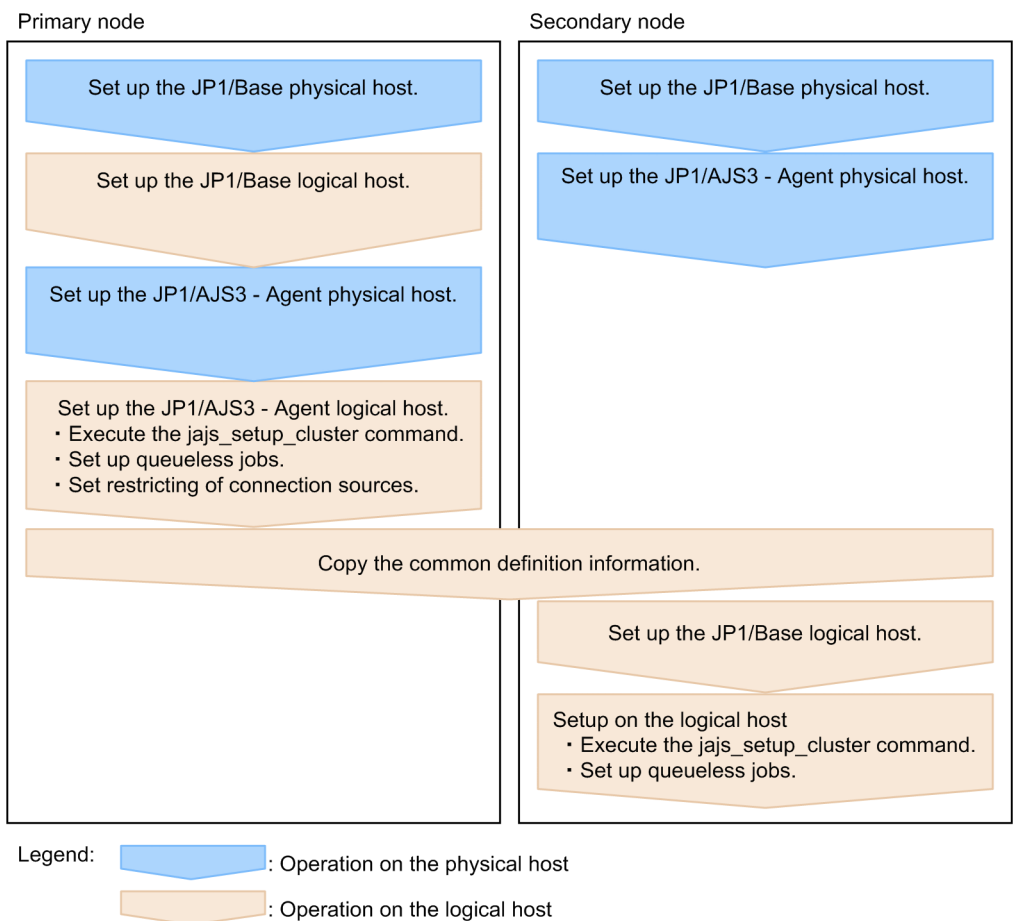

# **(1) Tasks required on the primary node**

To set up a cluster system environment for JP1/AJS3 - Agent on the primary node:

1. Perform the JP1/Base tasks required on the primary node.

For details about the JP1/Base tasks, see the *JP1/Base User's Guide*.

When you use  $ip1hosts2$  information, use the physical merge mechanism to apply the  $ip1hosts2$  information set in the physical host to the logical host. For details about the physical merge mechanism, see the *JP1/Base User's Guide*.

Note that, depending on the network configuration or operating environment, you might need to set the jp1hosts or jp1hosts2 information. Specify the necessary settings by referring to the notes on cluster system operation and the procedure for setting the jp1hosts or jp1hosts2 information in the *JP1/Base User's Guide*.

2. Setup JP1/AJS3 - Agent on the physical host.

Set up JP1/AJS3 - Agent on the physical host. For details, see *[13. Setup](#page-315-0)*.

3. Execute the jajs setup cluster command to set up the logical host, and create the shared files and directory on the shared disk.

The following shows the format of the jajs setup cluster command you execute:

jajs\_setup\_cluster -h *logical-host-name* [-d *shared-directory-name*]

• For the  $-h$  option, specify the logical host name set in JP1/Base.

```
17. Setup for Operation in a Cluster System
```
- The  $-d$  option must be specified during setup of the primary node environment. For this option, specify a directory on the shared disk in which the shared directory and files will be created. As the shared directory, *specified-directory-name*/jp1ajs2/ is created, and the definition files on the local disk (files in /etc/opt/  $jplajs2/conf/$  are copied to the directory that is created. Before you execute the command, make sure that the shared disk is mounted. If the -d option is omitted, the secondary node environment is set up.
- 4. To use queueless jobs, perform the necessary setup, as described below.

Execute the following command:

ajsqlsetup -h *logical-host-name*

For details about the ajsqlsetup command, see *ajsqlsetup* in *4. Commands Used for Special Operation* in the manual *JP1/Automatic Job Management System 3 Command Reference*.

5. Specify the settings for restricting connection sources.

If the setting for whether the connection source restriction function is enabled or the IP addresses permitted to connect are different from those on the physical host, set restrictions for connection sources on the logical host.

If the setting for restricting connection sources is the same on the physical and logical host, you do not need to specify this setting on the logical host.

For details about how to set the connection source restriction function, see *[21.2 Restricting connections to JP1/AJS3](#page-847-0)*.

6. Change the value of the environment setting parameter EventServerName on the logical host.

If a physical host name is specified in FQDN format for the environment setting parameter EventServerName on the physical host, change the value of the logical host's parameter EventServerName to a logical host name in FQDN format.

For details about the environment setting parameter EventServerName, see *[15.3.17 Setting the event server](#page-495-0) [name in the system using DNS](#page-495-0)*.

This completes the tasks required on the primary node.

Cautionary note:

Setup must be performed on each logical host.

## **(2) Tasks required on the secondary node**

To set up a cluster system environment for JP1/AJS3 - Agent on the secondary node:

- 1. Set up JP1/Base and JP1/AJS3 Agent on the physical host. Set up JP1/Base and JP1/AJS3 - Agent on the physical host. For details, see *[13. Setup](#page-315-0)*.
- 2. After completing the JP1/Base, JP1/AJS3, and JP1/IM tasks on the primary node, save the common definition information to the primary node and then set up the common definition information on the secondary node. After completing these tasks on the primary node, execute the  $\frac{1}{1}$ bsgetcnf command on the primary node to save the common definition information. Copy the backup file to the secondary node, specify the backup file as an argument of the jbssetcnf command, and then execute the command. The commands to be executed are as follows:

On the primary node:

jbsgetcnf -h *logical-host-name* > *backup-file-name*

On the secondary node:

jbssetcnf *backup-file-name*

```
17. Setup for Operation in a Cluster System
```
<span id="page-538-0"></span>3. Perform the JP1/Base tasks required on the secondary node.

For details about the JP1/Base tasks, see the *JP1/Base User's Guide*.

When you use  $\text{ip1}$  hosts2 information, use the physical merge mechanism to apply the  $\text{ip1}$  hosts2 information set in the physical host to the logical host. For details about the physical merge mechanism, see the *JP1/Base User's Guide*. Also, in the physical host on the secondary node, set the  $\text{ip1}$ hosts2 information that has the same content as the jp1hosts2 information in the physical host on the primary node.

4. Execute the jajs setup cluster command to set up the logical host.

The following shows the format of the jajs setup cluster command you execute:

jajs\_setup\_cluster -h *logical-host-name*

For the -h option, specify the logical host name set in JP1/Base.

5. To use queueless jobs, perform the necessary setup, as described below.

Execute the following command:

ajsqlsetup -h *logical-host-name*

For details about the ajsqlsetup command, see *ajsqlsetup* in *4. Commands Used for Special Operation* in the manual *JP1/Automatic Job Management System 3 Command Reference*.

This completes the tasks required on the secondary node.

Cautionary note:

Setup must be performed on each logical host.

## **17.2.4 Procedure for setting up a cluster system environment (in Linux version of JP1/AJS3 - Web Console)**

This subsection describes how to set up a cluster system environment for JP1/AJS3 - Web Console.

To set up a cluster system environment in JP1/AJS3 - Web Console, define the items described in *[17.2.1 Environment](#page-528-0) [setup items for a cluster system](#page-528-0)* on both the primary and secondary nodes.

The following figure provides an overview of setting up the environment.

#### Figure 17–6: Overview of setting up the environment (JP1/AJS3 - Web Console)

Primary node

Secondary node

```
Set up a cluster system for JP1/AJS3 - Web
Console
```

```
Set up a cluster system for JP1/AJS3 - Web
Console
```
## **(1) Tasks required on the primary node**

Execute the a j swebsetup command to generate shared files and directories on the shared disk.

Execute the following command:

```
17. Setup for Operation in a Cluster System
```
JP1/Automatic Job Management System 3 Configuration Guide **539**

ajswebsetup -d *shared-directory* -m

For the -d option, specify a directory on the shared disk in which the shared directory and files will be created. The shared directory *shared-directory*/jp1ajs3web/ is created, and the definition files on the local disk are copied to the created directory. Before you execute the command on the primary node, make sure that the shared disk is mounted.

For details about the ajswebsetup command, see *ajswebsetup* in *2. Commands Used during Setup* in the manual *JP1/Automatic Job Management System 3 Command Reference*.

This completes the tasks required on the primary node.

## **(2) Tasks required on the secondary node**

Execute the a j swebsetup command to set up the cluster environment for JP1/AJS3 - Web Console.

Execute the following command:

```
ajswebsetup -d shared-directory -s
```
For the  $-d$  option, be sure to specify the shared directory that was specified on the primary node.

For details about the ajswebsetup command, see *ajswebsetup* in *2. Commands Used during Setup* in the manual *JP1/Automatic Job Management System 3 Command Reference*.

This completes the tasks required on the secondary node.

## **17.2.5 Changing the common definition information**

In a cluster system, JP1/Base, JP1/AJS3, and JP1/IM have specific information for each logical host on the physical hosts of both nodes. Because the information is used as common definition information, it must be identical on both physical hosts. After setting up JP1/Base, JP1/AJS3, and JP1/IM on the primary node physical host, and then changing the common definition information<sup>#</sup>, perform an operation such as the following to ensure that the information on both physical hosts matches.

Note that this operation affects all JP1/Base, JP1/AJS3, and JP1/IM products.

On the primary node:

jbsgetcnf -h *logical-host-name* > *backup-file-name*

On the secondary node:

jbssetcnf *backup-file-name*

#:

While JP1/AJS3 is being used, the common definition information for JP1/Base, JP1/AJS3, and JP1/IM is updated at the following times:

- When the common definition information is changed by using the JP1/Base jbssetcnf command. (This command adds the information in the environment settings files to the registry.)
- When the JP1/AJS3 settings are changed by using either of the following JP1/AJS3 commands:
	- jpqregguestuser

<sup>17.</sup> Setup for Operation in a Cluster System
- jpqreguser

- **•** When JP1/AJS3 is set up by using any of the following JP1/AJS3 commands:
	- jajs\_setup
	- jajs\_config
	- jajs setup cluster
	- jp1ajs2\_setup\_cluster
	- ajsembdbsetup
- When linkage with JP1/AJS3 is set by using the JP1/Power Monitor jaomajs2confset command. (This command sets up the environment for controlling the host power in collaboration with JP1/AJS3.)

## **17.2.6 Registering the JP1/AJS3 service in the cluster software**

This subsection describes the information to be set in the cluster software and how to operate services.

# **(1) For JP1/AJS3 - Manager and JP1/AJS3 - Agent**

Register the JP1/AJS3 service for the logical host in the cluster software that will be used. For details about how to register the service, see the documentation for the cluster software.

Note the following when registering the service:

- Set the cluster software so that the secondary node can inherit the IP address and shared disk together with the JP1/ AJS3 service from the primary node. In addition, set the cluster software so that the application program is also inherited.
- Set the cluster software so that JP1/AJS3 starts after the secondary node has inherited the IP address and shared disk, and JP1/Base has started on the secondary node.

The following table describes the information that needs to be registered in the cluster software.

| Function to be<br>registered | Explanation                                                                                                    |
|------------------------------|----------------------------------------------------------------------------------------------------|
| <b>Start</b>                 | Starts JP1/AJS3.                                                                                                    |
|                              | Command used                                                                                                    |
|                              | jajs start.cluster                                                                                                    |
|                              | Example                                                                                                    |
|                              | jajs start.cluster logical-host-name                                                                                                    |
|                              | <sub>or</sub>                                                                                                    |
|                              | jajs start.cluster logical-host-name -HA                                                                                                    |
|                              | Time the start command ends                                                                                                    |
|                              | The start command ends when JP1/AJS3 starts. However, if for some reason the startup processing is not<br>completed within the timeout period (default: 60 seconds), the command ends midway. When the command<br>ends, the startup processing is not canceled and still continues. |
|                              | Determining the result of the start command                                                                                                    |
|                              | Use the operation monitoring function described below to determine the result of $JPI/ANS3$ startup.                                                                                                    |
|                              | For details about the jajs start.cluster command, see jajs start.cluster (UNIX only) in 3. Commands<br>Used for Normal Operations in the manual JP1/Automatic Job Management System 3 Command Reference.                                                                            |

Table 17–4: JP1/AJS3 information that needs to be registered in the cluster software

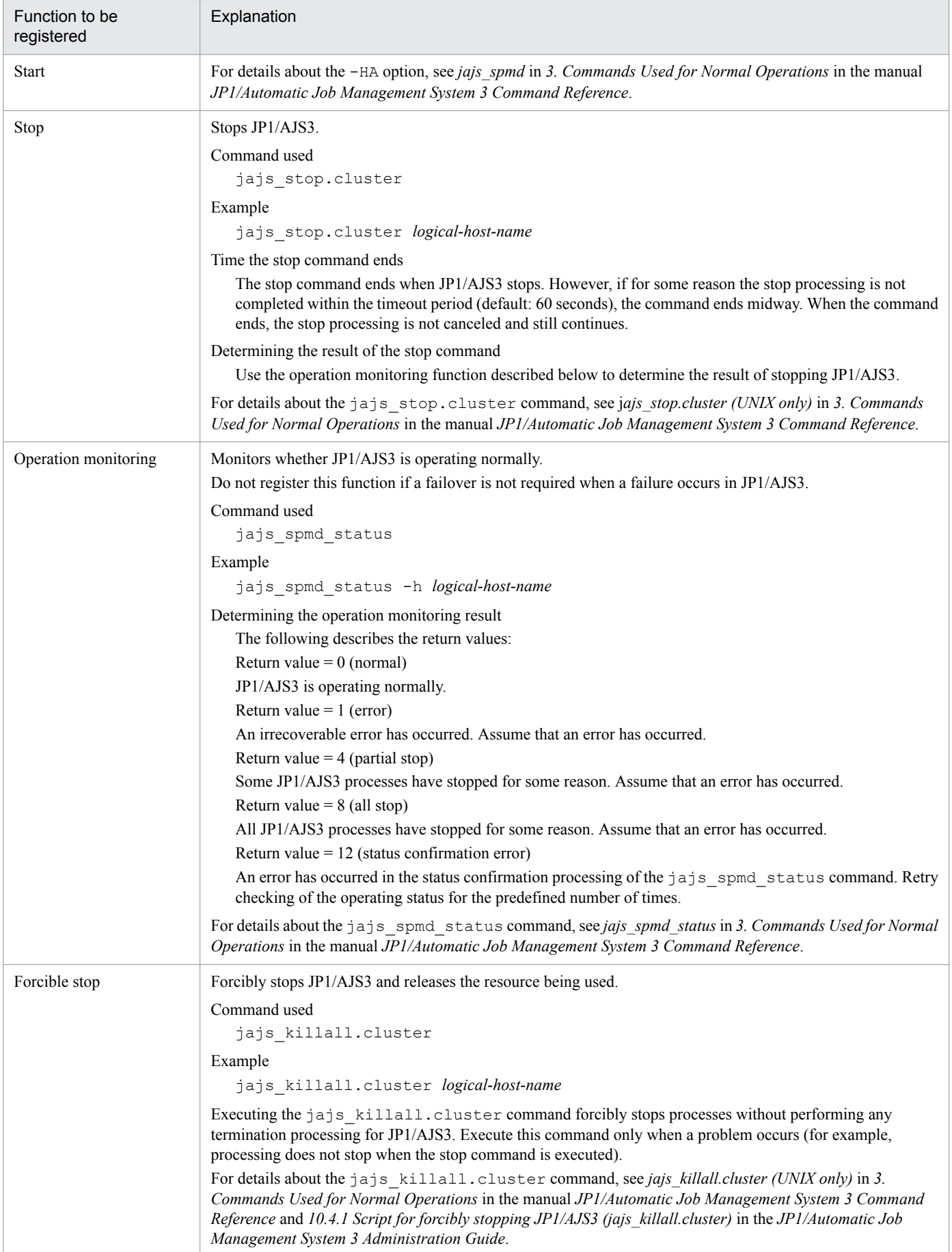

#### Setting the environment setting parameters

When the following environment setting parameter is set, the JP1/AJS3 services are stopped so that the cluster software can detect the error whenever the embedded database service is stopped due to an irrecoverable error.

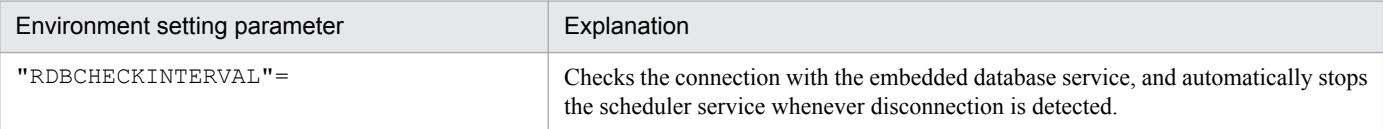

For details about these environment parameters, see *[20.4 Setting up the scheduler service environment](#page-602-0)*.

For details about how to set up a scheduler service environment, see *[14.2 Environment setting parameter settings](#page-390-0)* and *[17.2.5 Changing the common definition information](#page-539-0)*.

# **(2) For JP1/AJS3 - Web Console**

Register JP1/AJS3 - Web Console services in the cluster software to be used. For details about the procedure for registration, see the documentation for the cluster software to be used. Note the following when registering the services:

- **•** Make sure that the secondary node can inherit the IP address and shared disk together with the JP1/AJS3 Web Console services from the primary node.
- **•** Make sure that the JP1/AJS3 Web Console services start after the secondary node has inherited the IP address and shared disk.
- **•** If automatic startup of the JP1/AJS3 Web Console service is set, you must change the setting so that the service does not start automatically.

The following table describes the information on JP1/AJS3 - Web Console required to register the JP1/AJS3 - Web Console service in the cluster software.

#### Table 17–5: Information on JP1/AJS3 - Web Console required to register the JP1/AJS3 - Web Console service in the cluster software

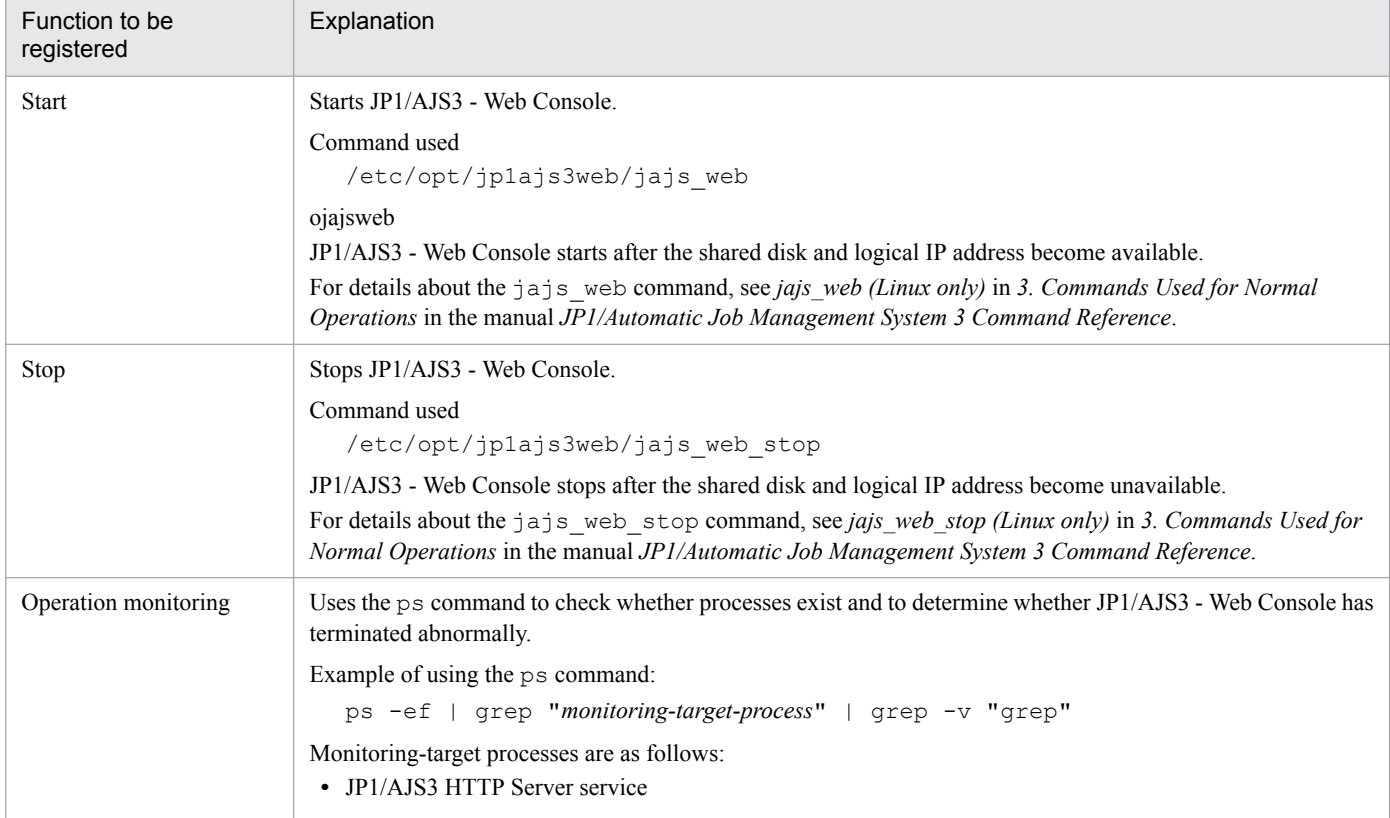

<span id="page-543-0"></span>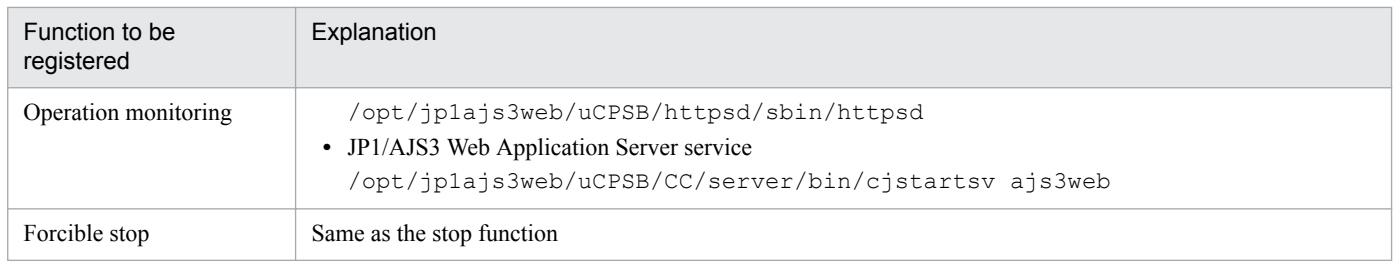

# **17.2.7 Setting up the queueless job execution environment**

With the default settings, all processing for queueless jobs is disabled. Edit the jajs start.cluster and jajs stop.cluster commands to match operating requirements.

## **(1) To ensure that the queueless agent service does not stop when the nodes are switched**

The following describes how to switch the nodes by detaching and re-attaching logical hosts.

If you use both physical and logical hosts at the same time or if you use multiple logical hosts at the same time, use the procedures described below.

#### **(a) Edit jajs\_start.cluster**

1. Open the following file with a text editor such as vi:

```
/etc/opt/jp1ajs2/jajs_start.cluster
```
2. In the file, delete the shaded parts shown below.

```
if [ "$QLATCCHK" = "cannot" ]; then
 ### Logical host attach to Queueless Agent service ###
 : # /opt/jp1ajs2/bin/ajsqlattach -h $JP1_HOSTNAME
RC = $?if [ $RC -ne 0 ]; then
    : # exit 1... (1)f_1fi
/opt/jp1ajs2/bin/jajs_spmd_status -h $JP1_HOSTNAME
: # /opt/jp1ajs2/bin/ajsqldetach -h $JP1_HOSTNAME -k
exit 8
```
3. Close the file.

Supplementary note:

After deletion of the comment symbol  $(:$  #) indicated by (1) in step 2, the start processing of the JP1/AJS3 service stops if the attachment of a logical host fails. If you want the start processing to continue, do not delete the comment symbol  $(:$   $#)$ .

#### **(b) Edit jajs\_stop.cluster**

1. Open the following file with a text editor such as vi:

<sup>17.</sup> Setup for Operation in a Cluster System

JP1/Automatic Job Management System 3 Configuration Guide **544**

/etc/opt/jp1ajs2/jajs\_stop.cluster

2. In the file, delete the shaded parts shown below.

```
if [ "$QLDTCCHK" = "can" ] || [ "$QLDTCCHK" = "detach" ] ; then
: # /opt/jp1ajs2/bin/ajsqldetach -h $JP1_HOSTNAME -k
RC = $2if [$RC -ne 0]; then
   \frac{1}{2}: # ExitCord=1 (2)
   : # exit $ExitCord . . . (3)
  fi
```
3. Close the file.

Supplementary notes:

- After deletion of the comment symbol  $(:$  #) indicated by (2) in step 2, error code 1 is returned if the detachment of a logical host fails.
- After deletion of the comment symbol  $(:$  #) indicated by (3) in step 2, the start processing of the JP1/AJS3 service stops if the detachment of a logical host fails. If you want the start processing to continue, do not delete the comment symbol  $(:$   $#)$ .
- After deleting the comment symbol  $(:$  #) indicated by (3) in step 2, you must also delete the comment symbol  $($ :  $#$ ) indicated by  $(2)$ .

## **(2) To ensure that the queueless agent service stops when the nodes are switched**

The following describes how to switch the nodes by stopping the queueless agent service.

If you use only logical hosts, use the procedures described below.

## **(a) Edit jajs\_start.cluster**

1. Open the following file with a text editor such as vi:

```
/etc/opt/jp1ajs2/jajs_start.cluster
```
2. In the file, delete the shaded parts shown below.

```
### JP1/AJS2 - Queueless Agent service started ###
: # /opt/jp1ajs2/bin/ajsqlstart >/dev/null 2>/dev/null
fi
### Logical host attach to Queueless Agent service ###
: # /opt/jp1ajs2/bin/ajsqlattach -h $JP1 HOSTNAME
fi
if [$RC -ne 0]; then
    : # exit 1 . . . (1)
fi
/opt/jp1ajs2/bin/jajs spmd status -h $JP1 HOSTNAME
\frac{1}{2} # /opt/ip1ais2/bin/aisqldetach -h $JP1 HOSTNAME -k
ext{R}
```
#### 3. Close the file.

<sup>17.</sup> Setup for Operation in a Cluster System

JP1/Automatic Job Management System 3 Configuration Guide **545**

Supplementary note:

After deletion of the comment symbol  $(:$  #) indicated by (1) in step 2, the start processing of the JP1/AJS3 service stops if the attachment of a logical host fails. If you want the start processing to continue, do not delete the comment symbol  $(:$   $#)$ .

## **(b) Edit jajs\_stop.cluster**

1. Open the following file with a text editor such as vi:

```
/etc/opt/jp1ajs2/jajs_stop.cluster
```
2. In the file, delete the shaded parts shown below.

```
if [ "$QLDTCCHK" = "can" ] || [ "$QLDTCCHK" = "detach" ] ; then
  : # /opt/jp1ajs2/bin/ajsqldetach -h $JP1 HOSTNAME -k
  RC = $?if [$RC -ne 0]; then
   : # ExitCord=1 . . . (2)
   : # exit $ExitCord . . . (3)
  fi
  if [ -x /opt/jp1ajs2/bin/ajsqlstop ]; then
   : #/opt/jp1ajs2/bin/ajsqlstop -c
  fi
```
#### 3. Close the file.

Supplementary notes:

- After deletion of the comment symbol  $(:$  #) indicated by (2) in step 2, error code 1 is returned if the detachment of a logical host fails.
- After deletion of the comment symbol  $(:$  #) indicated by (3) in step 2, the start processing of the JP1/AJS3 service stops if the detachment of a logical host fails. If you want the start processing to continue, do not delete the comment symbol  $($ :  $#$ ).
- After deleting the comment symbol  $(:$  #) indicated by (3) in step 2, you must also delete the comment symbol  $(:$  #) indicated by  $(2)$ .

# **(3) Notes**

- Before deleting a comment symbol  $(:$  #), review operation of the script without the comment symbol.
- If you are performing an upgrade installation, copy the jajs start.cluster.model and jajs stop.cluster.model files, and then edit these files according to operating requirements. After editing the files, rename them to jajs start.cluster and jajs stop.cluster.
- Attaching a logical host by setting the AJSQL ATTACH environment parameter to yes requires that, for example, cluster software be used to stop the queueless agent service on the switch-from node, and to start the service on the switch-to node.

As a result of this operation, however, the status of a queueless job being executed on another logical host attached to the queueless agent service on the physical host or switch-from node might become *Failed to start*, *Ended abnormally*, or *Unknown end status*.

If you use queueless jobs on multiple hosts, use the procedures described here instead of using AJSQL\_ATTACH.

For details about the AJSQL\_ATTACH environment setting parameter, see *[20.10 Setting up the queueless job](#page-796-0) [execution environment](#page-796-0)*.

<sup>17.</sup> Setup for Operation in a Cluster System

**•** Do not operate the system in a state with only logical hosts created by detaching the physical host from the queueless agent service.

If you do so, error messages normally output if startup of a queueless job fails and the information output to the standard error output during job execution might not be reported to the manager host.

# **17.2.8 Deleting logical hosts**

If you want to delete a logical host, you must do so on both the primary and secondary nodes. The following describes how to delete a logical host.

Most of the procedures described in this subsection must be performed on both the primary and secondary nodes. Procedures to be performed on only one node or only under certain conditions are noted accordingly.

# **(1) JP1/AJS3 - Manager**

To delete the JP1/AJS3 - Manager logical host:

1. Stop the JP1/AJS3 service.

Stop the processes related to the JP1/AJS3 services on the physical host and all logical hosts. If processes for using additional JP1/AJS3 functions such as the definition pre-check function are running, also stop such processes. For details about the command that stops processes related to the JP1/AJS3 services, see *3. Commands Used for Normal Operations* in the manual *JP1/Automatic Job Management System 3 Command Reference*.

2. Execute the ajsshmdel command to delete the information about the shared memory.

The ajsshmdel command is located in /opt/jp1ajs2/bin/ajsshmdel.

If the shell is sh, the command line is as follows:

ajsshmdel -all>/dev/null 2>&1

If the shell is csh, the command line is as follows:

ajsshmdel -all>&/dev/null

3. Uninstall the database environment set up on the logical host.

Execute the a jsembdbuninstl command to uninstall the database environment set up on the logical host. If you delete the logical host without also uninstalling the database environment, you will be no longer able to uninstall the database environment. For details about the ajsembdbuninstl command, see *ajsembdbuninstl* in *2. Commands Used during Setup* in the manual *JP1/Automatic Job Management System 3 Command Reference*. The command is executed in the following format:

ajsembdbuninstl -mh *logical-host-name*

4. Delete the logical host information from the common definition information.

To do this, execute the jbsunsetcnf -i -h *logical-host-name* command of JP1/Base. For details about the jbsunsetcnf command, see the *JP1/Base User's Guide*.

If you want to delete only the common definition information for JP1/AJS3 on logical hosts without deleting JP1/ Base, execute the following commands to delete the information:

```
jbsunsetcnf -i -h logical-host-name -c JP1AJS2
jbsunsetcnf -i -h logical-host-name -c JP1NBQAGENT
jbsunsetcnf -i -h logical-host-name -c JP1NBQMANAGER
jbsunsetcnf -i -h logical-host-name -c JP1NBQCLIENT
jbsunsetcnf -i -h logical-host-name -c JP1NBQNOTIFY
```

```
17. Setup for Operation in a Cluster System
```

```
jbsunsetcnf -i -h logical-host-name -c JP1AOMMANAGER
jbsunsetcnf -i -h logical-host-name -c JP1AOMAGENT
jbsunsetcnf -i -h logical-host-name -c JP1AJSMANAGER
            -i -h logical-host-name -c JP1AJS2COMMON
jbsunsetcnf -i -h logical-host-name -c JP1QLAGENT
```
If no information has been set when you execute the above commands, the following message might appear. If the message appears, ignore it.

KAVA0405-I The specified *string-specified-in-the-c-option* does not exist [*logical-host-name*]. Processing Stops.

5. Delete the shared files and directories on the shared disk.

When you execute the jbsunsetcnf command, the logical host information for JP1/Base, JP1/IM, and JP1/AJS3 is deleted. However, the shared files and shared directories on the shared disk are not deleted, and must be deleted manually.

Perform this step on either the primary node or secondary node.

6. Change the common definition information on the JP1/AJS3 physical host so that cluster operation is not set.

If you have deleted all logical hosts, change the common definition information on the JP1/AJS3 physical host so that cluster operation is not set. Note that, after deleting all logical hosts, if you immediately rebuild logical hosts without starting the physical host even once, this step is unnecessary.

To do this, execute the following command to set the environment setting parameters described in *[\(4\) Environment](#page-549-0) [setting parameters](#page-549-0)* below.

jajs\_config -k "*definition-key*" "*parameter-name*"=*value*

Cautionary note:

The jajs config command must be executed for each definition key.

7. If the JP1\_HOSTNAME environment variable has been set, delete it.

# **(2) JP1/AJS3 - Agent**

To delete the JP1/AJS3 - Agent logical host:

1. Stop the JP1/AJS3 service.

Stop the processes related to the JP1/AJS3 services on the physical host and all logical hosts. If processes for using additional JP1/AJS3 functions such as the definition pre-check function are running, also stop such processes.

For details about the command that stops processes related to the JP1/AJS3 services, see *3. Commands Used for Normal Operations* in the manual *JP1/Automatic Job Management System 3 Command Reference*.

2. Delete the logical host information from the common definition information.

To do this, execute the jbsunsetcnf -i -h *logical-host-name* command of JP1/Base. For details about the jbsunsetcnf command, see the *JP1/Base User's Guide*.

If you want to delete only the common definition information for JP1/AJS3 on logical hosts without deleting JP1/ Base, execute the following commands to delete the information:

```
jbsunsetcnf -i -h logical-host-name -c JP1AJS2
jbsunsetcnf -i -h logical-host-name -c JP1NBQAGENT
jbsunsetcnf -i -h logical-host-name -c JP1NBQCLIENT
jbsunsetcnf -i -h logical-host-name -c JP1NBQNOTIFY
jbsunsetcnf -i -h logical-host-name -c JP1AOMAGENT
```

```
17. Setup for Operation in a Cluster System
```

```
jbsunsetcnf -i -h logical-host-name -c JP1AJS2COMMON
jbsunsetcnf -i -h logical-host-name -c JP1QLAGENT
```
If no information has been set when you execute the above commands, the following message might appear. If the message appears, ignore it.

```
KAVA0405-I The specified string-specified-in-the-c-option does not exist 
[logical-host-name]. Processing Stops.
```
3. Delete the shared files and directories on the shared disk.

When you execute the jbsunsetcnf command, the logical host information for JP1/Base, JP1/IM, and JP1/AJS3 is deleted. However, the shared files and shared directories on the shared disk are not deleted, and must be deleted manually.

Perform this step on either the primary node or secondary node.

4. Change the common definition information on the JP1/AJS3 physical host so that cluster operation is not set.

If you have deleted all logical hosts, change the common definition information on the JP1/AJS3 physical host so that cluster operation is not set. Note that, after deleting all logical hosts, if you immediately rebuild logical hosts without starting the physical host even once, this step is unnecessary.

To do this, execute the following command to set the environment setting parameters described in *[\(4\) Environment](#page-549-0) [setting parameters](#page-549-0)* below.

jajs\_config -k "*definition-key*" "*parameter-name*"=*value*

Cautionary note:

The jajs\_config command must be executed for each definition key.

5. If the JP1\_HOSTNAME environment variable has been set, delete it.

## **(3) JP1/AJS3 - Web Console**

To delete the JP1/AJS3 - Web Console logical host:

1. Stop the JP1/AJS3 HTTP Server and JP1/AJS3 Web Application Server services.

Stop the services on the physical host and all logical hosts and the processes related to the services.

2. Execute the ajswebsetup command to cancel the setup of the cluster environment.

To return operation control from the shared directory in the shared disk to the local disk where JP1/AJS3 - Web Console has been installed, execute the following command:

ajswebsetup -p

For details about the ajswebsetup command, see *ajswebsetup* in *2. Commands Used during Setup* in the manual *JP1/Automatic Job Management System 3 Command Reference*.

3. Delete the shared files and directories on the shared disk.

The shared files and shared directory on the shared disk are not deleted, and must be deleted manually. Perform this step on either the primary node or the secondary node that can access the shared disk.

# <span id="page-549-0"></span>**(4) Environment setting parameters**

Table 17‒6: Environment setting parameters to set when deleting JP1/AJS3 - Manager and JP1/ AJS3 - Agent logical hosts

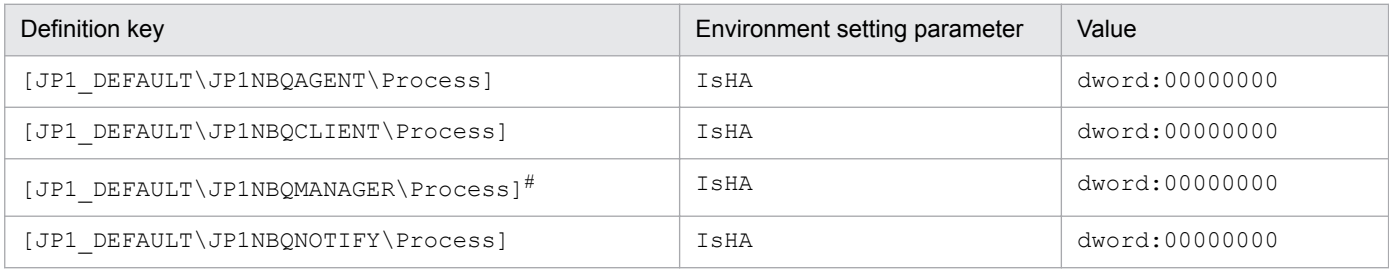

#:

Because this is a JP1/AJS3 - Manager environment setting parameter, change the setting only in JP1/AJS3 - Manager. You do not need to change this setting in JP1/AJS3 - Agent.

For details about these environment parameters, see *[20.5 Setting up the job execution environment](#page-692-0)*.

# **17.2.9 Setting startup of multiple scheduler services on a logical host**

To start multiple scheduler services, first set information such as the names of the scheduler services to be added and then create databases for those scheduler services.

The following describes the procedure for adding scheduler services on a logical host and the procedure for deleting scheduler services that have been added.

# **(1) Adding scheduler services on a logical host**

The following describes the procedure for adding scheduler services on a logical host.

## **(a) Tasks required on the primary node**

To specify the necessary settings on the primary node:

1. Stop the JP1/AJS3 service.

Execute the following commands to confirm that all processes on the logical host have stopped:

```
jajs_spmd_stop -h logical-host-name
jajs_spmd_status -h logical-host-name
```
## **I**mportant

All embedded databases configured on the target logical host must be operating. Execute the ajsembdbstatus command with -s ust -id \_JF*n* (*n*: 1 to 9 or A to Z) specified to confirm that the embedded database is operating (UNIT-STAT is ONLINE). If the database is not operating, use the ajsembdbstart command with -id \_JF*n* specified to activate it.

Execute the ajsembdbidlist command to check the setup identifier (\_JF*n*) of the embedded database to be activated.

2. Use the mkdir command or another means to create the following directories on the shared disk:

- **•** Database directory
- **•** Directory for temporary files
- **•** Job information directory
- **•** Backup information directory

Make sure that the above directories, other than the backup information directory, are neither directories used by other scheduler services set on the local hosts (the physical host and all logical hosts) nor subdirectories of those directories.

3. Execute the jajs setup command to add the scheduler service.

```
jajs_setup -a -h logical-host
 -F scheduler-service
 -p service-for-the-port-reporting-the-job-status
 -d database-directory
 -t directory-for-temporary-files
 -j job-information-directory
 -b backup-information-directory
 -n scheduler-service-ID-number
 -D logical-host-shared-directory
  [-I setup-identifier
  -P embedded-database-port-number
  [-M \{s|m|1\}]|-S|
```
Example of adding a scheduler service named AJSROOT3 to the logical host node0 whose shared directory is / shdsk/node0:

```
jajs_setup -a -h node0
 -F AJSROOT3
 -p jp1ajs2report3
 -d "/shdsk/node0/jp1ajs2/database/schedule/AJSROOT3"
 -t "/shdsk/node0/jp1ajs2/tmp/schedule3"
 -j "/shdsk/node0/jp1ajs2/jobinf3"
 -b "/shdsk/node0/jp1ajs2/backup/schedule3"
 -n 3
 -D "/shdsk/node0"
-I JF3
 -P 22222
```
For details about the jajs setup command, see *jajs setup* in 2. Commands Used during Setup in the manual *JP1/Automatic Job Management System 3 Command Reference*.

4. Perform advanced setup for the embedded database.

If you specified the -S option in step 3, perform advanced setup for the embedded database. For details about advanced setup for the embedded database, see *[23.5 Advanced setup for the embedded database \(in a cluster](#page-946-0) [configuration\)](#page-946-0)*.

5. For the service name of the port that reports the job status specified in step 3, set the port number.

Open the /etc/services file with a text editor, and add the port number. Make sure that you do not specify an existing port number.

Example of setting 20248 as the port number:

jp1ajs2report3 20248/tcp

6. If you want to use queueless jobs, you must perform the setup required for using queueless jobs. Execute the following command:

ajsqlsetup -F *scheduler-service* -h *logical-host*

For details about the ajsqlsetup command, see *ajsqlsetup* in *4. Commands Used for Special Operation* in the manual *JP1/Automatic Job Management System 3 Command Reference*.

7. Restart the JP1/AJS3 service to which you have added the scheduler service.

The scheduler service is added and started with the specified settings.

#### **(b) Tasks required on the secondary node**

To specify the necessary settings on the secondary node:

1. Set up the embedded database on the secondary node.

Note: This step is required only if the setup identifier specified during setup on the primary node is an identifier that is not output by the ajsembdbidlist command.

This step is required only if a new embedded database is created (the setup identifier of an existing embedded database is not specified for the  $-I$  option of the command) during setup on the primary node. You can check the setup identifier of the embedded database by using the ajsembdbidlist command.

Execute the following commands:

```
ajsembdbinstl
  -s directory-containing-the-embedded-database-installation-media
  -id setup-identifier
 -mh logical-host-name
ajsembdbbuild
  -conf embedded-database-settings-file-name
```
For *setup-identifier*, specify the value you specified on the primary node.

For the embedded database settings file, copy the file that was output when the embedded database was created on the primary node to the secondary node.

The following indicates the output destination of the embedded database settings file:

```
embedded-database-practical-directory/conf/ajsdbst/ajsembdbsetup-
identifier.conf
```
For details about the commands executed in this step, see *2. Commands Used during Setup* in the manual *JP1/ Automatic Job Management System 3 Command Reference*.

For example, if the setup identifier is  $JF3$  and the embedded database settings file is placed in /tmp/ ajsembdb JF3.conf, execute commands as follows to set up the embedded database on logical host node0:

```
ajsembdbinstl
 -s /opt/jp1ajs2/tools/AJS3DB
 -id _JF3
 -mh node0
ajsembdbbuild
 -conf /tmp/ajsembdb JF3.conf
```
2. Set the common definition information of the primary node on the secondary node.

When you have completed the tasks for the primary node, execute the jbsgetcnf command on the primary node to save the common definition information. Copy the saved file to the secondary node, specify the name of the saved file as an argument, and execute the jbssetcnf command.

Execute the commands as follows:

On the primary node:

jbsgetcnf -h *logical-host* > *backup-file*

On the secondary node:

jbssetcnf *backup-file*

3. On the secondary host, set the port number that you set in step 5 in (a) above.

Open the /etc/services file with a text editor, and add the port number. make sure that you add the same port number that you set on the primary node.

Example of setting 20248 as the port number:

jp1ajs2report3 20248/tcp

4. If you want to use queueless jobs, you must perform the setup required for using queueless jobs.

Execute the following command:

ajsqlsetup -F *scheduler-service* -h *logical-host* -nc

For details about the ajsqlsetup command, see *ajsqlsetup in 4. Commands Used for Special Operation* in the manual *JP1/Automatic Job Management System 3 Command Reference*.

Supplementary note on commands executed:

If multiple scheduler services are running and you execute the command without specifying the -F *scheduler-service* option, the system assumes the command is being executed for the default scheduler service.

You can omit the  $-F$  option if you specify a scheduler service name in the  $AJSCONF$  environment variable.

# **(2) Deleting an added scheduler service**

When you delete a scheduler service that has been added, you must delete it from both the primary node and the secondary node.

To delete an added scheduler service:

1. Execute the jajs spmd stop command to stop JP1/AJS3 services.

Stop all JP1/AJS3 services, including JP1/AJS3 - Manager on the physical host.

## **Important**

All embedded databases configured on the target logical host must be operating. Execute the ajsembdbstatus command with -s ust -id \_JF*n* (*n*: 1 to 9 or A to Z) specified to confirm that the embedded database is operating (UNIT-STAT is ONLINE). If the database is not operating, use the ajsembdbstart command with -id \_JF*n* specified to activate it.

Execute the ajsembdbidlist command to check the setup identifier (\_JF*n*) of the embedded database to be activated.

2. Execute the ajsshmdel command to delete the information about the shared memory.

The ajsshmdel command is located in /opt/jp1ajs2/bin/ajsshmdel.

If the shell is sh, the command line is as follows:

/opt/jp1ajs2/bin/ajsshmdel >/dev/null 2>&1

If the shell is csh, the command line is as follows:

/opt/jp1ajs2/bin/ajsshmdel >&/dev/null

3. Execute the jajs\_setup command to delete the scheduler service.

jajs\_setup -e -F *scheduler-service*

Example of the command executed when the scheduler service to be deleted is AJSROOT3:

jajs\_setup -e -F AJSROOT3

For details about the jajs setup command, see *jajs setup* in 2. Commands Used during Setup in the manual *JP1/Automatic Job Management System 3 Command Reference*.

On the secondary node, use the jbsunsetcnf command instead of the jajs setup command.

```
jbsunsetcnf -i -h logical-host-name -c JP1AJSMANAGER -n scheduler-
service-name
```
Example of the command for deleting the scheduler service AJSROOT3:

jbsunsetcnf -i -h LHOST -c JP1AJSMANAGER -n AJSROOT3

4. Delete the directories that you created when you added the scheduler service.

Delete the following directories that were created when you executed the  $j$ ajs setup command:

- Database directory specified in the  $-d$  option
- Directory for temporary files specified in the  $-t$  option
- Job information directory specified in the  $-\frac{1}{2}$  option
- **•** Backup information directory specified in the -b option

#### **I**mportant

Do not delete the logical host shared directory specified in the -D option.

- 5. If a trace log has been output per scheduler service, delete the trace log file for the deleted scheduler service. If yes is set in the TRACELOGDIV environment setting parameter, a trace log is output for individual scheduler services. In that case, trace log files are output with the name tracelog\_*scheduler-service-name* to the folder specified in the TRACELOGDIVDIR environment setting parameter. Therefore, delete the trace log file for the deleted scheduler service.
- 6. Start the JP1/AJS3 services.

Restart the JP1/AJS3 services that you stopped in step 1, and confirm that the scheduler service has been deleted.

## **(3) Uninstalling a database environment that is no longer necessary**

For details about how to uninstall a database environment that is no longer necessary, see *[6.1.1\(3\) Uninstalling an](#page-128-0) [unnecessary database environment](#page-128-0)*.

# **(4) Renaming a scheduler service**

Renaming a scheduler service affects many types of JP1/AJS3 functions. For example, a unit might end abnormally or might not be executed properly. To prevent such problems, we recommend that you rename a scheduler service before operation starts.

To rename a scheduler service in a cluster environment, you must execute the jajs\_setup command on both the primary node and secondary node. You must execute the jajs setup command on the secondary node before the common definition information for the primary node is applied to the secondary node.

To rename a scheduler service in a cluster environment:

1. On the primary node, rename the scheduler service.

The procedure varies depending on whether you rename the scheduler service before or after operation starts. For details about this procedure, see *(a) How to rename a scheduler service before operation starts* or *(b) How to rename a scheduler service after operation starts*.

2. On the primary node, execute the following command to save the common definition information for the logical host that contains the new scheduler service name.

jbsgetcnf -h *logical-host* > *backup-file*

For details on the jbsgetcnf command, see the *JP1/Base User's Guide*.

3. On the secondary node, rename the scheduler service.

The procedure varies depending on whether you rename the scheduler service before or after operation starts. For details about this procedure, see *(a) How to rename a scheduler service before operation starts* or *(b) How to rename a scheduler service after operation starts*.

4. On the secondary node, execute the following command to apply the logical host common definition information you saved in step 2.

jbssetcnf *backup-file*

For details on the jbssetcnf command, see the *JP1/Base User's Guide*.

The following describes how to rename a scheduler service before and after operation starts.

## **(a) How to rename a scheduler service before operation starts**

To rename a scheduler service before operation starts:

1. Execute the jajs\_setup command to rename the scheduler service.

Execute the following command:

```
jajs_setup -r -F scheduler-service-name-before-the-change -A new-
scheduler-service-name
```
For details about the jajs\_setup command, see *jajs\_setup* in *2. Commands Used during Setup* in the manual *JP1/Automatic Job Management System 3 Command Reference*.

## **(b) How to rename a scheduler service after operation starts**

To rename a scheduler service after operation starts:

1. Stop the scheduler service to be renamed, and then cold-start the scheduler service.

<sup>17.</sup> Setup for Operation in a Cluster System

JP1/Automatic Job Management System 3 Configuration Guide **555**

After the cold-start, do not register a jobnet for execution until the renaming procedure is finished.

- 2. Stop the JP1/AJS3 services on the physical host and all logical hosts.
- 3. Execute the ajsshmdel command to delete the shared memory information.

The path to the ajsshmdel command is /opt/jp1ajs2/bin/ajsshmdel.

Example:

For sh: /opt/jp1ajs2/bin/ajsshmdel >/dev/null 2>&1 For csh: opt/jp1ajs2/bin/ajsshmdel >&/dev/null

4. Execute the jajs setup command to rename the scheduler service.

Example: To change AJSROOT2 to AJSROOT5:

jajs setup -r -F AJSROOT2 -A AJSROOT5

If the KAVS1133-W message is not output during execution of the jajs setup command, skip step 5 and step 6 and go to step 7.

If the KAVS1133-W message is output during execution of the  $j$ ajs setup command, check the setting name indicated in the message. If Local date and time is indicated, go to step 5. If Suspend feature is indicated, go to step 6, and then proceed to step 7.

Cautionary note:

Before you rename a scheduler service for which the local date and time is set, obtain the difference between the local date and time for the scheduler service and the system date and time. Use the a jslocaldate command to obtain the scheduler service local date and time.

For details about how to obtain the system date and time, see the documentation for your OS.

If an attempt to set the scheduler service local date and time fails and the KAVS1133-W message appears, use the time difference obtained above to set the scheduler service local date and time in step 5.

5. Set the scheduler service local date and time again.

Execute the ajslocaldate command to set the scheduler service local date and time for the renamed scheduler service.

Example: To set the local date and time for the scheduler service AJSROOT5 forward five minutes (300 seconds) from the current time, execute the command as follows:

ajslocaldate -F AJSROOT5 -s 300

For details about the ajslocaldate command, see *ajslocaldate* in *4. Commands Used for Special Operation* in the manual *JP1/Automatic Job Management System 3 Command Reference*.

6. Set the suspend function again.

Execute the a jssetup command to enable the suspend function for the renamed scheduler service. For a cluster environment, perform this step on either the primary node or the secondary node that can access the shared disk.

Example: To enable the suspend function for the scheduler service AJSROOT5, execute the command as follows:

ajssetup -F AJSROOT5 -m

For details about the ajssetup command, see *ajssetup* in *2. Commands Used during Setup* in the manual *JP1/ Automatic Job Management System 3 Command Reference*.

7. If the scheduler service name before the change is set for the following environment setting parameters, use the jajs config command to change them to the new scheduler service name.

Table 17–7: Environment setting parameters whose settings need to be changed

| Definition key              | Environment setting parameter | Explanation                                                    |
|-----------------------------|-------------------------------|----------------------------------------------------------------|
| [JP1 DEFAULT\JP1AJSMANAGER] | "DEFAULTSERVICENAME"=         | Default scheduler service name                                 |
|                             | "REMNETSERVICENAME"=          | Name of the scheduler service that executes a<br>remote jobnet |

Example: To change the default scheduler service name to AJSROOT5, execute the command as follows:

jajs\_config -k "[JP1\_DEFAULT\JP1AJSMANAGER]" "DEFAULTSERVICENAME"="AJSROOT5"

Example: To change the name of the scheduler service that executes remote jobnets to AJSROOT5, execute the command as follows:

jajs\_config -k "[JP1\_DEFAULT\JP1AJSMANAGER]" "REMNETSERVICENAME"="AJSROOT5"

8. If a trace log has been output per scheduler service, change the name of the trace log file used for each scheduler service before changing the scheduler service name.

If yes is set in the TRACELOGDIV environment setting parameter, a trace log is output for individual scheduler services. In that case, trace log files are output with the name tracelog\_*scheduler-service-name* to the folder specified in the TRACELOGDIVDIR environment setting parameter. Therefore, change the *scheduler-service-name* part from the scheduler service name before the change to the new scheduler service name.

- 9. Start the JP1/AJS3 services.
- 10. In either of the following cases, after the scheduler services start, change or set the scheduler service settings if necessary:
	- **•** The scheduler service name before the change is specified in the unit definition.
	- **•** The JP1/AJS3 linkage facility was monitoring or collecting information from the scheduler service before it was renamed.

#### **(c) Notes on renaming scheduler services**

The following environment setting parameters for scheduler services use the directory path that contains the scheduler service name as a standard:

- **•** AJSSYSDIR
- **•** AJSLOGDIR
- **•** AJSDBDIRECTORY
- **•** AJSLOGFILE1
- **•** AJSLOGFILE2
- **•** AJSTMPDIR
- **•** JOBINFDIR

Operation is not affected even if the environment setting parameters are not changed after the scheduler service is renamed. However, if necessary, consider changing the directory path that contains the new scheduler service name.

When you change the setting of the AJSDBDIRECTORY environment setting parameter in an environment using the suspend function or queueless jobs, you must reset the suspend or queueless job function after changing the parameter setting. Perform resetting on one of the primary and secondary nodes in which the shared disk can be referenced.

<sup>17.</sup> Setup for Operation in a Cluster System

Use the jajs\_config command to change the environment setting parameters. For details about the jajs\_config command, see *jajs\_config* in *2. Commands Used during Setup* in the manual *JP1/Automatic Job Management System 3 Command Reference*.

For details about the parameters, see *[20.4 Setting up the scheduler service environment](#page-602-0)*.

# **17.2.10 Specifying the settings that control startup and termination of JP1/AJS3 in a logical host environment**

This subsection describes how to specify the settings that control JP1/AJS3 when the JP1/AJS3 service in a logical host environment is started or terminated.

## **(1) Settings for the queueless agent service and the queueless file transfer service**

For details about starting and stopping the queueless agent service and queueless file transfer service, see *[17.2.7 Setting](#page-543-0) [up the queueless job execution environment](#page-543-0)*.

## **(2) Settings for the JP1/AJS3 Check Manager service and the JP1/AJS3 Check Agent service**

The following describes how to specify the settings for starting and stopping the JP1/AJS3 Check Manager service and the JP1/AJS3 Check Agent service.

#### **(a) Setting startup of the JP1/AJS3 Check Manager service and the JP1/AJS3 Check Agent service**

1. Open the following file with a text editor such as vi:

/etc/opt/jp1ajs2/jajs\_start.cluster

2. In the file, delete the shaded parts shown below.

```
if [-x /opt/jp1ajs2/bin/ajschkmand]; then
 pids=`$PS|awk '/\/opt\/jp1ajs2\/bin\/ajschkmand / {print $2}'`
 if [ "$pids" = "" ]; then
  trap " " 1 2 3### The JP1/AJS2 Check Manager service started ###
 : # /opt/jp1ajs2/bin/ajschkstart -m >/dev/null 2>/dev/null &
 fi
fi
if [-x /opt/jp1ajs2/bin/ajschkagtd]; then
 pids=`$PS|awk '/\/opt\/jp1ajs2\/bin\/ajschkagtd / {print $2}"
 if [ "$pids" = "" ]; then
  trap "" 1 2 3
  ### The JP1/AJS2 Check Agent service started ###
 : # /opt/jp1ajs2/bin/ajschkstart -a >/dev/null 2>/dev/null &
 fi
fi
```
3. Close the file.

<sup>17.</sup> Setup for Operation in a Cluster System

#### **(b) Setting stoppage of the JP1/AJS3 Check Manager service and the JP1/AJS3 Check Agent service**

1. Open the following file with a text editor such as vi:

/etc/opt/jp1ajs2/jajs\_stop.cluster

2. In the file, delete the shaded parts shown below.

```
if [ -x /opt/jp1ajs2/bin/ajschkstop ]; then
: # /opt/jp1ajs2/bin/ajschkstop
fi
```
3. Close the file.

## **(3) Setting stoppage of the JP1/AJS3 Autonomous Agent service and the JP1/AJS3 Autonomous Agent Messenger service**

The following describes how to specify the settings for starting and stopping the JP1/AJS3 Autonomous Agent service and the JP1/AJS3 Autonomous Agent Messenger service.

#### **(a) Setting startup of the JP1/AJS3 Autonomous Agent service and the JP1/AJS3 Autonomous Agent Messenger service**

1. Open the following file with a text editor such as vi:

/etc/opt/jp1ajs2/jajs\_start.cluster

2. In the file, delete the shaded parts shown below.

```
if [-x /opt/ip1ais2/embsch/bin/as iescsyr ]: then
 pids=`$PS |awk '/\/opt\/jp1ajs2\/embsch\/bin\/as iescsvr/ {print $2}'`
 if \lceil "$pids" = "" ]; then
  \frac{1}{2} trap "" 1 2 3
  ### JP1/AJS3 Autonomous Agent Messenger Service started ###
 : # /opt/jp1ajs2/bin/ajsatmstart >/dev/null 2>/dev/null
 fi
fi
if [ -x /opt/jp1ajs2/embsch/bin/as manager]; then
 pids=`$PS |awk '/\/opt\/jp1ajs2\/embsch\/bin\/as_manager/ {print $2}"
 if [ "$pids" = "" ] ; then
  trap "" 1 2 3
  ### JP1/AJS3 Autonomous Agent service started ###
  : # /opt/jp1ajs2/bin/ajsatstart >/dev/null 2>/dev/null
 fi
fi
```
3. Close the file.

#### **(b) Setting stoppage of the JP1/AJS3 Autonomous Agent service and the JP1/AJS3 Autonomous Agent Messenger service**

1. Open the following file with a text editor such as vi:

```
/etc/opt/jp1ajs2/jajs_stop.cluster
```
2. In the file, delete the shaded parts shown below.

```
17. Setup for Operation in a Cluster System
```

```
if [ -x /opt/jp1ajs2/bin/ajsatstop ]; then
: # /opt/jp1ajs2/bin/ajsatstop
fi
if [ -x /opt/jp1ajs2/bin/ajsatmstop ]; then
:# /opt/jp1ajs2/bin/ajsatmstop
fi
```
3. Close the file.

## **(4) Settings for outputting the status of JP1/AJS3 processes when JP1/ AJS3 starts**

To output the status of JP1/AJS3 processes when JP1/AJS3 starts:

1. Open the following file with a text editor such as vi:

/etc/opt/jp1ajs2/jajs\_start.cluster

2. In the file, delete the shaded parts shown below.

```
: # /opt/jp1ajs2/bin/jajs_spmd_status -h $JP1_HOSTNAME
                                                            #
Display the running processes
```
3. Close the file.

# **(5) Adjusting the time to wait for JP1/AJS3 to start or to stop**

#### **(a) Adjusting the time to wait for JP1/AJS3 to start**

The jajs start.cluster command waits a maximum of 60 seconds for startup of JP1/AJS3 to be confirmed. In cases such as when the automatic reorganization feature for ISAM files is used, JP1/AJS3 might not start within 60 seconds. For these cases, you must adjust the wait time.

The following describes how to set the time to wait for startup of JP1/AJS3 to be confirmed. Note that the following procedure assumes that startup of JP1/AJS3 requires 140 seconds.

1. Open the following file with a text editor such as vi:

```
/etc/opt/jp1ajs2/jajs_start.cluster
```
2. In the file, change the shaded parts shown below.

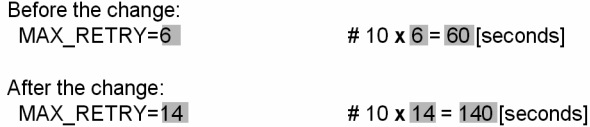

3. Close the file.

#### **(b) Adjusting the time to wait for JP1/AJS3 to stop**

The jajs stop.cluster command waits a maximum of 60 seconds for stoppage of JP1/AJS3 to be confirmed. If JP1/AJS3 does not stop within 60 seconds, you must adjust the wait time.

<sup>17.</sup> Setup for Operation in a Cluster System

JP1/Automatic Job Management System 3 Configuration Guide **560**

The following describes how to set the time to wait for stoppage of JP1/AJS3 to be confirmed. Note that the following procedure assumes that stoppage of JP1/AJS3 requires 140 seconds.

1. Open the following file with a text editor such as vi:

/etc/opt/jp1ajs2/jajs\_stop.cluster

2. In the file, change the shaded parts shown below.

Before the change: MAX\_RETRY=6 # 10  $x$  6 = 60 [seconds] After the change: # 10  $x$  14 = 140 [seconds] MAX\_RETRY=14

3. Close the file.

17. Setup for Operation in a Cluster System

For notes that apply during cluster operation, see *10.6 Cautionary notes on using a cluster system* in the *JP1/Automatic Job Management System 3 Administration Guide*.

17. Setup for Operation in a Cluster System

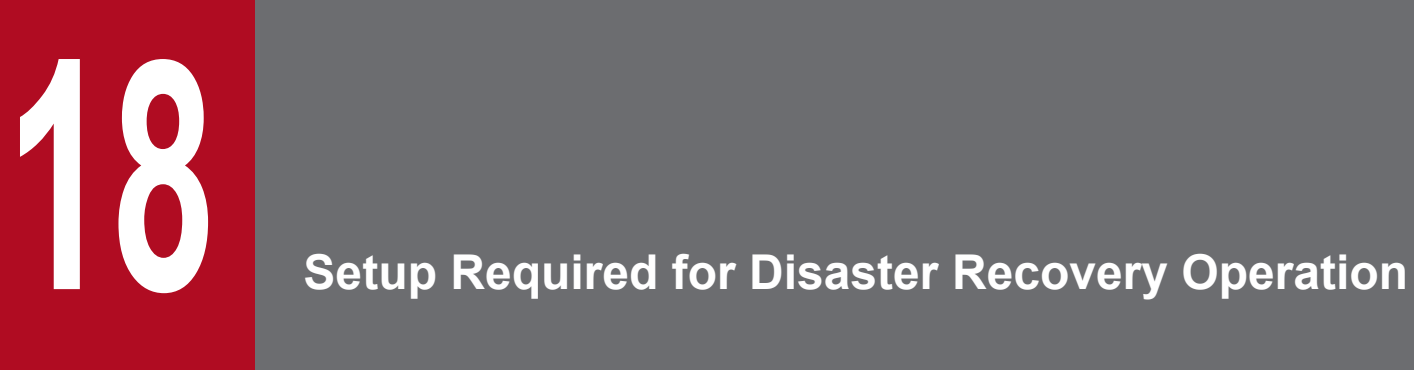

This chapter describes how to set up a UNIX host when you are building a system that uses JP1/ AJS3 for disaster recovery.

# **18.1 Overview of the setup required for disaster recovery operation**

This section provides an overview of the setup required to use JP1/AJS3 for disaster recovery operation.

The setup procedure varies depending on whether you use the same names for the main-site and remote-site logical hosts.

For an overview of disaster recovery operation, see *11.1 Disaster recovery in JP1/AJS3* in the *JP1/Automatic Job Management System 3 Administration Guide*.

# **18.1.1 Overview of the setup required for disaster recovery operation (when using different names for the main-site and remote-site logical hosts)**

The following figure gives an overview of the setup required for disaster recovery operation when using different names for the main-site and remote-site logical hosts.

#### Figure 18–1: Overview of the setup required for disaster recovery operation (when using different names for the main-site and remote-site logical hosts)

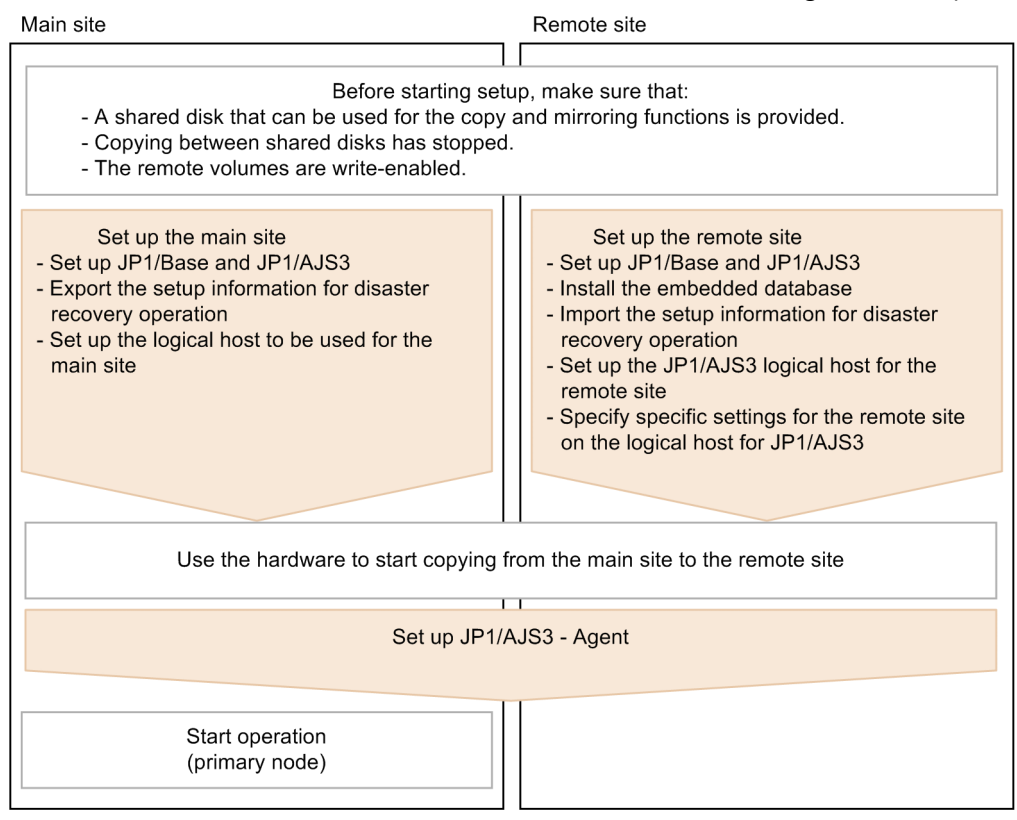

Before starting setup, check the following:

- **•** Make sure there are available shared disks that can be used for the copy and mirroring functions. When you set up prerequisite products and related products in the logical host environment at the main site and the remote site, select only products that support the disk copy and mirroring for the copy destination.
- **•** Make sure that copying between shared disks has stopped. If copying between shared disks is in progress, use the hardware to stop it.

<sup>18.</sup> Setup Required for Disaster Recovery Operation

JP1/Automatic Job Management System 3 Configuration Guide **564**

**•** Make sure that remote volumes are write-enabled. For details about the procedure, see the hardware documentation.

For details about how to set up the main site and the remote site, see the following subsections:

- **•** To set up the main site: *[18.2.1 Setting up the main site when using different names for the main-site and remote-site logical hosts](#page-566-0)*
- **•** To set up the remote site: *[18.2.3 Setting up the remote site](#page-570-0)*

For details about how to set up JP1/AJS3 - Agent, see *[18.3 Setting up JP1/AJS3 - Agent](#page-578-0)* if necessary.

## **18.1.2 Overview of the setup required for disaster recovery operation (when using the same name for the main-site and remote-site logical hosts)**

The following figure gives an overview of the setup required for disaster recovery operation when using the same name for the main-site and remote-site logical hosts.

#### Figure 18–2: Overview of the setup required for disaster recovery operation (when using the same name for the main-site and remote-site logical hosts)

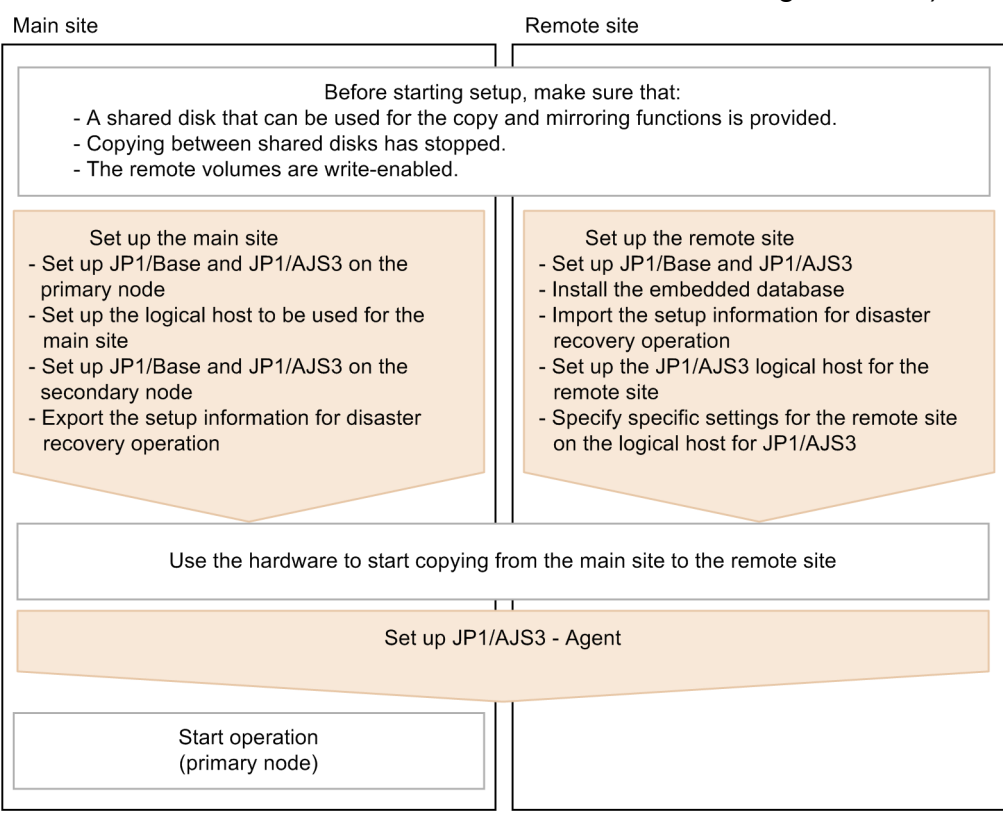

Before starting setup, check the following:

• Make sure there are available shared disks that can be used for the copy and mirroring functions.

When you set up prerequisite products and related products in the logical host environment at the main site and the remote site, select only products that support the disk copy and mirroring for the copy destination.

<sup>18.</sup> Setup Required for Disaster Recovery Operation

- **•** Make sure that copying between shared disks has stopped. If copying between shared disks is in progress, use the hardware to stop it.
- **•** Make sure that remote volumes are write-enabled. For details about the procedure, see the hardware documentation.

For details about how to set up the main site and the remote site, see the following subsections:

- **•** To set up the main site: *[18.2.2 Setting up the main site when using the same name for the main-site and remote-site logical hosts](#page-568-0)*
- **•** To set up the remote site: *[18.2.3 Setting up the remote site](#page-570-0)*

For details about how to set up JP1/AJS3 - Agent, see *[18.3 Setting up JP1/AJS3 - Agent](#page-578-0)* if necessary.

18. Setup Required for Disaster Recovery Operation

<span id="page-566-0"></span>This section describes how to set up the main site and the remote site to enable disaster recovery operation.

## **18.2.1 Setting up the main site when using different names for the mainsite and remote-site logical hosts**

This subsection describes the procedure for setting up the main site when using different names for the main-site and remote-site logical hosts.

For a non-cluster environment, perform the procedure only on the primary node.

Cautionary note:

The procedure described here applies only when different names are to be used for the main-site and remote-site logical hosts. For the procedure when the same name is to be for these hosts, see *[18.2.2 Setting up the main site](#page-568-0) [when using the same name for the main-site and remote-site logical hosts](#page-568-0)*.

Figure 18‒3: Main site setup procedure

Primary node

Secondary node

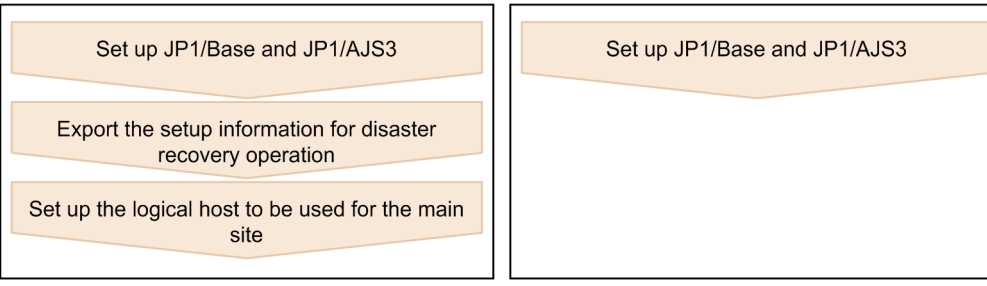

- 1. Set up the following hosts on the primary and secondary nodes:
	- JP1/Base physical host<sup>#1</sup>
	- **•** JP1/Base logical host
	- JP1/AJS3 physical host<sup>#1</sup>
	- JP1/AJS3 logical host<sup>#2</sup>

#1

If the host has already been set up, no action is required.

#2

For the JP1/AJS3 logical host, use a shared disk that can be used by the hardware disk copy and mirroring functionalities.

The procedure for setting up the main site is the same as the procedure used for cluster system operation. For details about the setup procedure, see *[17. Setup for Operation in a Cluster System](#page-524-0)*.

## **Important**

**•** To execute submit jobs or QUEUE jobs when JP1/AJS3 is in a standard configuration, add the manager host of the remote site as a job execution agent to the configuration definition file for the execution environment for submit jobs. The manager host must be added before you execute the jpqimport command for JP1/AJS3 - Manager on the primary node.

<sup>18.</sup> Setup Required for Disaster Recovery Operation

By setting the manager hosts at the main and remote sites as job execution agents in advance, you can execute submit jobs and QUEUE jobs on the manager host of the remote site after operation switches to the remote site. There is no need to set up anything on the manager host of the remote site.

For details about the jpqimport command and the configuration definition file for the execution environment for submit jobs, see *jpqimport* in *4. Commands Used for Special Operation* in the manual *JP1/Automatic Job Management System 3 Command Reference*.

**•** If the manager connection-source restriction function is enabled and if the IP addresses of the mainsite and remote-site logical hosts are different, you must also specify the IP address of the remotesite logical host in the manager connection permission configuration file.

If the agent connection-source restriction function is enabled and if the IP addresses of the mainsite and remote-site logical hosts are different, note the following: To execute jobs on the local host, you must also specify the IP address of the remote-site logical host in the agent connection permission configuration file.

If you set the IP addresses of both the main and remote sites, you do not need to respecify the settings in the connection permission configuration file on the remote site after performing failover to the remote site.

For details about the settings for restricting connections to JP1/AJS3, see *[21.2 Restricting](#page-847-0) [connections to JP1/AJS3](#page-847-0)*.

**•** When you use the communication encryption function, obtain separate private keys and server certificates for the main and remote sites. However, the same private key and server certificate can be used for the main and remote sites in the following cases:

- When the logical host name of the remote site is written as a subject alternative name (SAN) in the server certificate for the main site

- When the logical hosts of both the main and remote sites are in the same domain and the server certificates are obtained as wildcard certificates

2. On the primary node, execute the command ajsembdbidlist, and then record the information about the embedded database on the JP1/AJS logical host.

The information to be recorded is as follows:

After you have completed setup at the main site, execute the ajsembdbidlist command, and then record the following information for the embedded database for the logical host you have set up at the main site:

- **•** Embedded database installation directory
- **•** Setup identifier

These values will be used when you set up the remote site.

For details about the ajsembdbidlist command, see *ajsembdbidlist* in *2. Commands Used during Setup* in the manual *JP1/Automatic Job Management System 3 Command Reference*.

# 3. On the primary node, export the disaster recovery operation setup information.

Execute the following command:

```
jajs_rpenvexport -h logical-host-name-of-the-main-site -d output-
directory-name
```
4. On the primary node, set the JP1/AJS3 logical host as the main site.

Execute the following command:

jajs\_rpsite -h *logical-host-name-of-the-main-site* -m SET

<sup>18.</sup> Setup Required for Disaster Recovery Operation

## <span id="page-568-0"></span>**18.2.2 Setting up the main site when using the same name for the mainsite and remote-site logical hosts**

This subsection describes the procedure for setting up the main site when using the same name for the main-site and remote-site logical hosts.

For a non-cluster environment, perform the procedure only on the primary node.

Cautionary notes:

- **•** The procedure described here applies only when the same name is to be used for the main-site and remote-site logical hosts. For the procedure when different names are to be used for these hosts, see *[18.2.1 Setting up the](#page-566-0) [main site when using different names for the main-site and remote-site logical hosts](#page-566-0)*.
- **•** For example, if you change the settings for disaster recovery operation, the logical hosts are already set up. In such a case, perform the following procedure:

1. On the primary node, set the JP1/AJS3 logical host as the main site. To do this, execute the following command:

jajs\_rpsite -h *logical-host-name* -m SETSAME

2. Back up the common definition information on the primary node by copying the information to the secondary node. To do this, execute the following command:

jbsgetcnf -h *logical-host-name* > *backup-file-name*

3. Confirm that the backup file was copied to the secondary node. Then, execute the command jbssetcnf by specifying the backup file as an argument as follows:

jbssetcnf *backup-file-name*

4. Change the settings for disaster recovery operation. For details about the procedure, see *11.3.2 Changing the settings of a disaster recovery environment* in the *JP1/Automatic Job Management System 3 Administration Guide*.

#### Figure 18–4: Main site setup procedure

Primary node

Secondary node

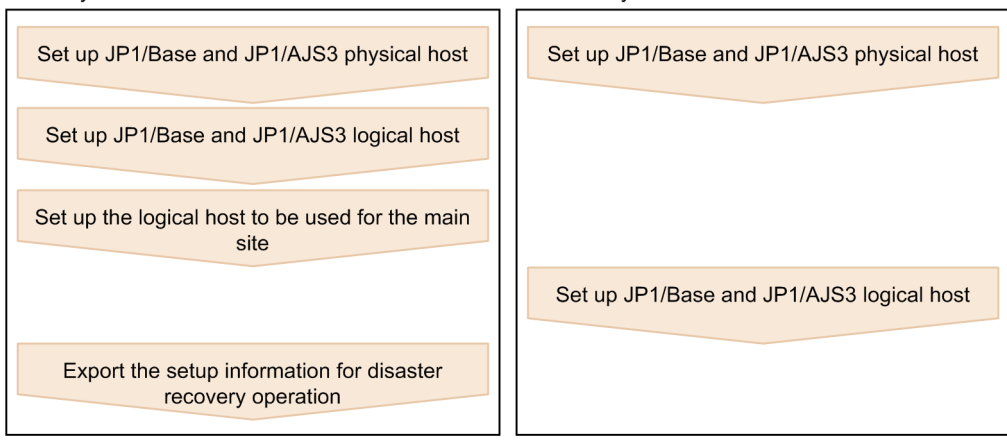

1. Set up the following hosts on the primary node:

- JP1/Base physical host<sup>#1</sup>
- **•** JP1/Base logical host
- JP1/AJS3 physical host<sup>#1</sup>
- JP1/AJS3 logical host<sup>#2</sup>

#1

If the host has already been set up, no action is required.

<sup>18.</sup> Setup Required for Disaster Recovery Operation

#2

For the JP1/AJS3 logical host, use a shared disk that can be used by the hardware disk copy and mirroring functionalities.

The procedure for setting up is the same as the procedure used for cluster system operation. For details about the setup procedure, see *[17.2.2\(1\) Tasks required on the primary node](#page-531-0)*.

# **I**mportant

If the manager connection-source restriction function is enabled and if the IP addresses of the main-site and remote-site logical hosts are different, you must also specify the IP address of the remote-site logical host in the manager connection permission configuration file.

If the agent connection-source restriction function is enabled and if the IP addresses of the main-site and remote-site logical hosts are different, note the following: To execute jobs on the local host, you must also specify the IP address of the remote-site logical host in the agent connection permission configuration file.

If you set the IP addresses of both the main and remote sites, you do not need to respecify the settings in the connection permission configuration file on the remote site after performing failover to the remote site.

For details about the settings for restricting connections to JP1/AJS3, see *[21.2 Restricting connections](#page-847-0) [to JP1/AJS3](#page-847-0)*.

2. On the primary node, execute the command a jsembdbidlist, and then record the information about the embedded database on the JP1/AJS logical host.

The information to be recorded is as follows:

- **•** Embedded database installation directory
- **•** Setup identifier

These values will be used when you set up the remote site.

For details about the ajsembdbidlist command, see *ajsembdbidlist* in *2. Commands Used during Setup* in the manual *JP1/Automatic Job Management System 3 Command Reference*.

- 3. Set up the following hosts on the secondary node:
	- JP1/Base physical host<sup>#</sup>
	- JP1/AJS3 physical host<sup>#</sup>

#

If the host has already been set up, no action is required.

4. On the primary node, set the JP1/AJS3 logical host as the main site. Execute the following command:

jajs\_rpsite -h *logical-host-name* -m SETSAME

- 5. Set up the following hosts on the secondary node:
	- **•** JP1/Base logical host
	- JP1/AJS3 logical host<sup>#</sup>

<span id="page-570-0"></span>#

For the JP1/AJS3 logical host, use a shared disk that can be used by the hardware disk copy and mirroring functionalities.

The procedure for setting up is the same as the procedure used for cluster system operation. For details about the setup procedure, see *[17.2.2\(2\) Tasks required on the secondary node](#page-534-0)*.

6. On the primary node, export the disaster recovery operation setup information.

Execute the following command:

```
jajs_rpenvexport -h logical-host-name -d output-directory-name
```
## **18.2.3 Setting up the remote site**

This subsection describes how to set up the remote site.

For a non-cluster environment, perform the procedure only on the primary node.

#### Figure 18‒5: Remote site setup procedure

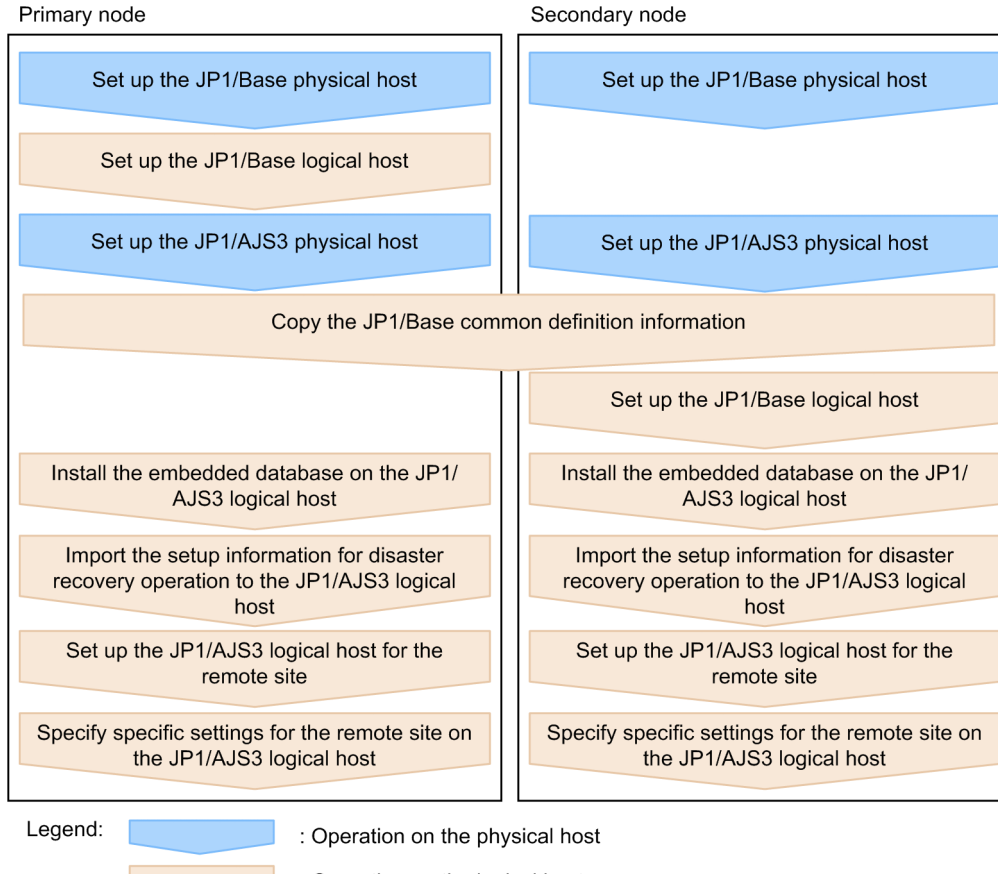

: Operation on the logical host

# **(1) Remote site setup procedure**

The following describes the procedure for setting up the remote site:

Cautionary notes:

- **•** The procedure described here applies regardless of whether you use the same name or different names for the main-site and remote-site logical hosts.
- **•** If you use the same name for the main-site and remote-site logical hosts, the value of *logical-host-name-of-theremote-site* to be specified as a command argument in the procedure is the same as the main-site logical host name.
- 1. Set up the JP1/Base physical hosts on the primary and secondary nodes.

If JP1/Base has already been set up, you do not need to perform this step.

The procedure for setting up JP1/Base is same as the procedure used for cluster system operation. For details, see *[17. Setup for Operation in a Cluster System](#page-524-0)*.

2. Set up the JP1/Base logical host on the primary node.

The procedure for setting up JP1/Base is same as the procedure used for cluster system operation. For details, see *[17. Setup for Operation in a Cluster System](#page-524-0)*.

Note that, when you use the communication encryption function, you need to specify one of the following settings:

- **•** When different server certificates are used separately for the main and remote sites, allocate the main and remote site private key and server certificate to the remote site.
- **•** When the same server certificate is used for the main and remote sites, allocate the same private key and server certificate as those for the main site to the remote site.
- 3. Set up the JP1/AJS3 physical hosts on the primary and secondary nodes.

During setup, specify the same options specified for the main site.

If JP1/AJS3 has already been set up, you do not need to perform this step.

The procedure for setting up the JP1/AJS3 physical host is same as the procedure used for cluster system operation. For details, see *[17. Setup for Operation in a Cluster System](#page-524-0)*.

4. On the primary node, save the JP1/Base common definition information, and then set up the common definition information on the secondary node.

After completing the tasks required on the primary node, execute the  $\exists$ bsgetcnf command on the primary node to save the JP1/Base common definition information. Copy the backup file to the secondary node, specify the backup file as an argument of the jbssetcnf command, and then execute the command. The following are the commands to execute.

On the primary node:

jbsgetcnf -h *logical-host-name-of-the-remote-site* > *backup-file-name*

On the secondary node:

jbssetcnf *backup-file-name*

5. Set up the JP1/Base logical host on the secondary node.

The procedure for setting up JP1/Base is same as the procedure used for cluster system operation. For details, see *[17. Setup for Operation in a Cluster System](#page-524-0)*.

6. On the primary node, install the embedded database of the JP1/AJS3 logical host. Execute the following command:

```
ajsembdbinstl
    -s directory-containing-the-embedded-database-installation-media
    -mh logical-host-name-of-the-remote-site
```

```
 -i embedded-database-installation-directory
 -id setup-identifier
```
For the -i and -id options, specify the recorded values as described in the sections listed below.

If you are assigning the remote-site logical host a name that is different from the main-site logical host:

Perform step 2 in *[18.2.1 Setting up the main site when using different names for the main-site and remote-site](#page-566-0) [logical hosts](#page-566-0)*.

If you are assigning the remote-site logical host the same name as the main-site logical host:

Perform step 2 in *[18.2.2 Setting up the main site when using the same name for the main-site and remote-site](#page-568-0) [logical hosts](#page-568-0)*.

For details about the ajsembdbinstl command, see *ajsembdbinstl* in *2. Commands Used during Setup* in the manual *JP1/Automatic Job Management System 3 Command Reference*.

7. Import the setup information for disaster recovery operation to the primary node.

Execute the command  $j \text{ a } j \text{s}$  repenvimport to import the settings for disaster recovery operation from the main site to the remote site.

Before executing the command, make sure that the same disaster recovery operation setup information does not exist on any other host at the remote site. Also see the precautionary notes in *jajs\_rpenvimport* in *2. Commands Used during Setup* in the manual *JP1/Automatic Job Management System 3 Command Reference*.

The format of the command jajs rpenvimport is as follows:

```
jajs_rpenvimport -e executing-physical-host-at-the-remote-site
                  -h logical-host-name-of-the-remote-site
                  -d input-directory-name
```
For the -d option, specify the same value as the output directory name that you specified as described in the sections listed below.

When setting up a new remote site (if you are assigning the remote-site logical host a name that is different from the main-site logical host):

Perform step 3 in *[18.2.1 Setting up the main site when using different names for the main-site and remote-site](#page-566-0) [logical hosts](#page-566-0)*.

When setting up a new remote site (if you are assigning the remote-site logical host the same name as the main-site logical host):

Perform step 6 in *[18.2.2 Setting up the main site when using the same name for the main-site and remote-site](#page-568-0) [logical hosts](#page-568-0)*.

To reconfigure the main site:

Perform step 1 in *11.2.2 Rebuilding the main site* in the *JP1/Automatic Job Management System 3 Administration Guide*.

8. Set up the JP1/AJS3 logical host for the remote site on the primary node.

Execute the following command:

```
jajs_setup_cluster -h logical-host-name-of-the-remote-site
                -F scheduler-service-name
-R
```
For the -F option, specify the same scheduler service name specified for the primary node of the main site.

9. If necessary, specify individual settings on the primary node.

<sup>18.</sup> Setup Required for Disaster Recovery Operation

JP1/Automatic Job Management System 3 Configuration Guide **573**

Some information is not set by importing the setup information for disaster recovery operation. If you need the information that is not imported, specify the individual settings as described in *(3) Specifying specific settings on the remote site*.

10. Perform steps 6 to 9 on the secondary node.

## **(2) Importing and exporting the setup information for disaster recovery operation**

When you perform one of the following operations, the JP1/AJS3 - Manager settings must be the same on both the main and the remote sites. To ensure that the settings are the same, export the setup information for disaster recovery operation on either site, and then import that information to the other site.

- 1. Build a new main site environment, and apply it to the remote site.
- 2. After the site stops, apply the remote site settings during rebuilding of the main site environment.
- 3. During operation, change the settings or configuration of the main site, and apply the changes to the remote site.

The following table describes the information set by exporting and importing the setup information for disaster recovery operation.

#### Table 18–1: Information set by exporting and importing the setup information for disaster recovery operation

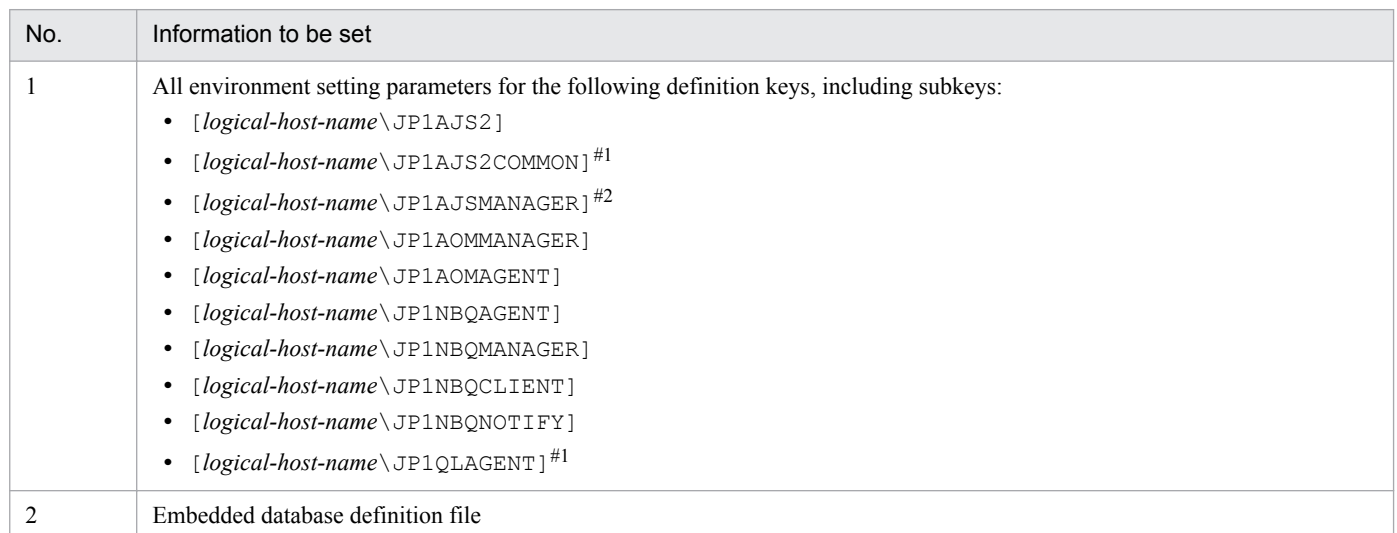

#1

This definition key is used by optional functions and might not exist.

#2

If this definition key does not exist, information will not be exported because the system assumes that no logical host has been created.

# **(3) Specifying specific settings on the remote site**

You need to manually set information on the remote site that is not set by exporting and importing the setup information for disaster recovery operation.

The following table describes the information that is not set.

<sup>18.</sup> Setup Required for Disaster Recovery Operation

JP1/Automatic Job Management System 3 Configuration Guide **574**

#### Table 18–2: Information that is not set by exporting and importing the setup information for disaster recovery operation

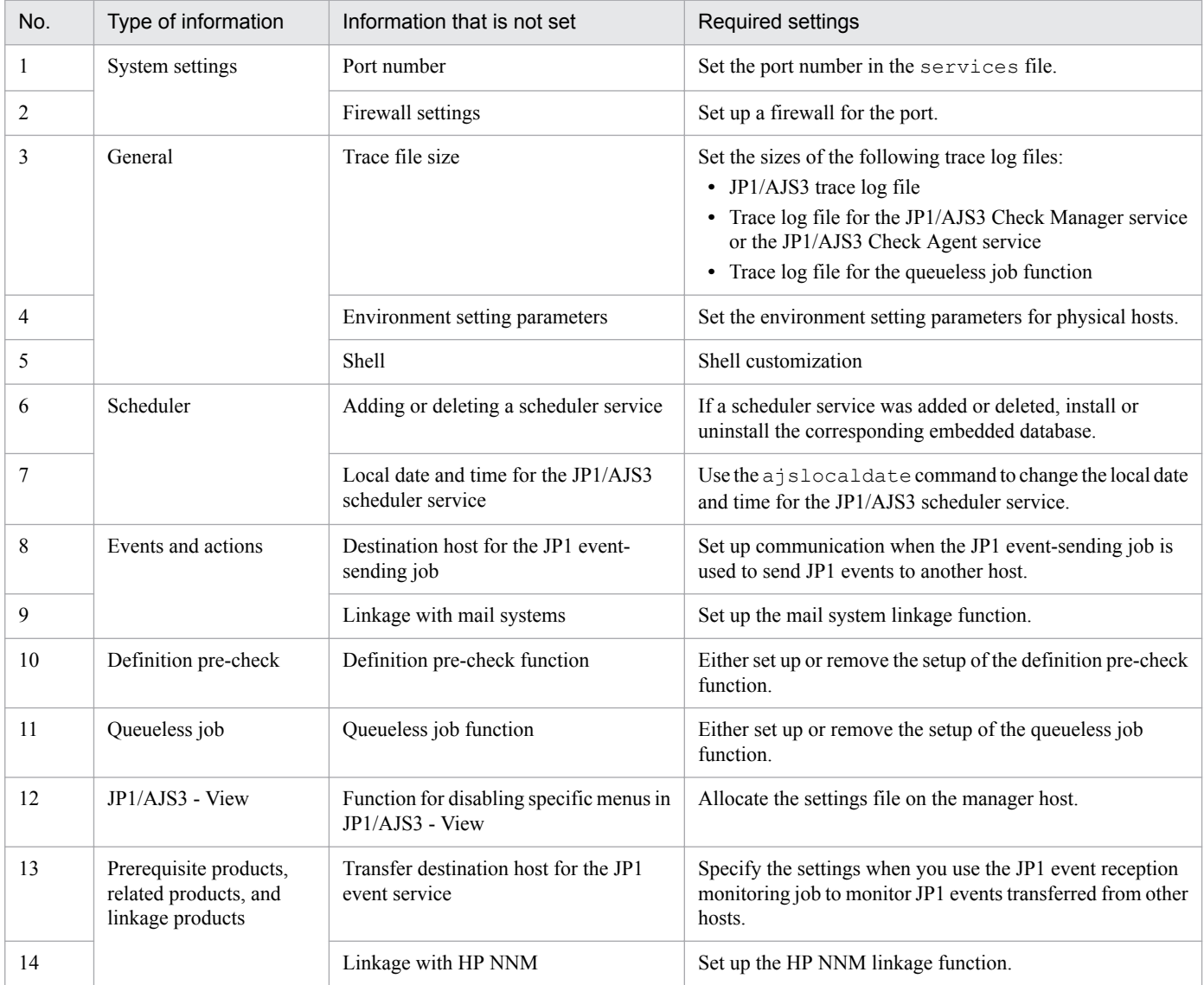

The following describes the specific information that you need to set.

## **(a) Port number**

Set the port number used at the other site.

Change the port number set in the services file.

## **(b) Firewall settings**

Specify the firewall settings for the port number that was specified at the other site.

For details, see *2.3.4 Communications in firewall environments* in the *JP1/Automatic Job Management System 3 System Design (Configuration) Guide*.

## **(c) Trace file size**

Set the sizes of the following trace log files to the settings used at the other site:

- **•** JP1/AJS3 trace log file
- **•** Trace log file for the JP1/AJS3 Check Manager service or JP1/AJS3 Check Agent service
- Trace  $log$  file for the queueless job function

To change the size of the trace log file for JP1/AJS3, the JP1/AJS3 Check Manager service, or the JP1/AJS3 Check Agent service, use the ajstrsetsz or ajschktrsetsz command. For details about these commands, see *3. Commands Used for Normal Operations* in the manual *JP1/Automatic Job Management System 3 Command Reference*.

To change the trace log file size for the queueless job function, use the ajsqltrsetsz and ajsqlexecsetsz commands. For details about these commands, see *4. Commands Used for Special Operation* in the manual *JP1/ Automatic Job Management System 3 Command Reference*.

## **(d) Environment setting parameters**

Set the environment setting parameters for physical hosts to the settings used at the other site. These environment setting parameters exist for definition keys that the physical host and logical host do not share (that is, a definition key beginning with  $[JPI$  DEFAULT $\ldots$ ]). For details about how to set the environment setting parameters, see [14.2 Environment](#page-390-0) *[setting parameter settings](#page-390-0)*.

Note that the environment setting parameters for logical hosts are imported when the setup information for disaster recovery operation is imported.

## **(e) Shells**

Customize shells in accordance with the settings at the other site.

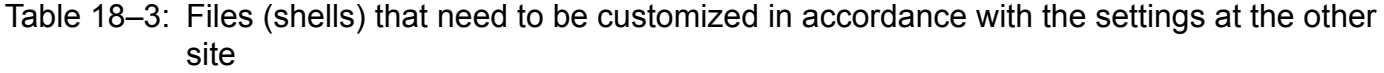

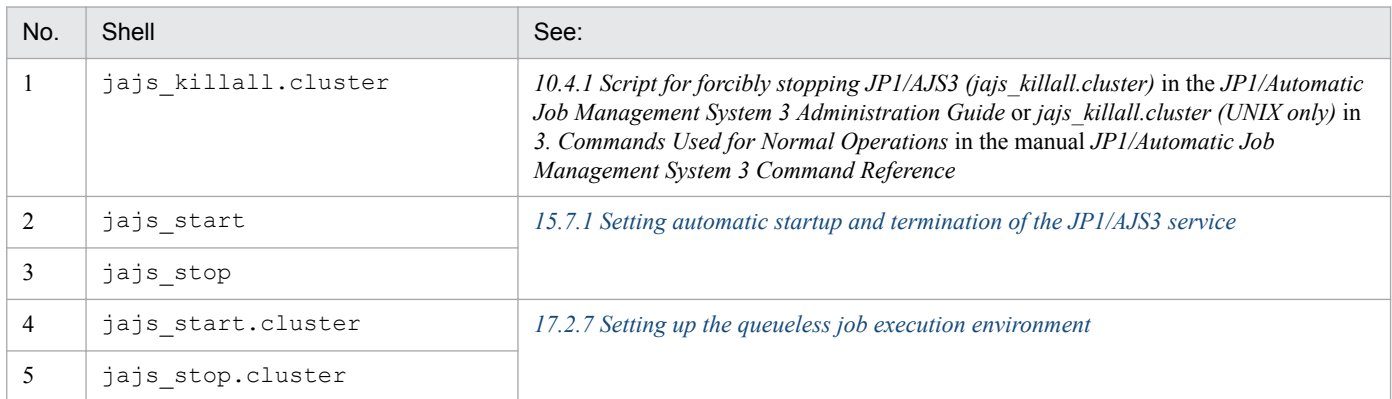

## **(f) Adding or deleting a scheduler service**

If a scheduler service was added or deleted, install or uninstall the corresponding embedded database. To install an embedded database, execute the ajsembdbinstl command. To uninstall an embedded database, execute the ajsembdbuninstl command.

For details about these commands, see *2. Commands Used during Setup* in the manual *JP1/Automatic Job Management System 3 Command Reference*.
### **(g) Local date and time for the JP1/AJS3 scheduler service**

Set the same local data and time for the JP1/AJS3 scheduler service that is set at the other site. If you use the ajslocaldate command to change the local date and time, you also need to execute the ajslocaldate command at the remote site before starting JP1/AJS3 at the remote site.

For details about the ajslocaldate command, see *7.6 Defining a local date and time for the scheduler service* in the *JP1/Automatic Job Management System 3 Administration Guide*.

### **(h) Destination host for the JP1 event-sending job**

When you use the JP1 event-sending job to send JP1 events to another host, specify the setting so that communication with the destination host is possible at both the main site and the remote site.

### **(i) Linkage with mail systems**

Set up linkage with mail systems in accordance with the settings at the other site.

For details about linkage with mail systems, see *2. Linking Mail Systems* in the *JP1/Automatic Job Management System 3 Linkage Guide*.

If you change the linkage of a mail system, you need to restart the JP1/AJS3 Mail service on the physical host.

### **(j) Definition pre-check function**

Set up the definition pre-check function if it has been set up at the other site.

Use the ajschksetup command to set up the definition pre-check function. For details, see *[15.5.1 Setting up the](#page-503-0) [JP1/AJS3 definition pre-check function](#page-503-0)*.

Note that if you change the definition pre-check function setting, you need to restart the following services on the physical host:

- **•** JP1/AJS3 Check Manager service
- **•** JP1/AJS3 Check Agent service

### **(k) Queueless job function**

Set up the queueless job function if it has been set up at the other site. To set up the queueless job function at the remote site, execute the ajsqlsetup command with the -nc option specified.

For details about the ajsqlsetup command, see *ajsqlsetup* in *4. Commands Used for Special Operation* in the manual *JP1/Automatic Job Management System 3 Command Reference*.

Note that if you change the queueless job setting, you need to restart the queueless agent service on the physical host.

### **(l) Function for disabling specific menus in JP1/AJS3 - View**

Enable the function for disabling specific menus in JP1/AJS3 - View if the function is enabled at the other site.

For details, see *11.3.9 Disabling menus* in the *JP1/Automatic Job Management System 3 Operator's Guide*.

### **(m) Transfer destination hosts for the JP1 event service**

When you use the JP1 event-reception monitoring job to monitor JP1 events transferred from hosts not at the main site, set up transfer to both the main site and the remote site on the transfer source.

### **(n) Linkage with HP NNM**

Set up linkage with NNM at both the main site and the remote site. The same symbol cannot be used twice for monitoring, so create symbols for the main site and the remote site on NNM.

For details about linking JP1/AJS3 with HP NNM, see the following:

- **•** *A. Monitoring Jobnets Using HP NNM* in the *JP1/Automatic Job Management System 3 Linkage Guide*
- **•** *B. Events Reported to HP NNM* in the *JP1/Automatic Job Management System 3 Linkage Guide*
- **•** *C. Commands Used When Linking with HP NNM* in the *JP1/Automatic Job Management System 3 Linkage Guide*

18. Setup Required for Disaster Recovery Operation

# **18.3 Setting up JP1/AJS3 - Agent**

This section describes how to set up JP1/AJS3 - Agent to enable disaster recovery operation.

When the main site and the remote site share JP1/AJS3 - Agent:

Make sure that setup of a JP1/AJS3 - Agent environment has been completed.

Cautionary note:

If the IP addresses of the main-site and remote-site logical hosts are different, make sure that the following conditions are also met:

- **•** The agent host can communicate with the manager hosts on both the main and remote sites.
- **•** (If the setting to restrict connections to JP1/AJS3 is enabled) The IP addresses of the manager hosts on both the main and remote sites are set in the agent connection permission configuration file.
- When you use the communication encryption function, the root certificates corresponding to the appropriate server certificates for the main and remote sites are associated with the corresponding server certificates and separately allocated to the main and remote sites.

When the main site and the remote site do not share JP1/AJS3 - Agent:

Make sure that setup of a JP1/AJS3 - Agent environment has been completed.

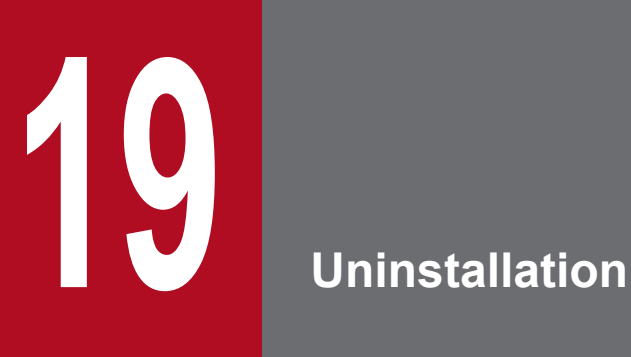

This chapter describes how to uninstall JP1/Base and JP1/AJS3.

# **19.1 Uninstalling JP1/Base**

To uninstall JP1/Base, use the automatic uninstallation function. This function also uninstalls the integrated trace log function (HNTRLib2).

For details about JP1/Base uninstallation, see the *JP1/Base User's Guide*.

Before you uninstall JP1/Base, make sure that JP1/AJS3 has been uninstalled. If you uninstall JP1/Base before you uninstall JP1/AJS3, you might no longer be able to uninstall JP1/AJS3.

# **19.2 Uninstalling JP1/AJS3 series programs**

This section describes how to uninstall JP1/AJS3 series programs (JP1/AJS3 - Manager, JP1/AJS3 - Agent and JP1/ AJS3 - Web Console) for each OS of the hosts from which JP1/AJS3 series programs are to be uninstalled.

### **Important**

 $\blacksquare$ 

**•** Because uninstalling JP1/AJS3 also causes the JP1/AJS3 programs to be deleted, the user environment (such as the database and environment settings files) is also deleted. Therefore, if you uninstall and then reinstall JP1/AJS3, you must specify all the settings again.

If JP1/AJS3 is set up on a logical host, uninstallation does not delete the user environment (such as the database and environment settings files) on the logical host. If the user environment is no longer necessary, you will need to delete it manually. For details about how to delete the user environment on a logical host, see *[17.2.8 Deleting logical hosts](#page-546-0)*.

- **•** If you uninstall JP1/Base before uninstalling JP1/AJS3 (except JP1/AJS3 Web Console), you will no longer be able to uninstall JP1/AJS3 (except JP1/AJS3 - Web Console). Always make sure that JP1/ Base is installed before you uninstall JP1/AJS3 (except JP1/AJS3 - Web Console).
- **•** In a cluster system, use JP1/Base to delete logical hosts before you uninstall JP1/AJS3. For details about deleting logical hosts, see *[17.2.8 Deleting logical hosts](#page-546-0)*.
- **•** If you are using JP1/AJS3 for disaster recovery operation, you need to cancel disaster recovery operation at the main site and at the remote site before you uninstall JP1/AJS3. For details, see *11.4 Exiting disaster recovery mode* in the *JP1/Automatic Job Management System 3 Administration Guide*.

Uninstalling JP1/AJS3 series programs deletes all the directories listed below them, including all the files in the directories. If these directories contain any files you need, copy the files to another directory before starting uninstallation. If any directories remain after the uninstallation, delete the directories, including all the files in them.

- **•** JP1/AJS3 Manager /etc/opt/jp1ajs2, /opt/jp1ajs2, /var/opt/jp1ajs2
- **•** JP1/AJS3 Agent /etc/opt/jp1ajs2, /opt/jp1ajs2, /var/opt/jp1ajs2
- **•** JP1/AJS3 Web Console

```
/etc/opt/jp1ajs3web, /opt/jp1ajs3web, /var/opt/jp1ajs3web
```
# **19.2.1 Uninstallation in HP-UX**

To uninstall a JP1/AJS3 series program in HP-UX:

- 1. Log in as superuser to the host from which you want to uninstall the JP1/AJS3 series program. Alternatively, use the su command to become superuser.
- 2. Terminate all programs.

If existing JP1 series programs are running, always stop them.

3. Execute the following command to start Hitachi Program Product Installer:

/etc/hitachi\_setup

```
19. Uninstallation
```
Hitachi Program Product Installer starts, and the initial screen appears.

4. On the initial screen, enter D.

A list of programs that can be uninstalled is displayed.

5. Select the JP1/AJS3 series program you want to uninstall, and then enter D.

The selected program is uninstalled. You can select a program by moving the cursor to the program, and then pressing the space bar.

6. When uninstallation of the program has been completed, enter Q.

The Hitachi Program Product Installer initial screen is displayed again. If uninstallation of JP1/AJS3 - Manager has failed, check syslog for the KAVS2128-E message. If this message has been output, deletion of JP1/AJS3\_Database has failed, in which case take action based on the KAVS2128-E message.

7. If necessary, delete the user files created in JP1/AJS3.

# **19.2.2 Uninstallation in Solaris**

To uninstall a JP1/AJS3 series program in Solaris:

- 1. Log in as superuser to the host from which you want to uninstall the JP1/AJS3 series program. Alternatively, use the su command to become superuser.
- 2. Terminate all programs.

If existing JP1 series programs are running, always stop them.

3. Execute the following command to start Hitachi Program Product Installer:

/etc/hitachi\_setup

Hitachi Program Product Installer starts, and the initial screen appears.

4. On the initial screen, enter D.

A list of programs that can be uninstalled is displayed.

5. Select the JP1/AJS3 series program you want to uninstall, and then enter D.

The selected program is uninstalled. You can select a program by moving the cursor to the program, and then pressing the space bar.

6. When uninstallation of the program has been completed, enter Q.

The Hitachi Program Product Installer initial screen is displayed again.

If uninstallation of JP1/AJS3 - Manager has failed, check syslog for the KAVS2128-E message. If this message has been output, deletion of JP1/AJS3\_Database has failed, in which case take action based on the KAVS2128-E message.

7. If necessary, delete the user files created in JP1/AJS3.

<sup>19.</sup> Uninstallation

# **19.2.3 Uninstallation in AIX**

To uninstall a JP1/AJS3 series program in AIX:

- 1. Log in as superuser to the host from which you want to uninstall the JP1/AJS3 series program. Alternatively, use the su command to become superuser.
- 2. Terminate all programs.

If existing JP1 series programs are running, always stop them.

3. Execute the following command to start Hitachi Program Product Installer:

/etc/hitachi\_setup

Hitachi Program Product Installer starts, and the initial screen appears.

4. On the initial screen, enter D.

A list of programs that can be uninstalled is displayed.

5. Select the JP1/AJS3 series program you want to uninstall, and then enter D.

The selected program is uninstalled. You can select a program by moving the cursor to the program, and then pressing the space bar.

6. When uninstallation of the program has been completed, enter Q.

The Hitachi Program Product Installer initial screen is displayed again.

If uninstallation of JP1/AJS3 - Manager has failed, check syslog for the KAVS2128-E message. If this message has been output, deletion of JP1/AJS3\_Database has failed, in which case take action based on the KAVS2128-E message.

7. If necessary, delete the user files created in JP1/AJS3.

# **19.2.4 Uninstallation in Linux**

To uninstall a JP1/AJS3 series program in Linux:

- 1. Log in as superuser to the host from which you want to uninstall the JP1/AJS3 series program. Alternatively, use the su command to become superuser.
- 2. Terminate all programs.

If existing JP1 series programs are running, always stop them.

3. Execute the following command to start Hitachi Program Product Installer:

/etc/hitachi\_setup

Hitachi Program Product Installer starts, and the initial screen appears.

4. On the initial screen, enter D.

A list of programs that can be uninstalled is displayed.

5. Select the JP1/AJS3 series program you want to uninstall, and then enter D.

The selected program is uninstalled. You can select a program by moving the cursor to the program, and then pressing the space bar.

<sup>19.</sup> Uninstallation

6. When uninstallation of the program has been completed, enter Q.

The Hitachi Program Product Installer initial screen is displayed again.

If uninstallation of JP1/AJS3 - Manager has failed, check syslog for the KAVS2128-E message. If this message has been output, deletion of JP1/AJS3\_Database has failed, in which case take action based on the KAVS2128-E message.

7. If necessary, delete the user files created in JP1/AJS3.

Part 3: Environment Setting Parameters

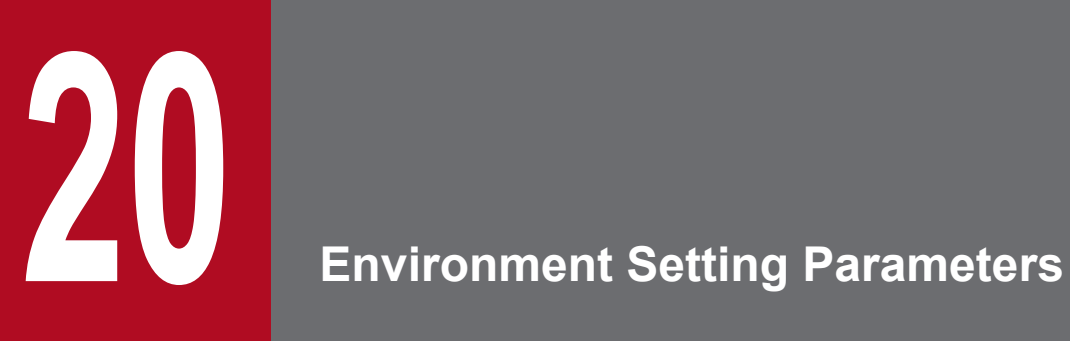

This chapter lists the environment setting parameters, and describes how they are defined.

You can use environment setting parameters with default values without customizing them. If necessary, consider customization of environment setting parameters.

If you want to customize environment setting parameters, see the following manuals and descriptions:

- **•** *JP1/Automatic Job Management System 3 Overview*
- **•** *JP1/Automatic Job Management System 3 System Design (Configuration) Guide*
- **•** *JP1/Automatic Job Management System 3 System Design (Work Tasks) Guide*
- **•** Details of individual environment setting parameters

<sup>20.</sup> Environment Setting Parameters

### **20.2 Format of the environment setting parameters**

This section describes the format of the definition keys and environment setting parameters used in this manual.

### **20.2.1 Format of the definition keys**

*Definition keys* are written in the following format:

[*name-of-definition-key*]

- The name of each definition key name is enclosed in square brackets ( $\lceil \rceil$ ).
- In the {JP1\_DEFAULT|*logical-host-name* } part, enter JP1\_DEFAULT for the physical host, and enter the name of a logical host for *logical-host-name*.

### **20.2.2 Format of the environment setting parameters**

*Environment setting parameters* are written in the following format:

"*name-of-environment-setting-parameter*"=*definition*

- **•** The name of an environment setting parameter is enclosed in double quotation marks (").
- **•** If a string is specified for a definition, the definition is enclosed in double quotation marks. If a numeric value is specified for a definition, dword: precedes the value.
- **•** If multiple values are allowed for the definition of an environment setting parameter, the values are separated by a  $\text{colon}$  ( $\cdot$ ). Note that you must specify at least one value.

Example:

If the definition key is {backup:export:name:print:schedule:show:rgexport:release}, you can specify more than one of the following values:

backup, export, name, print, schedule, show, rgexport, and release

This section describes the environment setting parameters for the system management.

### **20.3.1 List of environment setting parameters for the system management**

The system management environment requires different settings in the manager environment (JP1/AJS3 - Manager) and the agent environment (JP1/AJS3 - Agent).

The table below describes the environment setting parameters to be used to set the system management in the manager environment (JP1/AJS3 - Manager) and the agent environment (JP1/AJS3 - Agent).

To determine whether an environment setting parameter is to be set in Windows or UNIX, see the *Applicable OS* column. To determine whether an environment setting parameter is to be set in the manager environment (JP1/AJS3 - Manager) or the agent environment (JP1/AJS3 - Agent), see the *Applicable product* column.

| No.             | Definition key                                                          | <b>Environment setting</b><br>parameter                                                           | Definition                                                                                                    | Applicable<br><b>OS</b>               | Applicabl<br>e product |
|-----------------|-------------------------------------------------------------------------|---------------------------------------------------------------------------------------------------|----------------------------------------------------------------------------------------------------|---------------------------------------|------------------------|
| $\mathbf{1}$    | [{JP1 DEFAULT <br>logical-host-name}<br>$\Upsilon$ P1AJS2] <sup>#</sup> | "SEND PROCESS TE<br>RMINATED_ABNORMA<br>$\begin{array}{c} \text{LLY\_EVENT}\text{''=}\end{array}$ | Whether a JP1 event is issued when a<br>process terminates abnormally or times<br>out at startup (Used to ensure<br>compatibility when an upgrade is<br>performed) | Windows<br><b>UNIX</b>                | M, A, ME               |
| $\overline{2}$  |                                                                         | "SEND_PROCESS_RE<br>START EVENT"=                                                                 | Whether a JP1 event is issued when a<br>process is restarted (Used to ensure<br>compatibility when an upgrade is<br>performed)                                     | Windows<br><b>UNIX</b>                | M, A, ME               |
| 3               |                                                                         | "SEND SYSTEM STA<br>RTSTOP EVENT"=                                                                | Whether a JP1 event is issued when JP1/<br>AJS3 starts or stops                                                                                                    | Windows<br><b>UNIX</b>                | M, A, ME               |
| $\overline{4}$  |                                                                         | "SEND_SYSTEM_CHI<br>LD STARTSTOP EVE<br>$NT'' =$                                                  | Whether a JP1 event is issued when a<br>process starts or stops                                                                                                    | Windows<br><b>UNIX</b>                | M                      |
| 5               |                                                                         | "SEND SYSTEM TER<br>MINATED ABNORMAL<br>$LY\_EVENT$ $"="$                                         | Whether a JP1 event is issued when a<br>process terminates abnormally or times<br>out at startup                                                                   | Windows<br><b>UNIX</b>                | M, A, ME               |
| 6               |                                                                         | "SEND SYSTEM RES<br>TART EVENT"=                                                                  | Whether a JP1 event is issued when a<br>process is restarted                                                                                                    | Windows<br><b>UNIX</b>                | M, A, ME               |
| $7\overline{ }$ | $[$ [JP1_DEFAULT]<br>logical-host-name}<br>\JP1AJS2\HOST] <sup>#</sup>  | "AJSSYSDIR"=                                                                                      | The system folder of a host                                                                                                    | Windows<br><b>UNIX</b>                | $\mathbf M$            |
| 8               |                                                                         | "AJSLOGDIR"=                                                                                      | The log folder of a host                                                                                                    | Windows<br><b>UNIX</b>                | $\mathbf{M}$           |
| 9               |                                                                         | "HOSTLOGSIZE"=                                                                                    | The size of the scheduler log file of a host                                                                                                    | Windows<br>$\ensuremath{\text{UNIX}}$ | $\mathbf{M}$           |
| 10              |                                                                         | "HOSTLOGFILE1"=                                                                                   | The name of the scheduler log file 1 of a<br>host                                                                                                    | Windows<br>$\ensuremath{\text{UNIX}}$ | M                      |
| 11              |                                                                         | "HOSTLOGFILE2"=                                                                                   | The name of the scheduler log file 2 of a<br>host                                                                                                    | Windows<br>$\ensuremath{\text{UNIX}}$ | $\mathbf{M}$           |

Table 20–1: Environment setting parameters (system management)

20. Environment Setting Parameters

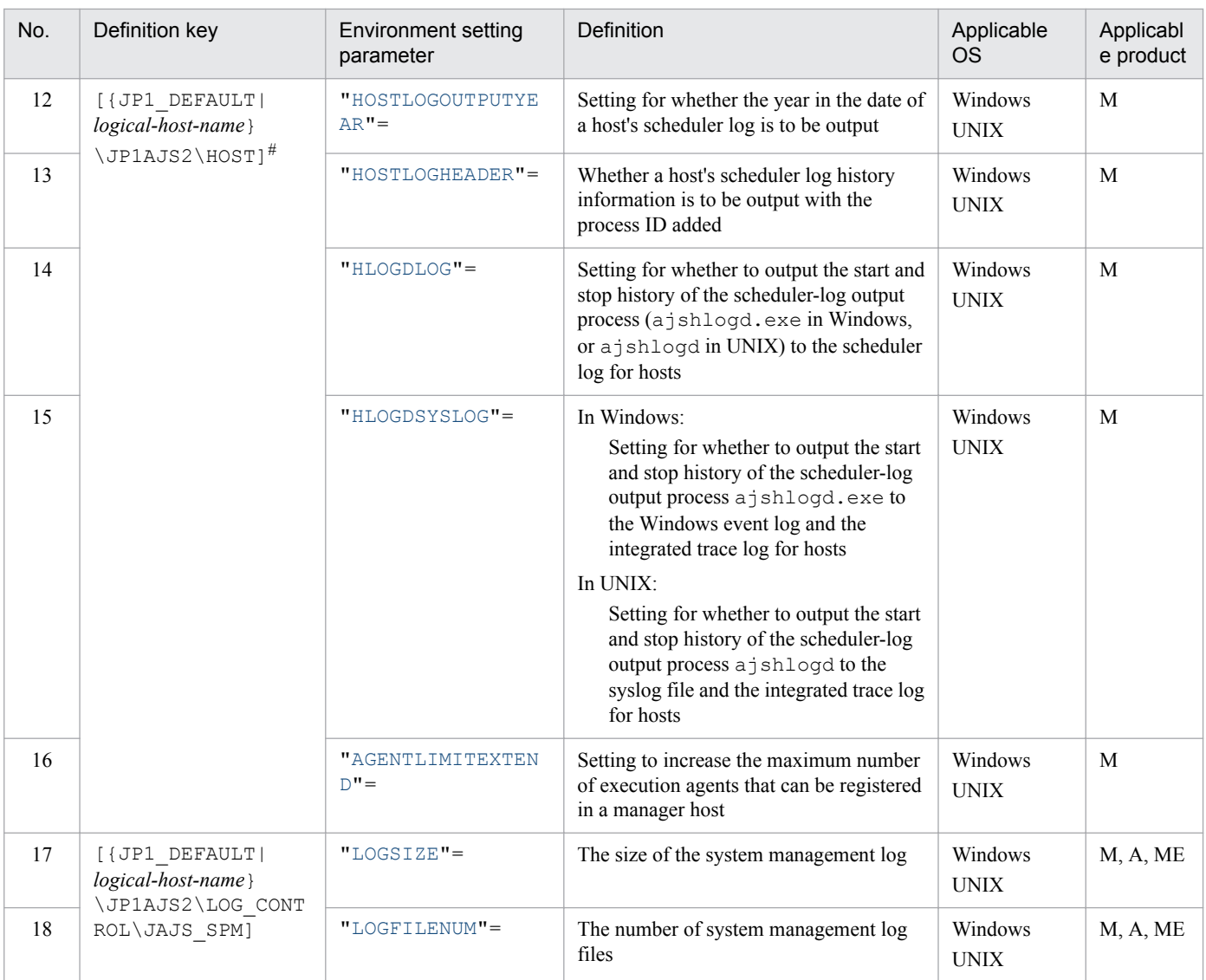

Legend:

M: JP1/AJS3 - Manager A: JP1/AJS3 - Agent ME: JP1/AJS3 - Agent Minimal Edition

#

Specify JP1\_DEFAULT for the physical host. For *logical-host-name*, specify the name of a logical host.

Parameters that are not described here are used for maintenance purposes. Do not change the values of those parameters.

# **20.3.2 Details of the environment setting parameters for the system management**

This subsection describes details of the environment setting parameters for system management.

Note that the default of an environment setting parameter means the value that is assumed when the environment setting parameter is omitted.

# <span id="page-590-0"></span>**(1) SEND\_PROCESS\_TERMINATED\_ABNORMALLY\_EVENT**

Use this parameter to specify whether to issue a JP1 event when a process terminates abnormally or times out at startup.

This parameter ensures compatibility when you upgrade from an old version. In an upgrade, the parameter setting is inherited.

Format

```
"SEND_PROCESS_TERMINATED_ABNORMALLY_EVENT" = dword:Whether-to-issue-a-JP1-event-when-
a-process-terminates-abnormally-or-times-out-at-startup
```
Specifiable values

0

A JP1 event is not issued.

1

A JP1 event is issued.

Default value

dword:00000000 (0 in decimal)

Recommended value

Set the value appropriate for the operating environment.

When the setting takes effect

The next time the JP1/AJS3 service starts

# **(2) SEND\_PROCESS\_RESTART\_EVENT**

Use this parameter to specify whether to issue a JP1 event when the process is restarted.

This parameter ensures compatibility when you upgrade from an old version. In an upgrade, the parameter setting is inherited.

Format

```
"SEND_PROCESS_RESTART_EVENT" = dword:whether-to-issue-a-JP1-event-when-a-process-is-restarted
```
Specifiable values

 $\Omega$ 

A JP1 event is not issued.

1

A JP1 event is issued.

Default value

dword:00000000 (0 in decimal)

Recommended value

Set the value appropriate for the operating environment.

When the setting takes effect

The next time the JP1/AJS3 service starts

# **(3) SEND\_SYSTEM\_STARTSTOP\_EVENT**

Use this parameter to specify whether to issue a JP1 event when the JP1/AJS3 service starts or stops.

```
Format
```

```
"SEND_SYSTEM_STARTSTOP_EVENT" = dword: whether-to-issue-a-JP1-event-when-JP1/AJS3-starts-or-
stops
```
Specifiable values

 $\Omega$ 

A JP1 event is not issued.

1

A JP1 event is issued.

Default value

dword:00000000 (0 in decimal)

Recommended value

Set the value appropriate for the operating environment.

When the setting takes effect

The next time the JP1/AJS3 service starts

# **(4) SEND\_SYSTEM\_CHILD\_STARTSTOP\_EVENT**

Use this parameter to specify whether to issue a JP1 event when a process starts or stops.

The applicable processes are as follows:

In Windows:

- Child process of jajs spmd.exe
- Child process of jajs\_dbmd.exe, jajs\_hstd.exe, jajs\_agtd.exe, and jajs\_schd.exe

In UNIX:

- **•** Child process of jajs\_spmd
- Child process of jajs\_dbmd, jajs\_hstd, jajs\_agtd, and jajs\_schd

For details about processes, see the *B.2 Processes (for Windows)* in the manual *JP1/Automatic Job Management System 3 Troubleshooting* or *B.3 Processes (for UNIX)* in the manual *JP1/Automatic Job Management System 3 Troubleshooting*.

### Format

```
"SEND_SYSTEM_CHILD_STARTSTOP_EVENT" = dword: whether-to-issue-a-JP1-event-when-a-process-
starts-or-stops
```
### Specifiable values

 $\overline{0}$ 

A JP1 event is not issued.

1

A JP1 event is issued.

### Default value

dword:00000000 (0 in decimal)

Recommended value

Set the value appropriate for the operating environment.

<span id="page-592-0"></span>When the setting takes effect

The next time the JP1/AJS3 service starts

# **(5) SEND\_SYSTEM\_TERMINATED\_ABNORMALLY\_EVENT**

Use this parameter to specify whether to issue a JP1 event when a process terminates abnormally or times out at startup.

The applicable processes are as follows:

In Windows:

- Child process of jajs spmd.exe
- Child process of jajs\_dbmd.exe, jajs\_hstd.exe, jajs\_agtd.exe, and jajs\_schd.exe

In UNIX:

- **•** Child process of jajs\_spmd
- Child process of jajs\_dbmd, jajs\_hstd, jajs\_agtd, and jajs\_schd

For details about the processes, see *B.2 Processes (for Windows)* in the manual *JP1/Automatic Job Management System 3 Troubleshooting* or *B.3 Processes (for UNIX)* in the manual *JP1/Automatic Job Management System 3 Troubleshooting*.

This environment setting parameter has the same functionality as the

SEND\_PROCESS\_TERMINATED\_ABNORMALLY\_EVENT environment setting parameter. In an environment configured by a new installation, specify the SEND\_SYSTEM\_TERMINATED\_ABNORMALLY\_EVENT environment setting parameter.

Do not specify this parameter together with the SEND\_PROCESS\_TERMINATED\_ABNORMALLY\_EVENT environment setting parameter. If you specify these parameters concurrently with 1 specified for either parameter, a JP1 event will be issued.

#### Format

```
"SEND_SYSTEM_TERMINATED_ABNORMALLY_EVENT" = dword:Whether-to-issue-a-JP1-event-when-a-
process-terminates-abnormally-or-times-out-at-startup
```
Specifiable values

0

A JP1 event is not issued.

1

A JP1 event is issued.

Default value

dword:00000000 (0 in decimal)

### Recommended value

Set the value appropriate for the operating environment.

When the setting takes effect

The next time the JP1/AJS3 service starts

# **(6) SEND\_SYSTEM\_RESTART\_EVENT**

Use this parameter to specify whether to issue a JP1 event when a process is restarted.

<sup>20.</sup> Environment Setting Parameters

<span id="page-593-0"></span>This environment setting parameter has the same functionality as the SEND\_PROCESS\_RESTART\_EVENT environment setting parameter. In an environment configured by a new installation, specify the SEND\_SYSTEM\_RESTART\_EVENT environment setting parameter.

Do not specify this parameter together with the SEND\_PROCESS\_RESTART\_EVENT environment setting parameter. If you specify these parameters concurrently with 1 specified for either parameter, a JP1 event will be issued.

Format

```
"SEND_SYSTEM_RESTART_EVENT" = dword:Whether-to-issue-a-JP1-event-when-a-process-is-restarted
```
Specifiable values

 $\Omega$ 

A JP1 event is not issued.

1

A JP1 event is issued.

Default value

dword:00000000 (0 in decimal)

Recommended value

Set the value appropriate for the operating environment.

When the setting takes effect

The next time the JP1/AJS3 service starts

# **(7) AJSSYSDIR (for system management)**

Use this parameter to specify the name of the directory in which the JP1/AJS3 system files are to be created. Specify a full path name.

Determine the name based on operating requirements and an estimate of required disk space.

For users with administrator permissions or superuser permissions, set the update permission ( $rwx$  for UNIX) for this directory. For all users, set the operation permission ( $rx$  for UNIX).

Format

```
"AJSSYSDIR" = "name-of-system-directory"
```
Specifiable values

**•** In Windows:

A character string of no more than 180 bytes

**•** In UNIX:

A character string of no more than 191 bytes

Do not use either semicolons (; ) or spaces.

### Default value

**•** In Windows, if the installation folder is the default installation folder or is in a folder protected by the system: %ALLUSERSPROFILE%\Hitachi\JP1\JP1\_DEFAULT\JP1AJS2\sys

The default value of %ALLUSERSPROFILE% is *system-drive*\ProgramData.

A *folder protected by the system* is the path to a folder in any of the following:

- *system-drive*\Windows

```
- system-drive\Program Files
```

```
- system-drive\Program Files (x86)
```
- In Windows, if the installation folder is other than the above: *JP1/AJS3-Manager-installation-folder*\sys
- **•** In UNIX: /var/opt/jp1ajs2/sys/

Recommended value

- **•** For a physical host: Default value
- **•** For a logical host: The value set at the time of setup.

When the setting takes effect

The next time the JP1/AJS3 service starts

Cautionary notes

- **•** The default folders and directories also have uses that are not related to this environment setting parameter. Do not delete the default folders or directories even if you have changed the environment setting parameter.
- **•** Specify different paths for the physical and logical hosts.
- **•** Specify a path on the shared disk for logical hosts in a cluster configuration.

# **(8) AJSLOGDIR (for system management)**

Use this parameter to specify the name of the directory in which JP1/AJS3 log files are to be created. Specify a full path name.

Determine the name based on operating requirements and an estimate of the required disk space.

For all users, set the update permission ( $rwx$  for UNIX) for this directory.

Format

```
"AJSLOGDIR" = "directory-name-for-log"
```
Specifiable values

- **•** In Windows:
	- A character string of no more than 180 bytes
- **•** In UNIX:

A character string of no more than 191 bytes

Do not use either semicolons (; ) or spaces.

Default value

**•** In Windows, if the installation folder is the default installation folder or is in a folder protected by the system: %ALLUSERSPROFILE%\Hitachi\JP1\JP1\_DEFAULT\JP1AJS2\log

The default value of %ALLUSERSPROFILE% is *system-drive*\ProgramData.

A *folder protected by the system* is the path to a folder in any of the following:

- *system-drive*\Windows
- *system-drive*\Program Files

<span id="page-595-0"></span>- *system-drive*\Program Files (x86)

- In Windows, if the installation folder is other than the above: *JP1/AJS3-Manager-installation-folder*\log
- **•** In UNIX: /var/opt/jp1ajs2/log

Recommended value

- **•** For a physical host: Default value
- **•** For a logical host:

The value set at the time of setup.

When the setting takes effect

The next time the JP1/AJS3 service starts

Cautionary notes

- **•** The default folders and directories also have uses that are not related to this environment setting parameter. Do not delete the default folders or directories even if you have changed the environment setting parameter.
- **•** Specify different paths for the physical and logical hosts.
- **•** Specify a path on the shared disk for logical hosts in a cluster configuration.

# **(9) HOSTLOGSIZE**

Use this parameter to specify the size of log files.

The ajsinetd authentication error log (KAVS1009-W) and the log data when ajshlogd starts (KAVS0220-I) and when it stops (KAVS0221-I), are output to log files. However, if host is output to AJSLOGOUTPUTDEST, which is an environment setting parameter in scheduler service environment settings, the scheduler log of the appropriate scheduler service is output. Accordingly, specify a size sufficient for storing the data of at least one day so that you can check the execution status of a job or jobnet.

For details about how to estimate the log file size when specifying the settings for outputting the scheduler log of a scheduler service, see *3.4.1 Estimating the size of scheduler log files* in the *JP1/Automatic Job Management System 3 System Design (Configuration) Guide*.

Format

"HOSTLOGSIZE" = dword:*size-of-scheduler-log-file-for-a-host*

Specifiable values

A hexadecimal value (in kilobytes) from 0 to 1E8480 (0 to 2,000,000 in decimal).

If you specify dword:00000000, the system does not create a log file.

Default value

dword:00000000 (0 in decimal)

During a new installation of JP1/AJS3 or upgrade installation from version 8 or earlier, and during setup of cluster operation, dword:00002800 (10,240 in decimal) is set.

Recommended value

Set the value appropriate for the operating environment.

When the setting takes effect

The next time the JP1/AJS3 service starts

```
20. Environment Setting Parameters
```
JP1/Automatic Job Management System 3 Configuration Guide **596**

# <span id="page-596-0"></span>**(10) HOSTLOGFILE1**

Use this parameter to specify a log file name. Specify a full path name.

Specify a file name that is different from the name of the scheduler log file 2 on any other host.

When the amount of information written to this log file equals or is greater than the specified size, the system writes subsequent information to log file 2.

Specify different paths for the physical and logical hosts.

In UNIX, you cannot omit this parameter if you use a scheduler log file for a host.

Format

"HOSTLOGFILE1" = "*name-of-scheduler-log-file-1-for-a-host*"

Specifiable values

A character string of no more than 255 bytes

Default value

**•** In Windows, if the installation folder is the default installation folder or is in a folder protected by the system: %ALLUSERSPROFILE%\Hitachi\JP1\JP1\_DEFAULT\JP1AJS2\log\ajs-host-log1.log

The default value of %ALLUSERSPROFILE% is *system-drive*\ProgramData.

A *folder protected by the system* is the path to a folder in any of the following:

- *system-drive*\Windows

```
- system-drive\Program Files
```
- *system-drive*\Program Files (x86)
- In Windows, if the installation folder is other than the above: *JP1/AJS3-Manager-installation-folder*\log\ajs-host-log1.log
- **•** In UNIX:

```
/var/opt/jp1ajs2/log/ajs-host-log1.log
```
### Recommended value

- **•** For a physical host: Default value
- **•** For a logical host:

The value set at the time of setup.

When the setting takes effect

The next time the JP1/AJS3 service starts

# **(11) HOSTLOGFILE2**

Use this parameter to specify a log file name. Specify a full path name.

Specify different paths for the physical and logical hosts.

In UNIX, you cannot omit this parameter when you use a scheduler log file for a host.

### Format

"HOSTLOGFILE2" = "*name-of-scheduler-log-file-2-for-a-host*"

<span id="page-597-0"></span>Specifiable values

A character string of no more than 255 bytes

Default value

**•** In Windows, if the installation folder is the default installation folder or is in a folder protected by the system: %ALLUSERSPROFILE%\Hitachi\JP1\JP1\_DEFAULT\JP1AJS2\log\ajs-host-log2.log The default value of %ALLUSERSPROFILE% is *system-drive*\ProgramData.

A *folder protected by the system* is the path to a folder in any of the following:

- *system-drive*\Windows

- *system-drive*\Program Files

- *system-drive*\Program Files (x86)

- In Windows, if the installation folder is other than the above: *JP1/AJS3-Manager-installation-folder*\log\ajs-host-log2.log
- **•** In UNIX:

/var/opt/jp1ajs2/log/ajs-host-log2.log

Recommended value

- **•** For a physical host: Default value
- **•** For a logical host:

The value set at the time of setup.

When the setting takes effect

The next time the JP1/AJS3 service starts

# **(12) HOSTLOGOUTPUTYEAR**

Use this parameter to specify whether to output the year as part of the date of a host's scheduler log. The scheduler log is specified when you specify the HOSTLOGFILE1 and HOSTLOGFILE2 environment setting parameters.

Change the parameter value if you use the year to manage scheduler log information.

Format

```
"HOSTLOGOUTPUTYEAR" = "{yes|no}"
```
Specifiable values

yes

The year is output. The system outputs the year, month, and day in the date section.

no

The year is not output. The system outputs only the month and day in the date section.

Default value

no

Recommended value

Set the value appropriate for the operating environment.

When the setting takes effect

The next time the JP1/AJS3 service starts

```
20. Environment Setting Parameters
```
# <span id="page-598-0"></span>**(13) HOSTLOGHEADER**

Use this parameter value to specify whether to output the history information with the process ID added in a host's scheduler log file.

Change the parameter value to output history information without adding process ID information.

Format

```
"HOSTLOGHEADER" = "{none|PID}"
```
Specifiable values

none

A process ID is not added to the history information to be output.

PID

A process ID is added to the history information to be output.

Default value

none

During a new installation of JP1/AJS3 or upgrade installation from version 8 or earlier, and during setup of cluster operation, PID is set.

Recommended value

PID

When the setting takes effect

The next time the JP1/AJS3 service starts

# **(14) HLOGDLOG**

Use this parameter value to specify whether to output the start and stop messages related to the scheduler-log output process (ajshlogd.exe in Windows, or ajshlogd in UNIX) to the scheduler log for hosts.

### Format

```
"HLOGDLOG" = "{none|all}"
```
Specifiable values

none

Does not output messages related to starting and stopping the scheduler-log output process for hosts.

all

Outputs messages KAVS0220-I and KAVS0221-I, which are the messages related to starting and stopping the scheduler-log output process for hosts.

Default value

none

Recommended value

Set the value appropriate for the operating environment.

When the setting takes effect

The next time the JP1/AJS3 service starts or stops

# <span id="page-599-0"></span>**(15) HLOGDSYSLOG**

#### In Windows:

Use this parameter value to specify whether to output the start and stop messages related to the scheduler-log output process ajshlogd.exe to the Windows event log and the integrated trace log for hosts.

#### In UNIX:

Use this parameter value to specify whether to output the start and stop messages related to the scheduler-log output process a jshlogd to the syslog and the integrated trace log for hosts.

#### Format

"HLOGDSYSLOG" = "{none|all}"

Specifiable values

none

Does not output messages related to starting and stopping the scheduler-log output process for hosts.

all

Outputs messages KAVS0220-I and KAVS0221-I, which are the messages related to starting and stopping the scheduler-log output process for hosts.

#### Default value

none

Recommended value

Set the value appropriate for the operating environment.

When the setting takes effect

The next time the JP1/AJS3 service starts or stops

# **(16) AGENTLIMITEXTEND**

Use this parameter to specify whether to increase the maximum number of execution agents that can be registered in a manager host.

For details, see *[6.2.28 Setting to increase the maximum number of execution agents that can be registered in a manager](#page-188-0) [host](#page-188-0)* (for Windows) or *[15.2.25 Setting to increase the maximum number of execution agents that can be registered in a](#page-461-0) [manager host](#page-461-0)* (for UNIX).

#### Format

"AGENTLIMITEXTEND"=dword:*whether-to-increase-the-number-of-execution-agents-that-can-beregistered-in-a-manager-host*

#### Specifiable values

dword:00000001

The maximum number of execution agents that can be registered in a manager host is set to 1,024.

dword:00000002

The maximum number of execution agents that can be registered in a manager host is set to 2,048.

#### Default value

dword:00000001

Recommended value

Default value

<span id="page-600-0"></span>When the setting takes effect

The next time the JP1/AJS3 service starts

Cautionary note

If you cancel the increase of the maximum number of execution agents later, you will have to re-create the embedded database. Therefore, give due consideration before changing the setting of the maximum number.

# **(17) LOGSIZE (system management log)**

Use this parameter to specify the size of the system management log.

For details about the log files, see *1.2.4 List of log files and directories* in the manual *JP1/Automatic Job Management System 3 Troubleshooting*.

#### Format

"LOGSIZE" = dword:*size-of-the-system-management-log*

Specifiable values

A hexadecimal value (in bytes) from 1000 to 7FFFFFFF (4,096 to 2,147,483,647 in decimal)

Default value

dword:1F400 (128,000 in decimal)

Recommended value

Default value

When the setting takes effect

The next time the JP1/AJS3 service starts

Cautionary note

If the value specified for the log file size and the number of log files are too small, you might not be able to identify the cause of an error. When you change the log file size, do not specify a log file size smaller than the default value.

# **(18) LOGFILENUM**

Use this parameter to specify the number of system management log files.

For details about the log files, see *1.2.4 List of log files and directories* in the manual *JP1/Automatic Job Management System 3 Troubleshooting*.

Format

"LOGFILENUM" = dword:*number-of-system-management-log-files*

#### Specifiable values

A hexadecimal value from 1 to 10 (1 to 16 in decimal)

Default value

dword:00000003 (3 in decimal)

Recommended value

Default value

When the setting takes effect

The next time the JP1/AJS3 service starts

```
20. Environment Setting Parameters
```
#### Cautionary note

If the value specified for the log file size and the number of log files are too small, you might not be able to identify the cause of an error. When you change the number of log files, do not specify a value smaller than the default value. This section describes the environment setting parameters for the scheduler service environment.

### **20.4.1 List of environment setting parameters for the scheduler service environment**

To set up the scheduler service environment, perform the necessary setup operations in the manager environment (JP1/ AJS3 - Manager). Nothing is required in the agent environment (JP1/AJS3 - Agent).

The table below describes the environment setting parameters to be used to set the scheduler service environment in the manager environment (JP1/AJS3 - Manager).

To determine whether an environment setting parameter is to be set in Windows or UNIX, see the *Applicable OS* column.

| No.          | Definition key                  | <b>Environment setting</b><br>parameter   | Definition                                                                                                    | Applicable OS          | Applica<br>ble<br>product |
|--------------|---------------------------------|-------------------------------------------|----------------------------------------------------------------------------------------------------|------------------------|---------------------------|
| $\mathbf{1}$ | [JP1 DEFAULT<br>\JP1AJSMANAGER] | "DEFAULTSERVICEN<br>$AME'' = \#1$         | The name of the default scheduler service                                                                         | Windows<br><b>UNIX</b> | M                         |
| 2            |                                 | "REMNETSERVICENA<br>$ME'' = #1$           | The name of the scheduler service that<br>executes a remote jobnet                                                | Windows<br><b>UNIX</b> | M                         |
| 3            |                                 | "TRACELOGFILE"=#<br>$\mathbf{1}$          | The name of the scheduler trace log file                                                                          | Windows<br><b>UNIX</b> | $\mathbf{M}$              |
| 4            |                                 | "TRACELOGDIV"=                            | Specifies the method to output a scheduler<br>trace log (whether to output a trace log per<br>scheduler service). | Windows<br><b>UNIX</b> | M                         |
| 5            |                                 | "VRSHIFT IMMINT"<br>$=$ #1                | Whether a jobnet stops immediately when<br>it is interrupted or killed                                            | Windows<br><b>UNIX</b> | M                         |
| 6            |                                 | "VRSHIFT INTRERU<br>$N'' = H$             | Whether succeeding units are rerun when<br>a jobnet is interrupted                                                | Windows<br><b>UNIX</b> | M                         |
| 7            |                                 | "IPC_TIMEOUT"= $#1$                       | Remote communication timeout                                                                                      | Windows<br><b>UNIX</b> | M                         |
| 8            |                                 | "IPC LOCALTIMEOU<br>$T'' = 1$             | Local communication timeout                                                                                       | Windows<br><b>UNIX</b> | M                         |
| 9            |                                 | "IPCRETRYINTERVA<br>$T_{\cdot}$ " = $\#1$ | Retry interval                                                                                                    | Windows<br><b>UNIX</b> | M                         |
| 10           |                                 | "IPCRETRYCOUNT"=<br>#1                    | Retry count                                                                                                    | Windows<br><b>UNIX</b> | $\mathbf M$               |
| 11           |                                 | "EVENTRETRY"= $^{#1}$                     | The action to be taken for an event service<br>connection failure                                                 | Windows<br><b>UNIX</b> | M                         |
| 12           |                                 | "REUSELOGON"= $#1$                        | The method used to start the logon-session<br>process                                                             | Windows                | M                         |

Table 20‒2: Environment setting parameters (scheduler service environment setup)

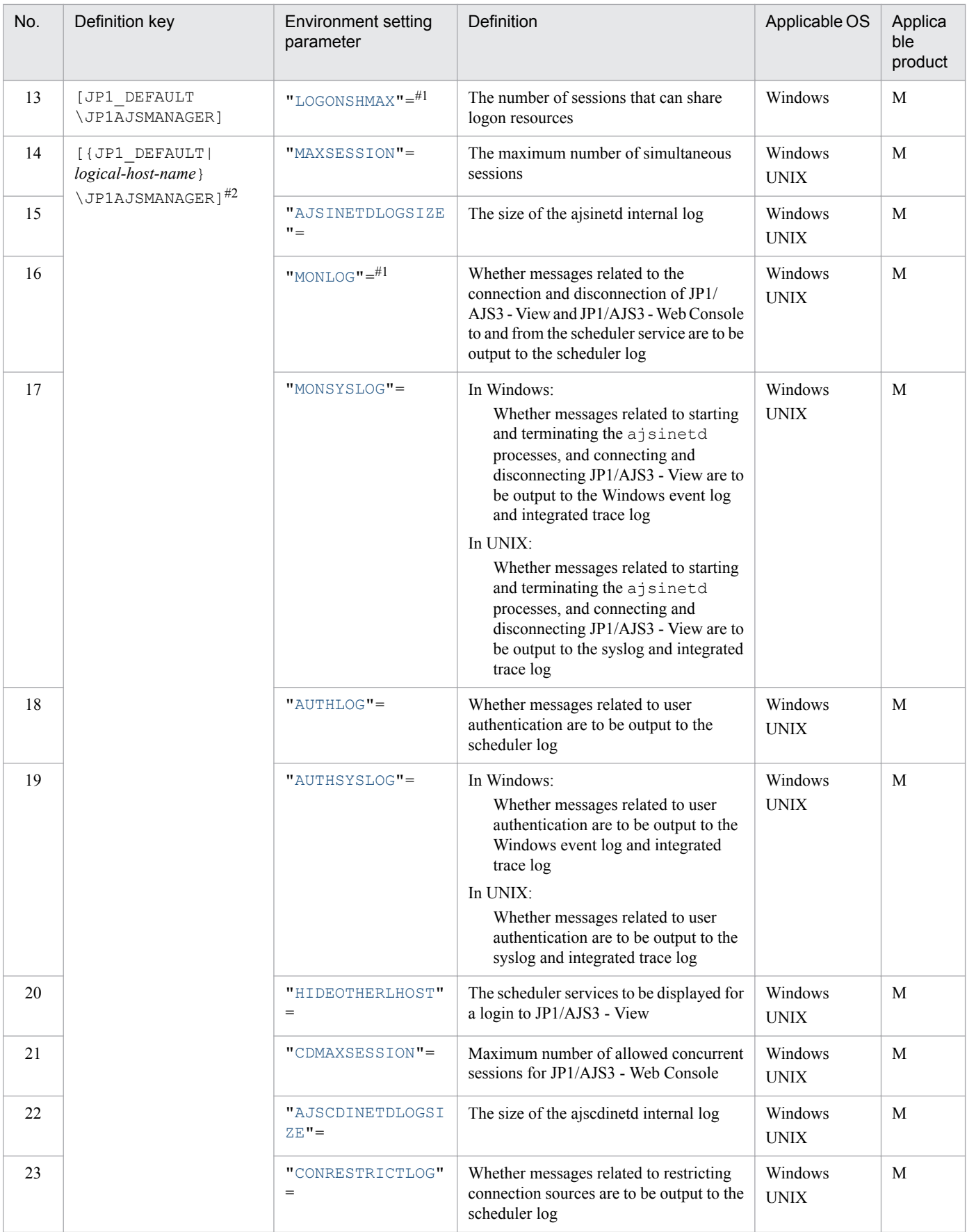

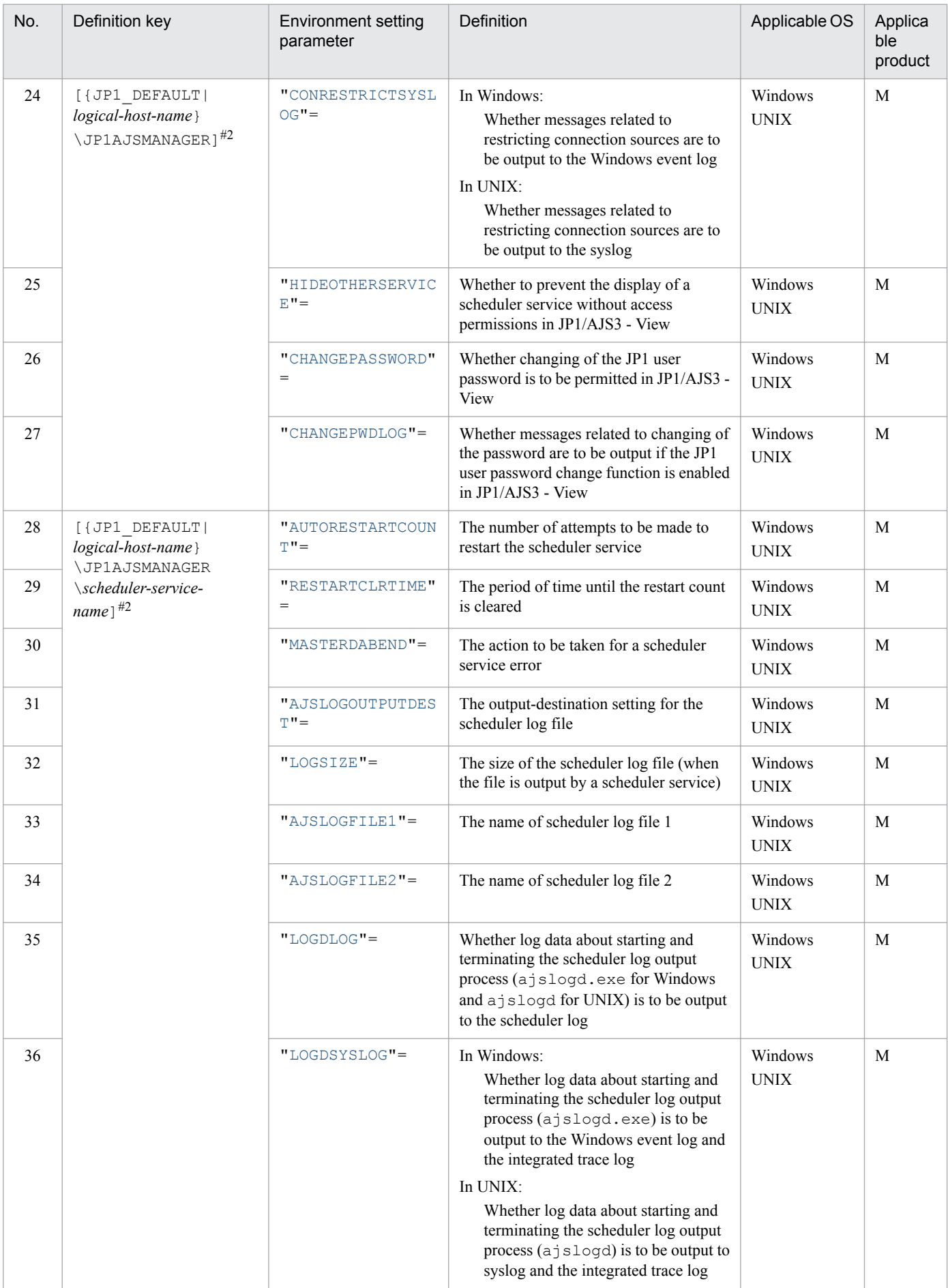

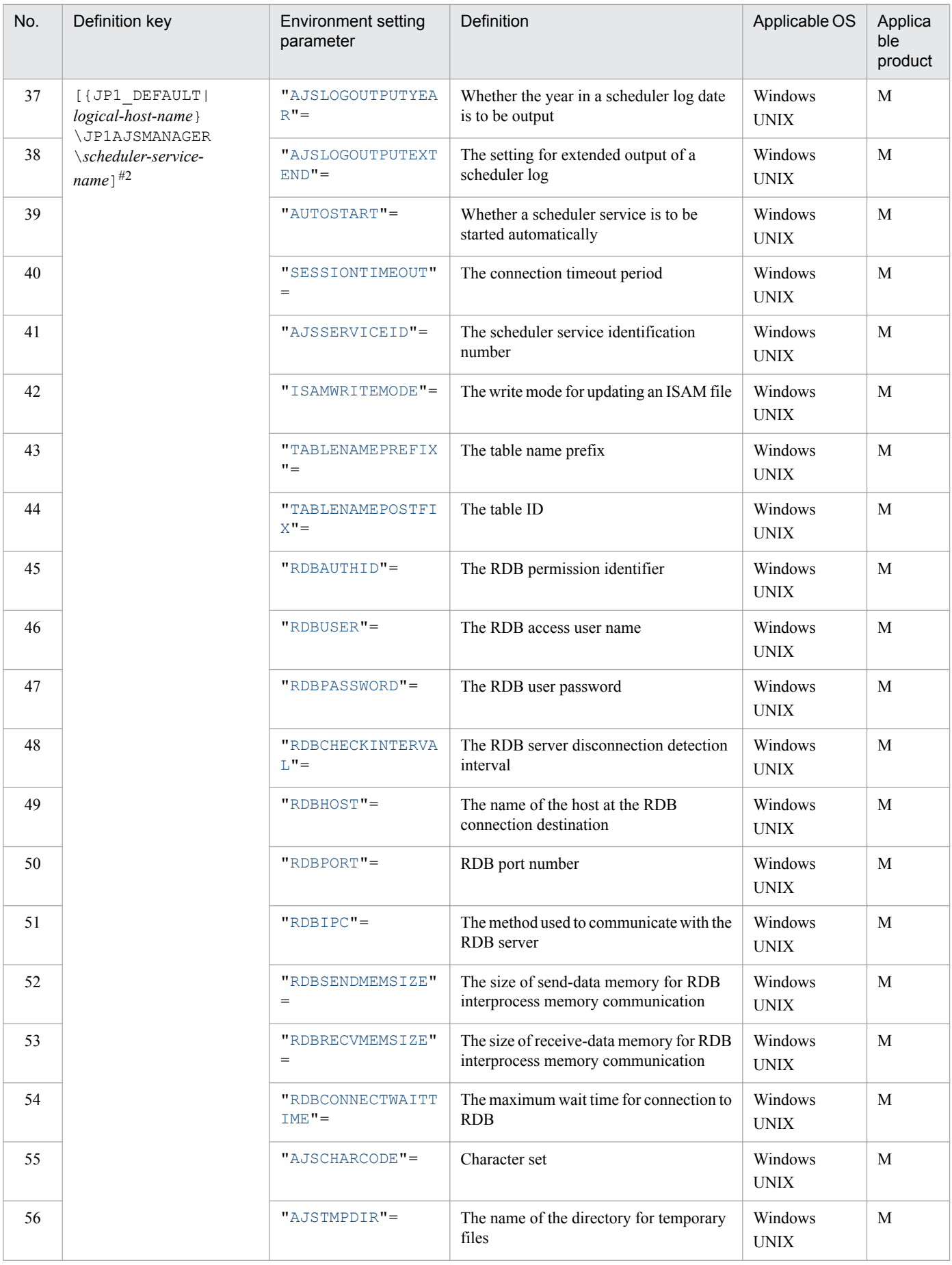

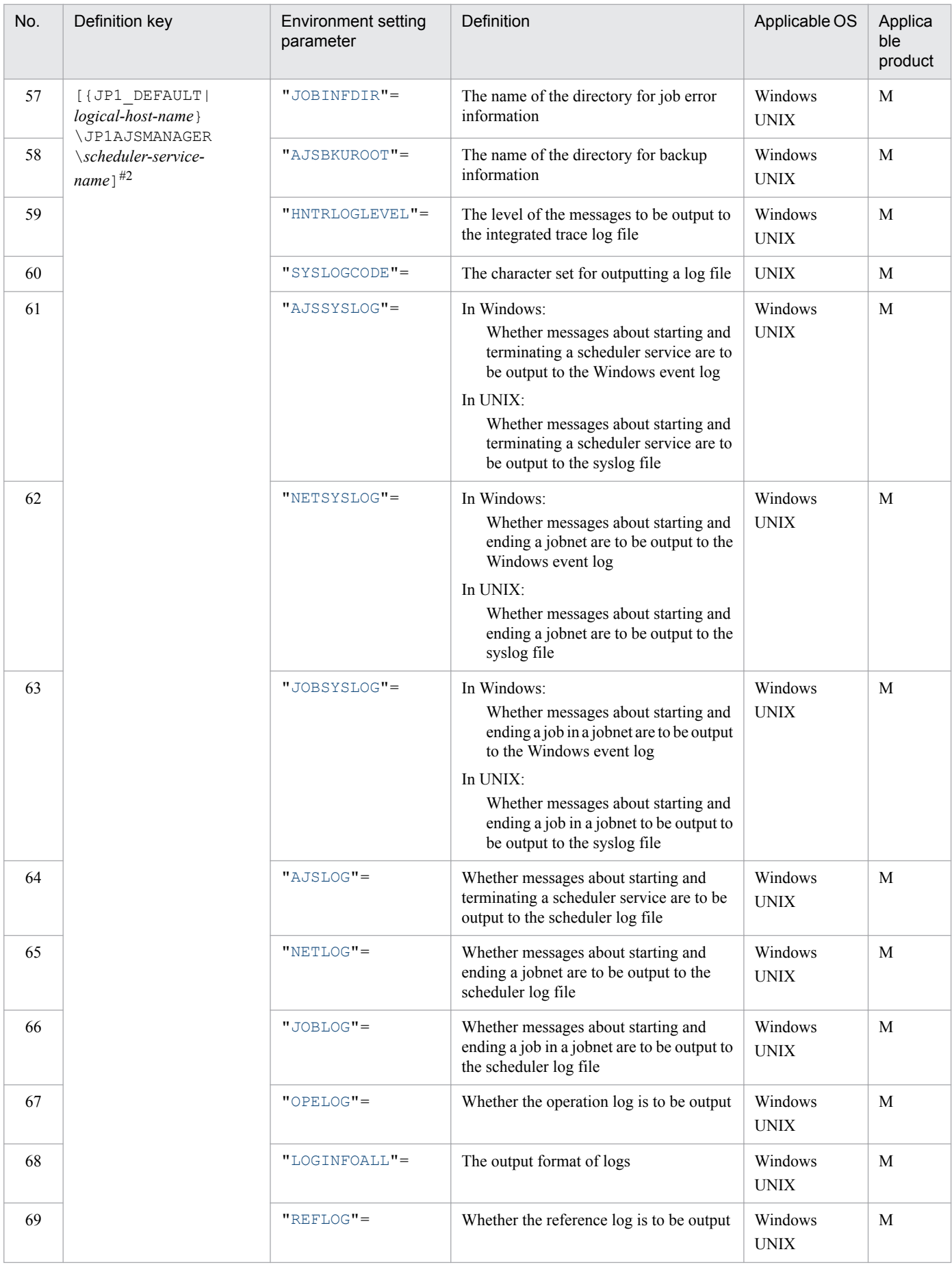

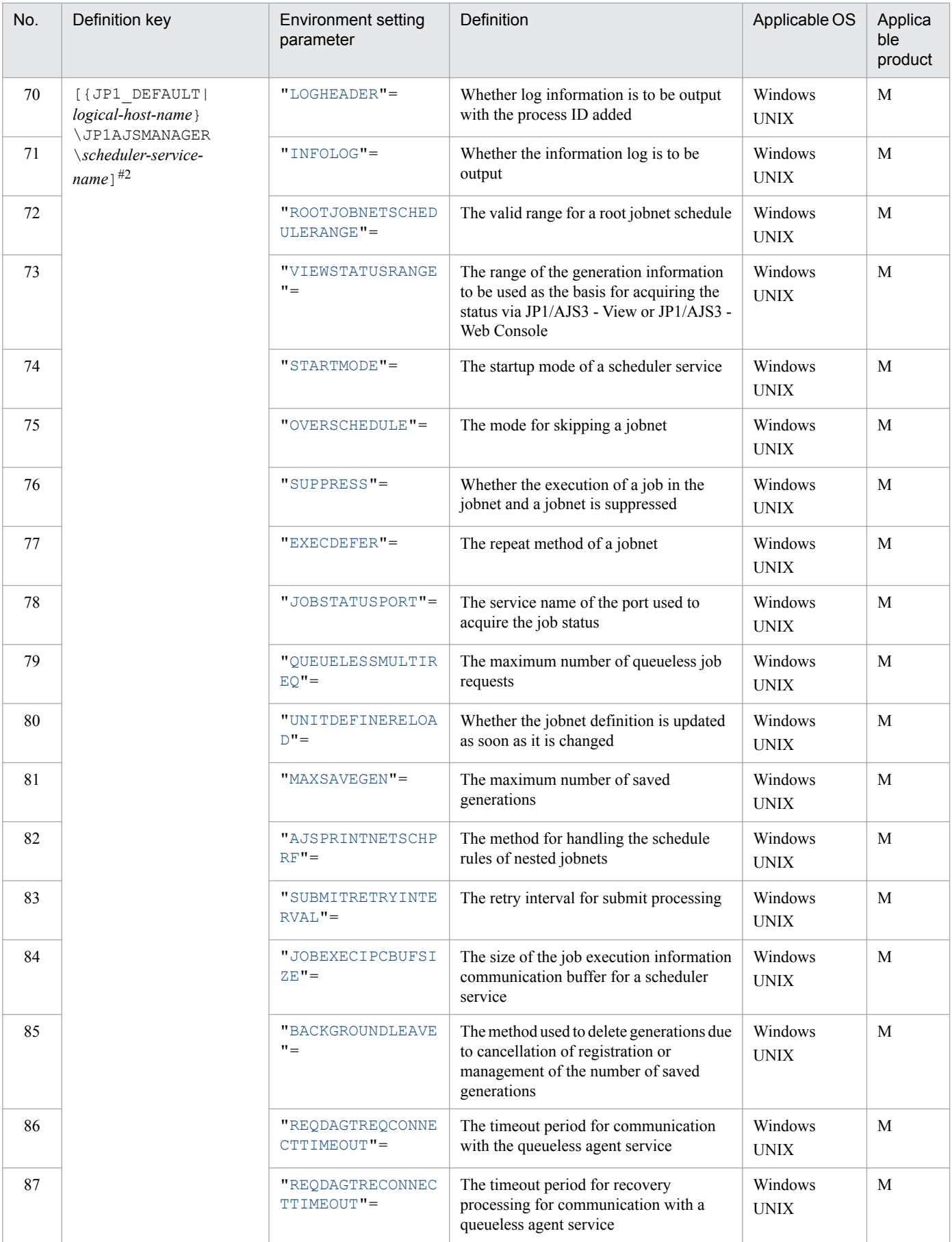

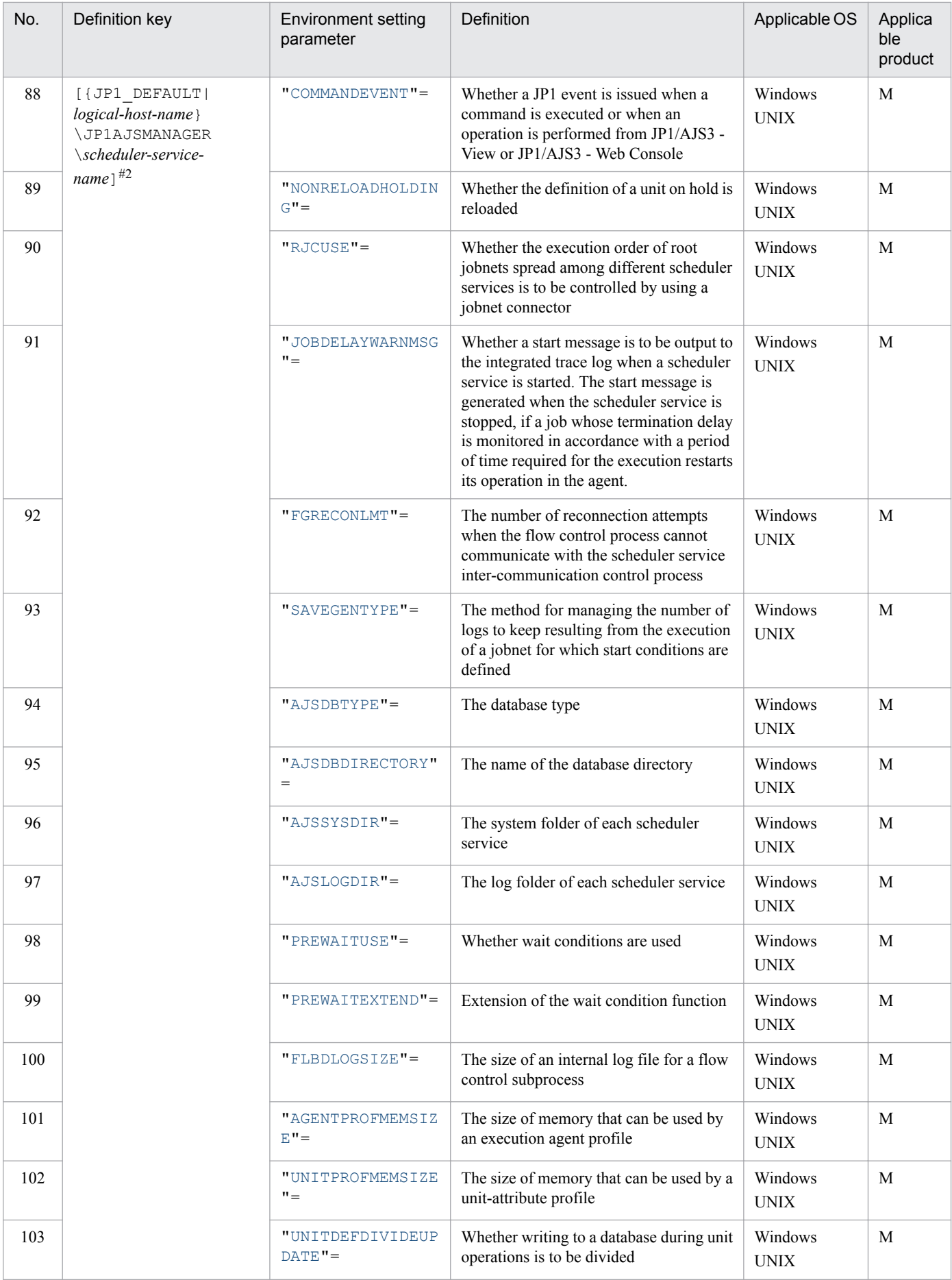

20. Environment Setting Parameters

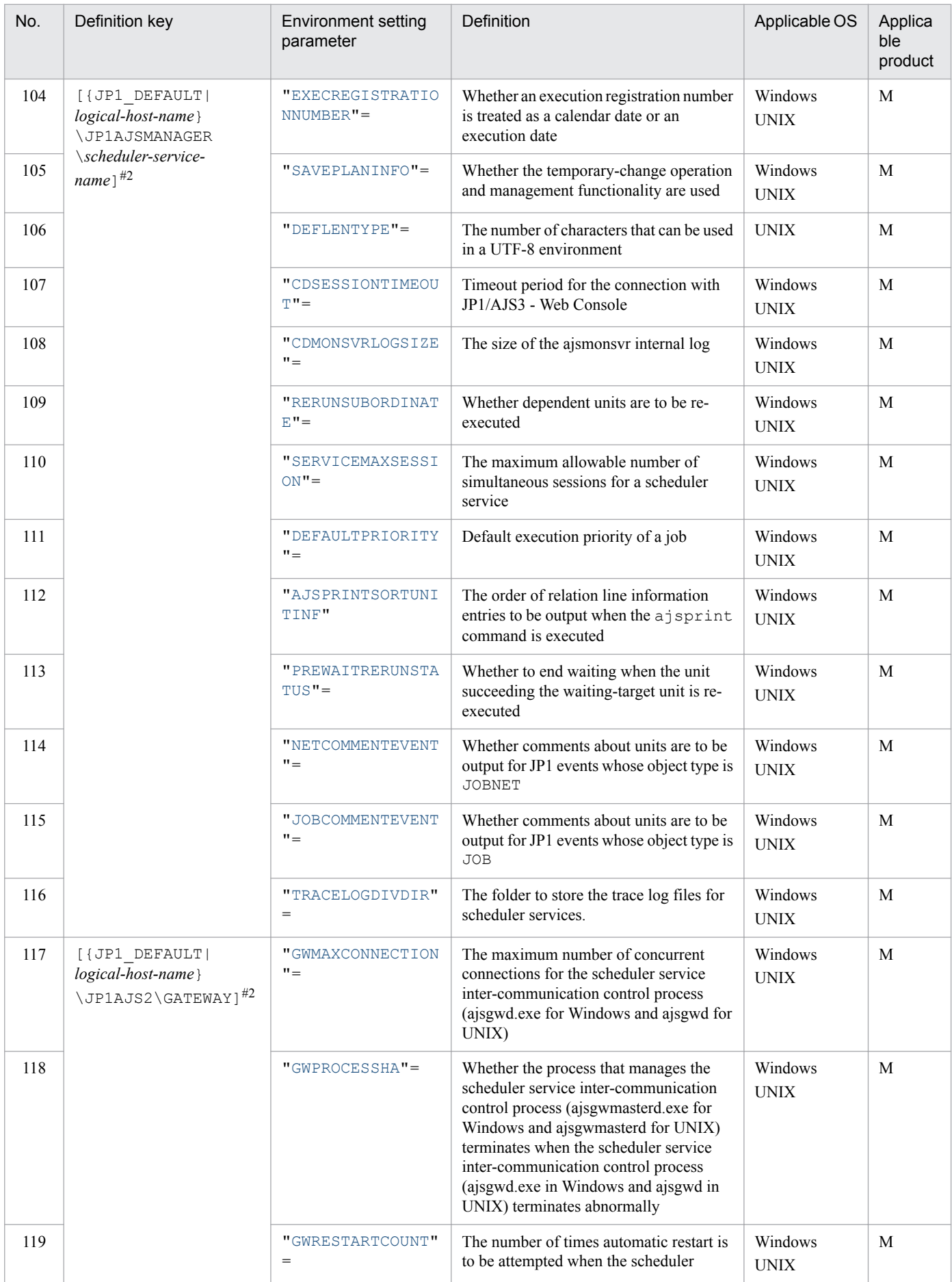

<span id="page-610-0"></span>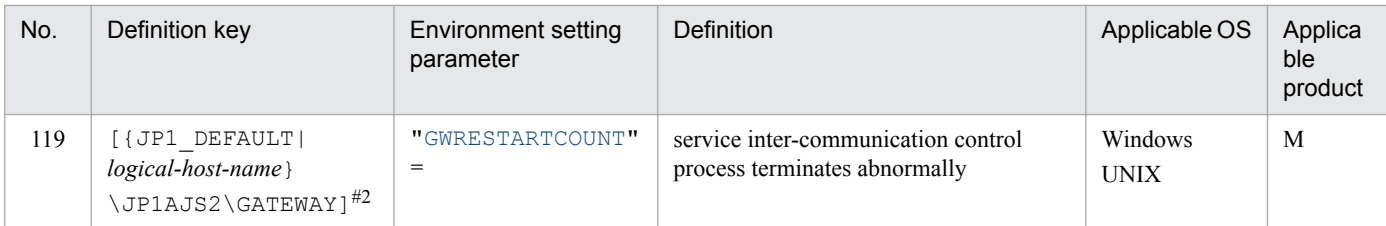

Legend:

#### M: JP1/AJS3 - Manager

#1

Specify this item directly under the [JP1\_DEFAULT\JP1AJSMANAGER] key.

#2

Specify JP1\_DEFAULT for the physical host. For *logical-host-name*, specify the name of a logical host.

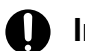

### **Important**

You can specify a maximum of 20 scheduler services for the physical and logical hosts on a machine. Specify a service name that is unique among all physical hosts of the local host and all logical hosts. For the service name, specify a character string of no more than 30 bytes. You can use alphanumeric characters and the following symbols:

 $!, *, *, *, *, - (hyphen), . (period),$  (underscore)

#

In Windows, do not use a period (.) at the end of the service name.

Do not use multi-byte characters, single-byte kana characters, or any symbols other than those above.

If you use an invalid character, the command interpreter will not correctly recognize the scheduler service name when it analyzes the command line, and a failure might occur.

Parameters that are not described here are used for maintenance purposes. Do not change the values of those parameters.

### **20.4.2 Details of the environment setting parameters for scheduler services**

This subsection describes details of the environment setting parameters for scheduler services.

Note that the default of an environment setting parameter means the value that is assumed when the environment setting parameter is omitted.

# **(1) DEFAULTSERVICENAME**

Use this parameter to specify the name of the default scheduler service.

If you have not specified the target scheduler service name (for example, when you execute a command), the system executes processing by using the scheduler service specified in this parameter.

<sup>20.</sup> Environment Setting Parameters

<span id="page-611-0"></span>If you execute a command that performs an operation on a unit in an environment in which there are multiple scheduler services, you can omit the -F *schedule-service-name* option.

Format

"DEFAULTSERVICENAME" = "*name-of-default-scheduler-service*"

Specifiable values

A character string of no more than 30 bytes

Default value

AJSROOT1

Recommended value

Set the value appropriate for the operating environment.

When the setting takes effect

When a process starts

### **(2) REMNETSERVICENAME**

Use this parameter to specify the name of the scheduler service that executes a remote jobnet. If you omit this parameter, the scheduler service cannot execute the remote jobnet even if requested to by another host.

Format

"REMNETSERVICENAME" = "*name-of-scheduler-service-executing-a-remote-jobnet*"

Specifiable values

A character string of no more than 30 bytes

Default value

None

Recommended value

Hitachi does not recommend that remote jobnet operation be used.

When the setting takes effect

Immediately (when a remote jobnet process is running)

# **(3) TRACELOGFILE**

Use this parameter to specify the name of the file to which the trace information of the scheduler service is output. Specify a full path name.

If you omit this parameter, trace information is not output.

The system records the scheduler trace information for the physical host and all logical hosts in the file specified in this parameter. Specify the name of a file on the local disk so that trace information will be reliably recorded.

Because the system creates a new file whenever trace information is output, do not specify the name of an existing file.

Format

"TRACELOGFILE" = "*name-of-scheduler-trace-log-file*"

Specifiable values

A character string of no more than 255 bytes

```
20. Environment Setting Parameters
```
JP1/Automatic Job Management System 3 Configuration Guide **612**
Default value

**•** In Windows, if the installation folder is the default installation folder or is in a folder protected by the system: %ALLUSERSPROFILE%\Hitachi\JP1\JP1\_DEFAULT\JP1AJS2\log\tracelog

The default value of %ALLUSERSPROFILE% is *system-drive*\ProgramData.

A *folder protected by the system* is the path to a folder in any of the following:

```
- system-drive\Windows
```

```
- system-drive\Program Files
```
- *system-drive*\Program Files (x86)
- In Windows, if the installation folder is other than the above: *JP1/AJS3-Manager-installation-folder*\log\tracelog
- **•** In UNIX:

```
/var/opt/jp1ajs2/log/tracelog
```
Recommended value

Default value

When the setting takes effect

When a process starts

## **(4) TRACELOGDIV**

Use this parameter to specify whether to output the trace information for individual scheduler services.

If multiple scheduler services are running, we recommend that you specify yes. If you specify no in an environment in which multiple scheduler services are running, the scheduler services might wait for exclusive control of trace log output, and job execution performance might deteriorate as a result. Distributing trace log output to individual scheduler services prevents the scheduler services from waiting for exclusive control of trace log output and minimizes the deterioration of job execution performance.

#### Format

"TRACELOGDIV"="{yes|no}"

Specifiable values

yes

The trace information for individual scheduler services is output.

If yes is specified, the trace log is output not only to a trace log file for each scheduler service but also to the trace log file in the path specified for the TRACELOGFILE environment parameter.

Specify the destination of the trace log output for each scheduler service for the TRACEDIVDIR environment parameter. For details about the TRACEDIVDIR environment setting parameter, see *[\(116\) TRACELOGDIVDIR](#page-689-0)*.

no

The trace information for individual scheduler services is not output.

The trace information of all scheduler services is output to the file in the path specified for the TRACELOGFILE environment parameter.

#### Default value

no

During a new installation of JP1/AJS3, yes is set.

#### Recommended value

yes

```
20. Environment Setting Parameters
```
When the setting takes effect

When the scheduler service starts

## **(5) VRSHIFT\_IMMINT**

Use this parameter to specify whether to immediately change the jobnet status (that is, whether to immediately stop a jobnet) when you interrupt or kill the root jobnet while a scheduler service is suppressing job execution.

Format

"VRSHIFT IMMINT" = " $\{V5|V6\}$ "

Specifiable values

V5

The jobnet status is changed immediately.

V6

The jobnet status is changed when the suppression of job execution is canceled.

Default value

 $775$ 

Recommended value

Default value

When the setting takes effect

When the scheduler service starts

## **(6) VRSHIFT\_INTRERUN**

Use this parameter to specify whether to rerun the succeeding units of a nested jobnet that has been interrupted.

Change the parameter value if you do not want to rerun the succeeding units.

In an interrupted nested jobnet, there are some units whose execution has not terminated. Specify  $\nabla$  5 to give priority to rerunning the units that follow the interrupted nested jobnet without also executing the units that have not terminated.

This parameter is effective when there is an interrupted nested jobnet before a unit that is to be rerun.

When there is no interrupted nested job ahead of the units to be rerun, but there is a nested job that has ended abnormally, you can rerun the units regardless of the setting of this parameter.

Format

```
"VRSHIFT INTRERUN" = "\{V5|\overline{V6}\}"
```
Specifiable values

V5

The units following an interrupted nested jobnet are rerun.

 $V<sub>6</sub>$ 

The units following an interrupted nested jobnet are not rerun.

Default value

 $V6$ 

During a new installation and setup of JP1/AJS3, V5 is set.

```
20. Environment Setting Parameters
```
Recommended value

 $V5$ 

When the setting takes effect

When the scheduler service starts

# **(7) IPC\_TIMEOUT**

Use this parameter to specify the time to wait (timeout) for the originator to start communication with another host.

Customize this parameter if you want to quickly detect, on a fast network connecting hosts, a host that has failed to be activated.

Specify a value other than 0 when you want to set an explicit timeout period rather than depend on the OS timeout period.

For this parameter, the originator's settings are used for execution of the following operations:

- **•** When execution of a remote jobnet starts or ends (Between the originator's JP1/AJS3 - Manager and the destination JP1/AJS3 - Manager)
- When you execute operation commands remotely for a job or jobnet (From the originator's JP1/AJS3 - Manager to the destination JP1/AJS3 - Manager)
- **•** When you execute a command from a menu by choosing **Management**, **JP1AJS3 management**, and **JP1AJS3 status** from HP NNM

(From JP1/AJS3 - Manager at the NNM end to the monitored JP1/AJS3 - Manager)

If the originator is unable to start communication when the timeout period specified in this parameter expires, an error occurs.

Format

"IPC\_TIMEOUT" = dword:*remote-communication-timeout-period*

Specifiable values

A hexadecimal value (in seconds) from 0 to 258 (0 to 600 in decimal)

When  $d$ word:00000000 is specified, control is determined by the OS timeout period.

Default value

dword:00000000 (0 in decimal)

Recommended value

Default value

When the setting takes effect

When a process starts

# **(8) IPC\_LOCALTIMEOUT**

Use this parameter to specify the time that the system will wait (timeout) for the originator to start communication for interprocess communication related to a JP1/AJS3 scheduler service. Because this parameter is used for internal processing, use only the standard setting.

Specify a value other than 0 when you want to use an explicit timeout period rather than depend on the timeout period of the OS.

<sup>20.</sup> Environment Setting Parameters

JP1/Automatic Job Management System 3 Configuration Guide **615**

If the originator cannot start communication when the timeout period specified for this parameter expires, an error occurs.

Format

"IPC\_LOCALTIMEOUT" = dword:*local-communication-timeout*

Specifiable values

A hexadecimal value (in seconds) from 0 to 3C (0 to 60 in decimal)

When  $d$ word:00000000 is specified, control is determined by the OS timeout period.

Default value

dword:00000000 (0 in decimal)

Recommended value

Default value

When the setting takes effect

When a process starts

### **(9) IPCRETRYINTERVAL**

Use this parameter to specify the retry interval when a communication error occurs.

Change this parameter to a value appropriate for the communication error status. If you change the parameter value, you also have to change the IPCRETRYCOUNT environment setting parameter value (retry count).

Each time a retry occurs, the specified value is incremented.

Format

"IPCRETRYINTERVAL" = dword:*retry-interval*

Specifiable values

A hexadecimal value (in seconds) from 0 to A (0 to 10 in decimal)

Default value

dword:00000001 (1 in decimal)

Recommended value

Default value

When the setting takes effect

When a process starts

# **(10) IPCRETRYCOUNT**

Use this parameter to specify the number of retries attempted when a communication error occurs.

Change this parameter to a value appropriate for the communication error status. If you change this parameter value, you also have to change the IPCRETRYINTERVAL environment setting parameter value (retry interval).

When there is a heavy concentration of scheduler service interprocess communication, a temporary communication error might occur. Specify a value larger than the default value if you will simultaneously start multiple scheduler services or execute many JP1/AJS3 commands at one time.

Format

"IPCRETRYCOUNT" = dword:*retry-count*

#### Specifiable values

A hexadecimal value from 0 to 64 (0 to 100 in decimal)

#### Default value

dword:00000003 (3 in decimal)

### Recommended value

Default value or a value larger than the default value, depending on operating requirements

When the setting takes effect

When a process starts

## **(11) EVENTRETRY**

Use this parameter to specify whether to reconnect to an event service for which a connection error has occurred.

Change this parameter to enable reconnection each time the system outputs a JP1 event.

Use the default value  $(no)$  if the system does not reference JP1 events (from 4100 to 4142) output from the scheduler service.

### Format

"EVENTRETRY" =  $"$ { yes | no }"

Specifiable values

yes

An attempt to reconnect to the event service is made the next time an event is output.

If reconnection to the event service is successful, the JP1 event is output. However, note that, because the event service is not reconnected, the JP1 event for the error that occurs is not output (the failed event is not registered as a JP1 event).

If you specify yes, this function tries to connect to the event service for each event output until reconnection to the event service is successful. Therefore, the job performance might be adversely affected compared to when no is specified. Specify yes if reconnection to the event service has greater priority than performance.

If you specify yes, the system outputs an error message (KAVS0863-E Interprocess communication failed.:*maintenance-information-1, maintenance-information-2, maintenance-information-3*) each time an error occurs on the connection with an event service. If the connection to the event service is not restored quickly, a large number of log messages will be output.

no

JP1 events are not output after an event service connection error occurs.

The event service will be connected again when the JP1/AJS3 service is restarted.

### Default value

no

### Recommended value

Set the value appropriate for the operating environment.

When the setting takes effect

Immediately

# **(12) REUSELOGON**

Use this parameter to select the method that will be used to start the logon session process that is executed after a logon using the OS user account.

Specify yes when multiple simultaneous sessions are to be mapped to the same OS user and then run, and a lack of desktop heap area prevents the process from starting.

Reuse the logon resources for starting the following processes:

- **•** Connection of JP1/AJS3 View
- **•** Running a command remotely
- **•** Running a remote jobnet
- **•** Operations from JP1/AJS3 Web Console
- **•** Operations from JP1/AJS3 Definition Assistant

### Format

```
"REUSELOGON" = {yes|no}"
```
Specifiable values

yes

Logon information is saved and reused for the sessions to be mapped to the same OS user.

Specifying yes enables these sessions to share desktop heaps, and helps reduce the consumption of the desktop heap area.

If there are multiple simultaneous sessions to be mapped to the same OS user, and the processes cannot be started because desktop heap area is insufficient, specify yes. If you specify yes and change the OS user information, you must restart the a isinetd process.

no

Logon information is not reused for the sessions to be mapped to the same OS user.

Default value

no

Recommended value

yes

When the setting takes effect

When the ajsinetd process starts.

For details about how to start and stop ajsinetd process individually, see *jajs\_hstd* in *3. Commands Used for Normal Operations* in the manual *JP1/Automatic Job Management System 3 Command Reference* and *jajs\_hstd\_stop* in *3. Commands Used for Normal Operations* in the manual *JP1/Automatic Job Management System 3 Command Reference*.

# **(13) LOGONSHMAX**

When reusing a logon, you need to specify the number of sessions that are allowed to share the logon information.

A new desktop heap is assigned if the number of sessions for the same OS user exceeds the value specified in this parameter.

You can specify this parameter only if you specify yes for the REUSELOGON environment setting parameter.

JP1/Automatic Job Management System 3 Configuration Guide **618**

### Format

"LOGONSHMAX" = dword:*number-of-logon-sessions-sharing-logon-resources*

Specifiable values

A hexadecimal value from 1 to 80 (1 to 128 in decimal)

Default value

dword:00000032 (50 in decimal)

Recommended value

Default value

When the setting takes effect

When the ajsinetd process starts.

For details about how to start and stop ajsinetd process individually, see *jajs\_hstd* in *3. Commands Used for Normal Operations* in the manual *JP1/Automatic Job Management System 3 Command Reference* and *jajs\_hstd\_stop* in *3. Commands Used for Normal Operations* in the manual *JP1/Automatic Job Management System 3 Command Reference*.

Supplementary note

How to estimate the number of logon sessions that share the logon resources:

If the desktop heap area is running low, change the number of logon sessions that can share the logon resources to a value in the range indicated below.

For the size of the desktop heap to be assigned to non-interactive processes, see the *OS documentation*.

```
Number-of-logon-sessions-sharing-the-logon-resources < size-of-the-
desktop-heap-to-be-assigned-to-a-non-interactive-processes (in 
kilobytes)/10 (in kilobytes)
```
# **(14) MAXSESSION**

Use this parameter to specify the maximum allowable number of simultaneous sessions for JP1/AJS3 - View. If the specified number has been reached and you attempt to connect from JP1/AJS3 - View, the attempt will fail.

If you select scheduler services in the tree area of the JP1/AJS3 - View window, a connection is established for each scheduler service you select. Accordingly, in an environment in which there are multiple scheduler services, the maximum number of connections that will be established is *number-of-scheduler-services* **x** *number-of-JP1/AJS3 - View-instances*.

If the maximum number of JP1/AJS3 - View connections exceeds 50, specify a value based on the maximum number. Also, when you want to restrict JP1/AJS3 - View connections because of resource limitations on the machine, change the value of each host to a smaller one appropriate for operation of the physical host or logical host. You do not need to change the value in any other case.

Specify the environment setting parameter for restricting the number of connections on each host. To restrict the maximum allowable number of simultaneous sessions for JP1/AJS3 - View for each scheduler service rather than by host, use the SERVICEMAXSESSION environment setting parameter. If you use both the MAXSESSION environment setting parameter and the SERVICEMAXSESSION environment setting parameter, note the following:

- Make sure that the setting value of the SERVICEMAXSESSION environment setting parameter does not exceed the setting value of the MAXSESSION environment setting parameter.
- **•** When there are multiple scheduler services, make sure that the total of the setting values of the SERVICEMAXSESSION environment setting parameter for all scheduler services does not exceed the setting value of the MAXSESSION environment setting parameter.

```
20. Environment Setting Parameters
```
For example, if scheduler services AJSROOT1 and AJSROOT2 have been created, the setting value of the SERVICEMAXSESSION environment setting parameter for AJSROOT1 is 25, and the setting value of the SERVICEMAXSESSION environment setting parameter for AJSROOT2 is 25, you must specify a value of 50 or larger for the MAXSESSION environment setting parameter.

Format

"MAXSESSION" = dword:*maximum-number-of-simultaneous-sessions*

Specifiable values

A hexadecimal value from 0 to 80 (0 to 128 in decimal)

Default value

dword:00000032 (50 in decimal)

Recommended value

Set the value appropriate for the operating environment.

When the setting takes effect

When any scheduler service on an applicable host starts or stops

Cautionary note

If the maximum allowable number of simultaneous sessions has been exceeded, a message (KAVV452-E) is displayed in the JP1/AJS3 - View window (Summary Monitor window) for each monitored unit that is unable to establish a connection. This message is displayed whenever the window is updated.

## **(15) AJSINETDLOGSIZE**

Use this parameter to specify the size of the ajsinetd internal log.

Format

"AJSINETDLOGSIZE" = dword:*size-of-ajsinetd-internal-log*

Specifiable values

00000000 or a value in kilobytes from 00000004 to 001E8480 in hexadecimal (in decimal 0 or a value from 4 to 2,000,000)

If you specify dword:00000000, the system does not create a log file.

If you omit this parameter, dword:00000080 is assumed. If the specified value is invalid, dword:00000000 is assumed.

Default value

dword:00000080 (128 in decimal)

Recommended value

Default value

When the setting takes effect

When the ajsinetd process starts.

For details about how to start or stop ajsinetd processes individually, see *jajs\_hstd* in *3. Commands Used for Normal Operations* in the manual *JP1/Automatic Job Management System 3 Command Reference* and *jajs\_hstd\_stop* in *3. Commands Used for Normal Operations* in the manual *JP1/Automatic Job Management System 3 Command Reference*.

# **(16) MONLOG**

Use this parameter to specify whether messages related to connections of the following program to the scheduler service and disconnections from it are to be output to the scheduler log:

- **•** JP1/AJS3 View
- **•** JP1/AJS3 Web Console

Change the parameter value if you want to output to the scheduler log the status of the connections established by this program to the scheduler service.

Format

"MONLOG" = "{none|all}"

### Specifiable values

none

Messages about the connections of this program to and disconnections from the scheduler service are not output.

all

Messages related to the connections of this program to and disconnections from the scheduler service are output. The following messages are output:

- **•** JP1/AJS3 View connection message (KAVS0534-I)
- **•** JP1/AJS3 View disconnection message (KAVS0535-I)
- **•** JP1/AJS3 Web Console connection message (KAVS0570-I)
- **•** JP1/AJS3 Web Console disconnection message (KAVS0571-I)

Default value

none

Recommended value

Set the value appropriate for the operating environment.

When the setting takes effect

When the scheduler service starts or terminates

# **(17) MONSYSLOG**

Use this parameter to specify whether to output the following messages to the log:

- **•** Start and stop messages related to the ajsinetd process
- **•** Acceptance processing start and end messages related to the ajsinetd process

The messages are output to the following logs.

**•** In Windows:

The Windows event log and integrated trace log

**•** In UNIX:

The syslog and integrated trace log

Change the parameter value if you do not need to check the status of connections established by JP1/AJS3 - View in the Windows event log or syslog. If you change this parameter and an error occurs, you will not be able to check the status of connections for JP1/AJS3 - View.

```
20. Environment Setting Parameters
```
JP1/Automatic Job Management System 3 Configuration Guide **621**

#### Format

```
"MONSYSLOG" = "{none|all}"
```
Specifiable values

#### none

Messages related to starting and terminating the ajsinetd process or to connecting and disconnecting JP1/AJS3 - View are not output.

all

The following messages are output:

- **•** ajsinetd process start message (KAVS0530-I)
- **•** ajsinetd process stop message (KAVS0531-I)
- **•** Acceptance processing start message for the ajsinetd process (KAVS0532-I)
- **•** Acceptance processing end message for the ajsinetd process (KAVS0533-I)
- **•** JP1/AJS3 View connection message (KAVS0534-I)
- **•** JP1/AJS3 View disconnection message (KAVS0535-I)

#### Default value

none

During a new installation and setup of JP1/AJS3, all is set.

Recommended value

all

When the setting takes effect

The time when the setting takes effect varies by message.

Immediately

- **•** ajsinetd process start message (KAVS0530-I)
- aisinetd process stop message (KAVS0531-I)
- **•** Acceptance processing start message for the ajsinetd process (KAVS0532-I)
- **•** Acceptance processing end message for the ajsinetd process (KAVS0533-I)

When the scheduler service starts

- **•** JP1/AJS3 View connection message (KAVS0534-I)
- **•** JP1/AJS3 View disconnection message (KAVS0535-I)

# **(18) AUTHLOG**

Use this parameter to specify whether messages related to user authentication are to be output to the scheduler log for each host.

### Format

```
"AUTHLOG" = "{none|all}"
```
### Specifiable values

none

Messages related to user authentication are not output.

```
20. Environment Setting Parameters
```
all

Messages related to user authentication are output.

The log message (KAVS1009-W) generated when authentication of the  $a$  is ineted process is rejected is output to the scheduler log for each host.

Default value

none

Recommended value

Set the value appropriate for the operating environment.

When the setting takes effect

Immediately (the next time a user authentication request is received)

## **(19) AUTHSYSLOG**

Use this parameter to specify whether to output messages related to user authentication to the following file or logs:

**•** In Windows:

The Windows event log and the integrated trace log

**•** In UNIX:

The syslog file and the integrated trace log

Format

"AUTHSYSLOG" = "{none|all}"

Specifiable values

none

Messages related to user authentication are not output.

all

Messages related to user authentication are output.

• In Windows:

The log message (KAVS1009-W) generated when authentication of the ajsinetd process is rejected is output to the Windows event log and the integrated trace log.

**•** In UNIX:

The log message (KAVS1009-W) generated when authentication of the  $a$  is ineted process is rejected is output to the syslog file and the integrated trace log.

Default value

none

Recommended value

Set the value appropriate for the operating environment.

When the setting takes effect

Immediately (the next time a user authentication request is received)

## **(20) HIDEOTHERLHOST**

Use this parameter to specify the range of the scheduler services to be displayed when you log on to a host from JP1/ AJS3 - View in an environment in which JP1/AJS3 services has been established for logical hosts.

The setting of whether to enable the communication encryption function must be the same on all the physical and logical hosts. If the setting of whether to enable the communication encryption function for a host differs from the setting for other hosts, the scheduler service on the host might be accessed by using an unexpected encryption setting. Therefore, we recommend that you use the default setting of whether to enable the communication encryption function for all the physical and logical hosts.

#### Format

"HIDEOTHERLHOST" = " $\{yes|no\}$ "

Specifiable values

yes

Only the scheduler service corresponding to the specified host name is displayed when you log on to a host from JP1/AJS3 - View.

no

All defined scheduler services established on the host are displayed if you log on as a JP1 user mapped to the OS user with superuser permission or the Administrators permission.

If you log on as any other type of user, all defined scheduler services established on hosts that belong to the same user authentication block as the logged-on host are displayed. If any scheduler service other than the one for the logged-on logical host is failed over and does not exist on the logged-on physical host, do not access that scheduler service.

Also, if the ajsinetd process is not running on the connection-destination host, you cannot access the scheduler service on that host.

Specify this value if you want to access the scheduler services on all logical hosts in the JP1/AJS3 - Manager to which you log on from JP1/AJS3 - View.

The setting of whether to enable the communication encryption function must be the same on all the physical and logical hosts. If the setting of whether to enable the communication encryption function for a host differs from the setting for other hosts, the scheduler service on the host might be accessed by using an unexpected encryption setting.

Default value

yes

Recommended value

Default value

When the setting takes effect

Immediately (at the next login to JP1/AJS3 - View)

# **(21) CDMAXSESSION**

When JP1/AJS3 - Web Console is used and communication occurs between JP1/AJS3 - Web Console and JP1/AJS3 - Manager, sessions are opened between the object for communication generated by JP1/AJS3 - Web Console and the scheduler service. This parameter is used to specify the maximum number of sessions that can be opened concurrently. If an attempt is made to open a session for connection after the specified maximum number of concurrent sessions has been reached, an error occurs and the connection fails.

Format

"CDMAXSESSION"=dword:*maximum-number-of-allowed-concurrent-sessions-for-JP1/AJS3-Web Console*

Specifiable values

A hexadecimal value from 0 to 64 (0 to 100 in decimal)

Default value

dword:00000020 (32 in decimal)

Recommended value

Set the value appropriate for the operating environment.

When the setting takes effect

When the ajscdinetd process starts.

For details about how to start or stop ajscdinetd processes individually, see *jajs\_hstd* in *3. Commands Used for Normal Operations* in the manual *JP1/Automatic Job Management System 3 Command Reference* and *jajs\_hstd\_stop* in *3. Commands Used for Normal Operations* in the manual *JP1/Automatic Job Management System 3 Command Reference*.

## **(22) AJSCDINETDLOGSIZE**

Use this parameter to specify the size of the ajscdinetd internal log.

Format

"AJSCDINETDLOGSIZE" = dword:*size-of-ajscdinetd-internal-log*

Specifiable values

00000000 or a value in kilobytes from 00000004 to 001E8480 in hexadecimal (in decimal 0 or a value from 4 to 2,000,000)

If you specify dword:00000000, the system does not create a log file.

Default value

dword:00000080 (128 in decimal)

Recommended value

Default value

When the setting takes effect

When the ajscdinetd process starts.

For details about how to start or stop ajscdinetd processes individually, see *jajs\_hstd* in *3. Commands Used for Normal Operations* in the manual *JP1/Automatic Job Management System 3 Command Reference* and *jajs\_hstd\_stop* in *3. Commands Used for Normal Operations* in the manual *JP1/Automatic Job Management System 3 Command Reference*.

# **(23) CONRESTRICTLOG**

Use this parameter to specify whether messages related to restricting connection sources are to be output to the scheduler log of each host.

### Format

"CONRESTRICTLOG" = "{none|all}"

Specifiable values

none

Messages related to restricting connection sources are not output.

all

All messages related to restricting connection sources are output.

<sup>20.</sup> Environment Setting Parameters

An entry (KAVS8040-E) reporting the rejection of a connection attempt due to the restriction on connection sources in the ajsinetd process and ajscdinetd process is output to the scheduler log of the applicable host.

Default value

none

Recommended value

Set the value appropriate for the operating environment.

When the setting takes effect

When the JP1/AJS3 service starts

# **(24) CONRESTRICTSYSLOG**

Use this parameter to specify whether messages related to restricting connection sources are to be output to the following log file.

**•** In Windows:

Windows event log

**•** In Unix:

syslog

Format

```
"CONRESTRICTSYSLOG" = "{none|all}"
```
#### Specifiable values

none

Messages related to restricting connection sources are not output.

all

Messages related to restricting connection sources are output.

```
An entry (KAVS8040-E) reporting the rejection of a connection attempt due to the restriction on connection
sources in the ajsinetd process and ajscdinetd process is output to the Windows event log or syslog.
```
Default value

none

Recommended value

Set the value appropriate for the operating environment.

When the setting takes effect

When the JP1/AJS3 service starts

### **(25) HIDEOTHERSERVICE**

Use this parameter to specify whether to prevent the display of a scheduler service without access permissions in JP1/ AJS3 - View (that is, whether the scheduler service reference restriction function is enabled or disabled).

### Format

"HIDEOTHERSERVICE" =  $"$ { yes | no }"

Specifiable values

yes

The scheduler service reference restriction function is enabled. Scheduler services without permissions are not displayed in JP1/AJS3 - View.

no

The scheduler service reference restriction function is disabled. Scheduler services without access permissions are displayed in JP1/AJS3 - View.

Default value

no

Recommended value

no

When the setting takes effect

Immediately (at the next login to JP1/AJS3 - View)

Supplementary note

If you change the access permissions of a scheduler service, restart JP1/AJS3 - View. The change is reflected in JP1/ AJS3 - View.

## **(26) CHANGEPASSWORD**

Use this parameter to permit changing JP1 user passwords.

When this functionality is enabled, you can change JP1 user passwords by selecting **Options** and then **Change Password** in the connected JP1/AJS3 - View.

Because you must meet the conditions for using this functionality, see the cautionary notes in *[6.6.3 Settings for permitting](#page-232-0) [changing JP1 user passwords in JP1/AJS3 - View](#page-232-0)* (for Windows) or *[15.7.3 Settings for permitting changing JP1 user](#page-518-0) [passwords in JP1/AJS3 - View](#page-518-0)* (for UNIX), and then decide whether the functionality can be enabled beforehand.

Format

```
"CHANGEPASSWORD" = "\{yes|no\}"
```
Specifiable values

yes

Changing JP1 user passwords in JP1/AJS3 - View is permitted.

no

Changing JP1 user passwords in JP1/AJS3 - View is not permitted.

Default value

no

Recommended value

Set the value appropriate for the operating environment.

When the setting takes effect

When the JP1/AJS3 service starts

20. Environment Setting Parameters

# **(27) CHANGEPWDLOG**

Use this parameter to specify whether messages related to changing JP1 user passwords are to be output when the JP1 user password change function is enabled in JP1/AJS3 - View (when the CHANGEPASSWORD environment setting parameter is set to yes).

Format

"CHANGEPWDLOG" = "{none|all}"

Specifiable values

none

Messages related to changing JP1 user passwords are not output.

all

The following messages related to changing JP1 user passwords are output:

KAVS1010-I (The password was changed successfully)

KAVS1011-E (The password could not be changed)

KAVS1015-I (Changing of the password is now starting)

Default value all Recommended value all When the setting takes effect

When the JP1/AJS3 service starts

### **(28) AUTORESTARTCOUNT**

Use this parameter to specify the number of times that a scheduler service process will be automatically restarted if it has terminated abnormally.

Specify 0 to immediately stop job execution in JP1/AJS3 when a scheduler service has terminated abnormally. In addition, if you monitor the scheduler service status by executing the jajs spmd status command or a process, specify 0 for this parameter and yes for the MASTERDABEND environment setting parameter.

Note that this parameter is valid only in compatible ISAM configuration.

Format

"AUTORESTARTCOUNT" = dword:*scheduler-service-restart-count*

Specifiable values

A hexadecimal value from 0 to 3 (0 to 3 in decimal)

If you specify dword:00000000, the scheduler service is not restarted.

If you specify dword:00000001, the scheduler service is restarted only once.

Default value

dword:00000003 (3 in decimal)

Recommended value

Default value

When the setting takes effect

When the scheduler service starts

# **(29) RESTARTCLRTIME**

When a process in a scheduler service terminates abnormally and is then restarted, the system assumes normal operation and clears the restart count if the specified time elapses before it stops again. Specify the length of time that the system must operate before the operation is regarded as normal.

When it takes more than three minutes for the scheduler service to start, increase the value if you do not want to restart the system after an abnormal termination.

Note that this parameter is valid only in compatible ISAM configuration.

Format

"RESTARTCLRTIME" = dword:*time-to-clear-the-restart-count*

Specifiable values

A hexadecimal value (in seconds) from B4 to 15180 (180 to 86,400 in decimal)

Default value

dword:000000B4 (180 in decimal)

Recommended value

Default value

When the setting takes effect

When the scheduler service starts

## **(30) MASTERDABEND**

Use this parameter to specify whether to stop all scheduler services and terminate the  $a$  j smasterd process abnormally if a scheduler service terminates abnormally.

Note that this parameter is valid only in compatible ISAM configuration. In a standard configuration, this parameter is always no.

Format

```
"MASTERDABEND" = "{yes|no}"
```
Specifiable values

yes

All scheduler services terminate, and the ajsmasterd process terminates abnormally.

Specify this value to monitor the operating status of  $JPI/ALS3$  by executing the jajs spmd status command.

When you do this, you cannot restart the scheduler service by executing the  $j$  a  $j$  s spmd command with the  $n$  jajs schd option specified. To start the scheduler service, restart the JP1/AJS3 service.

no

Not all the scheduler services terminate.

If you specify this value, you can restart the scheduler service by executing the  $jajs$  spmd command with the -n jajs schd option specified.

Default value

no

Recommended value Default value

20. Environment Setting Parameters

#### When the setting takes effect

After JP1/AJS3 is restarted

#### Cautionary note

- In Windows:

On a logical host in a cluster configuration, if a scheduler service on the logical host terminates abnormally, the system performs the following operation:

- If yes is specified, the JP1/AJS3 service on the logical host on which the scheduler service terminated, terminates abnormally.
- If no is specified, the JP1/AJS3 service on the logical host on which the scheduler service terminated abnormally, does not terminate.

- In UNIX:

If a scheduler service in the JP1/AJS3 service that was started by executing the  $\frac{1}{3}$  spmd command with the -HA option specified terminates abnormally, the system performs the following operation:

- If yes is specified, the JP1/AJS3 service started by the jajs spmd command with the -HA option specified terminates.
- If no is specified, the JP1/AJS3 service started by executing the jajs spmd command with the -HA option specified does not terminate.

Note that even if yes is specified, the system restarts the scheduler service only the number of times specified for the AUTORESTARTCOUNT environment setting parameter. If the scheduler service terminates abnormally after being restarted the specified number of times, all scheduler services terminate.

# **(31) AJSLOGOUTPUTDEST**

Use this parameter to specify whether to output the scheduler log by scheduler service or by host. Specify this parameter for each scheduler service.

#### Format

```
"AJSLOGOUTPUTDEST" = "{schedule|host}"
```
### Specifiable values

schedule

The scheduler log for a scheduler service is output to the files specified in the AJSLOGFILE1 and AJSLOGFILE2 environment setting parameters.

For each scheduler service, you can estimate and check the log size, and switch and back up logs.

host

The scheduler log for a host is output to the file specified in the HOSTLOGFILE1 and HOSTLOGFILE2 environment setting parameters.

Although it is necessary to estimate and check the file size, and to switch and back up logs for each host, the system can log the commands that are executed while the scheduler service is not running.

Default value

schedule

Recommended value

Default value

When the setting takes effect

When the scheduler service starts

# <span id="page-630-0"></span>**(32) LOGSIZE (scheduler log)**

Specify the size of the file to which the system outputs the scheduler log file for a scheduler service.

Because this log is used to check the execution status of a job or jobnet, specify a size that is sufficient for storing the log data for at least one day.

For details about how to estimate the size of a scheduler log file, see *3.4.1 Estimating the size of scheduler log files* in the *JP1/Automatic Job Management System 3 System Design (Configuration) Guide*.

### Format

"LOGSIZE" = dword:*size-of-the-scheduler-log-file (when outputting the scheduler log for a scheduler service)*

Specifiable values

**•** In Windows:

0 or a hexadecimal value (in kilobytes) from 4 to 1E8480 (0 or a value from 4 to 2,000,000 in decimal)

**•** In UNIX:

A hexadecimal value (in kilobytes) from 0 to 1E8480 (0 to 2,000,000 in decimal)

If you specify dword:00000000, the system does not create a log file.

Default value

**•** In Windows:

dword:00001400 (5,120 in decimal)

**•** In UNIX: dword:00000000 (0 in decimal)

During a new installation and setup of JP1/AJS3, dword:00002800 (10,240 in decimal) is set.

Recommended value

Set the value appropriate for the operating environment.

When the setting takes effect

When the scheduler service starts or terminates

# **(33) AJSLOGFILE1**

Use this parameter to specify the name of a log file. Specify a full path name.

Specify a file name different from the name of scheduler log file 2.

When the amount of information written to this file becomes equal to or greater than the specified size, the system writes subsequent information to log file 2.

When you use multiple scheduler services, specify a unique file name for each scheduler service.

In UNIX, when you use the scheduler log file, you cannot omit this parameter.

### Format

"AJSLOGFILE1" = "*name-of-scheduler-log-file-1*"

Specifiable values

A character string of no more than 255 bytes

```
20. Environment Setting Parameters
```
JP1/Automatic Job Management System 3 Configuration Guide **631**

Default value

**•** In Windows, if the installation folder is the default installation folder or is in a folder protected by the system: %ALLUSERSPROFILE%\Hitachi\JP1\JP1\_DEFAULT\JP1AJS2\log\schedule\*scheduleservice-name*\ajs-log1.log

The default value of %ALLUSERSPROFILE% is *system-drive*\ProgramData.

A *folder protected by the system* is the path to a folder in any of the following:

- *system-drive*\Windows

- *system-drive*\Program Files

- *system-drive*\Program Files (x86)

- In Windows, if the installation folder is other than the above: *JP1/AJS3-Manager-installation-folder*\log\schedule\*scheduler-service-name*\ajs-log1.log
- **•** In UNIX:

```
/var/opt/jp1ajs2/log/schedule/scheduler-service-name/ajs-log1.log
```
Recommended value

The value set at the time of installation or setup.

When the setting takes effect

When the scheduler service starts or terminates

# **(34) AJSLOGFILE2**

Use this parameter to specify the name of a log file. Specify a full path name.

When you use multiple scheduler services, specify a unique file name for each scheduler service.

In UNIX, when you use the scheduler log file, you cannot omit this parameter.

Format

"AJSLOGFILE2" = "*name-of-scheduler-log-file-2*"

Specifiable values

A character string of no more than 255 bytes

Default value

**•** In Windows, if the installation folder is the default installation folder or is in a folder protected by the system: %ALLUSERSPROFILE%\Hitachi\JP1\JP1\_DEFAULT\JP1AJS2\log\schedule\*schedulerservice-name*\ajs-log2.log

The default value of %ALLUSERSPROFILE% is *system-drive*\ProgramData.

A *folder protected by the system* is the path to a folder in any of the following:

- *system-drive*\Windows

- *system-drive*\Program Files

- *system-drive*\Program Files (x86)
- In Windows, if the installation folder is other than the above: *JP1/AJS3-Manager-installation-folder*\log\schedule\*scheduler-service-name*\ajs-log2.log
- **•** In UNIX: /var/opt/jp1ajs2/log/schedule/*scheduler-service-name*/ajs-log2.log

Recommended value

The value set at the time of installation or setup.

When the setting takes effect

When the scheduler service starts or terminates

## **(35) LOGDLOG**

Use this parameter to specify whether to output the messages related to starting and terminating the scheduler log output process (ajslogd.exe for Windows and ajslogd for UNIX) to the scheduler log.

### Format

 $"LOGDLOG" = "{none|all}"$ 

#### Specifiable values

none

The messages related to starting and terminating the scheduler log output process is not output.

all

The messages related to starting (KAVS0220-I) and terminating (KAVS0221-I) the scheduler log output process, are output.

Default value

none

Recommended value

Set the value appropriate for the operating environment.

When the setting takes effect

When the scheduler service starts or terminates

# **(36) LOGDSYSLOG**

**•** In Windows:

Use this parameter to specify whether to output the messages related to starting and terminating the scheduler log output process ( $a$ jslogd.exe) to the Windows event log and integrated trace log.

**•** In UNIX:

Use this parameter to specify whether to output the messages related to starting and terminating the scheduler log output process ( $a$ jslogd) to syslog and integrated trace  $\log a$ .

Format

```
"LOGDSYSLOG" = "{none|all}"
```
Specifiable values

none

The messages related to starting and terminating the scheduler log output process is not output.

all

The messages related to starting (KAVS0220-I) and terminating (KAVS0221-I) the scheduler log output process, are output.

Default value

none

Recommended value

Set the value appropriate for the operating environment.

When the setting takes effect

When the scheduler service starts or terminates

## **(37) AJSLOGOUTPUTYEAR**

Use this parameter to specify whether to output the year as part of the scheduler log date.

Change the parameter value if you use the year to manage scheduler log information.

Format

"AJSLOGOUTPUTYEAR" = "{yes|no}"

Specifiable values

yes

The year is output. The system outputs the year, month, and day in the date section.

no

The year is not output. The system outputs only the month and day in the date section.

Default value

no

Recommended value

Set the value appropriate for the operating environment.

When the setting takes effect

When the scheduler service starts or terminates

## **(38) AJSLOGOUTPUTEXTEND**

Use this parameter to specify the output format when the system outputs the execution log or operation log of units to the scheduler log.

Change the parameter value if you want to output the operation user type, requester information, and detailed options for command operation to the scheduler log.

If you specify yes for this parameter, the system outputs the detailed information to the scheduler log when you execute or manipulate a unit. By using this log, you can verify the validity of an operation. For details about this function and information that can be added, see *C.1 Functions for verifying the legitimacy of JP1/AJS3 operations* in the *JP1/ Automatic Job Management System 3 System Design (Configuration) Guide*.

Specifying yes for this parameter increases the amount of information that will be output to the scheduler log. See *3.4.1 Estimating the size of scheduler log files* in the *JP1/Automatic Job Management System 3 System Design (Configuration) Guide* and take into consideration all the factors in changing the value of the LOGSIZE environment setting parameter that specifies the size of a scheduler log. For details about the LOGSIZE environment setting parameter, see *[\(32\) LOGSIZE \(scheduler log\)](#page-630-0)*.

The conditions governing when a log is output and the information to be added when a log is output vary according to the type of log. For details, see *C.1 Log entries output by the scheduler services* in the manual *JP1/Automatic Job Management System 3 Troubleshooting*.

<sup>20.</sup> Environment Setting Parameters

#### Format

```
"AJSLOGOUTPUTEXTEND" = "{yes|no}"
```
Specifiable values

yes

In addition to the information that is output when no is selected, detailed information, including operation user type, is also output.

The following information is added to the message:

- **•** Operation user type
- **•** Requester host IP address
- **•** Requester identification information
- **•** Options for command operations
- **•** Unit name

no

No additional detailed information, such as operation user information, is output.

Default value

no

Recommended value

Set the value appropriate for the operating environment.

When the setting takes effect

When the scheduler service starts or terminates

# **(39) AUTOSTART**

Use this parameter to specify whether to automatically start a scheduler service when JP1/AJS3 - Manager is started.

Format

"AUTOSTART" = " $\{yes|no\}$ "

Specifiable values

yes

A scheduler service is automatically started when JP1/AJS3 - Manager starts.

no

Scheduler services are not automatically started when JP1/AJS3 - Manager starts.

Specify no when there are scheduler services that do not need to be started.

If you specify no, some processes do not start because scheduler services do not start when JP1/AJS3 - Manager starts. Accordingly, the execution result of the jajs spmd status command differs from when yes is specified.

**•** Standard configuration:

The jajs schd process and its subprocesses do not start. If you want to start a specific scheduler service, use the jajs spmd command with the  $-n$  option specified or the ajsstart command.

**•** Compatible ISAM configuration:

The execution result of the jajs spmd status command is the same as when yes is specified. If you want to start a specific scheduler service, use the a jsstart command.

For details about the jajs\_spmd command, see *jajs\_spmd* in *3. Commands Used for Normal Operations* in the manual *JP1/Automatic Job Management System 3 Command Reference*.

For details about the ajsstart command, see *ajsstart* in *3. Commands Used for Normal Operations* in the manual *JP1/Automatic Job Management System 3 Command Reference*.

Default value

yes

Recommended value

Set the value appropriate for the operating environment.

When the setting takes effect

After JP1/AJS3 is restarted

### **(40) SESSIONTIMEOUT**

Specify how many minutes it is necessary to wait after the last communication for disconnection from JP1/AJS3 - View.

If the system is unable to communicate with JP1/AJS3 - View for the specified period of time since the last communication, the system assumes that JP1/AJS3 - View has failed and disconnects from JP1/AJS3 - View.

Format

"SESSIONTIMEOUT" = dword:*timeout-period-of-connection-to-JP1/AJS3-View*

Specifiable values

A hexadecimal value (in minutes) from 1 to 78 (1 to 120 in decimal)

Default value

dword:00000078 (120 in decimal)

Recommended value

Default value

When the setting takes effect

On connection to JP1/AJS3 - View after a scheduler service has started or terminated

# **(41) AJSSERVICEID**

Use this parameter to specify a scheduler service ID number.

Specify an ID number that is unique among all the physical hosts of the local host and all the logical hosts.

Because the system uses this ID number internally to identify a scheduler service when, for example, a temporary file name or key for interprocess communication is used, do not change the ID number after it has been specified. If you change the ID number, you will need to cold-start the scheduler service.

Format

"AJSSERVICEID" = dword:*scheduler-service-id-number*

#### Specifiable values

A hexadecimal value from 1 to 14 (1 to 20 in decimal)

Default value

None

<sup>20.</sup> Environment Setting Parameters

Recommended value

Set the value appropriate for the operating environment.

When the setting takes effect

When the scheduler service starts

### **(42) ISAMWRITEMODE**

Use this parameter to specify whether to permit synchronous writing when an ISAM file is updated.

Select the writing method appropriate for performance, reliability, and method of operation when an ISAM file is used.

Format

"ISAMWRITEMODE" = "{flush|noflush|sync}"

#### Specifiable values

flush

Data in the buffer in memory is written to a disk each time a write operation finishes.

noflush

Data is written to a disk in response to OS buffering. There is no synchronization with JP1/AJS3 processing.

sync

Synchronous writing is always performed when a file is updated. This writing mode improves reliability, but degrades performance. Note that synchronous writing is performed only for the status management files of jobs and jobnets. The system uses flush mode to write data to files that store unit definition information.

Default value

flush

Recommended value

- For a physical host: flush (flush)
- For a cluster configuration:
	- sync (synchronization)

When the setting takes effect

When the scheduler service starts or terminates

### **(43) TABLENAMEPREFIX**

Use this parameter to specify a character string that will be prefixed to the name of a table that is stored in the scheduler service schema.

This environment setting parameter is set automatically during installation and setup. You do not need to change the value of this parameter.

Format

"TABLENAMEPREFIX" = "*table-name-prefix*"

Specifiable values

An alphanumeric character string of no more than 4 bytes

This value is not case sensitive, and all characters are treated as upper-case characters.

#### Default value

A<sub>J</sub>TS

Recommended value

A value set in JP1/AJS3 - Manager

When the setting takes effect

When the scheduler service starts or terminates

If you change this parameter, you must re-create the scheduler database.

# **(44) TABLENAMEPOSTFIX**

Use this parameter to specify a character string that will be suffixed to the name of a table that is stored in the scheduler service schema.

Usually, you do not need to change this value.

### Format

"TABLENAMEPOSTFIX" = "*table-ID*"

Specifiable values

An alphanumeric character string of no more than 4 bytes

This value is not case sensitive, and all the characters are treated as upper-case characters.

Default value

None

Recommended value

Set the value appropriate for the operating environment.

A value set in JP1/AJS3 - Manager

When the setting takes effect

When the scheduler service starts or terminates

If you change this parameter, you must re-create the scheduler database.

# **(45) RDBAUTHID**

Use this parameter to specify a permission identifier to be used for setting up and operating the database.

Usually, you do not need to change this value.

### Format

"RDBAUTHID" = "*RDB-permission-identifier*"

Specifiable values

A value of no more than 8 bytes must be specified if an embedded database is used (when EmbedDB is specified for the AJSDBTYPE environment setting parameter).

Default value

None

Recommended value

A value set in JP1/AJS3 - Manager

When the setting takes effect

When the scheduler service starts or terminates

## **(46) RDBUSER**

Use this value to define the name of the user who accesses the database.

Usually, you do not need to change this value.

#### Format

"RDBUSER" = "*RDB-access-user-name*"

Specifiable values

A value of no more than 8 bytes must be specified when you use an embedded database (when EmbedDB is specified for the AJSDBTYPE environment setting parameter).

Default value

None

Recommended value

A value set in JP1/AJS3 - Manager

When the setting takes effect

When the scheduler service starts or terminates

# **(47) RDBPASSWORD**

Use this parameter to define a password for enabling access to the database.

Usually, you do not need to change this value.

#### Format

"RDBPASSWORD" = "*RDB-user-password*"

Specifiable values

A value of no more than 30 bytes must be specified if an embedded database is used (when EmbedDB is specified for the AJSDBTYPE environment setting parameter).

The passwords for an embedded database are not case sensitive. To distinguish between upper-case and lower-case characters, enclose the password character string in exclamation marks (!).

Example:

"RDBPASSWORD"="!*password*!"

Default value

Not specified

Recommended value

Default value

When the setting takes effect

When the scheduler service starts or terminates

# **(48) RDBCHECKINTERVAL**

Use this parameter when you use the function for automatically stopping the scheduler service when the scheduler service is no longer able to continue processing for a reason such as a database server stoppage. You use this function to check the connection of the scheduler service to the database server and to automatically stop the scheduler service if it has been disconnected from the database server.

Usually, you do not need to change this parameter.

#### Format

"RDBCHECKINTERVAL" = dword:*whether-to-use-the-RDB-server-connection-check-function*

Specifiable values

A hexadecimal value from 1 to 15180 (1 to 86,400 in decimal)

If you specify a value outside this range, the function is disabled. If the function is disabled, the connection to the database server is not checked, and the scheduler service does not terminate automatically.

Default value

dword:00000000 (0 in decimal)

During a new installation and setup of JP1/AJS3, dword:0000012C (300 in decimal) is set.

Recommended value

dword:0000012C (300 in decimal)

When the setting takes effect

When the scheduler service starts

## **(49) RDBHOST**

Use this parameter to specify the name of the host on which the database is set up.

Usually, you do not need to change this value.

#### Format

"RDBHOST" = "*RDB-connection-destination-host-name*"

Specifiable values

A character string of no more than 511 bytes

Default value

None

Recommended value

The value set in JP1/AJS3 - Manager

When the setting takes effect

When the scheduler service starts or terminates

## **(50) RDBPORT**

Use this parameter to specify the port number for the RDB connection.

Usually, you do not need to change this value.

Format

"RDBPORT" = dword:*RDB-connection-port-number*

Specifiable values

A hexadecimal value from 1389 to FFFF (5,001 to 65,535 in decimal) if an embedded database is used (when EmbedDB is specified for the AJSDBTYPE environment setting parameter).

Default value

None

20. Environment Setting Parameters

JP1/Automatic Job Management System 3 Configuration Guide **640**

Recommended value

The value set in JP1/AJS3 - Manager

When the setting takes effect When the scheduler service starts or terminates

## **(51) RDBIPC**

Use this parameter to specify the method for connecting to the RDB server.

Usually, you do not need to change this value.

Format

"RDBIPC" = "{MEMORY|DEFAULT}"

Specifiable values

MEMORY

Interprocess memory communication is used for communication with the RDB server.

DEFAULT

TCP/IP communication is used for communication with the RDB server.

Default value

DEFAULT

Recommended value

The value set in JP1/AJS3 - Manager

When the setting takes effect

When the scheduler service starts or terminates

### **(52) RDBSENDMEMSIZE**

Use this parameter to specify the amount of memory used to store send data in interprocess memory communication with the RDB server.

This parameter is valid only if interprocess memory communication is specified as the method of communication with the RDB server (when MEMORY is specified for the RDBIPC environment setting parameter).

Usually, you do not need to change this value.

Format

"RDBSENDMEMSIZE" = dword:*size-of-data-send-memory-for-RDB-interprocess-memory-communication*

Specifiable values

Any hexadecimal value (in kilobytes).

However, to use RDB interprocess memory communication with JP1/AJS3, specify a value of dword:00000008 (8 in decimal) or greater.

If you specify 0, the default RDB value is used.

Default value

Default RDB value

Recommended value

The value set in JP1/AJS3 - Manager

When the setting takes effect

When the scheduler service starts or terminates

## **(53) RDBRECVMEMSIZE**

Use this parameter to specify the amount of memory used to store receive data in interprocess memory communication with RDB.

This parameter is valid only if you specify interprocess memory communication as the method of communication with the RDB server (when MEMORY is specified for the RDBIPC environment setting parameter).

Usually, you do not need to change this value.

Format

"RDBRECVMEMSIZE" = dword:*size-of-data-receive-memory-for-RDB-interprocess-memory-communication*

Specifiable values

Any hexadecimal value (in kilobytes).

However, to use the RDB interprocess memory communication with JP1/AJS3, specify a value of dword: 00000040 (64 in decimal) or greater.

If you specify 0, the default RDB value is used.

Default value

Default RDB value

Recommended value

The value set in JP1/AJS3 - Manager

When the setting takes effect

When the scheduler service starts or terminates

## **(54) RDBCONNECTWAITTIME**

Use this parameter to specify the maximum wait time to wait for connection to the RDB server.

Usually, you do not need to change this value.

Format

"RDBCONNECTWAITTIME" = dword:*maximum-wait-time-for-connection-to-RDB*

Specifiable values

A hexadecimal value (in minutes) from 0 to 3C (0 to 60 in decimal)

If you specify 0, the RDB connection wait function is disabled.

Default value

dword:00000001 (1 in decimal)

Recommended value

The value set in JP1/AJS3 - Manager

When the setting takes effect

When the scheduler service starts

# **(55) AJSCHARCODE**

Use this parameter to specify the character set for job definition information recorded in the scheduler service database.

You must specify one of the listed specifiable values.

If the character set does not match the actual data type, the information will not be displayed correctly in JP1/AJS3 - View.

When you use Chinese, specify C.

#### Format

```
"AJSCHARCODE" = "(C|SJIS|EUC|UTF-8)"
```
Specifiable values

 $\overline{C}$ 

ASCII character set

SJIS

Shift JIS character set

**EUC** 

EUC character set

 $UTF-8$ 

UTF-8 character set Note: UTF-8 is enabled for UNIX only.

Default value

None

Recommended value

Set the value appropriate for the operating environment.

When the setting takes effect

When the scheduler service starts or terminates

## **(56) AJSTMPDIR**

Use this parameter to specify the name of a directory in which temporary JP1/AJS3 files are created. Specify a full path name.

Determine the name based on the operating environment after estimating the amount of required disk space.

For those users who will be executing and referencing jobnets, set the update permission ( $rwx$  for UNIX) for this directory. For those users who will only be referencing jobnets, set the operation permission ( $rx$  for UNIX).

If an error occurs during operations, a work file might remain under the specified directory.

For this reason, when no JP1/AJS3 services are running (for example, when the system is started), delete files and maintain the directory regularly. Note, however, if an embedded database is used, do not delete any files with names beginning with pd (such as pderr1.trc and pderr2.trc).

### Format

"AJSTMPDIR" = "*name-of-directory-for-temporary-files*"

Specifiable values

- **•** In Windows:
	- A character string of no more than 180 bytes
- **•** In UNIX:

A character string of no more than 191 bytes

Do not use a semicolon  $(i)$  or spaces.

### Default value

In Windows, if the installation folder is the default installation folder or is in a folder protected by the system:

- **•** For a physical host: %ALLUSERSPROFILE%\Hitachi\JP1\JP1\_DEFAULT\JP1AJS2\tmp\schedule The default value of %ALLUSERSPROFILE% is *system-drive*\ProgramData. A *folder protected by the system* is the path to a folder in any of the following: - *system-drive*\Windows - *system-drive*\Program Files - *system-drive*\Program Files (x86)
- **•** For a logical host: *shared-folder*\jp1ajs2\tmp\schedule

In Windows, if the installation folder is other than the above:

- **•** For a physical host: *JP1/AJS3-Manager-installation-folder*\tmp\schedule
- **•** For a logical host: *shared-folder*\jp1ajs2\tmp\schedule

In UNIX:

- **•** For a physical host: /var/opt/jp1ajs2/tmp/schedule
- **•** For a logical host: *shared-directory*/jp1ajs2/tmp/schedule

When you add a scheduler service, create this directory. Make sure that this directory is neither a directory used by another scheduler service set on the local hosts (the physical host and all the logical hosts) nor a subdirectory of that directory.

Recommended value

The value set at the time of installation or setup.

When the setting takes effect

When the scheduler service starts or terminates

## **(57) JOBINFDIR**

Use this parameter to specify the name of the directory to be used to store the standard error output when a job is executed. Specify a full path name.

Determine the name based on the operating environment after estimating the amount of required disk space.

For those users who will be executing and referencing jobnets, set the update permission (rwx for UNIX) for this directory. For those users who will only be referencing jobnets, set the operation permission ( $rx$  for UNIX).

Format

"JOBINFDIR" = "*job-error-information-directory-name*"

Specifiable values

**•** In Windows:

A character string of no more than 180 bytes

**•** In UNIX:

A character string of no more than 191 bytes

Do not use a semicolon (; ) or spaces.

Default value

**•** In Windows, if the installation folder is the default installation folder or is in a folder protected by the system: %ALLUSERSPROFILE%\Hitachi\JP1\JP1\_DEFAULT\JP1AJS2\jobinf

The default value of %ALLUSERSPROFILE% is *system-drive*\ProgramData.

A *folder protected by the system* is the path to a folder in any of the following:

- *system-drive*\Windows

```
- system-drive\Program Files
```
- *system-drive*\Program Files (x86)
- In Windows, if the installation folder is other than the above: *JP1/AJS3-Manager-installation-folder*\jobinf
- **•** In UNIX:

```
/var/opt/jp1ajs2/jobinf
```
When you add a scheduler service, create this directory. Make sure that this directory is neither a directory used by another scheduler service set on the local hosts (the physical host and all the logical hosts) nor a subdirectory of that directory.

Recommended value

The value set at the time of installation or setup.

When the setting takes effect

When the scheduler service starts or terminates

Cautionary note

To change this parameter in the scheduler service where a job has been executed at least once, start the scheduler service by cold start before changing the parameter.

## **(58) AJSBKUROOT**

Use this parameter to specify the name of the directory to be used to back up units. Specify a full path name.

Determine the name based on the operating environment after estimating the amount of required disk space.

For those users who will be backing up jobnets, set the update permission ( $rwx$  for UNIX) for this directory. For those users who will only be restoring jobnets, set the operation permission ( $rx$  for UNIX).

Format

```
"AJSBKUROOT" = "backup-information-directory-name"
```

```
20. Environment Setting Parameters
```
Specifiable values

- **•** In Windows: A character string of no more than 180 bytes
- **•** In UNIX:

A character string of no more than 191 bytes

Do not use a semicolon  $(i)$  or spaces.

Default value

**•** In Windows, if the installation folder is the default installation folder or is in a folder protected by the system: %ALLUSERSPROFILE%\Hitachi\JP1\JP1\_DEFAULT\JP1AJS2\backup\schedule

The default value of %ALLUSERSPROFILE% is *system-drive*\ProgramData.

A *folder protected by the system* is the path to a folder in any of the following:

- *system-drive*\Windows

- *system-drive*\Program Files

- *system-drive*\Program Files (x86)
- In Windows, if the installation folder is other than the above: *JP1/AJS3-Manager-installation-folder*\backup\schedule
- **•** In UNIX:

/var/opt/jp1ajs2/backup/schedule

When you add a scheduler service, create this directory.

### Recommended value

The value set at the time of installation or setup.

When the setting takes effect

When the scheduler service starts or terminates

# **(59) HNTRLOGLEVEL**

Use this parameter to specify the level of messages that the scheduler service outputs to the integrated trace log.

Format

```
"HNTRLOGLEVEL" = "{none|error|warn|info}"
```
Specifiable values

none

No messages are output.

error

Error messages are output.

warn

Error and warning messages are output.

info

Error, warning, and information messages are output.

### Default value

none

During a new installation and setup of JP1/AJS3, error is set.

#### Recommended value

error or warn

When the setting takes effect

When the scheduler service starts

Supplementary note

When  $\inf$  information such as the starting or ending of jobnets or jobs is output to the integrated trace log. This increases the number of integrated trace log messages to be output depending on the operation status, and might shorten the retention period of required messages such as messages of other products. Therefore, we do not recommend making operations on the monitoring information of jobnets or jobs by using the integrated trace log with info specified.

### **(60) SYSLOGCODE**

Use this parameter to specify the language type of the messages that are output by the scheduler service to the syslog file.

Format

```
"SYSLOGCODE" = "{C|}LANG-environment-variable-value}"
```
Specifiable values (when the language type of JP1/AJS3 is Japanese or English)

C

The messages are output encoded with the English ASCII character set.

LANG-environment-variable-value (character string other than C)

Operation depends on the settings of the LANG environment variable at the time the scheduler service starts. However, in some systems, a message in the language type corresponding to the LANG environment variable at the time the scheduler service starts might not be output to syslog. In such a system, make sure that this parameter is set to C. Check whether Japanese can be output in the system you are using by executing the logger command to output a message in Japanese and then confirming that the message is correctly output to syslog.

The LANG environment variable value differs depending on the OS.

The following table describes the values that can be specified for the LANG environment variable.

### Table 20‒3: Specifiable values of the LANG environment variable

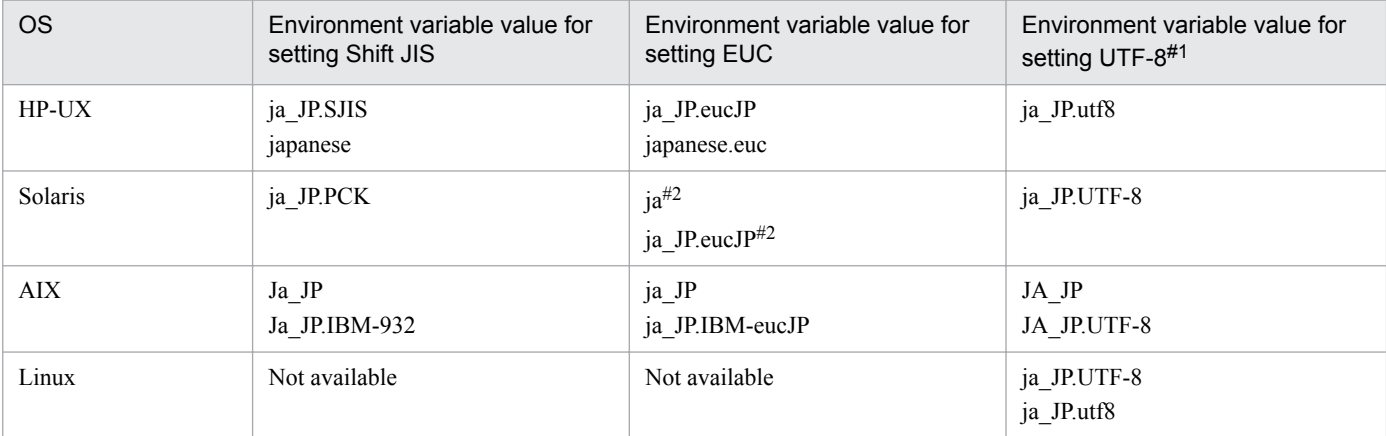

 $#1$ 

In compatible ISAM configuration, UTF-8 can be used in Linux only.

#2

In Solaris 11, ja and ja\_JP.eucJP can be used.

In Solaris 10, only ja can be used.

Specifiable values (when the language type of JP1/AJS3 is Chinese)

C

The messages are output encoded with the English ASCII character set.

Default value

 $\overline{C}$ 

Recommended value

Default value

When the setting takes effect

After JP1/AJS3 is restarted

## **(61) AJSSYSLOG**

Use this parameter to specify whether to output messages related to starting and terminating the scheduler service to the Windows event log or syslog file.

Format

```
"AJSSYSLOG" = "{none|all}"
```
Specifiable values

none

The messages related to starting and terminating the scheduler service is not output.

all

The messages related to starting (KAVS0200-I) and terminating (KAVS0201-I) the scheduler service, are output.

Default value

none

Recommended value

Default value

When the setting takes effect

When the scheduler service starts

# **(62) NETSYSLOG**

Use this parameter to specify whether to output messages related to starting and ending jobnets to the Windows event log or syslog file.

### Format

```
"NETSYSLOG" = "{none|
{abend:warning:hold:startdelay:enddelay:condition:execdeffer:connector:prewa
it}|all}"
```
Specifiable values

none

The messages related to starting and ending jobnet are not output.

abend

The abnormal end message for jobnets (KAVS0262-E) is output.

warning

The end with warning message for jobnets (KAVS0268-W) is output.
hold

The on-hold notification message for jobnets (KAVS0270-I) is output.

startdelay

The delayed-start notification message for jobnets (KAVS0275-I) is output.

### enddelay

The delayed-end notification message for jobnets (KAVS0276-I) is output.

### condition

The notification messages for jobnets reporting the start of start-condition monitoring (KAVS0240-I) and the end of start-condition monitoring (KAVS0241-I) are output.

### execdeffer

The deferred-execution message for jobnets (KAVS0279-E) is output.

### connector

Error messages related to the connection between the jobnet connector and the connection destination jobnet (KAVS0243-E, KAVS0244-E, KAVS4700-E to KAVS4708-E, KAVS4711-E to KAVS4716-E, and KAVS4730- E to KAVS4733-E) are output.

### prewait

Messages related to the start and end of waiting in accordance with a jobnet wait condition and the messages related to endless waiting (KAVS4950-I, KAVS4955-I, and KAVS4957-E) are output.

### all

The following messages related to starting and ending jobnets are output:

- **•** Start (KAVS0260-I)
- **•** Normal end (KAVS0261-I)
- **•** Abnormal end (KAVS0262-E)
- End with warning (KAVS0268-W)
- **•** On-hold notification (KAVS0270-I)
- **•** Delayed start (KAVS0275-I)
- Delayed end (KAVS0276-I)
- **•** Start/end of start-condition monitoring (KAVS0240-I and KAVS0241-I)
- **•** Deferred execution (KAVS0279-E)
- All registrations canceled (KAVS0267-I)
- **•** Jobnet connector connection error (KAVS0243-E, KAVS0244-E, KAVS4700-E to KAVS4708-E, KAVS4711-E to KAVS4716-E, and KAVS4730-E to KAVS4733-E)
- Start or end of waiting in accordance with a wait condition, and endless waiting (KAVS4950-I, KAVS4955-I, and KAVS4957-E)

The KAVS0260-I message (jobnet start) and the KAVS0261-I message (normal end) are output only when all is specified.

Default value

none

Recommended value

Default value

<sup>20.</sup> Environment Setting Parameters

When the setting takes effect

When the scheduler service starts

# **(63) JOBSYSLOG**

Use this parameter to specify whether to output messages related to starting and ending the jobs in a jobnet to the Windows event log or syslog file.

### Format

"JOBSYSLOG" = "{none|{abend:warning:hold:enddelay:prewait:retry}|all}"

#### Specifiable values

none

The messages related to starting and ending jobs are not output.

abend

The abnormal end message for jobs (KAVS0265-E) is output.

#### warning

The end with warning message for jobs (KAVS0269-W) is output.

### hold

The on-hold notification message for jobs (KAVS0271-I) is output.

enddelay

The delayed-end message for jobs (KAVS0248-I) is output.

#### prewait

Messages related to the start and end of waiting in accordance with a job wait condition and the messages related to endless waiting (KAVS4951-I, KAVS4956-I, and KAVS4971-E) are output.

#### retry

The automatic retry notification messages generated when a job ends abnormally (KAVS4675-I, KAVS4676-I, KAVS4677-E, and KAVS4678-I) are output.

#### all

The following messages related to starting and ending jobs are output:

- **•** Start (KAVS0263-I)
- **•** Normal end (KAVS0264-I)
- **•** Abnormal end (KAVS0265-E)
- Queuing cancellation (KAVS0266-I)
- **•** End with warning (KAVS0269-W)
- **•** On-hold notification (KAVS0271-I)
- **•** Delayed end (KAVS0248-I)
- **•** Start or end of waiting in accordance with a wait condition, and endless waiting (KAVS4951-I, KAVS4956- I, and KAVS4971-E)
- **•** Automatic retry of a job that ends abnormally (KAVS4675-I, KAVS4676-I, KAVS4677-E, and KAVS4678- I)

If you specify a value other than  $a11$ , the start (KAVS0263-I), normal-end (KAVS0264-I), and queuing cancellation (KAVS0266-I) messages will not be output for jobs.

### Default value

none

Recommended value

Default value

When the setting takes effect

When the scheduler service starts

# **(64) AJSLOG**

Use this parameter to specify whether to output messages related to starting and terminating the scheduler services to the scheduler log file.

Format

 $"AJSLOG" = "{none|all}"$ 

Specifiable values

none

The messages related to starting and terminating the scheduler service, are not output.

all

Messages related to starting (KAVS0200-I) and terminating (KAVS0201-I) the scheduler service and to the abnormal end message for processes (KAVS0204-E) are output.

Default value

all

Recommended value

Set the value appropriate for the operating environment.

When the setting takes effect

When the scheduler service starts

# **(65) NETLOG**

Use this parameter to specify whether to output messages related to starting and ending jobnets to the scheduler log file.

Format

```
"NETLOG" = "{none}
```

```
{abend:warning:hold:startdelay:enddelay:condition:execdeffer:prewait}|all}"
```
Specifiable values

none

The messages related to starting and ending jobnets are not output.

abend

The abnormal end message for jobnets (KAVS0262-E) and the block notification messages (KAVS0272-E and KAVS0273-E) are output.

warning

The end with warning message for jobnets (KAVS0268-W) is output.

hold

The on-hold notification message for jobnets (KAVS0270-I) is output.

startdelay

The delayed-start notification message for jobnets (KAVS0275-I) is output.

enddelay

The delayed-end notification message for jobnets (KAVS0276-I) is output.

### condition

The notification messages for jobnets reporting the start of start-condition monitoring (KAVS0240-I) and the end of start-condition monitoring (KAVS0241-I) are output.

### execdeffer

The deferred execution message for jobnets (KAVS0279-E) is output.

### prewait

Messages related to the start and end of waiting in accordance with a jobnet wait condition and those related to endless waiting (KAVS4950-I, KAVS4955-I, and KAVS4957-E) are output.

### all

The following messages related to starting and ending jobnets are output:

- **•** Start (KAVS0260-I)
- **•** Normal end (KAVS0261-I)
- **•** Abnormal end (KAVS0262-E)
- **•** End with warning (KAVS0268-W)
- **•** On-hold notification (KAVS0270-I)
- **•** Block notification (KAVS0272-E and KAVS0273-E)
- Delayed start (KAVS0275-I)
- **•** Delayed end (KAVS0276-I)
- Notification of the next queued execution schedule (KAVS0277-I)
- **•** Start of start-condition monitoring notification (KAVS0240-I)
- **•** End of start-condition monitoring notification (KAVS0241-I)
- **•** Deferred execution (KAVS0279-E)
- **•** All registrations canceled (KAVS0267-I)
- Notification of the wait for the end of start-condition monitoring (KAVS1420-I)
- Start or end of waiting in accordance with a wait condition, and endless waiting (KAVS4950-I, KAVS4955-I, and KAVS4957-E)

If you specify a value other than  $all$ , the following messages are not output:

- **•** Start (KAVS0260-I)
- Normal end (KAVS0261-I)
- Notification of the next queued execution schedule (KAVS0277-I)
- **•** All registrations canceled (KAVS0267-I)
- Notification of the wait for the end of start-condition monitoring (KAVS1420-I)

### Default value

all

### Recommended value

Set the value appropriate for the operating environment.

<sup>20.</sup> Environment Setting Parameters

When the setting takes effect

When the scheduler service starts

Cautionary note

Note that the default behavior of JP1/AJS3 and JP1/AJS2 version 06-71 and later is to output the start/end of startcondition monitoring notification, deferred execution, and all registration canceled messages for jobnets.

# **(66) JOBLOG**

Use this parameter to specify whether to output messages related to starting and ending jobs in a jobnet to the scheduler log file.

Format

"JOBLOG" = "{none|{abend:warning:hold:enddelay:prewait:retry}|all}"

### Specifiable values

none

The messages related to starting and ending jobs are not output.

abend

The abnormal end message for jobs (KAVS0265-E) is output.

warning

The end with warning message for jobs (KAVS0269-W) is output.

hold

The on-hold notification message for jobs (KAVS0271-I) is output.

enddelay

The delayed-end notification message for jobs (KAVS0248-I) is output.

prewait

Messages related to the start and end of waiting in accordance with a job wait condition and messages related to endless waiting (KAVS4951-I, KAVS4956-I, and KAVS4971-E) are output.

#### retry

The automatic retry notification messages generated when a job ends abnormally (KAVS4675-I, KAVS4676-I, KAVS4677-E, and KAVS4678-I) are output.

all

The following messages related to starting and ending jobs are output:

- **•** Request for event job execution started (KAVS0242-I)
- **•** Start (KAVS0263-I)
- **•** Normal end (KAVS0264-I)
- **•** Abnormal end (KAVS0265-E)
- **•** Queuing cancellation (KAVS0266-I)
- End with warning (KAVS0269-W)
- **•** On-hold notification (KAVS0271-I)
- **•** Submit started (KAVS0278-I)
- **•** Delayed end (KAVS0248-I)
- **•** Start or end of waiting in accordance with a wait condition, and endless waiting (KAVS4951-I, KAVS4956- I, and KAVS4971-E)

<sup>20.</sup> Environment Setting Parameters

**•** Automatic retry of a job that ends abnormally (KAVS4675-I, KAVS4676-I, KAVS4677-E, and KAVS4678- I)

If you specify a value other than all, the start (KAVS0242-I, KAVS0263-I, KAVS0278-I), normal-end (KAVS0264-I), and queuing cancellation (KAVS0266-I) messages will not be output for jobs.

Default value

all

Recommended value

Set the value appropriate for the operating environment.

When the setting takes effect

When the scheduler service starts

# **(67) OPELOG**

Use this parameter to specify whether to output operation logs to the scheduler log file.

### Format

```
"OPELOG" = "{none}{alter:stop:entry:leave:plan:intrpt:rerun:kill:change:calendar:delete:restor
e:define:copy:chgst:suspend:import:start:rgimport:release}|all}"
```
Specifiable values

none

Operation logs are not output.

alter

The execution log for the a jsalter command (log type: C001) is output.

stop

The execution log for the ajsstop command (log type: C002) is output.

entry

The operation log recording the registration of jobnets (log type: C101) is output.

leave

The operation log recording the cancellation of jobnet registration (log type: C102) is output.

plan

The operation log recording changes to jobnet plans (log type: C103) is output.

intrpt

The operation log recording the interruption of jobnets (log type: C104) is output.

rerun

The operation log recording the rerunning of jobnets (log type: C105) is output.

kill

The operation log recording killed jobs (log type: C201) is output.

change

The operation log recording changes to units (log type: C301) is output.

calendar

The operation log recording changes to the calendar information (log type: C401) is output.

delete

The operation log recording the deletion of units (log type: C302) is output.

restore

The operation log recording the restoration of units (log type: C303) is output.

define

The operation log recording the definition of units (log type: C304) is output.

copy

The operation log recording the copying and moving of units (log type: C305) is output.

chqst

The operation log recording changes to the job status (log type: C202) is output.

suspend

The operation log recording suspension or the cancellation of the suspended status (log type: C106) is output.

import

The operation log recording the import of units (log type: C306) is output.

start

The execution log for the a isstart command (log type: C003) is output.

rgimport

The operation log recording the import of the registered execution-schedule information (log type: C107, C108) is output.

release

The execution log for the ajsrelease command (log type: C307) is output.

all

All operation logs are output.

Default value

all

Recommended value

Set the value appropriate for the operating environment.

When the setting takes effect

When the scheduler service starts or terminates

# **(68) LOGINFOALL**

Use this parameter to specify the format of messages output to the scheduler log file, Windows event log, or syslog file.

Change the parameter value if you do not want to output messages that contain additional information such as the execution ID or the job number.

For details about the logs that can be output to the scheduler log file, see *C.1 Log entries output by the scheduler services* in the manual *JP1/Automatic Job Management System 3 Troubleshooting*.

Format

"LOGINFOALL" = "{yes|no}"

yes

In addition to the message output when no is specified, messages are output in a format that includes detailed information such as the execution ID or the job number.

The following information is added to messages:

- **•** *Execution ID* is added to the log data related to starting and ending jobnets and jobs.
- **•** *Job number* is added to the log data related to starting and ending jobs.
- **•** *Host name* is added to log data related to the starting of jobs in the Windows event log or syslog. *Host name* is output to log data related to the ending of jobs, regardless of the setting.
- **•** *Return value* is added to the normal-end log data for jobs.

no

No additional detailed information, such as the execution ID or job number, is output.

Default value

no

```
During a new installation and setup of JP1/AJS3, yes is set.
```
Recommended value

yes

When the setting takes effect

When the scheduler service starts or terminates

## **(69) REFLOG**

Use this parameter to specify whether to output reference logs to the scheduler log file.

Specify this parameter when you want to keep logs that will be used by the reference commands, such as a jsprint.

Format

```
"REFLOG" = "{none}{backup:export:name:print:schedule:show:rgexport:release:calutil}|all}"
```
#### Specifiable values

none

No reference logs are output.

backup

The reference log for backed-up units (log type: C504 and C511) is output.

export

The reference log for exported units (log type: C508) is output.

name

The reference log for output of unit names (log type: C507 and C512) is output.

print

The reference log for unit definitions (log type: C503 and C510) is output.

schedule

The reference log for output of jobnet schedule information (log type: C506) is output.

```
20. Environment Setting Parameters
```
show

The reference log for output of the unit status (log type: C502 and C509) is output.

rgexport

The reference log for exporting the registered execution-schedule information (log type: C513 and C514) is output.

#### release

The execution log for the ajsrelease command (log type: C515) is output.

### calutil

The execution log for the a iscalutil command (log type: C516) is output.

all

All reference logs are output:

- **•** Backed-up units (log type: C504 and C511)
- Exported units (log type: C508)
- Output of unit names (log type: C507 and C512)
- **•** Output of unit definitions (log type: C503 and C510)
- Output of jobnet schedule information (log type: C506)
- **•** Output of the unit status (log type: C502 and C509)
- **•** Exported registered execution-schedule information (log type: C513 and C514)
- **•** ajsrelease command (log type: C515)
- **•** ajscalutil command (log type: C516)

### Default value

all

Recommended value

Default value

When the setting takes effect

When the scheduler service starts or terminates

Cautionary note

The default log file size (LOGSIZE) in version 07-00 and later differs from that in version 06-71 and earlier because some commands for which logs were not output in version 06-71 or earlier have been changed so that operation logs can now be output in version 07-00 and later.

Supplementary note

Reference logs related to abnormal end will be output if you specify one or more of all, backup, export, name, print, schedule, show, rgexport, and release, and specify yes for the AJSLOGOUTPUTEXTEND environment setting parameter.

# **(70) LOGHEADER**

Use this parameter to specify whether to output the log information with the process ID added.

Change the parameter value if you do not want to output log information with the process ID added.

### Format

```
"LOGHEADER" = "{none|PID}"
```
none

The process ID is not output as part of the log information (the specification in version 06-71 and earlier).

PID

The process ID is output as part of the log information.

Default value

none

During a new installation and setup of JP1/AJS3, PID is set.

Recommended value

PID

When the setting takes effect

When the scheduler service starts or terminates

## **(71) INFOLOG**

Use this parameter to specify whether to output information logs.

Change the parameter value if you do not want to perform any performance evaluations, such as evaluations of the command processing time and the maximum number of concurrently executable commands.

Format

"INFOLOG" = "{none|{START:REQUEST}|all}"

Specifiable values

none

The command execution start log (log type: I001) and the scheduler service request log (log type: I002) are not output.

START

The log recording the applicable command processing started (log type: I001) is output.

REQUEST

The log recording when processing requests from a command to the scheduler service started (log type: I002) is output.

all

The command execution start log (log type: I001) and scheduler service request log (log type: I002) are output.

Default value

none

During a new installation and setup of JP1/AJS3, all is set.

Recommended value

all

When the setting takes effect

When the scheduler service starts or terminates

# **(72) ROOTJOBNETSCHEDULERANGE**

Use this parameter to specify the valid range for the schedule of a root jobnet.

<sup>20.</sup> Environment Setting Parameters

Change the parameter value if you want to set the valid range for the schedule of a root jobnet to 48 hours.

If you change the specified value, the execution schedules of the root jobnet before and after the change will be different, in which case you must review the cold-start and jobnet schedules.

Format

"ROOTJOBNETSCHEDULERANGE" = dword:{00000018|00000030}

Specifiable values

00000018

The valid range for the schedule of the root jobnet is set to 24 hours.

00000030

The valid range for the schedule of the root jobnet is set to 48 hours.

You can specify dword: 00000030 only if you specify all for the VIEWSTATUSRANGE environment setting parameter as the range of generation information used as the basis for acquiring the status via JP1/AJS3 - View or JP1/AJS3 - Web Console.

Default value

dword:00000018 (24 in decimal)

Recommended value

Set the value appropriate for the operating environment.

When the setting takes effect

When the scheduler service starts

### **(73) VIEWSTATUSRANGE**

Use this parameter to specify the range of generation information to be used as the basis for acquiring the status via JP1/ AJS3 - View or JP1/AJS3 - Web Console.

Change the parameter value if you want to determine the status to be displayed from the generation information for the current date between the base times.

Format

```
"VIEWSTATUSRANGE" = "{today|all}"
```
Specifiable values

today

The status to be displayed is determined from the generation information for the current date between the base times.

You can specify today only if you specify 24 hours as the valid range for the schedule of the root jobnet (dword:00000018 is specified for the ROOTJOBNETSCHEDULERANGE environment setting parameter).

If you specify 48 hours (dword:00000030 is specified for the ROOTJOBNETSCHEDULERANGE environment setting parameter), you cannot specify today.

all

The status to be displayed is determined from the information for the generation or scheduled generation within the range of all days, including today.

Default value

all

Recommended value

Set the value appropriate for the operating environment.

When the setting takes effect

When the scheduler service starts

### **(74) STARTMODE**

Use this parameter to specify the start mode of the scheduler service that starts when the JP1/AJS3 service is started.

When a scheduler service starts, the start mode determines whether the registration status existing when the scheduler service terminated previously, is preserved or canceled.

For details about the statuses of the jobnets and jobs in each start mode, see *6.2.1(3) Jobnet and job statuses for each start mode* in the *JP1/Automatic Job Management System 3 Administration Guide*.

Format

```
"STARTMODE" = "{cold|warm|hot}"
```
Specifiable values

cold

The registration status existing when the scheduler service was terminated previously, is canceled, and the scheduler service starts.

warm

The registration status existing when the scheduler service terminated previously, is preserved, and the scheduler service starts. However, the jobnet that was being executed the previous time the service terminates is treated as having terminated and is executed according to the schedule for the day on which the scheduler service is currently started.

hot

The registration status existing when the scheduler service terminated previously, is preserved, and the scheduler service starts. When you restart a service in which an error has occurred, specify this value if you want the restarted service to inherit the status existing when the scheduler service terminated abnormally.

#### Default value

warm

Recommended value

Set the value appropriate for the operating environment.

When the setting takes effect

When the scheduler service starts

# **(75) OVERSCHEDULE**

When a scheduler service starts, if the scheduled execution start time of a jobnet, which is scheduled for execution that day has already passed, use this parameter to specify how to handle execution of the jobnet. If hot is specified for the STARTMODE environment setting parameter as the scheduler service start mode, all the jobnets are executed regardless of this parameter and the jobnet execution registration options.

If you start the scheduler service by executing the ajsstart command, the value of the OVERSCHEDULE environment setting parameter is not valid, and operation is determined by the ajsstart command. For details about the ajsstart command, see *ajsstart* in *3. Commands Used for Normal Operations* in the manual *JP1/Automatic Job Management System 3 Command Reference*.

#### Format

```
"OVERSCHEDULE" = "{exec|skip|plan}"
```
### Specifiable values

exec

The jobnets scheduled for execution that day are executed, except in the following cases:

- **•** The scheduled execution time of a jobnet for which you select the **Execute from next time** option in the **Planned time passed when daemon starts** column in the Register for Execution dialog box of JP1/AJS3 - View have already passed when you register the job for execution.
- The scheduled execution time of a jobnet for which you specify the  $-\infty$  option in the a jsentry command has already passed when you register the job for execution.
- **•** The scheduled execution time of a jobnet has already passed when you register the job for execution. For the jobnet, you selected the **Execute from next time** option for the operation to be performed when the planned time would be exceeded at daemon startup and execution registration on the API of JP1/AJS3 - Web Console.

### skip

All jobnets scheduled for execution that day are executed except those jobs that are scheduled for execution before the scheduler service starts. These jobs are not executed because their status is *skipped so not executed*. In addition, jobnets are not executed in the following cases:

- **•** The scheduled execution time of a jobnet for which you select the **Execute immediately** option in the **Planned time passed when daemon starts** column in the Register for Execution dialog box of JP1/AJS3 - View has already passed when you register the job for execution.
- The scheduled execution time of a jobnet for which you did not specify the  $-\infty$  option in the ajsentry command has already passed when you register the jobnet for execution.
- **•** The scheduled execution time of a jobnet has already passed when you register the job for execution. For the jobnet, you selected the **Execute immediately** option for the operation to be performed when the planned time would be exceeded at daemon startup and execution registration on the API of JP1/AJS3 - Web Console.

plan

The jobnets scheduled for execution that day are not executed because their status will be *skipped so not executed*. Regardless of the option set when execution was registered, the jobnets scheduled for execution on the day that the scheduler service starts are not executed.

Default value

 $P^{\alpha}$ 

Recommended value

Set the value appropriate for the operating environment.

When the setting takes effect

When the scheduler service starts

# **(76) SUPPRESS**

Use this parameter to specify whether to suppress the execution of jobnets and the jobs in jobnets.

### Format

```
"SUPPRESS" = "{none|exec}"
```
none

The execution of jobs and jobnets is not suppressed.

exec

The execution of jobs and jobnets is suppressed.

Default value

none

Recommended value

Set the value appropriate for the operating environment.

When the setting takes effect

When the scheduler service starts

# **(77) EXECDEFER**

Use this parameter to specify how long to wait before the status of a root jobnet registered for execution changes to *skipped so not executed* when the jobnet has not been executed and the scheduled start date and time have passed.

This parameter remains in effect regardless of the mode set at execution registration.

If you register a jobnet for immediate execution, the date and time that the jobnet is registered are regarded as the scheduled start date and time.

```
Format
```

```
"EXECDEFER" = "{oneday|twoday|unlimit}"
```
Specifiable values

oneday

The jobnet status changes to *skipped so not executed* one day after the scheduled date.

twoday

The jobnet status changes to *skipped so not executed* two days after the scheduled date.

unlimit

Although the scheduled date has passed, the jobnet status remains *waiting for start time* or *on hold*.

Default value

oneday

Recommended value

Set the value appropriate for the operating environment.

When the setting takes effect

When the scheduler service starts

# **(78) JOBSTATUSPORT**

Use this parameter to specify the port number of the communication port to be used to acquire job status information.

To execute multiple scheduler services, you must specify a different service name for each scheduler service and set a unique port number in the services file.

### Format

"JOBSTATUSPORT" = "*service-name-of-the-port-for-acquiring-job-status*"

Specifiable values

A service name defined in the services file

Default value

jp1ajs2report

Recommended value

Set the value appropriate for the operating environment.

When the setting takes effect

When the scheduler service starts

# **(79) QUEUELESSMULTIREQ**

The number of concurrently requested queueless jobs equals the number of processes communicating with the queueless agent when a queueless job is executed. Use this parameter to specify the number of queueless job request processes (ajsreqd.exe for Windows and ajsreqd for UNIX) started for each scheduler service.

If distributing queueless jobs will affect job execution performance, specify this parameter only if you increase the number of processes that communicate with the queueless agent services.

Format

"QUEUELESSMULTIREQ" = dword:*maximum-number-of-queueless-job-requests*

Specifiable values

A hexadecimal value from 00000001 to 00000008 (1 to 8 in decimal)

Default value

```
dword:00000001 (1 in decimal)
```
In a queueless job system, distributing queueless jobs does not result in lower-execution performance, so you can use the default value.

Recommended value

Default value

When the setting takes effect

When the scheduler service starts

## **(80) UNITDEFINERELOAD**

If you change the definition of a job or jobnet after registering execution, use this parameter to specify whether to reload the changed definition just before execution so that the changes take effect immediately.

Change the value of the parameter if you do not want to immediately apply changes made to the already defined unit information.

Format

"UNITDEFINERELOAD" = "{yes|no}"

Specifiable values

yes

The definition is reloaded immediately before a job or jobnet is executed.

<sup>20.</sup> Environment Setting Parameters

If this value is set, the most recent changes to the definition will take effect for the generation that was being processed when the definition was changed.

no

The definition is not reloaded immediately before a job or jobnet is executed (This is the behavior in JP1/AJS2 06-51 and earlier versions).

If this value is set, the most recent changes to the definition will not take effect for the generation that was being processed when the definition was changed.

Default value

no

During a new installation and setup of JP1/AJS3, yes is set.

Recommended value

yes

When the setting takes effect

When the scheduler service starts

Cautionary note

JP1/AJS3 allows you to change the unit definition information that affects the execution of the unit, such as the file name, target host, and hold attribute, during registration for execution. However, some items in the changed unit information will not take effect for the generation that is being processed when you change the definition. For details, see *7.4 Changing the unit definition information during registration for execution* in the *JP1/Automatic Job Management System 3 Administration Guide*.

### **(81) MAXSAVEGEN**

Use this parameter to specify the maximum number of saved generations.

The value specified here is the maximum value that you can define for the number of logs to keep.

Change this value when you want to increase the number of logs to keep to 100 or more.

When you specify LEGACY for the SAVEGENTYPE environment setting parameter, the same number of execution results as the number of logs to keep is stored for each of the monitoring generations and execution generations.

When you specify TOTAL for the SAVEGENTYPE environment setting parameter, the same number of execution results as the number of logs to keep is stored, but in this case, the number of logs to keep is the sum of the number of monitoring generations and execution generations.

Format

"MAXSAVEGEN" = dword:*maximum-number-of-saved-generations*

Specifiable values

A hexadecimal value from 63 to 3E7 (99 to 999 in decimal)

Default value

dword:63 (99 in decimal)

Recommended value

Set the value appropriate for the operating environment.

When the setting takes effect

When the scheduler service starts

```
20. Environment Setting Parameters
```
JP1/Automatic Job Management System 3 Configuration Guide **664**

### Cautionary notes

- When you specify LEGACY for the SAVEGENTYPE environment setting parameter and increase the maximum number of specifiable generations, the number of records obtained by multiplying the number of logs to keep by the number of registered units also increases. This greatly affects operations that access the database. Before you increase the maximum number of saved generations, you must divide the jobnets by, for example, reducing the number of records obtained as described above to reduce the size of each root jobnet. For details about the relationship between the number of logs to keep and performance, see *7.2 Relationship between number of logs to keep and performance* in the *JP1/Automatic Job Management System 3 System Design (Work Tasks) Guide*.
- **•** If you increase the number of logs to keep to 100 or more, the versions of all instances of JP1/AJS3 View must be version 07-00 or later. If you do this in JP1/AJS3 - View version 07-00 or later, and then update the detailed definitions in version of JP1/AJS3 - View earlier than 07-00, only the first two digits of the number of logs to keep appear. As a result, the number of logs to keep could be changed to an undesirable two-digit-number.
- **•** A system for which a smaller value is specified for the maximum number of saved generations might not be able to restore the jobnet definition information defined in a system in which the maximum number of saved generations is increased. For example, suppose you specify 200 as the number of logs to keep for a jobnet in a system in which the maximum number of saved generations is set to 200. If you output this definition information by using the a jsprint command and then try to define this output information by executing the a jsdefine command in a system in which the maximum number of saved generations is set to 150, an error occurs. The reason for the error is that the definition parameters contain a value larger than 150 (200 in this case).
- **•** An error dialog box asking you to change the maximum number of saved generations to a smaller value is displayed if the following sequence of operations is performed. First, you increase the maximum number of saved generations and define a jobnet with many saved generations, and then you reduce the maximum number of saved generations. Next, you open the Define Details dialog box of the jobnet in JP1/AJS3 - View, in which the large value you originally specified for the number of logs to keep is displayed. Finally, you click the **OK** button to close the dialog box.
- **•** If you register a jobnet defined with many saved generations, after increasing the maximum number of saved generations, and then you reduce the maximum number of saved generations, the system saves generations according to the registered maximum number of saved generations.
- **•** If you specify a decimal number exceeding 320 as the maximum number of saved generations, and then set the number of logs to keep to the maximum, the specified number of generations might not be saved, depending on how many future generations there will be. To increase the number of logs to keep, you must accurately estimate the number of future generations to be registered, and then use this estimate to determine the number of logs to keep. For details about the relationship between the numbers of logs to keep and the number of future generations, see *B. List of Limits* in the *JP1/Automatic Job Management System 3 System Design (Configuration) Guide*.

### **(82) AJSPRINTNETSCHPRF**

Specify whether to enable the scheduler rule, thereby freeing operation from the schedule of the upper-level jobnet, or to delete the scheduler rule, thereby making operation dependent on the schedule of the upper-level jobnet.

This option takes effect when you execute the ajsprint, ajsbackup, or ajsexport command, or choose **Backup** from JP1/AJS3 - View to back up a jobnet created by copying a root jobnet with a schedule rule to a nested jobnet.

Format

```
"AJSPRINTNETSCHPRF" = "{yes|no}"
```
Specifiable values

yes

The scheduler rule is enabled. Operation does not depend on the schedule of the upper-level jobnet.

no

The schedule rule is deleted. Operation depends on the schedule of the upper-level jobnet.

Default value

yes

During a new installation and setup of JP1/AJS3, no is set.

Recommended value

no

When the setting takes effect

When the scheduler service starts

# **(83) SUBMITRETRYINTERVAL**

If many jobs are executed simultaneously, although they may seem to have been submitted, they will be submitted in some cases they will not actually be queued (that is, their submission will be put on hold).

For such cases, you can use this parameter to specify a value in milliseconds for the period of time that needs to elapse before the submission will be retried.

However, be careful not to specify too small a value as the retry interval, because the system will attempt the job submission many times when there are jobs on hold, increasing the system load.

Format

"SUBMITRETRYINTERVAL" = dword:*retry-interval*

Specifiable values

A hexadecimal value (in milliseconds) from 00000000 to 00002710 (0 to 10,000 in decimal)

If you omit this parameter or specify an invalid value, the system assumes the default value.

Default value

dword:00000BB8 (3,000 in decimal)

Recommended value

Set a value appropriate for the operating environment.

When the setting takes effect

When the scheduler service starts

### **(84) JOBEXECIPCBUFSIZE**

Use this parameter to specify the buffer size to be used for communicating the job execution information of a scheduler service.

Format

"JOBEXECIPCBUFSIZE" = dword:*buffer-size-for-job-execution-information-communication*

Specifiable values

A hexadecimal value (in bytes) from 00001000 to 00100000 (4,096 to 1,048,576 in decimal)

If you omit this parameter or specify an invalid value, the system assumes the default value.

Default value

dword:00000000 (0 in decimal)

```
20. Environment Setting Parameters
```
If you do not specify a buffer size for communicating job execution information, the default value is assumed. In this case, the OS socket buffer is used as the default value.

Recommended value

Default value

When the setting takes effect

When the scheduler service starts

# **(85) BACKGROUNDLEAVE**

Use this parameter to determine the method to be used to delete generations when canceling registration or managing saved generations.

Change the parameter value if you want to create the generation management subprocess ( $a$ jsschbd) in the processing that deletes jobnet registration information so that generations will be deleted in the background.

If you change the value, you must restart the JP1/AJS3 service. You also need to perform migration by using a migration tool or by a cold-start.

For details about how to set the environment setting parameters, see *[6.1.7 Changing the mode in which unregistration](#page-135-0) [or generation management deletes the generations of a jobnet](#page-135-0)* (for Windows) or *[15.1.7 Changing the mode in which](#page-403-0) [unregistration or generation management deletes the generations of a jobnet](#page-403-0)* (for UNIX).

Format

"BACKGROUNDLEAVE" = " $\{yes|no\}$ "

Specifiable values

yes

The generation management subprocess (ajsschbd) is used to delete the registration information of a jobnet. If you specify yes, the generation management subprocess deletes registration information in the background, reducing the turnaround time for registration cancellation. Be careful when you specify yes, because doing so causes the system to use more resources for the generation management subprocess.

no

The schedule control process (ajsschd) is used to delete the registration information of a jobnet.

If you specify no, the schedule control process (ajsschd) deletes all the information of the generations to be deleted, increasing the turnaround time for registration cancellation in proportion to the number of generations or units to be deleted.

Default value

no

During a new installation and setup of JP1/AJS3, yes is set.

Recommended value

yes

When the setting takes effect

When the scheduler service starts

## **(86) REQDAGTREQCONNECTTIMEOUT**

Use this parameter to specify how long to wait (the timeout period) for the requesting queueless-job request process to establish communication when connection processing is performed for a processing request (job execution, forced termination, or status confirmation) to a queueless agent service.

```
20. Environment Setting Parameters
```
JP1/Automatic Job Management System 3 Configuration Guide **667**

For a high-speed network between the manager host and an agent host, specify a smaller value when you want to quickly detect non-starting of an agent host. For a low-speed network and system, or for an environment in which the agent host is likely to be busy, specify a larger value. However, please note when specifying a larger value because a processing request will not be sent to another agent host until connection has been completed or the timeout period expires. If there are no special circumstances, we recommend that you use the default value of 15 seconds.

If communication is not established within the period specified by this parameter, the queueless job request process outputs the KAVS1930-W message and starts the reconnection processing. After the reconnection processing has started, processing requests to other agents that can communicate normally are executed as usual. However, processing requests to other relevant agents accumulate on the manager host as requests to a failed agent, and the reconnection processing is attempted one request at a time in the order they were executed. The timeout period for the reconnection processing differs according to the OS, and the reconnection processing will stop when the maximum communication-recoveryprocessing timeout period specified in the REQDAGTRECONNECTTIMEOUT environment settings parameter expires. Two reconnection attempts are performed at 60 second intervals, but if recovery is not possible, one of the following error messages is output:

- **•** For a job execution request: KAVS1931-E
- **•** For a request to force the termination of a job: KAVS1932-E
- **•** For a request to confirm the status of a job: KAVS1933-E

If the reconnection is successful, the KAVS1929-I message is output, the accumulated requests are resent in order, and the system recovers from a failure status.

### Format

"REQDAGTREQCONNECTTIMEOUT" = dword:*timeout-period-for-communication*

Specifiable values

A hexadecimal value (in seconds) from 00000000 to 00000258 (0 to 600 in decimal)

If you specify dword:00000000, the operation is controlled by the OS timeout period.

Default value

dword:0000000F (15 in decimal)

Recommended value

Default value

When the setting takes effect

When the scheduler service starts

## **(87) REQDAGTRECONNECTTIMEOUT**

Specify how long to wait (the timeout period) for the requesting queueless-job request process to establish communication when reconnection processing is performed in either of the following cases:

- When a communication failure occurs for a processing request (job execution, forced termination, of status confirmation) to a queueless agent (the KAVS1930-W message is output)
- When disconnection of the communication line between the manager host and agent host was detected during execution of a job on a queueless agent (the KAVS1922-W message is output) and the system attempts to re-establish communication

Unless there are special circumstances, we recommend that you use the default value of 90 seconds.

This reconnection processing is performed in parallel with a processing request to another agent host. Therefore, requests to other agent hosts able to perform communication normally do not have until connection is completed or until the timeout period expires.

### Format

"REQDAGTRECONNECTTIMEOUT" = dword:*timeout-period-for-communication*

Specifiable values

A hexadecimal value (in seconds) from 00000000 to 00000258 (0 to 600 in decimal)

If you specify dword:00000000, operation is controlled by the OS timeout period. For details about reconnection processing, see the explanation for the REQDAGTREQCONNECTTIMEOUT environment setting parameter that specifies the timeout period for connection processing.

Default value

dword:0000005A (90 in decimal)

Recommended value

Default value

When the setting takes effect

When the scheduler service starts

### **(88) COMMANDEVENT**

Specify whether to issue a JP1 event when a command is executed or when an operation is performed from JP1/AJS3 - View or JP1/AJS3 - Web Console.

If you set in the OPELOG, REFLOG, and INFOLOG environment setting parameters that the command operation logs are to be output to the scheduler log, the same information is issued as a JP1 event. However, for the log reporting processing start requests to a scheduler service (log type: I002), no JP1 event is issued.

Format

"COMMANDEVENT" = " $\{yes|no\}$ "

Specifiable values

yes

A JP1 event is issued when a command is executed or when an operation is performed from JP1/AJS3 - View or JP1/AJS3 - Web Console.

no

A JP1 event is not issued when a command is executed or when an operation is performed from JP1/AJS3 - View or JP1/AJS3 - Web Console.

Default value

no

Recommended value

Set the value appropriate for the operating environment.

When the setting takes effect

When the scheduler service starts or terminates

<sup>20.</sup> Environment Setting Parameters

# **(89) NONRELOADHOLDING**

Use this parameter if a unit definition on hold is not to be reloaded when the function for immediately applying jobnet definition changes (UNITDEFINERELOAD) is used. If you reload the unit definition on hold and change the specification for holding the unit definition from yes to no, a unit on hold is executed immediately.

### Format

"NONRELOADHOLDING" =  $"$ {yes|no}"

Specifiable values

yes

A unit definition on hold is not reloaded when the function for immediately applying jobnet definition changes (UNITDEFINERELOAD) is used.

no

A unit definition on hold is reloaded when the function for immediately applying jobnet definition changes (UNITDEFINERELOAD) is used.

### Default value

no

During a new installation and setup of JP1/AJS3, yes is set.

Recommended value

yes

When the setting takes effect

When the scheduler service starts

### Cautionary note

If you specify no for this parameter, and change the hold specification for the unit definition from yes to no, the unit on hold is executed when:

- **•** Execution of a unit in the same scheduler service starts or ends.
- **•** One of the following operations is executed for a unit in the same scheduler service: rerun, hold, release hold, suspend, release suspension, or change schedule.
- **•** The scheduler service is restarted.
- The ajsstop command is executed with the  $-r$  option specified.

Also note that if many units are on hold (200 units is the recommended maximum, although this limit might vary depending on the environment), more unit definitions must be reloaded than when yes is specified, resulting in increased I/O processing.

Specify no only if an operation procedure that releases a unit on hold by specifying no for the hold specification of the unit definition has been set up and modifying the operation procedure would be difficult.

### **(90) RJCUSE**

Use this parameter to specify whether to control the execution order of root jobnets that have been distributed among different scheduler services by using a jobnet connector.

### Format

 $"RJCUSE" = "{ves|no}"$ 

yes

Specify this value to control the execution order of root jobnets distributed among different scheduler services.

no

Specify this value if you do not want to control the execution order of root jobnets distributed among different scheduler services.

Default value

no

During a new installation and setup of JP1/AJS3, yes is set.

Recommended value

Set the value appropriate for the operating environment.

When the setting takes effect

After JP1/AJS3 service is restarted

# **(91) JOBDELAYWARNMSG**

Use this parameter to specify whether to output a warning message to the integrated trace log when the scheduler service starts. The message that is output is generated if a job for which termination delay is monitored according to the required time for execution is executed on the job execution control agent when a scheduler service has been stopped.

Format

"JOBDELAYWARNMSG" = "{yes|no}"

Specifiable values

yes

The KAVS0249-W message is output.

Note, however, that the scheduler service is started in disaster recovery mode, the termination status will be unknown regardless of the job status on the job execution control agent. In this case, the message will not be output.

no

The message is not output.

Default value

no

Recommended value

Set the value appropriate for the operating environment.

When the setting takes effect

When the scheduler service starts

# **(92) FGRECONLMT**

Use this parameter to specify the number of reconnection attempts if the flow control process cannot communicate with the scheduler service inter-communication control process.

Format

"FGRECONLMT" = dword:*number-of-reconnection-attempts*

A hexadecimal value from 0 to 64 (0 to 100 in decimal)

Default value

dword:00000003 (3 in decimal)

Recommended value

Default value

When the setting takes effect

When the scheduler service starts

### **(93) SAVEGENTYPE**

Use this parameter to specify the method used to manage the number of logs to keep of the execution results for a jobnet for which start conditions are defined.

For details about how to manage the number of logs to keep, see *4.2.3 Jobnet generation management* in the manual *JP1/Automatic Job Management System 3 Overview*.

Format

```
"SAVEGENTYPE" = "{TOTAL|LEGACY}"
```
Specifiable values

TOTAL

A new method used from version 9 (the total management method). The number of logs to keep can be specified as the sum of the number of monitoring generations and execution generations.

LEGACY

The legacy management method used through version 8 (the individual management method). The number of execution results specified as the number of logs to keep is saved separately for the monitoring generation and the execution generation. Therefore, the number of execution results to be saved is the square of the number specified as the maximum number of saved generations.

Default value

LEGACY

During a new installation and setup of JP1/AJS3, TOTAL is set.

Recommended value

TOTAL

When the setting takes effect

When the scheduler service starts

## **(94) AJSDBTYPE**

Use this parameter to specify the type of database to be used.

Usually, you do not need to change this value.

### Format

"AJSDBTYPE" = "{ISAM|EmbedDB}"

ISAM

The ISAM database is provided as a standard component of JP1/AJS3 - Manager.

EmbedDB

The embedded database can be used as the standard JP1/AJS3 - Manager database.

Default value

ISAM

During a new installation and setup of JP1/AJS3, EmbedDB is set.

Recommended value

The value set in JP1/AJS3 - Manager

When the setting takes effect

When the scheduler service starts or terminates

If you change this parameter, you must re-create the scheduler database.

# **(95) AJSDBDIRECTORY**

Specify the name of the directory used to store the necessary information for performing JP1/AJS3 database operations. Specify the full path.

If you use multiple scheduler services, specify a directory that does not conflict with the directories of other scheduler services.

Note that, when you have changed the setting of this parameter, you must set up some functions again.

The following functions must be set up again:

**•** Suspend function

If you have enabled the suspend function, you must set up the suspend function again. Execute the ajssetup command, and enable the suspend function again.

For details about ajssetup command, see *ajssetup in 2. Commands Used during Setup* in the manual *JP1/Automatic Job Management System 3 Command Reference*.

**•** Queueless jobs

If you are using queueless jobs, you must set up the queueless job execution environment again. Execute the ajsqlsetup command, and then set up the queueless job executable environment again.

For details about ajsqlsetup command, see *ajsqlsetup in 4. Commands Used for Special Operation* in the manual *JP1/Automatic Job Management System 3 Command Reference*.

For a logical host in a cluster environment, perform the operations on the executing host or standby host when you can access the shared disk.

Format

"AJSDBDIRECTORY" = "*database-directory-name*"

Specifiable values

- **•** In Windows:
	- A character string of no more than 180 bytes
- **•** In UNIX:
	- A character string of no more than 191 bytes

<sup>20.</sup> Environment Setting Parameters

Do not use a semicolon  $(i)$  or spaces.

### Default value

During a new installation and setup of JP1/AJS3, the following path is set:

**•** In Windows, if the installation folder is the default installation folder or is in a folder protected by the system: %ALLUSERSPROFILE%\Hitachi\JP1\JP1\_DEFAULT\JP1AJS2\database\schedule \AJSROOT1

The default value of %ALLUSERSPROFILE% is *system-drive*\ProgramData.

A *folder protected by the system* is the path to a folder in any of the following:

- *system-drive*\Windows
- *system-drive*\Program Files
- *system-drive*\Program Files (x86)
- In Windows, if the installation folder is other than the above:

*JP1/AJS3-Manager-installation-folder*\database\schedule\AJSROOT1

**•** In UNIX:

/var/opt/jp1ajs2/database/schedule/AJSROOT1

Recommended value

The value set at the time of installation or setup.

When the setting takes effect

When the scheduler service starts or terminates

Cautionary notes

• For those users who define, execute, and reference jobnets, define the following permissions for the directory specified here and the files under the directory:

- In Windows:

Read and write permissions

- In UNIX:

Update permission (rwx)

- **•** The directory specified here will contain the files needed to perform exclusive editing of the unit. Do not delete these files.
- **•** This directory must be created when you add a scheduler service.
- **•** In UNIX, do not create a symbolic link for a file created in the directory specified in this parameter. Use the directory specified in this parameter if you want to create a symbolic link.

For this parameter, you cannot specify a directory mounted on an NFS file system or a similar file system connected to a network or a network drive.

### **(96) AJSSYSDIR (for scheduler service)**

Use this parameter to specify the name of the directory in which you create the JP1/AJS3 system files. Specify a full path name.

Determine a name appropriate for the operating environment after estimating the amount of the required disk space.

If you use multiple scheduler services, specify a directory that does not conflict with the directories of other scheduler services.

<sup>20.</sup> Environment Setting Parameters

For users with administrator permissions or superuser permissions, set the update permission ( $rwx$  for UNIX) for this directory. For all users, set the operation permission (rx for UNIX).

Format

```
"AJSSYSDIR" = "name-of-system-directory"
```
Specifiable values

**•** In Windows:

A character string of no more than 180 bytes

**•** In UNIX:

A character string of no more than 191 bytes

Do not use a semicolon (; ) or spaces.

Default value

**•** In Windows, if the installation folder is the default installation folder or is in a folder protected by the system: %ALLUSERSPROFILE%\Hitachi\JP1\JP1\_DEFAULT\JP1AJS2\sys\schedule\*schedulerservice-name*

The default value of %ALLUSERSPROFILE% is *system-drive*\ProgramData.

A *folder protected by the system* is the path to a folder in any of the following:

- *system-drive*\Windows
- *system-drive*\Program Files
- *system-drive*\Program Files (x86)
- In Windows, if the installation folder is other than the above: *JP1/AJS3-Manager-installation-folder*\sys\schedule\*scheduler-service-name*
- **•** In UNIX:

/var/opt/jp1ajs2/sys/schedule/*scheduler-service-name*

If you have added a scheduler service, create this directory newly.

Recommended value

The value set at the time of installation or setup.

When the setting takes effect

When the scheduler service starts or terminates

## **(97) AJSLOGDIR (for scheduler service)**

Use this parameter to specify the name of the directory in which JP1/AJS3 log files are created. Specify a full path name.

Determine a name appropriate for the operating environment after estimating the amount of the required disk space.

If you use multiple scheduler services, specify a directory that does not conflict with the directories of other scheduler services

For all users, set the update permission ( $rwx$  for UNIX) for this directory.

### Format

"AJSLOGDIR" = "*name-of-direcotry-for-log-files*"

Specifiable values

**•** In Windows:

```
20. Environment Setting Parameters
```
A character string of no more than 180 bytes

**•** In UNIX:

A character string of no more than 191 bytes

Do not use a semicolon (;) or spaces.

### Default value

**•** In Windows, if the installation folder is the default installation folder or is in a folder protected by the system: %ALLUSERSPROFILE%\Hitachi\JP1\JP1\_DEFAULT\JP1AJS2\log\schedule\*schedulerservice-name*

The default value of %ALLUSERSPROFILE% is *system-drive*\ProgramData.

A *folder protected by the system* is the path to a folder in any of the following:

- *system-drive*\Windows
- *system-drive*\Program Files
- *system-drive*\Program Files (x86)
- In Windows, if the installation folder is other than the above:

*JP1/AJS3-Manager-installation-folder*\log\schedule\*scheduler-service-name*

**•** In UNIX:

/var/opt/jp1ajs2/log/schedule/*scheduler-service-name*

If you have added a scheduler service, create this directory newly.

### Recommended value

The value set at the time of installation or setup.

When the setting takes effect

When the scheduler service starts or terminates

## **(98) PREWAITUSE**

Use this parameter to specify whether to use wait conditions.

Format

```
"PREWAITUSE" = "\{yes|no\}"
```
Specifiable values

```
yes
```
Wait conditions are used.

no

Wait conditions are not used.

Default value

no

```
Recommended value
```
Set the value appropriate for the operating environment.

When the setting takes effect

When the scheduler service starts

Supplementary notes

- **•** If you want to change the setting from yes to no, cancel the registration of all units with wait conditions before you change the setting to no. Alternatively, cold-start the scheduler service after changing the setting to no.
- **•** Even if the setting is no, you can still define wait conditions. Note, however, that if you execute a unit with a wait condition, it will terminate abnormally.
- If the database configuration of JP1/AJS3 is a compatible ISAM configuration, wait conditions cannot be used even if the setting is yes.
- If the database configuration of JP1/AJS3 is a standard configuration or a standard configuration without ISAM, changing the setting to yes starts the flow control subprocess  $(a \text{isflbdd})$ .

# **(99) PREWAITEXTEND**

Use this parameter to extend the wait condition function. When the PREWAITUSE environment setting parameter is set to yes, specify for this parameter a value appropriate for the operating environment.

The setting of this parameter is ignored in the following cases:

- The PREWAITUSE environment setting parameter is set to no.
- **•** The database configuration of JP1/AJS3 is a compatible ISAM configuration.

### Format

"PREWAITEXTEND" = "{none|condition}"

### Specifiable values

none

You can apply wait conditions to the following units:

*Units capable of accepting wait conditions*:

- **•** A root jobnet without start conditions and its lower-level units
- **•** Nested jobnet
- **•** A root jobnet directly under a planning group and its lower-level units
- **•** Standard job
- **•** Jobnet connector
- **•** Event job in a jobnet
- **•** Action job
- **•** Custom job
- **•** Passing information setting job
- **•** HTTP connection job

*Units specifiable as a unit whose end is being waited for*:

- **•** A root jobnet without start conditions and its lower-level units
- **•** Nested jobnet
- **•** Planning group
- **•** Lower-level units in root jobnet directly under planning group
- **•** Standard job

```
20. Environment Setting Parameters
```
- **•** Jobnet connector
- **•** Event job in a jobnet
- **•** Action job
- **•** Custom job
- **•** Passing information setting job
- **•** HTTP connection job

For details, see *Table 2-9 Units capable of accepting wait conditions and units specifiable as a unit whose end is being waited for* in *2.2.5(1)(a) Units with wait conditions and units whose ends are being waited for* in the *JP1/Automatic Job Management System 3 System Design (Work Tasks) Guide*.

#### condition

In addition to the case in which none is set, you can apply wait conditions to the following units.

*Units capable of accepting wait conditions*:

**•** Root jobnet with a start condition

*Units specifiable as a unit whose end is being waited for*:

**•** Root jobnet with a start condition

For details, see *Table 2-9 Units capable of accepting wait conditions and units specifiable as a unit whose end is being waited for* in *2.2.5(1)(a) Units with wait conditions and units whose ends are being waited for* in the *JP1/Automatic Job Management System 3 System Design (Work Tasks) Guide*.

Default value

none

Recommended value

Set the value appropriate for the operating environment.

When the setting takes effect

When the scheduler service starts

### **(100) FLBDLOGSIZE**

Use this parameter to specify the size of an internal log file for a flow control subprocess.

You do not need to specify this parameter if wait conditions will not be used (the PREWAITUSE environment setting parameter is set to no).

Because this log file is used to check the execution status of units with wait conditions, specify a size large enough for storing the log data of at least one day. For details about how to estimate the file size, see *3.4.6 Estimating the size of log files output by a flow control subprocess* in the *JP1/Automatic Job Management System 3 System Design (Configuration) Guide*.

The two files whose size you specify here will be used as log files.

Format

"FLBDLOGSIZE" = dword:*size-of-flow-control-subprocess-internal-log-file*

Specifiable values

A hexadecimal value (in kilobytes) from 0 to 1E8480 (0 to 2,000,000 in decimal)

If you specify a value from 0 to 3, a log file is not created.

```
20. Environment Setting Parameters
```
### Default value

```
dword:00002800 (10,240 in decimal)
```
Recommended value

Set the value appropriate for the operating environment.

When the setting takes effect

When the scheduler service starts

## **(101) AGENTPROFMEMSIZE**

Use this parameter to specify the size of memory that can be used by an execution agent profile.

If many units are specified in an execution agent profile, allocate only the amount of memory required for the execution agent profile. For details about how to estimate the size of memory used by an execution agent profile, see *[21.1.2\(2\)\(a\)](#page-834-0) [@SYS\\_RESTRICT\\_START](#page-834-0)*.

The specified value needs to be added to the estimate for required memory.

If an attempt to allocate memory fails, an error message is output and the execution agent profile is not enabled.

Format

"AGENTPROFMEMSIZE" = dword:*memory-size-used-by-execution-agent-profile*

Specifiable values

A hexadecimal value (in kilobytes) from 200 to 1400 (512 to 5,120 in decimal)

Default value

dword:00000200 (512 in decimal)

Recommended value

Set the value appropriate for the operating environment.

When the setting takes effect

When the JP1/AJS3 service starts

## **(102) UNITPROFMEMSIZE**

Use this parameter to specify the size of memory that can be used by a unit-attribute profile.

If many units are specified in a unit-attribute profile, allocate only the amount of memory required for the unit-attribute profile. For details about how to estimate the size of memory used by a unit-attribute profile, see *[21.1.4\(2\)\(a\)](#page-843-0) [@SYS\\_PROFILE\\_START](#page-843-0)*.

The specified value needs to be added to the estimate for required memory.

If an attempt to allocate memory fails, an error message is output and the unit-attribute profile is not enabled.

Format

"UNITPROFMEMSIZE" = dword:*memory-size-used-by-unit-attribute-profile*

### Specifiable values

A hexadecimal value (in kilobytes) from 80 to 500 (128 to 1,280 in decimal)

Default value

dword:00000080 (128 in decimal)

Recommended value

Set the value appropriate for the operating environment.

When the setting takes effect

When the JP1/AJS3 service starts

### **(103) UNITDEFDIVIDEUPDATE**

Use this parameter to specify whether writing to a database during the following unit operations is to be divided into parts.

- **•** ajsdefine command
- **•** ajscopy command or copying of a unit in JP1/AJS3 View
- **•** ajsrestore command or restoration in JP1/AJS3 View
- **•** ajsimport command
- **•** ajssuspend command or a suspension release in JP1/AJS3 View
- **•** ajsdetele command or deletion in JP1/AJS3 View
- **•** ajsrelease command or either a release entry or a release cancel in JP1/AJS3 View

#### Format

```
"UNITDEFDIVIDEUPDATE" = "{yes|no}"
```
#### Specifiable values

yes

Writing to a database during unit operations is divided.

Division limits the consumption of an embedded database's exclusive resources to prevent a resource insufficiency.

no

Writing to a database during unit operations is not divided.

If a large number of units are operating at the same time, an embedded database's exclusive resources might become insufficient.

Default value

no

During a new installation of JP1/AJS3, yes is set.

Recommended value

Set the value appropriate for the operating environment.

### When the setting takes effect

When the scheduler service starts

Cautionary notes

- **•** If you have specified yes for this parameter, and an error occurs after unit information has been divided and written to the database, a unit whose unit information has been written up to the point of the error might be created or deleted. If an error occurs, restore the unit as described in the output message.
- **•** If the total number of units subject to operations by commands or from JP1/AJS3 View or JP1/AJS2 View satisfies the following expression, specify yes for the UNITDEFDIVIDEUPDATE environment setting parameter.

 $(a + b + c + d) / 4 \times 1.2 > 4,000$ 

a: (*total-number-of-job-groups* **x** 2) + *total-number-of-the-calendar-definition-year-items-defined-in-jobgroups*

b: (*total-number-of-jobnets* **x** 2) + *total-number-of-the-schedule-rules-defined-in-all-jobnets*

c: *total-number-of-jobs* **x** 2

d: *total-number-of-relation-line-connections-defined-in-jobs-and-jobnets*

## **(104) EXECREGISTRATIONNUMBER**

Use this parameter to specify whether the execution registration number is treated as a calendar date or an execution date.

#### Format

"EXECREGISTRATIONNUMBER" = "{calendar|execution}"

#### Specifiable values

calendar

The execution registration number is treated as a calendar date (this is the behavior in 09-10 and earlier versions).

execution

The execution registration number is treated as an execution date.

If a base time has been set or if the system operates on a 48-hour cycle, specify execution to ensure that a temporary-change operation is re-executed correctly.

Default value

calendar

Recommended value

Set the value appropriate for the operating environment.

When the setting takes effect

When the scheduler service starts

Cautionary note

Do not change this parameter during operation. If you do so, the execution registration numbers in the temporary change information displayed in the JP1/AJS3 - View window or by using a command will no longer be consistent with the execution registration numbers held by JP1/AJS3. As a result, a temporary-change operation will not be re-executed correctly. If you change this parameter during operation, cold-start the scheduler service.

## **(105) SAVEPLANINFO**

Use this parameter to specify whether to use the temporary-change operation and management functionality. This functionality allows you to display temporary change information and re-execute temporary-change operations. For details about this functionality, see *4.5.16 Displaying and re-executing temporary change operations for a job or jobnet* in the manual *JP1/Automatic Job Management System 3 Overview*.

Format

"SAVEPLANINFO" = " $\{yes|no\}$ "

Specifiable values

yes

The temporary-change operation and management functionality is used.

no

The temporary-change operation and management functionality is not used.

<sup>20.</sup> Environment Setting Parameters

### Default value

no

Recommended value

Set the value appropriate for the operating environment.

When the setting takes effect

When the scheduler service starts

Cautionary notes

- If yes is specified for this parameter and the base time is not set to 0:00, or if dword:00000030 is set for the ROOTJOBNETSCHEDULERANGE environment setting parameter, change the value of the EXECREGISTRATIONNUMBER environment setting parameter to execution to ensure that temporarychange operations are re-executed correctly.
- **•** If you changed the parameter setting from yes to no during operation, cold-start the scheduler service. If you do not cold-start the scheduler service, the temporary change information file will not be deleted.

# **(106) DEFLENTYPE**

Use this parameter to specify whether the number of characters that can be specified for the following items in a UTF-8 environment should conform to the number of characters that can be specified in a Shift JIS environment.

- **•** Unit name of a unit detailed definition
- **•** Comment for a unit detailed definition
- **•** Exclusive jobnet name in the schedule settings

This environment setting parameter is automatically set by executing the ajsembdbsetup command and cannot be changed by the jajs config command.

For details, see *[15.1.10 Setting for changing the number of characters specifiable for a unit name in a UTF-8](#page-408-0) [environment](#page-408-0)*.

Format

```
"DEFLENTYPE" = "{byte|sjis}"
```
Specifiable values

byte

The number of usable characters is the number of characters after conversion to the number of bytes in a UTF-8 environment.

sjis

The number of usable characters is the same as that in a Shift JIS environment.

Default value

byte

Recommended value

Set the value appropriate for the operating environment.

When the setting takes effect

When the scheduler service starts

```
20. Environment Setting Parameters
```
Supplementary note

If you specify the  $-e$  byte option for the ajsembdbsetup command, byte is set. If you specify the  $-e$  sjis option, sjis is set. If you specify the -del option, byte is set.

# **(107) CDSESSIONTIMEOUT**

If JP1/AJS3 - Web Console cannot be communicated with even when the time specified in this parameter since the time of the last communication with JP1/AJS3 - Web Console has passed, JP1/AJS3 - Web Console is disconnected.

Format

"CDSESSIONTIMEOUT"=dword:*timeout-period-for-connection-to-JP1/AJS3 - Web-Console*

Specifiable values

A hexadecimal value (in minutes) from 1 to 78 (1 to 120 in decimal)

Default value

dword:00000003 (3 in decimal)

Recommended value

Set the value appropriate for the operating environment.

When the setting takes effect

When the scheduler service starts

Cautionary note

If the connection timeout period is long, the sessions in which communication is not performed remain for a long time, and the number of sessions might exceed the maximum number of allowed concurrent sessions for JP1/AJS3 - Web Console. Set an appropriate length for the connection timeout period in consideration of the maximum number of allowed concurrent sessions.

## **(108) CDMONSVRLOGSIZE**

Use this parameter to specify the log size of the ajsmonsvr internal log to which JP1/AJS3 - Web Console is connected.

Format

"CDMONSVRLOGSIZE" = dword:*size-of-ajsmonsvr-internal-log*

Specifiable values

```
00000000 or a value in kilobytes from 00000400 to 00004000 in hexadecimal (in decimal 0 or a value from
1,024 to 16,384)
```
If you specify dword:00000000, the system does not create a log file.

Default value

dword:00001000 (4,096 in decimal)

Recommended value

Default value

When the setting takes effect

When the scheduler service starts

Supplementary note

When you change the log size, you must delete a specific file. The following describes how to change the log size:

1. Stop the scheduler service subject to the change of the log size of ajsmonsvr internal log.

2. Back up the ajsmonsvr internal log.

```
20. Environment Setting Parameters
```
JP1/Automatic Job Management System 3 Configuration Guide **683**

aismonsvr internal log storage folder: *Mgr\_Path*<sup>#</sup>\log

#: For details about *Mgr\_Path*, see *1.2.4 List of log files and directories* in the manual *JP1/Automatic Job Management System 3 Troubleshooting*.

3. Delete all the ajsmonsvr internal logs of which you want to change the log size. Name of ajsmonsvr internal log file:

ajscdmonsvr\_*scheduler-service-name*\_{1|2}.log

- 4. Delete the management file for the ajsmonsvr internal log whose log size is to be changed. Management file storage folder: *Mgr\_Path*\log\mmap Name of management file: ajscdmonsvr\_*scheduler-service-name*\_.mm
- 5. Change the value of the environment setting parameter.
- 6. Start the scheduler service stopped in step 1.
- 7. Check that a new ajsmonsvr internal log has been created.

### **(109) RERUNSUBORDINATE**

Use this parameter to specify whether to re-execute dependent units. Specify yes to allow dependent units to be reexecuted.

For details about this functionality, see *4.5.11 Rerunning a job or jobnet* in the manual *JP1/Automatic Job Management System 3 Overview*.

#### Format

"RERUNSUBORDINATE" = " $\{yes|no\}$ "

Specifiable values

yes

A dependent unit can be re-executed.

no

A dependent unit cannot be re-executed.

Default value

no

Recommended value

Set the value appropriate for the operating environment.

When the setting takes effect

When the scheduler service starts

## **(110) SERVICEMAXSESSION**

Use this parameter to specify the maximum allowable number of simultaneous sessions for JP1/AJS3 - View for each scheduler service. If you attempt to connect from JP1/AJS3 - View when the specified number has been reached, the attempt will fail.

Specify this environment setting parameter to restrict the number of connections for each scheduler service. To restrict the maximum allowable number of simultaneous sessions for JP1/AJS3 - View according to the host rather than according to the scheduler service, use the MAXSESSION environment setting parameter. When you use the SERVICEMAXSESSION environment setting parameter, note the following:
- Make sure that the setting value of the SERVICEMAXSESSION environment setting parameter does not exceed the setting value of the MAXSESSION environment setting parameter.
- When there are multiple scheduler services, make sure that the total of the setting values of the SERVICEMAXSESSION environment setting parameter for all scheduler services does not exceed the setting value of the MAXSESSION environment setting parameter.

For example, if scheduler services AJSROOT1 and AJSROOT2 have been created and the setting value of the MAXSESSION environment setting parameter is 50 (default value), and the setting value of the SERVICEMAXSESSION environment setting parameter for AJSROOT1 is 25, you must specify 25 or a smaller value for the SERVICEMAXSESSION environment setting parameter for AJSROOT2.

## Format

"SERVICEMAXSESSION" = dword:*maximum-allowable-number-of-simultaneous-sessions-for-eachscheduler-service*

## Specifiable values

A hexadecimal value from 00000000 to 00000080 (0 to 128 in decimal)

If you specify dword:00000000, JP1/AJS3 - View cannot be connected.

## Default value

None.

If you do not set a value, no restrictions on the maximum allowable number of simultaneous sessions for a scheduler service are applied. Therefore, the maximum allowable number of simultaneous sessions for JP1/AJS3 - View will depend on the MAXSESSION environment setting parameter.

## Recommended value

Set the value appropriate for the operating environment.

When the setting takes effect

When the scheduler service starts

Cautionary notes

- Specify the SERVICEMAXSESSION environment setting parameter for all scheduler services. If this environment setting parameter is set for only some scheduler services on the same logical host or same physical hosts, but not for others, a message (KAVS1014-W) is output at scheduler service startup.
- If the maximum allowable number of simultaneous sessions has been exceeded, a message (KAVV452-E) is displayed in the JP1/AJS3 - View window (Summary Monitor window) for each monitored unit that is unable to establish a connection. This message is displayed whenever the window is updated.
- To disable the SERVICEMAXSESSION environment setting parameter, delete the definition key by using the jbsunsetcnf command, and then reset the other environment setting parameters of the deleted definition key. Before performing this operation, back up the definition beforehand by using the jbsgetcnf command.

# **(111) DEFAULTPRIORITY**

Specify the default execution priority to be used if the execution priority of a job and of all upper-level jobnets is set to **None**.

For details about the job execution priority, see *2.1.4(2) Execution priority* in the *JP1/Automatic Job Management System 3 System Design (Work Tasks) Guide*. For details about the value specified for the execution priority of jobs, see *7.10.2 Notes on the execution priority of jobs* in the *JP1/Automatic Job Management System 3 System Design (Work Tasks) Guide*.

<sup>20.</sup> Environment Setting Parameters

### Format

"DEFAULTPRIORITY" = dword:*default-execution-priority-of-a-job*

Specifiable values

A hexadecimal value from 1 to 3 (1 to 3 in decimal)

Default value

dword:00000001 (1 in decimal)

Recommended value

Set the value appropriate for the operating environment.

When the setting takes effect

When the scheduler service starts

This setting does not apply to jobs for which the execution start processing has begun and for which the job status is *Waiting to execute*, *Now queuing*, or *Now running*.

Supplementary note

If you specify an execution priority that is higher than that of other processes, a job process started from JP1/AJS3 might use a large portion of the CPU, thus affecting other processes. For this reason, you cannot specify 4 or 5 for the DEFAULTPRIORITY environment setting parameter. If it is necessary to specify an execution priority of 4 or 5 for a certain job, carefully consider the system environment and the manner in which operations are performed, and then specify the execution priority of the job in the job definition.

# **(112) AJSPRINTSORTUNITINF**

Use this parameter to determine whether to fix the order of relation line information entries that are output when the a jsprint command is executed with the  $-f$  or  $-a$  option specified. If the  $-f$  option is specified, each entry of relation line information is output as the value represented by the  $\epsilon$  ax format indicator. If the  $-\alpha$  option is specified, each entry of relation line information is output as the ar parameter.

If the  $a$  is print command is executed without specifying the  $-s$  option, the command uses the AJSPRINTSORTUNITINF environment setting parameter instead of the -s option.

If the values of the -s option and the AJSPRINTSORTUNITINF environment setting parameter are different, the -s option takes precedence over the parameter.

For details about the ajsprint command, see *ajsprint* in *3. Commands Used for Normal Operations* in the manual *JP1/Automatic Job Management System 3 Command Reference*.

Format

```
"AJSPRINTSORTUNITINF" = "{yes|no}"
```
Specifiable values

yes

Fixes the output order of relation line information entries for units. If yes is specified, the following rules apply when relation line information entries are output:

- 1. Entries are output in ascending order of the character codes of the preceding unit names.
- 2. Entries whose preceding units are the same are output in ascending order of character codes of the succeeding unit names.

no

Does not fix the output order of relation line information entries for units. If no is specified, the output order of relation line entries depends on the unit creation order.

```
20. Environment Setting Parameters
```
#### Default value

no

During a new installation of JP1/AJS3, yes is set.

Recommended value

yes

When the setting takes effect

When the scheduler service starts

# **(113) PREWAITRERUNSTATUS**

Use this parameter to specify whether to complete waiting when the unit succeeding the unit whose end is being waited for is re-executed. For details, see *2.2.5(3)(d) Treatment of a wait condition when the succeeding unit of a unit, whose end is being waited for, is rerun* in the *JP1/Automatic Job Management System 3 System Design (Work Tasks) Guide*.

The setting of this parameter is ignored in the following cases:

- **•** When no is specified in the PREWAITUSE environment setting parameter
- **•** When the database configuration of JP1/AJS3 is a compatible ISAM configuration

Format

```
"PREWAITRERUNSTATUS"="{yes|no}"
```
Specifiable values

yes

Waiting is not complete even if the status of the unit whose end is being waited for changes to *Ended normally*, *Ended with warning*, or *Bypassed* because its succeeding unit is re-executed.

Waiting is complete when the unit whose end is being waited for is re-executed.

no

Waiting is complete when the status of the unit whose end is being waited for changes to *Ended normally*, *Ended with warning*, or *Bypassed* because its succeeding unit is re-executed.

#### Default value

no

During a new installation and setup of JP1/AJS3, yes is set.

Recommended value

yes

When the setting takes effect

When the scheduler service starts

Cautionary note

Assume that you change the value of this parameter from no to yes during operation. Even in such a case, waiting is complete if the status of the unit whose end is being waited for has changed to *Ended normally*, *Ended with warning*, or *Bypassed* before the parameter value is changed.

# **(114) NETCOMMENTEVENT**

Use this parameter to specify whether comments about units are to be output to an extended attribute (specific information) for JP1 events whose OBJECT\_TYPE extended attribute (common information) is JOBNET.

You can specify whether to output a comment according to the value of the SEVERITY extended attribute (common information).

For details about SEVERITY, an extended JP1 event attribute (common information), see the following part in *A.2 JP1 event attributes* in the *JP1/Automatic Job Management System 3 Administration Guide*.

- **•** Attribute type: Extended, Common information
- **•** Type: Severity
- **•** Attribute name: SEVERITY

### Format

```
"NETCOMMENTEVENT"="{none|{error:warn:notice:info}|all}"
```
## Specifiable values

none

Comments about units are not output.

#### error

Comments about units are output for JP1 events whose SEVERITY extended attribute (common information) is Error.

#### warn

Comments about units are output for JP1 events whose SEVERITY extended attribute (common information) is Warning.

#### notice

Comments about units are output for JP1 events whose SEVERITY extended attribute (common information) is Notice.

### info

Comments about units are output for JP1 events whose SEVERITY extended attribute (common information) is Information.

## all

Comments about units are output for all JP1 events regardless of the value of the SEVERITY extended attribute (common information).

## Default value

none

## Recommended value

Set the value appropriate for the operating environment.

When the setting takes effect

When the scheduler service starts

Cautionary note

This parameter takes effect only in a standard configuration. In a compatible ISAM configuration, none is always set for this parameter.

# **(115) JOBCOMMENTEVENT**

Use this parameter to specify whether comments about units are to be output to an extended attribute (specific information) for JP1 events whose OBJECT\_TYPE extended attribute (common information) is JOB.

Note, however, that this parameter does not apply to JP1 events whose event ID is in the range from 000041B0 to 000041B9.

You can specify whether to output a comment according to the value of the SEVERITY extended attribute (common information).

For details about SEVERITY, an extended JP1 event attribute (common information), see the following part in *A.2 JP1 event attributes* in the *JP1/Automatic Job Management System 3 Administration Guide*.

- **•** Attribute type: Extended, Common information
- **•** Type: Severity
- **•** Attribute name: SEVERITY

#### Format

"JOBCOMMENTEVENT"="{none|{error:warn:notice:info}|all}"

#### Specifiable values

none

Comments about units are not output.

#### error

Comments about units are output for JP1 events whose SEVERITY extended attribute (common information) is Error.

#### warn

Comments about units are output for JP1 events whose SEVERITY extended attribute (common information) is Warning.

#### notice

Comments about units are output for JP1 events whose SEVERITY extended attribute (common information) is Notice.

#### info

Comments about units are output for JP1 events whose SEVERITY extended attribute (common information) is Information.

#### all

Comments about units are output for all JP1 events regardless of the value of the SEVERITY extended attribute (common information).

#### Default value

none

## Recommended value

Set the value appropriate for the operating environment.

## When the setting takes effect

When the scheduler service starts

## Cautionary note

This parameter takes effect only in a standard configuration. In a compatible ISAM configuration, none is always set for this parameter.

# **(116) TRACELOGDIVDIR**

Use this parameter to specify the full path name of the directory to which trace log files are to be output for individual scheduler services. The scheduler trace information of the scheduler service specified in the definition key is recorded in units of scheduler service under the directory specified in this parameter.

You can set this parameter only if yes is specified for the TRACELOGDIV environment setting parameter.

When trace information is output, each trace log file is newly generated with the file name  $trace$ log *schedulerservice-name*. Make sure that no other file with the same name as a trace log file exists under the specified directory.

Format

"TRACELOGDIVDIR"="*name-of-the-directory-to-store-the-trace-log-file-for-individual-scheduler-services*"

## Specifiable values

A character string of no more than 215 bytes

Default value

**•** In Windows, if the installation folder is the default installation folder or is in a folder protected by the system: %ALLUSERSPROFILE%\Hitachi\JP1\JP1\_DEFAULT\JP1AJS2\log

The default value of %ALLUSERSPROFILE% is *system-drive*\ProgramData.

A *folder protected by the system* is the path to a folder in any of the following:

- *system-drive*\Windows
- *system-drive*\Program Files
- *system-drive*\Program Files (x86)
- **•** In Windows, if the installation folder is other than the above: *JP1/AJS3-Manager-installation-folder*\log
- **•** In UNIX:

/var/opt/jp1ajs2/log

## Recommended value

Set the value appropriate for the operating environment.

When the setting takes effect

When the scheduler service starts

Cautionary notes

- Grant update permissions ( $r$ wx in UNIX) for the directory specified for this parameter to users who have administrator or superuser permissions.
- **•** Be sure to specify a directory on the local disk to ensure that trace information is recorded correctly.
- **•** If this parameter is omitted or no value is set for this parameter, the default is assumed.
- **•** If the directory is specified for this parameter does not exist, trace log files for individual scheduler services will not be output.

# **(117) GWMAXCONNECTION**

Use this parameter to specify the maximum number of concurrent connections used for communication by the scheduler service inter-communication control process (ajsgwd.exe for Windows and ajsgwd for UNIX).

In the following cases, you do not need to estimate or change the value of this environment setting parameter:

- **•** No jobnet connectors and connection-destination jobnets are used in the system.
- **•** Jobnet connectors and connection-destination jobnets are used in the system, but execution sequence control for different scheduler services is not used.

If execution sequence control for different scheduler services is used, you must determine the value to be specified for GWMAXCONNECTION environment setting parameter by using the method for estimating the maximum number of concurrent connections for physical and logical hosts. If the maximum number of concurrent connections exceeds the specified value, the process that controls communication between scheduler services might fail to communicate.

Format

"GWMAXCONNECTION" = dword:*maximum-concurrent-connections*

### Specifiable values

A hexadecimal value from A to 400 (10 to 1,024 in decimal)

## Default value

dword:A (10 in decimal)

## Recommended value

The value determined by using the method for estimating the maximum number of concurrent connections

When the setting takes effect

When the JP1/AJS3 service starts

Supplementary note

To estimate the maximum number of concurrent connections for physical and logical hosts, follow the procedure described below.

If the estimated value is less than 10, you do not need to change the default value.

1. For all scheduler services configured on the host, list the jobnet connectors and connection-destination jobnets for which **Other service** is specified for **Connection range**.

These jobnets are those for which the letter y is output when the a jsprint command with the format indicator %Ce specified for the -f option is executed. For the command syntax, see *ajsprint* in *3. Commands Used for Normal Operations* in the manual *JP1/Automatic Job Management System 3 Command Reference*.

2. Count the number of connection destination hosts. Count jobnet connectors and connection-destination jobnets listed in 1. that have the same value for Host to connect as a single host.

To output the value of **Host to connect**, execute the ajsprint command with the format indicator %Ch specified for the -f option.

3. Calculate the maximum number of concurrent connections by using the following formula:

2 **x** *number-of-connection-destination-hosts-counted-in-2*.

# **(118) GWPROCESSHA**

Specify whether to terminate the process (ajsgwmasterd.exe for Windows and ajsgwmasterd for UNIX) that manages the scheduler service inter-communication control process if the scheduler service inter-communication control process (ajsqwd.exe for Windows and ajsqwd in UNIX) terminates abnormally.

## Format

"GWPROCESSHA" = "{yes|no}"

## Specifiable values

yes

The process that manages the scheduler service inter-communication control process (ajsqwmasterd.exe for Windows and ajsgwmasterd for UNIX) is terminated.

In UNIX, you start the JP1/AJS3 service by executing the jajs spmd command with the -HA option specified, when using a logical host in a cluster configuration, all instances of the JP1/AJS3 service terminate.

no

The process (ajsgwmasterd.exe for Windows and ajsgwmasterd for UNIX) that manages the scheduler service inter-communication control process is not terminated.

In UNIX, if you start the JP1/AJS3 service by executing the  $\frac{1}{10}$  spmd command with the -HA option specified when using a logical host in a cluster configuration, operation can continue. This is because you can use functions other than the execution order control function for root jobnets between scheduler services.

Default value

no

Recommended value

Default value

When the setting takes effect

When the JP1/AJS3 service starts

# **(119) GWRESTARTCOUNT**

Use this parameter to specify the number of times automatic restart is to be attempted if the scheduler service intercommunication control process terminates abnormally.

Format

"GWRESTARTCOUNT" = dword:*number-of-restarting-scheduler-service-inter-communication-controlprocess*

Specifiable values

A hexadecimal value from 0 to 3 (0 to 3 in decimal)

Default value

dword:00000003 (3 in decimal)

Recommended value

Default value

When the setting takes effect

When the JP1/AJS3 service starts

This section describes the environment setting parameters for the job execution environment.

## **20.5.1 List of the environment setting parameters for the job execution environment**

The job execution environment requires different settings in the manager environment (JP1/AJS3 - Manager) and the agent environment (JP1/AJS3 - Agent).

The table below lists the environment setting parameters to be used to set the job execution environment in the manager environment (JP1/AJS3 - Manager) and the agent environment (JP1/AJS3 - Agent).

The job execution control manager that is started is determined by the database configuration of  $JP1/AJS3$ .

For the standard composition:

- **•** The job execution control manager for scheduler services, which executes PC jobs, Unix jobs, flexible jobs, HTTP connection jobs, action jobs, and custom jobs and starts them for each scheduler service
- **•** The job execution control manager for submit jobs, which executes queue jobs and submit jobs

For the compatible ISAM configuration:

**•** The job execution control manager for the compatible ISAM configuration, which executes PC jobs, Unix jobs, action jobs, custom jobs, queue jobs, and submit jobs

For which job execution manager type you need to specify an environment setting parameter, see the *Applicable manager* column.

Some environment setting parameters for scheduler services have two definition keys. One definition key is used to set a value common to all scheduler services (SCHEDULER is part of a key name). The other definition key is used to set a different value for each scheduler service (*scheduler-service-name* is part of a key name). If you specify both definition keys, the definition key for setting a different value for each scheduler service is valid.

For definition keys used to set a common value for the scheduler services, you will see the following text: *For scheduler service (common)*. For definition keys used to set different values for the scheduler services, you will see the following text: *For scheduler service (individual)*.

The job execution control managers for submit jobs and the compatible ISAM configuration reference the same environment setting parameters. In the *Definition key* column, you will see the following text: *For submit jobs and the compatible ISAM configuration*.

To determine whether an environment setting parameter is to be set in Windows or UNIX, see the *Applicable OS* column. To determine whether an environment setting parameter is to be set in the manager environment (JP1/AJS3 - Manager) or the agent environment (JP1/AJS3 - Agent), see the *Applicable product* column.

Cautionary note on limiting resources in the job execution environment for UNIX

If you limit the resources for jobs executed from job execution control, the system might not be able to execute the jobs correctly, depending on the values specified in the environment setting parameters. For example, if you set 0 for the upper limit of the stack segment size, the system might not be able to execute jobs.

Therefore, make sure that you specify either limit values that have sufficient margin or do not specify limits. If you want to set a limit, first execute the ps command to check the segment size and CPU time, and then determine the values to be specified based on the data. Note, however, that even if you do not set limits, it does not mean there are

20. Environment Setting Parameters

no limits on resources. It only means that JP1/AJS3 does not explicitly set limits, and the default limits of the system (the one in which JP1/AJS3 was started) are in effect.

There are some environment setting parameters that are not subject to the OS limits.

If a value larger than the default limit is specified, the job execution user must have the appropriate permission (superuser). If the job execution user does not have the appropriate permission, the resource limit is not set when a job is executed and a warning message (KAVU3587-W) is output to the integrated trace log. That message reports that the job is executed with the default limit.

Limits placed on resources also apply to any child processes created by the job process (unless specific limits are set on a child process).

For AIX and Linux, although you use /etc/security/limits (In Linux, /etc/security/ limits.conf) to define resource limits for the user who executes the job, those values do not take effect when a job is executed. In this case, you need to define resource limits for the user when JP1/AJS3 (root) is started. For details, see the section corresponding to the type of job in the following manual:

**•** For Unix jobs

See *7.4 Notes on using Unix jobs* in the *JP1/Automatic Job Management System 3 System Design (Work Tasks) Guide*.

**•** For flexible jobs

See *7.8 Notes on using flexible jobs* in the *JP1/Automatic Job Management System 3 System Design (Work Tasks) Guide*.

**•** For HTTP connection jobs

See *7.9 Notes on using HTTP connection jobs* in the *JP1/Automatic Job Management System 3 System Design (Work Tasks) Guide*.

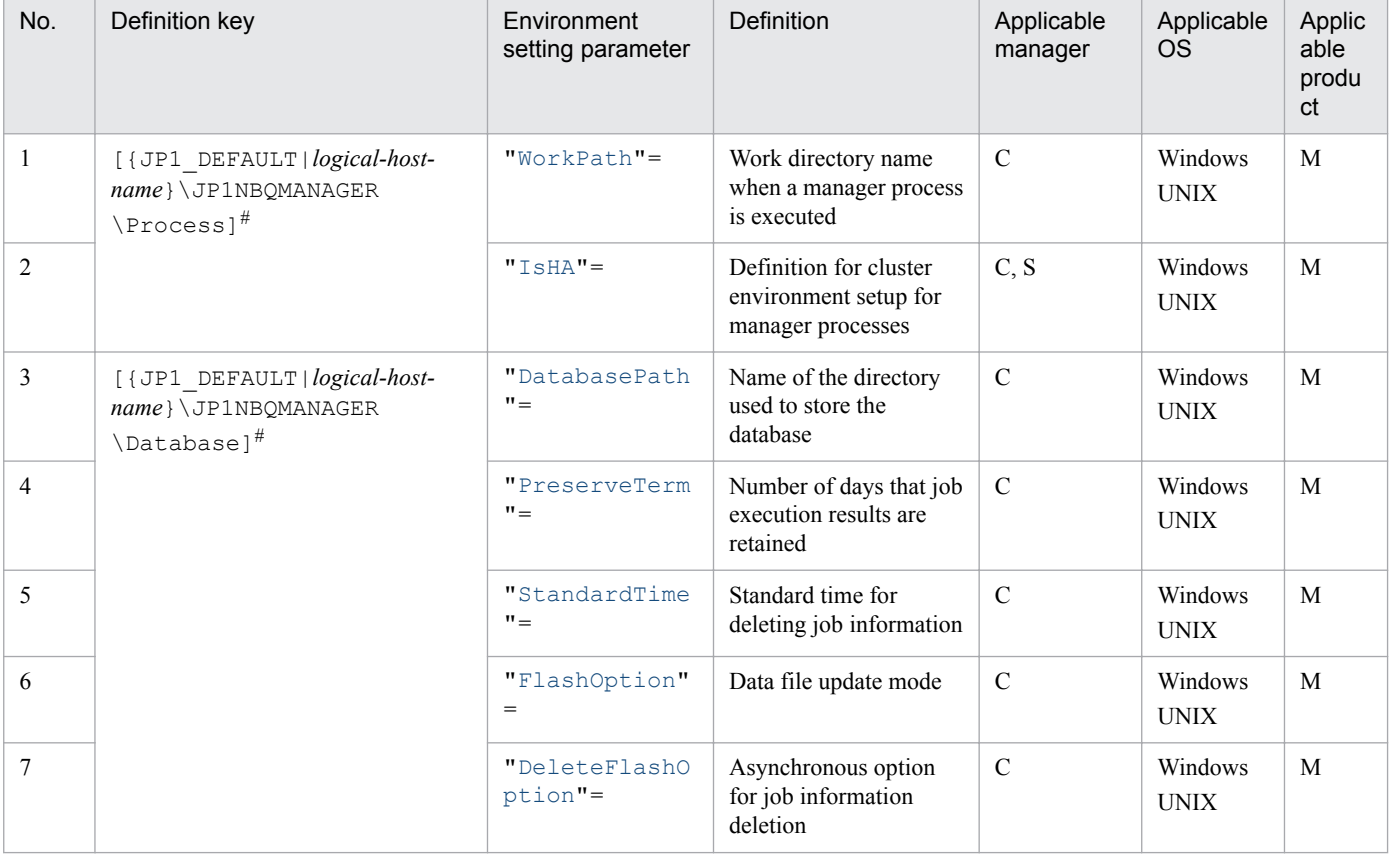

## Table 20–4: Environment setting parameters (job execution environment setting)

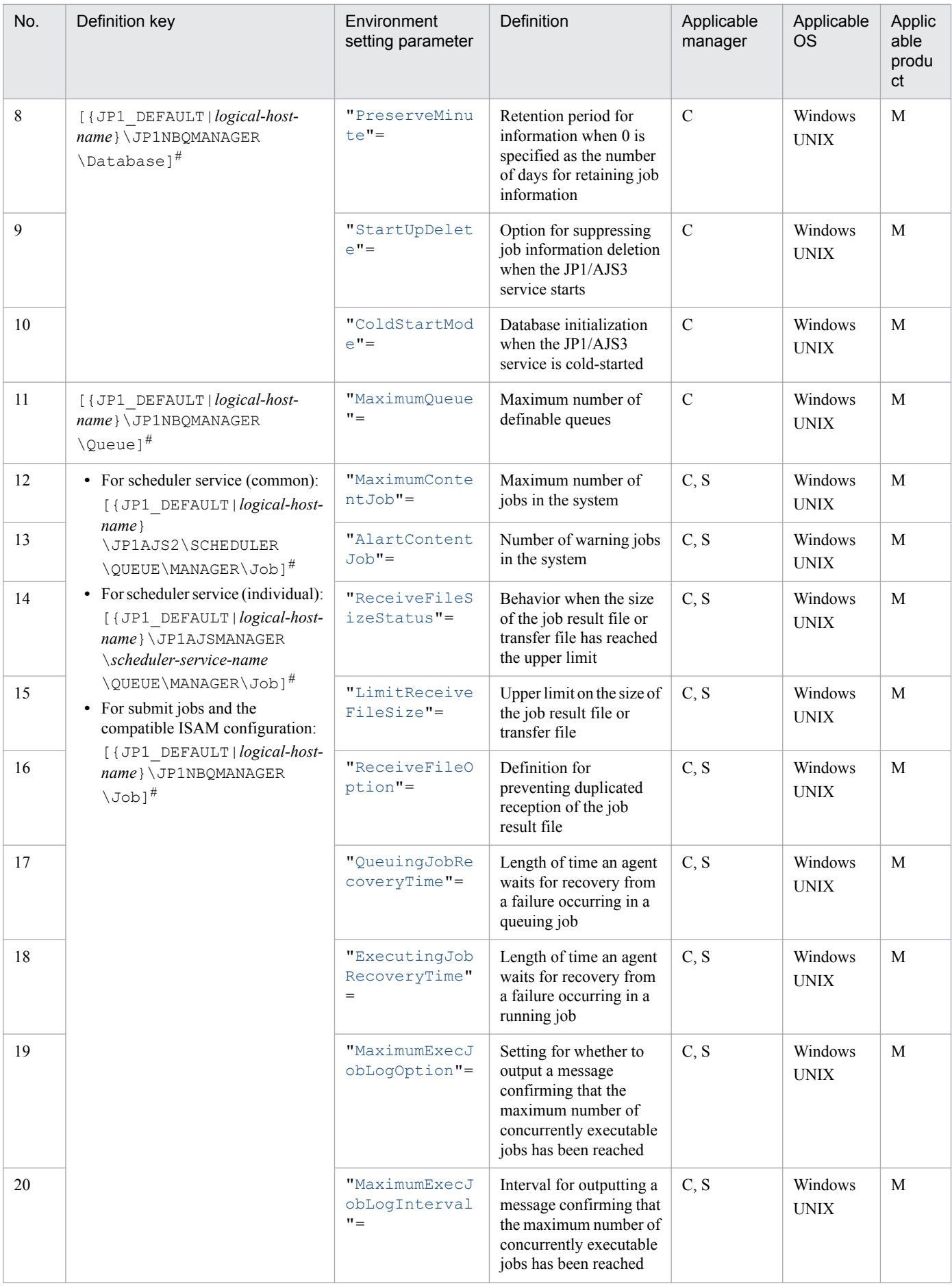

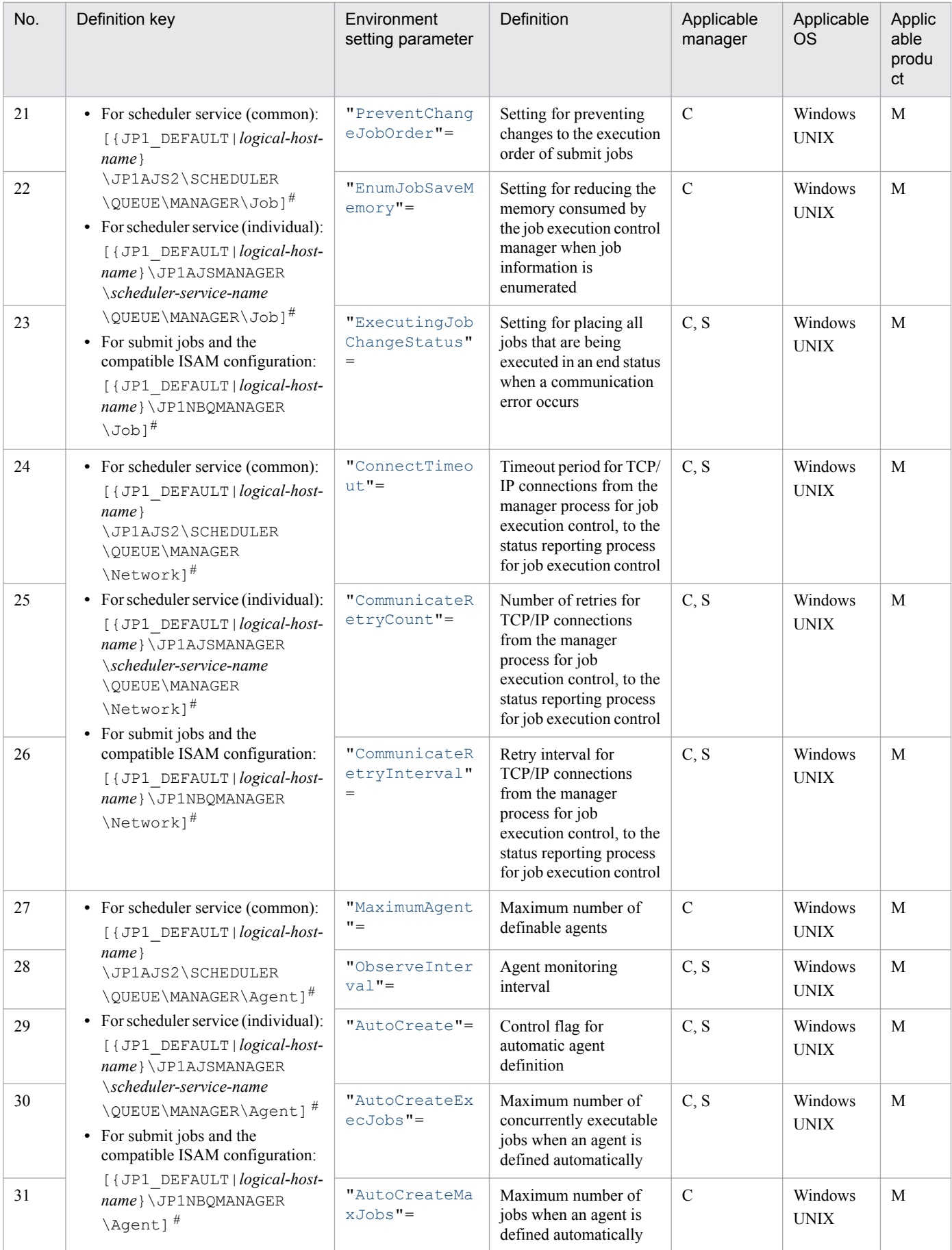

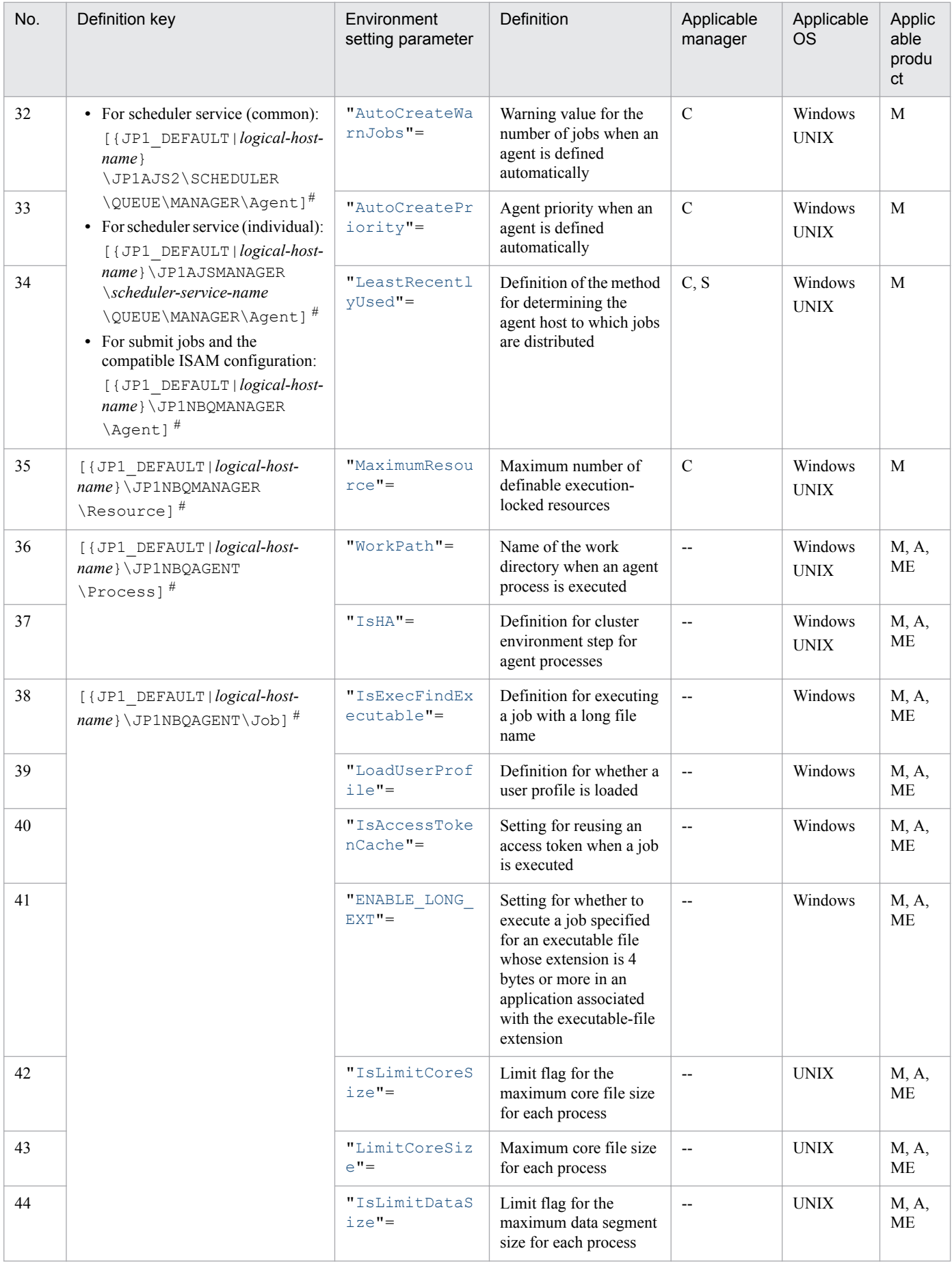

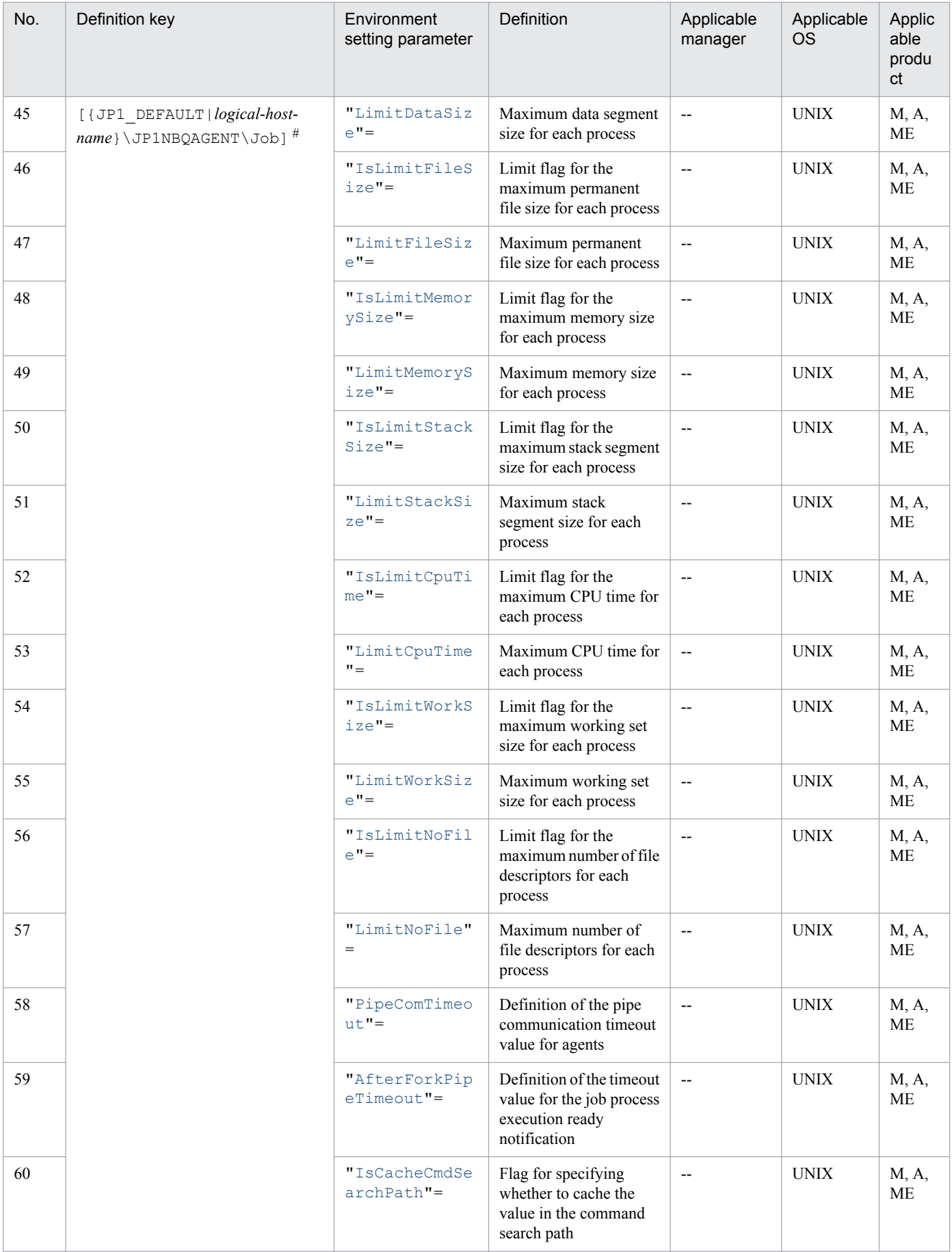

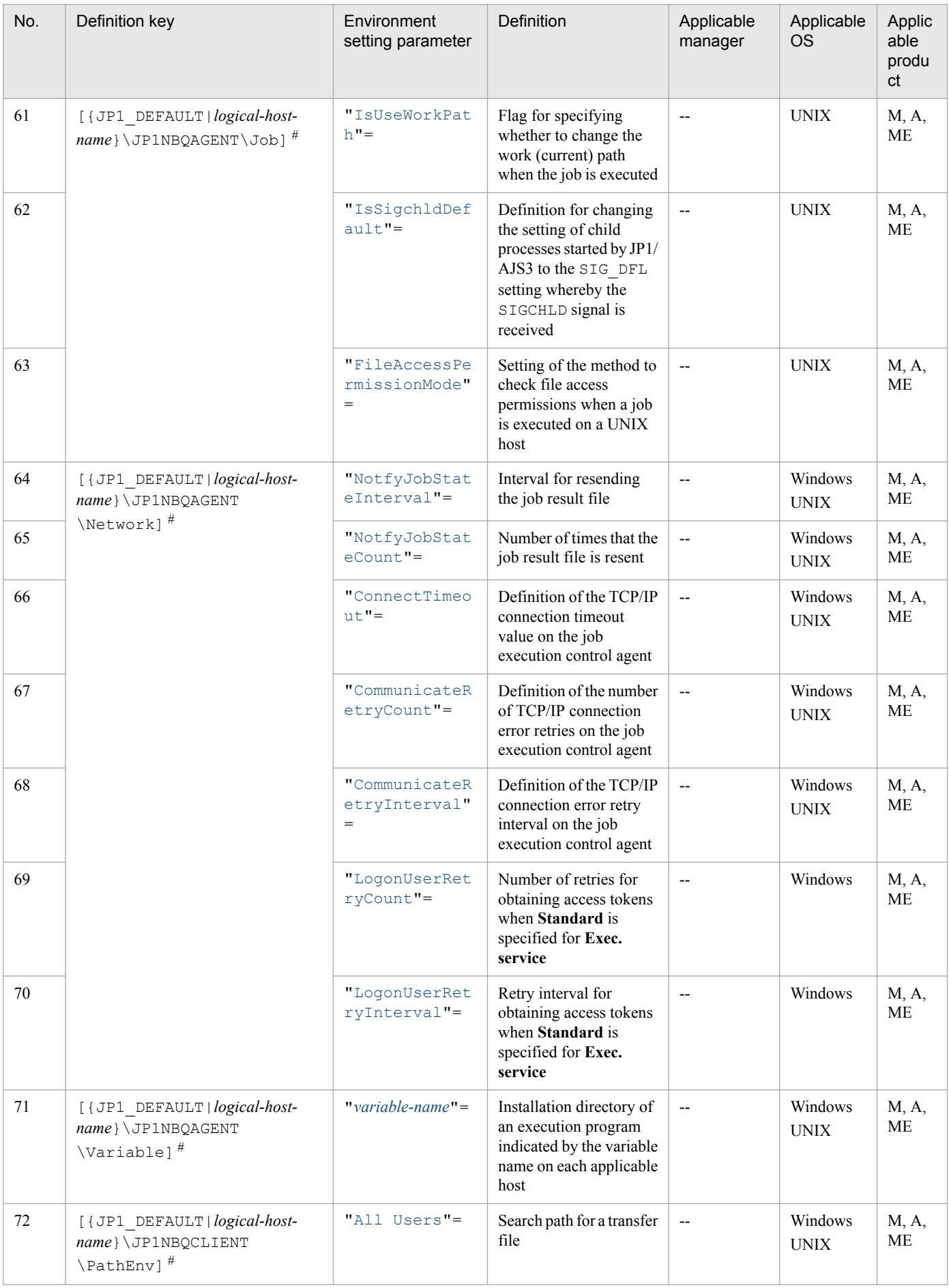

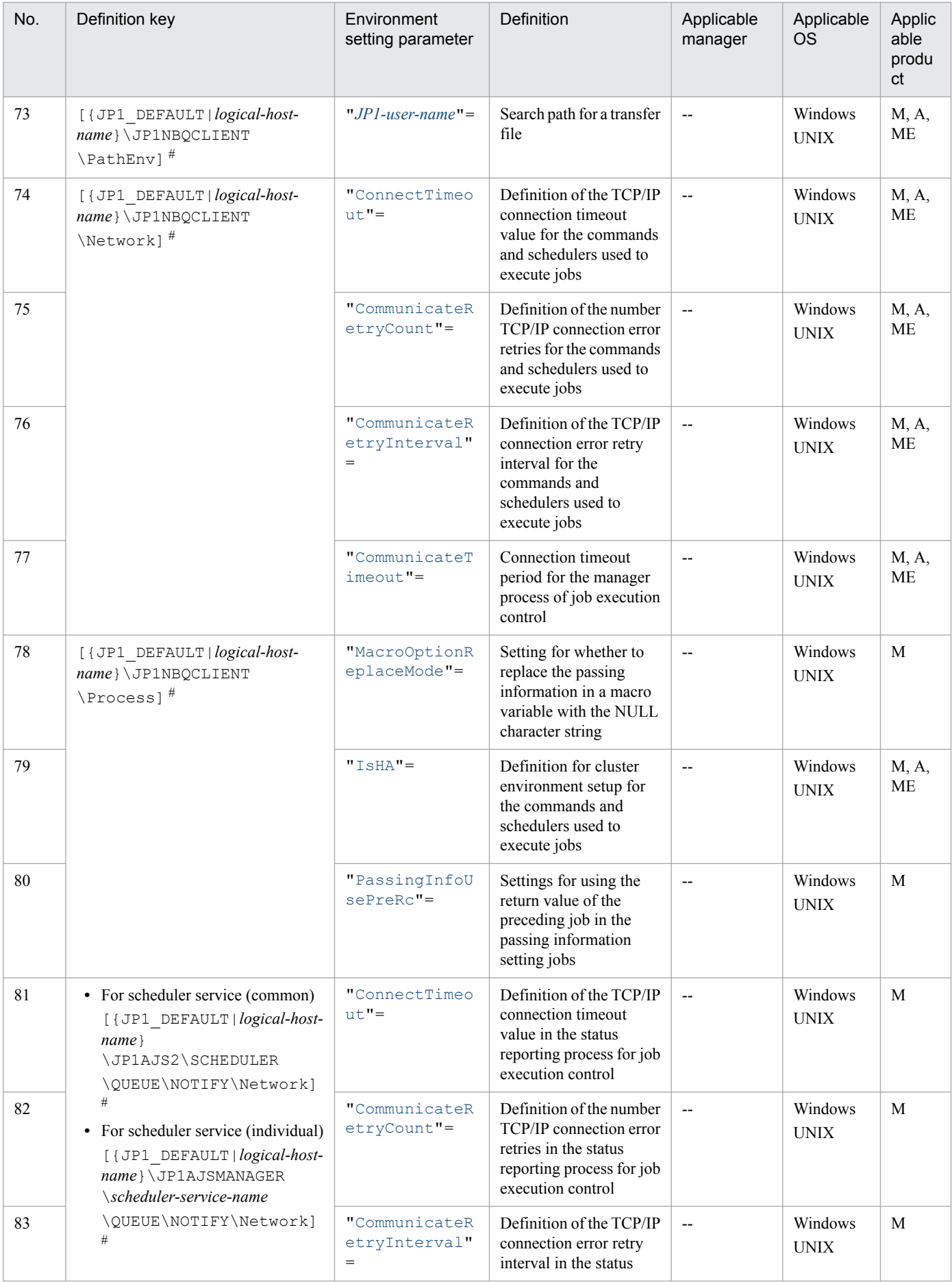

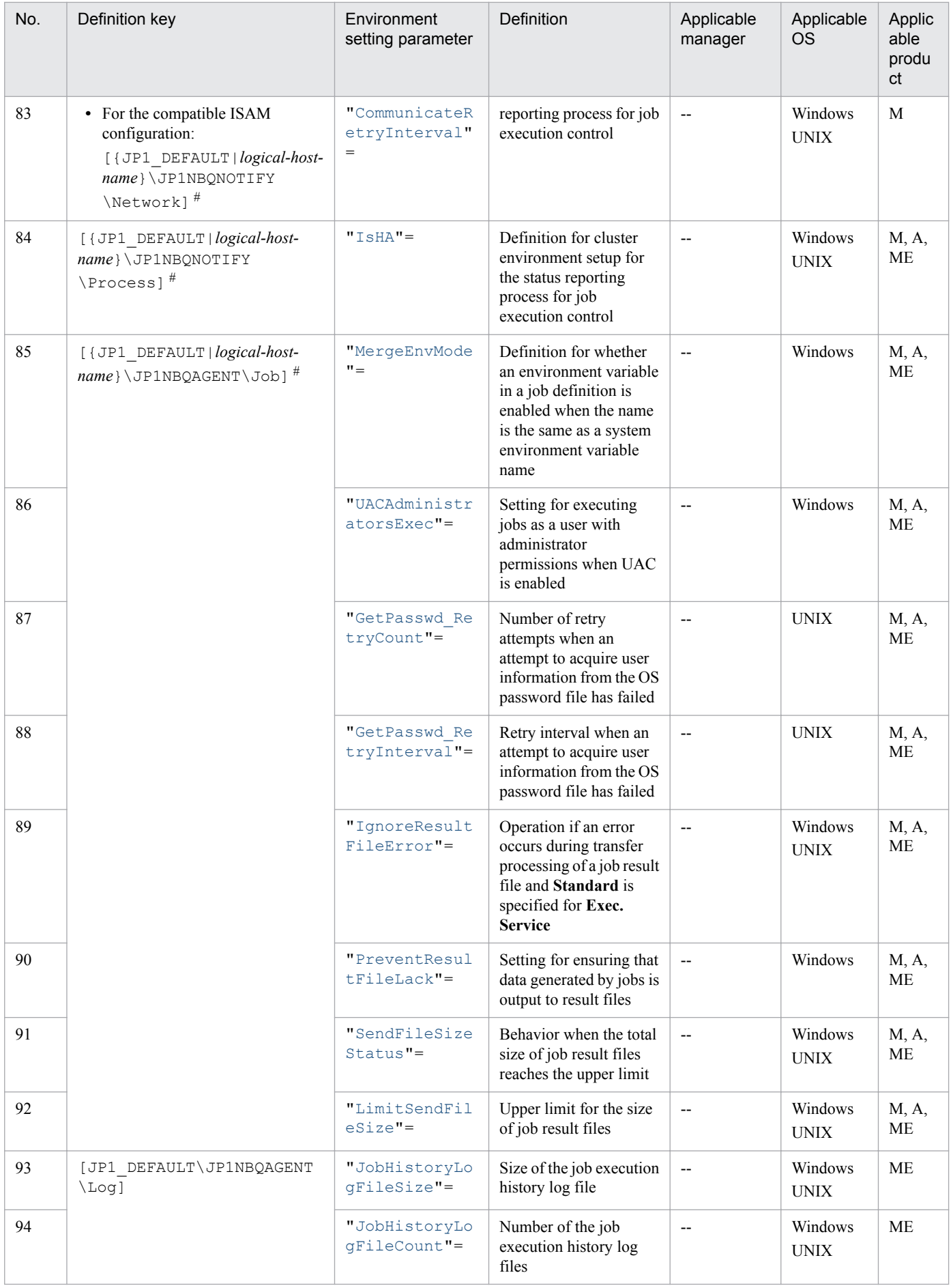

<span id="page-701-0"></span>Legend:

C: Job execution control manager for submit jobs and the compatible ISAM configuration S: Job execution control manager for scheduler services M: JP1/AJS3 - Manager A: JP1/AJS3 - Agent ME: JP1/AJS3 - Agent Minimal Edition --: Not applicable

#

Specify JP1\_DEFAULT for the physical host. For *logical-host-name*, specify the name of a logical host.

Parameters that are not described here are used for maintenance purposes. Do not change their values.

## **20.5.2 Details of the environment setting parameters for the job execution environment**

This subsection describes details of the environment setting parameters for the job execution environment.

Note that the default of an environment setting parameter means the value that is assumed when the environment setting parameter is omitted.

# **(1) WorkPath (for manager process)**

The name of the work directory used when the manager process is running. Use this parameter to specify the name of the work directory used to manage job execution. Specify a full path name.

If there is not enough space on the disk that contains the default directory, specify a directory on a disk that has enough space.

Format

"WorkPath" = "*name-of-work-directory-used-when-manager-process-is-running*"

Specifiable values

A character string of no more than 180 bytes

Default value

In Windows, if the installation folder is the default installation folder or is in a folder protected by the system:

**•** For a physical host:

%ALLUSERSPROFILE%\Hitachi\JP1\JP1\_DEFAULT\JP1AJS2\tmp

The default value of %ALLUSERSPROFILE% is *system-drive*\ProgramData.

A *folder protected by the system* is the path to a folder in any of the following:

- *system-drive*\Windows
- *system-drive*\Program Files
- *system-drive*\Program Files (x86)
- **•** For a logical host:
	- *shared-folder*\jp1ajs2\tmp

In Windows, if the installation folder is other than the above:

**•** For a physical host:

```
20. Environment Setting Parameters
```
<span id="page-702-0"></span>*JP1/AJS3-Manager-installation-folder*\tmp

**•** For a logical host: *shared-folder*\jp1ajs2\tmp

In UNIX:

- **•** For a physical host: /var/opt/jp1ajs2/tmp
- **•** For a logical host: *shared-directory*/jp1ajs2/tmp

Recommended value

Default value

When the setting takes effect

After JP1/AJS3 is restarted

# **(2) IsHA (for manager process)**

Use this parameter to specify the definition for setting up a cluster environment for the job execution control manager process. Specify this parameter only to stop cluster use.

Format

"IsHA" = dword:*definition-for-cluster-environment-setup-for-the-manager-process*

Specifiable values

0

Specifies to stop cluster use.

1

If you execute setup when operating a cluster system, this value is automatically set to the parameter for the physical and logical hosts.

Default value

```
dword:00000000 (0 in decimal)
```
Recommended value

None

When the setting takes effect

After IP1/AIS3 is restarted

# **(3) DatabasePath**

Use this parameter to specify the name of the directory used to store the ISAM file, which is the file to which job execution environment information or job information is written. Specify a full path name.

If there is not enough space on the disk that contains the default directory, specify a directory on a disk that has enough space.

Format

"DatabasePath" = "*name-of-the-directory-used-to-store-the-database*"

Specifiable values

A character string of no more than 180 bytes

## <span id="page-703-0"></span>Default value

In Windows, if the installation folder is the default installation folder or is in a folder protected by the system:

• For a physical host:

```
%ALLUSERSPROFILE%\Hitachi\JP1\JP1_DEFAULT\JP1AJS2\database\queue
The default value of %ALLUSERSPROFILE% is system-drive\ProgramData.
```
A *folder protected by the system* is the path to a folder in any of the following:

- *system-drive*\Windows
- *system-drive*\Program Files
- *system-drive*\Program Files (x86)
- For a logical host:

*shared-folder*\jp1ajs2\database\queue

In Windows, if the installation folder is other than the above:

- For a physical host: *JP1/AJS3-Manager-installation-folder*\database\queue
- **•** For a logical host: *shared-folder*\jp1ajs2\database\queue

In UNIX:

- **•** For a physical host: /var/opt/jp1ajs2/database/queue
- **•** For a logical host:

*shared-directory*/jp1ajs2/database/queue

Recommended value

Default value

When the setting takes effect

After JP1/AJS3 is restarted

Cautionary note

In UNIX:

Do not create a symbolic link for a file created in the directory specified in this parameter. Reorganization will break the link because the file is re-created. If you want to create a symbolic link, use the directory specified in this parameter instead.

Do not use NFS or a network drive as the directory to be specified here.

For this parameter, you cannot specify a directory mounted on an NFS file system or a similar file system connected to a network or a network drive.

## **(4) PreserveTerm**

Use this parameter to specify the number of days that job execution results are retained.

Change this value as necessary if the number of executed jobs will exceed 20,000 before the specified number of retention days (recommended value) expires.

The settings for this parameter are not applied to event jobs.

### <span id="page-704-0"></span>Format

"PreserveTerm" = dword:*number-of-days-job-information-retained*

## Specifiable values

A hexadecimal value (in days) from 0 to 3E7 (0 to 999 in decimal)

If you specify dword:00000000 (zero days), the execution result information is deleted when execution of the job is complete.

For details about the setting of the retention period for job information when the specified value is 0, see *7.1.9 Setting the retention period for job information* in the *JP1/Automatic Job Management System 3 System Design (Configuration) Guide*.

## Default value

dword:00000007 (7 days)

During a new installation and setup of JP1/AJS3, dword:00000001 is set.

## Recommended value

dword:00000001 (one day)

## When the setting takes effect

After JP1/AJS3 is restarted

## Cautionary note

The number of days that job information is retained is the number of days that job information saved in the job execution environment database is retained. If you decrease the number of retention days, there is no effect on the number of saved generations of a jobnet that are managed by the scheduler database.

After you reduce the number of retention days, if a large amount of job information is to be deleted at the next standard time for deleting job information or at JP1/AJS3 service restart, this process might conflict with the job information deletion processing. In such a case, the job execution performance might degrade, or the system load might increase.

Be careful when changing this parameter, such as changing the value if fewer jobs are being executed or gradually reducing the number of retention days for job information.

In a standard configuration, the number of jobs that can be registered in the database for QUEUE jobs and submit jobs is less than 200,000.

The job execution result information that is registered in the database is the result information for the number of jobs executed for the number of retention days plus one more day. For example, if the number of jobs executed in one day is 10,000, and the number of retention days is 10 days, the information for 110,000 jobs is registered.

Specify the number of retention days for job information so that the number of job execution results that are to be registered in the database is less than 200,000.

# **(5) StandardTime**

Use this parameter to specify the time at which job execution result information is to be deleted. Note, however, that the job execution result information is also deleted when the JP1/AJS3 service starts. In this case, the system uses the JP1/AJS3 service start time as the base time to delete all job execution result information that is older than the number of days specified for retaining the information. Thereafter, the system deletes the job execution result information at the time specified in this parameter.

If job execution performance degrades because many jobs are executed while job information is being deleted, change the base time to at time when fewer jobs are being executed.

You can also specify settings so that job information is not deleted when the JP1/AJS3 service is started. For details, see *7.1.10 Setting for disabling deletion of job information when JP1/AJS3 starts* in the *JP1/Automatic Job Management System 3 System Design (Configuration) Guide*.

<span id="page-705-0"></span>The setting for this parameter is not applied to event jobs.

Format

"StandardTime" = dword:*standard-time-at-which-job-information-deleted*

Specifiable values

Using 0:00 as the base time, specify a relative time in hexadecimal from 0:00 to 23:59 (in minutes). For example, to set 1:00, specify  $dword:0000003c$  (1:00 = 60 minutes).

Default value

dword:00000000 (0:00)

Recommended value

Default value

When the setting takes effect

After JP1/AJS3 is restarted

# **(6) FlashOption**

Use this parameter to specify whether to permit synchronous writing when an ISAM file is updated.

Format

"FlashOption" = dword:*data-file-update-mode*

Specifiable values

0

Data is written to a disk in response to OS buffering. There is no synchronization with JP1/AJS3 processing. Specify 0 when job execution performance is more important than the reliability of database access in the job execution environment provided by writing data to a disk with OS buffering. However, in a cluster configuration, specifying this value is not recommended because reliability degrades.

1

Synchronous writing is always performed when a file is updated. This writing mode improves reliability, but reduces performance.

Default value

dword:00000001 (synchronization mode)

Recommended value

Default value

When the setting takes effect

After JP1/AJS3 is restarted

# **(7) DeleteFlashOption**

Use this parameter to specify whether to delete job information in asynchronous mode.

For details about job information deletion processing, see *7.1.8 Option for deleting job information asynchronously* in the *JP1/Automatic Job Management System 3 System Design (Configuration) Guide*.

Format

"DeleteFlashOption" = dword:*asynchronous-option-for-job-information-deletion*

### <span id="page-706-0"></span>Specifiable values

0

Job information is deleted in asynchronous mode.

1

Job information is deleted in synchronous mode.

Default value

dword:00000001 (1 in decimal) (synchronous mode)

During a new installation and setup of JP1/AJS3, 0 is set.

Recommended value

dword:00000000 (0 in decimal) (asynchronous mode)

When the setting takes effect

After JP1/AJS3 is restarted

# **(8) PreserveMinute**

Use this parameter to specify how long you want to retain job information after a job has been executed when 0 is specified as the number of days for retaining job information.

For details about job information deletion processing, see *7.1.9 Setting the retention period for job information* in the *JP1/Automatic Job Management System 3 System Design (Configuration) Guide* or *7.1.8 Option for deleting job information asynchronously* in the *JP1/Automatic Job Management System 3 System Design (Configuration) Guide*.

Format

```
"PreserveMinute" = dword:retention-period-for-job-information-when-the-number-of-days-for-
retaining-job-information-is-0
```
Specifiable values

A hexadecimal value (in minutes) from 0000000A to 000005A0 (10 to 1,440 in decimal)

Default value

dword:0000000A (10 in decimal)

Recommended value

Default value

When the setting takes effect

After JP1/AJS3 is restarted

# **(9) StartUpDelete**

Use this parameter to specify whether to suppress job information deletion at JP1/AJS3 service startup when 1 or more is specified as the number of days for retaining job information.

For details about job information deletion processing, see *7.1.10 Setting for disabling deletion of job information when JP1/AJS3 starts* in the *JP1/Automatic Job Management System 3 System Design (Configuration) Guide* or *7.1.8 Option for deleting job information asynchronously* in the *JP1/Automatic Job Management System 3 System Design (Configuration) Guide*.

## Format

"StartUpDelete" = dword:*option-for-suppressing-job-information-deletion-at-JP1/AJS3-service-startup*

#### <span id="page-707-0"></span>Specifiable values

0

When the JP1/AJS3 service starts, the processing that deletes job information deletes job information whose retention period (number of days) has expired when the standard time for deleting job information arrives. When the JP1/AJS3 service starts, job information whose retention period has expired in the period from the standard time for deleting job information to the time that the JP1/AJS3 service started is not deleted.

If job information was not deleted when the previous standard time for deleting job information arrived because the JP1/AJS3 service was not running, job information whose retention period had expired when the base time arrived might remain. If so, only the remaining job information is deleted when the JP1/AJS3 service starts.

1

When the JP1/AJS3 service starts, job information deletion processing deletes all job information whose retention period has expired at the time that the JP1/AJS3 service starts.

When the JP1/AJS3 service starts, job information is also deleted if the retention period of the job information has expired in the period from the standard time for deleting job information to the time that the JP1/AJS3 service started.

If job information was not deleted when the previous standard time for deleting job information arrived because the JP1/AJS3 service was not running, job information whose retention period had expired when the base time arrived might remain. If so, any remaining job information is also deleted when the JP1/AJS3 service starts.

2

Job information deletion processing that occurs when the JP1/AJS3 service starts is suppressed. However, if the JP1/AJS3 service is set to stop at the same time as the standard time for deleting job information, do not specify this value.

Note that if the JP1/AJS3 service is not running when the standard time for deleting job information arrived, job information whose retention period had expired when the base time arrived will never be deleted. As a result, the disk space required by the job execution environment database increases, and this increase might prevent the JP1/AJS3 service from starting, or prevent a job from being executed.

Default value

dword:00000001 (1 in decimal)

During a new installation and setup of JP1/AJS3, 0 is set.

Recommended value

dword:00000000 (0 in decimal)

When the setting takes effect

After JP1/AJS3 is restarted

# **(10) ColdStartMode**

Use this parameter to specify whether to initialize the job information of the job execution environment database when the JP1/AJS3 service is cold-started.

Format

```
"ColdStartMode" = "{clear|noclear}"
```
Specifiable values

clear

The job information of the job execution environment database is initialized when the JP1/AJS3 service is coldstarted, unless there has been a scheduler service that has been set to not start automatically.

```
noclear
```
The job information of the job execution environment database is not initialized when the JP1/AJS3 service is cold-started. Specify this value when you want current operation to be consistent with that of 06-71 or earlier, which does not initialize the database.

Default value

clear

Recommended value

Default value

When the setting takes effect

After JP1/AJS3 is restarted

## **(11) MaximumQueue**

Use this parameter to specify the maximum number of queues that can be defined.

Change this parameter as necessary if the number of queues defined for the manager might exceed the recommended value.

Format

"MaximumQueue" = dword:*maximum-number-of-definedable-queues*

Specifiable values

A hexadecimal value from 1 to 2000 (1 to 8,192 in decimal)

Default value

dword:00000096 (150 in decimal)

Recommended value

Default value

When the setting takes effect

After JP1/AJS3 is restarted

Cautionary note

The maximum number of queues that can be used on one manager includes the number of default queues used on the agent. The maximum number of agents specified in the MaximumAgent environment setting parameter equals the maximum number of default queues. Specify a larger value in the MaximumQueue environment setting parameter than the value specified in the MaximumAgent environment setting parameter.

The following shows the relationship between the maximum number of queue definitions you specify here and the maximum number of queues that can be used on one manager:

```
value-specified-for-the-MaximumQueue-environment-setting-parameter (a 
value greater than the value in the MaximumAgent environment setting 
parameter) = maximum-number-of-queues-that-can-be-used-on-one-manager
```
# **(12) MaximumContentJob**

Use this parameter to specify the maximum number of jobs that the system can hold in its work area.

Change this value as necessary if the system has to register and execute a large number of jobs in a short period.

<span id="page-709-0"></span>When you start the JP1/AJS3 service, the system allocates a job information area in memory that can accommodate information for the number of jobs specified here. Specify a value that is sufficient to cover the peak number of queuing jobs during operation.

If all job information areas are being used (when the same number of jobs as the value specified for this parameter are queued), the submit processing fails. In addition, the value of this parameter is applied only to queuing jobs and running jobs. The value is not applied to jobs that have ended, event jobs, and judgment jobs.

Format

"MaximumContentJob" = dword:*maximum-number-of-jobs-in-the-system*

Specifiable values

- **•** For the job execution control manager of the scheduler service A hexadecimal value from 1 to 9C3F (1 to 39,999 in decimal)
- **•** For the job execution control manager of the submit job and the compatible ISAM configuration A hexadecimal value from 1 to 14000 (1 to 81,920 in decimal)

Default value

- **•** For the job execution control manager of the scheduler service dword:00001770 (6,000 in decimal)
- **•** For the job execution control manager of the submit job and the compatible ISAM configuration dword:000007D0 (2,000 in decimal)

Recommended value

Default value

When the setting takes effect

After JP1/AJS3 is restarted

Cautionary notes

- If you change this parameter, also change the value of the AlartContentJob environment setting parameter (the number of warning jobs in the system) as needed.
- **•** The output messages and the job status differ depending on the value set for the maximum number of jobs set for the following system. Specify the value according to your operational requirements.

For the job execution control manager of the scheduler service

- If you specify that the maximum value is from hexadecimal 1 to 9C3F (decimal 1 to 39,999), and the number of registered jobs reaches the specified maximum number, the following KAVU4520-W message will be output: The job cannot be registered because the system already reached the maximum number of jobs (*maximumnumber*), as stipulated in environment setting (*logical-host-name*).

However, if you specify the maximum value to be hexadecimal 9C40 or more, (decimal 40,000 or more), the KAVU4520-W message will not be output.

- If a very large number of jobs are concentrated in a short period, and the total number of queuing jobs and running jobs exceeds 40,000, JP1/AJS3 will not be able to assign job numbers, and the jobs will fail to start. Therefore, for the maximum number of jobs, specify a number from hexadecimal 1 to 9C3F (decimal 1 to 39,999).

# **(13) AlartContentJob**

Use this parameter to specify the threshold at which a warning message will be output according to the use status of the job information area in the work area of the system.

<span id="page-710-0"></span>If you change the value of the MaximumContentJob environment setting parameter (maximum number of jobs in the system), for this parameter specify a value smaller than the value of the MaximumContentJob parameter.

If you specify for this parameter a value greater than the value of the MaximumContentJob parameter, the JP1/AJS3 service will not be able to start.

The value of this parameter is applied only to queuing jobs and running jobs. The value is not applied to jobs that have ended, event jobs, and judgment jobs.

Format

"AlartContentJob" = dword:*number-of-warning-jobs-in-the-system*

Specifiable values

- **•** For the job execution control manager of a scheduler service A hexadecimal value from 1 to 9C3F (1 to 39,999 in decimal)
- **•** For the job execution control manager of a submit job and the compatible ISAM configuration A hexadecimal value from 1 to 14000 (1 to 81,920 in decimal)

Default value

- **•** For the job execution control manager of a scheduler service dword:000012C0 (4,800 in decimal)
- **•** For the job execution control manager of a submit job and the compatible ISAM configuration dword:00000640 (1,600 in decimal)

Recommended value

Default value

When the setting takes effect

After JP1/AJS3 is restarted

# **(14) ReceiveFileSizeStatus**

Use this parameter to specify the behavior when the size of a file being received reaches the upper limit.

For details, see *[6.2.7 Placing restrictions on file reception](#page-151-0)* (for Windows) or *[15.2.7 Placing restrictions on file reception](#page-427-0)* (for UNIX).

#### Format

```
"ReceiveFileSizeStatus" = dword:behavior-when-the-received-file-size-reaches-the-upper-limit
```
Specifiable values

 $\Omega$ 

The upper limit for received files size is checked. If the upper limit is reached, the following message is output, but all file data is received. Even if the file size exceeds the upper limit, the job status does not change, and the job end status on the agent host is inherited.

**•** For a result file:

Message KAVU2260-I Message KAVU4294-I

**•** For a transfer file: Message KAVU2243-I 1

The upper limit for received files size is checked. If the upper limit is reached, receive processing is canceled and the job status changes.

A result file is received until the upper limit for file size (LimitReceiveFileSize environment setting parameter) is reached. Thereafter, data that exceeds the upper limit is discarded, and the end status changes to *Ended abnormally*. For a transfer file, no file data is received, and the end status changes to *Failed to start*. For details about the return code and end status, see *[6.2.7\(3\) Operation performed if the size of received files exceeds](#page-153-0) [the maximum](#page-153-0)* (for Windows) or *[15.2.7\(3\) Operation performed if the size of received files exceeds the maximum](#page-429-0)* (for UNIX).

If the upper limit has been reached, the following message is output:

**•** For a result file:

Message KAVU4296-E

**•** For a transfer file:

Message KAVU2244-E

2

The upper limit for received file size is checked. If the upper limit is reached, receive processing is canceled, and the job status changes.

Result files are received until the upper limit for file size (LimitReceiveFileSize environment setting parameter) is reached. Thereafter, data that exceeds the upper limit is discarded, and the end status changes to *Ended with warning*. However, if the job status on the agent host is *Ended abnormally*, that status is inherited. For a transfer file, the end status changes to *Failed to start*, and no file data is received. For the return code and end status, see *[6.2.7\(3\) Operation performed if the size of received files exceeds the maximum](#page-153-0)* (for Windows) or *[15.2.7\(3\) Operation performed if the size of received files exceeds the maximum](#page-429-0)* (for UNIX).

If the upper limit has been reached, the following message is output:

- **•** For a result file: Message KAVU4295-W
- **•** For a transfer file: Message KAVU2244-E

#### 3

The upper limit for received files size is checked. If the upper limit is reached, receive processing is canceled. Result files are received until the upper limit for file size (LimitReceiveFileSize environment setting parameter) is reached. Thereafter, all file data that exceeds the upper limit is discarded. For a transfer file, all file data is discarded. The end status on the agent host is inherited as the end status for the job. For the return code and end status, see *[6.2.7\(3\) Operation performed if the size of received files exceeds the maximum](#page-153-0)* (for Windows) or *[15.2.7\(3\) Operation performed if the size of received files exceeds the maximum](#page-429-0)* (for UNIX).

If the upper limit is reached, the following message is output:

- **•** For a result file: Message KAVU4294-I
- **•** For a transfer file: Message KAVU2243-I

This specification allows a job to end normally even if the limit is exceeded. However, because the files that are created are not complete, you must make sure beforehand that the incomplete files will not cause any problems if they are referenced and used in a succeeding job.

#### Default value

dword:00000000 (0 in decimal)

<sup>20.</sup> Environment Setting Parameters

<span id="page-712-0"></span>During a new installation of JP1/AJS3, dword:00000003 (3 in decimal) is set.

Recommended value dword:00000003 (3 in decimal) When the setting takes effect

After JP1/AJS3 is restarted

# **(15) LimitReceiveFileSize**

Use this parameter to specify the upper limit for the size of received files.

If the size of a transfer file or a result file used when a job is executed exceeds the value estimated for operation, limit the size of files received by the manager host. We recommend that you set a limit of approximately five megabytes, depending on operational requirements.

If multiple transfer files are to be sent at one time, this setting enables the total size of the files to be checked against the limit. The value used to check a result file is the total of the sizes of the standard output file and the standard error output file.

Note that the limit might be subject to an error in a range of plus or minus several hundred bytes.

The following shows how to estimate file size (in bytes):

File count

 (*file-name-length* + *file-size* + (12 **x** *file-line-count*) + 100)  $\Sigma$ 

For details, see *[6.2.7 Placing restrictions on file reception](#page-151-0)* (for Windows) or *[15.2.7 Placing restrictions on file reception](#page-427-0)* (for UNIX).

#### Format

```
"LimitReceiveFileSize" = dword:limit-on-file-size
```
#### Specifiable values

A hexadecimal value (in bytes) from 80000 to 40000000 (524,288 to 1,073,741,824 in decimal)

Default value

```
dword:00500000 (5,242,880 in decimal)
```
Recommended value

Default value

When the setting takes effect

After JP1/AJS3 is restarted

Cautionary notes

- This setting is rounded in increments of 8000 (32,768 in decimal). For example, if you specify 80001 (524,289) in decimal), the valid value is 88000 (557,056 in decimal).
- **•** For action jobs, if the size of the information to be output by JP1/AJS3 is less than the lowest value in the range that can be specified (524,288 bytes), no information is output. Note, however, that the size could be less if you run a job in UNIX and standard error output is output for a login script of a job execution OS user or the system.

# **(16) ReceiveFileOption**

Use this parameter to specify whether to prevent duplicated reception of the job result file.

<span id="page-713-0"></span>For details, see *[6.2.6 Preventing duplicated reception of job result files](#page-150-0)* (for Windows) or *[15.2.6 Preventing duplicated](#page-426-0) [reception of job result files](#page-426-0)* (for UNIX).

### Format

"ReceiveFileOption" = dword:*definition-for-preventing-duplicated-reception-of-the-job-result-file*

Specifiable values

 $\Omega$ 

Duplicated reception of the job result file is not prevented.

1

Duplicated reception of the job result file is prevented.

Default value

dword:00000000 (0 in decimal)

Recommended value

Default value

When the setting takes effect

After JP1/AJS3 is restarted

# **(17) QueuingJobRecoveryTime**

Use this parameter to specify the recovery time for queuing jobs when an agent has failed.

For details, see *[6.2.12 Changing the wait time for recovery when an agent has failed](#page-163-0)* (for Windows) or *[15.2.12 Changing](#page-440-0) [the wait time for recovery when an agent has failed](#page-440-0)* (for UNIX).

Format

```
"QueuingJobRecoveryTime" = dword:recovery-time-for-queuing-jobs-when-agent-has-failed
```
Specifiable values

A hexadecimal value (in seconds) from 0000001E to 00000E10 (30 to 3,600 in decimal).

A period of no jobs being executed might occur. This is possible if the system detects a job error several tens of seconds after the error occurred because the system monitors job errors at intervals of several tens of seconds.

Default value

dword:00000258 (600 in decimal, which is 10 minutes)

Recommended value

Default value

When the setting takes effect

After JP1/AJS3 is restarted

Cautionary note

If you are using the job distribution delay reduction function, for this environment setting parameter, specify a value less than the value specified the AGMERRAGTSTATRESETTIME environment setting parameter for agent monitoring.

If you are using the default values for the following environment setting parameters for communication control, specify a value that is at least 300 seconds less than the value specified for the AGMERRAGTSTATRESETTIME environment setting parameter. If a value has been changed from its default value, specify a value that is less than the value calculated by using the estimation formula.

<span id="page-714-0"></span>Environment setting parameters for communication control<sup>#</sup>

- **•** "ClientConnectTimeout" = dword:*connection-timeout-period*
- **•** "ClientRetryInterval" = dword:*connection-retry-interval*
- **•** "ClientRetryCount" = dword:*number-of-connection-retries*

Estimation formula for the QueuingJobRecoveryTime environment setting parameter:

*a* - *b* **x** (*c* + *d*) - 300

*a*: The AGMERRAGTSTATRESETTIME environment setting parameter

*b*: The ClientRetryCount environment setting parameter (connection timeout period)

*c*: The ClientConnectTimeout environment setting parameter (connection retry interval)

*d*: The ClientRetryInterval environment setting parameter (number of connection retries)

#

If the environment setting parameters for the following definition keys have been changed, you will need to estimate a value. Specify JP1\_DEFAULT for the physical host. For *logical-host-name*, specify the name of a logical host.

- **•** [{JP1\_DEFAULT|*logical-host-name*}\JP1AJS2\HOST\NETWORK]
- **•** [{JP1\_DEFAULT|*logical-host-name*}\JP1AJS2\HOST\NETWORK\QUEUEMANAGER]
- **•** [{JP1\_DEFAULT|*logical-host-name*}\JP1AJSMANAGER\*scheduler-service-name*\NETWORK \QUEUEMANAGER]

## **(18) ExecutingJobRecoveryTime**

Use this parameter to specify the recovery time for running jobs when an agent has failed.

For details, see *[6.2.12 Changing the wait time for recovery when an agent has failed](#page-163-0)* (for Windows) or *[15.2.12 Changing](#page-440-0) [the wait time for recovery when an agent has failed](#page-440-0)* (for UNIX).

#### Format

"ExecutingJobRecoveryTime" = dword:*recovery-time-for-running-jobs-when-agent-has-failed*

Specifiable values

A hexadecimal value (in seconds) from 0000001E to 00000E10 (30 to 3,600 in decimal)

Default value

dword:00000258 (600 in decimal, which is 10 minutes)

Recommended value

Default value

When the setting takes effect

After JP1/AJS3 is restarted

#### Cautionary note

By default, the system checks the status of running jobs a maximum of three times before it detects a job abnormality. If you specify a value that is smaller than the agent monitoring interval for this parameter, the wait time for recovery elapses before the system checks the status of running jobs. In that case, the system checks the status of running jobs a maximum of two times. The detailed calculation of the total time required to detect a failure is as follows:

*Total-time-elapsing-before-a-failure-is-detected*

```
20. Environment Setting Parameters
```
<span id="page-715-0"></span>(*agent-monitoring-interval* **x** 1)

- + (*communication-time* **x** 2)
- + *length-of-time-between-the-failure-occurrence-and-the-first-check-of-the-job-status*

If you reduce the agent monitoring interval, the retry interval for TCP/IP connection errors, and the number of retries, the total time elapsing before a failure is detected decreases further.

For details about setting the agent monitoring interval, see *[\(28\) ObserveInterval](#page-720-0)*.

For details about setting the retry interval and number of retries for TCP/IP connection errors, see *[6.2.8 Changing](#page-154-0) [the timeout period, interval of retries, and number of retries for TCP/IP connections](#page-154-0)* (for Windows) or *[15.2.8](#page-431-0) [Changing the timeout period, interval of retries, and number of retries for TCP/IP connections](#page-431-0)* (for UNIX).

Polling using the agent monitoring interval is executed for each agent host. If you shorten the agent monitoring interval and increase the number of pollings, the number of times communication occurs increases in proportion to the number of agent hosts. Keep this in mind when you change the agent monitoring interval. Similar care is also required when you change the retry interval and the number of retries for TCP/IP connection errors.

# **(19) MaximumExecJobLogOption**

Use this parameter to specify whether to output a message confirming that the maximum number of concurrently executable jobs has been reached.

For details, see *[6.2.13 Outputting a message that reports that the maximum number of concurrently executable jobs has](#page-164-0) [been reached](#page-164-0)* (for Windows) or *[15.2.13 Outputting a message that reports that the maximum number of concurrently](#page-441-0) [executable jobs has been reached](#page-441-0)* (for UNIX).

Format

```
"MaximumExecJobLogOption" = dword:setting-for-whether-to-output-a-message-confirming-that-the-
maximum-number-of-concurrently-executable-jobs-has-been-reached
```
Specifiable values

 $\Omega$ 

A message confirming that the maximum number of concurrently executable jobs has been reached, is not output.

1

A message confirming that the maximum number of concurrently executable jobs has been reached, is output.

Default value

dword:00000000 (0 in decimal)

Recommended value

Default value

When the setting takes effect

After JP1/AJS3 is restarted

## **(20) MaximumExecJobLogInterval**

Use this parameter to specify the interval for outputting a message to confirming that the maximum number of concurrently executable jobs has been reached.

After the first KAVU4310-I message is output, the next KAVU4310-I message is not output for the period specified here (10 minutes by default) even though jobs remain queued. If jobs still remain queued when the specified interval has elapsed, another KAVU4310-I message is output as specified.

```
20. Environment Setting Parameters
```
<span id="page-716-0"></span>For details, see *[6.2.13 Outputting a message that reports that the maximum number of concurrently executable jobs has](#page-164-0) [been reached](#page-164-0)* (for Windows) or *[15.2.13 Outputting a message that reports that the maximum number of concurrently](#page-441-0) [executable jobs has been reached](#page-441-0)* (for UNIX).

#### Format

"MaximumExecJobLogInterval" = dword:*interval-for-outputting-a-message-confirming-that-themaximum-number-of-concurrently-executable-jobs-has-been-reached*

#### Specifiable values

A hexadecimal value (in seconds) from 0000003C to 00015180 (60 to 86,400 in decimal)

Default value

dword:00000258 (600 in decimal, which 10 minutes)

Recommended value

Default value

When the setting takes effect

After JP1/AJS3 is restarted

## **(21) PreventChangeJobOrder**

Use this parameter to specify whether to prevent changes to the execution order of submit jobs.

For details, see *7.1.11 Setting for preventing changes in the submit job execution order* in the *JP1/Automatic Job Management System 3 System Design (Configuration) Guide*.

Format

```
"PreventChangeJobOrder" = dword:setting-for-preventing-changes-to-the-execution-order-of-submit-
jobs
```
Specifiable values

0

Changes to the execution order of submit jobs are not prevented.

1

Changes to the execution order of submit jobs are prevented.

Default value

dword:00000000 (0 in decimal)

Recommended value

Default value

When the setting takes effect

After JP1/AJS3 is restarted

#### Cautionary note

Specifying 1 for the PreventChangeJobOrder environment setting parameter only changes the job distribution processing. In addition to this setting, you must perform the following steps to prevent changes from being made to the execution order of submit jobs:

- Make sure that only one agent is connected to the queue to which jobs are submitted.
- **•** Specify 1 for the maximum number of concurrently executable jobs for the agent.

Note that, because this setting controls the job execution order, job performance might be reduced by several percent.

# <span id="page-717-0"></span>**(22) EnumJobSaveMemory**

Use this parameter to specify whether to reduce the memory consumed by the job execution control manager when job information is enumerated.

For details, see *7.1.12 Setting to reduce memory usage by the job execution control manager (jpqman) when enumerating job information* in the *JP1/Automatic Job Management System 3 System Design (Configuration) Guide*.

Format

"EnumJobSaveMemory" = dword:*setting-for-reducing-memory-consumed-by-the-job-execution-controlmanager-when-job-information-is-enumerated*

Specifiable values

 $\cap$ 

The job execution control manager consumes memory as needed for the number of enumerated job information items when job information is enumerated.

1

The memory consumed by the job control manager is reduced when job information is enumerated.

Default value

dword:00000000 (0 in decimal)

Recommended value

Default value

When the setting takes effect

After JP1/AJS3 is restarted

#### Cautionary note

The following are estimates of memory consumption when job information is enumerated:

**•** When 0 is set

The maximum amount of memory consumed is about 100 KB per job.

• When 1 is set

The maximum amount of memory consumed is about 60 MB, regardless of the number of jobs for which information is enumerated.

# **(23) ExecutingJobChangeStatus**

Use this parameter to specify whether to place all running jobs in the end status when a communication error occurs. Specify a hexadecimal value.

For details about definitions, see *[6.2.20 Placing all running jobs in an end status when a communication error occurs](#page-175-0)* (for Windows) or *[15.2.19 Placing all running jobs in an end status when a communication error occurs](#page-451-0)* (for UNIX).

Format

"ExecutingJobChangeStatus" = dword:*setting-for-placing-all-running-jobs-in-the-end-status-whena-communication-error-occurs*

#### Specifiable values

 $\Omega$ 

Specify this value to place the jobs in the end status one by one if a communication error occurs during system monitoring of running jobs by polling.

<sup>20.</sup> Environment Setting Parameters

<span id="page-718-0"></span>1

Specify this value to place only those jobs on the execution agent among the jobs that are being executed in the same queue in the end status if a communication error occurs during the system monitoring of running jobs by polling.

Default value

dword:00000000 (0 in decimal)

Recommended value

Default value

When the setting takes effect

After JP1/AJS3 is restarted

## **(24) ConnectTimeout (for job execution control manager)**

Use this parameter to specify the timeout period for communication over TCP/IP connections from the manager process for job execution control to the status reporting process for job execution control.

For details about the definition, see *[6.2.8 Changing the timeout period, interval of retries, and number of retries for](#page-154-0) [TCP/IP connections](#page-154-0)* (for Windows) or *[15.2.8 Changing the timeout period, interval of retries, and number of retries for](#page-431-0) [TCP/IP connections](#page-431-0)* (for UNIX).

#### Format

"ConnectTimeout" = dword:*definition-of-the-TCP/IP-connection-timeout-value-on-the-job-executioncontrol-manager*

Specifiable values

A hexadecimal value (in milliseconds) from 00002710 to 000927C0 (10,000 to 600,000 in decimal)

Default value

dword:00015F90 (90,000 in decimal, which is 90 seconds)

Recommended value

Default value

When the setting takes effect

After JP1/AJS3 is restarted

Cautionary notes

- **•** If you decrease the connection timeout value, a timeout might occur before the connection is completed, resulting in a TCP/IP communication connection error.
- **•** Depending on the connection timeout specifications and the settings for the OS, a connection timeout might occur before the value specified for this parameter is reached.
- **•** This environment setting parameter is not used for communication over TCP/IP from the manager host to the agent host. For details about the environment setting parameters for communication from the manager host to the agent host (to deliver or forcibly terminate jobs, or to check the status of jobs or agents), see *[20.8 Setting up](#page-784-0) [the communication control environment](#page-784-0)*.

# **(25) CommunicateRetryCount (for job execution control manager)**

Use this parameter to specify the number of retries for communication over TCP/IP connections from the manager process for job execution control to the status reporting process for job execution control.

```
20. Environment Setting Parameters
```
<span id="page-719-0"></span>For details about the definition, see *[6.2.8 Changing the timeout period, interval of retries, and number of retries for](#page-154-0) [TCP/IP connections](#page-154-0)* (for Windows) or *[15.2.8 Changing the timeout period, interval of retries, and number of retries for](#page-431-0) [TCP/IP connections](#page-431-0)* (for UNIX).

#### Format

"CommunicateRetryCount" = dword:*definition-of-the-number-of-retries-for-a-TCP/IP-connectionerror-for-the-job-execution-control-manager*

Specifiable values

A hexadecimal value from 00000000 to 00000064 (0 to 100 in decimal)

Default value

dword:00000002 (2 in decimal)

Recommended value

Default value

When the setting takes effect

After JP1/AJS3 is restarted

Cautionary note

- **•** If you increase the value for number of retries too much, unavoidable communication errors might cause the number of TCP/IP connection errors to increase.
- **•** This environment setting parameter is not used for communication over TCP/IP from the manager host to the agent host. For details about the environment setting parameters for communication from the manager host to the agent host (to deliver or forcibly terminate jobs, or to check the status of jobs or agents), see *[20.8 Setting up](#page-784-0) [the communication control environment](#page-784-0)*.

# **(26) CommunicateRetryInterval (for job execution control manager)**

Use this parameter to specify the interval of retries for communication over TCP/IP connections from the manager process for job execution control to the status reporting process for job execution control.

For details about the definition, see *[6.2.8 Changing the timeout period, interval of retries, and number of retries for](#page-154-0) [TCP/IP connections](#page-154-0)* (for Windows) or *[15.2.8 Changing the timeout period, interval of retries, and number of retries for](#page-431-0) [TCP/IP connections](#page-431-0)* (for UNIX).

#### Format

"CommunicateRetryInterval" = dword:*definition-of-the-TCP/IP-connection-error-retry-interval-onthe-job-execution-control-manager*

Specifiable values

A hexadecimal value (in seconds) from 00000001 to 0000012C (1 to 300 in decimal)

Default value

dword:00000014 (20 in decimal)

Recommended value

Default value

When the setting takes effect

After JP1/AJS3 is restarted

Cautionary notes

**•** If you decrease the retry interval to so that it is too small, the communication retry interval will be too short. As a result, unavoidable communication errors might cause the number of TCP/IP connection errors to increase.

```
20. Environment Setting Parameters
```
**•** This environment setting parameter is not used for communication over TCP/IP from the manager host to the agent host. For details about the environment setting parameters for communication from the manager host to the agent host (to deliver or forcibly terminate jobs, or to check the status of jobs or agents), see *[20.8 Setting up the](#page-784-0) [communication control environment](#page-784-0)*.

# **(27) MaximumAgent**

Use this parameter to specify the maximum number of agents that execute jobs requested by the JP1/AJS3 - Manager used to define jobs.

Change this value as necessary if the number of agents defined for the manager could exceed the recommended value.

An attempt to connect to more job-execution agents than the number of agents specified here will be rejected by the system.

Format

"MaximumAgent" = dword:*maximum-number-of-definable-agents*

Specifiable values

A hexadecimal value from 1 to 400 (1 to 1,024 in decimal)

Default value

dword:00000032 (50 in decimal)

Recommended value

Default value

When the setting takes effect

After JP1/AJS3 is restarted

## **(28) ObserveInterval**

Use this parameter to specify the interval for monitoring the agent on which you want to execute a job.

Change this parameter as necessary if you have adjusted the period of time for monitoring agent errors.

Format

"ObserveInterval" = dword:*agent-monitoring-interval*

Specifiable values

A hexadecimal value (in seconds) from 3C to 15180 (60 to 86,400 in decimal)

Default value

dword:0000012C (300 in decimal)

Recommended value

Default value

When the setting takes effect

After JP1/AJS3 is restarted

# **(29) AutoCreate**

Use this parameter to specify whether to enable the function that automatically defines an agent.

<sup>20.</sup> Environment Setting Parameters

You can use this function only if you execute PC jobs, Unix jobs, flexible jobs<sup>#</sup>, HTTP connection jobs, and action jobs, other than queueless jobs, that have been defined in a jobnet, or execute submit jobs that have been defined by using the jpqjobsub command. This function cannot be used for queue jobs and event jobs.

#

For flexible jobs, replace *execution agent* with *relay agent*.

Even if the execution of a job fails, the created execution agent or agent is not lost. Also, execution agents or agents are still available even after a JP1/AJS3 restart.

**•** About a execution agents that is to be created

The following are attributes of an execution agent to be created:

- **•** Name of the execution host: Same as the execution agent name
- **•** Maximum number of concurrently executable jobs: 5 for a full 24 hours
- **•** Job transfer restriction status: Enabled
- **•** Description: None

You can change the attributes of an execution agent by using the ajsagtalt command. For details about the ajsagtalt command, see *ajsagtalt* in *3. Commands Used for Normal Operations* in the manual *JP1/Automatic Job Management System 3 Command Reference*.

**•** About an agent that is to be created

The following is the attribute of an agent to be created:

**•** Maximum number of concurrently executable jobs: 5 for a full 24 hours

The following are the attributes of the default queue of an agent to be created:

- **•** Maximum number of jobs: 100
- **•** Maximum number of warnings: 80
- **•** Queue entrance status: open
- **•** Queue exit status: open
- **•** Connection agent: local agent host
- **•** Priority of the agent: 1

You can change the attributes of the agent and default queue by using the jpqagtalt, jpqquealt, jpqqueopen, jpqqueclose, jpqagtlink, and jpqagtunlink commands. For details about these commands, see *4. Commands Used for Special Operation* in the manual *JP1/Automatic Job Management System 3 Command Reference*.

You can customize beforehand the attributes of an execution agent or agent that will be created by using the function that automatically defines an agent from the common definition information. For details, see *[6.2.3 Customizing the](#page-146-0) [execution agent or agent attribute values created by the automatic agent definition function](#page-146-0)* (for Windows) or *[15.2.3](#page-422-0) [Customizing the execution agent or agent attribute values created by the automatic agent definition function](#page-422-0)* (for UNIX).

If you specify this parameter, the settings apply to all the execution agent or agent attributes that are created by using the automatic agent definition function.

### Format

"AutoCreate" = dword:*control-flag-for-automatic-definition-of-an-agent*

### Specifiable values

```
0
```
No execution agents or agents are automatically defined.

1

Execution agents or agents are automatically defined.

If you specify 1, the automatic agent definition function is enabled for all the jobs that the job execution control manager for which this parameter is specified handles.

Default value

dword:00000000 (0 in decimal)

Recommended value

None

When the setting takes effect

After JP1/AJS3 is restarted

Cautionary notes

- **•** Use this function only if absolutely necessary, such as when an error occurs on an existing execution agent or agent (job execution environment) and you need to quickly create a substitute execution agent or agent so that a job can be executed. Under normal circumstances, you should create a execution agent or agent before executing a job. If you need to add execution agents during operation, use the a j sagtadd command. If you need to add agents, use the jpqimport or jpqagtadd command.
- When the function that automatically defines an agent is enabled, you need to execute a job as a JP1 user with both JP1\_JPQ\_User and JP1\_JPQ\_Admin permissions.

## **(30) AutoCreateExecJobs**

Use this parameter to specify the maximum number of concurrently executable jobs that a execution agent or agent created when the agent host is defined automatically can execute.

The concurrency level specified in this parameter is valid for a full 24 hours. To specify the concurrency level for 30 minute intervals, use the  $a$  jsagtalt command to change the value. For details about the  $a$  jsagtalt command, see *ajsagtalt* in *3. Commands Used for Normal Operations* in the manual *JP1/Automatic Job Management System 3 Command Reference*. If you want to specify the concurrency level for 30-minute intervals for agent, use the jpqagtalt command to change the value. For details about the jpqagtalt command, see *jpqagtalt* in *4. Commands Used for Special Operation* in the manual *JP1/Automatic Job Management System 3 Command Reference*.

Format

"AutoCreateExecJobs" = dword:*maximum-number-of-concurrently-executable-jobs-when-an-agenthost-is-defined-automatically*

Specifiable values

A hexadecimal value from 1 to 00000400 (1 to 1,024 in decimal)

Default value

dword:00000005 (5 in decimal)

Recommended value

Default value

When the setting takes effect

After JP1/AJS3 is restarted

<sup>20.</sup> Environment Setting Parameters

# **(31) AutoCreateMaxJobs**

Use this parameter to specify the maximum number of jobs in the default queue that is created when the agent host is defined automatically.

Format

```
"AutoCreateMaxJobs" = dword:maximum-number-of-jobs-when-the-agent-host-is-defined-
automatically
```
Specifiable values

A hexadecimal value from 1 to FFFFFFFF (1 to 4,294,967,295 in decimal)

Default value

dword:00000064 (100 in decimal)

Recommended value

Default value

When the setting takes effect

After IP1/AIS3 is restarted

## **(32) AutoCreateWarnJobs**

Use this parameter to specify a warning value for the number of jobs in the default queue that is created when the agent host is defined automatically.

Format

```
"AutoCreateWarnJobs" = dword:warning-value-for-the-number-of-jobs-when-the-agent-host-is-
defined-automatically
```
Specifiable values

A hexadecimal value from 1 to FFFFFFFF (1 to 4,294,967,295 in decimal)

Default value

dword:00000050 (80 in decimal)

Recommended value

Default value

When the setting takes effect

After JP1/AJS3 is restarted

## **(33) AutoCreatePriority**

Use this parameter to specify the agent priority for the default queue that is created when the agent host is defined automatically.

Format

"AutoCreatePriority" = dword:*agent-priority-when-the-agent-host-is-defined-automatically*

Specifiable values

A hexadecimal value from 1 to 00000010 (1 to 16 in decimal)

Default value

dword:00000001 (1 in decimal)

```
20. Environment Setting Parameters
```
Recommended value Default value

When the setting takes effect

After JP1/AJS3 is restarted

## **(34) LeastRecentlyUsed**

Use this parameter to specify the method for determining the agent host to which jobs are to be distributed.

For details, see *[6.2.9 Setting the method for determining the agent host to which a job will be delivered](#page-160-0)* (for Windows) or *[15.2.9 Setting the method for determining the agent host to which a job will be delivered](#page-436-0)* (for UNIX). If you specify a value for queuing jobs and for submit jobs, see *7.1.7 Method of determining the agent host to which a job is distributed* in the *JP1/Automatic Job Management System 3 System Design (Configuration) Guide*.

### Format

```
"LeastRecentlyUsed" = dword:definition-of-method-for-determining-the-agent-host-to-which-jobs-are-
distributed
```
Specifiable values

 $\Omega$ 

If there are multiple agents that have the same priority and agent usage rate, the system determines the job distribution destination agent host regardless of the idle time since the job was last distributed.

1

If there are multiple agents that have the same priority and agent usage rate, the system distributes a job to the agent host that has been idle for the longest time since a job was last distributed.

Default value

```
dword:00000000 (0 in decimal)
```
Recommended value Default value

When the setting takes effect After IP1/AIS3 is restarted

## **(35) MaximumResource**

Use this parameter to specify the maximum number of execution-locked resources used to suppress the concurrent execution of jobs.

When the JP1/AJS3 service is started, an area for execution-locked resource information that is equivalent to the value specified in this parameter is reserved in memory.

The value of this parameter is not applied to event jobs.

You cannot use the execution-locked resources for the jobs defined in a jobnet. You can, however, use them for submit jobs that have been defined by using the jpqjobsub command.

For details about the command, see *4. Commands Used for Special Operation* in the manual *JP1/Automatic Job Management System 3 Command Reference*.

Change this value as necessary if the maximum number of defined execution-locked resources that can be added by executing the jpqresadd command is insufficient.

<sup>20.</sup> Environment Setting Parameters

JP1/Automatic Job Management System 3 Configuration Guide **725**

### Format

"MaximumResource" = dword:*maximum-number-of-definable-execution-locked-resources*

Specifiable values

A hexadecimal value from 1 to 2000 (1 to 8,192 in decimal)

Default value

dword:00000032 (50 in decimal)

Recommended value

Default value

When the setting takes effect

After JP1/AJS3 is restarted

# **(36) WorkPath (for agent process)**

The name of the work directory used when an agent process is running. Use this parameter to specify the name of the work directory to be used to execute jobs on the host. Specify a full path name.

If there is not enough space on the disk that contains the default directory, specify a directory on a disk that has enough space.

Format

"WorkPath" = "*name-of-the-work-directory-used-when-an-agent-process-is-running*"

Specifiable values

A character string of no more than 180 bytes

### Default value

In Windows, if the installation folder is the default installation folder or is in a folder protected by the system:

**•** For a physical host:

%ALLUSERSPROFILE%\Hitachi\JP1\JP1\_DEFAULT\JP1AJS2\tmp

The default value of %ALLUSERSPROFILE% is *system-drive*\ProgramData.

A *folder protected by the system* is the path to a folder in any of the following:

- *system-drive*\Windows
- *system-drive*\Program Files
- *system-drive*\Program Files (x86)
- **•** For a logical host: *shared-folder*\jp1ajs2\tmp

In Windows, if the installation folder is other than the above:

- For a physical host: JP1/AJS3 - Manager: *JP1/AJS3-Manager-installation-folder*\tmp JP1/AJS3 - Agent: *JP1/AJS3-Agent-installation-folder*\tmp
- For a logical host: *shared-folder*\jp1ajs2\tmp

In UNIX:

**•** For a physical host: /var/opt/jp1ajs2/tmp

```
20. Environment Setting Parameters
```
**•** For a logical host:

*shared-directory*/jp1ajs2/tmp

Recommended value

Default value

When the setting takes effect

After JP1/AJS3 is restarted

# **(37) IsHA (for agent process)**

Use this parameter to specify the definition for setting up a cluster environment for a job execution control agent process. Specify this parameter only to stop cluster use.

### Format

"IsHA" = dword:*definition-for-cluster-environment-setup-for-agent-processes*

Specifiable values

 $\Omega$ 

Specifies to stop cluster use.

1

If you execute setup when operating a cluster system, this value is automatically set to the parameter for the physical and logical hosts.

Default value

dword:00000000 (0 in decimal)

Recommended value

None

When the setting takes effect

After JP1/AJS3 is restarted

## **(38) IsExecFindExecutable**

Use this parameter to specify whether to execute the execution file of a job using a long file name without conversion to a short file name.

For details, see *[6.2.15 Executing a job by using a long file name](#page-168-0)*.

Format

```
"IsExecFindExecutable" = dword:definition-for-executing-a-job-with-a-long-file-name
```
Specifiable values

 $\overline{0}$ 

An execution file name is converted to a short file name.

1

An execution file name is not converted to a short file name. The job is executed with a long file name.

### Default value

dword:00000000 (0 in decimal)

Recommended value

Depends on the user environment.

When the setting takes effect

After JP1/AJS3 is restarted

## **(39) LoadUserProfile**

Use this parameter to specify whether to load the user profile information of the OS user who executes a job when a job is executed.

For details, see *[6.2.16 Executing a job that requires a user profile](#page-170-0)*.

Format

"LoadUserProfile" = dword:*definition-for-whether-to-load-the-user-profile*

Specifiable values

 $\Omega$ 

The user profile information is not loaded.

1

The user profile information is loaded.

If you set 1 for this parameter, set 1 or 2 for the IsAccessTokenCache environment setting parameter.

Default value

dword:00000000 (0 in decimal)

During a new installation of JP1/AJS3, dword:00000001 (1 in decimal) is set.

Recommended value

dword:00000001 (1 in decimal)

When the setting takes effect

After JP1/AJS3 is restarted

### **(40) IsAccessTokenCache**

Use this parameter to specify whether to reuse an access token when a job is executed.

Set 1 or 2 for this parameter when you set 1 for the LoadUserProfile environment setting parameter to load user profile information.

For details, see *[6.2.17 Reusing access tokens for job execution](#page-171-0)*.

Format

"IsAccessTokenCache" = dword:*setting-for-reusing-an-access-token-when-a-job-is-executed*

Specifiable values

 $\Omega$ 

Specify this value to acquire an access token each time a job is executed and then to release the token after the job is executed.

With this setting, a desktop heap area is allocated each time a job is executed, and is then released after the job is executed.

1

Specify this value to reuse an access token to execute a job if an access token with the same user name, domain name, and password was saved when the previous job was executed.

<sup>20.</sup> Environment Setting Parameters

With this setting, all OS users who execute jobs share the desktop heap area, and the desktop heap area is released when the JP1/AJS3 service stops.

2

Specify this value to reuse an access token to execute a job if an access token with the same user name, domain name, and password was saved when the previous job was executed.

With this setting, a desktop heap area is allocated for each OS user who executes the job, and is then released when the JP1/AJS3 service stops.

With any of these settings, if a job is executed by the OS user who started the JP1/AJS3 service, the desktop heap area that was allocated when the JP1/AJS3 service started is shared.

Default value

dword:00000000 (0 in decimal)

During a new installation of JP1/AJS3, dword:00000002 (2 in decimal) is set.

#### Recommended value

dword:00000002 (2 in decimal)

When the setting takes effect

After JP1/AJS3 is restarted

## **(41) ENABLE\_LONG\_EXT (for job)**

Use this parameter to specify whether to execute a job specified for an executable file whose extension is 4 bytes or more in the application associated with the executable-file extension when **Standard** has been specified for **Exec. service**.

For details, see *[6.2.18 Executing a job whose executable file name has an extension longer than three bytes](#page-172-0)*.

Format

```
"ENABLE_LONG_EXT" = dword:setting-value
```
Specifiable values

 $\Omega$ 

Although the executable-file extension is 4 bytes or more, the job specified for the file is executed in the application that is associated with the first three digits of the executable-file extension.

If the system cannot find the application that is associated with the first three digits of the extension, the job does not start.

1

If the executable-file extension is 4 bytes or more, the job is executed in the application that is associated with the extension.

However, if **Standard** is specified for **Exec. service**, the job is executed with a long file name when the executable file is executed with an extension of 4 bytes or more.

### Default value

dword:00000000 (0 in decimal)

### Recommended value

Depends on the user environment.

#### When the setting takes effect

After JP1/AJS3 is restarted

```
20. Environment Setting Parameters
```
# **(42) IsLimitCoreSize**

Use this parameter to specify whether to limit the core-file size for each process of a job that is executed from JP1/AJS3.

Format

```
"IsLimitCoreSize" = dword:limit-flag-for-the-maximum-core-file-size-for-each-process
```
Specifiable values

 $\Omega$ 

The core file size for each process of a job is not limited.

1

The core file size for each process of a job is limited.

Default value

dword:00000000 (0 in decimal)

Recommended value

Default value

When the setting takes effect

After JP1/AJS3 is restarted

## **(43) LimitCoreSize**

Use this parameter to specify the maximum core-file size for each process of a job that is executed from JP1/AJS3.

The specified parameter value takes effect when 1 is specified for the IsLimitCoreSize environment setting parameter to limit the maximum core file size.

Format

"LimitCoreSize" = dword:*maximum-core-file-size-for-each-process*

Specifiable values

A hexadecimal value from 0 to 7FFFFFFF (0 to 2,147,483,647 in decimal)

Default value

dword:7FFFFFFF (2,147,483,647 in decimal)

Recommended value

Depends on the user environment.

When the setting takes effect

After JP1/AJS3 is restarted

Cautionary note

The valid range of 0 to 7FFFFFFF is the range of values that are logically available. The actual valid range depends on the range set in the setrlimit() OS system call.

If you specify dword:7FFFFFFF, the upper limit set of the system is used.

If you specify a number smaller than dword:7FFFFFFF, but larger than the upper limit of the system, the upper limit of the system is used.

# **(44) IsLimitDataSize**

Use this parameter to specify whether to limit the data-segment size for each process of a job that is executed from JP1/ AJS3.

Format

```
"IsLimitDataSize" = dword:limit-flag-for-maximum-data-segment-size-for-each-process
```
Specifiable values

 $\Omega$ 

The data-segment size for each process of a job is not limited.

1

The data-segment size for each process of a job is limited.

Default value

dword:00000000 (0 in decimal)

Recommended value

Default value

When the setting takes effect

After JP1/AJS3 is restarted

# **(45) LimitDataSize**

Use this parameter to specify the maximum data-segment size for each process of a job that is executed from JP1/AJS3.

The specified parameter value takes effect when 1 is specified for the IsLimitDataSize environment setting parameter to limit the maximum data-segment size.

Format

"LimitDataSize" = dword:*maximum-data-segment-size-for-each-process*

Specifiable values

A hexadecimal value from 0 to 7FFFFFFF (0 to 2,147,483,647 in decimal)

Default value

dword:7FFFFFFF (2,147,483,647 in decimal)

Recommended value

Depends on the user environment.

### When the setting takes effect

After JP1/AJS3 is restarted

### Cautionary note

The valid range of 0 to 7FFFFFFF is the range of values that are logically available. The actual valid range depends on the range set in the setrlimit() OS system call.

If you specify dword:7FFFFFFF, the upper limit set for the system is used.

If you specify a number smaller than dword:7FFFFFFF, but larger than the upper limit of the system, the upper limit of the system is used.

## **(46) IsLimitFileSize**

Use this parameter to specify whether to limit the permanent-file size for each process of a job that is executed from JP1/AJS3.

Format

```
"IsLimitFileSize" = dword:limit-flag-for-the-maximum-permanent-file-size-for-each-process
```
Specifiable values

0

The permanent-file size for each process of a job is not limited.

1

The permanent-file size for each process of a job is limited.

Default value

dword:00000000 (0 in decimal)

Recommended value

Default value

When the setting takes effect

After JP1/AJS3 is restarted

# **(47) LimitFileSize**

Use this parameter to specify the maximum permanent-file size for each process of a job that is executed from JP1/ AJS3.

The specified parameter value takes effect when 1 is specified for the IsLimitFileSize environment setting parameter to limit the maximum permanent-file size.

Format

"LimitFileSize" = dword:*maximum-permanent-file-size-for-each-process*

Specifiable values

A hexadecimal value from 0 to 7FFFFFFF (0 to 2,147,483,647 in decimal)

Default value

dword:7FFFFFFF (2,147,483,647 in decimal)

Recommended value

Depends on the user environment.

When the setting takes effect

After JP1/AJS3 is restarted

Cautionary note

The valid range of 0 to 7FFFFFFF is the range of values that are logically available. The actual valid range depends on the range set in the setrlimit() OS system call.

If you specify dword:7FFFFFFF, the upper limit set for the system is used.

If you specify a number smaller than dword:7FFFFFFF, but larger than the upper limit of the system, the upper limit of the system is used.

# **(48) IsLimitMemorySize**

Use this parameter to specify whether to limit the memory size (total amount of physical memory and swap area) for each process of a job that is executed from JP1/AJS3.

Format

```
"IsLimitMemorySize" = dword:limit-flag-for-the-maximum-memory-size-for-each-process
```
Specifiable values

 $\Omega$ 

The memory size for each process of a job is not limited.

1

The memory size for each process of a job is limited.

Default value

dword:00000000 (0 in decimal)

Recommended value

Default value

When the setting takes effect

After JP1/AJS3 is restarted

# **(49) LimitMemorySize**

Use this parameter to specify the maximum memory size (total amount of physical memory and swap area) for each process of a job that is executed from JP1/AJS3.

The specified parameter value takes effect when 1 is specified for the  $I$ sLimitMemorySize environment setting parameter to limit the maximum memory size.

Format

"LimitMemorySize" = dword:*maximum-memory-size-for-each-process*

Specifiable values

A hexadecimal value from 0 to 7FFFFFFF (0 to 2,147,483,647 in decimal)

Default value

dword:7FFFFFFF (2,147,483,647 in decimal)

Recommended value

Depends on the user environment.

When the setting takes effect

After JP1/AJS3 is restarted

Cautionary note

The valid range of 0 to 7FFFFFFF is the range of values that are logically available. The actual valid range depends on the range set in the setrlimit() OS system call.

If you specify dword:7FFFFFFF, the upper limit set for the system is used.

If you specify a number smaller than dword:7FFFFFFF, but larger than the upper limit of the system, the upper limit of the system is used.

## **(50) IsLimitStackSize**

Use this parameter to specify whether to limit the stack segment size for each process of a job that is executed from JP1/AJS3.

Format

```
"IsLimitStackSize" = dword:maximum-stack-segment-size-for-each-process
```
Specifiable values

0

The stack segment size for each process of a job is not limited.

1

The stack segment size for each process of a job is limited.

Default value

dword:00000000 (0 in decimal)

Recommended value

Default value

When the setting takes effect

After JP1/AJS3 is restarted

# **(51) LimitStackSize**

Use this parameter to specify the maximum stack segment size for each process of a job that is executed from JP1/AJS3.

The specified parameter value takes effect when 1 is specified for the IsLimitStackSize environment setting parameter to limit the maximum stack segment size.

Format

"LimitStackSize" = dword:*maximum-stack-segment-size-for-each-process*

Specifiable values

A hexadecimal value from 0 to 7FFFFFFF (0 to 2,147,483,647 in decimal)

Default value

dword:7FFFFFFF (2,147,483,647 in decimal)

Recommended value

Depends on the user environment.

### When the setting takes effect

After JP1/AJS3 is restarted

### Cautionary note

The valid range of 0 to 7FFFFFFF is the range of values that are logically available. The actual valid range depends on the range set in the setrlimit() OS system call.

If you specify dword:7FFFFFFF, the upper limit set for the system is used.

If you specify a number smaller than dword:7FFFFFFF, but larger than the upper limit of the system, the upper limit of the system is used.

# **(52) IsLimitCpuTime**

Use this parameter to specify whether to limit the CPU time for each process of a job that is executed from JP1/AJS3.

Format

```
"IsLimitCpuTime" = dword:limit-flag-for-the-maximum-CPU-time-for-each-process
```
Specifiable values

 $\Omega$ 

The CPU time for each process of a job is not limited.

1

The CPU time for each process of a job is limited.

Default value

dword:00000000 (0 in decimal)

Recommended value

Default value

When the setting takes effect

After JP1/AJS3 is restarted

## **(53) LimitCpuTime**

Use this parameter to specify the maximum CPU time for each process of a job that is executed from JP1/AJS3.

The specified parameter value takes effect when 1 is specified for the  $I \text{slimitCpurline environment}$  setting parameter to limit the maximum CPU time.

Format

"LimitCpuTime" = dword:*maximum-CPU-time-for-each-process*

Specifiable values

A hexadecimal value from 0 to 7FFFFFFF (0 to 2,147,483,647 in decimal)

Default value

dword:7FFFFFFF (2,147,483,647 in decimal)

Recommended value

Depends on the user environment.

When the setting takes effect

After JP1/AJS3 is restarted

Cautionary note

The valid range of 0 to 7FFFFFFF is the range of values that are logically available. The actual valid range depends on the range set in the setrlimit() OS system call.

If you specify dword:7FFFFFFF, the upper limit set for the system is used.

If you specify a number smaller than dword:7FFFFFFF, but larger than the upper limit of the system, the upper limit of the system is used.

# **(54) IsLimitWorkSize**

Use this parameter to specify whether to limit the working-set size (amount of physical memory used by a process) for each process of a job that is executed from JP1/AJS3.

Format

```
"IsLimitWorkSize" = dword:limit-flag-for-the-maximum-working-set-size-for-each-process
```
Specifiable values

 $\Omega$ 

The working-set size for each process of a job is not limited.

1

The working-set size for each process of a job is limited.

Default value

dword:00000000 (0 in decimal)

Recommended value

Default value

When the setting takes effect

After JP1/AJS3 is restarted

Cautionary note

If you use Solaris, do not specify this flag. If you specify this flag, JP1/AJS3 might not be able to start.

# **(55) LimitWorkSize**

Use this parameter to specify the maximum working-set size (amount of physical memory used by process) for each process of a job that is executed from JP1/AJS3.

The specified parameter value takes effect when 1 is specified for the IsLimitWorkSize environment setting parameter to limit the maximum working-set size.

Format

"LimitWorkSize" = dword:*maximum-working-set-size-for-each-process*

Specifiable values

A hexadecimal value from 0 to 7FFFFFFF (0 to 2,147,483,647 in decimal)

Default value

dword:7FFFFFFF (2,147,483,647 in decimal)

Recommended value

Depends on the user environment.

When the setting takes effect

After JP1/AJS3 is restarted

Cautionary note

The valid range of 0 to 7FFFFFFF is the range of values that are logically available. The actual valid range depends on the range set in the setrlimit() OS system call.

If you specify dword:7FFFFFFF, the upper limit set for the system is used.

If you specify a number smaller than dword:7FFFFFFF, but larger than the upper limit of the system, the upper limit of the system is used.

If the setting fails, the system outputs a message and does not change the limit.

## **(56) IsLimitNoFile**

Use this parameter to specify whether to limit the number of file descriptors for each process of a job that is executed from JP1/AJS3.

Format

```
"IsLimitNoFile" = dword:limit-flag-for-the-maximum-number-of-file-descriptors-for-each-process
```
Specifiable values

 $\Omega$ 

The number of file descriptors for each file of a job is not limited.

1

The number of file descriptors for each file of a job is limited.

Default value

dword:00000000 (0 in decimal)

Recommended value

Default value

When the setting takes effect

After JP1/AJS3 is restarted

## **(57) LimitNoFile**

Use this parameter to specify the maximum number of file descriptors for each process of a job that is executed from JP1/AJS3.

The specified parameter value takes effect when 1 is specified for the IsLimitNoFile environment setting parameter to limit the maximum number of file descriptors.

Format

"LimitNoFile" = dword:*maximum-number-of-file-descriptors-for-each-process*

Specifiable values

A hexadecimal value from 0 to 7FFFFFFF (0 to 2,147,483,647 in decimal)

Default value

dword:7FFFFFFF (2,147,483,647 in decimal)

Recommended value

Depends on the user environment.

When the setting takes effect

After JP1/AJS3 is restarted

### Cautionary note

The valid range of 0 to 7FFFFFFF is the range of values that are logically available. The actual valid range depends on the range set in the setrlimit() OS system call.

If you specify dword:7FFFFFFF, the upper limit set for the system is used.

If you specify a number smaller than dword:7FFFFFFF, but larger than the upper limit of the system, the upper limit of the system is used.

If the setting fails, the system outputs a message and does not change the limit.

## **(58) PipeComTimeout**

Use this parameter to specify the pipe communication timeout value.

For details, see *[15.2.15 Changing the timeout value for pipe communication of the agent](#page-445-0)*.

Format

"PipeComTimeout" = dword:*pipe-communication-timeout-value-for-agents*

Specifiable values

A hexadecimal value (in seconds) from 0000012C to 7FFFFFFF (300 to 2,147,483,647 in decimal)

Default value

dword:0000012C (300 in decimal)

Recommended value

Default value

When the setting takes effect

After JP1/AJS3 is restarted

Cautionary note

If you specify a large value for the pipe communication timeout period, a job failure might not be detected quickly enough.

You can specify one second as the minimum value for the pipe communication timeout period. If you specify a value less than 300 seconds, however, the possibility that pipe communication times out increases, and a job might fail to start. For this reason, the minimum specifiable value is defined as 300 seconds or more. Note, however that if you specify a value that is less than 300 seconds, no error occurs and operation will continue.

# **(59) AfterForkPipeTimeout**

Use this parameter to specify the timeout value for job process execution ready notification.

For details, see *[15.2.16 Setting the timeout value for receiving notification from the job process that execution is ready](#page-446-0)*.

Format

"AfterForkPipeTimeout" = dword:*timeout-value-for-job-process-execution-ready-notification*

Specifiable values

A hexadecimal value (in seconds) from 00000384 to 00015180 (900 to 86,400 in decimal)

The maximum value, which is 00015180 (86,400 seconds in decimal), is the number of seconds in one day.

Default value

dword:00000384 (900 in decimal)

Recommended value

Default value

When the setting takes effect

After JP1/AJS3 is restarted

Cautionary note

If you specify a large value as the timeout value for reporting that preparations for job process execution have been completed, a job failure might not be detected quickly enough.

```
20. Environment Setting Parameters
```
You can specify zero seconds as the minimum timeout value for reporting that preparations for job process execution have been completed. If you specify a value less than 900 seconds, however, the possibility a timeout error occurs increases, and a job might fail to start. For this reason, the minimum specifiable value is defined as 900 seconds or more. Note, however, that if you specify a value that is less than 900 seconds, no error occurs, and operation will continue.

## **(60) IsCacheCmdSearchPath**

Use this parameter to specify whether to cache the value of the command-search path that is to be used when a job starts.

Caching the value improves performance when a job starts because the search path is obtained quickly. Note, however, that if you change the path when the value is cached, the change does not immediately take effect. Therefore, if you change the command-search path with caching enabled, wait at least 5 minutes before starting the job.

Format

```
"IsCacheCmdSearchPath" = dword:flag-for-specifying-whether-to-cache-the-command-search-path-
value
```
Specifiable values

 $\Omega$ 

The value for the command-search path is not cached.

1

The value for the command-search path is cached.

If you specify any value other than 0 or 1, the specified value is changed to 1.

If you often change the value for the PATH environment variable of the execution OS user, and want the change applied immediately when a job is executed, change this parameter value to 0. Note, however, that specifying 0 degrades job execution performance.

If you want operation to be consistent with that of version 06-71 or earlier, specify dword:00000000.

Default value

dword:00000001 (1 in decimal)

Recommended value

Default value

When the setting takes effect

After JP1/AJS3 is restarted

Supplementary note

The command-search path is a PATH environment variable set in the login script of the execution OS user.

## **(61) IsUseWorkPath**

Use this parameter to specify whether to change the work path when a job is executed to the work directory of the JP1/ AJS3 agent process.

Format

"IsUseWorkPath" = dword:*flag-for-specifying-whether-to-change-the-work-path-for-job-execution*

Specifiable values

 $\Omega$ 

The work path when a job is executed is not changed to the work directory used when the process is executed (the setting is disabled).

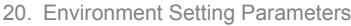

1

The work path when a job is executed is changed to the work directory used when the agent process is executed.

Default value

dword:00000000 (0 in decimal)

Recommended value

Default value

When the setting takes effect

After JP1/AJS3 is restarted

Supplementary note

• When a job is executed, the system creates a temporary file whose name begins with JPQ EXEC in the work path.

You can specify 0 and omit work path name specification (work path name specification in the  $-w$  option of the jpqjobsub command). In that case, however, a temporary file whose name begins with JPQ\_EXEC is created in the home directory of the job executing user. If the home directory is not defined, root  $\binom{\ }{\ }$  is assumed. To prevent a temporary file from being created in the home directory of the job executing user, specify 1 to change the work path for job execution to the work directory for the execution of JP1/AJS3 agent process.

- You can specify 1 and omit work path name specification (work path name specification in the  $-w$  option of the jpqjobsub command). In that case, however, a temporary file whose name begins with JPQ\_EXEC is created in the work directory for the execution of JP1/AJS3 agent process.
- **•** If a directory is explicitly specified for *Working path* in the job definition, a temporary file whose name begins with JPQ EXEC is created in the directory specified for *Working path* regardless of the setting of this parameter.
- **•** If a JP1/AJS3 process ends abnormally (because of OS shutdown, for example), a temporary file whose name begins with JPQ\_EXEC might not be deleted but remain in the specified work path.

You can delete the remaining temporary file without problems if the JP1/AJS3 service has been stopped.

## **(62) IsSigchldDefault**

Use this parameter to specify whether to execute jobs with the default setting (SIG DFL), whereby the SIGCHLD signal is received.

For details, see *[15.2.17 Applying SIG\\_DFL \(setting for receiving the SIGCHLD signal\) to a child process started from](#page-447-0) [JP1/AJS3](#page-447-0)*.

### Format

"IsSigchldDefault" = dword:*definition-for-changing-setting-of-child-processes-started-by-JP1/AJS3 to-the-SIG\_DFL-setting-whereby-the-SIGCHLD-signal-is-received*

Specifiable values

 $\overline{0}$ 

Specify this value to execute the job with the setting (SIG IGN) whereby the SIGCHLD signal is ignored.

1

Specify this value to execute the job with the setting (SIG DFL) whereby the SIGCHLD signal is received.

### Default value

dword:00000000 (0 in decimal)

During a new installation and setup of JP1/AJS3, 1 is set.

Recommended value

dword:00000001 (1 in decimal)

When the setting takes effect

After JP1/AJS3 is restarted

## **(63) FileAccessPermissionMode**

Use this parameter to specify the method to check access permissions for the files listed below when executing Unix jobs or executing HTTP connection jobs on a Linux host.

- Script file<sup>#</sup>
- Environment variable file<sup>#</sup>
- Standard input file<sup>#</sup>
- **•** Standard output file
- **•** Standard error output file
- Destination file<sup>#</sup>

### #

This file cannot be specified for HTTP connection jobs.

For details, see *[15.2.18 Enabling the file access permission check for the ACL and secondary group settings during job](#page-450-0) [execution](#page-450-0)*.

### Format

```
"FileAccessPermissionMode" = dword:setting-of-the-method-to-check-file-access-permissions-
when-executing-jobs-on-a-UNIX-host
```
### Specifiable values

 $\Omega$ 

The access permission of each file is checked according to the file permission setting. The check is not performed according to the access control list or the secondary group settings.

1

The access permission of the script file is checked according to the file permission, access control list, and secondary group settings.

For the access permissions of files other than the script file, only the check according to the file permission is performed.

2

The access permission of each file is checked according to the file permission, access control list, and secondary group settings.

### Default value

dword:00000000 (0 in decimal)

### Recommended value

Default value

### When the setting takes effect

### After JP1/AJS3 is restarted

```
20. Environment Setting Parameters
```
### Cautionary note

If you change the parameter value to 1 or 2, a job that can start by default even if the access control list or secondary group for this job is set might fail to start. Before you specify a setting, consider the difference between the setting that uses only the file permission and the settings that also use the access control list or secondary group settings to prevent any effect on the starting of a job.

## **(64) NotfyJobStateInterval**

Use this parameter to specify the interval for resending the job result file.

For details, see *[6.2.5 Changing the interval and number of resend attempts for job result files](#page-149-0)* (for Windows) or *[15.2.5](#page-425-0) [Changing the interval and number of resend attempts for job result files](#page-425-0)* (for UNIX).

### Format

"NotfyJobStateInterval" = dword:*interval-for-resending-the-job-result-file*

### Specifiable values

A hexadecimal value (in seconds) from 0 to 00015180 (0 to 86,400 in decimal).

The maximum value is 00015180 (86,400 seconds in decimal), which is the number of seconds in one day.

If you do not want to resend the result file, specify 0.

### Default value

dword:0000012C (300 in decimal, which means 5 minutes)

### Recommended value

Default value

When the setting takes effect

After JP1/AJS3 is restarted

### Cautionary note

If you specify 0 for this parameter, the result file is not resent. Therefore, job completion will not be reported if transfer of the result file fails, and the state of job completion will be detected by job status monitoring on the manager host. Because monitoring of the job status is usually performed by polling at five-minutes intervals, detection of job end could be delayed.

In either of the following cases, the end information for a job on the agent host is deleted. As a result, the job will be killed, and the message KAVU4597-W (A missed job at the agent (*agent-host-name*) was forcibly terminated.) will be output to the integrated trace log on the manager host.

- When the resend operation is repeated until the upper limit of NotfyJobStateCount is reached, at which time transfer of the result file fails
- When the agent host's JP1/AJS3 service stops before the manager host starts checking the job status

### **(65) NotfyJobStateCount**

Use this parameter to specify the number of times that the job result file is to be resent.

For details, see *[6.2.5 Changing the interval and number of resend attempts for job result files](#page-149-0)* (for Windows) or *[15.2.5](#page-425-0) [Changing the interval and number of resend attempts for job result files](#page-425-0)* (for UNIX).

### Format

"NotfyJobStateCount" = dword:*number-of-times-job-result-file-to-be-resent*

Specifiable values

A hexadecimal value from 1 to 00000800 (1 to 2,048 in decimal)

Default value

dword:00000120 (288 in decimal)

During a new installation of JP1/AJS3, dword:00000002 (2 in decimal) is set.

### Recommended value

dword:00000002 (2 in decimal)

When the setting takes effect

After JP1/AJS3 is restarted

Supplementary note

If you use the default values of this parameter and the NotfyJobStateInterval environment setting parameter, a resend operation is performed at five-minute intervals for 24 hours.

## **(66) ConnectTimeout (for job execution control agent)**

Use this parameter to specify the TCP/IP connection timeout value.

For details about the definition, see *[6.2.8 Changing the timeout period, interval of retries, and number of retries for](#page-154-0) [TCP/IP connections](#page-154-0)* (for Windows) or *[15.2.8 Changing the timeout period, interval of retries, and number of retries for](#page-431-0) [TCP/IP connections](#page-431-0)* (for UNIX).

### Format

"ConnectTimeout" = dword:*definition-of-the-TCP/IP-connection-timeout-value-of-the-job-executioncontrol-agent*

Specifiable values

A hexadecimal value (in milliseconds) from 00002710 to 000927C0 (10,000 to 600,000 in decimal)

Default value

dword:00015F90 (90,000 in decimal, which is 90 seconds)

Recommended value

Default value

When the setting takes effect

After JP1/AJS3 is restarted

Cautionary notes

- **•** If you decrease the connection timeout value, a timeout might occur before the connection is completed, resulting in a TCP/IP communication connection error.
- **•** Depending on the connection timeout specifications and the settings for the OS, a connection timeout might occur before the value specified for this parameter is reached.

## **(67) CommunicateRetryCount (for job execution control agent)**

Use this parameter to specify the number of retries for a TCP/IP connection error.

For details about the definition, see *[6.2.8 Changing the timeout period, interval of retries, and number of retries for](#page-154-0) [TCP/IP connections](#page-154-0)* (for Windows) or *[15.2.8 Changing the timeout period, interval of retries, and number of retries for](#page-431-0) [TCP/IP connections](#page-431-0)* (for UNIX).

### Format

"CommunicateRetryCount" = dword:*definition-of-the-number-of-retries-for-a-TCP/IP-connectionerror-on-the-job-execution-control-agent*

### Specifiable values

A hexadecimal value from 00000000 to 00000064 (0 to 100 in decimal)

Default value

dword:00000002 (2 in decimal)

Recommended value

Default value

When the setting takes effect

After JP1/AJS3 is restarted

Cautionary note

If you increase the value for number of retries too much, unavoidable communication errors might cause the number of TCP/IP connection errors to increase.

## **(68) CommunicateRetryInterval (for job execution control agent)**

Use this parameter to specify the TCP/IP connection error retry interval.

For details about the definition, see *[6.2.8 Changing the timeout period, interval of retries, and number of retries for](#page-154-0) [TCP/IP connections](#page-154-0)* (for Windows) or *[15.2.8 Changing the timeout period, interval of retries, and number of retries for](#page-431-0) [TCP/IP connections](#page-431-0)* (for UNIX).

### Format

```
"CommunicateRetryInterval" = dword:definition-of-the-TCP/IP-connection-error-retry-interval-on-
the-job-execution-control-agent
```
Specifiable values

A hexadecimal value (in seconds) from 00000001 to 0000012C (1 to 300 in decimal)

### Default value

dword:00000014 (20 in decimal)

Recommended value

Default value

When the setting takes effect

After JP1/AJS3 is restarted

Cautionary note

If you decrease the value for the retry interval so that it is too small, the communication retry interval will be too short. As a result, unavoidable communication errors might cause the number of TCP/IP connection errors to increase.

## **(69) LogonUserRetryCount**

Use this parameter to specify the number of retries for obtaining an access token when **Standard** is specified for **Exec. service**.

For details, see *[6.2.19 Changing the settings for logon retries when a job is executed](#page-174-0)*.

### Format

"LogonUserRetryCount" = dword:*number-of-retries-for-obtaining-an-access-token-when-"Standard" is-specified-for-"Exc.service"*

### Specifiable values

A hexadecimal value from 00000000 to 00000064 (0 to 100 in decimal)

### Default value

dword:00000003 (3 in decimal)

Recommended value

Default value

When the setting takes effect

After JP1/AJS3 is restarted

Cautionary note

If you specify 0, no retry attempts are made.

## **(70) LogonUserRetryInterval**

Use this parameter to specify the retry interval for obtaining the access token when **Standard** is specified for **Exec. service**.

For details, see *[6.2.19 Changing the settings for logon retries when a job is executed](#page-174-0)*.

Format

```
"LogonUserRetryInterval" = dword:retry-interval-for-obtaining-an-access-token-when-"Standard"-
is-specified-for-"Exec.service"
```
Specifiable values

A hexadecimal value (in seconds) from 00000001 to 0000012C (0 to 300 in decimal)

Default value

dword:00000001 (1 in decimal)

Recommended value

Default value

When the setting takes effect

After JP1/AJS3 is restarted

## **(71) variable-name**

This parameter is used to define a work path for job execution as a variable.

Format

"*variable-name*" = "*value*"

*variable-name*

Specify the character string for the variable name in the format \$*variable-name*\$. The specified variable name here can be used in the file path names and parameters.

*value*

Specify the installation path for the execution program indicated by *variable-name* on each applicable host.

Cautionary note

If you define environment setting parameters incorrectly, you can perform the recovery procedure described in *[B.](#page-973-0) [Recovery Procedure Used When an Incorrect Environment Settings Parameter is Set](#page-973-0)*.

For details, see *[6.2.1 Defining variables for work paths used during job execution](#page-143-0)* (for Windows) or *[15.2.1 Defining](#page-419-0) [variables for work paths used during job execution](#page-419-0)* (for UNIX).

# **(72) All Users**

Specify the search path name for all JP1 users.

Format

"All Users" = *search-path-for-a-transfer-file*

Supplementary note

You can specify a search path name for each JP1 user separately, and a search path name for all JP1 users in any sequence.

When you write multiple search path names in Windows, use two colons  $(::)$  to delimit them. Also enclose the entire path name after the equal sign  $(=)$  in double quotation marks  $(")$ .

If the specifications are duplicated, the priority is as follows:

- **•** The specification for a JP1 user has priority over the specification for all JP1 users. If a transfer file with a search path that was specified for a JP1 user is found, a search using the search path specified for all JP1 users is not performed.
- **•** If a JP1 user name is duplicated, the most recent specification has priority.

For details, see *[6.2.2 Defining search paths for a file to be transferred](#page-145-0)* (for Windows) or *[15.2.2 Defining search](#page-421-0) [paths for a file to be transferred](#page-421-0)* (for UNIX).

# **(73) JP1-user-name**

Specify the search path name for each JP1 user who executes a job.

Format

```
"JP1-user-name" = search-path-for-a-transfer-file
```
Supplementary note

You can specify a search path name for each JP1 user separately, and a search path name for all JP1 users in any sequence.

When you write multiple search path names in Windows, use two colons  $(::)$  to delimit them. Also enclose the entire path name after the equal sign  $(=)$  in double quotation marks  $(")$ .

If specifications are duplicated, the priority is as follows:

- **•** The specification for a JP1 user has priority over the specification for all JP1 users. If a transfer file with a search path that was specified for a JP1 user is found, a search using the search path specified for all JP1 users is not performed.
- **•** If a JP1 user name is duplicated, the most recent specification has priority.

For details, see *[6.2.2 Defining search paths for a file to be transferred](#page-145-0)* (for Windows) or *[15.2.2 Defining search](#page-421-0) [paths for a file to be transferred](#page-421-0)* (for UNIX).

## **(74) ConnectTimeout (for the command and scheduler to be used for job execution)**

Use this parameter to specify the TCP/IP connection timeout value.

For details about the definition, see *[6.2.8 Changing the timeout period, interval of retries, and number of retries for](#page-154-0) [TCP/IP connections](#page-154-0)* (for Windows) or *[15.2.8 Changing the timeout period, interval of retries, and number of retries for](#page-431-0) [TCP/IP connections](#page-431-0)* (for UNIX).

### Format

"ConnectTimeout" = dword:*definition-of-the-TCP/IP-connection-timeout-value-for-job-execution-andschedulers-commands*

### Specifiable values

A hexadecimal value (in milliseconds) from 00002710 to 000927C0 (10,000 to 600,000 in decimal)

Default value

dword:00015F90 (90,000 in decimal, which is 90 seconds)

Recommended value

Default value

When the setting takes effect

After JP1/AJS3 is restarted

Cautionary notes

- **•** If you decrease the connection timeout value, a timeout might occur before the connection is completed, resulting in a TCP/IP communication connection error.
- **•** Depending on the connection timeout specifications and the settings for the OS, a connection timeout might occur before the value specified for this parameter is reached.

### **(75) CommunicateRetryCount (for the command and scheduler to be used for job execution)**

Use this parameter to specify the number of retries for a TCP/IP connection error.

For details about the definition, see *[6.2.8 Changing the timeout period, interval of retries, and number of retries for](#page-154-0) [TCP/IP connections](#page-154-0)* (for Windows) or *[15.2.8 Changing the timeout period, interval of retries, and number of retries for](#page-431-0) [TCP/IP connections](#page-431-0)* (for UNIX).

### Format

"CommunicateRetryCount" = dword:*definition-of-number-of-retries-for-an-TCP/IP-connection-errorfor-job-execution-and-scheduler-commands*

Specifiable values

A hexadecimal value from 00000000 to 00000064 (0 to 100 in decimal)

Default value

dword:00000002 (2 in decimal)

Recommended value

Default value

When the setting takes effect

After JP1/AJS3 is restarted

Cautionary note

If you increase the value for number of retries too much, unavoidable communication errors might cause the number of TCP/IP connection errors to increase.

## **(76) CommunicateRetryInterval (for the command and scheduler to be used for job execution)**

Use this parameter to specify the TCP/IP connection error retry interval.

For details about the definition, see *[6.2.8 Changing the timeout period, interval of retries, and number of retries for](#page-154-0) [TCP/IP connections](#page-154-0)* (for Windows) or *[15.2.8 Changing the timeout period, interval of retries, and number of retries for](#page-431-0) [TCP/IP connections](#page-431-0)* (for UNIX).

Format

"CommunicateRetryInterval" = dword:*definition-of-the-TCP/IP-connection-error-retry-interval-forjob-execution-and-scheduler-commands*

Specifiable values

A hexadecimal value (in seconds) from 00000001 to 0000012C (1 to 300 in decimal)

Default value

dword:00000014 (20 in decimal)

Recommended value

Default value

When the setting takes effect

After JP1/AJS3 is restarted

Cautionary note

If you decrease the value for the retry interval to so that it is too small, the communication retry interval will be too short. As a result, unavoidable communication errors might cause the number of TCP/IP connection errors to increase.

## **(77) CommunicateTimeout**

Use this parameter to specify the communication timeout period.

For details, see *[6.2.14 Changing the timeout value for the job execution control manager process](#page-167-0)* (for Windows) or *[15.2.14 Changing the timeout value for the job execution control manager process](#page-444-0)* (for UNIX).

### Format

"CommunicateTimeout" = dword:*setting-value*

Specifiable values

A hexadecimal value (in milliseconds) from 000927c0 to 0036EE80 (600,000 to 3,600,000 in decimal)

Default value

dword:000927c0 (600,000 in decimal, which is 10 minutes)

Recommended value

Default value

When the setting takes effect

After JP1/AJS3 is restarted

```
20. Environment Setting Parameters
```
JP1/Automatic Job Management System 3 Configuration Guide **748**

# **(78) MacroOptionReplaceMode**

When the passing information in a macro variable that has no characters before and after it is a NULL character string, use this parameter to specify whether to replace the macro variable name with a NULL character string.

For details, see *[6.2.11 Setting the handling of a macro variable when the value is a NULL string](#page-162-0)* (for Windows) or *[15.2.11 Setting the handling of a macro variable when the value is a NULL string](#page-438-0)* (for UNIX).

Format

```
"MacroOptionReplaceMode" = dword:whether-to-replace-the-passing-information-in-a-macro-
variable-with-a-NULL-character-string
```
Specifiable values

 $\Omega$ 

The specified macro variable name is used as is as a character string. There is no replacement with a NULL string.

1

The macro variable name is replaced with a NULL string.

### Default value

dword:00000000 (0 in decimal)

Recommended value

Default value

When the setting takes effect

After JP1/AJS3 is restarted

## **(79) IsHA (for the command and scheduler to be used for job execution)**

Use this parameter to specify the definition for setting up a cluster environment for the commands and schedulers used for job execution. Specify this parameter only to stop cluster use.

Format

"IsHA" = dword:*definition-for-the-cluster-environment-setup-for-the-commands-and-schedulers-used-forjob-execution*

Specifiable values

 $\Omega$ 

Specifies to stop cluster use.

1

If you execute setup when operating a cluster system, this value is automatically set to the parameter for the physical and logical hosts.

### Default value

dword:00000000 (0 in decimal)

Recommended value

None

When the setting takes effect

After IP1/AJS3 is restarted

```
20. Environment Setting Parameters
```
# **(80) PassingInfoUsePreRc**

Specify whether to enable or disable the return value of the preceding job in a passing information setting job.

For details, see *[6.2.25 Settings for using the return value of the preceding job in the passing information setting jobs](#page-183-0)* (for Windows) or *[15.2.23 Settings for using the return value of the preceding job in the passing information setting jobs](#page-458-0)* (for UNIX).

Format

"PassingInfoUsePreRc"=dword:*settings-for-using-the-return-value-of-the-preceding-job-in-the-passinginformation-setting-jobs*

### Specifiable values

 $\Omega$ 

Regardless of the return value of the preceding job, the return value of the passing information setting job itself is set.

1

If the return value of the preceding job is 0, the return value of the passing information setting job itself is set. If the return value of the preceding job is a return value other than 0, the return value of the preceding job in set as the return value of the passing information setting job.

### Default value

dword:00000001 (1 in decimal)

During a new installation of JP1/AJS3, dword:00000000 (0 in decimal) is set.

Recommended value

dword:00000000 (0 in decimal)

When the setting takes effect

Immediately (the next time a passing information setting job is executed)

### **(81) ConnectTimeout (for the status reporting process for job execution control)**

Use this parameter to specify the TCP/IP connection timeout value.

For details about the definition, see *[6.2.8 Changing the timeout period, interval of retries, and number of retries for](#page-154-0) [TCP/IP connections](#page-154-0)* (for Windows) or *[15.2.8 Changing the timeout period, interval of retries, and number of retries for](#page-431-0) [TCP/IP connections](#page-431-0)* (for UNIX).

### Format

"ConnectTimeout" = dword:*definition-of-the-TCP/IP-connection-timeout-value-in-the-status-reportingprocess-for-the-job-execution-control*

### Specifiable values

A hexadecimal value (in milliseconds) from 00002710 to 000927C0 (10,000 to 600,000 in decimal)

Default value

dword:00015F90 (90,000 in decimal, which is 90 seconds)

### Recommended value

Default value

<sup>20.</sup> Environment Setting Parameters

When the setting takes effect

After JP1/AJS3 is restarted

Cautionary notes

- **•** If you decrease the connection timeout value, a timeout might occur before the connection is completed, resulting in a TCP/IP communication connection error.
- **•** Depending on the connection timeout specifications and the settings for the OS, a connection timeout might occur before the value specified for this parameter is reached.

## **(82) CommunicateRetryCount (for the status reporting process for job execution control)**

Use this parameter to specify the number of retries for a TCP/IP connection error.

For details about the definition, see *[6.2.8 Changing the timeout period, interval of retries, and number of retries for](#page-154-0) [TCP/IP connections](#page-154-0)* (for Windows) or *[15.2.8 Changing the timeout period, interval of retries, and number of retries for](#page-431-0) [TCP/IP connections](#page-431-0)* (for UNIX).

Format

```
"CommunicateRetryCount" = dword:definition-of-the-number-of-retries-for-a-TCP/IP-connection-
error-in-the-status-reporting-process-for-job-execution-control
```
Specifiable values

A hexadecimal value from 00000000 to 00000064 (0 to 100 in decimal)

Default value

dword:00000002 (2 in decimal)

Recommended value

Default value

When the setting takes effect

After JP1/AJS3 is restarted

Cautionary note

If you increase the value for number of retries too much, unavoidable communication errors might cause the number of TCP/IP connection errors to increase.

### **(83) CommunicateRetryInterval (for the status reporting process for job execution control)**

Use this parameter to specify the TCP/IP connection error retry interval.

For details about the definition, see *[6.2.8 Changing the timeout period, interval of retries, and number of retries for](#page-154-0) [TCP/IP connections](#page-154-0)* (for Windows) or *[15.2.8 Changing the timeout period, interval of retries, and number of retries for](#page-431-0) [TCP/IP connections](#page-431-0)* (for UNIX).

Format

"CommunicateRetryInterval" = dword:*definition-of-the-TCP/IP-connection-error-retry-interval-inthe-status-reporting-process-for-job-execution-control*

Specifiable values

A hexadecimal value (in seconds) from 00000001 to 0000012C (1 to 300 in decimal)

### Default value

```
dword:00000014 (20 in decimal)
```
Recommended value

Default value

When the setting takes effect

After JP1/AJS3 is restarted

Cautionary note

If you decrease the value for the retry interval so that it is too small, the communication retry interval will be too short. As a result, unavoidable communication errors might cause the number of TCP/IP connection errors to increase.

# **(84) IsHA (for the status reporting process for job execution control)**

Use this parameter to specify the definition for setting up a cluster environment for the status reporting process for job execution control. Specify this parameter only to stop cluster use.

Format

```
"IsHA" = dword:definition-for-cluster-environment-setup-for-the-status-reporting-process-for-job-
execution-control
```
Specifiable values

 $\Omega$ 

Specifies to stop cluster use.

1

If you execute setup when operating a cluster system, this value is automatically set to the parameter for the physical and logical hosts.

Default value

```
dword:00000000 (0 in decimal)
```
Recommended value

None

When the setting takes effect

After JP1/AJS3 is restarted

# **(85) MergeEnvMode**

Use this parameter to specify whether an environment variable in a job definition is enabled when the name is the same as a system environment variable name.

For details, see *[6.2.21 Settings for enabling an environment variable in a job definition when the name is the same as](#page-177-0) [a system environment variable name](#page-177-0)*.

Format

"MergeEnvMode" = dword:*definition-for-whether-an-environment-variable-in-a-job-definition-is-enabledwhen-the-name-is-the-same-as-a-system-environment-variable-name*

### Specifiable values

0

Specify this value to disable an environment variable in a job definition when the name is the same as a system environment variable name.

1

Specify this value to enable an environment variable in a job definition when the name is the same as a system environment variable name.

Default value

dword:00000000 (0 in decimal)

During a new installation of JP1/AJS3, dword:00000001 (1 in decimal) is set.

Recommended value

dword:00000001 (1 in decimal)

When the setting takes effect

After JP1/AJS3 is restarted

## **(86) UACAdministratorsExec (for job)**

Use this parameter to specify whether a user can execute jobs as a user with administrator permissions when **Standard** is specified for **Exec. Service** of the job and the UAC function is enabled.

For details, see *[6.2.22 Settings for executing jobs as a user with administrator permissions when the UAC is enabled](#page-178-0)*.

Format

```
"UACAdministratorsExec" = dword:setting-for-executing-jobs-as-a-user-with-administrator-
permissions-when-UAC-is-enabled
```
Specifiable values

 $\Omega$ 

When the UAC function is enabled, all OS users who belong to the Administrators group execute jobs with the administrator permissions disabled. However, the built-in Administrator and an OS user whose account is the same as the JP1/AJS3 service account are excluded.

1

When the UAC function is enabled, an OS user who belongs to the Administrators group executes jobs as a user with administrator permissions.

When you specify 1, the *Log on as a batch job* permission must be set for all OS users (including standard users) who execute jobs.

Default value

dword:00000000 (0 in decimal)

Recommended value

Default value

When the setting takes effect

After JP1/AJS3 is restarted

## **(87) GetPasswd\_RetryCount**

Use this parameter to specify the number of retry attempts when an attempt to acquire user information from the OS password file has failed.

```
20. Environment Setting Parameters
```
JP1/Automatic Job Management System 3 Configuration Guide **753**

Usually, you do not need to change this value.

For details, see *[15.2.20 Changing the settings for retries when user information is acquired](#page-453-0)*.

Format

```
"GetPasswd RetryCount" = dword:number-of-retry-attempts-when-an-attempt-to-acquire-user-
information-from-the-OS-password-file-has-failed
```
Specifiable values

A hexadecimal value from 00000000 to 0000000A (0 to 10 in decimal)

If you specify dword:00000000, a retry is not performed.

Default value

dword:00000002 (2 in decimal)

Recommended value

Default value

When the setting takes effect

After JP1/AJS3 is restarted

## **(88) GetPasswd\_RetryInterval**

Use this parameter to specify the retry interval when an attempt to acquire user information from the OS password file has failed.

Usually, you do not need to change this value.

For details, see *[15.2.20 Changing the settings for retries when user information is acquired](#page-453-0)*.

Format

```
"GetPasswd RetryInterval" = dword:retry-interval-when-an-attempt-to-acquire-user-information-
from-the-OS-password-file-has-failed
```
Specifiable values

A hexadecimal value (in milliseconds) from 00000000 to 00002710 (0 to 10,000 in decimal)

If you specify dword:00000000, a retry is performed immediately.

Default value

dword:000003E8 (1,000 in decimal)

Recommended value

Default value

When the setting takes effect

After JP1/AJS3 is restarted

## **(89) IgnoreResultFileError (for job)**

Use this parameter to specify the operation to be executed if an error occurs during the transfer processing of a job result file (standard output file or standard error output file) and if **Standard** is specified for **Exec. Service**.

For details, see *[6.2.24 Operation settings when job result file transfer fails](#page-182-0)* (Windows), or *[15.2.22 Operation settings](#page-456-0) [when job result file transfer fails](#page-456-0)* (UNIX).

### Format

```
"IgnoreResultFileError" = dword:operation-if-a-transfer-error-occurs-in-a-job-result-file
```
Specifiable values

 $\Omega$ 

If an error occurs during the transfer processing of a job result file,  $-1$  is set as the job return code and the job status is set to *Ended abnormally*.

1

If an error occurs during the transfer processing of a job result file, the return code of the job process is set as the job return code and the job status is set to *Ended normally*, *Ended with warning*, or *Ended abnormally* according to how the end of processing is judged.

### Default value

```
dword:00000000 (0 in decimal)
```
Recommended value

Default value

When the setting takes effect

After JP1/AJS3 is restarted

## **(90) PreventResultFileLack**

Use this parameter to specify whether all data generated by jobs is output to result files.

For details, see *[6.2.26 Setting for ensuring that data generated by jobs is output to result files](#page-185-0)*.

Format

```
"PreventResultFileLack" = dword:setting-for-ensuring-that-data-generated-by-jobs-is-output-to-
result-files
```
Specifiable values

 $\Omega$ 

If 0 is specified, data generated by jobs might not be output to result files if disk access or restart of processing takes time. (For example, restart of processing takes time when the memory used by JP1/AJS3 is swapped out.)

1

If 1 is specified, data generated by jobs is output to result files even if disk access or restart of processing takes time. (For example, restart of processing takes time when the memory used by JP1/AJS3 is swapped out.)

Default value

dword:00000000 (0 in decimal)

Recommended value

Depends on the user environment.

Note that 1 is recommended if you use the passing information setting job.

When the setting takes effect

After JP1/AJS3 is restarted

## **(91) SendFileSizeStatus**

Use this parameter to specify the behavior when the size of transmitted files exceeds the upper limit.

For details, see *[6.2.27 Placing restrictions on file transmission](#page-186-0)* (for Windows) or *[15.2.24 Placing restrictions on file](#page-459-0) [transmission](#page-459-0)* (for UNIX).

### Format

"SendFileSizeStatus"=dword:*behavior-when-file-size-reaches-the-upper-limit*

#### Specifiable values

 $\Omega$ 

The size of transmitted files is checked, and the KAVU3507-I message is output when the size of transmitted files reaches the upper limit.

All data of result files is transmitted, and the status of job termination is inherited.

1

The size of transmitted files is checked, and the KAVU3508-I message is output when the size of transmitted files reaches the upper limit.

Result files are transmitted up to the total size as large as the upper-limit size (value specified in the LimitSendFileSize environment setting parameter), and the file data exceeding the upper-limit size is discarded. Then, the termination status of the job is set to *Ended abnormally*, and the KAVU3510-E message is output.

For details about the termination code and status, see *[6.2.27\(3\) Behavior when the size of transmitted files exceeds](#page-188-0) [the upper limit](#page-188-0)* (for Windows) or *[15.2.24\(3\) Behavior when the size of transmitted files exceeds the upper limit](#page-460-0)* (for UNIX).

#### 2

The size of transmitted files is checked, and the KAVU3508-I message is output when the size of transmitted files reaches the upper limit.

Result files are transmitted up to the total size as large as the upper-limit size (value specified in the LimitSendFileSize environment setting parameter), and the file data exceeding the upper-limit size is discarded. Then, the termination status of the job is set to *Ended with warning*, and the KAVU3509-W message is output. If the job status on the agent host was *Ended abnormally*, the status is inherited.

For details about the termination code and status, see *[6.2.27\(3\) Behavior when the size of transmitted files exceeds](#page-188-0) [the upper limit](#page-188-0)* (for Windows) or *[15.2.24\(3\) Behavior when the size of transmitted files exceeds the upper limit](#page-460-0)* (for UNIX).

3

The size of transmitted files is checked, and the KAVU3508-I message is output when the size of transmitted files reaches the upper limit.

Result files are transmitted up to the total size as large as the upper-limit size (value specified in the LimitSendFileSize environment setting parameter), and the file data exceeding the upper-limit size is discarded. As the job termination status, the termination status on the agent host is inherited.

For details about the termination code and status, see *[6.2.27\(3\) Behavior when the size of transmitted files exceeds](#page-188-0) [the upper limit](#page-188-0)* (for Windows) or *[15.2.24\(3\) Behavior when the size of transmitted files exceeds the upper limit](#page-460-0)* (for UNIX).

When this value is specified, the job status will be *Ended normally* even if the size of transmitted files exceeds the upper limit. However, because the result files are not complete yet, make sure that the incomplete result files will not cause any problems in cases such as when a succeeding job will reference the result files.

### Default value

dword:00000000 (0 in decimal)

During a new installation of JP1/AJS3, dword:00000003 (3 in decimal) is set.

### Recommended value

dword:00000003 (3 in decimal)
When the setting takes effect

After JP1/AJS3 is restarted

# **(92) LimitSendFileSize**

Use this parameter to specify the upper limit of the size of transmitted files.

If the size of the result files used during job execution exceeds a value estimated based on operation, the agent host limits the size of the files to be transmitted. We recommend that you set the upper limit of file size to a value (around 3 megabytes) that is appropriate to your operations.

The set upper limit is used to check the total size of result files (standard output and standard error output files).

Note that checking with the upper limit might have a margin of error of plus or minus several hundred bytes from the data transmitted to the manager.

The following shows how to estimate the file size (in units of bytes):

number-of-files  $\Sigma$  (length-of-file-name + file-size + (12 \* number-of-lines-in-file) + 116)

For details, see *[6.2.27 Placing restrictions on file transmission](#page-186-0)* (for Windows) or *[15.2.24 Placing restrictions on file](#page-459-0) [transmission](#page-459-0)* (for UNIX).

Format

"LimitSendFileSize"=dword:*upper-limit-of-the-size-of-transmitted-files*

Specifiable values

A hexadecimal value (in bytes) from 00080000 to 08000000 (524,288 to 134,217,728 in decimal)

Default value

dword:00300000 (3,145,728 in decimal)

Recommended value

Default value

When the setting takes effect

After JP1/AJS3 is restarted

### **(93) JobHistoryLogFileSize**

Use this parameter to specify the size of the job execution history log file that is output by JP1/AJS3 - Agent Minimal Edition.

This parameter applies to JP1/AJS3 - Agent Minimal Edition only. Even if a value is set for this parameter, the value will not apply to JP1/AJS3 - Agent or JP1/AJS3 - Manager.

Format

"JobHistoryLogFileSize"=dword:*size-of-the-job-execution-history-log-file*

Specifiable values

A hexadecimal value (in kilobytes) from 00000200 to 00001000 (512 to 4,096 in decimal)

Default value

dword:00000200 (512 in decimal)

Recommended value

Set the value appropriate for the operating environment.

When the setting takes effect

The next time the JP1/AJS3 service is started

Cautionary note

Before changing the value of this parameter, you must delete existing job execution history log files and the management file for these files.

For details about how to change the parameter, see *G.2(3) Estimating the job execution history log file* in the *JP1/ Automatic Job Management System 3 System Design (Configuration) Guide*.

## **(94) JobHistoryLogFileCount**

Use this parameter to specify the number of job execution history log files that are output by JP1/AJS3 - Agent Minimal Edition.

This parameter applies to JP1/AJS3 - Agent Minimal Edition only. Even if a value is set for this parameter, the value will not apply to JP1/AJS3 - Agent or JP1/AJS3 - Manager.

Format

"JobHistoryLogFileCount"=dword:*number-of-the-job-execution-history-log-files*

Specifiable values

A hexadecimal value from 00000002 to 00000010 (2 to 16 in decimal)

Default value

dword:00000002 (2 in decimal)

Recommended value

Set the value appropriate for the operating environment.

When the setting takes effect

The next time the JP1/AJS3 service is started

Cautionary note

Before changing the value of this parameter, you must delete existing job execution history log files and the management file for these files.

For details about how to change the parameter, see *G.2(3) Estimating the job execution history log file* in the *JP1/ Automatic Job Management System 3 System Design (Configuration) Guide*.

This section describes the environment setting parameters for event/action control.

### **20.6.1 List of environment setting parameters for event/action control**

The environment for starting event jobs requires different settings in the manager environment (JP1/AJS3 - Manager) and the agent environment (JP1/AJS3 - Agent).

The table below lists the environment setting parameters to be used to set event/action control in the manager environment (JP1/AJS3 - Manager) and the agent environment (JP1/AJS3 - Agent).

To determine whether an environment setting parameter is to be set in Windows or UNIX, see the *Applicable OS* column. To determine whether an environment setting parameter is to be set in the manager environment (JP1/AJS3 - Manager) or the agent environment (JP1/AJS3 - Agent), see the *Applicable product* column.

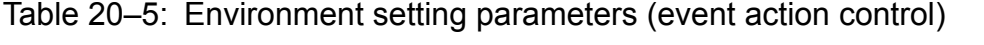

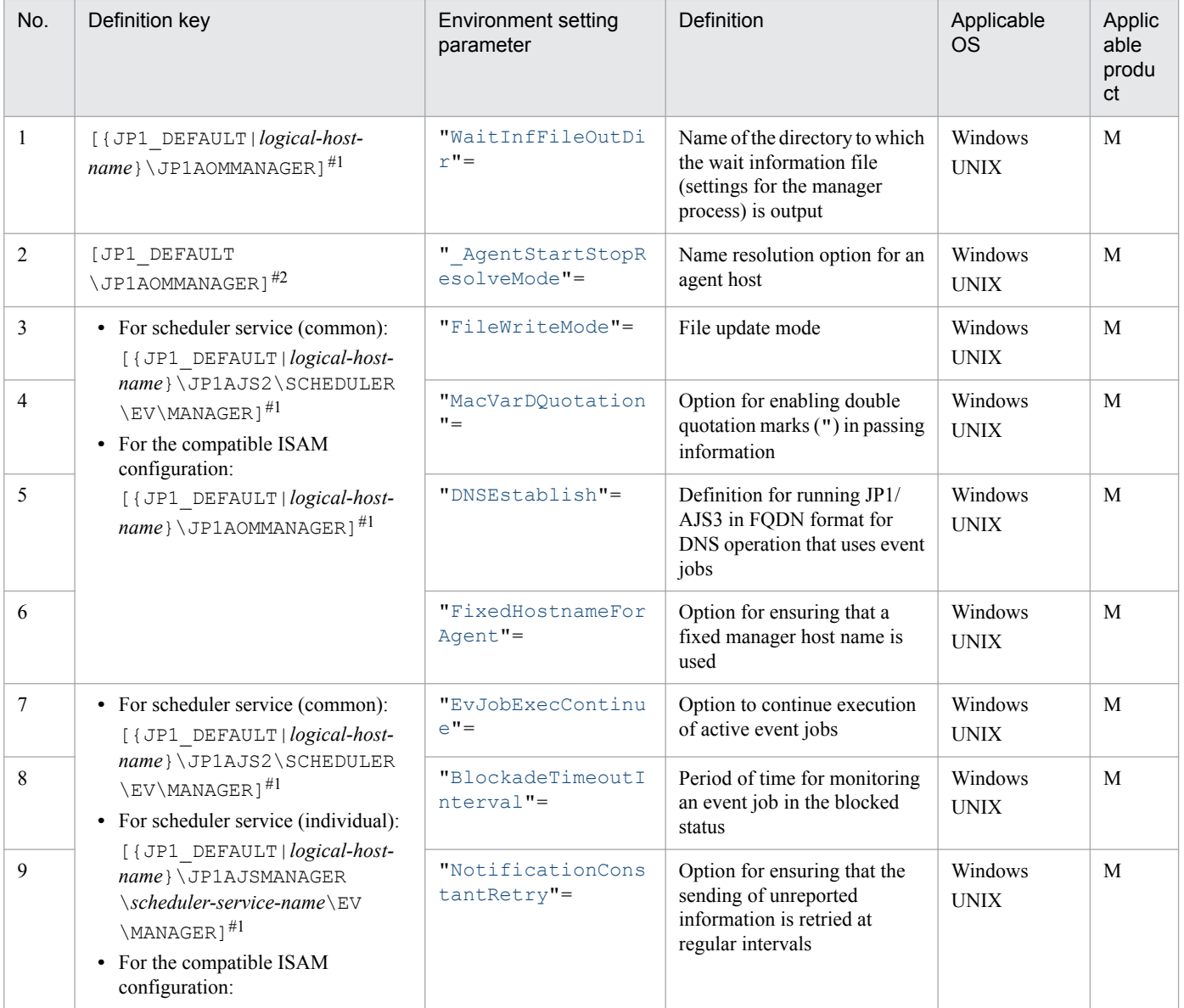

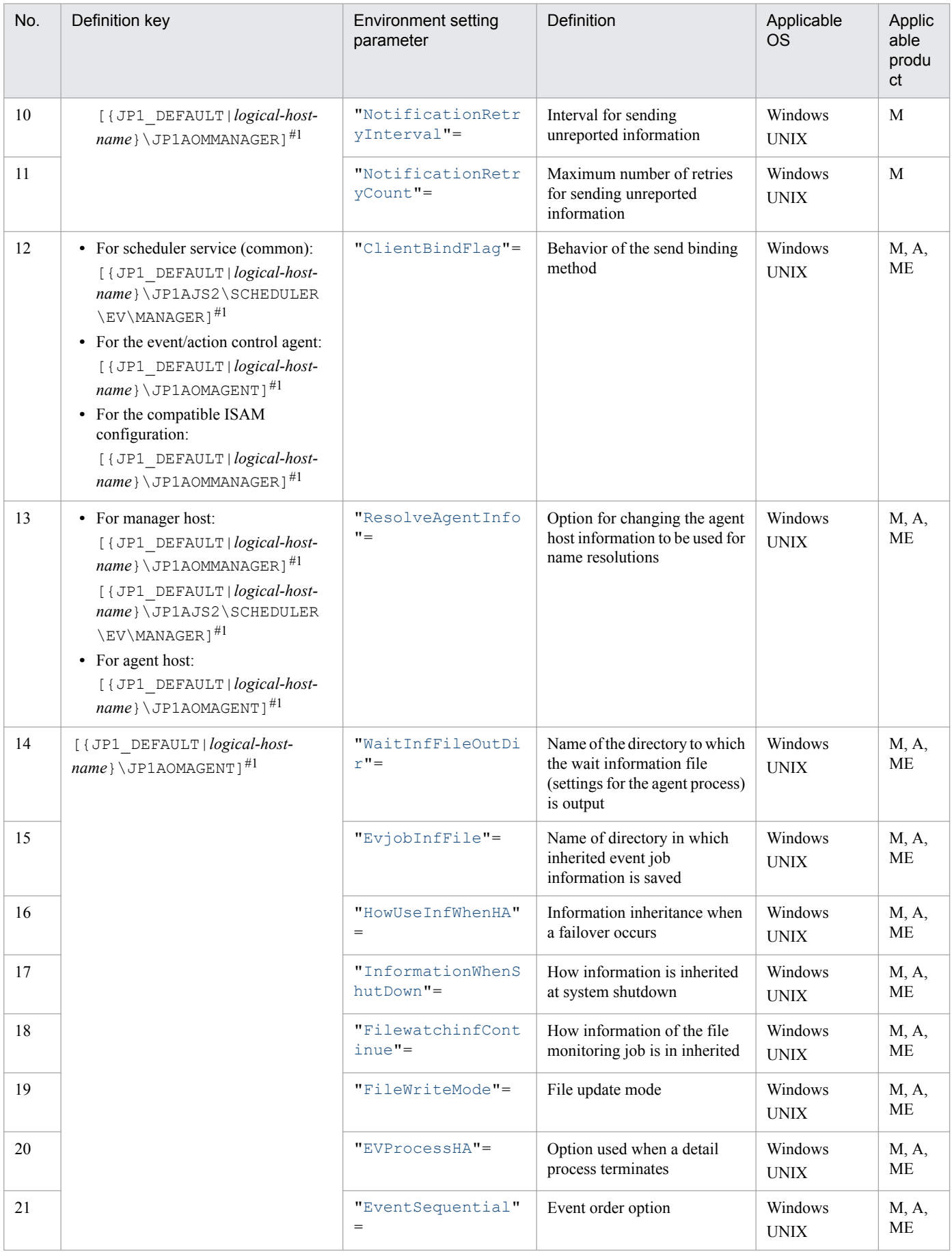

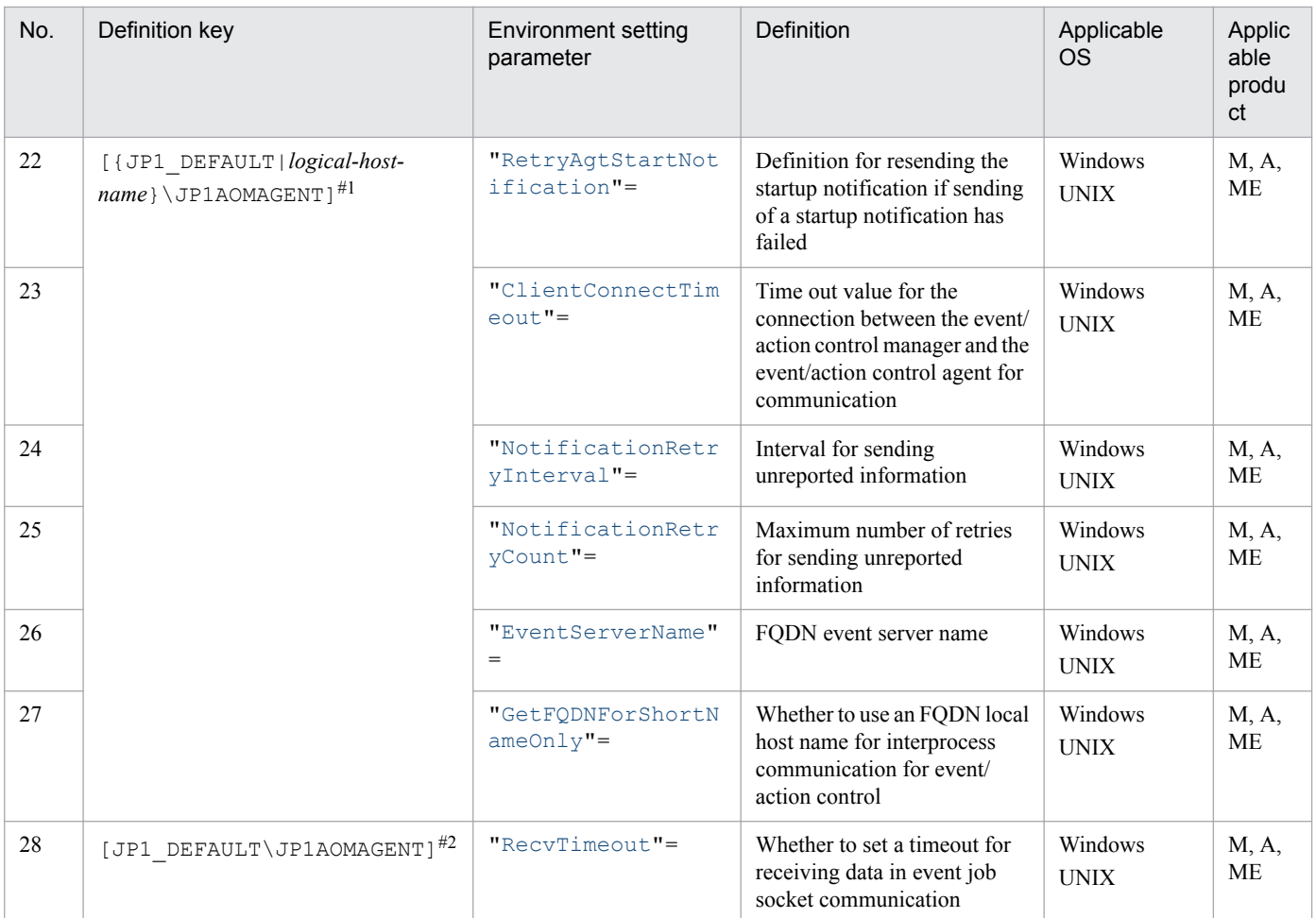

Legend:

M: JP1/AJS3 - Manager A: JP1/AJS3 - Agent ME: JP1/AJS3 - Agent Minimal Edition

#1

Specify JP1\_DEFAULT for the physical host. For *logical-host-name*, specify the name of a logical host.

#2

The setting of this parameter is valid for the physical and all logical hosts.

Parameters that are not described here are used for maintenance purposes. Do not change their values.

## **20.6.2 Details of the environment setting parameters for event/action control**

This subsection describes details of the environment setting parameters for event/action control.

Note that the default of an environment setting parameter means the value that is assumed when the environment setting parameter is omitted.

<sup>20.</sup> Environment Setting Parameters

# <span id="page-761-0"></span>**(1) WaitInfFileOutDir (for manager process)**

Use this parameter to specify the name of the directory to which detailed information about event jobs and information about the receive status of events monitored by the start condition (wait information) is output. Specify a full path name. Note that you need to specify this directory only if you want to change the default directory.

Specify this parameter if you want to output the wait information to a folder that is not specified by default or to support a cluster configuration.

The wait information is output to the directory you specify in this parameter or to the following folder in the assumed directory.

- **•** In Windows: sys\infodir
- **•** In UNIX: sys/infodir

This parameter is valid only for a manager process in an ISAM configuration, which ensures compatibility, or for a manager process started from host-service management in a standard configuration.

#### Format

```
"WaitInfFileOutDir" = "name-of-directory-to-which-the-wait-information-file-is-output (setting for the
manager process)"
```
#### Specifiable values

A character string of no more than 180 bytes

#### Default value

#### In Windows:

#### *JP1/AJS3-Manager-installation-folder*

During a new installation and setup of JP1/AJS3, one of the following values is set.

**•** In Windows, if the installation folder is the default installation folder or is in a folder protected by the system: %ALLUSERSPROFILE%\Hitachi\JP1\JP1\_DEFAULT\JP1AJS2

The default for %ALLUSERSPROFILE% is *system-drive*\ProgramData.

A *folder protected by the system* is the path to a folder in any of the following:

- *system-drive*\Windows

```
- system-drive\Program Files
```

```
- system-drive\Program Files (x86)
```
• In Windows, if the installation folder is other than the above: *JP1/AJS3-Manager-installation-folder*

#### In UNIX:

#### /var/opt/jp1ajs2

During a new installation and setup of JP1/AJS3, the value is blank.

#### Recommended value

For a physical host:

**•** In Windows, if the installation folder is the default installation folder or is in a folder protected by the system: %ALLUSERSPROFILE%\Hitachi\JP1\JP1\_DEFAULT\JP1AJS2

The default for %ALLUSERSPROFILE% is *system-drive*\ProgramData.

<span id="page-762-0"></span>A *folder protected by the system* is the path to a folder in any of the following:

- *system-drive*\Windows

- *system-drive*\Program Files

- *system-drive*\Program Files (x86)

• In Windows, if the installation folder is other than the above: *JP1/AJS3-Manager-installation-folder*

**•** In UNIX:

Blank

For a logical host:

*directory-name-of-a-common-disk*

When the setting takes effect

The next time the JP1/AJS3 service is started

Cautionary note

For the name of the directory to which the wait information file is output, do not specify characters that the OS does not permit to be used for a directory name. For example, in Windows, double quotation marks (") and asterisks (\*) cannot be used.

Also, do not specify a backslash (\) at the end of the directory name.

## **(2) \_AgentStartStopResolveMode**

Use this parameter to specify whether to optimize the name resolution processing of an agent host.

This parameter is valid only for the compatible ISAM configuration.

Format

```
" AgentStartStopResolveMode" = "{optimized|normal}"
```
Specifiable values

optimized

Specify this value to optimize the name resolution processing of an agent host name.

Only the name of the agent host that runs event jobs or jobnets with start conditions is resolved.

normal

Specify this value if you do not want to optimize name resolution processing of the agent host name.

Default value

normal

Recommended value

Default value

When the setting takes effect

The next time the JP1/AJS3 service is started

# **(3) FileWriteMode (for manager process)**

Use this parameter to specify whether to permit synchronous writing when the event job information and wait information file are updated.

Select the writing method appropriate for performance, reliability, and method of operation.

#### <span id="page-763-0"></span>Format

```
"FileWriteMode" = "{sync|nosync}"
```
Specifiable values

sync

Synchronous writing is always performed when a file is updated. This writing mode improves reliability, but reduces performance.

Select this method when reliability is more important, as in a cluster environment.

nosync

Data is written to a disk in response to OS buffering. There is no synchronization with JP1/AJS3 processing. This mode provides better performance than sync, but a system failure will lead to inconsistent information, sometimes causing an event to disappear.

Default value

nosync

Note that in the following cases, sync is set:

- **•** During a new installation of JP1/AJS3
- **•** During setup of a cluster system

Recommended value

sync

When the setting takes effect

The next time the JP1/AJS3 service is started

Cautionary note

We recommend that you set sync for both the manager process and the agent process (definition keys: [{JP1\_DEFAULT|*logical-host-name*}\JP1AJS2\SCHEDULER\EV\MANAGER] and [{JP1\_DEFAULT| *logical-host-name* } \JP1AOMAGENT]). In a manager-agent configuration, we also recommend that you set sync for both the manager process and the agent process. If you set nosync for the manager process and sync for the agent process, event jobs might slow down in the following cases: when a jobnet using event jobs or a jobnet with start conditions is registered for execution or terminated forcibly, or when an OR job whose preceding job uses many event jobs is executed. Therefore, avoid using a combination of a nosync configuration for the manager process and a sync configuration for the agent process.

In particular, keep this in mind when you add logical hosts, or when you add manager and agent hosts, to an existing system. In such cases, check the settings on the manager and agent hosts, and make sure that a combination of a nosync configuration for the manager process and a sync configuration for the agent process is not used.

# **(4) MacVarDQuotation**

Use this parameter to specify whether to use the option for enabling double quotation marks (") in passing information.

#### Format

"MacVarDQuotation" = " ${Y|N}$ "

Specifiable values

Y

The option is used.

N

The option is not used.

```
20. Environment Setting Parameters
```
<span id="page-764-0"></span>N

During a new installation and setup of JP1/AJS3, Y is set.

Recommended value

Y

When the setting takes effect

The next time the JP1/AJS3 service is started

### **(5) DNSEstablish**

Use this parameter to specify whether to use an FQDN host name when DNS is used.

For details, see *[6.3.5 Using fully qualified domain names \(FQDN\) when using event jobs during DNS operation](#page-195-0)* (for Windows) or *[15.3.5 Using fully qualified domain names \(FQDN\) when using event jobs during DNS operation](#page-469-0)* (for UNIX).

Format

```
"DNSEstablish" = "{Y|N}"
```
Specifiable values

Y

An FQDN host name is used when DNS is used.

N

An FQDN host name is not used when DNS is used. The manager sends a host name to agents instead of an FODN host name.

Default value

N

Recommended value

Set the value appropriate for the operating environment.

When the setting takes effect

The next time the JP1/AJS3 service is started

### **(6) FixedHostnameForAgent**

Use this parameter to specify whether lower case is always used for alphabetic characters in the manager host name for communication between event/action control processes.

For details, in Windows, see *[6.3.16 Settings for ensuring that a fixed manager host name is used when event jobs are](#page-217-0) [executed](#page-217-0)*. In UNIX, see *[15.3.16 Settings for ensuring that a fixed manager host name is used when event jobs are](#page-493-0) [executed](#page-493-0)*.

Format

```
"FixedHostnameForAgent" = "{Y|N}"
```
Specifiable values

Y

The host name obtained on the manager host is used for communication for event/action control after case conversion is performed so that all letters are lower case.

<span id="page-765-0"></span>N

The host name obtained on the manager host is used for communication for event/action control without case conversion.

Default value

N

Recommended value

Y

When the setting takes effect

The next time the JP1/AJS3 service starts

## **(7) EvJobExecContinue**

Use this parameter to specify whether to continue execution of an event job when you restart the JP1/AJS3 service on an execution.

For details, see *[6.3.6 Resuming event jobs that stopped when the JP1/AJS3 service stopped](#page-197-0)* (for Windows) or *[15.3.6](#page-471-0) [Resuming event jobs that stopped when the JP1/AJS3 service stopped](#page-471-0)* (for UNIX).

Format

"EvJobExecContinue" = " ${Y|N}$ "

Specifiable values

Y

Execution of the event job is continued.

N

Execution of the event job ends.

Default value

<sub>N</sub>

Recommended value

Set the value appropriate for the operating environment.

When the setting takes effect

The next time the JP1/AJS3 service is started

Cautionary note

Set the option to continue execution of active event jobs for each manager of a physical host and a logical host.

## **(8) BlockadeTimeoutInterval**

Use this parameter to specify the period of time until an event job in blocked status or a jobnet with start conditions is killed.

For details, see *[6.3.10 Setting the period of time for monitoring event jobs in the blocked status](#page-202-0)*(for Windows) or *[15.3.10](#page-477-0) [Setting the period of time for monitoring event jobs in the blocked status](#page-477-0)* (for UNIX).

Format

```
"BlockadeTimeoutInterval" = dword:time-for-monitoring-event-jobs-in-blocked-status
```
Specifiable values

A hexadecimal value (in hours) from 00000018 to 000002D0 (24 to 720 in decimal)

```
dword:000002D0 (720 in decimal)
```
Recommended value

Default value

When the setting takes effect

The next time the JP1/AJS3 service is started

# **(9) NotificationConstantRetry**

Use this parameter to specify whether to use the regular or gradually increasing retry interval if the connection for communication from the manager host to the agent host fails because of a network error caused by a timeout.

For details, see *[6.3.12 Settings for ensuring that the sending of unreported information is retried at regular intervals](#page-205-0)* (for Windows) or *[15.3.12 Settings for ensuring that the sending of unreported information is retried at regular intervals](#page-480-0)* (for UNIX).

Format

```
"NotificationConstantRetry" = "{Y|N}"
```
Specifiable values

Y

If a network error caused by a timeout occurs, sending is retried at regular intervals.

N

If a network error caused by a timeout occurs, sending is retried at gradually increasing intervals.

Default value

<sub>N</sub>

Recommended value

Default value

When the setting takes effect

The next time the JP1/AJS3 service starts

### **(10) NotificationRetryInterval (when sending information from the manager host to the agent host)**

Use this parameter to specify the retry interval for sending unreported information from the manager host to the agent host.

For details, see *[6.3.13 Changing the send retry interval and the number of retries for sending unreported information](#page-207-0)* (for Windows) or *[15.3.13 Changing the send retry interval and the number of retries for sending unreported information](#page-482-0)* (for UNIX).

Format

"NotificationRetryInterval" = dword:*retry-interval-for-sending-unreported-information-fromthe-manager-host-to-the-agent-host*

#### Specifiable values

A hexadecimal value (in seconds) from 00000001 to 00015180 (1 to 86,400 in decimal)

<span id="page-767-0"></span>dword:0000001E (30 in decimal)

Recommended value

Default value

When the setting takes effect

The next time the JP1/AJS3 service starts

### **(11) NotificationRetryCount (when sending information from the manager host to the agent host)**

Use this parameter to specify the maximum number of retries for sending unreported information from the manager host to the agent host.

For details, see *[6.3.13 Changing the send retry interval and the number of retries for sending unreported information](#page-207-0)* (for Windows) or *[15.3.13 Changing the send retry interval and the number of retries for sending unreported information](#page-482-0)* (for UNIX).

Format

```
"NotificationRetryCount" = dword:maximum-number-of-retries-for-sending-unreported-
information-from-the-manager-host-to-the-agent-host
```
Specifiable values

A hexadecimal value (number of times) from 00000001 to 00015180 (1 to 86,400 in decimal)

Default value

dword:00000B40 (2,880 in decimal)

Recommended value

Default value

When the setting takes effect

The next time the JP1/AJS3 service starts

# **(12) ClientBindFlag**

Use this parameter to specify whether to match the send binding method used for communication when an event job is executed to the receive binding method.

For details, see *[6.3.11 Setting the binding method applied to the outgoing communication used in the execution of event](#page-203-0) [jobs](#page-203-0)* (for Windows) or *[15.3.11 Setting the binding method applied to the outgoing communication used in the execution](#page-479-0) [of event jobs](#page-479-0)* (for UNIX).

Format

"ClientBindFlag" = dword:*behavior-of-the-send-binding-method*

Specifiable values

0

The setting for the send binding method used for communication when an event job is executed is canceled.

1

The send binding method used for communication when an event job is executed is matched to the receive binding method.

<sup>20.</sup> Environment Setting Parameters

<span id="page-768-0"></span>dword:00000000 (0 in decimal)

Recommended value

Default value

When the setting takes effect

The next time the JP1/AJS3 service is started

# **(13) ResolveAgentInfo**

Use this parameter to set the option for changing the agent host information that is to be used for name resolutions. For details, see *[6.3.19 How to set the option for changing the agent information to be used for name resolution](#page-222-0)* (for Windows) or *[15.3.18 How to set the option for changing the agent information to be used for name resolution](#page-497-0)* (for UNIX).

Format

```
"ResolveAgentInfo" = "{exec|host}"
```
Specifiable values

exec

When the IP address of an agent host is changed, the tasks on the manager host can be omitted.

host

When the IP address of an agent host is changed, tasks on the manager host are required.

Default value

host

During a new installation of JP1/AJS3, exec is set.

Recommended value

Set the value appropriate for the operating environment.

When the setting takes effect

The next time the JP1/AJS3 service is started

Supplementary notes

- **•** If you set this parameter, make sure that you set the same parameter value on both the manager and agent hosts. If different values are specified, the system assumes that host is specified on both hosts.
- **•** If you set this parameter on the manager host, you must set this parameter in two locations: the host definition key [{JP1\_DEFAULT|*logical-host-name*}\JP1AOMMANAGER] and the scheduler service definition key [{JP1\_DEFAULT|*logical-host-name*}\JP1AJS2\SCHEDULER\EV\MANAGER]. If you specify different parameter values for these two locations, scheduler service processes output the KAVT0199-E message. This message is output for each scheduler service.

# **(14) WaitInfFileOutDir (for agent processes)**

Use this parameter to specify the name of the directory to which information such as the event-generation status of the event job and receive status of events monitored by the start condition (wait information) is output. Specify a full path name. Note that you need to specify this directory only if you want to change the default directory.

Specify this parameter if you want to output the wait information to a folder that is not specified by default or to support a cluster configuration.

The wait information is output to the directory you specify here or to the following directory in the assumed directory.

JP1/Automatic Job Management System 3 Configuration Guide **769**

**•** In Windows:

sys\infoagt

**•** In UNIX: sys/infoagt

#### Format

```
"WaitInfFileOutDir" = "name-of-directory-to-which-the-wait-information-file-is-output (setting for the
agent process)"
```
#### Specifiable values

A character string of no more than 180 bytes

#### Default value

#### In Windows:

JP1/AJS3 - Manager: *JP1/AJS3-Manager-installation-folder* JP1/AJS3 - Agent: *JP1/AJS3-Agent-installation-folder*

During a new installation and setup of JP1/AJS3, one of the following values is set.

**•** If the installation folder is the default installation folder or is in a folder protected by the system:

```
%ALLUSERSPROFILE%\Hitachi\JP1\JP1_DEFAULT\JP1AJS2
```
The default for %ALLUSERSPROFILE% is *system-drive*\ProgramData.

A *folder protected by the system* is the path to a folder in any of the following:

- *system-drive*\Windows
- *system-drive*\Program Files
- *system-drive*\Program Files (x86)
- **•** If the installation folder is other than the above: JP1/AJS3 - Manager: *JP1/AJS3-Manager-installation-folder* JP1/AJS3 - Agent: *JP1/AJS3-Agent-installation-folder*

#### In UNIX:

#### /var/opt/jp1ajs2

During a new installation and setup of JP1/AJS3, it is set as blank.

#### Recommended value

For a physical host:

**•** In Windows, if the installation folder is the default installation folder or is in a folder protected by the system: %ALLUSERSPROFILE%\Hitachi\JP1\JP1\_DEFAULT\JP1AJS2

The default for %ALLUSERSPROFILE% is *system-drive*\ProgramData.

A *folder protected by the system* is the path to a folder in any of the following:

- *system-drive*\Windows
- *system-drive*\Program Files
- *system-drive*\Program Files (x86)
- In Windows, if the installation folder is other than the above: JP1/AJS3 - Manager: *JP1/AJS3-Manager-installation-folder* JP1/AJS3 - Agent: *JP1/AJS3-Agent-installation-folder*
- **•** In UNIX: Blank

20. Environment Setting Parameters

<span id="page-770-0"></span>For a logical host:

*directory-name-of-a-shared-disk*

When the setting takes effect

The next time the JP1/AJS3 service is started

Cautionary note

For the name of the directory to which the wait information file is output, do not specify characters that the OS does not permit to be used for a directory name. For example, in Windows, double quotation marks (") and asterisks (\*) cannot be used.

Also, do not specify a backslash (\) at the end of the directory name.

# **(15) EvjobInfFile**

Use this parameter to specify the name of the directory in which the file inheriting the information received in the email reception monitoring jobs is saved. Specify a full path name. Note that you need to specify this directory only if you want to change the default directory.

Specify this parameter if you want to output the information to a folder that is not specified by default or to support a cluster configuration.

For details about the behavior of email reception monitoring jobs, see *2.1.2 Behavior when receiving email* in the *JP1/ Automatic Job Management System 3 Linkage Guide*.

Format

"EvjobInfFile" = "*name-of-directory-for-inheriting-event-job-information*"

Specifiable values

A character string of no more than 180 bytes

Default value

**•** In Windows, if the installation folder is the default installation folder or is in a folder protected by the system: %ALLUSERSPROFILE%\Hitachi\JP1\JP1\_DEFAULT\JP1AJS2\tmp\infodir

The default value of %ALLUSERSPROFILE% is *system-drive*\ProgramData.

A *folder protected by the system* is the path to a folder in any of the following:

- *system-drive*\Windows
- *system-drive*\Program Files
- *system-drive*\Program Files (x86)
- In Windows, if the installation folder is other than the above: JP1/AJS3 - Manager: *JP1/AJS3-Manager-installation-folder*\tmp\infodir JP1/AJS3 - Agent: *JP1/AJS3-Agent-installation-folder*\tmp\infodir
- **•** In UNIX:

```
/var/opt/jp1ajs2/sys/infoagt/tmp/infodir
```
If it has been set as blank, the default value is assumed. It is set as blank during a new installation and setup of JP1/ AJS3.

Recommended value

- **•** Physical hosts Blank
- **•** Logical hosts

<sup>20.</sup> Environment Setting Parameters

*directory-name-of-a-shared-disk*

<span id="page-771-0"></span>When the setting takes effect

The next time the JP1/AJS3 service is started

Cautionary note

The files stored in this directory are not deleted automatically. Therefore, delete them when they are unnecessary.

# **(16) HowUseInfWhenHA**

Use this parameter to specify whether information is to be passed if the JP1/AJS3 service in JP1/AJS3 - Manager or JP1/AJS3 - Agent stops unaccompanied by normal stop processing during failover or power-off processing. Specify whether information about the stoppage is to be passed to the failover destination or the restarted JP1/AJS3 - Manager or JP1/AJS3 - Agent.

Change this parameter if you want to discard an event occurring before the failover or JP1/AJS3 service stoppage when the JP1/AJS3 service stoppage unaccompanied by normal stop processing prevents the event from being reported to JP1/AJS3 - Manager.

Format

"HowUseInfWhenHA" = " ${\underline{Y}}|N}$ "

Specifiable values

Y

The status when a stoppage without normal stop processing has occurred is passed to the failover destination or the restarted JP1/AJS3 - Manager or JP1/AJS3 - Agent. For example, after the switchover, an event that could not be reported to JP1/AJS3 - Manager before the failover occurred will be resent.

N

The status when a stoppage without normal stop processing has occurred is not passed to the failover destination or the restarted JP1/AJS3 - Manager or JP1/AJS3 - Agent. For example, an event that could not be reported to JP1/AJS3 - Manager before the failover occurred will be discarded.

Specify  $Y$  for normal operation.

Default value

Y

Recommended value

Default value

When the setting takes effect

The next time the JP1/AJS3 service is started

## **(17) InformationWhenShutDown**

Use this parameter to specify whether to report events that could not be reported to JP1/AJS3 - Manager when either the JP1/AJS3 - Manager host or JP1/AJS3 - Agent host was shut down (end with stop processing).

Change the parameter value to discard any such unreported events at the next restart.

Format

```
"InformationWhenShutDown" = "{K|B}"
```
#### <span id="page-772-0"></span>Specifiable values

K

When JP1/AJS3 - Manager or JP1/AJS3 - Agent is started after the previous shutdown, the system reports the events that could not be reported to JP1/AJS3 - Manager before the shutdown. For example, when you start the terminated host, events generated before shutdown are reported to JP1/AJS3 - Manager. Note, however, that this applies only when JP1/AJS3 - Manager is started within 24 hours.

B

When JP1/AJS3 - Manager or JP1/AJS3 - Agent is started after the previous shutdown, the system does not report the events that could not be reported to JP1/AJS3 - Manager before the shutdown. That is any such events are discarded. Specify this value if you want information to be inherited only when a power failure occurs.

Specify K for normal operation.

Default value

 $\overline{\mathbf{k}}$ 

Recommended value

Default value

When the setting takes effect

The next time the JP1/AJS3 service is started

### **(18) FilewatchinfContinue**

Use this parameter to specify whether the information for a file-monitoring job existing at the last shutdown is inherited when JP1/AJS3 - Manager or JP1/AJS3 - Agent is shut down (end with stop processing) during execution of the filemonitoring job.

Change the parameter value in the following case: if the shut-down file-monitoring job is defined in the start conditions and is to be restarted, you do not want the monitoring status to be inherited.

Format

```
"FilewatchinfContinue" = "{Y|N}"
```
Specifiable values

Y

The JP1/AJS3 - Manager or JP1/AJS3 - Agent started after the shutdown inherits the pre-shutdown monitoring status of a file-monitoring job.

N

The JP1/AJS3 - Manager or JP1/AJS3 - Agent started after shutdown doe not inherit the pre-shutdown monitoring status of a file-monitoring job.

Default value

**NT** 

During a new installation and setup of JP1/AJS3, Y is set.

Recommended value

Set the value appropriate for the operating environment.

When the setting takes effect

The next time the JP1/AJS3 service is started

```
20. Environment Setting Parameters
```
## <span id="page-773-0"></span>**(19) FileWriteMode (for agent process)**

Use this parameter to specify whether to permit synchronous writing when the event job information and wait information file are updated.

Select the writing method appropriate for performance, reliability, and method of operation.

#### Format

"FileWriteMode" = "{sync|nosync}"

Specifiable values

sync

Synchronous writing is always performed when a file is updated. This writing mode improves reliability, but reduces the performance.

Select this method when reliability is more important, as in a cluster environment.

nosync

Data is written to a disk in response to OS buffering. There is no synchronization with the JP1/AJS3 processing. This mode provides better performance than sync, but a system failure will lead to inconsistent information, sometimes causing an event to disappear.

Default value

nosync

Note that in the following cases, sync is set:

- **•** During a new installation of JP1/AJS3
- **•** During setup of a cluster system

Recommended value

sync

When the setting takes effect

The next time the JP1/AJS3 service is started

Cautionary note

We recommend that you set sync for both the manager process and the agent process (definition keys: [{JP1\_DEFAULT|*logical-host-name*}\JP1AJS2\SCHEDULER\EV\MANAGER] and [{JP1\_DEFAULT| *logical-host-name*}\JP1AOMAGENT]). In a manager-agent configuration, we also recommend that you set sync for both the manager process and the agent process. If you set nosync for the manager process and sync for the agent process, event jobs might slow down in the following cases: when a jobnet using event jobs or a jobnet with start conditions is registered for execution or terminated forcibly, or when an OR job whose preceding job uses many event jobs is executed. Therefore, avoid using a combination of a nosync configuration for the manager process and a sync configuration for the agent process.

In particular, keep this in mind when you add logical hosts, or when you add manager and agent hosts, to an existing system. In such cases, check the settings on the manager and agent hosts, and make sure that a combination of a nosync configuration for the manager process and a sync configuration for the agent process is not used.

## **(20) EVProcessHA**

When event/action control detail processes are terminated with a signal, specify whether to operate at a reduced level without terminating the event/action control agent process, or whether to terminate the processing after stopping all detail processes.

#### <span id="page-774-0"></span>Format

```
"EVProcessHA" = "{Y|N}"
```
Specifiable values

Y

All the detail processes are stopped, after which the event/action control agent process terminates.

N

Operation continues at a reduced level. The event/action control agent process is not terminated. If some of the detail processes are terminated for a reason such as a signal, you will be able to use only the remaining event jobs that are not affected by those detail processes that have been terminated.

#### Default value

N

During a new installation and setup of JP1/AJS3, Y is set.

Recommended value

Set the value appropriate for the operating environment.

When the setting takes effect

The next time the JP1/AJS3 service is started

Cautionary notes

- If you specify Y for the parameter value and then set restarting of the abnormally terminated JP1/AJS3 processes, the agent and detail processes are restarted when the JP1/AJS3 process is restarted. For details about how to restart the abnormally terminated JP1/AJS3 processes, see *6.3.1 Restarting an abnormally terminated JP1/AJS3 process* in the *JP1/Automatic Job Management System 3 Administration Guide*.
- In UNIX, if you specify N for the parameter value and disable the detail process termination option, registering for execution a job related to an abnormally terminated detail process<sup>#</sup> causes the job to terminate abnormally. #: For example, run the file-monitoring job when the jpocwtflMain process has terminated abnormally.

# **(21) EventSequential**

Use this parameter to specify whether to use the event order option.

#### Format

```
"EventSequential" = "{Y|N}"
```
Specifiable values

Y

Specify this value to use the event order option.

N

Specify this value if you do not use the event order option.

Default value

<sub>N</sub>

Recommended value

Default value

When the setting takes effect

The next time the JP1/AJS3 service is started

```
20. Environment Setting Parameters
```
JP1/Automatic Job Management System 3 Configuration Guide **775**

# <span id="page-775-0"></span>**(22) RetryAgtStartNotification**

Use this parameter to specify whether to resend the startup notification if sending the startup notification has failed.

Format

```
"RetryAqtStartNotification" = "{Y|N}"
```
Specifiable values

Y

The startup notification is resent.

N

The startup notification is not resent.

Default value

N

During a new installation of JP1/AJS3, Y is set.

Recommended value

Set the value appropriate for the operating environment.

When the setting takes effect

The next time the JP1/AJS3 service is started

Cautionary note

For details about the operating environment in which Y must be specified, see *[6.3.7 Retrying startup notification of](#page-198-0) [the event/action control agent](#page-198-0)* (for Windows) , or *[15.3.7 Retrying startup notification of the event/action control](#page-472-0) [agent](#page-472-0)* (for UNIX).

### **(23) ClientConnectTimeout (event/action control)**

Use this parameter to specify how long to wait for a connection if a connection request for a TCP/IP socket does not immediately result in either success or failure.

If the connection request is not completed within the specified time, the request is canceled as a timeout.

For details about setting this environment setting parameter in the manager environment, see *[20.8.2\(1\)](#page-785-0) [ClientConnectTimeout \(communication control\)](#page-785-0)*.

Format

```
"ClientConnectTimeout" = dword:connection-timeout-for-communication-between-the-event/action-
control-manager-and-the-event/action-control-agent
```
Specifiable values

A hexadecimal value (in milliseconds) from 000003E8 to 000927C0 (1,000 to 600,000 in decimal)

Default value

**•** In Windows:

dword:00007530 (30,000 in decimal)

**•** In UNIX: dword:000003E8 (1,000 in decimal)

Recommended value

Set the value appropriate for the operating environment.

```
20. Environment Setting Parameters
```
JP1/Automatic Job Management System 3 Configuration Guide **776**

<span id="page-776-0"></span>When the setting takes effect

The next time the JP1/AJS3 service starts

Cautionary notes

- **•** If the TCP/IP connection timeout value set in the OS is less than the value set in this environment setting parameter, the timeout value set in the OS overrides the value of the environment setting parameter.
- **•** If this environment setting parameter is omitted, the default value is used.
- **•** If a value that cannot be specified for event/action control is specified in this parameter, the default value is used.

### **(24) NotificationRetryInterval (when sending information from the agent host to the manager host)**

Use this parameter to specify the retry interval for sending unreported information from the agent host to the manager host.

For details, see *[6.3.13 Changing the send retry interval and the number of retries for sending unreported information](#page-207-0)* (for Windows) or *[15.3.13 Changing the send retry interval and the number of retries for sending unreported information](#page-482-0)* (for UNIX).

Format

```
"NotificationRetryInterval" = dword:retry-interval-for-sending-unreported-information-from-
the-agent-host-to-the-manager-host
```
Specifiable values

A hexadecimal value (in seconds) from 00000001 to 00015180 (1 to 86,400 in decimal)

Default value

dword:0000000A (10 in decimal)

Recommended value

Default value

When the setting takes effect

The next time the JP1/AJS3 service starts

### **(25) NotificationRetryCount (when sending information from the agent host to the manager host)**

Use this parameter to specify the maximum number of retries for sending unreported information from the agent host to the manager host.

For details, see *[6.3.13 Changing the send retry interval and the number of retries for sending unreported information](#page-207-0)* (for Windows) or *[15.3.13 Changing the send retry interval and the number of retries for sending unreported information](#page-482-0)* (for UNIX).

Format

"NotificationRetryCount" = dword:*maximum-number-of-retries-for-sending-unreportedinformation-from-the-agent-host-to-the-manager-host*

Specifiable values

A hexadecimal value (number of times) from 00000001 to 00015180 (1 to 86,400 in decimal)

```
dword:000021C0 (8,640 in decimal)
```
Recommended value

Default value

When the setting takes effect

The next time the JP1/AJS3 service starts

## **(26) EventServerName**

When you execute a log file monitoring job on a host on which an event server that has an FQDN event server name runs, use this parameter to specify the FQDN event server name specified in the JP1/Base event server index file (index).

Format

"EventServerName" = "*event-server-name*"

Specifiable values

A character string of no more than 255 bytes

Default value

Specify the short name of the host on which JP1/AJS3 is running.

Recommended value

Set the value appropriate for the operating environment.

When the setting takes effect

The next time the JP1/AJS3 service is started

Cautionary notes

- **•** The event server name specified in this option must be the name of an event server that is running on a host on which JP1/AJS3 is running.
- **•** Because the event server name specified in this option is case sensitive, use the uppercase and lowercase characters exactly the same way as the FQDN event server name specified in the JP1/Base event server index file (index).

# **(27) GetFQDNForShortNameOnly**

Use this parameter to specify whether to acquire the local host name used for interprocess communication for event/ action control from DNS. To specify Y for this environment setting parameter, you need to specify Y for the DNSEstablish environment setting parameter.

#### Format

```
"GetFQDNForShortNameOnly" = "{Y|N}"
```
Specifiable values

Y

An FQDN local host name acquired from DNS is used for interprocess communication for event/action control even if a short local host name is specified for jp1hosts or jp1hosts2.

N

The short local host name specified for jp1hosts or jp1hosts2 is used for interprocess communication for event/action control.

<span id="page-778-0"></span>If a short local host name is not specified for jp1hosts or jp1hosts2, an FQDN local host name acquired from DNS is used.

Default value

N

Recommended value

Set the value appropriate for the operating environment.

When the setting takes effect

The next time the JP1/AJS3 service is started

Supplementary note

To use the FQDN local host name acquired from DNS for all interprocess communication for event/action control, specify Y for this environment setting parameter for all the following hosts:

- Manager host on which the DNSEstablish environment setting parameter is set to Y
- **•** Agent host that executes event jobs

## **(28) RecvTimeout**

In interprocess communication for event/action control, if data is not delivered to the receiver for some reason, use this parameter to specify whether to terminate the attempt to receive the data so that the system can proceed to other processing.

#### Format

" $RecvTimeout" = "{Y|N}"$ 

Specifiable values

Y

If data is not received within the specified period of time, the data receive processing times out.

N

The system waits for data to arrive.

Default value

Y

Recommended value

Default value

When the setting takes effect

The next time the JP1/AJS3 service is started

### **20.7 Setting for the JP1/AJS3 definition pre-check function**

This section describes the environment setting parameters for the JP1/AJS3 definition pre-check function.

### **20.7.1 List of environment setting parameters for the JP1/AJS3 definition pre-check function**

The JP1/AJS3 definition pre-check function requires different settings in the manager environment (JP1/AJS3 - Manager) and the agent environment (JP1/AJS3 - Agent).

For details about the JP1/AJS3 definition pre-check function, see *[6.5.1 Setting up the JP1/AJS3 definition pre-check](#page-229-0) [function](#page-229-0)* (for Windows) or *[15.5.1 Setting up the JP1/AJS3 definition pre-check function](#page-503-0)* (for UNIX).

The table below lists the environment setting parameters to be used to set the definition pre-check function in the manager environment (JP1/AJS3 - Manager) and agent environment (JP1/AJS3 - Agent).

To determine whether an environment setting parameter is to be set in Windows or UNIX, see the *Applicable OS* column. To determine whether an environment setting parameter is to be set in the manager environment (JP1/AJS3 - Manager) or the agent environment (JP1/AJS3 - Agent), see the *Applicable product* column.

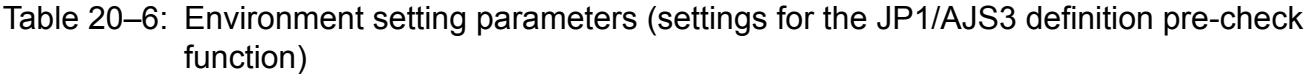

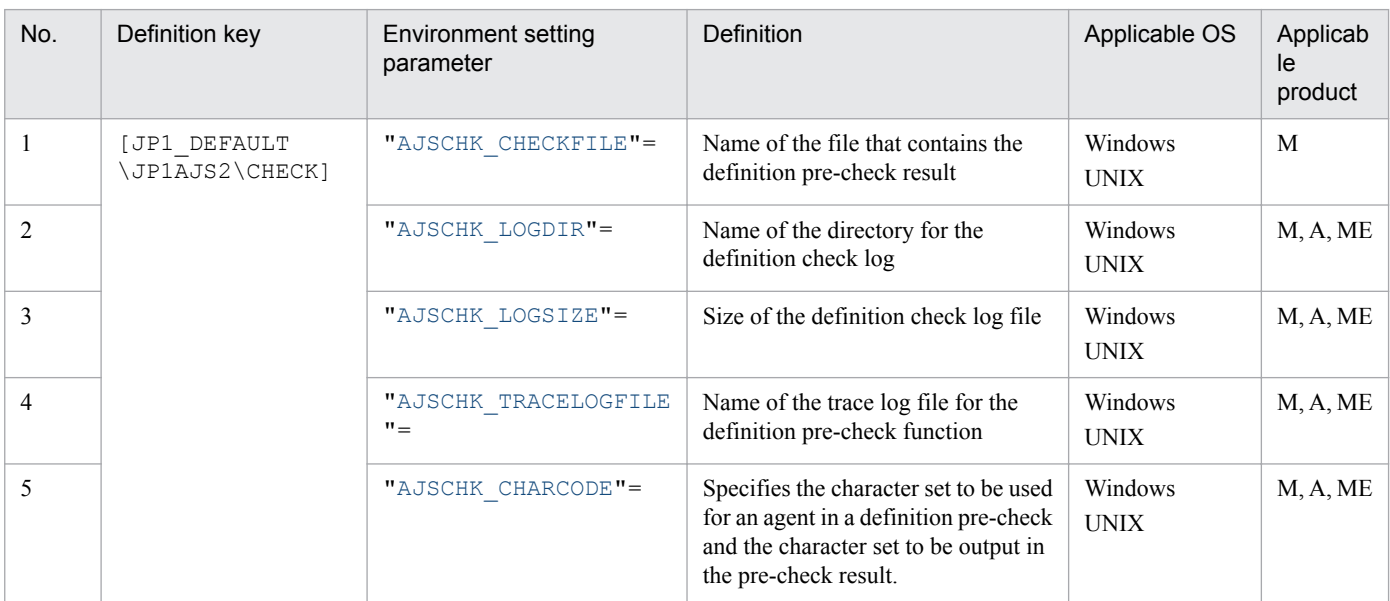

Legend:

M: JP1/AJS3 - Manager A: JP1/AJS3 - Agent ME: JP1/AJS3 - Agent Minimal Edition

Parameters that are not described here are used for maintenance purposes. Do not change their values.

<sup>20.</sup> Environment Setting Parameters

### <span id="page-780-0"></span>**20.7.2 Details of the environment setting parameters for the JP1/AJS3 definition pre-check function**

This subsection describes details of the environment setting parameters for the JP1/AJS3 definition pre-check function.

Note that the default of an environment setting parameter means the value that is assumed when the environment setting parameter is omitted.

# **(1) AJSCHK\_CHECKFILE**

Use this parameter to specify the name of the file used to the definition pre-check result. Specify a full path name.

If the directory specified for *name-of-file-used-to-store-definition-pre-check-result* does not exist, the file used to store the definition pre-check result will not be output.

Format

"AJSCHK\_CHECKFILE" = "*name-of-the-file-used-to-store-the-definition-pre-check-result*"

Specifiable values

A character string of no more than 255 bytes

Default value

**•** In Windows, if the installation folder is the default installation folder or is in a folder protected by the system: %ALLUSERSPROFILE%\Hitachi\JP1\JP1\_DEFAULT\JP1AJS2\log\ajscheckfile.txt The default value of %ALLUSERSPROFILE% is *system-drive*\ProgramData.

A *folder protected by the system* is the path to a folder in any of the following:

- *system-drive*\Windows

```
- system-drive\Program Files
```

```
- system-drive\Program Files (x86)
```
- In Windows, if the installation folder is other than the above: *JP1/AJS3-Manager-installation-folder*\log\ajscheckfile.txt
- **•** In UNIX:

/var/opt/jp1ajs2/log/ajscheckfile.txt

#### Recommended value

Set the value appropriate for the operating environment.

When the setting takes effect

After the JP1/AJS3 Check Manager service is restarted

# **(2) AJSCHK\_LOGDIR**

Use this parameter to specify the name of the directory to which the log for the definition pre-check process is output. Specify a full path name.

If the directory specified for *name-of-directory-for-definition-check-log* does not exist, the definition check log will not be output.

Log data is written to the  $a$  is check1. Log file under the directory specified in this parameter. If the log data written to the ajscheck1.log reaches the size limit specified in the AJSCHK\_LOGSIZE environment setting parameter, the writing of log data continues to the  $a$  ischeck2.log file.

<sup>20.</sup> Environment Setting Parameters

#### <span id="page-781-0"></span>Format

"AJSCHK\_LOGDIR" = "*name-of-the-directory-for-the-definition-check-log*"

#### Specifiable values

A character string of no more than 180 bytes

Default value

**•** In Windows, if the installation folder is the default installation folder or is in a folder protected by the system: %ALLUSERSPROFILE%\Hitachi\JP1\JP1\_DEFAULT\JP1AJS2\log

The default value of %ALLUSERSPROFILE% is *system-drive*\ProgramData.

A *folder protected by the system* is the path to a folder in any of the following:

- *system-drive*\Windows

- *system-drive*\Program Files

- *system-drive*\Program Files (x86)

- In Windows, if the installation folder is other than the above: *JP1/AJS3-Manager-installation-folder*\log or *JP1/AJS3-Agent-installation-folder*\log
- **•** In UNIX:

/var/opt/jp1ajs2/log

Recommended value

Set the value appropriate for the operating environment.

When the setting takes effect

After the JP1/AJS3 Check Manager service or the JP1/AJS3 Check Agent service is restarted

# **(3) AJSCHK\_LOGSIZE**

Use this parameter to specify the size of the log file to which log data is output by the definition pre-check process.

The specified size is to the size definition check log file  $1$  (a jscheck1.log) and of definition check log file 2 (ajscheck2.log).

Format

"AJSCHK\_LOGSIZE" = dword:*log-file-size*

Specifiable values

0, or a value (in kilobytes) from 4 to 1E8480 in hexadecimal (0, or a value from 4 to 2,000,000 in decimal)

Default value

dword:00001000 (4,096 in decimal)

Recommended value

Set the value appropriate for the operating environment.

When the setting takes effect

After the JP1/AJS3 Check Manager service or the JP1/AJS3 Check Agent service is restarted

Cautionary note

When the information written to file 1 reaches the limit specified in this parameter, the writing of information switches to file 2. When the information written to file 2 reaches the limit, the writing of information switches back to file 1 and existing information is overwritten. Because the repeated switching between files 1 and 2 continually overwrites older information, you must be especially careful when specifying the file size.

# <span id="page-782-0"></span>**(4) AJSCHK\_TRACELOGFILE**

Use this parameter to specify the name of the trace log file for the definition pre-check function. Specify a full path name.

If the directory specified for *name-of-trace-log-file* does not exist, the trace log will not be output.

#### Format

"AJSCHK\_TRACELOGFILE" = "*name-of-the-trace-log-file*"

Specifiable values

A character string of no more than 255 bytes

Default value

The setup processing assumes the following file name:

**•** In Windows, if the installation folder is the default installation folder or is in a folder protected by the system: %ALLUSERSPROFILE%\Hitachi\JP1\JP1\_DEFAULT\JP1AJS2\log\tracelog.ch

The default value of %ALLUSERSPROFILE% is *system-drive*\ProgramData.

A *folder protected by the system* is the path to a folder in any of the following:

- *system-drive*\Windows

- *system-drive*\Program Files
- *system-drive*\Program Files (x86)
- In Windows, if the installation folder is other than the above:

*JP1/AJS3-Manager-installation-folder*\log\tracelog.ch or *JP1/AJS3-Agent-installation-folder*\log \tracelog.ch

**•** In UNIX:

```
/var/opt/jp1ajs2/log/tracelog.ch
```
If you do not specify a file name, a trace log is not output.

Recommended value

Set the value appropriate for the operating environment.

When the setting takes effect

After the JP1/AJS3 Check Manager service or the JP1/AJS3 Check Agent service is restarted

# **(5) AJSCHK\_CHARCODE**

Use this parameter to specify the character set to be used for an agent in the definition pre-check and the character set to be output in the pre-check result.

#### Format

"AJSCHK CHARCODE" = "{none|C|SJIS|EUC|UTF-8}"

Specifiable values

none

The 7-bit ASCII character set is used.

none cannot be specified by using the jajs config command. The none setting and  $\sigma$  setting have the same effect. If you want to specify none, specify C by using the jajs config command.

 $\overline{C}$ 

The 7-bit ASCII character set is used.

```
20. Environment Setting Parameters
```
SJIS

The Shift JIS character set is used.

EUC.

The EUC character set is used.

 $UTF-8$ 

The UTF-8 character set is specified.

Default value

none

Recommended value

Set the value appropriate for the operating environment.

When the setting takes effect

After the JP1/AJS3 Check Manager service or the JP1/AJS3 Check Agent service is restarted

Cautionary notes

- **•** For agents, the character set specified in this parameter must match the character set specified in the LANG environment variable used when the JP1/AJS3 Check Agent service starts.
- **•** In the following cases, the definition pre-check results are displayed by using the character set specified in the AJSCHARCODE environment setting parameter.

- SJIS, EUC, or UTF-8 is specified for the AJSCHARCODE environment setting parameter, and none or C is specified for AJSCHK\_CHARCODE.

- C is specified for the AJSCHARCODE environment setting parameter.

### **20.8 Setting up the communication control environment**

This section describes the environment setting parameters for communication control.

### **20.8.1 List of environment setting parameters for communication control**

Communication control uses communication over TCP/IP when delivering jobs, reporting the job status, checking the job status, or checking the agent host status.

For details, see *5.4.8 Monitoring the status of registered jobs* in the manual *JP1/Automatic Job Management System 3 Overview*.

To set up the communication control environment, perform the necessary setup operations in the manager environment (JP1/AJS3 - Manager). Nothing is required in the agent environment (JP1/AJS3 - Agent).

The table below lists the environment setting parameters to be used to set the communication control environment in the manager environment (JP1/AJS3 - Manager).

To determine whether an environment setting parameter is to be set in Windows or UNIX, see the *Applicable OS* column.

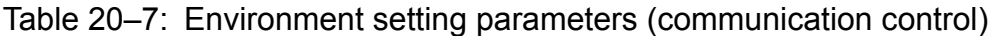

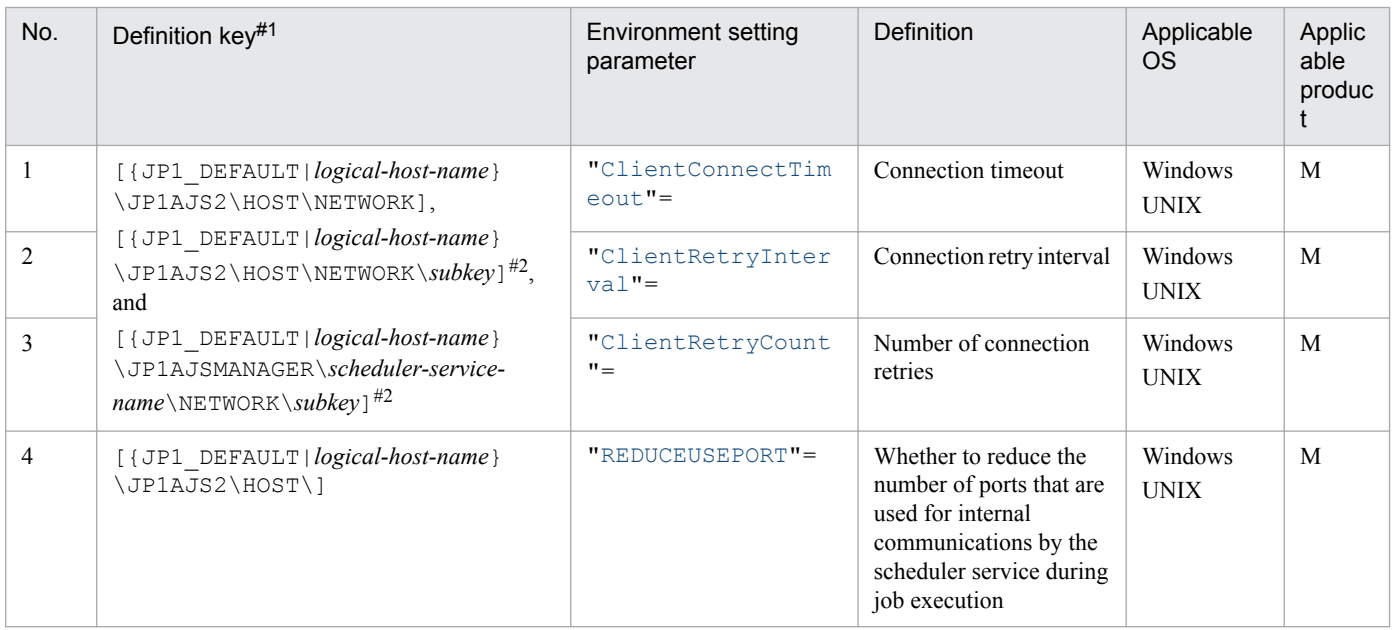

Legend:

#### M: JP1/AJS3 - Manager

#1

Specify JP1\_DEFAULT for the physical host. For *logical-host-name*, specify the name of a logical host.

#2

For *subkey*, specify QUEUEMANAGER for the job execution control manager, QUEUENOTIFY for the job execution control (Notify), and EVMANAGER for the event/action control manager.

Parameters that are not described here are used for maintenance purposes. Do not change their values.

<sup>20.</sup> Environment Setting Parameters

JP1/Automatic Job Management System 3 Configuration Guide **785**

### <span id="page-785-0"></span>**20.8.2 Details of the environment setting parameters for communication control**

This subsection describes details of the environment setting parameters for communication control.

Note that the default of an environment setting parameter means the value that is assumed when the environment setting parameter is omitted.

## **(1) ClientConnectTimeout (communication control)**

Use this parameter to specify the connection timeout value to be used when connecting to JP1/AJS3 - Agent.

For details, see *[6.2.8 Changing the timeout period, interval of retries, and number of retries for TCP/IP connections](#page-154-0)* (For Windows) or *[15.2.8 Changing the timeout period, interval of retries, and number of retries for TCP/IP connections](#page-431-0)* (For UNIX).

Format

"ClientConnectTimeout" = dword:*connection-timeout-period*

Specifiable values

A hexadecimal value (in milliseconds) from 000003E8 to 05265C00 (1,000 to 86,400,000 in decimal)

Default value

dword:00015F90 (90,000 in decimal)

Recommended value

Default value

When the setting takes effect

The next time the JP1/AJS3 service is started

Cautionary notes

- **•** If you decrease the connection timeout value, a timeout might occur before connection is completed, resulting in a connection error in TCP/IP communication.
- **•** Depending on the connection timeout specifications and the settings for the OS, a connection timeout might occur before the value specified for this environment setting parameter is reached.
- **•** If you specify a decimal value larger than 86,400,000, the KAVS1518-E message is output to the integrated trace log, and the JP1/AJS3 service do not start.
- **•** If you are using the job distribution delay reduction function, see the descriptions of the AGMERRAGTSTATRESETTIME environment setting parameter for agent monitoring and the QueuingJobRecoveryTime environment setting parameter for the job execution environment. For details about the AGMERRAGTSTATRESETTIME environment setting parameter, see *[20.12.2\(2\)](#page-826-0) [AGMERRAGTSTATRESETTIME](#page-826-0)*. For details about the QueuingJobRecoveryTime environment setting parameter, see *[20.5.2\(17\) QueuingJobRecoveryTime](#page-713-0)*.

If you want to set this parameter on the event/action control manager, see *(a) To set the parameter for event/action control*.

#### **(a) To set the parameter for event/action control**

The following describes the settings of the communication connection timeout value used if you want to set the parameter for the event/action control manager.

<span id="page-786-0"></span>If you set this parameter on the event/action control manager, specify this parameter for the [{JP1\_DEFAULT|*logicalhost-name*}\JP1AJS2\HOST\NETWORK\EVMANAGER] or [{JP1\_DEFAULT|*logical-host-name*} \JP1AJSMANAGER\*scheduler-service-name*\NETWORK\EVMANAGER] definition key. If you specify this parameter for the [{JP1\_DEFAULT|*logical-host-name*}\JP1AJS2\HOST\NETWORK] definition key, the parameter setting has no effect on event/action control.

#### Specifiable values

A hexadecimal value (in milliseconds) from 000003E8 to 000927C0 (1,000 to 600,000 in decimal)

Default value

**•** In Windows:

dword:00007530 (30,000 in decimal)

**•** In UNIX:

dword:000003E8 (1,000 in decimal)

During a new installation and setup of JP1/AJS3, dword:00002710 is set.

Recommended value

**•** In Windows:

Set the value appropriate for the operating environment.

**•** In UNIX:

dword:00002710 (10,000 in decimal)

When the setting takes effect

The next time the JP1/AJS3 service starts

Cautionary notes

- **•** If the environment setting parameter for event/action control is not specified, the default value is assumed.
- **•** If a value that is not within the allowable range of the connection timeout values is specified for event/action control, the default value (30,000 in decimal in Windows or 1,000 in decimal in UNIX) is assumed, and the JP1/ AJS3 service start.

If you specify a value larger than 86,400,000 in decimal, the KAVS1518-E message is output to the integrated trace log, and the JP1/AJS3 service do not start.

**•** If you want to set an environment setting parameter for event/action control described here in an agent environment, see *[20.6.2\(23\) ClientConnectTimeout \(event/action control\)](#page-775-0)*.

### **(2) ClientRetryInterval**

Use this parameter to specify the retry interval for the remote connection timeout (includes connection to JP1/AJS3 -Agent). This environment setting parameter has no effect on event/action control.

For details, see *[6.2.8 Changing the timeout period, interval of retries, and number of retries for TCP/IP connections](#page-154-0)* (For Windows) or *[15.2.8 Changing the timeout period, interval of retries, and number of retries for TCP/IP connections](#page-431-0)* (For UNIX).

Format

"ClientRetryInterval" = dword:*connection-retry-interval*

Specifiable values

A hexadecimal value (in seconds) from 00000000 to 00015180 (0 to 86,400 in decimal)

<span id="page-787-0"></span>dword:00000014 (20 in decimal)

Recommended value

Default value

When the setting takes effect

The next time the JP1/AJS3 service is started

Cautionary notes

- **•** If you specify a decimal value larger than 86,400, the KAVS1518-E message is output to the integrated trace log, and the JP1/AJS3 service do not start.
- **•** If you are using the job distribution delay reduction function, see the descriptions of the AGMERRAGTSTATRESETTIME environment setting parameter for agent monitoring and the QueuingJobRecoveryTime environment setting parameter for the job execution environment. For details about the AGMERRAGTSTATRESETTIME environment setting parameter, see *[20.12.2\(2\)](#page-826-0) [AGMERRAGTSTATRESETTIME](#page-826-0)*. For details about the QueuingJobRecoveryTime environment setting parameter, see *[20.5.2\(17\) QueuingJobRecoveryTime](#page-713-0)*.

# **(3) ClientRetryCount**

Use this parameter to specify the number of retries for a remote-communication connection timeout occurring when trying to connect to JP1/AJS3 - Agent. This environment setting parameter has no effect on event/action control.

For details, see *[6.2.8 Changing the timeout period, interval of retries, and number of retries for TCP/IP connections](#page-154-0)* (For Windows) or *[15.2.8 Changing the timeout period, interval of retries, and number of retries for TCP/IP connections](#page-431-0)* (For UNIX).

Format

```
"ClientRetryCount" = dword:number-of-connection-retries
```
Specifiable values

A hexadecimal value (number of times) from 00000000 to 7FFFFFFF (0 to 2,147,483,647 in decimal)

Default value

dword:00000002 (2 in decimal)

Recommended value

Default value

When the setting takes effect

The next time the JP1/AJS3 service is started

Cautionary notes

- **•** If you specify a decimal value larger than 2,147,483,647, the KAVS1518-E message is output to the integrated trace log, and the JP1/AJS3 service do not start.
- **•** If you are using the job distribution delay reduction function, see the descriptions of the AGMERRAGTSTATRESETTIME environment setting parameter for agent monitoring and the QueuingJobRecoveryTime environment setting parameter for the job execution environment.

For details about the AGMERRAGTSTATRESETTIME environment setting parameter, see *[20.12.2\(2\)](#page-826-0) [AGMERRAGTSTATRESETTIME](#page-826-0)*. For details about the QueuingJobRecoveryTime environment setting parameter, see *[20.5.2\(17\) QueuingJobRecoveryTime](#page-713-0)*.

# <span id="page-788-0"></span>**(4) REDUCEUSEPORT**

Use this parameter to specify whether to reduce the number of ports that are used for internal communications by the scheduler service during job execution.

If the database configuration of JP1/AJS3 is a compatible ISAM configuration, no is assumed regardless of the actual value set for this environment setting parameter.

Format

```
"REDUCEUSEPORT"="{yes|no}"
```
Specifiable values

yes

The number of ports that are used for internal communications by the scheduler service is reduced.

no

Setting for compatible ISAM configurations

Existing internal processing methods are used for operation. The number of ports that are used for internal communications by the scheduler service is not reduced.

Default value

no

During a new installation of JP1/AJS3, yes is set.

Recommended value

yes

When the setting takes effect

After JP1/AJS3 is restarted

This section describes the environment setting parameters for the flexible-job execution environment.

### **20.9.1 List of environment setting parameters for the flexible-job execution environment**

The setup of the flexible-job execution environment is common to the manager environment (JP1/AJS3 - Manager) and agent environment (JP1/AJS3 - Agent).

The table below lists the environment setting parameters for the flexible-job execution environment, which is set up in the manager environment (JP1/AJS3 - Manager) and agent environment (JP1/AJS3 - Agent).

To determine whether an environment setting parameter is to be set in Windows or UNIX, see the *Applicable OS* column.

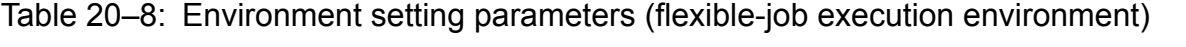

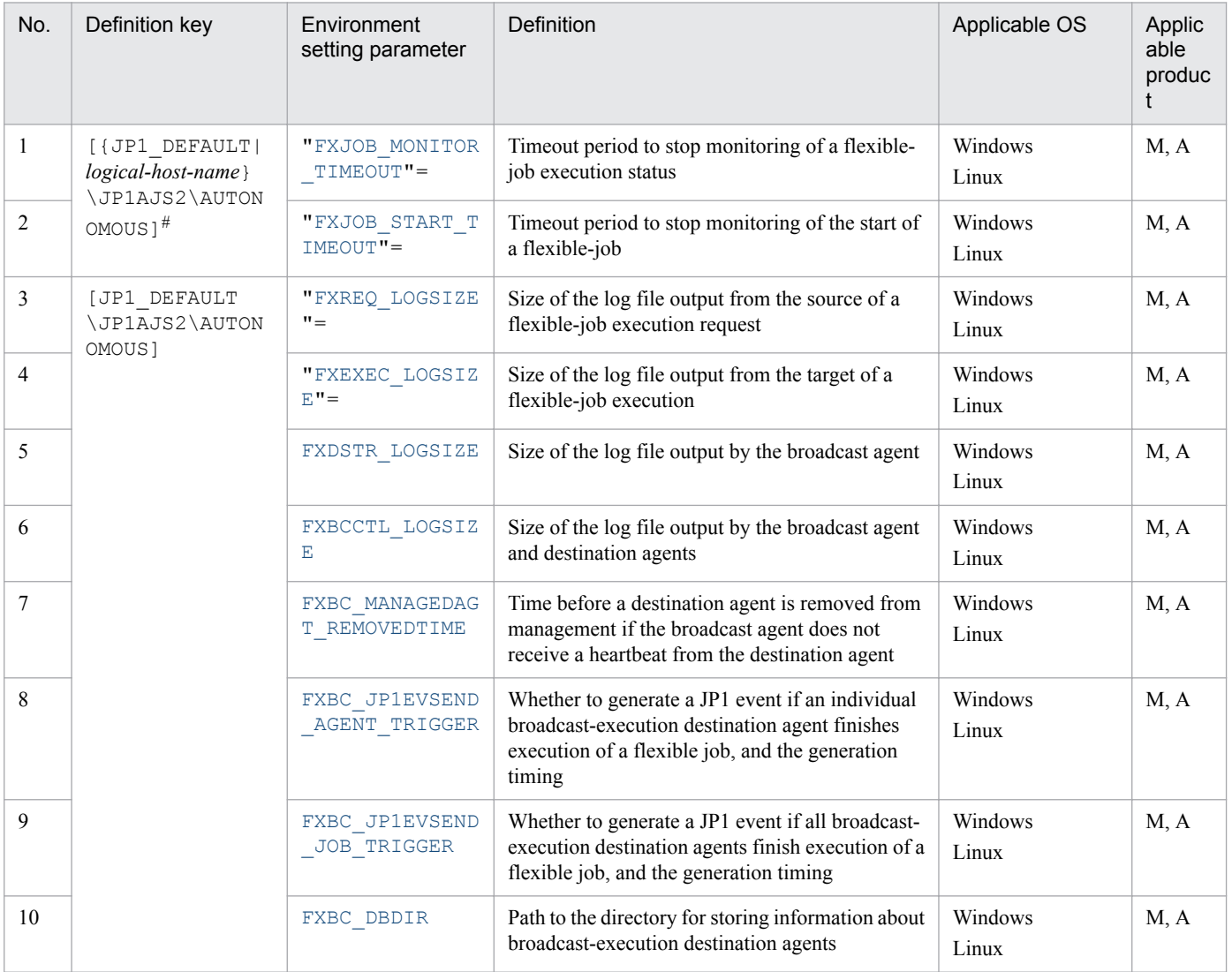

Legend:

M: JP1/AJS3 - Manager

<span id="page-790-0"></span>#

Specify JP1\_DEFAULT for the physical host. For *logical-host-name*, specify the name of a logical host.

Parameters that are not described here are used for maintenance purposes. Do not change their values.

### **20.9.2 Details of the environment setting parameters for the flexible-job execution environment**

This subsection describes details of the environment setting parameters for the flexible-job execution environment.

Note that the default of an environment setting parameter means the value that is assumed when the environment setting parameter is omitted.

## **(1) FXJOB\_MONITOR\_TIMEOUT**

Use this parameter to specify the timeout period to stop monitoring of the execution status of a flexible job. When the monitoring stops, the status of the flexible job changes to *Ended abnormally*.

If execution of a flexible job takes a long time, change the setting of this parameter as needed.

Format

"FXJOB\_MONITOR\_TIMEOUT"=dword:*timeout-period-to-stop-monitoring-of-flexible-job-execution-status*

Specifiable values

A hexadecimal value (in minutes) from 00000001 to 000005A0 (1 to 1,440 in decimal)

Default value

dword:0000003C (60 in decimal)

Recommended value

Set the value appropriate for the operating environment.

When the setting takes effect

Immediately (the next time a Flexible job is executed)

Supplementary note

When a relay agent is used to execute the flexible job, read the parameter setting in the relay agent. When no relay agent is used, read the parameter setting in the manager. In addition, when broadcast execution is used, read the parameter setting on the broadcast agent.

## **(2) FXJOB\_START\_TIMEOUT**

Use this parameter to specify the timeout period to stop monitoring of the start of a flexible job. On the destination agent or the broadcast agent of the flexible job, if the start of the flexible job cannot be confirmed within the time specified here, the status monitoring stops, and the status of the flexible job changes to *Ended abnormally*.

Format

"FXJOB\_START\_TIMEOUT" = dword:*timeout-period-to-stop-monitoring-of-start-of-flexible-jobs*

Specifiable values

A hexadecimal value (in minutes) from 00000000 to 000005A0 (0 to 1,440 in decimal)

<span id="page-791-0"></span>If 0 is specified, the start of the flexible job is not monitored.

Default value

dword:00000002 (2 in decimal)

Recommended value

Default value.

When the setting takes effect

Immediately (the next time a Flexible job is executed)

Supplementary note

When a relay agent is used to execute the flexible job, read the parameter setting in the relay agent. When no relay agent is used, read the parameter setting in the manager. In addition, when broadcast execution is used, read the parameter setting on the broadcast agent.

When the value of the environment setting parameter FXJOB\_MONITOR\_TIMEOUT is smaller than the value of this parameter, even if the time specified for this parameter has not been exceeded, the status of the flexible job becomes *Ended abnormally* when the time specified for FXJOB\_MONITOR\_TIMEOUT is exceeded.

# **(3) FXREQ\_LOGSIZE**

Use this parameter to specify the size of the log file  $(a \text{is fixed} \{1|2\}$ .  $\text{log}$ ) that is output from the source (relay agent or manager) of a flexible-job execution request.

Format

"FXREQ\_LOGSIZE"=dword:*size-of-the-log-file-output-from-the-source-of-flexible-job-execution-request*

Specifiable values

A hexadecimal value (in kilobytes) from 00000000 to 001E8480 (0 to 2,000,000 in decimal)

Note that, if a value from 0 to 3 is specified, a log is not output.

Default value

dword:00002800 (10,240 in decimal)

Recommended value

Set the value appropriate for the operating environment.

When the setting takes effect

Immediately (the next time a flexible job is executed)

Supplementary note

When a relay agent is used to execute the flexible job, read the parameter setting in the physical host of the relay agent. When no relay agent is used, read the parameter setting in the physical host of the manager.

# **(4) FXEXEC\_LOGSIZE**

Use this parameter to specify the size of the log file that is output from the target (destination agent) of a flexible-job execution.

Format

"FXEXEC\_LOGSIZE"=dword:*size-of-the-log-file-output-from-the-target-of-flexible-job-execution*

Specifiable values

A hexadecimal value (in kilobytes) from 00000000 to 001E8480 (0 to 2,000,000 in decimal)

Note that, if a value from 0 to 3 is specified, a log is not output.

<sup>20.</sup> Environment Setting Parameters
#### Default value

dword:00002800 (10,240 in decimal)

Recommended value

Set the value appropriate for the operating environment.

When the setting takes effect

Immediately (the next time a flexible job is executed)

Supplementary note

Read the parameter setting in the destination agent.

### **(5) FXDSTR\_LOGSIZE**

Use this parameter to specify the size of the log file ( $a \exists s \exists x \exists s \forall t \{1|2\}$ .log) output by the broadcast agent.

Format

```
"FXDSTR_LOGSIZE" = dword:size-of-log-file-output-by-broadcast-agent
```
Specifiable values

A hexadecimal value (in kilobytes) from 00000000 to 001E8480 (0 to 2,000,000 in decimal)

Note that, if a value from 0 to 3 is specified, a log is not output.

Default value

dword:00005000 (20,480 in decimal)

Recommended value

Set the value appropriate for the operating environment.

When the setting takes effect

Immediately (the next time a flexible job is executed by broadcast execution)

Supplementary note

This parameter only takes effect on hosts that are set up as broadcast agents.

# **(6) FXBCCTL\_LOGSIZE**

Use this parameter to specify the size of the log file (ajsfxbcctl{1|2}.log) output by the broadcast agent and destination agents.

Format

"FXBCCTL\_LOGSIZE" = dword:*size-of-log-file-output-by-broadcast-agent-and-destination-agents*

Specifiable values

A hexadecimal value (in kilobytes) from 00000000 to 001E8480 (0 to 2,000,000 in decimal)

Note that, if a value from 0 to 3 is specified, a log is not output.

Default value

dword:00002800 (10,240 in decimal)

Recommended value

Set the value appropriate for the operating environment.

When the setting takes effect

Immediately

```
20. Environment Setting Parameters
```
JP1/Automatic Job Management System 3 Configuration Guide **793**

Supplementary note

This parameter takes effect only on hosts that are set up as broadcast agents or broadcast-execution destination agents.

## **(7) FXBC\_MANAGEDAGT\_REMOVEDTIME**

Use this parameter to specify the time before the broadcast agent decides to remove a destination agent from management if the broadcast agent does not receive a heartbeat from the destination agent. If the broadcast agent decides to remove a destination agent, the destination agent is removed from management the next time a flexible job is executed by broadcast execution.

Format

"FXBC\_MANAGEDAGT\_REMOVEDTIME" = dword:*time-before-broadcast-agent-decides-to-removedestination-agent-from-management*

Specifiable values

A hexadecimal value (in minutes) from 00000005 to 000005A0 (5 to1,440 in decimal)

Default value

dword:0000003C (60 in decimal)

Recommended value

Set the value appropriate for the operating environment.

When the setting takes effect

The next time the broadcast agent checks for a heartbeat

## **(8) FXBC\_JP1EVSEND\_AGENT\_TRIGGER**

Use this parameter to specify whether to issue a JP1 event each time a flexible job finishes on a broadcast-execution destination agent. If you want JP1 events to be issued, specify when a JP1 event is to be issued.

Note that this JP1 event is issued by the broadcast agent.

Format

```
"FXBC_JP1EVSEND_AGENT_TRIGGER" = "JP1-event-generation-mode"
```
Specifiable values

none

A JP1 event is not issued.

finished

A JP1 event is issued when a flexible job finishes on a broadcast-execution destination agent.

on\_warn\_error

A JP1 event is issued when a flexible job ends with warning or ends abnormally on a broadcast-execution destination agent.

on\_error

A JP1 event is issued when a flexible job ends abnormally on a broadcast-execution destination agent.

Default value

none

Recommended value

Set the value appropriate for the operating environment.

```
20. Environment Setting Parameters
```
When the setting takes effect

The next time a flexible job is executed by broadcast execution

### **(9) FXBC\_JP1EVSEND\_JOB\_TRIGGER**

Use this parameter to specify whether to issue a JP1 event when execution of a flexible job finishes on all broadcastexecution destination agents. If you want JP1 events to be issued, specify when a JP1 event is to be issued.

Note that this JP1 event is issued by the broadcast agent.

#### Format

"FXBC\_JP1EVSEND\_JOB\_TRIGGER" = "*JP1-event-generation-mode*"

Specifiable values

none

A JP1 event is not issued.

finished

A JP1 event is issued when a flexible job finishes on all destination agents.

on\_warn\_error

A JP1 event is issued when a flexible job that finishes on all destination agents ends with a warning, or ends abnormally on some or all of the destination agents.

on\_error

A JP1 event is issued when a flexible job that finishes on all destination agents ends abnormally on some or all of the destination agents.

Default value

none

Recommended value

Set the value appropriate for the operating environment.

When the setting takes effect

The next time a flexible job is executed by broadcast execution

### **(10) FXBC\_DBDIR**

Use this parameter to specify the directory that stores information about the broadcast-execution destination agents managed by the broadcast agent.

Format

"FXBC\_DBDIR" = "*path-to-directory-to-store-information-about-broadcast-execution-destination-agents*"

Specifiable values

A character string of 200 or fewer bytes that is encoded in ASCII

Default value

**•** In Windows:

*data-directory*#\sys\fxbc

**•** In UNIX: /var/opt/jp1ajs2/sys/fxbc #:

#### The path to the data directory differs depending on the JP1/AJS3 installation folder.

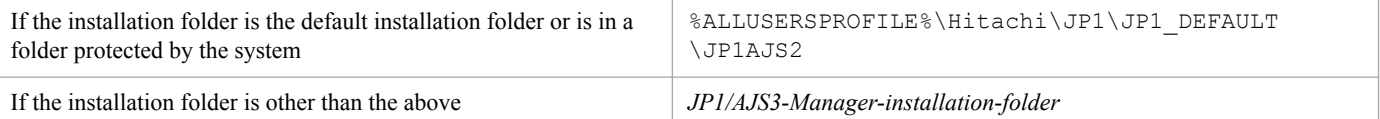

**•** By default, JP1/AJS3 is installed in the following folder: *system-drive*\Program Files (x86)\HITACHI\jp1ajs2

A folder protected by the system is the path to a folder in any of the following:

- *system-drive*\Windows
- *system-drive*\Program Files
- *system-drive*\Program Files (x86)
- **•** The default value for %ALLUSERSPROFILE% is *system-drive*\ProgramData.

#### Recommended value

Set the value appropriate for the operating environment.

When the setting takes effect

The next time the broadcast agent checks for a heartbeat or executes a flexible job by broadcast execution

### **20.10 Setting up the queueless job execution environment**

This section describes the environment setting parameters for the queueless job execution environment.

### **20.10.1 List of environment setting parameters for the queueless job execution environment**

As the initial step in setting up a new queueless job execution environment, you must first execute the ajsqlsetup command. For a manager-agent configuration, you must execute the a jsqlsetup command for both the manager and agent.

For details about the ajsqlsetup command, see *ajsqlsetup* in *4. Commands Used for Special Operation* in the manual *JP1/Automatic Job Management System 3 Command Reference*.

To set up the queueless job execution environment, use the queueless agent environment (queueless agent service).

The table below lists the environment setting parameters to be used to set up the queueless job execution environment in the manager environment  $(JP1/AJS3 - Manager)$  and the agent environment  $(JP1/AJS3 - Agent)$ .

To determine whether an environment setting parameter is to be set in Windows or UNIX, see the *Applicable OS* column. To determine whether an environment setting parameter is to be set in the manager environment (JP1/AJS3 - Manager) or the agent environment (JP1/AJS3 - Agent), see the *Applicable product* column.

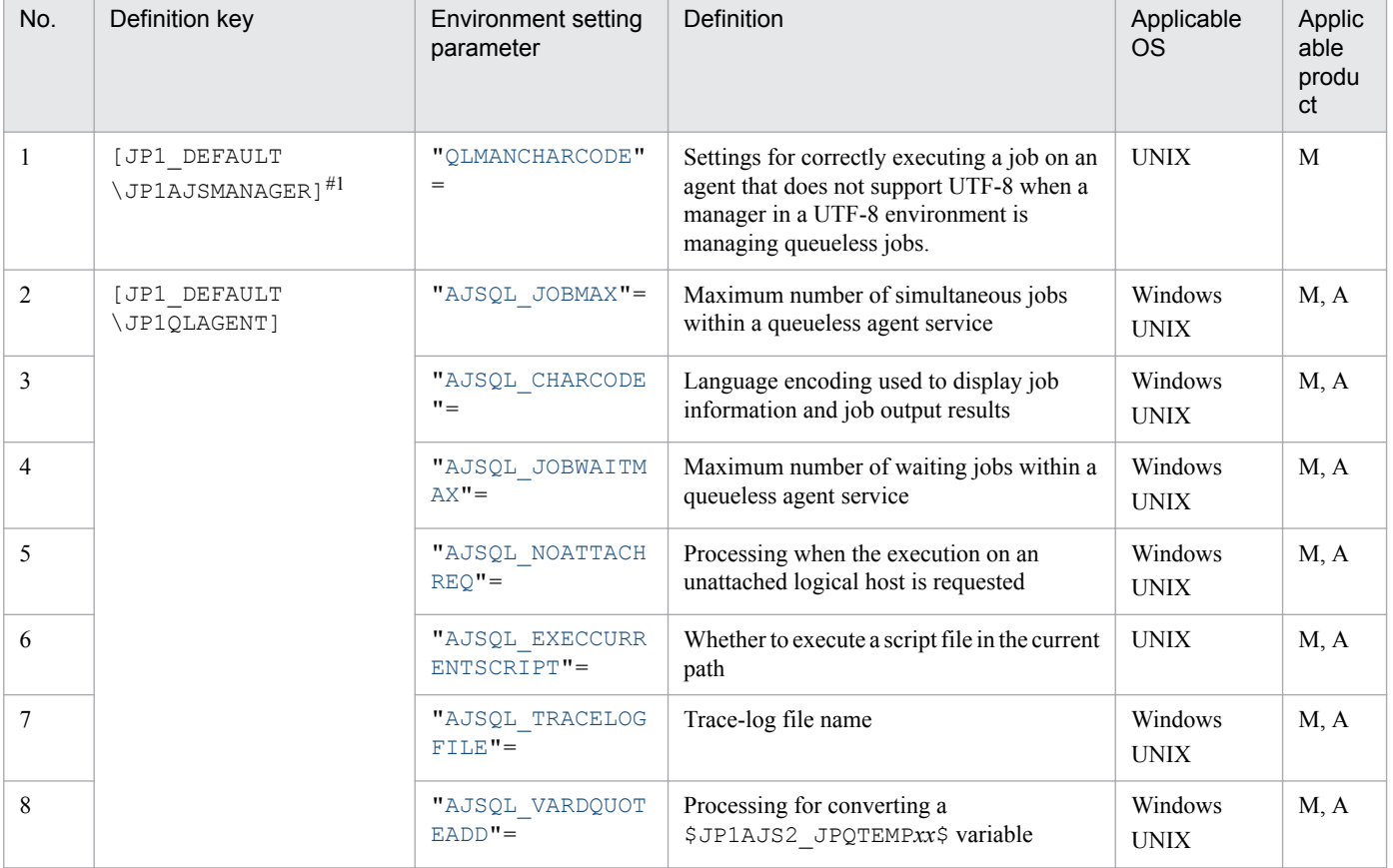

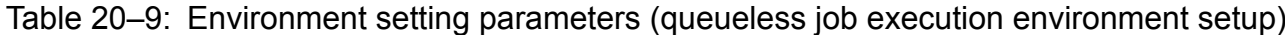

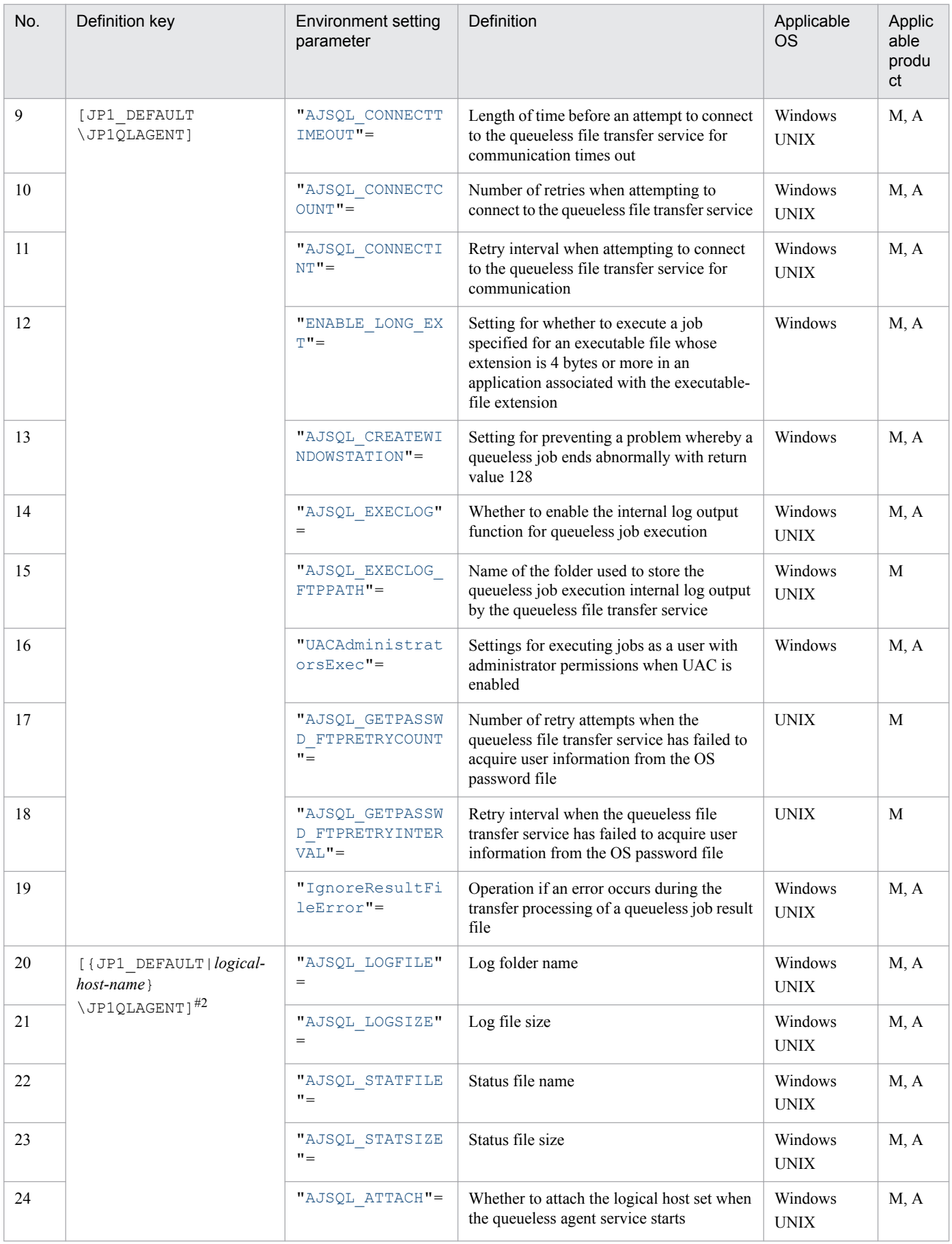

<span id="page-798-0"></span>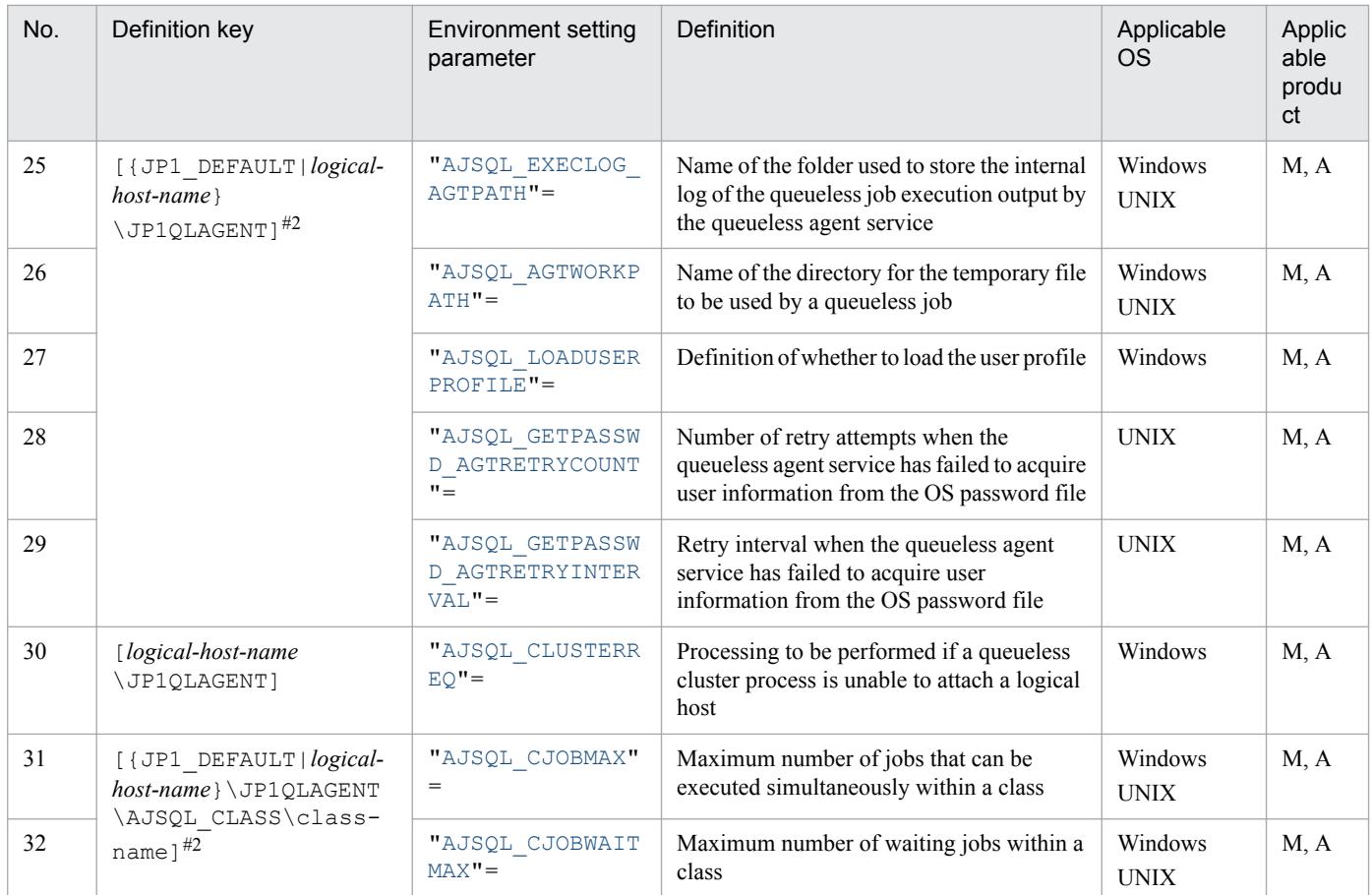

#### Legend:

M: JP1/AJS3 - Manager

A: JP1/AJS3 - Agent

#### #1

This definition key can be specified in UNIX only.

#### #2

Specify JP1\_DEFAULT for the physical host. For *logical-host-name*, specify the name of a logical host.

Parameters that are not described here are used for maintenance purposes. Do not change their values.

### **20.10.2 Details of the environment setting parameters for the queueless job execution environment**

This subsection describes details of the environment setting parameters for the queueless job execution environment.

Note that the default of an environment setting parameter means the value that is assumed when the environment setting parameter is omitted.

## **(1) QLMANCHARCODE**

Use this parameter to specify settings for correctly executing a job on an agent that does not support UTF-8 when a manager in a UTF-8 environment is managing queueless jobs.

<span id="page-799-0"></span>Because an agent that does not support UTF-8 does not support UTF-8 character code conversion, you need to specify UTF-8 as the environment setting parameter to allow the manager to perform the character code conversion.

#### Format

"QLMANCHARCODE" = "{none|UTF-8}"

Specifiable values

none

The manager does not perform character code conversion. Specify this value only when all the applicable queueless agents operate in a UTF-8 environment.

UTF-8

The manager converts UTF-8 into character codes that the queueless agent supports and communicates with the queueless agent. Specify this value if one or more queueless agents do not operate in a UTF-8 environment.

Default value

none

Recommended value

Set the value appropriate for the operating environment.

When the setting takes effect

After restart of the JP1/AJS3 Queueless File Transfer service and restart of the scheduler service

Cautionary notes

- In a Linux environment in which a queueless job has never been set up, UTF-8 is set when you execute the ajsqlsetup command.
- Set this environment setting parameter only when the character set of the manager (the value of the AJSCHARCODE environment setting parameter) is UTF-8. If the character set of the manager is not UTF-8, do not set this environment setting parameter.
- The character code conversion in this environment setting parameter applies only to data that is related to queueless jobs.
- **•** If you specify UTF-8 for this environment setting parameter, you must specify the agent character set for the AJSQL\_CHARCODE environment setting parameter on all the agent hosts, including the local host.
- Whereas the AJSCHARCODE environment setting parameter is set individually for scheduler services, the QLMANCHARCODE environment setting parameter is set for a single host. If you specify UTF-8 for the QLMANCHARCODE environment setting parameter, also specify UTF-8 for the AJSCHARCODE environment setting parameter for each of the scheduler services.

## **(2) AJSQL\_JOBMAX**

Use this parameter to specify the maximum number of concurrently executable jobs within a queueless agent service.

Specify this parameter if you want to limit the number of concurrently executable queueless jobs according to available machine resources.

If the number of jobs exceeds the specified value, the jobs exceeding the value enter the wait status (pooled in memory of the queueless agent). For details about how to specify the number of jobs that can wait, see the explanation of the AJSQL\_JOBWAITMAX environment setting parameter.

Format

"AJSQL JOBMAX" = dword: maximum-number-of-concurrently-executable-jobs-within-a-queueless-agent*service*

20. Environment Setting Parameters

<span id="page-800-0"></span>Specifiable values

A hexadecimal value from 0 to 400 (0 to 1,024 in decimal)

Default value

- **•** In Windows: dword:00000005 (5 in decimal)
- **•** In UNIX:

dword:00000400 (1,024 in decimal)

Recommended value

Set the value appropriate for the operating environment.

When the setting takes effect

After the JP1/AJS3 Queueless Agent service is restarted

# **(3) AJSQL\_CHARCODE**

Character code conversion is required when you use a queueless job in either of the following environments. In these cases, specify the character set to be used when a queueless job is executed on the agent host.

- **•** Environment in which the character sets of the manager host and the agent host are different
- Environment in UTF-8 is specified for the QLMANCHARCODE environment setting parameter on the manager host.

#### Format

```
"AJSQL CHARCODE" = "{none|C|SJIS|EUC|UTF-8}"
```
Specifiable values

none

The 7-bit ASCII character set is used. There is no character code conversion between the manager and the agent. You cannot specify none by using the jajs config command. The none setting and C setting have the same effect. If you want to specify none, specify  $C$  by using the jajs config command.

 $\mathcal{C}$ 

The 7-bit ASCII character set is used. There is no character code conversion between the manager and the agent.

SJIS

The Shift JIS character set is used.

 $E_{\rm HIC}$ 

The EUC character set is used.

#### $UTF-8$

The UTF-8 character set is specified.

#### Default value

none

Recommended value

Set the value appropriate for the operating environment.

When the setting takes effect

After the JP1/AJS3 Queueless Agent service is restarted

<span id="page-801-0"></span>Cautionary notes

- **•** The character string used when a queueless job is executed is not encoded with the character set of the JP1/AJS3 service. Instead, the LANG environment variable value specified when the queueless agent service is started is used.
- **•** Specify this environment setting parameter on the host used as an agent.

# **(4) AJSQL\_JOBWAITMAX**

Use this parameter to specify the maximum number of jobs that are allowed to wait within a queueless agent service.

Specify this parameter if the peak number of queueless jobs that are being executed exceeds the maximum number of simultaneous jobs.

If the number of jobs exceeds the specified value, the queueless job fails to start.

Format

```
"AJSQL_JOBWAITMAX" = dword:maximum-number-of-waiting-jobs-within-the-queueless-agent-service
```
Specifiable values

```
A hexadecimal value from 0 to 19000 (0 to 102,400 in decimal)
```
Default value

- **•** In Windows: dword:00000800 (2,048 in decimal)
- **•** In UNIX: dword:00000000

Recommended value

Set the value appropriate for the operating environment.

When the setting takes effect

After the JP1/AJS3 Queueless Agent service is restarted

# **(5) AJSQL\_NOATTACHREQ**

Use this parameter to specify the processing for a request for execution on an unattached logical host.

Format

```
"AJSQL NOATTACHREQ" = "{exec|error}"
```
Specifiable values

exec

The request is processed on the physical host.

error

The request results in an error.

Default value

exec

Recommended value

Default value

20. Environment Setting Parameters

<span id="page-802-0"></span>When the setting takes effect

After the JP1/AJS3 Queueless Agent service is restarted

## **(6) AJSQL\_EXECCURRENTSCRIPT**

If you use a relative path to specify the script file, you need to specify whether a script file already in the current path is to be executed when a job is executed.

The current path is the path specified for **Working path**. If a path is not specified for **Working path**, the home directory of the OS user who executes the job is used as the current path.

Format

```
"AJSQL EXECCURRENTSCRIPT" = "{yes|no}"
```
Specifiable values

yes

The script file in the current path has priority.

no

When a job is executed, the path in the PATH environment variable is followed to find and execute the target script file.

Default value

no

Recommended value

Default value

When the setting takes effect

After the JP1/AJS3 Queueless Agent service is restarted

Cautionary note

If you specify yes for this parameter, the current path is searched to locate the script file. Therefore, the job will fail to start if a hard disk failure or another problem causes the search for the script file to fail.

## **(7) AJSQL\_TRACELOGFILE**

Use this parameter to specify the full path name of the queueless trace log file.

If you do not specify this parameter, a trace log is not output.

Format

"AJSQL\_TRACELOGFILE" = "*trace-log-file-name*"

Specifiable values

A character string of no more than 255 bytes

Default value

The following file name is assumed at setup.

In Windows:

**•** If the installation folder is the default installation folder or is in a folder protected by the system: %ALLUSERSPROFILE%\Hitachi\JP1\JP1\_DEFAULT\JP1AJS2\log\tracelog.ql The default value of %ALLUSERSPROFILE% is *system-drive*\ProgramData. A *folder protected by the system* is the path to a folder in any of the following:

- <span id="page-803-0"></span>- *system-drive*\Windows
- *system-drive*\Program Files
- *system-drive*\Program Files (x86)
- **•** If the installation folder is other than the above:
	- *JP1/AJS3-installation-folder*\log\tracelog.ql

In UNIX:

/var/opt/jp1ajs2/log/tracelog.ql

Recommended value

Default value

When the setting takes effect

- **•** For the JP1/AJS3 Queueless Agent service: After the JP1/AJS3 Queueless Agent service is restarted
- **•** For the JP1/AJS3 Queueless File Transfer service: After the JP1/AJS3 Queueless File Transfer service is restarted
- **•** For the JP1/AJS3 service: After the JP1/AJS3 service is restarted

# **(8) AJSQL\_VARDQUOTEADD**

When a \$JP1AJS2\_JPQTEMP*xx*\$ variable is converted, use this parameter to select whether to enclose the variable value after conversion in double quotation marks (").

The setting of this parameter is valid for the physical host and all logical hosts.

Format

```
"AJSQL VARDQUOTEADD" = "{yes|no}"
```
Specifiable values

yes

The variable value after conversion is enclosed in double quotation marks (").

no

The variable value after conversion is not enclosed in double quotation marks (").

Default value

yes

Recommended value

Default value

When the setting takes effect

After the JP1/AJS3 Queueless Agent service is restarted

# **(9) AJSQL\_CONNECTTIMEOUT**

Use this parameter to specify the length of time before an attempt to the connect to the queueless file transfer service times out.

<span id="page-804-0"></span>Format

```
"AJSQL_CONNECTTIMEOUT" = dword:connection-timeout-value
```
Specifiable values

A hexadecimal value (in seconds) from 00000000 to 00000258 (0 to 600 in decimal).

If you specify dword:00000000, the timeout value depends on the connection timeout value of the OS.

Default value

dword:0000000A (10 in decimal)

Recommended value

Default value

When the setting takes effect

After the JP1/AJS3 Queueless Agent service is restarted

# **(10) AJSQL\_CONNECTCOUNT**

Use this parameter to specify the number of retries to be attempted if a communication error occurs during processing to connect to the queueless file transfer service.

Format

"AJSQL\_CONNECTCOUNT" = dword:*number-of-connection-retries*

Specifiable values

A hexadecimal value (in seconds) from 00000000 to 00000064 (0 to 100 in decimal)

Default value

dword:00000003 (3 in decimal)

Recommended value

Default value

When the setting takes effect

After the JP1/AJS3 Queueless Agent service is restarted

# **(11) AJSQL\_CONNECTINT**

Use this parameter to specify the retry interval if a communication error occurs during processing to connect to the queueless file transfer service.

Format

"AJSQL\_CONNECTINT" = dword:*retry-interval-for-communication-connection*

Specifiable values

A hexadecimal value (in seconds) from 00000000 to 0000003C (0 to 60 in decimal)

Default value

dword:00000001 (1 in decimal)

Recommended value

Default value

When the setting takes effect

After the JP1/AJS3 Queueless Agent service is restarted

# <span id="page-805-0"></span>**(12) ENABLE\_LONG\_EXT (for queueless job)**

Use this parameter to specify whether to execute a job specified for an executable file whose extension is 4 bytes or more in an application associated with the executable-file extension when **Queueless Agent** has been specified for **Exec. service**.

For details, see *[6.2.18 Executing a job whose executable file name has an extension longer than three bytes](#page-172-0)*.

Format

"ENABLE\_LONG\_EXT" = dword:*setting-value*

Specifiable values

0

Although the executable-file extension is 4 bytes or more, the job specified for the file is executed in the application that is associated with the first three digits of the executable-file extension.

If the system cannot find the application that is associated with the first three digits of the extension, the job does not start.

1

If the executable-file extension is 4 bytes or more, the job is executed in the application that is associated with the extension.

If **Standard** is specified for **Exec. service**, the job is executed with a long file name when the executable file is executed with an extension of 4 bytes or more.

Default value

dword:00000000 (0 in decimal)

Recommended value

Default value

When the setting takes effect

After the JP1/AJS3 Queueless Agent service is restarted

### **(13) AJSQL\_CREATEWINDOWSTATION**

Use this parameter to specify whether to prevent a problem whereby a job ends abnormally with return value 128.

For details, see *[6.4.3 Preventing a queueless job from ending abnormally with return value 128](#page-227-0)*.

Format

"AJSQL CREATEWINDOWSTATION" = "{yes|no}"

Specifiable values

yes

A problem whereby a job ends abnormally with return value 128 is prevented.

no

A problem whereby a job ends abnormally with return value 128 is not prevented.

Default value

no

Recommended value Default value

20. Environment Setting Parameters

JP1/Automatic Job Management System 3 Configuration Guide **806**

<span id="page-806-0"></span>When the setting takes effect

After the JP1/AJS3 Queueless Agent service is restarted

## **(14) AJSQL\_EXECLOG**

Use this parameter to specify whether to enable the internal log output function for queueless job execution.

Format

"AJSQL EXECLOG" = "{yes|no}"

Specifiable values

yes

The internal log output function for the queueless job execution is enabled.

no

The internal log output function for the queueless job execution is disabled.

Default value

yes

Recommended value

Default value

When the setting takes effect

After the JP1/AJS3 Queueless Agent service or the JP1/AJS3 Queueless File Transfer service is restarted

# **(15) AJSQL\_EXECLOG\_FTPPATH**

Use this parameter to specify the name of the directory used to store the internal log data output by the queueless file transfer service. Specify a full path name.

Format

"AJSQL\_EXECLOG\_FTPPATH" = "*name-of-the-directory-used-to-store-the-internal-log-output-by-thequeueless-file-transfer-service*"

Specifiable values

A character string of no more than 200 bytes

Default value

In Windows:

**•** If the installation folder is the default installation folder or is in a folder protected by the system: %ALLUSERSPROFILE%\Hitachi\JP1\JP1\_DEFAULT\JP1AJS2\log

The default value of %ALLUSERSPROFILE% is *system-drive*\ProgramData.

A *folder protected by the system* is the path to a folder in any of the following:

- *system-drive*\Windows
- *system-drive*\Program Files
- *system-drive*\Program Files (x86)
- If the installation folder is other than the above: *JP1/AJS3-Manager-installation-folder*\log

#### In UNIX:

/var/opt/jp1ajs2/log

<span id="page-807-0"></span>Recommended value

Default value

When the setting takes effect

After the JP1/AJS3 Queueless File Transfer service is restarted

Cautionary note

Specify the name of a directory on the local disk.

# **(16) UACAdministratorsExec (for queueless job)**

Use this parameter to specify whether a user can execute queueless jobs as a user with administrator permissions when the UAC function is enabled.

For details, see *[6.2.22 Settings for executing jobs as a user with administrator permissions when the UAC is enabled](#page-178-0)*.

Format

```
"UACAdministratorsExec" = dword:setting
```
Specifiable values

 $\Omega$ 

When the UAC is enabled, all OS users who belong to the Administrators group execute jobs with the administrator permissions disabled. Excluded, however, is the built-in Administrator.

1

When the UAC is enabled, an OS user who belongs to the Administrators group executes jobs as a user with administrator permissions.

When you specify 1, the *Log on as a batch job* permission must be set for all OS users (including standard users) who execute jobs.

Default value

```
dword:00000000 (0 in decimal)
```
Recommended value

Default value

When the setting takes effect

After the JP1/AJS3 Queueless Agent service is restarted

### **(17) AJSQL\_GETPASSWD\_FTPRETRYCOUNT**

Use this parameter to specify the number of retry attempts when the queueless file transfer service has failed to acquire user information from the OS password file.

Usually, you do not need to change this value.

For details, see *[15.2.20 Changing the settings for retries when user information is acquired](#page-453-0)*.

Format

```
"AJSQL GETPASSWD FTPRETRYCOUNT" = dword:number-of-retry-attempts-when-an-attempt-to-
acquire-user-information-from-the-OS-password-file-has-failed
```
Specifiable values

A hexadecimal value from 00000000 to 0000000A (0 to 10 in decimal)

If you specify dword:00000000, a retry is not performed.

<sup>20.</sup> Environment Setting Parameters

#### <span id="page-808-0"></span>Default value

dword:00000002 (2 in decimal)

Recommended value

Default value

When the setting takes effect

After the JP1/AJS3 Queueless File Transfer service is restarted

### **(18) AJSQL\_GETPASSWD\_FTPRETRYINTERVAL**

Use this parameter to specify the retry interval when the queueless file transfer service has failed to acquire user information from the OS password file.

Usually, you do not need to change this value.

For details, see *[15.2.20 Changing the settings for retries when user information is acquired](#page-453-0)*.

Format

```
"AJSQL_GETPASSWD_FTPRETRYINTERVAL" = dword:retry-interval-when-an-attempt-to-acquire-user-
information-from-the-OS-password-file-has-failed
```
Specifiable values

A hexadecimal value (in milliseconds) from 00000000 to 00002710 (0 to 10,000 in decimal)

If you specify dword:00000000, a retry is performed immediately.

Default value

dword:000003E8 (1,000 in decimal)

Recommended value

Default value

When the setting takes effect

After the JP1/AJS3 Queueless File Transfer service is restarted

## **(19) IgnoreResultFileError (for queueless job)**

Use this parameter to specify the operation to be executed if, after a job process has finished, an error occurs during the transfer processing of a job result file (standard output file or standard error output file).

For details, see *[6.2.24 Operation settings when job result file transfer fails](#page-182-0)* (Windows), or *[15.2.22 Operation settings](#page-456-0) [when job result file transfer fails](#page-456-0)* (UNIX).

#### Format

"IgnoreResultFileError" = dword:*operation-if-a-transfer-error-occurs-in-a-job-result-file*

Specifiable values

 $\Omega$ 

If an error occurs during the transfer processing of a job result file,  $-1$  is set as the job return code and the job status is set to *Ended abnormally*.

1

If an error occurs during the transfer processing of a job result file, the return code of the job process is set as the job return code and the job status is set to *Ended normally*, *Ended with warning*, or *Ended abnormally* according to how the end of processing is judged.

<span id="page-809-0"></span>Default value dword:00000000(0 in decimal) Recommended value

Default value

When the setting takes effect After JP1/AJS3 is restarted

# **(20) AJSQL\_LOGFILE**

Use this parameter to specify the name of the log folder to which the messages related to starting and ending executed jobs are output. Specify a full path name.

Format

"AJSQL\_LOGFILE" = "*log-folder-name*"

Specifiable values

A character string of no more than 180 bytes

Default value

In Windows:

For a physical host:

**•** If the installation folder is the default installation folder or is in a folder protected by the system: %ALLUSERSPROFILE%\Hitachi\JP1\JP1\_DEFAULT\JP1AJS2\log

The default value of %ALLUSERSPROFILE% is *system-drive*\ProgramData.

A *folder protected by the system* is the path to a folder in any of the following:

- *system-drive*\Windows
- *system-drive*\Program Files
- *system-drive*\Program Files (x86)
- If the installation folder is other than the above:

*JP1/AJS3-installation-folder*\log

For a logical host:

*shared-folder-name*\jp1ajs2\log

In UNIX:

For a physical host:

/var/opt/jp1ajs2/log

For a logical host:

*shared-directory-name*/jp1ajs2/log

Recommended value

Default value

When the setting takes effect

After the JP1/AJS3 Queueless Agent service is restarted or the logical host is attached

# **(21) AJSQL\_LOGSIZE**

Use this parameter to specify the size of the log file.

<span id="page-810-0"></span>Because this log file used to check the job execution status, specify a size that is sufficient for storing the log data for at least one day.

As the log file, the system uses two files (file 1 and file 2), each of which has the size specified for this parameter.

Format

"AJSQL\_LOGSIZE" = dword:*log-file-size*

Specifiable values

0 or a value (in kilobytes) from 4 to 1E8480 in hexadecimal (0 or a value from 4 to 2,000,000 in decimal)

Default value

dword:00002000 (8,192 in decimal)

Recommended value

Set the value appropriate for the operating environment.

When the setting takes effect

After the JP1/AJS3 Queueless Agent service is restarted or the logical host is attached

Cautionary note

When the information written to file 1 reaches the limit specified in this parameter, the writing of information switches to file 2. When the information written to file 2 reaches the limit, the writing of information switches back to file 1 and existing information is overwritten. Because the repeated switching between files 1 and 2 continually overwrites older information, you must be especially careful in specifying the file size.

## **(22) AJSQL\_STATFILE**

Use this parameter to specify the name of the status file used to store information about running jobs. Specify a full path name.

Format

"AJSQL\_STATFILE" = "*status-file-name*"

Specifiable values

A character string of no more than 255 bytes

Default value

In Windows:

For a physical host:

**•** If the installation folder is the default installation folder or is in a folder protected by the system:

%ALLUSERSPROFILE%\Hitachi\JP1\JP1\_DEFAULT\JP1AJS2\log\ajsqlstat.dat The default value of %ALLUSERSPROFILE% is *system-drive*\ProgramData.

A *folder protected by the system* is the path to a folder in any of the following:

- *system-drive*\Windows
- *system-drive*\Program Files
- *system-drive*\Program Files (x86)
- **•** If the installation folder is other than the above: *JP1/AJS3-installation-folder*\log\ajsqlstat.dat

For a logical host:

```
shared-folder-name\jp1ajs2\log\ajsqlstat.dat
```
<span id="page-811-0"></span>In UNIX:

```
For a physical host:
   /var/opt/jp1ajs2/log/ajsqlstat.dat
```
For a logical host:

```
shared-directory-name/jp1ajs2/log/ajsqlstat.dat
```
Recommended value

Default value

When the setting takes effect

After the JP1/AJS3 Queueless Agent service is restarted or the logical host is attached

# **(23) AJSQL\_STATSIZE**

Use this parameter to specify the size of the status file used to store information about running jobs.

When the a status file is used, although nodes are switched for the requesting scheduler service and executing queueless agent before job-end results are reported to the requesting manager, the job-end results can be reported after a restart.

The job status can be managed on the manager side even if the scheduler service requesting execution of a queueless job fails during job execution. If you want to improve the reliability, specify this parameter.

One kilobyte corresponds to the information for about 9 jobs.

Format

"AJSQL\_STATSIZE" = dword:*status-file-size*

Specifiable values

0 or a value (in kilobytes) from 4 to 1E8480 in hexadecimal (0 or 4 to 2,000,000 in decimal)

Default value

dword:00000800 (2,048 in decimal)

Recommended value

Set the value appropriate for the operating environment.

When the setting takes effect

After the JP1/AJS3 Queueless Agent service is restarted or the logical host is attached

Cautionary note

If you specify 0 for this parameter, the information about running jobs is not stored. If nodes are switched for the scheduler service requesting execution during job execution, the end status of a running job will be unknown.

If you specify a non-zero value, the job status might be displayed as *Ended abnormally* even if the job itself has terminated normally. This is because an attempt to transfer output (the information sent by the job to the standard error output) from the agent host to the manager host has failed. You can prevent this problem from occurring by only sending output to the standard error output when an error occurs.

# **(24) AJSQL\_ATTACH**

Use this parameter to specify whether to attach the logical host that was set when the queueless agent service started.

This item is effective only if you specify the logical host key.

#### <span id="page-812-0"></span>Format

```
"AJSQL ATTACH" = "\{yes|no\}"
```
Specifiable values

yes

The logical host is attached.

no

The logical host is not attached.

To enable the logical host to be used, use the ajsqlattach command to attach it after starting the queueless agent service.

Default value

no

Recommended value

Default value

When the setting takes effect

After the JP1/AJS3 Queueless Agent service is restarted

# **(25) AJSQL\_EXECLOG\_AGTPATH**

Use this parameter to specify the name of the directory used to store the internal log data output by the queueless agent service. Specify a full path name.

#### Format

```
"AJSQL_EXECLOG_AGTPATH" = "name-of-the-directory-used-to-store-the-internal-log-output-by-the-
queueless-agent-service"
```
Specifiable values

A character string of no more than 200 bytes

Default value

In Windows:

**•** If the installation folder is the default installation folder or is in a folder protected by the system: %ALLUSERSPROFILE%\Hitachi\JP1\JP1\_DEFAULT\JP1AJS2\log

The default value of %ALLUSERSPROFILE% is *system-drive*\ProgramData.

A *folder protected by the system* is the path to a folder in any of the following:

- *system-drive*\Windows
- *system-drive*\Program Files
- *system-drive*\Program Files (x86)
- **•** If the installation folder is other than the above:

*JP1/AJS3-installation-folder*\log

In UNIX:

/var/opt/jp1ajs2/log

Recommended value

Default value

When the setting takes effect

After the JP1/AJS3 Queueless Agent service is restarted or the logical host is attached

<span id="page-813-0"></span>Cautionary note

Specify the name of a directory on the local disk.

The directory name for cluster use is as follows:

```
name-of-the-directory-used-to-store-the-internal-log-output-by-the-
queueless-agent-service/ajsqlexeclog-[logical-host-name]
```
If the full path name is 256 bytes or more, the first 30 bytes are used as the logical host name specified for *logicalhost-name*.

If there are multiple logical hosts satisfying the above conditions and the first 30 bytes of their names are the same, the internal logs of these logical hosts are output to the same file. However, if the internal logs of multiple logical hosts are output to the same file, starting the queueless job might slow down and the output of internal logs might fail.

If the internal logs of multiple logical hosts will be output to the same file, specify a different directory path for the AJSQL\_EXECLOG\_AGTPATH environment setting parameter for each logical host, so that the internal logs will be output to different files. If you change the value of the AJSQL\_EXECLOG\_AGTPATH environment setting parameter to a non-default value, you also have to edit the contents of the data collection sample script. For details, see *[7.1 Collecting log data](#page-236-0)*.

### **(26) AJSQL\_AGTWORKPATH**

Use this parameter to specify the full path name of the directory for the temporary file that is used by a queueless job.

Format

"AJSQL\_AGTWORKPATH" = "*name-of-the-directory-for-the-temporary-file-to-be-used-by-queueless-job*"

Specifiable values

A character string of no more than 100 bytes

Default value

In Windows:

For a physical host:

**•** If the installation folder is the default installation folder or is in a folder protected by the system: %ALLUSERSPROFILE%\Hitachi\JP1\JP1\_DEFAULT\JP1AJS2\tmp\QLAgent

The default value of %ALLUSERSPROFILE% is *system-drive*\ProgramData.

A *folder protected by the system* is the path to a folder in any of the following:

- *system-drive*\Windows
- *system-drive*\Program Files
- *system-drive*\Program Files (x86)
- **•** If the installation folder is other than the above: *JP1/AJS3-installation-folder*\tmp\QLAgent

For a logical host:

*shared-folder-name*\jp1ajs2\tmp\QLAgent

In UNIX:

For a physical host:

/var/opt/jp1ajs2/tmp/QLAgent

For a logical host:

*shared-directory-name*/jp1ajs2/tmp/QLAgent

```
20. Environment Setting Parameters
```
<span id="page-814-0"></span>Recommended value

Set the value appropriate for the operating environment.

When the setting takes effect

After the JP1/AJS3 Queueless Agent service is restarted or the logical host is attached

## **(27) AJSQL\_LOADUSERPROFILE**

Use this parameter to specify whether to load user the profile information about the OS user who executes a job when a job is executed.

Specify this parameter value if the user information must be set in the logon session of the OS user when PC jobs are executed.

For details, see *[6.4.2 Executing a job that requires a user profile in a queueless job execution environment](#page-226-0)*.

Format

```
"AJSQL LOADUSERPROFILE" = "{yes|no}"
```
Specifiable values

yes

Specify this value to load the user profile.

no

Specify this value if you do not want to load the user profile.

Default value

no

Recommended value

Set the value appropriate for the operating environment.

When the setting takes effect

After the JP1/AJS3 Queueless Agent service is restarted

## **(28) AJSQL\_GETPASSWD\_AGTRETRYCOUNT**

Use this parameter to specify the number of retry attempts when the queueless agent service has failed to acquire user information from the OS password file.

Usually, you do not need to change this value.

For details, see *[15.2.20 Changing the settings for retries when user information is acquired](#page-453-0)*.

Format

"AJSQL\_GETPASSWD\_AGTRETRYCOUNT" = dword:*number-of-retry-attempts-when-an-attempt-toacquire-user-information-from-the-OS-password-file-has-failed*

Specifiable values

A hexadecimal value from 00000000 to 0000000A (0 to 10 in decimal)

If you specify dword:00000000, a retry is not performed.

Default value

dword:00000002 (2 in decimal)

```
20. Environment Setting Parameters
```
JP1/Automatic Job Management System 3 Configuration Guide **815**

<span id="page-815-0"></span>Recommended value Default value

When the setting takes effect

After the JP1/AJS3 Queueless Agent service is restarted or the logical host is attached

# **(29) AJSQL\_GETPASSWD\_AGTRETRYINTERVAL**

Use this parameter to specify the retry interval when the queueless agent service has failed to acquire user information from the OS password file.

Usually, you do not need to change this value.

For details, see *[15.2.20 Changing the settings for retries when user information is acquired](#page-453-0)*.

Format

```
"AJSQL_GETPASSWD_AGTRETRYINTERVAL" = dword:retry-interval-when-an-attempt-to-acquire-user-
information-from-the-OS-password-file-has-failed
```
Specifiable values

A hexadecimal value (in milliseconds) from 00000000 to 00002710 (0 to 10,000 in decimal)

If you specify dword:00000000, a retry is performed immediately.

Default value

dword:000003E8 (1,000 in decimal)

Recommended value

Default value

When the setting takes effect

After the JP1/AJS3 Queueless Agent service is restarted or the logical host is attached

# **(30) AJSQL\_CLUSTERREQ**

Use this parameter to specify whether to abnormally terminate a queueless cluster process if it fails to attach a logical host.

Format

```
"AJSQL CLUSTERREQ" = "{exec|error}"
```
Specifiable values

exec

The startup of the process continues, and the queueless cluster process does not terminate abnormally. Startup of the JP1/AJS3 service also continues.

If you specify  $\epsilon \times \epsilon c$ , startup of the process continues even if an attempt to attach a logical host fails. Accordingly, you need to execute the ajsqlstatus command after nodes are switched, to check whether the logical host has been attached successfully. If the attachment has failed, use the integrated trace log to determine the cause of the error and then correct the error. You can then use the ajsqlattach command to attach the logical host.

error

The queueless cluster process terminates abnormally. Startup of the JP1/AJS3 service also terminates abnormally.

Default value

exec

<span id="page-816-0"></span>Recommended value Default value

When the setting takes effect

After JP1/AJS3 service is restarted

### **(31) AJSQL\_CJOBMAX**

Use this parameter to specify the maximum number of jobs that can be executed simultaneously within a class.

For details, see *[6.4.1 Executing jobs with a class specified in a queueless job environment](#page-224-0)* (for Windows) or *[15.4.1](#page-500-0) [Executing jobs with a class specified in a queueless job environment](#page-500-0)* (for UNIX).

Format

"AJSQL\_CJOBMAX" = dword:*maximum-number-of-simultaneous-jobs-within-a-class*

Specifiable values

A hexadecimal value from 0 to 400 (0 to 1,024 in decimal)

Default value

**•** In Windows:

dword:00000005 (5 in decimal)

**•** In UNIX:

dword:00000400 (1,024 in decimal)

Recommended value

Set the value appropriate for the operating environment.

When the setting takes effect

After the JP1/AJS3 Queueless Agent service is restarted or the logical host is attached

## **(32) AJSQL\_CJOBWAITMAX**

Use this parameter to specify the maximum number of queueless jobs that can be stored in queueless agent service memory if the number of jobs exceeds the maximum number of simultaneous jobs in the class.

For details, see *[6.4.1 Executing jobs with a class specified in a queueless job environment](#page-224-0)* (for Windows) or *[15.4.1](#page-500-0) [Executing jobs with a class specified in a queueless job environment](#page-500-0)* (for UNIX).

Format

"AJSQL\_CJOBWAITMAX" = dword:*maximum-number-of-jobs-that-can-wait-in-a-class*

Specifiable values

A hexadecimal value from 0 to 19000 (0 to 102,400 in decimal)

Default value

**•** In Windows:

dword:00000800 (2,048 in decimal)

**•** In UNIX:

dword:00000000 (0 in decimal)

Recommended value

Set the value appropriate for the operating environment.

<sup>20.</sup> Environment Setting Parameters

When the setting takes effect

After the JP1/AJS3 Queueless Agent service is restarted or the logical host is attached

20. Environment Setting Parameters

This section describes the environment setting parameters for JP1/AJS3 shared information.

### **20.11.1 List of the environment setting parameters for JP1/AJS3 shared information**

The same settings for JP1/AJS3 shared information can be used for the manager environment (JP1/AJS3 - Manager) and for the agent environment (JP1/AJS3 - Agent).

The table below lists the environment setting parameters to be used to set JP1/AJS3 shared information in the manager environment (JP1/AJS3 - Manager) and in the agent environment (JP1/AJS3 - Agent).

To determine whether an environment setting parameter is to be set in Windows or UNIX, see the *Applicable OS* column.

Table 20–10: Environment setting parameters (JP1/AJS3 shared information)

| No.            | Definition key                                             | Environment<br>setting parameter | Definition                                                                                                    | Applicable<br><b>OS</b> | Applic<br>able<br>produc |
|----------------|------------------------------------------------------------|----------------------------------|----------------------------------------------------------------------------------------------------|-------------------------|--------------------------|
| 1              | [{JP1_DEFAULT logical-<br>$host$ -name<br>\JP1AJS2COMMON]# | "LARGEFILEUSE"<br>$=$            | Operation for large files                                                                                                    | Windows                 | M, A,<br><b>ME</b>       |
| $\overline{2}$ |                                                            | "SYSLOGJOBMSG"<br>$=$            | Setting for whether the error messages for<br>jobs are also to be output to syslog                                                                  | <b>UNIX</b>             | M, A,<br><b>ME</b>       |
| 3              |                                                            | "MACROCHANGEFA<br>$TL'' =$       | Operation if an attempt to expand a macro<br>variable specified in an event job fails when<br>the job is registered for execution registration      | Windows<br><b>UNIX</b>  | M                        |
| $\overline{4}$ |                                                            | "ADMACLIMIT"=                    | Setting of the operation permission for units<br>for JP1 users mapped to the OS users with<br>administrator permissions or superuser<br>permissions | Windows<br><b>UNIX</b>  | M                        |
| 5              |                                                            | "CONNECTIONRES<br>TRICTION"=     | Setting for whether the connection source<br>restriction function is to be enabled or<br>disabled.                                                  | Windows<br><b>UNIX</b>  | M, A,<br><b>ME</b>       |
| 6              |                                                            | "AJS3SSL"=                       | Setting of the range of communication<br>encryption                                                                                                 | Windows<br><b>UNIX</b>  | M                        |
| $\overline{7}$ | [JP1 DEFAULT<br>\JP1AJS2COMMON]                            | $"AJSI18N" =$                    | Setting for whether Chinese is to be used by<br>JP1/AJS3                                                                                            | <b>UNIX</b>             | M, A,<br>ME              |
| 8              | [JP1 DEFAULT\JP1AJS2]                                      | "LOGIPV6INFOAL<br>$L'' =$        | Setting for whether IPv6 addresses are to be<br>added to messages output to logs.                                                                   | Windows<br><b>UNIX</b>  | M, A,<br><b>ME</b>       |

#### Legend:

M: JP1/AJS3 - Manager A: JP1/AJS3 - Agent ME: JP1/AJS3 - Agent Minimal Edition

#### #

Specify JP1\_DEFAULT for the physical host. For *logical-host-name*, specify the name of a logical host.

<span id="page-819-0"></span>Parameters that are not described here are used for maintenance purposes. Do not change their values.

### **20.11.2 Details of the environment setting parameters for JP1/AJS3 shared information**

This subsection describes the environment setting parameters for JP1/AJS3 shared information.

Note that the default of an environment setting parameter means the value that is assumed when the environment setting parameter is omitted.

### **(1) LARGEFILEUSE**

Use this parameter to specify whether the file monitoring job monitors large files.

For details, see *[6.3.17 Enabling monitoring of a large file](#page-219-0)*.

#### Format

```
"LARGEFILEUSE" = "\{yes|no\}"
```
Specifiable values

yes

The file monitoring job monitors files larger than 2 GB.

no

The file monitoring job cannot monitor files that are larger than 2 GB. If you specify no, but specify a file larger than 2 GB as a monitoring target, an error message is output to the integrated trace log when execution of the file monitoring job terminates abnormally. For this reason, do not specify a file larger than 2 GB as a monitoring target.

Default value

no

Recommended value

Set the value appropriate for the operating environment.

When the setting takes effect

After JP1/AJS3 is restarted

Cautionary note

If you are using version 11-10 or later of JP1/AJS3 for UNIX, you do not need to set this environment setting parameter.The system operates by assuming yes regardless of the actual value of this environment setting parameter setting.

### **(2) SYSLOGJOBMSG**

Use this parameter to specify whether to also output error messages appearing during the execution of jobs to syslog.

For details, see *[15.6.1 Settings for outputting error messages for jobs to syslog](#page-505-0)*.

Format

```
"SYSLOGJOBMSG" = "{none|error}"
```
#### <span id="page-820-0"></span>Specifiable values

none

Error messages appearing during the execution of jobs are not output to syslog. The status of JP1/AJS3 is monitored by the integrated trace log.

error

Error messages appearing during the execution of jobs are output to the syslog file, which is used to monitor the error status of JP1/AJS3. However. even if you specify this value, you must not stop the integrated trace log process.

If you specify error for this parameter, a message reporting abnormal job termination (KAVS0265-E) is output to syslog, regardless of whether the scheduler service setting contains JOBSYSLOG (outputs, to syslog, messages related to starting and ending a job).

The following table lists the messages that are output based on the values specified for the SYSLOGJOBMSG and JOBSYSLOG environment setting parameters.

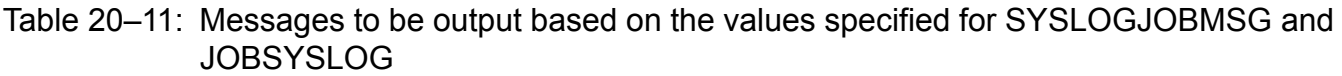

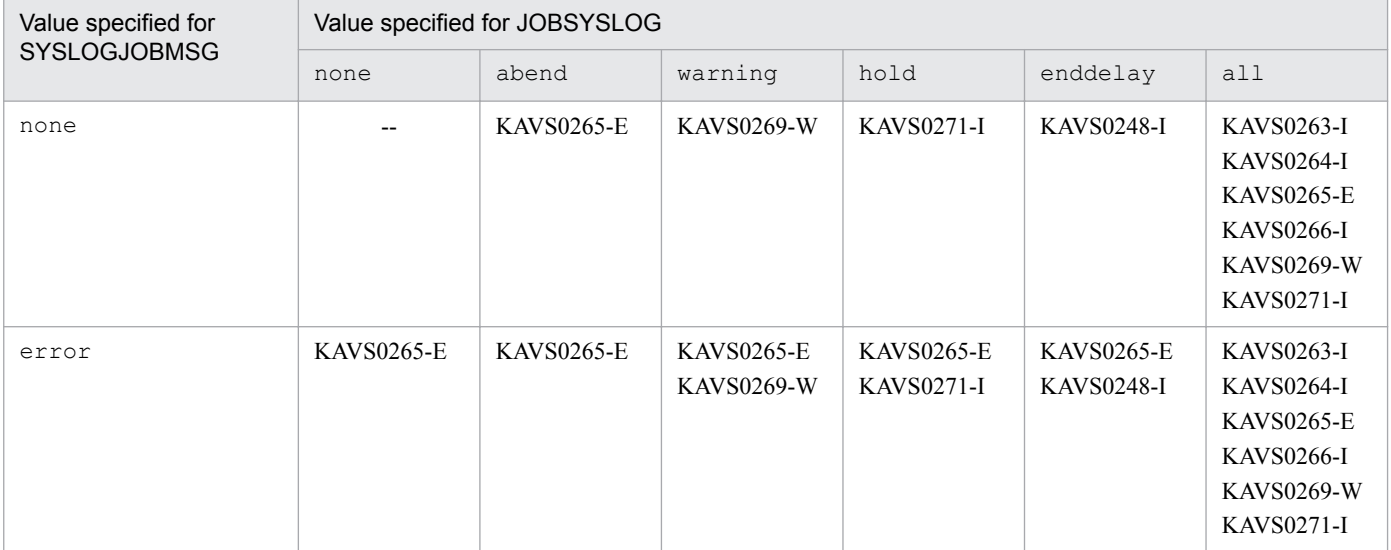

Legend:

--: Not applicable

Default value

none

Recommended value

Default value

When the setting takes effect

After JP1/AJS3 is restarted

### **(3) MACROCHANGEFAIL**

Use this parameter to specify whether to set *Failed to start* as the status if expansion of the passing information in a macro variable fails when a job is executed.

For details, see *[6.2.10 Setting the action to be taken if the value of a macro variable cannot be passed](#page-161-0)* (for Windows) or *[15.2.10 Setting the action to be taken if the value of a macro variable cannot be passed](#page-437-0)* (for UNIX).

#### <span id="page-821-0"></span>Format

```
"MACROCHANGEFAIL" = "\{yes|no\}"
```
Specifiable values

yes

If the expansion of the passing information in a macro variable fails when a job is executed, the status set is *Failed to start*, and an error message is output to the integrated trace log and as execution result details so that you can check the macro variable that could not be expanded.

no

Even if the expansion of the passing information in a macro variable fails when a job is executed, the system treats the information defined in the macro variable as a character string and continues processing.

Default value

no

Recommended value

Default value

When the setting takes effect

After JP1/AJS3 is restarted

### **(4) ADMACLIMIT**

Use this parameter to set the operation permission for units for JP1 users mapped to OS users with administrator permissions or superuser permissions.

Format

```
"ADMACLIMIT" = "\{yes|no\}"
```
Specifiable values

yes

Access is controlled according to the permission level set for a JP1 user irrespective of the OS user to whom the JP1 user is mapped.

no

A JP1 user mapped to an OS user with administrator permissions or superuser permissions can perform all operations irrespective of the permission level.

Default value

no

Recommended value

Set the value appropriate for the operating environment.

When the setting takes effect

After JP1/AJS3 is restarted

## **(5) CONNECTIONRESTRICTION**

Use this parameter to specify whether the connection source restriction function for restricting connection to JP1/AJS3 is to be enabled or disabled.

If the database configuration of JP1/AJS3 is a compatible ISAM configuration, the setting of this environment setting parameter is ignored.

<sup>20.</sup> Environment Setting Parameters

#### <span id="page-822-0"></span>Format

```
"CONNECTIONRESTRICTION" = "{none|manager|agent|all}"
```
Specifiable values

#### none

The setting in the manager connection permission configuration file and the setting in the agent connection permission configuration file are disabled.

#### manager

The setting in the manager connection permission configuration file is enabled, and the setting in the agent connection permission configuration file is disabled.

This value cannot be specified in JP1/AJS3 - Agent.

#### agent

In JP1/AJS3 - Manager, the setting in the agent connection permission configuration file is enabled, and the setting in the manager connection permission configuration file is disabled.

In JP1/AJS3 - Agent, the setting in the agent connection permission configuration file is enabled.

all

In JP1/AJS3 - Manager, the setting in the manager connection permission configuration file and the setting in the agent connection permission configuration file are enabled.

In JP1/AJS3 - Agent, the setting in the agent connection permission configuration file is enabled.

#### Default value

none

Recommended value

Set the value appropriate for the operating environment.

When the setting takes effect

If both the JP1/AJS3 service and the JP1/AJS3 Queueless Agent service have stopped, when either service restarts

Cautionary notes

**•** Change this environment setting parameter if both the JP1/AJS3 service and the JP1/AJS3 Queueless Agent service have stopped, and then, after making the change, start the services.

If you changed this environment setting parameter while either the JP1/AJS3 service or the JP1/AJS3 Queueless Agent service was running, stop both services and then start them.

**•** If you specify a value other than none for this environment setting parameter, and the environment settings file storage folder does not contain the connection permission configuration file corresponding to the specified value, or the connection permission configuration file cannot be read, the JP1/AJS3 service or the JP1/AJS3 Queueless Agent service terminates abnormally.

# **(6) AJS3SSL**

Use this parameter to specify the range of the encryption of communications by  $JP1/AlSS$ .

#### Format

"AJS3SSL"="{ALL|INETD}"

#### Specifiable values

ALL

All communications performed by JP1/AJS3 are encrypted.

<sup>20.</sup> Environment Setting Parameters

#### <span id="page-823-0"></span>INETD

Only the following communications performed by JP1/AJS3 are encrypted:

- **•** Communication between JP1/AJS3 View and JP1/AJS3 Manager
- **•** Communication between JP1/AJS3 Web Console and JP1/AJS3 Manager
- **•** Communication between JP1/AJS3 Definition Assistant and JP1/AJS3 Manager
- **•** Communications for remote execution of commands

#### Default value

ALL.

Recommended value

Set the value appropriate for the operating environment.

When the setting takes effect

After JP1/AJS3 is restarted

## **(7) AJSI18N**

Use this parameter to specify whether to use Chinese in JP1/AJS3.

#### Format

```
"AJSI18N"="{yes|no}"
```
Specifiable values

yes

Chinese is to be used.

no

Chinese is not to be used.

Default value

no

```
Recommended value
```
Set the value appropriate for the operating environment.

When the setting takes effect

After JP1/AJS3 is restarted

### **(8) LOGIPV6INFOALL**

Use this parameter to specify whether to add IPv6 addresses to the messages output to logs such as the integrated trace log, event log, and syslog and to messages detailing execution results.

The IPv6 addresses are added to the messages shown below. For details about messages, see the manual *JP1/Automatic Job Management System 3 Messages*.

```
KAVT0009-E, KAVT0145-E, KAVT0268-W, KAVT0293-W, KAVT0559-E, KAVT0606-W, KAVT0612-W,
KAVT0613-W, KAVT8343-W
```
Format

```
"LOGIPV6INFOALL" = "{yes|no}"
```
#### Specifiable values

yes

IPv6 addresses are added to the messages.

no

IPv6 addresses are not added to the messages.

Default value

no

Recommended value

Default value

When the setting takes effect

After JP1/AJS3 is restarted

This section describes the environment setting parameters for monitoring agents.

### **20.12.1 List of the environment setting parameters for monitoring agents**

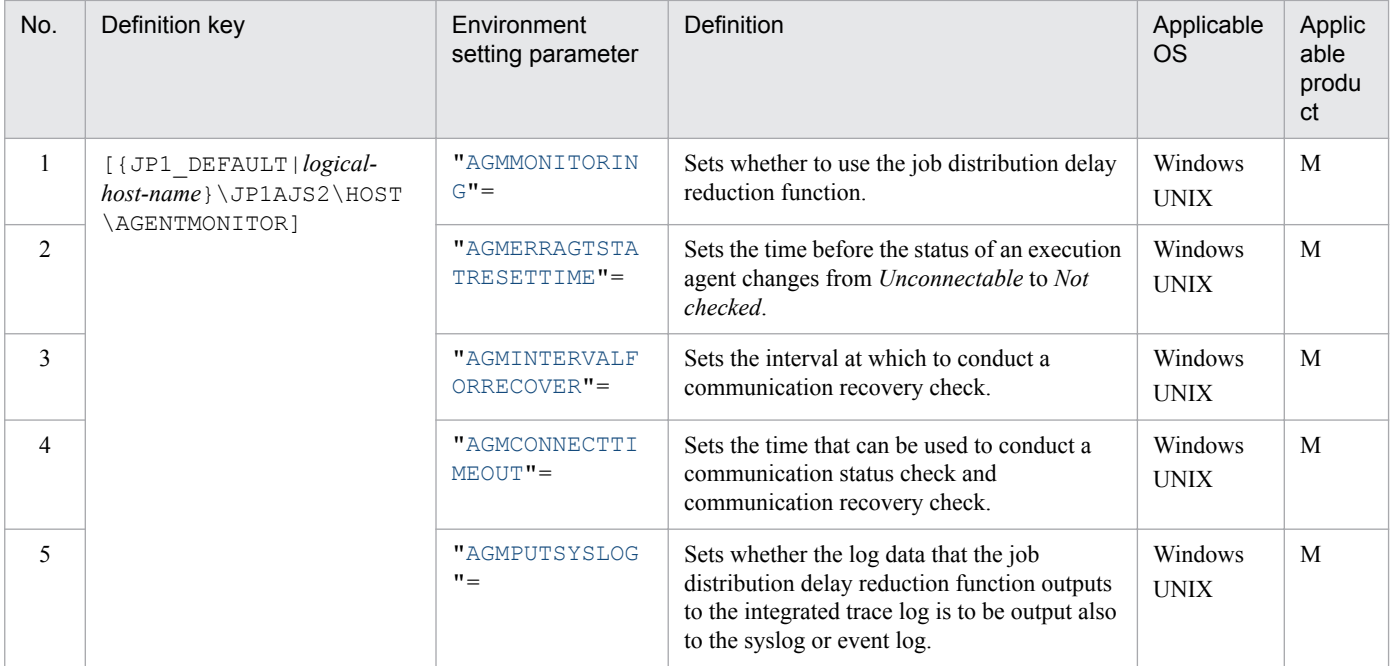

### **20.12.2 Details of the environment setting parameters for monitoring agents**

This subsection describes the environment setting parameters for monitoring agents.

Note that the default of an environment setting parameter means the value that is assumed when the environment setting parameter is omitted.

### **(1) AGMMONITORING**

Use this parameter to specify whether to use the job distribution delay reduction function.

Format

"AGMMONITORING" = "{no|yes}"

Specifiable values

no

Does not use the job distribution delay reduction function.

yes

Uses the job distribution delay reduction function.

Default value

no

20. Environment Setting Parameters

JP1/Automatic Job Management System 3 Configuration Guide **826**

<span id="page-826-0"></span>Recommended value

Set the value appropriate for the operating environment.

When the setting takes effect

The next time the JP1/AJS3 service is started

### **(2) AGMERRAGTSTATRESETTIME**

Use this parameter to specify the time before the status of an execution agent changes from *Unconnectable* to *Not checked*.

This parameter takes effect if yes is set for the AGMMONITORING environment setting parameter.

Format

"AGMERRAGTSTATRESETTIME" = dword: *time-before-status-of-execution-agent-changes-from-Unconnectable-to-Not-checked*

Specifiable values

00000000, or a value (in seconds) from 00000258 to 00015180 in hexadecimal (0, or a value from 600 to 86,400 in decimal)

Default value

dword:00015180 (86,400 in decimal)

Recommended value

Default value

When the setting takes effect

The next time the JP1/AJS3 service is started

Cautionary note

Usually, you do not need to change this value. Read the following description, and then change this value as necessary.

- When the amount of time specified for this parameter elapses, the status of the execution agent changes from *Unconnectable* to *Not checked*. When this occurs, the execution agent is no longer checked to see whether its communication status has recovered. As a result, an execution agent that is not expected to recover is no longer checked, and fewer ports are used. Note that, when the status of an execution agent changes to *Not checked*, the distribution of jobs to that execution agent resumes. However, if communication fails when the next job is distributed, the status of the execution agent changes back to *Unconnectable*.
- **•** If you specify 0, the status of an execution agent does not change from *Unconnectable* to *Not checked* until a communication recovery check succeeds. In this case, because a communication recovery check is repeated until the status of all *Unconnectable* execution agents changes to *Connectable*, the number of ports to be used increases.
- **•** For this environment setting parameter, specify a value greater than the value specified for the QueuingJobRecoveryTime environment setting parameter for the job execution environment.

If you are using the default values for the following environment setting parameters for communication control, specify a value that is at least 300 seconds greater than the value specified for QueuingJobRecoveryTime environment setting parameter. If the value has been changed from its default value, set a value greater than the value calculated by using the estimation formula.

Environment setting parameters for communication control<sup>#</sup>

- **•** "ClientConnectTimeout" = dword:*connection-timeout-period*
- **•** "ClientRetryInterval" = dword:*connection-retry-interval*

**•** "ClientRetryCount" = dword:*number-of-connection-retries*

<span id="page-827-0"></span>Estimation formula for the AGMERRAGTSTATRESETTIME environment setting parameter:

*a* + *b* **x** (*c* + *d*) + 300

*a*: The QueuingJobRecoveryTime environment setting parameter

- *b*: The ClientRetryCount environment setting parameter (connection timeout period)
- *c*: The ClientConnectTimeout environment setting parameter (connection retry interval)
- *d*: The ClientRetryInterval environment setting parameter (number of connection retries)

#

If the environment setting parameters for the following definition keys have been changed, you will need to estimate a value. Specify JP1\_DEFAULT for the physical host. For *logical-host-name*, specify the name of a logical host.

- **•** [{JP1\_DEFAULT|*logical-host-name*}\JP1AJS2\HOST\NETWORK]
- **•** [{JP1\_DEFAULT|*logical-host-name*}\JP1AJS2\HOST\NETWORK\QUEUEMANAGER]
- **•** [{JP1\_DEFAULT|*logical-host-name*}\JP1AJSMANAGER\*scheduler-service-name*\NETWORK \QUEUEMANAGER]

### **(3) AGMINTERVALFORRECOVER**

Use this parameter to specify the interval at which to conduct a communication status recovery confirmation.

This parameter takes effect if yes is set for the AGMMONITORING environment setting parameter.

Format

```
"AGMINTERVALFORRECOVER" = dword: communication-status-recovery-confirmation-interval
```
Specifiable values

A hexadecimal value (in seconds) from 0000003C to 00000E20 (60 to 3,600 in decimal)

Default value

dword:000000B4 (180 in decimal)

Recommended value

Default value

When the setting takes effect

The next time the JP1/AJS3 service is started

Cautionary note

You do not need to change the value for normal operation.

If you want to accelerate the recovery detection of the communication error, change the interval for communication status recovery confirmation by using this parameter. However, if you decrease the value of this parameter, the load on the network will increase when the status of a large number of execution agents is *Unconnectable*.

## **(4) AGMCONNECTTIMEOUT**

Use this parameter to specify the time in which to conduct a communication status confirmation and communication status recovery confirmation (connection timeout).

This parameter takes effect if yes is set for the AGMMONITORING environment setting parameter.
#### Format

"AGMCONNECTTIMEOUT" = dword: *time-for-conducting-communication-status-confirmation-andcommunication-status-recovery-confirmation*

Specifiable values

A hexadecimal value (in seconds) from 0000000A to 00000258 (10 to 600 in decimal)

Default value

dword:0000000A (10 in decimal)

Recommended value

Default value

When the setting takes effect

The next time the JP1/AJS3 service is started

Cautionary note

Depending on the connection timeout specifications or settings of the OS, the connection might time out before the time set for this parameter expires.

When the status of an execution agent that is operating normally becomes *Unconnectable*, an attempt to perform communication status confirmation might time out. If this occurs, change the amount of time after which communication times out as specified by this parameter.

# **(5) AGMPUTSYSLOG**

This parameter is used to specify the output destination of the following messages that are output by the job distribution delay reduction function:

- **•** KNAC1701-W
- **•** KNAC1702-I
- **•** KNAC1703-W
- **•** KNAC1704-I
- **•** KNAC1705-E
- **•** KNAC1706-I
- **•** KNAC1707-I
- **•** KNAC1708-I
- **•** KNAC1709-E
- **•** KNAC1710-E
- **•** KNAC1711-E
- **•** KNAC1713-I
- **•** KNAC1714-I
- **•** KNAC1774-E
- **•** KNAC1775-E
- **•** KNAC1776-E
- **•** KNAC1801-E
- **•** KNAC1802-E
- **•** KNAC1803-E

<sup>20.</sup> Environment Setting Parameters

- **•** KNAC1804-E
- **•** KNAC1805-E
- **•** KNAC1806-E
- **•** KNAC1807-E
- **•** KNAC1808-E
- **•** KNAC1809-E
- **•** KAVT0351-W

This parameter takes effect if yes is set for the AGMMONITORING environment setting parameter.

#### Format

"AGMPUTSYSLOG" = {no|yes}

Specifiable values

no

Messages are output to the integrated trace log only.

yes

Messages are output to the integrated trace log, syslog, and Windows event log.

Default value

no

Recommended value

Default value

When the setting takes effect

The next time the JP1/AJS3 service is started

Part 4: Setup Based on Operations

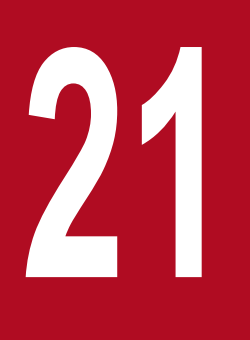

# **21 <b>C**<br>Setup of Functions Based on Operation Methods

This chapter provides details about the setup of functions based on the method of operation.

## <span id="page-831-0"></span>**21.1 Setting up functions by using operation profiles**

This section describes how to set up functions by using operation profiles.

For details about how to change the operation profile settings, see *7.10 Changing an operation profile* in the *JP1/ Automatic Job Management System 3 Administration Guide*.

## **21.1.1 Setting execution agent restrictions**

In an execution agent profile, specify the settings related to execution agent restrictions. For details about such restrictions, see *2.5.1(6) Execution agent restriction* in the *JP1/Automatic Job Management System 3 System Design (Configuration) Guide*.

The following describes the procedure for setting an execution agent profile.

## **(1) Setting an execution agent profile**

1. Copy the model file to the environment-settings file storage folder.

The model file and the environment-settings file storage folder are as follows:

In Windows:

```
Model file:
   JP1/AJS3-Manager-installation-folder\conf\ajsprof_AJSROOT1_agent.conf.model
   Environment-settings file storage folder
   For a physical host:
   JP1/AJS3-Manager-installation-folder\conf
   For a logical host:
   shared-folder\jp1ajs2\conf
In UNIX:
   Model file:
   /etc/opt/jp1ajs2/conf/ajsprof_AJSROOT1_agent.conf.model
   Environment-settings file storage directory
   For a physical host:
   /etc/opt/jp1ajs2/conf
   For a logical host:
```
*shared-directory*/jp1ajs2/conf

2. Rename the copy of the file to the predetermined name.

Rename the file to:

ajsprof\_*scheduler-service-name*\_agent.conf

3. Use a text editor to edit the file.

Specify the necessary settings in the execution agent profile.

In Windows:

For editing, use a text editor such as Notepad.

<sup>21.</sup> Setup of Functions Based on Operation Methods

You can also use either of the following methods to copy execution agent names or execution agent group names from the defined execution agents or execution agent groups:

- Copy execution agent names or execution agent group names from the list output by using the ajsagtshow command. For details about the copying procedure, see *[\(2\) Copying from the list output by the ajsagtshow](#page-833-0) [command](#page-833-0)*.

- Copy execution agent names or execution agent group names from the results of a search in JP1/AJS3 - View. For details about the copying procedure, see *[\(3\) Copying from the results of a search in JP1/AJS3 - View](#page-833-0)*. For details about execution agent profiles, see *[21.1.2 Details of execution agent profile](#page-834-0)*.

#### In UNIX:

For editing, use a text editor such as vi.

You can copy execution agent names or execution agent group names from the list of defined execution agents or execution agent groups output by using the  $a$  j sagtshow command. For details about the copying procedure, see *[\(2\) Copying from the list output by the ajsagtshow command](#page-833-0)*.

For details about execution agent profiles, see *[21.1.2 Details of execution agent profile](#page-834-0)*.

#### Cautionary note:

The following information is set in the model file:

- Full name of the unit to which the file is applied: /example
- Restriction check when the unit is defined: Restrictions are checked

- Operation when the unit is defined: The dialog box cannot be closed by clicking **OK** if an execution target that is not allowed has been specified.

- Restriction check when a job is executed: Restrictions are checked.

- Permitted execution target: Execution is allowed only on the default execution agent (@SYSTEM).

If this model file is applied as is when a unit named  $/$ example exists, the jobs in the  $/$ example unit become executable only on the default execution agent. Before you apply the execution agent profile, edit it as needed to fit the operation.

#### 4. Apply the execution agent profile settings.

Do the following to enable the execution agent profile settings:

• If the JP1/AJS3 service is not running:

Start the JP1/AJS3 service. The execution agent profile settings for all scheduler services configured on the relevant host are enabled.

**•** If the JP1/AJS3 is running but the scheduler service is not:

Do either of the following:

- Start the scheduler service. The execution agent profile settings for the scheduler service you started are enabled.

- Execute the following command:

```
ajsprofalter -F scheduler-service-name -t agent -m set
```
The execution agent profile settings for the scheduler service which are specified with the -F option are enabled.

**•** If the JP1/AJS3 service and the scheduler service are both running:

Execute the following command:

ajsprofalter -F *scheduler-service-name* -t agent -m set

The execution agent profile settings for the scheduler service which are specified with the -F option will be enabled. For details about the ajsprofalter command, see *ajsprofalter* in *3. Commands Used for Normal Operations* in the manual *JP1/Automatic Job Management System 3 Command Reference*.

# <span id="page-833-0"></span>**(2) Copying from the list output by the ajsagtshow command**

To copy execution agent names or execution agent group names from a list of execution agent definitions output by the ajsagtshow command:

- 1. Execute the ajsagtshow -n command.
- 2. Copy the required execution agent names or execution agent group names from the output result of the  $\alpha$  is  $\alpha$ command.

Copy the required names from the shaded part shown below.

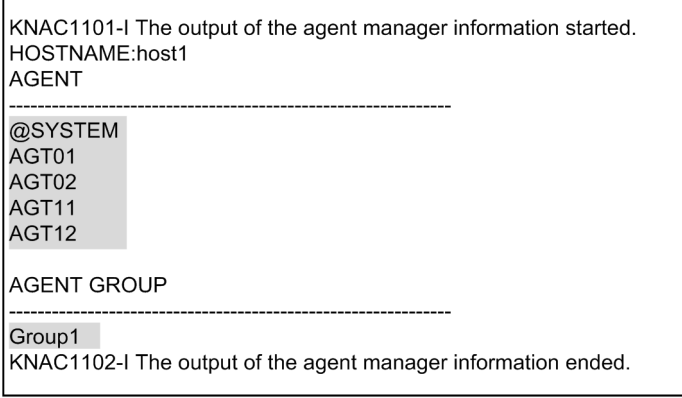

3. Paste the copied information into the execution agent profile.

Paste the copied execution agent names or execution agent group names on the lines between @SYS\_AGENTLIST\_START and @SYS\_AGENTLIST\_END in the execution agent profile.

## **(3) Copying from the results of a search in JP1/AJS3 - View**

To copy execution agent names or execution agent group names from the results of a search in JP1/AJS3 - View:

- 1. Use the JP1/AJS3 View Search window to find the execution agents configured in the target unit.
- 2. In the Search window, choose **Options**, and then **Save Csv Unit Data**. The search results are copied to the clipboard in CSV format.
- 3. Paste the search results into a spreadsheet.
- 4. Copy the execution agent names from the information you have pasted. Copy the required names in the shaded part shown below.

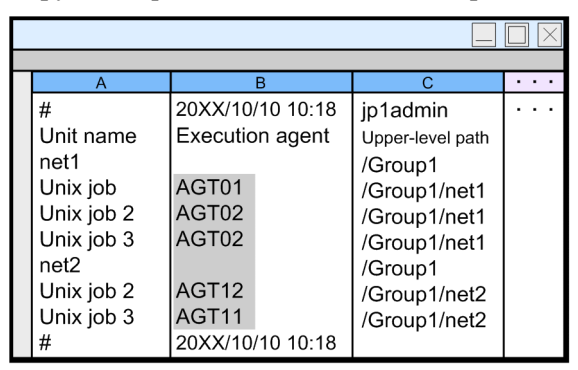

5. Paste the copied information into the execution agent profile.

<sup>21.</sup> Setup of Functions Based on Operation Methods

<span id="page-834-0"></span>Paste the copied information on the lines between @SYS\_AGENTLIST\_START and @SYS\_AGENTLIST\_END in the execution agent profile.

Cautionary note:

If the job is running on the manager host with no execution agent specified in the detailed definition of a unit, the default execution agent @SYSTEM is not output to the JP1/AJS3 - View search result. Accordingly, manually add @SYSTEM to the execution agent profile.

## **21.1.2 Details of execution agent profile**

Specify the settings related to execution agent restriction in an execution agent profile. Next, create a file for each scheduler service, and then set the execution agents that will be permitted to execute the jobs of each unit.

For details about execution agent restriction, see *2.5.1(6) Execution agent restriction* in the *JP1/Automatic Job Management System 3 System Design (Configuration) Guide*.

For how to create an execution agent profile, see *[21.1.1 Setting execution agent restrictions](#page-831-0)*.

# **(1) Format**

Create an execution agent profile for each scheduler service.

The following shows the format of an execution agent profile.

```
@SYS_RESTRICT_START
unit_path=full-name-of-the-unit
View=restriction-check-when-a-unit-is-defined
ViewCheckLevel=operation-when-a-unit-is-defined
JobExec=restriction-check-at-job-execution
@SYS_AGENTLIST_START
entity-for-which-definition-or-execution-permitted
 :
  :
@SYS_AGENTLIST_END
@SYS_RESTRICT_END
```
## **(2) Setting items**

The following describes the items that need to be set. Use a linefeed character to separate items.

## **(a) @SYS\_RESTRICT\_START**

The setting on this line is the fixed value @SYS\_RESTRICT\_START, which indicates the start of the execution agent restriction settings.

The information enclosed by this line and the corresponding @SYS\_RESTRICT\_END constitutes the settings for one unit. To specify information for multiple units, repeatedly specify the information for each enclosed by a @SYS\_RESTRICT\_START and a @SYS\_RESTRICT\_END. You can specify information for a maximum of 128 units.

This item must be set.

<sup>21.</sup> Setup of Functions Based on Operation Methods

#### Cautionary note

If a large amount of information is set in the execution agent profile, the memory used by the execution agent profile might be insufficient. Use the AGENTPROFMEMSIZE environment setting parameter to set the amount of memory that can be used for the execution agent profile. Use the formula below to estimate the required amount of memory, then round the result to the next whole number and set the resulting value in hexadecimal. Note, however, that if the resulting value is smaller than 512, set dword:00000200 (512 in decimal).

Amount of memory in kilobytes required for the execution agent profile  $=(a + 256) / 1,024$ 

*a*

Result of the following calculation performed for each unit (the information enclosed by a @SYS\_RESRTICT\_START and a @SYS\_RESTRICT\_END):  $b + 1,280$ 

*b*

Result of the following calculation performed for the execution entities (the information between @SYS\_AGENTLIST\_START and @SYS\_AGENTLIST\_END):

*length-of-target-name-permitted-for-definition-or-execution* + 128

For example, the execution agent profile might contain the following settings:

@SYS\_RESTRICT\_START unit\_path=/net1 View=on ViewCheckLevel=warning JobExec=on @SYS\_AGENTLIST\_START @SYSTEM AGT01 @SYS\_AGENTLIST\_END @SYS\_RESTRICT\_END @SYS\_RESTRICT\_START unit\_path=/net2 View=on ViewCheckLevel=warning JobExec=on @SYS\_AGENTLIST\_START AGT02 AGT03 @SYS\_AGENTLIST\_END @SYS\_RESTRICT\_END

For unit /net1, @SYSTEM and AGT01 are specified as execution targets. Therefore, the value of *b* is as follows:

 $(7 + 128) + (5 + 128) = 268$ 

For unit /net2, AGT02 and AGT03 are specified as execution targets. Therefore, the value of *b* is as follows:

 $(5 + 128) + (5 + 128) = 266$ 

The value of *a* is as follows:

 $(268 + 1,280) + (266 + 1,280) = 3,094$ 

The amount of memory in kilobytes required for the execution agent profile is as follows:

 $(3,094 + 256) / 1,024 =$  Approx. 3.27

Because the value obtained from the above calculation is smaller than 512, set the AGENTPROFMEMSIZE environment setting parameter to 512.

For details about the AGENTPROFMEMSIZE environment setting parameter, see *[20.4.2\(101\)](#page-678-0) [AGENTPROFMEMSIZE](#page-678-0)*.

#### **(b) unit\_path=full-name-of-the-unit**

Use a character string of no more than 930 bytes to specify the full name of the unit. unit\_path= is fixed. Specify this setting after @SYS\_RESTRICT\_START.

You can specify one of the following types of unit:

- Any unit contained in a scheduler service (a forward slash ( $\ell$ ) is set in the unit name)
- **•** Job group
- **•** Root jobnet
- **•** Nested jobnet
- **•** Unix job
- **•** PC job
- **•** Event job
- **•** Action job
- **•** Custom job
- Flexible job<sup>#</sup>
- **•** HTTP connection job
- #

A flexible job uses a relay agent, not an execution agent.

This item must be set.

#### **(c) View=restriction-check-when-a-unit-is-defined**

Specify whether you want to display the selected execution agents and check the restrictions for the specified execution agents when a unit is defined in the JP1/AJS3 - View Define Details dialog box. You can set either of the following values:

**•** on

The selected execution agents are displayed and the restrictions are checked.

**•** off

The selected execution agents are not displayed and the restrictions are not checked.

View= is fixed. Set this information on a line between unit\_path= *full-name-of-the-unit* and @SYS\_AGENTLIST\_START.

This item is optional. If it is not specified, on is assumed.

<sup>21.</sup> Setup of Functions Based on Operation Methods

#### **(d) ViewCheckLevel=operation-when-a-unit-is-defined**

Specify the operation to be performed if an execution entity that is not permitted is encountered during restriction checking when a unit is defined in the JP1/AJS3 - View Define Details dialog box. You can set either of the following values.

- **•** error
	- The dialog box cannot be closed by clicking the **OK** button if an execution entity that is not permitted is specified.
- **•** warning

If an execution target that is not permitted is specified, the KAVV1501-Q message is output. Depending on the response to the message, the unit definition is registered in JP1/AJS3 - Manager even when an execution entity that is not permitted is specified.

ViewCheckLevel= is fixed. Set this information on a line between unit\_path=*full-name-of-the-unit* and @SYS\_AGENTLIST\_START. This setting is valid only when on is set for View=*restriction-check-when-a-unit-isdefined*.

This item is optional. If it is not specified, error is assumed.

#### **(e) JobExec=restriction-check-at-job-execution**

Set either of the following values to specify whether restriction checking is to be performed for execution agents when a job is executed.

**•** on

Restrictions are checked.

**•** off

Restrictions are not checked.

JobExec= is fixed. Set this information on a line between unit\_path=*full-name-of-the-unit* and @SYS\_AGENTLIST\_START.

This item is optional. If it is not specified, on is assumed.

## **(f) @SYS\_AGENTLIST\_START**

The setting on this line is the fixed value @SYS\_AGENTLIST\_START, which indicates the start of the specification of entities for which definition or execution is permitted. The information between this line and the corresponding @SYS\_AGENTLIST\_END holds the settings of the execution entities that are permitted to perform definition or execution.

This item must be set.

#### **(g) entity-for-which-definition-or-execution-permitted**

On one line, specify the execution agent, execution agent group, or execution host for which definition or execution is to be permitted. Use a character string of no more than 255 bytes for an execution entity. A maximum of 2,048 execution entities can be set on the lines enclosed by @SYS\_AGENTLIST\_START and @SYS\_AGENTLIST\_END.

Note that the specified values are not case sensitive.

If you specify more than 255 bytes for an execution entity or specify more than 2,048 execution entities between @SYS\_AGENTLIST\_START and @SYS\_AGENTLIST\_END, a syntax error occurs in the execution agent profile and the settings are not applied.

To specify an execution entity that begins with a hash mark  $(\#)$  or a backslash  $(\cdot)$ , do the following:

• If the execution entity begins with a hash mark  $(\#)$ :

Use a backslash ( $\setminus$ ) as an escape character. The escape character is not required if the hash mark (#) is the second or a subsequent character.

• If the execution entity begins with a backslash (\):

Use a backslash  $(\cdot)$  as an escape character. The escape character is not required if the backslash is the second or a subsequent character.

If the specified execution entity begins with a backslash  $(\cdot)$  and the second character is neither a hash mark  $(\ast)$  nor a backslash  $(\cdot)$ , a syntax error occurs in the execution agent profile.

The following table contains concrete examples.

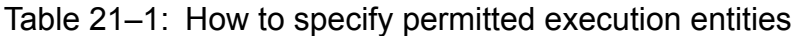

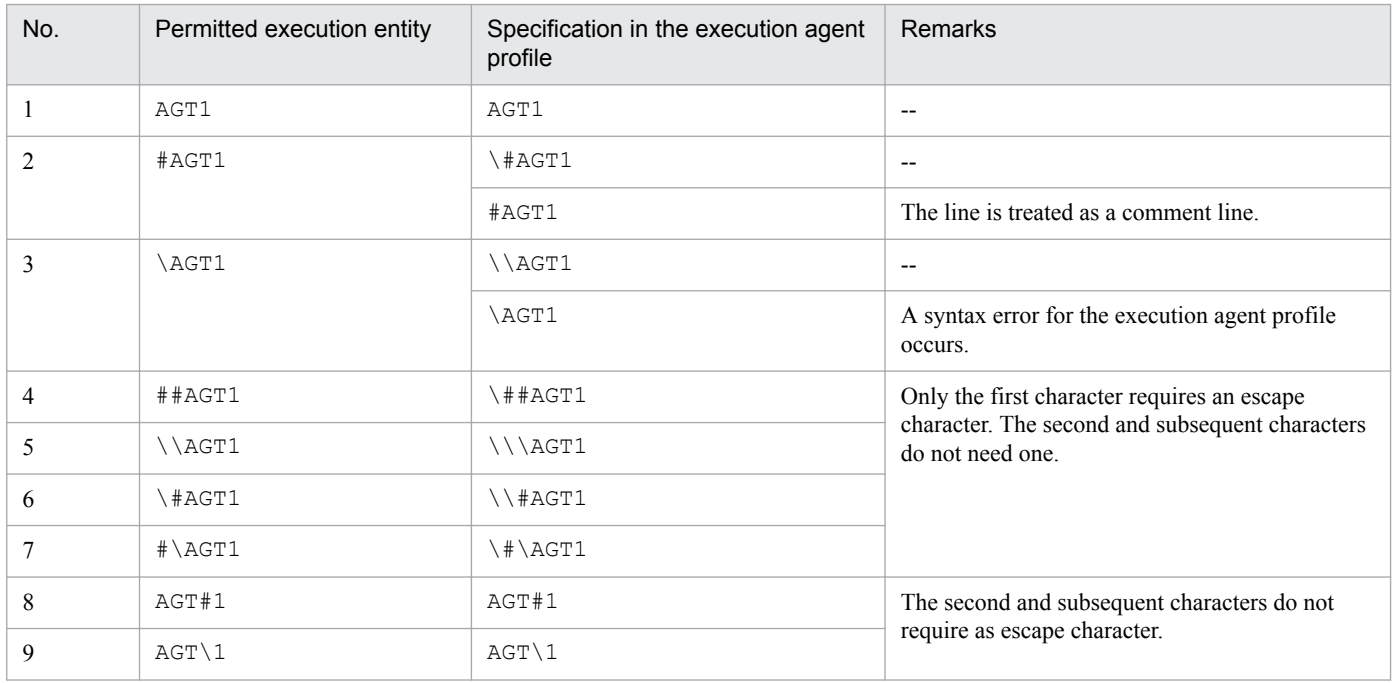

Legend:

--: None

When permitting execution on the local host:

@SYSTEM must be specified. Note, however, that if you want to permit an execution agent that has the same name as the local host name, specify the execution agent name.

If you want to permit execution of queueless jobs on the local host, specify the local host name. Hereafter, *local host name* refers to names that can be checked by using the following methods.

**•** Physical host:

The host name determined by executing the hostname command

**•** Logical host (Windows):

On the host on which JP1/AJS3 is running, in **Control Panel**, either choose **Services**, or choose **Administrative Tools** and then **Services**. In the Services dialog box that opens, the host name is displayed as *xxxxx* in JP1/ AJS3\_*xxxxx*

**•** Logical host (UNIX):

Execute the ps command. The host name is displayed after the jajs spmd process.

When specifying an execution agent group as the execution agent for units:

To specify an execution agent group as the execution agent for units, set the name of the execution agent group.

When specifying a macro variable name as the execution agent for units:

To specify a macro variable name as the execution agent for units, set an execution agent name or a macro variable name according to the settings of View=*restriction-check-when-a-unit-is-defined* and JobExec=*restrictioncheck-at-job-execution*. The following table describes the information that needs to be set for this item.

Table 21–2: Settings when a macro variable is specified

| No. | View=restriction-check-when-a-<br>unit-is-defined setting | JobExec=restriction-check-at-job-<br>execution setting | Setting required for entity-for-which-<br>definition-or-execution-permitted |
|-----|-----------------------------------------------------------|--------------------------------------------------------|-----------------------------------------------------------------------------|
|     | off                                                       | on                                                     | Execution agent name                                                        |
|     | on                                                        | off                                                    | Macro variable name                                                         |
|     | on                                                        | on                                                     | • Macro variable name<br>• Execution agent name                             |

For queueless jobs:

To use the execution agent restriction functionality for a queueless job, set the name of the host on which the queueless job will be executed.

If the target host with a class name is specified in **Exec-agent** in the Define Details dialog box, you do not need to set the !*class-name* portion in the execution agent profile.

If a logical host that has not been attached is specified as the execution host for the queueless job, the queueless job is executed on the physical host corresponding to the logical host when the following conditions exist:

- **•** The logical host specified for the queueless job has been set in the execution agent profile.
- **•** exec is set in the AJSQL\_NOATTACHREQ environment setting parameter.

Whether the physical host is set in the execution agent profile does not matter. Even if the physical host is not defined in the execution agent profile, the queueless job can be executed on the physical host.

## **(h) @SYS\_AGENTLIST\_END**

The setting on this line is the fixed value @SYS\_AGENTLIST\_END, which indicates the end of the specification of the execution entities permitted for definition or execution.

This item must be set.

## **(i) @SYS\_RESTRICT\_END**

The setting on this line is the fixed value @SYS\_RESTRICT\_END, which indicates the end of the execution agent restriction settings.

This item must be set.

# **(3) Examples**

The following are examples of specifying execution agent profiles.

<sup>21.</sup> Setup of Functions Based on Operation Methods

#### **(a) When setting an execution agent profile for all units in the scheduler service**

Suppose that an execution agent will be permitted for all units in the scheduler service as described in the following table.

#### Table 21-3: Example 1

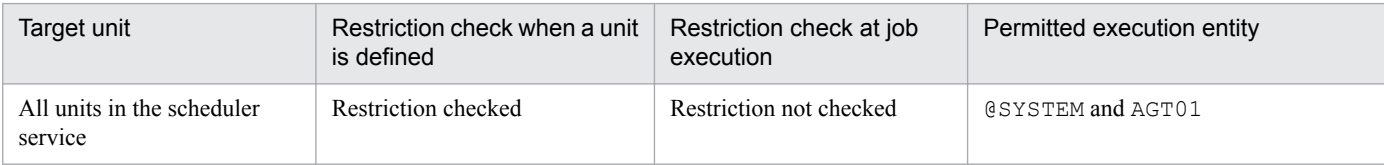

Specify the execution agent profile as follows.

```
@SYS_RESTRICT_START
unit_path=/
View=on
JobExec=off
@SYS_AGENTLIST_START
@SYSTEM
AGT01
@SYS_AGENTLIST_END
@SYS_RESTRICT_END
```
#### **(b) When setting an execution agent profile for multiple unit paths**

Suppose that an execution agent will be permitted for multiple unit paths as described in the following table.

#### Table 21-4: Example 2

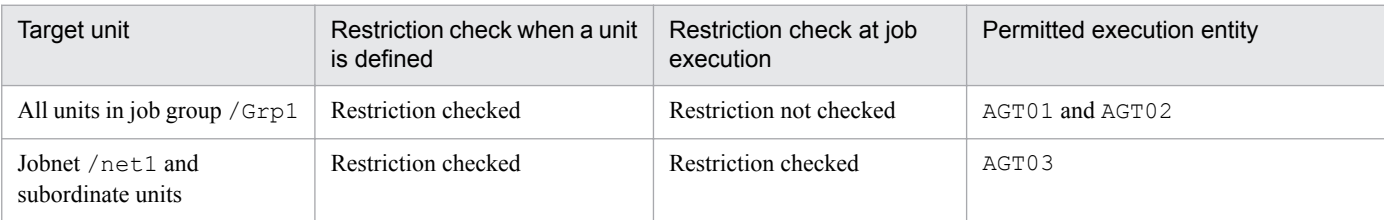

Specify the execution agent profile as follows.

```
@SYS_RESTRICT_START
unit_path=/Grp1
View=on
JobExec=off
@SYS_AGENTLIST_START
AGT01
AGT02
@SYS_AGENTLIST_END
@SYS_RESTRICT_END
@SYS_RESTRICT_START
unit_path=/net1
View=on
ViewCheckLevel=warning
JobExec=on
@SYS_AGENTLIST_START
AGT03
```
21. Setup of Functions Based on Operation Methods

## <span id="page-841-0"></span>**21.1.3 Setting up the upper-level unit-attribute inheritance function and execution-user fixing function**

In a unit-attribute profile, set the upper-level unit-attribute inheritance function and execution-user fixing function. Create a file for each scheduler service, and set the functions for each unit.

For details about the upper-level unit-attribute inheritance function, see *6.4.1(4) Access permission for creating or copying a unit, or making a release entry* in the *JP1/Automatic Job Management System 3 System Design (Work Tasks) Guide*. For details about the execution-user fixing function, see *6.4.1(5) Job execution user* in the *JP1/Automatic Job Management System 3 System Design (Work Tasks) Guide*.

To set a unit-attribute profile:

1. Copy the model file to the environment-settings file storage folder.

The model file and the environment-settings file storage folder are as follows:

In Windows:

Model file: *JP1/AJS3-Manager-installation-folder*\conf\ajsprof\_AJSROOT1\_unit.conf.model Environment-settings file storage folder For a physical host: *JP1/AJS3-Manager-installation-folder*\conf For a logical host: *shared-folder*\jp1ajs2\conf In UNIX: Model file: /etc/opt/jp1ajs2/conf/ajsprof\_AJSROOT1\_unit.conf.model

Environment-settings file storage directory

For a physical host:

/etc/opt/jp1ajs2/conf

For a logical host:

*shared-directory*/jp1ajs2/conf

2. Rename the copy of the file to the predetermined name.

Rename the file to:

ajsprof\_*scheduler-service-name*\_unit.conf

3. Use a text editor to edit the file.

Specify the necessary settings in the unit-attribute profile.

In Windows, use a text editor such as Notepad for editing. In UNIX, use a text editor such as vi for editing. For details about unit-attribute profiles, see *[21.1.4 Details of unit-attribute profile](#page-842-0)*.

Cautionary note:

The following information is set in the model file:

<span id="page-842-0"></span>- Full name of the unit to which the file is applied: /example

- Upper-level unit-attribute inheritance function: The owner and JP1 resource group are inherited from the upperlevel unit.

- Execution-user fixing function: The owner of the unit for which the execution-user fixing function has been set is fixed as the execution user.

If this model file is applied as is when a unit named /example exists, the subordinate units operate as follows: - Subordinate units defined for the  $\infty$  ample unit inherit the owner and JP1 resource group defined for the / example unit.

- Subordinate jobs of the /example unit are always executed by the owner set for the /example unit. Before you apply the unit-attribute profile, edit it as needed to fit the operation.

4. Apply the unit-attribute profile settings.

Do the following to enable the unit-attribute profile settings:

• If the JP1/AJS3 service is not running:

Start the JP1/AJS3 service. The unit-attribute profile settings for all scheduler services configured on the relevant host are enabled.

• If the JP1/AJS3 is running but the scheduler service is not:

Do either of the following:

- Start the scheduler service. The unit-attribute profile settings for the scheduler service you started are enabled.

- Execute the following command:

ajsprofalter -F *scheduler-service-name* -t unit -m set

The unit-attribute profile settings for the scheduler service which are specified with the  $-F$  option enabled.

**•** If the JP1/AJS3 service and the scheduler service are both running:

Execute the following command:

ajsprofalter -F *scheduler-service-name* -t unit -m set

The unit-attribute profile settings for the scheduler service which are specified with the  $-F$  option enabled.

For details about the ajsprofalter command, see *ajsprofalter* in *3. Commands Used for Normal Operations* in the manual *JP1/Automatic Job Management System 3 Command Reference*.

## **21.1.4 Details of unit-attribute profile**

In a unit-attribute profile, set the upper-level unit-attribute inheritance function and execution-user fixing function. Create a file for each scheduler service, and set the functions for each unit.

For details about the upper-level unit-attribute inheritance function, see *6.4.1(4) Access permission for creating or copying a unit, or making a release entry* in the *JP1/Automatic Job Management System 3 System Design (Work Tasks) Guide*. For details about the execution-user fixing function, see *6.4.1(5) Job execution user* in the *JP1/Automatic Job Management System 3 System Design (Work Tasks) Guide*.

For details about how to create a unit-attribute profile, see *[21.1.3 Setting up the upper-level unit-attribute inheritance](#page-841-0) [function and execution-user fixing function](#page-841-0)*.

# **(1) Format**

Create a unit-attribute profile for each scheduler service.

The following shows the format of a unit-attribute profile.

```
@SYS_PROFILE_START
unit_path=full-name-of-the-unit
InheritUnitAttr=upper-level-unit-attribute-inheritance-function-setting-
method
FixedExecUser=execution-user-fixing-function-setting-method
@SYS_PROFILE_END
```
# **(2) Setting items**

The following describes the items that need to be set. Use a linefeed character to separate items.

## **(a) @SYS\_PROFILE\_START**

The setting on this line is the fixed value @SYS\_PROFILE\_START, which indicates the start of the unit-attribute profile settings.

The information enclosed by this line and the corresponding @SYS\_PROFILE\_END constitutes the settings for one unit. To specify information for multiple units, repeatedly specify the information for each enclosed by a @SYS\_PROFILE\_START and a @SYS\_PROFILE\_END. You can specify information for a maximum of 128 units.

This item must be set.

Cautionary note

If many units are set in the unit-attribute profile, the memory used by the unit-attribute profile might be insufficient. Use the UNITPROFMEMSIZE environment setting parameter to set the amount of memory that can be used by the unit-attribute profile. Use the following formula to estimate the required memory size.

Size of memory in kilobytes required for the unit-attribute profile = *total-number-of-units-set-in-the-unit-attributeprofile* **x** 2

For details about the UNITPROFMEMSIZE environment setting parameter, see *[20.4.2\(102\) UNITPROFMEMSIZE](#page-678-0)*.

#### **(b) unit\_path=full-name-of-the-unit**

Use a character string of no more than 930 bytes to specify the full name of the unit for which you want to set the upperlevel unit-attribute inheritance function and execution-user fixing function. unit\_path= is fixed.

You can set any type of unit.

Set a forward slash (/) to enable the unit-attribute profile for all units in the specified scheduler service.

This item must be set.

Even if only this item is specified as shown below, a syntax error will not occur and the setting has the effect that the upper-level unit-attribute inheritance function and the execution-user fixing function are not used. Use the following specification when you want to temporarily suppress the functions.

```
@SYS_PROFILE_START
unit path=/@SYS_PROFILE_END
```
Because a line beginning with a hash mark (#) is treated as a comment line, the following specification also has the effect that the upper-level unit-attribute inheritance function and the execution-user fixing function are not used.

<sup>21.</sup> Setup of Functions Based on Operation Methods

```
@SYS_PROFILE_START
unit_path=/
#InheritUnitAttr=all
#FixedExecUser=all
@SYS_PROFILE_END
```
#### **(c) InheritUnitAttr=upper-level-unit-attribute-inheritance-function-setting-method**

Set either of the following values as the method for setting the upper-level unit-attribute inheritance function.

**•** entryuser

The units in the job group or jobnet specified for unit\_path=*full-name-of-the-unit* inherit the owner and JP1 resource group from the upper-level unit. However, for a unit created by copying a job for which **User who owns** is set for **Executed by**, the setting of the copy-source unit is retained instead of the setting of the upper unit being inherited.

**•** all

The units in the job group or jobnet specified for unit path=*full-name-of-the-unit* inherit the owner and JP1 resource group from the upper-level unit. Even if a unit is created by copying a job for which **User who owns** is set for **Executed by**, the unit inherits the setting of the upper unit.

InheritUnitAttr= is fixed.

Specify this setting only if you want to use the upper-level unit-attribute inheritance function.

When you use the upper-level unit-attribute inheritance function, we recommend that you set the same value that is set for FixedExecUser=*execution-user-fixing-function-setting-method*.

#### **(d) FixedExecUser=execution-user-fixing-function-setting-method**

Set either of the following values as the method for setting the execution-user fixing function.

**•** entryuser

The owner of the unit for which the execution-user fixing function has been set is fixed as the user that executes the jobs in the unit specified for unit\_path=*full-name-of-the-unit.* However, for those jobs for which **User who owns** is set for **Executed by**, the owner of each job is the execution user.

**•** all

The owner of the unit for which the execution-user fixing function has been set is fixed as the user that executes the jobs in the unit specified for unit\_path=*full-name-of-the-unit.* This also holds true for jobs for which **User who owns** is set for **Executed by**.

FixedExecUser= is fixed.

Specify this setting only if you want to use the execution-user fixing function.

When you use the execution-user fixing function, we recommend that you set the same value that is set for InheritUnitAttr=*upper-level-unit-attribute-inheritance-function-setting-method*.

## **(e) @SYS\_PROFILE\_END**

The setting on this line is the fixed value @SYS\_PROFILE\_END, which indicates the end of the unit-attribute profile settings.

This item must be set.

<sup>21.</sup> Setup of Functions Based on Operation Methods

# **(3) Example**

The following are examples of specifying unit-attribute profiles.

## **(a) When setting a unit-attribute profile for all units in a scheduler service**

Suppose that you want to set a unit-attribute profile for all units in a scheduler service as described in the following table:

#### Table 21-5: Example 1

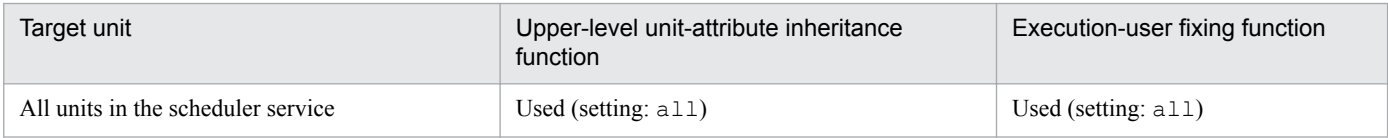

Write the unit-attribute profile as follows.

```
@SYS_PROFILE_START
unit_path=/
InheritUnitAttr=all
FixedExecUser=all
@SYS_PROFILE_END
```
## **(b) When setting a unit-attribute profile for multiple unit paths**

Suppose that you want to set a unit-attribute profile for multiple paths as described in the following table:

#### Table 21-6: Example 2

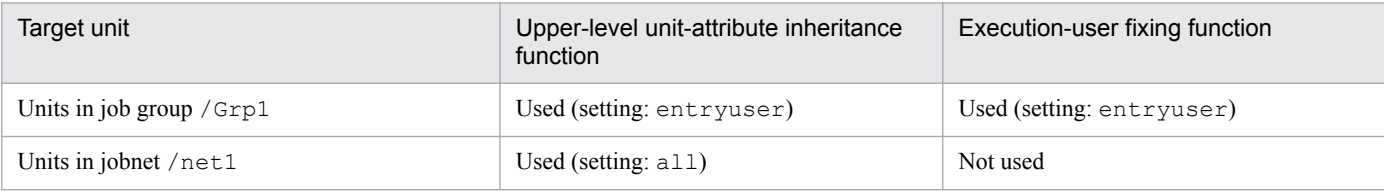

Write the unit-attribute profile as follows.

```
@SYS_PROFILE_START
unit_path=/Grp1
InheritUnitAttr=entryuser
FixedExecUser=entryuser
@SYS_PROFILE_END
@SYS_PROFILE_START
unit path=/net1InheritUnitAttr=all
@SYS_PROFILE_END
```
## **21.1.5 Cautionary notes on operation profiles**

The following are cautionary notes on operation profiles.

```
21. Setup of Functions Based on Operation Methods
```
**•** You must set the view permission for the following user or account in advance to prevent unintended users from editing or deleting the operation profiles.

In Windows:

An account that starts the JP1/AJS3 service The default is SYSTEM.

In UNIX:

Root user

- **•** Use the character set that is used in JP1/AJS3.
- **•** The maximum size of an operation profile is 10 megabytes.
- **•** If the same unit path is specified multiple times, the path that is specified first takes effect.
- **•** The following lines are ignored:
	- **•** 0-byte line
	- **•** A line that contains only spaces or tab characters
	- A line beginning with a hash mark (#) (the line is treated as a comment line)

If the second character of a line that begins with a space or tab character is #, the line is treated as a comment line.

**•** The maximum length of a line in an operation profile is as follows:

A line containing a linefeed character (LF: 0x0a or CR: 0x0d) 2,047 bytes, not including linefeed characters

A line without a linefeed character (LF: 0x0a or CR: 0x0d)

2,048 bytes

An operation profile that contains a line longer than the maximum has no effect (syntax error).

- **•** If there is a space or tab character at the beginning or end of the line, the value without the space or tab character is used.
- When you use the jajs setup command to rename a scheduler service for which an operation profile is enabled, you also need to change the scheduler service name in the operation profile name.

If you start the renamed scheduler service without making the change, the operation profile does not take effect because the applicable operation profile no longer exists.

• When you use the jajs setup command to delete a scheduler service for which an operation profile is enabled, you also need to move or delete the operation profile that corresponds to the scheduler service from the environment settings file storage folder.

If you do not make either change and you add a new scheduler service that has the same name as the deleted scheduler service, the remaining operation profile takes effect with the result that unintended operations might occur.

• When you execute the jajs setup cluster command, operation profiles on physical hosts are copied to the logical host. Delete the copied operation profiles as required.

## **21.2 Restricting connections to JP1/AJS3**

This section describes the setting procedure for restricting connections to JP1/AJS3.

For details about how to restrict connections to JP1/AJS3, see *2.3.9 Restricting hosts that can access JP1/AJS3* in the *JP1/Automatic Job Management System 3 System Design (Configuration) Guide*.

The setting for restricting connections to JP1/AJS3 is disabled by default. The procedure for enabling the setting is described below. For details about how to enable the setting, see *7.11.1 Enabling and disabling restricting connection sources* in the *JP1/Automatic Job Management System 3 Administration Guide*.

## **21.2.1 Setting the procedure for restricting connections to JP1/AJS3**

The following describes the setting procedure for restricting connection to JP1/AJS3.

## **(1) Setting the procedure**

- 1. Copy the model file of the connection permission configuration file to the environment settings file storage folder. For details about the model file and the environment settings file storage folder, see *[\(3\) The connection permission](#page-849-0) [configuration file](#page-849-0)*.
- 2. Change the name of the copied file to the specified name. For details about the file names, see *[\(3\) The connection permission configuration file](#page-849-0)*.
- 3. Use a text editor to edit the file.

In Windows, use a text editor such as Notepad for editing. In UNIX, use a text editor such as vi for editing. Set the IP address of the hosts that you want to permit to connect in the connection permission configuration file. For details about how to set the connection permission configuration file, see *[21.2.2 How to set the connection](#page-850-0) [permission configuration file](#page-850-0)*.

4. Change the access permission of the connection permission configuration file.

The access permission of the model file is inherited as the permission of the storage folder. You need to change the access permission of the file so that general users will not be able to access or edit the file.

5. Stop the following service:

In Windows:

In Windows Control Panel, open the Services administrative tool, and stop the following service:

- JP1/AJS3 service

 $-$  JP1/AJS3 Oueueless Agent service<sup>#</sup>

In UNIX:

Execute the following commands to stop the JP1/AJS3 service, and then make sure that all processes are stopped:

- # /opt/jp1ajs2/bin/jajs\_spmd\_stop
- # /opt/jp1ajs2/bin/jajs\_spmd\_status
- # /opt/jp1ajs2/bin/ajsqlstop#
- # /opt/jp1ajs2/bin/ajsqlstatus#

#:

This operation needs to be executed only if queueless jobs are used.

<sup>21.</sup> Setup of Functions Based on Operation Methods

On the logical host, detach the logical host from the queueless agent service by using an ajsqldetach command or another method, without stopping the Service.

6. Execute the following command to set the environment setting parameters described in *(2) Environment setting parameter* below:

jajs\_config -k *definition-key* "*parameter-name*"=*value*

7. Restart the services that you stopped in step 5.

The new settings are applied.

If you detached the logical host from the queueless agent service in step 5, execute the  $a$  jsqlattach command to attach the logical host.

## **(2) Environment setting parameter**

Table 21–7: Environment setting parameter for setting whether restricting access to JP1/AJS3 is to be enabled or disabled

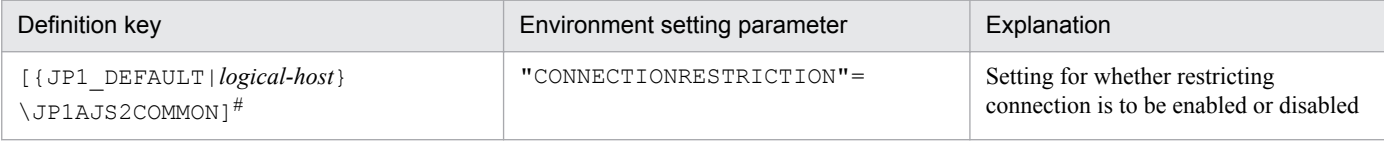

#:

The specification of the {JP1\_DEFAULT|*logical-host*} part depends on whether the host is a physical host or a logical host. For a physical host, specify JP1\_DEFAULT. For a logical host, specify the logical host name.

For details about the definition of this environment setting parameter, see *[20.11.2\(5\) CONNECTIONRESTRICTION](#page-821-0)*.

Note that messages related to restricting connections are not output to the log by default. To output these messages to the log, you need to set the following environment setting parameters.

#### Table 21–8: Environment setting parameter for outputting messages related to restricting connections to JP1/AJS3 to the log

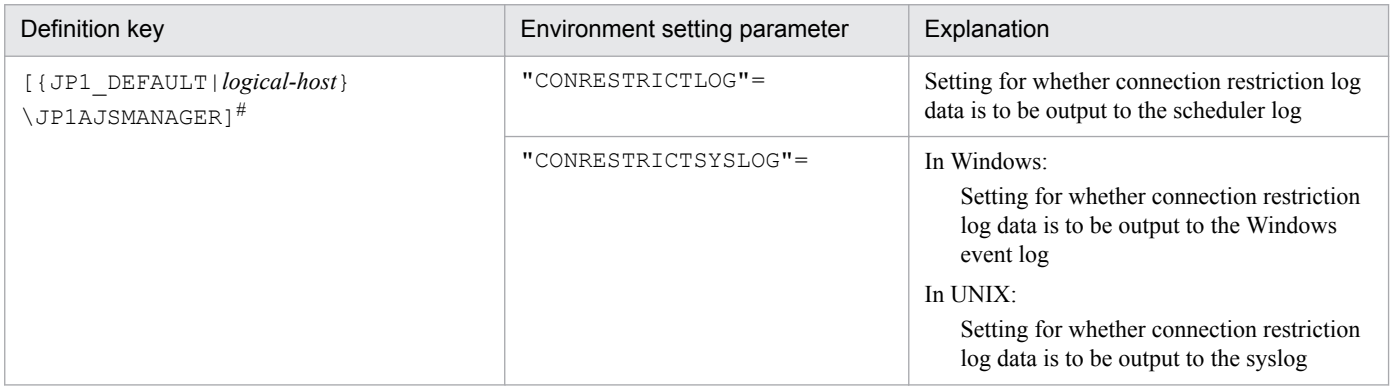

#:

The specification of the {JP1\_DEFAULT|*logical-host*} part depends on whether the host is a physical host or a logical host. For a physical host, specify JP1\_DEFAULT. For a logical host, specify the logical host name.

For details about the definition of these environment setting parameters, see the following:

**•** *[20.4.2\(23\) CONRESTRICTLOG](#page-624-0)*

21. Setup of Functions Based on Operation Methods

<span id="page-849-0"></span>**•** *[20.4.2\(24\) CONRESTRICTSYSLOG](#page-625-0)*

## **(3) The connection permission configuration file**

The following describes folders and files related to the connection permission configuration file.

#### **(a) The environment settings file storage folder**

Store the connection permission configuration file in the following environment settings file storage folder:

In Windows:

For a physical host:

- **•** JP1/AJS3 Manager *JP1/AJS3 - Manager-installation-folder*\conf
- **•** JP1/AJS3 Agent *JP1/AJS3 - Agent-installation-folder*\conf

For a logical host:

*shared-folder*\jp1ajs2\conf

In UNIX:

```
For a physical host:
   /etc/opt/jp1ajs2/conf/
```
For a logical host: *shared-directory*/jp1ajs2/conf/

#### **(b) Name of the connection permission configuration file**

Specify the name of the connection permission configuration file as follows:

```
Manager connection permission configuration file
```

```
permitted_host_manager.conf
```

```
Agent connection permission configuration file
```
permitted\_host\_agent.conf

## **(c) The model file of the connection permission configuration file**

The following table lists the model file of the connection permission configuration file.

#### Table 21–9: The model file of the connection permission configuration file

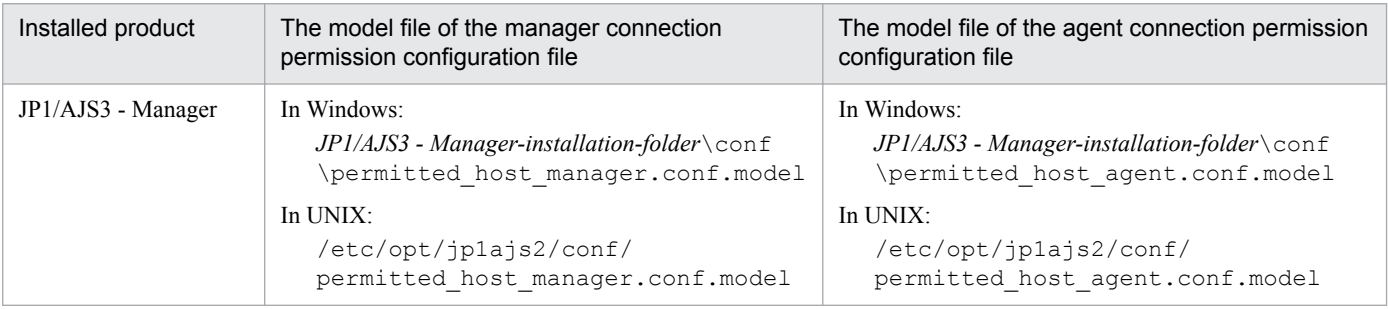

<span id="page-850-0"></span>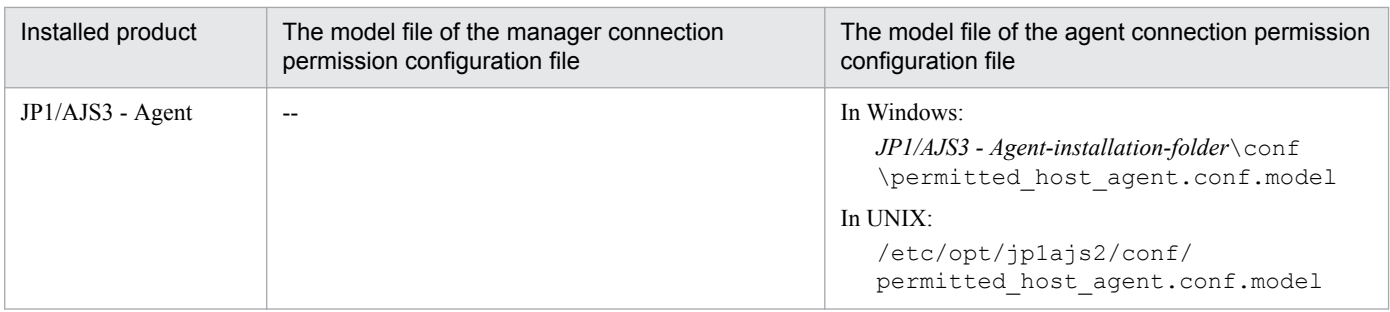

Legend:

-- : Not applicable

## **21.2.2 How to set the connection permission configuration file**

Set the IP address of the hosts that you want to permit to connect to JP1/AJS3 in the connection permission configuration file.

## **(1) Settings for restricting connections to JP1/AJS3 - Manager**

To restrict connections to JP1/AJS3 - Manager, specify the following IP addresses in the manager connection permission configuration file or the agent connection permission configuration file:

- **•** IP address of a host that you want to permit to connect
- **•** IP address of the local host

Cautionary note:

JP1/AJS3 - Manager internally performs TCP/IP communication. Accordingly, you need to specify all IP addresses that can be used as connection-source IP addresses, such as the loopback address or the IP address of the logical host, as the IP addresses of the local host.

Make sure that you specify the IP address of the local host in the manager connection permission configuration file and the agent connection permission configuration file. If you do not do so, the JP1/AJS3 service will not be able to start. Also, if you do not specify the IP address of the local host in the agent connection permission configuration file, the passing information setting job cannot be executed.

The file that needs to be set differs according to whether restricting connections to JP1/AJS3 - Manager is enabled. The value that is specified for the CONNECTIONRESTRICTION environment setting parameter also differs according to the setting for restricting connection sources. Which file must be set and the value that must be specified for the CONNECTIONRESTRICTION environment setting parameter for each type of restricted connection to JP1/AJS3 - Manager is described below.

If connections to manager hosts are restricted and connections to agent hosts are not restricted:

File that needs to be set

Manager connection permission configuration file

Value to be specified for the CONNECTIONRESTRICTION environment setting parameter

manager

If restricting connections to manager hosts is not enabled and restricting connections to agent hosts is enabled:

File that needs to be set

Agent connection permission configuration file

<sup>21.</sup> Setup of Functions Based on Operation Methods

Value to be specified for the CONNECTIONRESTRICTION environment setting parameter

agent

If restricting connections to both manager hosts and agent hosts:

Files that needs to be set

- **•** Manager connection permission configuration file
- **•** Agent connection permission configuration file

Value to be specified for the CONNECTIONRESTRICTION environment setting parameter

all

## **(2) Settings for restricting connections to JP1/AJS3 - Agent**

To restrict connections to JP1/AJS3 - Agent, specify the IP address of the manager host that you want to allow to connect in the agent connection permission configuration file.

Unlike in JP1/AJS3 - Manager, in JP1/AJS3 - Agent, you do not need to specify the IP address of the local host.

## **(3) Coding rules for the connection permission configuration file**

Specify the IP address that you want to permit to connect in the connection permission configuration file as follows:

- **•** Specify one IP address and one linefeed character per line.
- **•** Specify all the IP addresses of all hosts that can be used as connection sources.
- **•** IP addresses can be either IPv4 addresses or IPv6 addresses.

For details about IPv6 addresses, see *2.3.5 Communication using IPv6 addresses* in the *JP1/Automatic Job Management System 3 System Design (Configuration) Guide*.

For details about how to specify IPv6 addresses, see *1.1.5 Specifying an IPv6 address* in the *JP1/Automatic Job Management System 3 Command Reference*.

## **(4) An example of coding**

Suppose that you enable restricting connection sources in the following environment.

Figure 21–1: An example of setting restricting connection sources

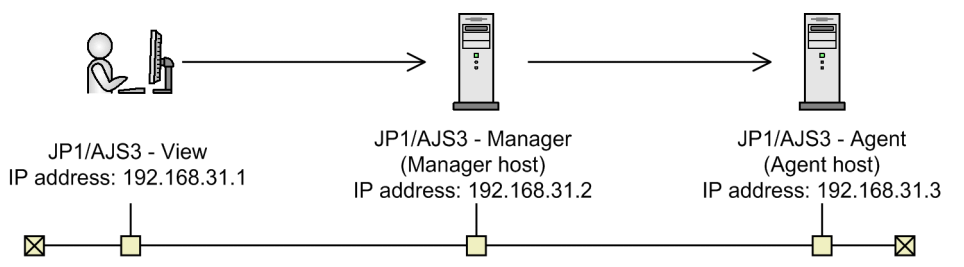

Code the manager connection permission configuration file on the manager host as below. Note that the information following # is treated as a comment.

127.0.0.1 #Communication permission from the local host (loopback address) 192.168.31.2 #Communication permission from the local host 192.168.31.1

<sup>21.</sup> Setup of Functions Based on Operation Methods

Code the agent connection permission configuration file on the agent host as follows:

192.168.31.2

## **(5) Notes on the connection permission configuration file**

- **•** The following is the maximum number of specifiable IP addresses for each file: Manager connection permission configuration file: 512 Agent connection permission configuration file: 64
- The maximum length of a line in the connection permission configuration file is 1,022 bytes. Any lines that exceed the maximum length are treated as a syntax errors when the JP1/AJS3 service starts, the JP1/ AJS3 Queueless Agent service starts<sup>#</sup>, or the jajs\_pmtcon command is executed with the -u option specified.

#

Applies only to the agent connection permission configuration file.

- **•** The following lines are ignored:
	- **•** 0-byte line
	- **•** A line that contains only spaces or tab characters
	- **•** A line beginning with a hash mark (#) (the line is treated as a comment line)

If a # mark occurs midway in a line, the # and what follows the mark is treated as a comment.

- If space characters or tab characters occur at either the beginning or the end of a line, the value without these characters is used.
- **•** If no correct IP addresses have been specified, all connections are refused.
- If the format of the specified IP address is incorrect, a message (KAVS8036-E) is output and the specified value is ignored.
- If there is a syntax error on a line in the connection permission configuration file, a message (KAVS8036-E) is output to the integrated trace log and the JP1/AJS3 service starts.

In this case, the line with the syntax error is ignored and the settings of only the correct lines are subject to restriction. If all the lines have a syntax error, connections from all hosts are refused.

This section describes the setup procedure to enable execution of flexible jobs.

## **21.3.1 Setup procedure to distribute a job by using a load balancer**

This subsection describes the setup procedure to distribute a job in a cloud environment that uses a relay agent and a load balancer.

## **(1) Setting up JP1/AJS3 - Manager**

This subsection describes how to set up JP1/AJS3 - Manager.

- 1. Install and set up JP1/AJS3 Manager and JP1/Base.
- 2. On the manager host, start the following service:
	- **•** JP1/AJS3 service
- 3. Set up a relay agent, and then execute the ajsagtadd command on the manager host to register the relay agent as an execution agent.

For details about how to set up a relay agent, see *(2) Setting up a relay agent*.

For details about the ajsagtadd command, see *ajsagtadd* in *3. Commands Used for Normal Operations* in the manual *JP1/Automatic Job Management System 3 Command Reference*.

# **(2) Setting up a relay agent**

This subsection describes how to set up a relay agent.

- 1. Install and set up JP1/AJS3 Agent and JP1/Base.
- 2. Execute the ajsatsetup command with the -m option specified.

The host is set up as a relay agent. At the same time, the JP1/AJS3 Autonomous Agent Messenger service is set up completely. For details about the ajsatsetup command, see *ajsatsetup* in *2. Commands Used during Setup* in the manual *JP1/Automatic Job Management System 3 Command Reference*.

3. In the relay agent, specify settings to enable the communication using port number  $22251/\text{top}$ (jp1ajs2atmsg) to pass through the firewall.

For details about the setting of port numbers, see *2.3.4 Communications in firewall environments* in the *JP1/ Automatic Job Management System 3 System Design (Configuration) Guide*.

- 4. On the relay agent, start the following services:
	- **•** JP1/AJS3 service
	- **•** JP1/AJS3 Autonomous Agent Messenger service

## **(3) Setting up the cloud environment**

This subsection describes how to set up the cloud environment.

1. Create an instance for the destination agent in the cloud environment.

<sup>21.</sup> Setup of Functions Based on Operation Methods

JP1/Automatic Job Management System 3 Configuration Guide **854**

- 2. Install and set up JP1/AJS3 Agent and JP1/Base in the created instance.
- 3. Execute the ajsatsetup command with the -a option specified.

The host is set up as a destination agent. At the same time, the JP1/AJS3 Autonomous Agent and JP1/AJS3 Autonomous Agent Messenger services are set up completely. For details about the ajsatsetup command, see *ajsatsetup* in *2. Commands Used during Setup* in the manual *JP1/Automatic Job Management System 3 Command Reference*.

- 4. Specify the following settings for the instance:
	- Set up user mapping in JP1/Base. When you use a relay agent, enter the host name of the relay agent or an asterisk (\*) for **Server host**.
	- **•** In Linux, set automatic startup of the JP1/AJS3 Autonomous Agent and JP1/AJS3 Autonomous Agent Messenger services.

For details about how to set automatic startup, see *[15.7.1\(5\) Setting automatic startup and termination of the](#page-513-0) [JP1/AJS3 Autonomous Agent service or the JP1/AJS3 Autonomous Agent Messenger service](#page-513-0)*.

In Windows, this setting is not necessary because the JP1/AJS3 Autonomous Agent and JP1/AJS3 Autonomous Agent Messenger services always start automatically.

- **•** If necessary, disable automatic startup of JP1/Base and JP1/AJS3 services. The JP1/Base and JP1/AJS3 services do not need to start on the destination agent. When you want to avoid starting unnecessary services, disable their automatic startup.
- **•** Enable the host name of the relay agent to be resolved. When you do not use the relay agent, enable the host name of the manager host to be resolved. Note that you cannot use jp1hosts and jp1hosts2 for host name resolution.
- Specify settings to enable the communication using the port with port number 22251/tcp (jp1ajs2atmsg) to pass through the firewall.
- **•** Deploy the program (user program) to be executed.
- **•** You might need to enable the host name of the destination agent to which the load balancer transferred a flexiblejob execution request to be checked in the log file output from the source of the flexible-job execution request. To enable this, specify appropriate settings so that individual instances to be added by auto scaling as needed will have unique host names.
- 5. Specify the following settings for the cloud environment:
	- **•** Set up auto scaling.
	- **•** Set up security appropriately so that only the communications originating from the relay agent will be permitted.
	- **•** Specify settings appropriately so that the load balancer will deliver the communication using the port with port number 22251/tcp (jp1ajs2atmsg) to the instance that is added by auto scaling.

## **21.3.2 Setup procedure to execute a job by broadcast execution**

This subsection describes the setup procedure to execute a job by broadcast execution in a cloud environment that uses a relay agent and a broadcast agent.

# **(1) Setting up JP1/AJS3 - Manager**

This subsection describes how to set up JP1/AJS3 - Manager.

- 1. Install and set up JP1/AJS3 Manager and JP1/Base.
- 2. On the manager host, start the following service:
	- **•** JP1/AJS3 service
- 3. Set up a relay agent, and then execute the ajsagtadd command on the manager host to register the relay agent as an execution agent.

For details about how to set up a relay agent, see *(2) Setting up a relay agent*.

For details about the ajsagtadd command, see *ajsagtadd* in *3. Commands Used for Normal Operations* in the manual *JP1/Automatic Job Management System 3 Command Reference*.

# **(2) Setting up a relay agent**

This subsection describes how to set up a relay agent.

- 1. Install and set up JP1/AJS3 Agent and JP1/Base.
- 2. Execute the ajsatsetup command with the -m option specified.

The host is set up as a relay agent. At the same time, the JP1/AJS3 Autonomous Agent Messenger service is set up completely. For details about the ajsatsetup command, see *ajsatsetup* in *2. Commands Used during Setup* in the manual *JP1/Automatic Job Management System 3 Command Reference*.

3. In the relay agent, specify settings to enable the communication using port number  $22251/\text{top}$ (jp1ajs2atmsg) to pass through the firewall.

For details about the setting of port numbers, see *2.3.4 Communications in firewall environments* in the *JP1/ Automatic Job Management System 3 System Design (Configuration) Guide*.

- 4. On the relay agent, start the following services:
	- **•** JP1/AJS3 service
	- **•** JP1/AJS3 Autonomous Agent Messenger service

## **(3) Setting up the cloud environment**

This subsection describes how to set up the cloud environment.

## **(a) Setting up a broadcast agent**

Create an instance for the broadcast agent in the cloud environment.

- 1. Create an instance for the broadcast agent in the cloud environment.
- 2. Install and set up JP1/AJS3 Agent and JP1/Base in the created instance.
- 3. Execute the  $a$  jsatsetup command with the  $-q$  option specified.

The host is set up as a relay agent. At the same time, the JP1/AJS3 Autonomous Agent and JP1/AJS3 Autonomous Agent Messenger services are set up completely. For details about the ajsatsetup command, see *ajsatsetup* in *2. Commands Used during Setup* in the manual *JP1/Automatic Job Management System 3 Command Reference*.

- 4. Specify the following settings for the instance:
	- **•** Enable the host name of the relay agent to be resolved.

When you do not use the relay agent, enable the host name of the manager host to be resolved. Note that you cannot use jp1hosts and jp1hosts2 for host name resolution.

- Specify settings to enable connections via ports with port numbers 22251/tcp (jp1ajs2atmsg) and  $22251/\text{udp}$  (jp1ajs2atmsq) to pass through the firewall.
- 5. Start the following services:
	- **•** JP1/AJS3 Autonomous Agent service
	- **•** JP1/AJS3 Autonomous Agent Messenger service
- 6. Specify the following settings for the cloud environment:
	- **•** Set up security appropriately so that only the communications originating from the relay agent will be permitted. If you do not use a relay agent, set up security so that only communications originating from the manager host are permitted.
	- **•** Set a static IP address.
	- **•** Disable auto-scaling.

#### **(b) Setting up a destination agent**

Create an instance for the destination agent in the cloud environment.

- 1. Create an instance for the destination agent in the cloud environment.
- 2. Install and set up JP1/AJS3 Agent and JP1/Base in the created instance.
- 3. Execute the  $a$  j satsetup command with the  $-a$  -p option specified.

For the -p option, specify the host name or IP address of a broadcast agent.

The host is set up as a broadcast-execution destination agent. At the same time, the JP1/AJS3 Autonomous Agent and JP1/AJS3 Autonomous Agent Messenger services are set up completely. For details about the ajsatsetup command, see *ajsatsetup* in *2. Commands Used during Setup* in the manual *JP1/Automatic Job Management System 3 Command Reference*.

- 4. Specify the following settings for the instance:
	- **•** Set up user mapping in JP1/Base. When you use a broadcast agent, enter the host name of the broadcast agent or an asterisk (\*) for **Server host**.
	- **•** In Linux, set automatic startup of the JP1/AJS3 Autonomous Agent and JP1/AJS3 Autonomous Agent Messenger services.

For details about how to set automatic startup, see *[15.7.1\(5\) Setting automatic startup and termination of the](#page-513-0) [JP1/AJS3 Autonomous Agent service or the JP1/AJS3 Autonomous Agent Messenger service](#page-513-0)*.

In Windows, this setting is not necessary because the JP1/AJS3 Autonomous Agent and JP1/AJS3 Autonomous Agent Messenger services always start automatically.

- **•** If necessary, disable automatic startup of JP1/Base and JP1/AJS3 services. The JP1/Base and JP1/AJS3 services do not need to start on the destination agent. When you want to avoid starting unnecessary services, disable their automatic startup.
- **•** Enable the host name of the broadcast agent to be resolved.
- **•** Deploy the program (user program) to be executed.
- 5. Start the following services:
	- **JP1/AJS3** Autonomous Agent service

<sup>21.</sup> Setup of Functions Based on Operation Methods

JP1/Automatic Job Management System 3 Configuration Guide **857**

**•** JP1/AJS3 Autonomous Agent Messenger service

6. Specify the following setting for the cloud environment:

**•** Set up auto scaling.

## **21.4 Setting up the communication using SSL**

This section describes how to set up the SSL encryption of the communication between JP1/AJS3 components.

The procedure for setting up the communication using SSL varies by the JP1/AJS3 system configuration. Before setting up SSL communication, you must understand the intended system and component configurations of JP1/AJS3.

## **21.4.1 JP1/AJS3 system configuration and SSL communication setup procedure**

To use SSL communication in a JP1/AJS3 system, server hosts require server certificates, and client hosts require root certificates. Therefore, the procedure for setting up SSL communication varies depending on the JP1/AJS3 system configuration.

For details about server and root certificates, see *2.3.6 Encryption of JP1/AJS3 communications with SSL* in the *JP1/ Automatic Job Management System 3 System Design (Configuration) Guide*.

Referring to the figure and table below, set up SSL communication by using a procedure appropriate for the configuration of your JP1/AJS3 system. Note that the numbers shown in the figure correspond to the item numbers in the table.

Figure 21–2: System configurations and corresponding SSL communication setup procedures

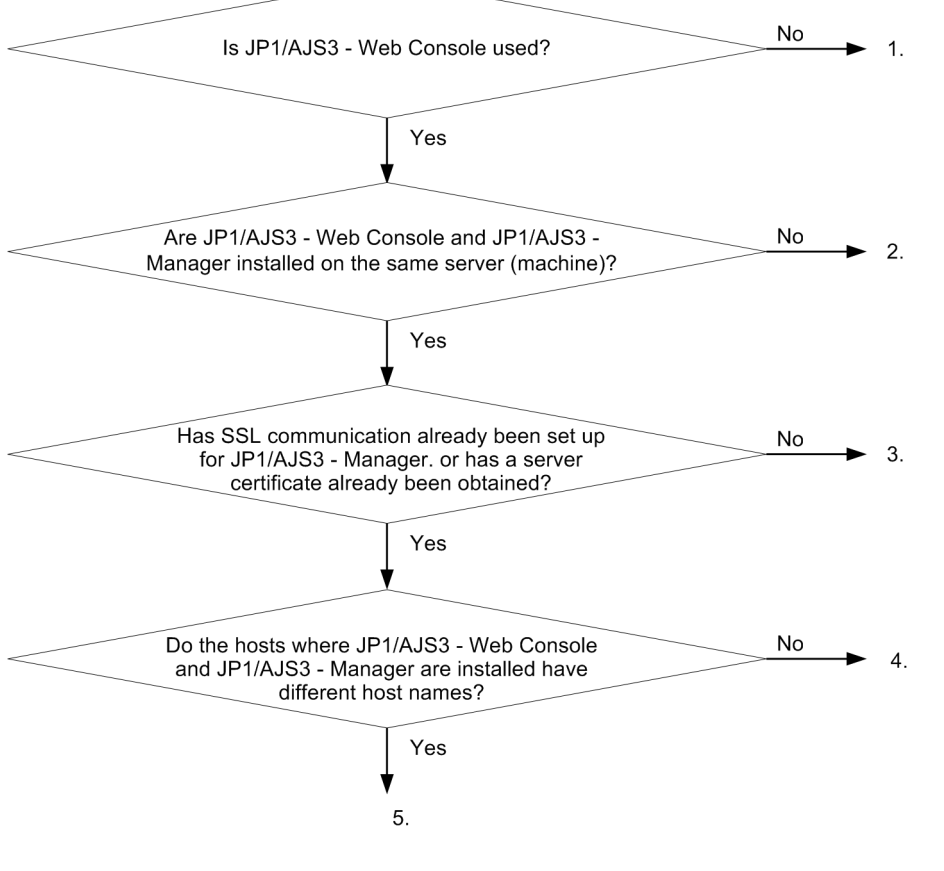

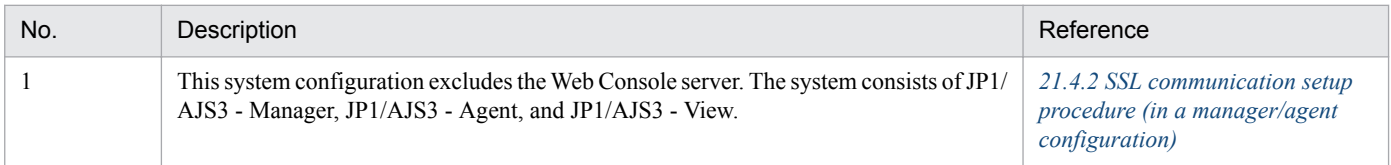

21. Setup of Functions Based on Operation Methods

<span id="page-859-0"></span>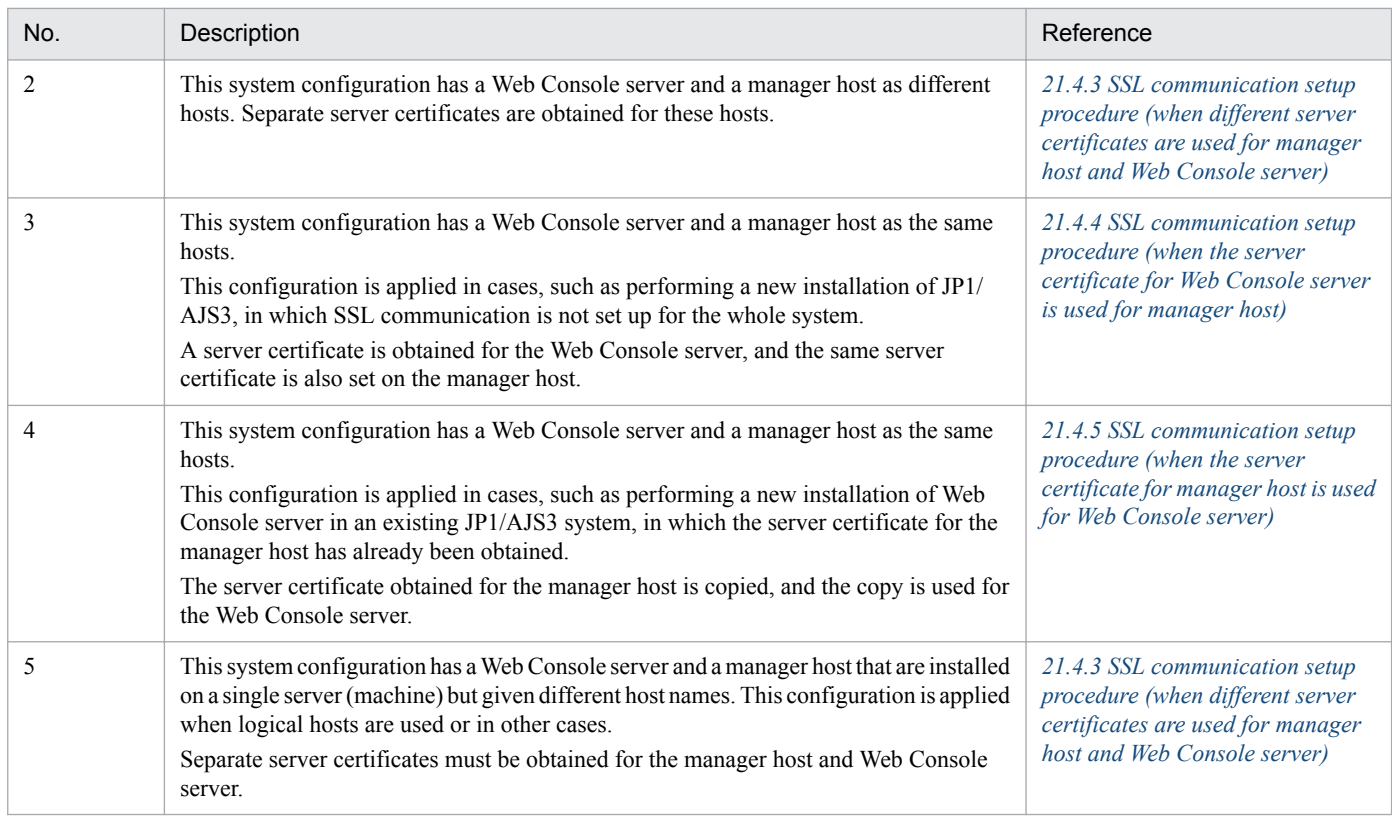

Supplementary note:

Every certificate has an expiration date. Manage the certificates by using an appropriate method, and renew them before they expire.

## **21.4.2 SSL communication setup procedure (in a manager/agent configuration)**

This subsection describes the SSL communication setup procedure to be performed when a manager/agent configuration is used.

The following figure shows an overview of setup operations on individual hosts.

#### Figure 21–3: Overview of how to set up SSL communication in a manager/agent configuration

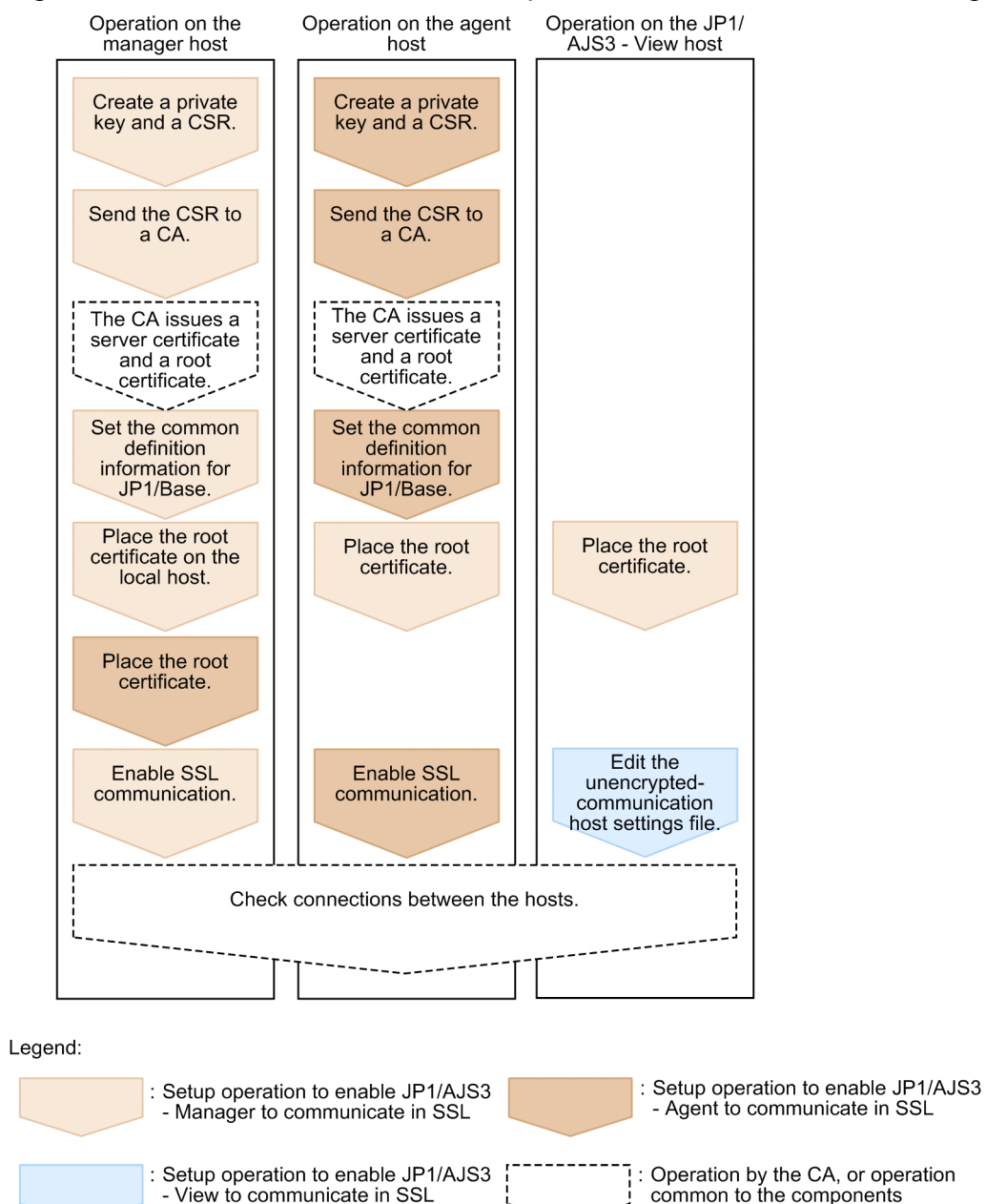

The setup operation on a host involves not only the setup of the JP1/AJS3 components installed in the host but also the setup of communication-destination components.

Perform this operation on all the hosts constituting the JP1/AJS3 system. When, however, the value of the AJS3SSL environment setting parameter is INETD, do not specify settings to enable JP1/AJS3 - Agent to communicate in SSL but specify settings to enable JP1/AJS3 - View and JP1/AJS3 - Manager to communicate in SSL. If the setup of SSL communication is performed for the wrong component, an error will occur in the communication between hosts.

## **(1) Setup to enable JP1/AJS3 - Manager to communicate in SSL**

The following describes the setup operation to enable JP1/AJS3 - Manager to communicate in SSL:

1. Create a private key and CSR by using JP1/Base.

For details about how to create a private key and a CSR, see the *JP1/Base User's Guide*.

2. Send the CSR to a CA.

When the CA receives the sent CSR, the CA issues a server certificate and a root certificate to verify the server certificate.

- 3. Obtain the server certificate and root certificate from the CA.
- 4. If a server certificate issued by an intermediate CA excludes an intermediate certificate, obtain an intermediate certificate from the intermediate CA, and put the server certificate and intermediate certificate together into a file. If the server certificate excludes the intermediate certificate, validity of the server certificate cannot be verified. Obtain the intermediate certificate to verify that the server certificate is valid.

After obtaining the intermediate certificate, open the server certificate and intermediate certificate by using a text editor, copy the content of the intermediate certificate, and paste the copy at the end of the server certificate. If multiple intermediate certificates exist, integrate all certificates according to their hierarchical structure into a file.

- 5. Stop the JP1/AJS3 and JP1/Base services.
- 6. Place the private key and server certificate in a folder, and specify the path to the folder in the common definition information CERTIFICATEFILE of JP1/Base.

For details about the common definition information CERTIFICATEFILE of JP1/Base, see the *JP1/Base User's Guide*.

7. Deploy a PEM-format root certificate to communication-destination hosts.

To verify the server certificate for the manager host at the communication destination (client), deploy, to communication-destination hosts, the root certificate for the CA that issued the server certificate for the manager host.

The following lists the hosts to which to deploy the root certificate:

- **•** Working manager host (local host)
- **•** All manager hosts for which communication is to be established
- All agent hosts for which communication is to be established (when the value of the AJS3SSL environment parameter is ALL)
- All IP1/AJS3 View hosts for which communication is to be established

The following table describes the paths to the storage folders.

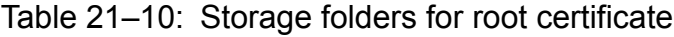

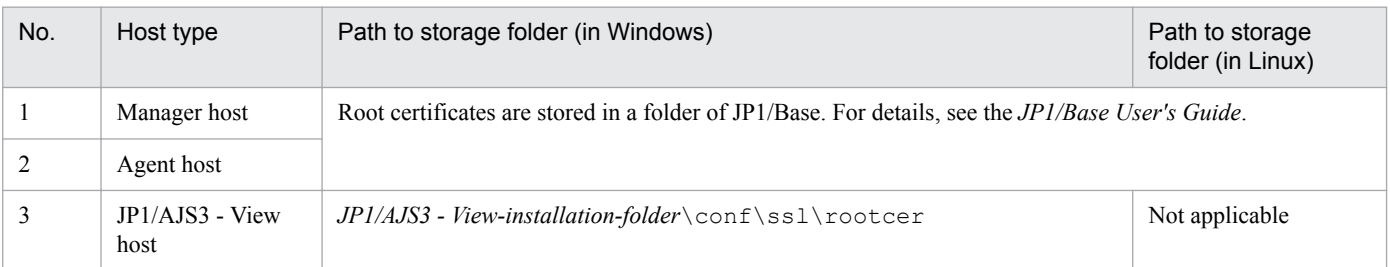

When a root certificate has already been deployed to a communication-destination host, check whether the CA that issued the deployed root certificate is the same as the CA from which the server certificate was obtained as described in step 3.

When the CA is the same:

You can use the root certificate deployed already. You do not need to overwrite the root certificate.

When the CA is different:

Bind the already deployed root certificate and the obtained root certificate together in a file. Then, bind the certificates in a way that allows individual root certificates to be associated with the corresponding parts of the bound root certificate. This is to enable any expiring part of the bound root certificate to be replaced appropriately. Because root certificates are Base64-encoded, in the file of bound root certificates, you cannot see which parts of the file correspond to individual root certificates.

For details, see the *JP1/Base User's Guide*.

8. Check that the root certificates for the agent hosts are placed on the manager hosts.

Perform deployment of the root certificates for the agent hosts as part of the setup operation to enable JP1/AJS3 - Agent to communicate in SSL. Check the operation to set up JP1/AJS3 - Agent.

9. Enable SSL communication.

For details about how to enable SSL communication, see the description of the communication encryption function in the *JP1/Base User's Guide*.

## **(2) Setup to enable JP1/AJS3 - Agent to communicate in SSL**

The following describes the setup operation to enable JP1/AJS3 - Agent to communicate in SSL:

1. Create a private key and CSR by using JP1/Base.

For details about how to create a private key and a CSR, see the *JP1/Base User's Guide*.

2. Send the CSR to a CA.

When the CA receives the sent CSR, the CA issues a server certificate and a root certificate to verify the server certificate.

- 3. Obtain the server certificate and root certificate from the CA.
- 4. If a server certificate issued by an intermediate CA excludes an intermediate certificate, obtain an intermediate certificate from the intermediate CA, and put the server certificate and intermediate certificate together into a file. If the server certificate excludes the intermediate certificate, validity of the server certificate cannot be verified. Obtain the intermediate certificate to verify that the server certificate is valid.

After obtaining the intermediate certificate, open the server certificate and intermediate certificate by using a text editor, copy the content of the intermediate certificate, and paste the copy at the end of the server certificate.

- If multiple intermediate certificates exist, integrate all certificates according to their hierarchical structure into a file.
- 5. Stop the JP1/AJS3 and JP1/Base services.
- 6. Place the private key and server certificate in a folder, and specify the path to the folder in the common definition information CERTIFICATEFILE of JP1/Base.

For details about the common definition information CERTIFICATEFILE of JP1/Base, see the *JP1/Base User's Guide*.

7. Deploy a PEM-format root certificate to all the manager hosts for which communication is to be established. To verify the server certificate for the agent host at the communication destinations (manager hosts) deploy the root certificate for the CA that issued the server certificate for the agent host to communication-destination hosts. For details about the path to the certificate storage folder, see the *JP1/Base User's Guide*.

When a root certificate has already been deployed to a communication-destination manager host, check whether the CA that issued the deployed root certificate is the same as the CA from which the server certificate was obtained as described in step 3.

<sup>21.</sup> Setup of Functions Based on Operation Methods

When the CA is the same:

You can use the root certificate deployed already. You do not need to overwrite the root certificate.

When the CA is different:

Bind the already deployed root certificate and the obtained root certificate together in a file. Then, bind the certificates in a way that allows individual root certificates to be associated with the corresponding parts of the bound root certificate. This is to enable any expiring part of the bound root certificate to be replaced appropriately. Because root certificates are Base64-encoded, in the file of bound root certificates, you cannot see which parts of the file correspond to individual root certificates.

For details, see the *JP1/Base User's Guide*.

8. Check that the root certificates for the manager hosts are placed on the agent hosts.

Perform deployment of the root certificates for the manager hosts as part of the setup operation to enable JP1/AJS3 - Manager to communicate in SSL. Check the operation to set up JP1/AJS3 - Manager.

9. Enable SSL communication.

For details about how to enable SSL communication, see the description of the communication encryption function in the *JP1/Base User's Guide*.

## **(3) Setup to enable JP1/AJS3 - View to communicate in SSL**

The following describes the setup operation to enable JP1/AJS3 - View to communicate in SSL:

1. If you have logged in from JP1/AJS3 - View to JP1/AJS3 - Manager, log out of JP1/AJS3 - Manager.

2. Open the unencrypted-communication host settings file (nosslhost.conf) by using a text editor.

The unencrypted-communication host settings file (nosslhost.conf) of JP1/AJS3 - View defines the manager hosts that do not encrypt messages in the communication with JP1/AJS3 - View.

For details about the nosslhost.conf file, see *[21.4.6 Details on the settings in the unencrypted-communication](#page-884-0) [host settings file \(nosslhost.conf\)](#page-884-0)*.

3. In the nosslhost.conf file, define the manager host that does not perform SSL communication with JP1/AJS3 - View.

By default, the nosslhost.conf file specifies an asterisk  $(*)$  for all manager hosts so that the communication with any manager host will not be encrypted. Edit the file as shown below so that only the manager hosts not communicating in SSL are specified while the manager hosts communicating in SSL are excluded.

```
[NO_SSL_HOST]
host-name-or-IP-address-of-a-manager-host-that-does-not-communicate-in-SSL
host-name-or-IP-address-of-a-manager-host-that-does-not-communicate-in-SSL
...
host-name-or-IP-address-of-a-manager-host-that-does-not-communicate-in-SSL
```
When communications with all manager hosts are to be encrypted, write only [NO\_SSL\_HOST].

- 4. Save and close the nosslhost.conf file.
- 5. Check that the root certificates for the manager hosts are placed on the View hosts.

Perform deployment of the root certificates for the manager hosts as part of the setup operation to enable JP1/AJS3 - Manager to communicate in SSL. Check the operation to set up JP1/AJS3 - Manager.

<sup>21.</sup> Setup of Functions Based on Operation Methods
# **(4) Checking the connection of SSL communication**

The following describes the procedure for checking that the communication between components is encrypted:

#### **(a) Checking the connection of SSL communication between the manager host and JP1/AJS3 - View host**

- 1. From JP1/AJS3 View, log in to JP1/AJS3 Manager.
- 2. Check the integrated trace log of the manager host to determine that the KNAD3995-I and KAVS0532-I messages have been output.

The KNAD3995-I message indicates that SSL communication is enabled.

The KAVS0532-I message indicates that the user has normally logged in to JP1/AJS3 - Manager by using JP1/AJS3 - View.

#### **(b) Checking the connection of SSL communication between the manager host and agent host**

- 1. From JP1/AJS3 View, log in to JP1/AJS3 Manager.
- 2. Create a jobnet by using JP1/AJS3 View, define PC or Unix jobs under the jobnet, and specify the agent host to be connected by SSL communication in the **Exec-agent** field.
- 3. Register the defined jobnet for immediate execution.
- 4. Check that the jobnet ends normally. When the jobnet ends normally, the SSL communication between the manager and agent hosts is operating normally.

## **21.4.3 SSL communication setup procedure (when different server certificates are used for manager host and Web Console server)**

This subsection describes the SSL communication setup procedure to be performed when different server certificates are used for the manager host and Web Console server.

The following two types of settings are required to set up SSL communication for the Web Console server:

- **•** Setting for the SSL encryption of the communication between the manager host and Web Console server
- Setting for the SSL encryption of the communication between the Web Console server and client host

The following figure shows an overview of setup operations on individual hosts.

#### Figure 21–4: Overview of how to set up SSL communication when different server certificates are used for the manager host and Web Console server

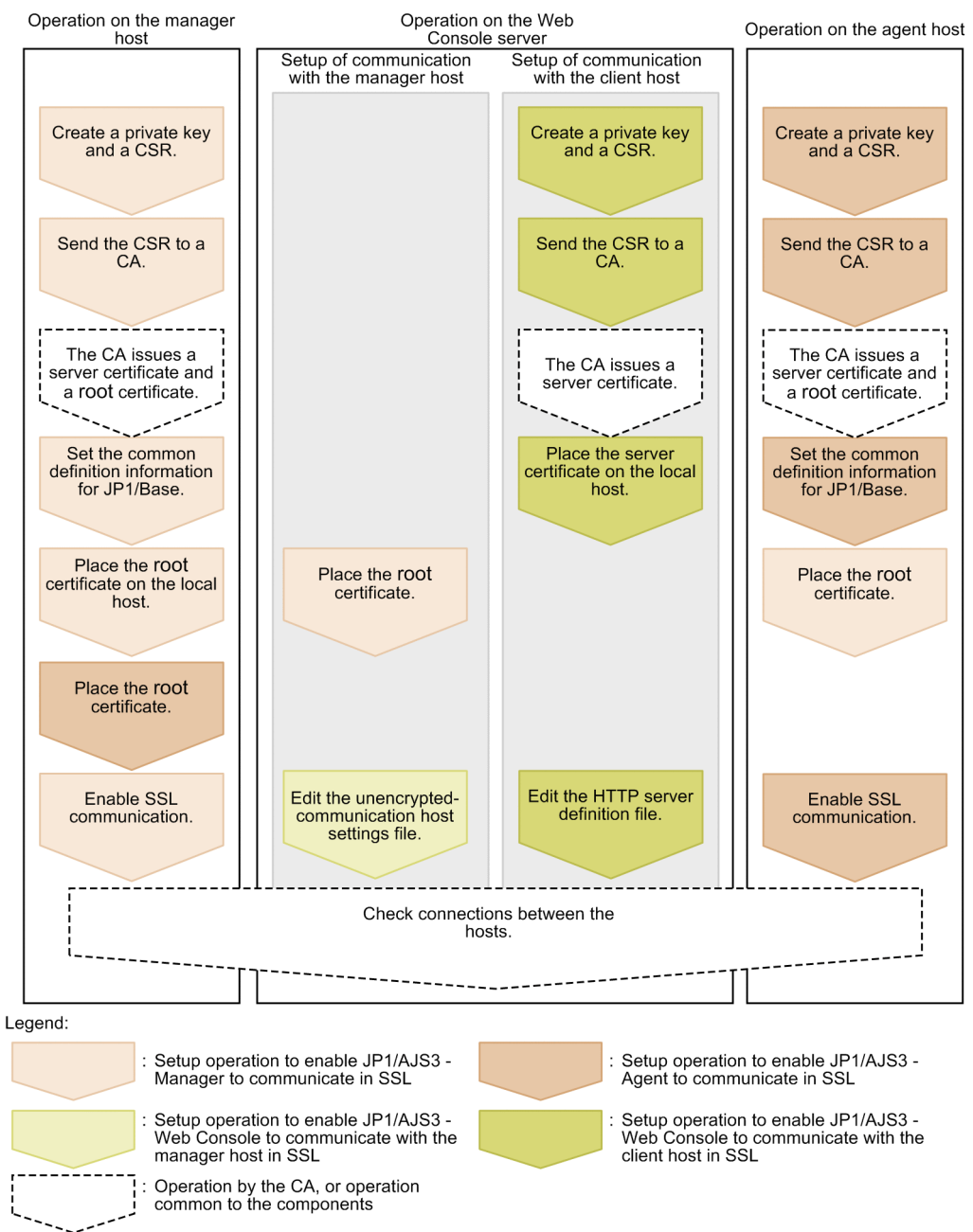

The setup operation on a host involves not only the setup of the JP1/AJS3 components installed in the host but also the setup of communication-destination components.

Perform this operation on all the hosts constituting the JP1/AJS3 system. If SSL communication is enabled for some hosts and disabled for other hosts, an error will occur in the communication between hosts.

# **(1) Setup to enable JP1/AJS3 - Manager to communicate in SSL**

The following describes the setup operation to enable JP1/AJS3 - Manager to communicate in SSL:

1. Create a private key and CSR by using JP1/Base.

For details about how to create a private key and a CSR, see the *JP1/Base User's Guide*.

2. Send the CSR to a CA.

When the CA receives the sent CSR, the CA issues a server certificate and a root certificate to verify the server certificate.

- 3. Obtain the server certificate and root certificate from the CA.
- 4. If a server certificate issued by an intermediate CA excludes an intermediate certificate, obtain an intermediate certificate from the intermediate CA, and put the server certificate and intermediate certificate together into a file. If the server certificate excludes the intermediate certificate, validity of the server certificate cannot be verified. Obtain the intermediate certificate to verify that the server certificate is valid.

After obtaining the intermediate certificate, open the server certificate and intermediate certificate by using a text editor, copy the content of the intermediate certificate, and paste the copy at the end of the server certificate. If multiple intermediate certificates exist, integrate all certificates according to their hierarchical structure into a file.

- 5. Stop the JP1/AJS3 and JP1/Base services.
- 6. Place the private key and server certificate in a folder, and specify the path to the folder in the common definition information CERTIFICATEFILE of JP1/Base.

For details about the common definition information CERTIFICATEFILE of JP1/Base, see the *JP1/Base User's Guide*.

7. Deploy a PEM-format root certificate to communication-destination hosts.

To verify the server certificate for the manager host at the communication destination (client), deploy, to communication-destination hosts, the root certificate for the CA that issued the server certificate for the manager host.

The following lists the hosts to which to deploy the root certificate:

- **•** Working manager host (local host)
- **•** All manager hosts for which communication is to be established
- **•** All agent hosts for which communication is to be established
- **•** All JP1/AJS3 View hosts for which communication is to be established
- **•** All Web Console servers for which communication is to be established

The following table describes the paths to the storage folders.

Table 21–11: Storage folders for root certificate

| No.                           | Host type            | Path to storage folder (in Windows)                                                                       | Path to storage folder (in Linux)          |
|-------------------------------|----------------------|----------------------------------------------------------------------------------------------------|--------------------------------------------|
|                               | Manager host         | Root certificates are stored in a folder of JP1/Base. For details, see the <i>JP1/Base User's Guide</i> . |                                            |
| $\mathfrak{D}_{\mathfrak{p}}$ | Agent host           |                                                                                                    |                                            |
| 3                             | JP1/AJS3 - View host | $JPI/ AJS3$ - View-installation-folder \conf \ssl<br>rootcer                                              | Not applicable                             |
| $\overline{4}$                | Web Console server   | data-folder-of-JP1/AJS3 - Web-Console# $1 \text{$<br>ssl\rootcer                                          | /etc/opt/jplajs3web/conf/ssl/<br>rootcer#2 |

#1

*data-folder-of-JP1/AJS3 - Web-Console* is as follows:

If the installation folder is the default installation folder or is in a folder protected by the system: %ALLUSERSPROFILE%\Hitachi\JP1\JP1\_DEFAULT\jp1ajs3web

A *folder protected by the system* is a folder under any of the following:

<sup>21.</sup> Setup of Functions Based on Operation Methods

<span id="page-867-0"></span>- *system-drive*\Windows

- *system-drive*\Program Files

- *system-drive*\Program Files (x86)

The default value for %ALLUSERSPROFILE% is *system-drive*\ProgramData.

If the installation folder is other than the above:

*JP1/AJS3-Web-Console-installation-folder*

In a cluster environment:

*shared-folder*\jp1ajs3web

 $#2$ 

In a cluster environment:

*shared-directory*/jp1ajs3web/conf/ssl/rootcer

When a root certificate has already been deployed to a communication-destination host, check whether the CA that issued the deployed root certificate is the same as the CA from which the server certificate was obtained as described in step 3.

When the CA is the same:

You can use the root certificate deployed already. You do not need to overwrite the root certificate.

When the CA is different:

Bind the already deployed root certificate and the obtained root certificate together in a file. Then, bind the certificates in a way that allows individual root certificates to be associated with the corresponding parts of the bound root certificate. This is to enable any expiring part of the bound root certificate to be replaced appropriately. Because root certificates are Base64-encoded, in the file of bound root certificates, you cannot see which parts of the file correspond to individual root certificates.

For details, see the *JP1/Base User's Guide*.

8. Check that the root certificates for the agent hosts are placed on the manager hosts.

Perform deployment of the root certificates for the agent hosts as part of the setup operation to enable JP1/AJS3 - Agent to communicate in SSL. Check the operation to set up JP1/AJS3 - Agent.

9. Enable SSL communication.

For details about how to enable SSL communication, see the description of the communication encryption function in the *JP1/Base User's Guide*.

# **(2) Setup to enable JP1/AJS3 - Manager to communicate in SSL**

The following describes the setup operation to enable JP1/AJS3 - Web Console to communicate in SSL:

#### **(a) Setting for the SSL encryption of the communication between the manager host and Web Console server**

The following describes the setting to enable JP1/AJS3 - Web Console to communicate with the manager host in SSL:

1. Open the unencrypted-communication host settings file (nosslhost.conf) by using a text editor.

The unencrypted-communication host settings file (nosslhost.conf) of JP1/AJS3 - Web Console defines the manager hosts that do not encrypt messages in the communication with JP1/AJS3 - Web Console.

For details about the nosslhost.conf file, see [21.4.6 Details on the settings in the unencrypted-communication](#page-884-0) *[host settings file \(nosslhost.conf\)](#page-884-0)*.

2. In the nosslhost.conf file, define the manager host that does not perform SSL communication with JP1/AJS3 - Web Console.

By default, the nosslhost.conf file specifies an asterisk  $(*)$  for all manager hosts so that the communication with any manager host will not be encrypted. Edit the file as shown below so that only the manager hosts not communicating in SSL are specified while the manager hosts communicating in SSL are excluded.

```
[NO_SSL_HOST]
host-name-or-IP-address-of-a-manager-host-that-does-not-communicate-in-SSL
host-name-or-IP-address-of-a-manager-host-that-does-not-communicate-in-SSL
...
host-name-or-IP-address-of-a-manager-host-that-does-not-communicate-in-SSL
```
When communications with all manager hosts are to be encrypted, write only [NO\_SSL\_HOST].

- 3. Save the nosslhost.conf file by using UTF-8 encoding.
- 4. Check that the root certificates for the manager hosts are placed on the Web Console server.

Perform deployment of the root certificates for the manager hosts as part of the setup operation to enable JP1/AJS3 - Manager to communicate in SSL. Check the operation to set up JP1/AJS3 - Manager.

#### **(b) Setting for the SSL encryption of the communication between the Web Console server and client host**

The following describes the setting to enable JP1/AJS3 - Web Console to communicate with the client host in SSL:

1. Create a private key by executing the applicable command.

One of the following commands, execute the one corresponding to the version of JP1/AJS3 - Web Console that you are using:

For JP1/AJS3 - Web Console version 11-10-02 or earlier, or version 11-00.

```
keygen -rand name-of-the-file-to-be-used-for-random-number-generation -
out path-to-private-key-file -bits bit-length-of-private-key
```
The path to be specified for the *JP1/AJS3-Web-Console-installation-folder*\uCPSB\httpsd\sbin\keygen for Windows, and /opt/jp1ajs3web/uCPSB/httpsd/sbin/keygen for Linux.

For a version other than those listed above:

**•** In Windows:

```
openssl.bat genrsa -rand name-of-the-file-to-be-used-for-random-number-
generation -out path-to-private-key-file bit-length-of-private-key
```
The path of the openssl.bat is *JP1/AJS3-Web-Console-installation-folder*\uCPSB\httpsd\sbin \openssl.bat. For details about execution permission required for the openssl.bat, see the official website of OpenSSL.

**•** In Linux:

```
openssl.sh genrsa -rand name-of-the-file-to-be-used-for-random-number-
generation -out path-to-private-key-file bit-length-of-private-key
```
The path of the openssl.sh is /opt/jp1ajs3web/uCPSB/httpsd/sbin/openssl.sh. For details about execution permission required for the openssl.sh, see the official website of OpenSSL.

Specify the following path as *path-to-private-key-file*.

<sup>21.</sup> Setup of Functions Based on Operation Methods

In Windows:

*JP1/AJS3-Web-Console-installatioon-folder*\uCPSB\httpsd\conf\ssl\server\*name-of-private-keyfile*

In Linux:

/opt/jp1ajs3web/uCPSB/httpsd/conf/ssl/server/*name-of-private-key-file*

For details about the command for creating a private key, see *[E.1 Creating a private key](#page-986-0)*.

You can specify any value for *name-of-private-key-file*. As the default of this file name, httpsdkey.pem is specified in the HTTP server definition file (httpsd.conf) to be set later. Using the default file name eliminates the need to change the setting of the name of the private key file in the HTTP server definition file.

2. Create a CSR by executing the applicable command.

One of the following commands, execute the one corresponding to the version of JP1/AJS3 - Web Console that you are using:

For JP1/AJS3 - Web Console version 11-10-02 or earlier, or version 11-00.

certutil reqgen -sign *signature-algorithm* -key *path-to-the-private-keyfile* -out *path-to-the-CSR-file*

The path to be specified for the certutil command is *JP1/AJS3-Web-Consoleinstallation-folder*\uCPSB\httpsd \sbin\certutil for Windows, and /opt/jp1ajs3web/uCPSB/httpsd/sbin/certutil for Linux.

For a version other than those listed above:

**•** In Windows:

```
openssl.bat req -new signature-algorithm -key path-to-the-private-key-
file -out path-to-the-CSR-file
```
The path of the openssl.bat is *JP1/AJS3-Web-Console-installation-folder* \uCPSB\httpsd\sbin \openssl.bat. For details about execution permission required for the openssl.bat, see the official website of OpenSSL.

**•** In Linux:

openssl.sh req -new *signature-algorithm* -key *path-to-the-private-key-file* -out *path-to-the-CSR-file*

The path of the openssl.sh is /opt/jp1ajs3web/uCPSB/httpsd/sbin/openssl.sh. For details about execution permission required for the openssl.sh, see the official website of OpenSSL.

For *path-to-the-private-key-file*, specify the path you specified in the command for creating a private key in step 1. For *path-to-the-CSR-file*, specify the path name of an output folder and the name of the CSR file. For details about the command for creating a CSR, see *[E.2 Creating a Certificate Signing Request \(CSR\)](#page-987-0)*.

3. Send the CSR to a CA.

When the CA receives the CSR, the CA issues a server certificate.

4. Obtain the server certificate from the CA.

You can specify any value for the name of the server certificate file. As the default of the file name, httpsd.pem is specified in the HTTP server definition file (httpsd.conf) to be set later. Using the default file name eliminates the need to change the setting of the name of the server certificate file in the HTTP server definition file.

5. If a server certificate issued by an intermediate CA excludes an intermediate certificate, obtain an intermediate certificate from the intermediate CA, and put the server certificate and intermediate certificate together into a file.

<sup>21.</sup> Setup of Functions Based on Operation Methods

If the server certificate excludes the intermediate certificate, validity of the server certificate cannot be verified. Obtain the intermediate certificate to verify that the server certificate is valid.

After obtaining the intermediate certificate, open the server certificate and intermediate certificate by using a text editor, copy the content of the intermediate certificate, and paste the copy at the end of the server certificate. If multiple intermediate certificates exist, integrate all certificates according to their hierarchical structure into a file.

6. Place the server certificate on the Web Console server.

The folder to store the server certificate is as follows:

In Windows:

```
JP1/AJS3-Web-Console-installation-folder\uCPSB\httpsd\conf\ssl\server
```
In Linux:

/opt/jp1ajs3web/uCPSB/httpsd/conf/ssl/server

7. Edit the HTTP server definition file (httpsd.conf) to enable SSL communication.

In the httpsd.conf file, cancel comments in the SSL communication setting section to enable SSL communication.

An example of changing the httpsd.conf file in Windows is shown below. In this example, the port number for communication, the name of the server certificate file, and the name of the private key file are not changed from the defaults, and only hash marks (#) indicating comments are edited. (The default of the server certificate file name is httpsd.pem, and the default of the private key file name is httpsdkey.pem.)

*Before change*

```
...
Listen 22252
#Listen [::]:22252
SSLDisable
#Listen 22253
#Listen [::]:22253
#<VirtualHost *:22253>
# ServerName MyServer
# SSLEnable
# SSLCertificateFile "C:/Program Files/HITACHI/JP1AJS3WEB/uCPSB/httpsd/
conf/ssl/server/httpsd.pem"
# SSLCertificateKeyFile "C:/Program Files/HITACHI/JP1AJS3WEB/uCPSB/
httpsd/conf/ssl/server/httpsdkey.pem"
#</VirtualHost>
...
```
*After change*

```
...
#Listen 22252
#Listen [::]:22252
SSLDisable
Listen 22253
#Listen [::]:22253
<VirtualHost *:22253>
   ServerName MyServer
  SSLEnable
  SSLCertificateFile "C:/Program Files/HITACHI/JP1AJS3WEB/uCPSB/httpsd/
conf/ssl/server/httpsd.pem"
   SSLCertificateKeyFile "C:/Program Files/HITACHI/JP1AJS3WEB/uCPSB/httpsd/
```
21. Setup of Functions Based on Operation Methods

```
conf/ssl/server/httpsdkey.pem"
</VirtualHost>
...
```
If the port number for SSL communication, name of server certificate file, and name of the private key file have been changed in the environment being used, also change the settings in the httpsd.conf file to adjust to the environment.

The following table lists the defaults settings in the httpsd.conf file.

Table 21–12: Defaults in the httpsd.conf file

| No. | Item                          | Default       |
|-----|-------------------------------|---------------|
|     | SSL communication port number | 22253         |
|     | Server certificate file name  | httpsd.pem    |
|     | Private key file name         | httpsdkey.pem |

For details about the httpsd.conf file, see *[3.4.5 Details on the settings in the HTTP server definition file](#page-80-0) [\(httpsd.conf\)](#page-80-0)* (for Windows) or *[13.3.5 Details on settings in the HTTP server definition file \(httpsd.conf\)](#page-347-0)*(for Linux).

8. Edit the HTTP server definition file to enable the SSL communication log output.

In the httpsd.conf file, release the LogFormat and CustomLog settings from the comment status to enable the SSL communication log output. An example of changing the httpsd.conf file in Windows is shown below.

*Before change*

```
...
#LogFormat "%t %{version}c %{cipher}c %{clientcert}c" hws_ssl
#CustomLog "|\"\"C:/Program Files/HITACHI/JP1AJS3WEB/uCPSB/httpsd/sbin/
rotatelogs2.exe\" \"C:/Program Files/HITACHI/JP1AJS3WEB/uCPSB/httpsd/
logs/ssl\" 10240 8\"" hws_ssl
...
```
*After change*

```
...
LogFormat "%t %{version}c %{cipher}c %{clientcert}c" hws ssl
CustomLog "|\"\"C:/Program Files/HITACHI/JP1AJS3WEB/uCPSB/httpsd/sbin/
rotatelogs2.exe\" \"C:/Program Files/HITACHI/JP1AJS3WEB/uCPSB/httpsd/
logs/ssl\" 10240 8\"" hws_ssl
...
```
9. Restart the JP1/AJS3 HTTP Server service.

# **(3) Setup to enable JP1/AJS3 - Agent to communicate in SSL**

The procedure for the setup to enable JP1/AJS3 - Agent to communicate in SSL is the same as the setup procedure for the manager/agent configuration. For details, see *[21.4.2\(2\) Setup to enable JP1/AJS3 - Agent to communicate in SSL](#page-862-0)*.

## **(4) Setup to enable JP1/AJS3 - View to communicate in SSL**

The procedure for the setup to enable JP1/AJS3 - View to communicate in SSL is the same as the setup procedure for the manager/agent configuration. For details, see *[21.4.2\(3\) Setup to enable JP1/AJS3 - View to communicate in SSL](#page-863-0)*.

# <span id="page-872-0"></span>**(5) Setup to enable a client to communicate in SSL**

The following two types of clients are available for the Web Console server:

- **•** Web GUI
- **•** User application

The following describes the setup operation to enable a client to communicate with the Web Console server in SSL.

#### **(a) Setup to enable the Web GUI to communicate in SSL**

The following describes the setup operation to enable the Web GUI to communicate in SSL:

1. Enable SSL communication with your browser.

You must enable SSL and TLS in your web browser beforehand. For details about how to enable them, see the documentation for your browser.

If SSL and TLS are disabled, the login window does not appear even when you access the URL for SSL communication. Also, if you disable SSL and TLS after login, subsequent operation will be disabled.

#### **(b) Setup to enable the user application to communicate in SSL**

The method of setting to enable the user application to communicate in SSL varies with the programming language used for the user application.

Develop the user application by using the setup method provided in each programming language.

## **(6) Checking the connection of SSL communication**

The following describes the procedure for checking that the communication between components is encrypted.

#### **(a) Checking the connection of SSL communication between the manager host and JP1/AJS3 - View host**

- 1. From JP1/AJS3 View, log in to JP1/AJS3 Manager.
- 2. Check the integrated trace log of the manager host to determine whether the KNAD3995-I and KAVS0532-I messages have been output.

The KNAD3995-I message indicates that SSL communication is enabled.

The KAVS0532-I message indicates that the user has normally logged in to JP1/AJS3 - Manager by using JP1/AJS3 - View.

#### **(b) Checking the connection of SSL communication between the manager host and agent host**

- 1. From JP1/AJS3 View, log in to JP1/AJS3 Manager.
- 2. Create a jobnet by using JP1/AJS3 View, define PC or Unix jobs under the jobnet, and specify the agent host to be connected by SSL communication in the **Exec-agent** field.
- 3. Register the defined jobnet for immediate execution.
- 4. Check that the jobnet ends normally. When the jobnet ends normally, the SSL communication between the manager and agent hosts is operating normally.

<sup>21.</sup> Setup of Functions Based on Operation Methods

JP1/Automatic Job Management System 3 Configuration Guide **873**

#### **(c) Checking the connection of SSL communication between the Web Console server and Web GUI**

1. Access the following URL by using the Web GUI:

https://*host-name-or-IP-address-of-Web-Console-server*:*SSL-communication-port-number*/ajs/ login.html

The default of *SSL-communication-port-number* is 22253.

When the login window appears normally, SSL communication is operating normally.

#### **(d) Checking the connection of SSL communication between the manager host and Web Console server**

- 1. From the Web GUI, log in to JP1/AJS3 Manager.
- 2. Check the integrated trace log of the manager host to determine whether the KNAD3995-I message has been output. The KNAD3995-I message indicates that SSL communication is enabled.

#### **21.4.4 SSL communication setup procedure (when the server certificate for Web Console server is used for manager host)**

This subsection describes the SSL communication setup procedure to be performed when the server certificate for the Web Console server is used for the manager host.

The following two types of settings are required to set up SSL communication for the Web Console server:

- **•** Setting for the SSL encryption of the communication between the manager host and Web Console server
- Setting for the SSL encryption of the communication between the Web Console server and client host

The following figure shows an overview of setup operations on individual hosts.

#### Figure 21–5: Overview of how to set up SSL communication when the server certificate for the Web Console server is used for the manager host

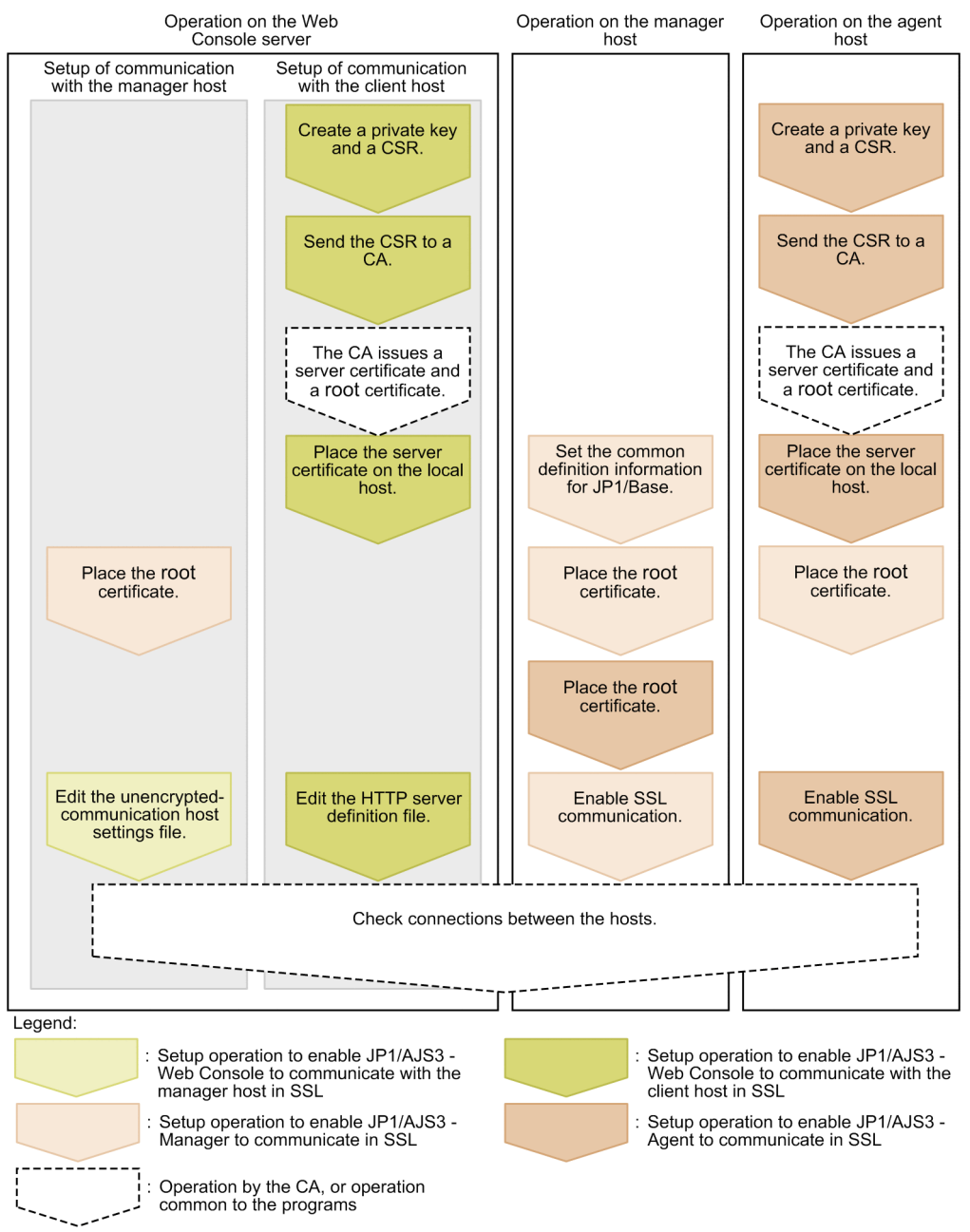

The setup operation on a host involves not only the setup of the JP1/AJS3 components installed in the host but also the setup of communication-destination components.

Perform this operation on all the hosts constituting the JP1/AJS3 system. If SSL communication is enabled for some hosts and disabled for other hosts, an error will occur in the communication between hosts.

# **(1) Setup to enable JP1/AJS3 - Web Console to communicate in SSL**

The following describes the setup operation to enable JP1/AJS3 - Web Console to communicate in SSL:

#### **(a) Setting for the SSL encryption of the communication with the manager host**

The setup to enable JP1/AJS3 - Web Console to communicate with the manager host in SSL is the same as the setup to be performed when different server certificates are used for the manager host and Web Console server. For details, see *[21.4.3\(2\)\(a\) Setting for the SSL encryption of the communication between the manager host and Web Console server](#page-867-0)*.

#### **(b) Setting for the SSL encryption of the communication with the client host**

The following describes the setup to enable JP1/AJS3 - Web Console to communicate with the client host in SSL:

1. Create a private key by executing the applicable command.

One of the following commands, execute the one corresponding to the version of JP1/AJS3 - Web Console that you are using:

For JP1/AJS3 - Web Console version 11-10-02 or earlier, or version 11-00.

```
keygen -rand name-of-the-file-to-be-used-for-random-number-generation -
out path-to-private-key-file -bits bit-length-of-private-key
```
The path to be specified for the *JP1/AJS3-Web-Console-installation-folder*\uCPSB\httpsd\sbin\keygen for Windows, and /opt/jp1ajs3web/uCPSB/httpsd/sbin/keygen for Linux.

For a version other than those listed above:

**•** In Windows:

```
openssl.bat genrsa -rand name-of-the-file-to-be-used-for-random-number-
generation -out path-to-private-key-file bit-length-of-private-key
```
The path of the openssl.bat is *JP1/AJS3-Web-Console-installation-folder*\uCPSB\httpsd\sbin \openssl.bat. For details about execution permission required for the openssl.bat, see the official website of OpenSSL.

**•** In Linux:

```
openssl.sh genrsa -rand name-of-the-file-to-be-used-for-random-number-
generation -out path-to-private-key-file bit-length-of-private-key
```
The path of the openssl.sh is /opt/jp1ajs3web/uCPSB/httpsd/sbin/openssl.sh. For details about execution permission required for the openssl.sh, see the official website of OpenSSL. Specify the following path as *path-to-private-key-file*.

In Windows:

```
JP1/AJS3-Web-Console-installatioon-folder\uCPSB\httpsd\conf\ssl\server\name-of-private-key-
file
```
In Linux:

/opt/jp1ajs3web/uCPSB/httpsd/conf/ssl/server/*name-of-private-key-file*

For details about the command for creating a private key, see *[E.1 Creating a private key](#page-986-0)*.

You can specify any value for *name-of-private-key-file*. As the default of this file name, httpsdkey.pem is specified in the HTTP server definition file (httpsd.conf) to be set later. Using the default file name eliminates the need to change the setting of the name of the private key file in the HTTP server definition file.

2. Create a CSR by executing the applicable command.

One of the following commands, execute the one corresponding to the version of JP1/AJS3 - Web Console that you are using:

For JP1/AJS3 - Web Console version 11-10-02 or earlier, or version 11-00.

<sup>21.</sup> Setup of Functions Based on Operation Methods

```
certutil reqgen -sign signature-algorithm -key path-to-the-private-key-
file -out path-to-the-CSR-file
```
The path to be specified for the certutil command is *JP1/AJS3-Web-Consoleinstallation-folder*\uCPSB\httpsd \sbin\certutil for Windows, and /opt/jp1ajs3web/uCPSB/httpsd/sbin/certutil for Linux. For a version other than those listed above:

**•** In Windows:

```
openssl.bat req -new signature-algorithm -key path-to-the-private-key-
file -out path-to-the-CSR-file
```
The path of the openssl.bat is *JP1/AJS3-Web-Console-installation-folder*\uCPSB\httpsd\sbin \openssl.bat. For details about execution permission required for the openssl.bat, see the official website of OpenSSL.

**•** In Linux:

```
openssl.sh req -new signature-algorithm -key path-to-the-private-key-file
-out path-to-the-CSR-file
```
The path of the openssl.sh is /opt/jp1ajs3web/uCPSB/httpsd/sbin/openssl.sh. For details about execution permission required for the openssl.sh, see the official website of OpenSSL.

For *path-to-the-private-key-file*, specify the path you specified in the command for creating a private key in step 1. For *path-to-the-CSR-file*, specify the path name of an output folder and the name of the CSR file. For details about the command for creating a CSR, see *[E.2 Creating a Certificate Signing Request \(CSR\)](#page-987-0)*.

3. Send the CSR to a CA.

When the CA receives the sent CSR, the CA issues a server certificate and a root certificate to verify the server certificate.

4. Obtain the server certificate and root certificate from the CA.

You can specify any values as the names of server certificate and root certificate files.

As the default of the name of server certificate file, httpsd.pem is specified in the HTTP server definition file (httpsd.conf) to be set later. Using the default file name eliminates the need to change the setting of the name of the server certificate file in the HTTP server definition file.

The obtained root certificate is used for the setup to enable JP1/AJS3 - Manager to communicate in SSL.

5. If a server certificate issued by an intermediate CA excludes an intermediate certificate, obtain an intermediate certificate from the intermediate CA, and put the server certificate and intermediate certificate together into a file. If the server certificate excludes the intermediate certificate, validity of the server certificate cannot be verified. Obtain the intermediate certificate to verify that the server certificate is valid.

After obtaining the intermediate certificate, open the server certificate and intermediate certificate by using a text editor, copy the content of the intermediate certificate, and paste the copy at the end of the server certificate. If multiple intermediate certificates exist, integrate all certificates according to their hierarchical structure into a file.

6. Place the server certificate on the Web Console server.

The folder to store the server certificate is as follows:

In Windows:

*JP1/AJS3-Web-Console-installation-folder*\uCPSB\httpsd\conf\ssl\server

#### In Linux:

/opt/jp1ajs3web/uCPSB/httpsd/conf/ssl/server

21. Setup of Functions Based on Operation Methods

7. Edit the HTTP server definition file (httpsd.conf) to enable SSL communication.

In the httpsd.conf file, cancel comments in the SSL communication setting section to enable SSL communication.

An example of changing the httpsd.conf file in Windows is shown below. In this example, the port number for communication, the name of the server certificate file, and the name of the private key file are not changed from the defaults, and only hash marks (#) indicating comments are edited. (The default of the server certificate file name is httpsd.pem, and the default of the private key file name is httpsdkey.pem.)

*Before change*

```
...
Listen 22252
#Listen [::]:22252
SSLDisable
#Listen 22253
#Listen [::]:22253
#<VirtualHost *:22253>
# ServerName MyServer
# SSLEnable
# SSLCertificateFile "C:/Program Files/HITACHI/JP1AJS3WEB/uCPSB/httpsd/
conf/ssl/server/httpsd.pem"
# SSLCertificateKeyFile "C:/Program Files/HITACHI/JP1AJS3WEB/uCPSB/
httpsd/conf/ssl/server/httpsdkey.pem"
#</VirtualHost>
...
```
*After change*

```
...
#Listen 22252
#Listen [::]:22252
SSLDisable
Listen 22253
#Listen [::]:22253
<VirtualHost *:22253>
   ServerName MyServer
   SSLEnable
   SSLCertificateFile "C:/Program Files/HITACHI/JP1AJS3WEB/uCPSB/httpsd/
conf/ssl/server/httpsd.pem"
   SSLCertificateKeyFile "C:/Program Files/HITACHI/JP1AJS3WEB/uCPSB/httpsd/
conf/ssl/server/httpsdkey.pem"
</VirtualHost>
...
```
If the port number for SSL communication, name of server certificate file, and name of the private key file have been changed in the environment being used, also change the settings in the httpsd.conf file to adjust to the environment.

The following table lists the defaults settings in the httpsd.conf file.

Table 21–13: Defaults in the httpsd.conf file

| No. | Item                          | Default    |
|-----|-------------------------------|------------|
|     | SSL communication port number | 22253      |
|     | Server certificate file name  | httpsd.pem |

<sup>21.</sup> Setup of Functions Based on Operation Methods

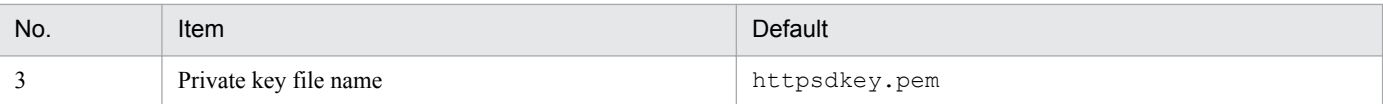

For details about the httpsd.conf file, see [3.4.5 Details on the settings in the HTTP server definition file](#page-80-0) *[\(httpsd.conf\)](#page-80-0)* (for Windows) or *[13.3.5 Details on settings in the HTTP server definition file \(httpsd.conf\)](#page-347-0)* (for Linux).

8. Edit the HTTP server definition file to enable the SSL communication log output.

In the httpsd.conf file, release the LogFormat and CustomLog settings from the comment status to enable the SSL communication log output. An example of changing the httpsd.conf file in Windows is shown below.

*Before change*

```
...
#LogFormat "%t %{version}c %{cipher}c %{clientcert}c" hws_ssl
#CustomLog "|\"\"C:/Program Files/HITACHI/JP1AJS3WEB/uCPSB/httpsd/sbin/
rotatelogs2.exe\" \"C:/Program Files/HITACHI/JP1AJS3WEB/uCPSB/httpsd/
logs/ssl\" 10240 8\"" hws_ssl
...
```
*After change*

```
...
LogFormat "%t %{version}c %{cipher}c %{clientcert}c" hws_ssl
CustomLog "|\"\"C:/Program Files/HITACHI/JP1AJS3WEB/uCPSB/httpsd/sbin/
rotatelogs2.exe\" \"C:/Program Files/HITACHI/JP1AJS3WEB/uCPSB/httpsd/
logs/ssl\" 10240 8\"" hws_ssl
...
```
9. Restart the JP1/AJS3 HTTP Server service.

## **(2) Setup to enable JP1/AJS3 - Manager to communicate in SSL**

The following describes the setup operation to enable JP1/AJS3 - Manager to communicate in SSL:

- 1. Stop the JP1/AJS3 and JP1/Base services.
- 2. Specify the folder storing the private key and server certificate for the Web Console server in the PRIVATEKEYFILE common definition information of JP1/Base.

For details about the PRIVATEKEYFILE common definition information of JP1/Base, see the *JP1/Base User's Guide*.

The following shows the folder storing the private key and server certificate for the Web Console server:

In Windows:

*JP1/AJS3 - Web-Console-installation-folder*\uCPSB\httpsd\conf\ssl\server

In Linux:

/opt/jp1ajs3web/uCPSB/httpsd/conf/ssl/server

3. Copy the root certificate (into the communication-destination host) obtained by the setup operation to enable the Web Console server to perform SSL encryption of the communication with the client host.

To verify server certificates at the communication destination (client), copy the root certificate obtained by the setup operation for the Web Console server to the communication-destination host.

The following lists the hosts into which to copy the root certificate:

**•** Working manager host (local host)

```
21. Setup of Functions Based on Operation Methods
```
- **•** All manager hosts for which communication is to be established
- **•** All agent hosts for which communication is to be established
- **•** All JP1/AJS3 View hosts for which communication is to be established
- **•** All JP1/AJS3 Web Console servers for which communication is to be established

The following table describes the paths to the storage folders.

#### Table 21–14: Storage folders for root certificate

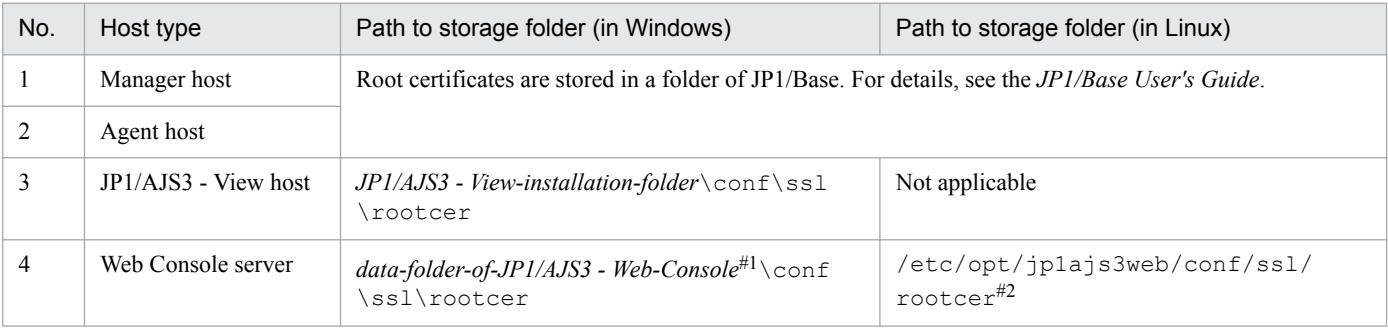

#1

*data-folder-of-JP1/AJS3 - Web-Console* is as follows:

If the installation folder is the default installation folder or is in a folder protected by the system: %ALLUSERSPROFILE%\Hitachi\JP1\JP1\_DEFAULT\jp1ajs3web

A *folder protected by the system* is a folder under any of the following:

- *system-drive*\Windows

- *system-drive*\Program Files

- *system-drive*\Program Files (x86)

The default value for %ALLUSERSPROFILE% is *system-drive*\ProgramData.

If the installation folder is other than the above:

*JP1/AJS3-Web-Console-installation-folder*

In a cluster environment:

*shared-folder*\jp1ajs3web

#### $#2$

In a cluster environment:

*shared-directory*/jp1ajs3web/conf/ssl/rootcer

When a root certificate has already been deployed to a communication-destination host, check whether the CA that issued the deployed root certificate is the same as the CA from which the server certificate was obtained as described.

When the CA is the same:

You can use the root certificate deployed already. You do not need to overwrite the root certificate.

When the CA is different:

Put together and bind the root certificates already deployed and the root certificates newly deployed to manager hosts. Then, bind the certificates in a way that allows individual root certificates to be associated with the corresponding parts of the bound root certificate. This is to enable any expiring part of the bound root certificate to be replaced appropriately. Because root certificates are Base64-encoded, in the file of bound root certificates, you cannot see which parts of the file correspond to individual root certificates.

For details, see the *JP1/Base User's Guide*.

4. Check that the root certificates for the agent hosts are placed on the manager hosts.

<sup>21.</sup> Setup of Functions Based on Operation Methods

Perform deployment of the root certificates for the agent hosts as part of the setup operation to enable JP1/AJS3 -Agent to communicate in SSL. Check the operation to set up JP1/AJS3 - Agent.

5. Enable SSL communication.

For details about how to enable SSL communication, see the description of the communication encryption function in the *JP1/Base User's Guide*.

# **(3) Setup to enable JP1/AJS3 - Agent to communicate in SSL**

The procedure for the setup to enable JP1/AJS3 - Agent to communicate in SSL is the same as the setup procedure for the manager/agent configuration. For details, see *[21.4.2\(2\) Setup to enable JP1/AJS3 - Agent to communicate in SSL](#page-862-0)*.

## **(4) Setup to enable JP1/AJS3 - View to communicate in SSL**

The procedure for the setup to enable JP1/AJS3 - View to communicate in SSL is the same as the setup procedure for the manager/agent configuration. For details, see *[21.4.2\(3\) Setup to enable JP1/AJS3 - View to communicate in SSL](#page-863-0)*.

# **(5) Setup to enable the Web GUI to communicate in SSL**

The setup to enable the Web GUI to communicate in SSL is the same as the setup to be performed when different server certificates are used for the manager host and Web Console server. For details, see *[21.4.3\(5\)\(a\) Setup to enable the Web](#page-872-0) [GUI to communicate in SSL](#page-872-0)*.

## **(6) Setup to enable the user application to communicate in SSL**

The setup to enable the user application to communicate in SSL is the same as the setup to be performed when different server certificates are used for the manager host and Web Console server. For details, see *[21.4.3\(5\)\(b\) Setup to enable](#page-872-0) [the user application to communicate in SSL](#page-872-0)*.

# **(7) Checking the connection of SSL communication**

The method of checking the connection of SSL communication between components is the same as the method of checking when different server certificates are used for the manager host and Web Console server. For details, see *[21.4.3\(6\) Checking the connection of SSL communication](#page-872-0)*.

## **21.4.5 SSL communication setup procedure (when the server certificate for manager host is used for Web Console server)**

This subsection describes the SSL communication setup procedure to be performed when the server certificate for the manager host is used for the Web Console server.

The following figure shows an overview of setup operations on individual hosts.

#### Figure 21–6: Overview of how to set up SSL communication when the server certificate for the manager host is used for the Web Console server

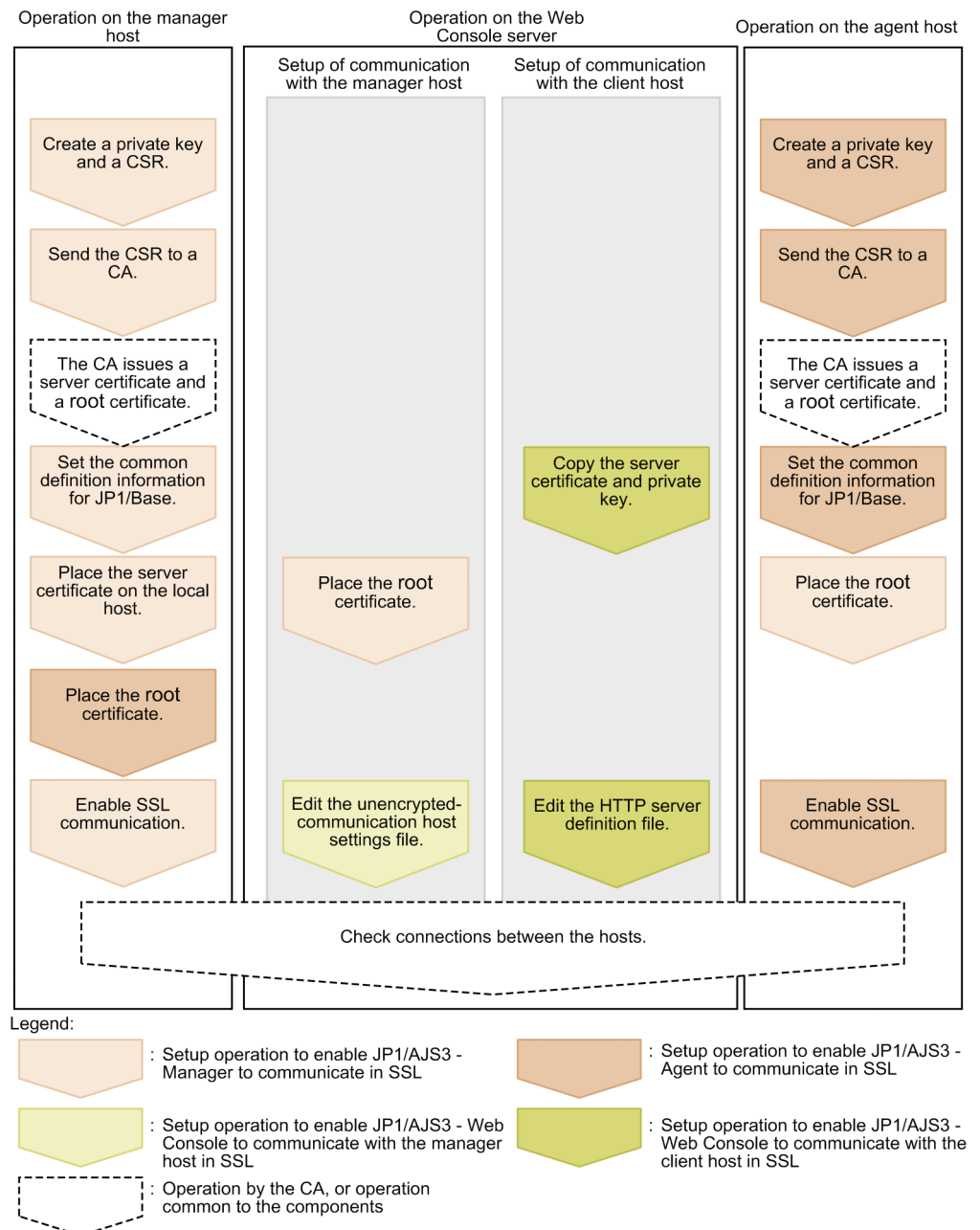

The setup operation on a host involves not only the setup of the JP1/AJS3 components installed in the host but also the setup of communication-destination components.

Perform this operation on all the hosts constituting the JP1/AJS3 system. If SSL communication is enabled for some hosts and disabled for other hosts, an error will occur in the communication between hosts.

# **(1) Setup to enable JP1/AJS3 - Manager to communicate in SSL**

The procedure for the setup to enable JP1/AJS3 - Manager to communicate in SSL is the same as the setup procedure for the manager/agent configuration. For details, see *[21.4.2\(1\) Setup to enable JP1/AJS3 - Manager to communicate in](#page-860-0) [SSL](#page-860-0)*.

# **(2) Setup to enable JP1/AJS3 - Web Console to communicate in SSL**

The following describes the setup operation to enable JP1/AJS3 - Web Console to communicate in SSL:

#### **(a) Setting for the SSL encryption of the communication with the manager host**

The setup to enable JP1/AJS3 - Web Console to communicate with the manager host in SSL is the same as the setup to be performed when different server certificates are used for the manager host and Web Console server. For details, see *[21.4.3\(2\)\(a\) Setting for the SSL encryption of the communication between the manager host and Web Console server](#page-867-0)*.

#### **(b) Setting for the SSL encryption of the communication with the client host**

The following describes the setup procedure to enable JP1/AJS3 - Web Console to communicate with the client host in SSL:

1. Copy the private key and server certificate for the manager host into a folder of JP1/AJS3 - Web Console.

Copy the private key and server certificate (into the folder of JP1/AJS3 - Web Console) obtained by the setup operation to enable JP1/AJS3 - Manager to communicate in SSL.

The following shows the copy-destination folder of JP1/AJS3 - Web Console:

In Windows:

*JP1/AJS3 - Web-Console-installation-folder*\uCPSB\httpsd\conf\ssl\server

In Linux:

/opt/jp1ajs3web/uCPSB/httpsd/conf/ssl/server

2. Edit the HTTP server definition file (httpsd.conf) to enable SSL communication.

In the httpsd.conf file, cancel comments in the SSL communication setting section to enable SSL communication.

An example of changing the httpsd.conf file in Windows is shown below. In this example, the port number for communication, the name of the server certificate file, and the name of the private key file are not changed from the defaults, and only hash marks (#) indicating comments are edited. (The default of the server certificate file name is httpsd.pem, and the default of the private key file name is httpsdkey.pem.)

*Before change*

```
...
Listen 22252
#Listen [::]:22252
SSLDisable
#Listen 22253
#Listen [::]:22253
#<VirtualHost *:22253>
# ServerName MyServer
# SSLEnable
# SSLCertificateFile "C:/Program Files/HITACHI/JP1AJS3WEB/uCPSB/httpsd/
conf/ssl/server/httpsd.pem"
  # SSLCertificateKeyFile "C:/Program Files/HITACHI/JP1AJS3WEB/uCPSB/
httpsd/conf/ssl/server/httpsdkey.pem"
#</VirtualHost>
...
```
*After change*

... #Listen 22252

21. Setup of Functions Based on Operation Methods

```
#Listen [::]:22252
SSLDisable
Listen 22253
#Listen [::]:22253
<VirtualHost *:22253>
   ServerName MyServer
   SSLEnable
  SSLCertificateFile "C:/Program Files/HITACHI/JP1AJS3WEB/uCPSB/httpsd/
conf/ssl/server/httpsd.pem"
   SSLCertificateKeyFile "C:/Program Files/HITACHI/JP1AJS3WEB/uCPSB/httpsd/
conf/ssl/server/httpsdkey.pem"
</VirtualHost>
...
```
If the port number for SSL communication, name of server certificate file, and name of the private key file have been changed in the environment being used, also change the settings in the httpsd.conf file to adjust to the environment.

The following table lists the defaults settings in the httpsd.conf file.

Table 21–15: Defaults in the httpsd.conf file

| No. | Item                          | Default       |
|-----|-------------------------------|---------------|
|     | SSL communication port number | 22253         |
|     | Server certificate file name  | httpsd.pem    |
|     | Private key file name         | httpsdkey.pem |

For details about the httpsd.conf file, see *[3.4.5 Details on the settings in the HTTP server definition file](#page-80-0) [\(httpsd.conf\)](#page-80-0)* (for Windows) or *[13.3.5 Details on settings in the HTTP server definition file \(httpsd.conf\)](#page-347-0)* (for Linux).

3. Edit the HTTP server definition file to enable the SSL communication log output.

In the httpsd.conf file, release the LogFormat and CustomLog settings from the comment status to enable the SSL communication log output. An example of changing the httpsd.conf file in Windows is shown below.

*Before change*

```
...
#LogFormat "%t %{version}c %{cipher}c %{clientcert}c" hws_ssl
#CustomLog "|\"\"C:/Program Files/HITACHI/JP1AJS3WEB/uCPSB/httpsd/sbin/
rotatelogs2.exe\" \"C:/Program Files/HITACHI/JP1AJS3WEB/uCPSB/httpsd/
logs/ssl\" 10240 8\"" hws_ssl
...
```
*After change*

...

```
LogFormat "%t %{version}c %{cipher}c %{clientcert}c" hws_ssl
CustomLog "|\"\"C:/Program Files/HITACHI/JP1AJS3WEB/uCPSB/httpsd/sbin/
rotatelogs2.exe\" \"C:/Program Files/HITACHI/JP1AJS3WEB/uCPSB/httpsd/
logs/ssl\" 10240 8\"" hws_ssl
...
```
#### 4. Restart the JP1/AJS3 HTTP Server service.

<sup>21.</sup> Setup of Functions Based on Operation Methods

# <span id="page-884-0"></span>**(3) Setup to enable JP1/AJS3 - Agent to communicate in SSL**

The procedure for the setup to enable JP1/AJS3 - Agent to communicate in SSL is the same as the setup procedure for the manager/agent configuration. For details, see *[21.4.2\(2\) Setup to enable JP1/AJS3 - Agent to communicate in SSL](#page-862-0)*.

# **(4) Setup to enable JP1/AJS3 - View to communicate in SSL**

The procedure for the setup to enable JP1/AJS3 - View to communicate in SSL is the same as the setup procedure for the manager/agent configuration. For details, see *[21.4.2\(3\) Setup to enable JP1/AJS3 - View to communicate in SSL](#page-863-0)*.

## **(5) Setup to enable the Web GUI to communicate in SSL**

The setup to enable the Web GUI to communicate in SSL is the same as the setup to be performed when different server certificates are used for the manager host and Web Console server. For details, see *[21.4.3\(5\)\(a\) Setup to enable the Web](#page-872-0) [GUI to communicate in SSL](#page-872-0)*.

#### **(6) Setup to enable the user application to communicate in SSL**

The setup to enable the user application to communicate in SSL is the same as the setup to be performed when different server certificates are used for the manager host and Web Console server. For details, see *[21.4.3\(5\)\(b\) Setup to enable](#page-872-0) [the user application to communicate in SSL](#page-872-0)*.

## **(7) Checking the connection of SSL communication**

The method of checking the connection of SSL communication between components is the same as the method of checking when different server certificates are used for the manager host and Web Console server. For details, see *[21.4.3\(6\) Checking the connection of SSL communication](#page-872-0)*.

#### **21.4.6 Details on the settings in the unencrypted-communication host settings file (nosslhost.conf)**

This subsection describes details on the settings in the unencrypted-communication host settings file (nosslhost.conf).

# **(1) File storage folder**

The following shows the folder storing the nosslhost.conf file.

For JP1/AJS3 - View

*JP1/AJS3 - View-installation-folder*\conf\ssl

Note that the same folder stores also a model file (nosslhost.conf.model). If the nosslhost.conf file is not found in the file storage folder, copy the model file (nosslhost.conf.model), and rename the copy to nosslhost.conf.

For JP1/AJS3 - Web Console

In Windows, if the installation folder is the default installation folder or is in a folder protected by the system: %ALLUSERSPROFILE%\Hitachi\JP1\JP1\_DEFAULT\jp1ajs3web\conf

The default of %ALLUSERSPROFILE% is *system-drive*\ProgramData.

*A folder protected by the system* is the path to one of the following folders:

<sup>21.</sup> Setup of Functions Based on Operation Methods

- **•** Folder in *system-drive*\Windows
- **•** Folder in *system-drive*\Program Files
- **•** Folder in *system-drive*\Program Files (x86)

In Windows, if the installation folder is other than the above:

*JP1/AJS3 - Web-Console-installation-folder*\conf

In a cluster environment of Windows:

*shared-folder*\jp1ajs3web\conf

In Linux:

/etc/opt/jp1ajs3web/conf

In a cluster environment of Linux:

*shared-directory*/jp1ajs3web/conf

Note that the nosslhost.conf file is not allocated immediately after JP1/AJS3 - Web Console is installed. If the nosslhost.conf file is not found in the file storage folder, copy the model file (nosslhost.conf.model), and rename the copy to nosslhost.conf.

The following shows the folder storing the model file (nosslhost.conf.model).

In Windows:

*JP1/AJS3-Web-Console-installation-folder*\conf

```
In Linux:
   /etc/opt/jp1ajs3web/conf
```
## **(2) When the setting takes effect**

The next time you log in from JP1/AJS3 - View or JP1/AJS3 - Web Console

#### **(3) Format**

The following shows the format of settings in the nosslhost.conf file:

```
[NO_SSL_HOST]
host-name-or-IP-address-of-manager-host
host-name-or-IP-address-of-manager-host
...
host-name-or-IP-address-of-manager-host
```
# **(4) Setting items**

The following describes the items to be set. Delimit each item by using a linefeed.

*host-name-or-IP-address-of-manager-host*

Specify the host name or IP address (not more than 255 characters) of the manager host that does not perform SSL communication (that is, the manager host sends out plain-text communication messages).

By default, an asterisk (\*) is specified, which indicates that communication messages are not encrypted.

The asterisk must always be specified independently. For example, *host\** cannot be specified as a host name beginning with *host*.

When neither the host name nor the IP address is specified, communication messages are encrypted during communication with any manager host.

<sup>21.</sup> Setup of Functions Based on Operation Methods

The host name is not case sensitive.

## **(5) Examples**

The following shows examples of setting the nosslhost.conf file:

When communication between manager hosts *hostA* and *hostB* are not to be encrypted:

```
[NO_SSL_HOST]
hostA
hostB
```
To encrypt communications with all manager hosts:

```
[NO_SSL_HOST]
```
## **(6) Notes**

- **•** Empty lines are ignored.
- **•** The maximum number of host names and IP addresses that can be specified is 1,024.
- The maximum length of the character string of a host name or IP address is 255 characters.
- **•** You cannot log in if reading of the file fails. Reading of the file fails in the following cases:
	- **•** The number of host names and IP addresses has exceeded the maximum number.
	- The length of the character string of a host name or IP address has exceeded the maximum length.
	- [NO\_SSL\_HOST] is not written at the top of the file.
	- **•** The file is not found.
	- **•** Duplicate host names or IP addresses are found.
- **•** If JP1/AJS3 View is installed in a folder other than the default folder, reference privileges must be given to the OS users who use JP1/AJS3 - View.
- **•** File update privileges must be set appropriately according to operations.

## **21.5 Setting up the job distribution delay reduction function**

This section describes the procedures for enabling and disabling the job distribution delay reduction function.

#### **21.5.1 Procedure to enable the job distribution delay reduction function**

This subsection describes the procedure to enable the job distribution delay reduction function.

1. Stop the JP1/AJS3 service.

2. Enable the job distribution delay reduction function.

Specify yes for the AGMMONITORING environment setting parameter by executing the following command:

```
jajs_config -k "[{JP1_DEFAULT|logical-host-name}\JP1AJS2\HOST
\AGENTMONITOR]" "AGMMONITORING" = "yes"
```
3. Specify settings to start the ajsagtmond process.

```
To start the ajsagtmond process, you must revise the JP1/AJS3 startup process definition file
(jp1ajs_hstd.conf). The following shows the storage folders for the JP1/AJS3 startup process definition file
(jp1ajs_hstd.conf) and model files:
```
For a physical host (in Windows)

*JP1/AJS3-Manager-installation-folder*\conf

```
For a physical host (in UNIX)
   /etc/opt/jp1ajs2/conf
```
For a logical host (in Windows) *shared-folder*\conf

For a logical host (in UNIX) *shared-directory*/conf

The procedure to edit the JP1/AJS3 startup process definition file differs depending on whether the file has been updated since JP1/AJS3 was installed. For details about how to edit, see *[\(1\) Procedure to edit the JP1/AJS3 startup](#page-888-0) [process definition file](#page-888-0)*.

4. If necessary, change the restart setting of the ajsagtmond process.

The restart of the ajsagtmond process is defined in the extended startup process definition file (jp1ajs\_hstd\_0700.conf). For details about the extended startup process definition file, see *6.3.1 Restarting an abnormally terminated JP1/AJS3 process* in the *JP1/Automatic Job Management System 3 Administration Guide*.

- 5. Start the JP1/AJS3 service.
- 6. Execute the jajs\_spmd\_status command to confirm that the following process name is displayed:
	- In Windows agentmon
	- In UNIX

aisagtmond

7. Execute the ajsagtcheck command with the -m status option specified to confirm that the command can be executed normally.

<sup>21.</sup> Setup of Functions Based on Operation Methods

## <span id="page-888-0"></span>**(1) Procedure to edit the JP1/AJS3 startup process definition file**

This subsection describes the procedure to edit the JP1/AJS3 startup process definition file.

The procedure differs depending on whether the file has been updated since JP1/AJS3 was installed.

#### **(a) Procedure to apply if the JP1/AJS3 startup process definition file has not been updated**

If the JP1/AJS3 startup process definition file has not been updated, edit the file by completing the following procedure:

- 1. Back up the JP1/AJS3 startup process definition file (jp1ajs\_hstd.conf), and store the backup file in any folder.
- 2. Copy the model file (jp1ajs hstd agtmon.conf.model).
- 3. Rename the copy of the model file to jp1ajs\_hstd.conf, and then overwrite the file.

#### **(b) Procedure to apply if the JP1/AJS3 startup process definition file has been updated**

If the JP1/AJS3 startup process definition file has been updated, edit the file by completing the following procedure:

- 1. Open the model file for the JP1/AJS3 startup process definition file (jp1ajs\_hstd\_agtmon.conf.model) by using a text editor.
- 2. Copy the definition entry for the ajsagtmond process in the model file, and then close the file. The entry to be copied is as follows:

In Windows

```
agentmon|ajsagtmond.exe|||1800|
```
In UNIX

```
ajsagtmond|/opt/jp1ajs2/bin/ajsagtmond|||1800|
```
- 3. Open the JP1/AJS3 startup process definition file (jp1ajs\_hstd.conf) by using a text editor.
- 4. Add the definition entry for the ajsagtmond process. Create a new line anywhere in the file, and paste the entry that you copied in step 2.
- 5. Save and close the JP1/AJS3 startup process definition file.

## **21.5.2 Procedure to disable the job distribution delay reduction function**

This subsection describes the procedure to disable the job distribution delay function.

- 1. Stop the JP1/AJS3 service.
- 2. In UNIX, execute the ajsshmdel command.

The ajsshmdel command is located in the  $\sqrt{\text{opt}/\text{p1}a}$  is 2/bin/a is shmdel. For example, execute the command as follows:

sh

```
/opt/jp1ajs2/bin/ajsshmdel > /dev/null 2>&1
```

```
csh
  /opt/jp1ajs2/bin/ajsshmdel >&/dev/null
```
3. Disable the job distribution delay reduction function.

Specify no for the AGMMONITORING environment setting parameter by executing the following command:

```
jajs_config -k "[{JP1_DEFAULT|logical-host-name}\JP1AJS2\HOST
\AGENTMONITOR]" "AGMMONITORING" = "no"
```
4. Open the JP1/AJS3 startup process definition file (jp1ajs\_hstd.conf) by using a text editor.

Edit the JP1/AJS3 startup process definition file to suppress startup of the ajsagtmond process. The location of the JP1/AJS3 startup process definition file and its model file (jp1ajs hstd.conf.model) is as follows:

```
For a physical host (in Windows)
   JP1/AJS3-Manager-installation-folder\conf
```

```
For a physical host (in UNIX)
   /etc/opt/jp1ajs2/conf
```
For a logical host (in Windows) *shared-folder*\conf

For a logical host (in UNIX) *shared-directory*/conf

5. Delete the definition entry for the ajsagtmond process.

The entry to be deleted is as follows:

In Windows

```
agentmon|ajsagtmond.exe|||1800|
```
In UNIX

ajsagtmond|/opt/jp1ajs2/bin/ajsagtmond|||1800|

- 6. Save and close the JP1/AJS3 startup process definition file.
- 7. Start the JP1/AJS3 service.

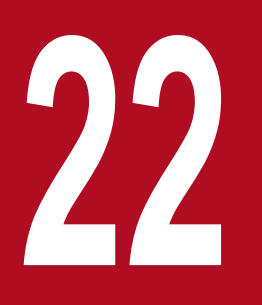

# **22 <b>Replicating a Virtual Machine on which JP1/AJS3**<br>**22 Is Installed and Set Up Is Installed and Set Up**

This chapter describes the procedure for replicating a virtual machine after installation or setup of JP1/AJS3 - Manager or JP1/AJS3 - Agent.

For an overview of how to replicate a virtual machine on which JP1/AJS3 is installed, see *2.8 Replicating a Virtual Machine on which JP1/AJS3 Is Installed and Set Up* in the *JP1/Automatic Job Management System 3 System Design (Configuration) Guide*.

## **22.1 Replicating a virtual machine after installation of JP1/AJS3 - Manager**

This section describes replication of a virtual machine after installation of JP1/AJS3 - Manager.

The work procedure for replicating a virtual machine differs between the replication-source and replication-destination hosts.

- **•** Overview of replicating a virtual machine after installation of JP1/AJS3 Manager *22.1.1 Overview of replicating a virtual machine after installation of JP1/AJS3 - Manager*
- **•** Procedure on the original virtual machine *[22.1.2 Procedure for replicating a virtual machine after installing JP1/AJS3 - Manager \(on the original VM\)](#page-892-0)*
- **•** Procedure on the replicated virtual machine *[22.1.3 Procedure for replicating a virtual machine after setup of JP1/AJS3 - Manager \(on the replicated VM\)](#page-893-0)*

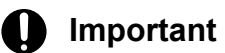

Among the OSs, only Windows and Linux support replication of a virtual machine with JP1/AJS3 installed.

## **22.1.1 Overview of replicating a virtual machine after installation of JP1/ AJS3 - Manager**

The following figure gives an overview of replicating a virtual machine after installing JP1/AJS3 - Manager.

#### <span id="page-892-0"></span>Figure 22–1: Overview of replicating a virtual machine after installing JP1/AJS3 - Manager

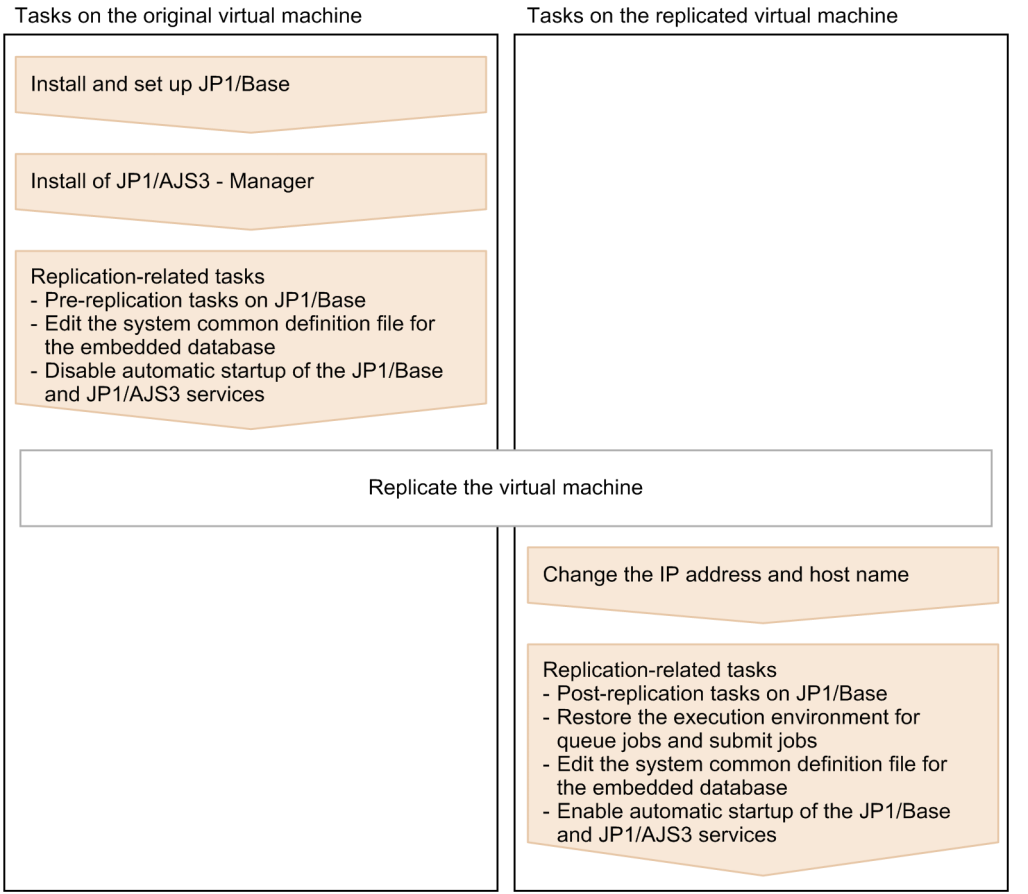

## **22.1.2 Procedure for replicating a virtual machine after installing JP1/ AJS3 - Manager (on the original VM)**

This subsection describes the procedure for replicating a virtual machine (after installing JP1/AJS3 - Manager) that must be performed on the original virtual machine.

1. Install JP1/Base on a virtual machine.

For details about the installation procedure, see the *JP1/Base User's Guide*.

- 2. Set up JP1/Base. For details about the setup procedure, see the *JP1/Base User's Guide*.
- 3. Install JP1/AJS3 Manager on the virtual machine.

For details about the installation procedure, see *[2.2.2 Installing a JP1/AJS3 series program](#page-37-0)* (in Windows), or *[12.2](#page-301-0) [Installing JP1/AJS3 series programs](#page-301-0)* (in UNIX).

4. Start the JP1/AJS3 service, and make sure that no error messages were output to the integrated trace log.

#### Cautionary note:

After the JP1/AJS3 service starts, do not perform any operations such as executing a job.

- 5. Stop the JP1/AJS3 service.
- 6. If the embedded database is active, stop it by executing the command  $a<sub>j</sub>$  sembedstop.

<span id="page-893-0"></span>To check whether the embedded database is active, execute the command ajsembdbstatus.

For details about the command ajsembdbstop, see *ajsembdbstop* in *3. Commands Used for Normal Operations* in the manual *JP1/Automatic Job Management System 3 Command Reference*.

- 7. Perform the tasks that are required in JP1/Base before the virtual machine is replicated as a disk copy installation. For the tasks that must be performed in JP1/Base during disk copy installation, see the *Release Notes* of JP1/Base.
- 8. In a text editor, open the system configuration file for the embedded database, and then delete the specification of the replication-source host name.

The location of the system configuration file for the embedded database is given below.

In Windows:

*embedded-database-practical-directory*\conf\pdsys

In UNIX:

*embedded-database-practical-directory*/conf/pdsys

An example of editing the file is given below.

Before the change:

pdstart -t SDS -s ajs2 -u unt1 -m 127.0.0.1,*source\_host\_name*

#### After the change:

pdstart -t SDS -s ajs2 -u unt1 -m 127.0.0.1

9. Disable automatic startup of the JP1/Base and JP1/AJS3 services.

Disable automatic startup of the JP1/Base and JP1/AJS3 services on the replicated virtual machine.

For details about how to disable automatic startup of the JP1/Base service, see the *JP1/Base User's Guide*.

For details about how to disable automatic startup of the JP1/AJS3 service, see *4.2.4 Settings for starting and stopping JP1/AJS3 services automatically* in the *JP1/Automatic Job Management System 3 System Design (Configuration) Guide*.

- 10. Make sure that the JP1/Base and JP1/AJS3 services, as well as related services, are not running, and then shut down the virtual machine.
- 11. Replicate the virtual machine.

For details about how to replicate a virtual machine, see the documentation for the virtualization software.

#### **22.1.3 Procedure for replicating a virtual machine after setup of JP1/AJS3 - Manager (on the replicated VM)**

If you replicate a virtual machine after setting up JP1/AJS3 - Manager, the replication procedure varies depending on whether you change the IP address or host name after replication. If you change the IP address or host name, the procedure also varies depending on which item you change. The following subsections describe the procedure to be performed on the replicated virtual machine in each case:

#### **(1) When changing neither the IP address nor the host name**

The following describes the procedure for replicating a virtual machine (after installing JP1/AJS3 - Manager) that must be performed on the replicated virtual machine when neither the IP address nor the host name is to be changed.

1. Perform the tasks that are required in JP1/Base after the virtual machine is replicated by performing disk copy installation.

For the tasks that must be performed in JP1/Base during disk copy installation, see the *Release Notes* for JP1/Base.

2. To connect to the replicated virtual machine from JP1/AJS3 - Web Operation Assistant, in a text editor, open the system configuration file for the embedded database, and then specify the replication-destination host name.

The location of the system configuration file for the embedded database is given below.

In Windows:

*embedded-database-practical-directory*\conf\pdsys

In UNIX:

*embedded-database-practical-directory*/conf/pdsys

An example of editing the file is given below.

Before the change:

pdstart -t SDS -s ajs2 -u unt1 -m 127.0.0.1

After the change:

pdstart -t SDS -s ajs2 -u unt1 -m 127.0.0.1, destination host name

3. Enable automatic startup of the JP1/Base and JP1/AJS3 services again based on the operational requirements.

For details about how to enable automatic startup of the JP1/Base service, see the *JP1/Base User's Guide*. For details about how to enable automatic startup of the JP1/AJS3 service, see *4.2.4 Settings for starting and stopping JP1/AJS3 services automatically* in the *JP1/Automatic Job Management System 3 System Design (Configuration) Guide*.

#### **(2) When changing the IP address only**

The following describes the procedure for replicating a virtual machine (after installing JP1/AJS3 - Manager) that must be performed on the replicated virtual machine when only the IP address is to be changed.

- 1. Perform the tasks required in JP1/Base when the IP address is changed. For details about the tasks required in JP1/Base when the IP address is changed, see the *JP1/Base User's Guide*.
- 2. Perform the tasks that are required in JP1/Base after the virtual machine is replicated by performing disk copy installation.

For the tasks that must be performed in JP1/Base during disk copy installation, see the *Release Notes* for JP1/Base.

3. To connect to the replicated virtual machine from JP1/AJS3 - Web Operation Assistant, in a text editor, open the system configuration file for the embedded database, and then specify the replication-destination host name. The location of the system configuration file for the embedded database is given below.

In Windows:

*embedded-database-practical-directory*\conf\pdsys

In UNIX:

*embedded-database-practical-directory*/conf/pdsys

An example of editing the file is given below.

Before the change:

pdstart -t SDS -s ajs2 -u unt1 -m 127.0.0.1

After the change:

pdstart -t SDS -s ajs2 -u unt1 -m 127.0.0.1,destination\_host\_name

4. Enable automatic startup of the JP1/Base and JP1/AJS3 services again based on the operational requirements.

For details about how to enable automatic startup of the JP1/Base service, see the *JP1/Base User's Guide*.

For details about how to enable automatic startup of the JP1/AJS3 service, see *4.2.4 Settings for starting and stopping JP1/AJS3 services automatically* in the *JP1/Automatic Job Management System 3 System Design (Configuration) Guide*.

## **(3) When changing the host name only**

The following describes the procedure for replicating a virtual machine (after installing JP1/AJS3 - Manager) that must be performed on the replicated virtual machine when only the host name is to be changed.

- 1. Perform the tasks required in JP1/Base when the host name is changed. For details about the tasks required in JP1/Base when the host name is changed, see the *JP1/Base User's Guide*.
- 2. Perform the tasks that are required in JP1/Base after the virtual machine is replicated by performing disk copy installation.

For the tasks that must be performed in JP1/Base during disk copy installation, see the *Release Notes* for JP1/Base.

3. Restore the execution environment for queue jobs and submit jobs.

You can skip this step if the system is in the standard configuration (without ISAM).

On the replication-destination host, delete the execution environment for queue jobs and submit jobs, and then use the command jpqimport to re-create the execution environments. After executing the command jpqimport, make sure the return value is 0 (normal termination).

For details about the command jpqimport, see *jpqimport* in *4. Commands Used for Special Operation* in the manual *JP1/Automatic Job Management System 3 Command Reference*.

- 4. To connect to the replicated virtual machine from JP1/AJS3 Web Operation Assistant, in a text editor, open the system configuration file for the embedded database, and then specify the replication-destination host name. The location of the system configuration file for the embedded database is given below.
	- In Windows:

*embedded-database-practical-directory*\conf\pdsys

In UNIX:

*embedded-database-practical-directory*/conf/pdsys

An example of editing the file is given below.

Before the change:

pdstart -t SDS -s ajs2 -u unt1 -m 127.0.0.1

After the change:

pdstart -t SDS -s ajs2 -u unt1 -m 127.0.0.1, destination host name

5. Enable automatic startup of the JP1/Base and JP1/AJS3 services again based on the operational requirements.

For details about how to enable automatic startup of the JP1/Base service, see the *JP1/Base User's Guide*.

For details about how to enable automatic startup of the JP1/AJS3 service, see *4.2.4 Settings for starting and stopping JP1/AJS3 services automatically* in the *JP1/Automatic Job Management System 3 System Design (Configuration) Guide*.

<sup>22.</sup> Replicating a Virtual Machine on which JP1/AJS3 Is Installed and Set Up

# **(4) When changing both the IP address and the host name**

The following describes the procedure for replicating a virtual machine (after installing JP1/AJS3 - Manager) that must be performed on the replicated virtual machine when both the IP address and host name are to be changed.

- 1. Perform the tasks required in JP1/Base when the IP address is changed. For details about the tasks required in JP1/Base when the IP address is changed, see the *JP1/Base User's Guide*.
- 2. Perform the tasks required in JP1/Base when the host name is changed. For details about the tasks required in JP1/Base when the host name is changed, see the *JP1/Base User's Guide*.
- 3. Perform the tasks that are required in JP1/Base after the virtual machine is replicated by performing disk copy installation.

For the tasks that must be performed in JP1/Base during disk copy installation, see the *Release Notes* for JP1/Base.

4. Restore the execution environment for queue jobs and submit jobs.

You can skip this step if the system is in the standard configuration (without ISAM).

On the replication-destination host, delete the execution environment for queue jobs and submit jobs, and then use the command jpgimport to re-create the execution environments. After executing the command jpgimport, make sure the return value is 0 (normal termination).

For details about the command jpqimport, see *jpqimport* in *4. Commands Used for Special Operation* in the manual *JP1/Automatic Job Management System 3 Command Reference*.

- 5. To connect to the replicated virtual machine from JP1/AJS3 Web Operation Assistant, in a text editor, open the system configuration file for the embedded database, and then specify the replication-destination host name. The location of the system configuration file for the embedded database is given below.
	- In Windows:

*embedded-database-practical-directory*\conf\pdsys

In UNIX:

*embedded-database-practical-directory*/conf/pdsys

An example of editing the file is given below.

Before the change:

pdstart -t SDS -s ajs2 -u unt1 -m 127.0.0.1

After the change:

pdstart -t SDS -s ajs2 -u unt1 -m 127.0.0.1,destination\_host\_name

6. Enable automatic startup of the JP1/Base and JP1/AJS3 services again based on the operational requirements. For details about how to enable automatic startup of the JP1/Base service, see the *JP1/Base User's Guide*.

For details about how to enable automatic startup of the JP1/AJS3 service, see *4.2.4 Settings for starting and stopping JP1/AJS3 services automatically* in the *JP1/Automatic Job Management System 3 System Design (Configuration) Guide*.

#### **22.2 Replicating a virtual machine after setup of JP1/AJS3 - Manager**

This section describes replication of a virtual machine after setup of JP1/AJS3 - Manager.

The work procedure for replicating a virtual machine differs between the replication-source and replication-destination hosts.

- **•** Overview of replicating a virtual machine after setup of JP1/AJS3 Manager *22.2.1 Overview of replicating a virtual machine after setup of JP1/AJS3 - Manager*
- **•** Procedure on the original virtual machine *[22.2.2 Procedure for replicating a virtual machine after setting up JP1/AJS3 - Manager \(on the original VM\)](#page-898-0)*
- **•** Procedure on the replicated virtual machine *[22.2.3 Procedure for replicating a virtual machine after setup of JP1/AJS3 - Manager \(on the replicated VM\)](#page-900-0)*

#### **22.2.1 Overview of replicating a virtual machine after setup of JP1/AJS3 - Manager**

The following figure gives an overview of replicating a virtual machine after setting up JP1/AJS3 - Manager.

#### <span id="page-898-0"></span>Figure 22–2: Overview of replicating a virtual machine after setting up JP1/AJS3 - Manager

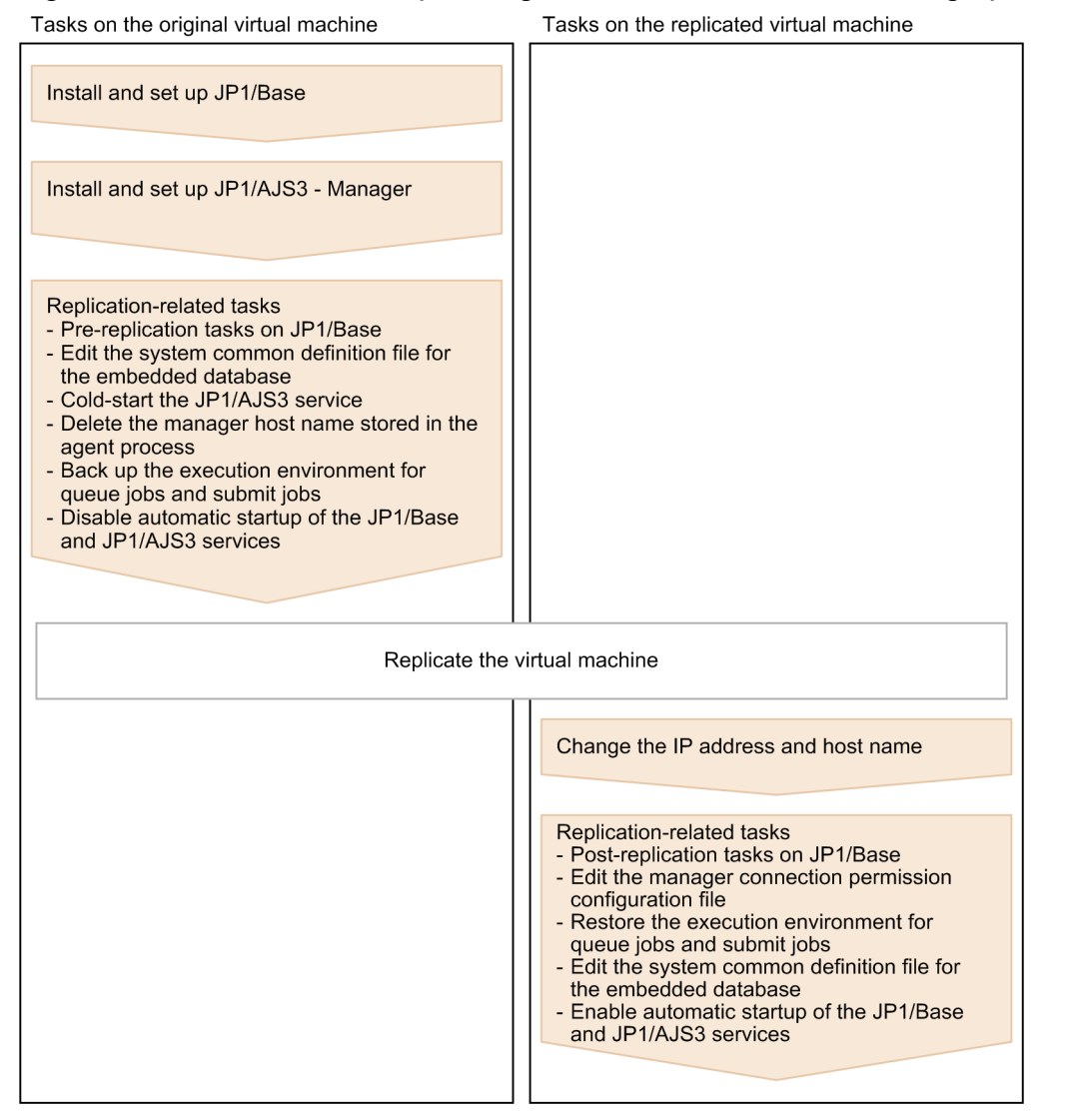

#### **22.2.2 Procedure for replicating a virtual machine after setting up JP1/ AJS3 - Manager (on the original VM)**

This subsection describes the procedure for replicating a virtual machine (after setting up JP1/AJS3 - Manager) that must be performed on the original virtual machine.

1. Install JP1/Base on a virtual machine.

For details about the installation procedure, see the *JP1/Base User's Guide*.

2. Set up JP1/Base.

For details about the setup procedure, see the *JP1/Base User's Guide*.

3. Install JP1/AJS3 - Manager on the virtual machine.

For details about the installation procedure, see *[2.2.2 Installing a JP1/AJS3 series program](#page-37-0)* (in Windows), or *[12.2](#page-301-0) [Installing JP1/AJS3 series programs](#page-301-0)* (in UNIX).

4. Set up JP1/AJS3 - Manager.

Specify only the settings that are necessary for the replicated virtual machine. For the setup procedures, see the subsections listed below.

In Windows:

*[3.1.2 Setting up JP1/AJS3 - Manager](#page-56-0)*

In UNIX:

*[13.1.2 Setting up JP1/AJS3 - Manager](#page-325-0)*

Cautionary note:

You can only replicate a virtual machine if no logical host was created for that virtual machine. Do not replicate a virtual machine that is in a cluster or a disaster recovery environment, because a logical host was created for that virtual machine.

5. Start the JP1/AJS3 service, and make sure that no error messages were output to the integrated trace log.

- 6. Define the units that are necessary for the replicated virtual machine.
- 7. Make sure there are no problems with jobnet execution, command execution, or other actions that are essential for operation.

Cautionary notes:

- To register a jobnet execution, make sure to register the jobnet for immediate execution. If you register it for planned execution or fixed execution, unintended jobs might be executed on the replicated virtual machine.

- Do not stop the JP1/AJS3 service while jobnets are being executed. Wait until the execution of all jobnets ends or forcibly terminate the jobnets, and then stop the JP1/AJS3 service.

8. Stop the JP1/AJS3 service.

9. If the embedded database is active, stop it by executing the command ajsembdbstop.

To check whether the embedded database is active, execute the command ajsembdbstatus.

For details about the command ajsembdbstop, see *ajsembdbstop* in *3. Commands Used for Normal Operations* in the manual *JP1/Automatic Job Management System 3 Command Reference*.

- 10. Perform the tasks that are required in JP1/Base before the virtual machine is replicated as a disk copy installation. For the tasks that must be performed in JP1/Base during disk copy installation, see the *Release Notes* of JP1/Base.
- 11. Edit the system configuration file for the embedded database.

The location of the system configuration file for the embedded database is given below.

In Windows:

*embedded-database-practical-directory*\conf\pdsys

In UNIX:

*embedded-database-practical-directory*/conf/pdsys

In a text editor, open the system configuration file for the embedded database, and then delete the specification of the replication-source host name. An example of editing the file is given below.

Before the change:

pdstart -t SDS -s ajs2 -u unt1 -m 127.0.0.1,*source\_host\_name*

After the change:

pdstart -t SDS -s ajs2 -u unt1 -m 127.0.0.1

12. Cold-start the JP1/AJS3 service.

<sup>22.</sup> Replicating a Virtual Machine on which JP1/AJS3 Is Installed and Set Up
For details about how to cold-start the JP1/AJS3 service, see *6.2.1 Temporarily changing the start mode of JP1/ AJS3* in the *JP1/Automatic Job Management System 3 Administration Guide*.

13. Delete the manager host name stored in the agent process.

Execute the command  $\gamma$  poagoec  $-r$  to delete the manager host name. After command execution finishes, make sure the return value is 0 (normal termination). In addition, execute the command  $\frac{1}{1}$ poagoec -p, and make sure the deleted manager host name is not output.

For details about the command jpoagoec, see the description *jpoagoec* in *3. Commands Used for Normal Operations* in the manual *JP1/Automatic Job Management System 3 Command Reference*.

14. If you want the replicated virtual machine to inherit the execution environment for queue jobs and submit jobs, and if you want to change the host name after replication, back up the execution environment.

Execute the command jpqexport to back up the execution environment for queue jobs and submit jobs. After command execution finishes, make sure the return value is 0 (normal termination).

For details about the command jpqexport, see the description *jpqexport* in *4. Commands Used for Special Operation* in the manual *JP1/Automatic Job Management System 3 Command Reference*.

15. Disable automatic startup of the JP1/Base and JP1/AJS3 services.

Disable automatic startup of the JP1/Base and JP1/AJS3 services on the replicated virtual machine.

For details about how to disable automatic startup of the JP1/Base service, see the *JP1/Base User's Guide*. For details about how to disable automatic startup of the JP1/AJS3 service, see *4.2.4 Settings for starting and stopping JP1/AJS3 services automatically* in the *JP1/Automatic Job Management System 3 System Design (Configuration) Guide*.

- 16. Make sure that the JP1/Base and JP1/AJS3 services, as well as related services, are not running, and then shut down the virtual machine.
- 17. Replicate the virtual machine.

For details about how to replicate a virtual machine, see the documentation for the virtualization software.

# **22.2.3 Procedure for replicating a virtual machine after setup of JP1/AJS3 - Manager (on the replicated VM)**

If you replicate a virtual machine after setting up JP1/AJS3 - Manager, the replication procedure varies depending on whether you change the IP address or host name after replication. If you change the IP address or host name, the procedure also varies depending on which item you change. The following subsections describe the procedure to be performed on the replicated virtual machine in each case:

## **(1) When changing neither the IP address nor the host name**

The following describes the procedure for replicating a virtual machine (after setting up JP1/AJS3 - Manager) that must be performed on the replicated virtual machine when neither the IP address nor the host name is to be changed.

1. Perform the tasks that are required in JP1/Base after the virtual machine is replicated by performing disk copy installation.

For the tasks that must be performed in JP1/Base during disk copy installation, see the *Release Notes* for JP1/Base.

2. To use the manager connection permission configuration file, edit it based on the replication-destination environment.

<sup>22.</sup> Replicating a Virtual Machine on which JP1/AJS3 Is Installed and Set Up

For details about the manager connection permission configuration file, see *2.3.9 Restricting hosts that can access JP1/AJS3* in the *JP1/Automatic Job Management System 3 System Design (Configuration) Guide*.

3. To connect to the replicated virtual machine from JP1/AJS3 - Web Operation Assistant, in a text editor, open the system configuration file for the embedded database, and then specify the replication-destination host name. The location of the system configuration file for the embedded database is given below.

In Windows:

*embedded-database-practical-directory*\conf\pdsys

In UNIX:

*embedded-database-practical-directory*/conf/pdsys

An example of editing the file is given below.

Before the change:

pdstart -t SDS -s ajs2 -u unt1 -m 127.0.0.1

After the change:

pdstart -t SDS -s ajs2 -u unt1 -m 127.0.0.1,destination\_host\_name

4. Enable automatic startup of the JP1/Base and JP1/AJS3 services again based on the operational requirements. For details about how to enable automatic startup of the JP1/Base service, see the *JP1/Base User's Guide*.

For details about how to enable automatic startup of the JP1/AJS3 service, see *4.2.4 Settings for starting and stopping JP1/AJS3 services automatically* in the *JP1/Automatic Job Management System 3 System Design (Configuration) Guide*.

## **(2) When changing the IP address only**

- 1. Perform the tasks required in JP1/Base when the IP address is changed. For details about the tasks required in JP1/Base when the IP address is changed, see the *JP1/Base User's Guide*.
- 2. Perform the tasks that are required in JP1/Base after the virtual machine is replicated by performing disk copy installation.

For the tasks that must be performed in JP1/Base during disk copy installation, see the *Release Notes* for JP1/Base.

3. To use the manager connection permission configuration file, edit it based on the replication-destination environment.

For details about the manager connection permission configuration file, see *2.3.9 Restricting hosts that can access JP1/AJS3* in the *JP1/Automatic Job Management System 3 System Design (Configuration) Guide*.

4. To connect to the replicated virtual machine from JP1/AJS3 - Web Operation Assistant, in a text editor, open the system configuration file for the embedded database, and then specify the replication-destination host name. The location of the system configuration file for the embedded database is given below.

```
In Windows:
```
*embedded-database-practical-directory*\conf\pdsys

In UNIX:

*embedded-database-practical-directory*/conf/pdsys

An example of editing the file is given below.

Before the change:

pdstart -t SDS -s ajs2 -u unt1 -m 127.0.0.1

After the change:

pdstart -t SDS -s ajs2 -u unt1 -m 127.0.0.1,destination\_host\_name

5. Enable automatic startup of the JP1/Base and JP1/AJS3 services again based on the operational requirements.

For details about how to enable automatic startup of the JP1/Base service, see the *JP1/Base User's Guide*.

For details about how to enable automatic startup of the JP1/AJS3 service, see *4.2.4 Settings for starting and stopping JP1/AJS3 services automatically* in the *JP1/Automatic Job Management System 3 System Design (Configuration) Guide*.

# **(3) When changing the host name only**

The following describes the procedure for replicating a virtual machine (after setting up JP1/AJS3 - Manager) that must be performed on the replicated virtual machine when only the host name is to be changed.

- 1. Perform the tasks required in JP1/Base when the host name is changed. For details about the tasks required in JP1/Base when the host name is changed, see the *JP1/Base User's Guide*.
- 2. Perform the tasks that are required in JP1/Base after the virtual machine is replicated by performing disk copy installation.

For the tasks that must be performed in JP1/Base during disk copy installation, see the *Release Notes* for JP1/Base.

3. To use the manager connection permission configuration file, edit it based on the replication-destination environment.

For details about the manager connection permission configuration file, see *2.3.9 Restricting hosts that can access JP1/AJS3* in the *JP1/Automatic Job Management System 3 System Design (Configuration) Guide*.

4. Restore the execution environment for queue jobs and submit jobs.

You can skip this step if the system is in the standard configuration (without ISAM).

On the replication-destination host, delete the execution environment for queue jobs and submit jobs, and then use the command jpqimport to re-create the execution environments. After executing the command jpqimport, make sure the return value is 0 (normal termination).

For details about the command jpqimport, see *jpqimport* in *4. Commands Used for Special Operation* in the manual *JP1/Automatic Job Management System 3 Command Reference*.

5. To connect to the replicated virtual machine from JP1/AJS3 - Web Operation Assistant, in a text editor, open the system configuration file for the embedded database, and then specify the replication-destination host name. The location of the system configuration file for the embedded database is given below.

In Windows:

*embedded-database-practical-directory*\conf\pdsys

In UNIX:

*embedded-database-practical-directory*/conf/pdsys

An example of editing the file is given below.

Before the change:

pdstart -t SDS -s ajs2 -u unt1 -m 127.0.0.1

After the change:

pdstart -t SDS -s ajs2 -u unt1 -m 127.0.0.1,destination\_host\_name

6. Enable automatic startup of the JP1/Base and JP1/AJS3 services again based on the operational requirements. For details about how to enable automatic startup of the JP1/Base service, see the *JP1/Base User's Guide*.

For details about how to enable automatic startup of the JP1/AJS3 service, see *4.2.4 Settings for starting and stopping JP1/AJS3 services automatically* in the *JP1/Automatic Job Management System 3 System Design (Configuration) Guide*.

# **(4) When changing both the IP address and the host name**

The following describes the procedure for replicating a virtual machine (after setting up JP1/AJS3 - Manager) that must be performed on the replicated virtual machine when both the IP address and host name are to be changed.

- 1. Perform the tasks required in JP1/Base when the IP address is changed. For details about the tasks required in JP1/Base when the IP address is changed, see the *JP1/Base User's Guide*.
- 2. Perform the tasks required in JP1/Base when the host name is changed. For details about the tasks required in JP1/Base when the host name is changed, see the *JP1/Base User's Guide*.
- 3. Perform the tasks that are required in JP1/Base after the virtual machine is replicated by performing disk copy installation.

For the tasks that must be performed in JP1/Base during disk copy installation, see the *Release Notes* for JP1/Base.

4. To use the manager connection permission configuration file, edit it based on the replication-destination environment.

For details about the manager connection permission configuration file, see *2.3.9 Restricting hosts that can access JP1/AJS3* in the *JP1/Automatic Job Management System 3 System Design (Configuration) Guide*.

5. Restore the execution environment for queue jobs and submit jobs.

You can skip this step if the system is in the standard configuration (without ISAM).

On the replication-destination host, delete the execution environment for queue jobs and submit jobs, and then use the command jpqimport to re-create the execution environments. After executing the command jpqimport, make sure the return value is 0 (normal termination).

For details about the command jpqimport, see *jpqimport* in *4. Commands Used for Special Operation* in the manual *JP1/Automatic Job Management System 3 Command Reference*.

- 6. To connect to the replicated virtual machine from JP1/AJS3 Web Operation Assistant, in a text editor, open the system configuration file for the embedded database, and then specify the replication-destination host name. The location of the system configuration file for the embedded database is given below.
	- In Windows:

*embedded-database-practical-directory*\conf\pdsys

In UNIX:

*embedded-database-practical-directory*/conf/pdsys

An example of editing the file is given below.

Before the change:

pdstart -t SDS -s ajs2 -u unt1 -m 127.0.0.1

After the change:

pdstart -t SDS -s ajs2 -u unt1 -m 127.0.0.1, destination host name

7. Enable automatic startup of the JP1/Base and JP1/AJS3 services again based on the operational requirements. For details about how to enable automatic startup of the JP1/Base service, see the *JP1/Base User's Guide*.

<sup>22.</sup> Replicating a Virtual Machine on which JP1/AJS3 Is Installed and Set Up

For details about how to enable automatic startup of the JP1/AJS3 service, see *4.2.4 Settings for starting and stopping JP1/AJS3 services automatically* in the *JP1/Automatic Job Management System 3 System Design (Configuration) Guide*.

# **22.3 Replicating a virtual machine after installation of JP1/AJS3 - Agent**

This section describes replication of a virtual machine after installation of JP1/AJS3 - Agent.

The work procedure for replicating a virtual machine differs between the replication-source and replication-destination hosts.

- **•** Overview of replicating a virtual machine after installation of JP1/AJS3 Agent *22.3.1 Overview of replicating a virtual machine after installation of JP1/AJS3 - Agent*
- **•** Procedure on the original virtual machine *[22.3.2 Procedure for replicating a virtual machine after installing JP1/AJS3 - Agent \(on the original VM\)](#page-906-0)*
- **•** Procedure on the replicated virtual machine *[22.3.3 Procedure for replicating a virtual machine after installation of JP1/AJS3 - Agent \(on the replicated VM\)](#page-906-0)*

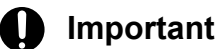

Among the OSs, only Windows and Linux support replication of a virtual machine with JP1/AJS3 installed.

# **22.3.1 Overview of replicating a virtual machine after installation of JP1/ AJS3 - Agent**

The following figure gives an overview of replicating a virtual machine after installing JP1/AJS3 - Agent.

Figure 22–3: Overview of replicating a virtual machine after installing JP1/AJS3 - Agent

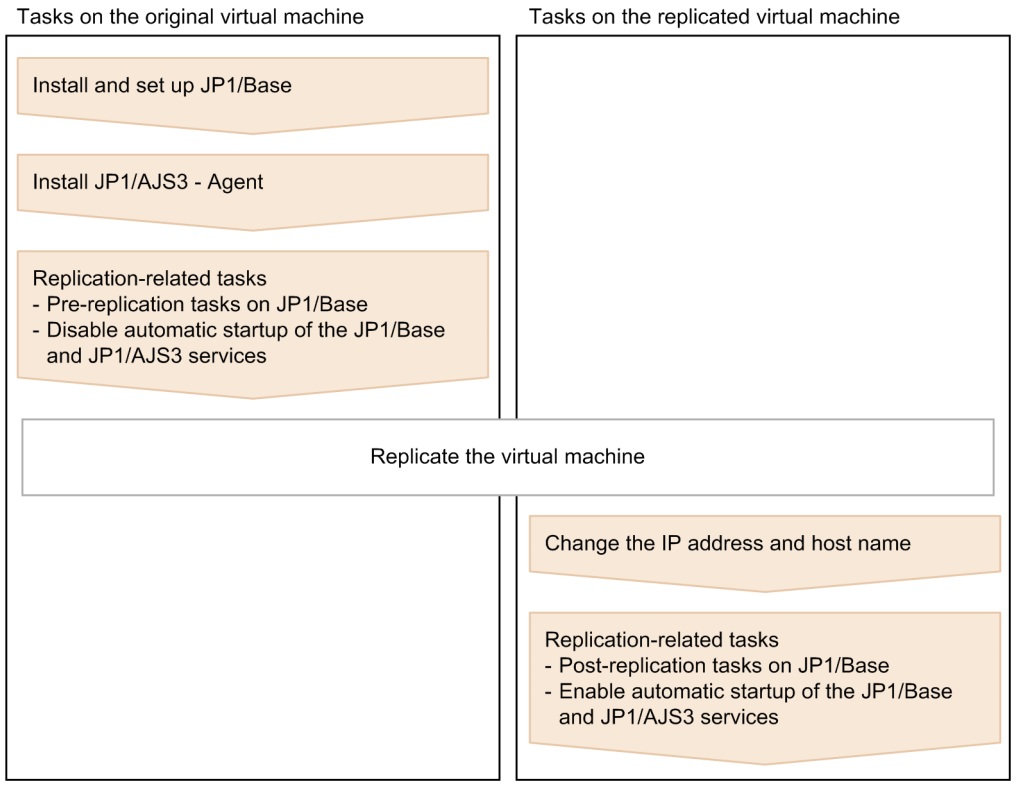

Tasks on the replicated virtual machine

# <span id="page-906-0"></span>**22.3.2 Procedure for replicating a virtual machine after installing JP1/ AJS3 - Agent (on the original VM)**

This subsection describes the procedure for replicating a virtual machine (after installing JP1/AJS3 - Agent) that must be performed on the original virtual machine.

1. Install JP1/Base on a virtual machine.

For details about the installation procedure, see the *JP1/Base User's Guide*.

2. Set up JP1/Base.

For details about the setup procedure, see the *JP1/Base User's Guide*.

3. Install JP1/AJS3 - Agent on the virtual machine.

For details about the installation procedure, see *[2.2.2 Installing a JP1/AJS3 series program](#page-37-0)* (in Windows), or *[12.2](#page-301-0) [Installing JP1/AJS3 series programs](#page-301-0)* (in UNIX).

4. Start the JP1/AJS3 service, and make sure that no error messages were output to the integrated trace log.

Cautionary note:

After the JP1/AJS3 service starts, do not execute jobs on the agent host.

- 5. Stop the JP1/AJS3 service.
- 6. Perform the tasks that are required in JP1/Base before the virtual machine is replicated as a disk copy installation. For the tasks that must be performed in JP1/Base during disk copy installation, see the *Release Notes* of JP1/Base.
- 7. Disable automatic startup of the JP1/Base and JP1/AJS3 services. Disable automatic startup of the JP1/Base and JP1/AJS3 services on the replicated virtual machine. For details about how to disable automatic startup of the JP1/Base service, see the *JP1/Base User's Guide*. For details about how to disable automatic startup of the JP1/AJS3 service, see *4.2.4 Settings for starting and stopping JP1/AJS3 services automatically* in the *JP1/Automatic Job Management System 3 System Design (Configuration) Guide*.
- 8. Make sure that the JP1/Base and JP1/AJS3 services, as well as related services, are not running, and then shut down the virtual machine.
- 9. Replicate the virtual machine.

For details about how to replicate a virtual machine, see the documentation for the virtualization software.

# **22.3.3 Procedure for replicating a virtual machine after installation of JP1/ AJS3 - Agent (on the replicated VM)**

If you replicate a virtual machine after installing JP1/AJS3 - Agent, the replication procedure varies depending on whether you change the IP address or host name after replication. If you change the IP address or host name, the procedure also varies depending on which item you change. The following subsections describe the procedure to be performed on the replicated virtual machine in each case:

# **(1) When changing neither the IP address nor the host name**

The following describes the procedure for replicating a virtual machine (after installing JP1/AJS3 - Agent) that must be performed on the replicated virtual machine when neither the IP address nor the host name is to be changed.

JP1/Automatic Job Management System 3 Configuration Guide **907**

<sup>22.</sup> Replicating a Virtual Machine on which JP1/AJS3 Is Installed and Set Up

1. Perform the tasks that are required in JP1/Base after the virtual machine is replicated by performing disk copy installation.

For the tasks that must be performed in JP1/Base during disk copy installation, see the *Release Notes* for JP1/Base.

2. Enable automatic startup of the JP1/Base and JP1/AJS3 services again based on the operational requirements. For details about how to enable automatic startup of the JP1/Base service, see the *JP1/Base User's Guide*. For details about how to enable automatic startup of the JP1/AJS3 service, see *4.2.4 Settings for starting and stopping JP1/AJS3 services automatically* in the *JP1/Automatic Job Management System 3 System Design (Configuration) Guide*.

# **(2) When changing the IP address only**

The following describes the procedure for replicating a virtual machine (after installing JP1/AJS3 - Agent) that must be performed on the replicated virtual machine when only the IP address is to be changed.

- 1. Perform the tasks required in JP1/Base when the IP address is changed. For details about the tasks required in JP1/Base when the IP address is changed, see the *JP1/Base User's Guide*.
- 2. Perform the tasks that are required in JP1/Base after the virtual machine is replicated by performing disk copy installation.

For the tasks that must be performed in JP1/Base during disk copy installation, see the *Release Notes* for JP1/Base.

3. Enable automatic startup of the JP1/Base and JP1/AJS3 services again based on the operational requirements. For details about how to enable automatic startup of the JP1/Base service, see the *JP1/Base User's Guide*. For details about how to enable automatic startup of the JP1/AJS3 service, see *4.2.4 Settings for starting and stopping JP1/AJS3 services automatically* in the *JP1/Automatic Job Management System 3 System Design (Configuration) Guide*.

# **(3) When changing the host name only**

The following describes the procedure for replicating a virtual machine (after installing JP1/AJS3 - Agent) that must be performed on the replicated virtual machine when only the host name is to be changed.

- 1. Perform the tasks required in JP1/Base when the host name is changed. For details about the tasks required in JP1/Base when the host name is changed, see the *JP1/Base User's Guide*.
- 2. Perform the tasks that are required in JP1/Base after the virtual machine is replicated by performing disk copy installation.

For the tasks that must be performed in JP1/Base during disk copy installation, see the *Release Notes* for JP1/Base.

3. Enable automatic startup of the JP1/Base and JP1/AJS3 services again based on the operational requirements. For details about how to enable automatic startup of the JP1/Base service, see the *JP1/Base User's Guide*. For details about how to enable automatic startup of the JP1/AJS3 service, see *4.2.4 Settings for starting and stopping JP1/AJS3 services automatically* in the *JP1/Automatic Job Management System 3 System Design (Configuration) Guide*.

# **(4) When changing both the IP address and the host name**

The following describes the procedure for replicating a virtual machine (after installing JP1/AJS3 - Agent) that must be performed on the replicated virtual machine when both the IP address and host name are to be changed.

1. Perform the tasks required in JP1/Base when the IP address is changed.

For details about the tasks required in JP1/Base when the IP address is changed, see the *JP1/Base User's Guide*.

- 2. Perform the tasks required in JP1/Base when the host name is changed. For details about the tasks required in JP1/Base when the host name is changed, see the *JP1/Base User's Guide*.
- 3. Perform the tasks that are required in JP1/Base after the virtual machine is replicated by performing disk copy installation.

For the tasks that must be performed in JP1/Base during disk copy installation, see the *Release Notes* for JP1/Base.

4. Enable automatic startup of the JP1/Base and JP1/AJS3 services again based on the operational requirements. For details about how to enable automatic startup of the JP1/Base service, see the *JP1/Base User's Guide*. For details about how to enable automatic startup of the JP1/AJS3 service, see *4.2.4 Settings for starting and stopping JP1/AJS3 services automatically* in the *JP1/Automatic Job Management System 3 System Design (Configuration) Guide*.

# **22.4 Replicating a virtual machine after setup of JP1/AJS3 - Agent**

This section describes replication of a virtual machine after setup of JP1/AJS3 - Agent.

The work procedure for replicating a virtual machine differs between the replication-source and replication-destination hosts.

- **•** Overview of replicating a virtual machine after setup *22.4.1 Overview of replicating a virtual machine after setup of JP1/AJS3 - Agent*
- **•** Procedure on the original virtual machine *[22.4.2 Procedure for replicating a virtual machine after setting up JP1/AJS3 - Agent \(on the original VM\)](#page-910-0)*
- **•** Procedure on the replicated virtual machine *[22.4.3 Procedure for replicating a virtual machine after setup of JP1/AJS3 - Agent \(on the replicated VM\)](#page-911-0)*

## **22.4.1 Overview of replicating a virtual machine after setup of JP1/AJS3 - Agent**

The following figure gives an overview of replicating a virtual machine after setting up JP1/AJS3 - Agent.

Figure 22–4: Overview of replicating a virtual machine after setting up JP1/AJS3 - Agent

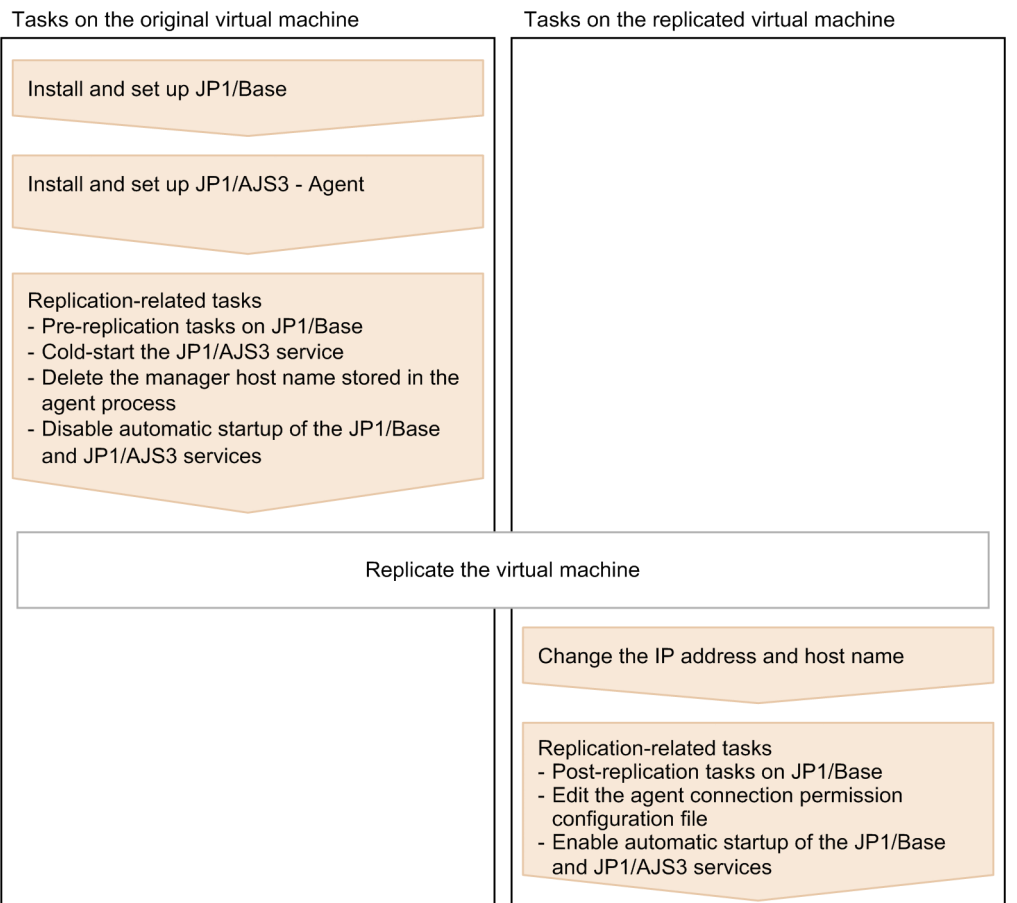

# <span id="page-910-0"></span>**22.4.2 Procedure for replicating a virtual machine after setting up JP1/ AJS3 - Agent (on the original VM)**

This subsection describes the procedure for replicating a virtual machine (after setting up JP1/AJS3 - Agent) that must be performed on the original virtual machine.

1. Install JP1/Base on a virtual machine.

For details about the installation procedure, see the *JP1/Base User's Guide*.

2. Set up JP1/Base.

For details about the setup procedure, see the *JP1/Base User's Guide*.

3. Install JP1/AJS3 - Agent on the virtual machine.

For details about the installation procedure, see *[2.2.2 Installing a JP1/AJS3 series program](#page-37-0)* (in Windows), or *[12.2](#page-301-0) [Installing JP1/AJS3 series programs](#page-301-0)* (in UNIX).

4. Set up JP1/AJS3 - Agent.

Specify only the settings that are necessary for the replicated virtual machine. For the setup procedure, see *[3.2 Required setup for JP1/AJS3 - Agent](#page-58-0)* (in Windows), or *[13.2 Required setup for JP1/](#page-327-0) [AJS3 - Agent](#page-327-0)* (in UNIX).

- 5. Start the JP1/AJS3 service, and make sure that no error messages were output to the integrated trace log.
- 6. Make sure there are no problems with job execution and other actions that are essential for operation.

Cautionary note:

After executing a job on the agent host, do not stop the JP1/AJS3 service while the jobnet is being executed. Wait until execution of the job ends or forcibly terminate the job, and then stop the JP1/AJS3 service.

- 7. Stop the JP1/AJS3 service.
- 8. Perform the tasks that are required in JP1/Base before the virtual machine is replicated as a disk copy installation. For the tasks that must be performed in JP1/Base during disk copy installation, see the *Release Notes* of JP1/Base.
- 9. Cold-start the JP1/AJS3 service.

For details about how to cold-start the JP1/AJS3 service, see *6.2.1 Temporarily changing the start mode of JP1/ AJS3* in the *JP1/Automatic Job Management System 3 Administration Guide*.

10. Delete the manager host name stored in the agent process.

Execute the command  $\gamma_{\text{poagoec}} - r$  to delete the manager host name. After command execution finishes, make sure the return value is 0 (normal termination). In addition, execute the command jpoagoec -p, and make sure the deleted manager host name is not output.

For details about the command jpoagoec, see the description *jpoagoec* in *3. Commands Used for Normal Operations* in the manual *JP1/Automatic Job Management System 3 Command Reference*.

11. Disable automatic startup of the JP1/Base and JP1/AJS3 services.

Disable automatic startup of the JP1/Base and JP1/AJS3 services on the replicated virtual machine.

For details about how to disable automatic startup of the JP1/Base service, see the *JP1/Base User's Guide*.

For details about how to disable automatic startup of the JP1/AJS3 service, see *4.2.4 Settings for starting and stopping JP1/AJS3 services automatically* in the *JP1/Automatic Job Management System 3 System Design (Configuration) Guide*.

<sup>22.</sup> Replicating a Virtual Machine on which JP1/AJS3 Is Installed and Set Up

- <span id="page-911-0"></span>12. Make sure that the JP1/Base and JP1/AJS3 services, as well as related services, are not running, and then shut down the virtual machine.
- 13. Replicate the virtual machine.

For details about how to replicate a virtual machine, see the documentation for the virtualization software.

# **22.4.3 Procedure for replicating a virtual machine after setup of JP1/AJS3 - Agent (on the replicated VM)**

If you replicate a virtual machine after setting up JP1/AJS3 - Agent, the replication procedure varies depending on whether you change the IP address or host name after replication. If you change the IP address or host name, the procedure also varies depending on which item you change. The following subsections describe the procedure to be performed on the replicated virtual machine in each case:

# **(1) When changing neither the IP address nor the host name**

The following describes the procedure for replicating a virtual machine (after setting up JP1/AJS3 - Agent) that must be performed on the replicated virtual machine when neither the IP address nor the host name is to be changed.

1. Perform the tasks that are required in JP1/Base after the virtual machine is replicated by performing disk copy installation.

For the tasks that must be performed in JP1/Base during disk copy installation, see the *Release Notes* for JP1/Base.

- 2. To use the agent connection permission configuration file, edit it based on the replication-destination environment. For details about the agent connection permission configuration file, see *2.3.9 Restricting hosts that can access JP1/ AJS3* in the *JP1/Automatic Job Management System 3 System Design (Configuration) Guide*.
- 3. Enable automatic startup of the JP1/Base and JP1/AJS3 services again based on the operational requirements. For details about how to enable automatic startup of the JP1/Base service, see the *JP1/Base User's Guide*.

For details about how to enable automatic startup of the JP1/AJS3 service, see *4.2.4 Settings for starting and stopping JP1/AJS3 services automatically* in the *JP1/Automatic Job Management System 3 System Design (Configuration) Guide*.

# **(2) When changing the IP address only**

The following describes the procedure for replicating a virtual machine (after setting up JP1/AJS3 - Agent) that must be performed on the replicated virtual machine when only the IP address is to be changed.

1. Perform the tasks required in JP1/Base when the IP address is changed.

For details about the tasks required in JP1/Base when the IP address is changed, see the *JP1/Base User's Guide*.

2. Perform the tasks that are required in JP1/Base after the virtual machine is replicated by performing disk copy installation.

For the tasks that must be performed in JP1/Base during disk copy installation, see the *Release Notes* for JP1/Base.

- 3. To use the agent connection permission configuration file, edit it based on the replication-destination environment. For details about the agent connection permission configuration file, see *2.3.9 Restricting hosts that can access JP1/ AJS3* in the *JP1/Automatic Job Management System 3 System Design (Configuration) Guide*.
- 4. Enable automatic startup of the JP1/Base and JP1/AJS3 services again based on the operational requirements.

<sup>22.</sup> Replicating a Virtual Machine on which JP1/AJS3 Is Installed and Set Up

For details about how to enable automatic startup of the JP1/Base service, see the *JP1/Base User's Guide*. For details about how to enable automatic startup of the JP1/AJS3 service, see *4.2.4 Settings for starting and stopping JP1/AJS3 services automatically* in the *JP1/Automatic Job Management System 3 System Design (Configuration) Guide*.

# **(3) When changing the host name only**

The following describes the procedure for replicating a virtual machine (after setting up JP1/AJS3 - Agent) that must be performed on the replicated virtual machine when only the host name is to be changed.

- 1. Perform the tasks required in JP1/Base when the host name is changed. For details about the tasks required in JP1/Base when the host name is changed, see the *JP1/Base User's Guide*.
- 2. Perform the tasks that are required in JP1/Base after the virtual machine is replicated by performing disk copy installation.

For the tasks that must be performed in JP1/Base during disk copy installation, see the *Release Notes* for JP1/Base.

- 3. To use the agent connection permission configuration file, edit it based on the replication-destination environment. For details about the agent connection permission configuration file, see *2.3.9 Restricting hosts that can access JP1/ AJS3* in the *JP1/Automatic Job Management System 3 System Design (Configuration) Guide*.
- 4. Enable automatic startup of the JP1/Base and JP1/AJS3 services again based on the operational requirements. For details about how to enable automatic startup of the JP1/Base service, see the *JP1/Base User's Guide*. For details about how to enable automatic startup of the JP1/AJS3 service, see *4.2.4 Settings for starting and stopping JP1/AJS3 services automatically* in the *JP1/Automatic Job Management System 3 System Design (Configuration) Guide*.

# **(4) When changing both the IP address and the host name**

The following describes the procedure for replicating a virtual machine (after setting up JP1/AJS3 - Agent) that must be performed on the replicated virtual machine when both the IP address and host name are to be changed.

- 1. Perform the tasks required in JP1/Base when the IP address is changed. For details about the tasks required in JP1/Base when the IP address is changed, see the *JP1/Base User's Guide*.
- 2. Perform the tasks required in JP1/Base when the host name is changed. For details about the tasks required in JP1/Base when the host name is changed, see the *JP1/Base User's Guide*.
- 3. Perform the tasks that are required in JP1/Base after the virtual machine is replicated by performing disk copy installation.

For the tasks that must be performed in JP1/Base during disk copy installation, see the *Release Notes* for JP1/Base.

- 4. To use the agent connection permission configuration file, edit it based on the replication-destination environment. For details about the agent connection permission configuration file, see *2.3.9 Restricting hosts that can access JP1/ AJS3* in the *JP1/Automatic Job Management System 3 System Design (Configuration) Guide*.
- 5. Enable automatic startup of the JP1/Base and JP1/AJS3 services again based on the operational requirements. For details about how to enable automatic startup of the JP1/Base service, see the *JP1/Base User's Guide*. For details about how to enable automatic startup of the JP1/AJS3 service, see *4.2.4 Settings for starting and stopping JP1/AJS3 services automatically* in the *JP1/Automatic Job Management System 3 System Design (Configuration) Guide*.

<sup>22.</sup> Replicating a Virtual Machine on which JP1/AJS3 Is Installed and Set Up

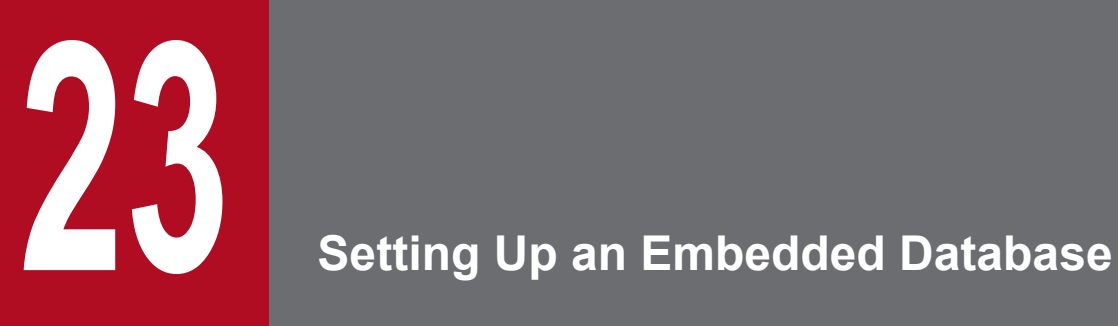

This chapter describes the preparation required to use an embedded database, including estimation of the required database area, and how to perform advanced setup.

# <span id="page-914-0"></span>**23.1 Preparation for using an embedded database**

This subsection describes the preparation for using an embedded database.

The following table lists points to consider when using an embedded database.

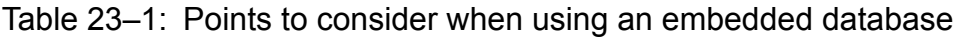

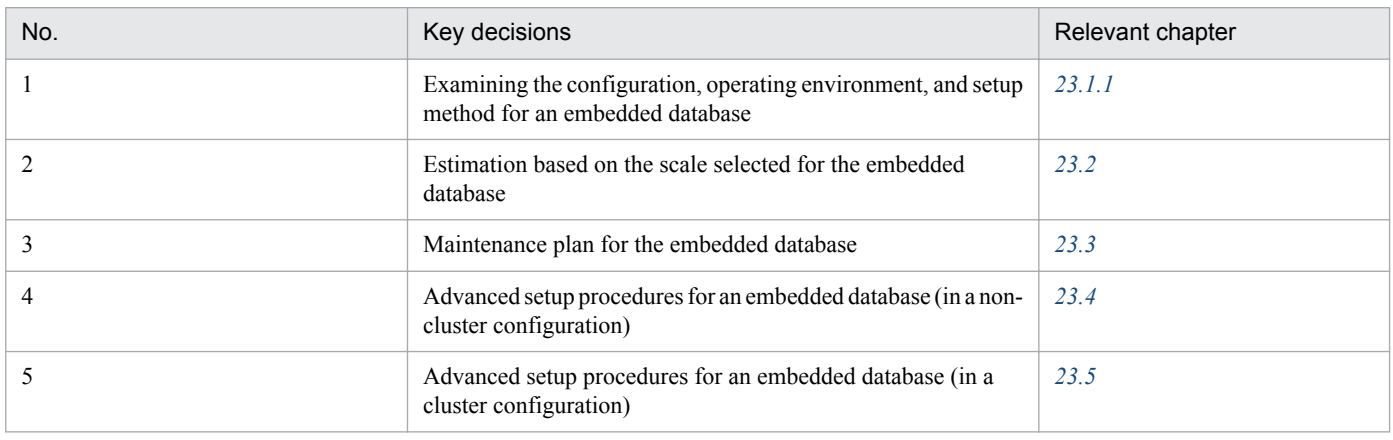

# **23.1.1 Examining the embedded-database operating environment and operating method**

This subsection describes considerations based on which the operating environment and operating method for an embedded database can be determined.

# **(1) Operating environment**

Carefully consider the following environment conditions related to operation of the embedded database:

- **•** System configuration
- **•** Environment scale
- **•** System file area
- **•** Operating environment
- **•** Environment before an embedded database is installed

### **(a) System configuration**

Decide whether to configure the embedded database in a non-cluster configuration (physical host) or in a cluster configuration (logical host). The environment conditions consist of both those related to embedded databases and those related to the overall JP1/AJS3 service configuration. Also, if you start multiple scheduler services, decide on the combination of scheduler services and embedded database to be set up.

Note that external client software cannot connect to an embedded database.

### **(b) Environment scale**

Based on the scale of JP1/AJS3 operations, select small, medium, or large as the scale of the embedded database environment. The following table provides a guideline for selecting the scale. For details about how to estimate the database area required for the scale selected, see *[23.2 Estimating the database area](#page-927-0)*.

### <span id="page-915-0"></span>**(c) System file area**

Decide whether it is necessary to duplicate the system files used for the embedded database. Duplication of system files requires more disk space. However, if a failure occurs on one of two disks that contain the system files, the embedded database can be restored to the point at which the failure occurred by using the system files on the other disk.

The following table shows the required disk space for each type of embedded database operating environment. Select one of the possibilities.

| No.              | Operating environment   | Required disk space (in megabytes) |                                              |                            |                  |              |                     |                                |         |
|------------------|-------------------------|------------------------------------|----------------------------------------------|----------------------------|------------------|--------------|---------------------|--------------------------------|---------|
|                  | System<br>configuration | Environment<br>scale               | Using<br><b>RAW</b><br>$files$ <sup>#1</sup> | System files<br>duplicated | System<br>area#2 | Data<br>area | System<br>file area | Work<br>area                   | Total#3 |
| $\mathbf{1}$     | Non-cluster             | Small                              | $\rm No$                                     | $\rm No$                   | $170^{#4}$       | 200          | 320                 | $\overline{\phantom{a}}$       | 520     |
| $\overline{2}$   |                         |                                    |                                              | Yes                        |                  |              | 640                 |                                | 840     |
| $\mathfrak{Z}$   |                         |                                    | Yes                                          | $\rm No$                   |                  |              | 320                 | $40\,$                         | 560     |
| $\overline{4}$   |                         |                                    |                                              | Yes                        |                  |              | 640                 |                                | 880     |
| 5                |                         | Medium                             | $\rm No$                                     | $\rm No$                   |                  | 1,400        | 2,800               | $\overline{\phantom{a}}$       | 4,200   |
| 6                |                         |                                    |                                              | Yes                        |                  |              | 5,600               |                                | 7,000   |
| $\boldsymbol{7}$ |                         |                                    | Yes                                          | $\rm No$                   |                  |              | 2,800               | 40                             | 4,240   |
| $\,8\,$          |                         |                                    |                                              | Yes                        |                  |              | 5,600               |                                | 7,040   |
| 9                |                         | Large                              | $\rm No$                                     | $\rm No$                   |                  | 6,700        | 14,000              | $\overline{\phantom{a}}$<br>40 | 20,700  |
| $10\,$           |                         |                                    |                                              | Yes                        |                  |              | 28,000              |                                | 34,700  |
| $11\,$           |                         |                                    | Yes                                          | $\rm No$                   |                  |              | 14,000              |                                | 20,740  |
| $12\,$           |                         |                                    |                                              | Yes                        |                  |              | 28,000              |                                | 34,740  |
| 13               | Cluster                 | Small                              | $\rm No$                                     | $\rm No$                   | $170^{#4, H5}$   | 200          | 320                 | $40 \times 2^{#6}$             | 600     |
| 14               |                         |                                    |                                              | Yes                        |                  |              | 640                 |                                | 920     |
| 15               |                         |                                    | Yes                                          | $\rm No$                   |                  |              | 320                 |                                | 600     |
| $16\,$           |                         |                                    |                                              | Yes                        |                  |              | 640                 |                                | 920     |
| 17               |                         | Medium                             | $\rm No$                                     | $\rm No$                   |                  | 1,400        | 2,800               |                                | 4,280   |
| $18\,$           |                         |                                    |                                              | Yes                        |                  |              | 5,600               |                                | 7,080   |
| 19               |                         |                                    | Yes                                          | $\rm No$                   |                  |              | 2,800               |                                | 4,280   |
| $20\,$           |                         |                                    |                                              | Yes                        |                  |              | 5,600               |                                | 7,080   |
| $21\,$           |                         | Large                              | $\rm No$                                     | $\rm No$                   |                  | 6,700        | 14,000              |                                | 20,780  |
| 22               |                         |                                    |                                              | Yes                        |                  |              | 28,000              |                                | 34,780  |
| 23               |                         |                                    | Yes                                          | $\rm No$                   |                  |              | 14,000              |                                | 20,780  |
| 24               |                         |                                    |                                              | Yes                        |                  |              | 28,000              |                                | 34,780  |

Table 23–2: Disk space required for the embedded database operating environment

Legend

--: The work area is not necessary

#1

Applicable in UNIX only

#### $#2$

The system area is created on the disk on which JP1/AJS3 is installed or in the directory specified in the  $-i$  option of the ajsembdbinstl command. For details about the ajsembdbinstl command, see *ajsembdbinstl* in *2. Commands Used during Setup* in the manual *JP1/ Automatic Job Management System 3 Command Reference*.

#### #3

This value does not include the system area amount.

#### #4

This value varies according to the OS.

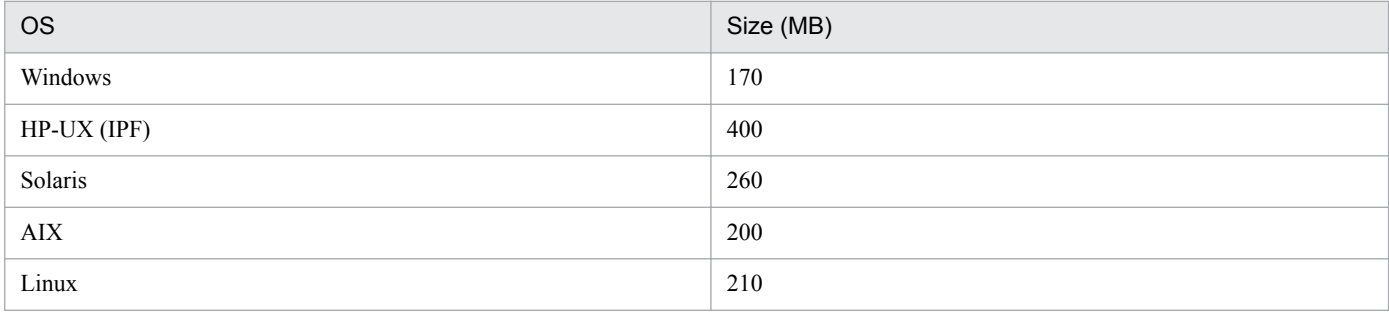

#5

In a cluster system, the embedded database must be installed on both the primary and secondary nodes.

#6

In a cluster configuration, work areas must be created on both local disks, and must not be created on a shared disk. That is, you must create a work area on both the primary node and the secondary node.

### **(d) Operating environment**

Take into consideration the following operating environment items related to the embedded database:

**•** System definitions

The operands in the following system definitions are described below.

- **•** System common definition
- **•** Single server definition

#### **■ System common definition**

The following describes the operands in the system common definition, the values of which can be changed by the embedded database system administrator.

The path name of the system common definition file is as shown below. You (the embedded database system administrator) can change the values of operands specified in this file.

- **•** Windows: *embedded-database-practical-directory*\conf\pdsys
- **•** UNIX: *embedded-database-practical-directory*/conf/pdsys

Note that the operands in the following table that are enclosed in square brackets ([ ]) are not written when the embedded database is set up. Add the operands if necessary.

<sup>23.</sup> Setting Up an Embedded Database

**Important** U

To ensure correct JP1/AJS3 operation, do not change the values of any operands that are not described here.

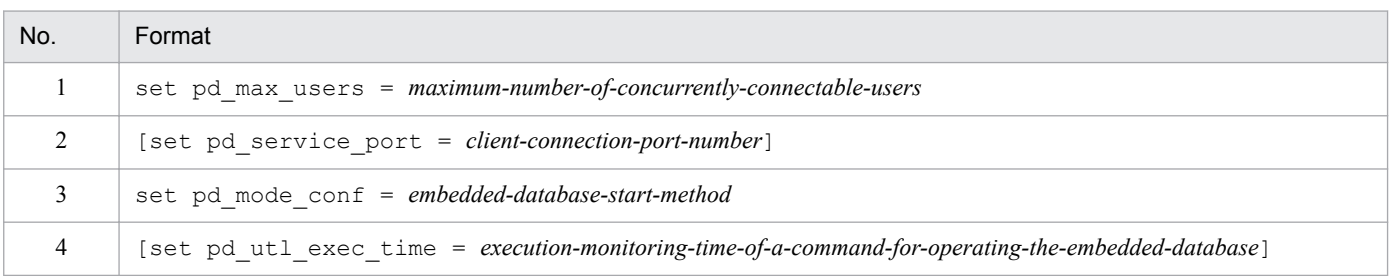

#### (1) pd\_max\_users = *maximum-number-of-concurrently-connectable-users*

 $\sim$  <unsigned integer> ((1 to 2000))

This operand specifies the maximum number of users who can connect to the embedded database. If you want to change the maximum number of users who can connect to the embedded database, change the value of this operand. If connection to the embedded database is requested when the number of users who have already been connected to the embedded database has reached the maximum, the embedded database does not accept the request (the request results in an error). In JP1/AJS3, the default value of this operand is 128.

Cautionary notes:

• For embedded-database operation commands, each command is counted as a single connection to an embedded database.

The number of connections to the embedded database is counted as shown in the following table.

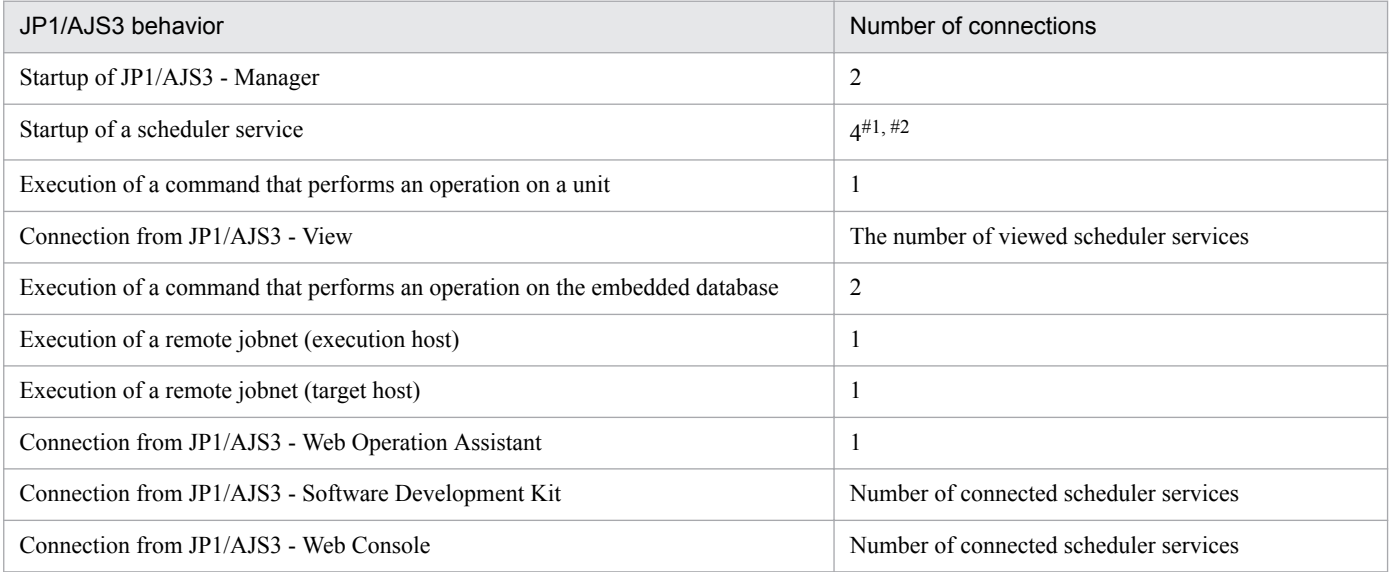

#1

If wait conditions are used, add 1 to this value. To determine whether wait conditions are used, check whether the procedure described in *[6.1.8 Settings for using wait conditions](#page-138-0)* has been performed.

#2

If the manager functions for queueless job execution have been set up, add the value specified in the QUEUELESSMULTIREQ environment setting parameter to this value.

For details about the QUEUELESSMULTIREQ environment setting parameter, see *[20.4.2\(79\) QUEUELESSMULTIREQ](#page-662-0)*.

Note that, when a JP1/AJS3 command is executed from JP1/AJS3 - View, 1 connection is used from JP1/ AJS3 - View to the embedded database, and 1 connection is used for executing the command.

• If you set a value larger than 500 for pd\_max\_users, you need to expand the space for the sink point dump files. Execute the a isembodbaddlog command three times with the  $-s$  7 and  $-r$  spd options specified to expand the space for the sink point dump files.

The following shows an example of specifying the ajsembdbaddlog command:

ajsembdbaddlog -s 7 -r spd -id \_JF0 -d *directory-name*

For details about the option of the ajsembdbaddlog command, see *ajsembdbaddlog* in *3. Commands Used for Normal Operations* in the manual *JP1/Automatic Job Management System 3 Command Reference*.

• In UNIX, if you increase the value of this operand, adjust system resources. For the system resources that require adjustment, see the *Release Notes*.

(2) pd\_service\_port = *client-connection-port-number*

 $\sim$  <unsigned integer> ((5001 to 65535))

If there is a firewall on the embedded database server side, specify the client connection port number. Note that the port number you specify must satisfy the following condition:

**•** Port number that is unique on the host

Explanation:

- Specify this operand as necessary if you use a product that links to JP1/AJS3. You do not need to specify this operand in JP1/AJS3 - Manager because it is not available in JP1/AJS3 - Manager.
- **•** If you start multiple servers or units on the same computer, specify a separate port number for each embedded database.

Cautionary note:

Make sure that the port number you specify is outside the range of port numbers assigned automatically by the OS. This differs depending on the OS. If another program is already using a port number in the range and you specify that port number, you will not be able to start the embedded database.

#### (3) pd\_mode\_conf = *starting-the-embedded-database*

Specify how the embedded database starts. You can set the values below for pd\_mode\_conf. The default is MANUAL2. You usually do not need to change the default.

**•** AUTO

When the OS starts, the embedded database is started automatically. If the embedded database terminates abnormally, it is restarted automatically.

**•** MANUAL1

When the OS starts, the embedded database is not started automatically. The embedded database is restarted automatically only if it terminates abnormally.

• MANUAL2

When the OS starts, the embedded database is not started automatically. Unlike MANUAL1, if the embedded database terminates abnormally, it is not restarted automatically.

(4) pd\_utl\_exec\_time = *execution-monitoring-time-of-a-command-for-operating-the-embedded-database*

 $\sim$  <unsigned integer> ((0 to 35791394)) <<0>> (unit: second)

If you monitor the execution time of the following commands that operate the embedded database, specify the monitoring time in minutes.

- ajsembdbreclaim command
- ajsembdbrorg command

If the command does not complete execution within the time specified in this operand, a message (KAVS2117-E) is output to the standard error output and the command terminates abnormally.

#### Advantage:

If the command does not send any response during execution in a nighttime batch job because of a problem such as a communication error or disk error, you can allow the command to terminate abnormally at the specified time.

#### Guideline for specifying a value

The purpose of this operand is to handle a non-response error, not to monitor the maintenance processing time of the database. Therefore, specify a value for the operand that includes a margin for the maximum value of the actual performance value for the command execution time. For example, if the maximum execution time of the ajsembdbreclaim command is about 60 minutes and the maximum execution time of the ajsembdbrorg command is about 90 minutes, specify 120 for pd\_utl\_exec\_time to provide the margin. The reason for this value is that a non-response error might occur if processing that always finishes in 90 minutes fails to send a response after an additional 30 minutes has elapsed. Note that the time of 30 minutes added to the maximum command execution time is based on the assumption that maintenance is being performed on a scheduler database and the agent management database. If a different type of database access is being performed (for example, access for execution of a job or unit operation command) during the maintenance processing, the maintenance processing waits one minute for the processing to be completed. Accordingly, as a guideline for the time to be added, specify a value that includes a margin obtained from the expression *number-of-processing-target-tables*  $\mathbf{x}$  2  $\mathbf{x}$  1 (in minutes).

For details about the tables that are created in the embedded database, see *2.6.3 JP1/AJS3 database tables* in the *JP1/Automatic Job Management System 3 System Design (Configuration) Guide*.

#### **■ Single server definition**

The following describes the operands in the single server definition, the values of which can be changed by the embedded database system administrator. The path name of the single server definition file is as shown below. You (the embedded database system administrator) can change the values of operands specified in this file.

- **•** Windows: *embedded-database-practical-directory*\conf\ajs2
- **•** UNIX: *embedded-database-practical-directory*/conf/ajs2

#### **Important**  $\mathbf \Omega$

To ensure correct JP1/AJS3 operation, do not change the values of any operands that are not described here.

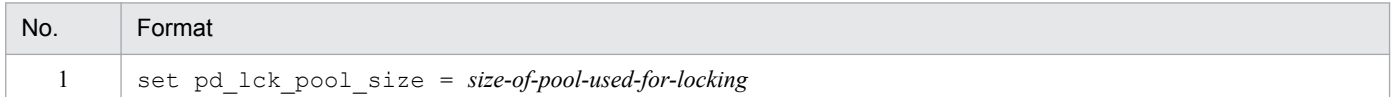

(1) pd\_lck\_pool\_size = *size-of-pool-used-for-locking*

 $\sim$  <unsigned integer> (unit: KB) ((1 to 2000000))

Specify, in kilobytes, the size of the shared memory area in the embedded database.

In JP1/AJS3, the default differs depending on the scale specified by the ajsembdbbuild, jajs setup, or jajs setup cluster command.

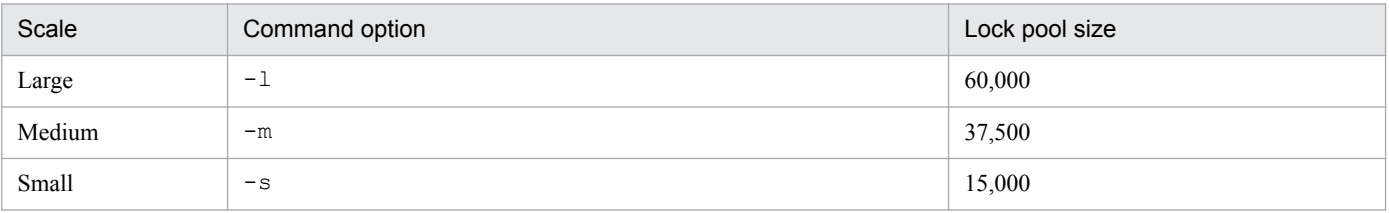

Operation method:

If units are to be operated by using commands or JP1/AJS3 - View, the size of memory area used for locking changes based on the number of units to be operated. For this reason, estimate and set the appropriate memory area size in advance.

If many units are operated at the same time, the memory area for locking might become insufficient, causing the following problems:

• The message KAVS0902-E is output to the integrated log, syslog, or Windows event log, and the message KFPA11912-E is output as maintenance information for the message KAVS0902-E. The operations being performed end abnormally.

If insufficient memory area for locking prevents scheduler services from normally accessing the database, the following problems might occur:

- The message KAVS0902-E is output, and jobs and jobnets cannot be executed normally.
- The message KAVS0230-E is output to the integrated log, syslog, or Windows event log, and scheduler services end abnormally.

The units and unit operations subject to the above issue are as follows:

- 1. The unit defined by using the  $a$  j sdefine command and all the units under control of the unit
- 2. The unit to be deleted by using the ajsdelete command or JP1/AJS3 View and all the units under control of the unit
- 3. The unit specified as the copy source for the unit copy operation by using the ajscopy command or JP1/ AJS3 - View and all the units under control of the unit
- 4. The unit to be restored by using the restoring operation via the ajsrestore command or JP1/AJS3 View and all the units under control of the unit
- 5. The root jobnet specified as the release source for the release operation by using the ajsrelease command or JP1/AJS3 - View and all the units under control of the root jobnet
- 6. The root jobnet to be registered by using the execution registration operation via the  $a$  jsentry command or JP1/AJS3 - View and all the units under control of the root jobnet
- 7. The root jobnet to be re-executed by using the re-execution operation via the ajsrerun command or JP1/ AJS3 - View and all the units under control of the root jobnet
- 8. The units that have been added to or deleted from the root jobnet to be released from suspended state by using the suspension cancellation operation via the a jssuspend command or JP1/AJS3 - View
- 9. The unit to be imported by using the ajsimport command or JP1/AJS3 View and all the units under control of the unit
- 10. The units to be changed by using the ajsplan command or the temporary change operation in JP1/AJS3 - View
- 11. The root jobnet to which registered execution-schedule information is to be imported by using the ajsrgimport command and all the units under control of the root jobnet
- 12. The units to be checked by using the pre-check on definition contents via the  $a$ j schkdef command

To prevent the problems described above from occurring, change the set value of  $pd$  lck pool size as follows. Compare the set value of  $pd$  lck pool size with the value obtained by using the calculation expression shown below, and, if the set value of pd\_lck\_pool\_size is smaller than the obtained value, change the set value to the obtained value.

Also, review the memory usage in reference to *3. Estimates* in the *JP1/Automatic Job Management System 3 System Design (Configuration) Guide*.

• In cases 1, 2, 3, 4, 5, 8, or 9 above

 $(a + b + c + d + e)/4 \times 1.2$ 

- a: (*total-number-of-job-groups* **x** 2) + *total-number-of-years-in-the-calendar-defined-for-job-groups*
- b: (*total-number-of-jobnets* **x** 2) + *total-number-of-schedule-rules-defined-for-all-jobnets*
- c: *total-number-of-jobs* **x** 2
- d: *total-number-of-relations-defined-for-jobs-and-jobnets*

e: *total-number-of-jobs-and-jobnets-with-wait-condition-defined* + *total-number-of-defined-units-to-bewaited-for*

• In cases 6, 7, 10, or 11 above

 $(f + q)/4 \times 1.2$ 

f: *total-number-of-jobs-and-jobnets* **x** 3

g: *total-number-of-jobs-and-jobnets-with-wait-conditions-defined*

**•** In cases 12 above

h / 4 **x** 1.2

h: *total-number-of-jobs-and-jobnets-and-jobgroups*

If the jobnets used in the calculation use the jobnet release function, perform the calculation by using the jobnet definition as the target of operation. Also when an operation equivalent to the above operation is performed by a product related to or linked with JP1/AJS3, the memory area for exclusive control is used in a similar way.

Cautionary notes:

• If you change the specified value of this operand to a larger value and then concurrently operate more units than the guideline for the database scale suggests, a message  $(KFFS01220-E)$  is output to the event log or to syslog and the embedded database might terminate abnormally. In such cases, reduce the number of units that are operated concurrently or consider configuring the embedded database on a larger scale.

For details about the guideline for the number of units, see *[23.2 Estimating the database area](#page-927-0)*.

- **•** If you increase the value of this operand, the amount of memory used by the embedded database also increases proportionally. Before you change the value, make sure that there is sufficient memory. In addition, if you change the specified value of this operand to a larger value in UNIX, adjust the system resources accordingly. For details about the system resources that need to be adjusted, see the *Release Notes*. If the value of this operand is too small, an attempt to access JP1/AJS3 might result in an error.
- **•** The maximum value that can be specified for this operand is 2,000,000. However, if OS memory management cannot secure a continuous area, startup of the embedded database fails. If a continuous area cannot be secured, adjust the value so that a continuous area can be secured.

#### **■ Changing the system definition**

To change the system definition:

- 1. Stop the JP1/AJS3 services.
- 2. Check the status of the target embedded database.

```
ajsembdbstatus -s ust -id JFO^*
```
3. If the target embedded database is running, stop it normally. If the target embedded database is not running, start it, and then stop it normally.

Example of the command used to start an embedded database:

ajsembdbstart -id JF0#

Example of the command used to stop an embedded database normally:

ajsembdbstop -id JF0#

- 4. Using a text editor, open the system common definition file or a single server definition file. Before performing this operation, create a backup of the file in case a problem occurs.
- 5. Change the value of the operand.
- 6. Save the change made in step 5, and then close the file.
- 7. In a cluster configuration, copy the changed system common definition file or the single server definition file to the standby host.
- 8. Start the JP1/AJS3 services that you stopped.

The embedded database is also started at this time.

```
#:
```
For the -id option, specify the setup identifier of the target embedded database. To start the embedded database in Windows, start the JP1/AJS3 Database JFn (n: 0 to 9 or A to Z) service in advance.

#### I **Important**

If you use a multi-byte space or character, or add an unnecessary line-feed or space character in the system common definition or single server definition, startup of the JP1/AJS3 services fails.

### **(e) Environment required for installing an embedded database**

This subsection describes how to determine the environmental requirements for the configuration of the embedded database that will be built.

#### **■ Required disk space**

For details about disk capacity, see the *Release Notes*.

Note that if you install an embedded database on an NTFS-formatted disk in Windows, you must not compress the files in the embedded database practical directory. If you do so, the embedded database will not operate normally.

#### **■ Required memory**

For the memory requirements, see the *Release Notes*.

In Windows, you must also check the virtual memory requirement. To do this, perform the following:

1. In Windows **Control Panel**, and then double-click **System**.

The System dialog box appears.

2. Click **Advanced system settings**.

The System Properties dialog box appears.

- 3. Click the **Advanced** tab.
- 4. Click the **Settings** button of **Performance**.

The Performance Options dialog box appears.

<sup>23.</sup> Setting Up an Embedded Database

- 5. Click the **Advanced** tab.
- 6. Click the **Change** button of **Virtual memory**.

The virtual memory required for one instance of an embedded database is as follows:

Paging file size = 130 MB

To determine the size you actually specify, add the size required by Windows and other programs. If you change the size of the virtual memory, you must restart Windows.

Cautionary note

The size may increase depending on the number of JP1/AJS3 - Views that are connected or the number of scheduler services that are set.

For the initial size, specify a quantity of virtual memory that can be allocated in a continuous area on one drive. If a contiguous area cannot be used for virtual memory, the embedded database might terminate abnormally because memory is insufficient.

#### **■ Checking kernel parameters**

In UNIX, you must change the kernel parameters as necessary. For details about estimating kernel parameters, see *3.2.5 Estimating the values for kernel parameters* in the *JP1/Automatic Job Management System 3 System Design (Configuration) Guide*.

# **(2) Database operations**

Consider the following items related to embedded database operations:

- **•** Use of the system log data
- **•** Times at which the embedded database is backed up
- **•** Point up to which the embedded database is restored from the backup
- **•** Method for restoring the embedded database from the backup

### **(a) Use of the system log data**

The following describes operation when the system log is used for restoration. You can ignore this item if you do not use the system log for restoration.

Operation that uses unloading

In this method, the data output to a system log file is unloaded (that is, backed up) to another file. The contents of the system log files are unloaded automatically by the embedded database, at which time the system log file becomes available for reuse. However, since disk space is required to store the unloaded log files (called *unload log files*), available disk space must be monitored. In addition, when the system is restored, the unload log files must be specified in the correct order.

### **(b) Times at which the embedded database is backed up**

The embedded database can be backed up at either of the following times:

While the JP1/AJS3 service is stopped (while no jobs or jobnets are being executed)

In this case, you must stop JP1/AJS3 when you back up the embedded database. This is the basic backup method. With this method, you can restore the status of the embedded database at the time it was backed up by using the obtained backup data only.

<sup>23.</sup> Setting Up an Embedded Database

<span id="page-924-0"></span>While the JP1/AJS3 service is running (when jobs and jobnets are being executed)

In this case, it is not necessary to stop JP1/AJS3 when you back up the embedded database. However, the unload log file that has been output by the embedded database, together with the data you backed up, is necessary for restoration.

### **(c) Point up to which the embedded database is restored from the backup**

The embedded database can be restored from the backup up to the following times:

Time when the embedded database was backed up

In this case, you can restore the embedded database to the state existing at the time the embedded database was backed up. However, any updates made after the backup was acquired will not be restored.

Latest synchronization timepoint following backup of the embedded database

In this case, in addition to restoring the embedded database to the state existing at the time of the backup, you can also restore updates occurring after the backup, thereby restoring the database to the latest state.

### **(d) Methods for restoring the embedded database from a backup**

The following describes how you can restore the embedded database from backup data.

By using the backup data only

In this case, you use only the backup data to restore the embedded database. The embedded database is restored to the state existing at the time it was backed up.

By using the backup data and the system log data

In this case, you use the backup data and the system log information output after the backup to restore the embedded database. This method also restores any updates made to the database after the backup. Use this method to restore the embedded database if you use backup data obtained while JP1/AJS3 was running.

The following table shows the methods of embedded database operation.

#### Table 23–3: Methods of embedded database operation

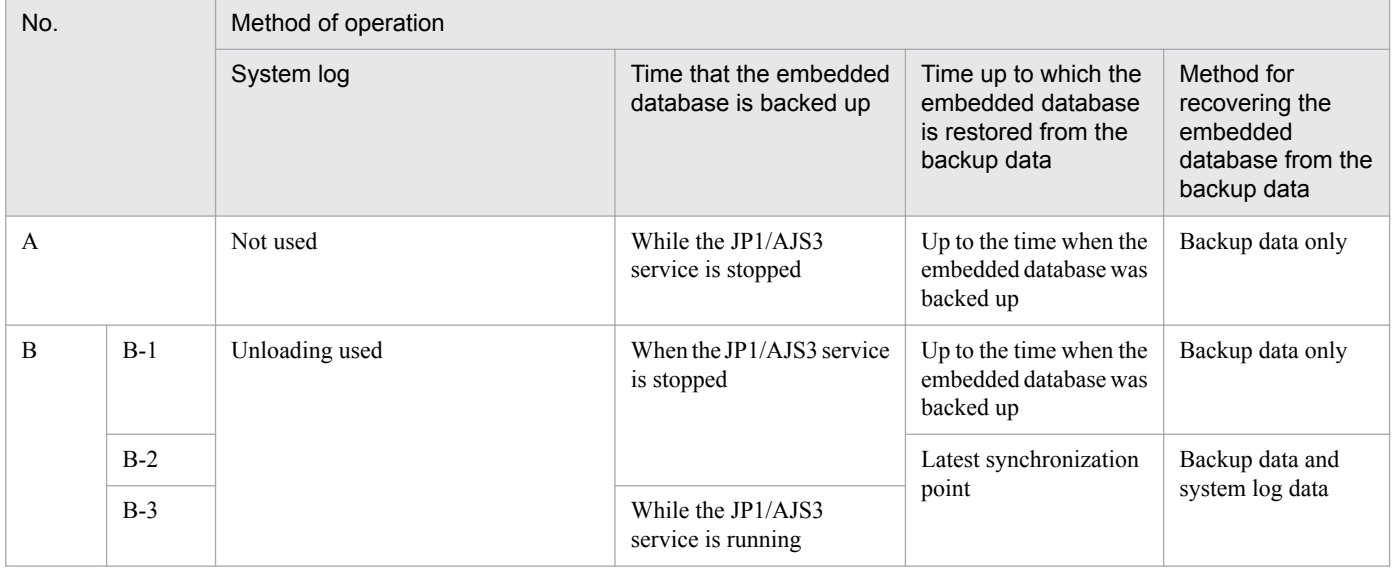

The following table shows the advantages and disadvantages of each method of operation. Study this table before you select a method from *Table 23-3*.

<sup>23.</sup> Setting Up an Embedded Database

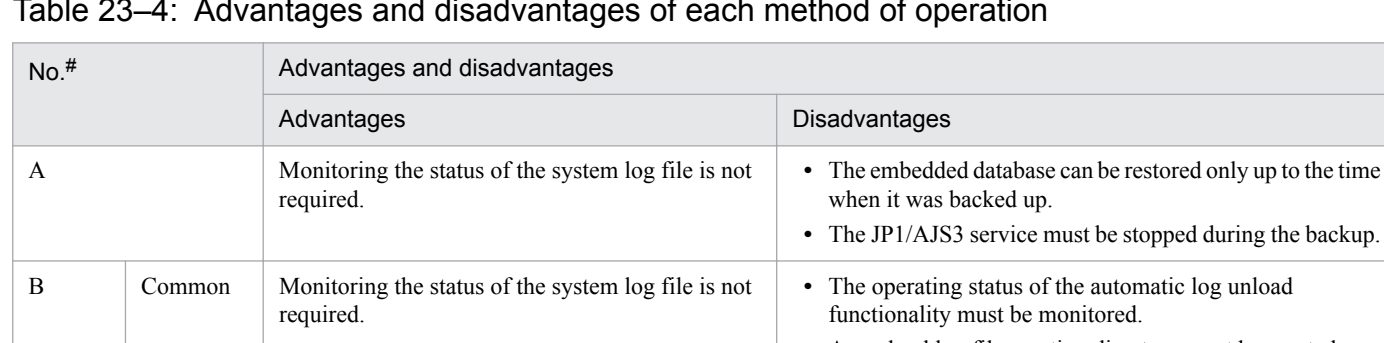

### Table 23‒4: Advantages and disadvantages of each method of operation

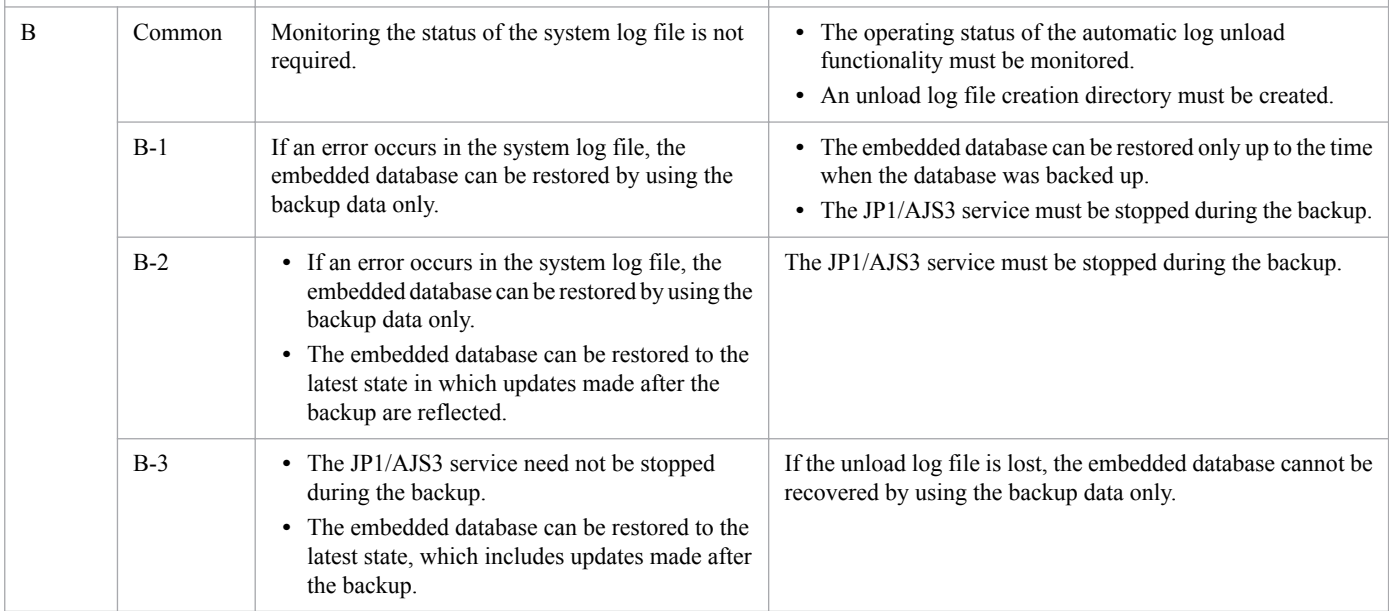

#

The numbers in this table correspond to the numbers in *[Table 23-3](#page-924-0)*.

For details about the backup and how to restore the database from the backup data only, see the following:

- **•** *F.1(1) Restoring the scheduler database from unload log files* in the *JP1/Automatic Job Management System 3 System Design (Configuration) Guide*
- **•** *F.1(2) Restoring the scheduler database without using the system log* in the *JP1/Automatic Job Management System 3 System Design (Configuration) Guide*

When using a method you have selected in *[Table 23-3](#page-924-0)*, you need to use the following commands to set up the environment for the embedded database, back up the embedded database, and restore the embedded database from the backup data only:

- ajsembdbbuild command (sets up the embedded database environment)
- **•** ajsembdbbackup command (backs up the embedded database)
- ajsembdbrstr command (restores the embedded database from the backup data only)

The following table shows the options required when you execute these commands.

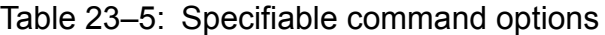

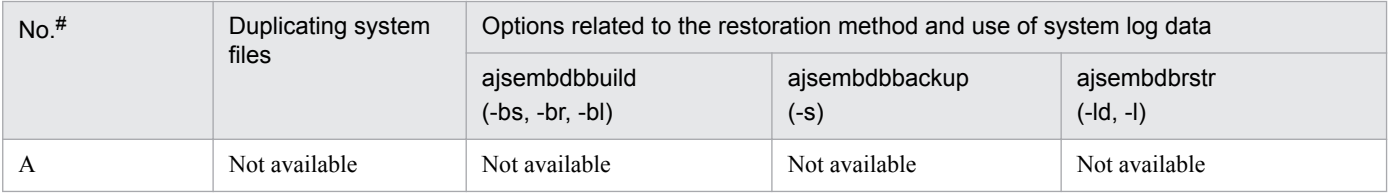

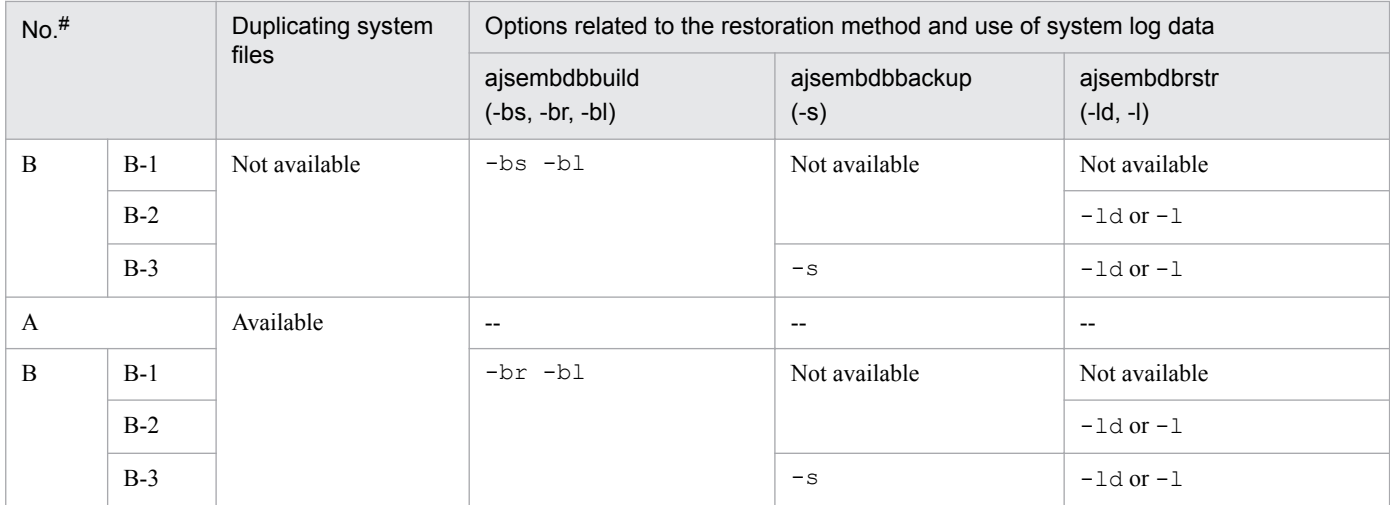

Legend

--: Not applicable.

#:

The numbers in this table correspond to the numbers in *[Table 23-3](#page-924-0)*.

For details about the ajsembdbbuild command, see *2. Commands Used during Setup* in the manual *JP1/Automatic Job Management System 3 Command Reference*.

For details about the ajsembdbbackup and ajsembdbrstr commands, see *3. Commands Used for Normal Operations* in the manual *JP1/Automatic Job Management System 3 Command Reference*.

### **(3) How to monitor the data area usage**

If a database is not maintained for a long time, or if the number of units or the number of logs that must be retained exceeds that which is assumed for the scale of the database, the unused data capacity will become insufficient. If the unused data capacity is insufficient, the system might not be able to execute jobs. Check data area usage so that you can detect a shortage in data area capacity before that capacity becomes insufficient.

For details about how to check the data area usage, see *5.2.1 How to check the database usage* in the *JP1/Automatic Job Management System 3 Administration Guide*.

## **(4) How to set up an embedded database**

You can build an embedded database as an extension of a JP1/AJS3 installation or set up an embedded database by using the jajs setup cluster command. If you build an embedded database in this way, you do not need to perform advanced setup for the embedded database.

For details about the settings for an embedded database to be set up in JP1/AJS3, see *2.6.4 Database settings that are set up in JP1/AJS3* in the *JP1/Automatic Job Management System 3 System Design (Configuration) Guide*.

To build an embedded database by specifying other settings, perform an advanced setup of an embedded database.

To change the settings for an existing embedded database, such as the  $JFO$  setup identifier specified during installation of JP1/AJS3, set up the embedded database again. For details about setting up the embedded database again, see *[23.4.1\(6\)](#page-942-0) [Setting up an embedded database again](#page-942-0)*, *[23.5.1\(6\) Setting up an embedded database again](#page-954-0)* (in a cluster configuration (executing system)) , or *[23.5.2\(6\) Setting up an embedded database again](#page-963-0)* (in a cluster configuration (standby system)).

# <span id="page-927-0"></span>**23.2 Estimating the database area**

The following describes an estimate of the database area, which is required when you want to customize the database area.

In JP1/AJS3, a database can be created as a large-scale, medium-scale, or small-scale database. When JP1/AJS3 is installed as a new installation, an embedded database is set up as a small-scale database with the database auto-increment function already configured. Use the following values as guidelines for the disk space requirements of the small-scale model.

• Total number of units: 5,000 (If you execute the ajsembdbsetup command with the -e sjis option specified to set up the database for the scheduler service, 4,000)

This includes  $4,000$  jobs (PC jobs, Unix jobs, flexible jobs, and OUEUE jobs). (If you execute the a  $\frac{1}{3}$  sembdbsetup command with the  $-e$  s j is option specified to set up the database for the scheduler service, 3,200)

• Number of logs to keep: 5 (If you execute the ajsembdbsetup command with the -e sjis option specified to set up the database for the scheduler service, 4)

You can also set the database scale by executing the jajs setup or jajs setup cluster command with the -M option or by performing an advanced setup on an embedded database. You can change the scale of a database by performing an advanced setup of the embedded database. To change the scale, you need to remove the setup of the embedded database, and then perform an advanced setup of the embedded database.

Although JP1/AJS3 allows you to set up and use multiple embedded database environments, the following describes the estimation method for a single embedded database environment. If you want to set up multiple scheduler services in a single embedded database environment, add the estimates for all scheduler services in the environment.

The following table describes the database models that can be specified during setup of the embedded-database environment. Make sure that the disk has extra free space, because some file systems require more disk space than described in the table.

The following estimate assumes that you perform regular database maintenance. If you are using the database autoincrement function, the actual size might be bigger than the estimated size unless you perform regular database maintenance.

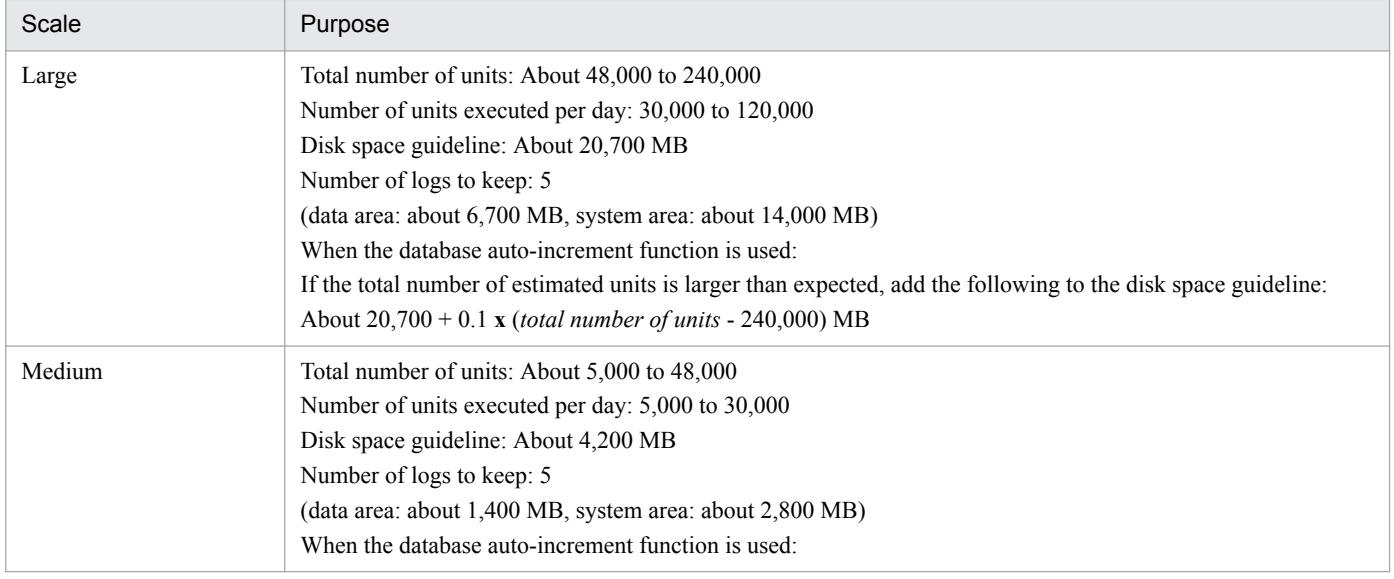

#### Table 23‒6: Database models that can be specified during setup of the embedded-database environment

23. Setting Up an Embedded Database

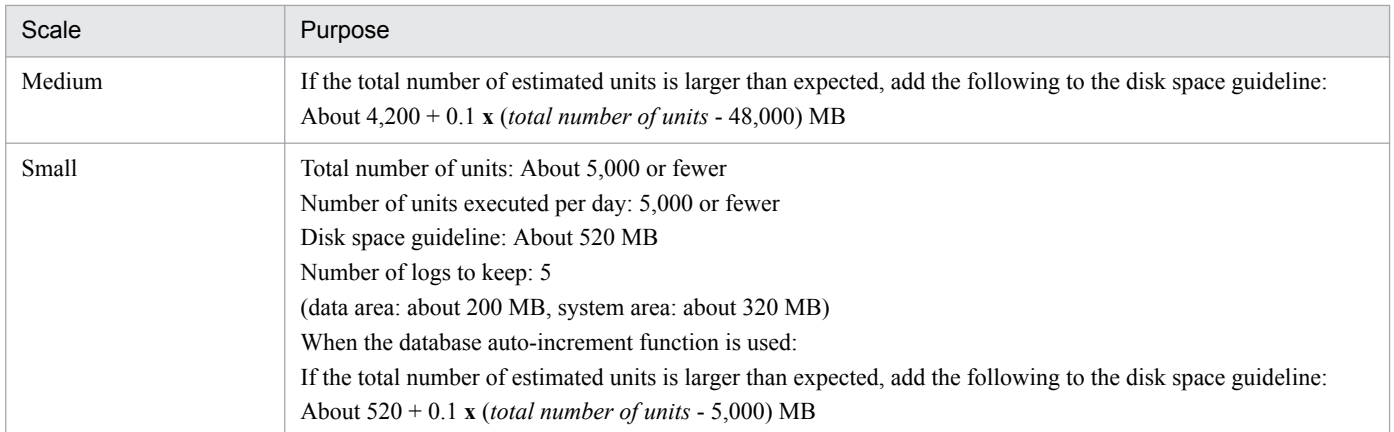

For example, if the total number of units falls into the large scale range (48,000 to 240,000), the number of units executed per day is in the medium scale range (5,000 to 30,000), and the operation does not meet the usage in the above table, calculate as follows:

(0.0045# **x** a) + (0.001 **x** b) + (c **x** 0.0065) (unit: MB)

#### Legend:

a:

Substitutes for the total number of units.

 $h<sup>1</sup>$ 

Substitutes for the total number of waits, which is defined for every unit with wait conditions.

c:

Substitutes for the value calculated by using the expression below for all root jobnets to be registered by execution registration.

```
Total-number-of-root-jobnets-and-subsequent-units x (number-of-
generations-to-be-saved + d)
```
If LEGACY is specified in the SAVEGENTYPE environment parameter, use the following calculation expression for the root jobnets with startup conditions set.

```
Total-number-of-root-jobnets-and-subsequent-units x (number-of-
generations-to-be-saved + d + number-of-generations-to-be-saved x
number-of-generations-to-be-saved)
```
d:

Substitute a following value, according to the execution registration method.

Immediate execution registration: 1

Planned execution registration: 1

Fixed execution registration: number of scheduled generations

#

The calculation is made assuming the total of the values entered in the unit definition, such as the command statement, executable file name, and script file name, is 2 KB per unit.

When using the jobnet release function, calculate the size of the root jobnet in the release source unit that is set for release and the units contained in that jobnet, and then add that value.

If the calculated value is larger than 200 MB, we recommend that you configure the embedded database environment using a medium-scale model. If the value is larger than 1,400 MB, we recommend that you configure the embedded database environment using a large-scale model.

If the calculated value is larger than 6,700 MB, we recommend that you configure the embedded database environment using a large-scale model, and extend the data area after configuration. For details about the data area extension, see *ajsembdbaddarea* in *3. Commands Used for Normal Operations* in the manual *JP1/Automatic Job Management System 3 Command Reference*. Note that if you use the ajsembdbaddarea command to extend the data area, extend the table area and the index area at a ratio of 5:2.

When you estimate the size of the system area (the area for system log files), estimate the size of the system area for the scale determined when the data area size was estimated. If the required system area exceeds the system area for the large-scale model, use the following expressions for estimation. If there is no area larger than that estimated, expand the system log files.

- **•** Unload log operation: *Data-area* **x** 2 (in megabytes)
- Operation without using system logs:  $(0.0045^{\#} \textbf{x a}) \textbf{x 2}$  (in megabytes)

Legend:

a: Total number of units

#

The calculation is made assuming the total of the values entered in the unit definition, such as the command statement, execution file name, and script file name, is 2 KB per unit.

For details about the system log file extension, see *ajsembdbaddlog* in *3. Commands Used for Normal Operations* in the manual *JP1/Automatic Job Management System 3 Command Reference*.

The following is an example estimate for the database model in an embedded database environment.

Example:

The following case serves as an example:

The environment setting parameter SAVEGENTYPE: TOTAL

Total number of units: 200,000

Total number of waits defined in all units with wait conditions: 1,000

Number of units executed per day: 10,000

Number of generations to be saved: 5

Number of scheduled generations that registered a jobnet for fixed execution: 10

(0.0045 **x** 200,000) + (0.001 **x** 1,000) + (10,000 **x** (5 + 10) x 0.0065)  $= 900 + 1 + 975$  $= 1,876$  (MB)

In this case, we recommend that you configure the embedded database environment using a large-scale model.

If you execute the  $a$  isembdbsetup command with the  $-e$  s j is option specified to set up the database of the scheduler service, the database models are as shown in the following table.

#### Table 23‒7: Database models that can be specified during setup of the embedded-database environment (when the -e sjis option is specified for the ajsembdbsetup command)

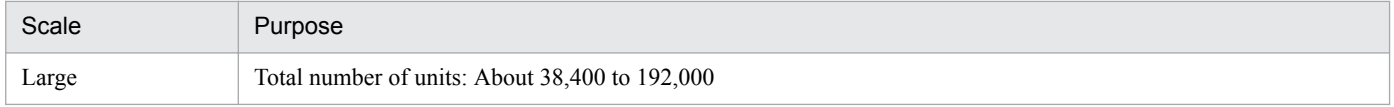

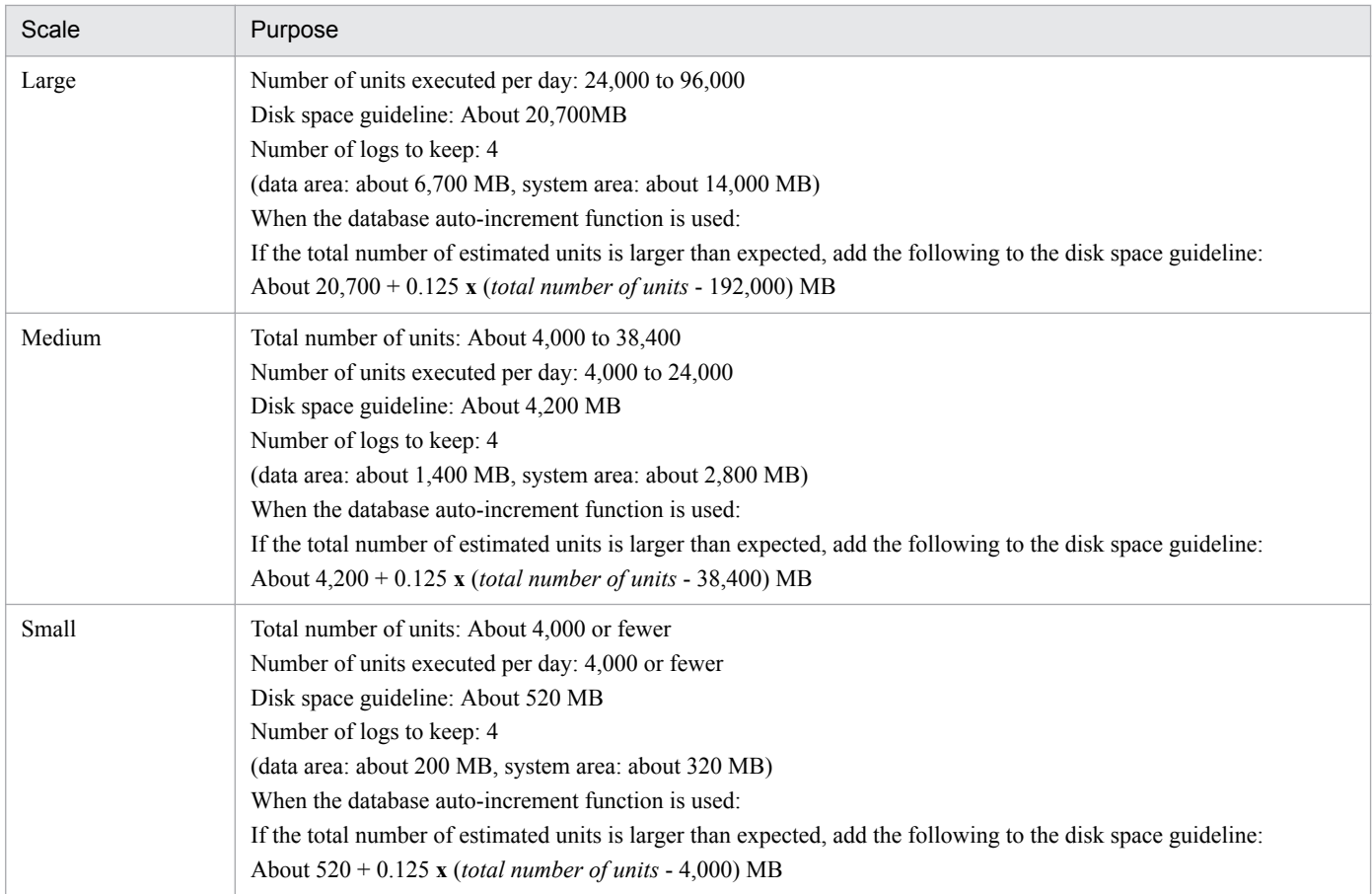

For example, if the total number of units falls into the large scale range (38,400 to 192,000), the number of units executed per day is in the medium scale range (4,000 to 24,000), and the operation does not meet the usage in the above table, calculate as follows:

 $((0.0045^{\#} \mathbf{X} a) + (0.001 \mathbf{X} b) + (c \mathbf{X} 0.0065)) \mathbf{X} 1.25$  (MB)

Legend:

a:

Substitutes for the total number of units.

b:

Substitutes for the total number of waits, which is defined for every unit with wait conditions.

c:

Substitutes for the value calculated by using the expression below for all root jobnets to be registered by execution registration.

```
Total-number-of-root-jobnets-and-subsequent-units x (number-of-
generations-to-be-saved + d)
```
If LEGACY is specified in the SAVEGENTYPE environment parameter, use the following calculation expression for the root jobnets with startup conditions set.

```
Total-number-of-root-jobnets-and-subsequent-units x (number-of-
generations-to-be-saved + d + number-of-generations-to-be-saved x
number-of-generations-to-be-saved)
```
d:

Substitute a following value, according to the execution registration method.

- Immediate execution registration: 1
- Planned execution registration: 1
- Fixed execution registration: number of scheduled generations

#

The calculation is made assuming the total of the values entered in the unit definition, such as the command statement, executable file name, and script file name, is 2 KB per unit.

When using the jobnet release function, calculate the size of the root jobnet in the release source unit that is set for release and the units contained in that jobnet, and then add that value.

If the calculated value is larger than 200 MB, we recommend that you configure the embedded database environment using a medium-scale model. If the value is larger than 1,400 MB, we recommend that you configure the embedded database environment using a large-scale model.

If the calculated value is larger than 6,700 MB, we recommend that you configure the embedded database environment using a large-scale model, and extend the data area after configuration. For details about the data area extension, see *ajsembdbaddarea* in *3. Commands Used for Normal Operations* in the manual *JP1/Automatic Job Management System 3 Command Reference*. Note that when you use the ajsembdbaddarea command to extend the data area, extend the table area and the index area at a ratio of 5:2.

Estimate the system area (system log file) by using the following formula. If the space is insufficient, extend the system log file.

When you estimate the size of the system area (the area for system log files), estimate the size of the system area for the scale determined when the data area size was estimated. If the required system area exceeds the system area for the large-scale model, use the following expressions for estimation. If there is no area larger than that estimated, increase the number or size of the system log files.

- **•** Unload log operation: *Data-area* **x** 2 (in megabytes)
- Operation without using system logs:  $(0.0045^{\#} \textbf{x a}) \textbf{x} 1.25 \textbf{x} 2$  (in megabytes)

Legend:

a: Total number of units

#

The calculation is made assuming that the total of the values entered in the unit definition, such as the command statement, execution file name, and script file name, is 2 KB per unit.

For details about the system log file extension, see *ajsembdbaddlog* in *3. Commands Used for Normal Operations* in the manual *JP1/Automatic Job Management System 3 Command Reference*.

The following is an example estimate for the database model in an embedded database environment.

Example:

The following case serves as an example:

The environment setting parameter SAVEGENTYPE: TOTAL

Total number of units: 100,000

Total number of waits defined in all units with wait conditions: 1,000

Number of units executed per day: 10,000

Number of generations to be saved: 5

<sup>23.</sup> Setting Up an Embedded Database

JP1/Automatic Job Management System 3 Configuration Guide **932**

Number of scheduled generations that registered a jobnet for fixed execution: 10

((0.0045 **x** 100,000) + (0.001 **x** 1,000) + (10,000 **x** (5 + 10) **x** 0.0065)) **x** 1.25 = (450 + 1 + 975) **x** 1.25  $= 1782.5$  (MB)

In this case, we recommend that you configure the embedded database environment using a large-scale model.

If the system area for the embedded database is duplexed during setup of the embedded-database environment, more disk space is required. The following table shows how much additional disk space is required.

### Table 23–8: Amount of additional disk space required for duplexing the system area for the embedded database

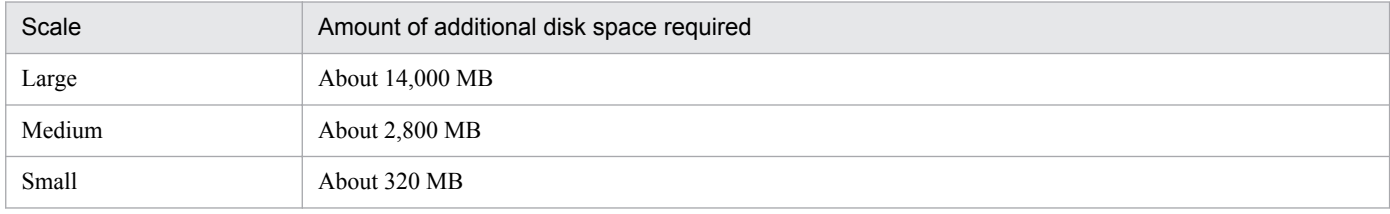

You can create the data area and system area for the embedded database in RAW files. For this purpose, the following two or three partitions are required:

- Data area partition (a*jssys01*)
- System area partition 1 (a jssys11)
- System area partition 2 (ajssys17)<sup>#</sup>

The following table shows the partition sizes required for each scale.

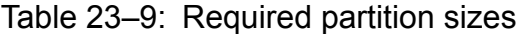

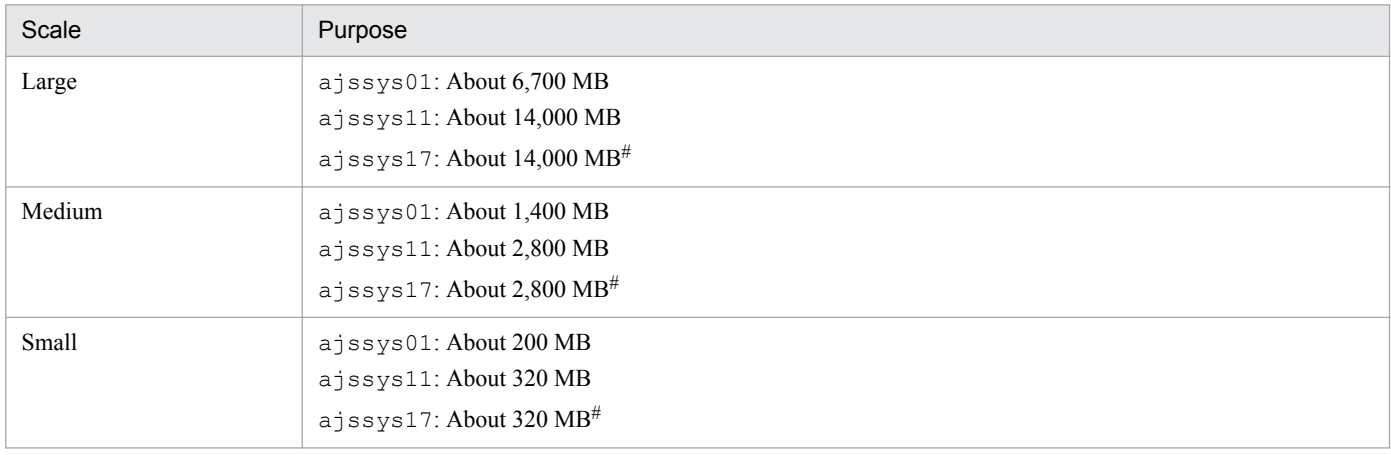

#:

This partition is required only if the system area for the embedded database is duplexed.

About the database auto-increment function:

If you use the database auto-increment function, the amount of allocated data area is automatically increased a little bit each time it becomes insufficient. The function can expand the data area to the maximum extent possible on the disk on which the data area is located. The files that can be expanded by this function are as follows:

- The ajssys041 and ajssys042 files in the data area storage directory
- The files created under the directory specified for the  $-d$  option in the a isembdbaddarea command

Similarly, if you use the system log auto-increment function, the amount of allocated system log file is also automatically increased a little bit each time it becomes insufficient. The system area can be expanded to three times the initial size. Note that the initial size of a system log file is 23 megabytes for small scale models, 224 megabytes for medium scale models, and 1,152 megabytes for large scale models.

The system log files that can be expanded by this function are as follows:

- **•** The ajssys01101 to ajssys01112# files in the data area storage directory
- The files created under the directory specified for the  $-d$  option in the a jsembdbaddlog command, for which sys is specified for the  $-r$  option

#:

If system file area creation directories 1 and 2 are specified in the  $a + s$  sembdbbuild command during advanced setup of an embedded database, the following files are expanded:

- The a issys01101 to a issys01112 files in system file area creation directory 1
- The ajssys01701 to ajssys01712 files in system file area creation directory 2

For details about the ajsembdbaddarea and ajsembdbaddlog commands, see *3. Commands Used for Normal Operations* in the manual *JP1/Automatic Job Management System 3 Command Reference*.

Supplementary notes

- **•** For details about the required disk space when system files are duplicated, see Table 23*[-2 Disk space required](#page-915-0) [for the embedded database operating environment](#page-915-0)* in *[23.1.1 Examining the embedded-database operating](#page-914-0) [environment and operating method](#page-914-0)*.
- **•** When advanced setup of the embedded database is used to create an embedded database that will be used for operation that uses unloading, you need to estimate the disk space for storing unload log files. For details about operation that uses unloading, see *F.1(1) Restoring the scheduler database from unload log files* in the *JP1/ Automatic Job Management System 3 System Design (Configuration) Guide*.
- **•** For details about how to estimate the disk space after migration from a version 8 embedded database, see *8.5.2(7) Estimating the disk space requirements after migration from a version 8 embedded database* in the *JP1/Automatic Job Management System 3 System Design (Configuration) Guide*.

# <span id="page-934-0"></span>**23.3 Maintaining an embedded database**

This section describes considerations for maintaining an embedded database.

JP1/AJS3 uses a database to manage information about job definitions, job execution registrations, and other items. Repeated addition and deletion of data will degrade the efficiency of database use. Therefore, you must periodically execute the ajsembdbreclaim command to reclaim or reorganize unavailable areas. Also, increased information about job definitions and job execution registrations, or increased unavailable areas will put pressure on the disk capacity, preventing JP1/AJS3 from operating normally. To avoid this, you must also monitor the data area usage.

Table 23‒10: Points to consider regarding maintenance of an embedded database

| No. | Key decisions                                         | Relevant chapter                                                                                               |
|-----|-------------------------------------------------------|----------------------------------------------------------------------------------------------------|
|     | Flow of tasks for maintaining an embedded<br>database | 6. Maintenance Planning in the JP1/Automatic<br>Job Management System 3 System Design<br>(Configuration) Guide |
|     | How to maintain an embedded database                  | 9.2 Performing maintenance in the JP1/<br>Automatic Job Management System 3<br><b>Administration Guide</b>     |

We recommend for JP1/AJS3 that the  $a$  is embdbreclaim command is executed by a job once a day.

For details about the settings for automatically executing the ajsembdbreclaim command, see *9.2.1(1) Executing the ajsembdbreclaim command automatically* in the *JP1/Automatic Job Management System 3 Administration Guide*.

Note that if an embedded database has not been maintained for a long time, a large area might be unavailable. In such cases, if the ajsembdbreclaim command is executed, the embedded database terminates abnormally (as a result of insufficient system logs).

If the system logs become insufficient, you must estimate the number of system logs required for executing the ajsembdbreclaim command, and expand system logs. For details about estimating the number of system logs, see *9.1.1 Analyzing the database area* in the *JP1/Automatic Job Management System 3 Administration Guide*.

# <span id="page-935-0"></span>**23.4 Advanced setup of an embedded database**

This section describes how to perform advanced setup of the embedded database when you use an embedded database as the scheduler database.

# **23.4.1 Setting up an embedded database**

This subsection describes the procedures for installing an embedded database, setting up the environment for operating the embedded database, and setting up the embedded database.

# **(1) Installing an embedded database**

If you want to use an embedded database as the JP1/AJS3 - Manager scheduler database, execute the following command:

ajsembdbinstl

For details about the ajsembdbinstl command, see *ajsembdbinstl* in *2. Commands Used during Setup* in the manual *JP1/Automatic Job Management System 3 Command Reference*.

Notes on installation:

- Before you execute the a jsembdbinstl command, make sure that you are a user who has administrator privileges. If a user who does not have administrator privileges attempts to execute the command, an error message appears and installation is canceled.
- **•** Do not install an embedded database on a network drive.
- **•** When an embedded database is installed, the tmp folder is created immediately under the installation drive. Do not delete this folder. It is used by the embedded database.
- **•** In a Windows environment, the character encoding used by the embedded database is Shift-JIS (SJIS).

# **(2) Setting up the embedded database environment**

To set up an embedded database environment:

1. Stop all the services.

Stop all the services that access the scheduler database. Such services include the JP1/AJS3 on the physical host and all logical hosts.

2. In UNIX, delete the environment setting information from the shared memory.

Use the a isshmodel command to delete the environment setting information in the shared memory.

ajsshmdel >/dev/null 2>&1

3. Execute commands to set up the embedded database environment.

Use the ajsembdbbuild command to set up the embedded database environment.

When executed, the ajsembdbbuild command performs the following operations:

- **•** Creates the definition information for the embedded database.
- **•** Creates an area for the embedded database.
- **•** Starts the embedded database system.
For details about the ajsembdbbuild command, see *ajsembdbbuild* in 2. Commands Used during Setup in the manual *JP1/Automatic Job Management System 3 Command Reference*.

The following shows examples of specifying the  $a$  j sembdbbuild command when a large-scale embedded database environment is set up. The examples also provide the combination of item numbers shown in *[Table 23-2](#page-915-0)* and *[Table 23-3](#page-924-0)*.

Supplementary note:

If the system files are duplicated and the system log is not used (combination 2-A, 4-A, 6-A, 8-A, 10-A or 12-A in *[Table 23-2](#page-915-0)* and *[Table 23-3](#page-924-0)*), the environment cannot be set up.

Cautionary notes:

- **•** Register the name of the host on which the embedded database environment is set up in the hosts file or DNS.
- **•** If you register the name of the host on which the embedded database environment is created in the jp1hosts or jp1hosts2 definition file, the host name does not take effect as the host name used for the embedded database.
- **•** Do not use aliases for the name of the host on which the embedded database environment is set up.
- The maximum size of the name of the host on which the embedded database can operate is 32 bytes. Therefore, specify the name of the physical host on which the embedded database can be set up in the range from 1 to 32 bytes.

## **(a) For Windows**

The specification examples in this subsection assume that the following values are set. Create the following directories before executing the a jsembdbbuild command:

- Data area creation directory: d: \EmbDB\RDArea
- System file area creation directory 1: e: \EmbDB\SYSArea1
- System file area creation directory 2: f: \EmbDB\SYSArea2
- Unload log file creation directory: g: \EmbDB\Unload Log
- Embedded database installation directory: c:\Program Files<sup>#</sup>\HITACHI\JP1AJS2\embdb\ JF3
- **•** Port number of the embedded database: 22223
- Embedded database setup identifier: JF3
- **•** If the system files are not duplicated and the system log is not used (combination 9-A in *[Table 23-2](#page-915-0)* and *[Table 23-3](#page-924-0)*):

```
aisembdbbuild -1
-d "d:\EmbDB\RDArea,e:\EmbDB\SYSArea1"
-i "c:\Program Files\HITACHI\JP1AJS2\embdb\ JF3"
-id JF3 -p 22223
```
**•** If the system files are not duplicated and unloading is used (combination 9-B in *[Table 23-2](#page-915-0)* and *[Table 23-3](#page-924-0)*):

```
ajsembdbbuild -l 
-d "d:\EmbDB\RDArea,e:\EmbDB\SYSArea1" -bs 
-bl g:\EmbDB\Unload Log -i "c:\Program Files\HITACHI\JP1AJS2\embdb\ JF3"
-id JF3 -p 22223
```
**•** If the system files are duplicated and unloading is used (combination 10-B in *[Table 23-2](#page-915-0)* and *[Table 23-3](#page-924-0)*):

```
ajsembdbbuild -l 
-d "d:\EmbDB\RDArea,e:\EmbDB\SYSArea1,f:\EmbDB\SYSArea2" 
-br -bl q:\EmbDB\Unload Loq
```

```
-i "c:\Program Files\HITACHI\JP1AJS2\embdb\ JF3"
-id JF3 -p 22223
```
#:

For 64-bit versions of Windows, replace Program Files with Program Files (x86).

## **(b) For UNIX**

The specification examples in this subsection assume that the following values are set. Create the following directories before executing the ajsembdbbuild command:

- Unload log file creation directory: / Unload Log JF3
- **•** Embedded database work area directory: /WorkArea\_JF3
- Embedded database practical directory: /opt/jp1ajs2/embdb/ JF3
- **•** Port number of the embedded database: 22223
- Embedded database setup identifier: JF3

The following table shows the data area creation directory and system file area creation directory that are used in the specification example.

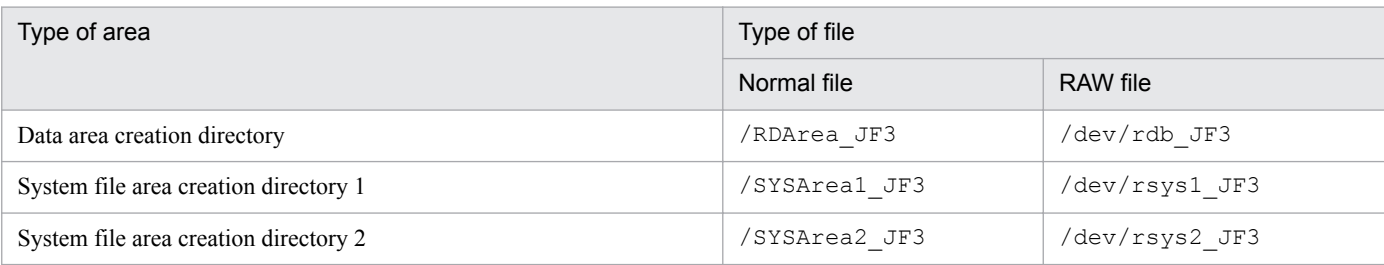

**•** If the system files are not duplicated and the system log is not used Creating the data area and system file area in a normal file (combination 9-A in *[Table 23-2](#page-915-0)* and *[Table 23-3](#page-924-0)*):

```
ajsembdbbuild -l -d "/RDArea_JF3,/SYSArea1_JF3" 
-i /opt/jp1ajs2/embdb/ JF3 -id JF3 -p 22223
```
Creating the data area and system file area in a RAW file (combination 11-A in *[Table 23-2](#page-915-0)* and *[Table 23-3](#page-924-0)*):

```
ajsembdbbuild -l 
-a "ajssys01=/dev/rdb_JF3,ajssys11=/dev/rsys1_JF3"
-d /WorkArea_JF3
-i /opt/jp1ajs2/embdb/_JF3 -id _JF3 -p 22223
```
**•** If the system files are not duplicated and unloading is used

Creating the data area and system file area in a normal file (combination 9-B in *[Table 23-2](#page-915-0)* and *[Table 23-3](#page-924-0)*):

```
ajsembdbbuild -l 
-d "/RDArea_JF3,/SYSArea1_JF3" -bs -bl /Unload_Log_JF3 
-i opt/jp1a\overline{j}s2/embdb/ JF3 -id JF3 -p 22223
```
Creating the data area and system file area in a RAW file (combination 11-B in *[Table 23-2](#page-915-0)* and *[Table 23-3](#page-924-0)*):

```
ajsembdbbuild -l 
-a "ajssys01=/dev/rdb_JF3,ajssys11=/dev/rsys1_JF3"
-d /WorkArea_JF3
```
<span id="page-938-0"></span>-bs -bl /Unload Log JF3 -i /opt/jp1ajs2/embdb/ JF3  $-id$  JF3 -p 22223

**•** If the system files are duplicated and unloading is used

Creating the data area and system file area in a normal file (combination 10-B in *[Table 23-2](#page-915-0)* and *[Table 23-3](#page-924-0)*):

```
ajsembdbbuild -l 
-d "/RDArea JF3,/SYSArea1 JF3,/SYSArea2 JF3"
-br -bl /Unload Log JF3 -i /opt/jp1ajs2/embdb/ JF3
-id JF3 -p 22223
```
Creating the data area and system file area in a RAW file (combination 12-B in *[Table 23-2](#page-915-0)* and *[Table 23-3](#page-924-0)*):

```
ajsembdbbuild -l 
-a "ajssys01=/dev/rdb_JF3,ajssys11=/dev/rsys1_JF3,
ajssys17=/dev/rsys2_JF3" -d /WorkArea_JF3 
-br -bl /Unload Log JF3 -i /opt/jp1ajs2/embdb/ JF3
-id JF3 -p 22223
```
## **(3) Environment setting parameter settings**

When you change the number of characters that can be specified for the unit name of the detailed definition of a unit, the comment for the detailed definition of a unit, and the exclusive jobnet name of the schedule setting in a UTF-8 environment in UNIX, change the value of the AJSCHARCODE environment setting parameter to UTF-8.

For details on setting the environment setting parameters, see *[4.2 Environment setting parameter settings](#page-119-0)*(for Windows) or *[14.2 Environment setting parameter settings](#page-390-0)* (for UNIX).

If you execute the jajs config command after performing an advanced setup, a message (KAVS1516-E) is output and an error occurs. In this case, execute the jbssetcnf command to set the environment setting parameter. For details about the jbssetconf command, see *[4.2.2 Procedure for setting the environment setting parameters by using the](#page-120-0) [jbssetcnf command](#page-120-0)* (for Windows),or *[14.2.2 Procedure for setting the environment setting parameters by using the](#page-391-0) [jbssetcnf command](#page-391-0)* (for UNIX).

In addition, do not start JP1/AJS3 while you are setting the environment setting parameters, because setup is not yet complete. Perform the procedure described in *23.4.1(4) Setting up the scheduler database in an embedded database environment* or *[23.4.1\(5\) Setting up multiple scheduler databases in one or more embedded database environments](#page-940-0)*, and then start JP1/AJS3.

## **(4) Setting up the scheduler database in an embedded database environment**

The a jsembdbsetup command can be used to set up the contents of a scheduler database in an embedded database environment.

When executed, the a isembdbsetup command performs the following operations:

- **•** Sets the database information of the embedded database (schema and table).
- **•** Sets the JP1/AJS3 environment setting parameter.

An example of executing the a sembol bsetup command in a large-scale embedded database environment is shown below. This example assumes that the following values are set:

• Scheduler service name: AJSROOT2

```
23. Setting Up an Embedded Database
```
- **•** Port number of the embedded database: 22223
- Embedded database setup identifier: JF3

ajsembdbsetup -F AJSROOT2 -ru -l -id \_JF3 -p 22223

For details about the ajsembdbsetup command, see *ajsembdbsetup* in *2. Commands Used during Setup* in the manual *JP1/Automatic Job Management System 3 Command Reference*.

Supplementary notes:

- **•** When you change the number of characters that can be specified for the unit name of the detailed definition of a unit, the comment for the detailed definition of a unit, and the exclusive jobnet name of the schedule setting in a UTF-8 environment in UNIX, execute the ajsembdbsetup command with the -e sjis option specified.
- When the ajsembdbsetup command is executed, the environment setting parameters listed in the following table are set. Do not change the values of the environment setting parameters listed in the table. For details about the parameters, see *[20.4 Setting up the scheduler service environment](#page-602-0)*.

#### Table 23-11: Environment setting parameters specified when the ajsembdbsetup command is executed

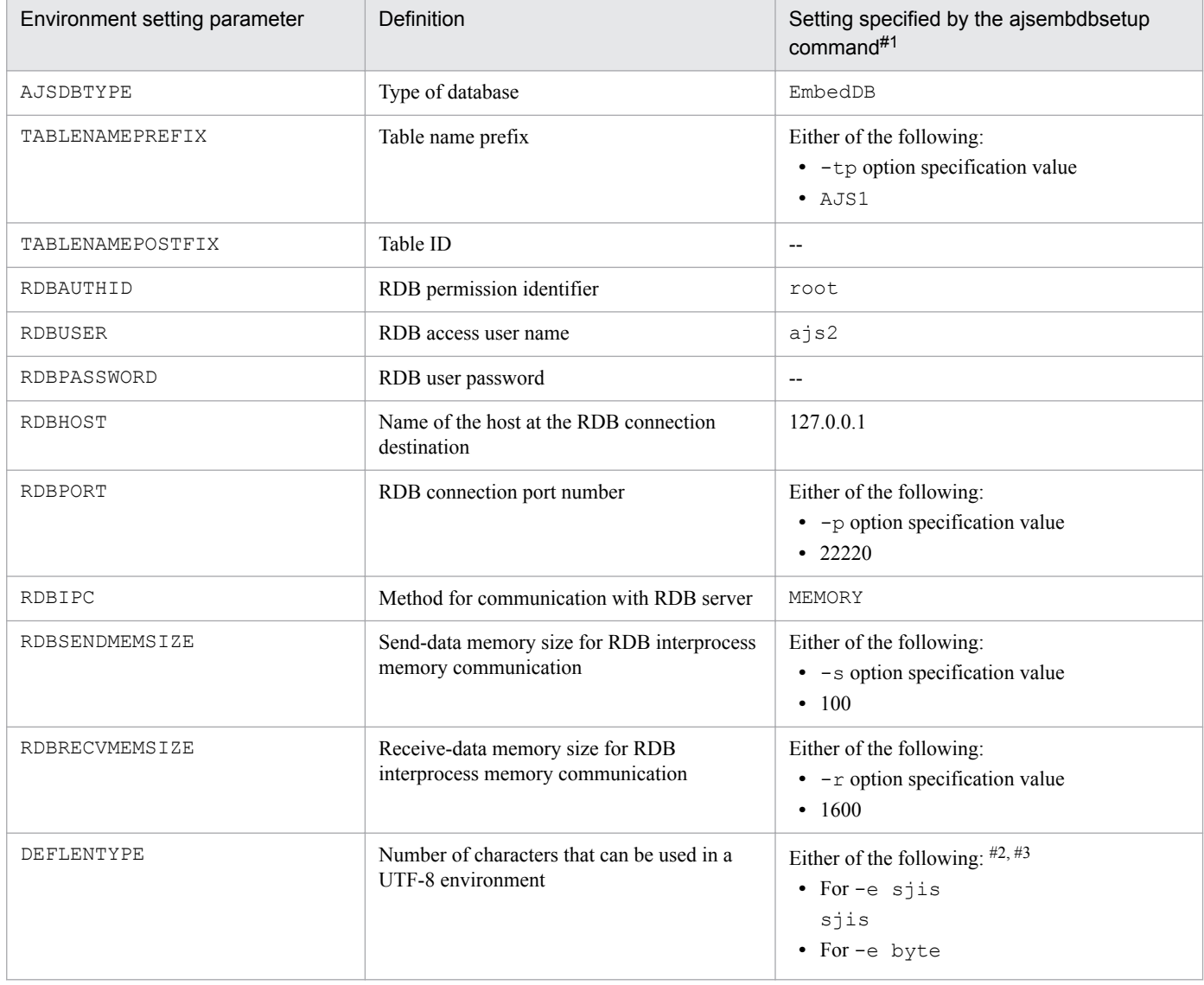

<span id="page-940-0"></span>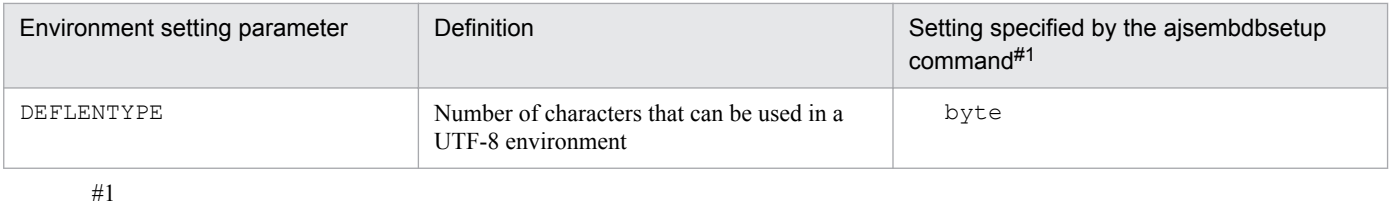

Settings that are numeric values use decimal numbers.

#2

The -e option can be specified only in UNIX.

#3

If you omit the -e option in Linux, byte is set.

## **(5) Setting up multiple scheduler databases in one or more embedded database environments**

The following describes how to set up multiple scheduler databases in one or more embedded databases.

## **(a) Setting up a different embedded database environment for each scheduler service**

To set up a different embedded database environment for each scheduler service when multiple scheduler services are defined, separately prepare the areas listed below.

Prepare the system file area, the embedded database work area, and, if necessary, the unload log creation directory:

- **•** Embedded database practical directory
- **•** Data area
- **•** System file area
- **•** Embedded database work area
- Unload log file creation directory

If you set up multiple embedded database environments, specify port numbers and embedded database setup identifiers that are different from those for other embedded databases. That is, when executing the ajsembdbbuild or ajsembdbsetup command, you must specify a unique port number for each embedded database in the -p option. Similarly, when executing the ajsembdbinstl, ajsembdbbuild, or ajsembdbsetup command, you must specify a unique embedded database setup identifier for each embedded database in the -id option.

An example for setup is shown below.

This example assumes that the environment described in *[23.4.1\(2\) Setting up the embedded database environment](#page-935-0)* and *[23.4.1\(3\) Environment setting parameter settings](#page-938-0)* is already set up.

#### **■ For Windows**

Environment for the embedded database:

- **•** Data area creation directory: h:\EmbDB\RDArea
- System file area creation directory 1: i: \EmbDB\SYSArea1
- System file area creation directory 2: j: \EmbDB\SYSArea2
- Unload log file creation directory: k: \EmbDB\Unload Log
- Embedded database installation directory: c:\Program Files<sup>#</sup>\HITACHI\JP1AJS2\embdb\ JF5
- **•** Scheduler service name: AJSROOT2
- **•** Port number of the embedded database: 22224
- Embedded database setup identifier: JF5

#:

For 64-bit versions of Windows, replace Program Files with Program Files (x86).

Specification of the ajsembdbinstl command:

```
ajsembdbinstl -s "c:\Program Files\HITACHI\JP1AJS2\tools\AJS3DB" 
-i "c:\Program Files\HITACHI\JP1AJS2\embdb\ JF5"
-id _JF5
```
Specification of the ajsembdbbuild command:

```
ajsembdbbuild -l 
-d "h:\EmbDB\RDArea,i:\EmbDB\SYSArea1,
j:\EmbDB\SYSArea2" -br -bl k:\EmbDB\Unload_Log 
-i "c:\Program Files\HITACHI\JP1AJS2\embdb\ JF5"
-p 22224 -id _JF5
```
Specification of the ajsembdbsetup command:

ajsembdbsetup -F AJSROOT2 -ru l -id \_JF5 -p 22224

#### **■ For UNIX**

Environment of the embedded database:

- Data area creation directory:/RDArea\_JF5
- System file area creation directory 1: /SYSArea1\_JF5
- System file area creation directory 2: /SYSArea2\_JF5
- Unload log file creation directory: /Unload Log JF5
- Embedded database practical directory:/opt/jp1ajs2/embdb/ JF5
- **•** Scheduler service name: AJSROOT2
- **•** Embedded database port number: 22224
- Embedded database setup identifier: JF5

Specification of the ajsembdbinstl command:

ajsembdbinstl -s /opt/jp1ajs2/tools/AJS3DB -i /opt/jp1ajs2/embdb/ JF5 -id JF5

Specification of the ajsembdbbuild command:

```
ajsembdbbuild -l 
-d "/RDArea JF5,/SYSArea1 JF5,/SYSArea2 JF5"
-br -bl /Unload Log JF5 -\overline{i} :/opt/jp1ajs2/embdb/ JF5
-p 22224 -id JF5
```
Specification of the ajsembdbsetup command:

```
ajsembdbsetup -F AJSROOT2 -ru l -id _JF5 -p 22224
```
<span id="page-942-0"></span>For details about the ajsembdbinstl, ajsembdbbuild, and ajsembdbsetup commands, see *2. Commands Used during Setup* in the manual *JP1/Automatic Job Management System 3 Command Reference*.

## **(b) Setting up multiple scheduler databases in one embedded database environment**

If you want to set up multiple scheduler databases in one embedded database environment, you must create and manage a different table for each scheduler service in the embedded database. To do this, you must change the table name prefix specified when you execute the a jsembdbsetup command.

The following shows an example of specifying the  $a$  isembdbsetup command when setting up the second scheduler database in an embedded database environment.

- Scheduler service name: AJSROOT3
- **•** Table name prefix: AJS3
- Embedded database setup identifier: JF0

ajsembdbsetup -F AJSROOT3 -tp AJS3 -ru l -id JF0

For details about the ajsembdbsetup command, see *ajsembdbsetup* in *2. Commands Used during Setup* in the manual *JP1/Automatic Job Management System 3 Command Reference*.

Cautionary notes:

- **•** In an embedded database environment in which multiple scheduler databases have been set up, you cannot reorganize just one scheduler database. In this environment, you need to reorganize all the scheduler databases that have been set up. If you want to reorganize only one scheduler database, you must prepare an embedded database environment for each scheduler service. For details, see *[\(a\) Setting up a different embedded database](#page-940-0) [environment for each scheduler service](#page-940-0)*.
- **•** In an embedded database environment in which multiple scheduler databases have been set up, you cannot use the ajsembdbbackup command to back up just one scheduler database. The ajsembdbbackup command can only back up all the scheduler databases set up in an embedded database environment. If a backup created by using the ajsembdbbackup command is used for restoration, all the scheduler databases are restored. Therefore, when you use the ajsembdbbackup and ajsembdbrstr commands to perform backup and restore operations, you must stop all the scheduler services that access the relevant embedded database beforehand. If you use the  $a$  isprint command to back up only the unit definition, you can create a backup for each scheduler database without stopping scheduler services.

If you want to use the a jsembdbbackup command to back up only one scheduler database, you must prepare an embedded database for each scheduler service. For details, see *[\(a\) Setting up a different embedded database](#page-940-0) [environment for each scheduler service](#page-940-0)*.

## **(6) Setting up an embedded database again**

To set up an embedded database again:

1. Back up the unit definition and execution agent information.

For details about how to perform the backup, see *2.2.2 Backing up the JP1/AJS3 - Manager setup information* in the *JP1/Automatic Job Management System 3 Administration Guide*.

- 2. Stop all the services that access the scheduler database. Such services include the JP1/AJS3 on the physical host and all logical hosts.
- 3. Use the ajsembdbunset -e command to delete the embedded database environment.

<sup>23.</sup> Setting Up an Embedded Database

- 4. If you need to change the embedded database practical directory, uninstall the embedded database, and then reinstall it.
- 5. Use the ajsembdbbuild command to create an embedded database.
- 6. Use the ajsembdbsetup command to set up the embedded database.
- 7. Use the a jsembdbstop command to stop the embedded database.
- 8. Start the JP1/AJS3 service.
- 9. Restore the unit definition and execution agent information you backed up in step 1. See *2.3.3 Recovering the JP1/AJS3 - Manager setup information* in the *JP1/Automatic Job Management System 3 Administration Guide*.
- 10. Register the required jobnet for execution.

For details about commands used in the above procedure, see *3. Commands Used for Normal Operations* in the manual *JP1/Automatic Job Management System 3 Command Reference* and *2. Commands Used during Setup* in the manual *JP1/Automatic Job Management System 3 Command Reference*.

Supplementary notes:

- In a single embedded database environment, if you execute the a j sembdbunset command when multiple scheduler databases are set up, information about all the scheduler databases is deleted. If this happens, perform steps 1, 6, 9, and 10 above for all the scheduler databases set up for the embedded database environment.
- **•** If the KNAC1111-E message is output indicating an error during restoration of the execution agent information in step 9, check the registered execution agent information. If the execution agent information you acquired in step 1 has been registered, ignore the error message.
- **•** If you set up the embedded database of a scheduler service with a jobnet that is registered for execution, coldstart the scheduler service corresponding to the embedded database that you set up.

## **(7) Changing the embedded database settings to the settings for a version earlier than 10-00**

To change the embedded database management function to a version earlier than JP1/AJS3 - Manager 10-00:

- 1. Stop the target JP1/AJS3 service.
- 2. Perform an overwrite installation of the embedded database.

Execute the ajsembdbinstl command with the  $-v9$ standard option specified.

For details about the ajsembdbinstl command, see *ajsembdbinstl* in *2. Commands Used during Setup* in the manual *JP1/Automatic Job Management System 3 Command Reference*.

3. Change the settings in the system common definition file.

Use an editor to open the following file, and then change the settings.

System common definition file

- In Windows: *embedded-database-practical-directory*\conf\pdsys  $-$  In UNIX $\cdot$ *embedded-database-practical-directory*/conf/pdsys Before the change:

set pd mode conf = MANUAL2

After the change:

set pd mode conf =  $AUTO^{\#}$ 

#

If you changed the system common definition file in JP1/AJS3 - Manager version 9 or earlier, use that value rather than AUTO.

4. Copy the model files to the JP1/AJS3 startup process definition file and JP1/AJS3 extended startup process definition file, which are used for database management.

Overwrite the following files by copying the model files.

In Windows:

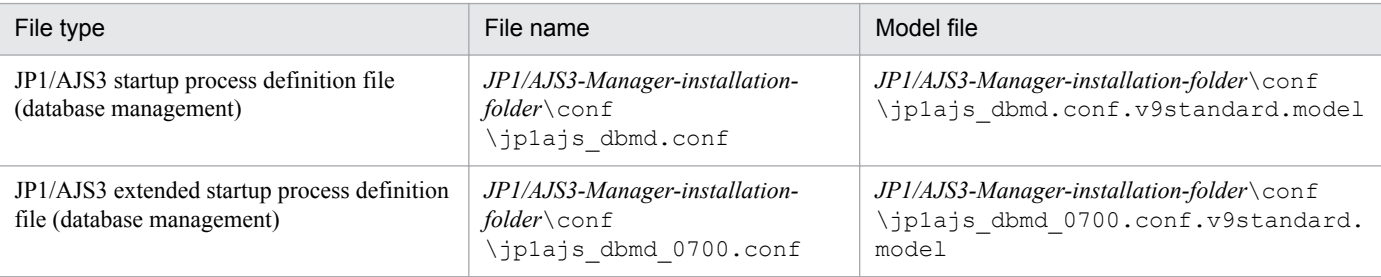

In UNIX:

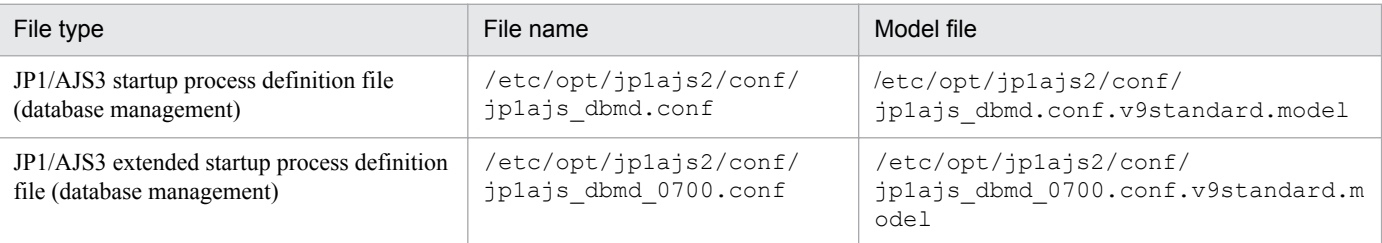

5. Change the setting in the JP1/AJS3 extended startup process definition file used for system management.

Use an editor to open the following file, and then change the underlined value in the line under *Before the change*. If the underlined value is already the same as the value *after the change*, you do not need to change it.

In Windows:

```
JP1/AJS3 extended startup process definition file (system management)
  JP1/AJS3-Manager-installation-folder\conf\jp1ajs_service_0700.conf
  Before the change
  jajs dbmd|jajs dbmd.exe||1|3|3|21600|0|2||1|||||||
  After the change
  jajs_dbmd|jajs_dbmd.exe||0|3|3|21600|0|2||1|||||||
In UNIX:
  JP1/AJS3 extended startup process definition file (system management)
   /etc/opt/jp1ajs2/conf/jp1ajs_service_0700.conf
  Before the change
  jajs_dbmd|jajs_dbmd||1|3|3|21600|0|2||1|||||||
  After the change
   jajs_dbmd|jajs_dbmd||0|3|3|21600|0|2||1|||||||
```
# **(8) Uninstalling an embedded database**

For details about uninstalling an embedded database, see *[6.1.1\(3\) Uninstalling an unnecessary database environment](#page-128-0)*.

# <span id="page-946-0"></span>**23.5 Advanced setup for the embedded database (in a cluster configuration)**

This section describes how to perform advanced setup for an embedded database when the embedded database is used as the scheduler database in a cluster configuration.

# **23.5.1 Advanced setting up an embedded database (on the primary node)**

This subsection describes the procedures for installing an embedded database, setting up the environment for operating the embedded database, and setting up the embedded database on the primary node in a cluster configuration.

# **(1) Installing an embedded database**

To install an embedded database, you must perform the procedure described in *[23.4.1\(1\) Installing an embedded](#page-935-0) [database](#page-935-0)*. If you plan to install the embedded database on the primary node in a cluster configuration, read the following notes before starting the installation.

Cautionary notes:

- **•** When you install the embedded database, install it on the local disk of the primary node. Specify the same drive name and the same folder name for both the primary and secondary nodes.
- **•** If you create a physical host and multiple logical hosts on the same machine and use different embedded databases, specify unique setup identifiers to avoid duplication conflicts.

Also check the detailed information about installation. For details about installation, see *[23.4.1\(1\) Installing an](#page-935-0) [embedded database](#page-935-0)*.

# **(2) Setting up the embedded database environment**

To set up the embedded database environment:

1. Stop services.

Stop all services that access the scheduler database. Such services include the JP1/AJS3 on the physical host and all logical hosts.

2. In UNIX, delete the environment setting information from the shared memory.

Use the a isshmodel command to delete the environment setting information in the shared memory.

```
ajsshmdel >/dev/null 2>&1
```
3. Execute a command to set up the embedded database environment.

Use the a isembdbbuild command to set up the embedded database environment.

When executed, the ajsembdbbuild command performs the following operations:

- **•** Creates the definition information of the embedded database.
- **•** Creates the embedded database work area.
- **•** Starts the embedded database system.

Specify an area on a shared disk for the data area and system file area specified in the -d option of the a isembdbbuild command. Specify an area on the local disk for the embedded database work area specified in the -ld option.

For details about the a jsembdbbuild command, see *ajsembdbbuild* in 2. Commands Used during Setup in the manual *JP1/Automatic Job Management System 3 Command Reference*.

Supplementary note:

You cannot set up an environment that duplexes the system file, but does not use the system log (the combination of items in *[Table 23-2](#page-915-0)* and *[Table 23-3](#page-924-0)* is 14-A, 16-A, 18-A, 20-A, 22-A, or 24-A).

Cautionary notes:

- **•** In the hosts file or in the DNS, you must register the names of both the primary node physical and logical hosts on which an embedded database environment is set up.
- A host name registered in the jp1hosts or jp1hosts2 definition file cannot be used as the name of a host on which an embedded database environment will be set up.
- **•** Do not use an alias for the name of a host on which an embedded database environment will be set up.
- The maximum length of the name of a host on which an embedded database can operate is 32 bytes. Therefore, make sure that the name of a primary node physical or logical host on which an embedded database is set up is 1 to 32 bytes.

Examples of executing the command  $a_j$  sembdbbuild when setting up a large-scale embedded database environment are shown in subsections (a) and [\(b\)](#page-948-0) below. The examples also provide the combination of item numbers shown in *[Table](#page-915-0) [23-2](#page-915-0)* and *[Table 23-3](#page-924-0)*.

## **(a) For Windows**

The specification examples in this subsection assume that the following values are set. Create the following directories before executing the ajsembdbbuild command:

- Data area creation directory:  $1:\n$ EmbDB\RDArea
- System file area creation directory 1: m: \EmbDB\SYSArea1
- System file area creation directory 2: n: \EmbDB\SYSArea2
- Unload log file creation directory: o: \EmbDB\Unload Log
- Embedded database work area directory: p: \EmbDB\WorkArea
- Embedded database installation directory: c:\Program Files<sup>#</sup>\HITACHI\JP1AJS2\embdb\ JFA
- **•** Scheduler service name: AJSROOT4
- **•** Embedded database port number: 22230
- **•** Embedded database setup identifier: \_JFA
- Physical host name of the primary node: physical host
- **•** Logical host name: logical\_host
- **•** If the system files are not duplicated and the system log is not used (combination 21-A in *[Table 23-2](#page-915-0)* and *[Table 23-3](#page-924-0)*):

```
ajsembdbbuild -l 
-d "l:\EmbDB\RDArea,m:\EmbDB\SYSArea1" 
-ld p:\EmbDB\WorkArea
```

```
-i "c:\Program Files\HITACHI\JP1AJS2\embdb\_JFA" -p 22230 
-id JFA -r -mh logical host -eh physical host
```
**•** If the system files are not duplicated and unloading is used (combination 21-B in *[Table 23-2](#page-915-0)* and *[Table 23-3](#page-924-0)*):

```
ajsembdbbuild -l 
-d "l:\EmbDB\RDArea,m:\EmbDB\SYSArea1" 
-ld p:\EmbDB\WorkArea -bs -bl o:\EmbDB\Unload Log
-i "c:\Program Files\HITACHI\JP1AJS2\embdb\ JFA"
-p 22230 -id _JFA 
-r -mh logical_host -eh physical_host
```
**•** If the system files are duplicated and unloading is used (combination 22-B in *[Table 23-2](#page-915-0)* and *[Table 23-3](#page-924-0)*):

```
ajsembdbbuild -l 
-d "l:\EmbDB\RDArea,m:\EmbDB\SYSArea1,n:\EmbDB\SYSArea2" 
-ld p:\EmbDB\WorkArea -br -bl o:\EmbDB\Unload Log
-i "c:\Program Files\HITACHI\JP1AJS2\embdb\ JFA"
-p 22230 -id _JFA 
-r -mh logical host -eh physical host
```
#:

For 64-bit versions of Windows, replace Program Files with Program Files (x86).

## **(b) For UNIX**

The specification examples in this subsection assume that the following values are set. Create the following directories before executing the ajsembdbbuild command:

- **•** Unload log file creation directory:/Unload\_Log\_JFA
- **•** Embedded database work area directory: /WorkArea\_JFA
- Embedded database practical directory:/opt/jp1ajs2/embdb/ JFA
- **•** Scheduler service name: AJSROOT4
- **•** Embedded database port number: 22230
- Embedded database setup identifier: JFA
- Physical host name of the primary node: physical host
- Logical host name: logical host

The following table shows the data area creation directory and system file area creation directory that are used in the specification example.

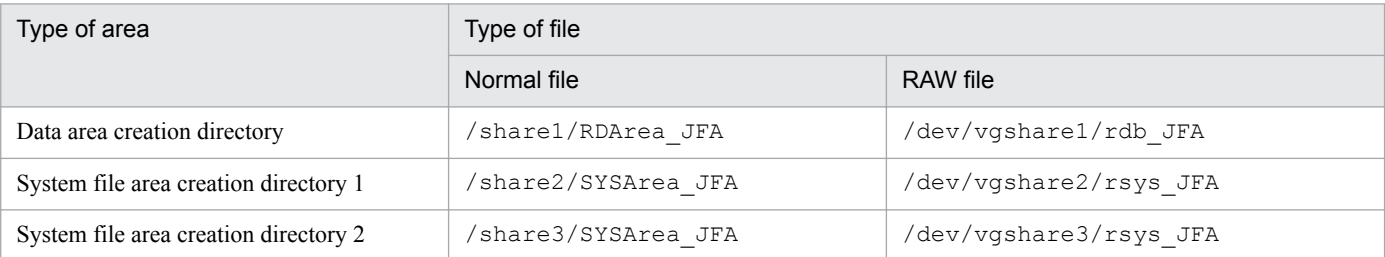

**•** If the system files are not duplicated and the system log is not used Creating the data area and system file area in a normal file (combination 21-A in *[Table 23-2](#page-915-0)* and *[Table 23-3](#page-924-0)*):

<sup>23.</sup> Setting Up an Embedded Database

```
ajsembdbbuild -l 
-d "/share1/RDArea JFA,/share2/SYSArea JFA"
-ld /WorkArea JFA -i /opt/jp1ajs2/embdb/ JFA -p 22230
-id JFA -r -mh logical host -eh physical host
```
Creating the data area and system file area in a RAW file (combination 23-A in *[Table 23-2](#page-915-0)* and *[Table 23-3](#page-924-0)*):

```
ajsembdbbuild -l 
-a "ajssys01=/dev/vgshare1/rdb_JFA,
ajssys11=/dev/vgshare2/rsys_JFA"
-ld /WorkArea JFA -i /opt/jp1ajs2/embdb/ JFA -p 22230
-id JFA -r -mh logical host -eh physical host
```
**•** If the system files are not duplicated and unloading is used Creating the data area and system file area in a normal file (combination 21-B in *[Table 23-2](#page-915-0)* and *[Table 23-3](#page-924-0)*):

```
ajsembdbbuild -l 
-d "/share1/RDArea JFA,/share2/SYSArea JFA"
-1d /WorkArea JFA -bs -bl /Unload Log JFA
-i /opt/jp1ajs2/embdb/ JFA -p 22230 -id JFA
-r -mh logical host -eh physical host
```
Creating the data area and system file area in a RAW file (combination 23-B in *[Table 23-2](#page-915-0)* and *[Table 23-3](#page-924-0)*):

```
ajsembdbbuild -l 
-a "ajssys01=/dev/vgshare1/rdb_JFA,
ajssys11=/dev/vgshare2/rsys_JFA" 
-ld /WorkArea JFA -bs -bl /Unload Log JFA
-i /opt/jp1ajs2/embdb/ JFA -p 22230 -id JFA
-r -mh logical host -eh physical host
```
**•** If the system files are duplicated and unloading is used

Creating the data area and system file area in a normal file (combination 22-B in *[Table 23-2](#page-915-0)* and *[Table 23-3](#page-924-0)*):

```
ajsembdbbuild -l 
-d "/share1/RDArea JFA,/share2/SYSArea JFA,
/share3/SYSArea_JFA" -ld /WorkArea_JFA -br 
-bl /Unload Log JFA -i /opt/jp1ajs2/embdb/ JFA
-p 22230 -id JFA
-r -mh logical host -eh physical host
```
Creating the data area and system file area in a RAW file (combination 24-B in *[Table 23-2](#page-915-0)* and *[Table 23-3](#page-924-0)*):

```
ajsembdbbuild -l 
-a "ajssys01=/dev/vgshare1/rdb_JFA,
ajssys11=/dev/vgshare2/rsys_JFA,
ajssys17=/dev/vgshare3/rsys_JFA" -ld /WorkArea_JFA -br 
-bl /Unload Log JFA -i /opt/jp1ajs2/embdb/ JFA -p 22230
-id JFA -r -mh logical host -eh physical host
```
## **(3) Environment setting parameter settings**

When you change the number of characters that can be specified for the unit name of the detailed definition of a unit, the comment for the detailed definition of a unit, and the exclusive jobnet name of the schedule setting in a UTF-8 environment in UNIX, change the value of the AJSCHARCODE environment setting parameter to UTF-8.

For details on setting the environment setting parameters, see *[4.2 Environment setting parameter settings](#page-119-0)*(for Windows) or *[14.2 Environment setting parameter settings](#page-390-0)* (for UNIX).

If you execute the jajs config command after performing an advanced setup, a message (KAVS1516-E) is output and an error occurs. In this case, execute the  $\exists$ bssetcnf command to set the environment setting parameter. For details about the jbssetconf command, see *[4.2.2 Procedure for setting the environment setting parameters by using the](#page-120-0) [jbssetcnf command](#page-120-0)* (for Windows),or *[14.2.2 Procedure for setting the environment setting parameters by using the](#page-391-0) [jbssetcnf command](#page-391-0)* (for UNIX).

In addition, do not start JP1/AJS3 while you are setting the environment setting parameters, because setup is not yet complete. Perform the procedure described in *23.5.1(4) Setting up the scheduler database in an embedded database environment* or *[23.5.1\(5\) Setting up multiple scheduler databases in one or more embedded database environments](#page-951-0)*, and then start IP1/AIS3

## **(4) Setting up the scheduler database in an embedded database environment**

The a sembdbsetup command can be used to set up the contents of a scheduler database in an embedded database environment. Before you start setup by executing the  $a \neq s$  sembdbsetup command, make sure that the scheduler service is set up in the logical host environment.

When executed, the a sembdbsetup command performs the following operations:

- **•** Sets the database information of the embedded database (schema and table).
- **•** Sets the JP1/AJS3 environment setting parameter.

An example of executing the a sembol bsetup command in a large-scale embedded database environment is shown below. This example assumes that the following values are set:

- Scheduler service name: AJSROOT4
- **•** Port number of the embedded database: 22230
- Embedded database setup identifier: JFA
- Logical host name: logical host

```
ajsembdbsetup -F AJSROOT4 -ru -1 -id JFA
-mh logical host -p 22230
```
For details about the ajsembdbsetup command, see *ajsembdbsetup* in *2. Commands Used during Setup* in the manual *JP1/Automatic Job Management System 3 Command Reference*.

Supplementary notes:

- **•** When you change the number of characters that can be specified for the unit name of the detailed definition of a unit, the comment for the detailed definition of a unit, and the exclusive jobnet name of the schedule setting in a UTF-8 environment in UNIX, execute the a sembdbsetup command with the  $-e$  sj is option specified.
- When the a  $\gamma$  sembdbsetup command is executed, the environment setting parameters listed in the following table are set. Do not change the values set for these environment setting parameters. For details about the parameters, see *[20.4 Setting up the scheduler service environment](#page-602-0)*.

## <span id="page-951-0"></span>Table 23–12: Environment setting parameters specified when the ajsembdbsetup command is executed

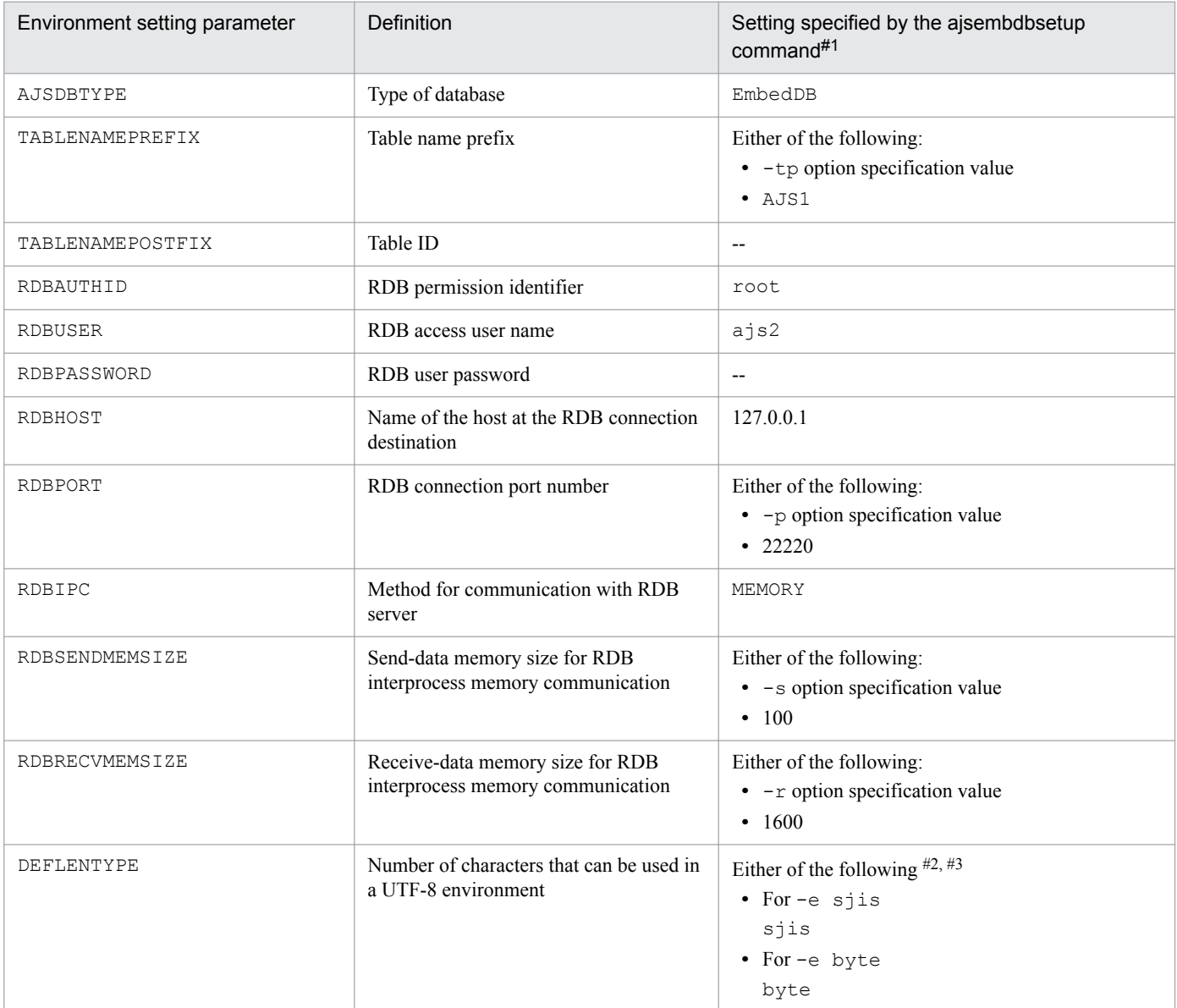

#1

Settings that are numeric values use decimal numbers.

#2

The -e option can be specified only in UNIX.

#3

If you omit the -e option in Linux, byte is set.

## **(5) Setting up multiple scheduler databases in one or more embedded database environments**

The following describes how to set up multiple scheduler databases in one or more embedded databases.

## **(a) Setting up a different embedded database environment for each scheduler service**

To set up a different embedded database environment for each scheduler service when multiple scheduler services are defined, prepare the following areas separately.

- **•** Embedded database practical directory
- **•** Data area
- **•** System file area
- **•** Embedded database work area
- Unload log file creation directory

Prepare the system file area and unload log file creation directory if these are necessary. For the data area and system file area, specify areas on a shared disk.

When you set up the embedded database environment, specify a port number and a setup identifier for the embedded database so that there are no duplication conflicts with other databases. That is, when executing the ajsembdbbuild or ajsembdbsetup command, you must specify a unique port number for each embedded database in the -p option. Similarly, when executing the ajsembdbinstl, ajsembdbbuild, or ajsembdbsetup command, you must specify a unique embedded database setup identifier for each embedded database in the -id option.

A setup example is shown below.

This example assumes that the environment described in *[23.5.1\(2\) Setting up the embedded database environment](#page-946-0)* and *[23.5.1\(3\) Environment setting parameter settings](#page-949-0)* is already set up.

#### **■ For Windows**

Environment for the embedded database:

The following are the details of the environment for the embedded database to be added:

- Data area creation directory: q: \EmbDB\RDArea
- System file area creation directory 1: r: \EmbDB\SYSArea1
- System file area creation directory 2: s: \EmbDB\SYSArea2
- Unload log file creation directory:  $t:\mho\BbbB\Unload$  Log
- **•** Embedded database work area directory: u:\EmbDB\WorkArea
- Embedded database installation directory: c:\Program Files<sup>#</sup>\HITACHI\JP1AJS2\embdb\ JFB
- Scheduler service name: AJSROOT5
- **•** Port number of the embedded database: 22231
- **•** Embedded database setup identifier: \_JFB
- Name of the primary node physical host: physical host
- Logical host name: logical host

#:

For 64-bit versions of Windows, replace Program Files with Program Files (x86).

Specification of the ajsembdbinstl command:

```
ajsembdbinstl -mh logical_host 
-s "c:\Program Files\HITACHI\JP1AJS2\tools\AJS3DB" 
-i "c:\Program Files\HITACHI\JP1AJS2\embdb\_JFB" -id _JFB
```
Specification of the aisembdbbuild command:

```
ajsembdbbuild -l 
-d "q:\EmbDB\RDArea,r:\EmbDB\SYSArea1,s:\EmbDB\SYSArea2"
```

```
-ld u:\EmbDB\WorkArea -br -bl t:\EmbDB\Unload_Log 
-i "c:\Program Files\HITACHI\JP1AJS2\embdb\ JFB"
-p 22231 -id JFB -r -mh logical host -eh physical host
```
Specification of the ajsembdbsetup command:

```
ajsembdbsetup -F AJSROOT5 -ru l -id _JFB -p 22231 
-mh logical host
```
#### **■ For UNIX**

Environment for the embedded database:

The following are the details of the environment for the embedded database to be added:

- Data area creation directory: /share4/RDArea\_JFB
- System file area creation directory 1:/share5/SYSArea\_JFB
- System file area creation directory 2:/share6/SYSArea\_JFB
- Unload log file creation directory: /Unload Log JFB
- **•** Embedded database work area directory: /WorkArea\_JFB
- Embedded database practical directory: /opt/jp1ajs2/embdb/ JFB
- Scheduler service name: AJSROOT5
- **•** Port number of the embedded database: 22231
- **•** Embedded database setup identifier: \_JFB
- Name of the primary node physical host: physical host
- Logical host name: logical host

Specification of the ajsembdbinstl command:

```
ajsembdbinstl -mh logical_host -s /opt/jp1ajs2/tools/AJS3DB 
-i /opt/jp1ajs2/embdb/ JFB -id JFB
```
Specification of the ajsembdbbuild command:

```
ajsembdbbuild -l 
-d "/share4/RDArea JFB,/share5/SYSArea JFB,
/share6/SYSArea_JFB" -ld /WorkArea_JFB -br 
-bl /Unload Log JFB -i /opt/jp1ajs2/embdb/ JFB
-p 22231 -id JFB -r -mh logical host -eh physical host
```
Specification of the ajsembdbsetup command:

ajsembdbsetup -F AJSROOT5 -ru l -id \_JFB -p 22231 -mh logical\_host

For details about the ajsembdbinstl, ajsembdbbuild, and ajsembdbsetup commands, see *2. Commands Used during Setup* in the manual *JP1/Automatic Job Management System 3 Command Reference*.

#### **(b) Setting up multiple scheduler databases in one embedded database environment**

If you want to set up multiple scheduler databases in one embedded database environment, you must create and manage a different table for each scheduler service in the embedded database. To do this, you must change the table name prefix specified when you execute the ajsembdbsetup command.

```
23. Setting Up an Embedded Database
```
The following shows an example of specifying the ajsembdbsetup command when setting up the second scheduler database in an embedded database environment. Note that the example assumes that the following settings are specified:

- Scheduler service name: AJSROOT6
- **•** Table name prefix: AJS2
- **•** Port number of the embedded database: 22230
- Embedded database setup identifier: JFA
- Logical host name: logical host

```
ajsembdbsetup -F AJSROOT6 -tp AJS2 -ru l 
-id JFA -mh logical host -p 22230
```
For details about the ajsembdbsetup command, see *ajsembdbsetup* in *2. Commands Used during Setup* in the manual *JP1/Automatic Job Management System 3 Command Reference*.

Cautionary notes:

- **•** In an embedded database environment in which multiple scheduler databases are set up, you cannot reorganize just one scheduler database. In this environment, you need to reorganize all the scheduler databases that have been set up. If you want to reorganize only one scheduler database, you must prepare an embedded database environment for each scheduler service. For details, see *[\(a\) Setting up a different embedded database](#page-951-0) [environment for each scheduler service](#page-951-0)*.
- **•** In an embedded database environment in which multiple scheduler databases are set up, you cannot use the ajsembdbbackup command to back up only one scheduler database. The ajsembdbbackup command can only back up all the scheduler databases set up in an embedded database environment. If a backup created by using the ajsembdbbackup command is used for restoration, all the scheduler databases are restored. Therefore, when you use the ajsembdbbackup and ajsembdbrstr commands to perform backup and restore operations, you must stop all the scheduler services that access the relevant embedded database beforehand.

If you use the ajsprint command to back up only the unit definition, you can create a backup for each scheduler database without stopping scheduler services.

If you want to use the  $a<sub>j</sub>$  sembdbbackup command to back up only one scheduler database, you must prepare an embedded database for each scheduler service. For details, see *[\(a\) Setting up a different embedded database](#page-951-0) [environment for each scheduler service](#page-951-0)*.

**•** You cannot set up both the scheduler database for the logical host and the scheduler database for the physical host in one environment database environment.

# **(6) Setting up an embedded database again**

For details about setting up the embedded database again, see *[23.4.1\(6\) Setting up an embedded database again](#page-942-0)*.

In Windows, make sure that JP1/AJS3 Database \_JF*n* # has stopped before you start the JP1/AJS3 for the first time after the embedded database has been set up again. For details, see *[8.2.6 Registering the JP1/AJS3 service in the cluster](#page-258-0) [software](#page-258-0)*.

#

JFn is the embedded database setup identifier used by JP1/AJS3 services on a logical host.

# **(7) Changing the embedded database settings to the settings for a version earlier than 10-00**

To change the embedded database management function to a version earlier than JP1/AJS3 - Manager 10-00:

- 1. Stop the target JP1/AJS3 service.
- 2. Perform an overwrite installation of the embedded database.

Execute the ajsembdbinstl command with the  $-v9$ standard option specified.

For details about the ajsembdbinstl command, see *ajsembdbinstl* in *2. Commands Used during Setup* in the manual *JP1/Automatic Job Management System 3 Command Reference*.

3. Change the settings in the system common definition file.

Use an editor to open the following file, and then change the settings.

System common definition file

- In Windows: *embedded-database-practical-directory*\conf\pdsys - In UNIX: *embedded-database-practical-directory*/conf/pdsys

Before the change:

set pd mode conf = MANUAL2

#### After the change:

set pd mode conf = MANUAL1#

#

If you changed the system common definition file in JP1/AJS3 - Manager version 9 or earlier, use that value rather than MANUAL1.

4. Copy the model files to the JP1/AJS3 startup process definition file and JP1/AJS3 extended startup process definition file, which are used for database management.

Overwrite the following files by copying the model files.

In Windows:

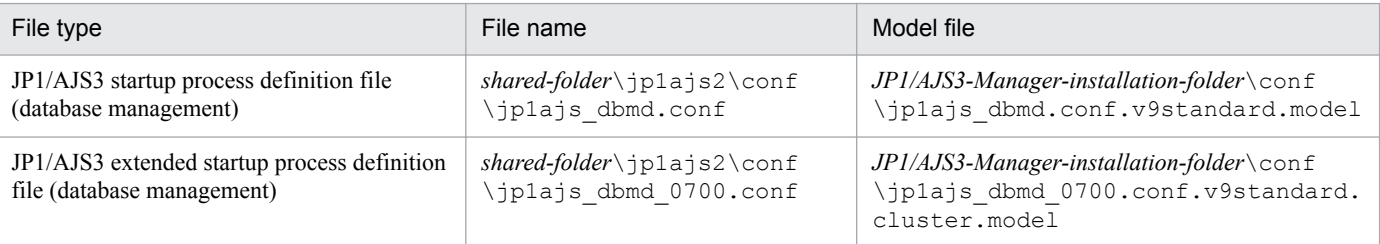

#### In UNIX:

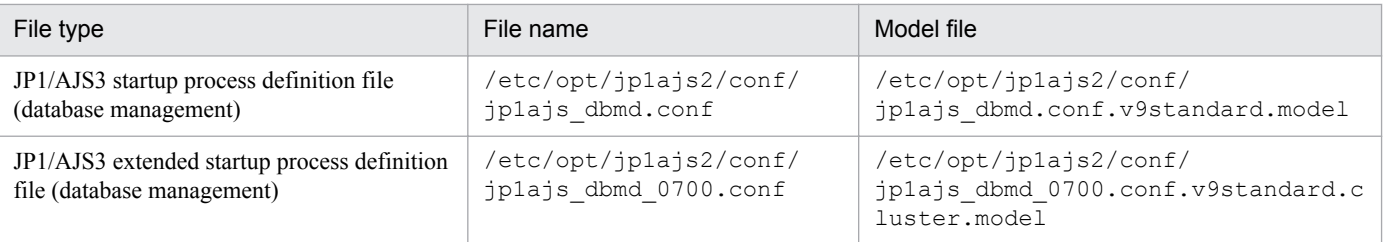

5. Change the setting in the JP1/AJS3 extended startup process definition file used for system management.

<span id="page-956-0"></span>Use an editor to open the following file, and then change the underlined value in the line under *Before the change*. If the underlined value is already the same as the value *after the change*, you do not need to change it.

In Windows:

```
JP1/AJS3 extended startup process definition file (system management)
  shared-folder\jp1ajs2\conf\jp1ajs_service_0700.conf
  Before the change
   jajs dbmd|jajs dbmd.exe||1|3|3|21600|0|2||1|||||||
  After the change
  jajs dbmd|jajs dbmd.exe||0|3|3|21600|0|2||1|||||||
In UNIX:
  JP1/AJS3 extended startup process definition file (system management)
  shared-directory/jp1ajs2/conf/jp1ajs_service_0700.conf
  Before the change
   jajs_dbmd|jajs_dbmd||1|3|3|21600|0|2||1|||||||
  After the change
   jajs_dbmd|jajs_dbmd||0|3|3|21600|0|2||1|||||||
```
# **(8) Uninstalling an embedded database**

For details about uninstalling an embedded database, see *[6.1.1\(3\) Uninstalling an unnecessary database environment](#page-128-0)*.

# **23.5.2 Advanced setting up an embedded database (on the secondary node)**

This subsection describes the procedures for installing an embedded database, setting up the environment for operating the embedded database, and setting up the embedded database on the secondary node in a cluster configuration.

# **(1) Installing an embedded database**

To install an embedded database, you must perform the procedure described in *[23.4.1\(1\) Installing an embedded](#page-935-0) [database](#page-935-0)*. If you plan to install the embedded database on the secondary node in a cluster configuration, read the following notes before starting the installation.

Cautionary notes:

- **•** When you install the embedded database, install it on the local disk on the secondary node. Specify the same drive name and folder name for the local disks on the primary and secondary nodes.
- **•** If physical host and multiple logical hosts reside on a single machine and use different embedded databases, specify unique setup identifiers to avoid duplication conflicts.

Also check the detailed information about installation. For details about installation, see *[23.4.1\(1\) Installing an](#page-935-0) [embedded database](#page-935-0)*.

# **(2) Setting up the embedded database environment**

To set up the embedded database environment:

1. Stop services.

```
23. Setting Up an Embedded Database
```
Stop all services that access the scheduler database. Such services include the JP1/AJS3 on the physical host and all logical hosts.

2. In UNIX, delete the environment setting information from the shared memory.

Use the a jsshmdel command to delete the environment setting information in the shared memory.

ajsshmdel >/dev/null 2>&1

3. To set up an environment in JP1/AJS3 10-00 or later, copy the embedded database settings file from the primary node to the secondary node.

Copy the following embedded database settings file from the primary node to the secondary node.

- **•** In Windows: *embedded-database-practical-directory*\conf\ajsdbst\ajsembdb*setup-identifier*.conf
- **•** In UNIX: *embedded-database-practical-directory*/conf/ajsdbst/ajsembdb*setup-identifier*.conf
- 4. Execute a command to set up the embedded database environment.

Use the a isembdbbuild command to set up the embedded database.

When executed, the  $a$  is embdbbuild command performs the following operations:

- **•** Creates the definition information of the embedded database.
- **•** Creates the embedded database work area.

When you execute the  $a$  isembdbbuild command on the secondary node, specify the  $-f$  option instead of the -r option. For other arguments, specify the same settings that you specified for the primary node.

For details about the a jsembdbbuild command, see *ajsembdbbuild* in 2. Commands Used during Setup in the manual *JP1/Automatic Job Management System 3 Command Reference*.

Supplementary note:

You cannot set up an environment that duplexes the system file, but does not use the system log (the combination of items in *[Table 23-2](#page-915-0)* and *[Table 23-3](#page-924-0)* is 14-A, 16-A, 18-A, 20-A, 22-A, or 24-A).

Cautionary notes:

- **•** In the hosts file or in the DNS, you must register the names of both the primary node physical and logical hosts on which an embedded database environment is set up.
- A host name registered in the  $\text{iplhosts}$  or  $\text{iplhosts}$  definition file cannot be used as the name of a host on which an embedded database environment will be set up.
- **•** Do not use an alias for the name of a host on which an embedded database environment will be set up.
- **•** The maximum length of the name of a host on which an embedded database can operate is 32 bytes. Therefore, make sure that the name of a primary node physical or logical host on which an embedded database is set up is 1 to 32 bytes.

Examples of executing the command  $a$  j sembdbbuild when setting up a large-scale embedded database environment are shown in subsections [\(a\)](#page-958-0) and [\(b\)](#page-959-0) below. The examples also provide the combination of the item numbers indicated in *[Table 23-2](#page-915-0)* and *[Table 23-3](#page-924-0)*.

<sup>23.</sup> Setting Up an Embedded Database

## <span id="page-958-0"></span>**(a) For Windows**

#### **■ If the JP1/AJS3 version is 10-00 or later**

Execute the following command:

```
ajsembdbbuild -conf embedded-database-settings-file-name
```
Cautionary notes:

- **•** For *embedded-database-settings-file-name*, specify the file name you copied in step 3 in *[\(2\) Setting up the](#page-956-0) [embedded database environment](#page-956-0)*.
- If you execute this command, the embedded database is configured with the same configuration as that when the option was specified for the  $a$  sembol build command on the executing host. Before executing the ajsembdbbuild command, create the following directories, which have already been specified on the executing host.
	- Unload log file creation directory
	- Embedded database work area directory
	- Embedded database installation directory

Note that the unload log file creation directory also needs to be created on the standby host if you specified a directory on the local disk when setting up the executing host.

#### **■ If the JP1/AJS3 version is earlier than 10-00**

The specification examples in this subsection assume that the following values are set. Create the following directories before executing the ajsembdbbuild command:

- **•** Data area creation directory: l:\EmbDB\RDArea
- System file area creation directory 1: m: \EmbDB\SYSArea1
- System file area creation directory 2: n: \EmbDB\SYSArea2
- Unload log file creation directory: o: \EmbDB\Unload Log
- Embedded database work area directory: p: \EmbDB\WorkArea
- Embedded database installation directory: c:\Program Files<sup>#1</sup>\HITACHI\JP1AJS2\embdb\ JFA
- Scheduler service name: AJSROOT4
- **•** Embedded database port number: 22230
- **•** Embedded database setup identifier: \_JFA
- Name of the primary node physical host<sup>#2</sup>: physical host
- Logical host name: logical host
- **•** If the system files are not duplicated and the system log is not used (combination 21-A in *[Table 23-2](#page-915-0)* and *[Table 23-3](#page-924-0)*):

```
ajsembdbbuild -l 
-d "l:\EmbDB\RDArea,m:\EmbDB\SYSArea1"
-ld p:\EmbDB\WorkArea -i "c:\Program Files\HITACHI\JP1AJS2\embdb\ JFA"
-p 22230 -id JFA -f -mh logical host -eh physical host
```
**•** If the system files are not duplicated and unloading is used (combination 21-B in *[Table 23-2](#page-915-0)* and *[Table 23-3](#page-924-0)*):

```
ajsembdbbuild -l 
-d "l:\EmbDB\RDArea,m:\EmbDB\SYSArea1" 
-ld p:\EmbDB\WorkArea -bs -bl o:\EmbDB\Unload Log
-i "c:\Program Files\HITACHI\JP1AJS2\embdb\ JFA"
-p 22230 -id _JFA 
-f -mh logical host -eh physical host
```
**•** If the system files are duplicated and unloading is used (combination 22-B in *[Table 23-2](#page-915-0)* and *[Table 23-3](#page-924-0)*):

```
ajsembdbbuild -l 
-d "l:\EmbDB\RDArea,m:\EmbDB\SYSArea1,
n:\EmbDB\SYSArea2" -ld p:\EmbDB\WorkArea -br 
-bl o:\EmbDB\Unload Log
-i "c:\Program Files\HITACHI\JP1AJS2\embdb\ JFA"
-p 22230 -id _JFA -f -mh logical_host -eh physical_host
```
#### #1:

For 64-bit versions of Windows, replace Program Files with Program Files (x86).

#2:

When setting up the environment of the embedded database on the secondary node, specify the name of the primary node physical host for the -eh option of the ajsembdbbuild command.

## **(b) For UNIX**

#### **■ If the JP1/AJS3 version is 10-00 or later**

Execute the following command:

ajsembdbbuild -conf *embedded-database-settings-file-name*

Cautionary notes:

- **•** For *embedded-database-settings-file-name*, specify the file name you copied in step 3 in *[\(2\) Setting up the](#page-956-0) [embedded database environment](#page-956-0)*.
- If you execute this command, the embedded database is configured with the same configuration as that when the option was specified for the  $a$  isembdbbuild command on the executing host. Before executing the ajsembdbbuild command, create the following directories, which have already been specified on the executing host.
	- Unload log file creation directory
	- Embedded database work area directory
	- Embedded database installation directory

Note that the unload log file creation directory also needs to be created on the standby host if you specified a directory on the local disk when setting up the executing host.

#### **■ If the JP1/AJS3 version is earlier than 10-00**

The specification examples in this subsection assume that the following values are set. Create the following directories before executing the a isembdbbuild command:

- Unload log file creation directory: /Unload Log JFA
- **•** Embedded database work area directory: /WorkArea\_JFA
- Embedded database installation directory: /opt/jp1ajs2/embdb/ JFA
- **•** Scheduler service name: AJSROOT4
- **•** Embedded database port number: 22230
- Embedded database setup identifier: JFA
- Name of the primary node physical host<sup>#</sup>: physical\_host
- Logical host name: logical host

#### #:

When setting up the environment of the embedded database on the secondary node, specify the name of the primary node physical host for the  $-\text{eh}$  option of the a sembdbbuild command.

The following table shows the data area creation directory and system file area creation directory that are used in the specification example.

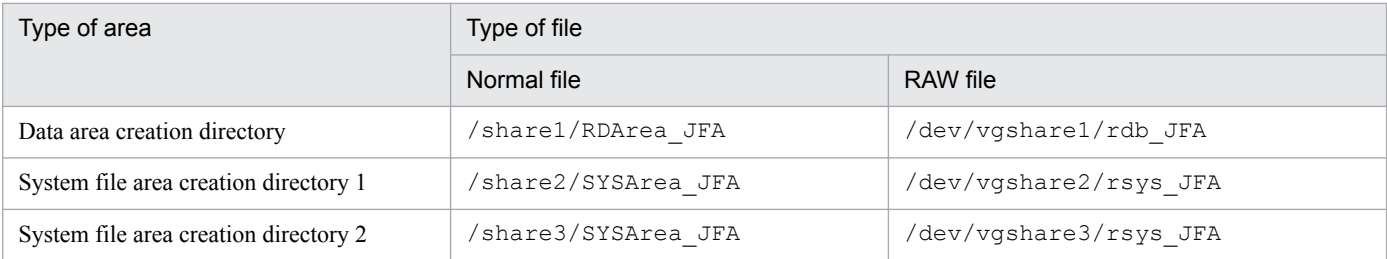

**•** If the system files are not duplicated and the system log is not used Creating the data area and system file area in a normal file (combination 21-A in *[Table 23-2](#page-915-0)* and *[Table 23-3](#page-924-0)*):

```
ajsembdbbuild -l 
-d "/share1/RDArea JFA,/share2/SYSArea JFA"
-ld /WorkArea JFA -i /opt/jp1ajs2/embdb/ JFA -p 22230
-id JFA -f -mh logical host -eh physical host
```
Creating the data area and system file area in a RAW file (combination 23-A in *[Table 23-2](#page-915-0)* and *[Table 23-3](#page-924-0)*):

```
ajsembdbbuild -l 
-a "ajssys01=/dev/vgshare1/rdb_JFA,
ajssys11=/dev/vgshare2/rsys_JFA" 
-ld /WorkArea JFA -i /opt/jplajs2/embdb/ JFA -p 22230
-id JFA -f -mh logical host -eh physical host
```
**•** If the system files are not duplicated and unloading is used Creating the data area and system file area in a normal file (combination 21-B in *[Table 23-2](#page-915-0)* and *[Table 23-3](#page-924-0)*):

```
ajsembdbbuild -l 
-d "/share1/RDArea JFA, /share2/SYSArea JFA"
-ld /WorkArea JFA -bs -bl /Unload Log JFA
-i /opt/jp1ajs2/embdb/ JFA -p 22230 -id JFA
-f -mh logical host -eh physical host
```
Creating the data area and system file area in a RAW file (combination 23-B in *[Table 23-2](#page-915-0)* and *[Table 23-3](#page-924-0)*):

```
ajsembdbbuild -l 
-a "ajssys01=/dev/vgshare1/rdb_JFA,
ajssys11=/dev/vgshare2/rsys_JFA "
-ld /WorkArea JFA -bs -bl /Unload Log JFA
-i /opt/jp1ajs2/embdb/_JFA -p 22230 -id _JFA -f 
-mh logical host -eh physical host
```
<span id="page-961-0"></span>**•** If the system files are duplicated and unloading is used Creating the data area and system file area in a normal file (combination 22-B in *[Table 23-2](#page-915-0)* and *[Table 23-3](#page-924-0)*):

```
ajsembdbbuild -l 
-d "/share1/RDArea JFA,/share2/SYSArea JFA,
/share3/SYSArea_JFA" 
-ld /WorkArea JFA -br -bl /Unload Log JFA
-i /opt/jp1ajs2/embdb/ JFA -p 22230 -id JFA -f
-mh logical host -eh physical host
```
Creating the data area and system file area in a RAW file (combination 24-B in *[Table 23-2](#page-915-0)* and *[Table 23-3](#page-924-0)*):

```
ajsembdbbuild -l 
-a "ajssys01=/dev/vgshare1/rdb_JFA,
ajssys11=/dev/vgshare2/rsys JF\overline{A},
ajssys17=/dev/vgshare3/rsys_JFA" -ld /WorkArea_JFA 
-br -bl /Unload Log JFA -i /opt/jp1ajs2/embdb/ JFA
-p 22230 -id JFA -f -mh logical host -eh physical host
```
# **(3) Environment setting parameter settings**

No tasks are required if the common definition information and the settings on the executing host and on the standby host match and are in accordance with the procedures for the standby host in the following sections.

In Windows:

- **•** *[8.2.2 Procedure for setting up a cluster system environment \(in Windows version of JP1/AJS3 Manager\)](#page-248-0)*
- **•** *[8.2.9 Setting startup of multiple scheduler services on a logical host](#page-266-0)*

In UNIX:

- **•** *[17.2.2 Procedure for setting up a cluster system environment \(in UNIX version of JP1/AJS3 Manager\)](#page-530-0)*
- **•** *[17.2.9 Setting startup of multiple scheduler services on a logical host](#page-549-0)*

## **(4) Setting up the scheduler database in an embedded database environment**

No tasks are required for the standby host.

## **(5) Setting up multiple scheduler databases in one or more embedded database environments**

The following describes how to set up multiple scheduler databases in one or more embedded databases.

## **(a) Setting up a different embedded database environment for each scheduler service**

To set up a different embedded database environment for each scheduler service when multiple scheduler services are defined, prepare the areas listed below separately.

- **•** Embedded database practical directory
- **•** Embedded database work area
- Unload log file creation directory

Prepare the unload log file creation directory if it is necessary.

<sup>23.</sup> Setting Up an Embedded Database

JP1/Automatic Job Management System 3 Configuration Guide **962**

When you set up an environment on the secondary node, it is not necessary to create the data area and system file area. Create these areas on a shared disk when the environment is created on the primary node.

When you set up an embedded database environment, specify a port number and embedded database setup identifier so that there are no duplication conflicts with other databases. That is, when executing the ajsembdbbuild command, you must specify a unique port number for each embedded database in the -p option. Similarly, when executing the a isembdbinstl or a isembdbbuild command, you must specify a unique embedded database setup identifier for each embedded database in the -id option.

An example of setup is shown below.

This example assumes that the environment described in *[23.5.2\(2\) Setting up the embedded database environment](#page-956-0)* and *[23.5.2\(3\) Environment setting parameter settings](#page-961-0)* is already set up.

#### **■ For Windows**

Environment for the embedded database:

The following are the details of the embedded database environment to be added:

- **•** Data area creation directory: q:\EmbDB\RDArea
- System file area creation directory 1: r:\EmbDB\SYSArea1
- System file area creation directory 2: s: \EmbDB\SYSArea2
- Unload log file creation directory:  $t:\nBmbDB\Unload$  Log
- **•** Embedded database work area directory: u:\EmbDB\WorkArea
- Embedded database installation directory: c:\Program Files<sup>#</sup>\HITACHI\JP1AJS2\embdb\ JFB
- **•** Scheduler service name: AJSROOT5
- **•** Embedded database port number: 22231
- **•** Embedded database setup identifier: \_JFB
- Physical host name of the primary node: physical host
- Logical host name: logical host

#### #:

For 64-bit versions of Windows, replace Program Files with Program Files (x86).

Specification of the ajsembdbinstl command:

```
ajsembdbinstl -mh logical_host 
-s "c:\Program Files\HITACHI\JP1AJS2\tools\AJS3DB" 
-i "c:\Program Files\HITACHI\JP1AJS2\embdb\_JFB" -id _JFB
```
Specification of the ajsembdbbuild command:

```
ajsembdbbuild -l 
-d "q:\EmbDB\RDArea,r:\EmbDB\SYSArea1,s:\EmbDB\SYSArea2" 
-1d u:\EmbDB\WorkArea -br -bl t:\EmbDB\Unload Log
-i "c:\Program Files\HITACHI\JP1AJS2\embdb\_JFB" -p 22231 
-id JFB -f -mh logical host -eh physical host
```
Procedure for setup in an embedded database environment:

For details about how to set up scheduler databases in an embedded database environment, see the specification examples in *[23.5.2\(4\) Setting up the scheduler database in an embedded database environment](#page-961-0)*.

#### **■ For UNIX**

Environment for the embedded database:

The following are the details of the embedded database environment to be added:

- **•** Data area creation directory: /share4/RDArea\_JFB
- System file area creation directory 1:/share5/SYSArea\_JFB
- System file area creation directory 2: /share6/SYSArea\_JFB
- Unload log file creation directory:/Unload\_Log\_JFB
- **•** Embedded database work area directory:/WorkArea\_JFB
- Embedded database practical directory: /opt/jp1ajs2/embdb/ JFB
- **•** Scheduler service name: AJSROOT5
- **•** Embedded database port number: 22231
- **•** Embedded database setup identifier: \_JFB
- Physical host name of the primary node: physical host
- Logical host name: logical host

Specification of the ajsembdbinstl command:

```
ajsembdbinstl -mh logical_host -s /opt/jp1ajs2/tools/AJS3DB 
-i /opt/jp1ajs2/embdb/ JFB -id JFB
```
Specification of the ajsembdbbuild command:

```
ajsembdbbuild -l 
-d "/share4/RDArea JFB,/share5/SYSArea JFB,
/share6/SYSArea_JFB" 
-ld /WorkArea JFB -br -bl /Unload Log JFB
-i /opt/jp1ajs2/embdb/ JFB -p 22231 -id JFB
-f -mh logical host -eh physical host
```
Procedure for setup in an embedded database environment:

For details about how to set up scheduler databases in an embedded database environment, see the specification examples in *[23.5.2\(4\) Setting up the scheduler database in an embedded database environment](#page-961-0)*.

For details about the ajsembdbinstl and ajsembdbbuild commands, see *2. Commands Used during Setup* in the manual *JP1/Automatic Job Management System 3 Command Reference*.

## **(b) Setting up multiple scheduler databases in one embedded database environment**

For details, see *[23.5.2\(4\) Setting up the scheduler database in an embedded database environment](#page-961-0)*.

# **(6) Setting up an embedded database again**

To set up an embedded database again:

- 1. Use the ajsembdbunset command to delete the data about the embedded database environment.
- 2. If you need to change the embedded database practical directory, uninstall the embedded database, and then reinstall it.
- 3. Use the a isembdbbuild command to set up the embedded database.

4. Set the common definition information of the primary node on the secondary node.

When you have completed setup of the primary node, execute the  $\exists$ bsgetcnf command on the primary node to save the common definition information to a file.

Copy the saved file to the secondary node, specify the name of the saved file in the  $\exists$ bssetcnf command, and execute the following commands:

- **•** Command to be executed on the primary node: jbsgetcnf -h *logical-host-name* > *backup-file-name*
- **•** Command to be executed on the secondary node: jbssetcnf *backup-file-name*

For details about the a *i*sembdbunset and a *isembdbbuild* commands, see 2. Commands Used during Setup in the manual *JP1/Automatic Job Management System 3 Command Reference*. For details about the jbsgetcnf and jbssetcnf commands, see the *JP1/Base User's Guide*.

In Windows, make sure that JP1/AJS3 Database \_JF*n* # has stopped before you start the JP1/AJS3 for the first time after the embedded database has been set up again. For details, see *[8.2.6 Registering the JP1/AJS3 service in the cluster](#page-258-0) [software](#page-258-0)*.

#

JFn is the embedded database setup identifier used by JP1/AJS3 services on a logical host.

## **(7) Changing the embedded database settings to the settings for a version earlier than 10-00**

To change the embedded database management function to a version earlier than JP1/AJS3 - Manager 10-00:

1. Perform an overwrite installation of the embedded database.

Execute the ajsembdbinstl command with the  $-v9$ standard option specified.

For details about the ajsembdbinstl command, see *ajsembdbinstl* in *2. Commands Used during Setup* in the manual *JP1/Automatic Job Management System 3 Command Reference*.

2. Change the settings in the system common definition file.

Use an editor to open the following file, and then change the settings.

System common definition file

- In Windows: *embedded-database-practical-directory*\conf\pdsys  $-$  In UNIX $\cdot$ *embedded-database-practical-directory*/conf/pdsys

Before the change:

set pd mode conf = MANUAL2

After the change:

set pd mode conf = MANUAL1#

#

If you changed the system common definition file in JP1/AJS3 - Manager version 9 or earlier, use that value rather than MANUAL1

# **(8) Uninstalling an embedded database**

For details about uninstalling an embedded database, see *[6.1.1\(3\) Uninstalling an unnecessary database environment](#page-128-0)*.

## **23.5.3 Changing the settings of an embedded database in a cluster configuration**

This subsection describes the system definition related to a cluster that can be changed.

The system definition described in this section is the system definition that is set in the system common definition file. The system common definition file is located in the following directory:

In Windows:

*embedded-database-practical-directory*\conf\pdsys

In UNIX:

*embedded-database-practical-directory*/conf/pdsys

The system common definition file is created by using the a jsembdbbuild command, so edit this file after you execute the ajsembdbbuild command.

You can change the following clustering system definitions:

- Starting the embedded database, pd\_mode\_conf = You can set the following values for pd\_mode\_conf:
	- **•** MANUAL1

The embedded database is started manually. However, if it terminates abnormally, it is restarted automatically.

• MANUAL2

The embedded database is started manually. Unlike MANUAL1, if the embedded database terminates abnormally, it is not restarted automatically.

• AUTO

The embedded database is started automatically. When the OS starts, the embedded database starts automatically. If the embedded database terminates abnormally, it is restarted automatically.

If the environment was set up with the  $-r$  or  $-f$  option when the a sembol build command was executed, the initial value of pd\_mode\_conf is MANUAL2.

Specify MANUAL1 or MANUAL2 in a cluster configuration. Change the value to match the environment that will be set up.

To edit the system common definition file:

- On the primary node:
	- 1. Stop the scheduler service that uses the embedded database.
	- 2. Stop the embedded database.
	- 3. Edit the system common definition file.
	- 4. Start the embedded database.
	- 5. Start the scheduler service that uses the embedded database.

<sup>23.</sup> Setting Up an Embedded Database

#### **•** On the secondary node:

After completing the tasks on the primary node, use either of the following operations to change the system common definition file:

- **•** Copy the system common definition file edited on the primary node to the secondary node environment.
- Edit the system common definition file so that the result is the same as the editing result in step 3 for the primary node above.

# Appendixes

# **A.1 Installation and setup checklists (Windows host)**

This section provides checklists used for installing and setting up JP1/AJS3.

# **(1) Checklist for JP1/AJS3 - Manager**

The installation and setup checklist is given below.

#### Table A-1: Installation and setup checklist (for JP1/AJS3 - Manager)

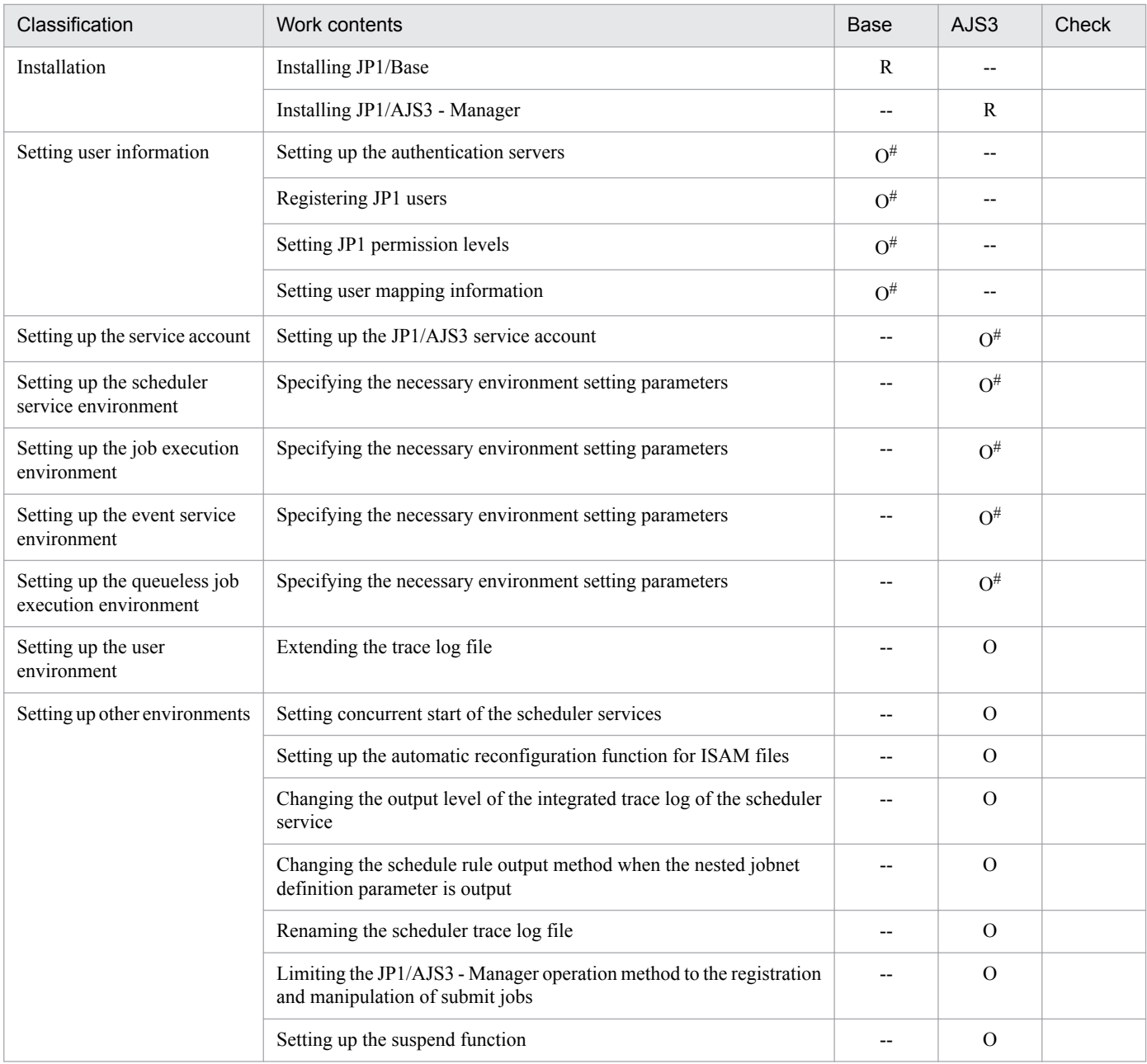

#### Legend:

Base: Work performed in JP1/Base

AJS3: Work performed in JP1/AJS3

- R: Required work
- O: Optional work
- --: Not applicable

#

This work is not necessary when you want to use all the default values. Perform this work only if you need to change one of the default values.

# **(2) Checklist for JP1/AJS3 - Agent**

The installation and setup checklist is given below.

## Table A–2: Installation and setup checklist (for JP1/AJS3 - Agent)

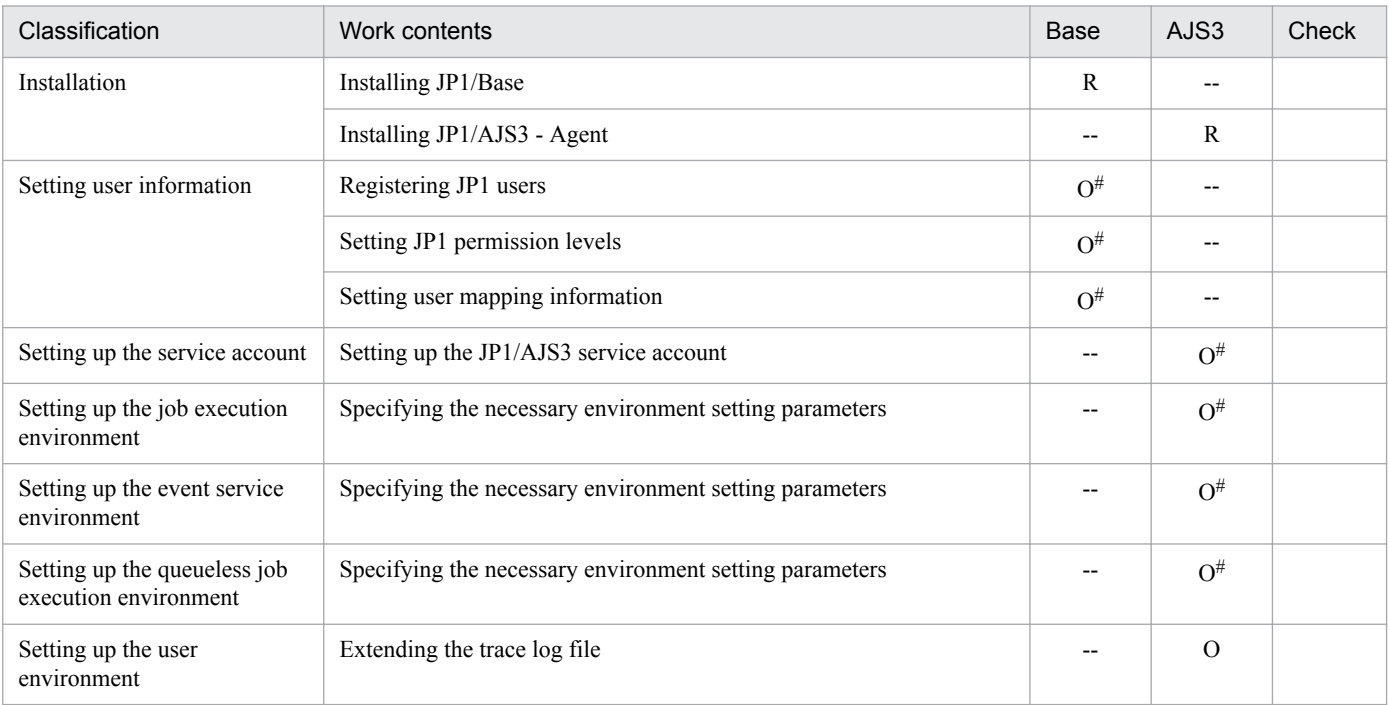

#### Legend:

Base: Work performed in JP1/Base

- AJS3: Work performed in JP1/AJS3
- R: Required work
- O: Optional work
- --: Not applicable

#

This work is not necessary when you intend to use all of the default values as is. Perform this work only if you need to change one of the default values.

# **(3) Checklist for JP1/AJS3 - View**

The installation and setup checklist is given below.

A. Checking the Installation and Setup

Table A-3: Installation and setup checklist (for JP1/AJS3 - View)

| Classification                                | Work contents                                                  | <b>Base</b> | AJS3 | Check |
|-----------------------------------------------|----------------------------------------------------------------|-------------|------|-------|
| Installation                                  | Installing JP1/AJS3 - View                                     | $- -$       |      |       |
| Setting up the JP1/AJS3 -<br>View environment | Setting up a definition in the Environment Settings dialog box | $- -$       | О#   |       |

Legend:

Base: Work performed in JP1/Base

AJS3: Work performed in JP1/AJS3

R: Required work

O: Optional work

--: Not applicable

#

This work is not necessary when you intend to use all of the default values as is. Perform this work only if you need to change one of the default values.

# **A.2 Installation and setup checklists (UNIX host)**

This section provides the checklists for the installation and setup of JP1/AJS3.

# **(1) Checklist for JP1/AJS3 - Manager**

The installation and setup checklist is given below.

### Table A-4: Installation and setup checklist (for JP1/AJS3 - Manager)

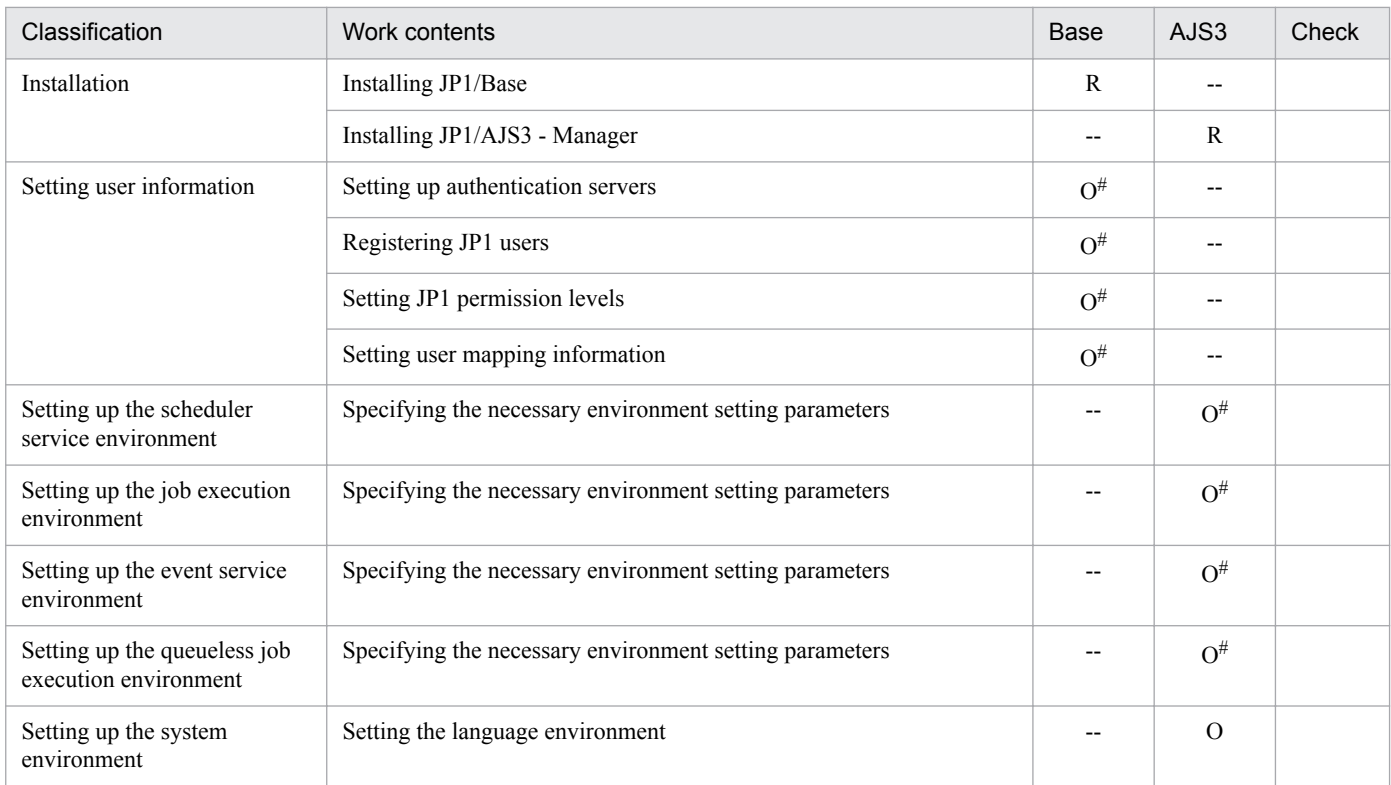

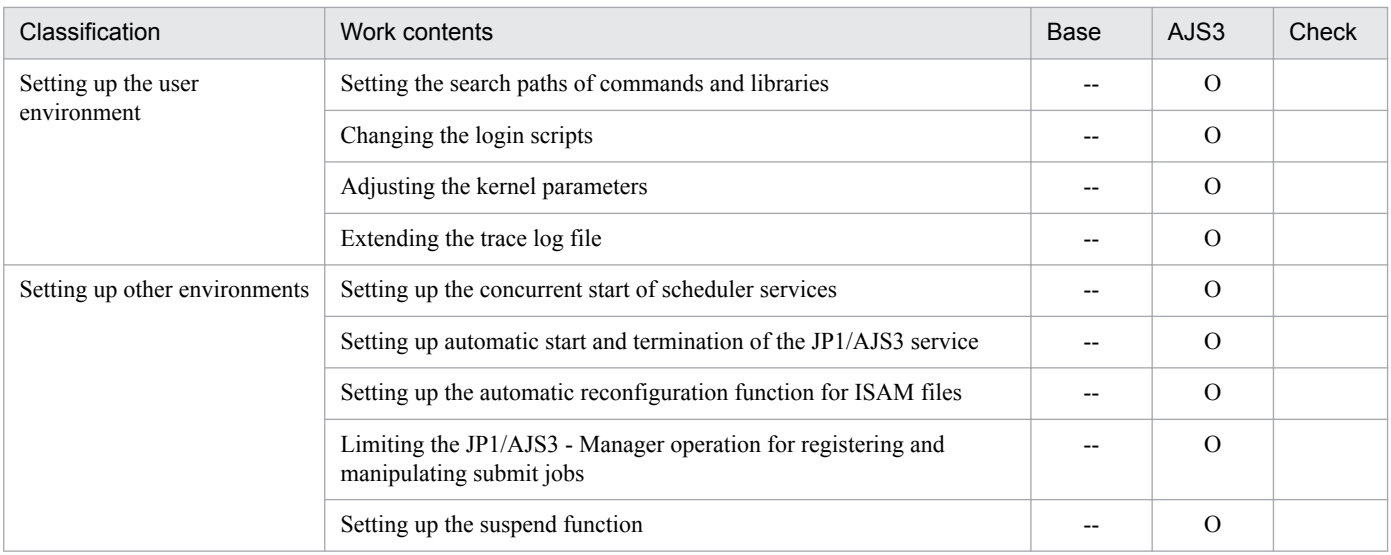

Legend:

Base: Work performed in JP1/Base

AJS3: Work performed in JP1/AJS3

R: Required work

O: Optional work

--: Not applicable

#

This work is not necessary when you intend to use all of the default values as is. Perform this work only if you need to change one of the default values.

# **(2) Checklist for JP1/AJS3 - Agent**

The installation and setup checklist is given below.

#### Table A–5: Installation and setup checklist (for JP1/AJS3 - Agent)

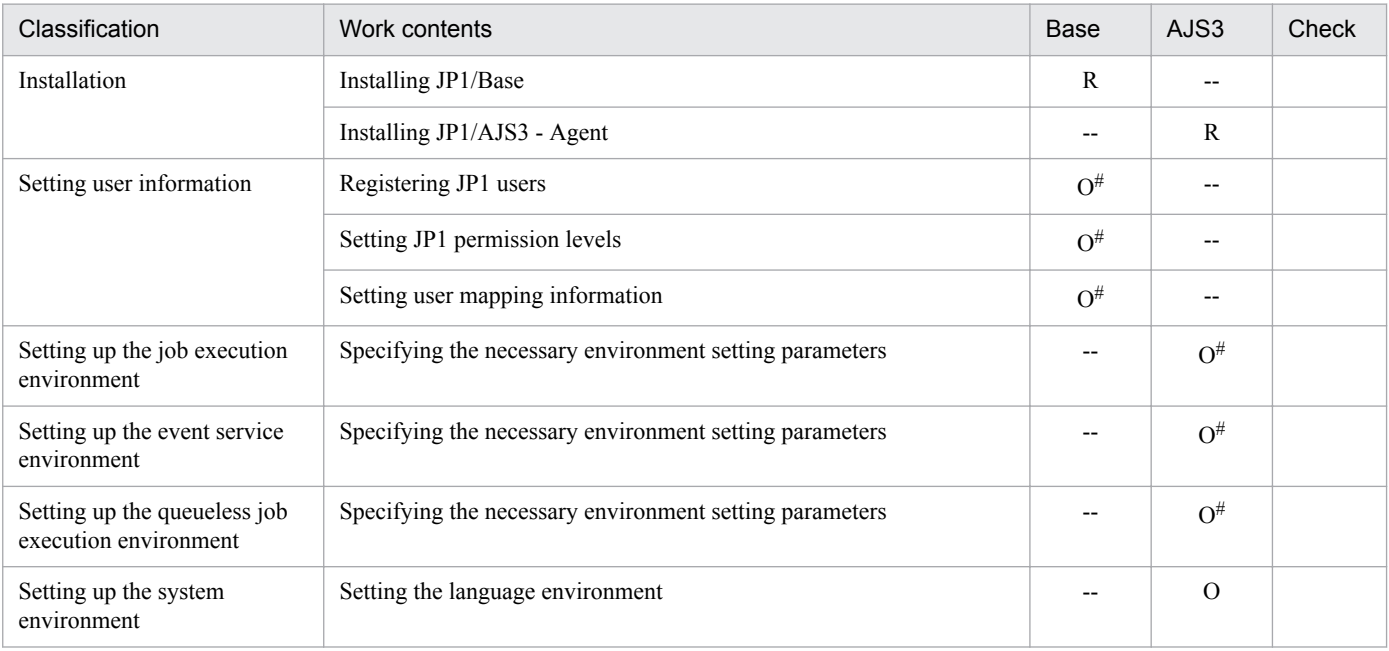
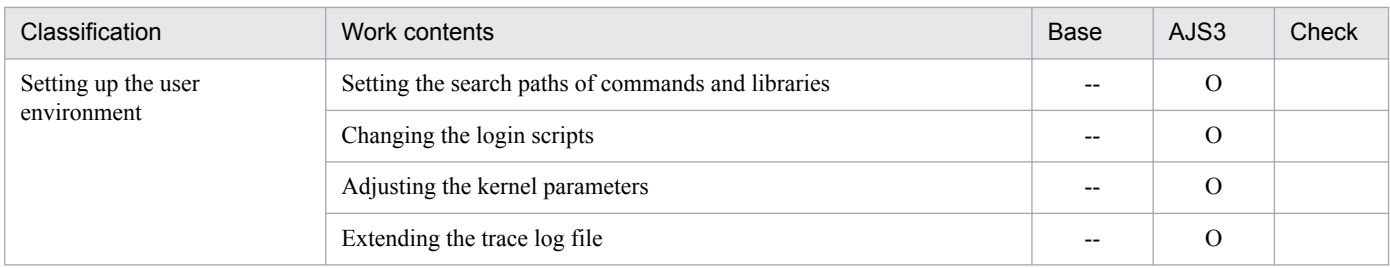

Legend:

Base: Work performed in JP1/Base

AJS3: Work performed in JP1/AJS3

R: Required work

O: Optional work

--: Not applicable

#

This work is not necessary when you intend to use all of the default values as is. Perform this work only if you need to change one of the default values.

#### **B. Recovery Procedure Used When an Incorrect Environment Settings Parameter is Set**

The following explains the recovery procedure if you define the environment settings parameter incorrectly.

## **B.1 For Windows**

If you have set the environment settings parameter incorrectly, use the following recovery procedure:

The following shows an example of an environment settings parameter that has been set incorrectly, and then shows a correct environment settings parameter:

Incorrect environment settings parameter

```
[JP1_DEFAULT\JP1NBQAGENT\Variable]
"USSER-ENVIRONMENT1"="ENVIRONMENT-VALUE1"
```
Correct environment settings parameter

```
[JP1_DEFAULT\JP1NBQAGENT\Variable]
"USER-ENVIRONMENT1"="ENVIRONMENT-VALUE1"
```
To delete an environment settings parameter that has been set incorrectly, as indicated above, and to set a correct environment settings parameter:

1. Execute the following commands to save the definition information:

**•** For a physical host

jbsgetcnf > *backup-file-name*

**•** For a logical host

jbsgetcnf -h *logical-host-name* > *backup-file-name*

The path of the jbsgetcnf command is *JP1/Base-installation-folder*\bin\jbsgetcnf. For details on this command, see the *JP1/Base User's Guide*.

- 2. Execute the following command to delete the Variable subkey:
	- **•** For a physical host:

jbsunsetcnf -h JP1\_DEFAULT -c JP1NBQAGENT -n Variable

**•** For a logical host:

jbsunsetcnf -h *logical-host-name* -c JP1NBQAGENT -n Variable

The path of the jbsunsetcnf command is *JP1/Base-installation-folder*\bin\jbsunsetcnf. For details on this command, see the *JP1/Base User's Guide*.

3. Edit the backup file saved in step 1:

Before the change

B. Recovery Procedure Used When an Incorrect Environment Settings Parameter is Set

```
[JP1_DEFAULT\JP1NBQAGENT\Variable]
"JP1AJS2_JPOEXEPATH"="C:\Program Files\HITACHI\JP1AJS2\bin"
"JP1AJS2_JPQNOP"="C:\Program Files\HITACHI\JP1AJS2\bin\jpqnop.exe"
"JP1AJS2_JPWDEXEPATH"="C:\Program Files\HITACHI\JP1PowerMonitor\bin"
"USSER-ENVIRONMENT1"="ENVIRONMENT-VALUE1"
```
After the change

```
[JP1_DEFAULT\JP1NBQAGENT\Variable]
"JP1AJS2_JPOEXEPATH"="C:\Program Files\HITACHI\JP1AJS2\bin"
"JP1AJS2_JPQNOP"="C:\Program Files\HITACHI\JP1AJS2\bin\jpqnop.exe"
"JP1AJS2_JPWDEXEPATH"="C:\Program Files\HITACHI\JP1PowerMonitor\bin"
```
Note:

Delete the incorrectly added portions, taking care not to delete any existing environment setting parameters. To change the logical host environment, specify JP1\_DEFAULT in the logical host name.

4. Save the file and execute the following command to recover the definition:

jbssetcnf *name-of-the-backup-file-created-in-step-1*

The path of the jbssetcnf command is *JP1/Base-installation-folder*\bin\jbssetcnf. For details on this command, see the *JP1/Base User's Guide*.

This returns you to the state in which the environment settings parameter was added.

5. Use a text editor such as Windows Notepad to create a configuration file that contains the following definition:

```
[JP1_DEFAULT\JP1NBQAGENT\Variable]
"USER-ENVIRONMENT1"="ENVIRONMENT-VALUE1"
```
6. Save the file and execute the following command:

jbssetcnf *configuration-file-name*

7. Restart JP1/AJS3.

The contents of the configuration file are applied to the system.

#### **B.2 For UNIX**

If you have set the environment setting parameter incorrectly, use the following recovery procedure.

The following shows an example of an environment setting parameter that has been set incorrectly, and then shows a correct environment setting parameter:

Incorrect environment settings parameter

```
[JP1_DEFAULT\JP1NBQAGENT\Variable]
"USSER-ENVIRONMENT1"="ENVIRONMENT-VALUE1"
```
Correct environment setting parameter

```
[JP1_DEFAULT\JP1NBQAGENT\Variable]
"USER-ENVIRONMENT1"="ENVIRONMENT-VALUE1"
```
To delete an environment setting parameter that has been set incorrectly, as indicated above, and to set a correct environment setting parameter:

- 1. Execute the following command to save the definition.
	- **•** For a physical host:

jbsgetcnf > *backup-file-name*

• For a logical host:

jbsgetcnf -h *logical-host-name* > *backup-file-name*

The path of the jbsgetcnf command is /opt/jp1base/bin/jbsgetcnf. For details on this command, see the *JP1/Base User's Guide*.

- 2. Execute the following command to delete the Variable subkey:
	- **•** For a physical host:

jbsunsetcnf -h JP1\_DEFAULT -c JP1NBQAGENT -n Variable

**•** For a logical host:

jbsunsetcnf -h *logical-host-name* -c JP1NBQAGENT -n Variable

The path of the jbsunsetcnf command is /opt/jp1base/bin/jbsunsetcnf. For details on this command, see the *JP1/Base User's Guide*.

3. Edit the backup file saved in step 1:

Before the change

```
[JP1_DEFAULT\JP1NBQAGENT\Variable]
"JP1AJS2_JPOEXEPATH"="/opt/jp1ajs2/bin"
"JP1AJS2_JPQNOP"="/opt/jp1ajs2/bin/jpqnop"
"JP1AJS2_JPWDEXEPATH"="/usr/bin/jp1_aom"
"USSER-ENVIRONMENT1"="ENVIRONMENT-VALUE1"
```
After the change

```
[JP1_DEFAULT\JP1NBQAGENT\Variable]
"JP1AJS2_JPOEXEPATH"="/opt/jp1ajs2/bin"
"JP1AJS2_JPQNOP"="/opt/jp1ajs2/bin/jpqnop"
"JP1AJS2_JPWDEXEPATH"="/usr/bin/jp1_aom"
```
Note:

Delete the incorrectly added portions, taking care not to delete any existing environment setting parameters. To change the logical host environment, specify JP1\_DEFAULT in the logical host name.

4. Save the file and execute the following command to recover the definition:

jbssetcnf *name-of-the-backup-file-created-in-step-1*

The path of the jbssetcnf command is /opt/jp1base/bin/jbssetcnf. For details on this command, see the *JP1/Base User's Guide*.

This returns you to the state that existed before the environment configuration parameter was added.

5. Using a text editor such as vi, create a configuration file that contains the following definition:

B. Recovery Procedure Used When an Incorrect Environment Settings Parameter is Set

```
[JP1_DEFAULT\JP1NBQAGENT\Variable]
"USER-ENVIRONMENT1"="ENVIRONMENT-VALUE1"
```
#### 6. Save the file and execute the following command:

```
jbssetcnf configuration-file-name
```
#### 7. Restart JP1/AJS3.

The contents of the configuration file are applied to the system.

B. Recovery Procedure Used When an Incorrect Environment Settings Parameter is Set

## **C. Values Recommended for the Environment Settings Set in JP1/AJS3**

In JP1/AJS3, in a new installation and setup, the recommended values are automatically specified for the environment settings (environment setting parameters). Note, however, that defaults of parameters will not necessarily be recommended values.

When JP1/AJS3 is upgraded, the new version inherits the settings of the old version. Therefore, values other than recommended values might be inherited. To use the recommended values, you must manually set them.

For details on the setup procedure, see *[3. Setup](#page-46-0)* for Windows. For UNIX, see *[13. Setup](#page-315-0)*.

#### **C.1 Environment setting parameters for which recommended values were updated in version 08-00**

This section describes the environment setting parameters for which recommended values were updated in version 08-00.

#### **(1) Environment settings related to the scheduler service**

The following table lists the environment setting parameters related to the scheduler service, their default values, and the recommended values.

| Environment setting parameters | Default value  | Recommended value set in JP1/<br>AJS3 |
|--------------------------------|----------------|---------------------------------------|
| "VRSHIFT_INTRERUN"             | V6             | V <sub>5</sub>                        |
| "MONSYSLOG"                    | none           | a11                                   |
| "LOGSIZE"                      | dword:00001400 | dword:00002800                        |
| "RDBCHECKINTERVAL"             | dword:00000000 | dword:0000012C                        |
| "LOGINFOALL"                   | no             | yes                                   |
| "LOGHEADER"                    | none           | PID                                   |
| "INFOLOG"                      | none           | a11                                   |
| "UNITDEFINERELOAD"             | no             | yes                                   |
| "AJSPRINTNETSCHPRF"            | yes            | no                                    |
| "BACKGROUNDLEAVE"              | no             | yes                                   |
| "NONRELOADHOLDING"             | no             | yes                                   |

Table C–1: Environment setting parameters related to the scheduler service

### **(2) Environment settings related to the job execution environment**

The following table lists the environment setting parameters related to the job execution environment, their default values, and the recommended values.

C. Values Recommended for the Environment Settings Set in JP1/AJS3

Table C-2: Environment setting parameters related to the job execution environment

| Environment setting parameters | Default value  | Recommended value set in JP1/<br>AJS3 |
|--------------------------------|----------------|---------------------------------------|
| "PreserveTerm"                 | dword:00000007 | dword:00000001                        |
| "DeleteFlashOption"            |                | 0                                     |
| "StartUpDelete"                |                | 0                                     |
| "IsSigchldDefault"             | dword:00000000 | dword:00000001                        |

## **(3) Environment settings related to the event job startup**

The following table lists the environment setting parameters related to event job startup, their default values, and the recommended values.

Table C-3: Environment setting parameters related to event job startup

| Environment setting parameters                | Default value   | Recommended value set in JP1/<br>AJS3 |
|-----------------------------------------------|-----------------|---------------------------------------|
| "ClientConnectTimeout"                        | In Windows:     | In Windows:                           |
| (Setting in the event/action control manager) | dword:00007530  | None                                  |
|                                               | In UNIX:        | In UNIX:                              |
|                                               | dword: 000003E8 | dword:00002710                        |
| "MacVarDQuotation"                            | N               | Y                                     |
| "LogSize jpomanager"                          | dword: 000A0000 | dword:00200000                        |
| "LogSize jpomgrsub"                           | dword: 000A0000 | dword:00100000                        |
| "LogNumFiles jpomanager"                      | dword: 00000008 | dword:0000000D                        |
| "LogNumFiles jpomgrsub"                       | dword: 00000006 | dword:00000008                        |
| "FilewatchinfContinue"                        | N               | Y                                     |
| "EVProcessHA"                                 | N               | Y                                     |
| "LogSize jpoagent"                            | dword: 00060000 | dword:00100000                        |
| "LogSize_jpoagtsub"                           | dword:00060000  | dword:00100000                        |
| "LogSize jpocwtflMain"                        | dword: 00140000 | dword:00200000                        |
| "LogSize jpoeventwatch"                       | dword: 000A0000 | dword:00100000                        |
| "LogSize jpocwttmMain"                        | dword: 00020000 | dword:00040000                        |
| "LogNumFiles jpoagtsub"                       | dword: 00000008 | dword:00000010                        |
| "LogNumFiles jpocwtflMain"                    | dword: 00000006 | dword:0000000D                        |
| "LogNumFiles jpoeventwatch"                   | dword:00000004  | dword:00000008                        |
| "LogNumFiles jpocwttmMain"                    | dword:00000002  | dword:00000006                        |

C. Values Recommended for the Environment Settings Set in JP1/AJS3

#### **C.2 Environment setting parameters whose defaults were changed to recommended values in version 11-00**

This section describes the environment setting parameters for which defaults were changed to recommended values in JP1/AJS3 version 11-00.

The table below describes the actions to be taken and the conditions to be applied due to the use of the defaults (recommended values) in version 11-00 or later. Using the information as criteria, determine whether to use defaults for operation, and change parameter settings as needed.

## **(1) Environment settings related to the scheduler service**

The table below describes the environment setting parameters (among those related to the scheduler service) for which defaults were changed to recommended values in JP1/AJS3 version 11-00.

Cautionary note:

In the case of performing an upgrade installation to upgrade JP1/AJS3 version 10-50 or earlier to JP1/AJS3 version 11-00 or later, the defaults of the environment setting parameters of the old version are inherited by the new version. If, however, a scheduler service is added, the defaults (recommended values) in version 11-00 or earlier are applied only to the new scheduler service. When you use JP1/AJS3 version 11-00 or later and add a scheduler service, review the parameter settings if you want to apply the settings provided by version 10-50 or earlier.

| No. | <b>Definition</b><br>key                                                               | Environment<br>setting<br>parameter      | Default in<br>version<br>$10-50$ or<br>earlier | Default in<br>version<br>11-00 or<br>later | Operation and conditions of using the defaults in<br>version 11-00 or later                                                                                                    |
|-----|----------------------------------------------------------------------------------------|------------------------------------------|------------------------------------------------|--------------------------------------------|----------------------------------------------------------------------------------------------------|
|     | JP1 DEFAU<br>LT<br><b>\JP1AJSMA</b><br>NAGER<br>$\setminus$ scheduler-<br>service-name | "UNITDEFDI<br>VIDEUPDATE<br>$\mathbf{u}$ | no                                             | yes                                        | When units are operated, data writing to the database is<br>performed in a split manner. This can avoid errors resulting<br>from a shortage of exclusive resources.<br>When no is specified for this parameter in an environment<br>of version 10-50 or earlier, no problem will occur even by<br>using the old setting. |
|     |                                                                                        | "AJSPRINTS<br>ORTUNITINF<br>$\mathbf{u}$ | no                                             | yes                                        | The relation line information output by using the ajsprint<br>command is sorted. This function is convenient for<br>comparing output results with each other.<br>If you want to use the output format applied in version 10-50<br>or earlier, specify no. for this parameter.                                            |

Table C–4: Environment setting parameters related to the scheduler service

# **(2) Environment settings related to the job execution environment**

The table below lists the environment setting parameters (among those related to the job execution environment) for which defaults were changed to recommended values in JP1/AJS3 version 11-00.

Cautionary note:

In the case of performing an upgrade installation to upgrade JP1/AJS3 version 10-50 or earlier to JP1/AJS3 version 11-00 or later, the defaults of the environment setting parameters of the old version are inherited by the new version. Review the settings to change them to recommended values.

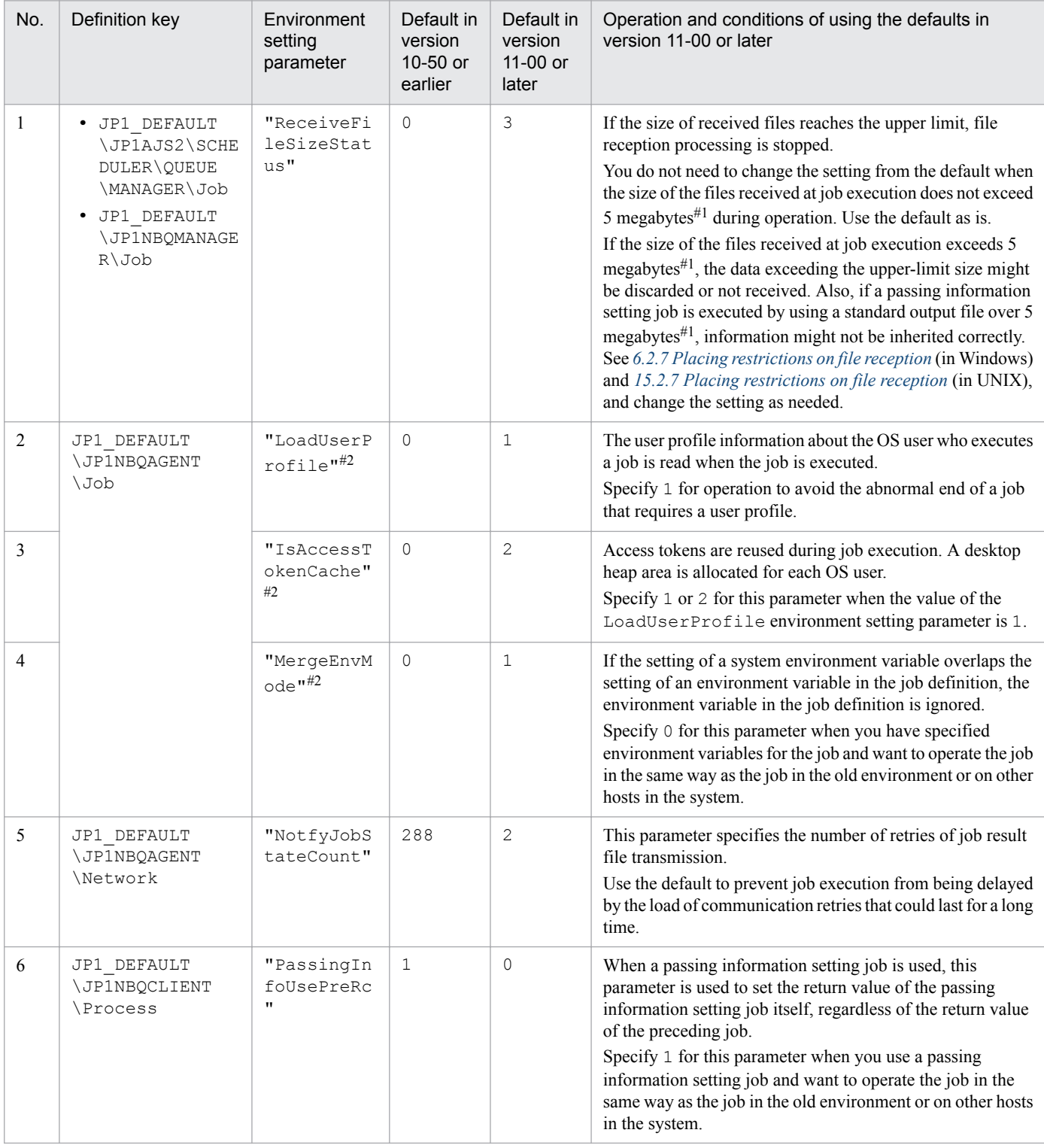

#### Table C-5: Environment setting parameters related to the job execution environment

#1

You can set the upper limit of the size of received files in the LimitReceiveFileSize environment setting parameter. The default is 5 (megabytes). If the parameter setting has been changed from the default, replace the default (5 megabytes) with the new value in the description herein.

#2

Only for Windows

C. Values Recommended for the Environment Settings Set in JP1/AJS3

## **(3) Environment settings related to event/action control**

The table below lists the environment setting parameters (among those related to event/action control) for which defaults were changed to recommended values in JP1/AJS3 version 11-00.

Cautionary note:

In the case of performing an upgrade installation to upgrade JP1/AJS3 version 10-50 or earlier to JP1/AJS3 version 11-00 or later, the defaults of the environment setting parameters of the old version are inherited by the new version. Review the settings to change them to recommended values.

| No. | Definition key                                                                                                    | Environment<br>setting<br>parameter | Default in<br>version<br>10-50 or<br>earlier | Default in<br>version<br>11-00 or<br>later | Operation and conditions of using the defaults in<br>version 11-00 or later                                                                                                    |
|-----|----------------------------------------------------------------------------------------------------|-------------------------------------|----------------------------------------------|--------------------------------------------|----------------------------------------------------------------------------------------------------|
| 1   | · JP1 DEFAULT<br>\JP1AJS2\SCHE<br>DULER\EV<br>\MANAGER<br>• JP1 DEFAULT<br>\JP1AOMMANAGE<br>$\mathbb{R}$<br>JP1 DEFAULT<br>$\bullet$<br><b>\JP1AOMAGENT</b><br>2 | "FileWrite<br>Mode"                 | nosync                                       | sync                                       | • Synchronized writing is executed whenever a file is<br>updated. This method of writing increases reliability but<br>lowers system performance.<br>This setting is appropriate for the operations in which<br>priority is given to reliability, such as in the case of cluster<br>operations.<br>The setting of this parameter must be unified in the<br>$\bullet$<br>system (in the manager and all agents). |
|     |                                                                                                    | "ResolveAq<br>entInfo"              | host.                                        | exec                                       | • With this setting of this parameter, you can omit the<br>operation on the manager host required when the IP<br>address of an agent host is changed. You do not need to<br>restart the JP1/AJS3 service in the manager host.<br>The setting of this parameter must be unified in the<br>system (in the manager and all agents).                                                                               |
| 3   | JP1 DEFAULT<br><b>\JP1AOMAGENT</b>                                                                                                    | "RetryAgtS<br>tartNotifi<br>cation" | N                                            | Y                                          | If transmission of a startup notification fails, it is retried.<br>Always specify Y (enabling) for this parameter because this<br>function serves to automatically recover the system from an<br>error.                                                                                                    |

Table C–6: Parameters related to event/action control

C. Values Recommended for the Environment Settings Set in JP1/AJS3

## **D. Installation and Setup for Operation by AJS Administrators (UNIX only)**

This appendix describes the required preparation and method for setting up a JP1 administrators group and an AJS administrator.

## **D.1 Workflow for setting an AJS administrator**

You can set an AJS administrator according to the following workflow.

#### Figure D-1: Workflow for setting an AJS administrator

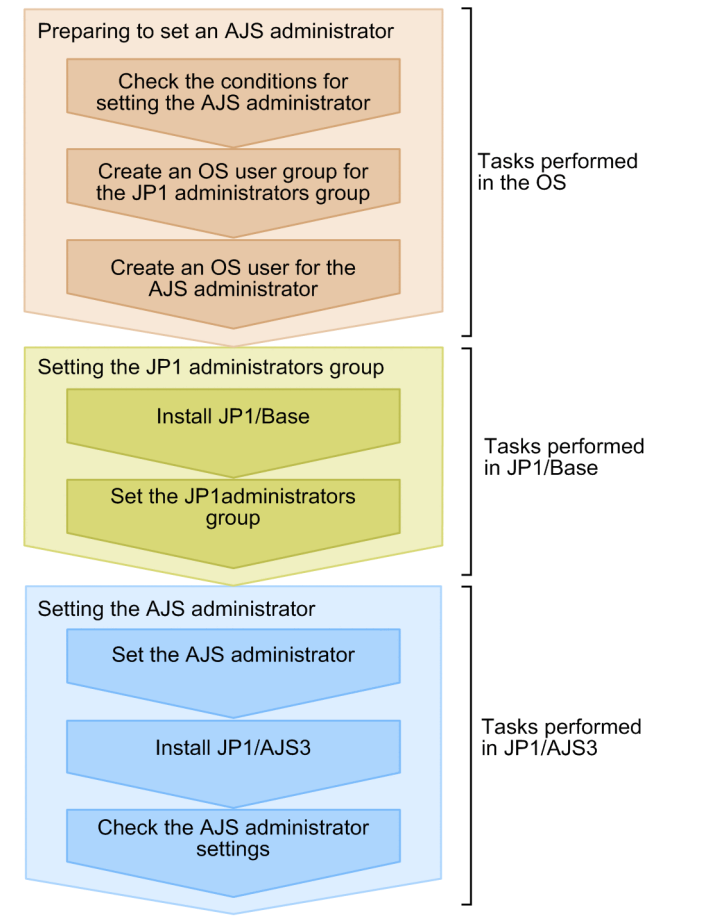

## **D.2 Preparing to set an AJS administrator**

To set an AJS administrator, you need to complete the following before installing JP1/AJS3:

**•** Check the conditions for setting the AJS administrator

All conditions for setting the AJS administrator must be satisfied. See *E.2 Conditions for setting an AJS administrator account* in the *JP1/Automatic Job Management System 3 System Design (Configuration) Guide* and confirm that all conditions are satisfied.

**•** Create an OS user group for the JP1 administrators group

In your OS, create an OS user group to be specified as a JP1 administrators group. Ensure that this OS user group need not be changed throughout operation. To change the JP1 administrators group, you must delete JP1/AJS3 and

D. Installation and Setup for Operation by AJS Administrators (UNIX only)

then install it again. Therefore, do not specify an OS user group linked with a specific group or person as a JP1 administrators group.

**•** Create an OS user for the AJS administrator

In your OS, create an OS user to be specified as an AJS administrator. This OS user must satisfy the following conditions:

- **•** The OS user need not be changed throughout operation.
- **•** The OS user name can contain a maximum of eight alphanumeric characters beginning with an alphabetic character. Note, however, that you cannot use the following character strings:
	- $-AJS2$
	- ALL
	- HiRDB
	- MASTER
	- PUBLIC
	- ROOT

The OS user name is not case sensitive. Therefore, you cannot use lowercase representations of the above character strings, such as all.

**•** For the primary group of the OS user, specify the OS user group created for the JP1 administrators group.

Cautionary notes:

- **•** If you use the system in a cluster configuration, make sure that the name and group ID of the OS user group for the JP1 administrators group are the same for the primary node and the secondary node. Also make sure that the name and user ID of the OS user for the AJS administrator is the same for the primary node and the secondary node.
- **•** If you use a disaster recovery operation, make sure that the name and group ID of the OS user group for the JP1 administrators group are the same for the main site and the remote site. Also make sure that the name and user ID of the OS user for the AJS administrator are the same for the main site and the remote site.

## **D.3 Setting the JP1 administrators group**

To set the JP1 administrators group on JP1/Base:

1. Install JP1/Base.

When you set the AJS administrator, do not install JP1/Base and JP1/AJS3 at the same time.

2. Execute the jbssetadmingrp command to set the JP1 administrators group.

Execute the jbssetadmingrp command to set the OS user group you created for the JP1 administrators group as the JP1 administrators group.

For details, see the *JP1/Base User's Guide*.

D. Installation and Setup for Operation by AJS Administrators (UNIX only)

## **D.4 Setting the AJS administrator**

To set the AJS administrator:

- 1. Specify the OS user you created for the AJS administrator for the JP1AJS3\_ADMINUSR\_NAME environment variable.
- 2. Install JP1/AJS3.

For details about the installation procedure, see *[12.2 Installing JP1/AJS3 series programs](#page-301-0)*.

3. Execute the jajsshowadminusr command and confirm that the AJS administrator was set correctly.

For example, execute the jajsshowadminusr command as follows:

# /opt/jp1ajs2/bin/jajsshowadminusr

For details about the jajsshowadminusr command, see *jajsshowadminusr (UNIX only)* in *3. Commands Used for Normal Operations* in the manual *JP1/Automatic Job Management System 3 Command Reference*.

- 4. If you use the system in a cluster configuration or use a disaster recovery operation, make sure that the following values are the same for the primary node and the secondary node, and for the main site and the remote site:
	- Name of the OS user group for the JP1 administrators group
	- **•** Group ID of the OS user group for the JP1 administrators group
	- **•** Name of the OS user for the AJS administrator
	- **•** User ID of the OS user for the AJS administrator

## **D.5 Access Permissions for Directories and Files Specified in Environment Setting Parameters Required for AJS Administrators to Perform Operations**

An AJS administrator who operates JP1/AJS3 might require access permissions for the directories or files specified in the environment setting parameters. When the AJS administrator sets up an environment, appropriate access permissions must have already been set.

The following table lists the directories and files specified in the environment setting parameters, and the access permissions required for the AJS administrator.

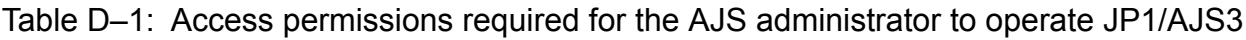

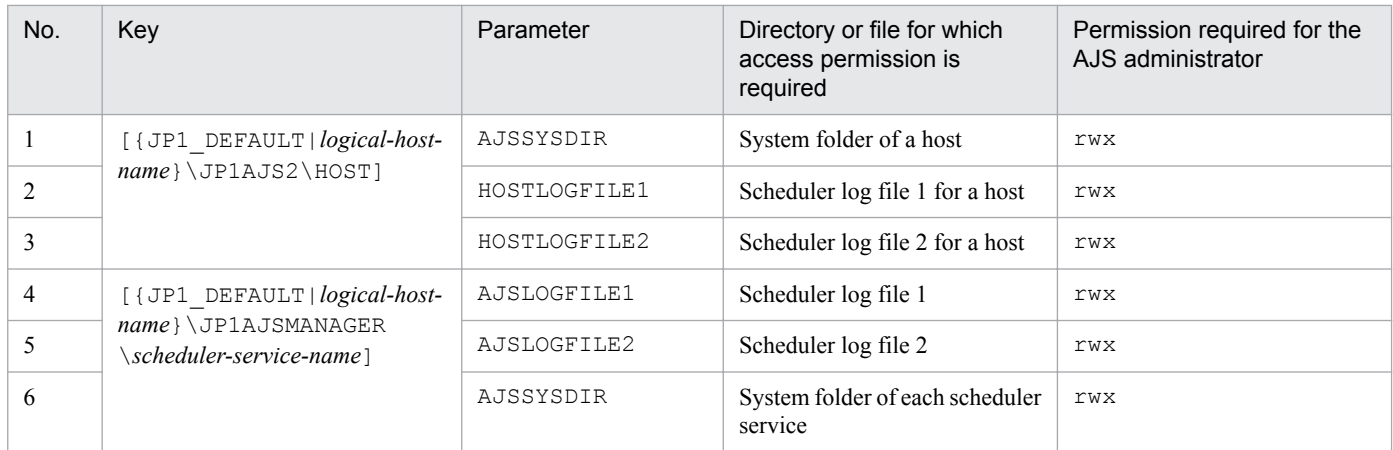

D. Installation and Setup for Operation by AJS Administrators (UNIX only)

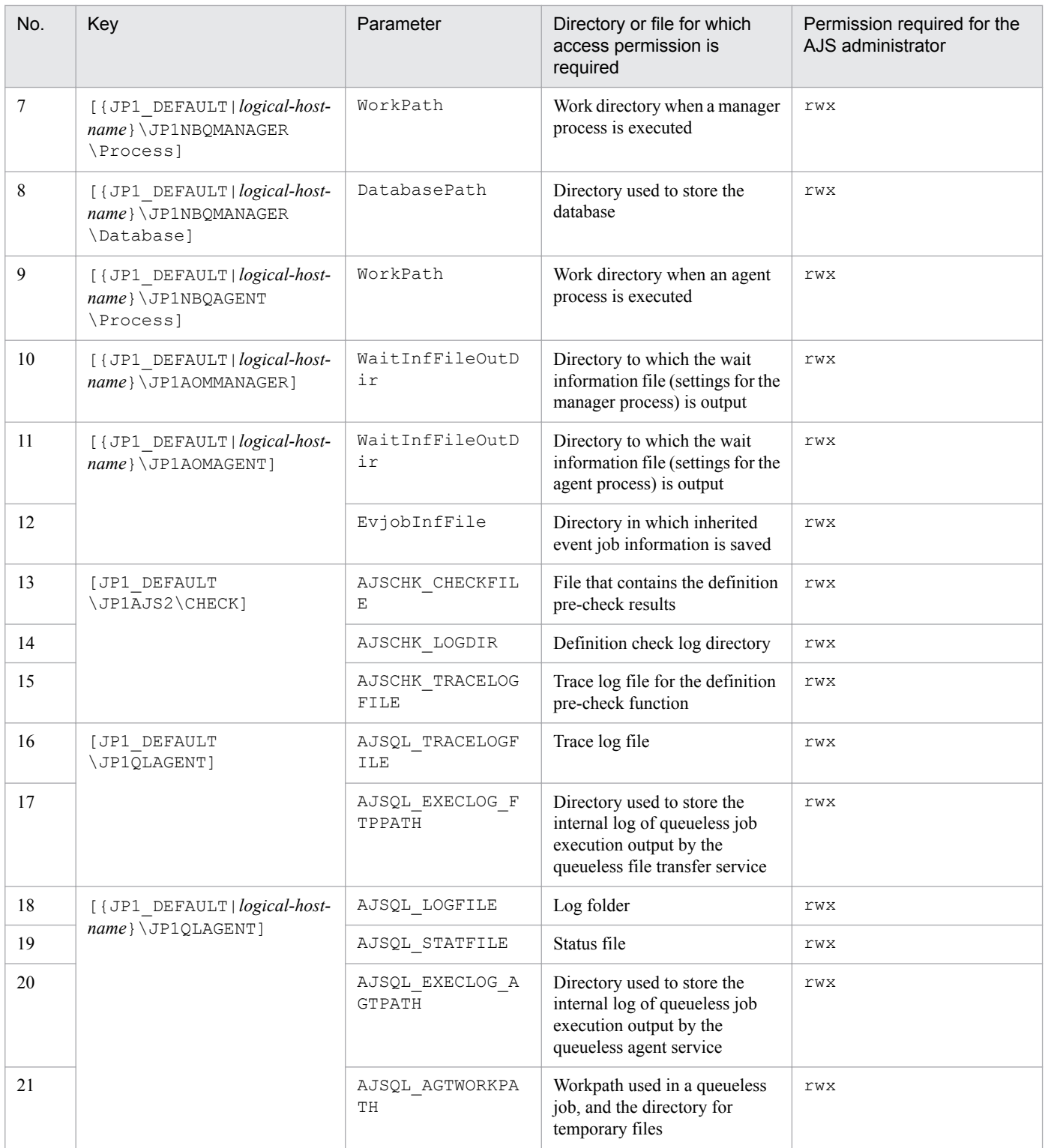

D. Installation and Setup for Operation by AJS Administrators (UNIX only)

### <span id="page-986-0"></span>**E. Commands to Obtain Certificates for SSL Communication**

#### **E.1 Creating a private key**

The following describes the command provided by JP1/AJS3 - Web Console to create a private key. The provided command varies depending on the version of JP1/AJS3 - Web Console.

#### Format

For JP1/AJS3 - Web Console version 11-10-02 or earlier, or version 11-00.

```
keygen -rand file-name-to-be-used-for-random-number-generation -out key-
file [-bits bit-length-of-the-private-key]
```
The path to be specified for the *JP1/AJS3-Web-Console-installation-folder*\uCPSB\httpsd\sbin\keygen for Windows, and /opt/jp1ajs3web/uCPSB/httpsd/sbin/keygen for Linux.

For a version other than those listed above:

In Windows:

```
openssl.bat genrsa -rand name-of-the-file-to-be-used-for-random-number-
generation -out path-to-private-key-file bit-length-of-private-key
[bit-length-of-the-private-key]
```
The path of the openssl.bat is *JP1/AJS3-Web-Console-installation-folder*\uCPSB\httpsd\sbin \openssl.bat.

For details about execution permission required for the openssl.bat, see the official website of OpenSSL.

In Linux:

```
openssl.sh genrsa -rand name-of-the-file-to-be-used-for-random-number-
generation -out path-to-private-key-file it-length-of-private-key [bit-
length-of-the-private-key]
```
The path of the openssl.sh is opt/jp1ajs3web/uCPSB/httpsd/sbin/openssl.sh.

For details about execution permission required for the openssl.sh, see the official website of OpenSSL.

#### Parameters

-rand *file-name-to-be-used-for-random-number-generation*

Specify any file to be used for random number generation. You must specify an appropriate file whose size is large enough for the random number generation (for example,  $C:\W1NNT\NOTEPAD.EXE$ ).

-out *key-file*

Specify the file to which the private key is output.

-bits *bit-length-of-the-private-key*

For the keygen command, specify the bit length of the private key to be created. Specifiable bit lengths are as follows:

- **•** 512
- **•** 1024
- **•** 2048
- **•** 4096

E. Commands to Obtain Certificates for SSL Communication

If this argument is omitted, specification of 1024 is assumed.

*bit-length-of-the-private-key*

For the openssl.bat genrsa command or the openssl.sh genrsa command, specify the bit length of the private key to be created. Specifiable bit lengths are as follows:

- **•** 512
- **•** 1024
- **•** 2048
- **•** 4096

If this argument is omitted, specification of 2048 is assumed.

Usage example 1

To create a private key (httpsdkey.pem) by using the keygen command:

keygen -rand C:\WINNT\NOTEPAD.EXE -out httpsdkey.pem -bits 2048

Usage example 2

To create a private key (httpsdkey.pem) by using the openssl.bat genrsa command:

openssl.bat genrsa -rand C:\WINNT\NOTEPAD.EXE -out httpsdkey.pem 2048

### **E.2 Creating a Certificate Signing Request (CSR)**

The following describes the command provided by JP1/AJS3 - Web Console to create a Certificate Signing Request (CSR). The provided command varies depending on the version of JP1/AJS3 - Web Console. The created CSR file is submitted to the Certification Authority (CA), which then issues the signed certificate. The CSR is created in the format conforming to PKCS #10.

Format

For JP1/AJS3 - Web Console version 11-10-02 or earlier, or version 11-00.

```
certutil reqgen [-sign signature-algorithm] -key key-file -out CSR-file
```
The path to be specified for the certutil command is *JP1/AJS3-Web-Consoleinstallation-folder*\uCPSB \httpsd\sbin\certutil for Windows, and /opt/jp1ajs3web/uCPSB/httpsd/sbin/certutil for Linux.

For a version other than those listed above:

In Windows:

```
openssl.bat req -new [signature-algorithm] -key key-file -out CSR-file
```
The path of the openssl.bat is *JP1/AJS3-Web-Console-installation-folder*\uCPSB\httpsd\sbin \openssl.bat.

For details about execution permission required for the openssl.bat, see the official website of OpenSSL. In Linux:

openssl.sh req -new [*signature-algorithm*] -key *key-file* -out *CSR-file*

The path of the openssl.sh is /opt/jp1ajs3web/uCPSB/httpsd/sbin/openssl.sh.

For details about execution permission required for the openssl.sh, see the official website of OpenSSL.

E. Commands to Obtain Certificates for SSL Communication

#### Parameters

#### -sign *signature-algorithm*

For the certutil requen command, specify the signature algorithm to be used to create the CSR. Available signature algorithms are as follows:

**•** MD5

md5WithRSAEncryption is used.

- **•** SHA1 sha1WithRSAEncryption is used.
- **•** SHA224 sha224WithRSAEncryption is used.
- **•** SHA256 sha256WithRSAEncryption is used.
- **•** SHA384 sha384WithRSAEncryption is used.
- **•** SHA512 sha512WithRSAEncryption is used.

If this argument is omitted, specification of SHA1 is assumed.

#### *signature-algorithm*

For the openssl.bat req command or the openssl.sh req command, specify the signature algorithm to be used to create the CSR. Available signature algorithms are as follows:

- **•** -md5 md5WithRSAEncryption is used.
- **•** -sha1 sha1WithRSAEncryption is used.
- **•** -sha224 sha224WithRSAEncryption is used.
- **•** -sha256 sha256WithRSAEncryption is used.
- **•** -sha384 sha384WithRSAEncryption is used.
- **•** -sha512

sha512WithRSAEncryption is used.

If this argument is omitted, specification of -sha256 is assumed.

-key *key-file*

Specify the path of the private key file that was created in the procedure described in *[E.1 Creating a private key](#page-986-0)*.

-out *CSR-file*

Specify the file to which the created CSR is output.

Usage example 1

The following example shows how to use the certutil reqgen command to create a CSR (httpsd.csr) by using a private key (httpsdkey.pem):

certutil reqgen -sign SHA256 -key httpsdkey.pem -out httpsd.csr

Usage example 2

The following example shows how to use the openssl.bat req command to create a CSR (httpsd.csr) by using a private key (httpsdkey.pem):

openssl.bat req -new -sha256 -key httpsdkey.pem -out httpsd.csr

For the items to be set, follow the instructions given by the CA to which you want to send the CSR.

#### **E.3 Displaying the contents of a Certificate Signing Request (CSR)**

The following describes the command for displaying the content of the certificate signing request (CSR) provided by JP1/AJS3 - Web Console. The provided command varies depending on the version of JP1/AJS3 - Web Console.

#### Format

```
For JP1/AJS3 - Web Console version 11-10-02 or earlier, or version 11-00.
```
certutil req -in *CSR-file* -text

The path to be specified for the certutil command is *JP1/AJS3-Web-Consoleinstallation-folder*\uCPSB \httpsd\sbin\certutil for Windows, and /opt/jp1ajs3web/uCPSB/httpsd/sbin/certutil for Linux.

For a version other than those listed above:

In Windows:

```
openssl.bat req -in CSR-file -text
```
The path of the openssl.bat is *JP1/AJS3-Web-Console-installation-folder*\uCPSB\httpsd\sbin \openssl.bat.

For details about execution permission required for the openssl.bat, see the official website of OpenSSL.

In Linux:

openssl.sh req -in *CSR-file* -text

The path of the openssl.sh is /opt/jp1ajs3web/uCPSB/httpsd/sbin/openssl.sh.

For details about execution permission required for the openssl.sh, see the official website of OpenSSL.

#### Parameters

-in *CSR-file*

Specify the CSR file to be displayed.

Usage example 1

To display the content of a CSR (httpsd.csr) by using the certutil req command:

certutil req -in httpsd.csr -text

#### Usage example 2

To display the content of a CSR (httpsd.csr) by using the openssl.bat req command:

openssl.bat req -in httpsd.csr -text

```
E. Commands to Obtain Certificates for SSL Communication
```
JP1/Automatic Job Management System 3 Configuration Guide **990**

## **E.4 Displaying certificate contents**

The following describes the command for displaying the contents of a certificate file provided by JP1/AJS3 - Web Console. The provided command varies depending on the version of JP1/AJS3 - Web Console.

Format

For JP1/AJS3 - Web Console version 11-10-02 or earlier, or version 11-00.

certutil cert -in *certificate-file* -text

The path to be specified for the certutil command is *JP1/AJS3-Web-Consoleinstallation-folder*\uCPSB \httpsd\sbin\certutil for Windows, and /opt/jp1ajs3web/uCPSB/httpsd/sbin/certutil for Linux.

For a version other than those listed above:

In Windows:

openssl.bat x509 -in *certificate-file* -text

The path of the openssl.bat is *JP1/AJS3-Web-Console-installation-folder*\uCPSB\httpsd\sbin \openssl.bat.

For details about execution permission required for the openssl.bat, see the official website of OpenSSL.

In Linux:

openssl.sh x509 -in *certificate-file* -text

The path of the openssl.sh is /opt/jp1ajs3web/uCPSB/httpsd/sbin/openssl.sh.

For details about execution permission required for the openssl.sh, see the official website of OpenSSL.

Parameters

-in *certificate-file*

Specify the certificate file to be displayed.

Usage example 1

To display the contents of a certificate file (httpsd.pem) by using the certutil cert command:

certutil cert -in httpsd.pem -text

Usage example 2

To display the contents of a certificate file (httpsd.pem) by using the openssl.bat x509 command:

openssl.bat x509 -in httpsd.pem -text

#### **E.5 Converting the certificate format**

The following describes the command for converting the content of the certificate format provided by JP1/AJS3 - Web Console. The provided command varies depending on the version of JP1/AJS3 - Web Console.

Format

For JP1/AJS3 - Web Console version 11-10-02 or earlier, or version 11-00.

```
certutil cert -inform input-format -outform output-format -in input-file -
out output-file
```

```
E. Commands to Obtain Certificates for SSL Communication
```
The path to be specified for the certutil command is *JP1/AJS3-Web-Consoleinstallation-folder*\uCPSB \httpsd\sbin\certutil for Windows, and /opt/jp1ajs3web/uCPSB/httpsd/sbin/certutil for Linux.

For a version other than those listed above:

In Windows:

```
openssl.bat x509 -inform input-format -outform output-format -in input-
file -out output-file
```
The path of the openssl.bat is *JP1/AJS3-Web-Console-installation-folder*\uCPSB\httpsd\sbin \openssl.bat.

For details about execution permission required for the openssl.bat, see the official website of OpenSSL.

In Linux:

```
openssl.sh x509 -inform input-format -outform output-format -in input-
file -out output-file
```
The path of the openssl.sh is /opt/jp1ajs3web/uCPSB/httpsd/sbin/openssl.sh.

For details about execution permission required for the openssl.sh, see the official website of OpenSSL.

Parameters

#### -inform *input-format*

Specify the input format of the certificate file before conversion. Specifiable input formats are as follows:

- **•** DER
- **•** PEM

If this argument is omitted in the certutil cert command, the value PEM will be used. For the openssl.bat x509 command or the openssl.sh x509 command, you cannot omit this argument.

-outform *output-format*

- **•** DER
- **•** PEM

If this argument is omitted in the certutil cert command, the value PEM will be used. For the openssl.bat x509 command or the openssl.sh x509 command, you cannot omit this argument.

-in *input-file*

Specify the certificate file before conversion.

-out *output-file*

Specify the certificate file after conversion.

Usage example 1

The following example shows how to use the certutil cert command to convert a certificate (httpsd.pem) from the DER format to the PEM format:

certutil cert -inform DER -outform PEM -in httpsd.der -out httpsd.pem

#### Usage example 2

The following example shows how to use the  $\epsilon$  penssl.bat  $x509$  command to convert a certificate (httpsd.pem) from the DER format to the PEM format:

openssl.bat x509 -inform DER -outform PEM -in httpsd.der -out httpsd.pem

## **F. Version Revisions**

This appendix lists the changes in each version of the JP1/AJS series programs.

#### **F.1 Revisions in 11-50**

The following lists the revisions in 11-50 for each program.

## **(1) JP1/AJS3 - Manager**

- **•** The Web GUI now support the following functions:
	- **•** Viewing monthly schedules
	- **•** Adding execution schedules
	- **•** Change plan (change time)
	- **•** Change plan (execute immediately)
	- **•** Change plan (execution prohibited)
	- **•** Change plan (release change)
	- **•** Change delay monitor
- **•** The API now supports the function to acquire unit information.
- **•** The maximum size of the Java heap on the Web Console server can now be changed, and the default value was changed from 512 MB to 2,048 MB.
- **•** A function was added to enable you to change the colors indicating unit statuses displayed in the windows and dialog boxes of the Web GUI.
- **•** The map area in the Monitor dialog box and the Monitor screen of the Web GUI can now switch between displaying unit names and comments.
- The following functions were added to improve job throughput when multiple scheduler services are active:
	- **•** Function to reduce the number of ports that are used during job execution
	- **•** Function to output trace logs for each scheduler service

In addition to the changes to internal processing, the JP1/AJS3 performance processing that runs when multiple root jobnets start at the same time was improved. As a result, job throughput when a single scheduler service is active was also improved.

- **•** The maximum number of execution agents that can be registered on one manager host can now be increased to 2,048.
- **•** To enable the comments on units to be viewed in JP1/IM windows, commenting on units was added as an extended attribute (specific information) of a JP1 event whose OBJECT\_TYPE is JOBNET or JOB.
- Commands to specify settings of environment setting parameters were integrated into the jajs\_config command.
- **•** When the scheduler service is restarted, a job that meets specific conditions now transitions to *Wait for prev. to end* or to *Not executed + Ended* status (and *not to Unknown end status*). This enables you to determine, from the job status after the restart of the scheduler service, whether a user program has started.

F. Version Revisions

# **(2) JP1/AJS3 - Agent**

• Commands to specify settings of environment setting parameters were integrated into the jajs configured into the jajs command.

# **(3) JP1/AJS3 - Agent Minimal Edition**

**•** Descriptions were added concerning JP1/AJS3 - Agent Minimal Edition, which limits the number of jobs that can be executed per day to 10.

## **F.2 Revisions in 11-10**

The following lists the revisions in 11-10 for each program.

## **(1) JP1/AJS3 - Manager**

- **•** The Web GUI and API now support the following functions: Web GUI
	- **•** Check execution schedule
	- **•** Interrupt
	- **•** Kill
	- **•** Rerun
	- **•** Change job status
	- **•** Change detailed definitions for PC jobs and Unix jobs
	- Filter monitoring targets by execution status

#### API

- **•** Fixed execution registration (specifying a specific date and time)
- **•** Change plan (change time)
- **•** Change plan (execute immediately)
- **•** Change plan (execution prohibited)
- **•** Change plan (release change)
- **•** Change hold attribute
- **•** Interrupt
- **•** Kill
- **•** Rerun
- **•** Change delay monitor
- **•** Change job status
- **•** Obtain execution result details for units
- **•** Obtain the protocol version of JP1/AJS3 Manager
- **•** JP1/IM and JP1/AJS3 Web Console can now be linked so that the Web GUI can be displayed from an email sent by an automated action of JP1/IM - View or JP1/IM.

F. Version Revisions

- **•** JP1/PFM and JP1/AJS3 Web Console can now be linked so that PFM Web Console can be launched from the Web GUI.
- The ajscalutil command was added. This command calculates multiple calendars and outputs the results.
- **•** A function was added to set a hold attribute for the first execution generation created by registering a jobnet for planned execution or fixed execution.
- **•** The job distribution delay reduction function was added. (When a job is to be executed concurrently on multiple execution agents, if a communication failure occurs on some execution agents, this function reduces the delay in job distribution to the normally operating execution agents.)
- In HP-UX, AIX, and Linux, the architecture of most JP1/AJS3 Manager processes was changed to 64-bit architecture. Note that the following processes were not changed to 64-bit architecture: jpqman32, jpqimport, jpqexport, jpqdbcond, jajs maintain, and jajs migrate.
- The broadcast function was added. This function distributes a job to multiple execution agents by using a flexible job.
- When the ajswebsetup command is run with the  $-s$  option (option for setting up the standby system) specified, the command now ends normally even if no shared disk is mounted.

# **(2) JP1/AJS3 - Agent**

- **•** In HP-UX, AIX, and Linux, the architecture of most JP1/AJS3 Agent processes was changed to 64-bit architecture.
- The broadcast function was added. This function distributes a job to multiple execution agents by using a flexible job.

# **(3) JP1/AJS3 - View**

- **•** A function was added to set a hold attribute for the first execution generation created by registering a jobnet for planned execution or fixed execution.
- **•** The broadcast function was added. This function distributes a job to multiple execution agents by using a flexible job.
- **•** The multiuser remote desktop connection function was added. This function allows multiple users to use JP1/AJS3 - View via remote desktop connections.
- **•** A function was added that allows each JP1 user to use different custom jobs in JP1/AJS3 View.

## **F.3 Revisions in 11-00**

The following lists the revisions in 11-00 for each program.

# **(1) JP1/AJS3 - Manager**

- **•** The supported language types were changed. The specific combinations of languages that are supported when using JP1/AJS3 in multi-language environments was also changed.
- **•** JP1/AJS3 Web Console was added as a component of JP1/AJS3 Manager. JP1/AJS3 Web Console allows you to monitor units over the Internet from a web browser, and develop custom programs that use APIs to perform operations on units.
- **•** JP1/AJS3 Print Option was incorporated into JP1/AJS3 Manager. You can use JP1/AJS3 Print Option to display and print unit information with a customized layout.
- Messages between hosts such as agent hosts and JP1/AJS3 View hosts can now be encrypted using SSL.

F. Version Revisions

- **•** A *flexible job* was added as a job type. This job allows processing to be executed on an agent host that cannot be managed directly from the manager host. For example, you might use a flexible job with an execution agent in an auto-scaling environment. Although the definition of a flexible job is not OS-dependent, flexible jobs can only be executed in Windows and Linux environments.
- **•** An *HTTP connection job* was added as a job type. This job can send requests to HTTP interfaces such as web APIs provided by cloud environments and web servers. Although the definition of an HTTP connection job is not OSdependent, HTTP connection jobs can only be executed in Windows and Linux environments.
- **•** The initial values of the following environment setting parameters were changed to reflect the recommended values:
	- **•** UNITDEFDIVIDEUPDATE
	- **•** AJSPRINTSORTUNITINF
	- **•** ReceiveFileSizeStatus
	- **•** LoadUserProfile
	- **•** IsAccessTokenCache
	- **•** MergeEnvMode
	- **•** NotfyJobStateCount
	- **•** PassingInfoUsePreRc
	- **•** FileWriteMode
	- **•** ResolveAgentInfo
	- **•** RetryAgtStartNotification
- The environment setting parameters that require assessment in the design stage of JP1/AJS3 were reviewed, and corresponding improvements were made to the manual.
- An option was added that causes JP1/AJS3 Manager to continue waiting when the status of a unit whose end is being waited for changes after re-execution of its succeeding unit. The behavior of JP1/AJS3 - Manager when waiting is enabled after a new installation of JP1/AJS3 was also changed.
- **•** The following OS is supported:
	- CentOS 6(x64)
	- **•** CentOS 7
	- **•** Linux 6.1(x64)
	- **•** Linux 7.1
	- Oracle Linux 6(x64)
	- **•** Oracle Linux 7
	- **•** SUSE Linux 12
- The following OS is no longer supported:
	- **•** Windows Server 2008 (excluding Windows Server 2008 R2)
	- **•** Windows Server 2003
	- **•** Windows Server 2003(x64)
	- **•** Linux 6.1(x86) or later
	- **•** Linux 5.1(x86) or later
	- **•** Linux 5.1(AMD/Intel 64) or later

F. Version Revisions

- **•** Support for Outlook 2003 linkage was eliminated. JP1/AJS3 Manager now supports linkage with Outlook 2013 (32 bit) and Outlook 2010 (32 bit).
- **•** JP1/AJS3 Console is now compatible with earlier versions.

## **(2) JP1/AJS3 - Agent**

- **•** The supported language types were changed. The specific combinations of languages that are supported when using JP1/AJS3 in multi-language environments was also changed.
- **•** Messages exchanged with JP1/AJS3 Manager can now be encrypted using SSL.
- Flexible jobs can now be executed (Windows and Linux only).
- **•** HTTP connection jobs can now be executed (Windows and Linux only).
- **•** The initial values of the following environment setting parameters were changed to reflect the recommended values:
	- **•** LoadUserProfile
	- **•** IsAccessTokenCache
	- **•** MergeEnvMode
	- **•** NotfyJobStateCount
	- **•** FileWriteMode
	- **•** ResolveAgentInfo
	- **•** RetryAgtStartNotification
- The environment setting parameters that require assessment in the design stage of JP1/AJS3 were reviewed, and corresponding improvements were made to the manual.
- **•** The following OS is supported:
	- CentOS 6(x64)
	- **•** CentOS 7
	- **•** Linux 6.1(x64)
	- **•** Linux 7.1
	- **•** Oracle Linux 6(x64)
	- **•** Oracle Linux 7
	- **•** SUSE Linux 12
- The following OS is no longer supported:
	- **•** Windows Server 2008 (excluding Windows Server 2008 R2)
	- **•** Windows Server 2003
	- **•** Windows Server 2003(x64)
	- **•** Linux 6.1(x86) or later
	- **•** Linux 5.1(x86) or later
	- **•** Linux 5.1(AMD/Intel 64) or later
- **•** Support for Outlook 2003 linkage was eliminated. JP1/AJS3 Manager now supports linkage with Outlook 2013 (32 bit) and Outlook 2010 (32 bit).

# **(3) JP1/AJS3 - View**

- **•** The supported language types were changed. The specific combinations of languages that are supported when using JP1/AJS3 in multi-language environments was also changed.
- **•** Messages exchanged with JP1/AJS3 Manager can now be encrypted using SSL.
- **•** Flexible jobs can now be defined in the Define Details dialog box.
- **•** HTTP connection jobs can now be defined in the Define Details dialog box.
- **•** The paste commands in the menu of the Jobnet Editor window were replaced with two new commands. One is the **Paste (Units and relations)** command, which pastes icons, the coordinates of the icons, and the relation lines between icons. The other is the **Paste (Units only)** command which pastes icons and their coordinates.
- An option was added that allows you to set the display order of items in the tree area and list area of the JP1/AJS3 - View window (Main window).
- **•** An option was added that allows you to change where the current day is positioned in the Time area and Schedule area of the Monthly Schedule window.
- The settings below now apply as the default settings for all windows. You can customize these settings in JP1/AJS3 - View.
	- **•** A question mark (**?**) is used as the icon for unregistered custom jobs.
	- **•** Units in the tree area are displayed in the same order as the list area.
- **•** The settings below now apply as the default settings in JP1/AJS3 View windows. You can customize these settings in JP1/AJS3 - View.
	- **•** Job groups and planning groups are selected in the list area when the JP1/AJS3 View window (Main window) is displayed
	- **•** The same units remain selected and the scroll position is maintained when you refresh the window contents or specify list filtering
	- **•** A confirmation message is displayed before deleting a defined schedule rule for a nested jobnet for which the **Depends on upper-level jobnet** check box is selected
	- **•** Jobnets that have been registered for execution appear in the list area when **Jobnet Definition** is selected in **Function Menu**
- **•** The following settings now apply as the default settings in the Jobnet Editor window. You can customize these settings in JP1/AJS3 - View.
	- **•** Nested jobnets and nested remote jobnets are selected in the map area when the Jobnet Editor window is displayed
	- **•** Users are prevented from opening multiple Jobnet Editor windows
- **•** The following settings now apply as the default settings in the Jobnet Monitor window. You can customize these settings in JP1/AJS3 - View.
	- **•** The contents of the Execution Result Details dialog box are not automatically refreshed
	- **•** The Execution Result Details dialog box is displayed in large size
	- **•** Users are prevented from opening multiple Jobnet Monitor windows
	- **•** Jobs are displayed directly in the map area when displaying the Jobnet Monitor window from JP1/IM View
- **•** Color images are now used to represent the execution status, execution results, and delays in **Status** and **Result** in the list area and **Status** in the detailed information area of the JP1/AJS3 - View window (Main window).
- **•** The following units are now hidden by default in the icon list in the Jobnet Editor window:
	- **•** Remote jobnet

F. Version Revisions

- **•** Receive MQ Message job
- **•** Receive MSMQ Message job
- **•** Send MQ Message job
- **•** Send MSMQ Message job
- Support for Windows 10 has been added.
- **•** The following OS is no longer supported:
	- **•** Windows Server 2008 (excluding Windows Server 2008 R2)
	- **•** Windows Vista
	- **•** Windows Server 2003
	- **•** Windows Server 2003(x64)
	- **•** Windows XP Professional

## **F.4 Revisions in 10-50**

The following lists the revisions in 10-50 for each program.

## **(1) JP1/AJS3 - Manager**

- **•** A virtual machine on which JP1/AJS3 has been installed and configured can now be duplicated.
- **•** Functionality was expanded so that a disaster recovery environment can be set up with the main and remote hosts whose logical host names are the same.
- **•** A setting for shifting the start day by a number of days (counting both open and closed days) was added.
- A function that holds jobnet execution during immediate execution registration was added.
- **•** A function that can execute some commands from JP1/AJS3 View to JP1/AJS3 Manager was added.
- The files jajs log.bat and jajs log, which have the same functionality as the data collection tool  $($  04.bat and 04), are now available. In addition, an option was added to the Windows version of the data collection tools that allows you to specify the location to which data is output.
- An option was added to the a jsprint command so that relation line information can be output in order of the unit name.
- **•** The procedure for changing the IP address of an agent host was changed.
- **•** UTF-8 was added to the list of character encodings that can be used in AIX, HP-UX, and Solaris 10.
- The number of characters that can be used when specifying a logical host name for the command jajs killall.cluster was increased.

# **(2) JP1/AJS3 - Agent**

- The files jajs log.bat and jajs log, which have the same functionality as the data collection tool  $($  04.bat and 04), are now available. In addition, an option was added to the Windows version of the data collection tools that allows you to specify the location to which data is output.
- **•** The procedure for changing the IP address of an agent host was changed.
- **•** UTF-8 was added to the list of character encodings that can be used in AIX, HP-UX, and Solaris 10.

**•** The number of characters that can be used when specifying a logical host name for the command jajs\_killall.cluster was increased.

# **(3) JP1/AJS3 - View**

- **•** A setting for shifting the start day by a number of days (counting both open and closed days) was added to the **Schedule by days from start** settings in the **Advanced** tab of the Schedule Rule dialog box.
- **•** A setting for holding jobnet execution if the registration method is **Immediate execution** was added to the Register for Execution dialog box.
- A function that can execute some commands from JP1/AJS3 View to JP1/AJS3 Manager was added.
- The files jajs log.bat and jajs log, which have the same functionality as the data collection tool (\_04.bat and \_04), are now available. In addition, an option was added to the Windows version of the data collection tools that allows you to specify the location to which data is output.

## **F.5 Revisions in 10-10**

The following lists the revisions in 10-10 for each program.

## **(1) JP1/AJS3 - Manager**

- **•** A function was added that uses IP addresses to restrict the hosts that are able to connect to a manager host.
- **•** A function was added for checking the execution schedule of unregistered units in the Monthly Schedule window of JP1/AJS3 - View.
- **•** A function was added for preventing scheduler services for which the JP1 user logged in to JP1/AJS3 View has no access privileges from appearing in JP1/AJS3 - View.
- **•** A function was added for restricting the maximum number of allowed JP1/AJS3 View concurrent sessions for a scheduler service.
- **•** A function was added for changing the passwords of JP1 users by using JP1/AJS3 View.
- The following OS is supported:
	- **•** Linux 5.1 (x86) or later
	- **•** Linux 5.1 (AMD/Intel 64) or later
- **•** Content related to Solaris 11 (SPARC) was added.

# **(2) JP1/AJS3 - Agent**

- A function was added that uses IP addresses to restrict the hosts that are able to connect to an agent host.
- **•** Content related to Solaris 11 (SPARC) was added.

# **(3) JP1/AJS3 - View**

- **•** A function was added for checking the execution schedule of unregistered units in the Monthly Schedule window of JP1/AJS3 - View.
- **•** A function was added for preventing scheduler services for which the JP1 user logged in to JP1/AJS3 View has no access privileges from appearing in JP1/AJS3 - View.

F. Version Revisions

- **•** A function was added for restricting the maximum number of allowed JP1/AJS3 View concurrent sessions for a scheduler service.
- **•** A function was added for changing the passwords of JP1 users by using JP1/AJS3 View.
- **•** The way in which the Register Custom Job dialog box and the Set Properties of Custom Job dialog box are displayed was changed.
- **•** A change was made so that when **Jobnet Definition** is selected from **Function Menu**, jobnets for which execution has been registered are displayed in the list area of the JP1/AJS3 - View window (main window).
- **•** The function for hiding the icons of unused units in the Jobnet Editor window (a setting in the Set Default Values dialog box) was extended.
- **•** A function was added for preventing the history of previously-used login-user names and connection-destination host names from appearing on the Login screen.

## **F.6 Revisions in 10-00**

The following lists the revisions in 10-00 for each program.

## **(1) JP1/AJS3 - Manager**

- **•** IPv6 addresses are now supported for communication.
- Mirroring by copying a disk is now supported to enable disaster recovery operations.
- **•** The AJS administrator, with JP1/AJS3 access permissions that are almost equivalent to superuser permissions, can now be designated when JP1/AJS3 is installed as a new installation.
- Wait conditions can now be used as a means for controlling the execution order of units across jobnets.
- The number of definition items for which macro variables can be specified has been increased, and the passing information setting job, which uses macro variables to pass information, has been added.
- **•** A function that assigns a created or copied unit the attributes inherited from the upper-level unit, and a function that can permanently assign (fix) an execution user to a job have been added.
- A function that prevents jobs from being executed on unauthorized execution agents has been added.
- **•** A function that allows users to save information about temporary change operations and to re-execute temporary change operations has been added.
- **•** A function that automatically retries execution of a job when the executable file defined for the job terminates abnormally has been added.
- **•** The dependent job of a judgment job can now be re-executed when the judgment job terminates normally.
- **•** Mutually exclusive conditions and range conditions can now be specified as judgment conditions for judgment jobs.
- **•** The Monitoring Event Log Job now can monitor the types of log data and events that were added in Windows Server 2008.
- **•** An option that can be used when the Interval Control Job is defined as a start condition has been added to forcibly assume that the start condition is satisfied immediately after the monitoring of the start condition starts.
- **•** The email sending job now supports a function that sends emails without using Outlook.
- **•** SNMP traps can now be issued in Windows Server 2008.
- **•** Processes for managing the embedded database have been improved.
- **•** The startup type of the JP1/AJS3 Database service has been changed to **Manual** so that the JP1/AJS3 Database ClusterService service will not be created.

F. Version Revisions

- **•** An option has been added that checks the permissions of JP1 users mapped to OS users that have administrator permissions based on the JP1 permission level.
- A time period can now be specified when the a sentry command is used to register a jobnet for fixed execution.
- Options that can be specified when the jajs setup or jajs setup\_cluster command is used to set up the embedded database have been added.
- The ajsembdbidlist and ajsembdbstatus commands can now be used to display the status of the embedded database.
- **•** The embedded database settings file is now generated when an embedded database is set up. If this file is specified when the a jsembdbbuild command is used to build another embedded database, the other embedded database will be set up with the settings in the file.
- **•** *Execution user name* and *Execution time* have been added as extended attributes that can be output for JP1 events (specific information) so that JP1 events indicating job termination can be used as job operating information.
- JP1/AJS3 Manager can now link with JP1/DH AJE, and DHAJEW has been added as a standard custom job.
- The following OS is no longer supported:
	- **•** Solaris 9(SPARC)
	- **•** Linux 5 (x86)
	- **•** Linux 5 (AMD/Intel 64)
	- **•** Linux 5 (IPF)
- **•** The following OS is supported:
	- **•** Windows Server 2012
	- **•** Solaris 11(SPARC)
	- **•** Linux 6 (x86)
	- **•** Linux 6 (x64)

# **(2) JP1/AJS3 - Agent**

- **•** IPv6 addresses are now supported for communication.
- **•** The AJS administrator, with JP1/AJS3 access permissions that are almost equivalent to superuser permissions, can now be designated when JP1/AJS3 is installed as a new installation.
- **•** An option that can be used when the Interval Control Job is defined as a start condition has been added to forcibly assume that the condition is satisfied when the monitoring of the start condition starts.
- The email sending job now supports a function that sends emails without using Outlook.
- **•** SNMP traps can now be issued in Windows Server 2008.
- **•** The Monitoring Event Log Job now can monitor the types of log data and events that were added in Windows Server 2008.
- **•** The following OS is no longer supported:
	- **•** Solaris 9(SPARC)
	- **•** Linux 5 (x86)
	- **•** Linux 5 (AMD/Intel 64)
	- **•** Linux 5 (IPF)
- The following OS is supported:

F. Version Revisions

- **•** Windows Server 2012
- **•** Solaris 11(SPARC)
- **•** Linux 6 (x86)
- **•** Linux 6 (x64)

# **(3) JP1/AJS3 - View**

- **•** The Wait Conditions Settings List window and the Wait Conditions Statuses window have been added as means for managing units with wait conditions and units whose end is being waited for.
- **•** A dialog box which lists temporary change operations that have already been performed and which allows users to re-execute (re-apply) specific temporary change operations has been added.
- **•** Retry information can now be displayed in the following windows:
	- **•** Daily Schedule window
	- **•** Monthly Schedule window
	- **•** Jobnet Monitor window
	- **•** Detailed Schedule dialog box
	- **•** Monitor Details [*icon-name*] dialog box
- **•** Whether retries are enabled is now displayed in the list area of the Jobnet Editor window.
- **•** The Jobnet Monitor window was provided with a function that grays out all relation lines and units other than the day's units (the units that were executed and are to be executed on the day).
- **Specify period**, **Reference calendar**, **Waiting-target**, and **Execution type** have been added as search conditions that can be specified in the Search window.
- **•** In the Search window, **Retry Settings** and **Retry execution** can now be specified as search conditions. In addition, the search results displayed in the Search window now include items related to automatic retry.
- The procedure for displaying the units found in the Search window in the Summary Monitor window has been simplified.
- **•** The Display Item Setup dialog box can now be used to set the items to be displayed in the list areas of the Jobnet Editor window and the Jobnet Monitor window.
- **•** A function that allows users to define all-at-one-time schedule rules that start execution at regular intervals, and a function that allows users to delete multiple schedule rules at one time have been added.
- Definition items related to automatic retry have been added to the detailed definitions of Unix jobs, PC jobs, OUEUE jobs, and custom jobs.
- **•** Mutually exclusive conditions and range conditions can now be specified as judgment conditions for judgment jobs.
- **•** The types of log data and events that were added in Windows Server 2008 can now be specified as **Log type** and **Event type** in the detailed definition of the Monitoring Event Log Job.
- **•** The **Expire right after starting** option has been added in the detailed definition of the Interval Control Job. When the job has been defined as a start condition, this option can be used to forcibly assume that the condition is satisfied immediately after the monitoring of the start condition starts.
- **•** An option ensuring that the job groups and planning groups displayed in the list area are initially selected when the JP1/AJS3 - View window (Main window) opens has been added. In addition, an option ensuring that the nested jobnets and nested remote jobnets displayed in the map area are initially selected when the Jobnet Editor window or the Jobnet Monitor window opens has been added.
- **•** An option has been added that displays a nested jobnet as being selected at the location at which the jobnet existed before it was moved to the upper layer in the Jobnet Editor window or the Jobnet Monitor window.
- **•** When the **Depends on upper-level jobnet** check box is selected in the schedule settings of a nested jobnet, whether to display a confirmation message before defined schedule rules are deleted can now be selected by using an option.
- **•** The **Start** button, which allows users to launch arbitrary programs, has been added to the Monitor Details [*customjob-name*] dialog box.
- Because of the user authentication function added in JP1/AJS3 Definition Assistant 09-10, specifying the JP1 user name is now mandatory for starting JP1/AJS3 - Definition Assistant from JP1/AJS3 - View. With this specification change, **User name** has been added as an item that can be selected from the **Replace** drop-down list in the Tool Entry dialog box.
- **•** The following OS is supported:
	- **•** Windows 8.1
	- **•** Windows 8
	- **•** Windows Server 2012
- **•** An option for preventing the opening of multiple Jobnet Editor windows and Jobnet Monitor windows has been added.

### **F.7 Revisions in 09-00**

The following lists the revisions in 09-00 for each program.

### **(1) JP1/AJS3 - Manager**

- **•** The standard database of JP1/AJS3 is now an embedded database.
- **•** Functions related to an embedded database have been changed as follows:
	- The sizes of the large-scale, medium-scale, and small-scale database models have been changed.
	- **•** The database area auto-increment function and the system log auto-increment function have been added.
	- The system log is no longer used.
	- **•** The functions of the commands used to control an embedded database have been enhanced.
- **•** The ISAM database is now used only for QUEUE jobs and submit jobs.
- **•** An agent management function has been added for specifying a logical execution agent name as the destination host for a job or jobnet. Previously, users could only specify execution hosts by their real names.
- **•** Jobs that are in the *Now queuing* status when the service is stopped are now returned to the *Wait for prev. to end* status when the service restarts (in hot-start mode), before being resubmitted.
- **•** A jobnet release function has been added for replacing the definition of a jobnet that is registered for execution with another definition.
- The job execution control manager process (jpqman) and event/action control manager process (jpomanager) can now be started on a scheduler service basis.
- **•** A scheduler log file can now be output for an individual scheduler service or host.
- **•** The following functions have been enhanced:
	- The method by which the number of logs to keep is managed
	- **•** The process by which monitored generations of jobnets with start conditions are established

F. Version Revisions

- **•** The process by which execution generations when a start condition is established are held
- A format specification has been added to the a jsshow command for outputting the standard output file name.
- The Manager Environment Settings dialog box is no longer provided. Instead, you can use the jajs configured. command to set up the manager environment.
- **•** The following environment setting parameters have been added:
	- **•** FixedHostnameForAgent
	- **•** NotificationConstantRetry
	- **•** NotificationRetryInterval
	- **•** NotificationRetryCount
	- **•** ClientConnectTimeout
- **•** A function has been added to support end delay monitoring based on how long a job takes to execute.
- The jobnet connector functionality has been enhanced to enable control of the execution order of root jobnets managed by different scheduler services.
- **•** The definition pre-check has been enhanced so that if an invalid execution order is found in the units of the jobnet being checked, the names of the units are output to the check results file.
- **•** The file permission check performed at execution of a Unix job has been enhanced to include checks of the access control list and secondary group settings as well as file permissions.
- **•** A function has been added that enables event jobs to continue executing even if the JP1/AJS3 service stops on the execution host.
- A function has been added for exporting and importing the registration statuses of jobnets as registered executionschedule information.
- **•** Linkage with message queues on UNIX hosts (TP1/LiNK, TP1/Message Queue, MQSeries) is no longer supported.
- **•** Windows Server 2008 has been added as platforms supported by JP1/AJS3 Manager.
- **•** A unit called a jobnet connector which controls the execution order of root jobnets has been added.
- **•** An option has been added to output a detailed history of user operations, such as changes to jobnet definitions, to the scheduler log.
- The a jslogprint command for extracting log entries from the scheduler log has been added.

### **(2) JP1/AJS3 - Agent**

- The Agent Environment Settings dialog box is no longer provided. Instead, you can use the jajs configured. command to set up the agent environment.
- **•** Linkage with a message queue system is no longer supported.
- **•** The following environment setting parameters have been added:
	- **•** FixedHostnameForAgent
	- **•** NotificationConstantRetry
	- **•** NotificationRetryInterval
	- **•** NotificationRetryCount
	- **•** ClientConnectTimeout
- **•** The file permission check performed at execution of a Unix job has been enhanced to include checks of the access control list and secondary group settings as well as file permissions.

F. Version Revisions

- **•** Linkage with message queues on UNIX hosts (TP1/LiNK, TP1/Message Queue, MQSeries) is no longer supported.
- **•** Windows Server has been added as platforms supported by JP1/AJS3 Agent.

# **(3) JP1/AJS3 - View**

- **•** An agent management function has been added for specifying a logical execution agent name as the destination host for a job or jobnet. Previously, users could only specify execution hosts by their real names.
- **•** A jobnet release function has been added for replacing the definition of a jobnet that is registered for execution with another definition.
- Function menus have been added to the JP1/AJS3 View window to facilitate task-oriented operation.
- **•** The JP1/AJS3 View window (Summary Monitor window) has been added. In this window, you can view the progress of jobnets and other information.
- JP1/AJS3 View can now be started in the following modes:
	- **•** Normal mode In this mode, the JP1/AJS3 - View window is equipped with function menus.
	- **•** Monitoring mode

A mode dedicated to monitoring jobs and jobnets. Only the JP1/AJS3 - View window (Summary Monitor window) is displayed.

**•** Compatible mode

JP1/AJS3 - View operates in the same way as JP1/AJS2 - View version 8 or earlier.

- **•** A Detailed Information area has been added to the JP1/AJS3 View window (Main window), which displays detailed information about a unit.
- The concurrent execution setting of monitored generations and the holding behavior of execution generations (produced when a start condition is satisfied) can now be selected in the detailed definition of a start condition.
- **•** A list filter function has been added for filtering the information in a list.
- **•** A function has been added for saving list information in CSV format.
- **•** You can now click a button in the Daily Schedule window and Monthly Schedule window to move between days and months.
- **•** A list area has been added to the Jobnet Editor window and Jobnet Monitor window. This area displays the jobs defined in the jobnet.
- **•** A Search window has been added, in which you can set detailed search conditions and perform operations on units listed in the search results.
- **•** You can now use a mouse wheel to scroll inside JP1/AJS3 View.
- **•** A function has been added that allows you to select whether **Type** in list areas are grouped by type or displayed in detailed format.
- **•** A function has been added for prohibiting changes to specific definition items in the Define Details dialog box.
- **•** A function has been added for removing icons you no longer use from the icon list area in the Jobnet Editor window.
- **•** Windows 7 has been added as a supported OS (JP1/AJS3 View 09-00-05 or later).
- **•** A function has been added to support end delay monitoring based on how long a job takes to execute.
- The jobnet connector functionality has been enhanced to enable control of the execution order of root jobnets managed by different scheduler services.
- **•** An option has been added to the Filter Settings dialog box so that jobnets with hold plans can be treated as jobnets in *Being held* status for filtering purposes in the Daily Schedule window and Monthly Schedule window.

F. Version Revisions

- **•** The ability to define, operate, and monitor jobnet connectors which control the execution order of root jobnets has been added.
- **•** A function that displays the preceding and succeeding jobs of a given job or jobnet in bold has been added.
- **•** Support for Windows Vista has been added.

This appendix provides reference information, including various conventions, for this manual.

## **G.1 Related publications**

This manual is part of a related set of manuals. The manuals in the set are listed below (with the manual numbers):

About JP1/AJS:

- **•** *JP1 Version 11 Job Management: Getting Started (Job Scheduler)* (3021-3-B11(E))
- **•** *JP1 Version 11 JP1/Automatic Job Management System 3 Overview* (3021-3-B12(E))
- **•** *JP1 Version 11 JP1/Automatic Job Management System 3 System Design (Configuration) Guide* (3021-3-B13(E))
- **•** *JP1 Version 11 JP1/Automatic Job Management System 3 System Design (Work Tasks) Guide* (3021-3-B14(E))
- **•** *JP1 Version 11 JP1/Automatic Job Management System 3 Administration Guide* (3021-3-B16(E))
- *JP1 Version 11 JP1/Automatic Job Management System 3 Troubleshooting* (3021-3-B17(E))
- *JP1 Version 11 JP1/Automatic Job Management System 3 Operator's Guide* (3021-3-B18(E))
- **•** *JP1 Version 11 JP1/Automatic Job Management System 3 Command Reference* (3021-3-B19(E))
- **•** *JP1 Version 11 JP1/Automatic Job Management System 3 Linkage Guide* (3021-3-B20(E))
- **•** *JP1 Version 11 JP1/Automatic Job Management System 3 Messages* (3021-3-B21(E))
- **•** *JP1 Version 11 JP1/Automatic Job Management System 3 Print Option* (3021-3-B26(E))
- *JP1 Version 11 JP1/Automatic Job Management System 3 Definition Assistant* (3021-3-B25(E))
- **•** *JP1 Version 11 JP1/Automatic Job Management System 3 for Enterprise Applications Description, User's Guide and Reference* (3021-3-B27(E))
- **•** *Job Management Partner 1 Version 10 Job Management Partner 1/Automatic Job Management System 3 Web Operation Assistant Description, Operator's Guide and Reference* (3020-3-S18(E))

#### About JP1:

- **•** *JP1 Version 11 JP1/Base User's Guide* (3021-3-A01(E))
- **•** *JP1 Version 11 JP1/Base Messages* (3021-3-A02(E))
- **•** *JP1 Version 11 JP1/Base Function Reference* (3021-3-A03(E))
- **•** *JP1 Version 11 Integrated Management: Getting Started (Integrated Console)* (3021-3-A06(E))
- **•** *JP1 Version 11 JP1/Integrated Management Manager Overview and System Design Guide* (3021-3-A07(E))
- **•** *JP1 Version 11 JP1/Integrated Management Manager Configuration Guide* (3021-3-A08(E))
- **•** *JP1 Version 11 JP1/Integrated Management Manager Administration Guide* (3021-3-A09(E))
- **•** *JP1 Version 11 JP1/Integrated Management Manager GUI Reference* (3021-3-A10(E))
- **•** *JP1 Version 11 JP1/Integrated Management Manager Command and Definition File Reference* (3021-3-A11(E))
- **•** *JP1 Version 11 JP1/Integrated Management Manager Messages* (3021-3-A12(E))
- **•** *JP1 Version 11 JP1/Performance Management Planning and Configuration Guide* (3021-3-A37(E))
- **•** *JP1 Version 11 JP1/Performance Management User's Guide* (3021-3-A38(E))
- <span id="page-1008-0"></span>**•** *JP1 Version 11 JP1/Performance Management Reference* (3021-3-A39(E))
- **•** *JP1 Version 11 Job Management: Getting Started (Scripting Language)* (3021-3-B31(E))
- *JP1 Version 11 JP1/Advanced Shell* (3021-3-B32(E))
- **•** *Job Management Partner 1 Version 10 Job Management Partner 1/Script Description and Reference*  $(3021-3-135(E))$ , for Windows Systems
- **•** *JP1 Version 11 JP1/File Transmission Server/FTP Description, Reference, and Operator's Guide* (3021-3-B36(E)), for Windows systems
- **•** *JP1 Version 11 JP1/File Transmission Server/FTP Description, Reference, and Operator's Guide* (3021-3-B37(E)), for UNIX systems
- **•** *JP1 Version 11 Job Management: Getting Started (High-speed Transfer of Huge Amounts of File)* (3021-3-B41(E))
- **•** *JP1 Version 11 JP1/Data Highway Automatic Job Executor Operation manual* (3021-3-B46(E))
- **•** *Job Management Partner 1/Software Distribution Description and Planning Guide* (3020-3-S79(E)), for Windows systems
- **•** *Job Management Partner 1/Software Distribution Setup Guide* (3020-3-S80(E)), for Windows systems
- **•** *Job Management Partner 1/Software Distribution System Administrator's Guide Volume 1* (3020-3-S81(E)), for Windows systems
- **•** *Job Management Partner 1/Software Distribution System Administrator's Guide Volume 2* (3020-3-S82(E)), for Windows systems
- **•** *Job Management Partner 1/Software Distribution Automatic Installation Tool Description and Reference* (3020-3- S83(E)), for Windows systems
- **•** *Job Management Partner 1/Software Distribution Administrator Kit Description and Operator's Guide* (3020-3- S84(E))
- **•** *Job Management Partner 1/Software Distribution Client Description and User's Guide* (3020-3-S85(E)), for UNIX systems
- **•** *Job Management Partner 1/Software Distribution SubManager Description and Administrator's Guide* (3020-3- L42(E)), for UNIX systems
- **•** *Job Management Partner 1/Software Distribution Manager Description and Administrator's Guide* (3000-3-841(E))
- **•** *Job Management Partner 1/Consolidated Management 2/Extensible SNMP Agent Description, Operator's Guide and Reference* (3020-3-L04(E)), for UNIX systems
- **•** *Job Management Partner 1/NQSEXEC System Administrator's Guide* (3020-3-F30(E))
- **•** *Job Management Partner 1/Open Job Entry Description, User's Guide and Reference* (6190-3-365(E)), for VOS3 systems
- **•** *Job Management Partner 1/Open Job Entry Description, User's Guide and Reference* (9000-3-365(E)), for MVS systems
- **•** *Job Management Partner 1/Open Job Entry Description, User's Guide and Reference* (9000-3-366(E)), for OSIV/ MSP systems
- **•** *Job Management Partner 1/Open Job Entry for Midrange Computer Description and User's Guide* (9000-3-367(E))

## **G.2 Conventions: Abbreviations for product names**

This manual uses the following abbreviations for product names:

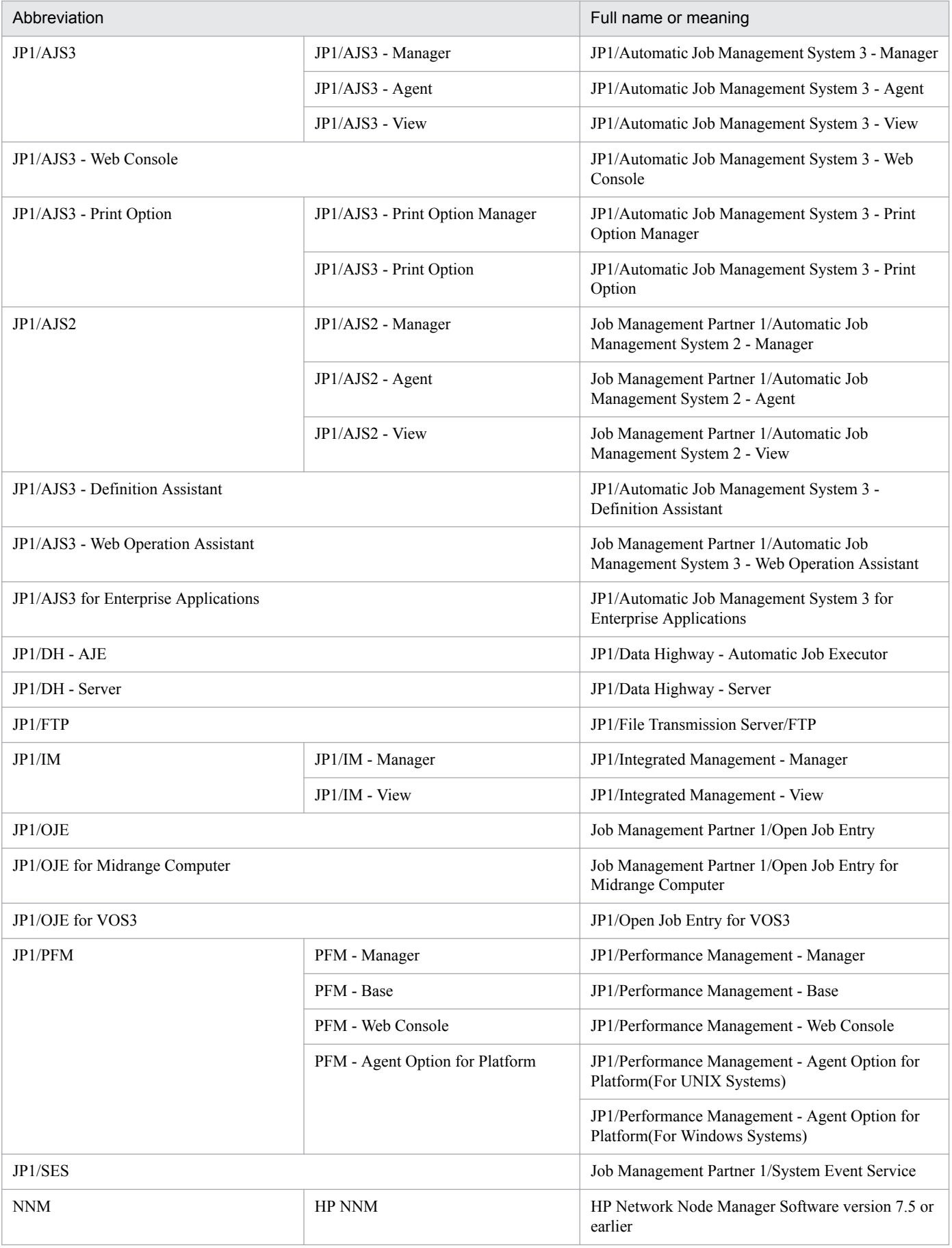

<span id="page-1010-0"></span>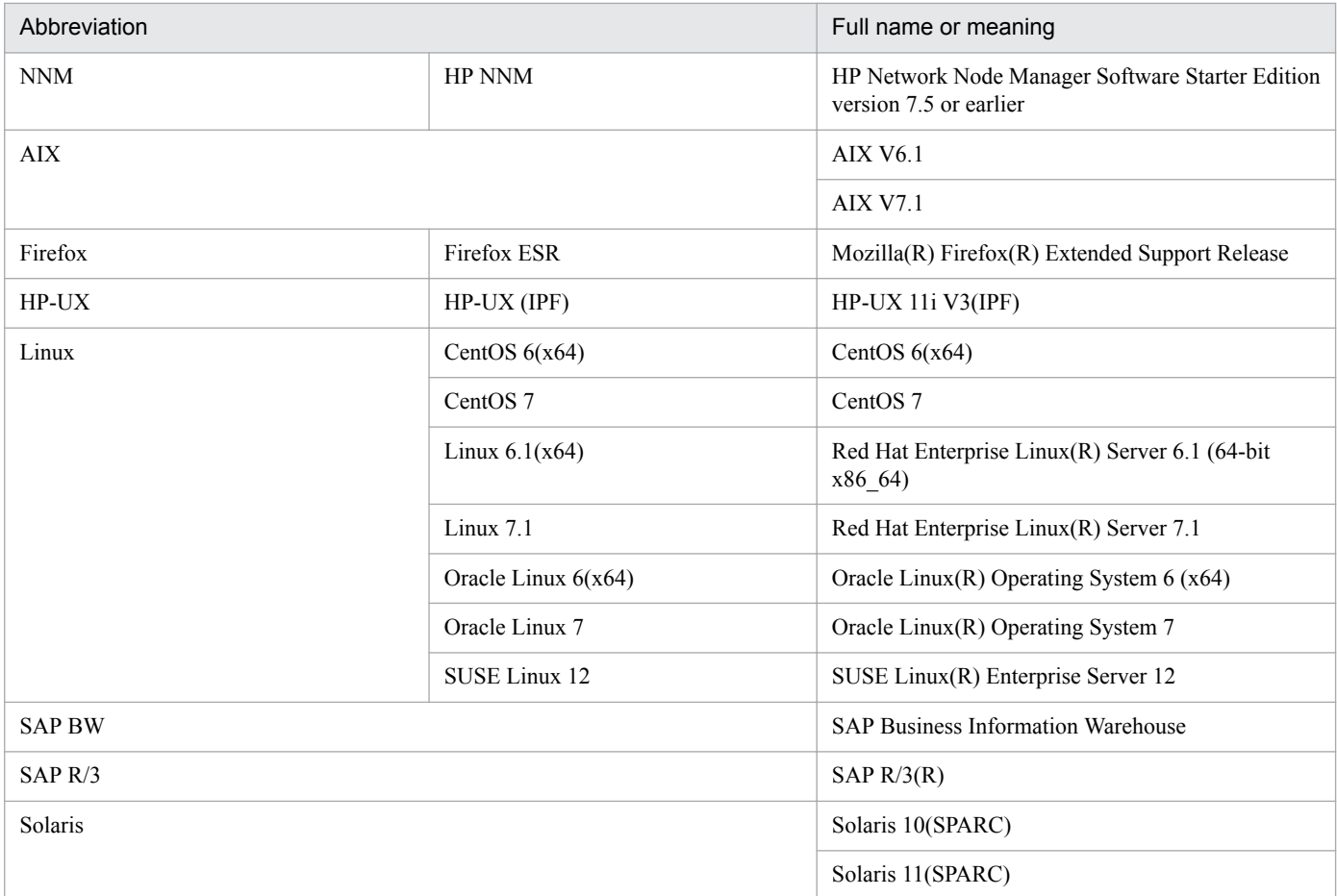

- **•** In this manual, *JP1/AJS* is sometimes used generically, referring to JP1/AJS3 and JP1/AJS2.
- **•** *UNIX* is sometimes used generically, referring to HP-UX, Solaris, AIX and Linux.

# **G.3 Conventions: Acronyms**

This manual also uses the following acronyms:

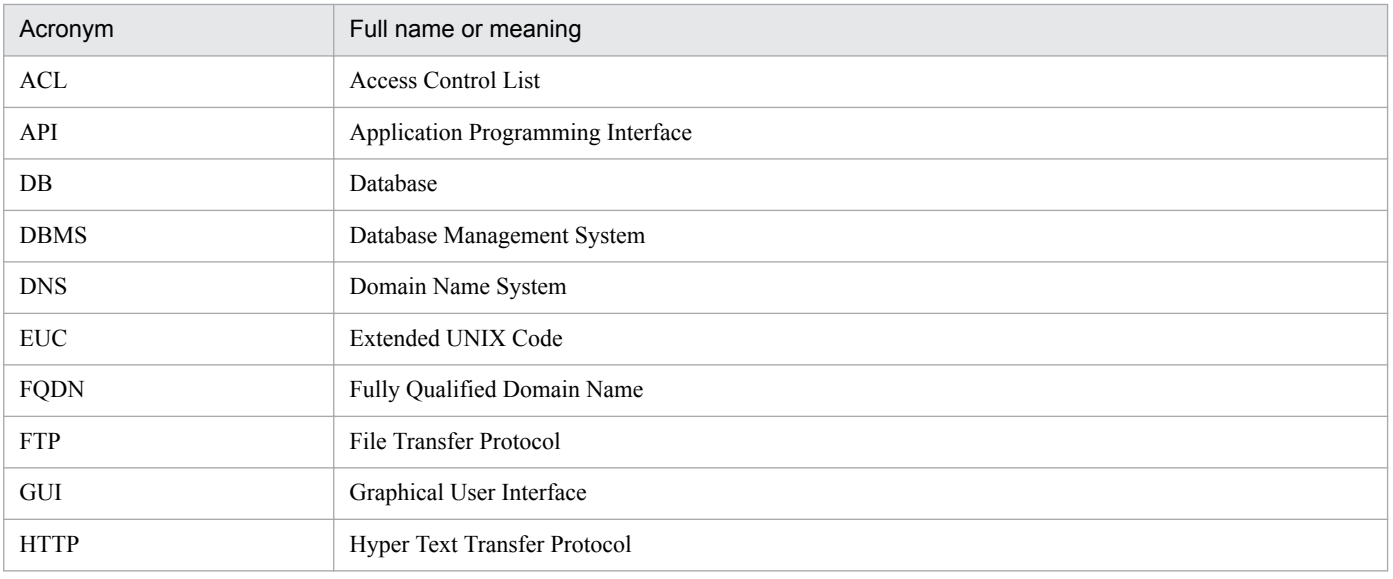

<span id="page-1011-0"></span>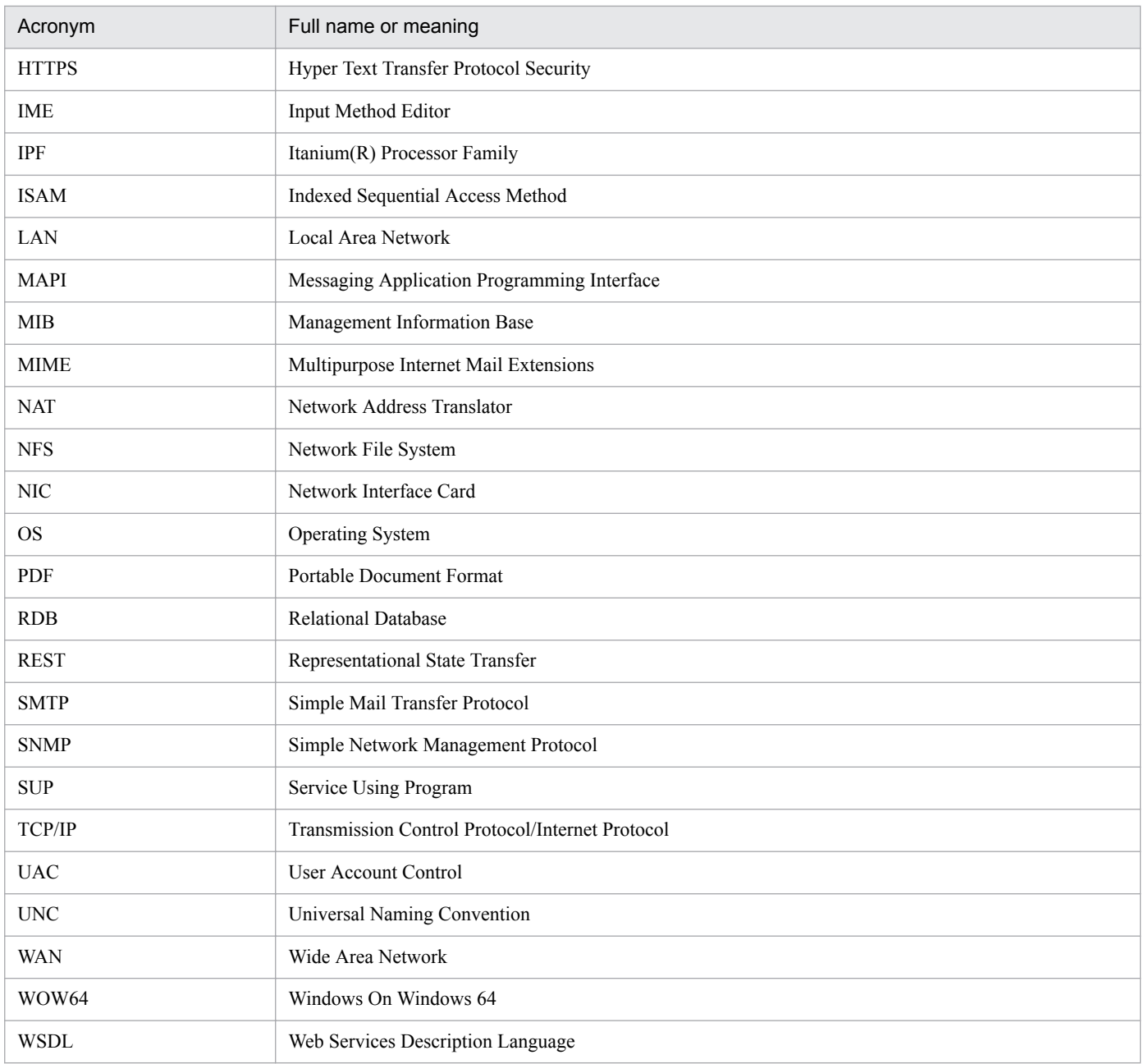

# **G.4 Conventions: Diagrams**

This manual uses the following conventions in diagrams:

<span id="page-1012-0"></span>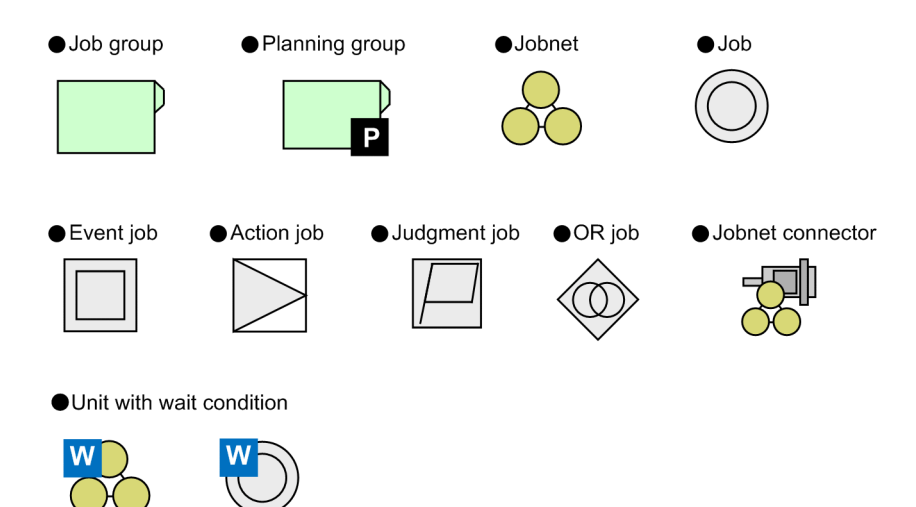

# **G.5 Conventions: Fonts and symbols**

The following table explains the text formatting conventions used in this manual:

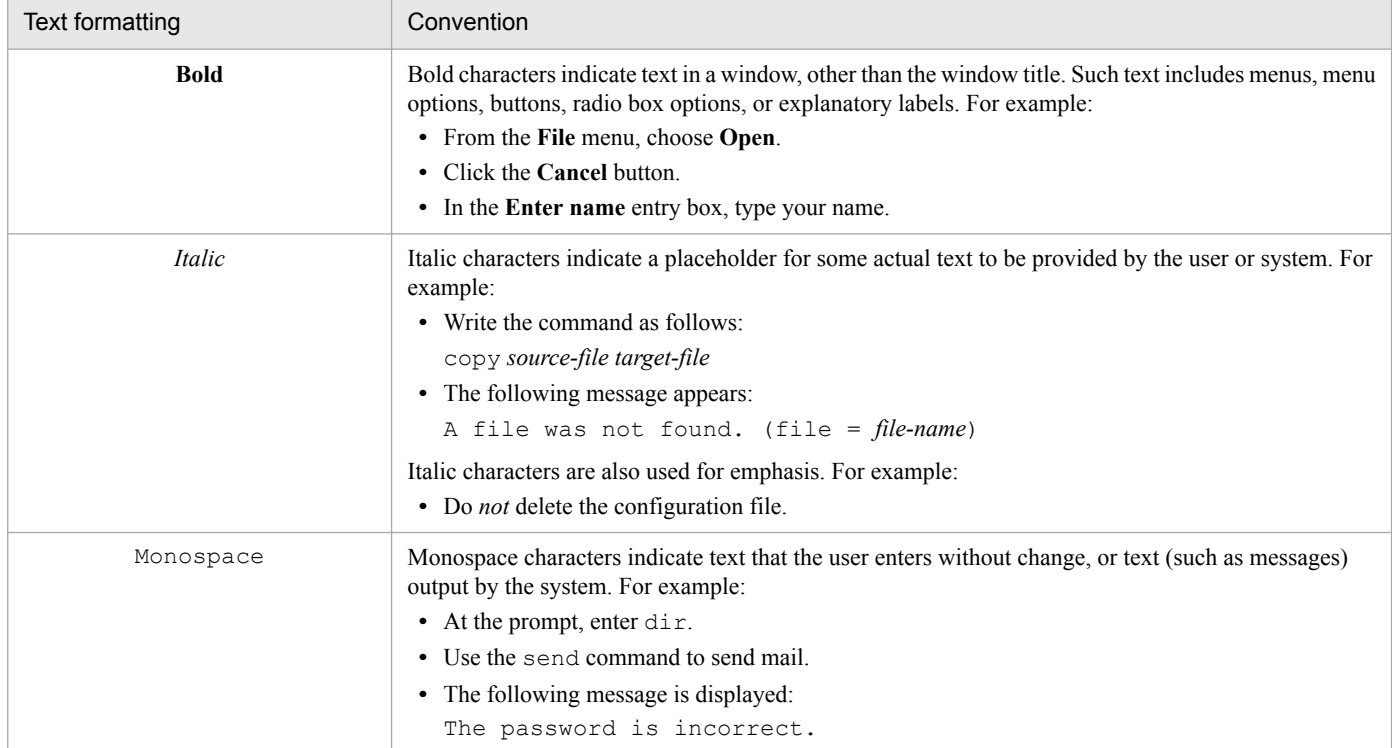

The following table explains the symbols used in this manual:

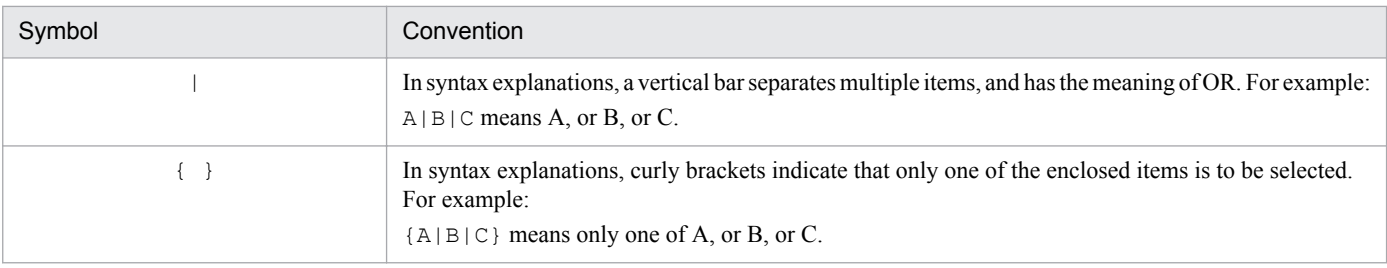

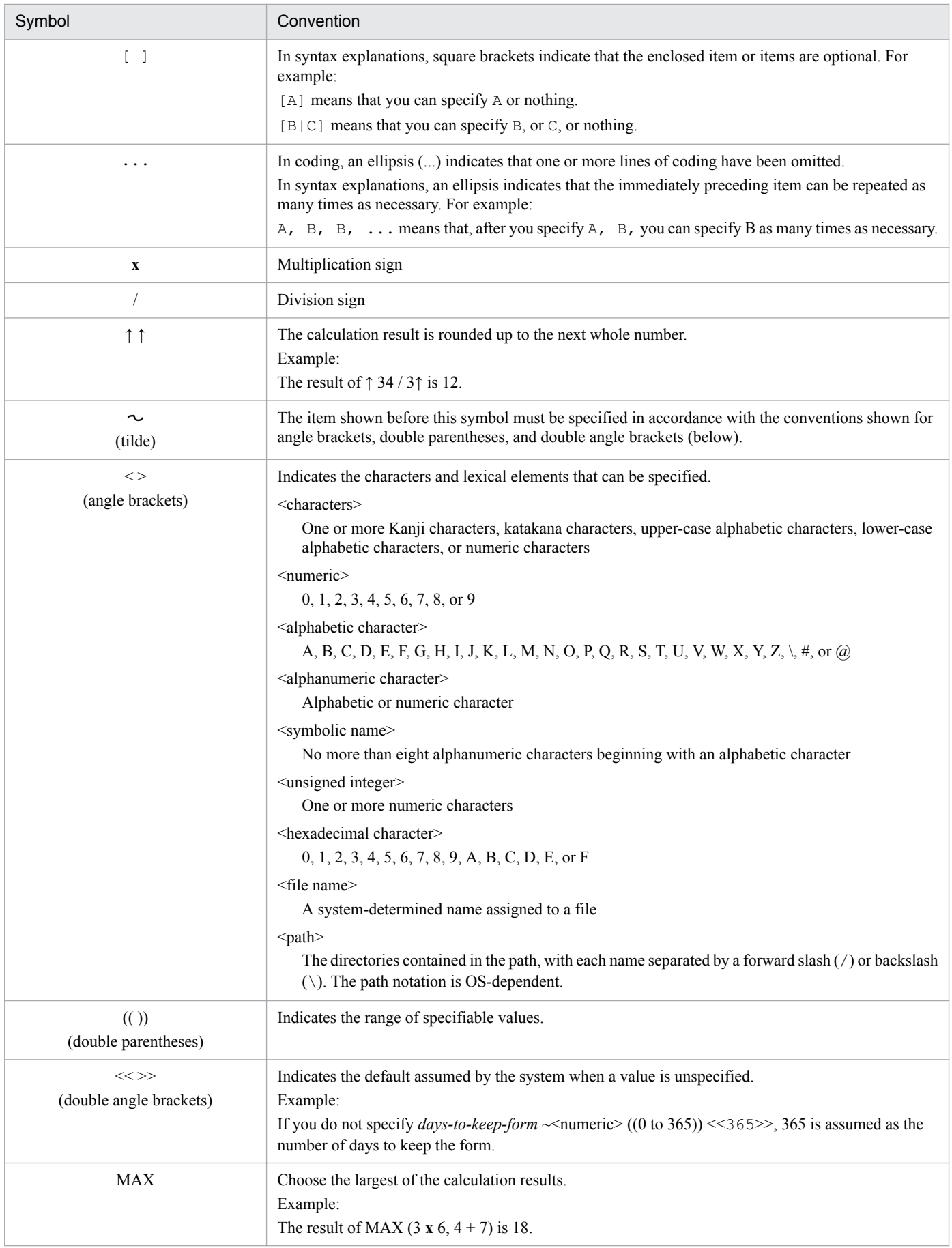

# <span id="page-1014-0"></span>**G.6 Conventions: KB, MB, GB, and TB**

This manual uses the following conventions:

- 1 KB (kilobyte) is 1,024 bytes.
- 1 MB (megabyte) is 1,024<sup>2</sup> bytes.
- 1 GB (gigabyte) is 1,024<sup>3</sup> bytes.
- 1 TB (terabyte) is 1,024<sup>4</sup> bytes.

# **G.7 Conventions: Meaning of "directory" and "folder"**

As a general rule, Windows folder names are used in this manual if they are identical to UNIX directory names.

# **G.8 Conventions: Version numbers**

The version numbers of Hitachi program products are usually written as two sets of two digits each, separated by a hyphen. For example:

- **•** Version 1.00 (or 1.0) is written as 01-00.
- Version 2.05 is written as 02-05.
- Version 2.50 (or 2.5) is written as 02-50.
- **•** Version 12.25 is written as 12-25.

The version number might be shown on the spine of a manual as *Ver. 2.00*, but the same version number would be written in the program as *02-00*.

# **G.9 About administrator privileges**

In this manual, the term "administrator privileges" refers to the execution privileges of the built-in administrator account for a local PC.

If a user has administrator privileges for the local PC, operations do not vary in local user, domain user, and Active Directory environments.

# **G.10 About the Start menu in Windows**

If you are using Windows Server 2016, Windows 8.1, Windows 8, or Windows Server 2012, instead of using the **Start** menu, perform the operations as described below.

In Windows Server 2016, Windows 8.1 or Windows Server 2012 R2:

Click the down-pointing arrow icon to display the Apps screen.

In Windows 8 or Windows Server 2012 (except Windows Server 2012 R2):

Right-click on the Start screen to display the All Apps screen.

G. Reference Material for This Manual

JP1/Automatic Job Management System 3 Configuration Guide **1015**

# <span id="page-1015-0"></span>**G.11 Default installation folders of JP1/AJS3 for Windows**

The default installation folders of JP1/AJS3 for Windows are as follows:

Default installation folders of JP1/AJS3 - Manager:

*system-drive*\Program Files (x86)\HITACHI\JP1AJS2

The default installation folders of JP1/AJS3 Web Console are as follows:

*system-drive*\Program Files\HITACHI\JP1AJS3WEB

Default installation folder of JP1/AJS3 - Agent:

*system-drive*\Program Files (x86)\HITACHI\JP1AJS2

Default installation folder of JP1/AJS3 - View:

*system-drive*\Program Files (x86)#\HITACHI\JP1AJS2V

#

For 32-bit versions of Windows, replace Program Files (x86) with Program Files.

# **G.12 Online manual**

JP1/AJS3 - View comes with an online manual that you can read in browsers.

In JP1/AJS3 - View, you can view the manual by choosing **Help** and then **Contents**. You can also press the **F1** key to view the manual contents. Your web browser must be associated with a file that has the extension htm; otherwise, the online manual will not be displayed correctly. If this happens, associate the htm file with the web browser.

Cautionary note

Depending on the OS settings, the online manual might appear in the active window of the browser when you launch the manual from the **Start** menu.

# **G.13 Regular expressions available in JP1/AJS3**

Regular expressions can be used in some items in dialog boxes and commands. For details about regular expressions in Windows, see the *JP1/Base User's Guide*. For details about regular expressions in UNIX, see your UNIX documentation.

The regular expressions that you can use when executing an event job on a Windows host depend on the JP1/Base settings. For details on setting regular expressions for event job execution, see the explanation about extending the available regular expressions in the *JP1/Base User's Guide*.

Searching may take a long time if you often use the regular expression .\* (which means match any character or characters). In long messages, use  $\cdot$  \* only where necessary. In UNIX, you can use  $\lceil \cdot \rceil$  \* (repeat characters other than space characters) instead of  $\cdot$  \* when you want to find a match other than space characters. Using  $\lceil \wedge \rceil$   $\cdot$  reduces the search time.

## <span id="page-1016-0"></span>**G.14 About the 3rd level and 4th level Kanji characters added in JIS 2004 (JIS X 0213:2004)**

JP1/AJS3 cannot use the 3rd level and 4th level Kanji characters added in JIS 2004. If these characters are used, operation might not be performed correctly.

## **G.15 About NNM linkage**

JP1/AJS3 supports linkage with the following products:

- **•** HP Network Node Manager Software version 6 or earlier
- **•** HP Network Node Manager Starter Edition Software version 7.5 or earlier

In this manual, these products are indicated as *HP NNM*.

Note that linkage with the following products is not supported:

**•** HP Network Node Manager i Software v8.10

## <span id="page-1017-0"></span>**H. Glossary**

#### abnormal end

A jobnet ends abnormally if one of the processes defined in the jobnet fails to execute properly. The jobnet is interrupted at that point and subsequent processes are not executed.

A job ends abnormally if it fails to execute properly. The process is interrupted at that point.

The embedded database system ends abnormally when an error causes its status to change from active to stopped or paused, without any intervention by the user. For details, see *D. How the Embedded Database Operates* in the manual *JP1/Automatic Job Management System 3 Troubleshooting*.

## abnormal threshold

A value that is compared with a job's return code to evaluate whether the job ended normally or abnormally.

## action job

A job that sends email, or sends events reporting the system status to JP1/ IM or the HP NNM.

## agent host

A host that executes jobs on request from a manager host. JP1/AJS3 - Agent must be installed on the agent host, or since JP1/AJS3 - Manager also provides JP1/AJS3 - Agent functionality, JP1/AJS3 - Manager might be installed on the agent host.

The agent host executes the job on receipt of a job request from the manager host. At completion of the job, the agent host receives the execution result (return value) of the executable file and forwards it to the manager host.

## AJS administrator

A user that has access permissions almost equivalent to superuser permissions for JP1/AJS3. Only one of the JP1/Base administrators in the JP1 administrators group can be designated as the AJS administrator. An ordinary user designated as the AJS administrator can perform such JP1/AJS3 system management operations as specifying the environment settings and starting and stopping services.

## AJSPATH

An environment variable for defining the paths used by JP1/AJS3. When this environment variable is defined, you do not need to specify the full path when specifying a jobnet name in a command.

## automatic retry

A function that automatically retries execution of a job if the executable file defined for the job terminates abnormally. Because jobs that have terminated abnormally due to a temporary error might be able to run normally when automatically retried, this function can improve the system availability.

## backup box

A directory or a folder for storing backup files.

## backup file

A file containing the units defined in JP1/AJS3.

H. Glossary

## <span id="page-1018-0"></span>base day

A date specified as the starting day of the month in the calendar information.

#### base time

The time that marks when a day ends and the next day begins in a JP1/AJS3 system. For example, if 8:00 a.m. is set as the base time, the previous day is regarded as lasting until 7:59 a.m.

## broadcast agent

An agent that broadcasts a job to multiple destination agents for broadcast execution. The broadcast agent automatically manages the destination agents to which a job is to be broadcast. For example, in an environment in which the number of execution agents is increased or decreased by automatic scaling, the broadcast agent automatically expands or reduces the job distribution range. Therefore, in such an environment, you do not need to modify the job definition, or add or delete jobs manually.

## broadcast execution

To broadcast a flexible job to multiple execution agents where the flexible job is to be executed. Use a broadcast execution if you want multiple execution agents to run the same processing.

## calendar information

Information about open days and closed days for jobnet execution. You can define calendar information separately for each job group. The calendar information specifies the days on which jobnets in the job group can and cannot be executed. (When the processing cycle falls on a closed day, the jobnet can be executed on another day if a substitute schedule is defined.) For open days, you can specify the base day, base month, and base time.

## closed day

A day on which jobnets are not executed. However, if **Execute without shift** is specified, the jobnet will be executed on that closed day.

## cluster system

A system configured as multiple linked server systems, designed to continue operation even if one system fails. If a failure occurs in the server currently executing applications (primary node), the other standby server (secondary node) takes over and continues processing the applications. Therefore, a cluster system is also referred to as a *node switching system*.

The term *cluster system* can also mean load balancing based on parallel processing. In this manual, however, *cluster system* refers only to node-switching functionality for preventing interruption of application processing.

## common user profile

A file containing the environment settings for JP1/AJS3 - View, accessible to all JP1 users. The system administrator saves the common user profile in JP1/AJS3 - Manager. JP1 users can download this file, enabling the same JP1/AJS3 - View environment to be set for all JP1 users.

A common user profile is useful when a large number of JP1 users will be using JP1/AJS3 - View in the same environment.

## compatible ISAM configuration

A system configuration in which JP1/AJS3 information is managed exclusively by the ISAM database.

<span id="page-1019-0"></span>This configuration is offered to help users migrate from JP1/AJS2 version 8 or earlier. It can restrict to the same degree as in previous versions, the use of resources such as hard disk and memory. However, from version 9 only a subset of the new features offered is provided.

## correlation ID

Information for identifying sent and received messages. The correlation ID is received in the character encoding set specified by the sender.

## custom job

A predefined job for executing a task with a specific purpose. JP1/AJS3 provides standard custom jobs such as file transfer and job requests to a mainframe. In addition, you can register your own frequently used jobs as custom jobs. When registering a custom job, you can represent it by creating an icon with a special shape and design, and you can create a dialog box for entering job information.

To use a custom job, the requisite program for the job must be installed.

#### Daily Schedule window

A window that displays each day's execution schedules, execution status, and execution results.

#### data collection tool

These tools are provided by JP1 for batch collection of log data and other information required to investigate problems. In addition to problems in JP1/AJS3, problems might occur in the OS or user programs or as the result of operational mistakes. The data collection tools collect JP1/AJS3 log data and other information, such as OS log data, at the same time.

#### default queue

A queue created in an agent host for executing jobs. You must always create a default queue.

When you submit a job for execution, if you specify an agent host name as the destination, the job will be submitted to the default queue of the specified agent host.

## dependent job

A job executed when the judgment result of a judgment job is true.

#### dependent jobnet

A jobnet executed when the judgment result of a judgment job is true.

#### destination agent

An agent that executes a flexible job. A destination agent might be an execution agent in an auto-scaling environment.

#### disaster recovery

Disaster recovery refers to measures that are taken when there are unexpected occurrences such as system shutdown due to a large-scale disaster.

JP1/AJS3 supports a disaster recovery operation that copies JP1/AJS3 data on the shared disk to a shared disk at a remote site. If the JP1/AJS3 system fails because of an event such as a disaster, the JP1/AJS3 system at the remote site can continue operation by using the copied data. The disk copy and mirroring functionality of hardware is used to copy data between shared disks.

## <span id="page-1020-0"></span>embedded database

The standard database of JP1/AJS3. An embedded database offers high reliability, and is well suited to large-scale systems that handle large quantities of information.

## embedded database administrator (database administrator)

A user authorized to assign and cancel various permissions for an embedded database (a user with DBA permissions).

Database administrators are managed within an embedded database.

#### embedded database operation commands

A generic term for commands whose name begins with  $a<sub>j</sub>$  sembdb.

#### embedded database service

A service that provides the environment for using the embedded database in Windows. This service must be started before you can use the embedded database. The name of the embedded database service is JP1/ AJS3 Database *setup-identifier*.

#### embedded database system administrator

The owner of an embedded database practical directory and embedded database file system areas (data area and system area). The embedded database system administrator can execute commands for an embedded database.

The OS manages embedded database system administrators.

#### end with warning

A status indicating that a jobnet finished, but some of the processes defined in the jobnet were executed incorrectly. The jobnet continues to the end without interruption.

This ending method is used when an error is not so serious as to terminate the jobnet.

#### environment setting parameter

A parameter for defining the information required to operate JP1/AJS3, written in an environment settings file. With these parameters, you can specify the directory in which information about JP1/AJS3 units is stored, whether to output syslog messages, and other such preferences.

#### environment settings file

A file containing the settings required to operate JP1/AJS3, such as the scheduler service environment and job execution environment.

#### event

A specific event, such as email reception or file update, that occurred in the system. Events can be used to start a job or jobnet, and can be monitored using an event job.

#### event job

A job that monitors specific events occurring in the system. When an event job is initiated, it starts monitoring for file updates, incoming messages, or other specified events.

### <span id="page-1021-0"></span>execution agent

The logical name of an agent host that executes jobs or jobnets. Based on the agent information defined in the manager host, the manager maps the execution agent specified in the job or jobnet to the physical host name of the agent host, and distributes the job or jobnet accordingly.

#### execution agent group

A group of execution agents configured to realize load distribution. The manager distributes jobs among the execution agents according to their assigned priorities.

#### execution agent restriction

A function that suppresses execution of jobs on an execution agent that the administrator has not permitted to execute the jobs. The execution agents permitted to execute jobs can be set for each unit.

When the execution agent profile is enabled, this function checks for whether the execution agent is permitted to execute jobs at the following times:

- **•** When a unit is defined in JP1/AJS3 View
- When the a jschkdef command is used to conduct a definition pre-check
- **•** When a job is executed

#### execution ID

A number assigned to an execution schedule of the uppermost jobnet.

### execution-locked resource

A means of preventing multiple jobs from executing at the same time, by specifying the same resource name (execution-locked resource name) for each job.

#### fixed execution registration

A method of registering a jobnet so that it starts and runs at a predetermined date and time calculated by the system from schedule definitions.

#### fixed schedule

A schedule set by absolute times when a jobnet is registered for fixed execution.

#### flexible job

A standard job that executes processing on an agent host that is not managed directly by the manager host.

Because flexible jobs allow you to execute jobs in an environment where processing is distributed by a load balancer, you can use them to execute processing via an execution agent in a cloud environment (autoscaling environment).

#### HP NNM

A suite of integrated network management tools from Hewlett-Packard Co. for managing network configuration, performance, and failures.

#### HTTP connection job

A job that uses the HTTP protocol to send requests and receive responses. By using a HTTP connection job, you can request processing by an API with an HTTP interface, such as the REST API. This allows you to integrate a business system based on JP1/AJS3 with other web-based business systems.

H. Glossary

## <span id="page-1022-0"></span>immediate execution registration

A method for starting and processing a jobnet immediately after registering it for execution.

## ISAM database

The database that manages the execution environment for QUEUE jobs and submit jobs. Data is indexed using the Indexed Sequential Access Method (ISAM) and is managed in the database. The ISAM database is provided as standard with JP1/Base.

## job

A group of commands, shell scripts, or Windows executable files.

#### job execution environment

A job execution environment consists of a JP1/AJS3 manager and agents.

The job execution environment for the manager is used to manage the definition information for execution agents (such as the maximum number of concurrently executable jobs and job transfer restriction status), job distribution method, and job execution results.

The job execution environment for the agent is used mainly to manage how a job is executed.

These job execution environments are managed by using a database and environment setting parameters.

When QUEUE jobs and submit jobs are used, the ISAM database and environment setting parameters are used as the job execution environment for the QUEUE jobs and submit jobs.

Note that queueless jobs are managed in the queueless job execution environment.

#### job group

A folder for classifying and managing jobnets.

#### job network element

The generic term for these elements is *unit*.

#### jobnet

A set of jobs associated in execution order. When a jobnet is executed, the jobs in the jobnet are automatically executed in their predetermined order.

#### jobnet connector

A unit for controlling the execution order of root jobnets. A jobnet connector establishes connections between root jobnets and controls their execution order by having connected generations wait for their counterparts to start or finish.

#### Jobnet Editor window

A window in which you can create new jobnets or edit existing jobnets.

## Jobnet Monitor window

A window that displays the execution status or detailed execution results of jobnets or jobs. You can manipulate jobnets or jobs in this window.

## <span id="page-1023-0"></span>JP1 event

Event information that is reported to JP1/Base when an event occurs in the system. JP1 events are reported to other systems via JP1/Base.

## JP1 permission level

A name that indicates the operations that a JP1 user is allowed to perform on management targets (resources) defined in JP1/AJS3, including applications and events. Use JP1/Base to define JP1 permission levels.

#### JP1 resource group

A name given to a specific JP1/AJS3 unit for controlling access by JP1 users to that unit.

### JP1 user

A user designation for using JP1/AJS3 or JP1/IM - Manager. Each JP1 user is registered in the authentication server, which controls the user's access to management targets (resources).

#### JP1/AJS3 - Agent Minimal Edition

A program that can execute a maximum of 10 jobs per day by request from JP1/AJS3 - Manager. JP1/AJS3 - Agent Minimal Edition has the same functionality as JP1/AJS3 - Agent, except for some limitations. JP1/ AJS3 - Agent Minimal Edition is suitable for use on a computer that executes only a few jobs per day.

## JP1/AJS3 - Definition Assistant

This program allows you to register a large amount of JP1/AJS3 definition information edited using an Excel template into a manager host, or to retrieve JP1/AJS3 definition information from a manager host to an Excel template. The Excel templates provided by JP1/AJS3 - Definition Assistant are called *definition management templates*. With a definition management template in the spreadsheet format, you can enter or edit definition information efficiently by using automatic filling, automatic filtering, and other Excel functionalities.

## JP1/AJS3 - Print Option

A component of JP1/AJS3 - Manager.

This program allows you to display or print jobnet or schedule information formatted as needed (for example, as jobnet definition information, an execution schedule table, or an execution result confirmation table).

You can also output jobnet or schedule information in CSV format so that you can edit the information.

#### JP1/AJS3 for Enterprise Applications

A program that allows you to control jobs in an R/3 system from another system. You can submit, delete, and monitor R/3 jobs.

R/3 jobs can be executed automatically from JP1/AJS3 if you register them as custom jobs for JP1/AJS3 for Enterprise Applications when you define a JP1/AJS3 jobnet.

JP1/AJS3 for Enterprise Applications is the successor to JP1/Application Manager for  $R/3$ .

#### JP1/Base

A program that provides the event service function. JP1/Base allows you to control the order in which services start, and it lets you send and receive JP1 events. JP1/Base is a prerequisite program for JP1/IM and JP1/AJS3. When JP1/IM is deployed in a system with JP1/AJS3, JP1/Base provides functionality for restricting operations by JP1 users.

H. Glossary

## <span id="page-1024-0"></span>JP1/DH - AJE

A program that automatically sends data to and receives data from JP1/DH - Server.

## JP1/FTP

A program for performing file transfer tasks efficiently, including file transfer/reception linked to application execution, scheduled file transfer, and automated program execution following file reception. JP1/FTP supports monitoring of transfer status, enhancing file transfer reliability.

## JP1/IM

A program for centrally monitoring a distributed system. Using the windows in JP1/IM - View, the system administrator can monitor JP1 events, which provide information about job execution status or problems in the distributed system.

## JP1/NQSEXEC

A program for executing routine batch processing on a distributed system and for running batch jobs efficiently.

## JP1/OJE for Midrange Computer

A program for submitting batch jobs to AS/400 from a Windows or UNIX host, or for submitting batch jobs from AS/400 to a Windows or UNIX host.

## JP1/OJE for VOS3

A program that links with JP1/AJS3 for executing and monitoring batch jobs between a Windows or UNIX system and a mainframe (VOS3).

## JP1/PFM

A program that collects operating information from numerous monitoring targets throughout the system for more stable system operation.

## JP1/Script

A program for creating and executing scripts (batch files) that control jobs on Windows. Job operation can be automated by linking JP1/Script with JP1/AJS3.

## JP1/Software Distribution

A general term for a system that distributes software and manages clients using batch operations over a network.

By linking with JP1/AJS3 using the JP1/Software Distribution command interface, the user can automate software distribution and other tasks.

## judgment job

A job that executes a dependent unit if the judgment result of a specified condition is true.

## judgment value

A value for evaluating whether a job ended normally or abnormally.

## kill

To forcibly terminate a unit being executed.

H. Glossary

When the root jobnet is killed, all the jobs being executed are killed and the jobnets are terminated.

### <span id="page-1025-0"></span>list file

A file containing a list of extracts from sent and received mail.

## logical host

A logical server that provides the JP1 execution environment for running a cluster system. If a failure occurs on the primary node, the logical host is switched to the secondary node.

Each logical host has a unique IP address. At failover, the secondary node inherits the IP address. Thus, if the physical server fails, clients can access the secondary node using the same IP address. To the clients, it appears that one server is operating continuously.

#### macro variable

A variable used to pass information from one job to another job during execution.

A macro variable name and passing information (or for an event job, a passing information name) are specified during unit definition. A macro variable can be used during job execution by specifying the name of the macro variable in the succeeding job.

## macro variable name

A character string in ?AJS2*xxxxx*? format that indicates the name of a macro variable. If a macro variable name is specified during the definition of a unit, the macro variable set in the preceding job can be used during job execution.

## mail filtering application

A program or a shell script that converts email formats.

A mail filtering application is required to convert the character set when exchanging email in formats other than RFC822.

#### mail receipt parameter file

A file containing the mail receipt monitoring parameters defined by the user. The file extension is .prm. This file is created automatically when the user defines a Receive Email Event job.

## mail send parameter file

A file containing the mail send parameters defined by the user. The file extension is .prm. This file is created automatically when the user defines a Send Email Action job.

## manager host

A host that manages jobnet definitions and schedule information in a database, and requests agent hosts to execute jobs. You must install JP1/AJS3 - Manager on the manager host.

The manager host creates jobnet execution schedules from the defined schedule information. At jobnet run time, the manager host starts the executable files defined as jobs, forwards the job definitions to an agent host, and requests the agent host to execute the jobs. When execution completes, the execution result is received by the agent host and the database is updated. Based on the updated information, the manager host executes a succeeding job or schedules the next execution of the jobnet.

#### <span id="page-1026-0"></span>manager job group

A job group for monitoring JP1/AJS3 - Manager applications from another JP1/AJS3 - Manager.

#### manager jobnet

A jobnet for monitoring JP1/AJS3 - Manager applications from another JP1/AJS3 - Manager.

## MAPI (Messaging Application Programming Interface)

The standard messaging API for Windows.

#### max. shiftable days

A set number of days within which to shift the next scheduled execution date when the recalculated date falls on a closed day.

#### maximum number of concurrently executable jobs

The maximum number of jobs that can be executed concurrently.

#### message ID

One item in an MQSeries message descriptor. Message IDs are stored in the character set specified by the sender. They can be used as storage locations to help identify messages.

## MIME (Multipurpose Internet Mail Extensions)

An extended SMTP function used for sending and receiving non-ASCII data.

MIME specifies various procedures, such as how data is to be transmitted between email systems, and the format of control messages for email transfer.

#### Monthly Schedule window

A window that displays each month's execution schedules and execution results.

#### nested jobnet

A jobnet defined within another jobnet.

#### node switching system

See *cluster system*.

#### normal end

A normal end of a jobnet occurs when all the processes defined in the jobnet have executed correctly and the jobnet has completed.

A normal end of a job occurs when the job has executed correctly.

### open day

A day when jobnets run.

#### passing information

Values specified for macro variables during registration for execution, event IDs, event issuance dates, and other information (values) that is dynamically set in macro variables and passed to succeeding jobs.

## <span id="page-1027-0"></span>passing information name

A variable name indicating the event information to be received by an event job.

Variable names that can be used for this purpose include EVID (event ID) and EVDATE (event issuance date). These variable names are specified during the definition of an event job.

#### physical host

An environment unique to each of the servers (nodes) in a cluster system. When a secondary node takes over from the primary node, the environment of the physical host remains unchanged and is not inherited by the other server.

#### planned execution registration

A method of registering a jobnet so that it starts and executes according to schedule definitions.

#### planning group

A unit for switching execution among multiple root jobnets in a planned manner. Directly under a planning group, you can create a number of root jobnets, each defined differently and with differing execution schedules. This enables the root jobnets to be executed automatically in turn, according to the set schedules.

#### preceding job

A job executed immediately before another job or jobnet.

#### preceding jobnet

A jobnet executed immediately before another job or jobnet.

#### processing cycle

The interval between one execution start date and the next execution start date of a jobnet. By defining a processing cycle, you can execute a jobnet at regular intervals.

#### queue

An area for temporarily keeping jobs registered for execution. Jobs are submitted to the queue in order of registration, and are sequentially transferred for execution to the agent connected to that queue.

The queue controls the number of jobs that the agent executes concurrently, thereby preventing any degradation in performance caused by a large number of jobs being executed at the same time.

#### queueless job

A job transferred directly from the manager to an agent host for execution, without using a queue. Queueless jobs simplify processing because they are not managed in a queue by the job execution control. As a result, they offer better performance than ordinary queued jobs, allowing more jobs to be executed within a given period of time. However, job execution control functions such as execution agent names and execution agent groups are not available with queueless jobs.

You can define PC jobs and Unix jobs in a jobnet as queueless jobs by specifying **Queueless Agent** as the execution service.

Unless otherwise indicated, the descriptions in this manual apply to jobs for which **Standard** is specified as the execution service.

## <span id="page-1028-0"></span>queueless job execution environment

A queueless job execution environment consists of execution environments for the JP1/AJS3 manager (scheduler service and queueless file transfer service) and queueless agents (queueless agent services). The execution of queueless jobs is managed by using the environment setting parameters for the job execution environment.

Note that the job execution environment must be set up by using the  $a$  jsqlsetup command before environment setting parameters are set.

#### queuing job

A job submitted directly to a queue and waiting to be executed.

#### recovery job

A job to be executed when a job or jobnet ends abnormally.

#### recovery jobnet

A jobnet to be executed when a job or jobnet ends abnormally.

#### relay agent

An agent that relays the execution requests associated with a flexible job. The execution requests relayed by the relay agent are executed by the destination agent of the flexible job.

By using relay agents, you can execute jobs defined for local execution in a cloud environment.

#### schedule by days from start

A schedule defined for recalculating the next scheduled execution date, using as the base day the next scheduled execution date determined from the execution start time, processing cycle, and substitute schedule for closed days.

### schedule information file

A text file containing schedule information parameters, entered by command when setting fixed execution registration for a jobnet.

#### schedule rule

Jobnet information such as execution start time and processing cycle. Up to 144 schedule rules can be defined for a single jobnet.

#### scheduler service

A service that manages the schedules for jobnet execution, and executes processes according to those schedules. Each scheduler service manages all the units in the root job group whose name matches the scheduler service name.

Multiple scheduler services can be activated in a single manager. This allows root job groups to be managed individually. For example, if you start a separate scheduler service for each application, each scheduler service can run its specific application (jobnet and jobs) in parallel, independently of the other scheduler services.

#### shift days

A set number of days within which to determine a substitute date when the next execution date falls on a closed day.

H. Glossary

## shutdown status

A situation in which a jobnet fails to start or end due to an error, and the execution status or the next scheduled execution cannot be verified. If this happens, you must cancel and then re-register the jobnet for execution.

## SMTP (Simple Mail Transfer Protocol)

A protocol, generally used in UNIX networks, for transferring ASCII data by TCP/IP between heterogeneous systems.

## standard configuration

A system configuration in which JP1/AJS3 information is managed by the embedded database.

Unless otherwise indicated, the descriptions in this manual relate to a system in a standard configuration.

Note that the ISAM database is still used to store some information related to QUEUE jobs and submit jobs.

#### start condition

A definition of the conditions under which a jobnet starts when the jobnet is driven by a specific event.

#### subject

A character string written in the subject line of an email message. Non-ASCII characters are supported in JP1/AJS3, but might not be supported in connected email systems.

#### submit

To request the system to execute a job.

#### submit job

A standard job registered using the jpqjobsub command.

If descriptions in this manual do not explicitly distinguish between QUEUE jobs and submit jobs, descriptions for submit jobs also apply to QUEUE jobs.

#### substitute schedule

A means of executing a jobnet on a different day when the next execution date, determined from the jobnet schedule, falls on a closed day.

#### succeeding job

A job executed immediately after another job or jobnet.

#### succeeding jobnet

A jobnet executed immediately after another job or jobnet.

#### suspend

To suppress the execution of the root jobnet and lower units.

When you change a definition under a root jobnet that has been registered for execution, you should suspend the root jobnet to prevent erroneous operation such as the execution control processing running with the old definition. By suspending the root jobnet, the redefinition processing can be synchronized with the execution control processing.

H. Glossary

## threshold

A value for evaluating the termination status of a job. You can define an abnormal threshold and a warning threshold for each job.

## timeout period

A time interval after which an executed job is forcibly terminated if there was no response from the job or if it failed to complete during the specified period.

## TP1/Server Base

Software for distributing transaction processing and server processing in an open system. JP1/AJS2 uses TP1/Server Base transaction processing.

## unit

A generic term for any job network element.

## unit definition parameter file

A text file containing unit definition parameters, entered by command when defining the units.

## unit ID

A unique number allocated to a unit.

## unit whose end is being waited for

A unit specified as a wait condition of another unit. The unit for which the unit whose end is being waited for is specified as a wait condition starts when the unit whose end is being waited for terminates.

## unit with wait condition

A unit for which another unit (unit whose end is being waited for) is specified as a wait condition. The unit with the wait condition starts execution when the associated unit (unit whose end is being waited for) terminates.

## virtual machine

A virtual computer system (host) created on a physical host to run an OS is called a *virtual machine*. Multiple virtual machines can operate on a single physical host to execute multiple processes simultaneously or to run different OSs concurrently.

By replicating a virtual machine that has already been set up, you can easily increase hosts that have the same environment.

### wait condition

A condition set for a unit that allows the execution order of units across jobnets to be controlled. A unit with another unit specified as a wait condition starts execution when the associated unit terminates.

## warning threshold

A value for evaluating whether a job ended with a warning.

## Web Console server

A host on which JP1/AJS3 - Web Console is installed.

A Web Console server operates as a web server and a web application server, and controls HTTP communication and the behavior of web applications. It also acquires unit information from JP1/AJS3 - Manager in response to client requests, and sends the information as a response to the client.

The Web Console server also provides an API that can be used to perform operations in JP1/AJS3. You can use this API to develop custom applications that interact with JP1/AJS3.

## Web GUI

An interface used on a client terminal to monitor units defined on the manager host. The Web GUI is displayed in a web browser, and connects to a Web Console server from a client terminal.

You can use the Web GUI to perform various tasks over the Internet, such as monitoring the execution status and progress of units and executing jobnets.

## Windows Messaging

A facility that provides an interface for sending and receiving email. Using Windows Messaging, you can manage, access, and share a variety of information such as data received from an online service.

## **Index**

## **Symbols**

\_AgentStartStopResolveMode [763](#page-762-0)

## **A**

abbreviations for products [1009](#page-1008-0) abnormal end [1018](#page-1017-0) abnormal threshold [1018](#page-1017-0) about administrator privileges [1015](#page-1014-0) About the 3rd level and 4th level Kanji characters added in JIS 2004 (JIS X 0213:2004) [1017](#page-1016-0) About the Start menu in Windows [1015](#page-1014-0) access permissions for directories and files specified in environment setting parameters required for AJS administrators to perform operations [985](#page-984-0) access token reusing for job execution (Windows host) [172](#page-171-0) acronyms [1011](#page-1010-0) action control environment setting up [759](#page-758-0) action job [1018](#page-1017-0) ADMACLIMIT [822](#page-821-0) advanced setting up (on primary node) embedded database [947](#page-946-0) AfterForkPipeTimeout [738](#page-737-0) agent host [1018](#page-1017-0) method for determining agent host to which job will be delivered (UNIX host) [437](#page-436-0) method for determining agent host to which job will be delivered (Windows host) [161](#page-160-0) agent host name resolution option, setting (UNIX host) [475](#page-474-0) agent host name resolution option, setting (Windows host) [201](#page-200-0) AGENTLIMITEXTEND [600](#page-599-0) AGENTPROFMEMSIZE [679](#page-678-0) AGMCONNECTTIMEOUT [828](#page-827-0) AGMERRAGTSTATRESETTIME [827](#page-826-0) AGMINTERVALFORRECOVER [828](#page-827-0) AGMMONITORING [826](#page-825-0) AGMPUTSYSLOG [829](#page-828-0) AIX, installation in [307](#page-306-0) AJS3SSL [823](#page-822-0) AJS administrator [1018](#page-1017-0) AJSBKUROOT [645](#page-644-0) AJSCDINETDLOGSIZE [625](#page-624-0)

AJSCHARCODE [643](#page-642-0) AJSCHK\_CHARCODE [783](#page-782-0) AJSCHK\_CHECKFILE [781](#page-780-0) AJSCHK\_LOGDIR [781](#page-780-0) AJSCHK\_LOGSIZE [782](#page-781-0) AJSCHK\_TRACELOGFILE [783](#page-782-0) AJSDBDIRECTORY [673](#page-672-0) AJSDBTYPE [672](#page-671-0) AJSI18N [824](#page-823-0) AJSINETDLOGSIZE [620](#page-619-0) AJSLOG [651](#page-650-0) AJSLOGDIR (for scheduler service) [675](#page-674-0) AJSLOGDIR (for system management) [595](#page-594-0) AJSLOGFILE1 [631](#page-630-0) AJSLOGFILE2 [632](#page-631-0) AJSLOGOUTPUTDEST [630](#page-629-0) AJSLOGOUTPUTEXTEND [634](#page-633-0) AJSLOGOUTPUTYEAR [634](#page-633-0) AJSPATH [1018](#page-1017-0) AJSPRINTNETSCHPRF [665](#page-664-0) AJSPRINTSORTUNITINF [686](#page-685-0) AJSQL\_AGTWORKPATH [814](#page-813-0) AJSQL\_ATTACH [812](#page-811-0) AJSQL CHARCODE [801](#page-800-0) AJSQL\_CJOBMAX [817](#page-816-0) AJSQL\_CJOBWAITMAX [817](#page-816-0) AJSQL\_CLUSTERREQ [816](#page-815-0) AJSQL\_CONNECTCOUNT [805](#page-804-0) AJSQL\_CONNECTINT [805](#page-804-0) AJSQL\_CONNECTTIMEOUT [804](#page-803-0) AJSQL\_CREATEWINDOWSTATION [806](#page-805-0) AJSQL\_EXECCURRENTSCRIPT [803](#page-802-0) AJSQL\_EXECLOG [807](#page-806-0) AJSQL\_EXECLOG\_AGTPATH [813](#page-812-0) AJSQL EXECLOG FTPPATH [807](#page-806-0) AJSQL GETPASSWD AGTRETRYCOUNT [815](#page-814-0) AJSQL\_GETPASSWD\_AGTRETRYINTERVAL [816](#page-815-0) AJSQL\_GETPASSWD\_FTPRETRYCOUNT [808](#page-807-0) AJSQL\_GETPASSWD\_FTPRETRYINTERVAL [809](#page-808-0) AJSQL\_JOBMAX [800](#page-799-0) AJSQL\_JOBWAITMAX [802](#page-801-0) AJSQL\_LOADUSERPROFILE [815](#page-814-0) AJSQL\_LOGFILE [810](#page-809-0) AJSQL\_LOGSIZE [810](#page-809-0) AJSQL\_NOATTACHREQ [802](#page-801-0)

AJSQL\_STATFILE [811](#page-810-0) AJSQL\_STATSIZE [812](#page-811-0) AJSQL TRACELOGFILE [803](#page-802-0) AJSQL\_VARDQUOTEADD [804](#page-803-0) AJSSERVICEID [636](#page-635-0) AJSSYSDIR (for scheduler service) [674](#page-673-0) AJSSYSDIR (for system management) [594](#page-593-0) AJSSYSLOG [648](#page-647-0) AJSTMPDIR [643](#page-642-0) AlartContentJob [710](#page-709-0) All Users [746](#page-745-0) authentication server specifying (JP1/AJS3 - Manager on UNIX host) [318](#page-317-0) specifying (JP1/AJS3 - Manager on Windows host) [49](#page-48-0) AUTHLOG [622](#page-621-0) AUTHSYSLOG [623](#page-622-0) AutoCreate [721](#page-720-0) AutoCreateExecJobs [723](#page-722-0) AutoCreateMaxJobs [724](#page-723-0) AutoCreatePriority [724](#page-723-0) AutoCreateWarnJobs [724](#page-723-0) automatic agent definition function customizing execution agent or agent attribute values (UNIX host) [423](#page-422-0) customizing execution agent or agent attribute values (Windows host) [147](#page-146-0) automatic retry [1018](#page-1017-0) automatic start of JP1/AJS3 Check Agent service [513](#page-512-0) automatic start of queueless agent service [512](#page-511-0) automatic startup of JP1/AJS3 Check Agent service [513](#page-512-0) automatic startup of JP1/AJS3 Check Manager service [513](#page-512-0) automatic startup of JP1/AJS3 service (UNIX only) [507](#page-506-0) JP1/AJS3 - Agent [511](#page-510-0) JP1/AJS3 - Manager [507](#page-506-0) automatic startup of queueless agent service [512](#page-511-0) automatic startup of queueless file transfer service [512](#page-511-0) automatic termination of JP1/AJS3 Check Agent service [513,](#page-512-0) [514](#page-513-0) automatic termination of JP1/AJS3 Check Manager service [513,](#page-512-0) [514](#page-513-0) automatic termination of JP1/AJS3 service (UNIX only) [507](#page-506-0) JP1/AJS3 - Agent [511](#page-510-0) JP1/AJS3 - Manager [509](#page-508-0) automatic termination of queueless agent service [512](#page-511-0) automatic termination of queueless file transfer service [512](#page-511-0), [513](#page-512-0) AUTORESTARTCOUNT [628](#page-627-0) AUTOSTART [635](#page-634-0)

## **B**

BACKGROUNDLEAVE [667](#page-666-0) backup box [1018](#page-1017-0) backup file [1018](#page-1017-0) base day [1019](#page-1018-0) base time [1019](#page-1018-0) BlockadeTimeoutInterval [766](#page-765-0) broadcast agent [1019](#page-1018-0) broadcast execution [1019](#page-1018-0)

## **C**

calendar information [1019](#page-1018-0) CDMAXSESSION [624](#page-623-0) CDMONSVRLOGSIZE [683](#page-682-0) CDSESSIONTIMEOUT [683](#page-682-0) CHANGEPASSWORD [627](#page-626-0) CHANGEPWDLOG [628](#page-627-0) changing character code set type (for UNIX only) [372](#page-371-0) checklist installation (UNIX host) [971](#page-970-0) installation (Windows host) [969](#page-968-0) JP1/AJS3 - Agent (UNIX host) (UNIX host) [972](#page-971-0) JP1/AJS3 - Agent (Windows host) (Windows host) [970](#page-969-0) JP1/AJS3 - Manager (UNIX host) (UNIX host) [971](#page-970-0) JP1/AJS3 - Manager (Windows host) (Windows host) [969](#page-968-0) JP1/AJS3 - View (Windows host) (Windows host) [970](#page-969-0) setting up (UNIX host) [971](#page-970-0) setting up (Windows host) [969](#page-968-0) ClientBindFlag [768](#page-767-0) ClientConnectTimeout (communication control) [786](#page-785-0) ClientConnectTimeout (event/action control) [776](#page-775-0) ClientRetryCount [788](#page-787-0) ClientRetryInterval [787](#page-786-0) closed day [1019](#page-1018-0) cluster operation setup procedure (Linux version of JP1/AJS3 - Web Console) [528](#page-527-0) setup procedure (UNIX version of JP1/AJS3 - Agent) [528](#page-527-0)

setup procedure (UNIX version of JP1/AJS3 - Manager) [527](#page-526-0) setup procedure (Windows version of JP1/AJS3 - Agent [245](#page-244-0) setup procedure (Windows version of JP1/AJS3 - Manager) [244](#page-243-0) setup procedure (Windows version of JP1/AJS3 - Web Console) [245](#page-244-0) cluster software registering the JP1/AJS3 service (UNIX host) [541](#page-540-0) registering the JP1/AJS3 service (Windows host)[259](#page-258-0) cluster system [1019](#page-1018-0) environment setup items (UNIX host) [529](#page-528-0) environment setup items (Windows host) [246](#page-245-0) installation (UNIX host) [526](#page-525-0) installation (Windows host) [243](#page-242-0) notes on operation (UNIX host) [562](#page-561-0) notes on operation (Windows host) [276](#page-275-0) required installation (UNIX host) [526](#page-525-0) required installation (Windows host) [243](#page-242-0) required setup (UNIX host) [526](#page-525-0) required setup (Windows host) [243](#page-242-0) setting up (UNIX host) [526](#page-525-0) setting up (Windows host) [243](#page-242-0) setting up operating environment (UNIX host) [529](#page-528-0) setting up operating environment (Windows host) [246](#page-245-0) cluster system environment setup procedure (Linux version of JP1/AJS3 - Web Console) [539](#page-538-0) setup procedure (UNIX version of JP1/AJS3 - Agent) [536](#page-535-0) setup procedure (UNIX version of JP1/AJS3 - Manager) [531](#page-530-0) setup procedure (Windows version of JP1/AJS3 - Agent) [254](#page-253-0) setup procedure (Windows version of JP1/AJS3 - Manager) [249](#page-248-0) setup procedure (Windows version of JP1/AJS3 - Web Console) [257](#page-256-0) ColdStartMode [708](#page-707-0) COMMANDEVENT [669](#page-668-0) common definition information, changing (UNIX host) [540](#page-539-0) common definition information, changing (Windows host) [258](#page-257-0) common user profile [1019](#page-1018-0) CommunicateRetryCount (for command and scheduler to be used for job execution) [747](#page-746-0)

CommunicateRetryCount (for job execution control manager) [719](#page-718-0) CommunicateRetryCount (for job execution control manager agent) [743](#page-742-0) CommunicateRetryCount (for status reporting process for job execution control) [751](#page-750-0) CommunicateRetryInterval (for command and scheduler to be used for job execution) [748](#page-747-0) CommunicateRetryInterval (for job execution control agent) [744](#page-743-0) CommunicateRetryInterval (for job execution control manager) [720](#page-719-0) CommunicateRetryInterval (for status reporting process for job execution control) [751](#page-750-0) CommunicateTimeout [748](#page-747-0) communication control environment setting up [785](#page-784-0) communication environment settings, specifying (Windows host) [107](#page-106-0), [379](#page-378-0) communication error placing all running jobs in end status (UNIX host)[452](#page-451-0) placing all running jobs in end status (Windows host) [176](#page-175-0) communication using SSL setting up [859](#page-858-0) connecting to JP1/AJS3 restricting connections to JP1/AJS3 [848](#page-847-0) CONNECTIONRESTRICTION [822](#page-821-0) ConnectTimeout (for command and scheduler to be used for job execution) [747](#page-746-0) ConnectTimeout (for job execution control manager) [719](#page-718-0) ConnectTimeout (for job execution control manager agent) [743](#page-742-0) ConnectTimeout (for status reporting process for job execution control) [750](#page-749-0) CONRESTRICTLOG [625](#page-624-0) CONRESTRICTSYSLOG [626](#page-625-0) controlling job execution (UNIX host) [420](#page-419-0) job execution (Windows host) [144](#page-143-0) scheduler (UNIX host) [395](#page-394-0) scheduler (Windows host) [126](#page-125-0) conventions abbreviations for products [1009](#page-1008-0) acronyms [1011](#page-1010-0) diagrams [1012](#page-1011-0) fonts and symbols [1013](#page-1012-0) KB, MB, GB, and TB [1015](#page-1014-0)

meaning of directory and folder [1015](#page-1014-0) version numbers [1015](#page-1014-0) correlation ID [1020](#page-1019-0) custom job [1020](#page-1019-0)

#### **D**

Daily Schedule window [1020](#page-1019-0) database administrator [1021](#page-1020-0) database configuration changing to standard configuration without ISAM (UNIX host) [518](#page-517-0) changing to standard configuration without ISAM (Windows host) [233](#page-232-0) DatabasePath [703](#page-702-0) data collection tool [1020](#page-1019-0) data collection tools (UNIX host) [522](#page-521-0) data collection tools (Windows host) [237](#page-236-0) DEFAULTPRIORITY [685](#page-684-0) default queue [1020](#page-1019-0) defaults installation folders of JP1/AJS3 for Windows [1016](#page-1015-0) DEFAULTSERVICENAME [611](#page-610-0) definition pre-check function changing related settings (UNIX host) [504](#page-503-0) changing related settings (Windows host) [230](#page-229-0) setting up (UNIX host) [504](#page-503-0) setting up (Windows host) [230](#page-229-0) DEFLENTYPE [682](#page-681-0) DeleteFlashOption [706](#page-705-0) deleting logical hosts (UNIX host) [547](#page-546-0) logical hosts (Windows host) [264](#page-263-0) dependent job [1020](#page-1019-0) dependent jobnet [1020](#page-1019-0) destination agent [1020](#page-1019-0) Details on the settings in the option definition file for J2EE server (usrconf.cfg) (for Linux) setting items [369](#page-368-0) diagram conventions [1012](#page-1011-0) directory term defined [1015](#page-1014-0) disaster recovery [1020](#page-1019-0) disaster recovery operation overview of required setup (UNIX host) [564](#page-563-0) overview of required setup (Windows host) [278](#page-277-0) display color settings file (ajs3web\_color.conf) settings (details) (Windows host) [86](#page-85-0)

DNSEstablish [765](#page-764-0) double quotation mark

passing event data containing double quotation marks (UNIX host) [469](#page-468-0) passing event data containing double quotation marks (Windows host) [195](#page-194-0)

## **E**

embedded database administrator, glossary definition [1021](#page-1020-0) advanced setting up (on primary node) [947](#page-946-0) advanced setting up (on secondary node) [957](#page-956-0) advanced setup [936](#page-935-0) advanced setup (in cluster configuration) [947](#page-946-0) changing settings (in cluster configuration) [966](#page-965-0) examining operating environment and method [915](#page-914-0) glossary definition [1021](#page-1020-0) installing [936](#page-935-0) operation commands, glossary definition [1021](#page-1020-0) preparation for using [915](#page-914-0) service, glossary definition [1021](#page-1020-0) setting up [936](#page-935-0) setting up again [943](#page-942-0) setting up environment [936](#page-935-0) setting up multiple scheduler databases [941](#page-940-0) setting up scheduler database [939,](#page-938-0) [951,](#page-950-0) [962](#page-961-0) setup [914](#page-913-0) system administrator, glossary definition [1021](#page-1020-0) uninstalling [946](#page-945-0) ENABLE\_LONG\_EXT (for job) [729](#page-728-0) ENABLE\_LONG\_EXT (for queueless job) [806](#page-805-0) end with warning [1021](#page-1020-0) EnumJobSaveMemory [718](#page-717-0) environment environment setting parameters [586](#page-585-0) setting up system management environment [589](#page-588-0) environment setting parameters for communication control [785](#page-784-0) for event action control [759](#page-758-0) for job execution environment setting [694](#page-693-0) format [588](#page-587-0) for scheduler service environment setup [603](#page-602-0) for system management [589](#page-588-0) glossary definition [1021](#page-1020-0) JP1/AJS3 shared information [819](#page-818-0) queueless job execution environment setup [797](#page-796-0) settings for JP1/AJ3 definition precheck function [780](#page-779-0) environment setting parameters for flexible-job execution environment [790](#page-789-0) environment setting parameter settings (UNIX host) [391](#page-390-0) environment setting parameter settings (Windows host) [120](#page-119-0) environment settings file [1021](#page-1020-0) environment-settings file (ajs3web.conf) settings (details) (Windows host) [69](#page-68-0) environment-settings file (ajs3web.conf) (for Linux) setting items [336](#page-335-0) event [1021](#page-1020-0) event/action control applying timeout for receiving data in inter-process communication (UNIX host) [476](#page-475-0) applying timeout for receiving data in inter-process communication (Windows host) [202](#page-201-0) changing settings related to (UNIX host) [465](#page-464-0) changing settings related to (Windows host) [192](#page-191-0) event/action control agent retrying startup notification (UNIX host) [473](#page-472-0) retrying startup notification (Windows host) [199](#page-198-0) event control environment setting up [759](#page-758-0) event job [1021](#page-1020-0) binding method applied to the outgoing communication (UNIX host) [480](#page-479-0) binding method applied to the outgoing communication (Windows host) [204](#page-203-0) passing data containing double quotation marks (UNIX host) [469](#page-468-0) passing data containing double quotation marks (Windows host) [195](#page-194-0) period of time for monitoring in blocked status (UNIX host) [478](#page-477-0) period of time for monitoring in blocked status (Windows host) [203](#page-202-0) resuming after JP1/AJS3 service stopped (UNIX host) [472](#page-471-0) resuming after JP1/AJS3 service stopped (Windows host) [198](#page-197-0) using fully qualified domain names (FQDN) during DNS operation (UNIX host) [470](#page-469-0) using fully qualified domain names (FQDN) during DNS operation (Windows host) [196](#page-195-0) event job startup environmental settings recommended values [979](#page-978-0) event order option setting (UNIX host) [466](#page-465-0) setting (Windows host) [193](#page-192-0)

EVENTRETRY [617](#page-616-0) EventSequential [775](#page-774-0) EventServerName [778](#page-777-0) EvJobExecContinue [766](#page-765-0) EvjobInfFile [771](#page-770-0) EVProcessHA [774](#page-773-0) EXECDEFER [662](#page-661-0) EXECREGISTRATIONNUMBER [681](#page-680-0) executable file executing if extension is longer than three bytes (Windows host) [173](#page-172-0) ExecutingJobChangeStatus [718](#page-717-0) ExecutingJobRecoveryTime [715](#page-714-0) execution agent [1022](#page-1021-0) settings (UNIX host) [389](#page-388-0) settings (Windows host) [118](#page-117-0) execution agent group [1022](#page-1021-0) execution agent profiles details [835](#page-834-0) execution agent restriction [1022](#page-1021-0) execution ID [1022](#page-1021-0) execution-locked resource [1022](#page-1021-0)

## **F**

FGRECONLMT [671](#page-670-0) file access permission check enabling ACL and secondary group settings during job execution (UNIX host) [451](#page-450-0) FileAccessPermissionMode [741](#page-740-0) file extension executing file if extension is longer than three bytes (Windows host) [173](#page-172-0) file to be transferred defining search paths (UNIX host) [422](#page-421-0) defining search paths (Windows host) [146](#page-145-0) FilewatchinfContinue [773](#page-772-0) FileWriteMode (for agent process) [774](#page-773-0) FileWriteMode (for manager process) [763](#page-762-0) fixed execution registration [1022](#page-1021-0) FixedHostnameForAgent [765](#page-764-0) fixed schedule [1022](#page-1021-0) FlashOption [706](#page-705-0) FLBDLOGSIZE [678](#page-677-0) flexible job [1022](#page-1021-0) folder term defined [1015](#page-1014-0) font conventions [1013](#page-1012-0)

#### format

environment setting parameters [588](#page-587-0)

## FQDN

using fully qualified domain names when using event jobs during DNS operation (UNIX host) [470](#page-469-0) using fully qualified domain names when using event jobs during DNS operation (Windows host) [196](#page-195-0) FXBC\_DBDIR [795](#page-794-0) FXBC\_JP1EVSEND\_AGENT\_TRIGGER [794](#page-793-0) FXBC\_JP1EVSEND\_JOB\_TRIGGER [795](#page-794-0) FXBC\_MANAGEDAGT\_REMOVEDTIME [794](#page-793-0) FXBCCTL\_LOGSIZE [793](#page-792-0) FXDSTR\_LOGSIZE [793](#page-792-0) FXEXEC LOGSIZE [792](#page-791-0) FXJOB\_MONITOR\_TIMEOUT [791](#page-790-0) FXJOB\_START\_TIMEOUT [791](#page-790-0) FXREQ\_LOGSIZE [792](#page-791-0)

#### **G**

GB meaning [1015](#page-1014-0) generation deletion mode, changing (UNIX host) [404](#page-403-0) generation deletion mode, changing (Windows host) [136](#page-135-0) GetFQDNForShortNameOnly [778](#page-777-0) GetPasswd\_RetryCount [753](#page-752-0) GetPasswd\_RetryInterval [754](#page-753-0) Glossary [1018](#page-1017-0) GWMAXCONNECTION [690](#page-689-0) GWPROCESSHA [691](#page-690-0) GWRESTARTCOUNT [692](#page-691-0)

## **H**

HIDEOTHERLHOST [623](#page-622-0) HIDEOTHERSERVICE [626](#page-625-0) HLOGDLOG [599](#page-598-0) HLOGDSYSLOG [600](#page-599-0) HNTRLOGLEVEL [646](#page-645-0) HOSTLOGFILE1 [597](#page-596-0) HOSTLOGFILE2 [597](#page-596-0) HOSTLOGHEADER [599](#page-598-0) HOSTLOGOUTPUTYEAR [598](#page-597-0) HOSTLOGSIZE [596](#page-595-0) HowUseInfWhenHA [772](#page-771-0) HP NNM [1022](#page-1021-0) term defined [1017](#page-1016-0) HP-UX, installation in [305](#page-304-0) HTTP connection job [1022](#page-1021-0)

HTTP server definition file (httpsd.conf)

settings (details) (Windows host) [81](#page-80-0)

HTTP server definition file (httpsd.conf) (for Linux) setting items [348](#page-347-0)

## **I**

IgnoreResultFileError (for job) [754](#page-753-0) IgnoreResultFileError (for queueless job) [809](#page-808-0) immediate execution registration [1023](#page-1022-0) importing and exporting disaster recovery operation setup information (UNIX host) [574](#page-573-0) disaster recovery operation setup information (Windows host) [288](#page-287-0) INFOLOG [658](#page-657-0) InformationWhenShutDown [772](#page-771-0) installation checklist (UNIX host) [971](#page-970-0) checklist (Windows host) [969](#page-968-0) cluster system (UNIX host) [526](#page-525-0) cluster system (Windows host) [243](#page-242-0) in AIX [307](#page-306-0) in HP-UX [305](#page-304-0) in Linux [308](#page-307-0) in Solaris [306](#page-305-0) JP1/AJS3 series programs (UNIX host) [302](#page-301-0) JP1/AJS3 series programs (Windows host) [36](#page-35-0) JP1/Base (UNIX host) [301](#page-300-0) JP1/Base (Windows host) [35](#page-34-0) notes (UNIX host) [302](#page-301-0) notes (Windows host) [36](#page-35-0) procedure for JP1/AJS3 series program [38](#page-37-0) required task before installing JP1/AJS3 series programs (UNIX host) [301](#page-300-0) required task before installing JP1/AJS3 series programs (Windows host) [35](#page-34-0) installation folders default for JP1/AJS3 for Windows [1016](#page-1015-0) integrated trace log changing level of messages output from scheduler services (UNIX host) [400](#page-399-0) changing level of messages output from scheduler services (Windows host) [132](#page-131-0) in the display color settings file (ajs3web\_color.conf) (for Linux) setting items [354](#page-353-0) IPC\_LOCALTIMEOUT [615](#page-614-0) IPC\_TIMEOUT [615](#page-614-0)

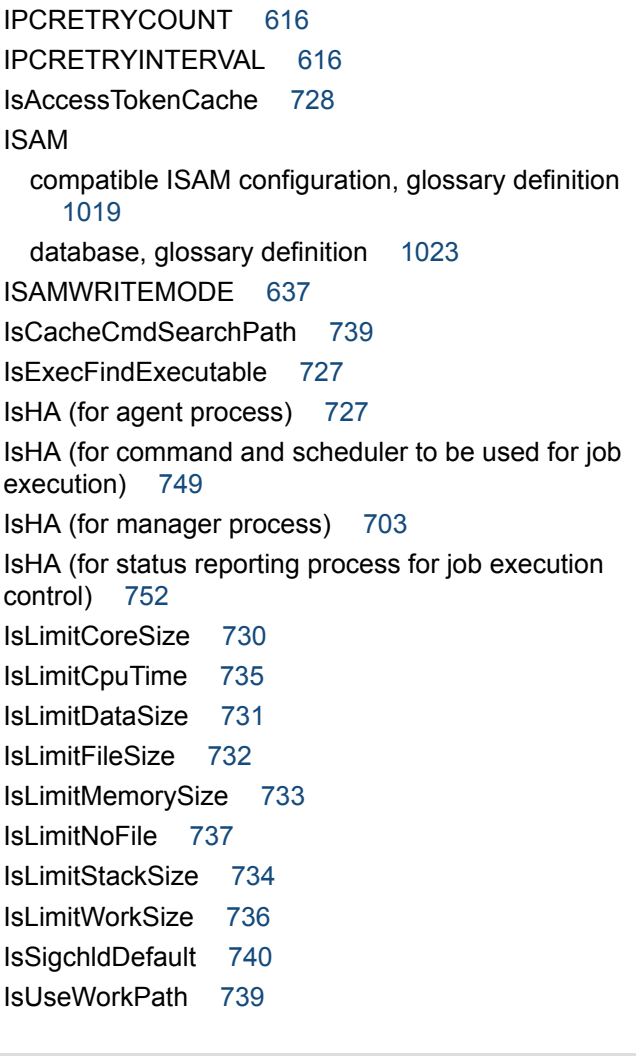

## **J**

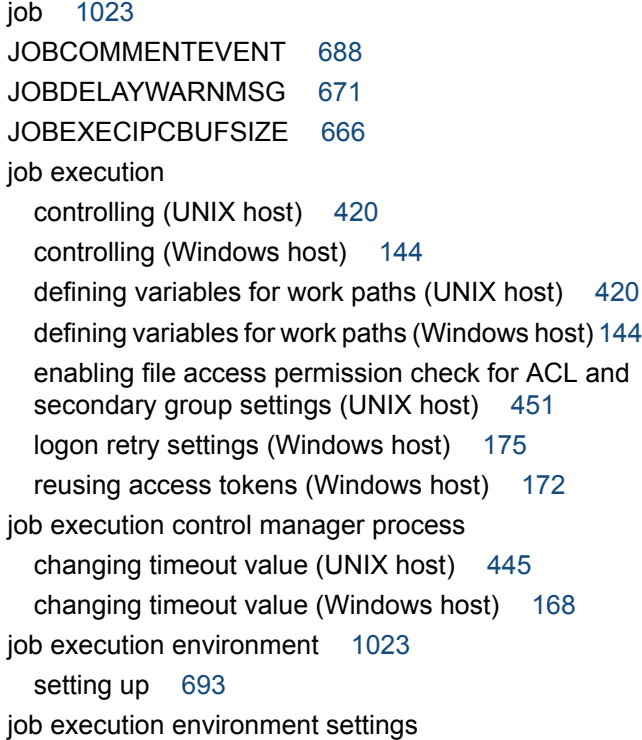

recommended values [978](#page-977-0) job group [1023](#page-1022-0) JobHistoryLogFileCount [758](#page-757-0) JobHistoryLogFileSize [757](#page-756-0) JOBINFDIR [644](#page-643-0) JOBLOG [653](#page-652-0) jobnet connector [1023](#page-1022-0) Jobnet Editor window [1023](#page-1022-0) Jobnet Monitor window [1023](#page-1022-0) jobnets glossary definition [1023](#page-1022-0) job network element [1023](#page-1022-0) job result file changing interval and number of resend attempts (UNIX host) [426](#page-425-0) changing interval and number of resend attempts (Windows host) [150](#page-149-0) placing restrictions on file transmission (Windows host) [187](#page-186-0) placing restrictions on reception (UNIX host) [428](#page-427-0) placing restrictions on reception (Windows host) [152](#page-151-0) preventing duplicated reception (UNIX host) [427](#page-426-0) preventing duplicated reception (Windows host) [151](#page-150-0) JOBSTATUSPORT [662](#page-661-0) JOBSYSLOG [650](#page-649-0) output messages [821](#page-820-0) JP1\_AJS\_Admin [52,](#page-51-0) [321](#page-320-0) JP1\_AJS\_Editor [52,](#page-51-0) [321](#page-320-0) JP1\_AJS\_Guest [52](#page-51-0), [321](#page-320-0) JP1\_AJS\_Manager [52,](#page-51-0) [321](#page-320-0) JP1 AJS Operator [52,](#page-51-0) [321](#page-320-0) JP1\_JPQ\_Admin [54,](#page-53-0) [55,](#page-54-0) [323,](#page-322-0) [324](#page-323-0) JP1\_JPQ\_Operator [54](#page-53-0), [55,](#page-54-0) [323,](#page-322-0) [324](#page-323-0) JP1\_JPQ\_User [54,](#page-53-0) [55](#page-54-0), [323,](#page-322-0) [324](#page-323-0) JP1/AJS3 other settings (UNIX host) [507](#page-506-0) other settings (Windows host) [232](#page-231-0) setting up (UNIX host) [298](#page-297-0) setting up (Windows host) [31](#page-30-0) JP1/AJS3 - Agent checklist (UNIX host) [972](#page-971-0) checklist (Windows host) [970](#page-969-0) required setup (UNIX host) [328](#page-327-0) required setup (Windows host) [59](#page-58-0) setting up (UNIX host) [329](#page-328-0) setting up (Windows host) [61](#page-60-0) setup procedure (UNIX host) [330](#page-329-0)

setup procedure (Windows host) [61](#page-60-0) JP1/AJS3 - Agent (UNIX host) setting up [579](#page-578-0) JP1/AJS3 - Agent (Windows host) setting up [293](#page-292-0) JP1/AJS3 - Agent (Windows version) setting up cluster system environment [254](#page-253-0) JP1/AJS3 - Agent Minimal Edition [1024](#page-1023-0) JP1/AJS3 Autonomous Agent Messenger service automatic startup [514](#page-513-0) automatic termination [514](#page-513-0) JP1/AJS3 Autonomous Agent service automatic startup [514](#page-513-0) automatic termination [514](#page-513-0) JP1/AJS3 Check Agent service automatic startup [513](#page-512-0) automatic termination [514](#page-513-0) JP1/AJS3 Check Manager service automatic startup [513](#page-512-0) automatic termination [514](#page-513-0) JP1/AJS3 - Definition Assistant [1024](#page-1023-0) JP1/AJS3 definition pre-check function setting up [780](#page-779-0) JP1/AJS3 for Enterprise Applications [1024](#page-1023-0) JP1/AJS3 HTTP Server service automatic startup [515](#page-514-0) automatic termination [515](#page-514-0) JP1/AJS3 - Manager checklist (UNIX host) [971](#page-970-0) checklist (Windows host) [969](#page-968-0) manager/agent configuration that uses only one host (UNIX host) [298](#page-297-0) manager/agent configuration that uses only one host (Windows host) [32](#page-31-0) manager/agent configuration that uses several hosts (UNIX host) [299](#page-298-0) manager/agent configuration that uses several hosts (Windows host) [33](#page-32-0) required setup (UNIX host) [317](#page-316-0) required setup (Windows host) [48](#page-47-0) setting up (UNIX host) [326](#page-325-0) setting up (Windows host) [57](#page-56-0) setup procedure (UNIX host) [327](#page-326-0) setup procedure (Windows host) [57](#page-56-0) system with JP1/AJS3 - View and (UNIX host) [298](#page-297-0) system with JP1/AJS3 - View and (Windows host) [31](#page-30-0) JP1/AJS3 - Manager (UNIX version) setting up cluster system environment [531](#page-530-0)

JP1/AJS3 - Manager (Windows version) setting up cluster operation [244](#page-243-0), [245](#page-244-0) setting up cluster system environment [249](#page-248-0) JP1/AJS3 - Print Option [1024](#page-1023-0) JP1/AJS3 process status, outputting (when JP1/AJS3 is started automatically) [516](#page-515-0) JP1/AJS3 series program installation procedure [38](#page-37-0) JP1/AJS3 series programs installation (UNIX host) [302](#page-301-0) installation (Windows host) [36](#page-35-0) required task before installing (UNIX host) [301](#page-300-0) required task before installing (Windows host) [35](#page-34-0) uninstallation (UNIX host) [582](#page-581-0) uninstallation (Windows host) [296](#page-295-0) JP1/AJS3 service registering in the cluster software (UNIX host) [541](#page-540-0) registering in the cluster software (Windows host) [259](#page-258-0) JP1/AJS3 shared information setting up [819](#page-818-0) JP1/AJS3 - View checklist (Windows host) [970](#page-969-0) environment settings, procedure for changing (Windows host) [124](#page-123-0) required setup (Windows host) [63](#page-62-0) system with JP1/AJS3 - Manager and (UNIX host) [298](#page-297-0) system with JP1/AJS3 - Manager and (Windows host) [31](#page-30-0) JP1/AJS3 - View, procedure for changing (Windows host) environment settings [124](#page-123-0) JP1/AJS3 Web Application Server service (JP1/AJS3 - Web Console) automatic startup [515](#page-514-0) automatic termination [515](#page-514-0) JP1/AJS3 - Web Console (Linux version) setting up cluster system environment [539](#page-538-0) JP1/AJS3 - Web Console (Windows version) setting up cluster operation [245](#page-244-0) setting up cluster system environment [257](#page-256-0) JP1/Base [1024](#page-1023-0) installation (UNIX host) [301](#page-300-0) installation (Windows host) [35](#page-34-0) setting up (UNIX host) [317,](#page-316-0) [328](#page-327-0) setting up (Windows host) [48,](#page-47-0) [59](#page-58-0) uninstallation (UNIX host) [581](#page-580-0)

uninstallation (Windows host) [295](#page-294-0) JP1/Base, installing [35](#page-34-0) JP1/DH - AJE [1025](#page-1024-0) JP1/FTP [1025](#page-1024-0) JP1/IM [1025](#page-1024-0) JP1/NQSEXEC [1025](#page-1024-0) JP1/OJE for Midrange Computer [1025](#page-1024-0) JP1/OJE for VOS3 [1025](#page-1024-0) JP1/PFM [1025](#page-1024-0) JP1/Script [1025](#page-1024-0) JP1/Software Distribution [1025](#page-1024-0) remote installation using [38](#page-37-0), [304](#page-303-0) JP1 event [1024](#page-1023-0) JP1 permission level [51](#page-50-0), [1024](#page-1023-0) setting (JP1/AJS3 - Manager on UNIX host) [318](#page-317-0) setting (JP1/AJS3 - Manager on Windows host) [50](#page-49-0) JP1 permission levels [321](#page-320-0) JP1 permission levels related to defining and executing jobnets [52,](#page-51-0) [321](#page-320-0) JP1\_AJS\_Admin [52,](#page-51-0) [321](#page-320-0) JP1\_AJS\_Editor [52](#page-51-0), [321](#page-320-0) JP1\_AJS\_Guest [52,](#page-51-0) [321](#page-320-0) JP1 AJS Manager [52,](#page-51-0) [321](#page-320-0) JP1 AJS Operator [52,](#page-51-0) [321](#page-320-0) JP1 permission levels related to executing and manipulating jobs [55](#page-54-0), [324](#page-323-0) JP1\_JPQ\_Admin [55,](#page-54-0) [324](#page-323-0) JP1\_JPQ\_Operator [55,](#page-54-0) [324](#page-323-0) JP1\_JPQ\_User [55](#page-54-0), [324](#page-323-0) JP1 permission levels related to manipulating agent management information [54](#page-53-0), [323](#page-322-0) JP1\_JPQ\_Admin [54,](#page-53-0) [323](#page-322-0) JP1 JPQ Operator [54,](#page-53-0) [323](#page-322-0) JP1\_JPQ\_User [54](#page-53-0), [323](#page-322-0) JP1 resource group [1024](#page-1023-0) JP1 user [1024](#page-1023-0) registering (JP1/AJS3 - Manager on UNIX host) [318](#page-317-0) registering (JP1/AJS3 - Manager on Windows host) [49](#page-48-0) JP1-user-name [746](#page-745-0) judgment job [1025](#page-1024-0) judgment value [1025](#page-1024-0)

## **K**

KB meaning [1015](#page-1014-0) kernel parameter [377](#page-376-0) kernel parameters

tuning [377](#page-376-0) kill [1025](#page-1024-0)

## **L**

LANG environment variable [647](#page-646-0) large file enabling monitoring (Windows host) [220](#page-219-0) LARGEFILEUSE [820](#page-819-0) LeastRecentlyUsed [725](#page-724-0) LimitCoreSize [730](#page-729-0) LimitCpuTime [735](#page-734-0) LimitDataSize [731](#page-730-0) LimitFileSize [732](#page-731-0) LimitMemorySize [733](#page-732-0) LimitNoFile [737](#page-736-0) LimitReceiveFileSize [713](#page-712-0) LimitSendFileSize [757](#page-756-0) LimitStackSize [734](#page-733-0) LimitWorkSize [736](#page-735-0) Linux, installation in [308](#page-307-0) list file [1026](#page-1025-0) LoadUserProfile [728](#page-727-0) log data collecting (UNIX host) [522](#page-521-0) collecting (Windows host) [237](#page-236-0) LOGDLOG [633](#page-632-0) LOGDSYSLOG [633](#page-632-0) LOGFILENUM [601](#page-600-0) LOGHEADER [657](#page-656-0) logical host [1026](#page-1025-0) deleting (UNIX host) [547](#page-546-0) deleting (Windows host) [264](#page-263-0) startup of multiple scheduler services (UNIX host) [550](#page-549-0) startup of multiple scheduler services (Windows host) [267](#page-266-0) logical host environment settings that control startup and termination of JP1/ AJS3 (UNIX host) [558](#page-557-0) LOGINFOALL [655](#page-654-0) login script, changing (UNIX host) [376](#page-375-0) LOGIPV6INFOALL [824](#page-823-0) logon retry setting for job execution (Windows host) [175](#page-174-0) LOGONSHMAX [618](#page-617-0) LogonUserRetryCount [744](#page-743-0) LogonUserRetryInterval [745](#page-744-0)

#### log size

changing settings to match operational requirements (UNIX host) [465](#page-464-0) changing settings to match operational requirements (Windows host) [192](#page-191-0) LOGSIZE (scheduler log) [631](#page-630-0) LOGSIZE (system management log) [601](#page-600-0) long file name executing job by using (Windows only) [169](#page-168-0)

## **M**

MACROCHANGEFAIL [821](#page-820-0) MacroOptionReplaceMode [749](#page-748-0) macro variable [1026](#page-1025-0) action to be taken if value cannot be passed (UNIX host) [438](#page-437-0) action to be taken if value cannot be passed (Windows host) [162](#page-161-0) handling when value is NULL string (UNIX host) [439](#page-438-0) handling when value is NULL string (Windows host) [163](#page-162-0) macro variable name [1026](#page-1025-0) MacVarDQuotation [764](#page-763-0) mail filtering application [1026](#page-1025-0) mail receipt parameter file [1026](#page-1025-0) mail send parameter file [1026](#page-1025-0) main site setting up when using different names for main-site and remote-site logical hosts (for UNIX hosts) [567](#page-566-0) setting up when using different names for main-site and remote-site logical hosts (for Windows hosts) [281](#page-280-0) setting up when using same name for main-site and remote-site logical hosts (for UNIX hosts) [569](#page-568-0) setting up when using same name for main-site and remote-site logical hosts (for Windows hosts) [283](#page-282-0) manager/agent configuration that uses only one JP1/AJS3 - Manager host (UNIX host) [298](#page-297-0)

that uses only one JP1/AJS3 - Manager host (Windows host) [32](#page-31-0)

that uses several JP1/AJS3 - Manager hosts (UNIX host) [299](#page-298-0)

that uses several JP1/AJS3 - Manager hosts (Windows host) [33](#page-32-0)

manager host [1026](#page-1025-0)

manager job group [1027](#page-1026-0)

manager jobnet [1027](#page-1026-0)

MAPI [1027](#page-1026-0)

mapping JP1 user (JP1/AJS3 - Agent on UNIX host) [329](#page-328-0) mapping JP1 user (JP1/AJS3 - Agent on Windows host) [60](#page-59-0) mapping JP1 user (JP1/AJS3 - Manager on UNIX host) [319](#page-318-0) mapping JP1 user (JP1/AJS3 - Manager on Windows host) [50](#page-49-0) MASTERDABEND [629](#page-628-0) max. shiftable days [1027](#page-1026-0) MaximumAgent [721](#page-720-0) MaximumContentJob [709](#page-708-0) MaximumExecJobLogInterval [716](#page-715-0) MaximumExecJobLogOption [716](#page-715-0) maximum number of concurrently connectable users [918](#page-917-0) maximum number of concurrently executable jobs[1027](#page-1026-0) outputting message (UNIX host) [442](#page-441-0) outputting message (Windows host) [165](#page-164-0) MaximumQueue [709](#page-708-0) MaximumResource [725](#page-724-0) MAXSAVEGEN [664](#page-663-0) MAXSESSION [619](#page-618-0) MB meaning [1015](#page-1014-0) MergeEnvMode [752](#page-751-0) message ID [1027](#page-1026-0) messages output based on SYSLOGJOBMSG and JOBSYSLOG [821](#page-820-0) MIME [1027](#page-1026-0) MONLOG [621](#page-620-0) MONSYSLOG [621](#page-620-0) Monthly Schedule window [1027](#page-1026-0)

## **N**

nested jobnet [1027](#page-1026-0) nested-jobnet definition parameters changing method for outputting schedule rule (UNIX host) [401](#page-400-0) changing method for outputting schedule rule (Windows host) [133](#page-132-0) NETCOMMENTEVENT [687](#page-686-0) NETLOG [651](#page-650-0) NETSYSLOG [648](#page-647-0) network-settings file (ajscd\_ajs3web.properties) settings (details) (Windows host) [78](#page-77-0) network-settings file (ajscd\_ajs3web.properties) (for Linux)

setting items [345](#page-344-0) new installation (Windows host) [38](#page-37-0) NNM linkage supported products [1017](#page-1016-0) node switching system [1027](#page-1026-0) NONRELOADHOLDING [670](#page-669-0) normal end [1027](#page-1026-0) notes cluster system operation (UNIX host) [562](#page-561-0) cluster system operation (Windows host) [276](#page-275-0) installation (UNIX host) [302](#page-301-0) installation (Windows host) [36](#page-35-0) upgrade installation (UNIX host) [302](#page-301-0) upgrade installation (Windows host) [36](#page-35-0) NotfyJobStateCount [742](#page-741-0) NotfyJobStateInterval [742](#page-741-0) NotificationConstantRetry [767](#page-766-0) NotificationRetryCount (when sending information from agent host to manager host) [777](#page-776-0) NotificationRetryCount (when sending information from manager host to agent host) [768](#page-767-0) NotificationRetryInterval (when sending information from agent host to manager host) [777](#page-776-0) NotificationRetryInterval (when sending information from manager host to agent host) [767](#page-766-0)

#### **O**

ObserveInterval [721](#page-720-0) online manual contents [1016](#page-1015-0) OPELOG [654](#page-653-0) open day [1027](#page-1026-0) operation that uses unloading [924](#page-923-0) option definition file for J2EE server (usrconf.cfg) settings (details) (Windows host) [102](#page-101-0) OVERSCHEDULE [660](#page-659-0) overview of required setup (UNIX host) disaster recovery operation [564](#page-563-0) overview of required setup (Windows host) disaster recovery operation [278](#page-277-0)

## **P**

passing information [1027](#page-1026-0) passing information name [1028](#page-1027-0) PassingInfoUsePreRc [750](#page-749-0) pd\_lck\_pool\_size [920](#page-919-0) pd\_max\_users [918](#page-917-0)

pd\_mode\_conf [919](#page-918-0) pd\_service\_port [919](#page-918-0) pd\_utl\_exec\_time [919](#page-918-0) physical host [1028](#page-1027-0) pipe communication of agent changing timeout value (UNIX only) [446](#page-445-0) PipeComTimeout [738](#page-737-0) planned execution registration [1028](#page-1027-0) planning group [1028](#page-1027-0) preceding job [1028](#page-1027-0) preceding jobnet [1028](#page-1027-0) PreserveMinute [707](#page-706-0) PreserveTerm [704](#page-703-0) PreventChangeJobOrder [717](#page-716-0) PreventResultFileLack [755](#page-754-0) PREWAITEXTEND [677](#page-676-0) PREWAITRERUNSTATUS [687](#page-686-0) PREWAITUSE [676](#page-675-0) processing cycle [1028](#page-1027-0)

## **Q**

QLMANCHARCODE [799](#page-798-0) queue [1028](#page-1027-0) queueless agent service automatic start [512](#page-511-0) automatic startup [512](#page-511-0) automatic termination [512](#page-511-0) setting automatic startup [512](#page-511-0) setting automatic termination [512](#page-511-0) queueless file transfer service automatic start [513](#page-512-0) automatic startup [512](#page-511-0) automatic termination [512](#page-511-0) setting automatic startup [512](#page-511-0) setting automatic termination [512](#page-511-0) queueless job [1028](#page-1027-0) from ending abnormally with return value 128 (Windows host) [228](#page-227-0) preventing abnormal end with return value 128 [228](#page-227-0) queueless job environment executing jobs with class specified (UNIX host) [501](#page-500-0) executing jobs with class specified (Windows host) [225](#page-224-0) queueless job execution control changing settings related to (UNIX host) [501](#page-500-0) changing settings related to (Windows host) [225](#page-224-0) queueless job execution environment [1029](#page-1028-0)

executing job that requires user profile (Windows host) [227](#page-226-0) setting up [797](#page-796-0) setting up (UNIX host) [544](#page-543-0) setting up (Windows host) [261](#page-260-0) QUEUELESSMULTIREQ [663](#page-662-0) queuing job [1029](#page-1028-0) QueuingJobRecoveryTime [714](#page-713-0)

#### **R**

RDBAUTHID [638](#page-637-0) RDBCHECKINTERVAL [639](#page-638-0) RDBCONNECTWAITTIME [642](#page-641-0) RDBHOST [640](#page-639-0) RDBIPC [641](#page-640-0) RDBPASSWORD [639](#page-638-0) RDBPORT [640](#page-639-0) RDBRECVMEMSIZE [642](#page-641-0) RDBSENDMEMSIZE [641](#page-640-0) RDBUSER [639](#page-638-0) ReceiveFileOption [713](#page-712-0) ReceiveFileSizeStatus [711](#page-710-0) recommended values event job startup environment settings [979](#page-978-0) job execution environment settings [978](#page-977-0) scheduler service environment settings [978](#page-977-0) recovery job [1029](#page-1028-0) recovery jobnet [1029](#page-1028-0) recovery procedure for incorrect environment settings parameter (UNIX host) [975](#page-974-0) recovery procedure for incorrect environment settings parameter (Windows host) [974](#page-973-0) RecvTimeout [779](#page-778-0) REDUCEUSEPORT [789](#page-788-0) Reference Material for This Manual [1008](#page-1007-0) REFLOG [656](#page-655-0) regular expressions available in JP1/AJS3 [1016](#page-1015-0) Related publications [1008](#page-1007-0) relay agent [1029](#page-1028-0) REMNETSERVICENAME [612](#page-611-0) remote installation using JP1/Software Distribution (UNIX host) [304](#page-303-0) remote installation using JP1/Software Distribution (Windows host) [38](#page-37-0) remote site (UNIX host) setting up [571](#page-570-0) remote site (Windows host) setting up [285](#page-284-0)

REQDAGTRECONNECTTIMEOUT [668](#page-667-0) REQDAGTREQCONNECTTIMEOUT [667](#page-666-0) required setup JP1/AJS3 - Agent (UNIX host) [328](#page-327-0) JP1/AJS3 - Agent (Windows host) [59](#page-58-0) JP1/AJS3 - View (Windows host) [63](#page-62-0) upgrading (UNIX host) [384](#page-383-0) upgrading (Windows host) [112](#page-111-0) RERUNSUBORDINATE [684](#page-683-0) resend attempts changing interval and number job result files (UNIX host) [426](#page-425-0) changing interval and number job result files (Windows host) [150](#page-149-0) ResolveAgentInfo [769](#page-768-0) resource group [50](#page-49-0) RESTARTCLRTIME [629](#page-628-0) restrictions on file transmission (UNIX host) placing restrictions [460](#page-459-0) RetryAgtStartNotification [776](#page-775-0) return value 128 preventing queueless job from ending abnormally [228](#page-227-0) REUSELOGON [618](#page-617-0) revisions 09-00 [1004](#page-1003-0) 10-00 [1001](#page-1000-0) 10-10 [1000](#page-999-0) 10-50 [999](#page-998-0) 11-00 [995](#page-994-0) 11-10 [994](#page-993-0) 11-50 [993](#page-992-0) RJCUSE [670](#page-669-0) ROOTJOBNETSCHEDULERANGE [658](#page-657-0) running job placing in end status when communication error occurs (UNIX host) [452](#page-451-0) placing in end status when communication error occurs (Windows host) [176](#page-175-0) **S** SAVEGENTYPE [672](#page-671-0) SAVEPLANINFO [681](#page-680-0) schedule by days from start [1029](#page-1028-0)

schedule information file [1029](#page-1028-0) scheduler controlling (UNIX host) [395](#page-394-0) controlling (Windows host) [126](#page-125-0)
scheduler database setting up in an embedded database environment [939](#page-938-0) setting up multiple in one or more embedded database environments [941](#page-940-0) scheduler database, setting up in embedded database environment [951](#page-950-0), [962](#page-961-0) scheduler service [1029](#page-1028-0) adding (on UNIX hosts) [395](#page-394-0) adding (on Windows hosts) [126](#page-125-0) changing level of messages output to integrated trace log (UNIX host) [400](#page-399-0) changing level of messages output to integrated trace log (Windows host) [132](#page-131-0) deleting (UNIX host) [397](#page-396-0) deleting (Windows host) [128](#page-127-0) starting multiple scheduler services (UNIX host) [395](#page-394-0) starting multiple scheduler services (Windows host) [126](#page-125-0) startup of multiple on a logical host (UNIX host) [550](#page-549-0) startup of multiple on a logical host (Windows host) [267](#page-266-0) scheduler service environment setting up [603](#page-602-0) scheduler service environmental settings recommended values [978](#page-977-0) scheduler trace log file changing name (UNIX host) [402](#page-401-0) changing name (Windows host) [134](#page-133-0) schedule rule [1029](#page-1028-0) changing method for outputting [401](#page-400-0) changing method for outputting [133](#page-132-0) search path for file to be transferred (UNIX host) [422](#page-421-0) for file to be transferred (Windows host) [146](#page-145-0) SEND\_PROCESS\_RESTART\_EVENT [591](#page-590-0) SEND\_PROCESS\_TERMINATED\_ABNORMALLY\_E VENT [591](#page-590-0) SEND\_SYSTEM\_CHILD\_STARTSTOP\_EVENT [592](#page-591-0) SEND\_SYSTEM\_RESTART\_EVENT [593](#page-592-0) SEND\_SYSTEM\_STARTSTOP\_EVENT [591](#page-590-0) SEND\_SYSTEM\_TERMINATED\_ABNORMALLY\_EV ENT [593](#page-592-0) SendFileSizeStatus [755](#page-754-0) service dependencies canceling (Windows host) [232](#page-231-0) re-setting (Windows host) [232](#page-231-0) SERVICEMAXSESSION [684](#page-683-0) SESSIONTIMEOUT [636](#page-635-0)

setting language type when JP1/AJS3 HTTP Server service and JP1/AJS3 Web Application Server service (JP1/ AJS3 - Web Console) are started [516](#page-515-0) setting automatic startup JP1/AJS3 Autonomous Agent Messenger service [514](#page-513-0) JP1/AJS3 HTTP Server service [515](#page-514-0) JP1/AJS3 Web Application Server service (JP1/ AJS3 - Web Console) [515](#page-514-0) setting automatic startup JP1/AJS3 Autonomous Agent service [514](#page-513-0) setting automatic termination JP1/AJS3 Autonomous Agent Messenger service [515](#page-514-0) JP1/AJS3 Autonomous Agent service [515](#page-514-0) JP1/AJS3 HTTP Server service [515](#page-514-0) JP1/AJS3 Web Application Server service (JP1/ AJS3 - Web Console) [515](#page-514-0) setting for changing number of characters specifiable for unit name in a UTF-8 environment (on UNIX hosts) [409](#page-408-0) setting language environment (on UNIX hosts) [372](#page-371-0) settings environment setting parameters (UNIX host) [391](#page-390-0) environment setting parameters (Windows host) [120](#page-119-0) execution agent (UNIX host) [389](#page-388-0) execution agent (Windows host) [118](#page-117-0) permitting changing JP1 user passwords in JP1/ AJS3 - View (on UNIX hosts) [519](#page-518-0) permitting changing JP1 user passwords in JP1/ AJS3 - View (on Windows hosts) [233](#page-232-0) preventing scheduler services for which user does not have access permissions from appearing in JP1/ AJS3 - View (on UNIX hosts) [416](#page-415-0) preventing scheduler services for which user does not have access permissions from appearing in JP1/ AJS3 - View (on Windows hosts) [141](#page-140-0) restricting maximum number of allowed concurrent sessions for scheduler services (on UNIX hosts) [417](#page-416-0) restricting maximum number of allowed concurrent sessions for scheduler services (on Windows hosts) [142](#page-141-0) settings (details) display color settings file (ajs3web\_color.conf) (Windows host) [86](#page-85-0) environment-settings file (ajs3web.conf) (Windows host) [69](#page-68-0) HTTP server definition file (httpsd.conf) (Windows

host) [81](#page-80-0)

network-settings file (ajscd\_ajs3web.properties) (Windows host) [78](#page-77-0) option definition file for J2EE server (usrconf.cfg) (Windows host) [102](#page-101-0) user properties file for J2EE server (usrconf.properties) (Windows host) [84](#page-83-0) worker definition file (workers.properties) (Windows host) [85](#page-84-0) settings for using temporary change operation management function (UNIX host) [409](#page-408-0) temporary change operation management function (Windows host) [140](#page-139-0) setting up checklist (UNIX host) [971](#page-970-0) checklist (Windows host) [969](#page-968-0) cluster system (UNIX host) [526](#page-525-0) cluster system (Windows host) [243](#page-242-0) cluster system environment (UNIX host) [529](#page-528-0) cluster system environment (Windows host) [246](#page-245-0) embedded database [936](#page-935-0) embedded database environment [936](#page-935-0) JP1/AJS3 (UNIX host) [298](#page-297-0) JP1/AJS3 (Windows host) [31](#page-30-0) JP1/AJS3 - Agent (UNIX host) [329](#page-328-0), [579](#page-578-0) JP1/AJS3 - Agent (Windows host) [61](#page-60-0), [293](#page-292-0) JP1/AJS3 - Manager (UNIX host) [326](#page-325-0) JP1/AJS3 - Manager (Windows host) [57](#page-56-0) JP1/Base (UNIX host) [317,](#page-316-0) [328](#page-327-0) JP1/Base (Windows host) [48](#page-47-0), [59](#page-58-0) main site when using different names for main-site and remote-site logical hosts (for UNIX hosts) [567](#page-566-0) main site when using different names for main-site and remote-site logical hosts (for Windows hosts) [281](#page-280-0) main site when using same name for main-site and remote-site logical hosts (for UNIX hosts) [569](#page-568-0) main site when using same name for main-site and remote-site logical hosts (for Windows hosts) [283](#page-282-0) queueless job execution environment (UNIX host) [544](#page-543-0) queueless job execution environment (Windows host) [261](#page-260-0) remote site (UNIX host) [571](#page-570-0) remote site (Windows host) [285](#page-284-0) system environment (UNIX host) [372](#page-371-0) system environment (Windows host) [105](#page-104-0)

system with JP1/AJS3 - Manager and JP1/AJS3 - View (UNIX host) [298](#page-297-0)

system with JP1/AJS3 - Manager and JP1/AJS3 - View (Windows host) [31](#page-30-0) user environment (UNIX host) [372](#page-371-0) user environment (Windows host) [105](#page-104-0) setting up cluster operation JP1/AJS3 - Agent (UNIX version) [528](#page-527-0) JP1/AJS3 - Manager (UNIX version) [527](#page-526-0) JP1/AJS3 - Web Console (Linux version) [528](#page-527-0) setting up cluster system environment JP1/AJS3 - Agent (UNIX version) [536](#page-535-0) setting up embedded database again [943](#page-942-0) setting up functions based on operation methods [831](#page-830-0) setup information for disaster recovery operation (UNIX host) importing and exporting [574](#page-573-0) setup information for disaster recovery operation (Windows host) importing and exporting [288](#page-287-0) shared memory area used for locking [920](#page-919-0) shift days [1029](#page-1028-0) shutdown status [1030](#page-1029-0) SIGCHLD signal applying SIG\_DFL to child process started from JP1/ AJS3 (UNIX only) [448](#page-447-0) single server definition [920](#page-919-0) size of pool used for locking [920](#page-919-0) SMTP [1030](#page-1029-0) Solaris, installation in [306](#page-305-0) specific settings on remote site (UNIX host) specifying [574](#page-573-0) specific settings on remote site (Windows host) specifying [288](#page-287-0) specifying specific settings on remote site (UNIX host) [574](#page-573-0) specific settings on remote site (Windows host) [288](#page-287-0) standard configuration [1030](#page-1029-0) standard error output checking messages output to standard output and standard error output at same time (UNIX host) [425](#page-424-0) checking messages output to standard output and standard error output at same time (Windows host) [149](#page-148-0) standard output checking messages output to standard output and standard error output at same time (UNIX host) [425](#page-424-0) checking messages output to standard output and standard error output at same time (Windows host) [149](#page-148-0)

StandardTime [705](#page-704-0)

start condition [1030](#page-1029-0) STARTMODE [660](#page-659-0) StartUpDelete [707](#page-706-0) status passing option for file monitoring job (UNIX host) [467](#page-466-0) for file monitoring job (Windows host) [194](#page-193-0) subject [1030](#page-1029-0) submit [1030](#page-1029-0) submit job [1030](#page-1029-0) SUBMITRETRYINTERVAL [666](#page-665-0) substitute schedule [1030](#page-1029-0) succeeding job [1030](#page-1029-0) succeeding jobnet [1030](#page-1029-0) SUPPRESS [661](#page-660-0) suspend [1030](#page-1029-0) enabling (UNIX host) [404](#page-403-0) enabling (Windows host) [136](#page-135-0) symbol conventions [1013](#page-1012-0) syntax environment setting parameters [588](#page-587-0) syslog settings for outputting error messages for jobs [506](#page-505-0) SYSLOGCODE [647](#page-646-0) SYSLOGJOBMSG [820](#page-819-0) output messages [821](#page-820-0) system common definition [917](#page-916-0) system environment setting up (UNIX host) [372](#page-371-0) setting up (Windows host) [105](#page-104-0)

## **T**

TABLENAMEPOSTFIX [638](#page-637-0) TABLENAMEPREFIX [637](#page-636-0) TB meaning [1015](#page-1014-0) TCP/IP connection (UNIX host) timeout period, interval of retries, and number of retries, changing (UNIX host) [432](#page-431-0) TCP/IP connection (Windows host) timeout period, interval of retries, and number of

retries, changing (Windows host) [155](#page-154-0)

threshold [1031](#page-1030-0)

timeout period [1031](#page-1030-0)

timeout value

receiving notification from job process that execution is ready (UNIX only) [447](#page-446-0)

TP1/Server Base [1031](#page-1030-0) TRACELOGDIV [613](#page-612-0)

TRACELOGDIVDIR [690](#page-689-0) TRACELOGFILE [612](#page-611-0) trace log file extending (UNIX host) [377](#page-376-0) extending (Windows host) [105](#page-104-0)

## **U**

UACAdministratorsExec (for job) [753](#page-752-0) UACAdministratorsExec (for queueless job) [808](#page-807-0) unencrypted-communication host settings file (nosslhost.conf) settings (details) [885](#page-884-0) uninstallation in AIX [584](#page-583-0) in HP-UX [582](#page-581-0) in Linux [584](#page-583-0) in Solaris [583](#page-582-0) JP1/AJS3 series program (UNIX host) [582](#page-581-0) JP1/AJS3 series program (Windows host) [296](#page-295-0) JP1/Base (UNIX host) [581](#page-580-0) JP1/Base (Windows host) [295](#page-294-0) uninstallation (Windows host) [296](#page-295-0) uninstalling embedded database [946](#page-945-0) unit [1031](#page-1030-0) unit-attribute profile details [843](#page-842-0) UNITDEFDIVIDEUPDATE [680](#page-679-0) UNITDEFINERELOAD [663](#page-662-0) unit definition parameter file [1031](#page-1030-0) unit ID [1031](#page-1030-0) UNITPROFMEMSIZE [679](#page-678-0) unit whose end is being waited for [1031](#page-1030-0) unit with wait condition [1031](#page-1030-0) unreported information [206](#page-205-0) upgrade installation from JP1/AJS2 - Manager to JP1/AJS3 - Manager (UNIX host) [304](#page-303-0) from JP1/AJS2 - Manager to JP1/AJS3 - Manager (Windows host) [38](#page-37-0) notes (UNIX host) [302](#page-301-0) notes (Windows host) [36](#page-35-0) upgrade installation (Windows host) [39](#page-38-0) user information, setting (JP1/AJS3 - Agent on UNIX host) mapping JP1 user [329](#page-328-0) user information, setting (JP1/AJS3 - Agent on Windows host)

mapping JP1 user [60](#page-59-0) user information, setting (JP1/AJS3 - Manager on UNIX host) authentication server to be used [318](#page-317-0) JP1 permission level [318](#page-317-0) JP1 user [318](#page-317-0) mapping JP1 user [319](#page-318-0) user information, setting (JP1/AJS3 - Manager on Windows host) authentication server to be used [49](#page-48-0) JP1 permission level [50](#page-49-0) JP1 user [49](#page-48-0) mapping JP1 user [50](#page-49-0) user profile executing job that requires user profile (Windows only) [171](#page-170-0) executing job that requires user profile in queueless job execution environment (Windows host) [227](#page-226-0) user properties file for J2EE server (usrconf.properties) settings (details (Windows host) [84](#page-83-0) user properties file for J2EE server (usrconf.properties) (for Linux) setting items [351](#page-350-0) using wait conditions (UNIX host) [408](#page-407-0) using wait conditions (Windows host) [139](#page-138-0)

### **V**

variable-name [745](#page-744-0) version number conventions [1015](#page-1014-0) version revisions [993](#page-992-0) VIEWSTATUSRANGE [659](#page-658-0) virtual machine [1031](#page-1030-0) replicating after installing JP1/AJS3 - Manager [892](#page-891-0) replicating virtual machine [891](#page-890-0) VRSHIFT\_IMMINT [614](#page-613-0) VRSHIFT\_INTRERUN [614](#page-613-0)

#### **W**

wait condition [1031](#page-1030-0) WaitInfFileOutDir (for agent process) [769](#page-768-0) WaitInfFileOutDir (for manager process) [762](#page-761-0) wait time changing wait time for recovery when agent has failed (UNIX host) [441](#page-440-0) changing wait time for recovery when agent has failed (Windows host) [164](#page-163-0) warning threshold [1031](#page-1030-0) Web Console server [1031](#page-1030-0)

Web GUI [1032](#page-1031-0) Windows Messaging [1032](#page-1031-0) worker definition file (workers.properties) settings (details) (Windows host) [85](#page-84-0) worker definition file (workers.properties) (for Linux) setting items [352](#page-351-0) work path defining variables for job execution (UNIX host) [420](#page-419-0) defining variables for job execution (Windows host) [144](#page-143-0) WorkPath (for agent process) [726](#page-725-0) WorkPath (for manager process) [702](#page-701-0)

# **@Hitachi, Ltd.**

6-6, Marunouchi 1-chome, Chiyoda-ku, Tokyo, 100-8280 Japan